# **ACOPOSinverter P76 Anwenderhandbuch**

Version: **1.30 (August 2019)** Bestellnr.: **MAACPIP76-GER**

## **Originalbetriebsanleitung**

Alle Angaben entsprechen dem aktuellen Stand zum Zeitpunkt der Erstellung des Handbuches. Inhaltliche Änderungen dieses Handbuches behalten wir uns ohne Ankündigung vor. Die B&R Industrial Automation GmbH haftet nicht für technische oder redaktionelle Fehler und Mängel in diesem Handbuch. Außerdem übernimmt die B&R Industrial Automation GmbH keine Haftung für Schäden, die direkt oder indirekt auf Lieferung, Leistung und Nutzung dieses Materials zurückzuführen sind. Wir weisen darauf hin, dass die in diesem Dokument verwendeten Soft- und Hardwarebezeichnungen und Markennamen der jeweiligen Firmen dem allgemeinen warenzeichen-, marken- oder patentrechtlichen Schutz unterliegen.

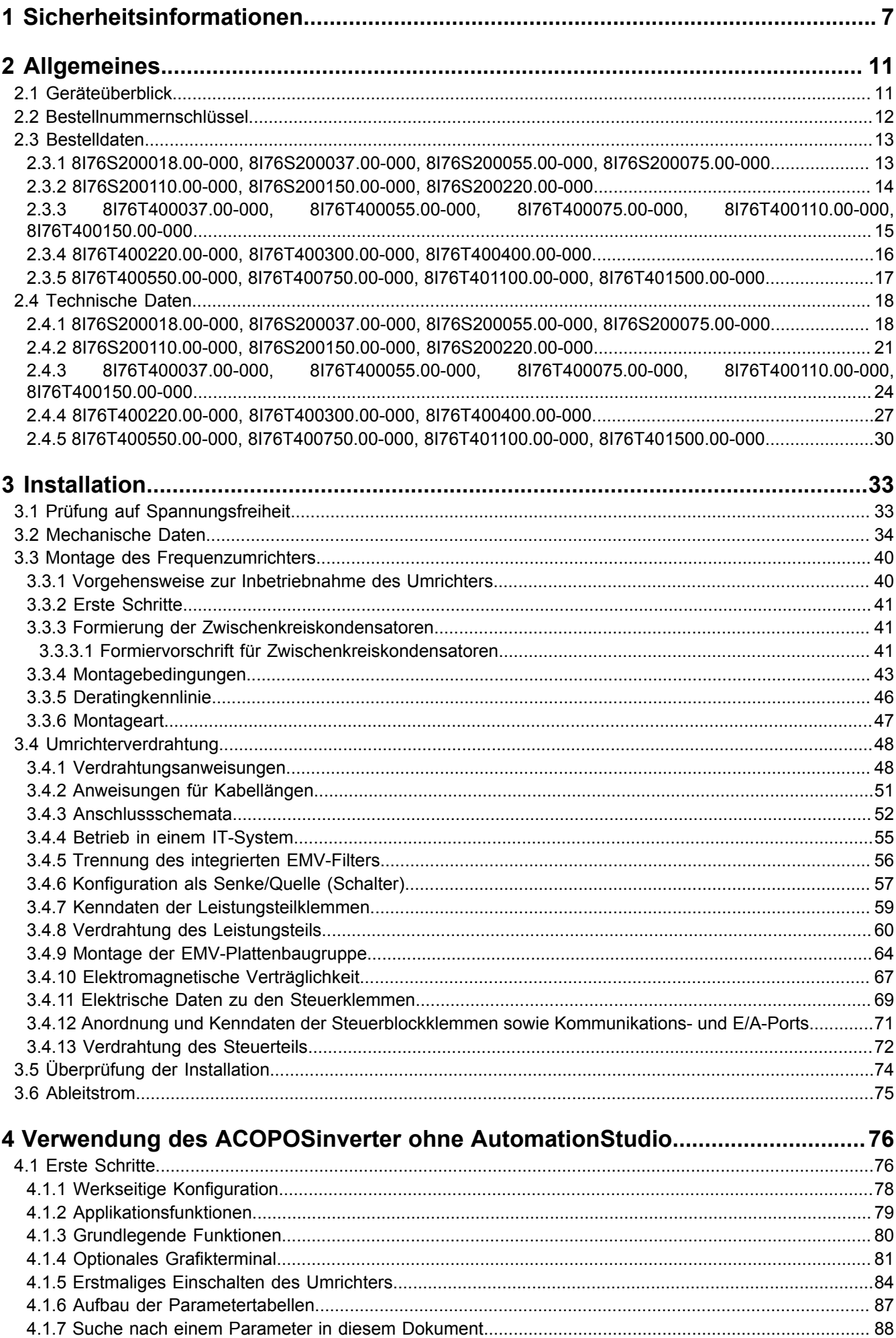

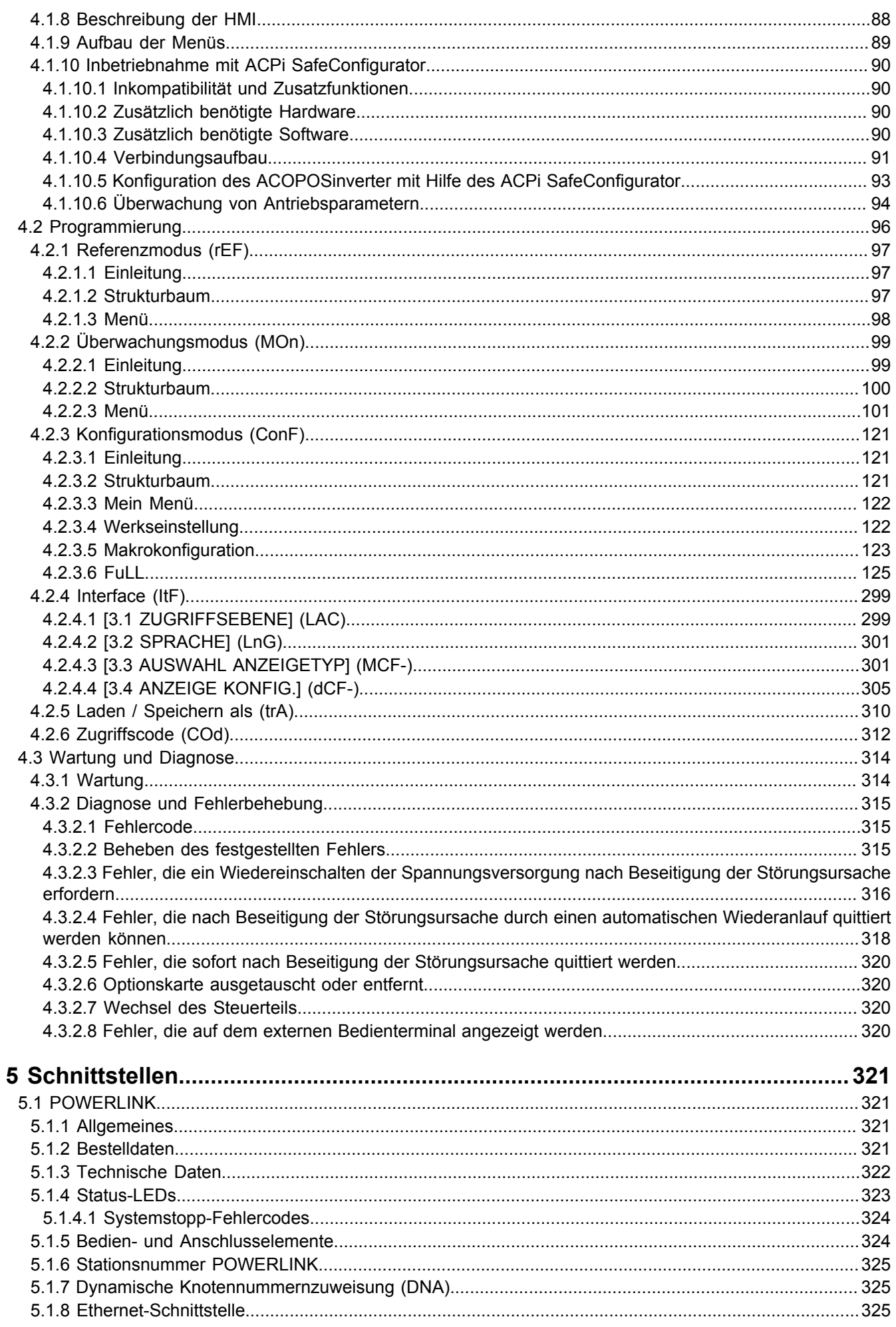

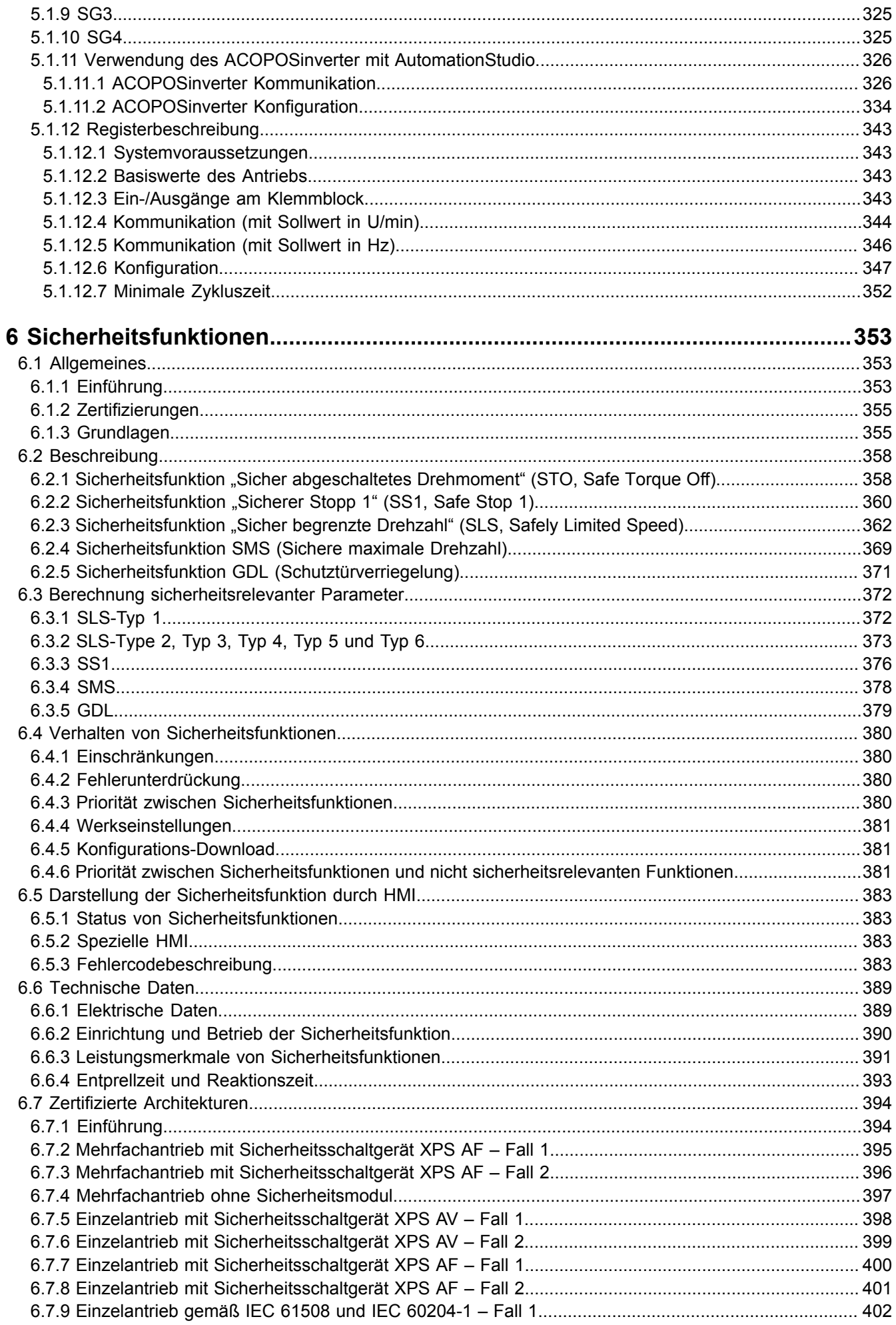

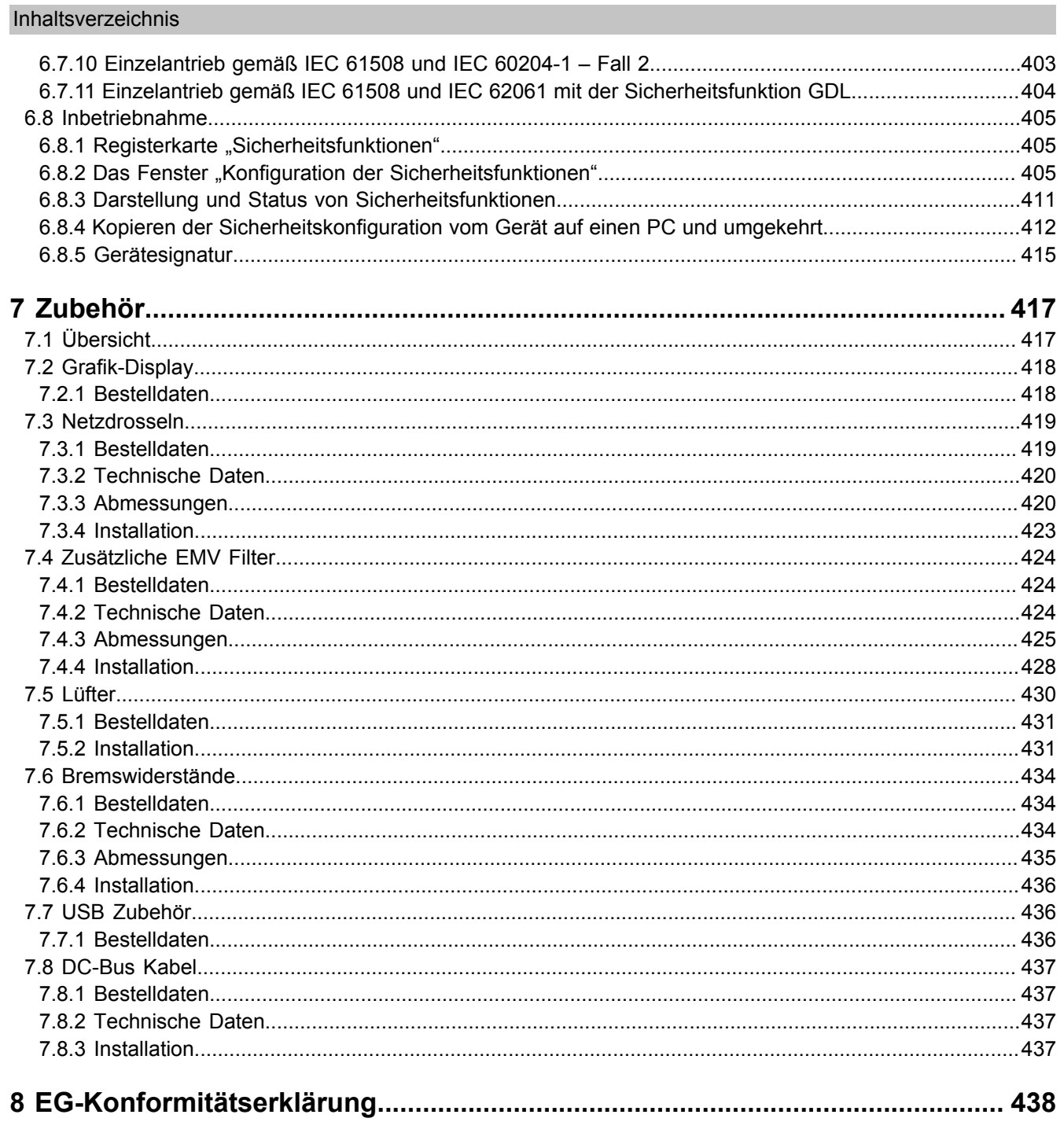

# <span id="page-6-0"></span>**1 Sicherheitsinformationen**

Lesen Sie diese Anweisungen sorgfältig durch und machen Sie sich vor Installation, Betrieb und Wartung mit dem Gerät vertraut. Die nachstehend aufgeführten Warnhinweise sind in der gesamten Dokumentation sowie auf dem Gerät selbst zu finden und weisen auf potenzielle Risiken und Gefahren oder bestimmte Informationen hin, die eine Vorgehensweise verdeutlichen oder vereinfachen.

#### **Hinweise**

## **Gefahr!**

**GEFAHR erweist auf eine direkte Gefahr, die – wenn sie nicht vermieden wird – Tod oder schwere Körperverletzung zur Folge hat.**

## **Warnung!**

**WARNUNG verweist auf eine mögliche Gefahr, die – wenn sie nicht vermieden wird – Tod, schwere Körperverletzung und/oder Materialschäden zur Folge haben kann.**

## **Vorsicht!**

**VORSICHT verweist auf eine mögliche Gefahr, die – wenn sie nicht vermieden wird – Körperverletzung und/oder Materialschäden zur Folge haben kann.**

#### **Hinweis:**

**HINWEIS ohne Verwendung des Gefahrensymbols verweist auf eine mögliche Gefahr, die – wenn sie nicht vermieden wird – Materialschäden zur Folge haben kann.**

Der Begriff "Umrichter" bezieht sich im Rahmen dieses Handbuchs auf das Steuerteil des Frequenzumrichters gemäß NEC-Definition.

Elektrische Geräte dürfen nur von Fachpersonal installiert, betrieben, gewartet und instand gesetzt werden. B&R übernimmt keine Verantwortung für mögliche Folgen, die aus der Verwendung dieses Produkts entstehen.

#### **BITTE BEACHTEN**

Elektrische Geräte dürfen nur von Fachpersonal installiert, betrieben, bedient und gewartet werden. B&R haftet nicht für Schäden, die durch die Verwendung dieses Materials entstehen.

Als qualifiziertes Personal gelten Mitarbeiter, die über Fähigkeiten und Kenntnisse hinsichtlich der Konstruktion und des Betriebs dieser elektrischen Geräte und der Installationen verfügen und eine Schulung zur Erkennung und Vermeidung möglicher Gefahren absolviert haben.

#### **Qualifikation des Personals**

Die Arbeit an und mit diesem Produkt darf nur durch entsprechend geschultes und autorisiertes Personal erfolgen, das mit dem Inhalt dieses Handbuchs sowie der gesamten zugehörigen Produktdokumentation vertraut ist. Darüber hinaus muss dieses Personal an einer Sicherheitsschulung zur Erkennung und Vermeidung der Gefahren teilgenommen haben, die mit der Verwendung dieses Produkts verbunden sind. Das Personal muss über eine ausreichende technische Ausbildung sowie über Know-how und Erfahrung verfügen und in der Lage sein, potenzielle Gefahren vorauszusehen und zu identifizieren, die durch die Verwendung des Produkts, die Änderung von Einstellungen sowie die mechanische, elektrische und elektronische Ausstattung des gesamten Systems entstehen können. Sämtliches Personal, das an und mit dem Produkt arbeitet, muss mit allen anwendbaren Standards, Richtlinien und Vorschriften zur Unfallverhütung vertraut sein.

#### **Vorgesehene Verwendung**

Dieses Produkt ist ein Umrichter für dreiphasige Synchron- und Asynchronmotoren und für den industriellen Einsatz entsprechend den Spezifikationen und Anweisungen in diesem Handbuch. Bei der Nutzung des Produkts sind alle einschlägigen Sicherheitsvorschriften und Richtlinien sowie die spezifizierten Anforderungen und die technischen Daten einzuhalten. Das Produkt muss außerhalb der ATEX-Zone installiert werden. Vor der Nutzung muss eine Risikobewertung im Hinblick auf die geplante Anwendung durchgeführt werden. Basierend auf den Resultaten dieser Analyse sind geeignete Sicherheitsmaßnahmen zu implementieren. Da das Produkt als Komponente eines Gesamtsystems verwendet wird, ist die Personensicherheit durch eine entsprechende Ausführung des Gesamtsystems (zum Beispiel eine entsprechende Maschinenkonstruktion) zu gewährleisten. Jede andere als die ausdrücklich zugelassene Verwendung ist untersagt und kann Gefahren bergen. Elektrische Geräte dürfen nur von Fachpersonal installiert, betrieben, bedient und gewartet werden.

#### **Produktbezogene Informationen**

## **Gefahr!**

**GEFAHR EINES ELEKTRISCHEN SCHLAGS ODER LICHTBOGENS UND EXPLOSIONSGEFAHR**

- **• Die Arbeit an und mit diesem Antriebssystem darf nur durch entsprechend geschultes und autorisiertes Personal erfolgen, das mit dem Inhalt dieses Handbuchs sowie der gesamten zugehörigen Produktdokumentation vertraut ist und eine Sicherheitsschulung zur Erkennung und Vermeidung der involvierten Gefahren absolviert hat. Installation, Einstellung, Reparatur und Wartung müssen von Fachpersonal durchgeführt werden.**
- **• Der Systemintegrator ist für die Einhaltung aller relevanten lokalen und nationalen elektrotechnischen Anforderungen sowie aller anderen geltenden Bestimmungen bezüglich der Schutzerdung sämtlicher Geräte verantwortlich.**
- **• Zahlreiche Bauteile des Produkts, einschließlich der gedruckten Schaltungen, werden über die Netzspannung versorgt. Nicht berühren! Verwenden Sie ausschließlich elektrisch isolierte Werkzeuge.**
- **• Berühren Sie bei angelegter Spannung keine ungeschirmten Bauteile oder Klemmen.**
- **• Motoren können Spannung erzeugen, wenn die Welle gedreht wird. Sichern Sie vor jeglichen Arbeiten am Antriebssystem die Motorwelle gegen Fremdantrieb.**
- **• Bei Wechselspannung kann Spannung an nicht verwendete Leiter im Motorkabel ausgekoppelt werden. Isolieren Sie nicht verwendete Leiter im Motorkabel an beiden Enden.**
- **• Schließen Sie die DC-Bus-Klemmen, die DC-Bus-Kondensatoren oder die Bremswiderstandsklemmen nicht kurz. Vor der Durchführung von Arbeiten am Antriebssystem:**
	- **° Trennen Sie jegliche Spannungsversorgung, gegebenenfalls auch die externe Spannung des Steuerteils.**
	- **° Bringen Sie ein Schild mit der Aufschrift NICHT EINSCHALTEN an allen Leistungsschaltern an.**
	- **° Verriegeln Sie alle Leistungsschalter in der geoffneten Stellung.**
	- **° Warten Sie 15 Minuten, damit sich die DC-Bus-Kondensatoren entladen konnen. Die DC-Bus-LED zeigt nicht an, ob keine DC-Bus-Spannung mehr anliegt. Diese Spannung kann 800 VDC ubersteigen.**
	- **° Messen Sie die Spannung am DC-Bus zwischen den DC-Bus-Klemmen (PA/+, PC/-), um sicherzustellen, dass die Spannung unter 42 VDC liegt. Verwenden Sie hierzu einen Spannungsmesser mit der korrekten Bemessungsspannung.**
	- **° Wenn sich die Kondensatoren des DC-Busses nicht ordnungsgemäß entladen, wenden Sie sich an Ihre lokale B&R-Vertretung. Das Produkt darf in diesem Fall weder repariert noch in Betrieb genommen werden.**
- **• Montieren und schließen Sie alle Abdeckungen, bevor Sie die Spannungsversorgung einschalten.**

#### **Die Nichteinhaltung dieser Anweisungen führt zu Tod oder lebensgefährlichen Verletzungen.**

Umrichtersysteme können durch falsche Verdrahtung, falsche Einstellungen, falsche Daten oder aufgrund anderer Fehler unerwartete Bewegungen verursachen.

## **Warnung!**

#### **UNBEABSICHTIGTER BETRIEB DES GERÄTS**

- **• Bei der Verdrahtung sind alle EMV-Anforderungen strikt einzuhalten.**
- **• Das Produkt darf nicht mit unbekannten bzw. ungeeigneten Einstellungen oder Daten betrieben werden.**
- **• Führen Sie eine umfassende Inbetriebnahmeprüfung durch.**

**Eine Nichtbeachtung dieser Anweisungen kann schwerwiegende Körperverletzungen und sogar den Tod oder eine Beschädigung des Materials zur Folge haben.**

Beschädigte Produkte und Zubehör können einen elektrischen Schlag oder einen unerwarteten Betrieb der Ausrüstung verursachen.

## **Gefahr!**

**GEFAHR EINES ELEKTRISCHEN SCHLAGS ODER LICHTBOGENS UND EXPLOSIONSGEFAHR**

**Beschädigte Produkte oder Zubehörprodukte dürfen nicht verwendet werden.**

**Die Nichteinhaltung dieser Anweisungen führt zu Tod oder lebensgefährlichen Verletzungen.**

Wenden Sie sich im Fall von Beschädigungen an Ihre lokale Vertriebsvertretung von B&R.

## **Warnung!**

**STEUERUNGSAUSFALL**

- **• Bei der Entwicklung eines Steuerungsplans müssen mögliche Fehlerzustände der Steuerpfade berücksichtigt und für bestimmte kritische Steuerfunktionen Mittel bereitgestellt werden, durch die nach dem Ausfall eines Pfads ein sicherer Zustand erreicht werden kann. Beispiele kritischer Steuerfunktionen sind Notabschaltung (Not-Aus), Nachlaufstopp, Ausfall der Spannungsversorgung und Neustart.**
- **• Für kritische Steuerfunktionen müssen separate oder redundante Steuerpfade bereitgestellt werden.**
- **• Systemsteuerpfade können Kommunikationsverbindungen einschließen. Dabei müssen die Auswirkungen unvorhergesehener Übertragungsverzögerungen oder Verbindungsstörungen berücksichtigt werden.**
- **• Alle Vorschriften zur Unfallverhütung und lokale Sicherheitsbestimmungen** 1) **müssen beachtet werden.**
- **• Jede Implementierung des Produkts muss einzeln und sorgfältig auf einwandfreien Betrieb getestet werden, bevor sie in Betrieb genommen wird.**

**Eine Nichtbeachtung dieser Anweisungen kann schwerwiegende Körperverletzungen und sogar den Tod oder eine Beschädigung des Materials zur Folge haben.**

#### **Hinweis:**

#### **ZERSTÖRUNG DURCH FALSCHE NETZSPANNUNG**

**• Vor dem Einschalten und Konfigurieren des Produkts ist sicherzustellen, dass es für die vorliegende Netzspannung zugelassen ist.**

#### **Die Nichtbeachtung dieser Anweisungen kann zu Körperverletzung oder Geräteschäden führen.**

Die in dieser Anleitung beschriebenen Produkte können im Betrieb über 80°C heiß werden.

<sup>1)</sup> Für die USA: Weitere Informationen finden Sie in NEMA ICS 1.1 (neueste Ausgabe), Safety Guidelines for the Application, Installation, and Maintenance of Solid State Control, und in NEMA ICS 7.1 (neueste Ausgabe), Safety Standards for Construction and Guide for Selection, Installation and Operation of Adjustable-Speed Drive Systems.

## **Warnung!**

#### **HEISSE OBERFLÄCHEN**

- **• Vermeiden Sie jeglichen Kontakt mit heißen Flächen.**
- **• Halten Sie brennbare oder hitzeempfindliche Teile aus der unmittelbaren Umgebung heißer Flächen fern.**
- **• Vergewissern Sie sich vor Handhabung des Produkts, dass sich dieses ausreichend abgekühlt hat.**
- **• Stellen Sie sicher, dass eine ausreichende Wärmeableitung gegeben ist, indem Sie einen Prüflauf bei maximaler Last durchführen.**

**Eine Nichtbeachtung dieser Anweisungen kann schwerwiegende Körperverletzungen und sogar den Tod oder eine Beschädigung des Materials zur Folge haben.**

Das Produkt ist für den Einsatz außerhalb von Gefahrenbereichen (explosiven Atmosphären) zugelassen. Installieren Sie das Gerät nur in Bereichen, die frei von gefährlichen Atmosphären sind.

## **Gefahr!**

#### **EXPLOSIONSGEFÄHRDETEN ATMOSPHÄREN**

**Dieses Gerät nur außerhalb von Ex-Bereichen (explosionsgefährdeten Atmosphären) verwenden.**

**Eine Nichtbeachtung dieser Anweisungen kann schwerwiegende Körperverletzungen und sogar den Tod oder eine Beschädigung des Materials zur Folge haben.**

Maschinen, Steuerungen und zugehörige Ausrüstung sind normalerweise in Netzwerke integriert. Im Falle eines unzureichenden Zugriffsschutzes von Software und Netzwerken könnten unbefugte Personen und Schadsoftware (Malware) Zugriff auf den Umrichter sowie auf andere Geräte im Netzwerk/Feldbus des Umrichters und verbundener Netzwerke erhalten.

## **Warnung!**

#### **NICHT AUTORISIERTER ZUGRIFF AUF DIE MASCHINE DURCH SOFTWARE UND NETZWERK.**

**Berücksichtigen Sie in Ihrer Gefahren- und Risiko Analyse alle Gefahren, die aus dem Zugriff und Einsatz im Netzwerk/Feldbus resultieren und entwickeln Sie ein geeignetes Cyber-Schutz Konzept.**

**Überprüfen Sie, ob die Hardware und Software Infrastruktur, in der sich die Maschine befindet, integriert ist und überprüfen Sie, ob alle organisatorischen Maßnahmen und Regeln für den Zugriff zu dieser Infrastruktur die Ergebnisse der Gefahren- und Risikoanalyse beinhalten und nach den besten Praktiken und Standards für IT-Sicherheit und Cybersecurity umgesetzt werden. Verfahren und Standards für IT- Sicherheit und Cyber-Sicherheit können in folgenden Normen nachgelesen werden (z. B.: ISO / IEC 27000 - Serie, Common Criteria for Information Technology Security Evaluation, ISO/ IEC 15408, IEC 62351, ISA/IEC 62443, NIST Cybersecurity Framework, Information Security Forum - Standard of Good Practice for Information Security).**

**Überprüfen Sie die Effektivität Ihrer IT- und Cyber Sicherheitssysteme mittels geeigneten, bewährten Methoden.**

**Eine Nichtbeachtung dieser Anweisungen kann schwerwiegende Körperverletzungen und sogar den Tod oder eine Beschädigung des Materials zur Folge haben.**

## **Warnung!**

#### **KONTROLLVERLUST**

**Führen Sie einen umfassenden Inbetriebnahme-Test durch um zu überprüfen, dass die Kommunikationsüberwachung ordnungsgemäß Kommunikationsunterbrechungen erkennt.**

**Eine Nichtbeachtung dieser Anweisungen kann schwerwiegende Körperverletzungen und sogar den Tod oder eine Beschädigung des Materials zur Folge haben.**

## <span id="page-10-1"></span><span id="page-10-0"></span>**2.1 Geräteüberblick**

Die Produktfamilie ACOPOSinverter P76 umfasst vier Umrichterbaugrößen (A, B, C und D) und ist ideal geeignet für die Einbindung kompakter, leistungsstarker Umrichterlösungen mit einer hohen Leistungsanforderung.

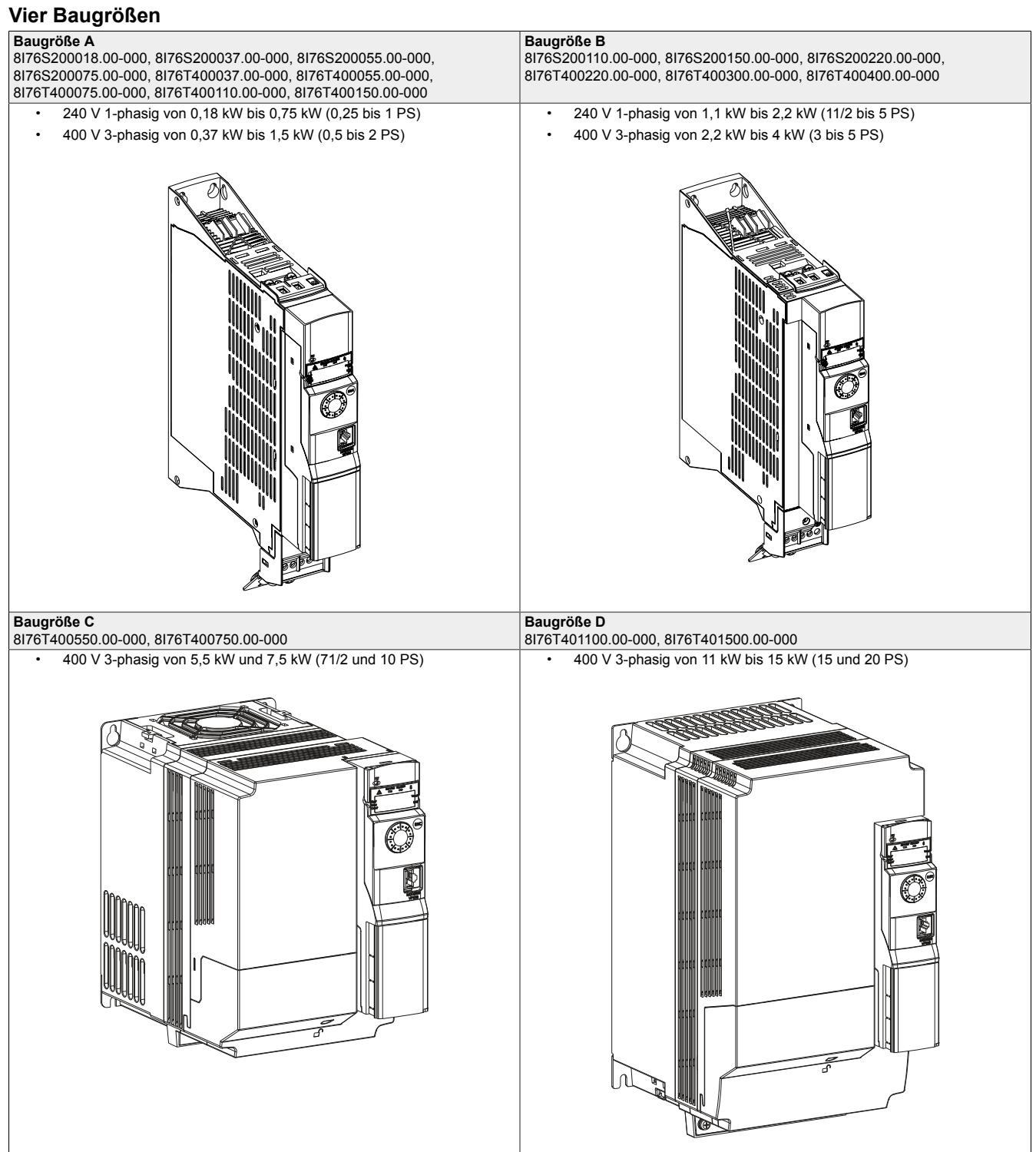

## <span id="page-11-0"></span>**2.2 Bestellnummernschlüssel**

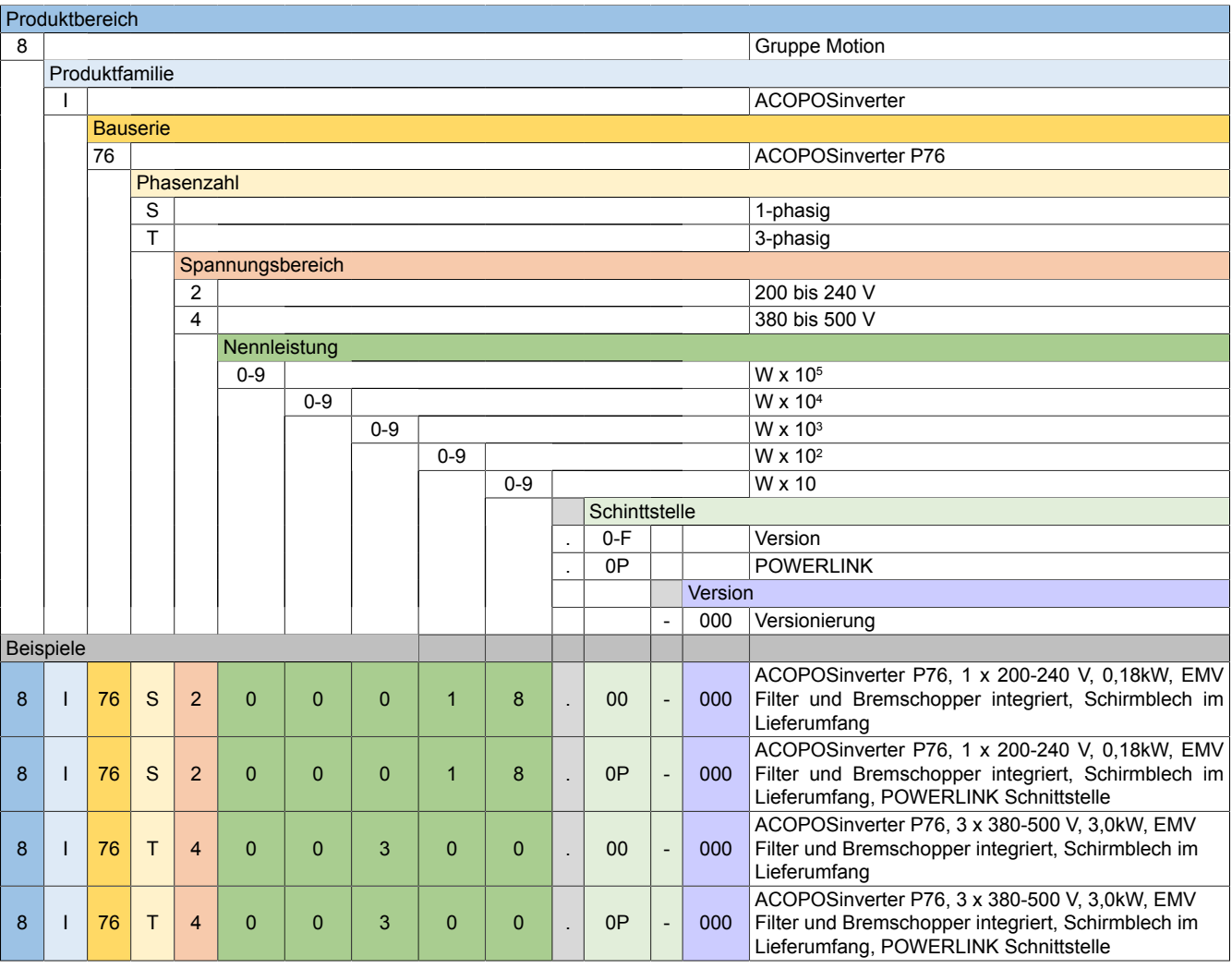

## <span id="page-12-0"></span>**2.3 Bestelldaten**

## <span id="page-12-1"></span>**2.3.1 8I76S200018.00-000, 8I76S200037.00-000, 8I76S200055.00-000, 8I76S200075.00-000**

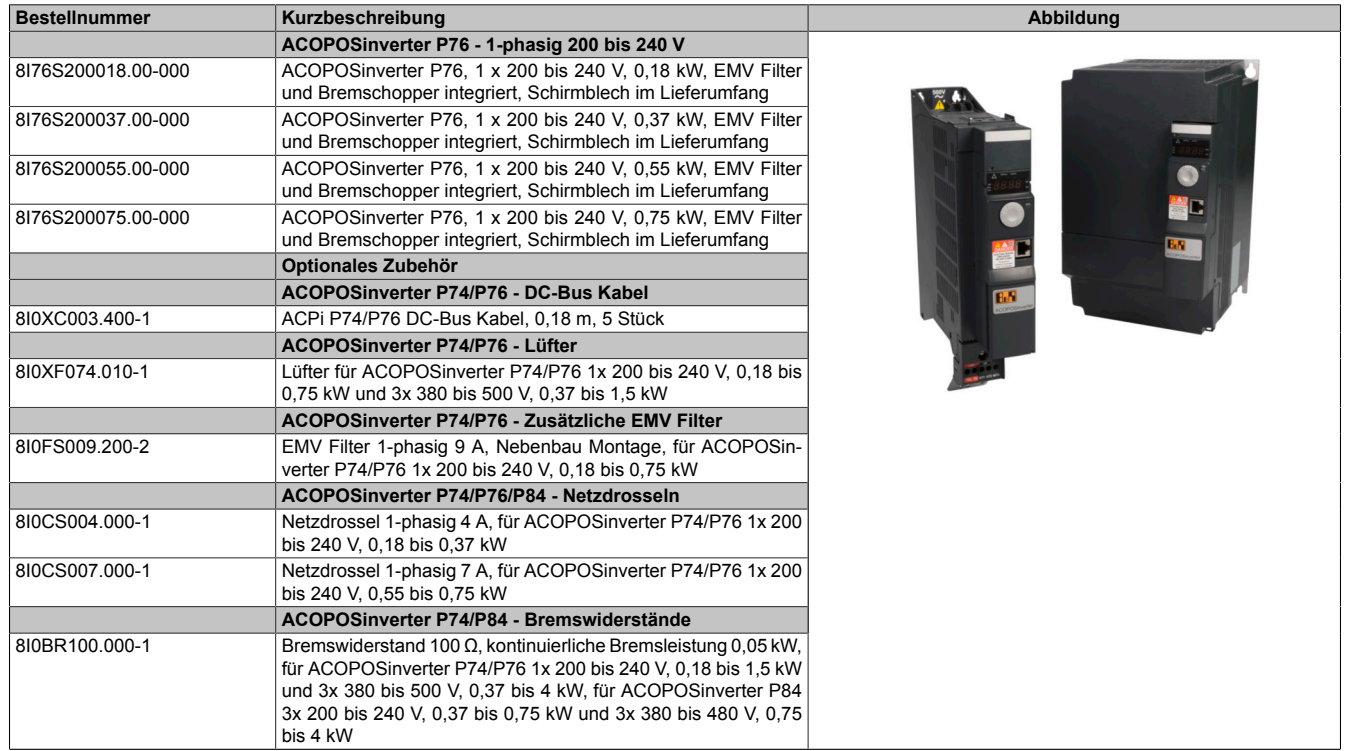

Tabelle 1: 8I76S200018.00-000, 8I76S200037.00-000, 8I76S200055.00-000, 8I76S200075.00-000 - Bestelldaten

## <span id="page-13-0"></span>**2.3.2 8I76S200110.00-000, 8I76S200150.00-000, 8I76S200220.00-000**

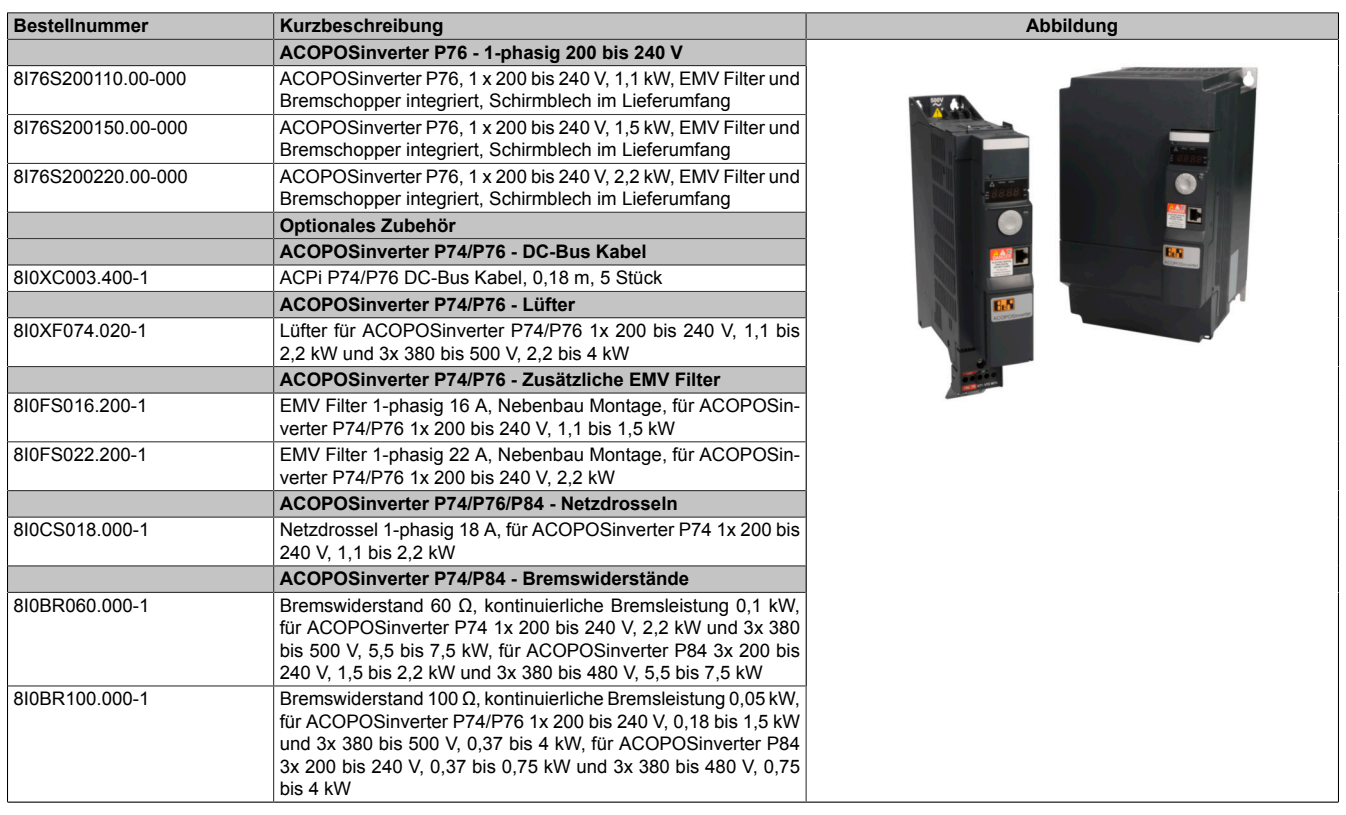

Tabelle 2: 8I76S200110.00-000, 8I76S200150.00-000, 8I76S200220.00-000 - Bestelldaten

#### <span id="page-14-0"></span>**2.3.3 8I76T400037.00-000, 8I76T400055.00-000, 8I76T400075.00-000, 8I76T400110.00-000, 8I76T400150.00-000**

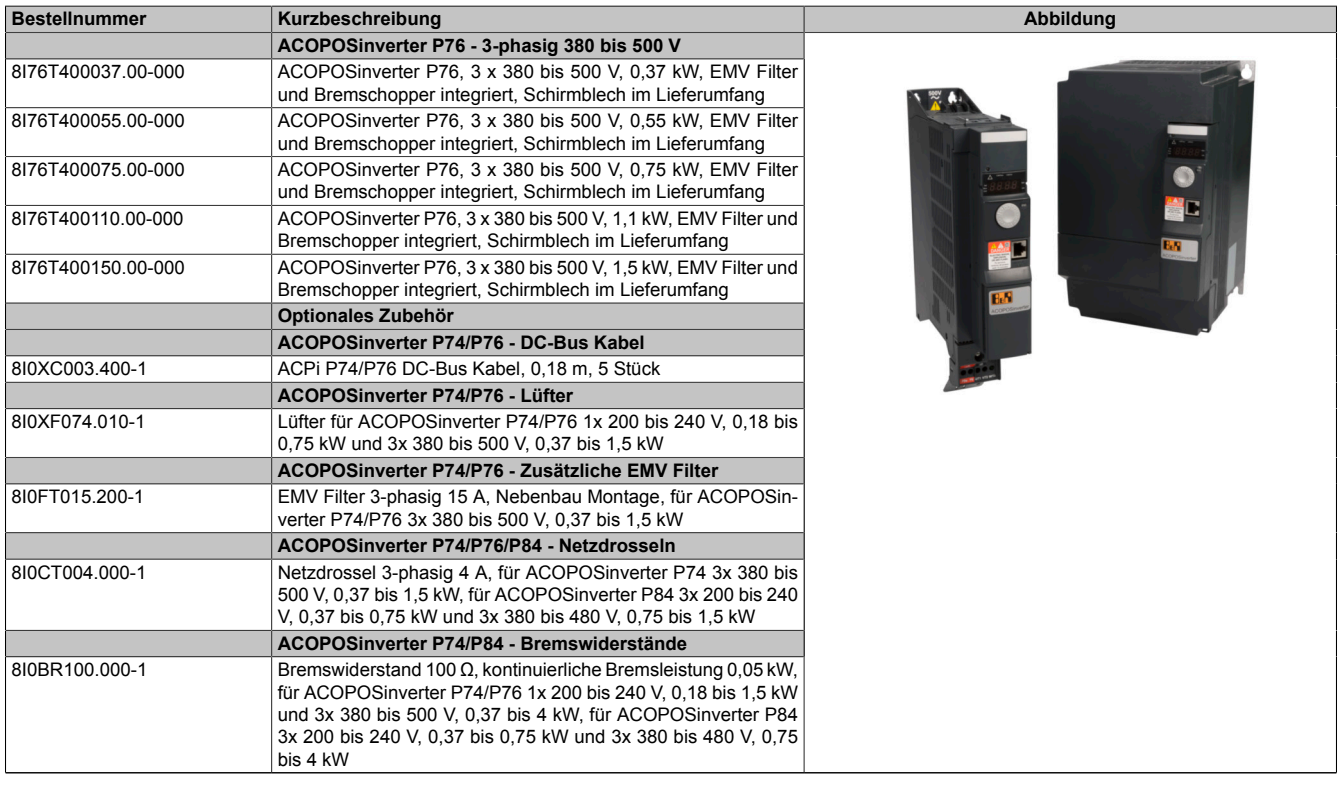

Tabelle 3: 8I76T400037.00-000, 8I76T400055.00-000, 8I76T400075.00-000, 8I76T400110.00-000, 8I76T400150.00-000 - Bestelldaten

## <span id="page-15-0"></span>**2.3.4 8I76T400220.00-000, 8I76T400300.00-000, 8I76T400400.00-000**

| <b>Bestellnummer</b> | Kurzbeschreibung                                                          |
|----------------------|---------------------------------------------------------------------------|
|                      | ACOPOSinverter P76 - 3-phasig 380 bis 500 V                               |
| 8176T400220.00-000   | ACOPOSinverter P76, 3 x 380 bis 500 V, 2,2 kW, EMV Filter und             |
|                      | Bremschopper integriert, Schirmblech im Lieferumfang                      |
| 8176T400300.00-000   | ACOPOSinverter P76, 3 x 380 bis 500 V, 3 kW, EMV Filter und               |
|                      | Bremschopper integriert, Schirmblech im Lieferumfang                      |
| 8176T400400.00-000   | ACOPOSinverter P76, 3 x 380 bis 500 V, 4 kW, EMV Filter und               |
|                      | Bremschopper integriert, Schirmblech im Lieferumfang                      |
|                      | Optionales Zubehör                                                        |
|                      | ACOPOSinverter P74/P76 - DC-Bus Kabel                                     |
| 810XC003.400-1       | ACPi P74/P76 DC-Bus Kabel, 0,18 m, 5 Stück                                |
|                      | ACOPOSinverter P74/P76 - Lüfter                                           |
| 810XF074.020-1       | Lüfter für ACOPOSinverter P74/P76 1x 200 bis 240 V, 1,1 bis               |
|                      | 2,2 kW und 3x 380 bis 500 V, 2,2 bis 4 kW                                 |
|                      | ACOPOSinverter P74/P76 - Zusätzliche EMV Filter                           |
| 810FT015.200-1       | EMV Filter 3-phasig 15 A, Nebenbau Montage, für ACOPOSin-                 |
|                      | verter P74/P76 3x 380 bis 500 V, 0,37 bis 1,5 kW                          |
| 810FT025.200-1       | EMV Filter 3-phasig 25 A, Nebenbau Montage für ACOPOSin-                  |
|                      | verter P74 3x 380 bis 500 V, 2,2 bis 4 kW                                 |
|                      | ACOPOSinverter P74/P76/P84 - Netzdrosseln                                 |
| 810CT010.000-1       | Netzdrossel 3-phasig 10 A, für ACOPOSinverter P74 3x 380 bis              |
|                      | 500 V, 2,2 bis 4 kW, für ACOPOSinverter P84 3x 200 bis 240 V,             |
|                      | 1,5 bis 2,2 kW und 3x 380 bis 480 V, 2,2 bis 4 kW                         |
|                      | ACOPOSinverter P74/P84 - Bremswiderstände                                 |
| 810BR100.000-1       | Bremswiderstand 100 $\Omega$ , kontinuierliche Bremsleistung 0,05 kW,     |
|                      | für ACOPOSinverter P74/P76 1x 200 bis 240 V, 0.18 bis 1.5 kW              |
|                      | und 3x 380 bis 500 V, 0,37 bis 4 kW, für ACOPOSinverter P84               |
|                      | 3x 200 bis 240 V, 0.37 bis 0.75 kW und 3x 380 bis 480 V, 0.75<br>bis 4 kW |
|                      |                                                                           |

Tabelle 4: 8I76T400220.00-000, 8I76T400300.00-000, 8I76T400400.00-000 - Bestelldaten

## <span id="page-16-0"></span>**2.3.5 8I76T400550.00-000, 8I76T400750.00-000, 8I76T401100.00-000, 8I76T401500.00-000**

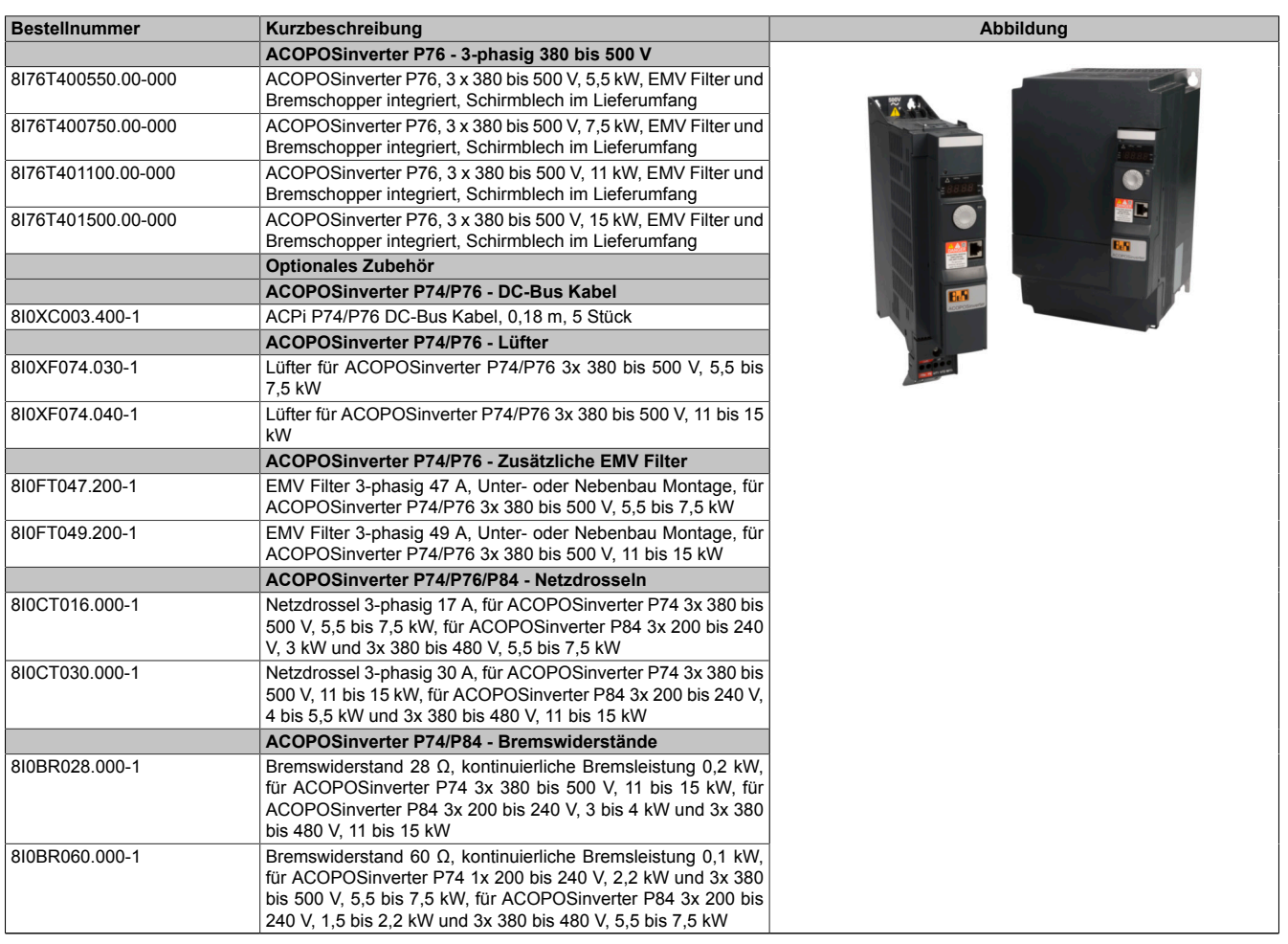

Tabelle 5: 8I76T400550.00-000, 8I76T400750.00-000, 8I76T401100.00-000, 8I76T401500.00-000 - Bestelldaten

## <span id="page-17-0"></span>**2.4 Technische Daten**

## <span id="page-17-1"></span>**2.4.1 8I76S200018.00-000, 8I76S200037.00-000, 8I76S200055.00-000, 8I76S200075.00-000**

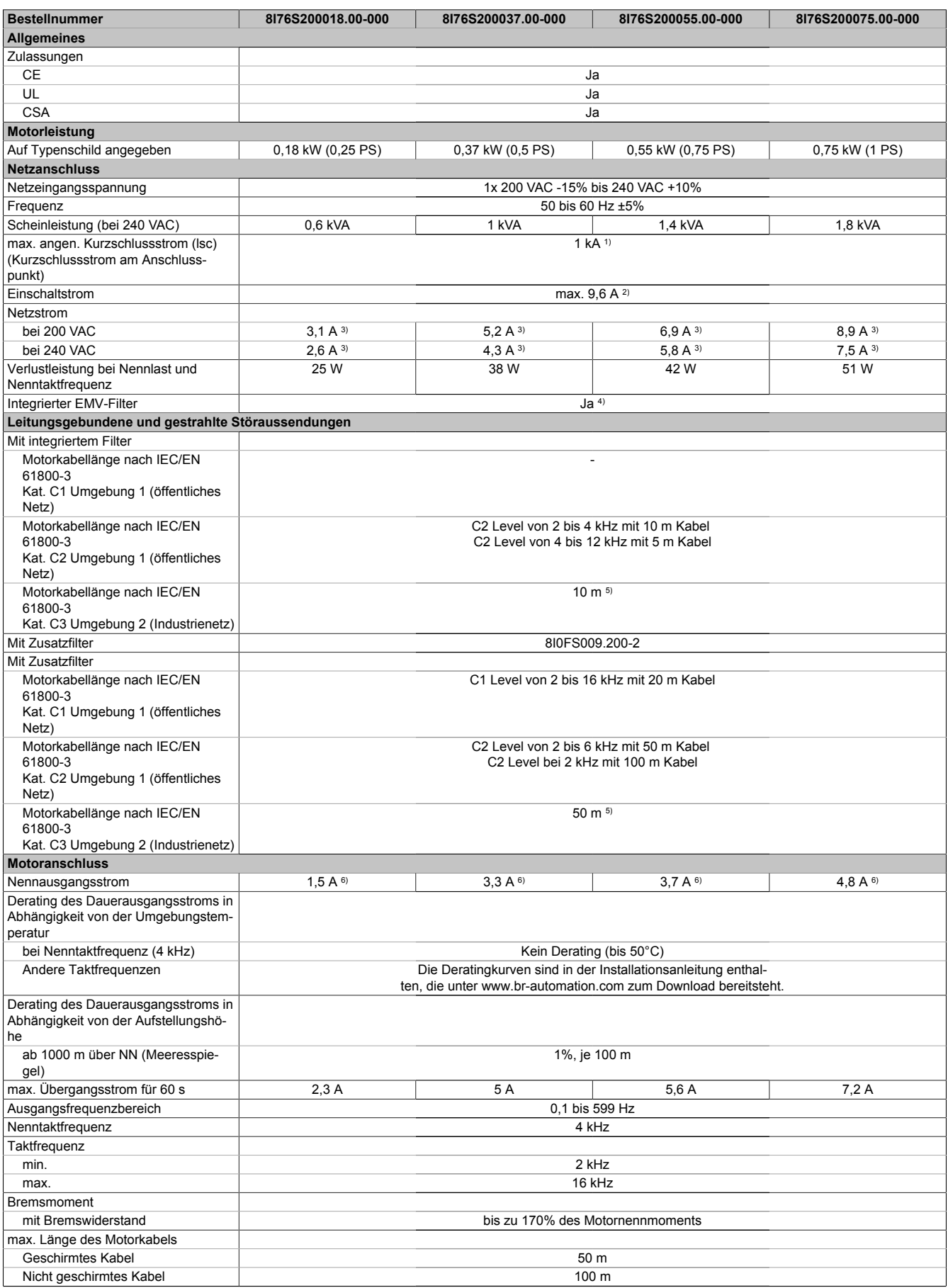

Tabelle 6: 8I76S200018.00-000, 8I76S200037.00-000, 8I76S200055.00-000, 8I76S200075.00-000 - Technische Daten

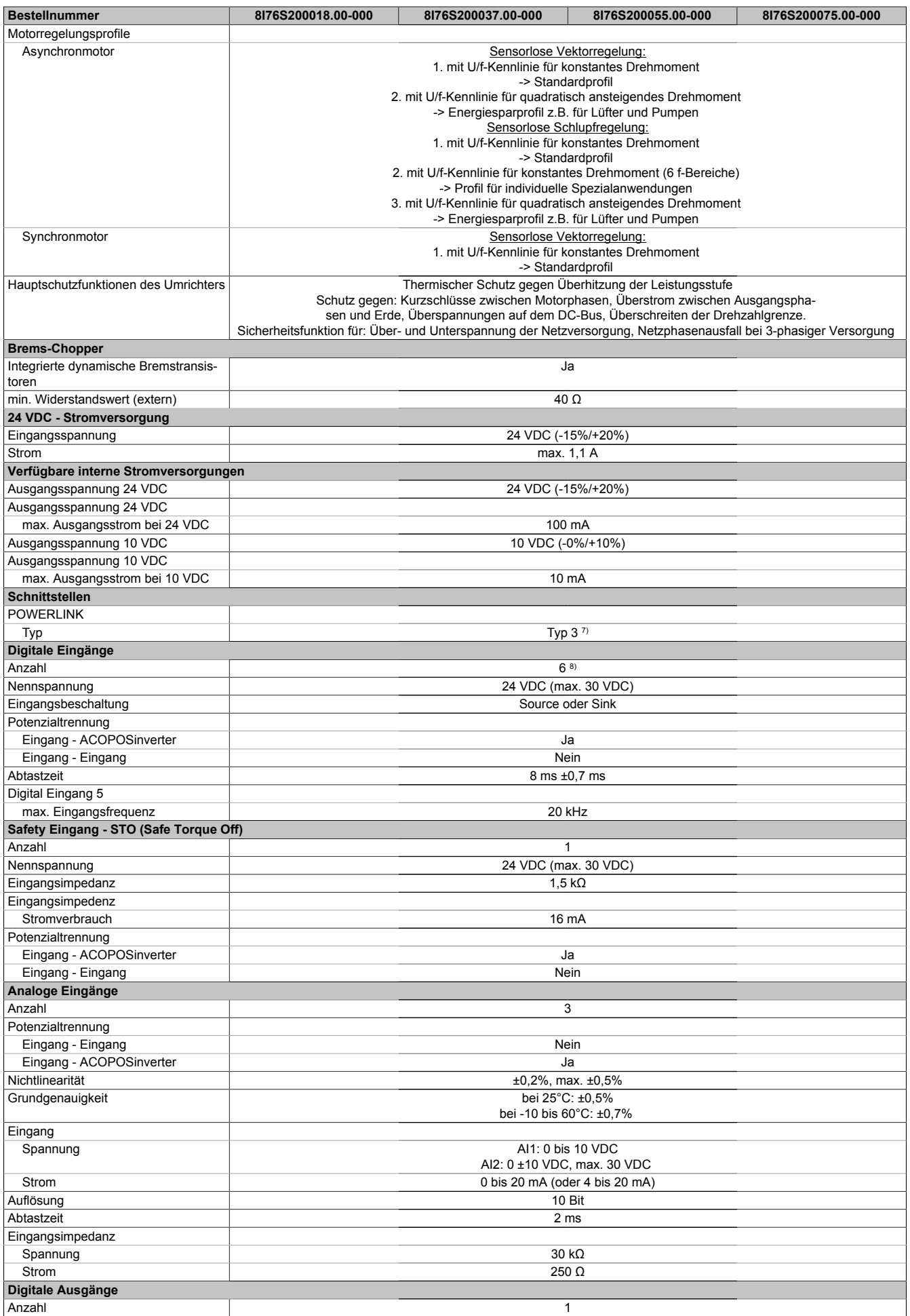

Tabelle 6: 8I76S200018.00-000, 8I76S200037.00-000, 8I76S200055.00-000, 8I76S200075.00-000 - Technische Daten

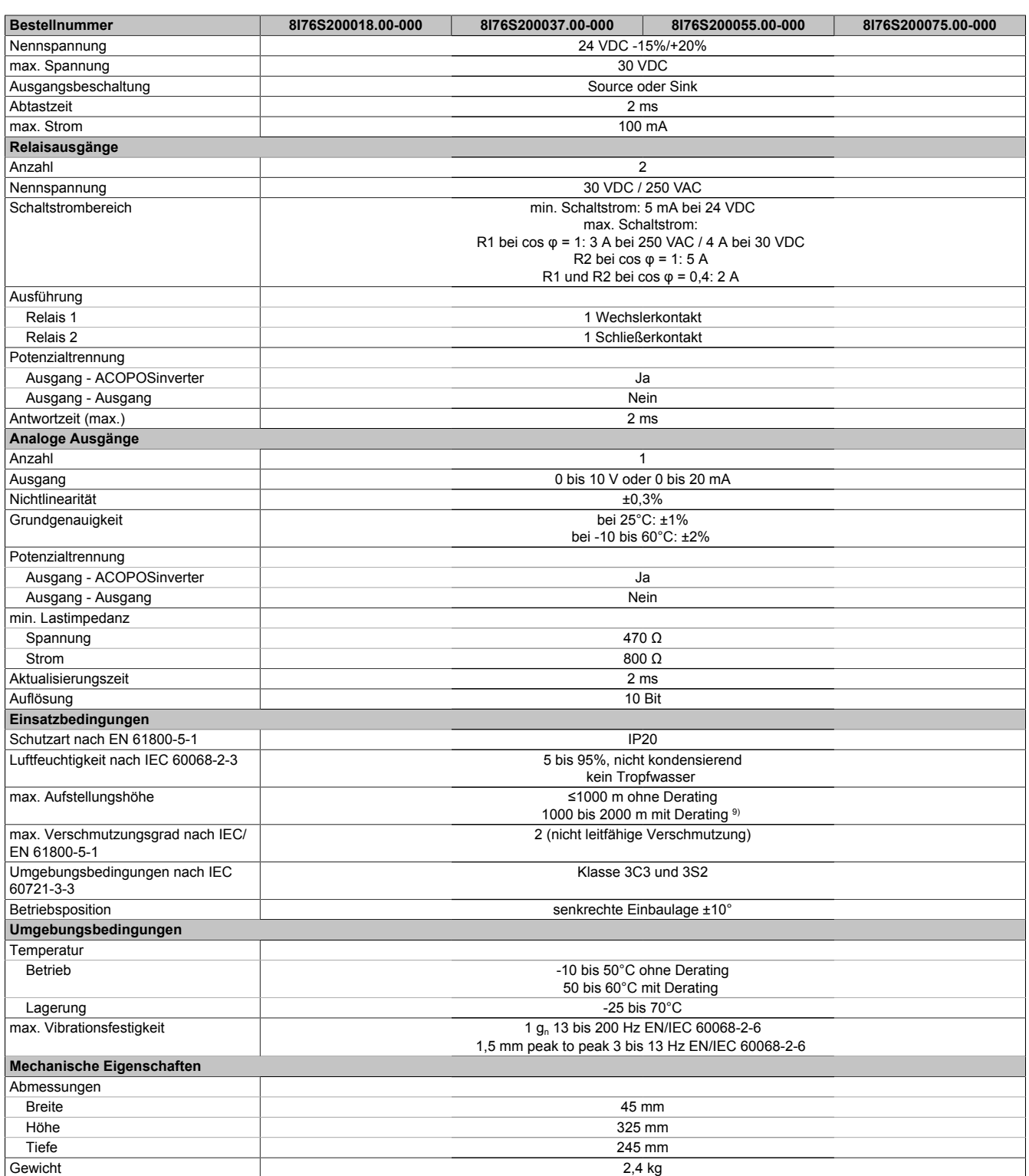

Tabelle 6: 8I76S200018.00-000, 8I76S200037.00-000, 8I76S200055.00-000, 8I76S200075.00-000 - Technische Daten

1) Mit Netzdrossel max. Isc 22 kA für 200/240 V.<br>2) Spitzenstrom beim Einschalten für maximale S 2) Spitzenstrom beim Einschalten für maximale Spannung (240 V +10% oder 500 V +10%)<br>3) Typischer Wert für 4-poligen Motor und eine max. Taktfrequenz von 4 kHz, ohne Netzdro

3) Typischer Wert für 4-poligen Motor und eine max. Taktfrequenz von 4 kHz, ohne Netzdrossel für den max. angen. Kurzschlussstrom (lsc).

4) Umrichter wird mit einem integriertem EMV Filter der Kategorie C2 geliefert. Dieser Filter kann abgeschaltet werden.

5) Die Auswahltabellen für die Filter geben die Grenzlängen der geschirmten Kabel zwischen Motoren und Umrichtern an. Die maximalen Kabellängen dienen als Anhaltspunkt, da sie von Kapazitäten der Motoren und den verwendeten Kabeln abhängen. Bei parallel geschalteten Motoren ist die Gesamtlänge zu berücksichtigen. Diese Werte gelten für eine Nenntaktfrequenz von 4 kHz.

6) Diese Werte gelten für eine Nenntaktfrequenz von 4 kHz, zum Einsatz im Dauerbetrieb. Die Taktfrequenz ist von 2 bis 16 kHz einstellbar. Über 4 kHz den Nenntreiberstrom reduzieren. Der Motornennstrom darf diesen Wert nicht übersteigen.

7) Siehe Automation Help unter "Kommunikation, POWERLINK, Allgemeines, Hardware - IF/LS" für weitere Informationen.

8) 1 Logikeingang kann als Pulseingang 20 kbps programmiert werden. 1 Logikeingang kann per Schalter (SW2) als Eingang für einen PTC-Fühler konfiguriert werden. Auslösewiderstand 3 kΩ, Reset-Wert 1,8 kΩ, kurzschlussfest <50 Ω

9) Über 1000 m Lastminderung von 1% pro 100 m.

## <span id="page-20-0"></span>**2.4.2 8I76S200110.00-000, 8I76S200150.00-000, 8I76S200220.00-000**

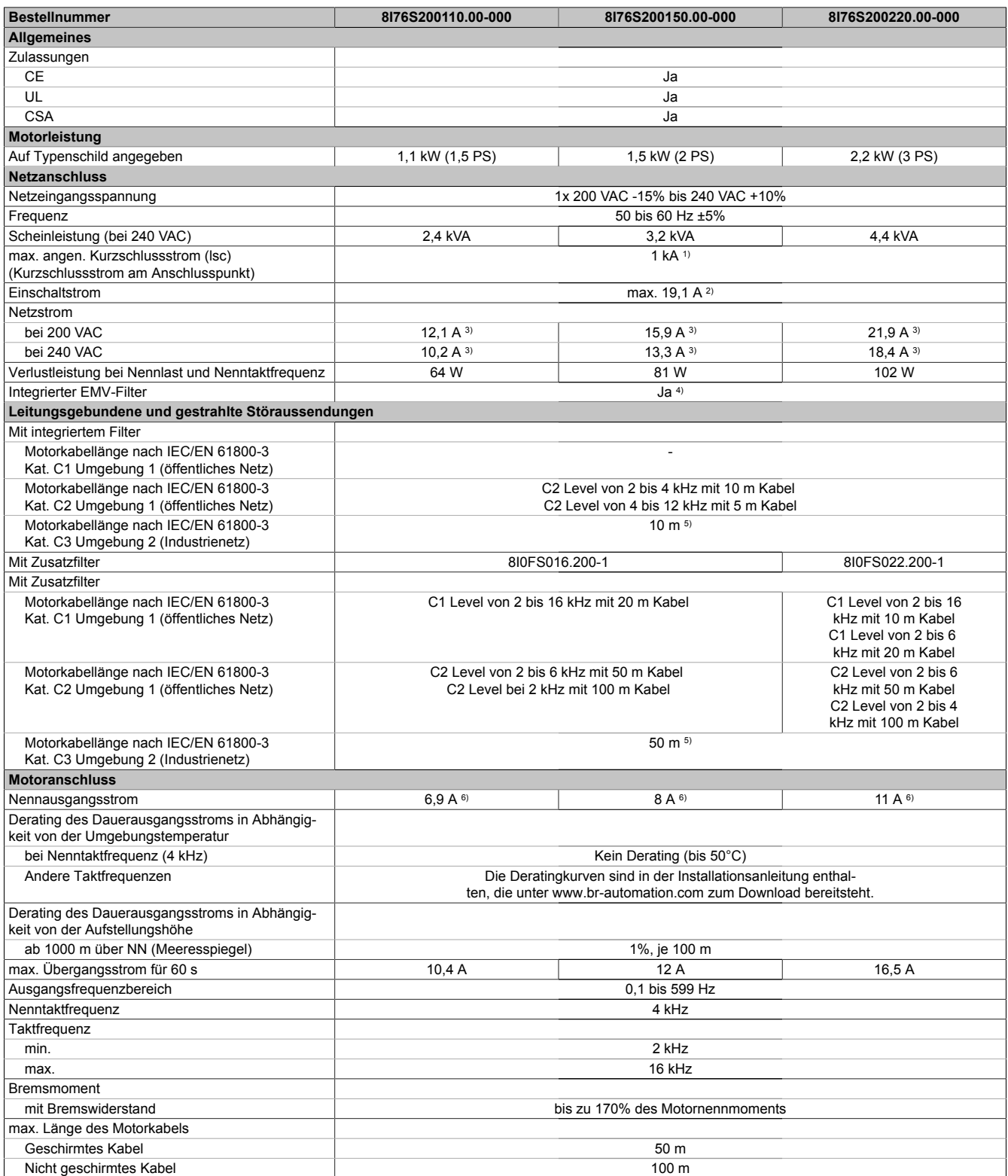

Tabelle 7: 8I76S200110.00-000, 8I76S200150.00-000, 8I76S200220.00-000 - Technische Daten

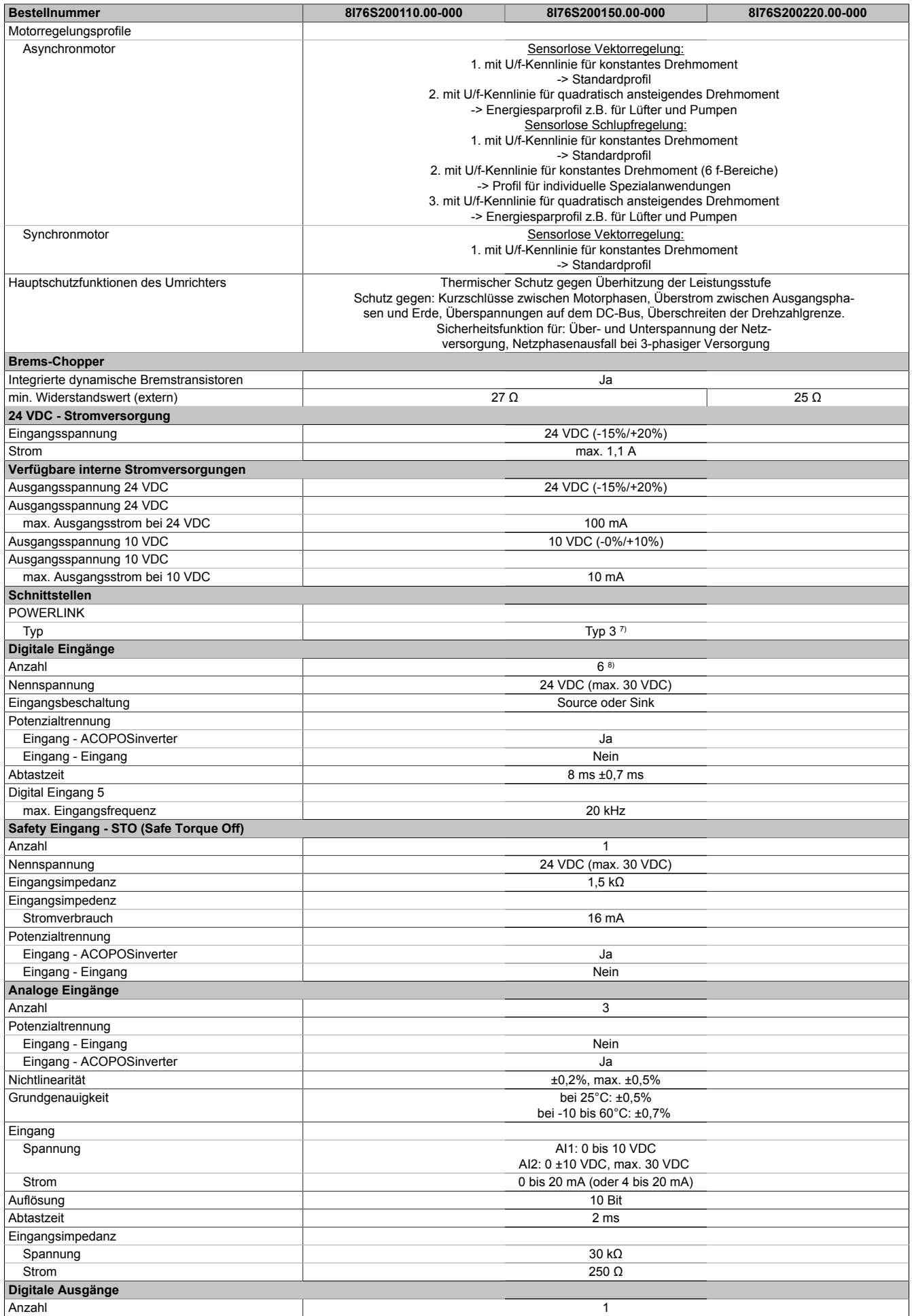

Tabelle 7: 8I76S200110.00-000, 8I76S200150.00-000, 8I76S200220.00-000 - Technische Daten

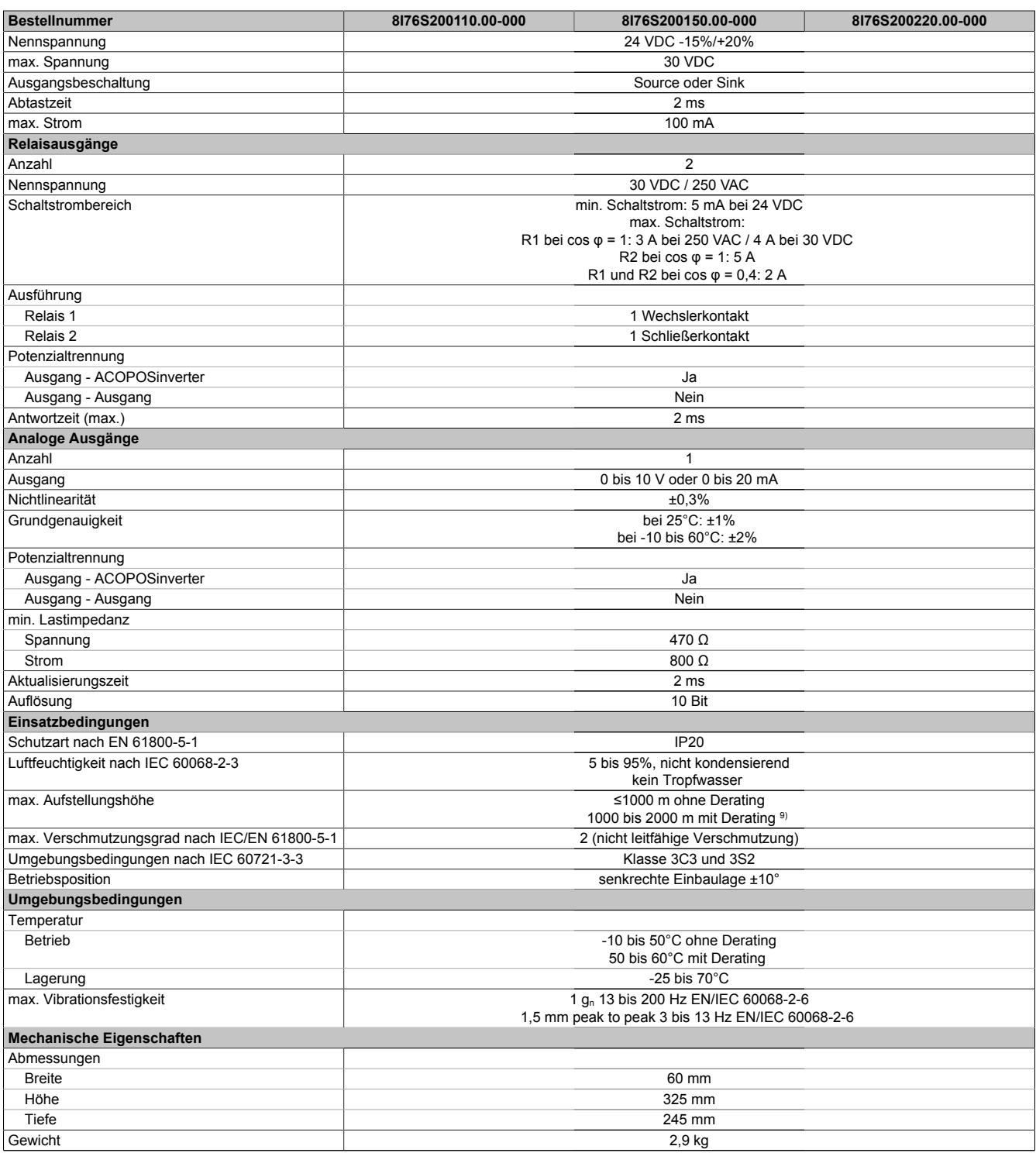

#### Tabelle 7: 8I76S200110.00-000, 8I76S200150.00-000, 8I76S200220.00-000 - Technische Daten

1) Mit Netzdrossel max. Isc 22 kA für 200/240 V.

2) Spitzenstrom beim Einschalten für maximale Spannung (240 V +10% oder 500 V +10%)

3) Typischer Wert für 4-poligen Motor und eine max. Taktfrequenz von 4 kHz, ohne Netzdrossel für den max. angen. Kurzschlussstrom (lsc).

4) Umrichter wird mit einem integriertem EMV Filter der Kategorie C2 geliefert. Dieser Filter kann abgeschaltet werden.

5) Die Auswahltabellen für die Filter geben die Grenzlängen der geschirmten Kabel zwischen Motoren und Umrichtern an. Die maximalen Kabellängen dienen als Anhaltspunkt, da sie von Kapazitäten der Motoren und den verwendeten Kabeln abhängen. Bei parallel geschalteten Motoren ist die Gesamtlänge zu berücksichtigen. Diese Werte gelten für eine Nenntaktfrequenz von 4 kHz.

6) Diese Werte gelten für eine Nenntaktfrequenz von 4 kHz, zum Einsatz im Dauerbetrieb. Die Taktfrequenz ist von 2 bis 16 kHz einstellbar. Über 4 kHz den Nenntreiberstrom reduzieren. Der Motornennstrom darf diesen Wert nicht übersteigen.

7) Siehe Automation Help unter "Kommunikation, POWERLINK, Allgemeines, Hardware - IF/LS" für weitere Informationen.

8) 1 Logikeingang kann als Pulseingang 20 kbps programmiert werden. 1 Logikeingang kann per Schalter (SW2) als Eingang für einen PTC-Fühler konfiguriert werden. Auslösewiderstand 3 kΩ, Reset-Wert 1,8 kΩ, kurzschlussfest <50 Ω

9) Über 1000 m Lastminderung von 1% pro 100 m.

#### <span id="page-23-0"></span>**2.4.3 8I76T400037.00-000, 8I76T400055.00-000, 8I76T400075.00-000, 8I76T400110.00-000, 8I76T400150.00-000**

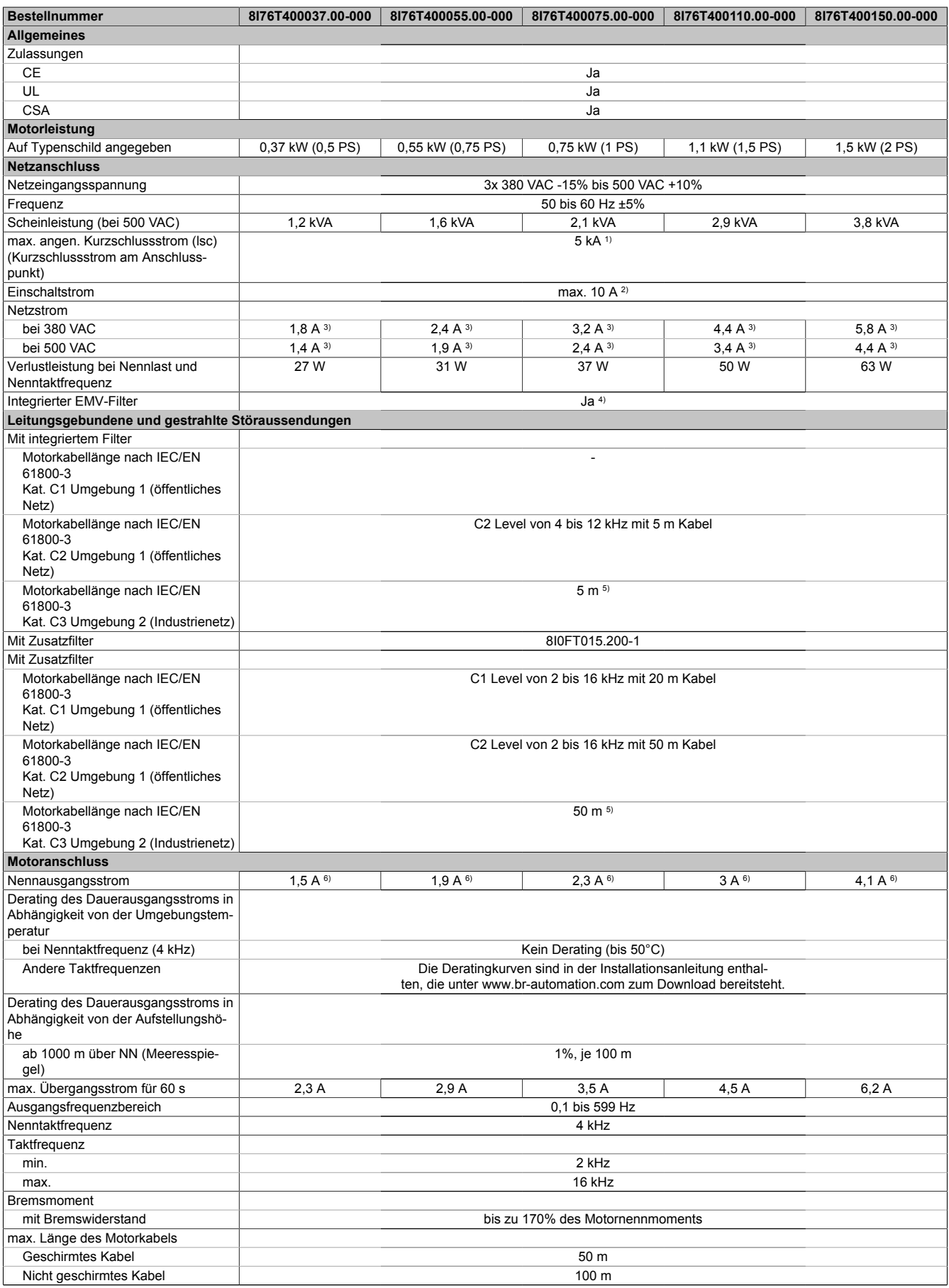

Tabelle 8: 8I76T400037.00-000, 8I76T400055.00-000, 8I76T400075.00-000, 8I76T400110.00-000, 8I76T400150.00-000 - Technische Daten

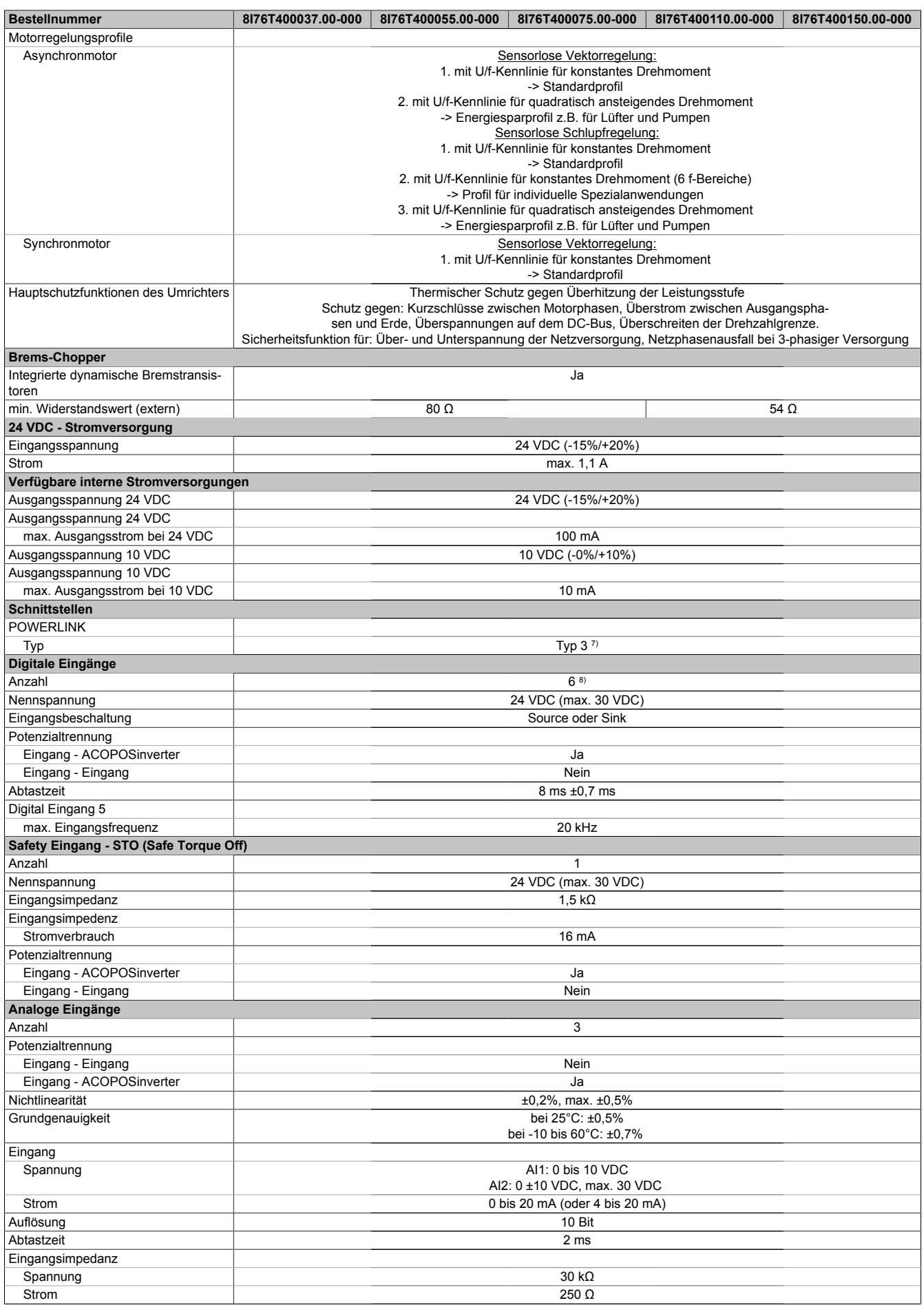

Tabelle 8: 8I76T400037.00-000, 8I76T400055.00-000, 8I76T400075.00-000, 8I76T400110.00-000, 8I76T400150.00-000 - Technische Daten

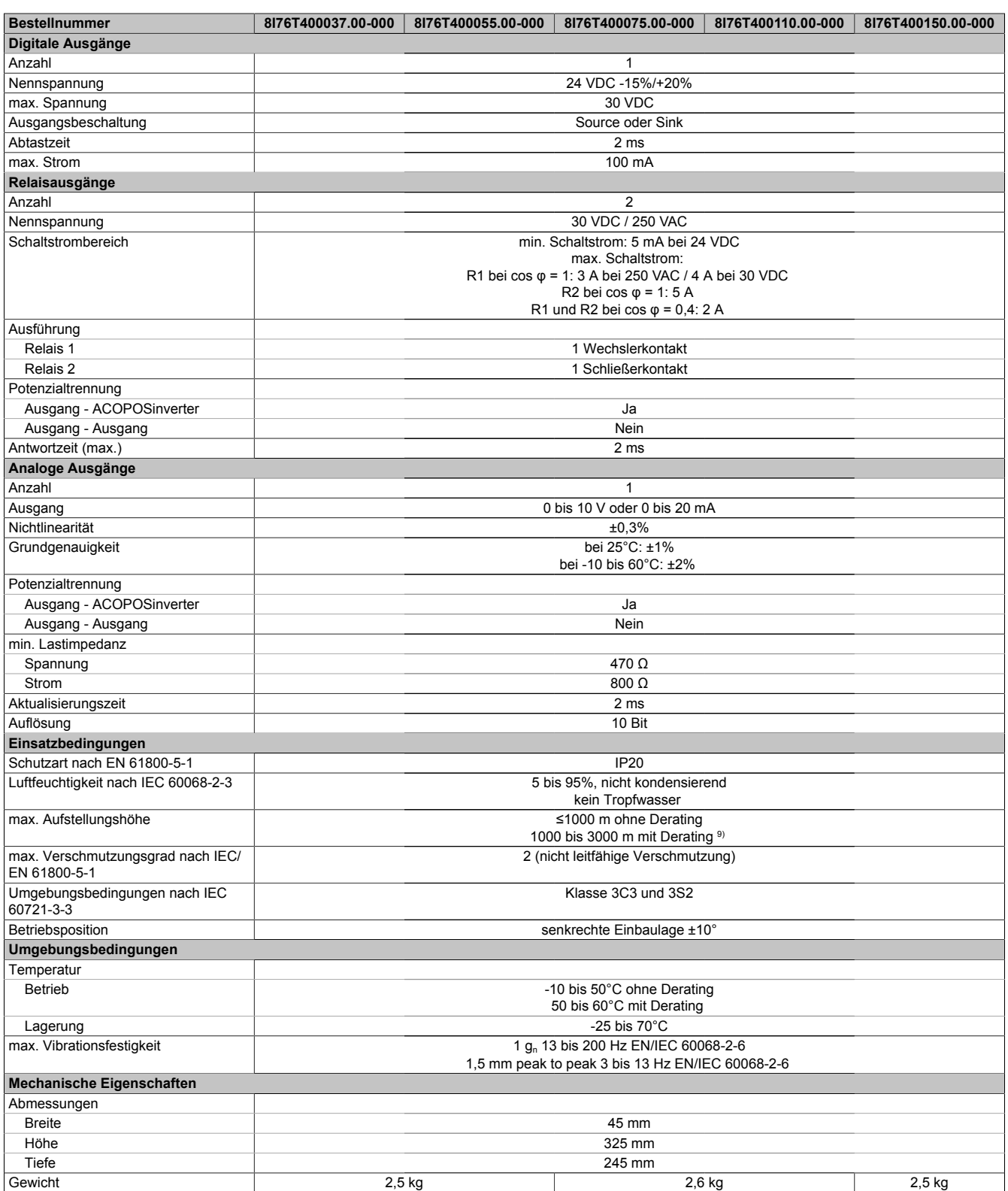

Tabelle 8: 8I76T400037.00-000, 8I76T400055.00-000, 8I76T400075.00-000, 8I76T400110.00-000, 8I76T400150.00-000 - Technische Daten

1) Mit Netzdrossel max. Isc 65 kA für 380/500 V.

2) Spitzenstrom beim Einschalten für maximale Spannung (240 V +10% oder 500 V +10%)<br>3) Typischer Wert für 4-poligen Motor und eine max. Taktfrequenz von 4 kHz, ohne Netzdro

3) Typischer Wert für 4-poligen Motor und eine max. Taktfrequenz von 4 kHz, ohne Netzdrossel für den max. angen. Kurzschlussstrom (lsc).<br>4) Umrichter wird mit einem integriertem EMV Filter der Kategorie C2 geliefert. Diese

4) Umrichter wird mit einem integriertem EMV Filter der Kategorie C2 geliefert. Dieser Filter kann abgeschaltet werden.<br>5) Die Auswahltabellen für die Filter geben die Grenzlängen der geschirmten Kabel zwischen Motoren und

5) Die Auswahltabellen für die Filter geben die Grenzlängen der geschirmten Kabel zwischen Motoren und Umrichtern an. Die maximalen Kabellängen dienen als Anhaltspunkt, da sie von Kapazitäten der Motoren und den verwendeten Kabeln abhängen. Bei parallel geschalteten Motoren ist die Gesamtlänge zu berücksichtigen. Diese Werte gelten für eine Nenntaktfrequenz von 4 kHz.

6) Diese Werte gelten für eine Nenntaktfrequenz von 4 kHz, zum Einsatz im Dauerbetrieb. Die Taktfrequenz ist von 2 bis 16 kHz einstellbar. Über 4 kHz den Nenntreiberstrom reduzieren. Der Motornennstrom darf diesen Wert nicht übersteigen.

7) Siehe Automation Help unter "Kommunikation, POWERLINK, Allgemeines, Hardware - IF/LS" für weitere Informationen.<br>8) 1 Logikeingang kann als Pulseingang 20 kbps programmiert werden. 1 Logikeingang kann per Schalter (SW2)

8) 1 Logikeingang kann als Pulseingang 20 kbps programmiert werden. 1 Logikeingang kann per Schalter (SW2) als Eingang für einen PTC-Fühler konfiguriert werden. Auslösewiderstand 3 kΩ, Reset-Wert 1,8 kΩ, kurzschlussfest <50 Ω

9) Über 1000 m Lastminderung von 1% pro 100 m.

## <span id="page-26-0"></span>**2.4.4 8I76T400220.00-000, 8I76T400300.00-000, 8I76T400400.00-000**

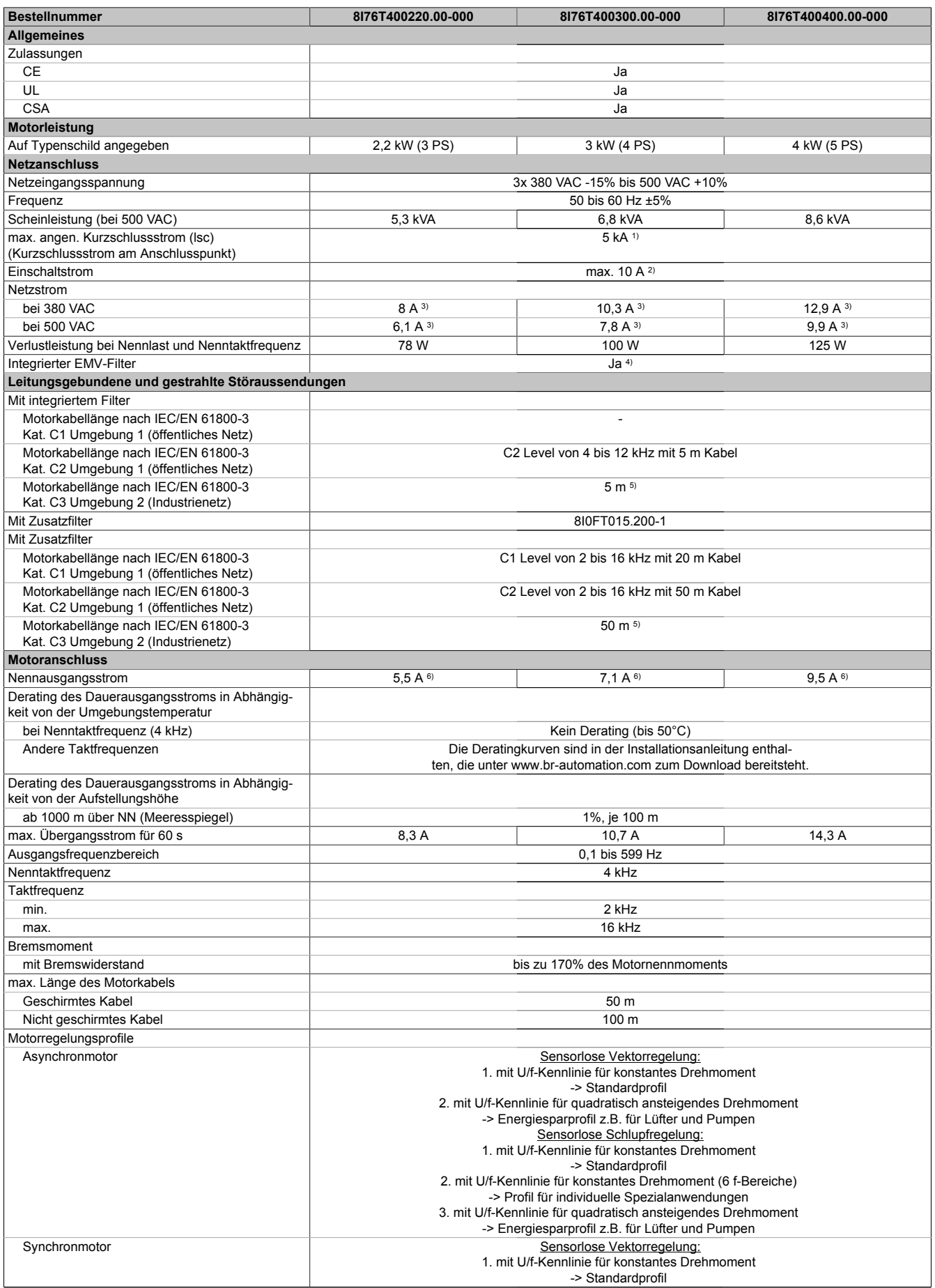

Tabelle 9: 8I76T400220.00-000, 8I76T400300.00-000, 8I76T400400.00-000 - Technische Daten

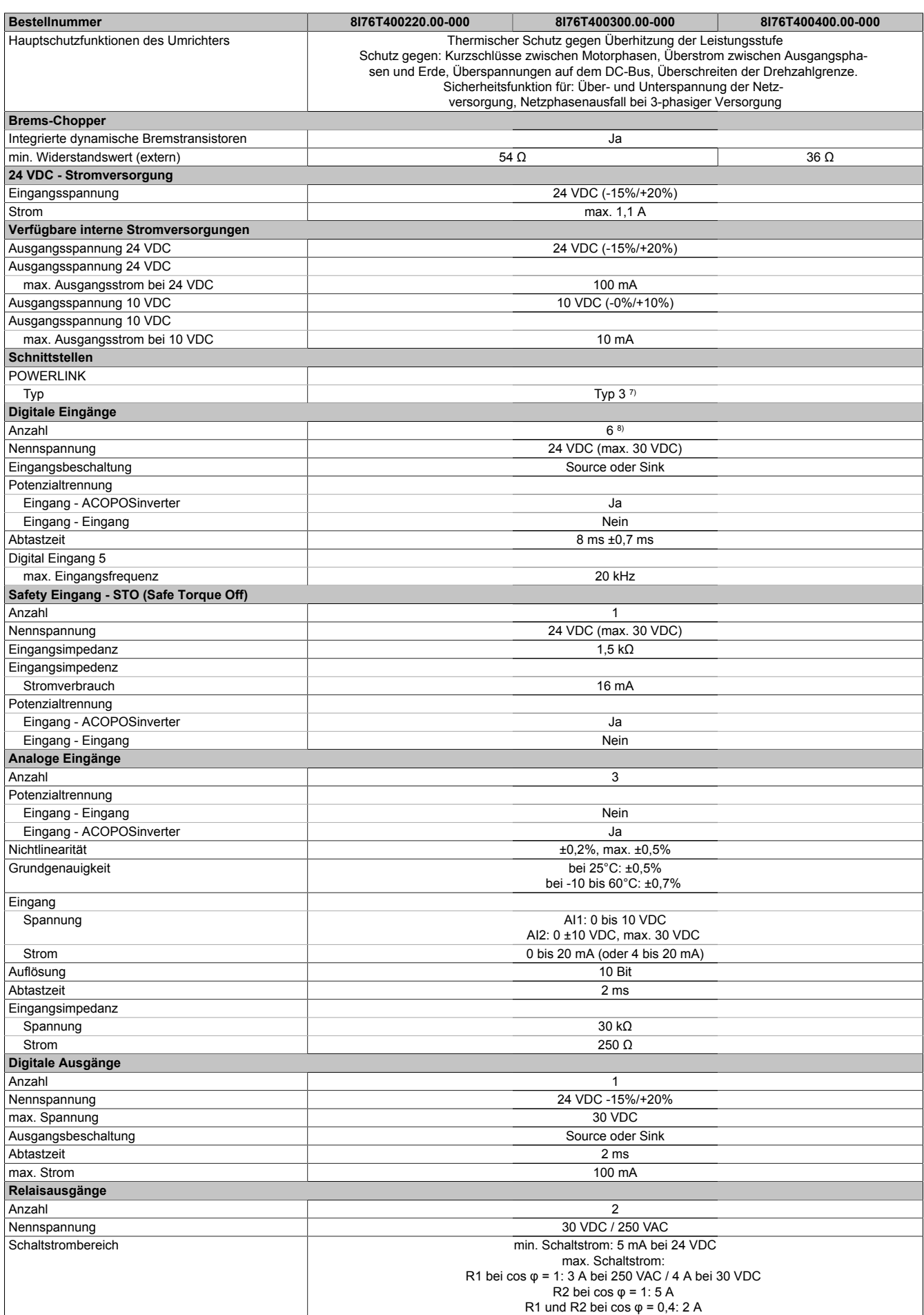

Tabelle 9: 8I76T400220.00-000, 8I76T400300.00-000, 8I76T400400.00-000 - Technische Daten

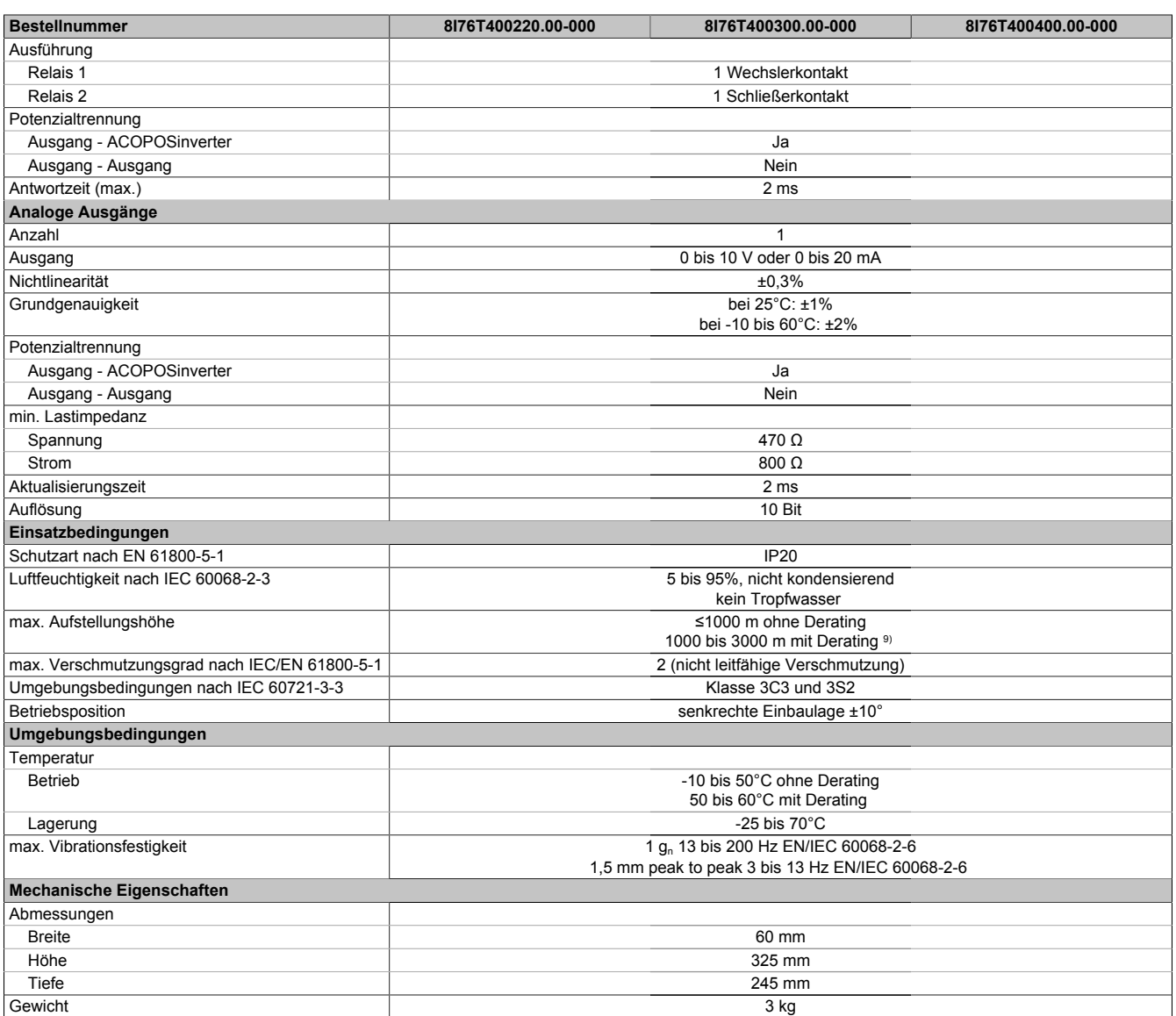

#### Tabelle 9: 8I76T400220.00-000, 8I76T400300.00-000, 8I76T400400.00-000 - Technische Daten

1) Mit Netzdrossel max. Isc 65 kA für 380/500 V.<br>2) Spitzenstrom beim Einschalten für maximale S

2) Spitzenstrom beim Einschalten für maximale Spannung (240 V +10% oder 500 V +10%)<br>3) Typischer Wert für 4-poligen Motor und eine max. Taktfrequenz von 4 kHz, ohne Netzdro

3) Typischer Wert für 4-poligen Motor und eine max. Taktfrequenz von 4 kHz, ohne Netzdrossel für den max. angen. Kurzschlussstrom (lsc).

4) Umrichter wird mit einem integriertem EMV Filter der Kategorie C2 geliefert. Dieser Filter kann abgeschaltet werden.

5) Die Auswahltabellen für die Filter geben die Grenzlängen der geschirmten Kabel zwischen Motoren und Umrichtern an. Die maximalen Kabellängen dienen als Anhaltspunkt, da sie von Kapazitäten der Motoren und den verwendeten Kabeln abhängen. Bei parallel geschalteten Motoren ist die Gesamtlänge zu berücksichtigen. Diese Werte gelten für eine Nenntaktfrequenz von 4 kHz.

6) Diese Werte gelten für eine Nenntaktfrequenz von 4 kHz, zum Einsatz im Dauerbetrieb. Die Taktfrequenz ist von 2 bis 16 kHz einstellbar. Über 4 kHz den Nenntreiberstrom reduzieren. Der Motornennstrom darf diesen Wert nicht übersteigen.

7) Siehe Automation Help unter "Kommunikation, POWERLINK, Allgemeines, Hardware - IF/LS" für weitere Informationen. 8) 1 Logikeingang kann als Pulseingang 20 kbps programmiert werden. 1 Logikeingang kann per Schalter (SW2) als Eingang für einen PTC-Fühler konfiguriert werden. Auslösewiderstand 3 kΩ, Reset-Wert 1,8 kΩ, kurzschlussfest <50 Ω

9) Über 1000 m Lastminderung von 1% pro 100 m.

#### <span id="page-29-0"></span>**2.4.5 8I76T400550.00-000, 8I76T400750.00-000, 8I76T401100.00-000, 8I76T401500.00-000**

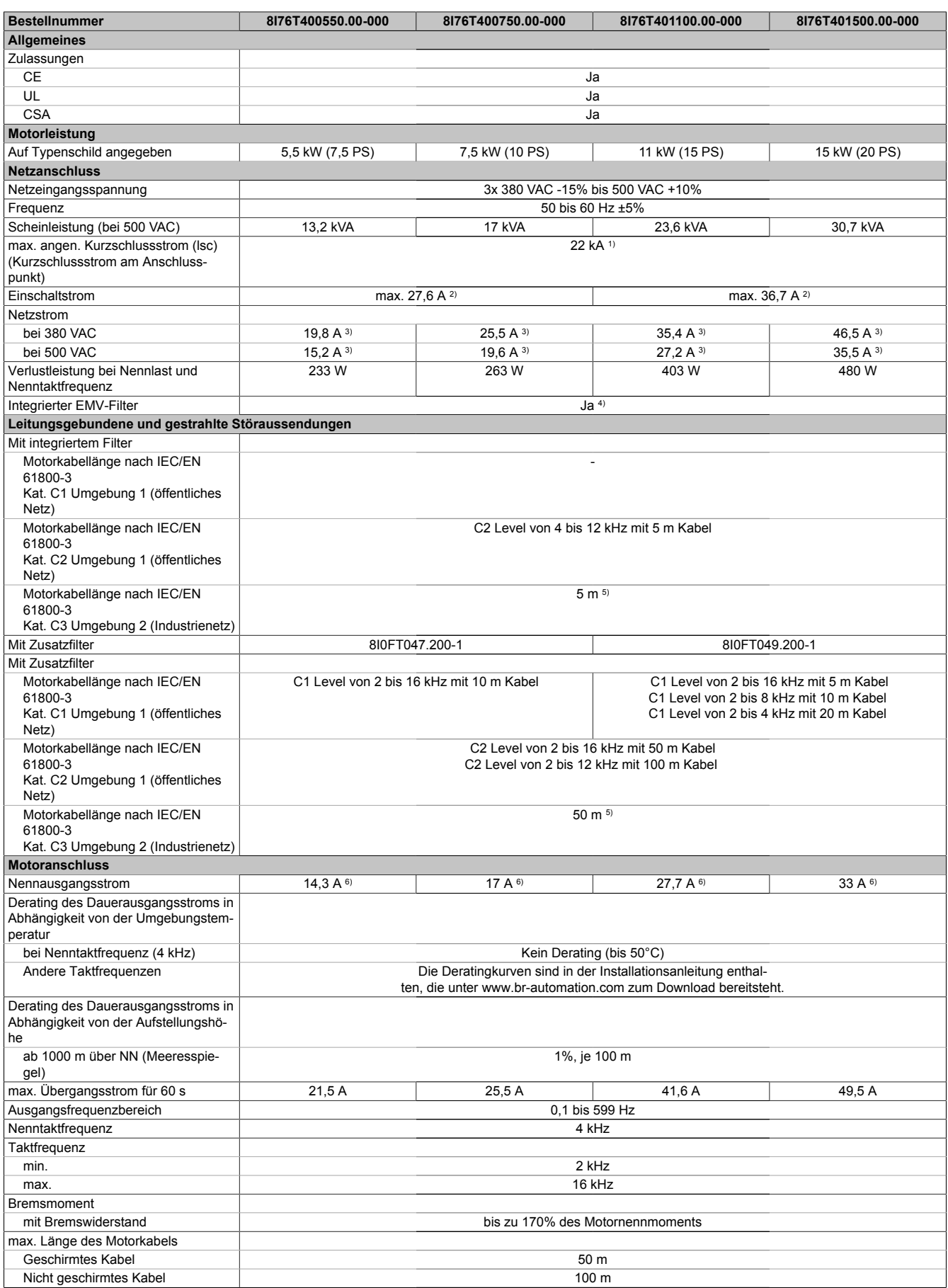

Tabelle 10: 8I76T400550.00-000, 8I76T400750.00-000, 8I76T401100.00-000, 8I76T401500.00-000 - Technische Daten

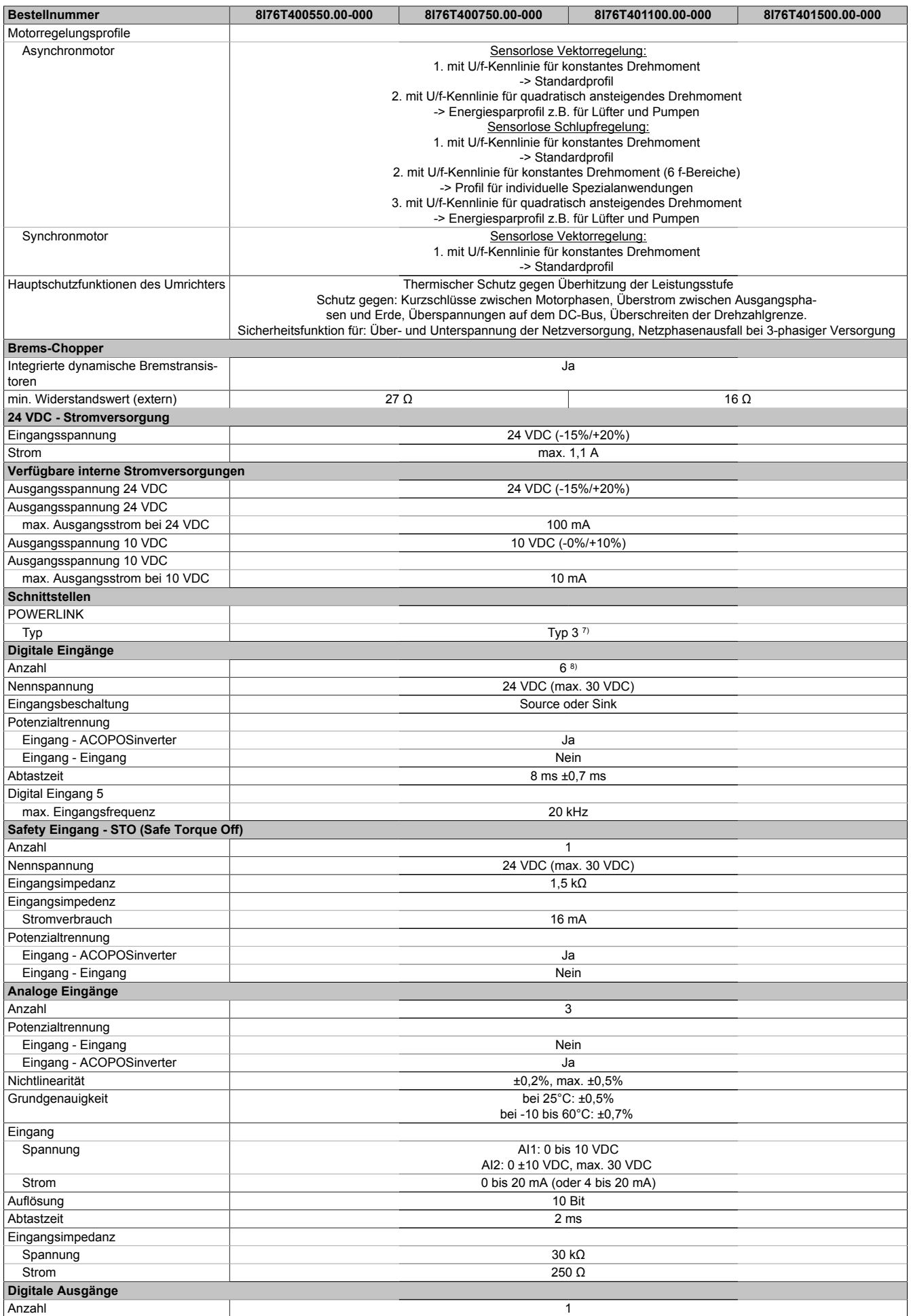

Tabelle 10: 8I76T400550.00-000, 8I76T400750.00-000, 8I76T401100.00-000, 8I76T401500.00-000 - Technische Daten

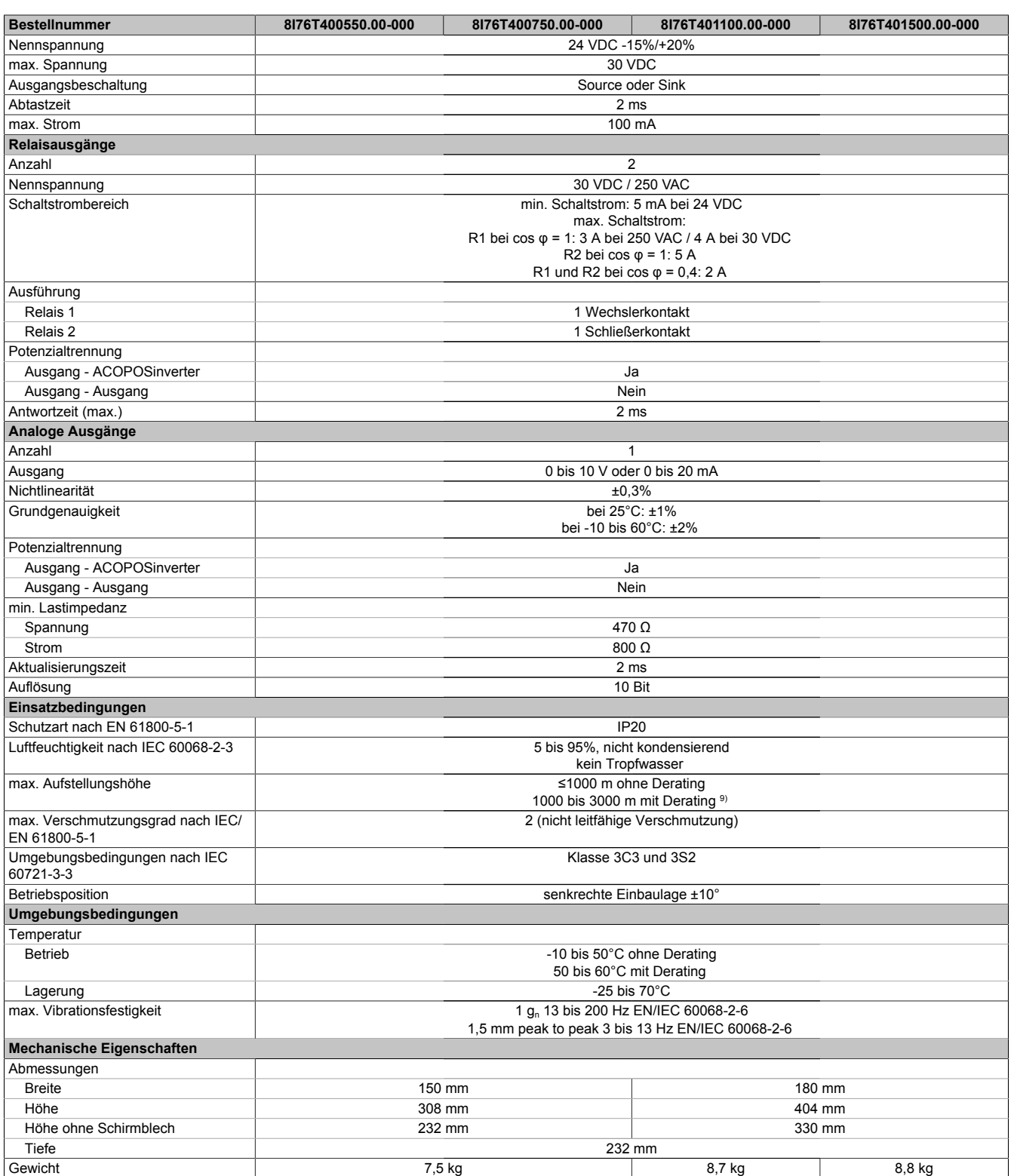

Tabelle 10: 8I76T400550.00-000, 8I76T400750.00-000, 8I76T401100.00-000, 8I76T401500.00-000 - Technische Daten

1) Mit Netzdrossel max. Isc 65 kA für 380/500 V.<br>2) Spitzenstrom beim Einschalten für maximale S

2) Spitzenstrom beim Einschalten für maximale Spannung (240 V +10% oder 500 V +10%)

3) Typischer Wert für 4-poligen Motor und eine max. Taktfrequenz von 4 kHz, ohne Netzdrossel für den max. angen. Kurzschlussstrom (lsc).

4) Umrichter wird mit einem integriertem EMV Filter der Kategorie C2 geliefert. Dieser Filter kann abgeschaltet werden.

5) Die Auswahltabellen für die Filter geben die Grenzlängen der geschirmten Kabel zwischen Motoren und Umrichtern an. Die maximalen Kabellängen dienen als Anhaltspunkt, da sie von Kapazitäten der Motoren und den verwendeten Kabeln abhängen. Bei parallel geschalteten Motoren ist die Gesamtlänge zu berücksichtigen. Diese Werte gelten für eine Nenntaktfrequenz von 4 kHz.

6) Diese Werte gelten für eine Nenntaktfrequenz von 4 kHz, zum Einsatz im Dauerbetrieb. Die Taktfrequenz ist von 2 bis 16 kHz einstellbar. Über 4 kHz den Nenntreiberstrom reduzieren. Der Motornennstrom darf diesen Wert nicht übersteigen.

7) Siehe Automation Help unter "Kommunikation, POWERLINK, Allgemeines, Hardware - IF/LS" für weitere Informationen.

8) 1 Logikeingang kann als Pulseingang 20 kbps programmiert werden. 1 Logikeingang kann per Schalter (SW2) als Eingang für einen PTC-Fühler konfiguriert werden. Auslösewiderstand 3 kΩ, Reset-Wert 1,8 kΩ, kurzschlussfest <50 Ω

9) Über 1000 m Lastminderung von 1% pro 100 m.

# <span id="page-32-0"></span>**3 Installation**

## <span id="page-32-1"></span>**3.1 Prüfung auf Spannungsfreiheit**

Die Ermittlung des Spannungspegels am DC-Bus erfolgt durch Messen der Spannung zwischen den DC-Bus-Klemmen PA/+ und PC/-. Die Einbaulage der DC-Bus-Klemmen ist vom Umrichtermodell abhängig. Identifizieren Sie das Modell Ihres Umrichters anhand des Typenschilds. Siehe anschließend den Abschnitt ["Verdrahtung des](#page-59-0) [Leistungsteils" auf Seite 60](#page-59-0).

## **Gefahr!**

**GEFAHR EINES ELEKTRISCHEN SCHLAGS, EINER EXPLOSION ODER EINES LICHTBOGENS**

- **• Die Arbeit an und mit diesem Antriebssystem darf nur durch entsprechend geschultes und autorisiertes Personal erfolgen, das mit dem Inhalt dieses Handbuchs sowie der gesamten zugehörigen Produktdokumentation vertraut ist und eine Sicherheitsschulung zur Erkennung und Vermeidung der involvierten Gefahren absolviert hat. Installation, Einstellung, Reparatur und Wartung müssen von Fachpersonal durchgeführt werden.**
- **• Der Systemintegrator ist für die Einhaltung aller relevanten lokalen und nationalen elektrotechnischen Anforderungen sowie aller anderen geltenden Bestimmungen bezüglich der Schutzerdung sämtlicher Geräte verantwortlich.**
- **• Zahlreiche Bauteile des Produkts, einschließlich der gedruckten Schaltungen, werden über die Netzspannung versorgt. Nicht berühren!**
- **• Verwenden Sie ausschließlich elektrisch isolierte Werkzeuge und Messgeräte mit der korrekten Bemessungsspannung.**
- **• Berühren Sie bei angelegter Spannung keine ungeschirmten Bauteile oder Klemmen.**
- **• Motoren können Spannung erzeugen, wenn die Welle gedreht wird. Sichern Sie vor jeglichen Arbeiten am Antriebssystem die Motorwelle gegen Fremdantrieb.**
- **• Bei Wechselspannung kann Spannung an nicht verwendete Leiter im Motorkabel ausgekoppelt werden. Isolieren Sie nicht verwendete Leiter im Motorkabel an beiden Enden.**
- **• Schließen Sie die DC-Bus-Klemmen, die DC-Bus-Kondensatoren oder die Bremswiderstandsklemmen nicht kurz.**
- **• Vor der Durchführung von Arbeiten am Antriebssystem:**
	- **° Trennen Sie jegliche Spannungsversorgung, gegebenenfalls auch die externe Spannung des Steuerteils.**
	- **° Bringen Sie ein Schild mit der Aufschrift NICHT EINSCHALTEN an allen mit dem Umrichtersystem verbundenen Leistungsschaltern an.**
	- **° Verriegeln Sie alle Leistungsschalter in der geöffneten Stellung.**
	- **° Warten Sie 15 Minuten, damit sich die DC-Bus-Kondensatoren entladen können.**
	- **° Befolgen Sie die Anweisungen im Abschnitt [3.1 "Prüfung auf Spannungsfreiheit" auf](#page-32-1) [Seite 33.](#page-32-1)**
- **• Vor Einschalten der Spannungsversorgung des Umrichtersystems:**
	- **° Vergewissern Sie sich, dass die Arbeiten abgeschlossen sind und keinerlei Gefahren von der Installation ausgehen.**
	- **° Falls die Netzeingangsklemmen und die Motorausgangsklemmen geerdet und kurzgeschlossen sind, heben Sie die Erdung und die Kurzschlüsse an den Netzeingangsklemmen und den Motorausgangsklemmen auf.**
	- **° Vergewissern Sie sich, dass sämtliche Geräte ordnungsgemäß geerdet ist.**
	- **° Vergewissern Sie sich, dass alle Schutzvorrichtungen wie Abdeckungen, Türen und Gitter installiert bzw. geschlossen sind.**

**Die Nichtbeachtung dieser Anweisungen führt zu Tod oder schweren Verletzungen.**

#### Installation

#### **Vorgehensweise**

Gehen Sie zur Prüfung auf Spannungsfreiheit wie folgt vor:

- 1) Messen Sie die Spannung am DC-Bus zwischen den DC-Bus-Klemmen (PA/+ und PC/-), um sicherzustellen, dass die Spannung unter 42 VDC liegt. Verwenden Sie hierzu einen Spannungsmesser mit der korrekten Bemessungsspannung.
- 2) Wenn sich die Kondensatoren des DC-Busses nicht ordnungsgemäß entladen, wenden Sie sich an Ihre lokale B&R-Vertretung.

Das Produkt darf in diesem Fall weder repariert noch in Betrieb genommen werden.

3) Vergewissern Sie sich, dass keinerlei anderen Spannungen im Umrichtersystem anliegen.

## <span id="page-33-0"></span>**3.2 Mechanische Daten**

## **Hinweis:**

**Beachten Sie bei der Planung Ihrer Installation, dass bei Verwendung der Option für einen zusätzlichen Steckplatz alle Tiefenwerte um 40 mm erhöht werden müssen. Dieses Optionsmodul wird zwischen dem Grafikterminal und dem Umrichter platziert, was eine größere Tiefe erforderlich macht. Es ermöglicht den Anschluss eines Optionsmoduls.**

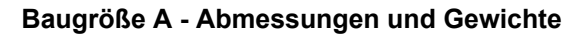

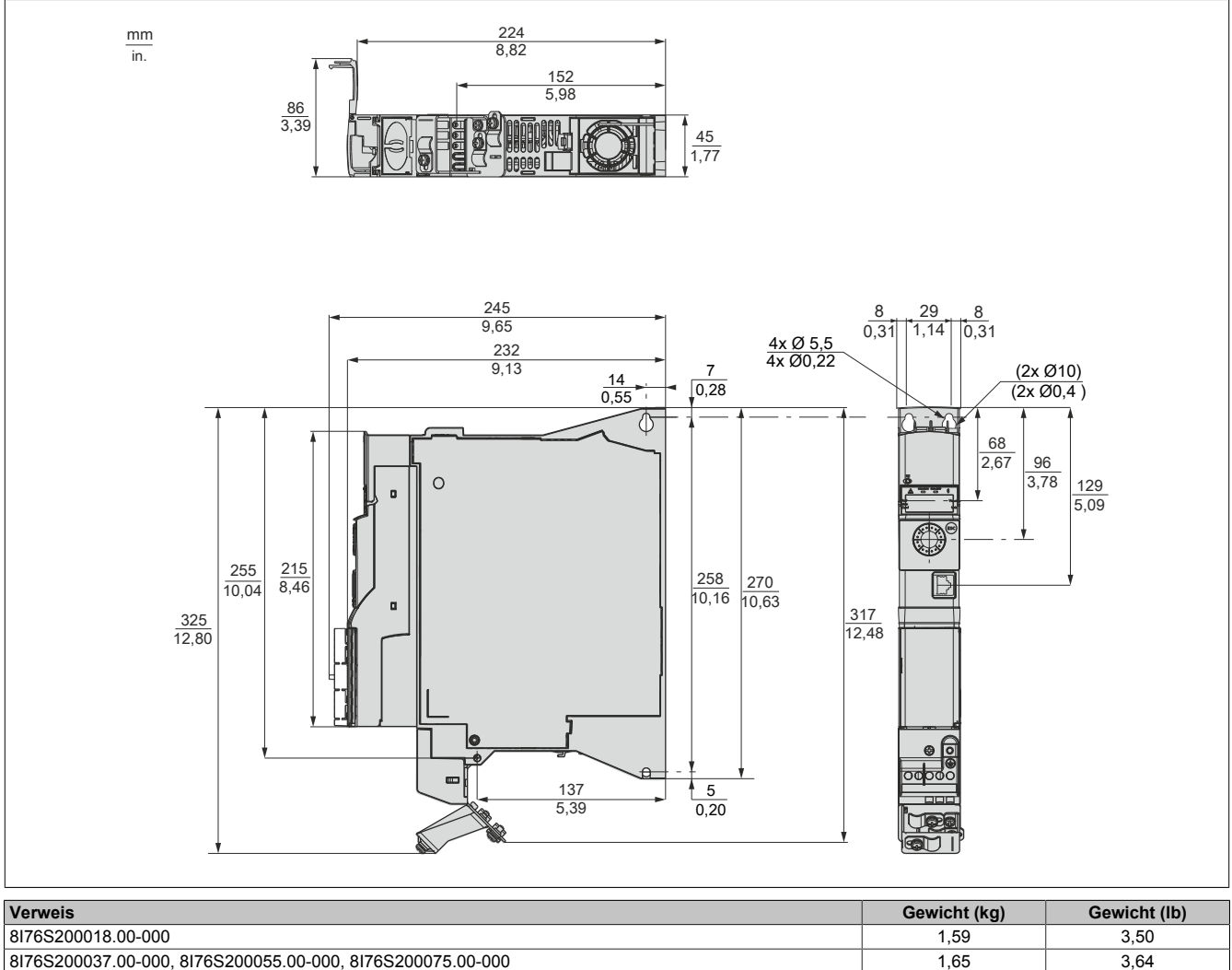

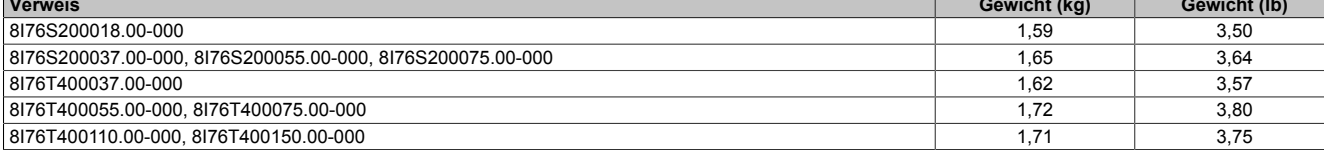

**Baugröße B - Abmessungen und Gewichte**

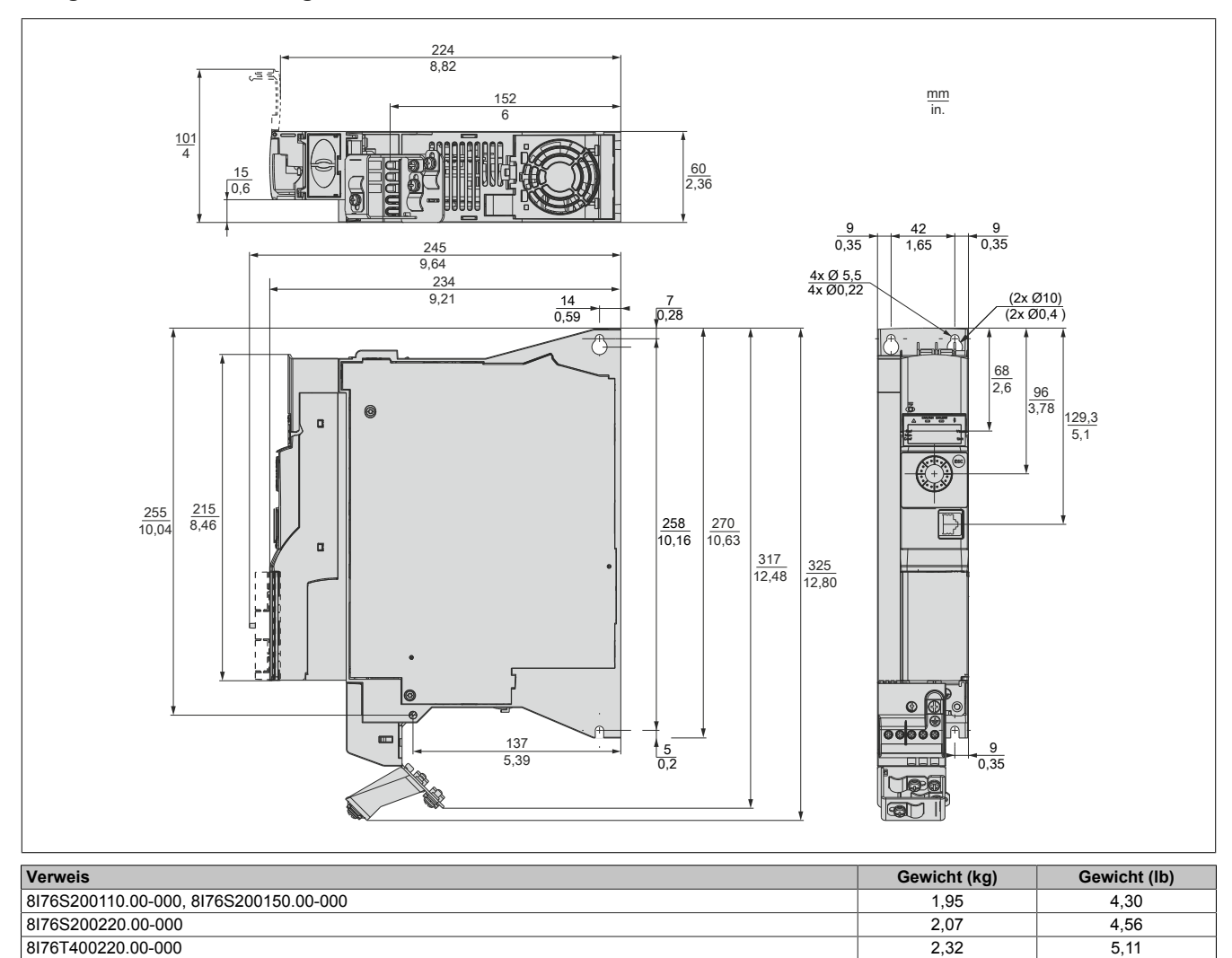

8176T400300.00-000 2,12 4,67<br>8176T400400.00-000 2,18 4,78

8I76T400400.00-000 2,18 4,78

**Baugröße C - Abmessungen und Gewichte**

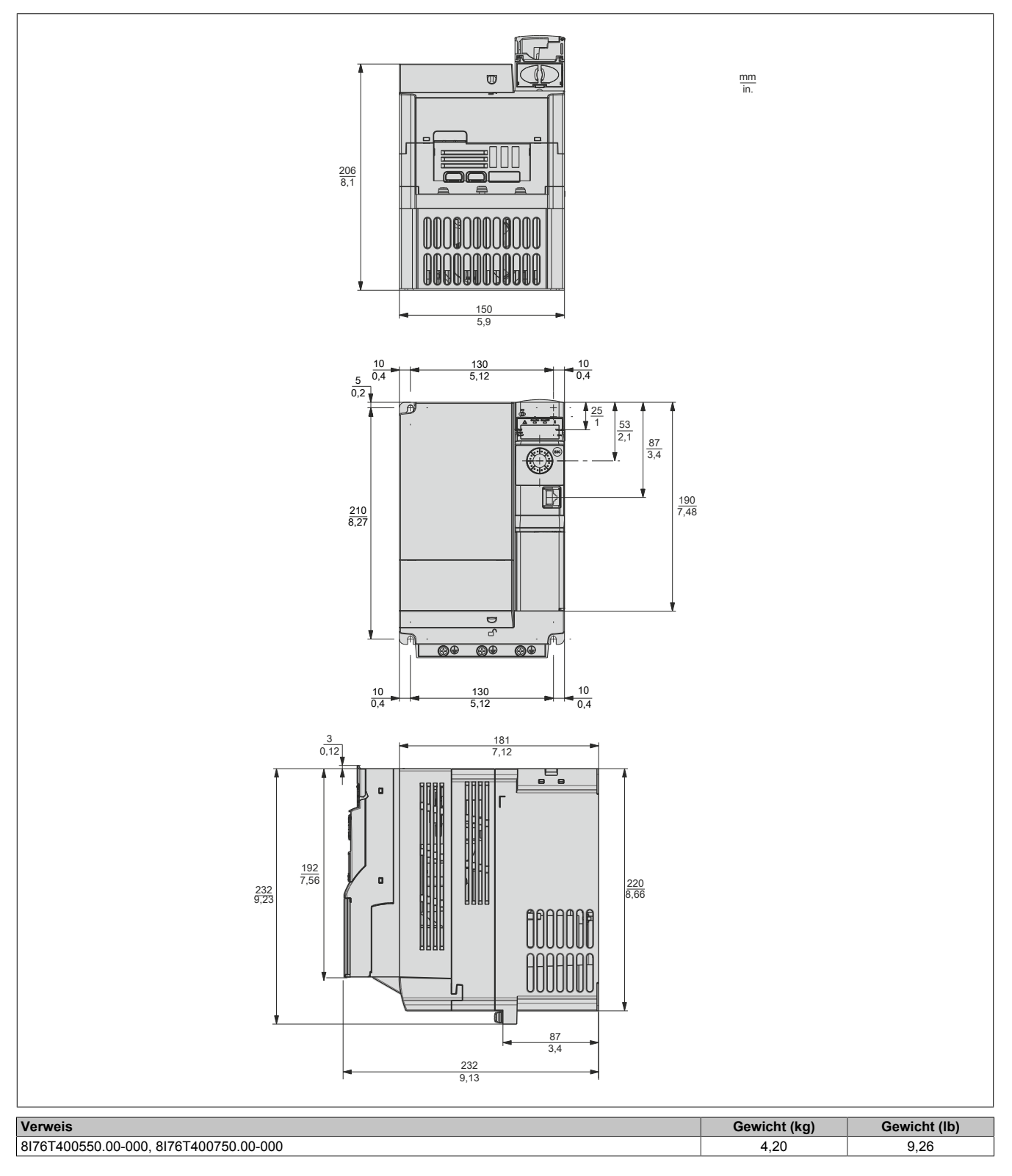
## **Baugröße C mit EMV-Platte - Abmessungen und Gewichte**

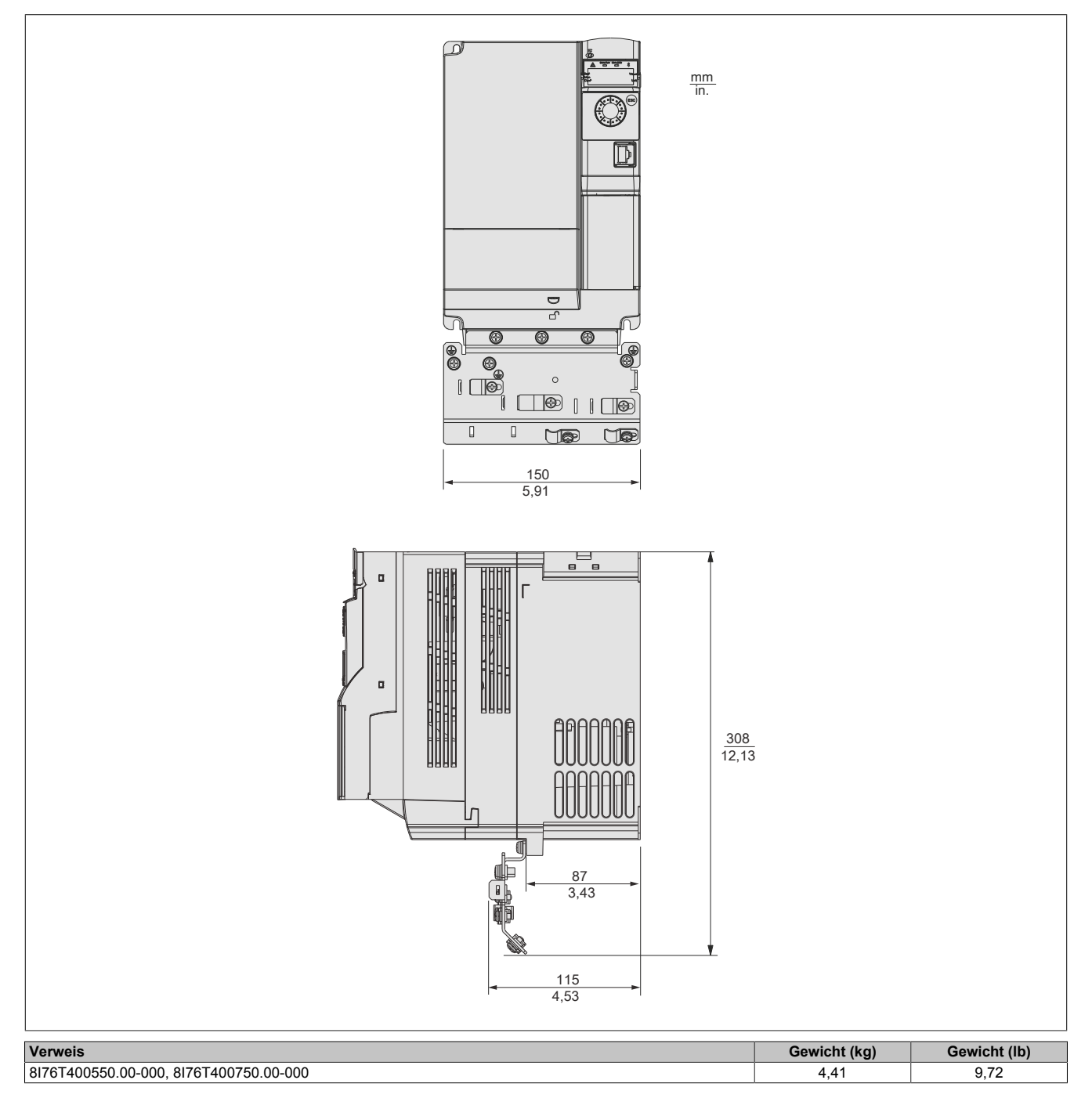

**Baugröße D - Abmessungen und Gewichte**

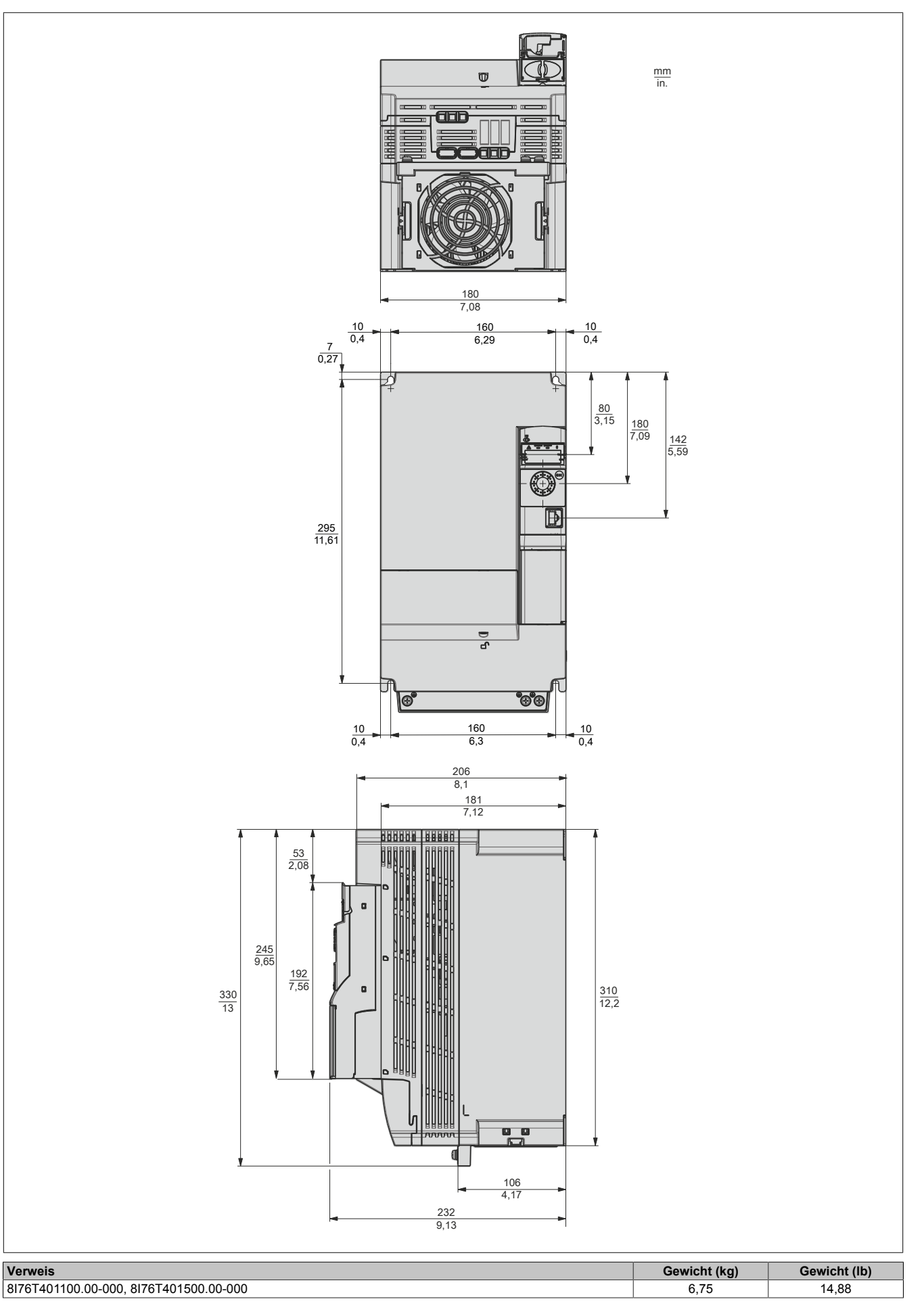

## **Baugröße D mit EMV-Platte - Abmessungen und Gewichte**

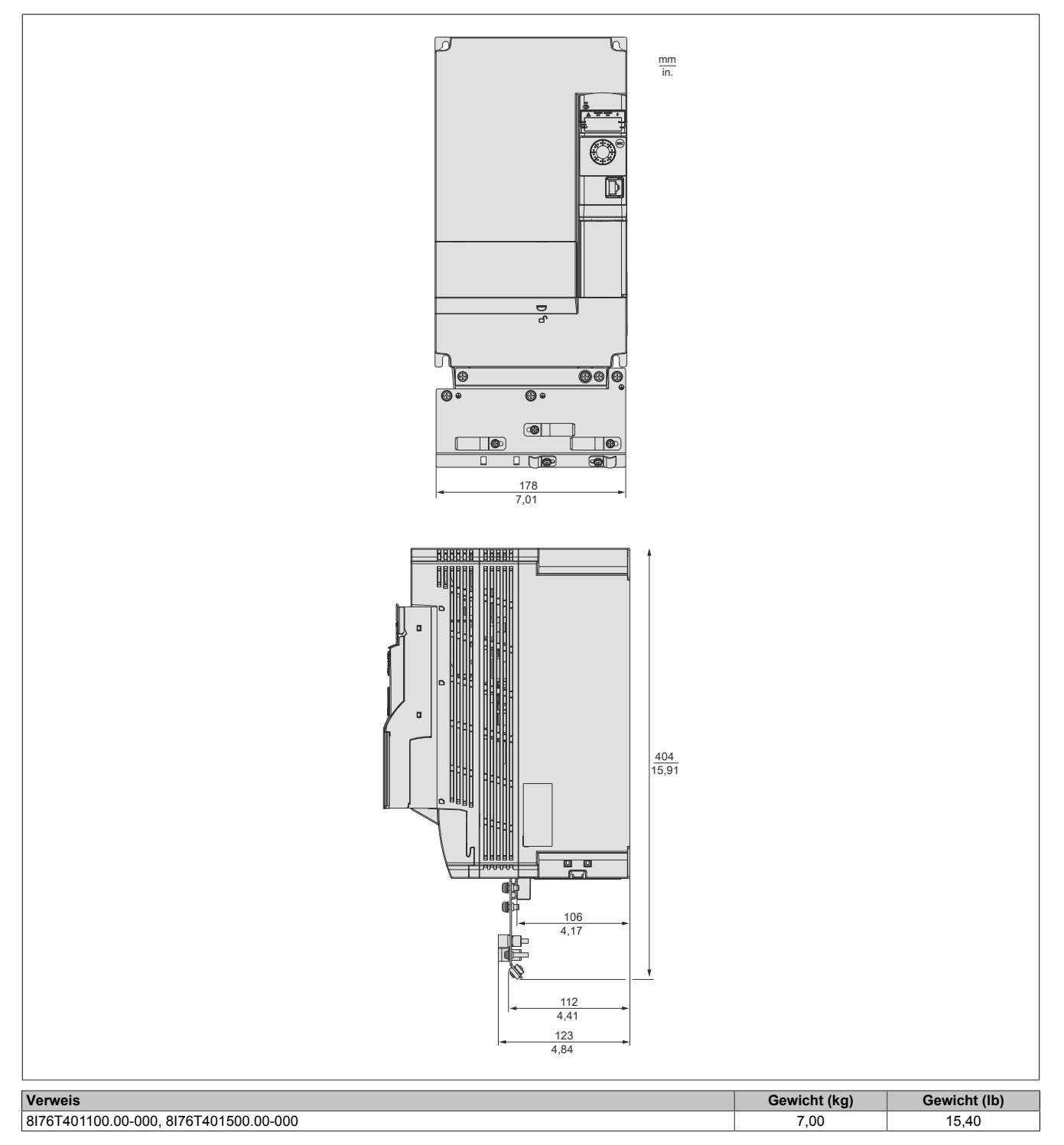

# **3.3 Montage des Frequenzumrichters**

## **3.3.1 Vorgehensweise zur Inbetriebnahme des Umrichters**

#### **Vorgehensweise**

- 1) Den Umrichter in Empfang nehmen und überprüfen.
	- ° Sicherstellen, dass die auf dem Etikett angegebene Katalognummer mit der Bestellnummer übereinstimmt.
	- ° Den Umrichter aus der Verpackung nehmen und auf Beschädigung prüfen.
- 2) Das Versorgungsnetz prüfen.
	- ° Sicherstellen, dass das Versorgungsnetz mit der Versorgungsspannung des Leistungsteils des Umrichters kompatibel ist.
- 3) Den Umrichter installieren.
	- ° Den Umrichter entsprechend den Anweisungen in diesem Dokument installieren.<br>° Den hzw. die Umrichter und sofern vorhanden alle internen und externen Ontione
	- ° Den bzw. die Umrichter und sofern vorhanden alle internen und externen Optionen montieren.
- 4) Den Umrichter verdrahten.
	- ° Den Motor anschließen und sicherstellen, dass die Anschlüsse mit der Spannung übereinstimmen.
	- ° Sicherstellen, dass die Spannung abgeschaltet ist und dann die Verbindung zum Versorgungsnetz herstellen.
	- ° Die Steuerung anschließen.
- 5) Programmierung

Die Schritte 1 bis 4 müssen bei abgeschalteter Spannung durchgeführt werden.

## **3.3.2 Erste Schritte**

## **Transport und Lagerung**

# **Warnung!**

## **GEFAHR BEIM TRANSPORT**

- **• Der Transport einer beschädigten Verpackung ist nicht zulässig.**
- **• Das verpackte Produkt vorsichtig transportieren und die Verpackung vorsichtig öffnen.**

### **Die Nichtbeachtung dieser Anweisungen kann Tod,schwere Verletzungen oder Sachschäden zur Folge haben.**

Zum Schutz des Umrichters befördern und lagern Sie das Gerät vor der Installation in seiner Verpackung. Stellen Sie sicher, dass die Umgebungsbedingungen geeignet sind.

## **Prüfung des Umrichters nach der Lieferung**

Beschädigte Produkte und Zubehör können einen elektrischen Schlag oder einen unerwarteten Betrieb der Ausrüstung verursachen.

# **Gefahr!**

## **ELEKTRISCHER SCHLAG ODER UNERWARTETER BETRIEB DER AUSRÜSTUNG**

## **Beschädigte Produkte oder Zubehörprodukte dürfen nicht verwendet werden.**

### **Die Nichtbeachtung dieser Anweisungen führt zu Tod oder schweren Verletzungen.**

Wenden Sie sich im Fall von Beschädigungen an Ihre lokale Vertriebsvertretung von B&R.

- 1) Entnehmen Sie den Umrichter aus der Verpackung und prüfen Sie ihn auf eventuelle Schäden.
- 2) Vergewissern Sie sich, dass die auf dem Typenschild angegebene Katalognummer der Bestellnummer entspricht.

## **3.3.3 Formierung der Zwischenkreiskondensatoren**

In B&R Servoverstärkern, Wechselrichtermodulen, Schrittmotormodulen und Netzteilen sind Elektrolytkondensatoren verbaut. Bei diesen können aufgrund einer längeren Lagerdauer in spannungslosem Zustand die als Dielektrikum wirkende Oxidschicht durch elektrochemische Vorgänge geschwächt werden. Dies kann im ungünstigsten Fall zu einem Kurzschluss und damit zur Zerstörung des Kondensators sowie zur Zerstörung der B&R Module führen.

Aufgrund von Lagerzeiten über 1 Jahr kann es bei Inbetriebnahme ohne Vorbehandlung der Elektrolytkondensatoren zu deren Zerstörung kommen. Erfolgt eine Vorbehandlung in Form eines definierten Formiervorgangs der B&R Module, so kann ein ordnungsgemäßer Betrieb gewährleistet werden. Die Formierung erfolgt bei Anlegen einer definierten Spannung über einen definierten Zeitraum. Dadurch wird die Oxidschicht wieder aufgebaut und die Funktion der Elektrolytkondensatoren kann gewährleistet werden.

# **Vorsicht!**

**Beim ersten Einschalten mit Nennspannung nach einer Lagerdauer >1 Jahr können die Zwischenkreiskondensatoren beschädigt oder zerstört werden.**

**Formierung von über einen längeren Zeitraum gelagerter B&R Module vor einer Inbetriebnahme vermeidet die Beschädigung der Kondensatoren.**

#### **3.3.3.1 Formiervorschrift für Zwischenkreiskondensatoren**

#### **Vorgehensweise nach längerer Lagerung der Module**

Bei längerem Zeitraum ohne Beaufschlagung der Module mit Nennspannung sind die Zwischenkreiskondensatoren wie folgt zu formieren.

Nennspannung ist die zulässige Spannung an den Netzphasen des Netzanschlusses des jeweiligen Moduls.

Das Modul wird lediglich versorgt, die Endstufe bzw. der Regler darf währenddessen nicht EIN sein!

#### Installation

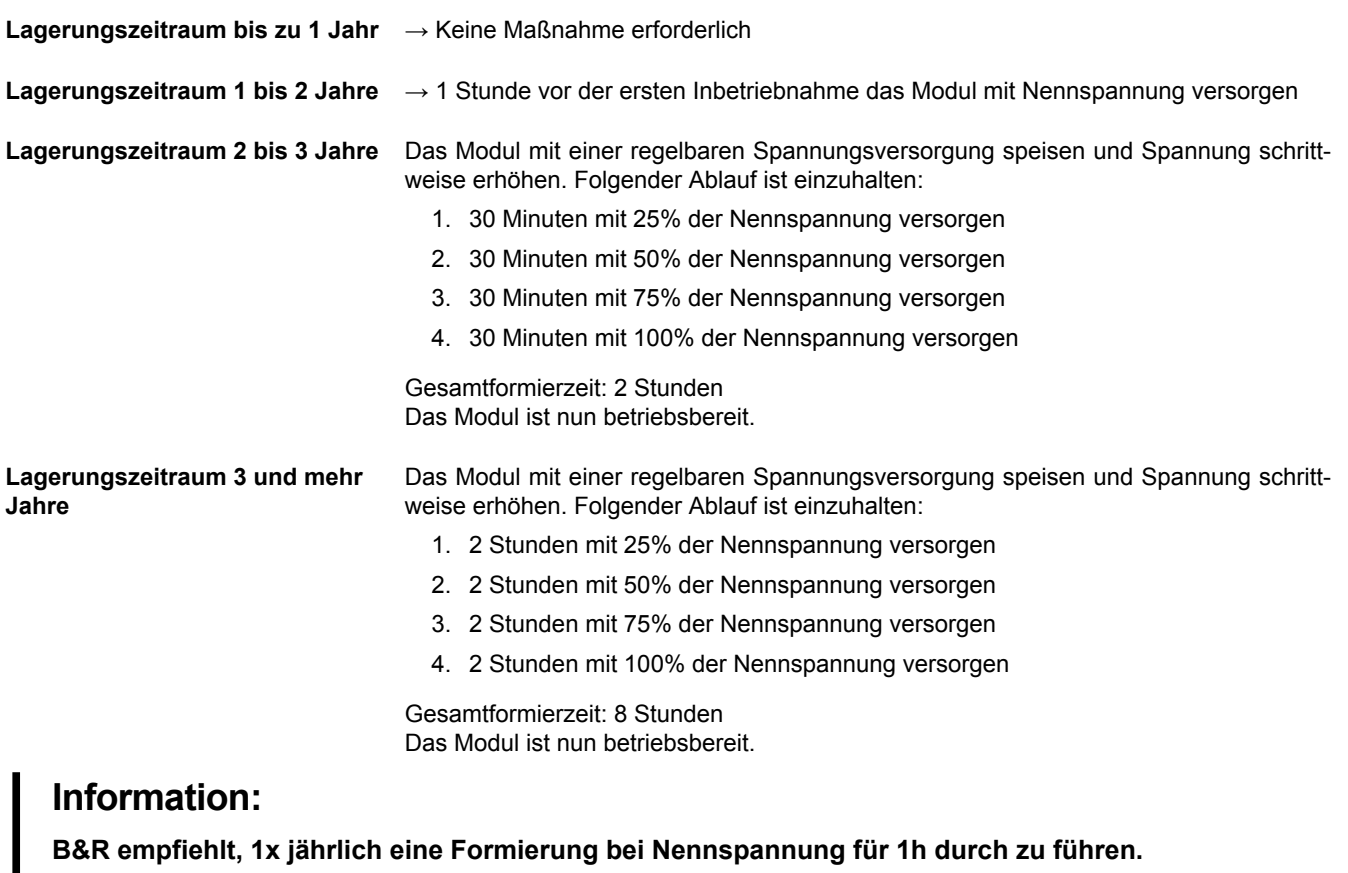

**Nach mehr als 5 Jahren Lagerzeit ohne Formierung sollten die B&R Module nicht mehr in Betrieb genommen werden.**

**Die Lagerzeit gilt ab dem Auslieferungszeitpunkt seitens B&R.**

## **3.3.4 Montagebedingungen**

#### **Vorbereitungsmaßnahmen**

Leitende Fremdkörper, Staub, Flüssigkeiten oder defekte Bauteile können eine parasitäre Spannung verursachen.

# **Gefahr!**

## **ELEKTRISCHER SCHLAG DURCH FREMDKÖRPER ODER BESCHÄDIGUNG**

- **• Beschädigte Produkte dürfen nicht verwendet werden.**
- **• Fremdkörper, wie Späne, Schrauben oder Drahtabschnitte dürfen nicht in das Produkt gelangen.**
- **• Dichtungen und Kabeldurchführungen auf korrekten Sitz prüfen, um Ablagerungen und das Eindringen von Feuchtigkeit zu vermeiden.**

**Die Nichtbeachtung dieser Anweisungen führt zu Tod oder schweren Verletzungen.**

Die in dieser Anleitung beschriebenen Produkte können im Betrieb über 80°C heiß werden.

## **Warnung!**

**HEISSE OBERFLÄCHEN**

- **• Vermeiden Sie jeglichen Kontakt mit heißen Oberflächen.**
- **• Halten Sie brennbare oder hitzeempfindliche Teile aus der unmittelbaren Umgebung heißer Flächen fern.**
- **• Warten Sie vor der Handhabung, bis sich das Produkt ausreichend abgekühlt hat.**
- **• Stellen Sie sicher, dass eine ausreichende Wärmeableitung gegeben ist, indem Sie einen Prüflauf bei maximaler Last durchführen.**

**Die Nichtbeachtung dieser Anweisungen kann Tod,schwere Verletzungen oder Sachschäden zur Folge haben.**

Elektrische Leistungsantriebe können starke lokale elektrische und magnetische Felder erzeugen. Dies kann bei elektromagnetisch empfindlichen Geräten Interferenzen verursachen.

# **Warnung!**

#### **ELEKTROMAGNETISCHE FELDER**

- **• Sorgen Sie dafür, dass Personen mit elektronischen medizinischen Implantaten wie z. B. Herzschrittmachern sicheren Abstand zum Umrichter einhalten.**
- **• Keine elektromagnetisch empfindlichen Geräte in der Nähe des Umrichters aufstellen.**

**ie Nichtbeachtung dieser Anweisungen kann Tod, schwere Verletzungen oder Sachschäden zur Folge haben.**

#### **Anbringen einer Kennzeichnung mit Sicherheitsanweisungen**

Der Umrichter wird mit einem Satz Kennzeichnungen geliefert.

- 1) Die Sicherheitsbestimmungen des Ziellands beachten.
- 2) Für das Zielland geeignete Kennzeichnung auswählen.
- 3) Die Kennzeichnung gut sichtbar auf der Gerätevorderseite anbringen. Nachstehend ist die englische Version abgebildet.

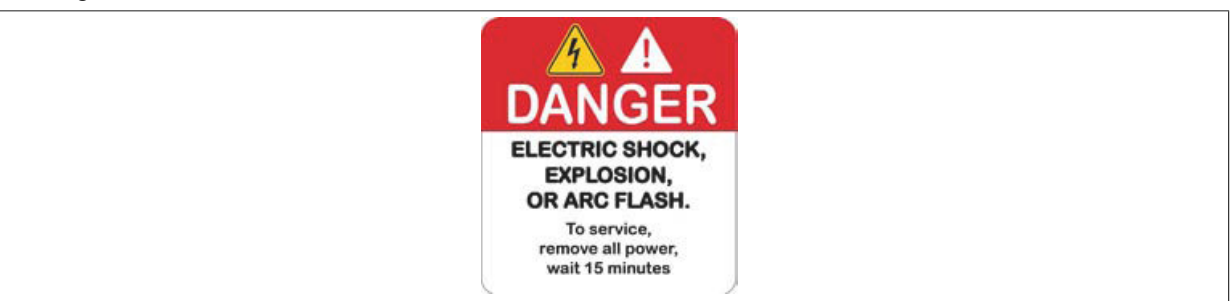

#### **Montagearten**

Der Umrichter ist für den Betrieb bei einer Umgebungslufttemperatur bis 50°C (122°F) und für Dauerbetrieb mit einer Taktfrequenz von 4 kHz ausgelegt.

Bei einem Betrieb oberhalb dieser Temperatur (bis 60°C (140°F)) oder einem Dauerbetrieb mit einer Taktfrequenz von mehr als 4 kHz sollte der Umrichternennstrom entsprechend den Deklassierungskennlinien reduziert werden. Bei einer Taktfrequenz von über 4 kHz reduziert der Umrichter diese im Falle eines übermäßigen Temperaturanstiegs automatisch. Die Umrichter der Baugröße A und B können optional mit einem GV2-Leistungsschalter (1) ausgerüstet werden.

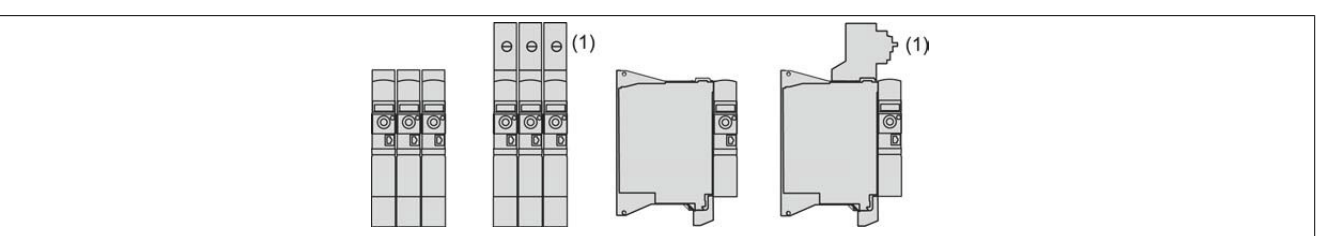

#### **Abstände und Montageposition**

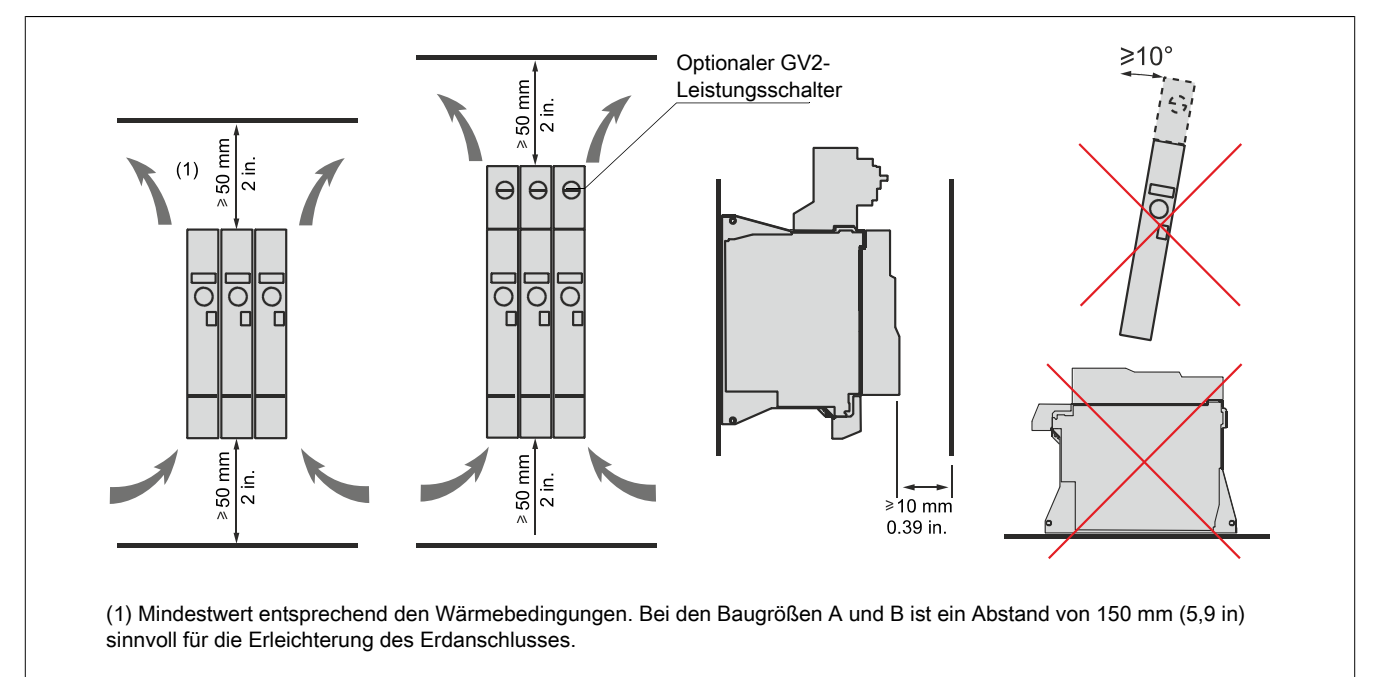

#### **Allgemeine Montageanweisungen**

- Das Gerät in vertikaler Position von ±10° montieren. Dies ist für die Gerätekühlung erforderlich.
- Das Gerät gemäß den Standards mit vier Schrauben entsprechend der Tabelle im Abschnitt [3.3.6 "Mon](#page-46-0)[tageart" auf Seite 47](#page-46-0) auf der Montagefläche befestigen.
- Für alle Befestigungsschrauben sollten Unterlegscheiben verwendet werden.
- Die Befestigungsschrauben festziehen.
- Das Gerät nicht in der Nähe von Wärmequellen installieren.
- Umgebungseinflüsse wie hohe Temperaturen und hohe Luftfeuchtigkeit sowie Staub, Schmutz und aggressive Gase vermeiden.
- Die Mindestabstände für die Installation zur Sicherstellung der erforderlichen Kühlung einhalten.
- Das Gerät nicht auf brennbaren Materialien installieren.
- Den Umrichter auf einem festen, vibrationsfreien Boden installieren.
- Die Baugrößen A und B können horizontal ohne Deklassierung installiert werden (ausgenommen eine Montage direkt nebeneinander), sofern folgende Voraussetzungen erfüllt sind:
	- ° Die Lufteinlässe befinden sich an der Oberseite.<br>° Die Abstände um den Umrichter berum sind dies
	- ° Die Abstände um den Umrichter herum sind dieselben wie bei der vertikalen Montage.

## **3.3.5 Deratingkennlinie**

Deklassierungskennlinien für den Nennstrom des Umrichters (In) als Funktion der Temperatur und Schaltfrequenz.

### 8I76S200xxx.00-000

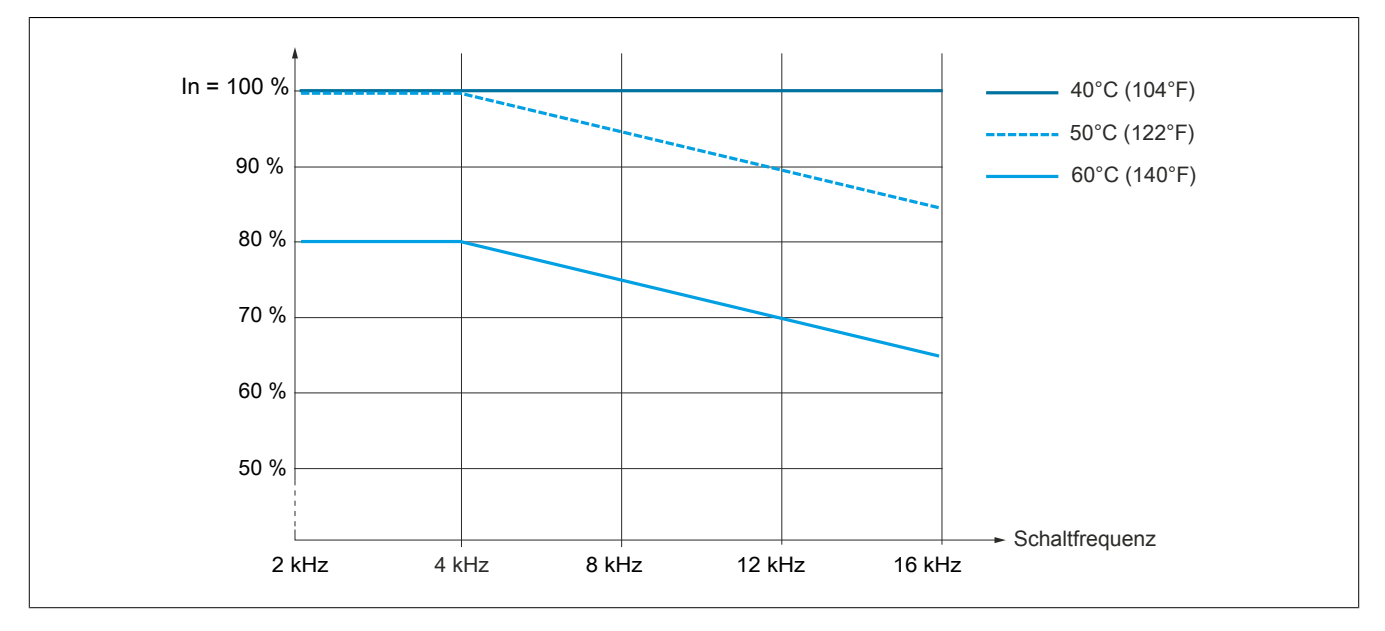

### 8I76T40xxxx.00-000

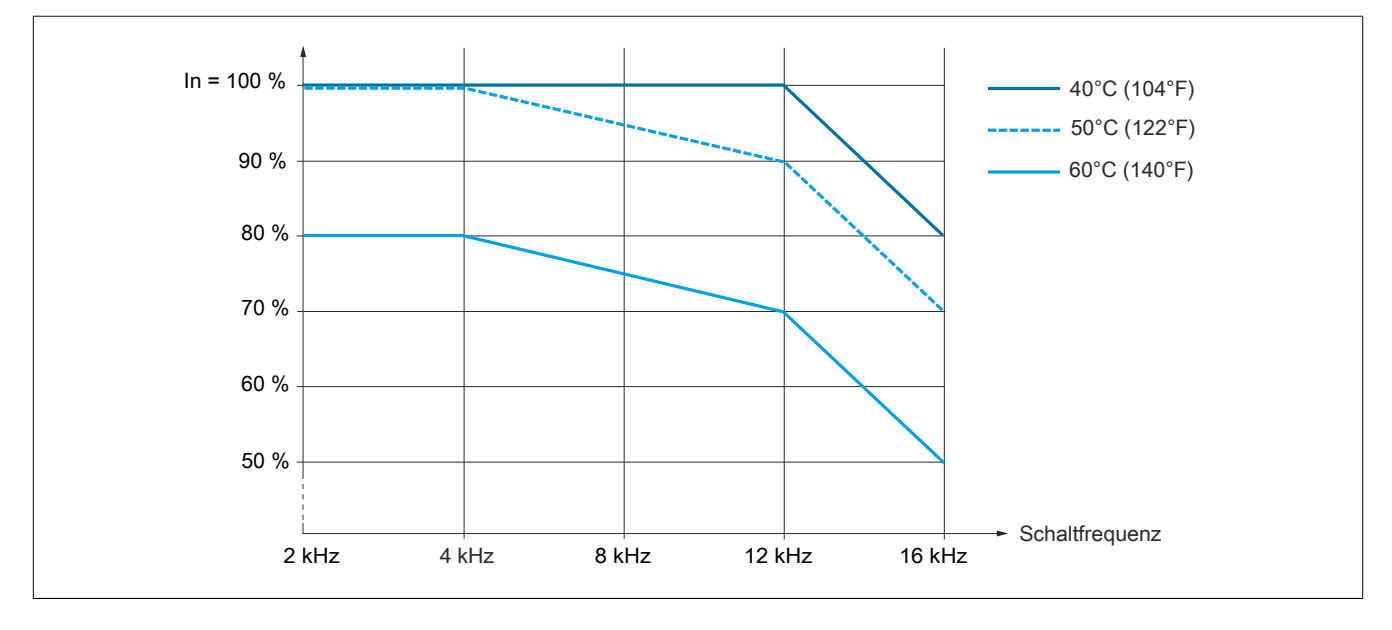

## <span id="page-46-0"></span>**3.3.6 Montageart**

### **Montagebohrungen und Schrauben**

Die Befestigung mit Schrauben ist für Umrichter aller Baugrößen erforderlich:

- Anzahl der Bohrungen: Die 4 Montagebohrungen verwenden.
- Für die Baugrößen A und B ist auch eine Montage mit nur 2 Bohrungen (links oben und rechts unten) möglich.

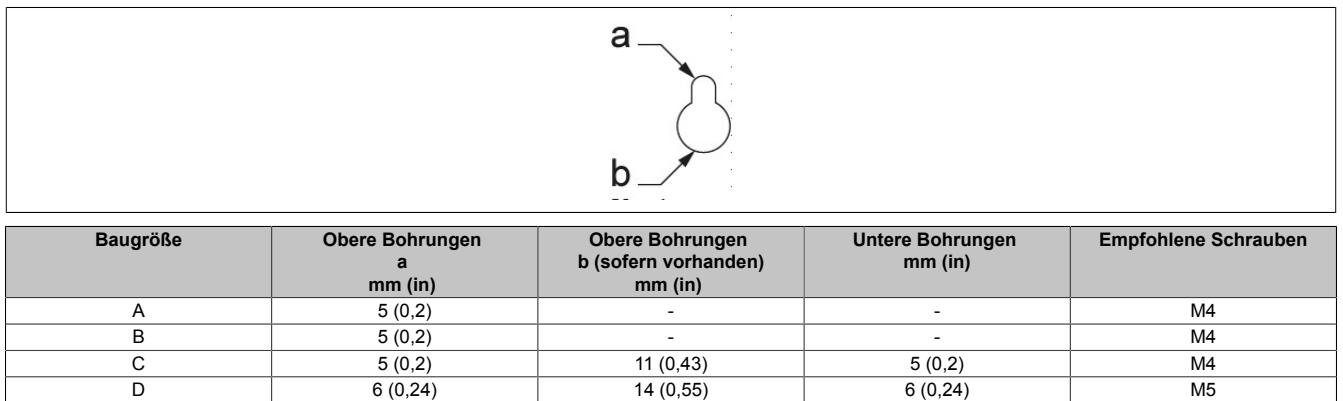

## **Hinweis:**

**Die Schrauben sind nicht im Lieferumfang des Produkts enthalten.**

# **3.4 Umrichterverdrahtung**

## **3.4.1 Verdrahtungsanweisungen**

### **Allgemeine Anweisungen**

Umrichtersysteme können durch falsche Verdrahtung, falsche Einstellungen, falsche Daten oder aufgrund anderer Fehler unerwartete Bewegungen verursachen.

# **Warnung!**

**UNERWARTETER BETRIEB DER AUSRÜSTUNG**

- **• Bei der Verdrahtung sind alle EMV-Anforderungen strikt einzuhalten.**
- **• Das Produkt darf nicht mit unbekannten oder ungeeigneten Einstellungen oder Daten betrieben werden.**
- **• Führen Sie eine umfassende Inbetriebnahmeprüfung durch.**

**Die Nichtbeachtung dieser Anweisungen kann Tod,schwere Verletzungen oder Sachschäden zur Folge haben.**

# **Gefahr!**

**GEFAHR EINES ELEKTRISCHEN SCHLAGS**

- **• Kabelquerschnitte und Anzugsmomente müssen den in diesem Dokument definierten Spezifikationen entsprechen.**
- **• Verwenden Sie für Spannungen über 25 VAC Kabel mit mehreren Leitern nur in Verbindung mit Leitungsschuhen.**

**Die Nichtbeachtung dieser Anweisungen führt zu Tod oder schweren Verletzungen.**

Dieses Produkt weist einen Ableitstrom von über 3,5 mA auf. Wenn die Schutzerdungsverbindung unterbrochen wird, kann bei Kontakt mit dem Produkt gefährlicher Berührungsstrom fließen.

# **Gefahr!**

**ELEKTRISCHER SCHLAG DURCH HOHEN ABLEITSTROM**

**• Stellen Sie die Einhaltung aller relevanten lokalen und nationalen elektrotechnischen Anforderungen sowie aller anderen geltenden Bestimmungen bezüglich der Schutzerdung des gesamten Umrichtersystems sicher.**

**Die Nichtbeachtung dieser Anweisungen führt zu Tod oder schweren Verletzungen.**

# **Warnung!**

**UNZUREICHENDER SCHUTZ GEGEN ÜBERSTROM**

- **• Es sind Überstrom-Schutzgeräte mit der erforderlichen Nennleistung zu verwenden.**
- **• Verwenden Sie die im Anhang zu diesem Umrichter aufgeführten Sicherungen.**
- **• Das Produkt darf nicht an eine Netzspannung angeschlossen werden, deren Kurzschlussstrom-Nennwert (SCCR) den im Anhang angegebenen maximal zulässigen Wert überschreitet.**

**Die Nichtbeachtung dieser Anweisungen kann Tod,schwere Verletzungen oder Sachschäden zur Folge haben.**

- Sicherstellen, dass der Widerstand der Erde 1 Ω oder weniger beträgt.
- Wenn mehrere Umrichter geerdet werden, muss jeder Umrichter, wie obenstehend gezeigt, direkt verbunden werden.
- Keine Erdungskabel einschleifen und diese nicht in Reihe schalten.

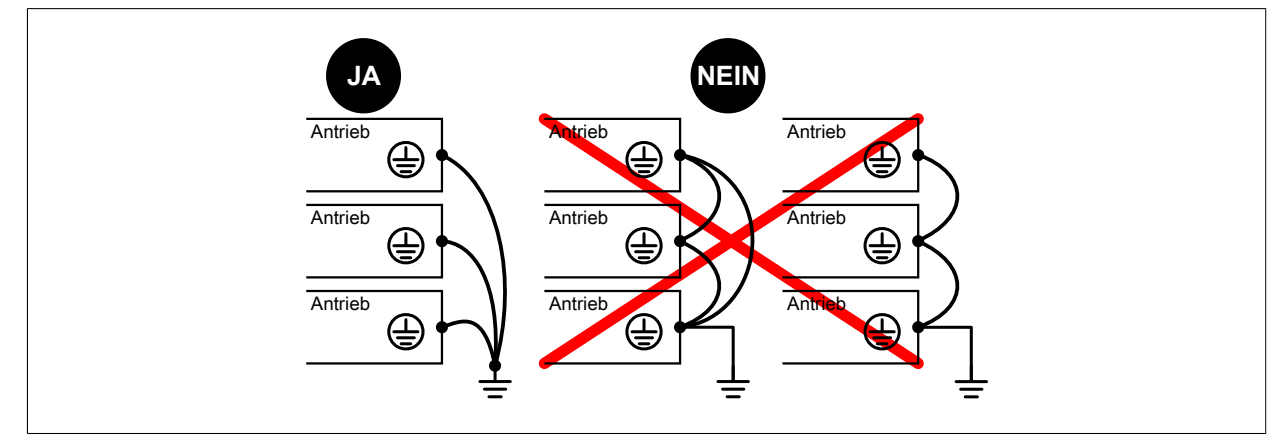

### **Kabelkenndaten**

Wenn Sie Kabel mit einer Länge von mehr als 50 m zwischen Umrichter und Motor verwenden, installieren Sie Ausgangsfilter.

Ein abgeschirmtes Kabel verwenden, das die Anforderungen der Kategorie C2 oder C3 entsprechend der Norm IEC 61800-3 erfüllt, sofern kein Sinusfilter verwendet wird. In diesem Fall ist die Verwendung eines nicht abgeschirmten Motorkabels möglich.

Um den Strom im Normalmodus zu begrenzen, sind Normalmodus-Ausgangsfilter (Ferrit) zu verwenden, um die zirkulierenden Ströme in den Motorwicklungen zu reduzieren.

Für den ACOPOSinverter können Standardkabel mit linearer Kapazität verwendet werden. Die Verwendung von Kabeln mit geringerer linearer Kapazität kann zu einer erhöhten Kabellängenleistung führen.

Die Funktion zur Überspannungsbegrenzung **[Begr Überspg Motor]** (SVL) ermöglicht die Verwendung längerer Kabel und reduziert dabei die Drehmomentleistung [\(siehe "Verwendung des ACOPOSinverter ohne Automa](#page-75-0)[tionStudio" auf Seite 76](#page-75-0)).

#### **Fehlerstrom-Schutzeinrichtung**

In den Schutzerdungsleiter dieses Umrichters kann Gleichstrom eingespeist werden. Wenn eine Fehlerstrom-Schutzeinrichtung (RCD / GFCI) oder ein Differenzstrom-Überwachungsgerät (RCM) für zusätzlichen Schutz vor direktem oder indirektem Kontakt verwendet wird, sind die nachfolgend angegebenen Typen zu verwenden.

# **Warnung!**

**IN DEN SCHUTZERDUNGSLEITER KANN GLEICHSTROM EINGESPEIST WERDEN**

- **• Verwenden Sie für einphasige Umrichter, die an eine Phase und an den Neutralleiter angeschlossen sind, eine Fehlerstrom-Schutzeinrichtung (RCD / GFCI) des Typs A oder ein Differenzstrom-Überwachungsgerät (RCM).**
- **• Verwenden Sie für dreiphasige Geräte sowie für einphasige Geräte, die nicht an eine Phase und an den Neutralleiter angeschlossen sind, eine Fehlerstrom-Schutzeinrichtung (RCD / GFCI) des Typs B oder ein Differenzstrom-Überwachungsgerät (RCM), das für den Einsatz mit Umrichtern zugelassen ist und auf alle Stromarten anspricht.**

**Die Nichtbeachtung dieser Anweisungen kann Tod,schwere Verletzungen oder Sachschäden zur Folge haben.**

Weitere Bedingungen für den Einsatz einer Fehlerstrom-Schutzeinrichtung:

- Der Umrichter weist zum Zeitpunkt des Einschaltens einen erhöhten Ableitstrom auf. Verwenden Sie eine Fehlerstrom-Schutzeinrichtung (RCD / GFCI) oder ein Differenzstrom-Überwachungsgerät (RCM) mit Ansprechverzögerung.
- Hochfrequente Ströme müssen gefiltert werden.

Wählen Sie ein Gerät mit folgenden Funktionen:

- Filterung hochfrequenter Ströme
- Eine Zeitverzögerung, die ein Auslösen des vorgeschalteten Geräts infolge der Last von Störungskapazitäten beim Einschalten verhindert. Diese Verzögerung ist bei 30-mA-Geräten nicht verfügbar. Wählen Sie in diesem Fall Geräte, die unempfindlich gegenüber einer unbeabsichtigten Auslösung sind.

Aufgrund des hohen Ableitstroms im Standardbetrieb empfehlen wir, mindestens ein 300-mA-Gerät zu wählen.

Wenn die Installation eine Fehlerstrom-Schutzeinrichtung mit weniger als 300 mA erfordert, kann ein entsprechendes Gerät eingebaut werden, indem die Schrauben entfernt werden. Siehe hierzu die Anweisungen im Abschnitt ["Betrieb in einem IT-System" auf Seite 55.](#page-54-0)

Wenn die Installation mehrere Umrichter umfasst, ist eine Fehlerstrom-Schutzeinrichtung pro Umrichter vorzusehen.

## **Erdung des Geräts**

## **Hinweis:**

**ZERSTÖRUNG DURCH FALSCHE VERDRAHTUNG**

**• Vor dem Einschalten und Konfigurieren des Produkts sicherstellen, dass dieses ordnungsgemäß verdrahtet wurde.**

**Die Nichtbeachtung dieser Anweisungen kann Sachschäden zur Folge haben.**

# **Gefahr!**

**ELEKTRISCHER SCHLAG DURCH UNZUREICHENDE ERDUNG**

- **• Stellen Sie die Einhaltung aller relevanten lokalen und nationalen elektrotechnischen Anforderungen sowie aller anderen geltenden Bestimmungen bezüglich der Schutzerdung des gesamten Umrichtersystems sicher.**
- **• Das Umrichtersystem vor dem Anlegen von Spannung erden.**
- **• Der Querschnitt des Schutzerdungsleiters muss den geltenden Standards entsprechen.**
- **• Kabelkanäle nicht als Schutzerdungsleiter verwenden, sondern einen Schutzerdungsleiter im Kabelkanal nutzen.**
- **• Kabelabschirmungen dürfen nicht als Schutzerdungsleiter verwendet werden.**

**Die Nichtbeachtung dieser Anweisungen führt zu Tod oder schweren Verletzungen.**

Die Erdungsschrauben entsprechend den Anweisungen im Abschnitt Erdungskabel ([siehe "Kenndaten der Leis](#page-58-0)[tungsteilklemmen" auf Seite 59\)](#page-58-0) anziehen.

## **3.4.2 Anweisungen für Kabellängen**

#### **Konsequenzen bei der Verwendung langer Kabel**

Werden Umrichter mit Motoren verwendet, kann eine Kombination schnell schaltender Transistoren und langer Motorkabel Spitzenspannungen verursachen, die der doppelten DC-Verbindungsspannung entsprechen. Diese hohe Spitzenspannung kann ein vorzeitiges Altern der Motorwicklungsisolierung verursachen, was zu einem Motorausfall führt.

Die Funktion zur Überspannungsbegrenzung ermöglicht die Verwendung längerer Kabel und reduziert dabei die Drehmomentleistung.

#### **Länge der Motorkabel**

Der Abstand zwischen Wechselrichter und Motor(en) wird durch die zulässigen Netzstörungen, die erlaubten Überspannungen am Motor, die auftretenden Lagerstreuströme und die zulässigen Wärmeverluste begrenzt.

Der maximale Abstand ist in hohem Maße abhängig von den verwendeten Motoren (Isoliermaterial), dem Typ des verwendeten Motorkabels (geschirmt/ungeschirmt), den Kabelwegen (Kabelkanal, unterirdische Verlegung) sowie von den verwendeten Optionen.

#### **Dynamische Spannungslast des Motors**

Überspannungen an den Motorklemmen entstehen durch Reflexion im Motorkabel. Ab einer Motorkabellänge von 10 m werden die Motoren durch spürbar höhere Spannungsspitzen belastet. Mit der Länge des Motorkabels steigt auch der Überspannungswert.

Die steilen Flanken der Schaltimpulse auf der Ausgabeseite des Umrichters führen zu einer zusätzlichen Belastung der Motoren. Die Flankensteilheit der Spannung liegt typischerweise über 5 kV/μs, nimmt jedoch mit der Länge des Motorkabels ab.

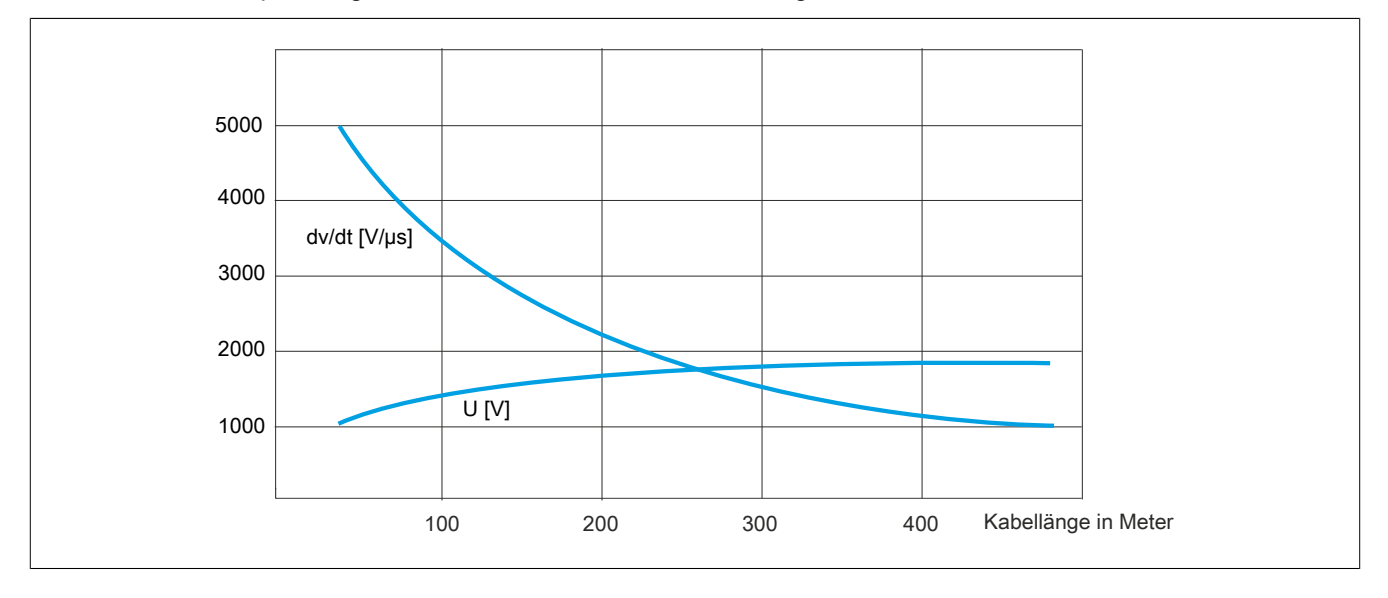

Motorlast mit Überspannung und Flankensteilheit bei Verwendung eines herkömmlichen Umrichters.

#### **Übersicht über Abhilfemaßnahmen**

Es können verschiedene einfache Maßnahmen getroffen werden, um die Lebensdauer des Motors zu verlängern:

- Spezifikation eines Motors für Umrichteranwendungen (IEC 60034-25 B oder NEMA 400 sollten eingehalten werden.)
- Reduzierung des Abstands zwischen Motor und Umrichter auf ein Minimum
- Verwendung nicht abgeschirmter Kabel
- Reduzierung der Umrichterschaltfrequenz (Empfohlen wird eine Reduzierung auf 2,5 kHz.)

## **3.4.3 Anschlussschemata**

## **Anschlussschema Steuerblock**

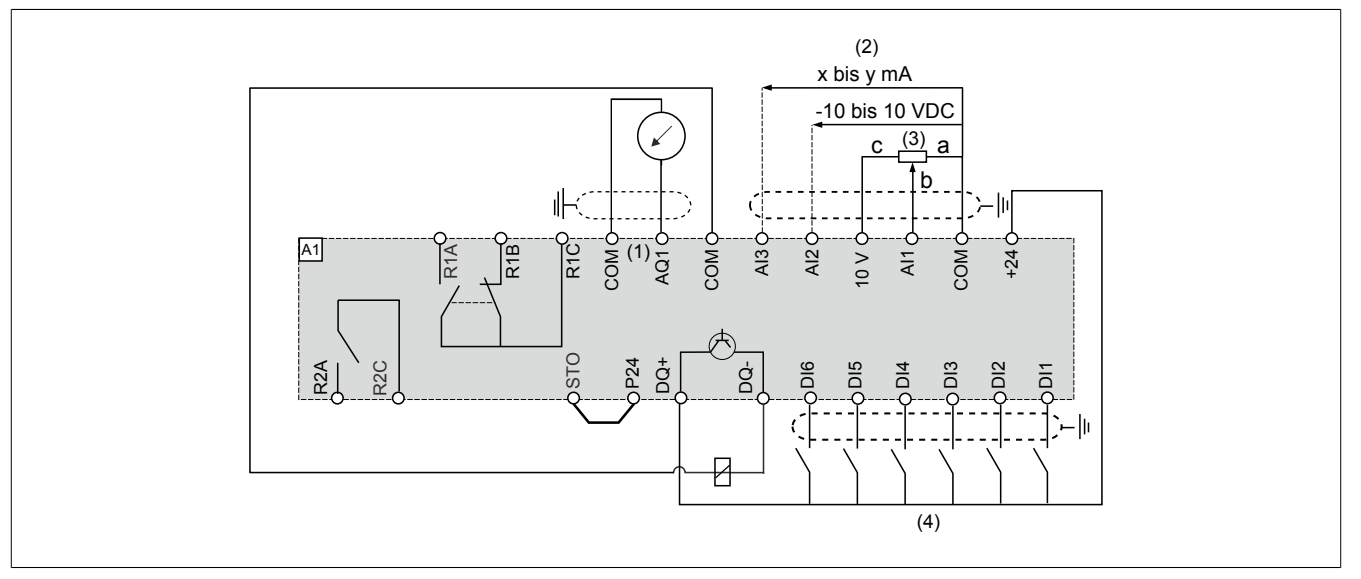

- (1) Analoge Ausgänge
- (2) Analoge Eingänge
- (3) Potenziometer SZ1RV1202 (2,2 kΩ) oder vergleichbar (max. 10 kΩ)
- (4) Digitale Eingänge

## **Ein- oder dreiphasige Spannungsversorgung – Anschlussplan mit Netzschütz**

Anschlusspläne entsprechend den Normen ISO13849 Kategorie 1 und IEC/EN 61508 Sicherheits- Integritätslevel SIL1, Stoppkategorie 0 in Übereinstimmung mit der Norm IEC/EN 60204-1

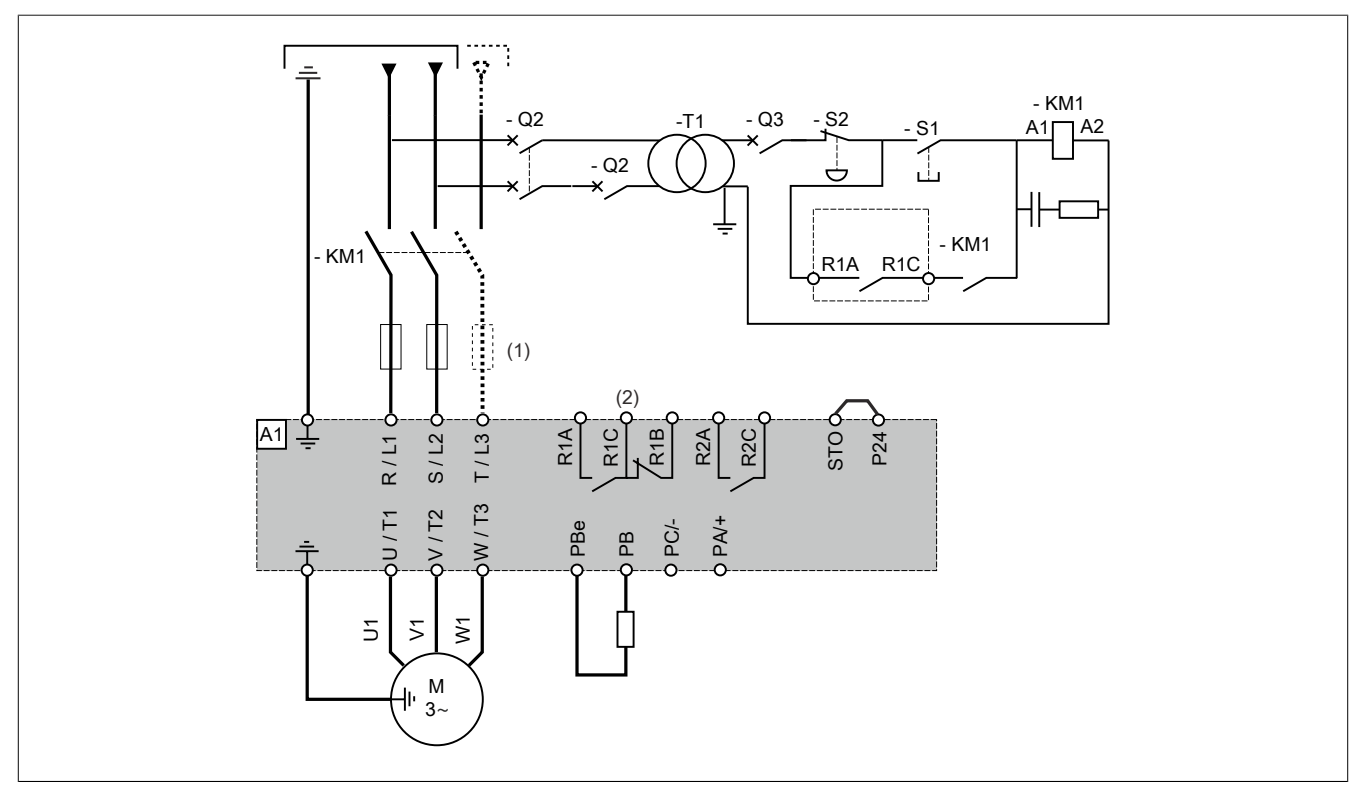

(1) Netzdrossel (sofern verwendet)

(2) Einstellung "Betriebszustand "Fehler"" des Relaisausgangs R1 zum Ausschalten des Produkts verwenden, wenn ein Fehler erkannt wird.

### **Ein- oder dreiphasige Spannungsversorgung – Anschlussplan mit nachgeschaltetem Netzschütz**

Wird ein Fahrbefehl ausgeführt, solange das nachgeschaltete Schütz zwischen Umrichter und Motor noch geöffnet ist, kann am Umrichterausgang noch Restspannung anliegen. Dies führt unter Umständen zu einer fehlerhaften Schätzung der Motordrehzahl, wenn die Kontakte am nachgeschalteten Schütz geschlossen werden. Eine fehlerhaft geschätzte Motordrehzahl kann zu unerwartetem Betrieb oder einer Beschädigung der Ausrüstung führen. Zudem kann es am Umrichterausgang zu Überspannungen kommen, wenn das nachgeschaltete Schütz zwischen Umrichter und Motor bei noch aktivierter Leistungsstufe geöffnet wird.

# **Warnung!**

## **UNERWARTETER BETRIEB DER AUSRÜSTUNG ODER BESCHÄDIGUNG DER AUSRÜSTUNG**

**Bei Verwendung eines nachgeschalteten Schützes zwischen Umrichter und Motor, überprüfen Sie Folgendes:**

- **• Die Kontakte zwischen Motor und Umrichter müssen vor der Ausführung eines Fahrbefehls geschlossen werden.**
- **• Beim Öffnen der Kontakte zwischen Motor und Umrichter darf die Leistungsstufe nicht aktiviert sein.**

**Die Nichtbeachtung dieser Anweisungen kann Tod,schwere Verletzungen oder Sachschäden zur Folge haben.**

Anschlusspläne entsprechend den Normen EN 954-1 Kategorie 1 und IEC/EN 61508 Sicherheits- Integritätslevel SIL1, Stoppkategorie 0 in Übereinstimmung mit der Norm IEC/EN 60204-1.

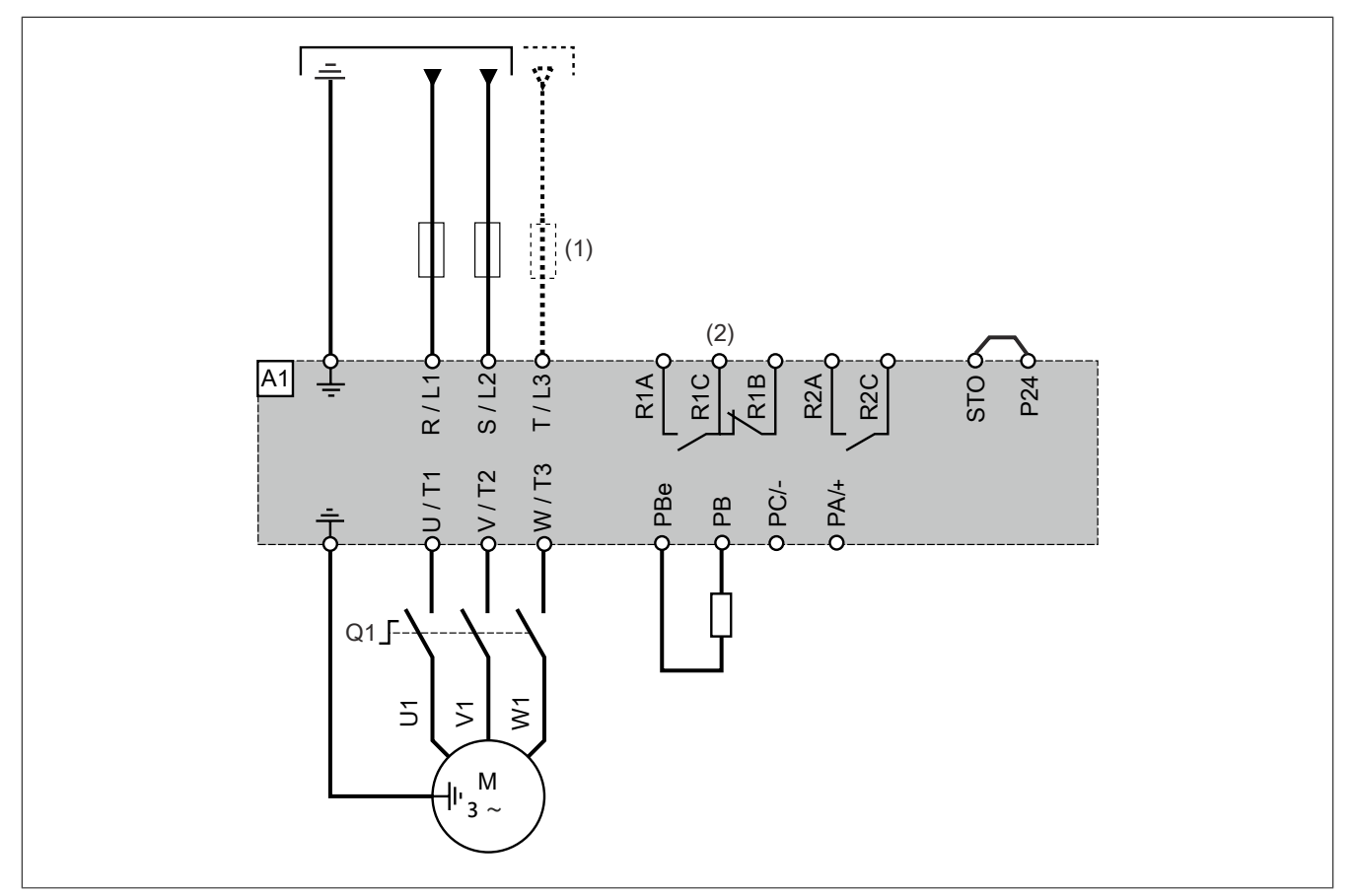

## (1) Netzdrossel (sofern verwendet)

(2) Einstellung "Betriebszustand "Fehler"" des Relaisausgangs R1 zum Ausschalten des Produkts verwenden, wenn ein Fehler erkannt wird.

## **Anschlussplan mit Safety-Sicherheitsmodul**

Anschlusspläne entsprechend den Normen EN 954-1 Kategorie 3 und IEC/EN 61508 Sicherheits- Integritätslevel SIL2, Stoppkategorie 0 in Übereinstimmung mit der Norm IEC/EN 60204-1.

Der nachstehende Anschlussplan ist geeignet für Maschinen mit einem kurzen freien Auslauf (Maschinen mit geringer Trägheit oder hohem Widerstandsmoment).

Bei Aktivierung von Not-Aus wird die Spannungsversorgung des Umrichters unverzüglich unterbrochen, und der Motor stoppt in Übereinstimmung mit Kategorie 0 der Norm IEC/EN 60204-1 im Freilauf.

Im Bremssteuerschaltkreis muss ein Kontakt am Preventa-XPS-AC-Modul eingefügt werden, über den das Modul bei Aktivierung der STO-Sicherheitsfunktion (Safe Torque Off) sicher aktiviert wird.

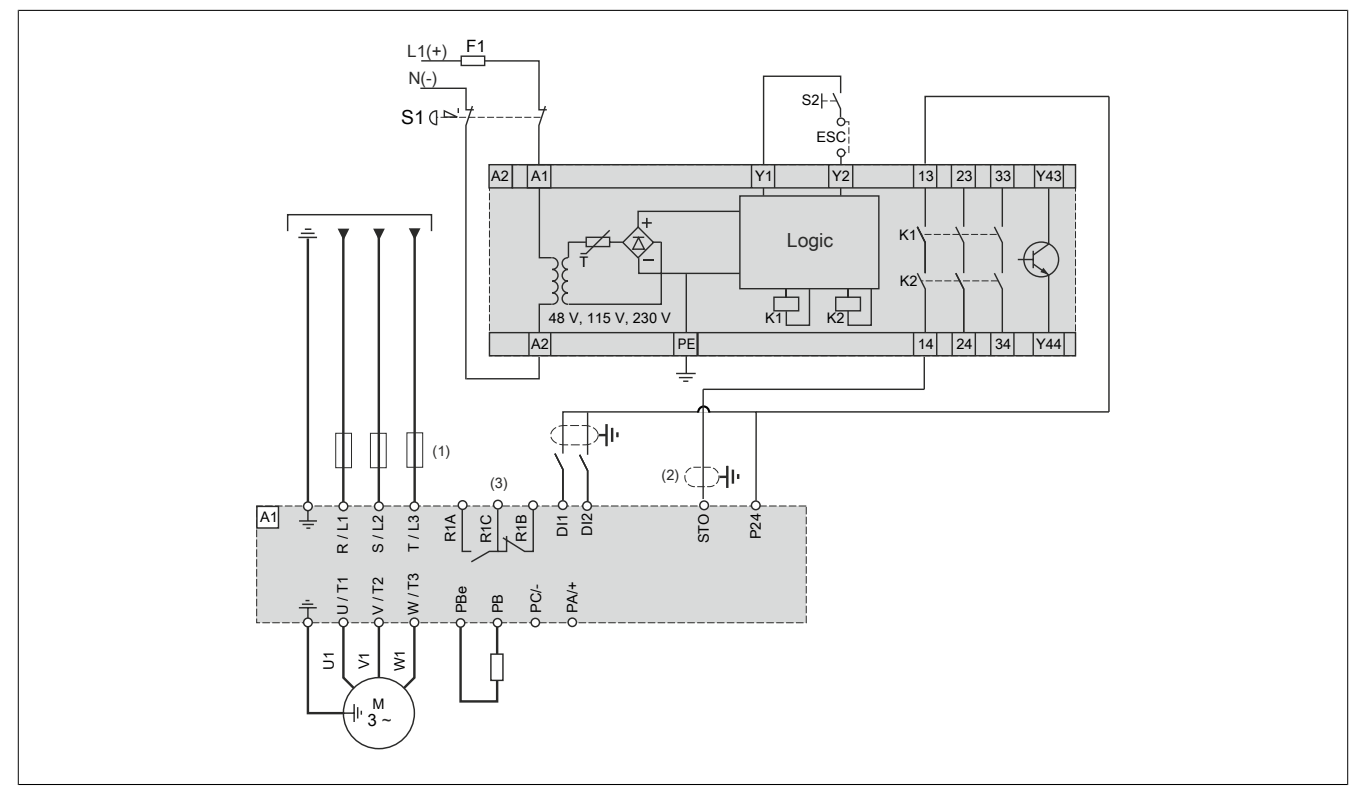

(1) Netzdrossel (sofern verwendet)

(2) Die Schirmung muss in jedem Fall geerdet werden.

(3) Fehlerrelaiskontakte zur Fernsignalisierung des Umrichterzustands

Mit der integrierten Sicherheitsfunktion STO kann ein "EMERGENCY STOP" (Not-Aus) (IEC 60204-1) für Stopps der Kategorie 0 implementiert werden.

Mit einem zugelassenen "Not-Aus"-Modul kann auch Stoppkategorie 1 realisiert werden.

Reset der STO-Funktion: Das Leistungsteil wird deaktiviert, und es wird eine Fehlermeldung generiert. Der Motor kann kein Drehmoment mehr erzeugen und läuft ohne Bremsen aus. Vor einem Neustart muss die Fehlermeldung mit einem **[Fehlerreset]** zurückgesetzt werden.

### **Anschlussplan ohne Sicherheitsmodul**

Anschlusspläne entsprechend den Normen EN 954-1 Kategorie 2 und IEC/EN 61508 Sicherheits- Integritätslevel SIL1, Stoppkategorie 0 in Übereinstimmung mit der Norm IEC/EN 60204-1.

Der nachstehende Anschlussplan ist geeignet für Maschinen mit einem kurzen freien Auslauf (Maschinen mit geringer Trägheit oder hohem Widerstandsmoment).

Bei Aktivierung von Not-Aus wird die Spannungsversorgung des Umrichters unverzüglich unterbrochen, und der Motor stoppt in Übereinstimmung mit Kategorie 0 der Norm IEC/EN 60204-1 im Freilauf.

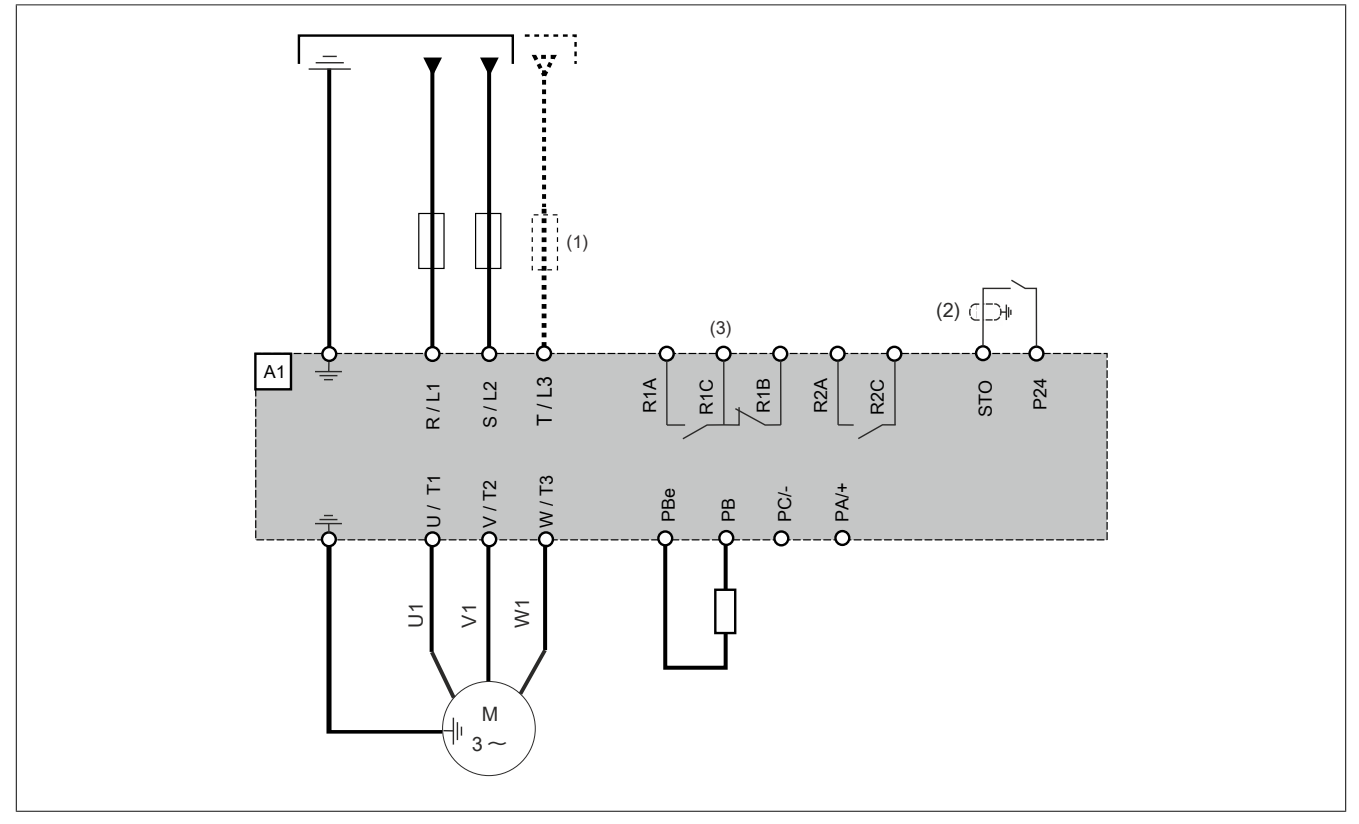

(1) Netzdrossel (sofern verwendet)

(2) Die Schirmung muss in jedem Fall geerdet werden.

(3) Fehlerrelaiskontakte zur Fernsignalisierung des Umrichterzustands

Mit der integrierten Sicherheitsfunktion STO kann ein "EMERGENCY STOP" (Not-Aus) (IEC 60204-1) für Stopps der Kategorie 0 implementiert werden.

## <span id="page-54-0"></span>**3.4.4 Betrieb in einem IT-System**

#### **Definition**

IT-System: Isolierter oder über eine hohe Impedanz geerdeter Nullleiter. Verwenden Sie eine permanente Isolationsüberwachung, die mit nicht linearen Lasten kompatibel ist (z. B. Typ XM200 oder gleichwertig).

Corner-Grounded-System: System mit einer geerdeten Phase.

#### **Betrieb**

## **Hinweis:**

**GEFAHR VON SCHÄDEN AM FREQUENZUMRICHTER**

**Für den Betrieb mit einem IT-System muss der integrierte EMV-Filter gemäß Beschreibung in dieser Anleitung getrennt werden.**

**Die Nichtbeachtung dieser Anweisungen kann Sachschäden zur Folge haben.**

## **3.4.5 Trennung des integrierten EMV-Filters**

## **Trennung des Filters**

## **Gefahr!**

## **GEFAHR EINES ELEKTRISCHEN SCHLAGS, EINER EXPLOSION ODER EINES LICHTBOGENS**

**Lesen Sie die Anweisungen im Abschnitt Sicherheitsinformationen sorgfältig durch, bevor Sie in diesem Kapitel beschriebene Arbeiten durchführen.**

**Die Nichtbeachtung dieser Anweisungen führt zu Tod oder schweren Verletzungen.**

Die Umrichter verfügen über einen eingebauten EMV-Filter. Als Resultat entstehen Ableitströme gegen Erde. Wenn der Ableitstrom die Kompatibilität mit Ihrer Installation (Fehlerstrom-Schutzeinrichtung o. Ä.) beeinträchtigt, können Sie den Ableitstrom durch Deaktivierung der Y-Kondensatoren verringern, wie nachstehend gezeigt. In dieser Konfiguration erfüllt das Produkt die EMV-Anforderungen entsprechend der Norm IEC 61800-3 nicht.

## **Einstellung**

Für den ACOPOSinverter P76 ist die Einstellungsoption IT-Jumper möglich.

Für weitere Informationen zum IT-Jumper [siehe "Ableitstrom" auf Seite 75.](#page-74-0)

## **Einstellung bei Umrichtern der Baugröße A und B**

Bei den Baugrößen A und B befindet sich der IT-Jumper auf der Oberseite des Produkts hinter den Befestigungsschrauben des GV2-Leistungsschalter-Adapters.

Zum Einstellen des Umrichters für den Betrieb mit einem bzw. ohne ein IT- oder "Corner Grounded"- System sind die folgenden Anweisungen zu beachten.

- 1) Der Schalter ist werkseitig auf die in Detailansicht (1) gezeigte  $\bigcirc$  Position eingestellt.
- 2) Zur Trennung des integrierten EMV-Filters Schalter auf die in Detailansicht gezeigte Position (2) stellen.

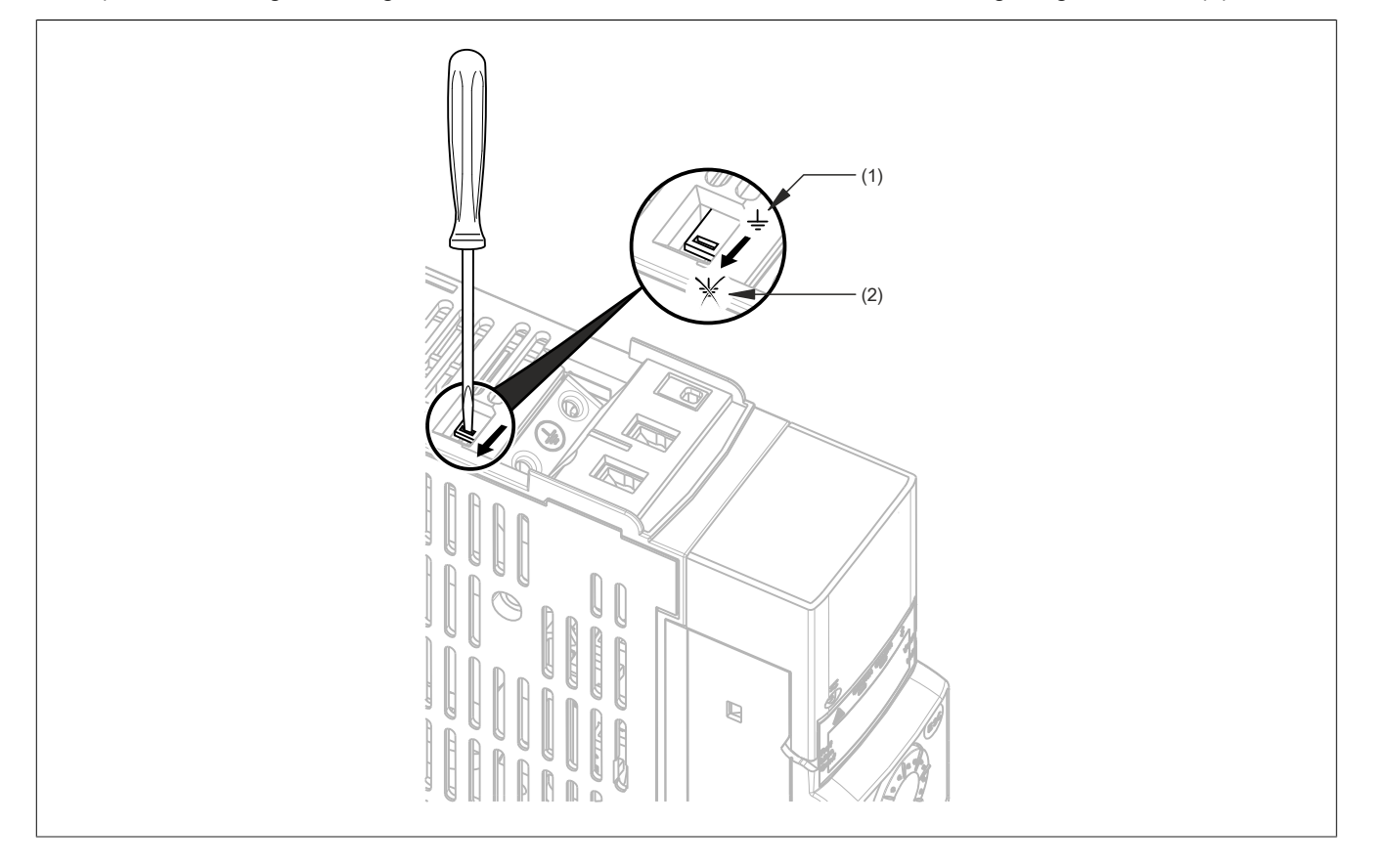

## **Einstellung bei Umrichtern der Baugröße C und D**

Bei den Baugrößen C und D befindet sich der IT-Jumper an der Vorderseite hinter der Schutzabdeckung der Leistungsklemmen (links neben den Eingangsleistungsklemmen).

Zum Einstellen des Umrichters für den Betrieb mit einem bzw. ohne ein IT- oder "Corner Grounded"- System sind die folgenden Anweisungen zu beachten.

- 1) Die Abdeckung der Klemmen entfernen
- 2) Der Schalter ist werkseitig auf die in Detailansicht (1) gezeigte  $\bigcirc$  Position eingestellt.
- 3) Zur Trennung des integrierten EMV-Filters Schalter auf die in Detailansicht (2) gezeigte Position stellen.
- 4) Die Klemmenabdeckung wieder anbringen.

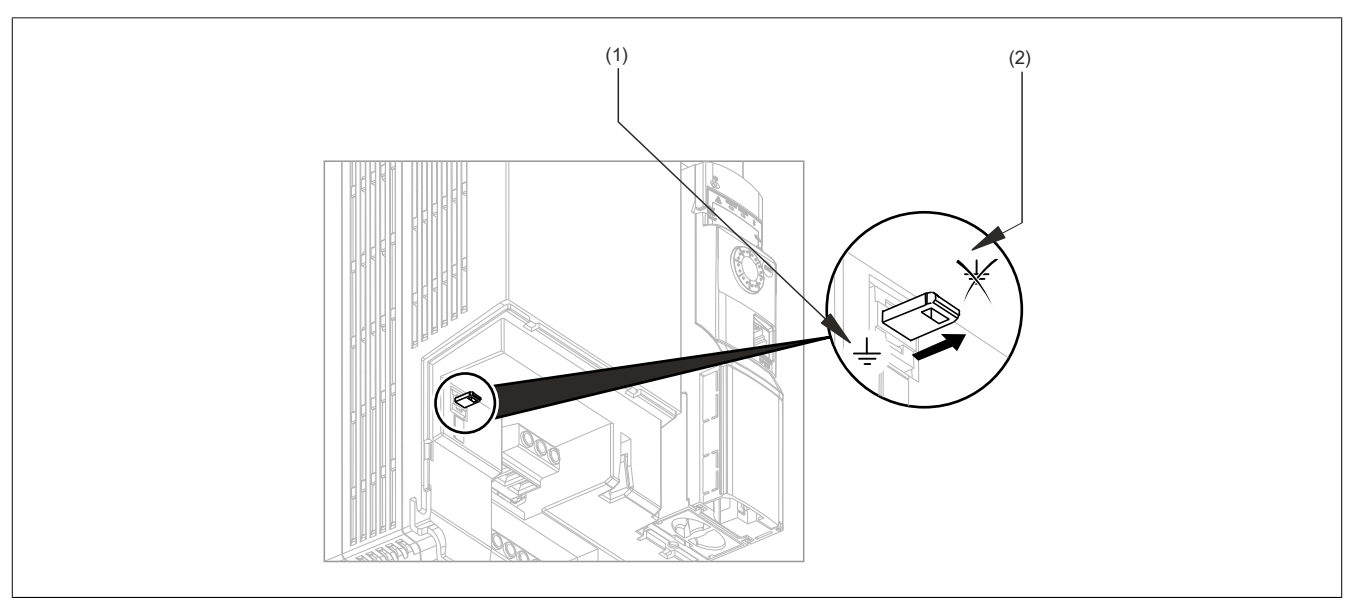

## **3.4.6 Konfiguration als Senke/Quelle (Schalter)**

Entgegen der typischen Definition von Sink und Source, gelten für dieses Produkt folgende Aussagen:

Sink: Die Ein- und Ausgänge benötigen eine Spannungssenke, das heißt der Strom fließt aus den Ein- und Ausgängen hinaus.

Source: Die Ein- und Ausgänge benötigen eine Spannungsquelle, das heißt der Strom fließt in den Ein- und Ausgängen hinein.

# **Warnung!**

## **UNERWARTETER BETRIEB DER AUSRÜSTUNG**

- **• Wird der Umrichter auf Sink Int (Senke int.) oder Sink Ext (Senke ext.) eingestellt, die Klemme 0 V nicht an Erde oder Schutzerde anschließen.**
- **• Es ist sicherzustellen, dass eine versehentliche Erdung der für die Senkenlogik konfigurierten Digitaleingänge (z. B. durch beschädigte Signalkabel) ausgeschlossen ist.**
- **• Es sind alle geltenden Standards und Bestimmungen wie NFPA 79 und EN 60204 einzuhalten, um die sichere Erdung von Stromkreisen zu gewährleisten.**

#### **Die Nichtbeachtung dieser Anweisungen kann Tod,schwere Verletzungen oder Sachschäden zur Folge haben.**

Der Schalter wird verwendet, um die Funktion der Digitaleingänge an die Technologie der programmierbaren Steuerungsausgänge anzupassen. Für den Zugriff auf den Schalter ist das Verfahren Zugriff auf Steuerklemmen durchzuführen. Der Schalter befindet sich unter den Steuerklemmen.

- Den Schalter auf "Quelle" einstellen (werkseitige Einstellung), wenn SPS-Ausgänge mit PNPTransistoren verwendet werden.
- Den Schalter auf "Ext" einstellen, wenn SPS-Ausgänge mit NPN-Transistoren verwendet werden.

Schalter in Stellung "SRC (Quelle)" bei Verwendung der Ausgangsversorgung für die Digitale Eingänge

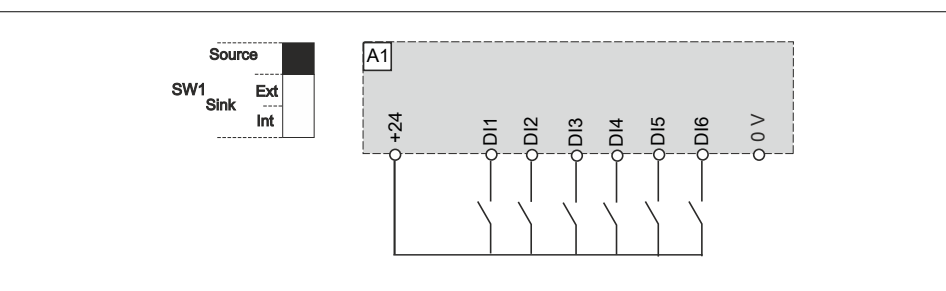

## Schalter in Stellung "SRC (Quelle)" und Verwendung einer externen Versorgung für die Digitale Eingänge

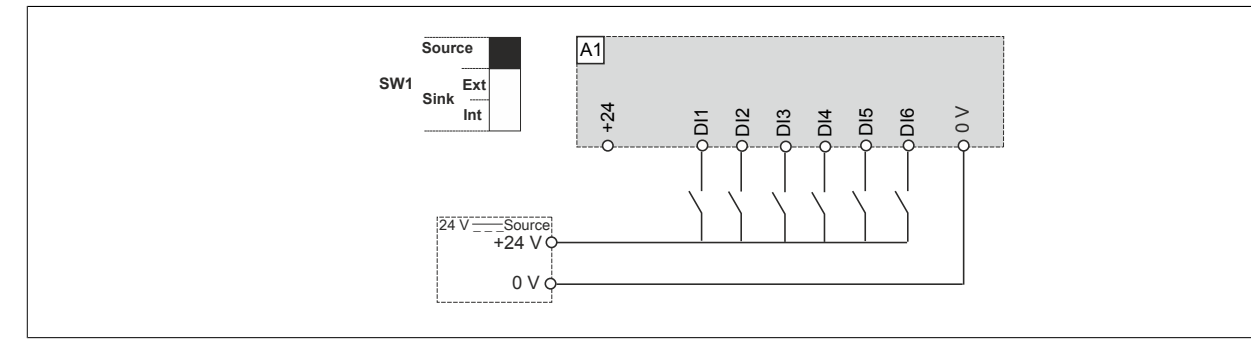

#### Schalter in Stellung "SK (Senke)" bei Verwendung der Ausgangsversorgung für die Digitale Eingänge

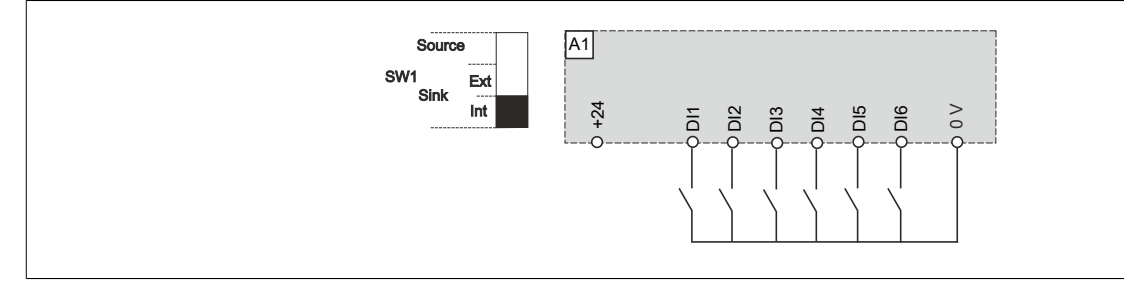

#### Schalter in Stellung "EXT" bei Verwendung einer externen Versorgung für die Digitale Eingänge

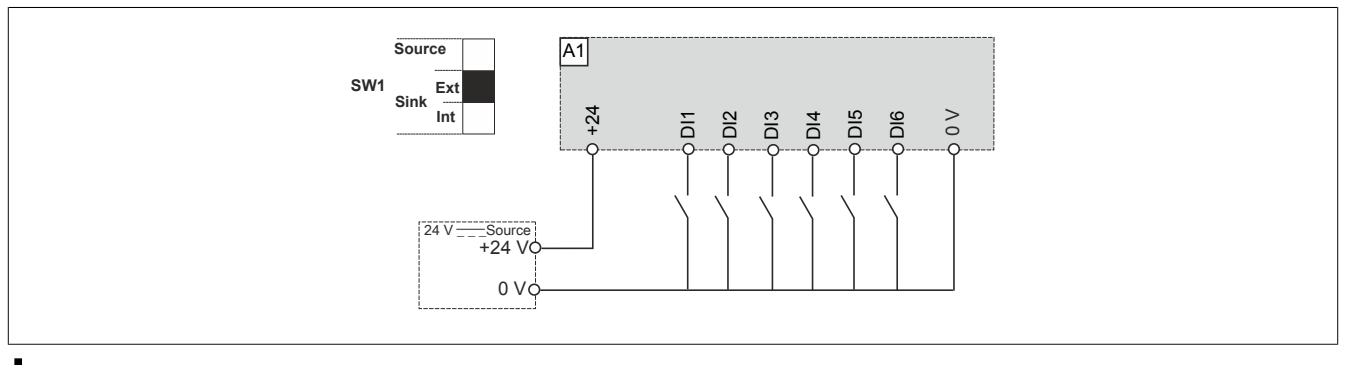

## **Hinweis:**

- **• Der STO-Eingang wird standardmäßig auch an eine 24-VDC-Klemme angeschlossen. Wenn die externe Versorgung ausgeschaltet ist, wird die STO-Funktion ausgelöst.**
- **• Um zu vermeiden, dass die STO-Funktion beim Einschalten des Produkts ausgelöst wird, muss zuvor die externe Stromversorgung eingeschaltet werden.**

## <span id="page-58-0"></span>**3.4.7 Kenndaten der Leistungsteilklemmen**

#### **Erdungskabel**

Querschnitte der ein- und ausgangsseitigen Erdungskabel entsprechen denen der Ein- und Ausgangskabel. Der Mindestquerschnitt des Schutzerde-Kabels beträgt 10 mm<sup>2</sup> (AWG 8) für Kupferkabel (CU) und 16 mm<sup>2</sup> (AWG 6) für Aluminiumkabel (AL).

Wegen hoher Ableitströme muss eine zusätzliche Schutzerde-Verbindung verdrahtet werden.

#### **Anzugsmomente der Schrauben für Erdungsklemmen**

Der Anzugsmoment beträgt 0,7 bis 0,8 Nm (6,2 bis 7,1 lb.in)

#### **Baugröße A**

#### Versorgungs- und Ausgangsklemmen

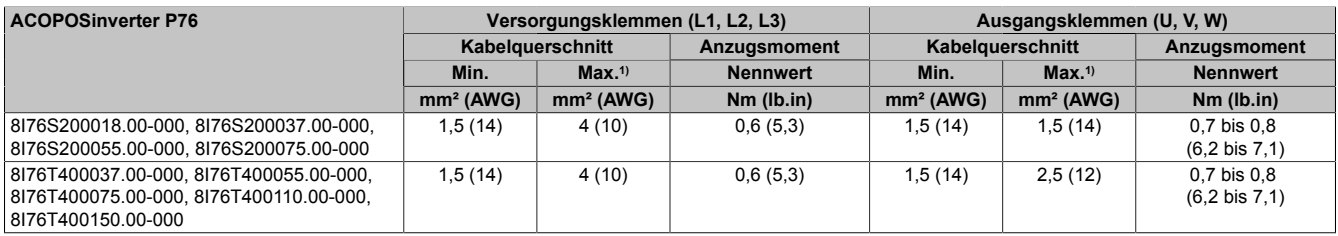

1) maximal zulässiger Querschnitt der Klemme

### **Baugröße B**

#### Versorgungs- und Ausgangsklemmen

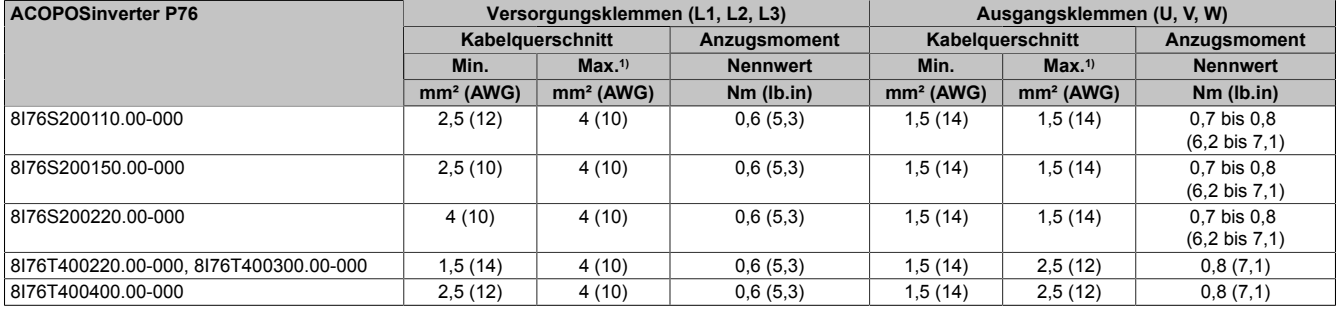

1) maximal zulässiger Querschnitt der Klemme

## **Baugröße C**

#### Versorgungs- und Ausgangsklemmen

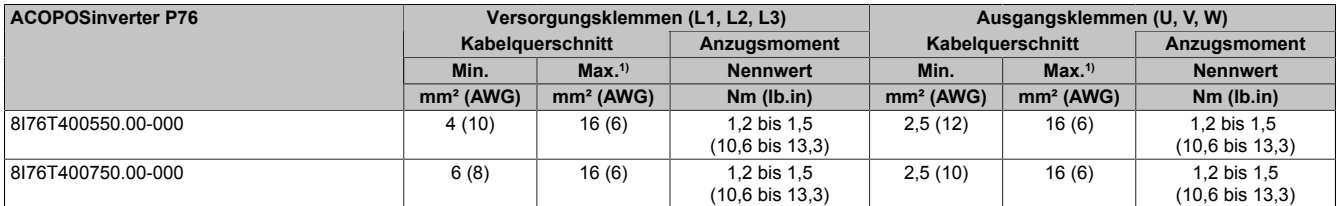

1) maximal zulässiger Querschnitt der Klemme

#### **Baugröße D**

#### Versorgungs- und Ausgangsklemmen

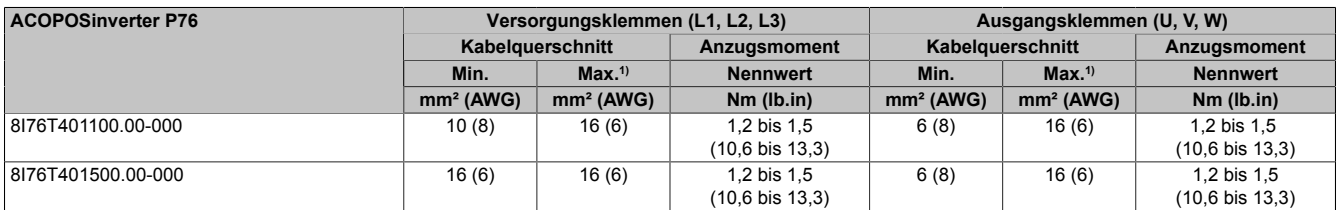

1) maximal zulässiger Querschnitt der Klemme

## **3.4.8 Verdrahtung des Leistungsteils**

# **Gefahr!**

**GEFAHR EINES ELEKTRISCHEN SCHLAGS, EINER EXPLOSION ODER EINES LICHTBOGENS**

**Prüfen Sie die ordnungsgemäße Installation der Kabel!**

**Die Nichtbeachtung dieser Anweisungen führt zu Tod oder schweren Verletzungen.**

#### **Funktionen der Leistungsklemmen**

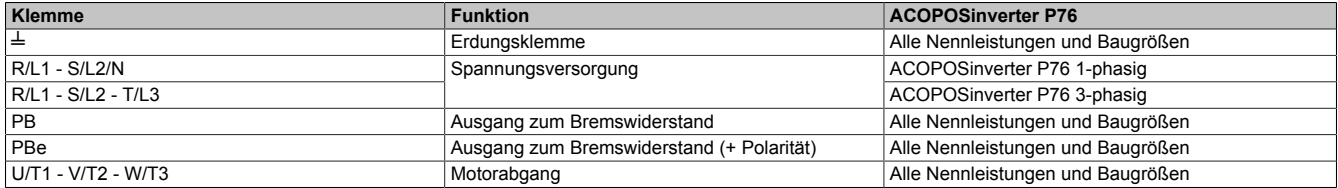

### **Bremswiderstände**

Bremswiderstände ermöglichen den Betrieb der Umrichter während des Bremsens bis zum Stillstand bzw. beim Abbremsen, indem die Bremsenergie abgeleitet wird. Sie ermöglichen ein maximales transientes Bremsmoment. Siehe ["Bremswiderstände" auf Seite 434](#page-433-0).

Für mehr Informationen zu den Mindestwerten der anzuschließenden Widerstände [siehe "Technische Daten" auf](#page-17-0) [Seite 18](#page-17-0) des jeweiligen Umrichters.

### **Zugang zu den Klemmen bei den Baugrößen A und B**

## **Gefahr!**

**GEFAHR EINES ELEKTRISCHEN SCHLAGS, EINER EXPLOSION ODER EINES LICHTBOGENS**

**Lesen Sie die Anweisungen im Abschnitt Sicherheitsinformationen sorgfältig durch, bevor Sie in diesem Kapitel beschriebene Arbeiten durchführen.**

**Die Nichtbeachtung dieser Anweisungen führt zu Tod oder schweren Verletzungen.**

# **Gefahr!**

## **GEFAHR EINES ELEKTRISCHEN SCHLAGS, EINER EXPLOSION ODER EINES LICHTBOGENS**

**Nach der Verdrahtung der Leistungsklemmen ist die Klemmenabdeckung zu schließen.**

**Die Nichtbeachtung dieser Anweisungen führt zu Tod oder schweren Verletzungen.**

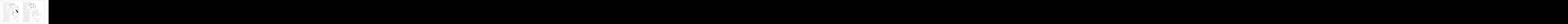

Für den Zugriff auf die Klemmen bei Umrichtern der Baugrößen A und B die folgenden Anweisungen beachten.

- 1) Die Verdrahtungsabdeckung per Hand herausziehen und abklappen.
- 2) Die Motor- und Bremswiderstandsklemmen befinden sich an der Unterseite des Umrichters.

### **Zugang zu den Bremswiderstandsklemmen bei den Baugrößen A und B**

Der Zugang zu den Bremswiderstandsklemmen ist durch zerbrechliche Kunststoffteile geschützt. Entfernen Sie diese Schutzteile mit einem Schraubendreher.

#### **Anordnung der Leistungsklemmen für die Baugröße A**

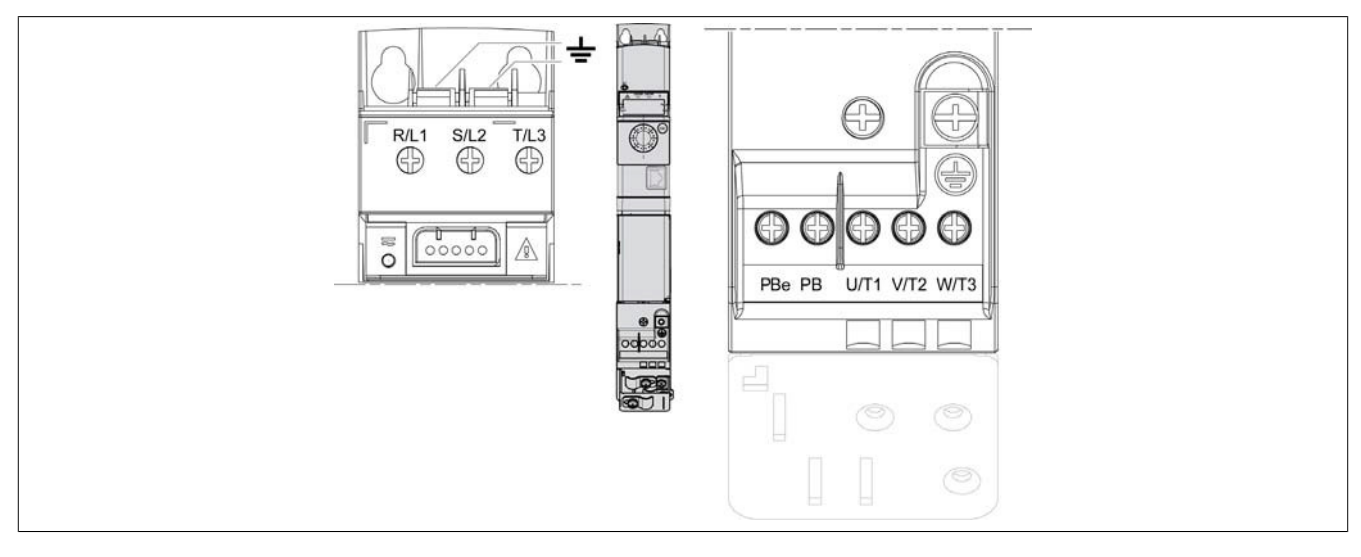

### **Anordnung der Leistungsklemmen für die Baugröße B**

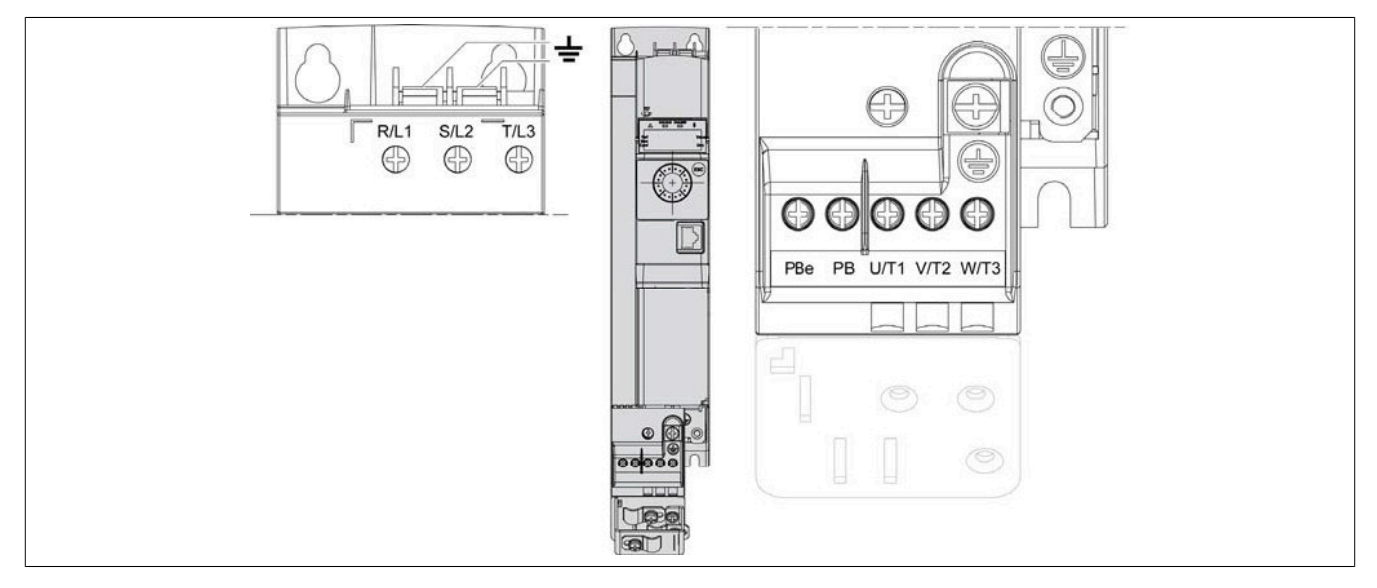

**Zugang zu den DC-Bus-Klemmen bei den Baugrößen A und B**

# **Gefahr!**

**GEFÄHRDUNG DURCH ELEKTRISCHEN SCHLAG ODER LICHTBOGEN-EXPLOSION**

- **• Zum Entfernen der Schutzabdeckungen des DC-Steckverbinders einen Schraubendreher anstelle eines Präzisionsmessers oder einer Schere verwenden.**
- **• Wenn die DC-Bus-Klemmen nicht verwendet werden, die im Lieferumfang des Umrichters enthaltenen Kunststoff-Schutzabdeckungen für den DC-Bus wieder anbringen.**

**Die Nichtbeachtung dieser Anweisungen führt zu Tod oder schweren Verletzungen.**

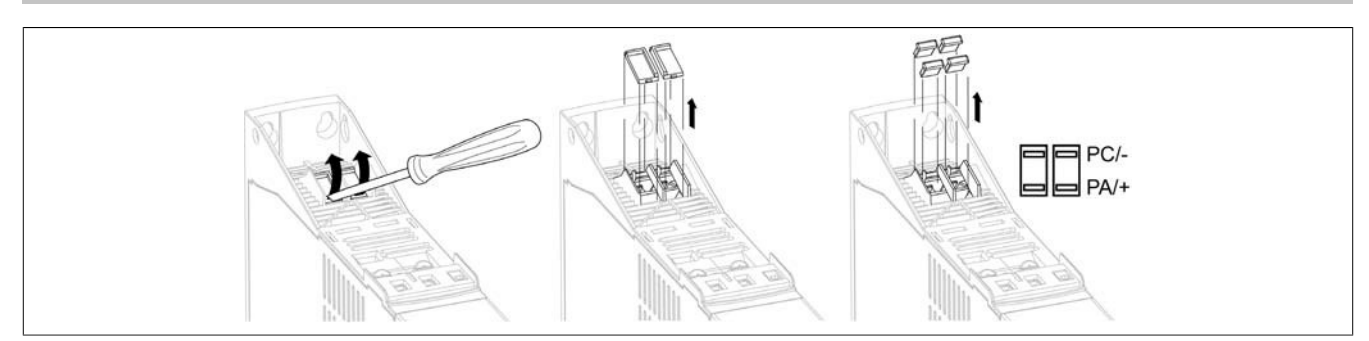

Für die Zugriff auf die DC-Bus-Klemmen wie nachfolgend beschrieben vorgehen:

- 1) Die Schutzabdeckungen mit einem Schraubendreher aufbrechen.
- 2) Die Schutzabdeckungen entfernen.
- 3) Die Kunststoff-Schutzabdeckungen von den Klemmen entfernen.

## **Hinweis:**

**Nicht angeschlossene DC-Bus-Klemmen sollten mit den Kunststoffabdeckungen geschützt werden. Hierdurch wird die Schutzart IP20 des Umrichters wiederhergestellt. Die Kunststoffabdeckungen können bei Verlust als Ersatzteile nachbestellt werden.**

**Zugang zu den Klemmen bei den Baugrößen C und D**

## **Gefahr!**

**GEFAHR EINES ELEKTRISCHEN SCHLAGS, EINER EXPLOSION ODER EINES LICHTBOGENS**

**Lesen Sie die Anweisungen im Abschnitt Sicherheitsinformationen sorgfältig durch, bevor Sie in diesem Kapitel beschriebene Arbeiten durchführen.**

**Die Nichtbeachtung dieser Anweisungen führt zu Tod oder schweren Verletzungen.**

## **Gefahr!**

#### **GEFAHR EINES ELEKTRISCHEN SCHLAGS, EINER EXPLOSION ODER EINES LICHTBOGENS**

**Bringen Sie nach der Verdrahtung der Leistungsklemmen die Klemmen- und die Verdrahtungsabdeckung ordnungsgemäß wieder an, um die Schutzart aufrechtzuerhalten.**

**Die Nichtbeachtung dieser Anweisungen führt zu Tod oder schweren Verletzungen.**

Die Leistungs-, Motor- und Bremswiderstandsklemmen befinden sich an der Unterseite des Umrichters.

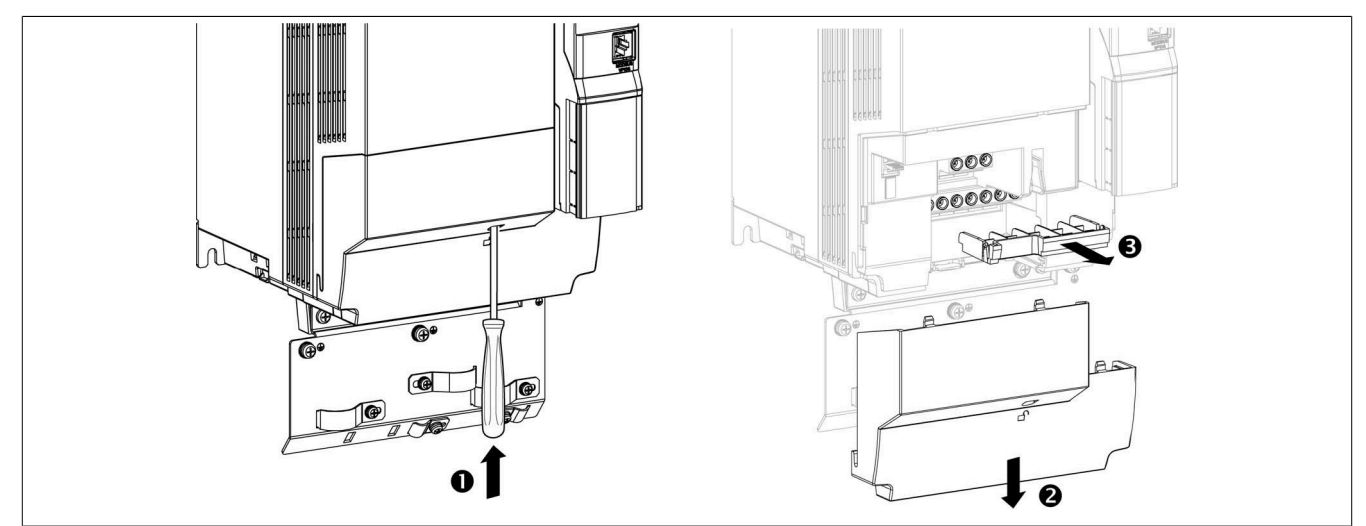

Für den Zugriff auf die Klemmen bei Umrichtern der Baugrößen 4B und 5B die folgenden Anweisungen beachten.

- 1) Mit einem Schraubendreher die Sicherungslasche eindrücken.
- 2) Die Verdrahtungsabdeckung entfernen.
- 3) Die Abdeckung der Klemmen entfernen.

## **Anordnung der Leistungsklemmen für die Baugröße C**

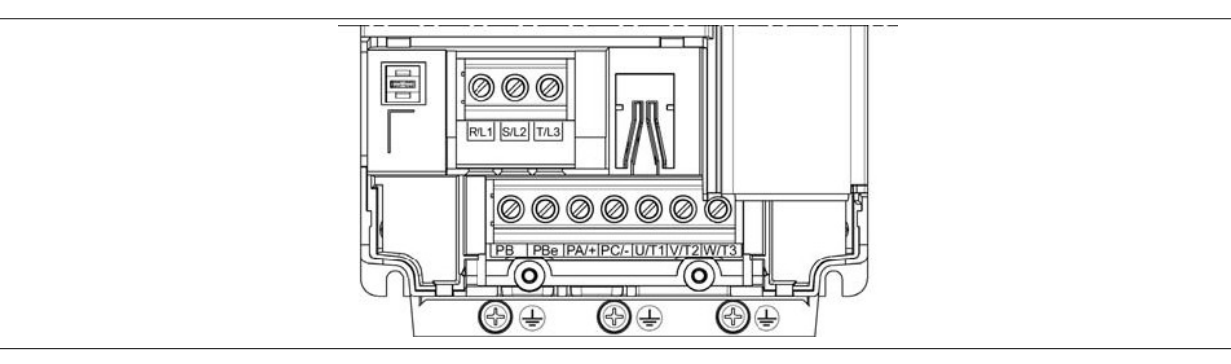

# **Anordnung der Leistungsklemmen für die Baugröße D**

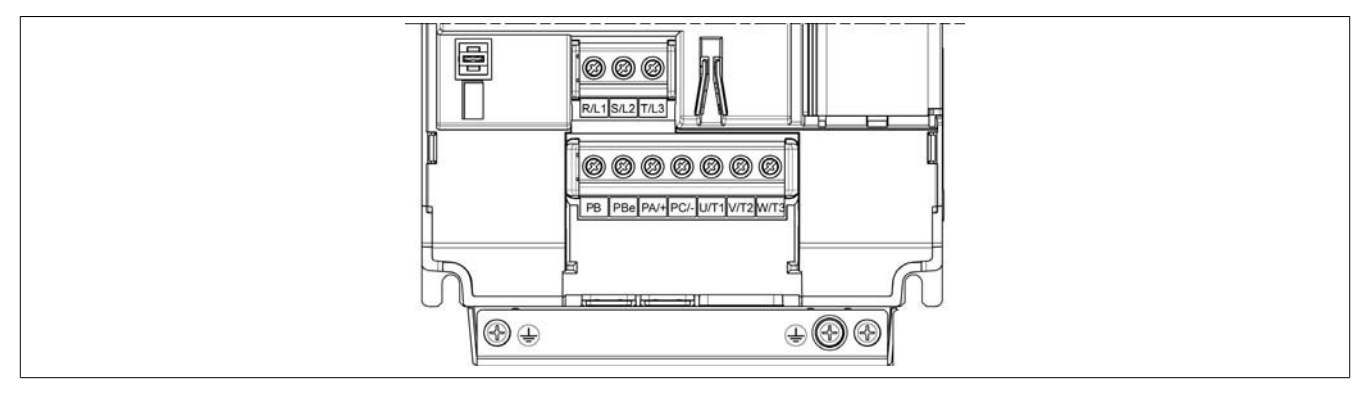

## **3.4.9 Montage der EMV-Plattenbaugruppe**

### **Montage der Baugruppe aus Ausgangsanschluss und EMV-Platte bei den Baugrößen A und B**

Die EMV-Platte, die steckbare Ausgangsanschlussklemme und die Bremswiderstandsklemme sind untrennbar miteinander verbunden.

Die Eingangsklemmen befinden sich auf der Oberseite des Umrichters.

## **Hinweis:**

**Für die Verdrahtung ist es unerheblich, ob der Anschluss am Umrichter montiert ist oder nicht.**

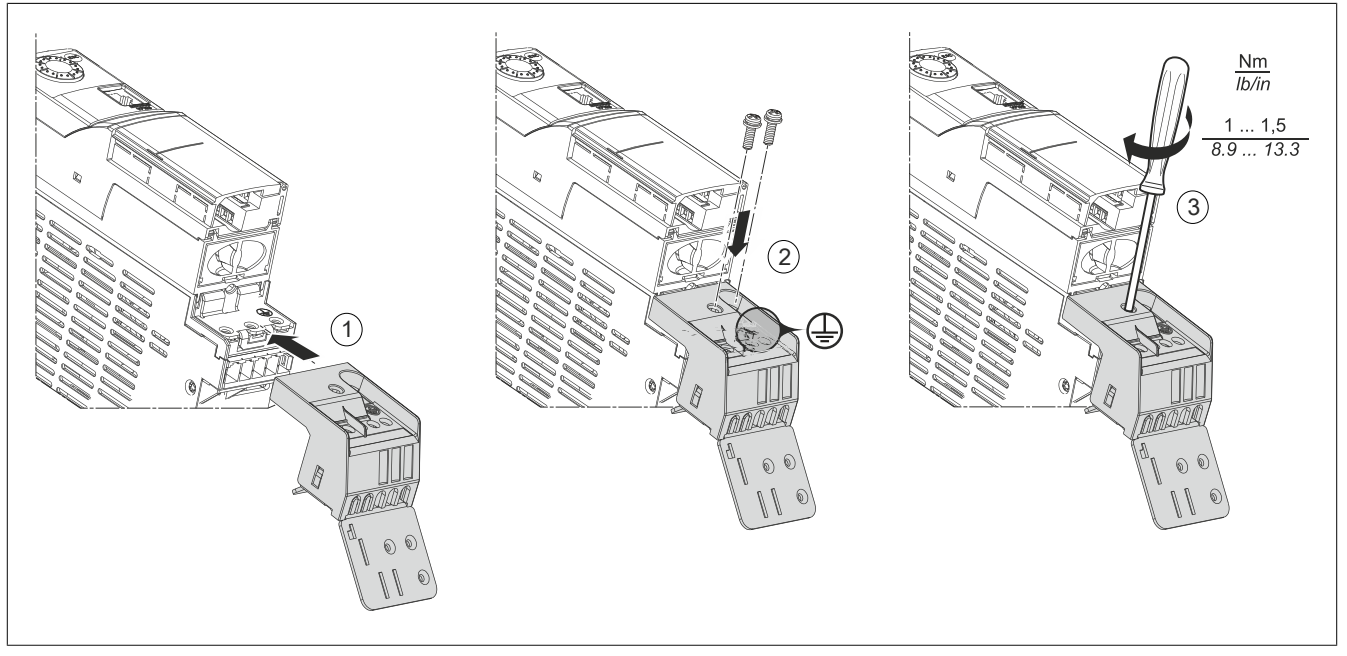

Zur Installation des steckbaren Ausgangsanschlusses die folgenden Anweisungen ausführen:

- 1) Stecken Sie die Ausgangsleistungsklemme auf.
- 2) Setzen Sie die Befestigungs- und Erdungsschrauben ein (Abdruck: Plus- oder Minus-HS-Schraubendreher Typ 2).
- 3) Schließen Sie die Bremse an (sofern vorhanden).
- 4) Schließen Sie die Motor- und Erdungskabel an.

**Montage der Baugruppe aus Ausgangsanschluss und EMV-Platte bei den Baugrößen C**

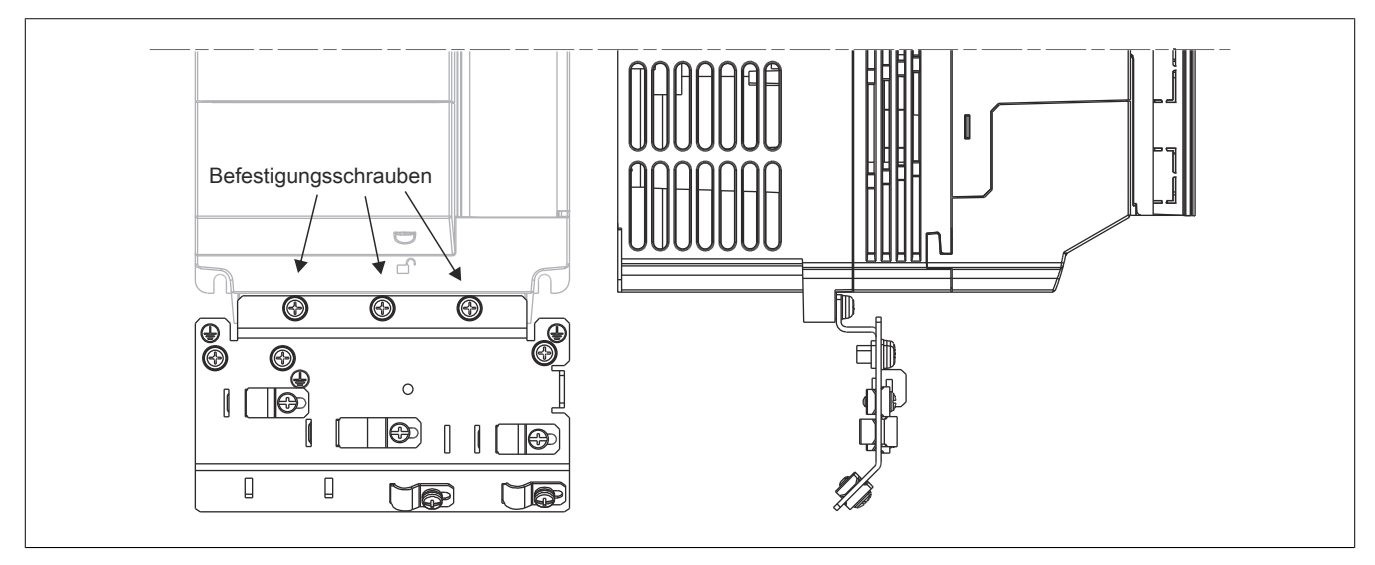

**Montage der Baugruppe aus Ausgangsanschluss und EMV-Platte bei den Baugrößen D**

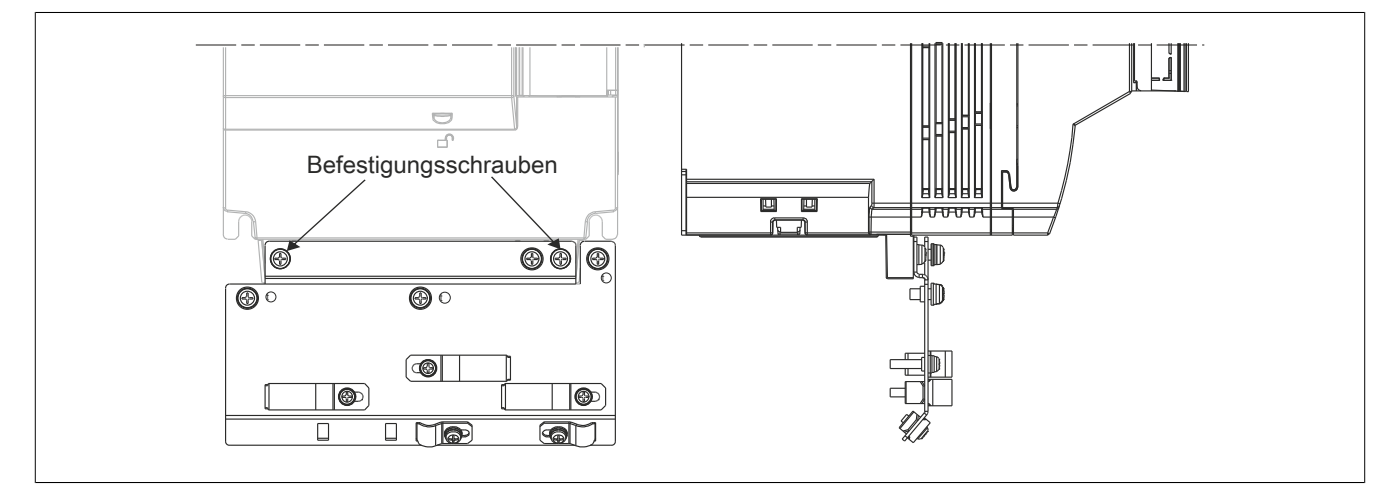

## **Verlegung der EMV-Platten-Kabel**

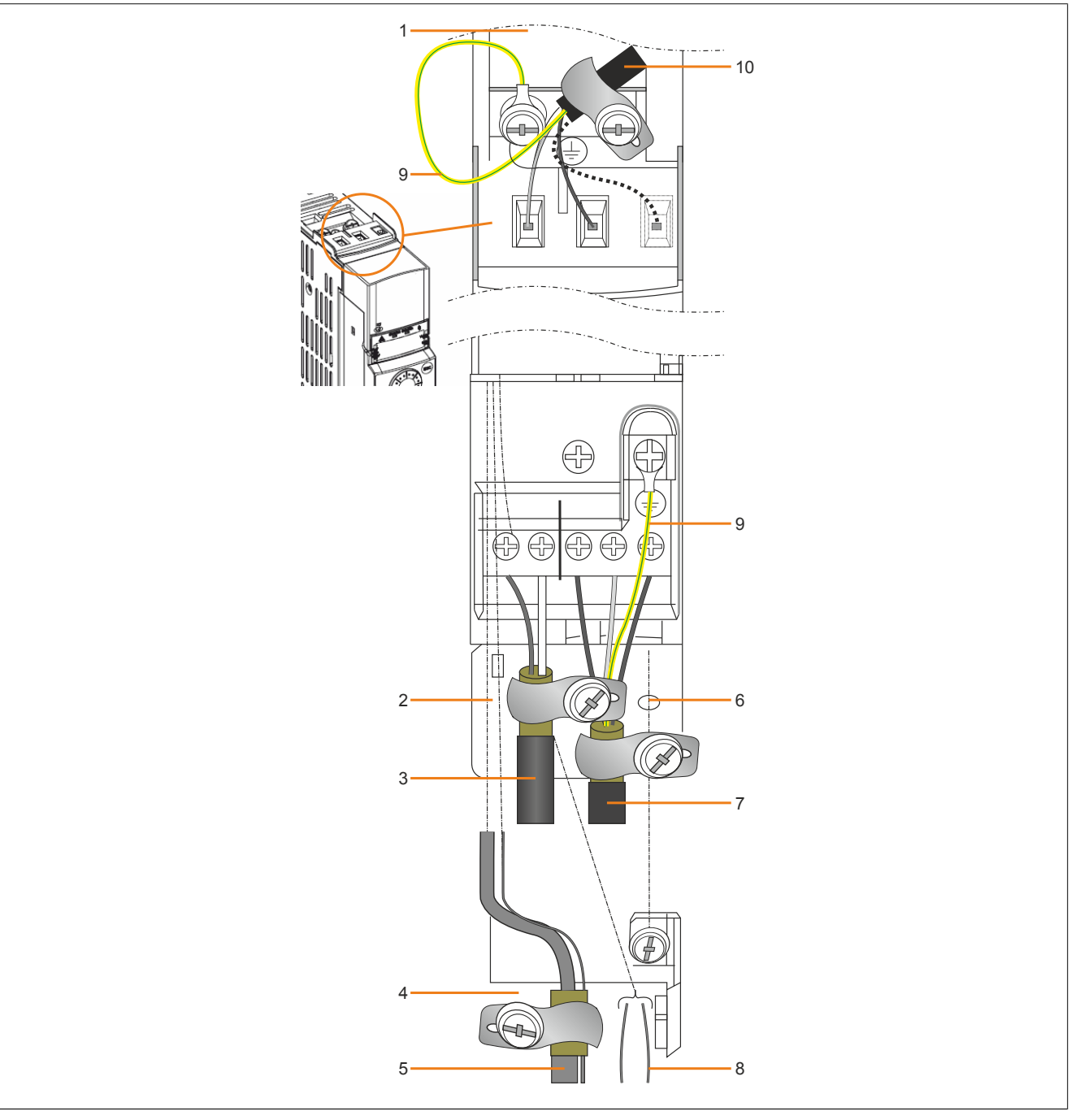

- 1) ACOPOSinverter P76
- 2) Geerdete EMV-Platte aus Stahlblech.
- 3) Abgeschirmtes Kabel zum Anschluss des Bremswiderstands (sofern verwendet). Diese Abschirmung muss ununterbrochen sein, und etwaige zwischenliegende Anschlussklemmen müssen an der EMV-Platte installiert sein.
- 4) EMV-Platte für die Steuerung.
- 5) Abgeschirmte Steuerungsleitungen und Leitungen zum eingangsseitigen Anschluss der STO-Sicherheitsfunktion.
- 6) Montagebohrungen für die EMV-Platte für die Steuerung.
- 7) Abgeschirmtes Motorkabel, Abschirmung an beiden Enden geerdet. Diese Abschirmung muss ununterbrochen sein, und etwaige zwischenliegende Anschlussklemmen müssen an der EMV-Platte installiert sein.
- 8) Nicht geschirmte Leitungen für Relaiskontaktausgang.
- 9) Schutzerdungsanschluss.

10)Nicht abgeschirmte Kabel für Spannungsversorgung des Umrichters.

## **3.4.10 Elektromagnetische Verträglichkeit**

Signalstörungen können unerwartete Reaktion des Umrichters und anderer, in der Nähe des Umrichters befindlicher Geräte auslösen.

# **Warnung!**

**SIGNAL- UND GERÄTESTÖRUNGEN**

- **• Bei der Verdrahtung sind alle in diesem Dokument aufgeführten EMV-Anforderungen strikt einzuhalten.**
- **• Die Einhaltung der in diesem Dokument aufgeführten EMV-Anforderungen sicherstellen.**
- **• Die Einhaltung sämtlicher im Einsatzland des Produkts sowie am Aufstellort geltenden EMV-Vorschriften und -Anforderungen sicherstellen.**

**Die Nichtbeachtung dieser Anweisungen kann Tod,schwere Verletzungen oder Sachschäden zur Folge haben.**

### **Grenzwerte**

Dieses Produkt erfüllt die EMV-Anforderungen entsprechend der Norm IEC 61800-3, sofern bei der Installation die in diesem Handbuch beschriebenen Maßnahmen implementiert werden. Wenn die gewählte Zusammenstellung (Produkt, Netzfilter, sonstige Zubehörteile und Maßnahmen) die Anforderungen der Kategorie C1 nicht erfüllt, gelten die folgenden Informationen wie in IEC 61800-3 aufgeführt:

# **Warnung!**

## **FUNKSTÖRUNGEN**

**In Wohngegenden kann dieses Produkt Funkstörungen hervorrufen; in diesem Fall sind eventuell ergänzende Abhilfemaßnahmen zu ergreifen.**

**Die Nichtbeachtung dieser Anweisungen kann Tod,schwere Verletzungen oder Sachschäden zur Folge haben.**

#### **EMV-Anforderungen für den Schaltschrank**

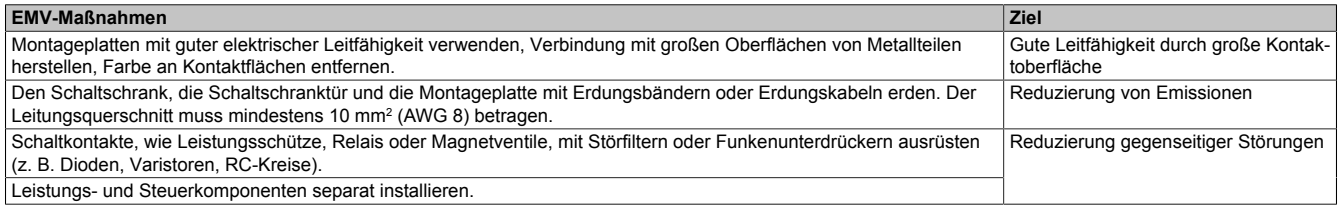

#### **Abgeschirmte Kabel**

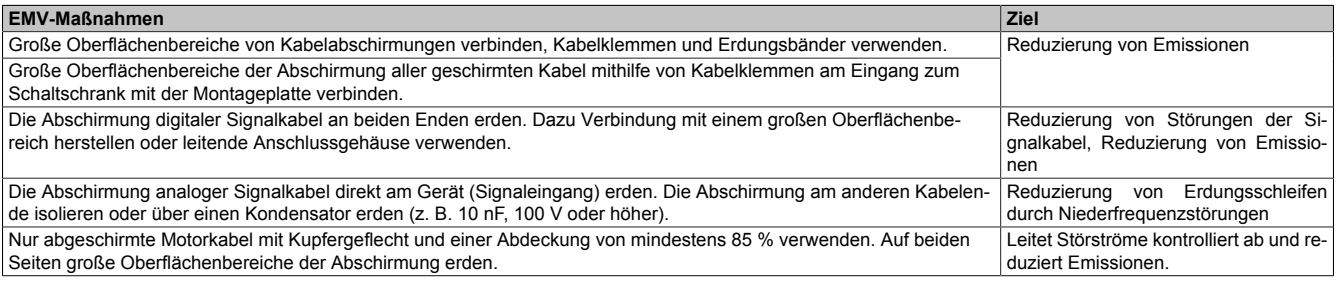

### **Kabelinstallation**

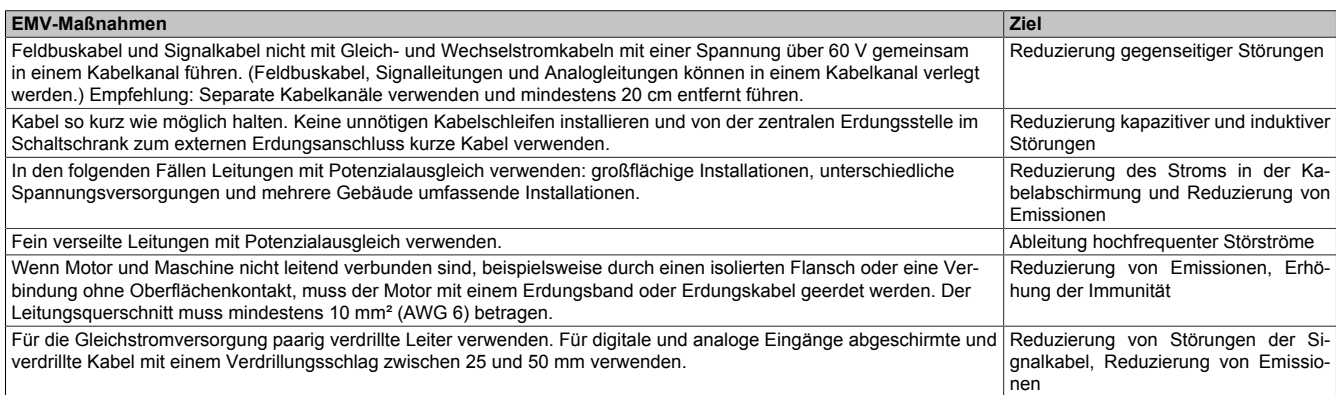

#### **Stromversorgung**

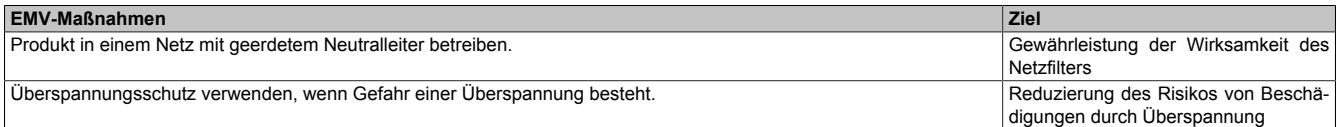

#### **Zusätzliche Maßnahmen für die EMV-Verbesserung**

Je nach Anwendung können folgende Maßnahmen die EMV-abhängigen Werte verbessern:

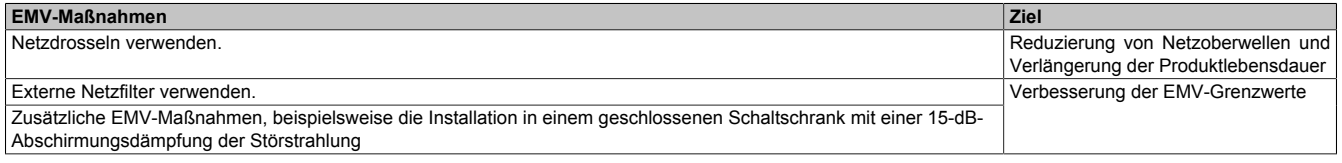

# **Hinweis:**

**Bei Verwendung eines zusätzlichen Eingangsfilters muss dieser möglichst nahe am Umrichter montiert und über ein nicht abgeschirmtes Kabel direkt an das Netz angeschlossen werden.**

## <span id="page-68-0"></span>**3.4.11 Elektrische Daten zu den Steuerklemmen**

## **Kenndaten der Klemmen**

## **Hinweis:**

- **• Eine Beschreibung der Klemmenanordnung finden Sie im Abschnitt Anordnung und Kenndaten der Steuerklemmen sowie Kommunikations- und E/A-Ports.**
- **• Informationen zur werkseitigen E/A-Zuordnung finden Sie im Kapitel ["Verwendung des ACO-](#page-75-0)[POSinverter ohne AutomationStudio" auf Seite 76.](#page-75-0)**

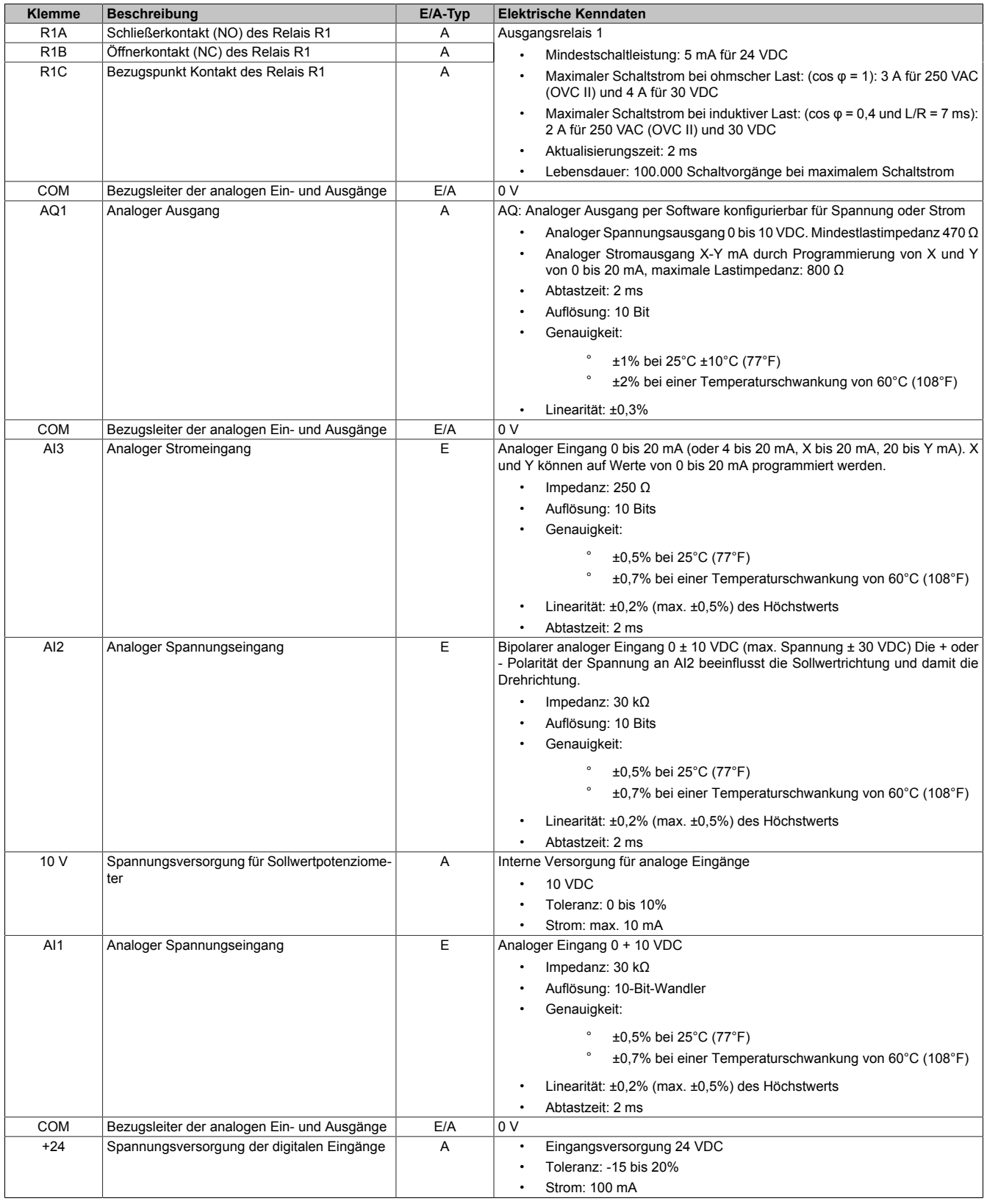

### Installation

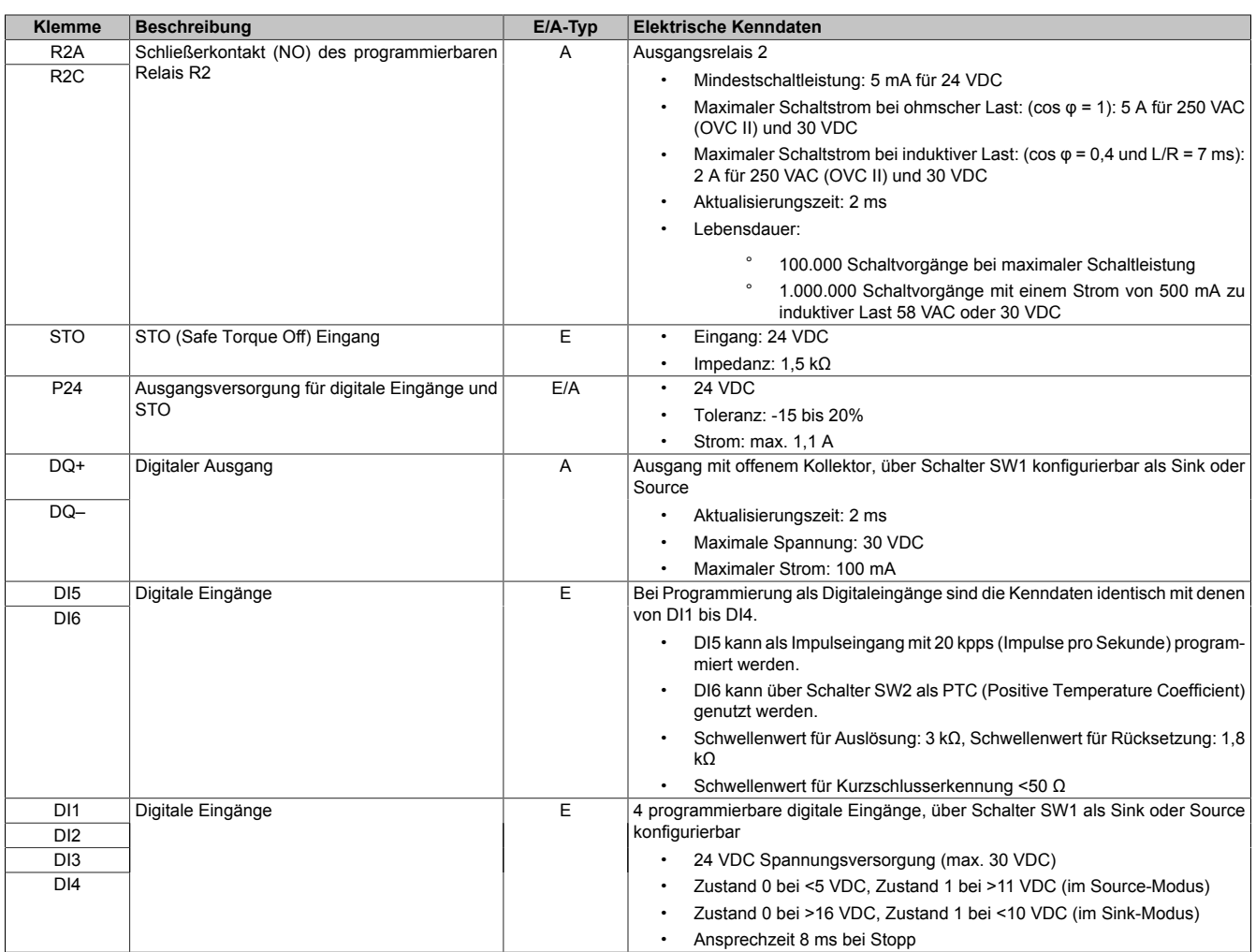

## **3.4.12 Anordnung und Kenndaten der Steuerblockklemmen sowie Kommunikations- und E/A-Ports**

### **Anschlusskenndaten**

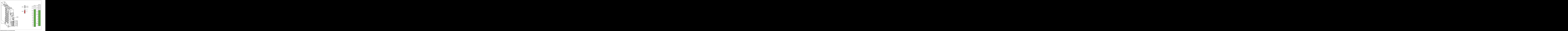

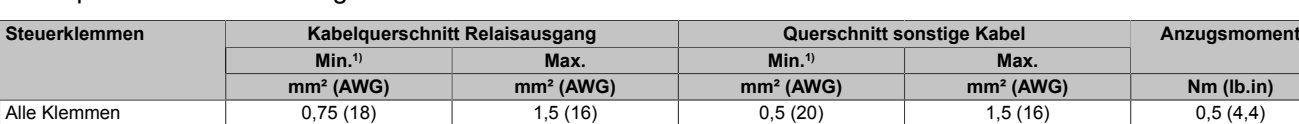

1) Der Wert entspricht dem minimal zulässigen Querschnitt der Klemme.

Elektrische Daten der Steuerklemmen [siehe "Elektrische Daten zu den Steuerklemmen" auf Seite 69](#page-68-0)

## **RJ45-Kommunikationsport**

Anschlussmöglichkeiten:

- PC mit ACPi SafeConfigurator
- Externes Grafikterminal über serielle Modbus-Leitung
- Modbus oder CANopen-Netzwerk
- Tool zum Laden von Konfigurationen usw.

## **Hinweis:**

**Vor dem Anschluss des RJ45-Kabels an das Produkt das Kabel auf Beschädigungen überprüfen. Bei Anschluss eines beschädigten Kabels fällt möglicherweise die Spannungsversorgung der Steuerung aus.**

## **3.4.13 Verdrahtung des Steuerteils**

**Anforderungen an die Schutzkleinspannung (PELV) angeschlossener Geräte**

# **Gefahr!**

**GEFAHR EINES ELEKTRISCHEN SCHLAGS, EINER EXPLOSION ODER EINES LICHTBOGENS**

- **• Sicherstellen, dass die Temperaturfühler im Motor die PELV-Anforderungen erfüllen.**
- **• Sicherstellen, dass der Motor-Encoder die PELV-Anforderungen erfüllt.**
- **• Sicherstellen, dass jegliche anderen über Signalkabel angeschlossenen Geräte die PELVAnforderungen erfüllen.**

**Die Nichtbeachtung dieser Anweisungen führt zu Tod oder schweren Verletzungen.**

# **Warnung!**

## **UNBEABSICHTIGTER BETRIEB DES GERÄTS**

- **• Verwenden Sie für alle digitalen und analogen E/A- und Kommunikationssignale geschirmte Kabel.**
- **• Erden Sie Kabelschirmungen an einem einzigen Punkt.**
- **• Verlegen Sie Kommunikations- und E/A-Kabel getrennt von Leistungskabeln.**

**Die Nichtbeachtung dieser Anweisungen kann Tod,schwere Verletzungen oder Sachschäden zur Folge haben.**

- Die Steuerkreise und Leistungskreise voneinander getrennt halten. Für digitale und analoge Ein- /Ausgänge abgeschirmte und verdrillte Kabel mit einem Verdrillungsschlag zwischen 25 und 50 mm verwenden.
- Es wird die Verwendung von Kabelenden empfohlen, die im Kapitel ["Zubehör" auf Seite 417](#page-416-0) gelistet sind.

## **Zugang zu den Klemmen**

# **Gefahr!**

**GEFAHR EINES ELEKTRISCHEN SCHLAGS, EINER EXPLOSION ODER EINES LICHTBOGENS**

**Lesen Sie die Anweisungen im Abschnitt Sicherheitsinformationen sorgfältig durch, bevor Sie in diesem Kapitel beschriebene Arbeiten durchführen.**

**Die Nichtbeachtung dieser Anweisungen führt zu Tod oder schweren Verletzungen.**

Die Abdeckung wie in den Beispielen gezeigt öffnen, um Zugang zu den Klemmen zu erhalten. Bei allen Schrauben handelt es sich um M3-Schlitzschrauben mit einem Durchmesser von 3,8 mm (0,15 in).
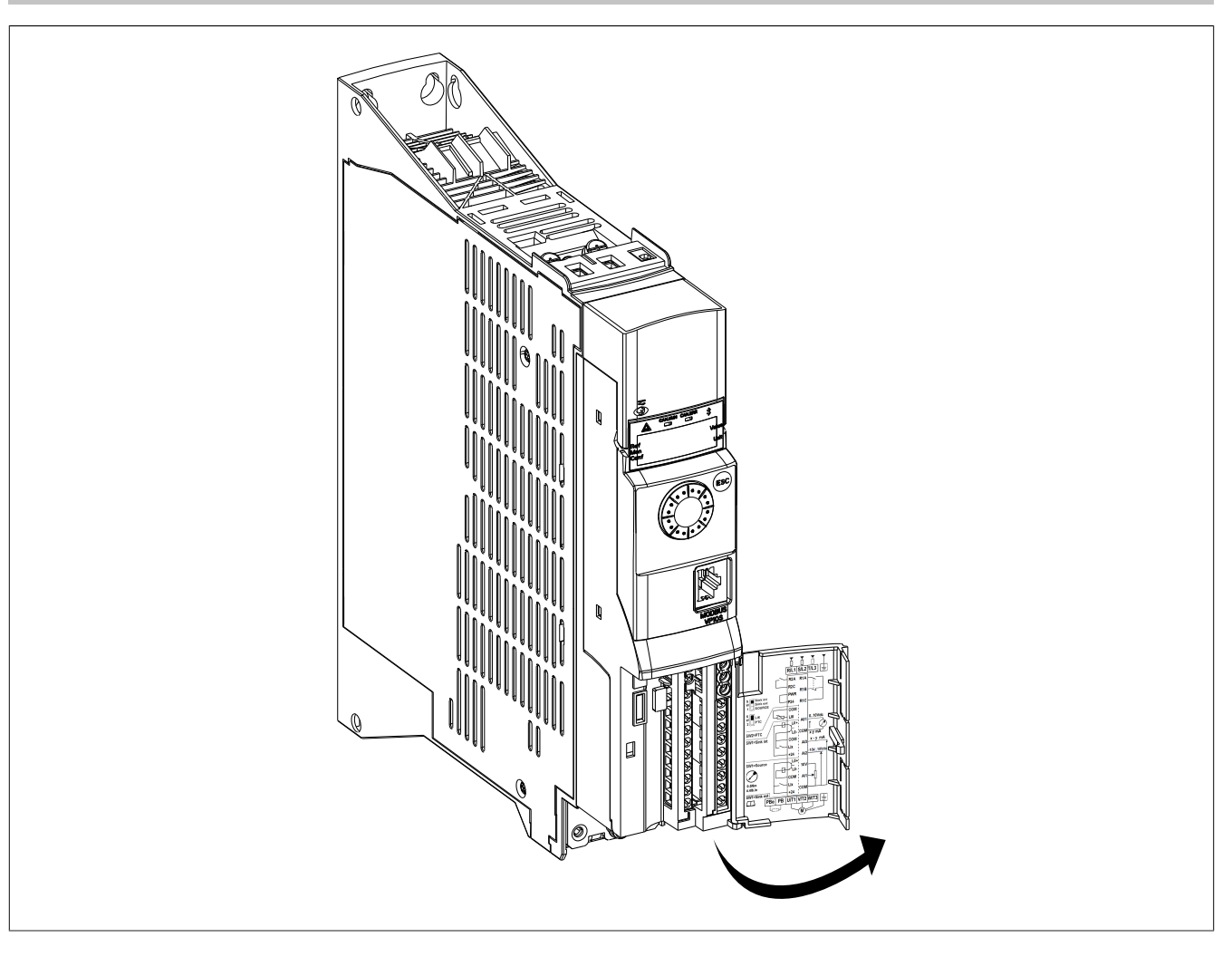

## **3.5 Überprüfung der Installation**

### **Vor dem Einschalten**

Die STO-Sicherheitsfunktion (Safe Torque Off) unterbricht nicht die Spannungsversorgung am DC-Bus. Sie unterbricht lediglich die Spannungsversorgung zum Motor. Die DC-Bus-Spannung und die Netzspannung liegen nach wie vor am Umrichter an.

## **Gefahr!**

### **GEFAHR EINES ELEKTRISCHEN SCHLAGS**

- **• Verwenden Sie die STO-Sicherheitsfunktion ausschließlich für den vorgesehenen Zweck.**
- **• Verwenden Sie einen geeigneten Schalter außerhalb des Schaltkreises der STO-Sicherheitsfunktion, um den Umrichter von der Netzspannungsversorgung zu trennen.**

#### **Die Nichtbeachtung dieser Anweisungen führt zu Tod oder schweren Verletzungen.**

Falsche Einstellungen, falsche Daten oder fehlerhafte Verdrahtung können unbeabsichtigte Bewegungen oder Signale auslösen, Bauteile beschädigen und Überwachungsfunktionen deaktivieren.

## **Warnung!**

### **UNERWARTETER BETRIEB DER AUSRÜSTUNG**

- **• Das System nur einschalten, wenn sich im Einsatzbereich keine Personen aufhalten und dieser frei von Hindernissen ist.**
- **• Sicherstellen, dass alle am Betrieb beteiligten Personen unmittelbaren Zugriff auf einen funktionsfähigen Not-Aus-Taster haben.**
- **• Das Umrichtersystem nicht mit unbekannten Einstellungen oder Daten betreiben.**
- **• Sicherstellen, dass die Verdrahtung entsprechend den Einstellungen durchgeführt wurde.**
- **• Niemals einen Parameter ändern, sofern nicht die Funktion des Parameters und sämtliche Auswirkungen der Änderung bekannt sind.**
- **• Bei der Inbetriebnahme alle Betriebszustände, Einsatzbedingungen und potenziellen Fehlersituationen sorgfältig überprüfen.**
- **• Mit Bewegungen in die falsche Richtung oder Vibrationen des Motors rechnen.**

#### **Die Nichtbeachtung dieser Anweisungen kann Tod,schwere Verletzungen oder Sachschäden zur Folge haben.**

Im Falle einer unbeabsichtigten Deaktivierung der Leistungsstufe, z. B. infolge eines Stromausfalls, eines Fehlers oder einer Funktionsstörung, wird der Motor möglicherweise nicht mehr kontrolliert abgebremst.

## **Warnung!**

### **UNERWARTETER BETRIEB DER AUSRÜSTUNG**

**Stellen Sie sicher, dass ungebremste Bewegungen keine Verletzungen oder Schäden am Gerät verursachen können.**

**Die Nichtbeachtung dieser Anweisungen kann Tod,schwere Verletzungen oder Sachschäden zur Folge haben.**

### **Mechanische Installation**

Die mechanische Installation des gesamten Umrichtersystems prüfen:

- 1) Wurden bei der Installation die angegebenen Abstandsanforderungen eingehalten?
- 2) Wurden alle Befestigungsschrauben mit dem angegebenen Anzugsmoment festgezogen?

### **Elektrische Installation**

Die elektrischen Anschlüsse und die Verkabelung prüfen:

- 1) Wurden alle Erdungsschutzleiter angeschlossen?
- 2) Wurden Sicherungen und Leistungsschalter mit den korrekten Leistungswerten installiert und Sicherungen des richtigen Typs eingesetzt?
- 3) Wurden alle Kabelenden angeschlossen oder isoliert?
- 4) Wurden alle Kabel und Anschlüsse ordnungsgemäß angeschlossen und installiert?
- 5) Wurden die Signalkabel ordnungsgemäß angeschlossen?
- 6) Erfüllen die erforderlichen Schirmanschlüsse die EMV-Anforderungen?
- 7) Wurden alle Maßnahmen ergriffen, um die EMV-Konformität zu gewährleisten?

#### **Abdeckungen und Dichtungen**

Sicherstellen, dass alle Geräte, Türen und Abdeckungen des Schaltschranks ordnungsgemäß installiert wurden, sodass die erforderliche Schutzart gewährleistet ist.

### **3.6 Ableitstrom**

Die Ableitstromwerte sind für ein Netz (TT/TN) unter Berücksichtigung eines 3%igen Ungleichgewichts zwischen den Phasen bei maximaler Spannung und Worst-Case-Abweichung der internen Komponenten angegeben.

Ableitströme werden manchmal in 2 Werte mit unterschiedlichen Frequenzen aufgeteilt. Diese Werte können nicht streng addiert werden, wirken aber beide bei der Auslösung des Fehlerstromschutzschalters zusammen.

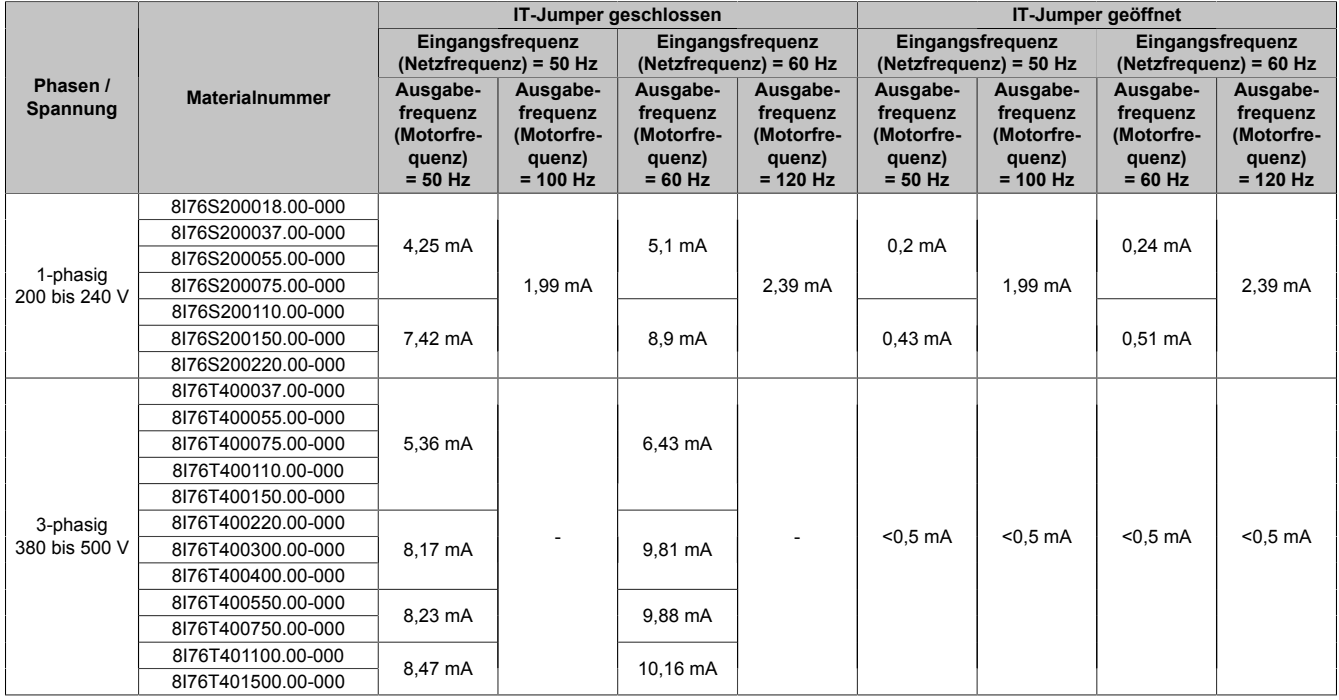

# <span id="page-75-0"></span>**4 Verwendung des ACOPOSinverter ohne AutomationStudio**

## **4.1 Erste Schritte**

### **Vorgehensweise zur Inbetriebnahme des Umrichters**

### **MONTAGE**

1) Siehe ["Installation" auf Seite 33](#page-32-0)

### **PROGRAMMIERUNG**

- 2) Schalten Sie die Spannungsversorgung des Umrichters ein, ohne jedoch einen Fahrbefehl zu erteilen.
- 3) Folgende Einstellungen festlegen:
	- Stellen Sie die Nennfrequenz des Motors [Standard Motor Freq.] (bFr) ein, wenn die Frequenz nicht 50 Hz lautet.
	- ° Stellen Sie die Motorparameter im Menü **[ANTRIEBS DATEN]** (drC-) nur ein, wenn die werkseitige Konfiguration des Umrichters ungeeignet ist.
	- ° Stellen Sie die Anwendungsfunktionen im Menü **[INPUTS / OUTPUTS CFG]** (I\_O-) im Menü **[STEUERUNG]** (CtL-) und dem Menü **[APPLIKATIONS-FKT.]** (FUn-) nur ein, wenn die werkseitige Konfiguration des Umrichters ungeeignet ist.
- 4) Stellen Sie im Menü **[EINSTELLUNGEN]** (SEt-) folgende Parameter ein:
	- ° **[Hochlaufzeit]** (ACC) und **[Auslaufzeit]** (dEC)
	- **[Kleine Frequenz]** (LSP) und **[Große Frequenz]** (HSP)
	- **[Therm. Nennstrom]** (ItH)
- 5) Starten Sie den Umrichter.

### **Tipps**

- Füllen Sie vor der Programmierung die Tabellen mit benutzerspezifischen Einstellungen aus.
- Mit dem Parameter **[Werkseinstellung]** (FCS) können Sie jederzeit die Werkseinstellungen wiederherstellen.
- Anhand des Funktionsindex finden Sie schnell und unkompliziert die Beschreibung zu den einzelnen Funktionen.
- Lesen Sie vor dem Konfigurieren einer Funktion sorgfältig den Abschnitt Kompatibilitätstabelle im Kapitel ["\[APPLIKATIONS-FKT.\]](#page-189-0) (FUn-)" auf Seite 190 durch.

## **Hinweis:**

**Für eine optimale Genauigkeit und Reaktionszeit des Umrichters sind folgende Schritte erforderlich:**

- **• Geben Sie die auf dem Motortypenschild angegebenen Werte im Menü [ANTRIEBSDATEN] (drC-) ein.**
- **• Führen Sie mit dem Parameter [Motormess.] (tUn) eine Motormessung des angeschlossenen Motors im kalten Zustand durch.**

### **Erste Schritte**

Wenn der Umrichter über längere Zeit nicht eingeschaltet war, müssen vor dem Starten des Motors zunächst die Kondensatoren wieder auf volle Leistung gebracht werden.

## **Hinweis:**

### **REDUZIERTE LEISTUNG DER KONDENSATOREN**

- **• Wenn der Umrichter über einen der folgenden Zeiträume nicht eingeschaltet war, legen Sie den Umrichter vor dem Einschalten des Motors eine Stunde lang an Netzspannung:**
	- **° 12 Monate bei einer maximalen Lagertemperatur von 50°C**
	- **° 24 Monate bei einer maximalen Lagertemperatur von 45°C**
	- **° 36 Monate bei einer maximalen Lagertemperatur von 40°C**
- **• Vergewissern Sie sich, dass vor Ablauf einer Stunde kein Fahrbefehl ausgeführt werden kann.**
- **• Prüfen Sie bei der erstmaligen Inbetriebnahme des Umrichters das Herstellungsdatum. Wenn dieses länger als 12 Monate zurückliegt, führen Sie das angegebene Verfahren durch.**

#### **Die Nichtbeachtung dieser Anweisungen kann zu Materialschäden führen!**

Falls das angegebene Verfahren auf Grund der internen Netzschützsteuerung nicht ohne Fahrbefehl durchgeführt werden kann, führen Sie das Verfahren bei aktiver Leistungsstufe durch. Der Motor muss sich jedoch im Stillstand befinden, damit kein spürbarer Netzstrom in den Kondensatoren vorhanden ist.

#### **Vor dem Einschalten des Umrichters**

## **Warnung!**

### **ZERSTÖRUNG DURCH FALSCHE NETZSPANNUNG**

**Vor dem Einschalten und Konfigurieren des Produkts ist sicherzustellen, dass es für die vorliegende Netzspannung zugelassen ist.**

**Eine Nichtbeachtung dieser Anweisungen kann schwerwiegende Körperverletzungen und sogar den Tod oder eine Beschädigung des Materials zur Folge haben.**

#### **Einschalten**

### **Hinweis:**

**Bei aktivierten Werkseinstellungen, im Rahmen der normalen Einschaltung/eines manuellen Resets oder nach einem Haltebefehl kann der Motor erst dann eingeschaltet werden, wenn die Befehle "Rechtslauf", "Linkslauf" und "DC Brems. Stopp" zurückgesetzt wurden. Wenn diese Befehle nicht zurückgesetzt wurden, zeigt der Umrichter [Fr. Auslauf] (nSt) an, startet jedoch nicht. Wenn die Funktion für den automatischen Wiederanlauf konfiguriert wurde (Parameter [Aut. Wiederanlauf] (Atr) im Menü [FEHLER MANAGEMENT] (FLt-)), werden diese Befehle berücksichtigt, und ein Reset (auf Null) ist nicht erforderlich.**

#### **Umrichter verriegelt**

Wenn ein Fahrbefehl wie Vorwärtslauf, Rückwärtslauf oder DC-Bremsung noch aktiv ist, während:

- eine Rücksetzung auf die Werkseinstellungen stattfindet
- eine manuelle Fehlerrücksetzung mit **[Fehlerreset]** (RsF) durchgeführt wird
- eine manuelle Fehlerrücksetzung durch Aus- und Einschalten des Produkts erfolgt
- ein Haltebefehl von einem Kanal ausgegeben wird, der nicht der aktive Kanalbefehl ist (z. B. die Stopptaste des Anzeigeterminals in einer 2/3-Draht-Steuerung) Dann ist der Umrichter blockiert und zeigt **[Fr. Auslauf]** (nSt) an. Alle aktiven Fahrbefehle müssen vor der Autorisierung eines neuen Fahrbefehls deaktiviert werden.

#### **Netzschütz**

### **Hinweis:**

### **GEFAHR VON SCHÄDEN AM FREQUENZUMRICHTER**

**Den Frequenzumrichter nicht für Zyklen einschalten, die kürzer sind als 60 Sekunden.**

**Die Nichtbeachtung dieser Anweisungen kann zu Materialschäden führen!**

#### **Einsatz eines Motors mit niedrigeren Auslegungswerten oder kompletter Verzicht auf einen Motor**

In den Werkseinstellungen ist die Motorphasenüberwachung aktiv (**[Verlust Motorphase]** (OPL) = **[Ja]** (YES)). Wenn der Umrichter getestet werden soll oder Wartungsarbeiten durchzuführen sind, ohne dass auf einen der Umrichterleistung entsprechenden Motor zurückgegriffen werden soll, ist die Motorphasenausfallüberwachung zu deaktivieren (**[Verlust Motorphase]** (OPL) = **[Nein]** (nO)). Dies ist möglicherweise speziell dann nützlich, wenn sehr große Umrichter mit einem kleinen Motor getestet werden. Setzen Sie **[Typ Motorsteuerung]** (Ctt) auf **[Standard]** (Std), Menü **[Antriebsdaten]** (drC- ).

## **Hinweis:**

### **ÜBERHITZUNG DES MOTORS**

**Unter folgenden Umständen ist ein externer Schutz vor thermischer Überlastung erforderlich:**

- **• Wenn ein Motor mit einem Nennstrom von weniger als 20 % des Umrichternennstroms angeschlossen wird.**
- **• Wenn die Motorschaltfunktion verwendet wird.**

**Die Nichtbeachtung dieser Anweisungen kann zu Materialschäden führen!**

## **Gefahr!**

#### **GEFAHR EINES ELEKTRISCHEN SCHLAGS ODER LICHTBOGENS UND EXPLOSIONSGEFAHR**

**Ist die Ausgangsphasenüberwachung deaktiviert, werden Phasenverluste und somit ein versehentliches Trennen von Kabeln nicht erkannt.**

**• Stellen Sie sicher, dass die Parametereinstellung nicht zu unsicheren Zuständen führt.**

**Die Nichteinhaltung dieser Anweisungen führt zu Tod oder lebensgefährlichen Verletzungen.**

### **4.1.1 Werkseitige Konfiguration**

#### **Werkseinstellungen**

Der ACOPOSinverter ist werkseitig auf gängige Betriebsbedingungen eingestellt:

- Anzeige: Umrichter bereit **[Umr. Bereit]** (rdY), wenn der Motor betriebsbereit ist, und bei laufendem Motor die Motorfrequenz.
- Die Logikeingänge LI3 bis LI6, die Analogeingänge AI2 und AI3, der Logikausgang LO1, der Analogausgang AO1 und das Relais R2 sind nicht zugeordnet.
- Anhaltemodus bei Fehlererkennung: Freier Auslauf.

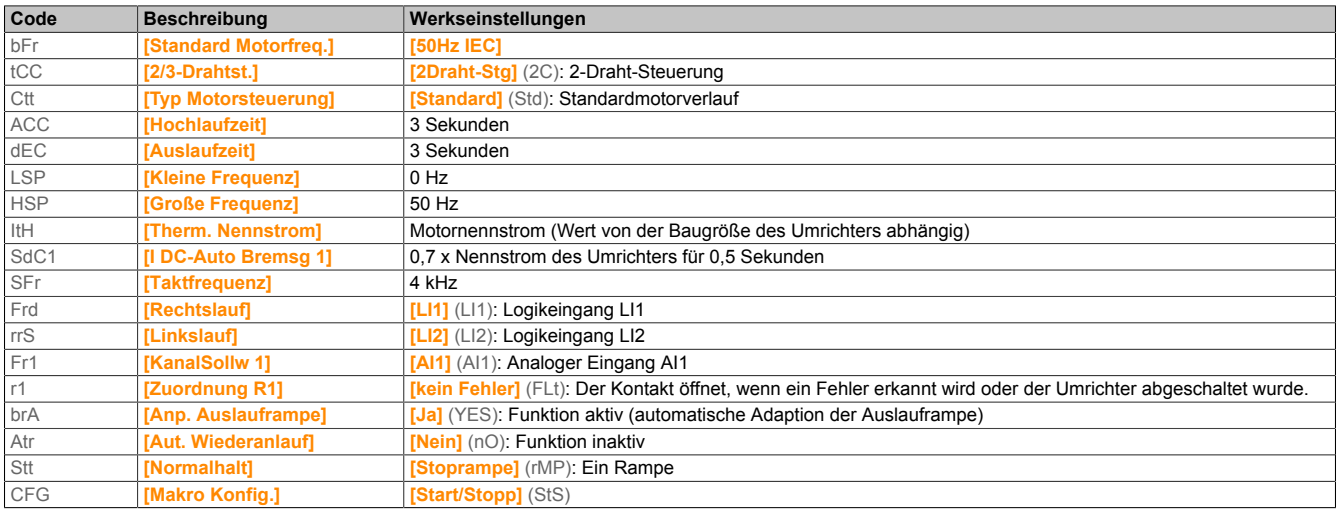

## **Hinweis:**

**Wenn Sie mit möglichst wenig Umrichtervoreinstellungen arbeiten möchten, wählen Sie die Makrokonfiguration [Makro Konfig.] (CFG) = [Start/Stopp] (StS), gefolgt von [Werks einstellung] (FCS) = [Konfig. CFG] (InI).**

Prüfen Sie, ob die oben genannten Werte mit der Applikation kompatibel sind.

### **4.1.2 Applikationsfunktionen**

Die Tabellen auf den folgenden Seiten zeigen als Auswahlhilfe die Funktionszuordnungen für verschiedene Anwendungen an.

Die in diesen Tabellen aufgeführten Anwendungen beziehen sich insbesondere auf die folgenden Maschinen:

- Hubwerke: Kräne, Laufkräne, Portalkräne (senkrechtes Heben, Übersetzung, Drehen), Hebeplattformen
- Transport: Palettierer/Entpalettierer, Förderbänder, Rollentische
- Verpackung: Kartonverpackungsmaschinen, Etikettiermaschinen
- Textil: Webstühle, Kardenkreuze, Waschmaschinen, Spinnmaschinen, Streckwerke
- Holzbearbeitung: Drehmaschinen, Sägen, Fräsbearbeitung
- Prozessverarbeitung

Die aufgeführten Zuordnungen sind weder obligatorisch noch vollständig, da jede Maschine spezifische Eigenschaften aufweist.

Einige Funktionen sind speziell auf eine bestimmte Anwendung abgestimmt. In diesem Fall wird auf den entsprechenden Seiten im Programmierteil in Form eines Kartenreiters am Rand auf die Anwendung hingewiesen.

#### **Funktionen der Motorsteuerung**

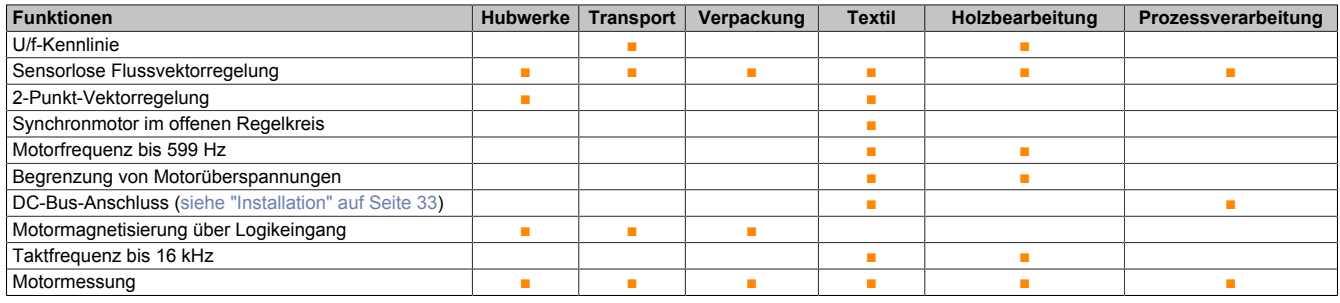

#### **Funktionen für Drehzahlsollwerte**

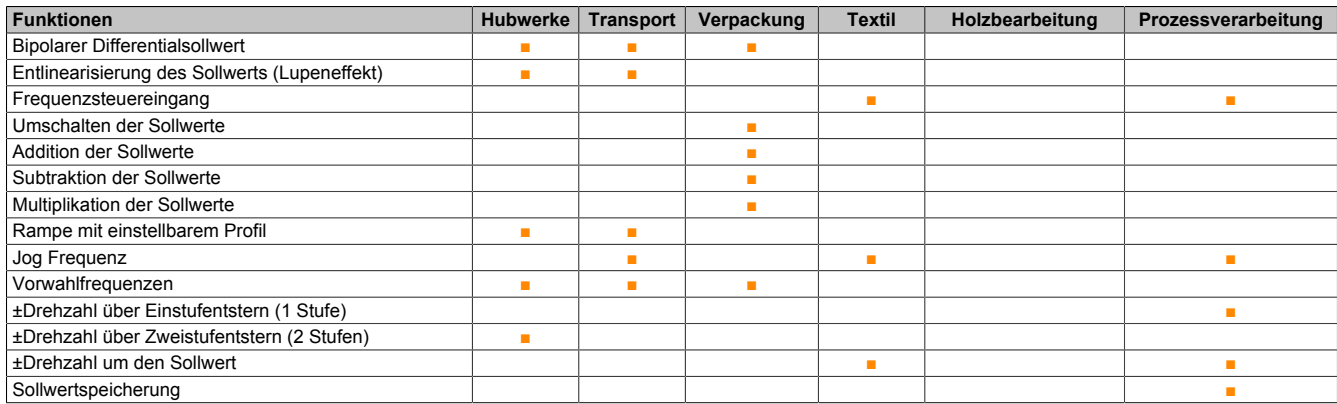

#### **Anwendungsspezifische Funktionen**

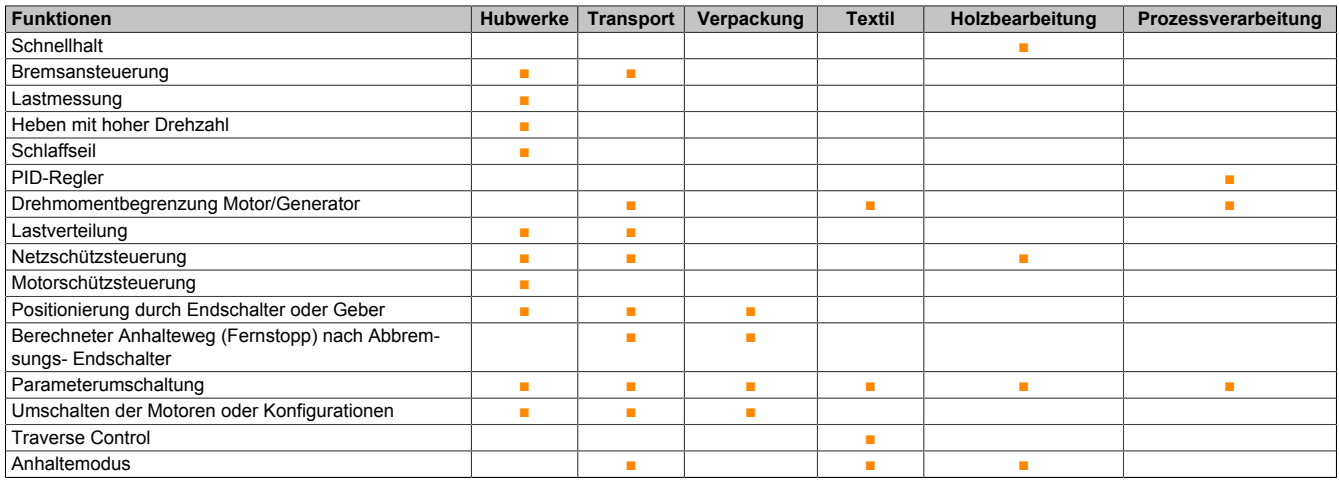

#### **Sicherheitsfunktionen/Fehlermanagement**

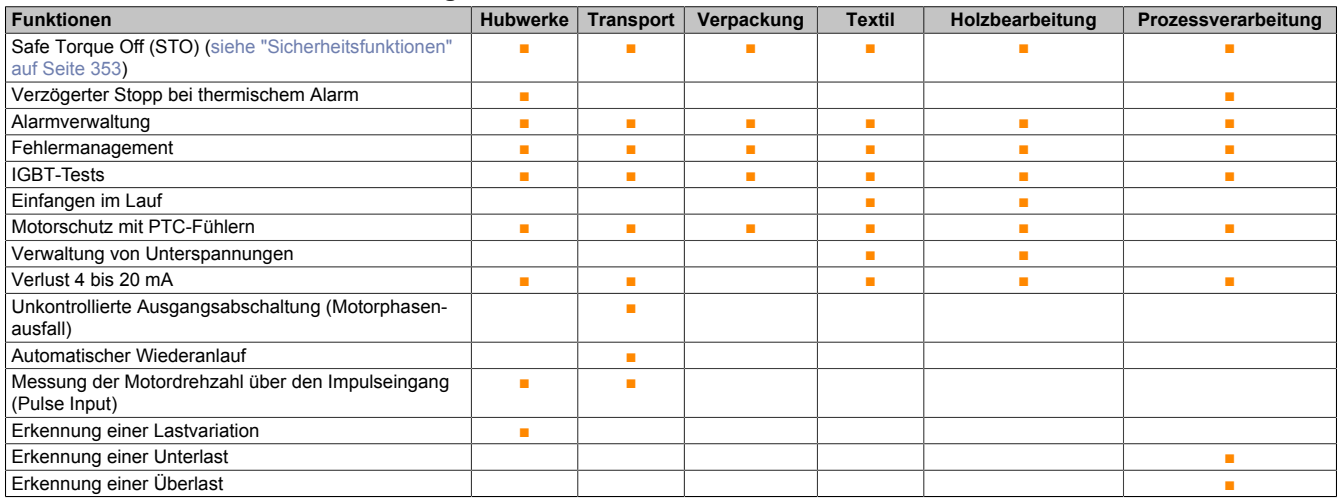

### **4.1.3 Grundlegende Funktionen**

#### **Optionales Grafikterminal**

Der Lüfter startet automatisch, wenn der thermische Zustand des Umrichters 70% des Maximalwerts erreicht und **[Modus Lüfter]** (FFM) auf **[Standard]** (Std) gesetzt ist.

Beim ACOPOSinverter wird **[Modus Lüfter]** (FFM) auf **[Immer]** (run) gesetzt, der Lüfter ist immer aktiviert.

### **4.1.4 Optionales Grafikterminal**

#### **Beschreibung des Grafikterminals**

Das Grafikterminal arbeitet mit FLASH V1.1IE26 oder höher und zeigt im Vergleich zum integrierten Bedienterminal detailliertere Informationen an.

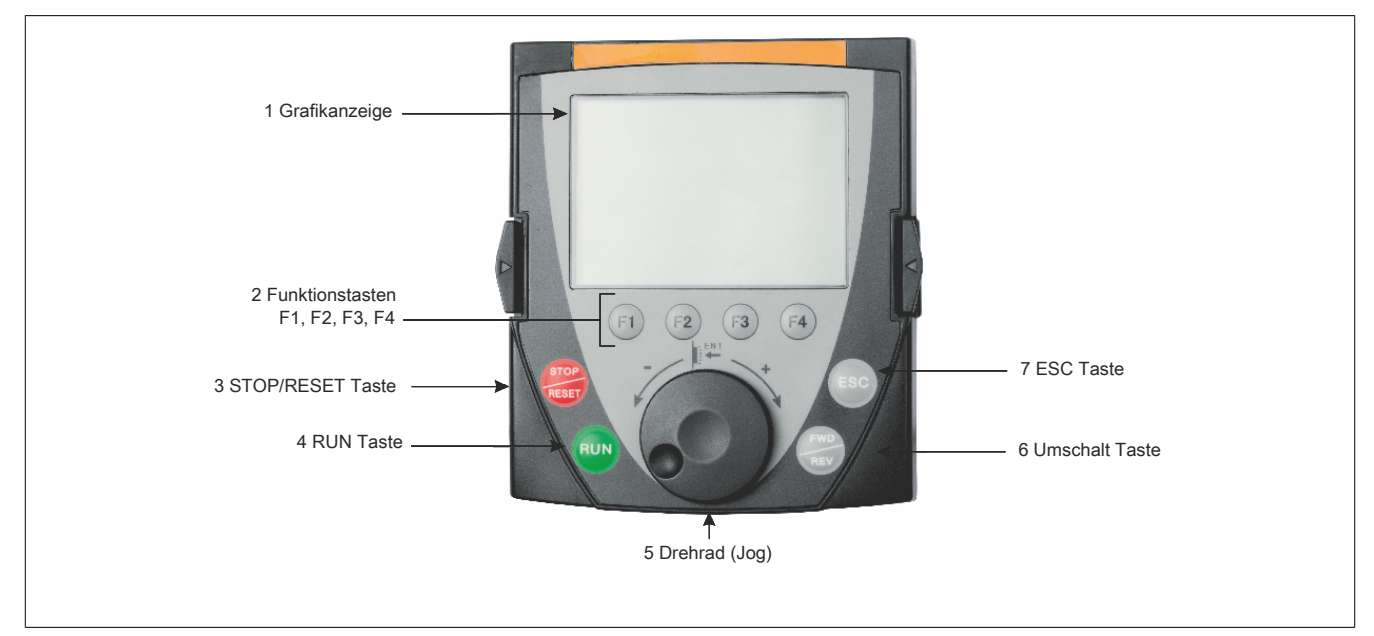

#### 5) Drehrad (Jog):

#### **Drücken (ENT):**

- ° Speichern des aktuellen Werts
- ° Aufrufen des gewählten Menüs oder Parameters

#### **Drehen +/-:**

- ° Erhöhen oder Reduzieren eines Werts
- ° Wechseln zur nächsten oder zur vorhergehenden Zeile
- ° Erhöhen oder Reduzieren des Sollwerts bei Aktivierung der Ansteuerung über das Terminal
- 6) Umschalt Taste: Taste zur Umschaltung der Drehrichtung des Motors
- 7) ESC Taste: Verwerfen eines Werts, Parameters oder Menüs und Rückkehr zur vorherigen Auswahl

## **Hinweis:**

**Bei aktivierter Terminalsteuerung kann der Umrichter direkt über die Tasten 3, 4, 5 und 6 gesteuert werden.**

Zur Aktivierung der Tasten auf dem externen Bedienterminal müssen Sie zunächst **[Kanal Sollw1]** (Fr1) auf **[HMI]** (LCC) setzen.

#### **Beispiele für Konfigurationsfenster**

Einfachauswahl

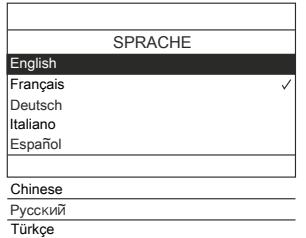

Beim erstmaligen Einschalten des Grafikterminals muss die gewünschte Sprache ausgewählt werden. Wenn nur eine Auswahl möglich ist, wird das gewählte Element durch das Zeichen √ angegeben. Beispiel: Es kann nur eine Sprache gewählt werden

#### Mehrfachauswahl

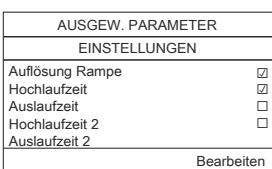

Wenn eine Mehrfachauswahl möglich ist, werden die gewählten Elemente durch das Zeichen ✓ angezeigt. Beispiel: Um das **[BENUTZER MENÜ]** zu bilden, können mehrere Parameter gewählt werden.

#### **Beispiel für ein Konfigurationsfenster mit einem Wert**

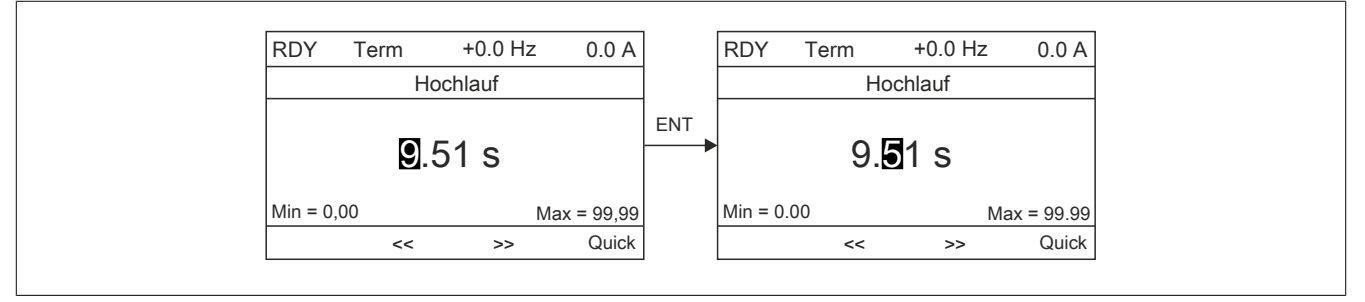

Die Pfeile << und >> (Tasten F2 und F3) ermöglichen die Auswahl der zu ändernden Ziffer. Durch Drehen des Drehrads kann diese Ziffer dann erhöht oder reduziert werden.

#### **Beispiel für die Darstellung des Zustands von Funktionsblöcken**

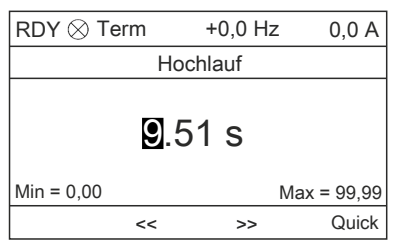

AUS-Anzeige: Im Anhaltemodus läuft ein gültiges Funktionsblockprogramm auf dem ACO-POSinverter.

EIN-Anzeige: Im Betriebsmodus läuft ein gültiges Funktionsblockprogramm auf dem ACO-POSinverter. Es wird von einem Betrieb des Umrichters ausgegangen. Zustands- und Konfigurationsparameter können nicht geändert werden.

#### **Erstmaliges Einschalten des Umrichters mit dem Grafikterminal**

Beim erstmaligen Einschalten des Grafikterminals muss die gewünschte Sprache ausgewählt werden.

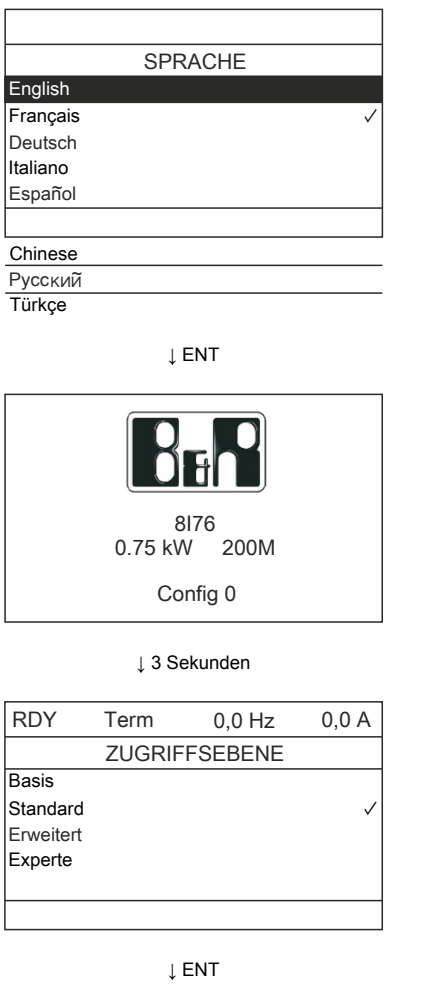

Anzeige nach erstmaligem Einschalten des Grafikterminals. Wählen Sie die Sprache, und drücken Sie ENT.

Jetzt werden die Auslegungsdaten des Umrichters angezeigt.

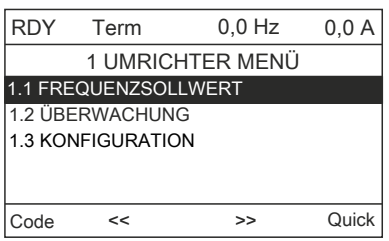

### **4.1.5 Erstmaliges Einschalten des Umrichters**

Beim erstmaligen Einschalten des Umrichters mit dem integrierten Bedienterminal wird unverzüglich die Option **[Standard Motorfreq.]** (bFr) im Menü (KONF > ALLE PARAMETER > SIM) aufgerufen.

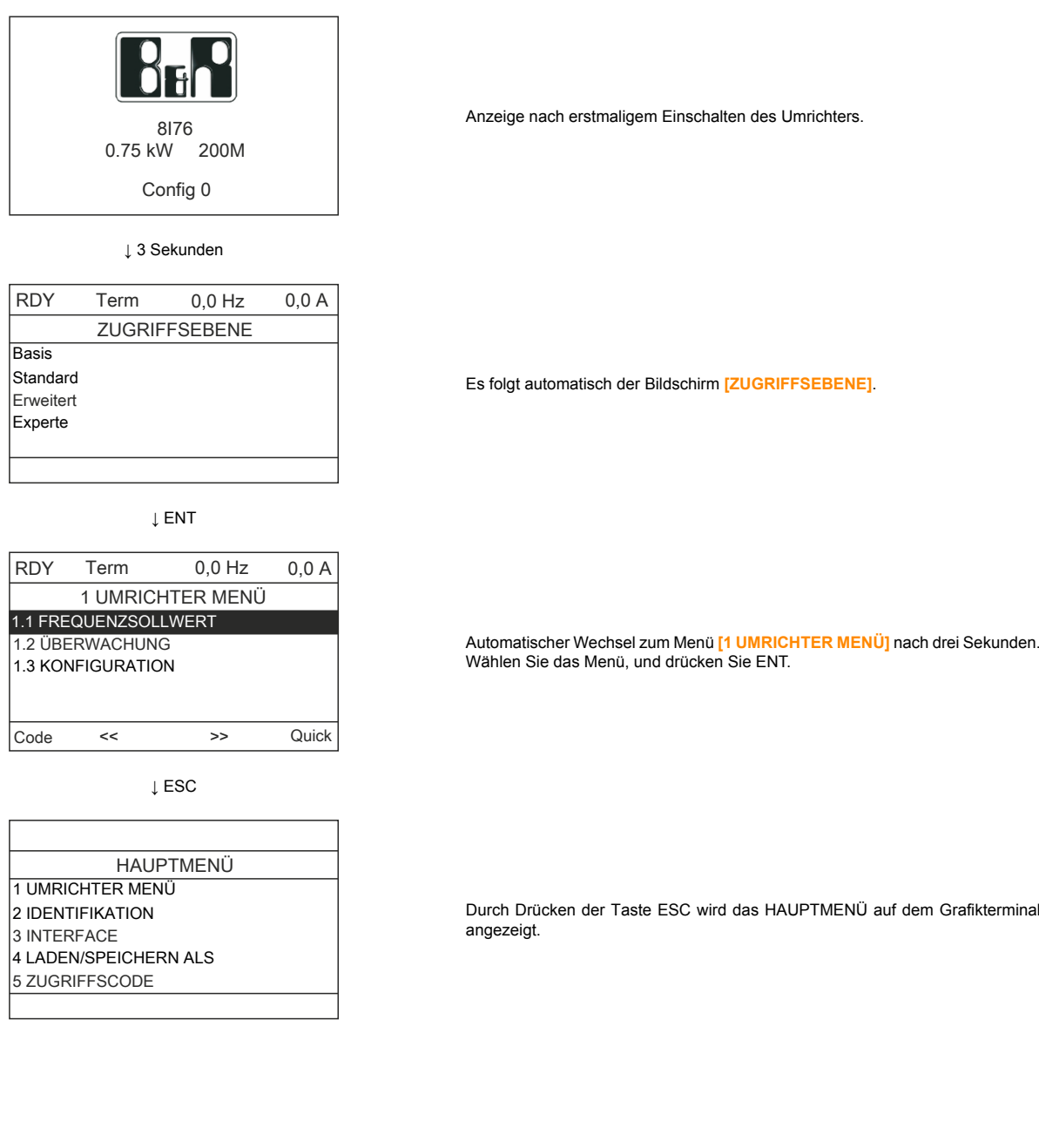

#### **Alle weiteren Einschaltvorgänge**

Bei allen weiteren Einschaltvorgängen mit dem integrierten Bedienterminal wird unverzüglich das Menü Status Umrichter (identische Liste wie in **[Status Umrichter]** (HS1)) aufgerufen. Beispiel: Umr. Bereit (rdY).

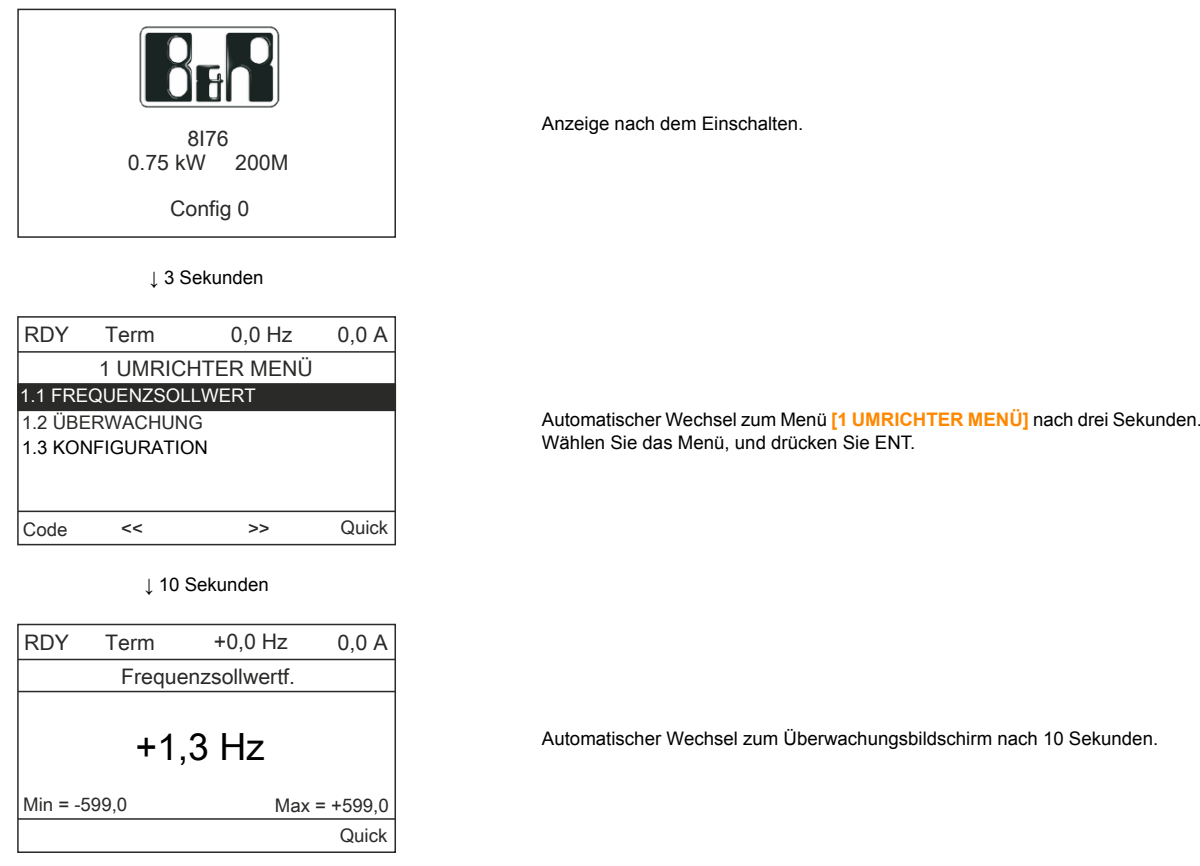

### **Menü IDENTIFIKATION**

Der Zugriff auf das Menü **[IDENTIFIKATION]** (OId-) ist nur über das Grafikterminal möglich. Es handelt sich dabei um ein schreibgeschütztes Menü, das nicht konfiguriert werden kann. Folgende Informationen können angezeigt werden:

- Sollwert, Nennleistung und- spannung des Umrichters
- Softwareversion des Umrichters
- Seriennummer des Umrichters
- Status und Prüfsumme der Sicherheitsfunktion
- Version des Funktionsblockprogramms und des Katalogs
- Verfügbare Optionstypen, jeweils mit Softwareversion
- Typ und Version des Grafikterminals

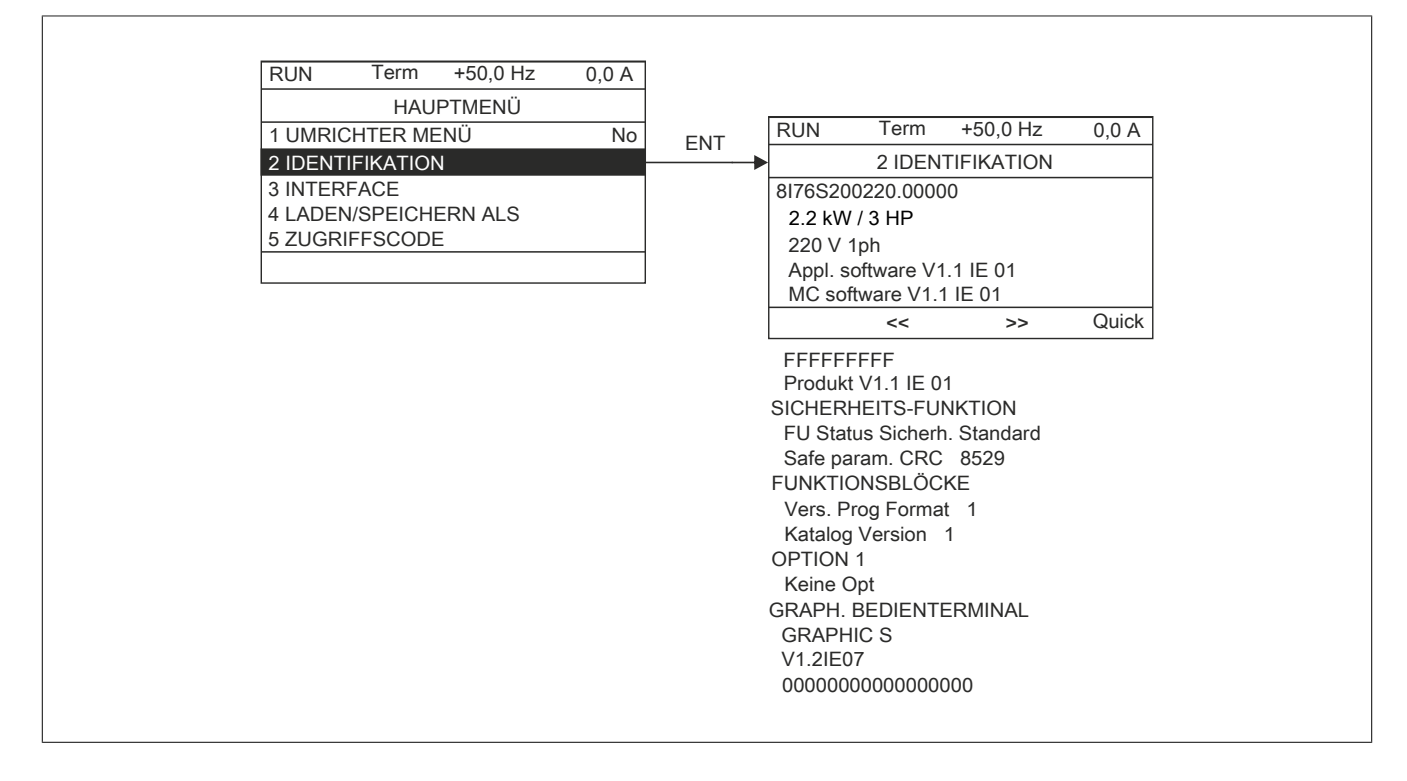

### **4.1.6 Aufbau der Parametertabellen**

Die Parametertabellen in den Beschreibungen der verschiedenen Menüs sind wie folgt aufgebaut. Beispiel:

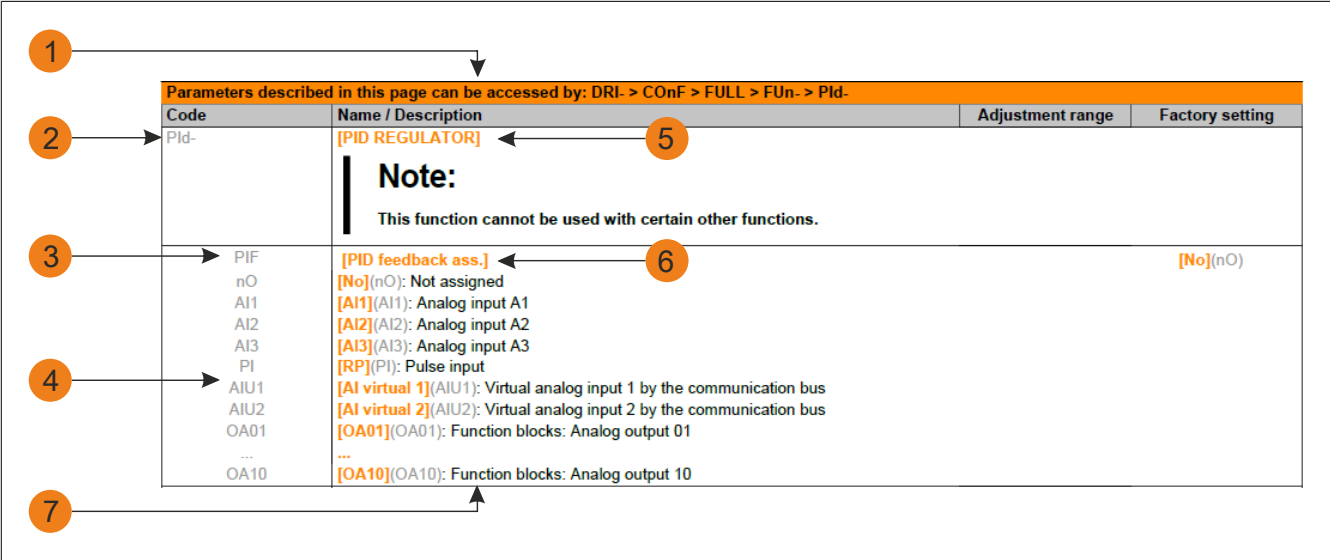

- 1) Zugriff auf die auf dieser Seite beschriebenen Parameter
- 2) Untermenü-Code auf der vierstelligen 7-Segment-Anzeige
- 3) Parameter-Code auf der vierstelligen 7-Segment-Anzeige
- 4) Parameter-Wert auf der vierstelligen 7-Segment-Anzeige
- 5) Name des Untermenüs auf dem Grafikterminal
- 6) Name des Parameters auf dem Grafikterminal
- 7) Wert des Parameters auf dem Grafikterminal

## **Hinweis:**

#### **Texte in eckigen Klammern [ ] entsprechen der Anzeige des Grafikterminals.**

Teilweise wird ein Menü gefolgt von dem Hinweis "(Fortsetzung)" angezeigt. So können Sie Ihre Position im Tabellenaufbau bestimmen.

#### Beispiel:

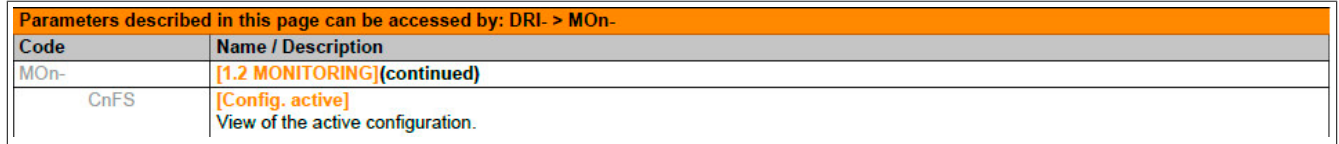

In diesem Fall wird durch den Hinweis "(Fortsetzung)" angezeigt, dass sich das Untermenü **[APPLIKA-TIONS-FUNKT.]** in dem Aufbau über dem Untermenü **[PID REGLER]** befindet.

Ein Parameter enthält möglicherweise bestimmte Pictogramme. Für jedes dieser Pictogramme ist am Ende der Tabelle eine Legende aufgeführt.

Hauptpictogramme:

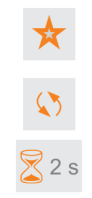

Diese Parameter werden nur angezeigt, wenn in einem anderen Menü die entsprechende Funktion ausgewählt wurde. Wenn die Parameter auch aus dem Konfigurationsmenü der entsprechenden Funktion heraus aufgerufen und geändert werden können, enthalten diese Menüs zur einfacheren Programmierung auf den angegebenen Seiten eine genaue Beschreibung der Parameter.

Parameter, die während des Betriebs oder bei gestopptem Motor geändert werden können.

Zum Ändern der Zuweisung dieses Parameters muss die Taste ENT zwei Sekunden lang gedrückt werden.

### **4.1.7 Suche nach einem Parameter in diesem Dokument**

Die Suche nach Parameterbeschreibungen wurde vereinfacht:

- Mit integriertem Bedienterminal und externem Bedienterminal: Nutzen Sie direkt das Verzeichnis der Parametercodes, um die Seite mit den Details zum angezeigten Parameter zu suchen.
- Mit dem Grafikterminal: Wählen Sie den zu suchenden Parameter, und drücken Sie die Taste F1: **[Code]**. Solange die Taste gedrückt bleibt, wird der Code des Parameters an Stelle des Namens angezeigt. Beispiel: ACC

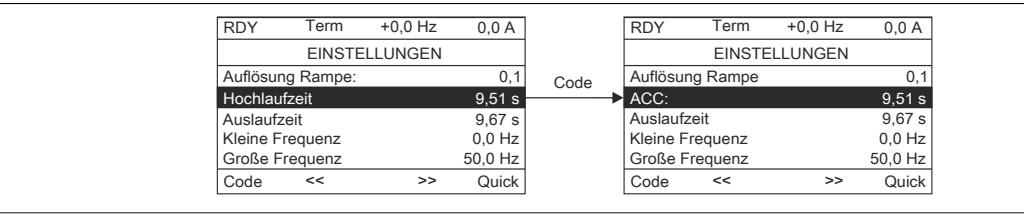

### **4.1.8 Beschreibung der HMI**

#### **Funktionen der Anzeige und der Tasten**

- 1) Die Taste ESC kommt bei der Menünavigation (zurück) und bei der Parametereinstellung (Abbrechen) zum Einsatz.
- 2) Das Drehrad kommt bei der Menünavigation (nach oben oder nach unten) und der Parametereinstellung (Erhöhen/Reduzieren eines Werts oder Elementauswahl) zum Einsatz. Das Drehrad kann als virtueller Logikeingang 1 für den Frequenzsollwert des Umrichters eingesetzt werden.
- 3) Die Taste ENT (Druck auf das Drehrad) kommt bei der Menünavigation (nach vorn) und der Parametereinstellung (Bestätigen) zum Einsatz.

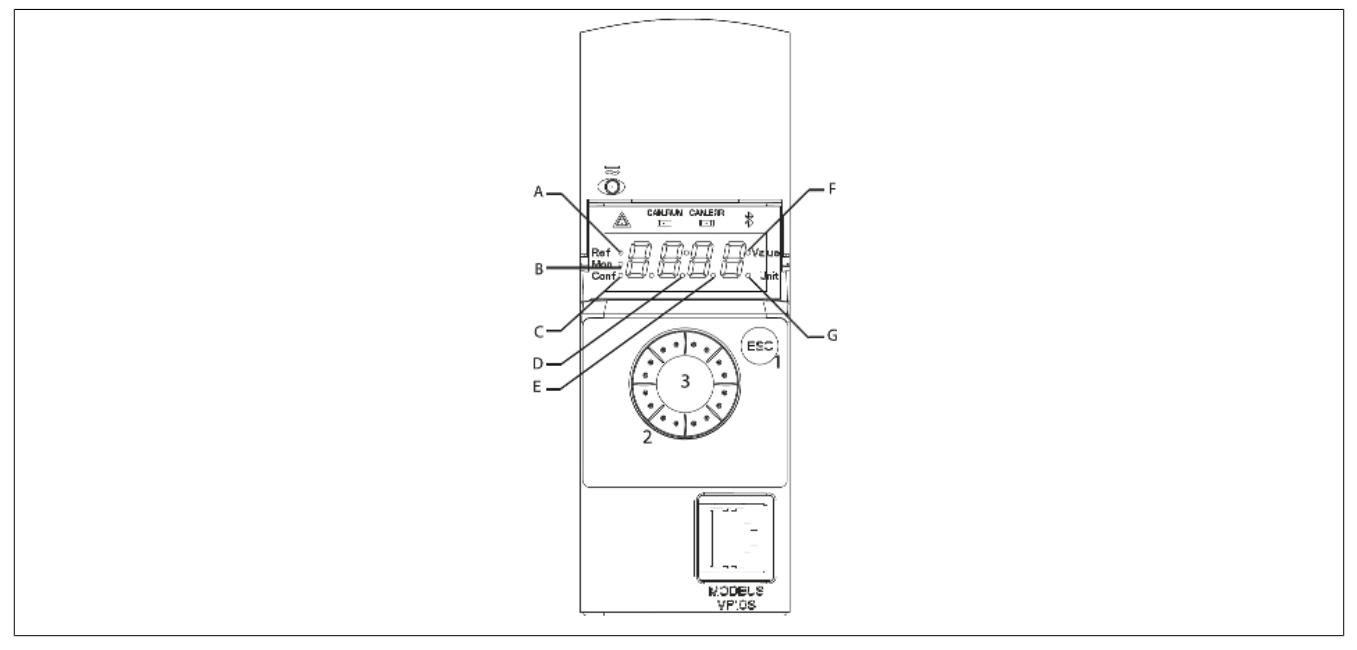

- A. Modus REF ausgewählt (rEF-)
- B. Modus MON ausgewählt (MOn-)
- C. Modus CONF ausgewählt (COnF)
- D. Punkt zur Anzeige des Parameterwerts (Einheit 1/100)
- E. Punkt zur Anzeige des Parameterwerts (Einheit 1/10)
- F. Aktuell wird der Parameterwert angezeigt
- G. Aktuell wird die Parametereinheit angezeigt

Normale Anzeige (keine Fehlercode-Anzeige und kein Start):

Zeigt die im Menü **[1.2 ÜBERWACHUNG]** (MOn-) ausgewählten Parameter an (Standardauswahl: **[Frequenz sollwert]** (FrH)).

- InIt: Initialisierungssequenz (nur bei externem Bedienterminal)
- tUN: Selbsteinstellung
- dCb: Gleichstrombremsung
- rdY: Umrichter betriebsbereit
- nSt: Steuerung des freien Auslaufs
- CLI: Strombegrenzung
- FLU: Vectorregelung aktiviert
- nLP: Steuerung ist eingeschaltet, aber DC-Bus ist nicht geladen
- CtL: Gesteuerter Halt
- Obr: Angepasster Auslauf
- SOC: Standby-Ausgangsabschaltung
- USA: Unterspannungsalarm
- SS1: Sicherheitsfunktion SS1
- SLS: Sicherheitsfunktion SLS
- StO: Sicherheitsfunktion STO
- SMS: Sicherheitsfunktion SMS
- gdL: Sicherheitsfunktion GDL
- **FSt: Schnellhalt**

Ein erkannter Fehler wird durch Blinken der Anzeige angezeigt. Wenn ein Grafikterminal angeschlossen ist, wird der Name des erkannten Fehlers angezeigt.

### **4.1.9 Aufbau der Menüs**

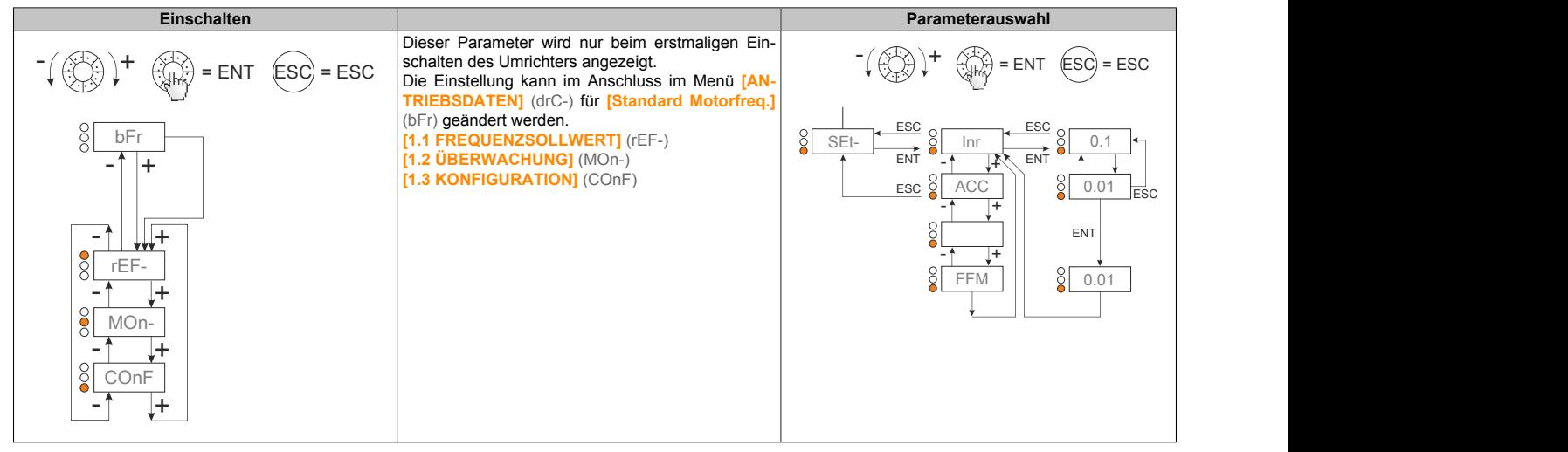

Auf der 7-Segment-Anzeige wird durch einen Strich hinter Menü- und Untermenücodes eine Trennung dieser Codes von Parametercodes angezeigt.

Beispiel: Menü **[APPLIKATIONS-FKT.]** (FUn-), Parameter **[Hochlaufzeit]** (ACC)

#### **Auswahl mehrerer Zuweisungen für einen Parameter**

Beispiel: Liste mit Alarmen der Gruppe 1 im Menü **[EIN/ AUSGÄNGE]** (I\_O-)

Es können mehrere Alarme ausgewählt werden. Diese müssen wie folgt "markiert" werden. Mit der Ziffer rechts wird Folgendes angegeben:

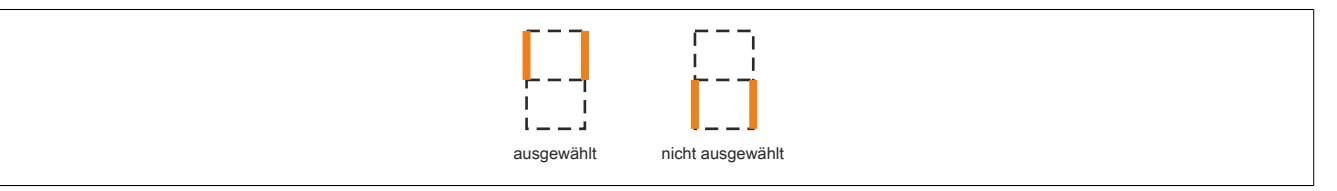

Für alle Mehrfachauswahlen gilt das gleiche Prinzip.

### **4.1.10 Inbetriebnahme mit ACPi SafeConfigurator**

Der ACPi SafeConfigurator ist eine Software, die unabhängig vom Automation Studio verwendet wird. Die Software kann genutzt werden, um Antriebe zu konfigurieren oder ausgewählte Parameter zu überwachen (Monitoring).

Das Software-Tool basiert auf einem herstellerübergreifenden Konzept, bei dem gerätespezifische DTM-Dateien mit Hilfe eines bevorzugten FDTcontainers kombiniert und verwendet werden.

Die nachfolgenden Erklärungen und Screenshots wurden unter Verwendung der im Software Paket enthaltenen DTM-Dateien und des FDTcontainer der Firma M&M angefertigt.

#### **4.1.10.1 Inkompatibilität und Zusatzfunktionen**

Der ACPi SafeConfigurator ist nicht für die Verwendung des Antriebs mit mapp Motion bzw. dem Funktionsmodell "Motion Configuration" freigegeben.

Für POWERLINK- oder X2X Link-Kommunikationskarten kann der ACPi SafeConfigurator als ergänzendes Konfigurations-Tool zum Automation Studio genutzt werden. Diese Option besteht bei Verwendung des Funktionsmodells "Direct control" und ist notwendig, falls die Verwendung der Sicherheitsfunktionen STO, SS1, SLS, SMS oder GDL gewünscht ist.

Der ACPi SafeConfigurator kann für die vollständige Konfiguration eines ACOPOSinverters verwendet werden (Tab Parameter "Parameters"). Diese Option wird empfohlen, falls der Antrieb autark; das heißt ohne SPS verwendet werden soll. Die vollständige Konfiguration eines ACOPOSinverters über den ACPi SafeConfigurator für eine anschließende Verwendung an einer SPS erfordert erhebliches Detailwissen zum Produkt und ist nicht Bestandteil dieser Beschreibung.

#### **4.1.10.2 Zusätzlich benötigte Hardware**

Um den ACPi SafeConfigurator verwenden zu können, ist ein USB-zu-RS485 Konverter notwendig. B&R bietet für diesen Zweck das Zubehörteil ACOPOSinverter USB Modbus Universal Kabel 8I0XC001.003-1 an.

8I0XC001.003-1 bietet einen USB-Stecker (Type A, USB 2.0) zum Anschluss an einen PC und einen RJ45-Stecker zum Anschluss an den ACOPOSinverter.

### **Information:**

**Beim Anschluss des Kabels 8I0XC001.003-1 an einen PC ist darauf zu achten, dass das Kabel direkt an den PC angeschlossen wird. Die Verwendung von USB Hubs (z. B. integriert in einen Monitor) kann zu unzulässigen Delay-Zeiten führen und eine instabile Kommunikation zwischen PC und ACOPOSinverter zur Folge haben.**

**Beim Anschluss des Kabels 8I0XC001.003-1 an den ACOPOSinverter ist die RJ45-Buchse für die Modbus-Kommunikation zu verwenden. Dieser befindet sich auf der Frontseite des Antriebs oder auf der Klemmblock-Platine (ACOPOSinverter P66). Paarweise angeordnete RJ45-Buchsen, die z. B. für die Kommunikation in einem POWERLINK-Netzwerk vorgesehen sind, können nicht für diesen Zweck verwendet werden.**

#### **4.1.10.3 Zusätzlich benötigte Software**

Nach Anschluss des Kabels 8I0XC001.003-1 an den PC ist ein Windows-Gerätetreiber notwendig. Dieser kann online gesucht und automatisch installiert werden. Falls der PC getrennt vom Internet betrieben werden muss, kann die beiliegende Installationsroutine verwendet werden.

## **Information:**

**Zusätzlich zum Gerätetreiber wird ein Windows-Dienst namens "NetAccess Service" installiert und aktiviert. Dieser Windows-Dienst wird während der Online-Kommunikation zwischen ACPi SafeConfigurator und ACOPOSinverter benötigt.**

Um eine Online-Verbindung zwischen ACPi SafeConfigurator und ACOPOSinverter aufzubauen, werden folgende Software-Komponenten auf dem PC benötigt:

- Ein FDTcontainer (z. B. M&M FDTcontainer Version 4)
- Die Komponente "Modbus SL Comm DTM" der ModbusDTMlibrary
- Die P66\_P76DTMlibrary

#### **4.1.10.4 Verbindungsaufbau**

Um eine Online-Verbindung zwischen dem ACPi SafeConfigurator und einem ACOPOSinverter aufzubauen, sind folgende Schritte notwendig:

Ausgangssituation:

- 1) Das Kabel 8I0XC001.003-1 ist mit dem PC verbunden (ohne USB-Hub).
- 2) Im Windows Device Manager (Gerätemanager) werden folgender Komponenten angezeigt:
	- a) USB-Controller namens "TSX C USB 485"

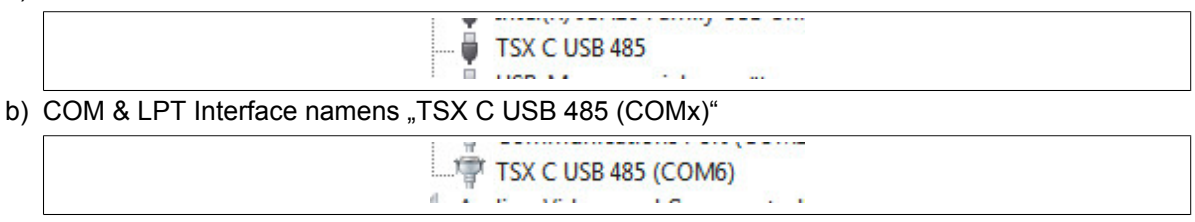

- 3) Das Kabel 8I0XC001.003-1 ist an der korrekten RJ45-Buchse des ACOPOSinverter angeschlossen.
- 4) Ein FDTcontainer wurde erfolgreich installiert.
- 5) Die benötigten DTMlibraries wurden erfolgreich installiert:
	- a) ModbusDTMlibrary (mindestens "Modbus SL Comm DTM")
	- b) P66\_P76DTMlibrary

#### **4.1.10.4.1 Projekt anlegen**

Um ein Projekt anzulegen, muss zuerst der FDTcontainer geöffnet und gegebenenfalls der Gerätekatalog aktualisiert werden. Ein neues/leeres Projekt kann angelegt werden und am gewünschten Ort mit dem gewünschten Name gespeichert werden.

#### **4.1.10.4.2 Projekt einrichten**

Der FDTcontainer stellt eine Netzwerkansicht und einen Gerätekatalog zur Verfügung. Beim Vergleich der Elemente des FDTcontainers mit denen des B&R's Automation Studio kann die Netzwerkansicht als eine Art Hardware-Baum betrachtet werden.

Um die vorliegende Hardwaresituation im FDTcontainer abzubilden, müssen die DTM-Dateien für das Kabel 8I0XC001.003-1 und den daran angeschlossenen ACOPOSinverter eingefügt werden.

Falls mehrere ACOPOSinverter mit unterschiedlichen Konfigurationsinformationen verwendet werden, kann die Komponente "ACPi P66 P76" mehrfach im Netzwerk des FDTcontainers definiert werden. Auf diese Weise können unterschiedliche Hardware-Zusammenstellungen in einem Projekt gespeichert werden.

### **Information:**

**Die Kommunikation zwischen ACOPOSinverter und ACPi SafeConfigurator basiert auf dem Konzept der Punkt-zu-Punkt-Verbindung; das bedeutet, je 8I0XC001.003-1 Kabel kann immer nur mit einem ACOPOSinverter kommuniziert werden.**

Die Möglichkeit die Komponente "ACPi P66 P76" mehrfach hinter Komponente "Modbus Serial Com**munication DTM" einzufügen, hat keinen Bezug zur realen Hardware-Anordnung.**

#### **4.1.10.4.3 Das Kabel 8I0XC001.003-1**

Die Komponente "Modbus Serial Communication DTM" aus dem Gerätekatalog muss in das Netzwerk eingefügt und auf die COM-Schnittstelle, die im Windows Device Manager (Gerätemanager) für das "TSX C USB 485 (COMx)" angezeigt wird, konfiguriert werden. Mit "OK" wird die Eingabe bestätigt.

#### **4.1.10.4.4 Der ACOPOSinverter**

Nachdem die Komponente "ACPi P66 P76" aus dem Gerätekatalog ausgewählt wurde, wird diese im Netzwerk hinter der Komponente "Modbus Serial Communication DTM" angeordnet.

Um die Komponente "ACPi P66 P76" zu konfigurieren, können die benötigten Daten des verwendeten Antriebs manuell eingegeben oder direkt aus dem ACOPOSinverter ausgelesen werden [\(siehe "Stufe 1 - "Verbinden und](#page-91-0) [trennen" \(connect and disconnect\)" auf Seite 92\)](#page-91-0).

#### Verwendung des ACOPOSinverter ohne AutomationStudio

Wenn die Informationseingabe manuell erfolgen soll, muss die Konfiguration der Komponente "ACPi P66\_P76" geöffnet werden und die Art und Leistungsklasse des Antriebs sowie die aktuelle Software-Version der verwendeten Kommunikationskarte "option board" angegeben werden.

#### **4.1.10.4.5 Verbinden und Online gehen**

Bei der Verwendung des ACPi SafeConfigurator muss zwischen den Bedienelementen des FDTcontainers und den Bedienflächen der gerätespezifischen DTM unterschieden werden. Der Aufbau einer synchronisierten Online-Verbindung zwischen PC und ACOPOSinverter erfolgt in zwei Stufen.

#### <span id="page-91-0"></span>**4.1.10.4.5.1 Stufe 1 - "Verbinden und trennen" (connect and disconnect)**

Für die erste Stufe des Verbindungsaufbaus wird die Aktionen "Verbinden und trennen des FDTcontainers" benötigt. Diese Verbindungen sind rein virtuell und dienen nur zur Verwaltung der definierten Konfigurationen in der Netzwerkansicht (aktivieren/deaktivieren). Die virtuellen Verbindungen zwischen dem FDTcontainer und einer Netzwerkkomponente "ACPi P66\_P76" ist Voraussetzung für eine spätere synchronisierte Online-Kommunikation.

## **Information:**

**Wenn die Komponente "ACPi P66\_P76" mehrfach im Netzwerk angeordnet ist, können auch mehrere virtuelle Verbindungen aufgebaut werden.**

**Für den tatsächlichen Datenaustausch wird eine synchronisierte Online-Kommunikation benötigt. Diese basiert auf dem Prinzip der Punkt-zu-Punkt-Verbindung.**

#### **Auslesen der Konfigurationsdaten des ACOPOSinverters**

Die notwendigen Konfigurationsdaten der Komponente "ACPi P66 P76" können direkt von einem angeschlossenen ACOPOSinverter auslesen werden. Hierzu wird die Funktion "Load from device" verwendet.

## **Information:**

**Die benötigte virtuelle Verbindung wird bei dieser Aktion automatisch aufgebaut und bleibt nach Abschluss des Lesevorgangs erhalten.**

Um diese Aktion erfolgreich auszuführen, müssen folgende Bedingungen erfüllt sein:

- 1) Das Kabel 8I0XC001.003-1 muss mit dem PC und dem ACOPOSinverter verbunden sein.
- 2) Die Komponente "Modbus Serial Communication DTM" muss auf die korrekte COM-Schnittstelle konfiguriert sein.
- 3) Die Komponente "ACPi P66\_P76" muss neu (erneut) in das Netzwerk eingefügt werden. Die Konfiguration muss unbestimmt sein (darf vorab nicht verändert werden).

#### **4.1.10.4.5.2 Stufe 2 - Synchronisierte Online-Kommunikation herstellen**

Wenn die Konfiguration der Komponenten im Netzwerk des FDTcontainers abgeschlossen ist und eine virtuelle Verbindung zur gewünschten Komponente "ACPi P66 P76" besteht, kann eine synchronisierte Online-Kommunikation zum ACOPOSinverter aufgebaut werden.

Im Gegensatz zu den virtuellen Verbindungen, die ausschließlich der Verwaltung am PC dienen, werden bei der synchronisierten Online-Kommunikation Informationen zwischen PC und ACOPOSinverter ausgetauscht. Es ist zu beachten, dass das Kabel 8I0XC001.003-1 für Punkt-zu-Punkt-Verbindungen entwickelt wurde, sodass nicht mehrere ACOPOSinverter gleichzeitig mit dem PC verbunden werden können.

## **Information:**

**Um Irrtümer zu vermeiden und die Arbeit im FDTcontainer von M&M zu vereinfachen, empfiehlt B&R, ab diesem Zeitpunkt die Schaltflächen des FDTcontainers zu verstecken. Das Pfeilsymbol oben rechts kann genutzt werden, um die Kategorien Gerät "Device", Topologie "Topology" und Ansicht "View" auszublenden.**

Um die synchronisierte Online-Kommunikation aufzubauen, muss die Konfiguration der Komponente "ACPi P66\_P76" geöffnet werden. Unabhängig vom verwendeten FDTcontainer sollten folgende Bestandteile angezeigt werden:

1) Die Kopfzeile mit gerätespezifischen Bedienflächen

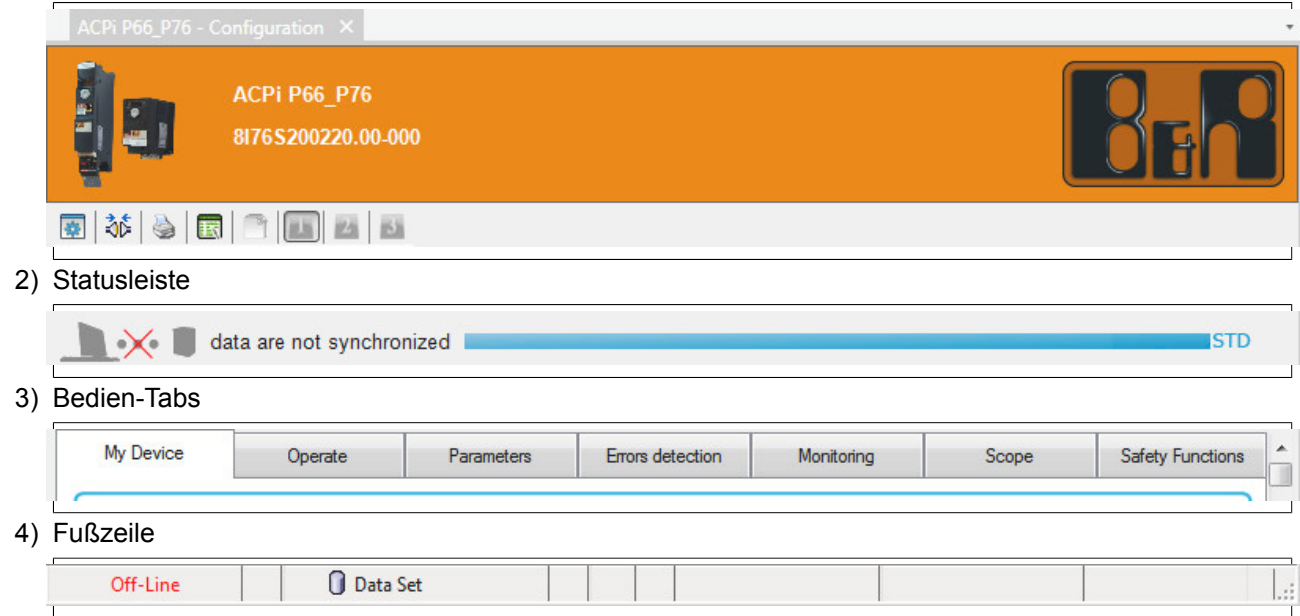

Es muss geprüft werden, ob die Angaben auf dem Tab "Mein Gerät" (My Device) zu der Hardware-Anordnung passen. Sollten die Angaben inkorrekt sein, muss die Schaltfläche "Ändern" (Modify) gewählt werden. Hier können "Gerätenamen" (Device names) vergeben werden, was insbesondere für Projekte mit mehreren Instanzen der Komponente "ACPi P66\_P76" empfohlen wird.

Wenn alle Angaben im Tab "Mein Gerät" (My Device) korrekt sind, kann das Synchronisationssymbol in der gerätespezifischen Bedienfläche gewählt werden. Die Ansicht sollte sich folgendermaßen verändern:

1) Die Kopfzeile mit gerätespezifischen Bedienflächen

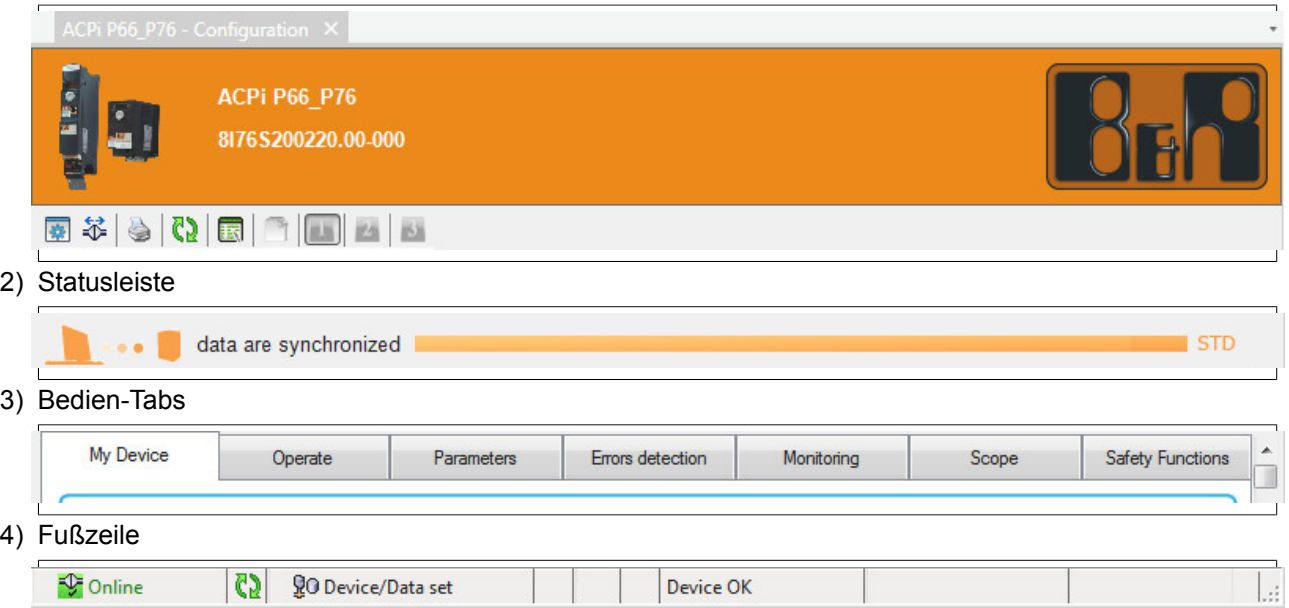

#### **4.1.10.5 Konfiguration des ACOPOSinverter mit Hilfe des ACPi SafeConfigurator**

Der ACOPOSinverter kann ergänzend oder vollständig mit Hilfe des ACPi SafeConfigurator konfiguriert werden.

Bei der ergänzenden Konfiguration werden in Ergänzung zur Konfiguration im Automation Studio ausschließlich die Sicherheitsfunktionen STO, SS1, SLS, SMS oder GDL definiert und aktiviert. Die vollständige Konfiguration ist für den autarken Betrieb des ACOPOSinverter; das heißt ohne SPS gedacht.

#### **4.1.10.5.1 Ergänzende Konfiguration**

Der Tab "Sicherheitsfunktionen" (Safety functions) kann zur Konfiguration der Sicherheitsfunktionen genutzt werden. Die Konfiguration dieser Parameter über den ACPi SafeConfigurator ist kompatibel zu den Konfigurationsmöglichkeiten im Automation Studio und kann deshalb ergänzend genutzt werden.

Für weitere Details [siehe "Sicherheitsinformationen" auf Seite 7.](#page-6-0)

#### **4.1.10.5.2 Vollständige Konfiguration**

Der Tab "Parameter" (Parameters) kann für die vollständige Konfiguration des ACOPOSinverter ohne Sicherheitsfunktionen verwendet werden. Die Anordnung der Konfigurationsparameter entspricht dabei der Menüführung am ACOPOSinverter Grafik Display 8I0XD301.300-1.

Für weitere Details [siehe "Verwendung des ACOPOSinverter ohne AutomationStudio" auf Seite 76.](#page-75-0)

## **Achtung!**

**Die Anpassung von Konfigurationsparametern über den ACPi SafeConfigurator ist für den autarken Betrieb des ACOPOSinverter; das heißt ohne SPS gedacht. Die Anpassung von Konfigurationsparametern über den ACPi SafeConfigurator kann dazu führen, dass die Kommunikation mit der SPS anschließend gestört ist.**

Die Antriebe vom Typ ACOPOSinverter wurden ursprünglich für den Betrieb ohne SPS entwickelt. Die Verwendung des Tabs "Parameter" (Parameters) ist ausschließlich für diesen Anwendungsfall gedacht.

## **Information:**

**Die Verwendung des Tabs "Parameter" (Parameters) zur Anpassung der Konfiguration und eine anschließende Verwendung an einer SPS erfordert erhebliches Detailwissen zum Gerät und ist nicht Bestandteil der Beschreibungen von B&R.**

#### **4.1.10.6 Überwachung von Antriebsparametern**

Die Tabs "Betrieb" (Operate), "Fehler" (Error detections), "Überwachung" (Monitoring) und "Oszilloskop" (Scope) bieten unterschiedliche Zugänge den aktuellen Status eines synchronisierten Antriebs zu überwachen oder aufzuzeichnen.

### **4.1.10.6.1 Der Tab "Betrieb" (Operate)**

Der Tab "Betrieb" (Operate) zeigt ausgewählte Statusinformationen an und listet grundlegende Konfigurationsparameter auf, die angepasst werden können.

## **Achtung!**

**Die Anpassung von Konfigurationsparametern über den ACPi SafeConfigurator ist für den autarken Betrieb des ACOPOSinverter; das heitß ohne SPS gedacht. Die Anpassung von Konfigurationsparametern über den ACPi SafeConfigurator kann dazu führen, dass die Kommunikation mit der SPS anschließend gestört ist.**

### **4.1.10.6.2 Der Tab "Überwachung" (Monitoring)**

Der Tab "Überwachung" (Monitoring) bereitet die Statusinformationen des Tab "Betrieb" (Operate) auf andere Weise auf. Die jeweiligen Parameter können auf der linken Seite ausgewählt und auf dem Arbeitsbereich platziert werden.

Zusätzlich können die aktuellen Statusinformationen der Sicherheitsfunktionen des Tabs "Sicherheitsfunktionen" (Safety functions) angezeigt werden.

#### **4.1.10.6.3 Der Tab "Oszilloskop" (Scope)**

Der Tab "Oszilloskop" (Scope) bietet die Möglichkeit den Verlauf ausgewählter Prozessparameter aufzuzeichnen.

## **Information:**

**Die Aufzeichnung der Prozessdaten kann über den Tab "Oszilloskop" (Scope) gesteuert werden. Sie setzt eine stabile Online-Verbindung zwischen ACOPOSinverter und gerätespezifischer DTM voraus, da die Sammlung der Daten direkt am ACOPOSinverter stattfindet.**

**B&R empfiehlt vor der Verwendung des Tab "Oszilloskop" (Scope) das Projekt im FDTcontainer unbedingt zwischen zu speichern.**

Im Abschnitt "Einstellungen" (Settings) bietet der Tab "Oszilloskop" (Scope) außerdem die Möglichkeit einzelne Konfigurationsparameter anzupassen.

## **Achtung!**

**Die Anpassung von Konfigurationsparametern über den ACPi SafeConfigurator ist für den autarken Betrieb des ACOPOSinverter; das heitß ohne SPS gedacht.**

**Die Anpassung von Konfigurationsparametern über den ACPi SafeConfigurator kann dazu führen, dass die Kommunikation mit der SPS anschließend gestört ist.**

## **4.2 Programmierung**

Falsche Verdrahtung, falsche Einstellungen oder falsche Daten können unerwartete Bewegungen verursachen, Signale auslösen oder Bauteile beschädigen und Überwachungsfunktionen außer Kraft setzen.

## **Warnung!**

### **UNERWARTETER BETRIEB DER AUSRÜSTUNG**

- **• Betreiben Sie das Umrichtersystem nicht mit unbekannten Einstellungen oder Daten.**
- **• Ändern Sie niemals einen Parameter, wenn Sie dessen Funktion und sämtliche Auswirkungen der Änderung nicht genauestens kennen.**
- **• Bei der Inbetriebnahme des Produkts alle Betriebszustände und potenzielle Fehlersituationen sorgfältig überprüfen.**
- **• Sicherstellen, dass sich ein Not-Aus-Taster in Reichweite aller Personen befindet, die für die Durchführung von Tests zuständig sind.**
- **• Nach einem Austausch des Produkts sowie nach einer Änderung von Einstellungen oder Daten die Funktionen überprüfen.**
- **• Mit Bewegungen in die falsche Richtung oder mit Vibrationen des Motors rechnen.**
- **• Das System nur betreiben, wenn sich im Einsatzbereich keine Personen aufhalten und dieser frei von Hindernissen ist.**

#### **Eine Nichtbeachtung dieser Anweisungen kann schwerwiegende Körperverletzungen und sogar den Tod oder eine Beschädigung des Materials zur Folge haben.**

Bei einer unbeabsichtigten Deaktivierung des Leistungsteils, z. B. infolge eines Ausfalls der Spannungsversorgung, von Fehlern oder Funktionsstörungen, läuft der Motor nicht mehr kontrolliert aus.

## **Hinweis:**

### **BEWEGUNG OHNE BREMSWIRKUNG**

**Sicherstellen, dass Bewegungen ohne Bremswirkung keine Verletzungen oder Geräteschäden verursachen können**

**Eine Nichtbeachtung dieser Anweisungen kann schwerwiegende Körperverletzungen und sogar den Tod oder eine Beschädigung des Materials zur Folge haben.**

### **4.2.1 Referenzmodus (rEF)**

### **4.2.1.1 Einleitung**

Der Referenzmodus dient zur Überwachung und, wenn es sich bei dem Sollwertkanal um Analogeingang 1 handelt (**[Kanal Sollw1]** (Fr1) auf **[AI virtual 1]** (AIU1) gesetzt), zur Einstellung des Istwerts durch die Änderung der Spannungswerts am analogen Eingang.

Wenn die lokale Steuerung aktiviert ist (**[Kanal Sollw1]** (Fr1) auf **[HMI]** (LCC) gesetzt), fungieren das Drehrad oder die Auf-/Ab-Navigationstasten am externen Bedienterminal als Potenziometer zur Erhöhung/Verringerung des Sollwerts innerhalb der durch andere Parameter (**[Kleine Frequenz]** (LSP) oder **[Große Frequenz]** (HSP)) vorgegebenen Toleranzen.

Die Änderung des Sollwerts muss nicht durch Drücken der ENT-Taste bestätigt werden.

#### **4.2.1.2 Strukturbaum**

(1) Je nach aktivem Sollwertkanal.

Mögliche Werte: (AIU1) (LFr) (MFr) (rPI) (FrH) (rPC)

(2) 2 s oder ESC

Der im Diagramm angezeigte Parameterwert und die angezeigte Parametereinheit dienen als Beispiele.

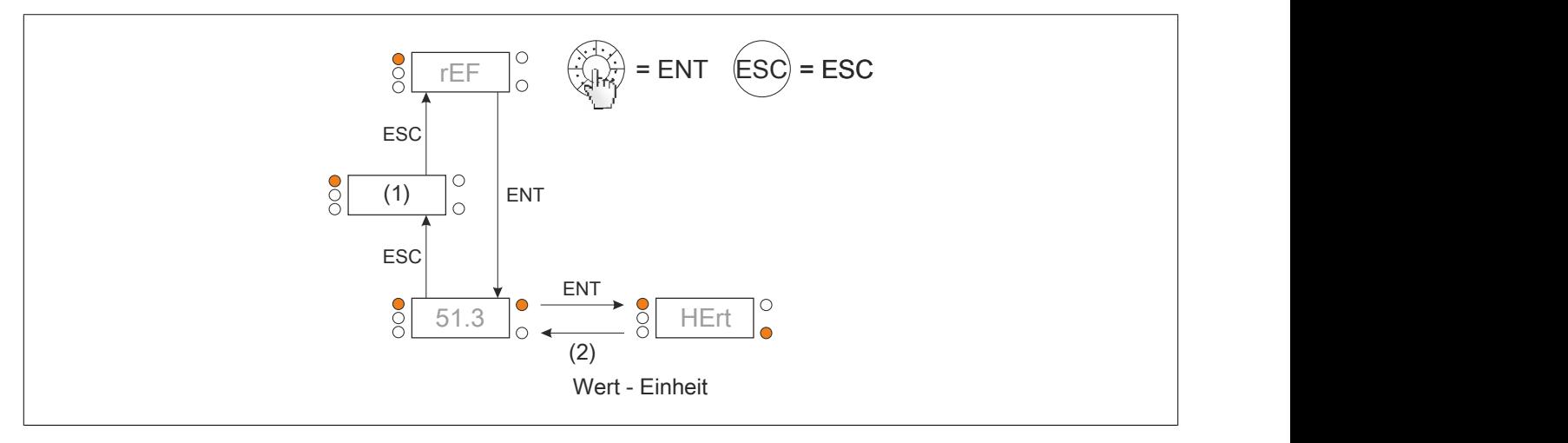

#### **4.2.1.3 Menü**

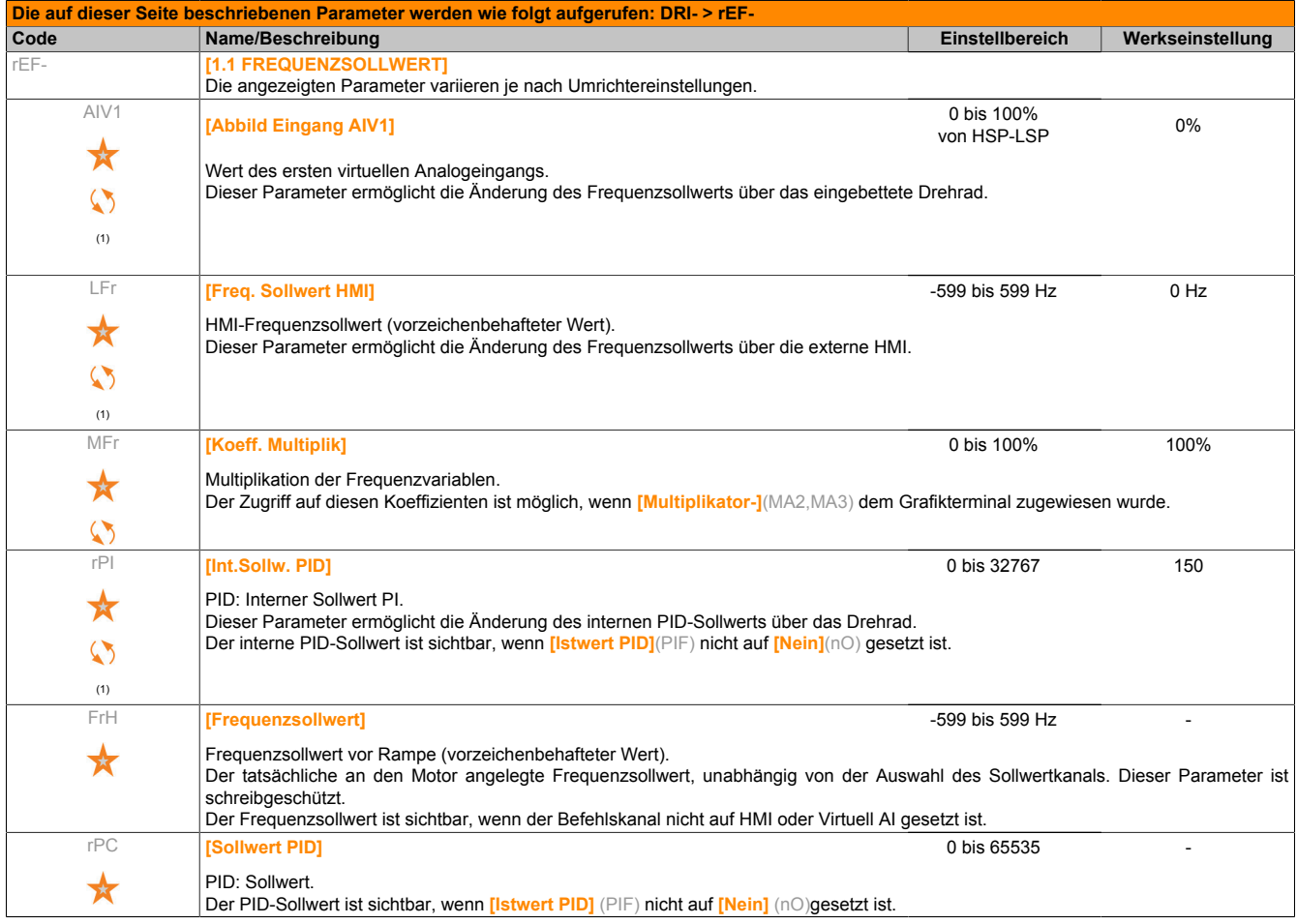

(1) Es ist nicht erforderlich, die Änderung des Sollwerts durch Drücken der ENT-Taste zu bestätigen.

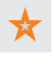

Diese Parameter werden nur angezeigt, wenn in einem anderen Menü die entsprechende Funktion ausgewählt wurde. Wenn die Parameter auch aus dem Konfigurationsmenü der entsprechenden Funktion heraus aufgerufen und geändert werden können, enthalten diese Menüs zur einfacheren Programmierung auf den angegebenen Seiten eine genaue Beschreibung der Parameter.

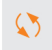

Parameter, die während des Betriebs oder bei gestopptem Motor geändert werden können.

### **4.2.2 Überwachungsmodus (MOn)**

### **4.2.2.1 Einleitung**

Der Zugriff auf die Parameter ist bei laufendem oder gestopptem Umrichter möglich.

Einige Funktionen verfügen über eine große Zahl an Parametern. Zur Vereinfachung der Programmierung und um ein Blättern durch unzählige Parameter zu vermeiden, wurden diese Funktionen in Untermenüs aufgegliedert. Untermenüs sind, ebenso wie Menüs, durch einen Bindestrich nach dem Code gekennzeichnet.

Bei laufendem Umrichter wird der Wert einer der Überwachungsparameter angezeigt. Standardmäßig ist der angezeigte Wert der Eingangsfrequenz-Sollwert (Parameter **[Frequenzsollwert]** (FrH)).

Während der Wert des gewünschten neuen Überwachungsparameters angezeigt wird, können Sie durch erneutes Drücken des Drehrads die Einheiten einblenden, oder das Drehrad (ENT-Taste) erneut drücken und halten (2 Sekunden), um die Änderung des Überwachungsparameters zu bestätigen und zu speichern. Von diesem Zeitpunkt an wird der Wert dieses Parameters während des Betriebs angezeigt (auch nach dem Ausschalten).

Wenn die neue Wahl nicht durch erneutes Drücken und Halten der ENT-Taste bestätigt wird, kehrt die Anzeige nach dem Ausschalten zum vorherigen Parameter zurück.

## **Hinweis:**

**Nach dem Ausschalten des Umrichters oder nach einem Ausfall der Netzversorgung wird der Parameter für den Umrichterstatus angezeigt (Beispiel: [Umr. Bereit] (rdY)). Der gewählte Parameter wird im Anschluss an einen Fahrbefehl angezeigt.**

#### **4.2.2.2 Strukturbaum**

Die im Diagramm angezeigten Parameter dienen als Beispiele.

(1) Anzeige erfolgt nur mit Grafikterminal

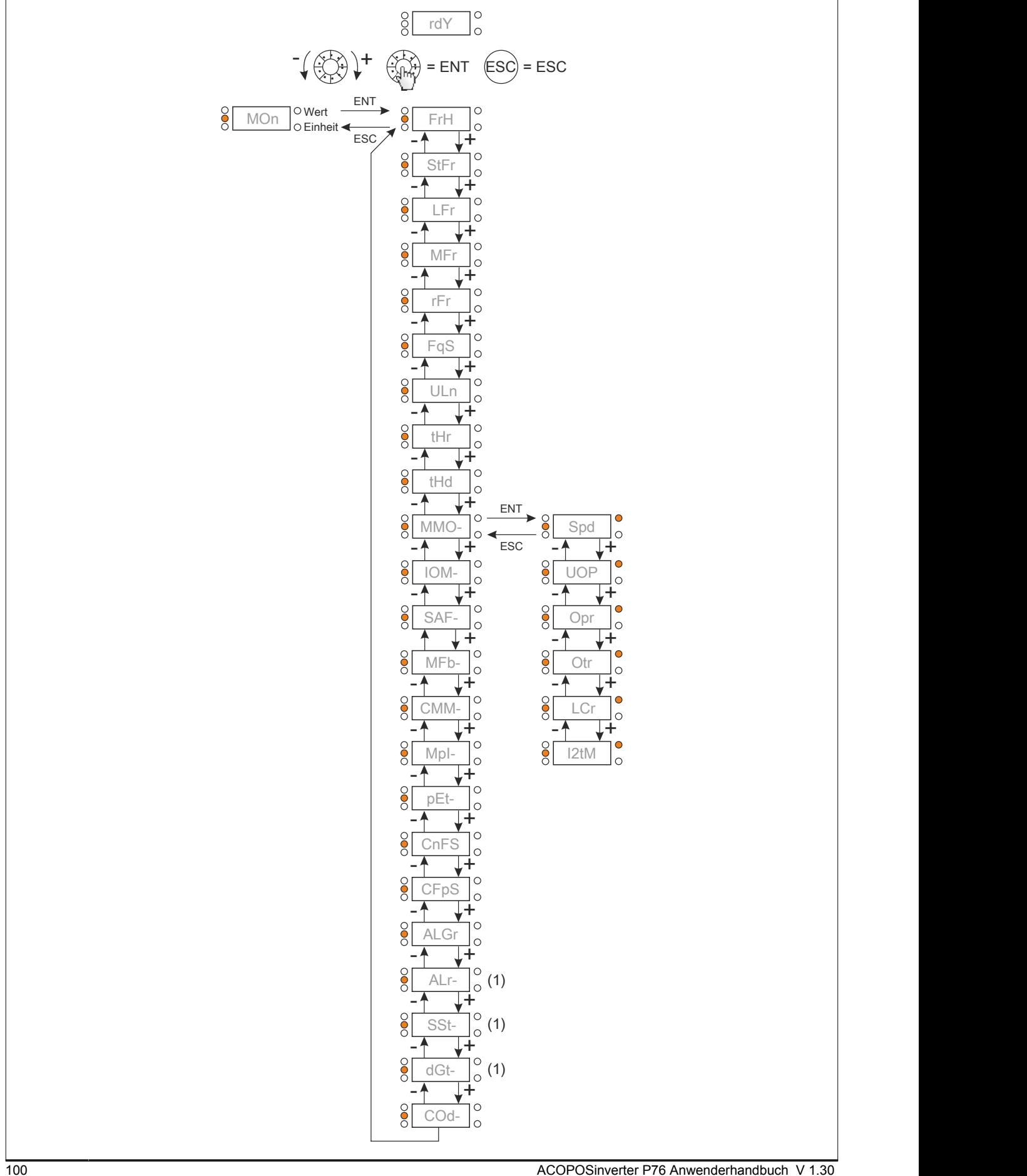

#### **4.2.2.3 Menü**

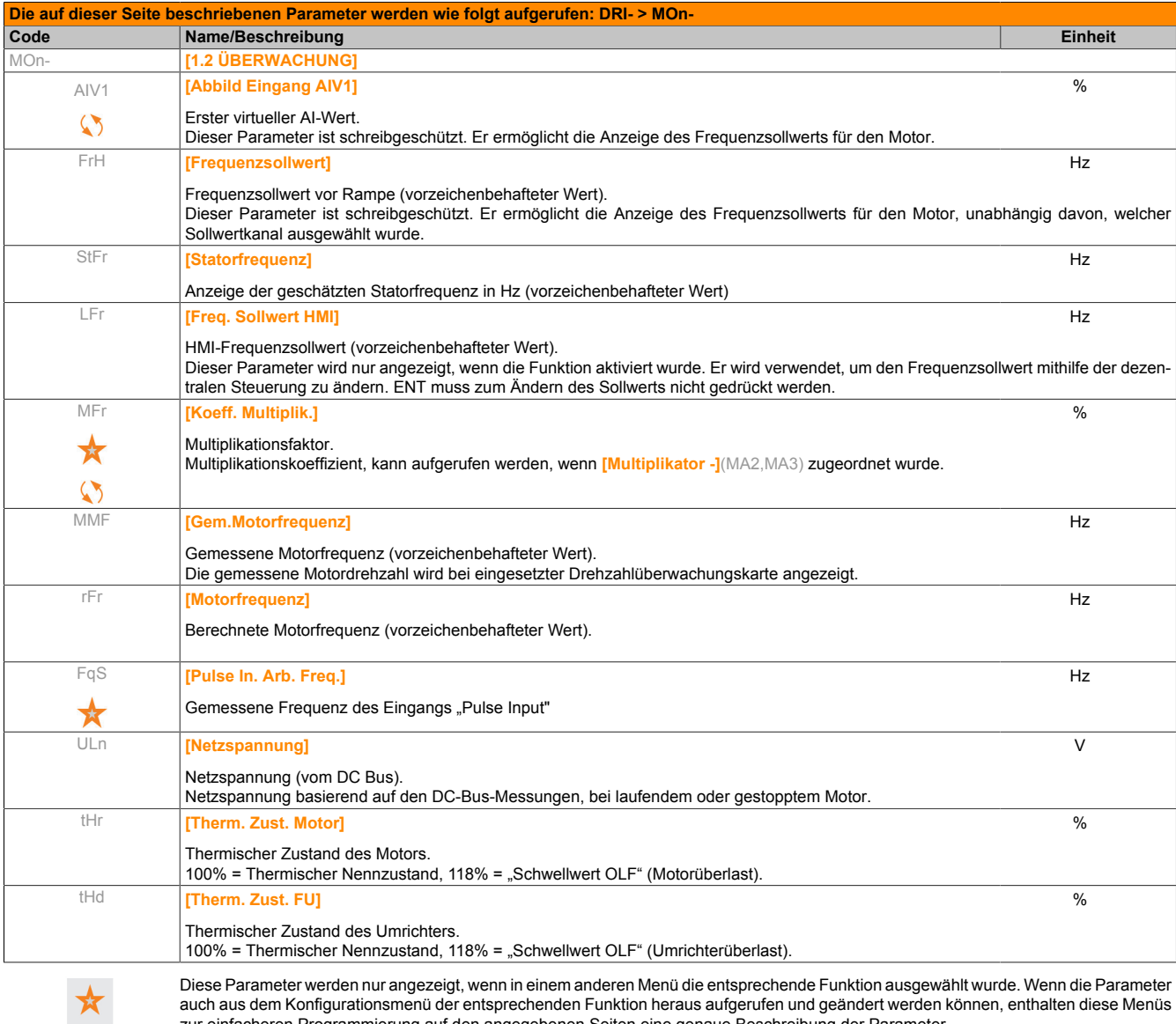

auch aus dem Konfigurationsmenü der entsprechenden Funktion heraus aufgerufen und geändert werden können, enthalten diese Menüs zur einfacheren Programmierung auf den angegebenen Seiten eine genaue Beschreibung der Parameter.

Parameter, die während des Betriebs oder bei gestopptem Motor geändert werden können.

## **4.2.2.3.1 [ÜBERWACHUNG MOTOR] (MMO-)**

 $\heartsuit$ 

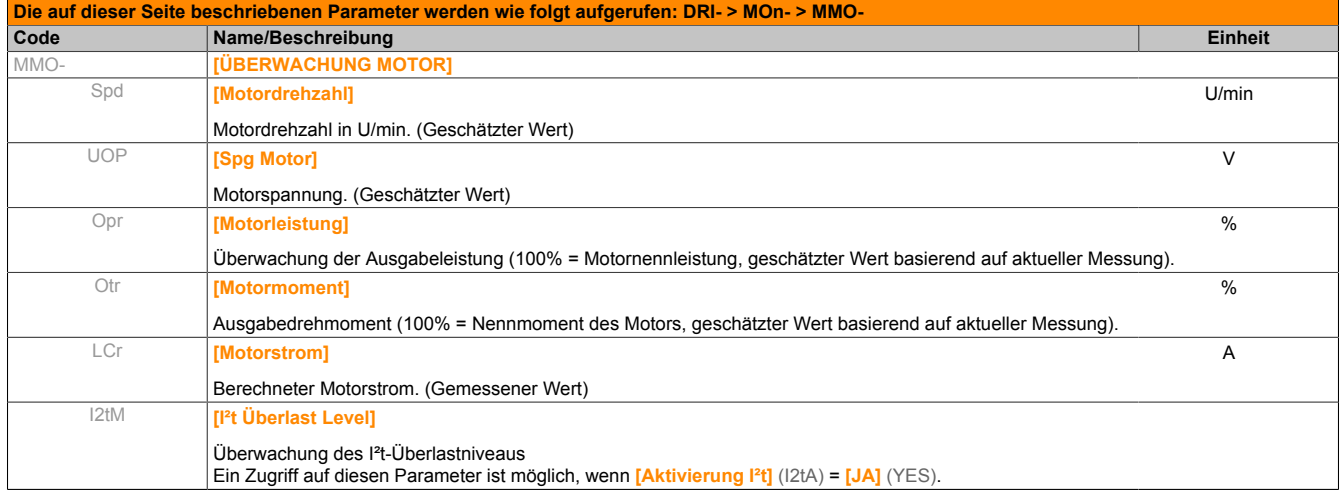

## **4.2.2.3.2 [ABBILD E/A] (IOM-)**

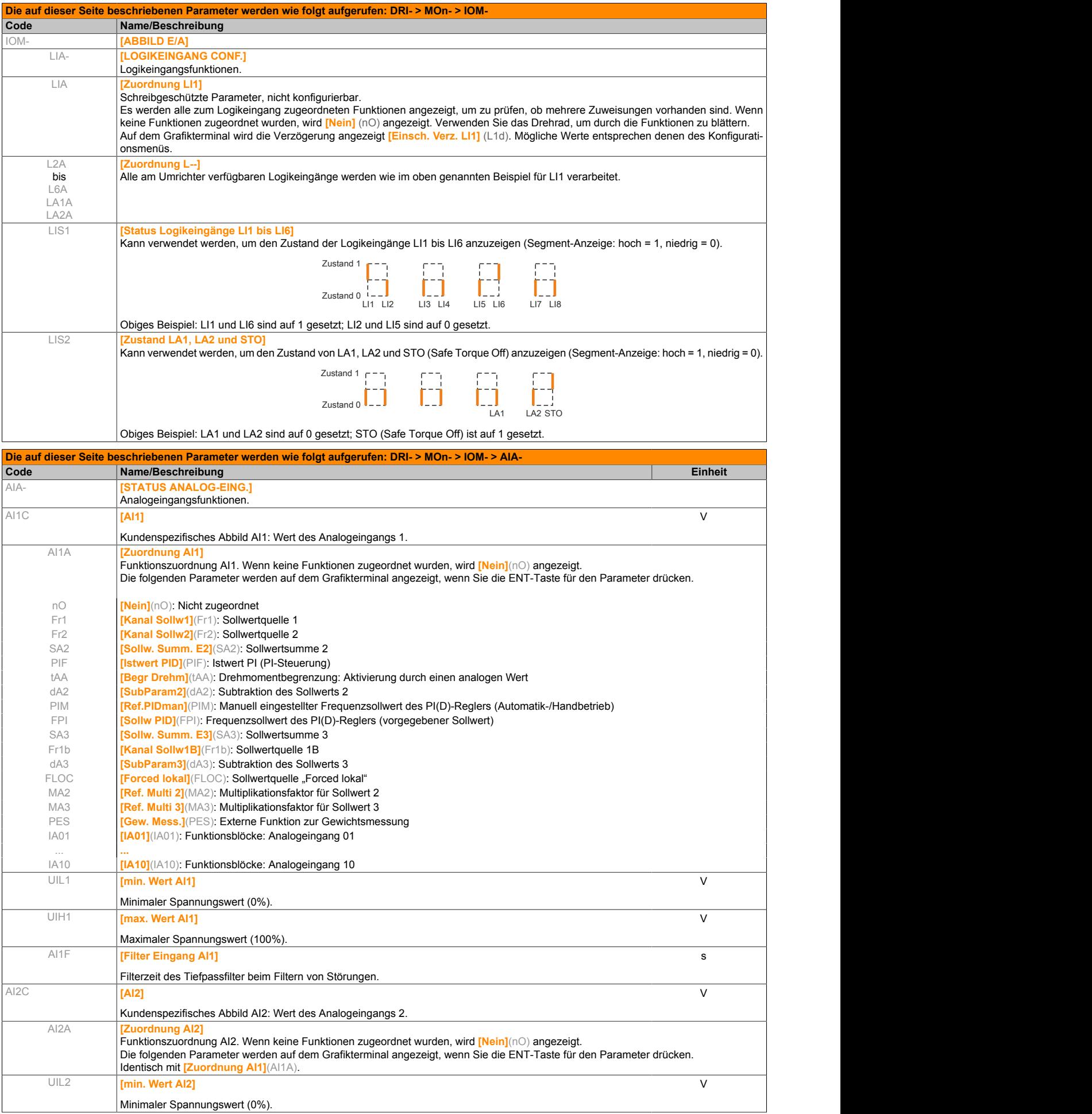

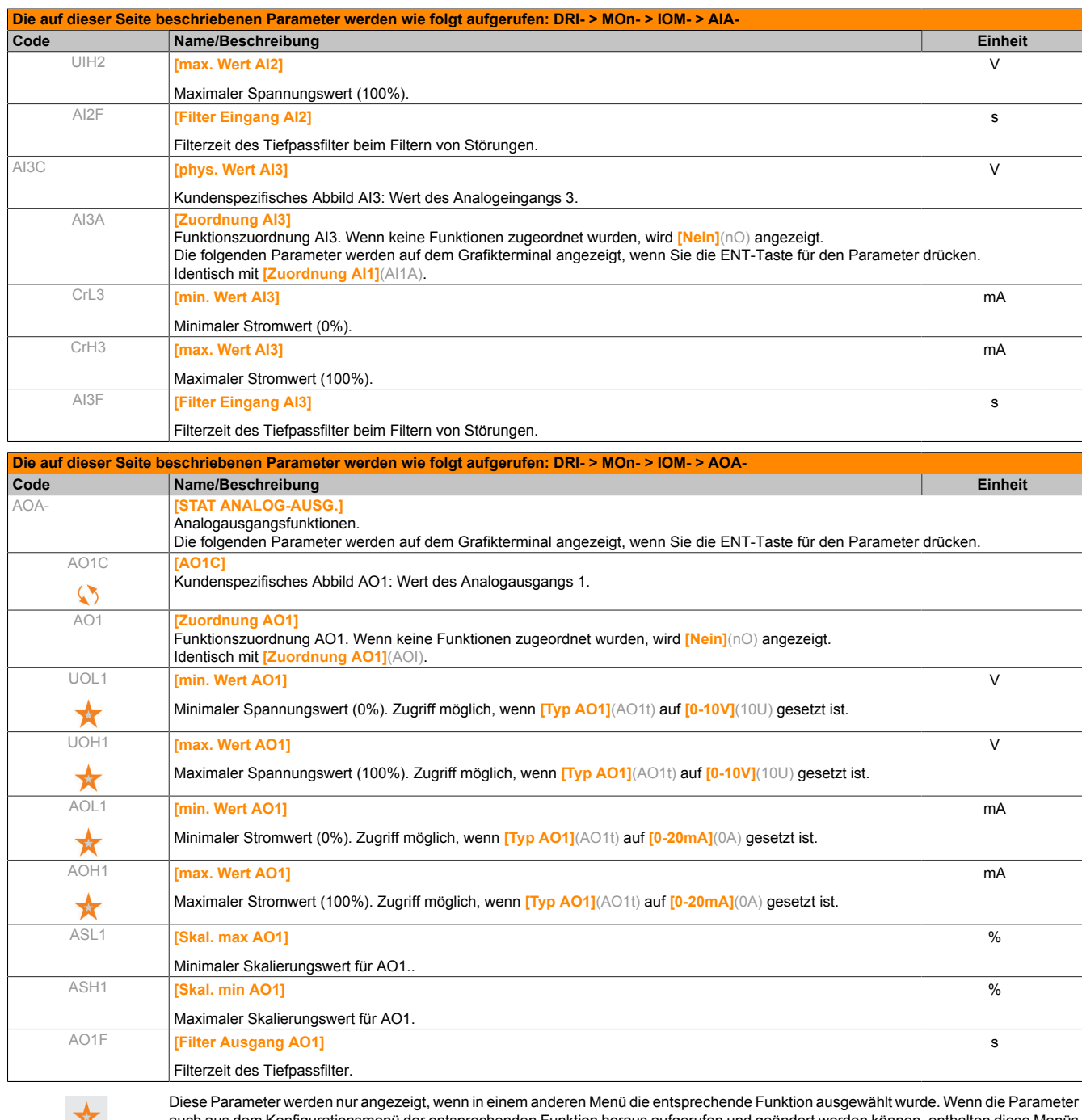

auch aus dem Konfigurationsmenü der entsprechenden Funktion heraus aufgerufen und geändert werden können, enthalten diese Menüs zur einfacheren Programmierung auf den angegebenen Seiten eine genaue Beschreibung der Parameter.

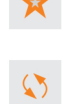

Parameter, die während des Betriebs oder bei gestopptem Motor geändert werden können.

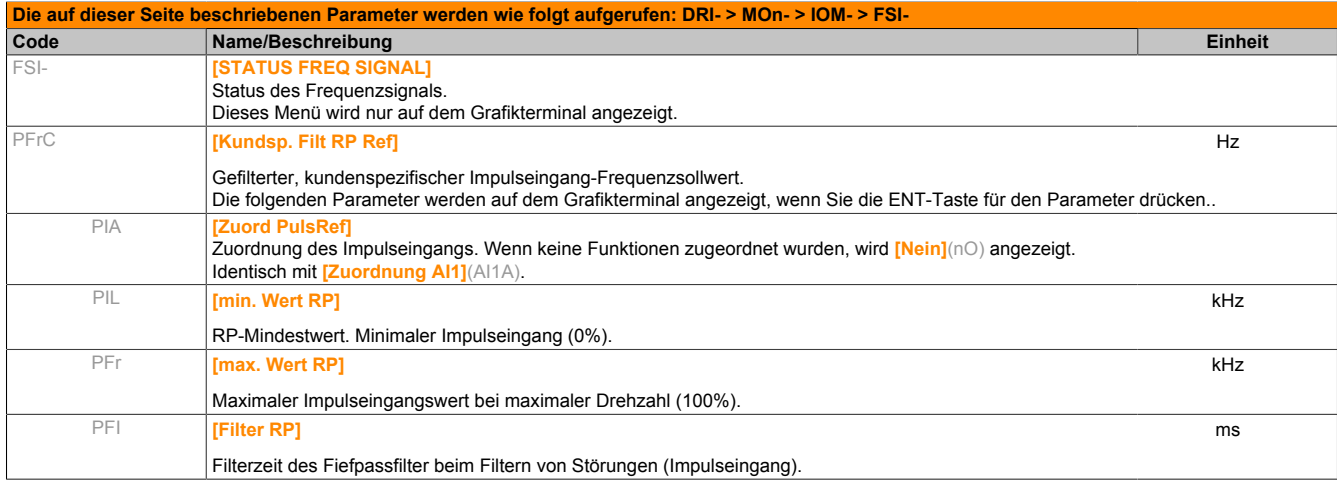

## **4.2.2.3.3 [ÜBERW. SICHERHEIT] (SAF-)**

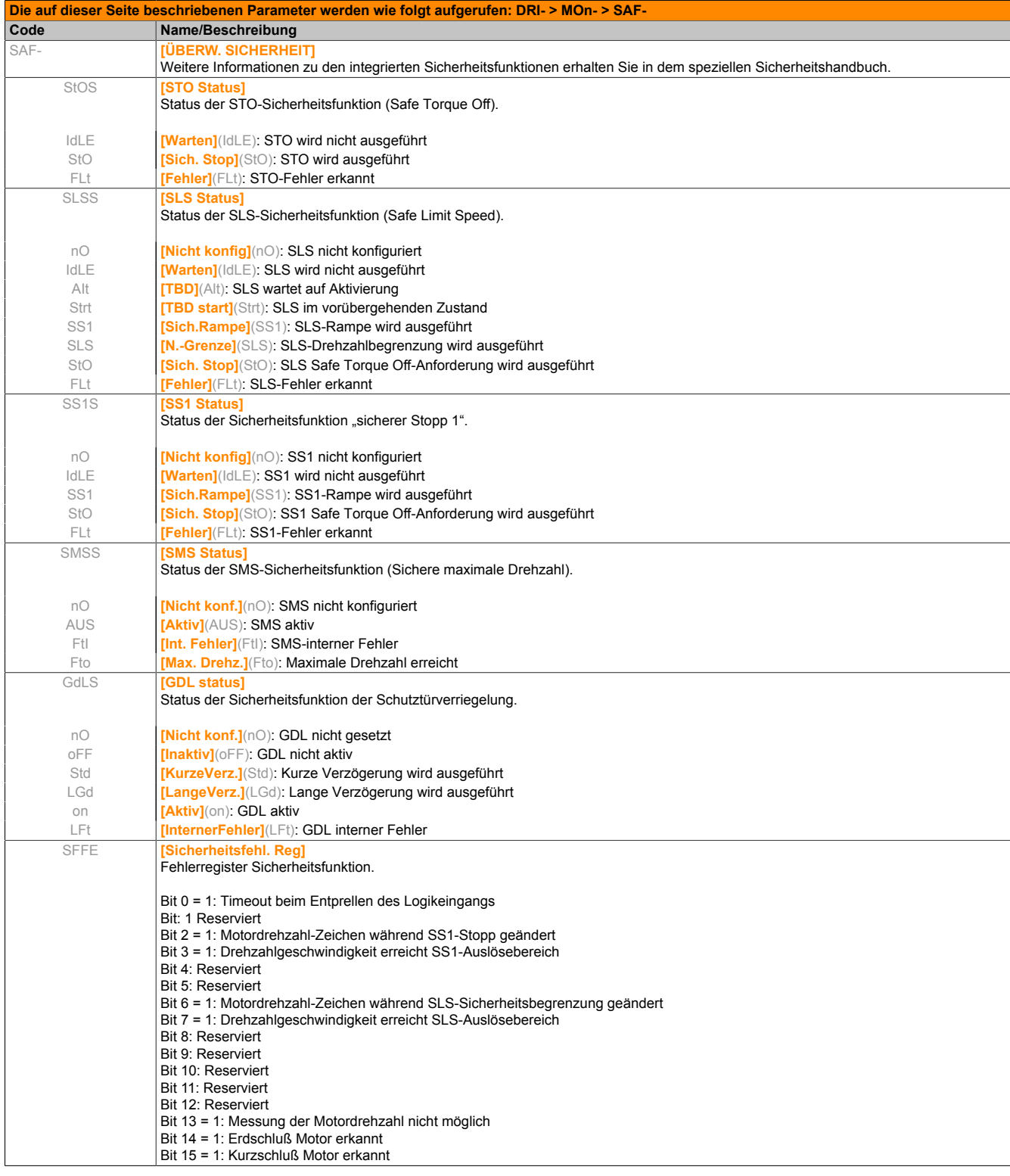

### **4.2.2.3.4 [ÜBERW. FUNKT. BLÖCKE] (MFb-)**

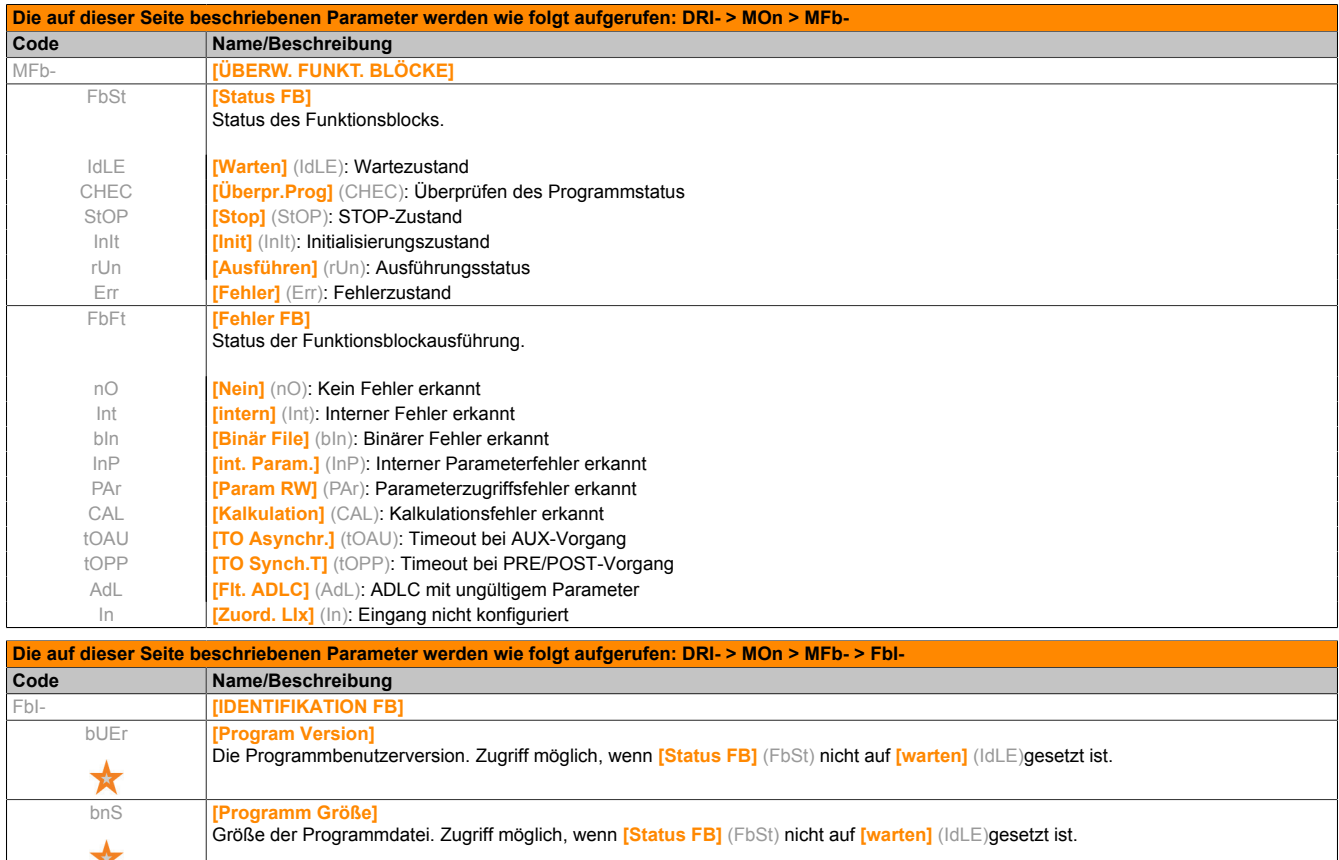

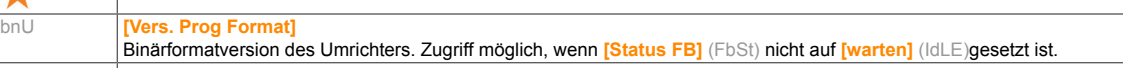

CtU **[Katalog Version]** Katalogversion des Umrichters.

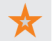

Diese Parameter werden nur angezeigt, wenn in einem anderen Menü die entsprechende Funktion ausgewählt wurde. Wenn die Parameter auch aus dem Konfigurationsmenü der entsprechenden Funktion heraus aufgerufen und geändert werden können, enthalten diese Menüs zur einfacheren Programmierung auf den angegebenen Seiten eine genaue Beschreibung der Parameter.

## **4.2.2.3.5 [ABBILD KOMM.] (CMM-)**

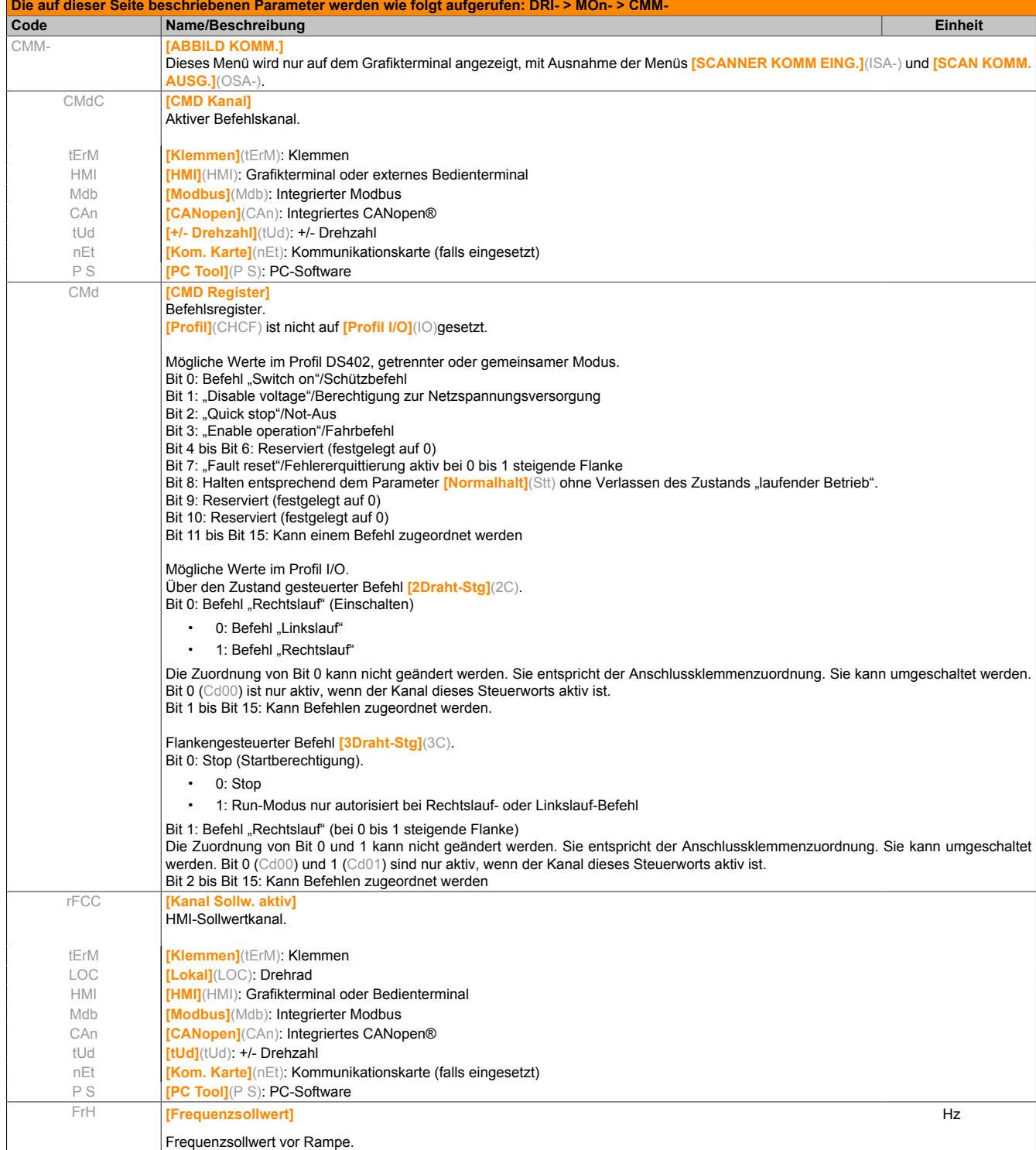

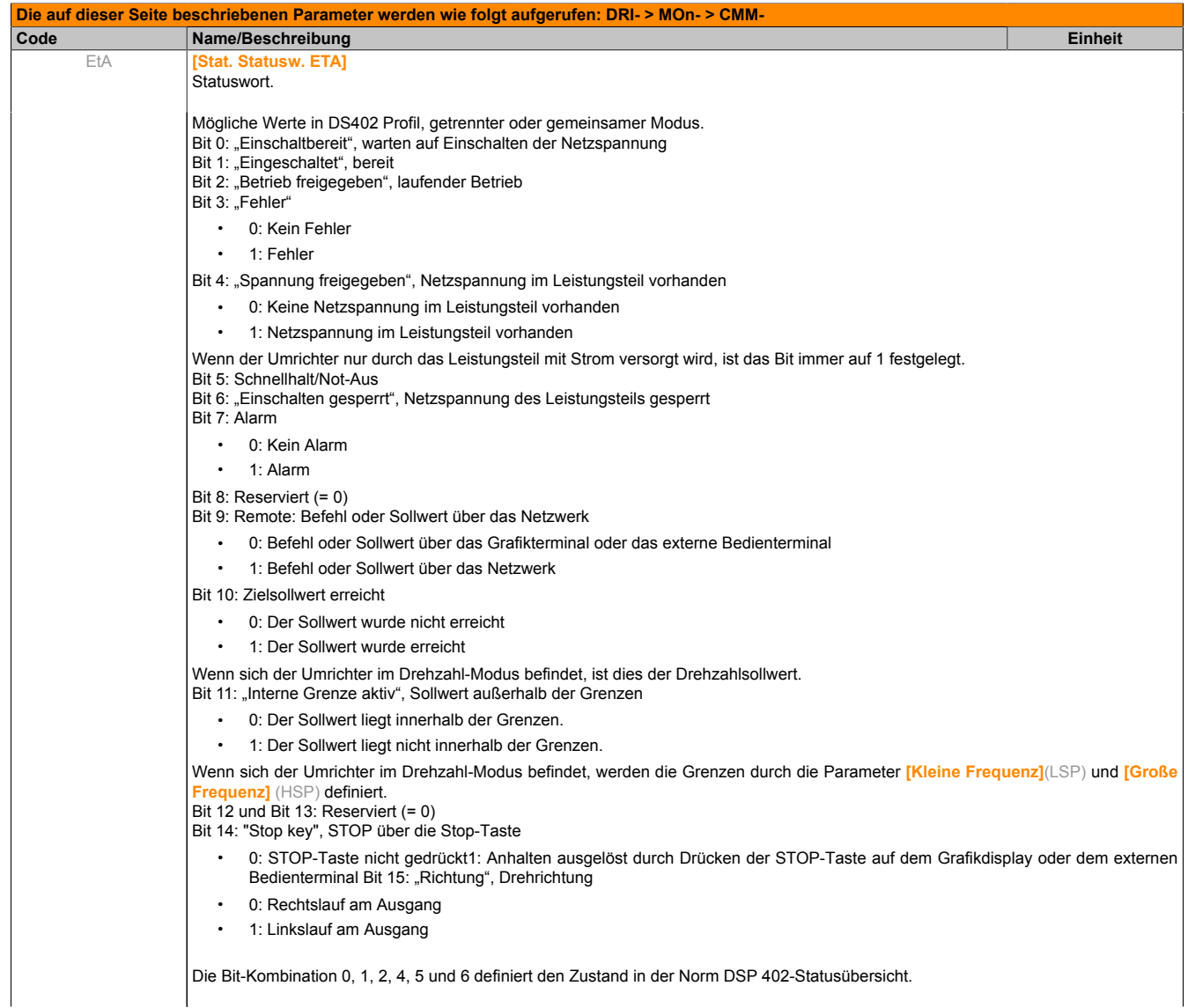

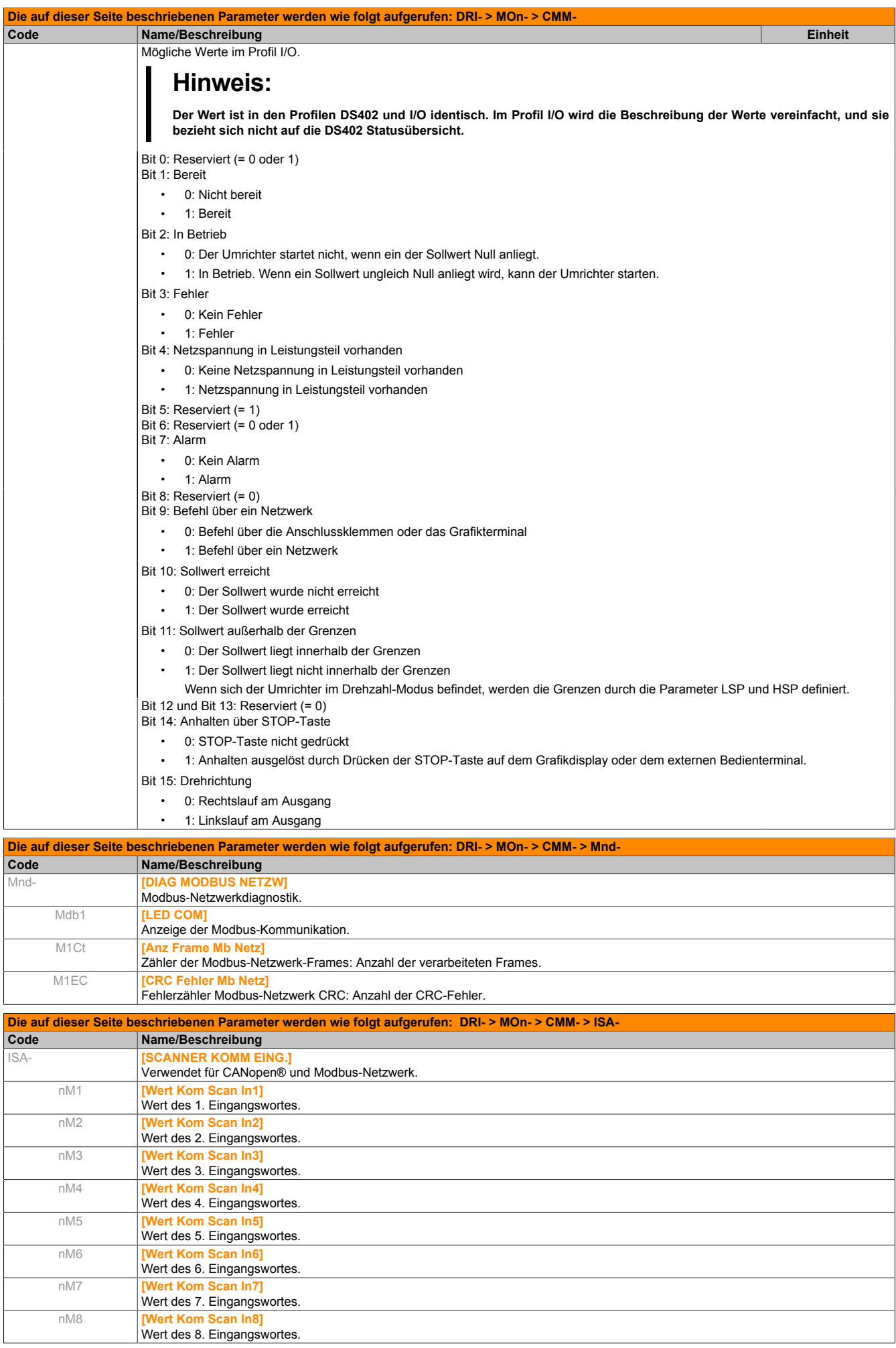
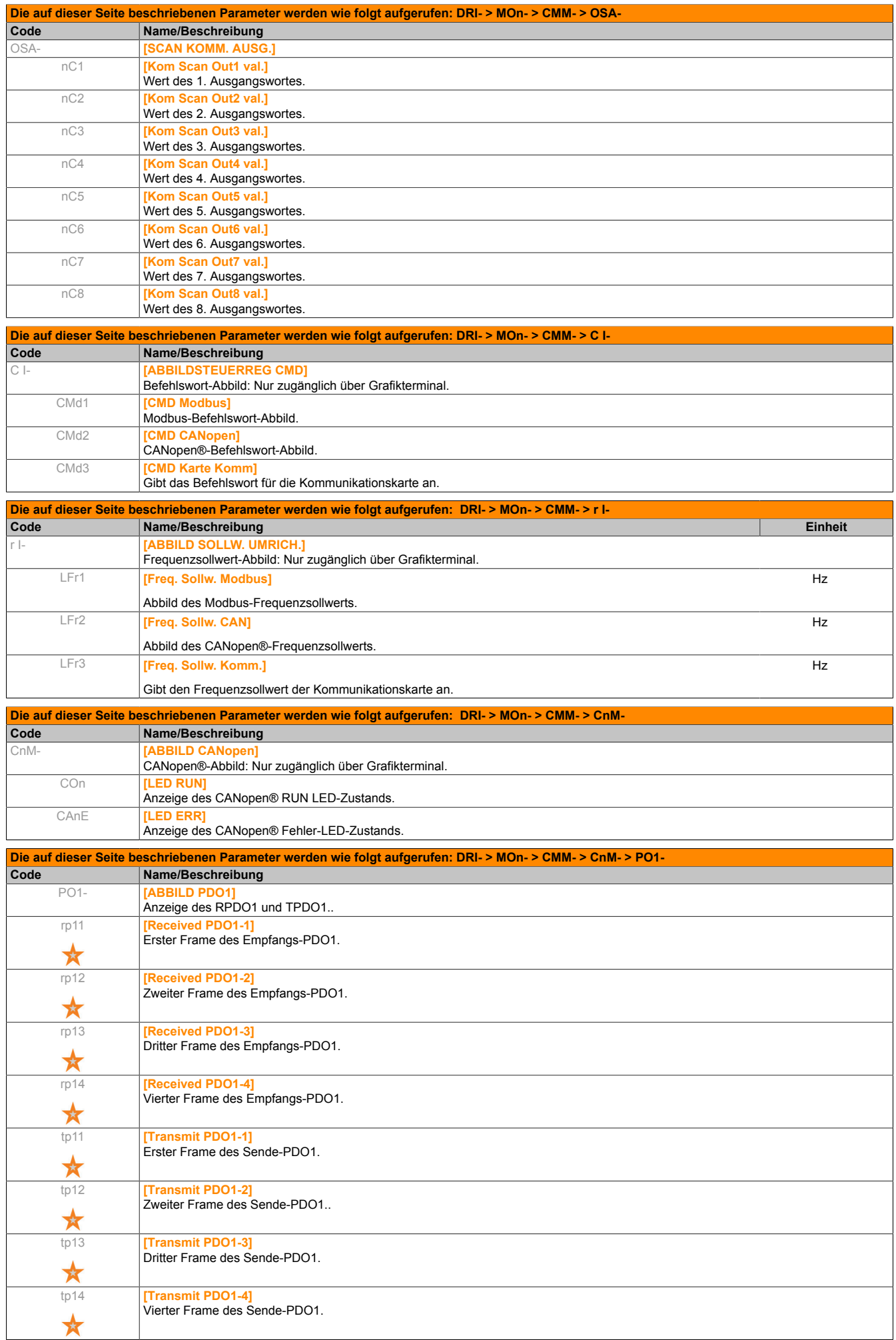

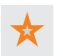

Diese Parameter werden nur angezeigt, wenn in einem anderen Menü die entsprechende Funktion ausgewählt wurde. Wenn die Parameter auch aus dem Konfigurationsmenü der entsprechenden Funktion heraus aufgerufen und geändert werden können, enthalten diese Menüs zur einfacheren Programmierung auf den angegebenen Seiten eine genaue Beschreibung der Parameter.

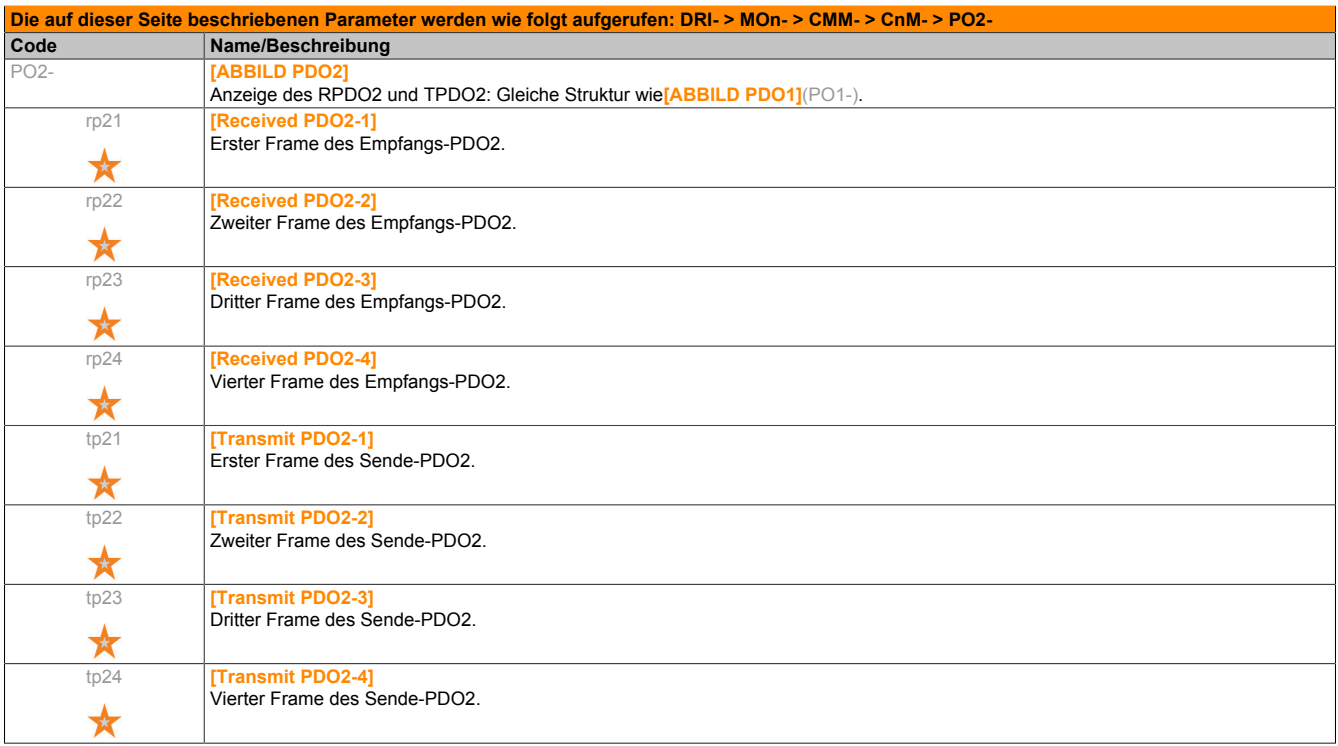

★

Diese Parameter werden nur angezeigt, wenn in einem anderen Menü die entsprechende Funktion ausgewählt wurde. Wenn die Parameter auch aus dem Konfigurationsmenü der entsprechenden Funktion heraus aufgerufen und geändert werden können, enthalten diese Menüs zur einfacheren Programmierung auf den angegebenen Seiten eine genaue Beschreibung der Parameter.

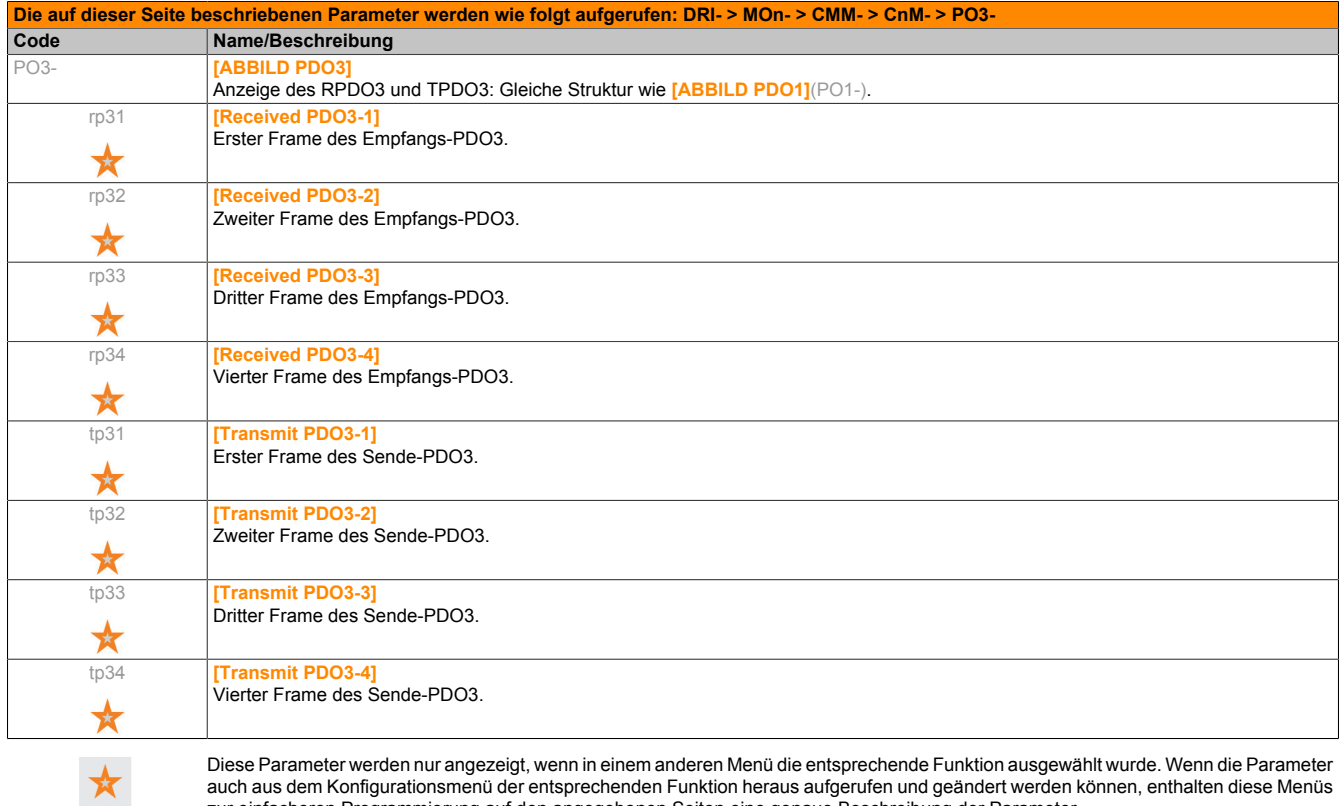

auch aus dem Konfigurationsmenü der entsprechenden Funktion heraus aufgerufen und geändert werden können, enthalten diese Menüs zur einfacheren Programmierung auf den angegebenen Seiten eine genaue Beschreibung der Parameter.

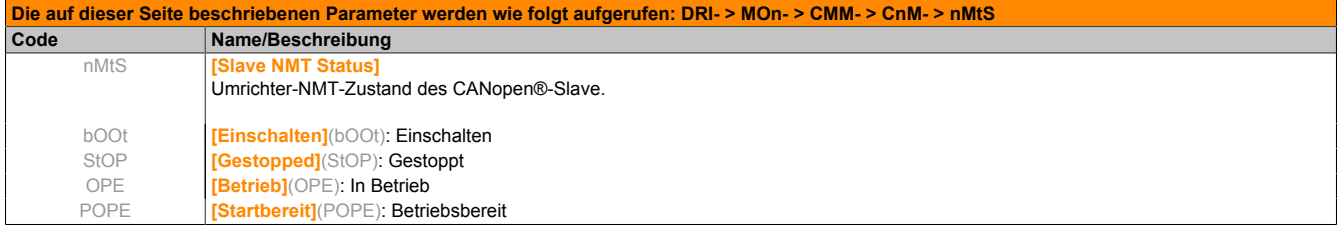

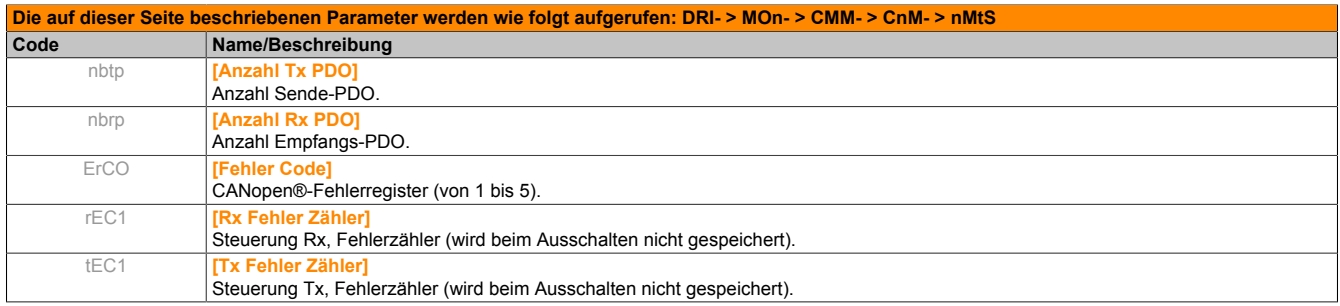

### **4.2.2.3.6 [STATUS PI] (MpI-)**

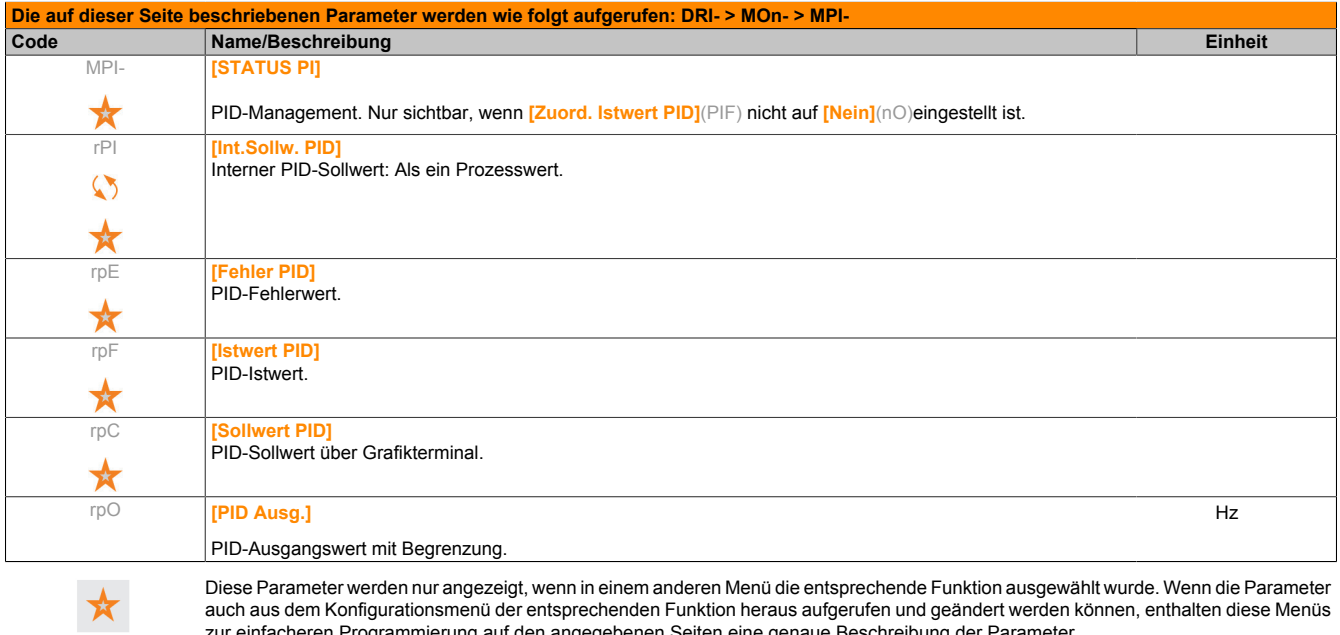

auch aus dem Konfigurationsmenü der entsprechenden Funktion heraus aufgerufen und geändert werden können, enthalten diese Menüs zur einfacheren Programmierung auf den angegebenen Seiten eine genaue Beschreibung der Parameter.

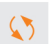

Parameter, die während des Betriebs oder bei gestopptem Motor geändert werden können.

## **4.2.2.3.7 [ÜBERW. VERBRAUCH] (pEt-)**

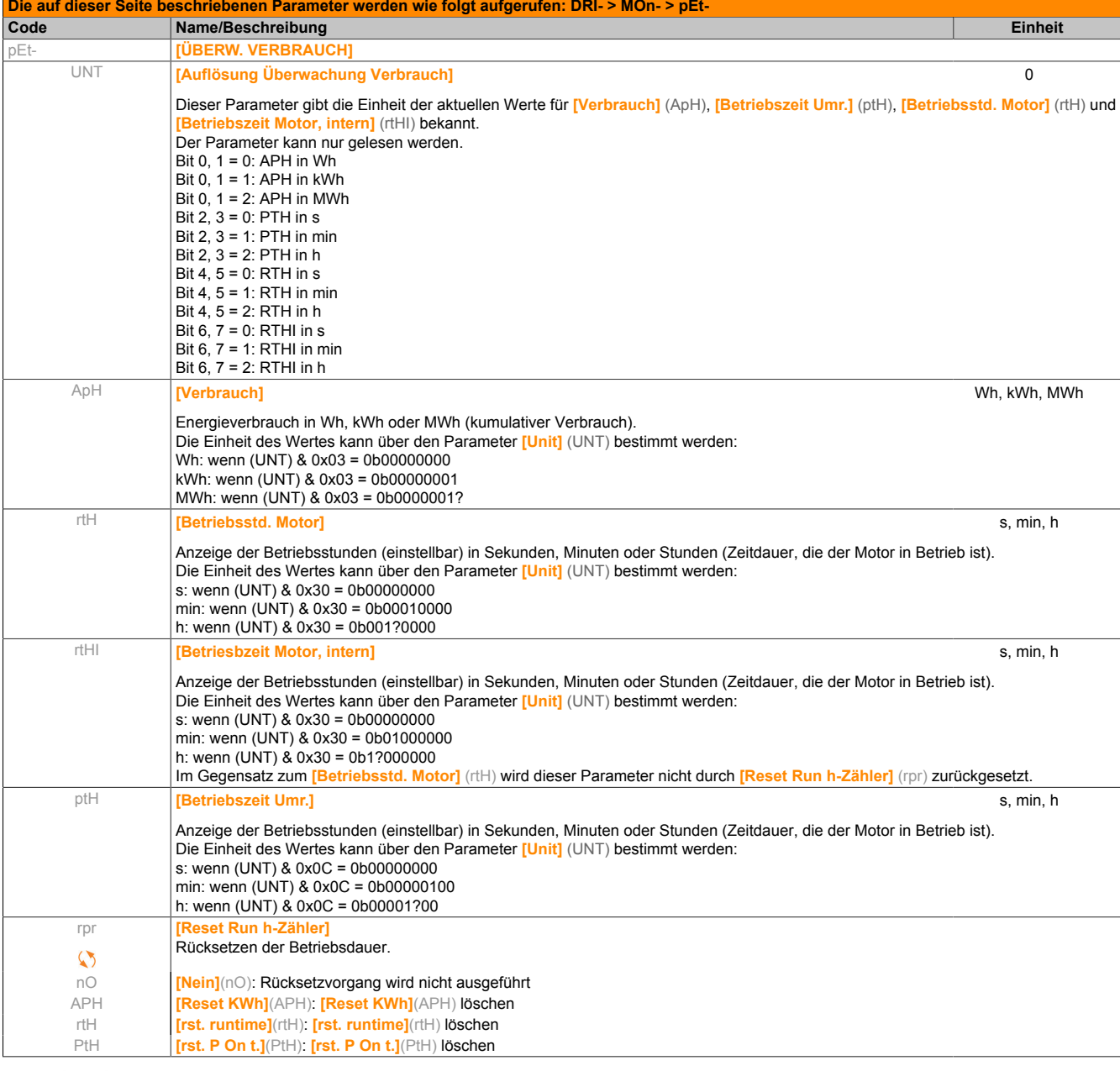

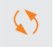

Parameter, die während des Betriebs oder bei gestopptem Motor geändert werden können.

### **4.2.2.3.8 [akt. Konfiguration] (CnFS)**

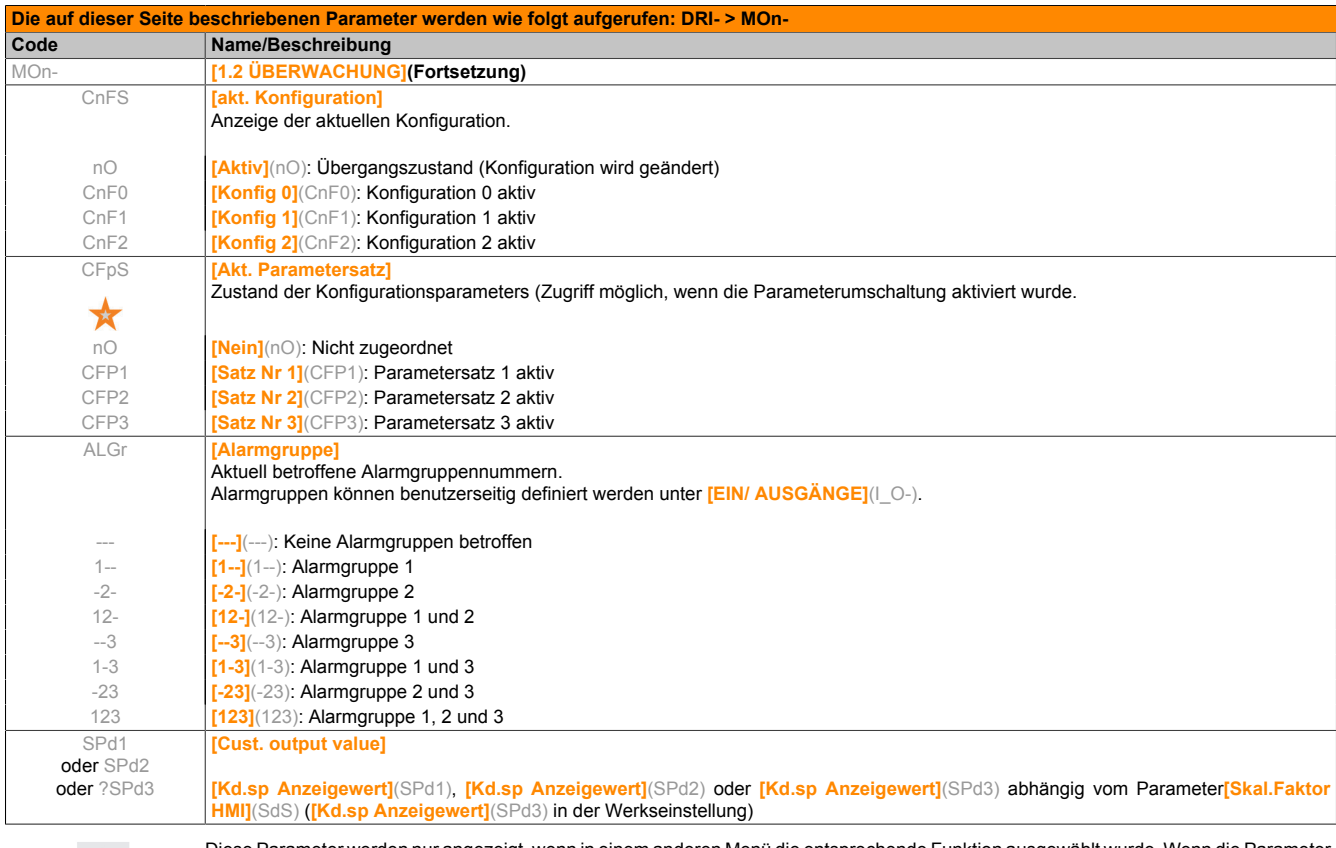

Diese Parameter werden nur angezeigt, wenn in einem anderen Menü die entsprechende Funktion ausgewählt wurde. Wenn die Parameter auch aus dem Konfigurationsmenü der entsprechenden Funktion heraus aufgerufen und geändert werden können, enthalten diese Menüs zur einfacheren Programmierung auf den angegebenen Seiten eine genaue Beschreibung der Parameter.

### **4.2.2.3.9 [ALARME] (ALr-)**

★

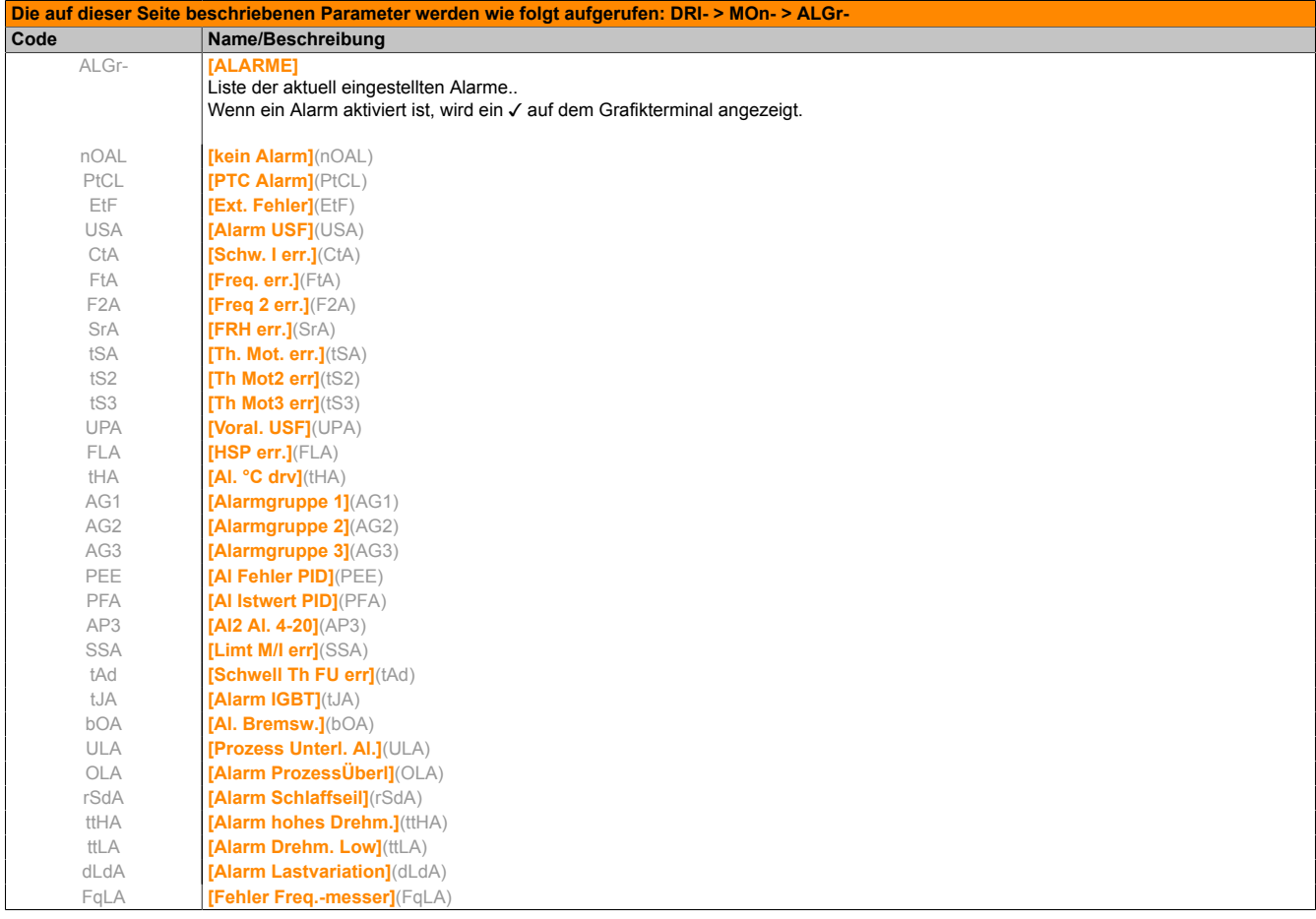

## **4.2.2.3.10 [ANDERE STATUS] (SSt-)**

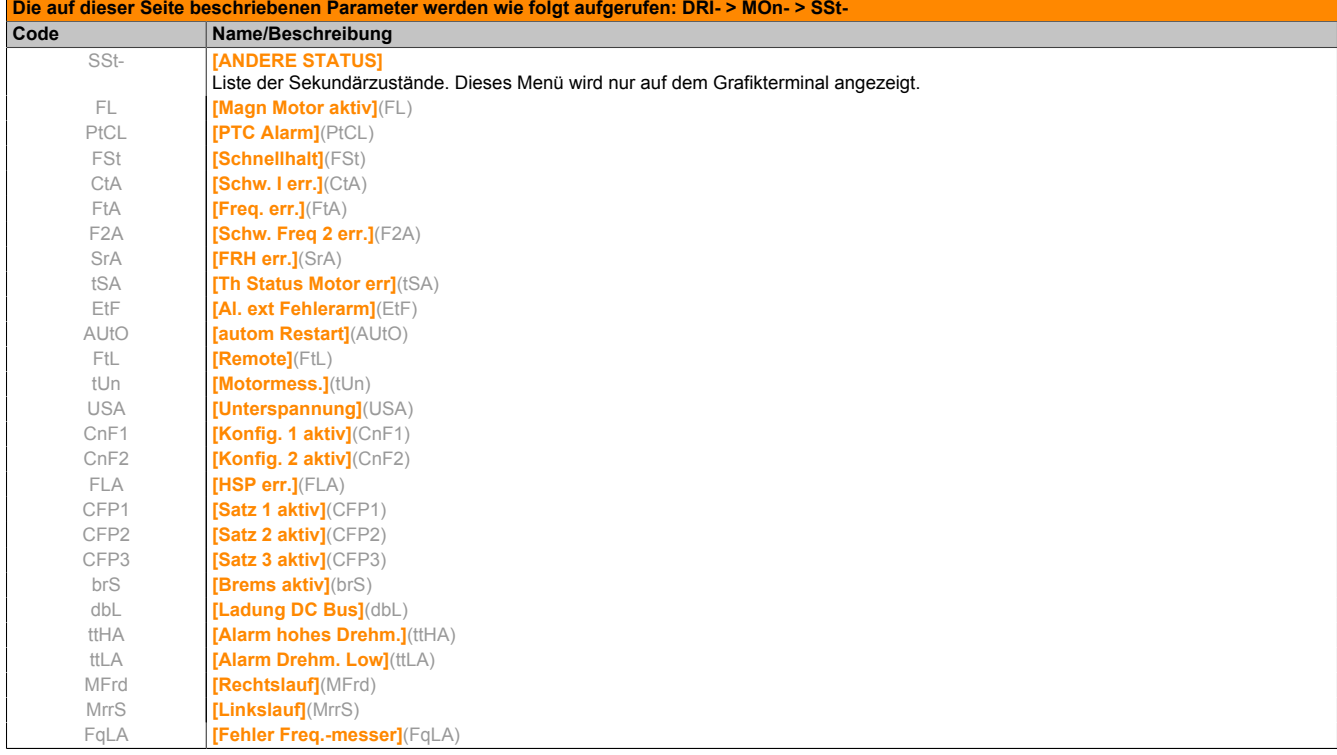

## **4.2.2.3.11 [DIAGNOSE] (dGt-)**

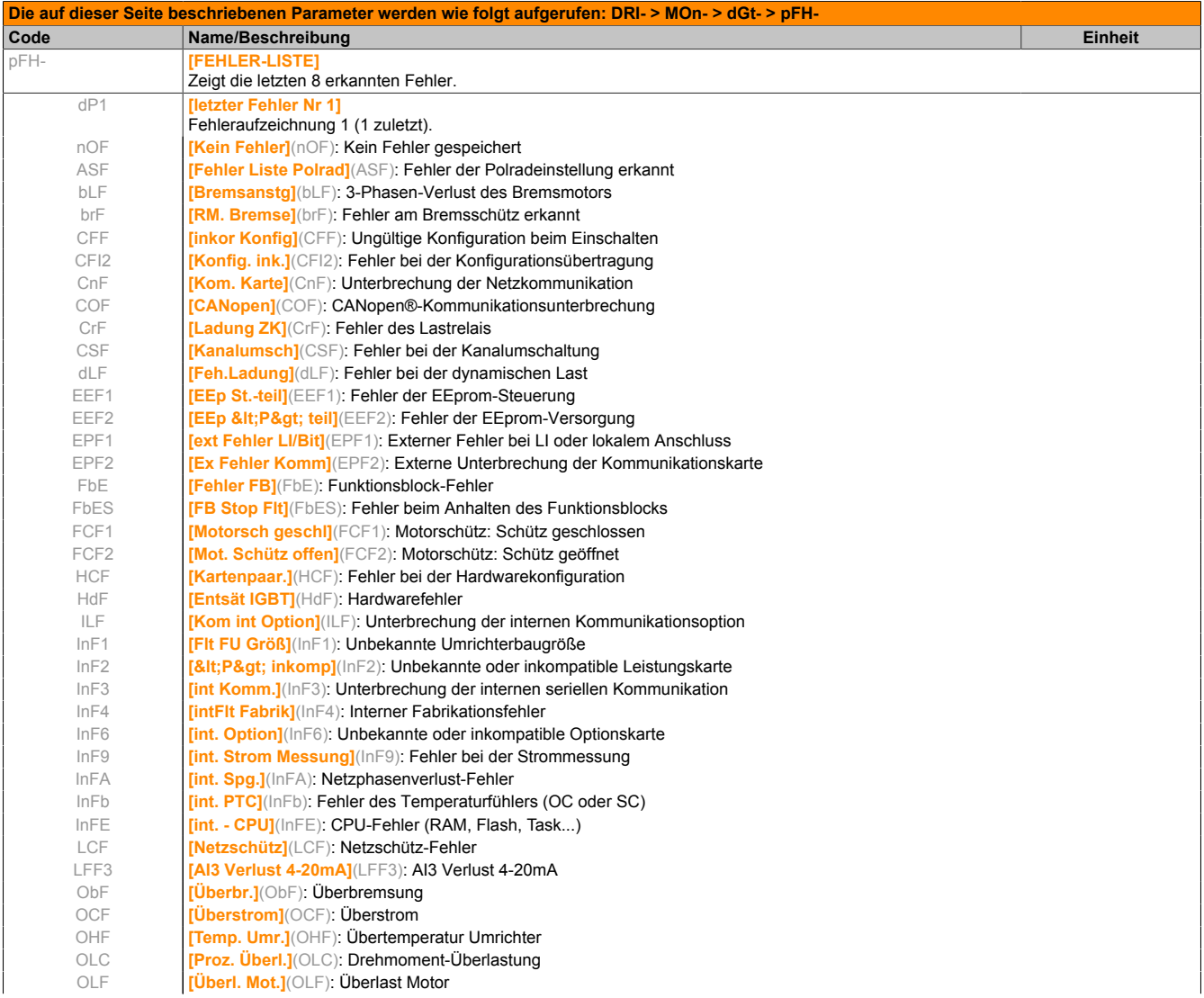

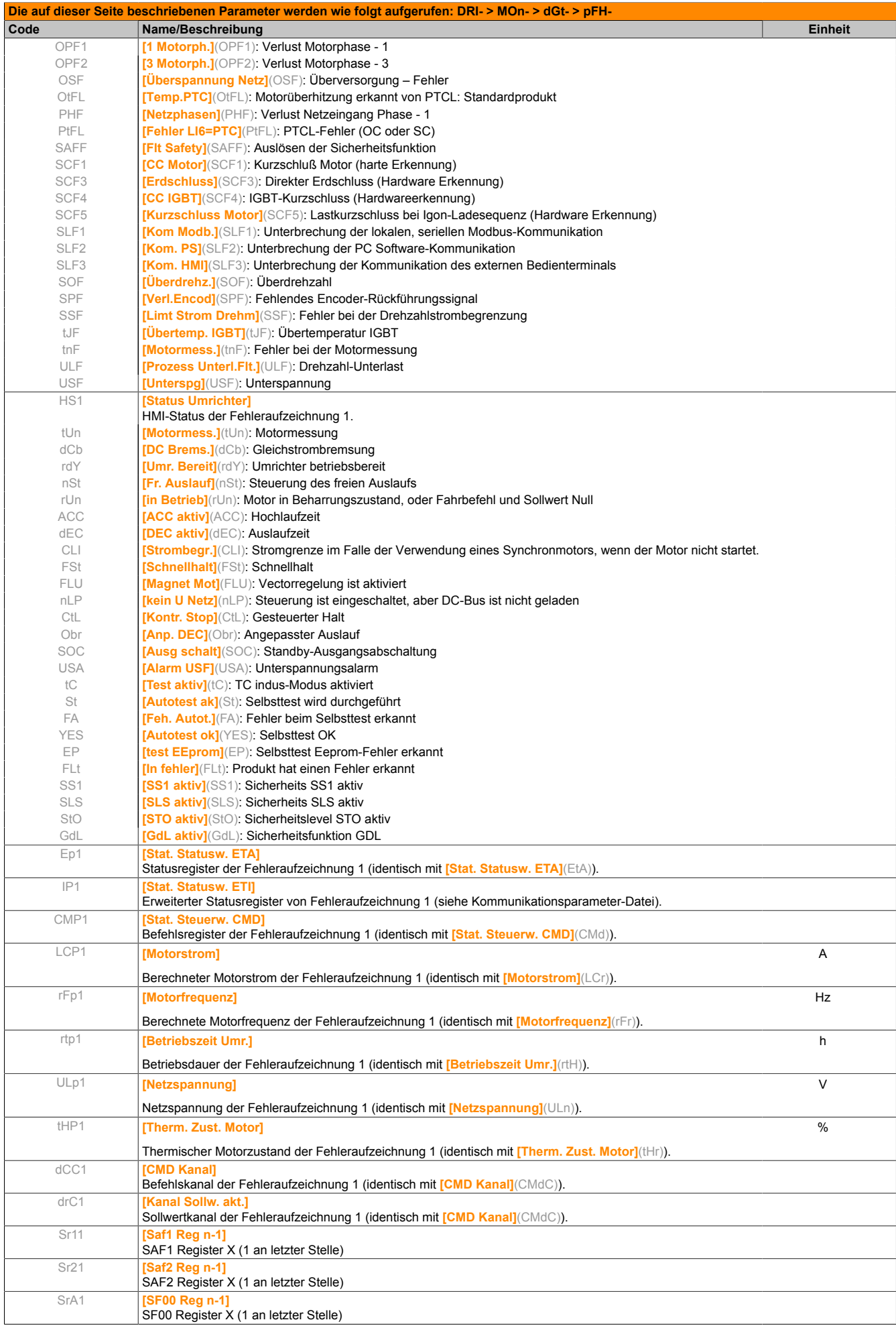

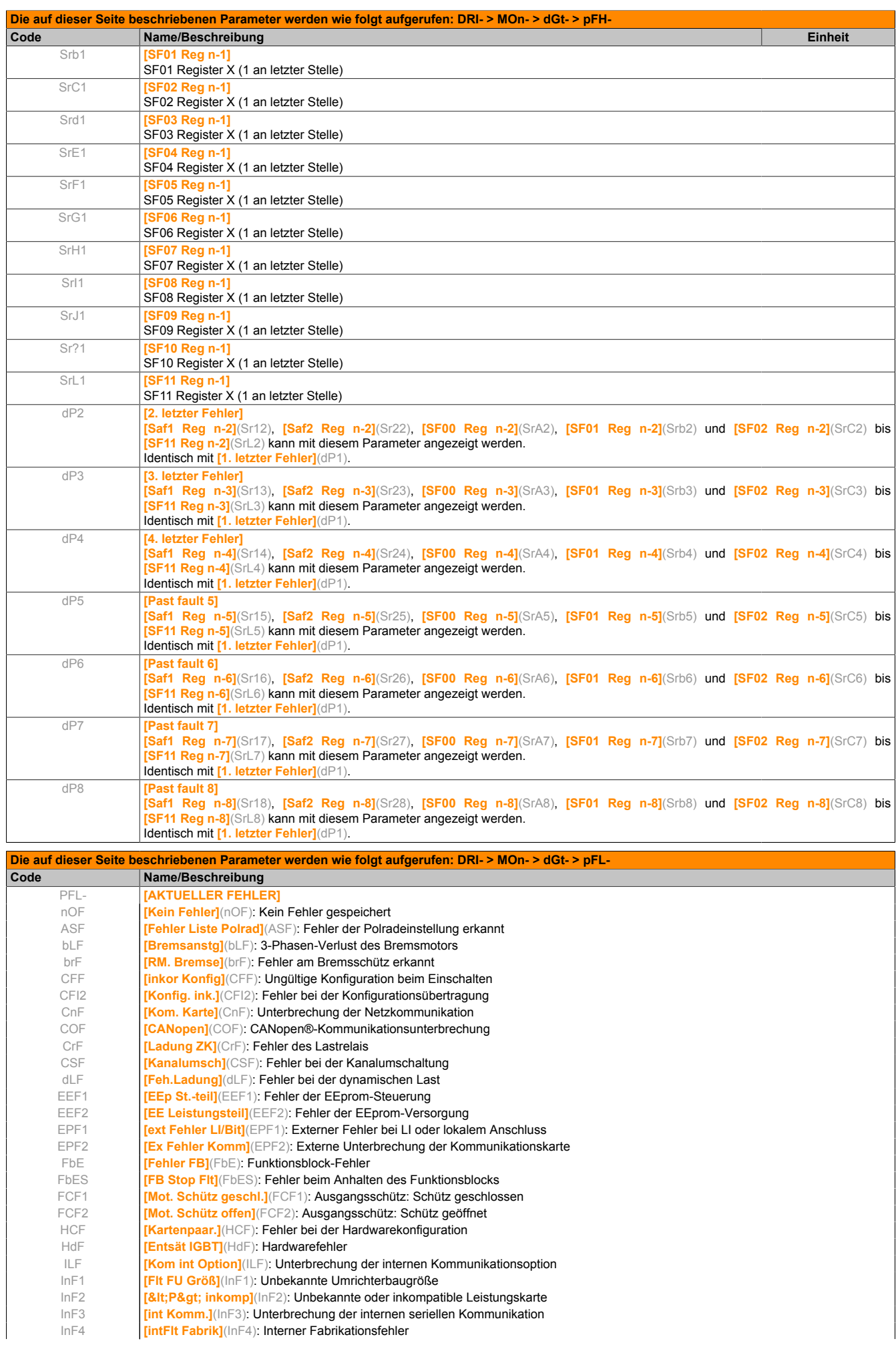

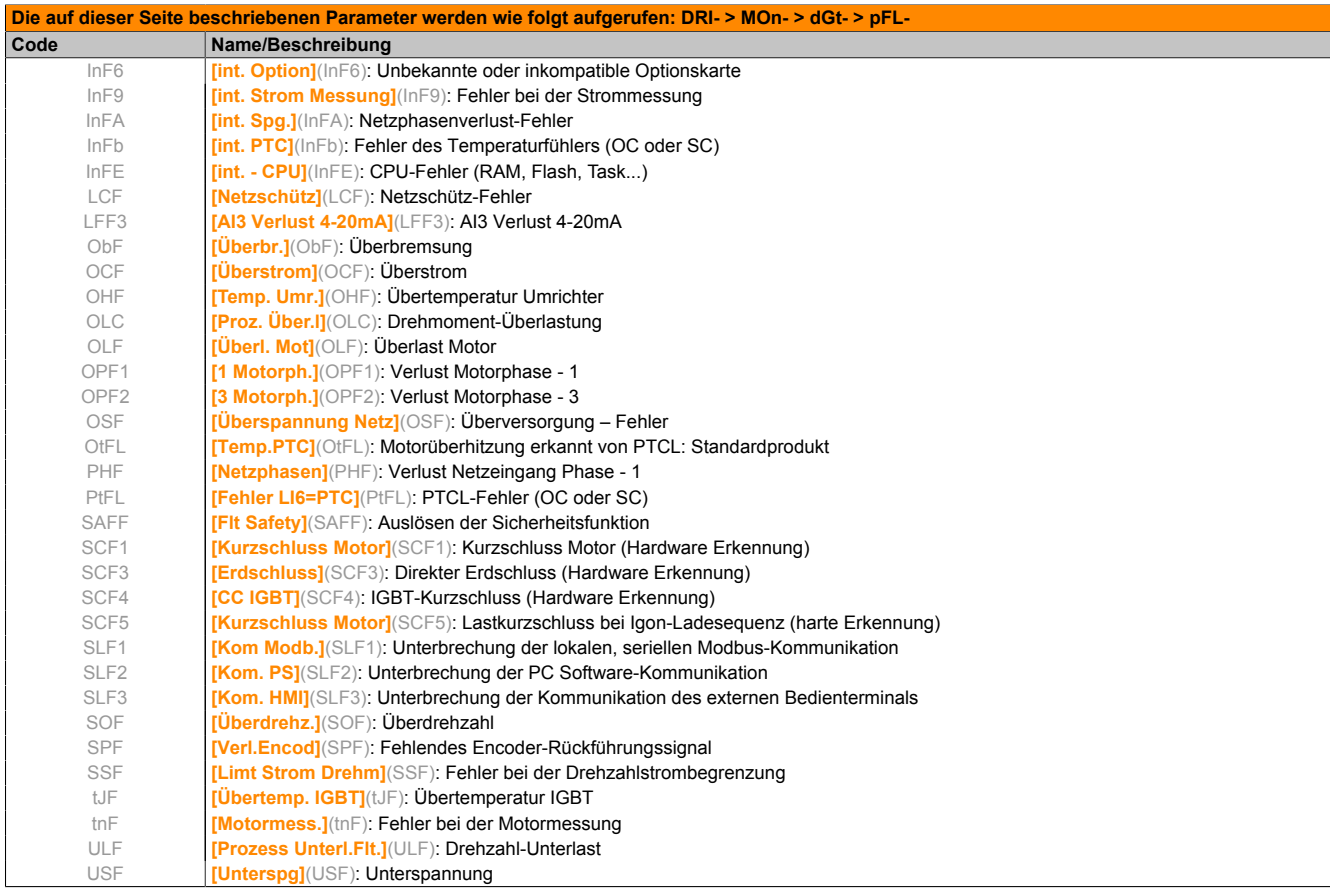

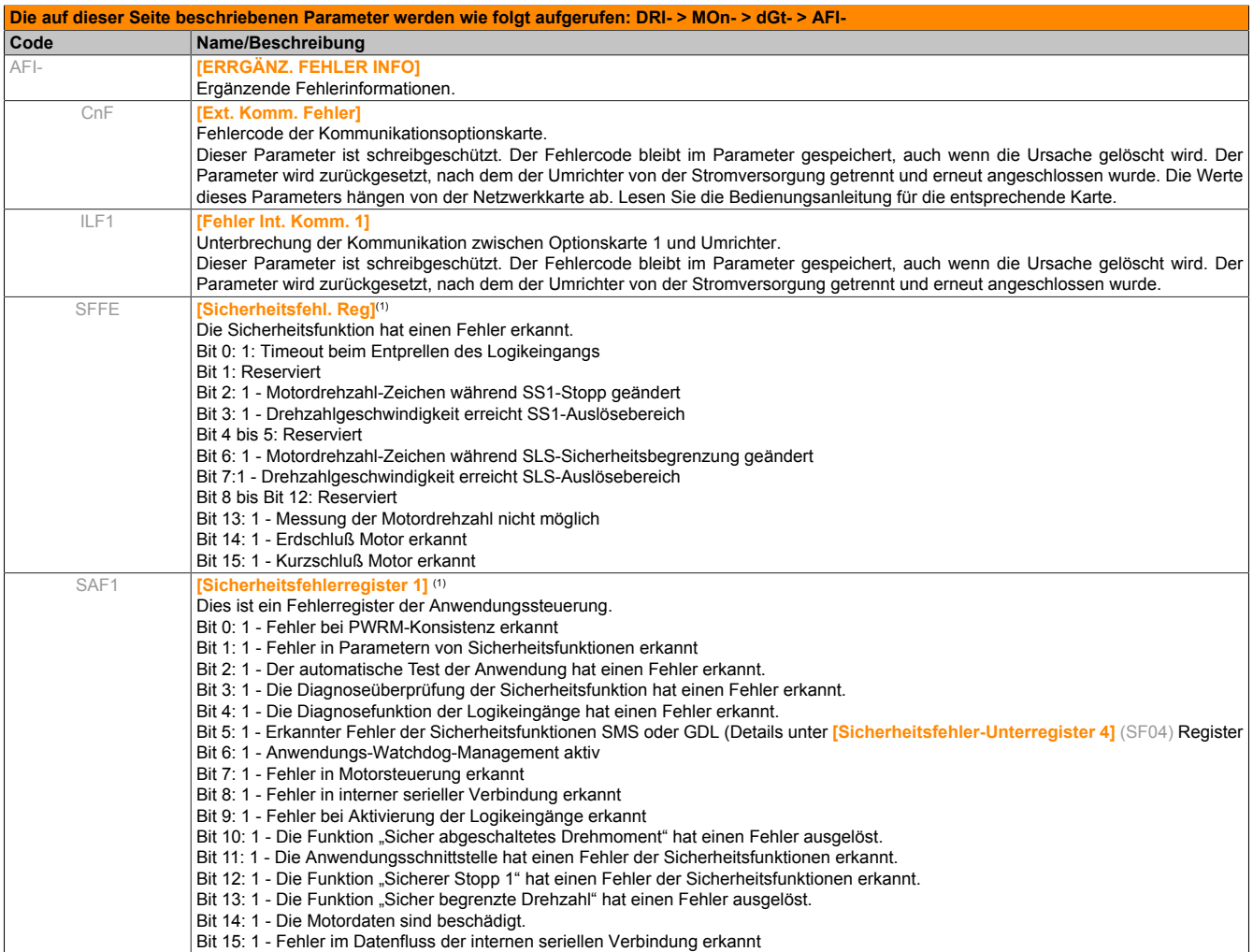

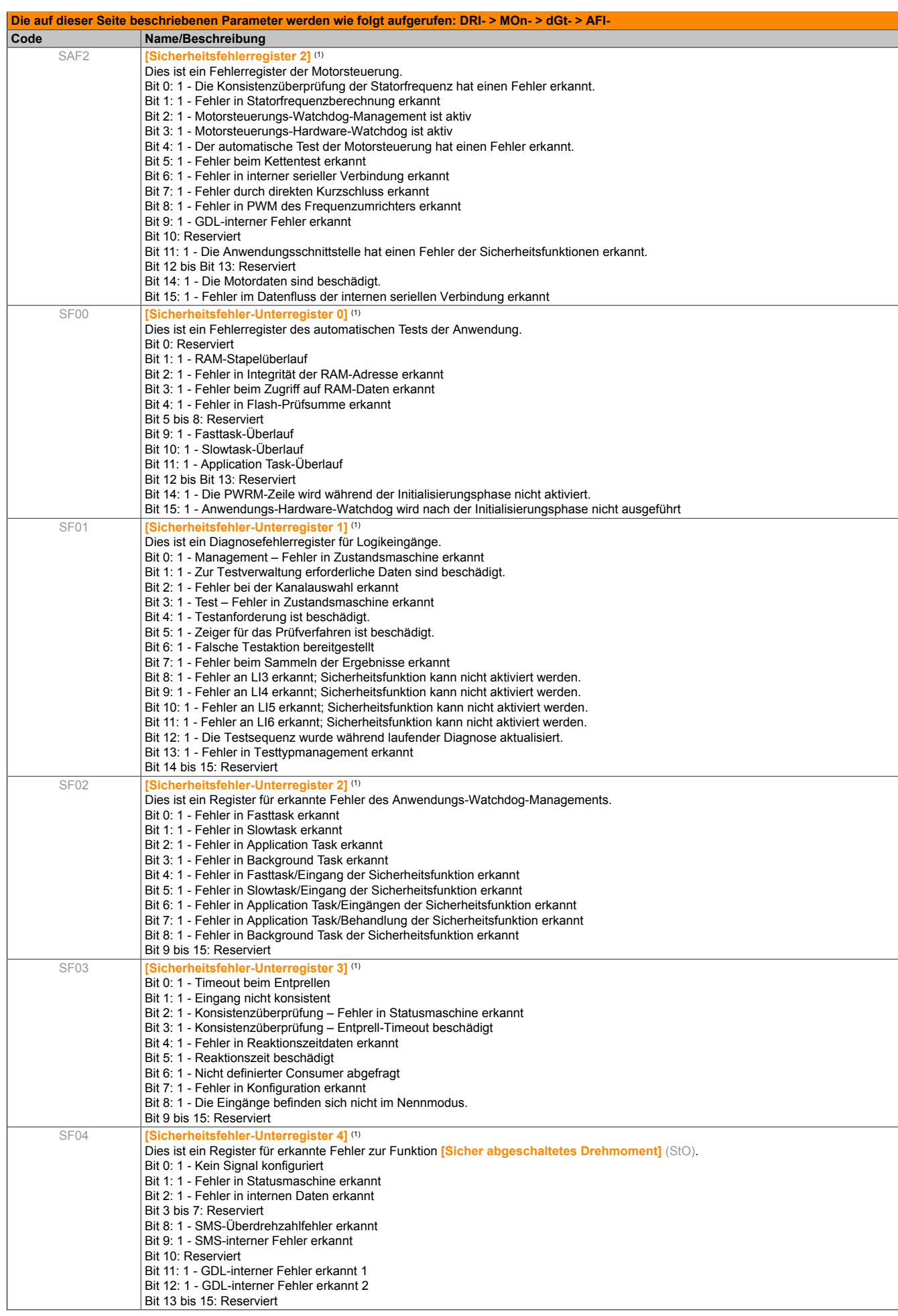

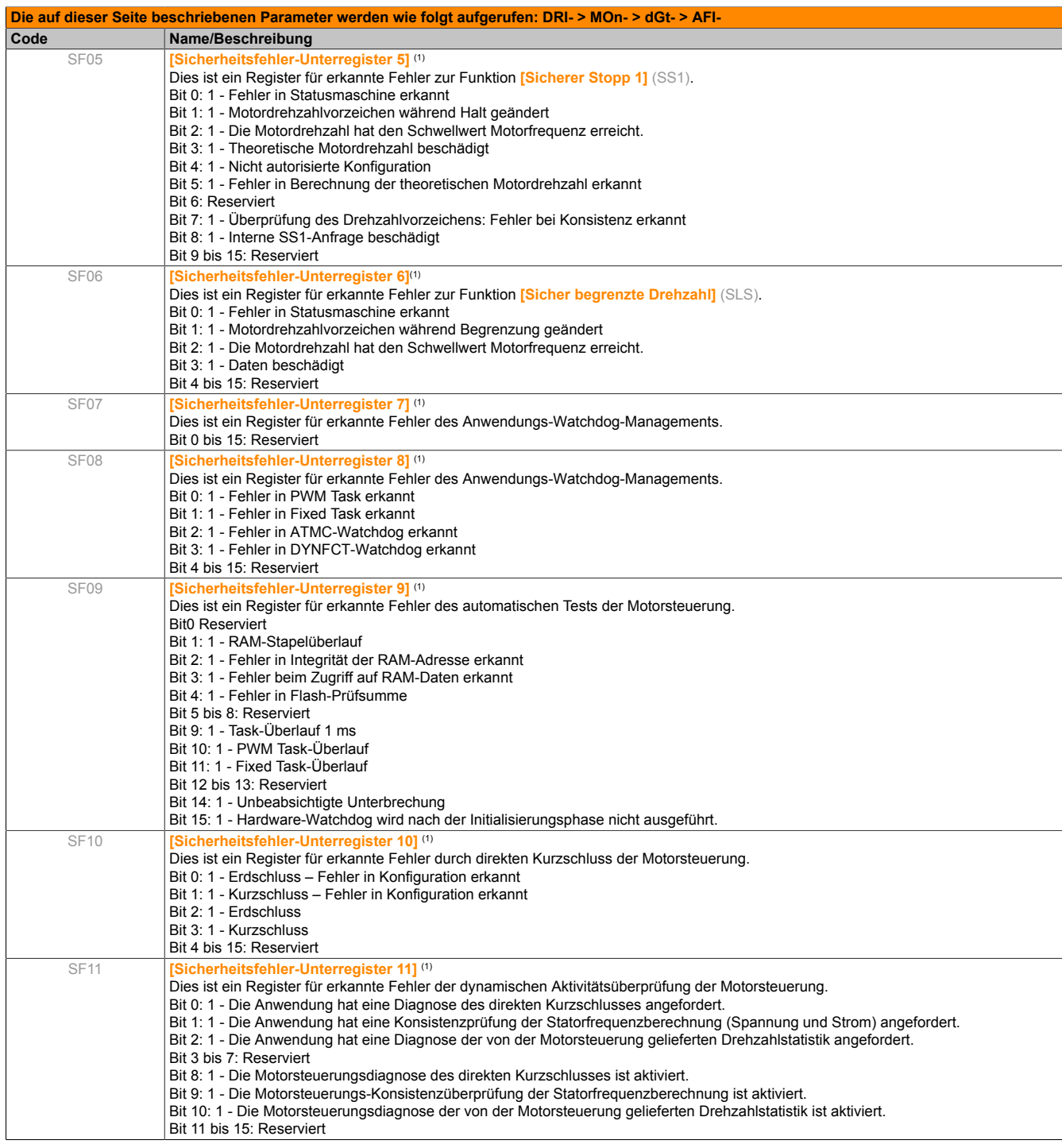

(1) Hexadezimalwerte werden auf dem Grafikterminal angezeigt. Beispiel: SFFE = 0x0008 im Hexadezimalformat, SFFE = Bit 3

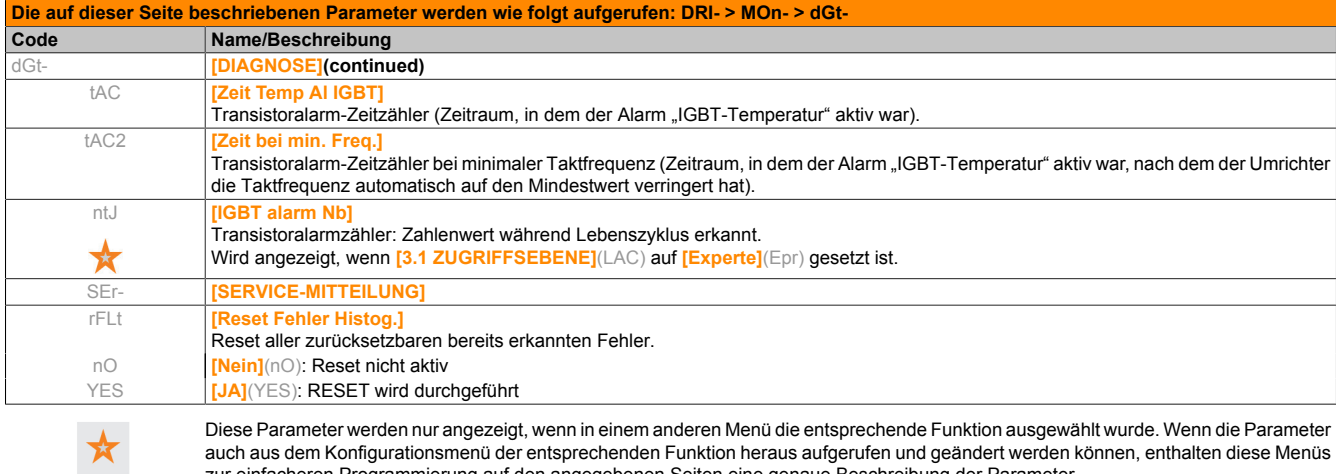

auch aus dem Konfigurationsmenü der entsprechenden Funktion heraus aufgerufen und geändert werden können, enthalten diese Menüs zur einfacheren Programmierung auf den angegebenen Seiten eine genaue Beschreibung der Parameter.

### **4.2.2.3.12 [1.2 ÜBERWACHUNG] (COd-)**

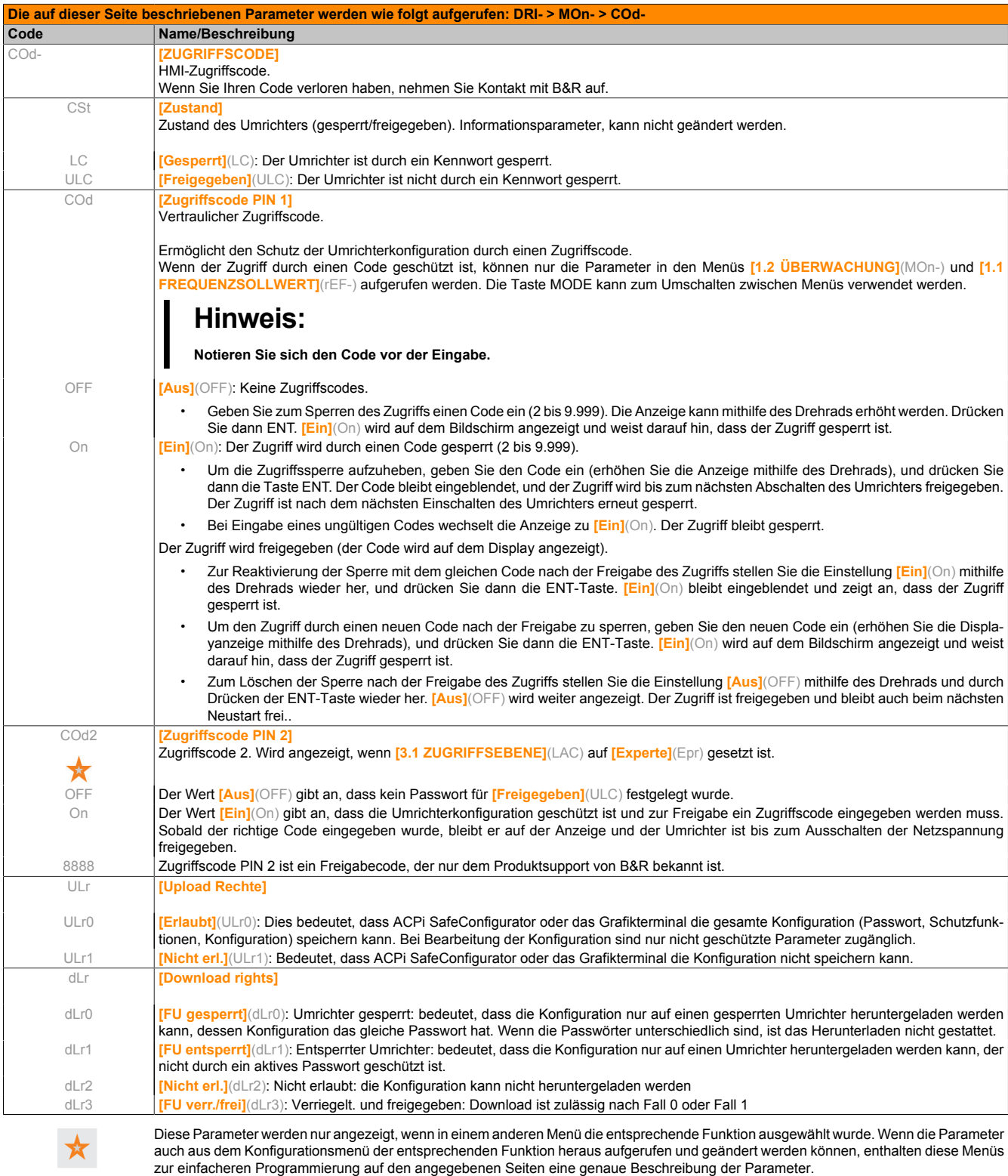

### **4.2.3 Konfigurationsmodus (ConF)**

### **4.2.3.1 Einleitung**

Der Konfigurationsmodus ist in 4 Bereiche aufgeteilt:

- 1) Das Menü "Mein Menü" enthält bis zu 25 Parameter für eine benutzerspezifische Konfiguration über das Grafikterminal oder den ACPi SafeConfigurator.
- 2) Speichern/Aufrufen eingestellter Parameter: Diese beiden Funktionen dienen zum Speichern und Aufrufen benutzerspezifischer Einstellungen.
- 3) **[Makro Konfig.]**(CFG) Dieser Parameter gestattet das Laden voreingestellter Werte für Anwendungen.
- 4) ALLE PARAMETER: Dieses Menü ermöglicht den Zugriff auf alle anderen Parameter. Es enthält 10 Untermenüs:
	- **S [SCHNELLSTART MENÜ]**(SIM-)
	- ° **[EINSTELLUNGEN]**(SEt-)
	- ° **[ANTRIEBSDATEN]**(drC-)
	- ° **[EIN/ AUSGÄNGE]**(I\_O-)
	- ° **[STEUERUNG]**(CtL-)
	- ° **[FUNKTIONS-BLÖCKE]**(FbM-)
	- ° **[APPLIKATIONS-FKT.]**(FUn-)
	- <sup>°</sup> **[FEHLERMANAGEMENT]**(FLt-)<br><sup>°</sup> **IKOMMUNIKATIONI**(COM-)
	- ° **[KOMMUNIKATION]**(COM-)
	- ° **[ZUGRIFFSEBENE]**(LAC)

#### **4.2.3.2 Strukturbaum**

Die angezeigten Parameter dienen Beispielzwecken.

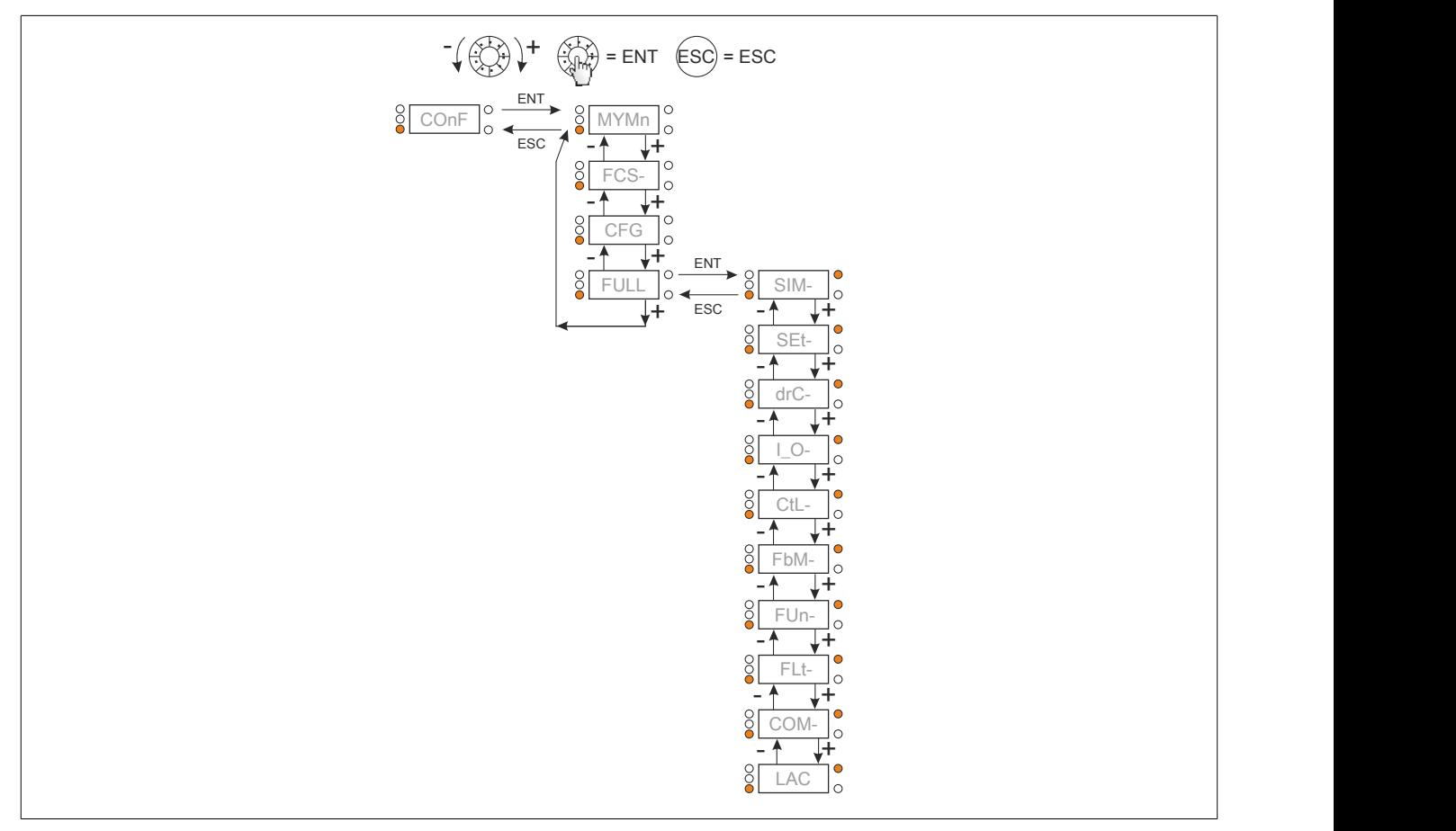

#### **4.2.3.3 Mein Menü**

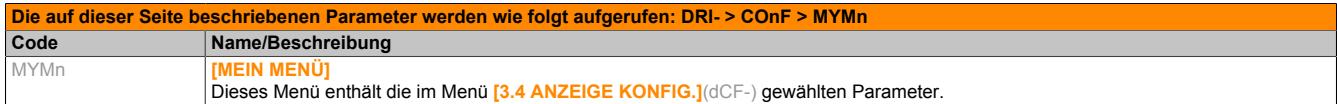

#### **4.2.3.4 Werkseinstellung**

|             | Die auf dieser Seite beschriebenen Parameter werden wie folgt aufgerufen: DRI- > COnF > FCS-                                                                                                    |  |
|-------------|----------------------------------------------------------------------------------------------------|--|
| Code        | Name/Beschreibung<br>Werkseinstellung                                                                                                    |  |
| FCS-        | [WERKSEINSTELLUNG]                                                                                                    |  |
| <b>FCSI</b> | [Auswahl Konfig.]<br>[Makro Konf](InI)                                                                                                    |  |
|             | Auswahl der Quellenkonfiguration.<br>Wenn die Funktion zum Konfigurationswechsel eingestellt ist, kann auf <mark>[Konfig 1]</mark> (CFG1) und <mark>[Konfig 2]</mark> (CFG2) zugegriffen werden.                                                                                                    |  |
| ★           | Hinweis:                                                                                                    |  |
|             | Um die zuvor gespeicherten Umrichtervoreinstellungen zu laden ([Konfig 1](Str1) oder [Konfig 2](Str2)), wählen Sie die<br>Quellenkonfiguration [Auswahl Konfig](FCSI) = [Konfig 1](CFG1) oder [Konfig 2](CFG2) gefolgt von einer Werkseinstellung<br>$[GOTO WERKSEINST](GFS) = [JA](YES)$ .                                                                              |  |
| Inl         | [Makro Konf](lnl): Werkskonfiguration; Rückkehr zur gewählten Makrokonfiguration                                                                                                    |  |
| CFG1        | [Konfig 1] (CFG1): Konfiguration 1                                                                                                    |  |
| CFG2        | [Konfig 2] (CFG2): Konfiguration 2                                                                                                    |  |
| FrY-        | <b>[PARAMETER GRUPPE]</b><br>Liste der zu ladenden Menüs.                                                                                                    |  |
|             | Hinweis:                                                                                                    |  |
|             | Wenn die Werkskonfiguration gewählt ist und nach Wiederherstellung der Werkseinstellung, ist [PARAMETER GRUPPE]<br>leer.                                                                                                    |  |
| <b>ALL</b>  | [Alle](ALL): Alle Parameter (das Funktionsblockprogramm wird auch gelöscht)                                                                                                    |  |
| drM         | [Konfiguration Umrichter](drM): Das Menü [1 UMRICHTER MENÜ](drl-) ohne [KOMMUNIKATION](COM-). Im Menü [2.4 ANZEIGE                                                                                                    |  |
| MOt         | KONFIG.] kehrt [Anz. Stand. Param.](GSP) zurück zu [Nein](nO).<br>[Motor Parameter](MOt): Motorparameter. Die folgenden Auswahloptionen sind nur verfügbar, wenn [Auswahl Konfig.](FCSI) =                                                                                                    |  |
|             | [Makro Konf.](Inl).                                                                                                    |  |
| COM         | [Menü Komm](COM): Das Menü [KOMMUNIKATION](COM-) ohne [ScanAdr Scan In 1](nMA1) bis [Adr Scan In 8](nMA8) oder [Adr<br>Scan Out 1](nCA1) bis [Adr Scan Out 8](nCA8).                                                                                                    |  |
| dIS         | [Menü Display.](dlS): Das Menü [3.3 AUSWAHL ANZEIGETYP.](MCF-)                                                                                                    |  |
| GFS         | <b>[GOTO WERKSEINST]</b>                                                                                                    |  |
|             | Gefahr!                                                                                                    |  |
| ★           | UNERWARTETER BETRIEB DER AUSRÜSTUNG                                                                                                    |  |
| 2s          | Es ist sicherzustellen, dass die Wiederherstellung der Werkseinstellungen mit der verwendeten Verdrahtung kompatibel<br>ist.                                                                                                    |  |
|             | Die Nichteinhaltung dieser Anweisungen führt zu Tod oder lebensgefährlichen Verletzungen.                                                                                                    |  |
|             | Die Rückkehr zur Werkseinstellung kann nur ausgeführt werden, wenn zuvor wenigstens eine Parametergruppe gewählt wurde.                                                                                                    |  |
| nО          | [Nein](nO): Nein                                                                                                    |  |
| <b>YES</b>  | [Ja](YES): Der Parameter wechselt automatisch auf [Nein](nO), sobald die Operation beendet ist.                                                                                                    |  |
| SCSI        | [Speicherung Konfig.]<br>[Nein( nO)                                                                                                    |  |
| ★           | Die zu speichernde aktive Konfiguration ist nicht Bestandteil der Auswahl. Handelt es sich z. B. um die Konfiguration [Konfig 0](Str0),<br>dann werden nur <mark>[Konfig 1]</mark> (Str1) und <mark>[Konfig 2]</mark> (Str2) angezeigt. Der Parameter wechselt zurück auf <mark>[Nein]</mark> (∩O) sobald die Operation<br>beendet ist.                                  |  |
| nО          | <b>[Nein]</b> (nO): Nein                                                                                                    |  |
| Str0        | [Konfig 0] (Str0): Die Taste ENT muss zwei Sekunden lang gedrückt werden.                                                                                                    |  |
| Str1        | [Konfig 1] (Str1): Die Taste ENT muss zwei Sekunden lang gedrückt werden.                                                                                                    |  |
| Str2        | [Konfig 2] (Str2): Die Taste ENT muss zwei Sekunden lang gedrückt werden.                                                                                                    |  |
|             | Diese Parameter werden nur angezeigt, wenn in einem anderen Menü die entsprechende Funktion ausgewählt wurde. Wenn die Parameter<br>auch aus dem Konfigurationsmenü der entsprechenden Funktion heraus aufgerufen und geändert werden können, enthalten diese Menüs<br>zur einfacheren Programmierung auf den angegebenen Seiten eine genaue Beschreibung der Parameter. |  |
|             |                                                                                                    |  |

 $82s$ 

Zum Ändern der Zuweisung dieses Parameters muss die Taste ENT zwei Sekunden lang gedrückt werden.

#### **4.2.3.5 Makrokonfiguration**

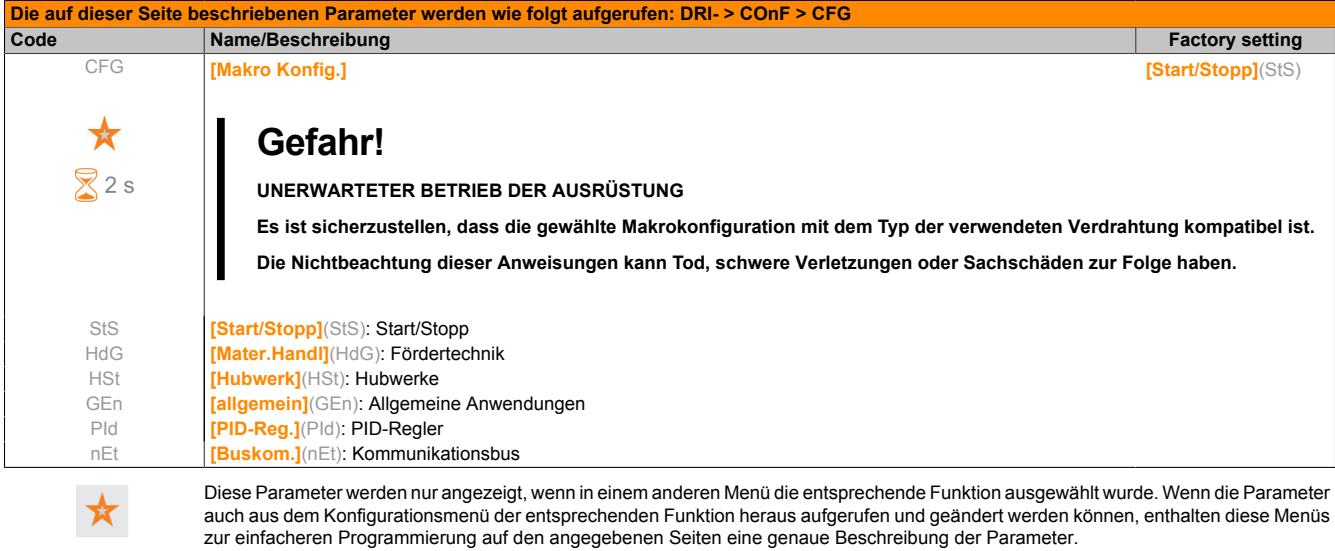

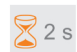

Zum Ändern der Zuweisung dieses Parameters muss die Taste ENT zwei Sekunden lang gedrückt werden.

#### **Beispiel einer vollständigen Wiederherstellung der Werkseinstellungen**

- **[Auswahl Konfig.]**(FCSI) is set to **[Makro Konf.]**(InI)
- **[PARAMETER GRUPPE]**(FrY-) is set to **[Alle]**(ALL)
- **[GOTO WERKSEINST]**(GFS) is set to **[Ja]**(YES)

#### **Zuordnung von Eingängen/Ausgängen**

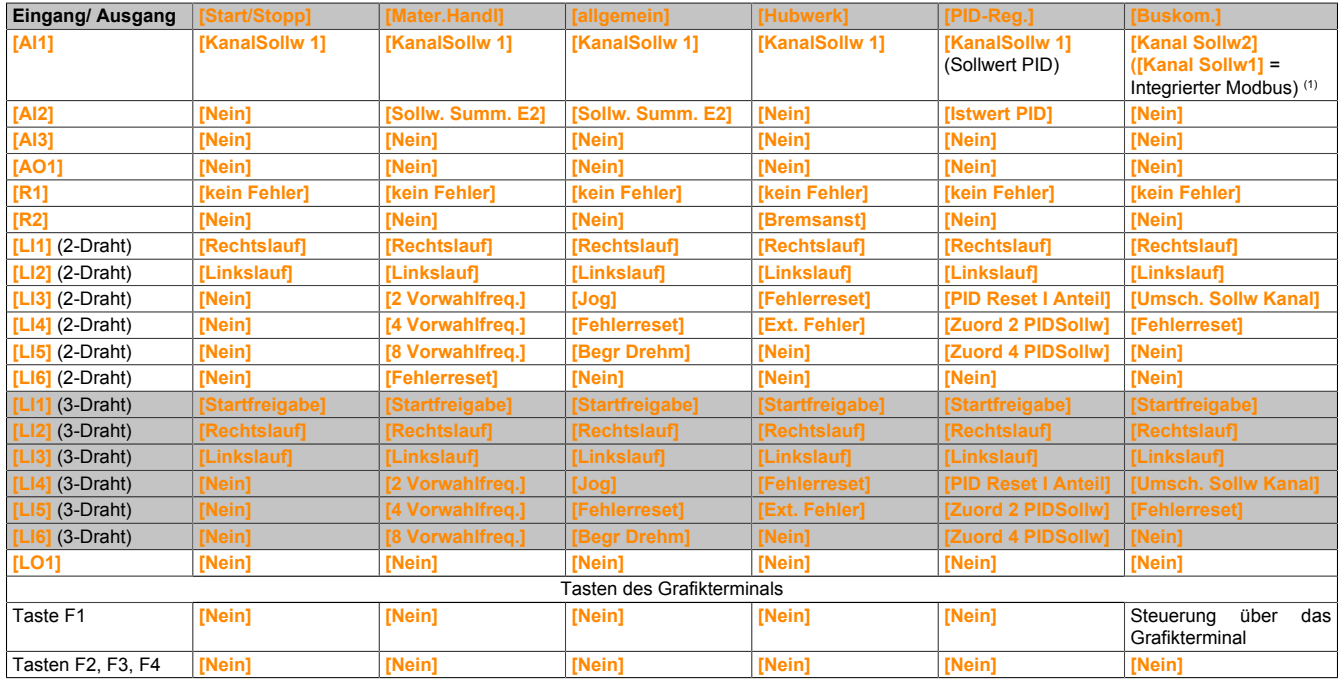

(1) Für einen Start mit integriertem Modbus muss zunächst **[Adresse Modbus]**(Add) konfiguriert werden.

Bei der 3-Draht-Steuerung ist die Belegung der Eingänge LI1 bis LI6 versetzt.

# **Hinweis:**

**Diese Belegungen werden bei jeder Änderung der Makrokonfiguration neu initialisiert.**

#### **Andere Konfigurationen und Einstellungen**

Zusätzlich zur E/A-Belegung sind weitere Parameter zugeordnet, jedoch nur in der Makrokonfiguration "Hub**werk".**

### **Hoisting:**

- **[Bewegungsart]**(bSt) = **[Hubwerk]**(UEr)
- **[Rückm. Bremse]**(bCI) = **[Nein]**(nO)
- **[Startimpuls Bremse]**(bIP) = **[Ja]**(YES)
- **[I Bremsanzug aufw.]**(Ibr) = 0 A
- **[Zeit Bremsanzug]**(brt) = 0 s
- **[Freq. Bremsanzug]**(bIr) = **[Auto]**(AUtO)
- **[Freq. Bremsabfall]**(bEn) = **[Auto]**(AUtO)
- $\cdot$  **[Zeit Bremsabfall]**( $bEt$ ) = 0 s
- **[Bremse Drehr. Umk.]**(bEd) = **[Nein]**(nO)
- **[Sprg Freq. n-Invert.]**(JdC) = **[Auto]**(AUtO)
- $\cdot$  **[Zeit Wiederanlauf]**(ttr) =  $0$  s
- **[Zeit Rampe Strom]**(brr) = 0 s
- **[Kleine Frequenz]**(LSP) = Vom Umrichter berechneter Motornennschlupf
- **[Verlust Motorphase]**(OPL) = **[Ja]**(YES) Dieser Parameter kann nicht mehr geändert werden.
- **[Einf. im Lauf]**(FLr) = **[Nein]**(nO) Dieser Parameter kann nicht mehr geändert werden.

### **Rückkehr zur Werkseinstellung:**

Die Rückkehr zur Werkseinstellung über **[Auswahl Konfig.]**(FCSI) = **[Makro Konf]**(InI) bewirkt die Rückkehr zur gewählten Makrokonfiguration. Der Parameter **[Makro Konfig.]**(CFG) bleibt unverändert, jedoch verschwindet **[Kundensp. Makro]**(CCFG).

# **Hinweis:**

**Die Werkseinstellungen entsprechen [Makro Konfig.](CFG) = [Start/Stopp](StS), d. h. der werkseitig eingestellten Makrokonfiguration.**

### **Beispiele für Schaltpläne für Makrokonfigurationen**

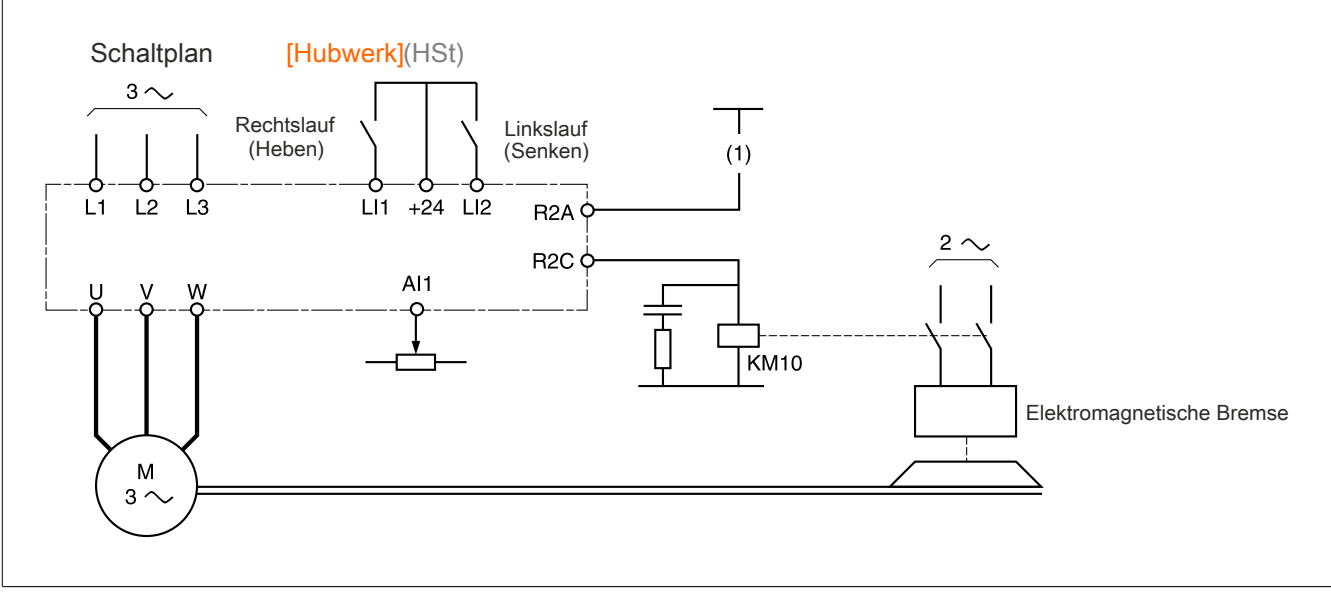

(1) Wenn keine Sicherheitsfunktion vorhanden ist, ist in den Steuerkreis der Bremse ein Kontakt des Sicherheitsmodul zu integrieren, damit die Bremse bei der Aktivierung der Sicherheitsfunktion "Safe Torque Off" auf sichere Weise angezogen wird [\(siehe "Verdrahtungsanweisungen" auf Seite 48](#page-47-0)).

### **4.2.3.6 FuLL**

## **4.2.3.6.1 [SCHNELLSTART MENÜ] (SIM-)**

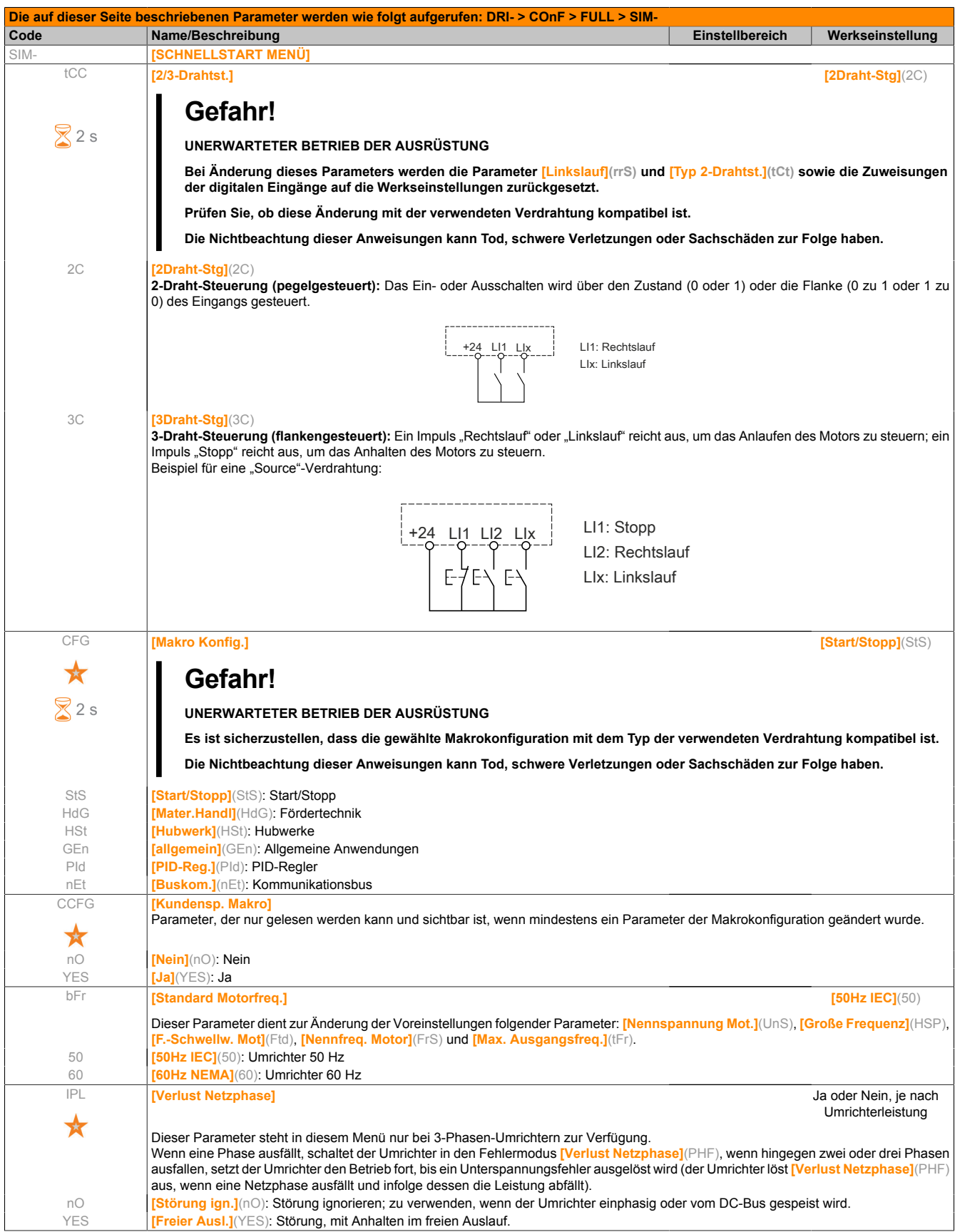

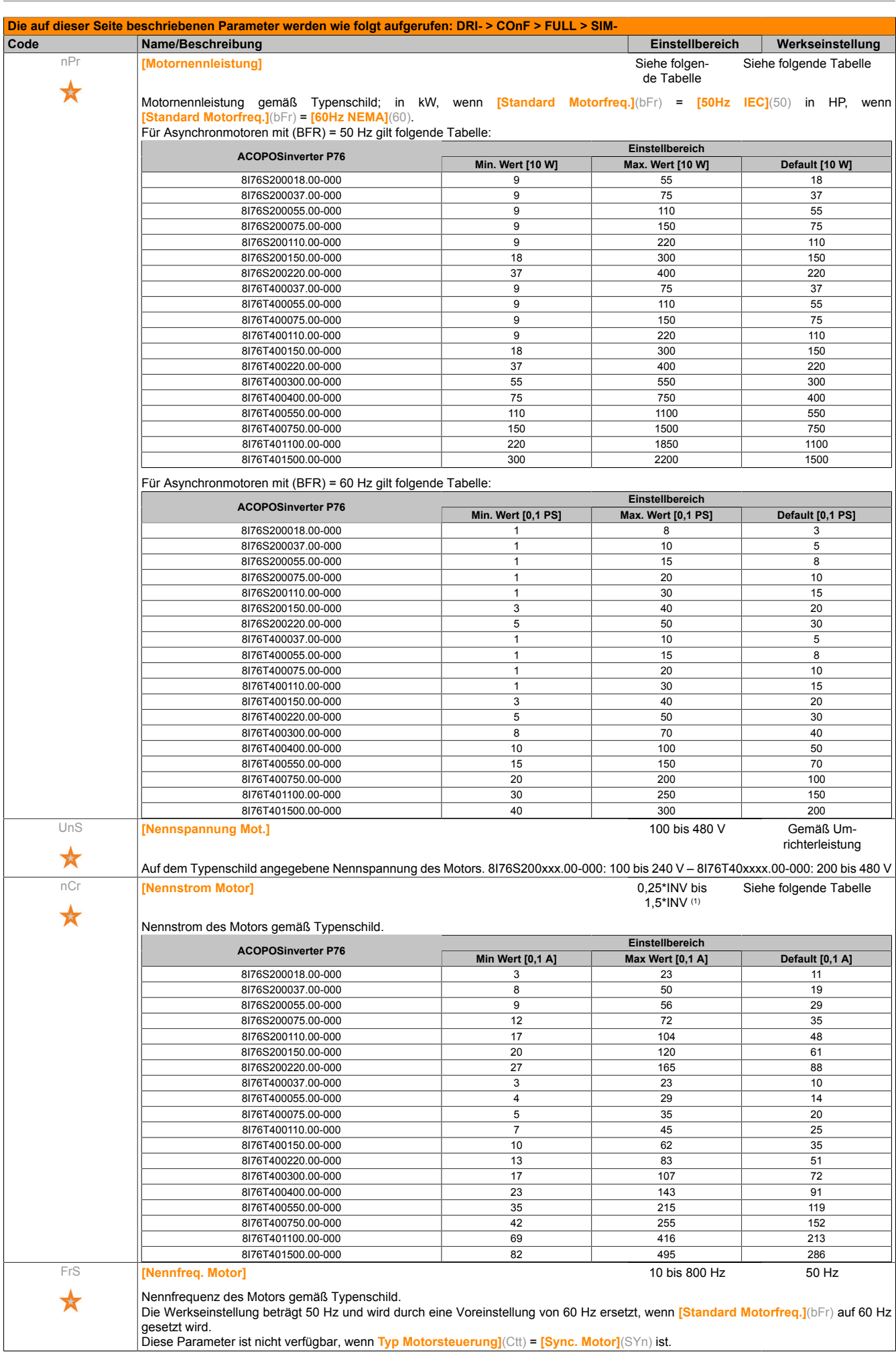

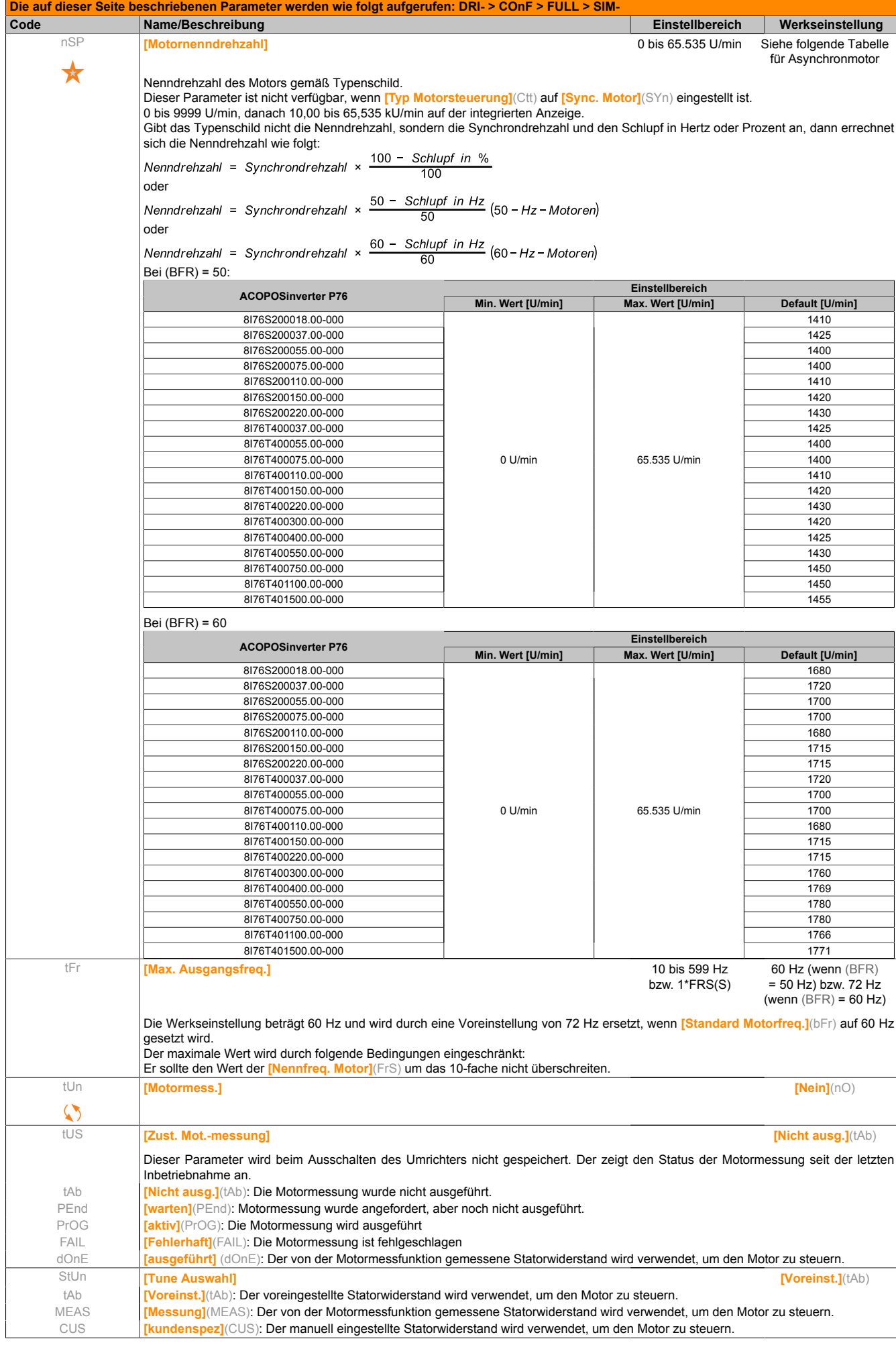

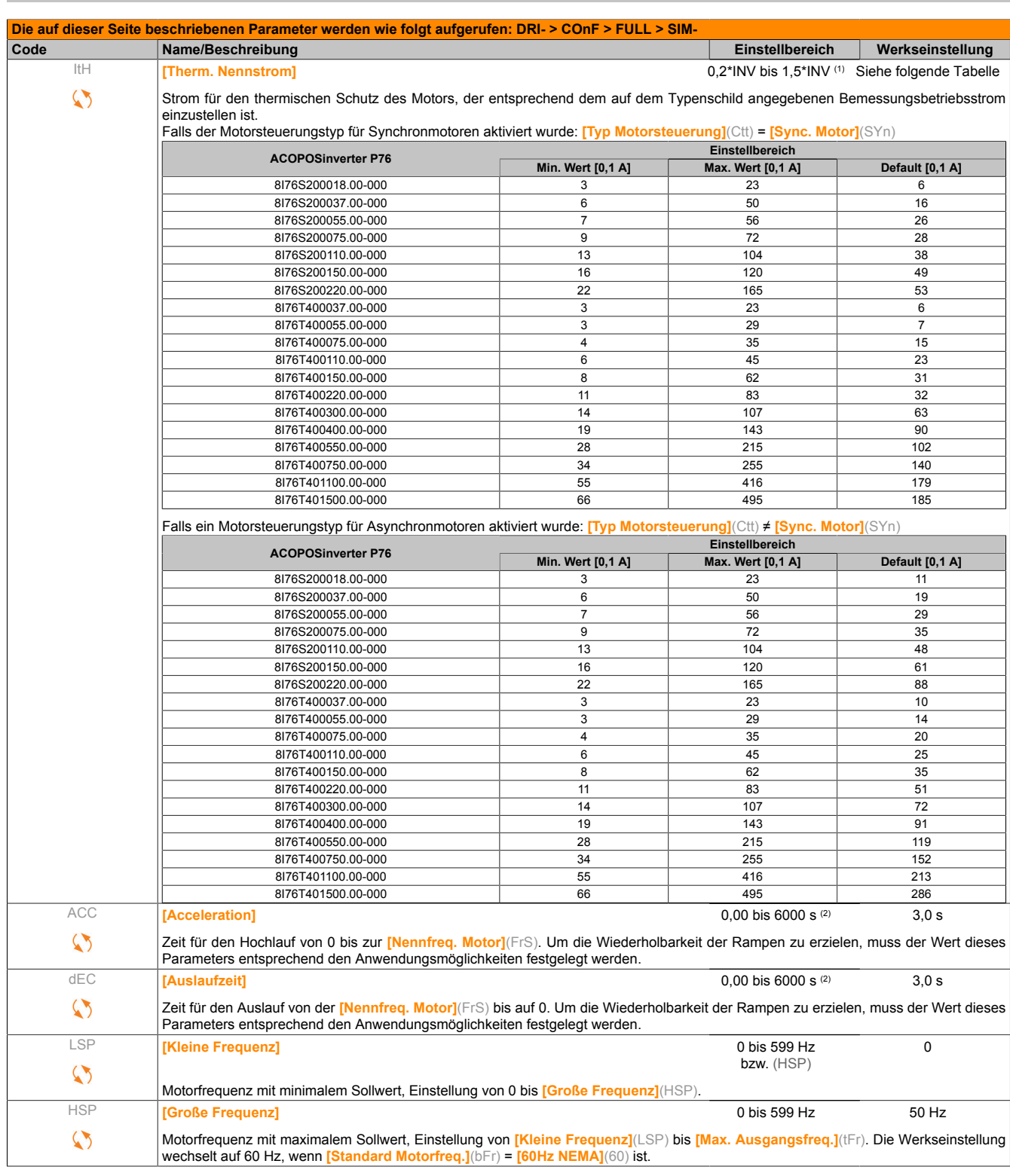

(1) Entsprechend dem Nennstrom des Umrichters, der auf dem Typenschild angegeben ist.

(2) Bereich von 0,01 bis 99.99 s oder 0,1 bis 999,9 s oder 1 bis 6.000 s gemäß **[Auflösung Rampe]**(Inr).

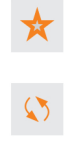

Diese Parameter werden nur angezeigt, wenn in einem anderen Menü die entsprechende Funktion ausgewählt wurde. Wenn die Parameter auch aus dem Konfigurationsmenü der entsprechenden Funktion heraus aufgerufen und geändert werden können, enthalten diese Menüs zur einfacheren Programmierung auf den angegebenen Seiten eine genaue Beschreibung der Parameter.

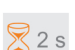

Parameter, die während des Betriebs oder bei gestopptem Motor geändert werden können.

Zum Ändern der Zuweisung dieses Parameters muss die Taste ENT zwei Sekunden lang gedrückt werden.

### **4.2.3.6.2 [EINSTELLUNGEN] (SEt-)**

### **Mit integriertem Bedienterminal**

Es wird empfohlen, den Motor vor Änderung einer der Einstellungen zu stoppen.

Über das Menü (COnF)

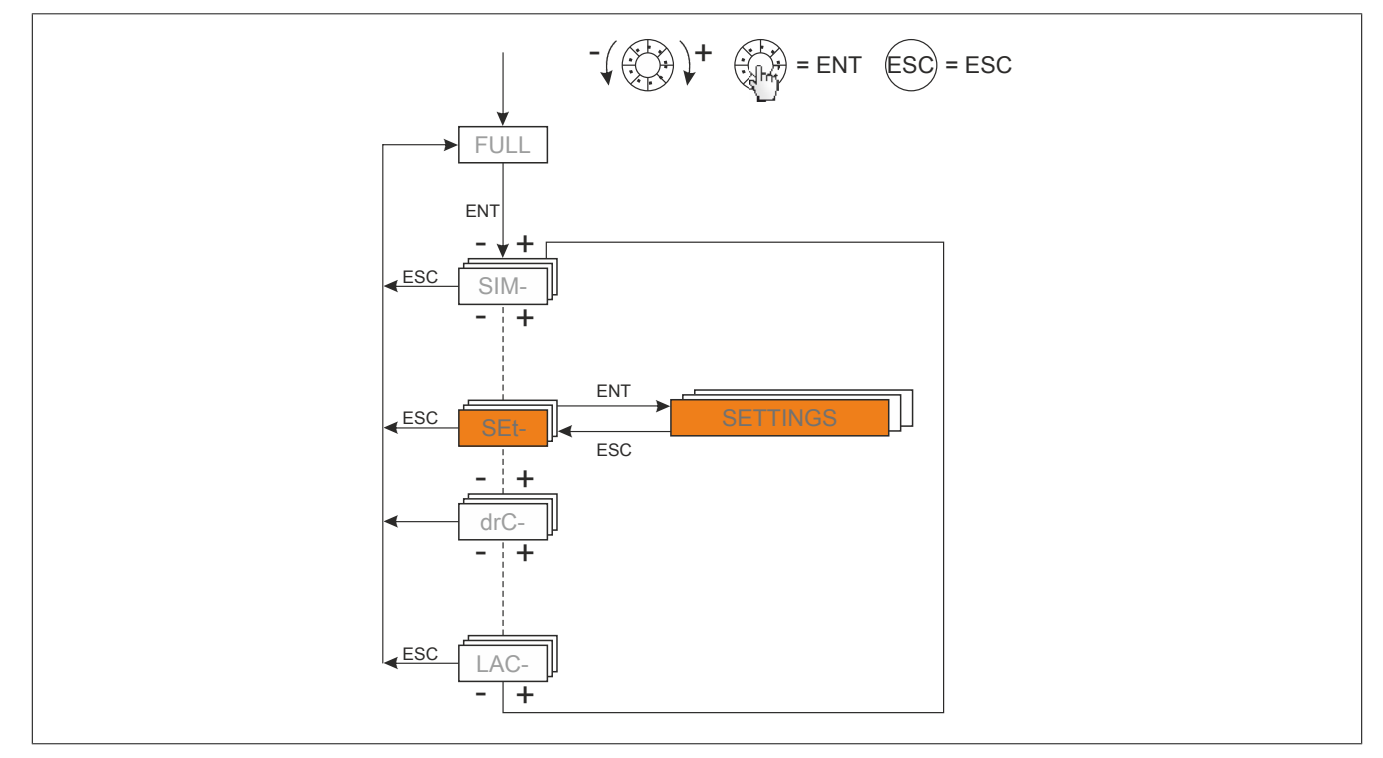

#### Die Einstellparameter können bei laufendem oder gestopptem Umrichter geändert werden.

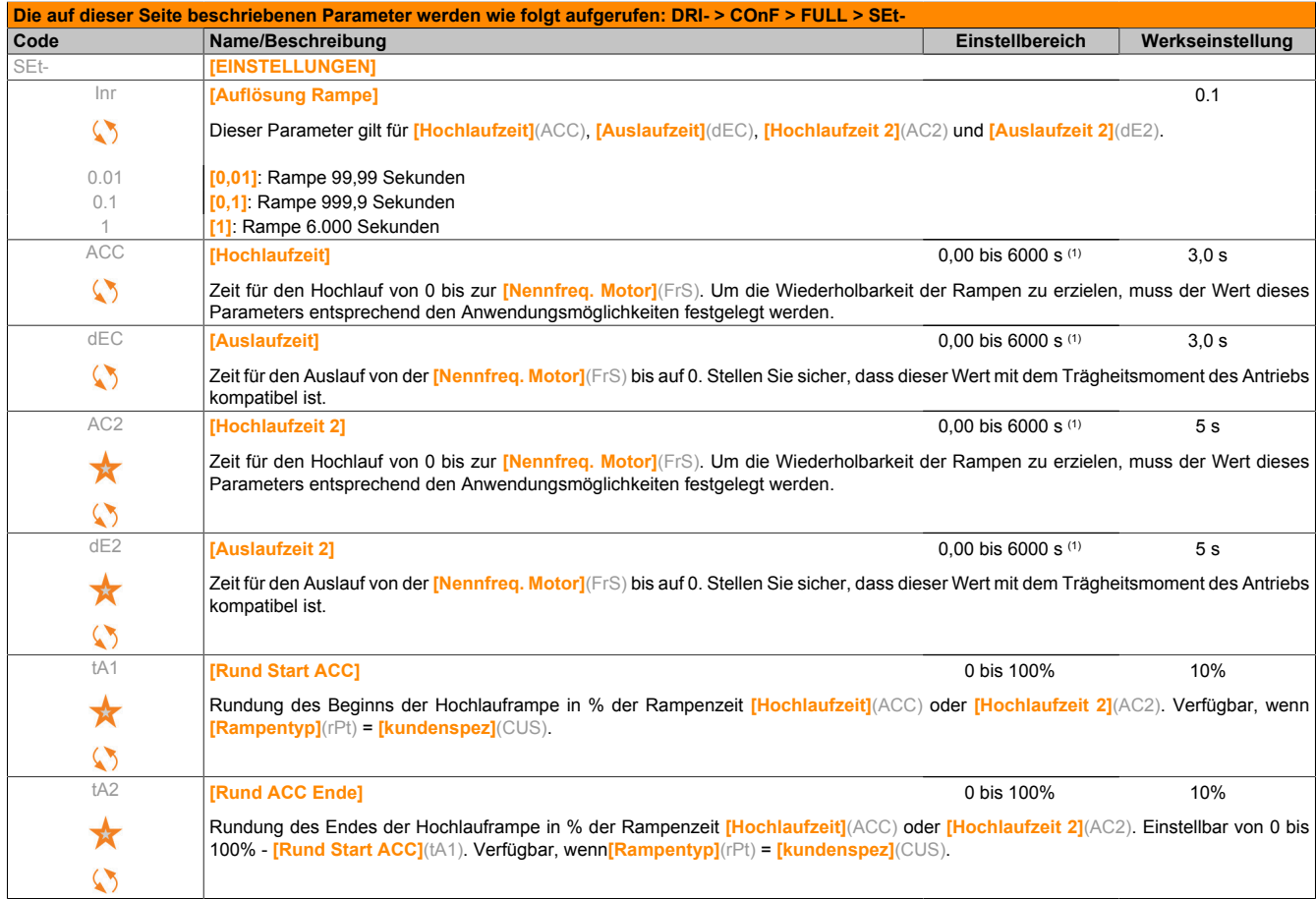

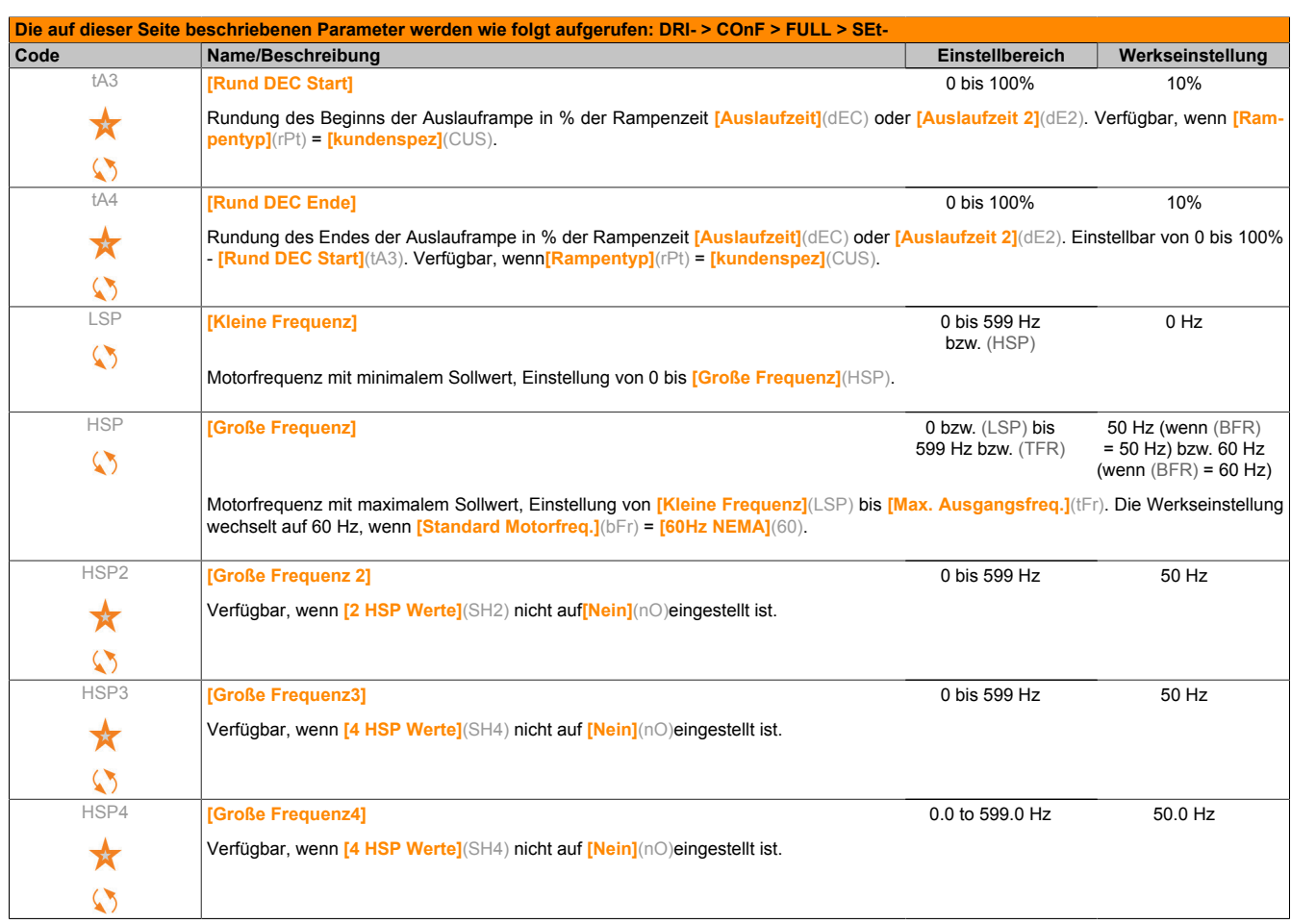

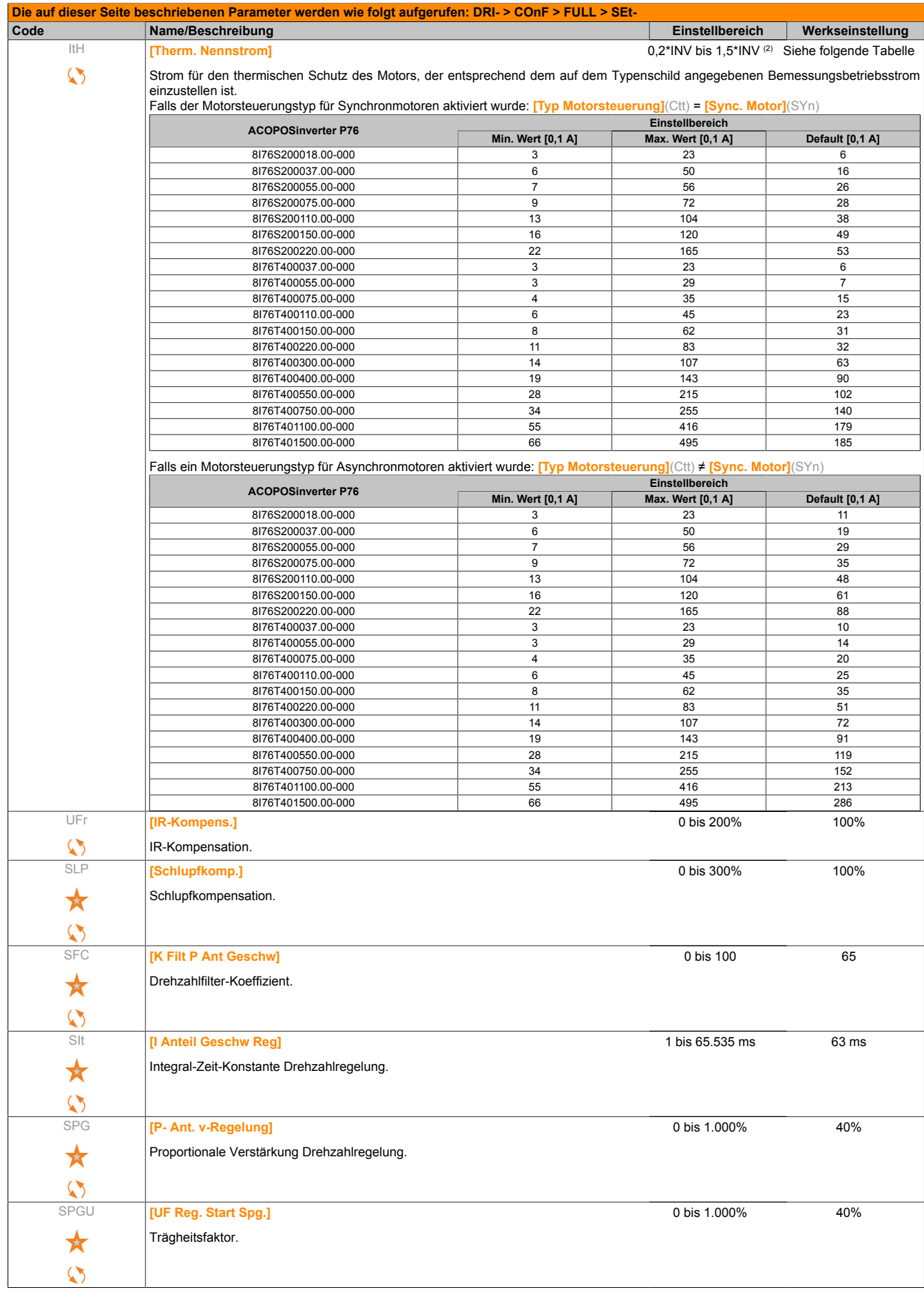

(1) Bereich von 0,01 bis 99.99 s oder 0,1 bis 999,9 s oder 1 bis 6.000 s gemäß **[Auflösung Rampe]**(Inr).

(2) Entsprechend dem Nennstrom des Umrichters, der auf dem Typenschild angegeben ist.

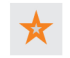

Diese Parameter werden nur angezeigt, wenn in einem anderen Menü die entsprechende Funktion ausgewählt wurde. Wenn die Parameter auch aus dem Konfigurationsmenü der entsprechenden Funktion heraus aufgerufen und geändert werden können, enthalten diese Menüs zur einfacheren Programmierung auf den angegebenen Seiten eine genaue Beschreibung der Parameter.

Parameter, die während des Betriebs oder bei gestopptem Motor geändert werden können.

#### **4.2.3.6.2.1 Parametereinstellungen**

**Parametereinstellungen für [K Filt P Ant Geschw] (SFC), [P- Ant. v-Regelung] (SPG) und [I Anteil Geschw Reg] (SIt)**

Auf folgenden Parameter kann nicht zugegriffen werden, wenn **[Typ Motorsteuerung]**(Ctt) auf **[SVC U]**(UUC), **[Sync. Motor]**(SYn) oder **[Energ.sp.fkt]**(nLd)eingestellt ist.

#### **Allgemein gilt: Einstellung mit [K Filt P Ant Geschw](SFC) = 0**

Der Regler ist vom Typ "IP", mit Filterung des Drehzahlsollwerts und eignet sich für Anwendungen, die Vielseitigkeit und Stabilität erfordern (beispielsweise Hubwerke oder Maschinen mit hoher Trägheit).

- **[P- Ant. v-Regelung]**(SPG) wirkt auf das Überschwingen der Frequenz.
- **[I Anteil Geschw Reg]**(SIt) wirkt auf die Bandbreite und die Ansprechzeit.

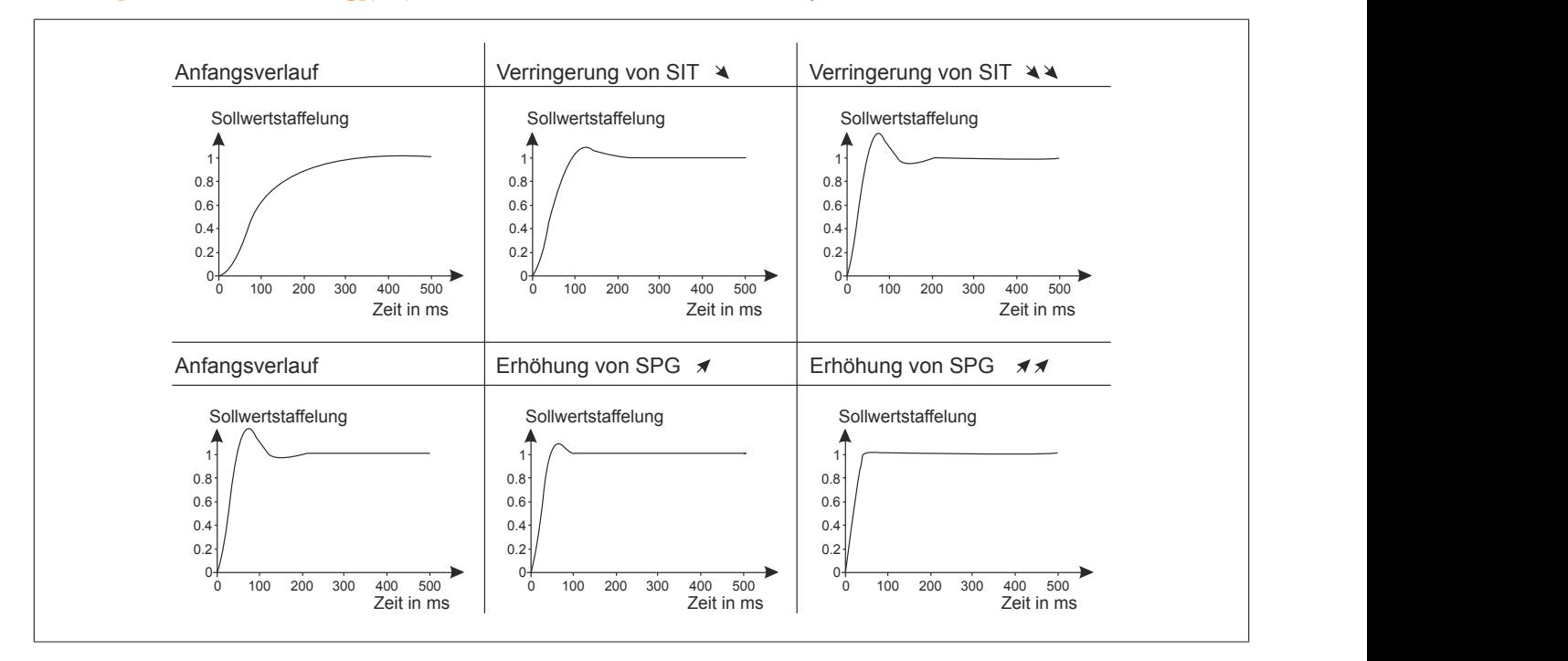

#### **Sonderfall: Parameter [K Filt P Ant Geschw](SFC) ungleich 0**

Dieser Parameter sollte besonderen Anwendungen vorbehalten sein, die eine kurze Antwortzeit erfordern (Lageoder Wegeregelung beispielsweise).

- Wenn wie unten dargestellt der Wert 100 eingestellt wird, ist der Regler vom Typ "IP" ohne Filterung des Sollwertes.
- Bei einer Einstellung zwischen 0 und 100 ist der erzielte Betrieb eine Zwischenfrequenz zwischen den nachstehenden und den auf der vorhergehenden Seite angegebenen Einstellungen.

Beispiel: Einstellung mit **[K Filt P Ant Geschw]**(SFC) = 100

- **[P- Ant. v-Regelung]**(SPG) wirkt auf die Bandbreite und die Ansprechzeit.
- **[I Anteil Geschw Reg]**(SIt) wirkt auf das Überschwingen der Frequenz.

**Hinweis:**

**Hinweis:**

setzt ist.

**ÜBERHITZUNG UND BESCHÄDIGUNG DES MOTORS**

**ÜBERHITZUNG UND BESCHÄDIGUNG DES MOTORS**

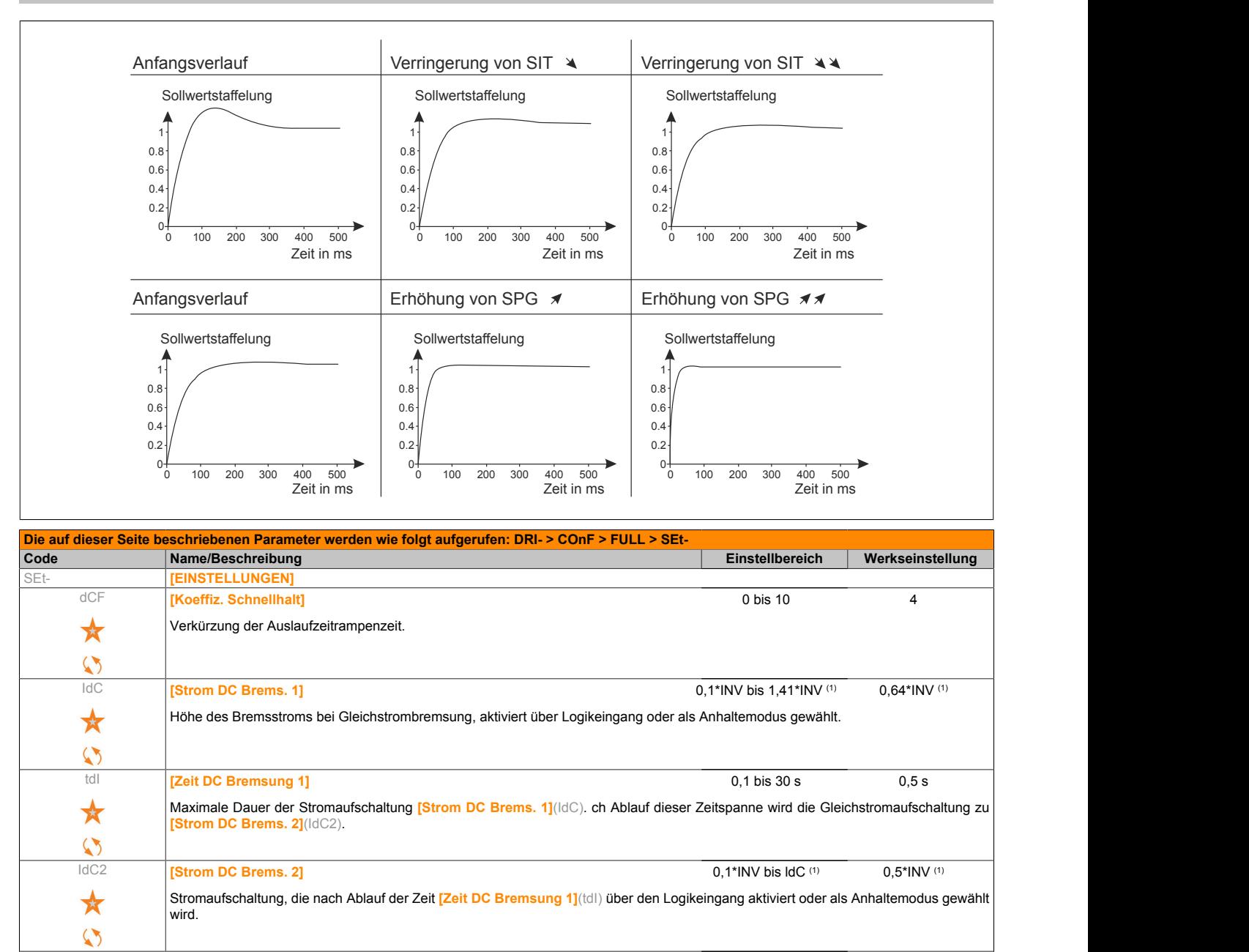

tdC **[Zeit DC Bremsung 2]** 0,1 bis 30 s 0,5 s Maximale Dauer der Aufschaltung **[Strom DC Brems. 2]**(IdC2), wenn die Aufschaltung als Anhaltemodus gewählt wird.

**SdC1 [I DC-Auto Bremsg 1] D** bis 1,2\*INV <sup>(1)</sup> **0,7\*INV** (1)

**ausgelegt ist, um eine Überhitzung und Beschädigung des Motors zu vermeiden. Die Nichtbeachtung dieser Anweisungen kann zu Materialschäden führen!**

**ausgelegt ist, um eine Überhitzung und Beschädigung des Motors zu vermeiden. Die Nichtbeachtung dieser Anweisungen kann zu Materialschäden führen!**

Höhe der Gleichstromaufschaltung im Stillstand. **[Auto GS-Bremsung]**(AdC) ist nicht auf **[Nein]**(nO)gesetzt. tdC1 **[Zeit aut. DC Brems1]** 0,1 bis 30 s 0,5 s

**Prüfen Sie, ob der angeschlossene Motor hinsichtlich Flussmenge und -dauer korrekt für den Bremsungs- Gleichstrom**

**Prüfen Sie, ob der angeschlossene Motor hinsichtlich Flussmenge und -dauer korrekt für den Bremsungs- Gleichstrom**

Dauer der Aufschaltung im Stillstand. Der Parameter kann aufgerufen werden, wenn **[Auto GS-Bremsung]**(AdC) nicht auf **[Nein]**(nO)ge-

Wenn **[Typ Motorsteuerung]**(Ctt) auf **[Sync. Motor]**(SYn) gesetzt ist, entspricht diese Zeit der Haltezeit bei Drehzahl Null.

₩  $\zeta$ 

☆  $\sqrt{2}$ 

★  $\heartsuit$ 

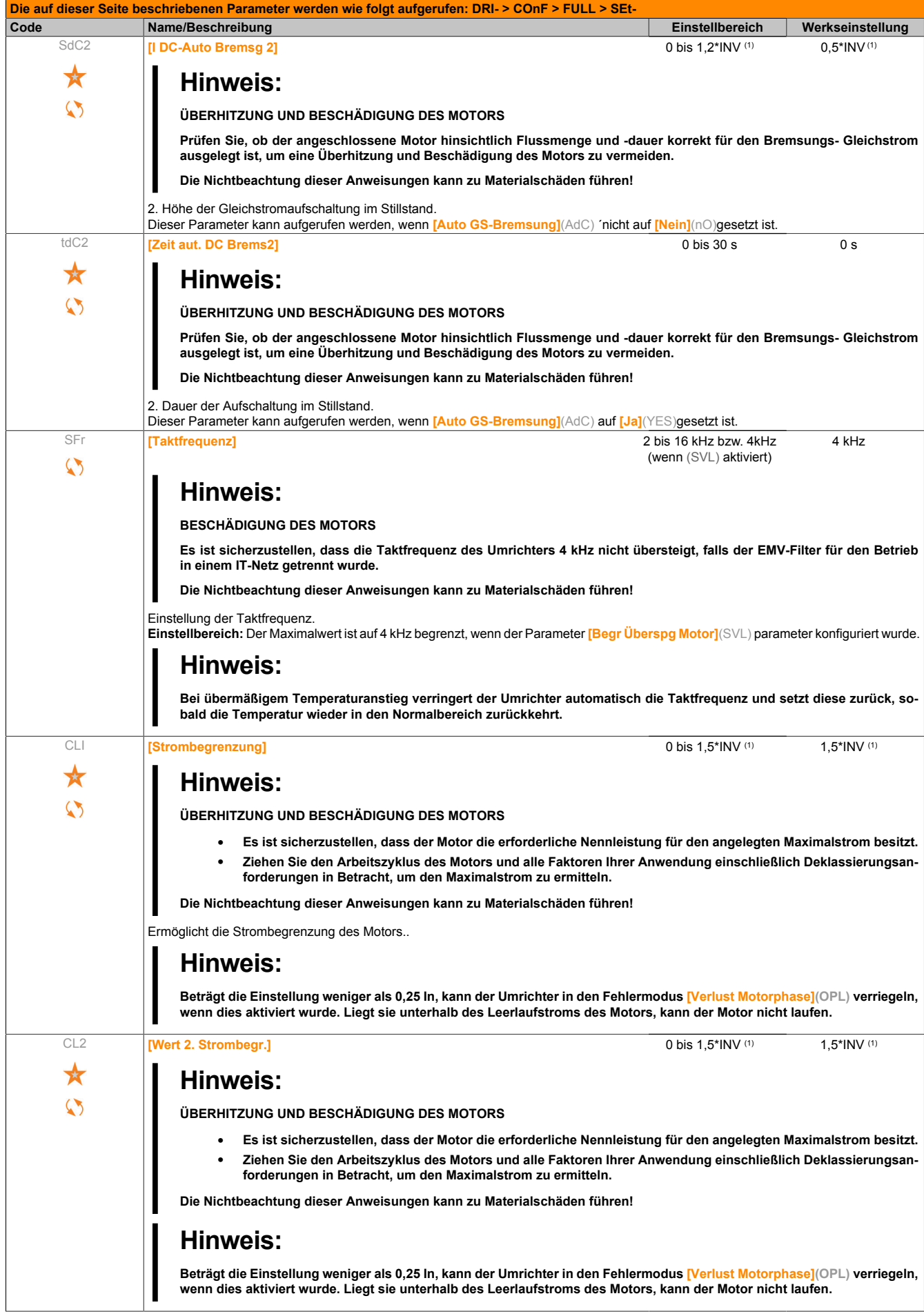

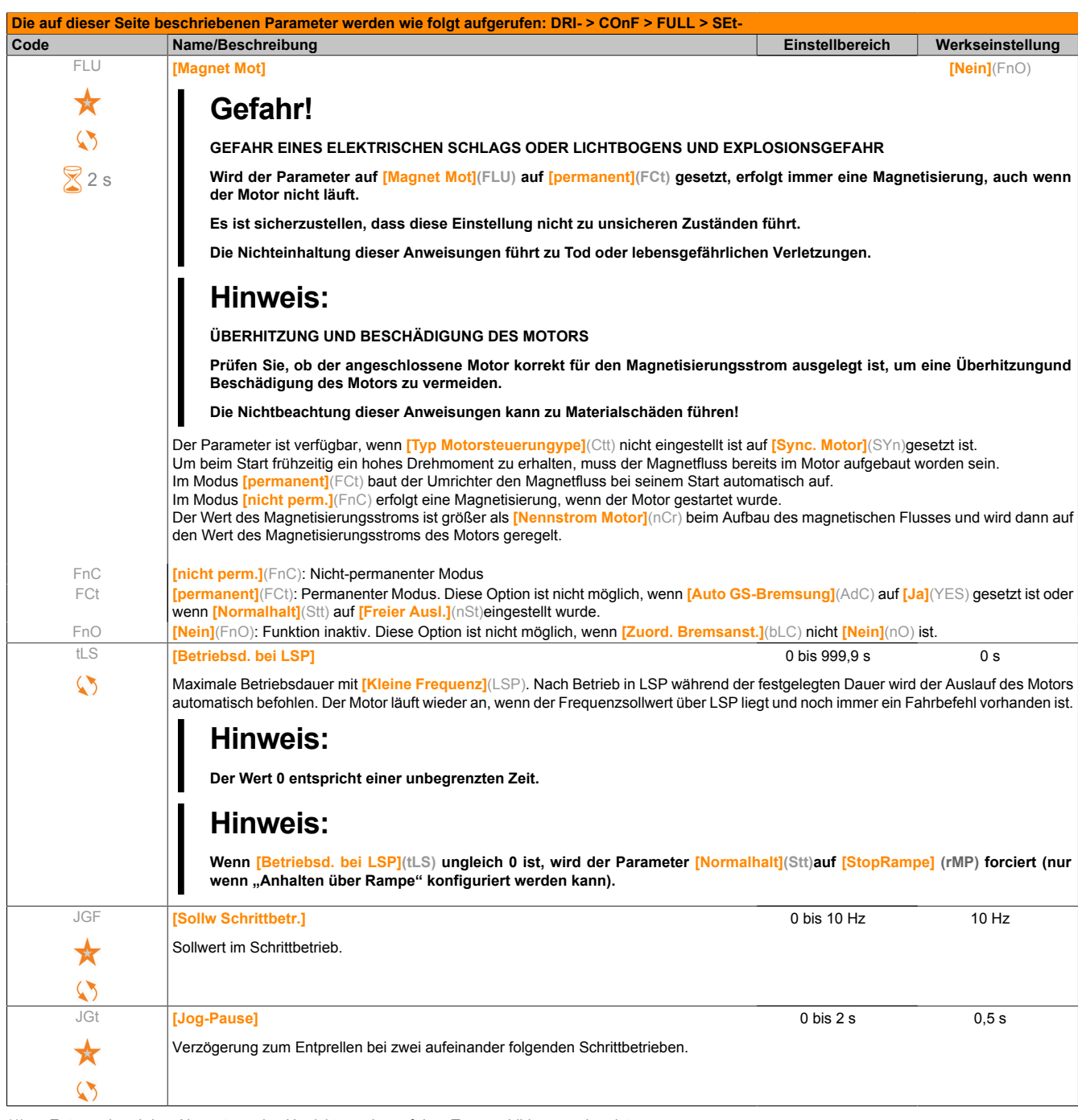

#### (1) Entsprechend dem Nennstrom des Umrichters, der auf dem Typenschild angegeben ist.

Diese Parameter werden nur angezeigt, wenn in einem anderen Menü die entsprechende Funktion ausgewählt wurde. Wenn die Parameter auch aus dem Konfigurationsmenü der entsprechenden Funktion heraus aufgerufen und geändert werden können, enthalten diese Menüs zur einfacheren Programmierung auf den angegebenen Seiten eine genaue Beschreibung der Parameter.

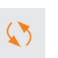

 $\sqrt{2}$  2 s

Parameter, die während des Betriebs oder bei gestopptem Motor geändert werden können.

Zum Ändern der Zuweisung dieses Parameters muss die Taste ENT zwei Sekunden lang gedrückt werden.

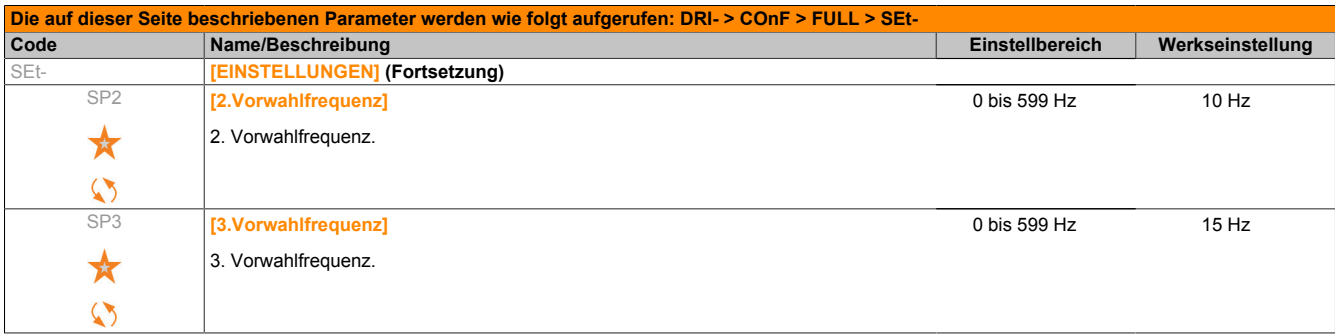

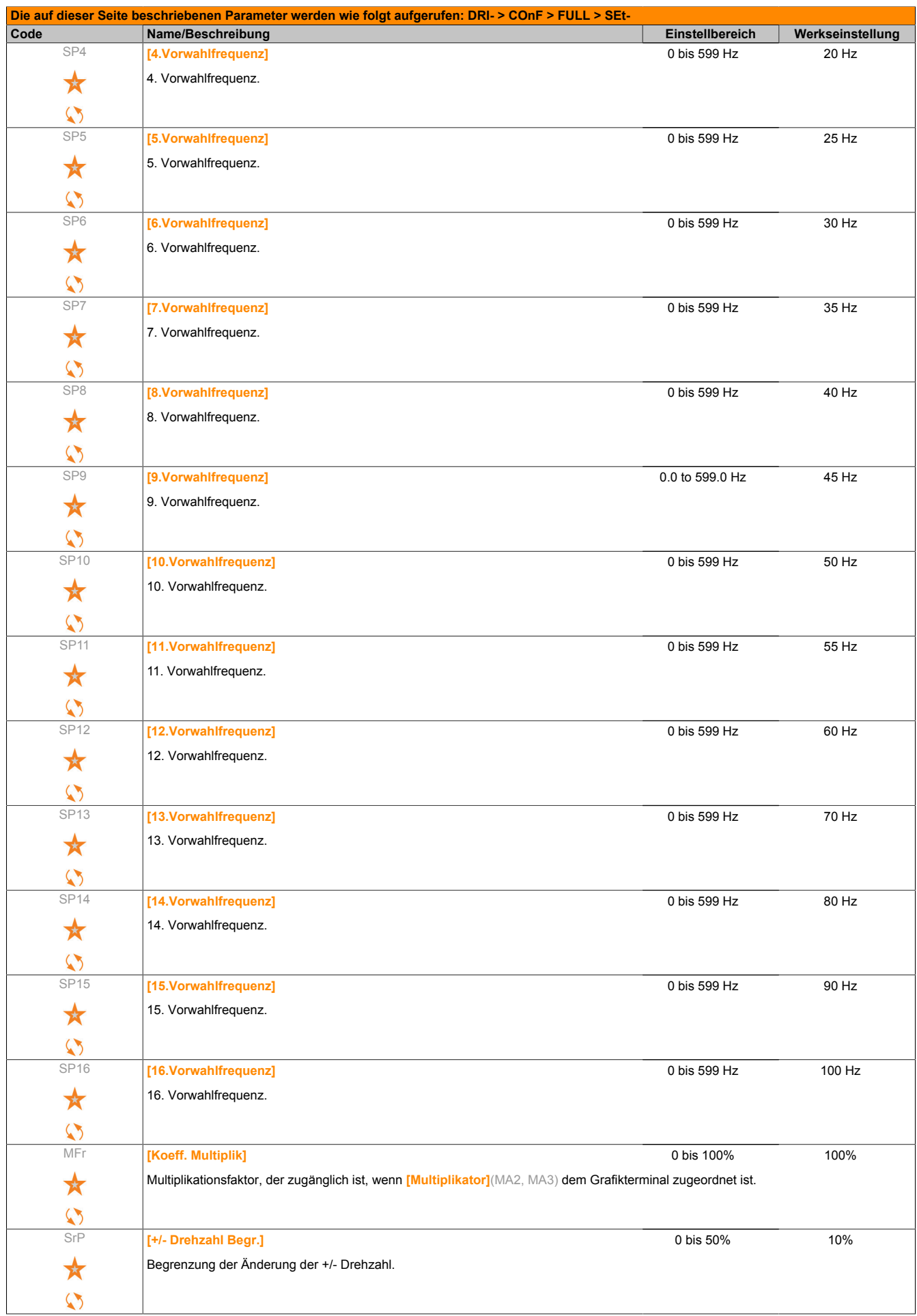

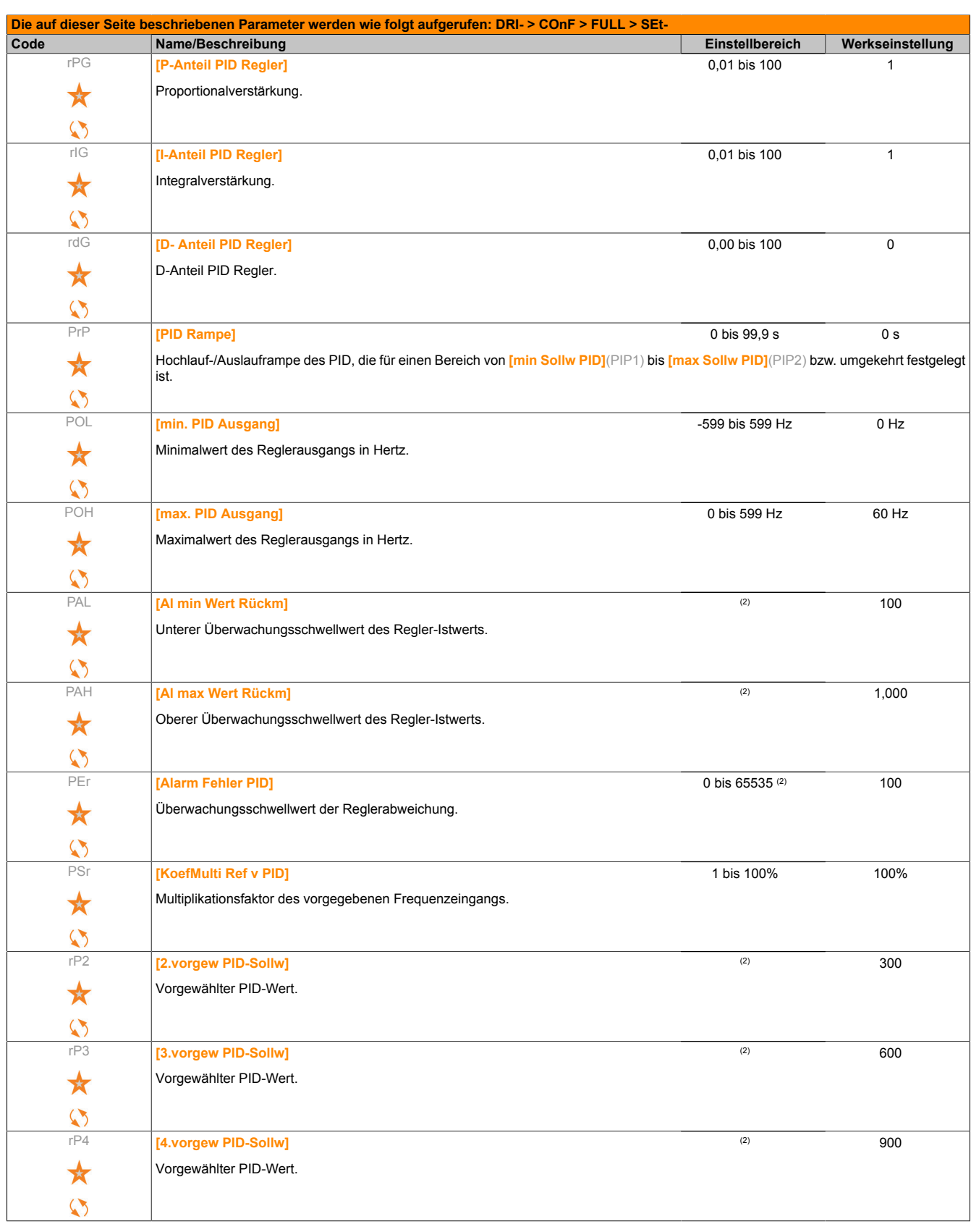

(2) Wenn kein Grafikterminal genutzt wird, werden Werte über 9.999 auf der vierstelligen Anzeige mit einem Punkt als Tausendertrennzeichen angezeigt, z. B. 15.65 für 15.650.

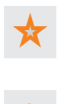

Diese Parameter werden nur angezeigt, wenn in einem anderen Menü die entsprechende Funktion ausgewählt wurde. Wenn die Parameter auch aus dem Konfigurationsmenü der entsprechenden Funktion heraus aufgerufen und geändert werden können, enthalten diese Menüs zur einfacheren Programmierung auf den angegebenen Seiten eine genaue Beschreibung der Parameter.

Parameter, die während des Betriebs oder bei gestopptem Motor geändert werden können.

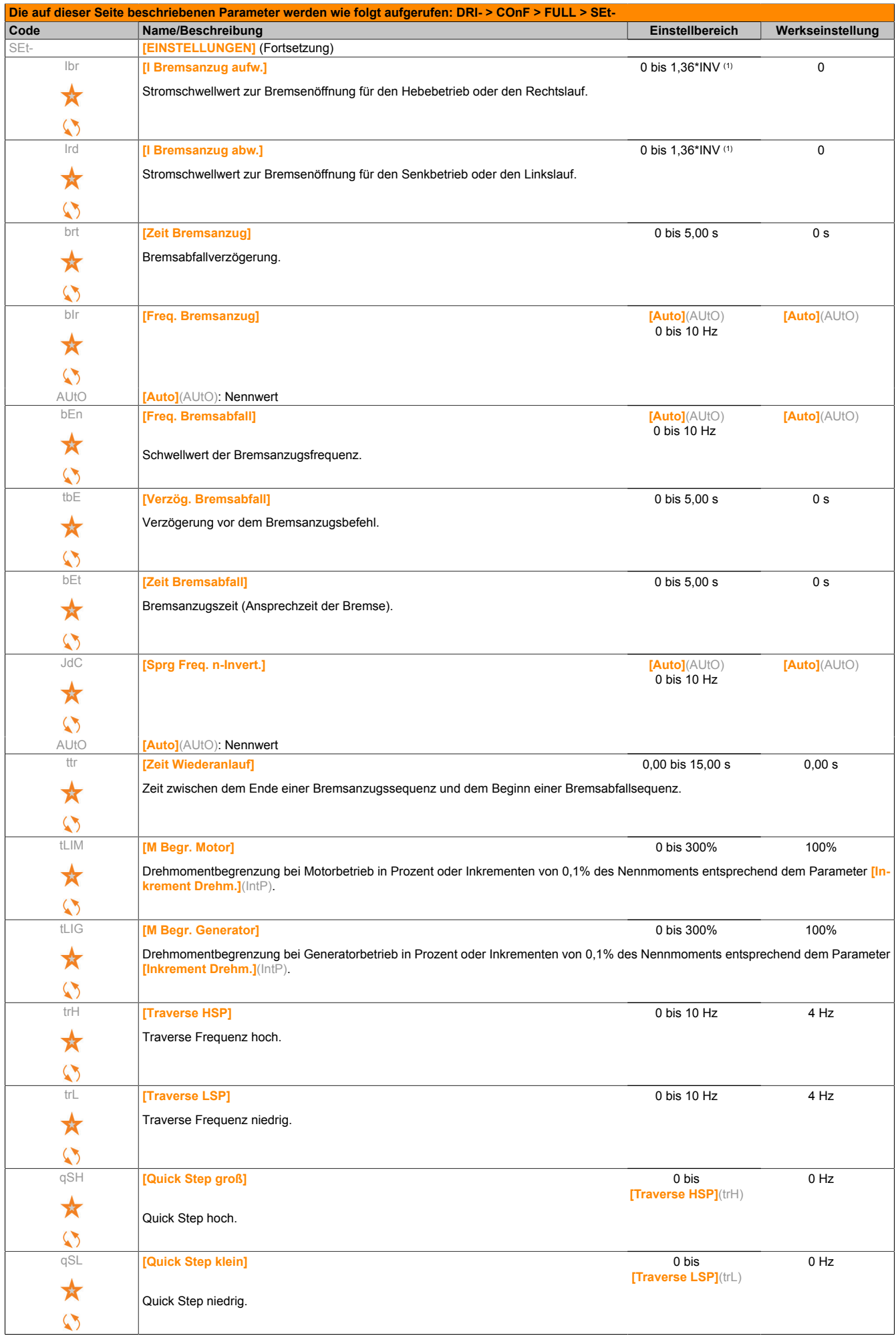

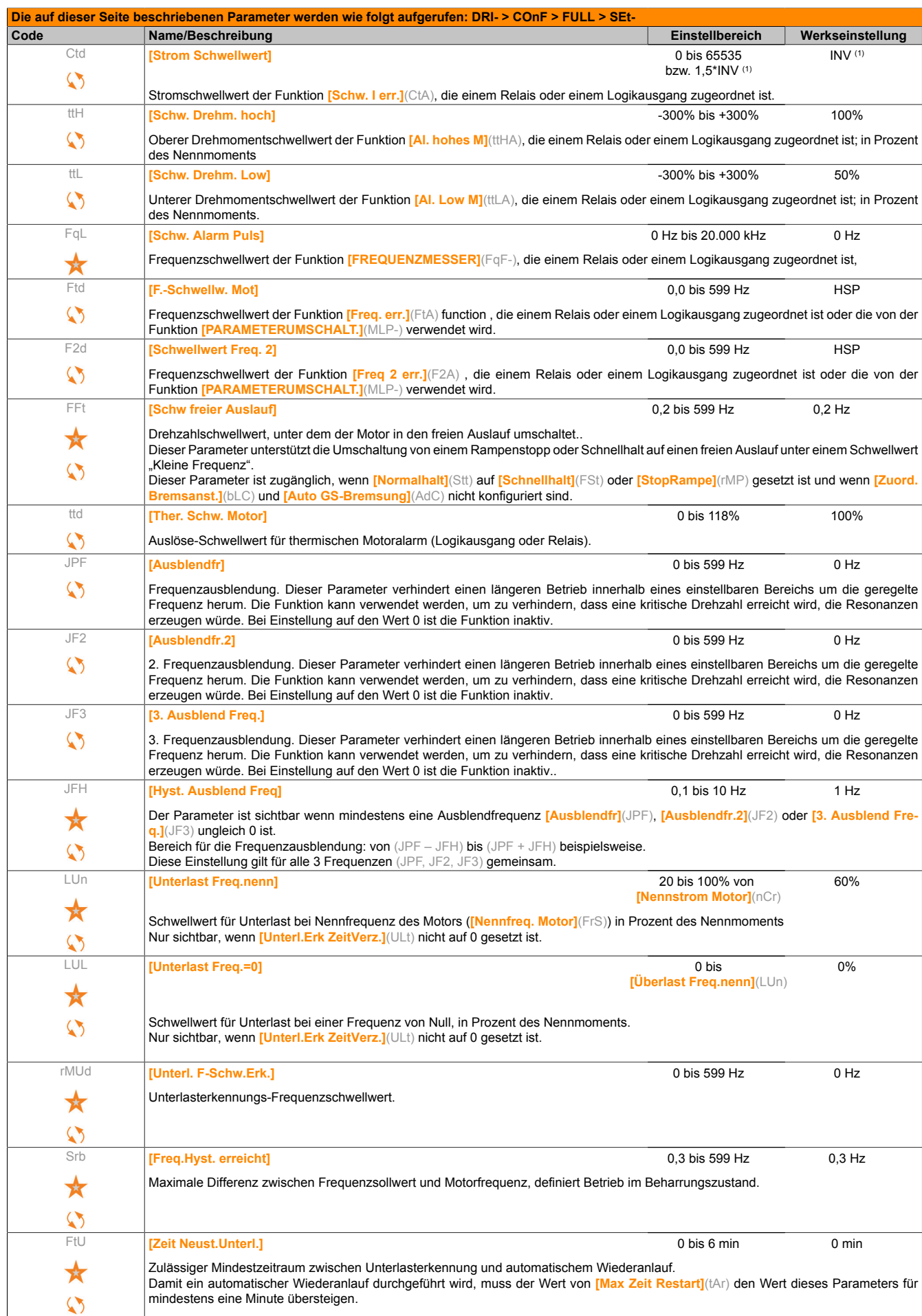

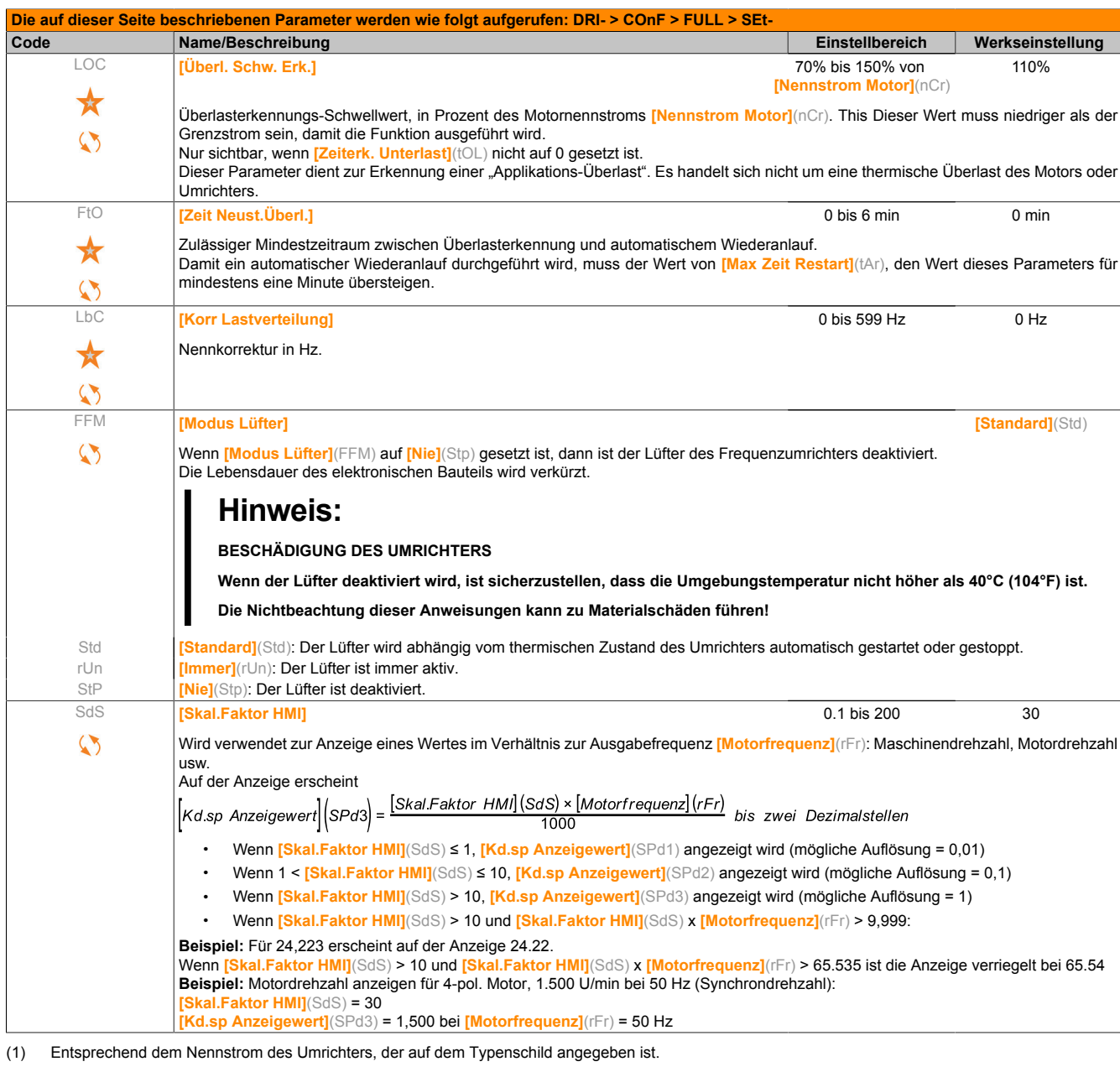

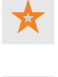

Parameter, die während des Betriebs oder bei gestopptem Motor geändert werden können.

zur einfacheren Programmierung auf den angegebenen Seiten eine genaue Beschreibung der Parameter.

Diese Parameter werden nur angezeigt, wenn in einem anderen Menü die entsprechende Funktion ausgewählt wurde. Wenn die Parameter auch aus dem Konfigurationsmenü der entsprechenden Funktion heraus aufgerufen und geändert werden können, enthalten diese Menüs

#### **4.2.3.6.3 [ANTRIEBSDATEN] (drC-)**

Die Parameter im Menü **[ANTRIEBSDATEN]**(drC-) können nur dann geändert werden, wenn der Umrichter gestoppt ist und kein Fahrbefehl vorliegt, wobei folgende Beschränkungen gelten:

- **[Motormess.]**(tUn) kann einen Motorstart verursachen.
- Parameter, deren Code das Pfeil-Zeichen beinhaltet, können bei laufendem oder gestopptem Motor geändert werden.

## **Hinweis:**

**Wenn einer der folgenden Parameter gegenüber der Werkseinstellung verändert wurde, empfehlen wir eine Motormessung.**

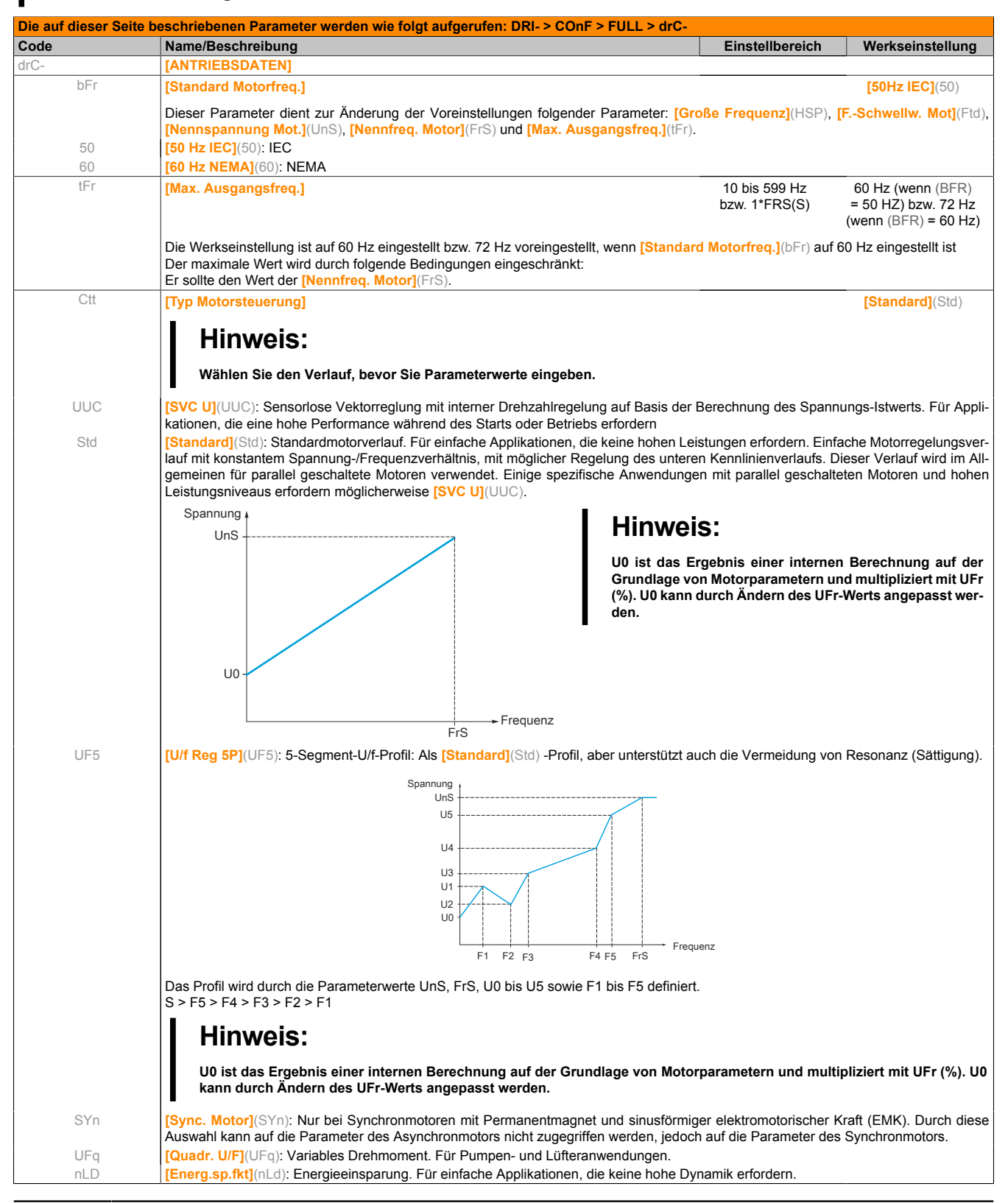

### **4.2.3.6.3.1 [ASYNCHRON MOTOR] (ASY-)**

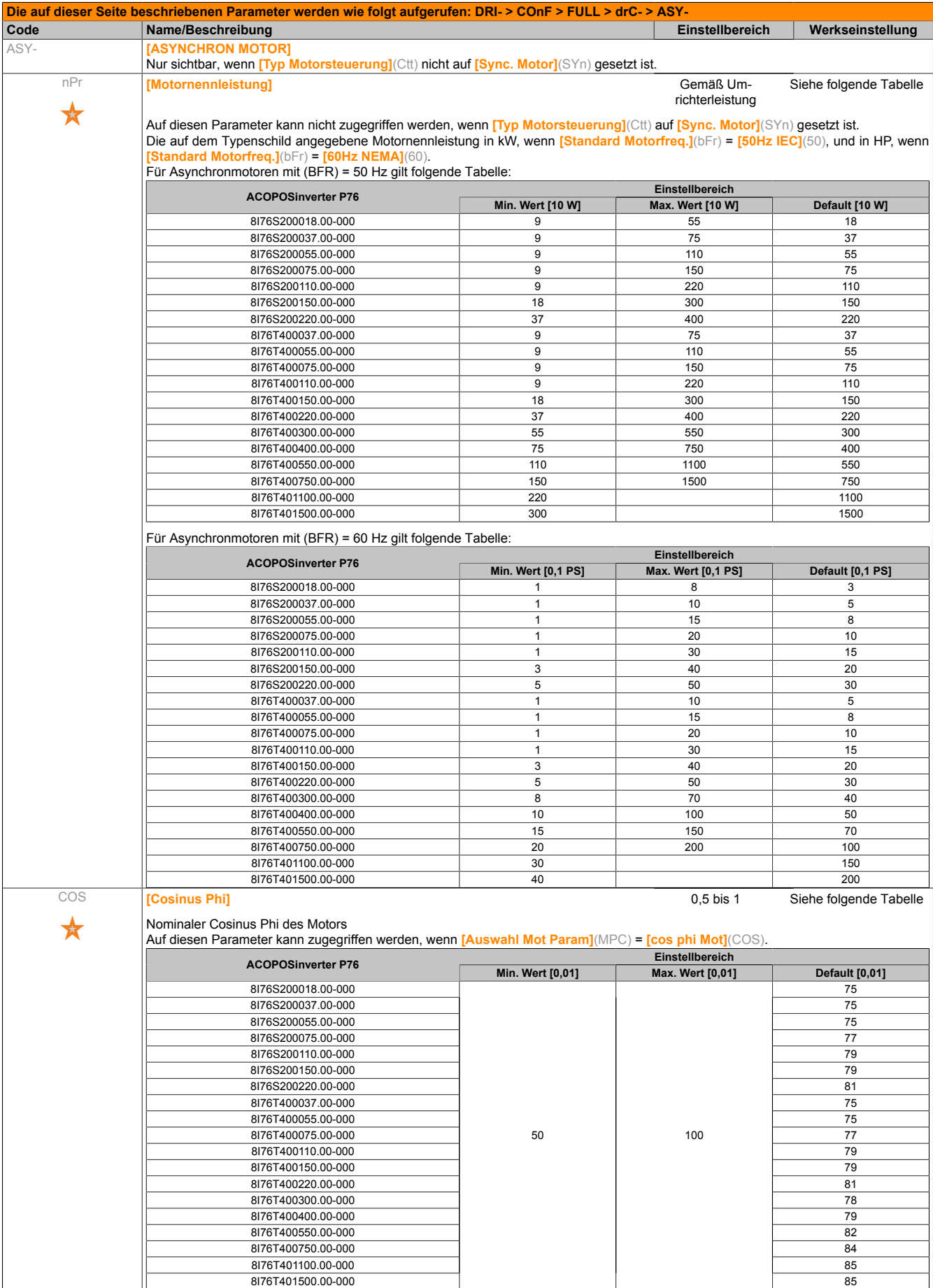

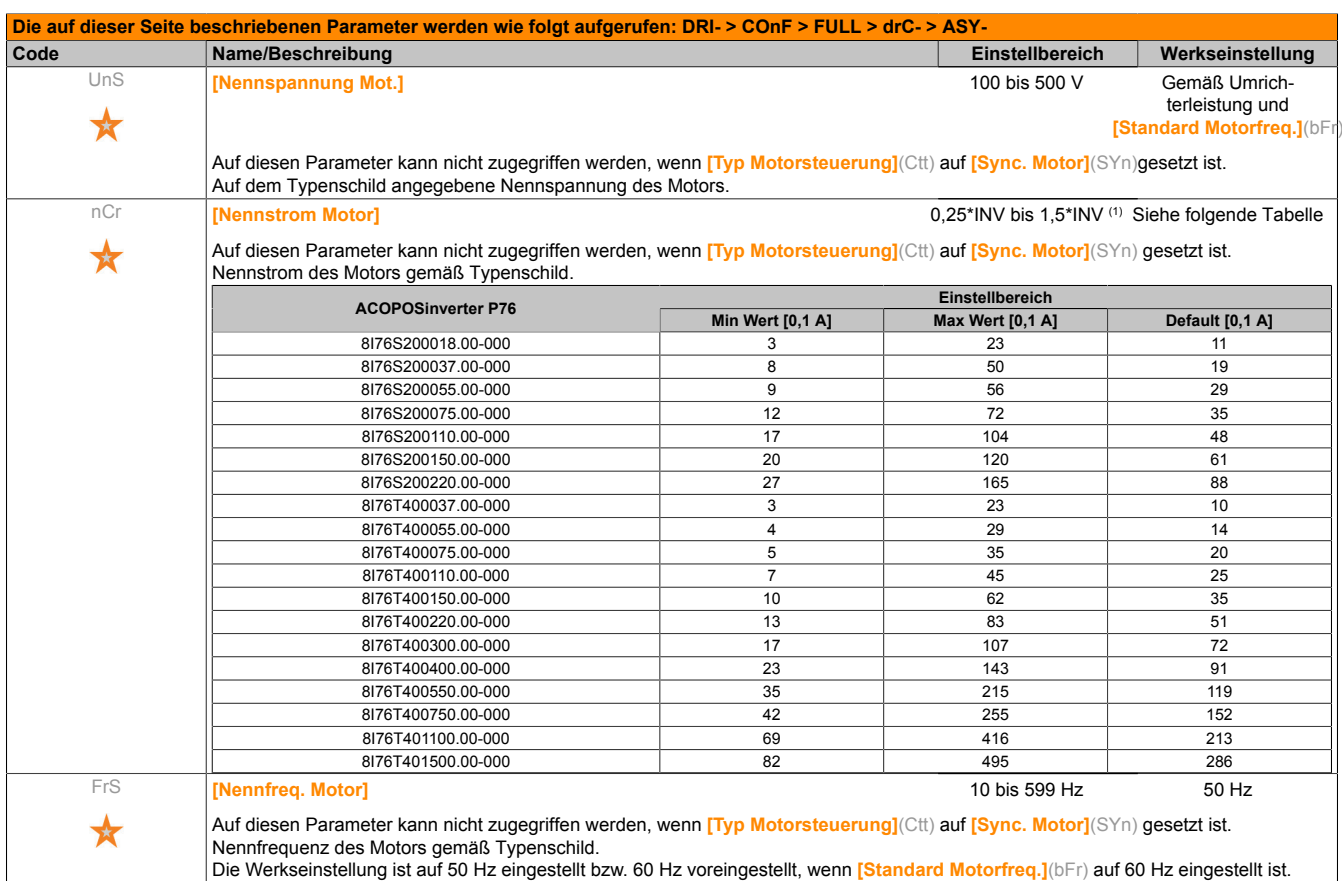
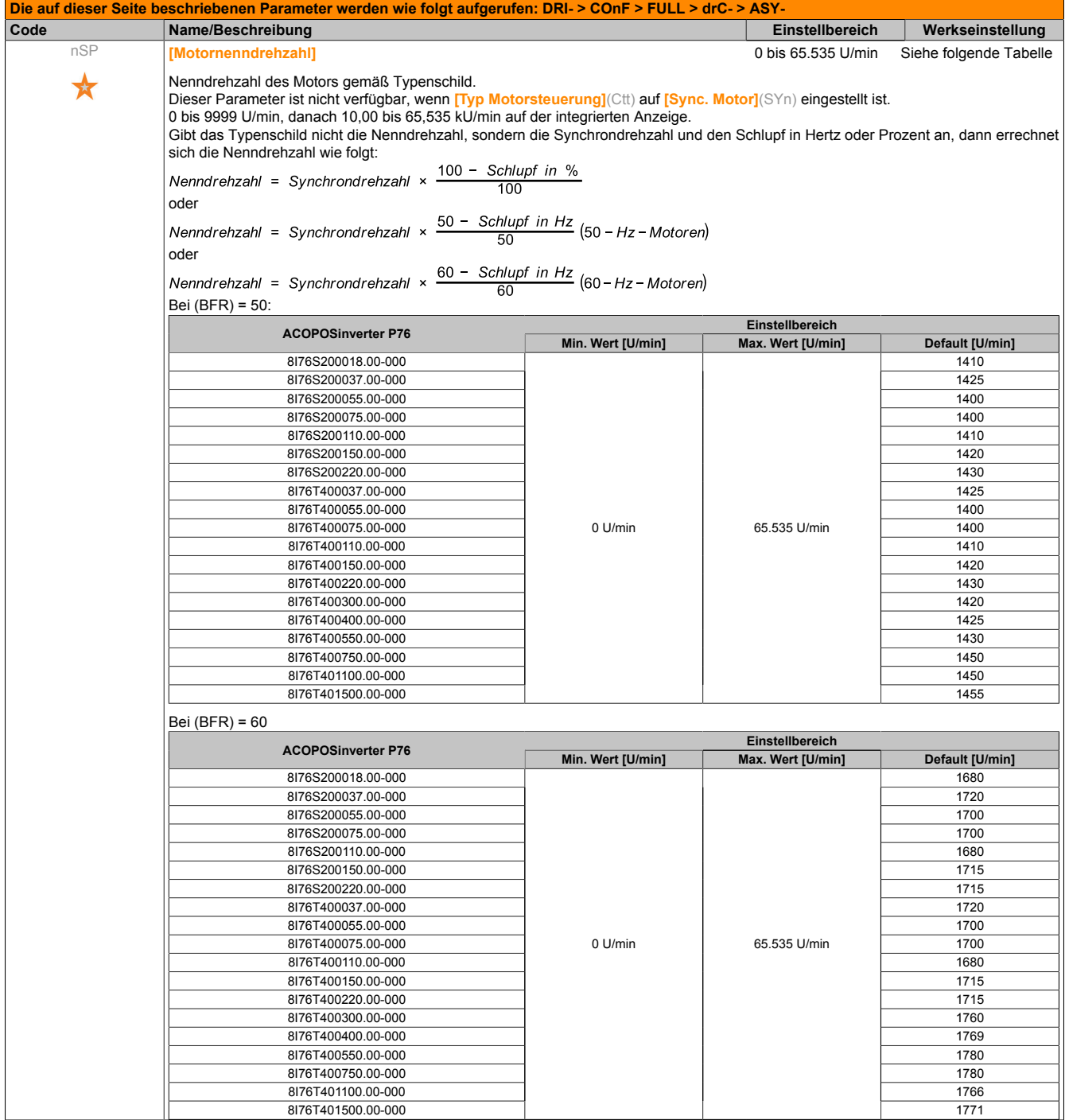

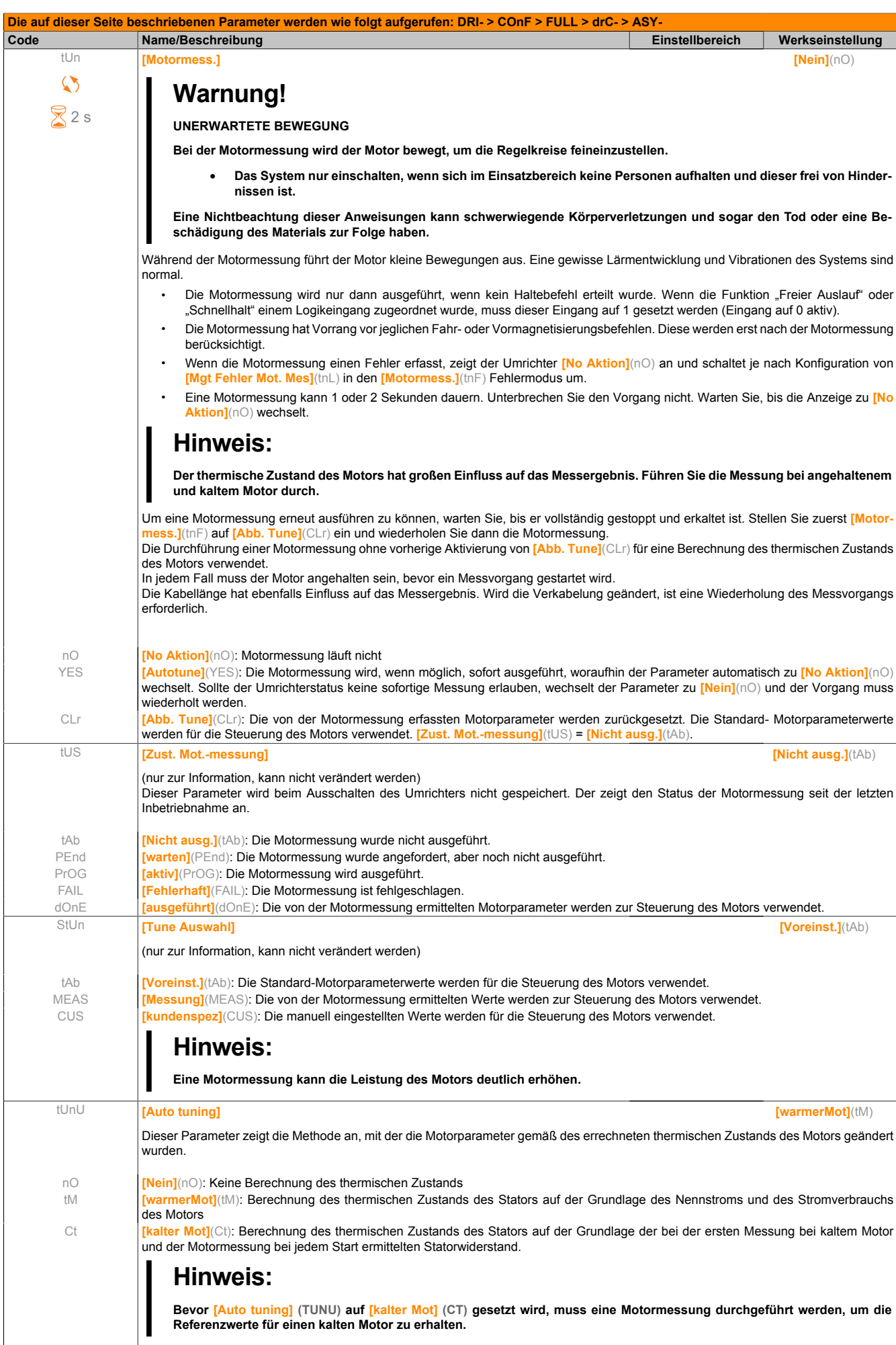

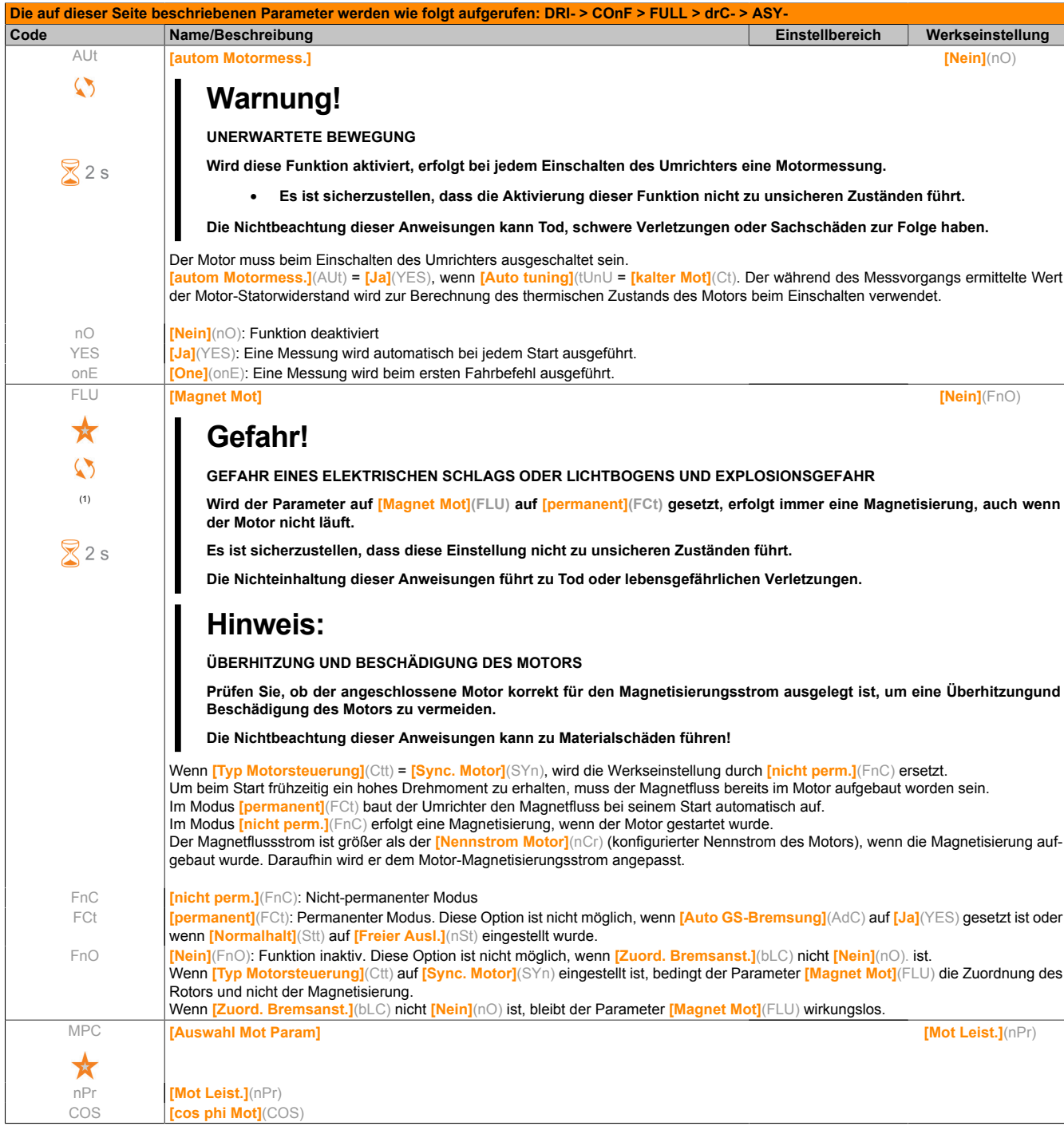

(1) Entsprechend dem Nennstrom des Umrichters, der auf dem Typenschild angegeben ist.

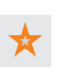

Diese Parameter werden nur angezeigt, wenn in einem anderen Menü die entsprechende Funktion ausgewählt wurde. Wenn die Parameter auch aus dem Konfigurationsmenü der entsprechenden Funktion heraus aufgerufen und geändert werden können, enthalten diese Menüs zur einfacheren Programmierung auf den angegebenen Seiten eine genaue Beschreibung der Parameter.

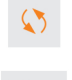

 $\sqrt{2}$  2 s

Parameter, die während des Betriebs oder bei gestopptem Motor geändert werden können.

Zum Ändern der Zuweisung dieses Parameters muss die Taste ENT zwei Sekunden lang gedrückt werden.

### **4.2.3.6.3.2 [ASYNCHRON MOTOR] (ASY-) - Expertenmodus**

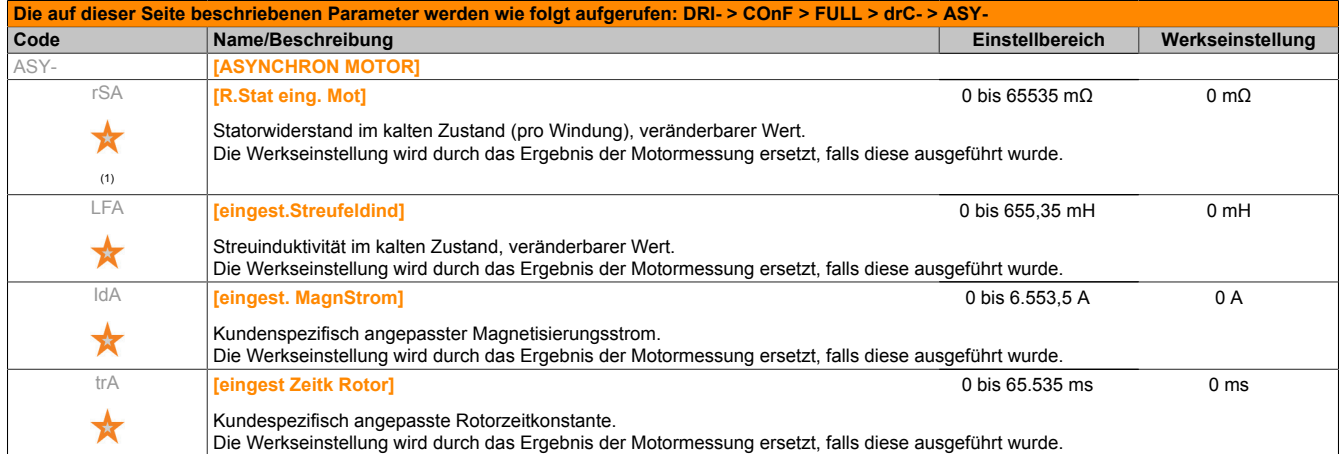

(1) Auf dem integrierten Anzeigegerät: 0 bis 9999, dann 10,00 bis 65,53 (10.000 bis 65.535).

Diese Parameter werden nur angezeigt, wenn in einem anderen Menü die entsprechende Funktion ausgewählt wurde. Wenn die Parameter auch aus dem Konfigurationsmenü der entsprechenden Funktion heraus aufgerufen und geändert werden können, enthalten diese Menüs zur einfacheren Programmierung auf den angegebenen Seiten eine genaue Beschreibung der Parameter.

#### **4.2.3.6.3.3 Parameter des Synchronmotors**

Auf diese Parameter kann zugegriffen werden, wenn **[Typ Motorsteuerung]**(Ctt) = **[Sync. Motor]**(SYn) eingestellt ist.

In diesem Fall kann nicht auf die Parameter des Asynchronmotors zugegriffen werden.

Nach Auswahl des Umrichters:

#### **1. Das Motortypenschild eingeben.**

### **2. Die Messung durchführen.**

- Ein **[Motormess.]**(tUn) durchführen.
- Die magnetische Reluktanz des Synchronmotors prüfen.

Wenn **[Status Magn. Relukt.]**(SMOt) **[mit. Relukt.]**(MLS) oder **[hohe Relukt.]**(HLS) anzeigt:

#### • Die Schritte unter **3. Die Messresultate verbessern**

und

• Die Schritte unter **4. PHS anpassen** durchführen.

Oder wenn **[Status Magn. Relukt.]**(SMOt) **[nied Relukt.]**(LLS) anzeigt:

• Die Schritte unter **4. PHS anpassen** ausführen.

#### **3. Die Messresultate verbessern.**

# **Hinweis:**

### **ÜBERHITZUNG UND BESCHÄDIGUNG DES MOTORS**

- **• Es ist sicherzustellen, dass der Motor die erforderliche Nennleistung für den angelegten Maximalstrom besitzt.**
- **• Ziehen Sie den Arbeitszyklus des Motors und alle Faktoren Ihrer Anwendung einschließlich Deklassierungsanforderungen in Betracht, um den Maximalstrom zu ermitteln.**

**Die Nichtbeachtung dieser Anweisungen kann zu Materialschäden führen!**

- **[PSI Zuord. max I]**(MCr) entsprechend dem maximalen Motorstrom einstellen. Der Höchstwert von **[PSI Zuord. max I]**(MCr) ist durch **[Strombegrenzung]**(CLI) begrenzt. Wenn Sie keine Informationen zur Hand haben, **[PSI Zuord. max I]**(MCr) auf **[Auto]**(AUtO) einstellen.
- Ein zweites (tUn) nach der (MCr) -Änderung ausführen.

### **4. PHS anpassen.**

**[EMK Konst syn Mot]**(PHS) anpassen, um ein optimales Verhalten zu erzielen.

- Den Motor mit der kleinsten stabilen Frequenz starten, die mit der Maschine möglich ist (ohne Last).
- Den Wert für **[% Abweichung EMK]**(rdAE) prüfen und notieren.
	- ° Wenn der Wert für **[% Abweichung EMK]**(rdAE) geringer ist als 0 %, kann **[EMK Konst syn Mot]**(PHS) erhöht werden.
	- ° Wenn der Wert für **[% Abweichung EMK]**(rdAE) höher ist als 0 %, kann **[EMK Konst syn Mot]**(PHS) vermindert werden.

Der Wert für **[% Abweichung EMK]**(rdAE) sollte nahe 0 % liegen.

• Den Motor stoppen, um (PHS) entsprechend dem (zuvor notierten) Wert von (rdAE) zu ändern

# **Hinweis:**

**Der Umrichter muss so ausgewählt sein, dass er je nach Verhaltensanforderung über ausreichend viel Strom verfügt, jedoch über nicht zu viel, sodass noch eine genaue Strommessung erfolgen kann, insbesondere bei der Hochfrequenz-Signaleinspritzung, siehe [Aktiv HF Einpr.] (HFI).**

**Die Leistungswerte können bei Motoren mit hohem Kogging gesteigert werden, wenn die Hochfrequenz- Einspritzung aktiviert wird, siehe [Aktiv HF Einpr.] (HFI).**

# **4.2.3.6.3.4 [SYNCHRONMOTOR] (SYn-)**

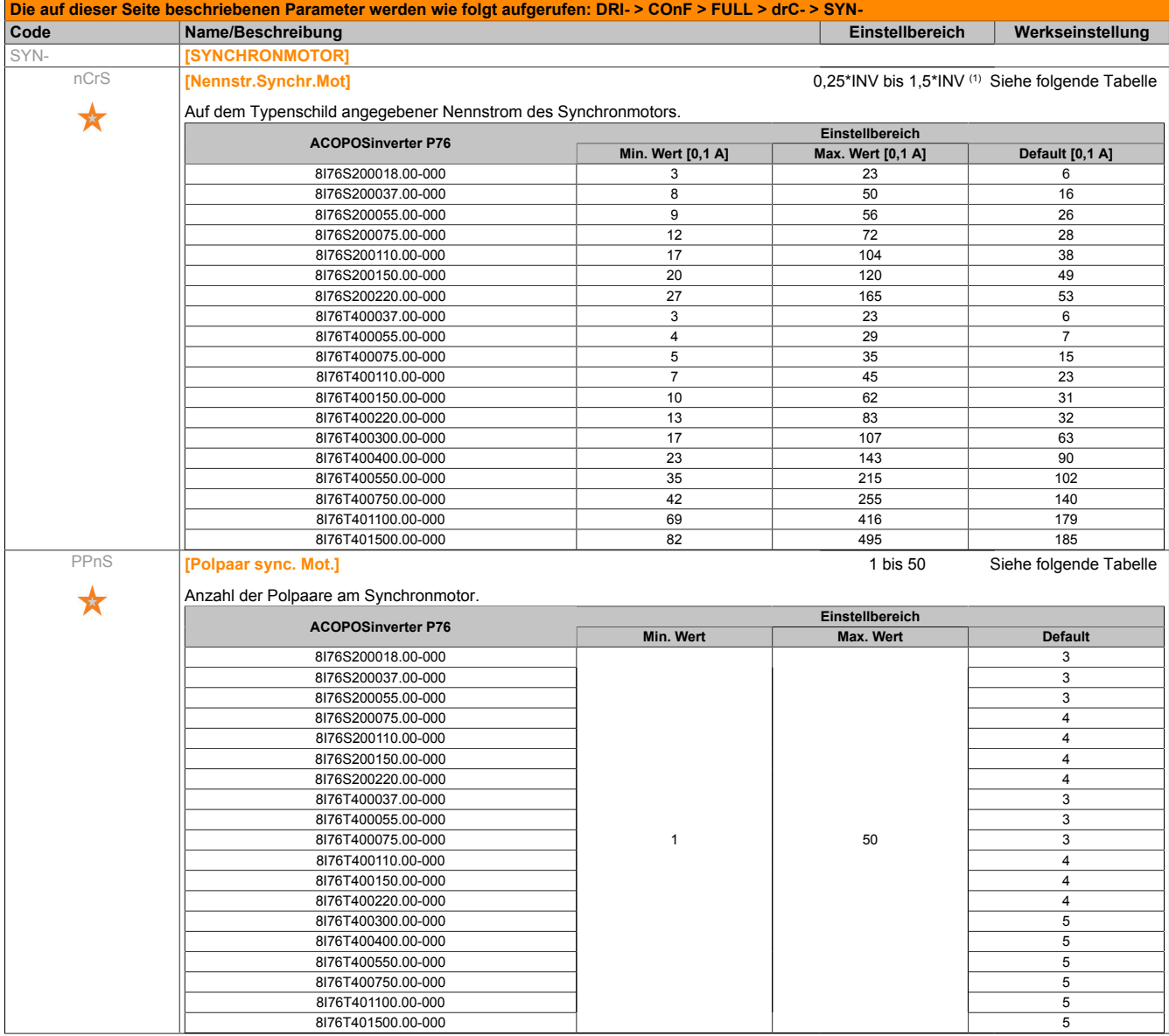

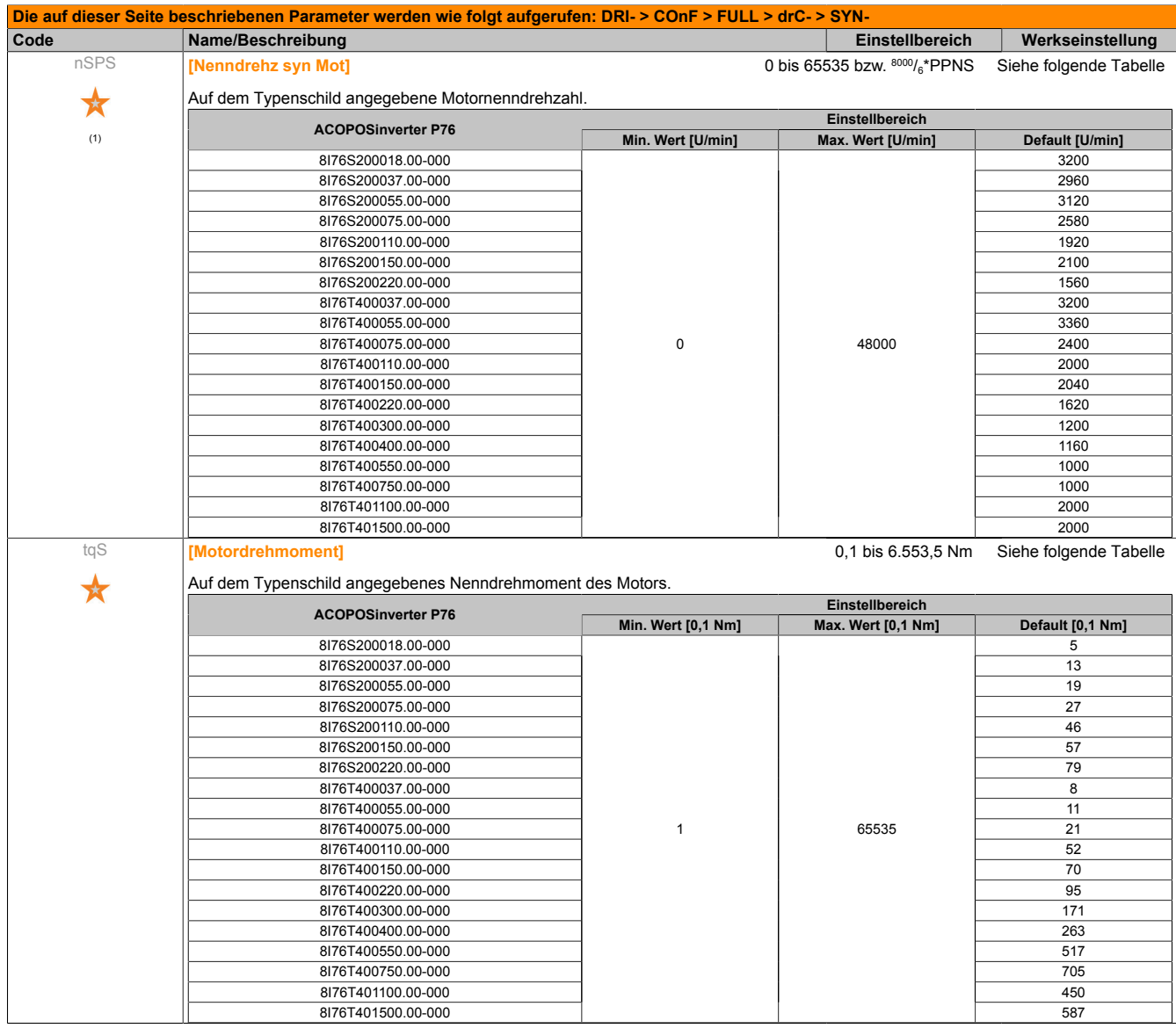

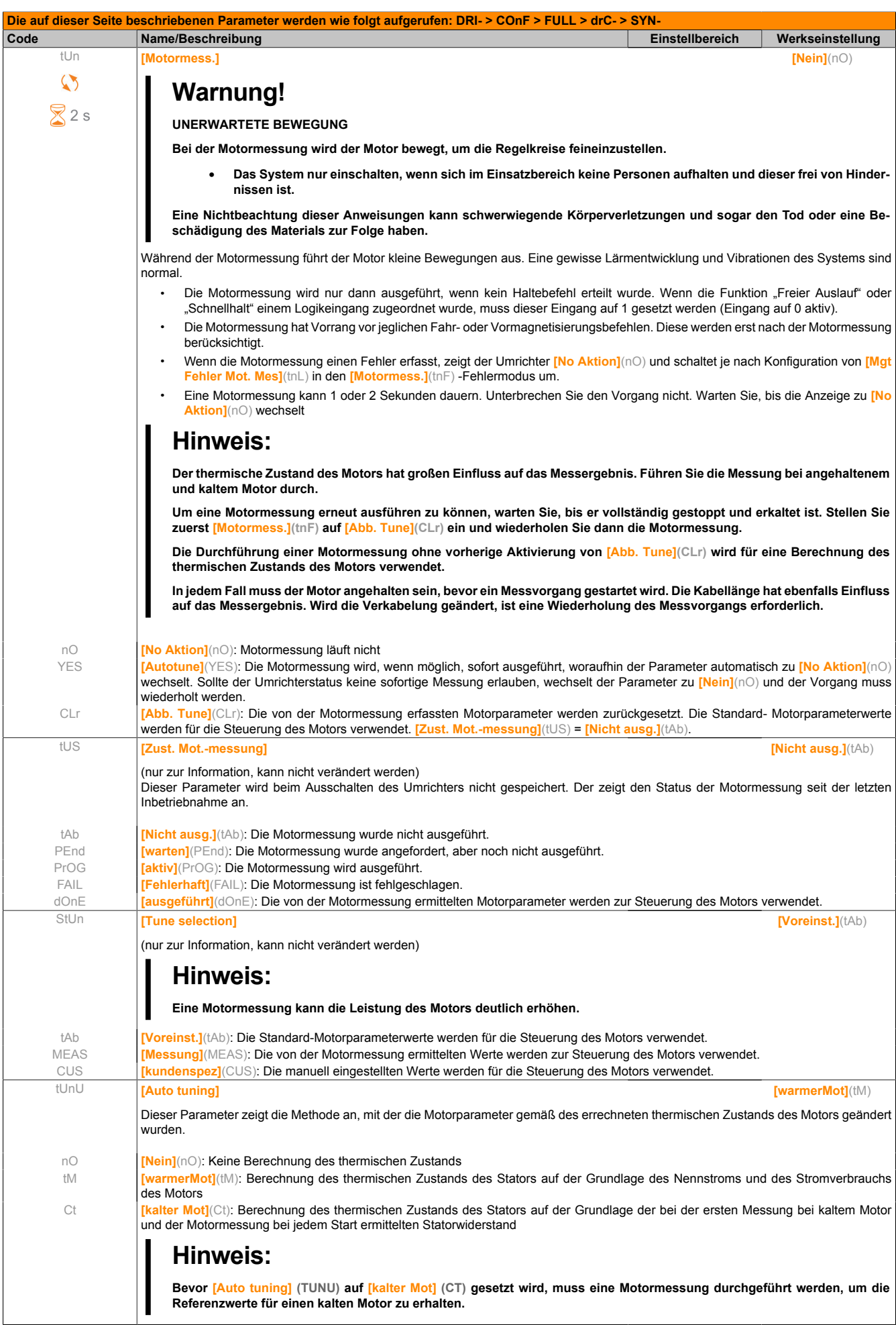

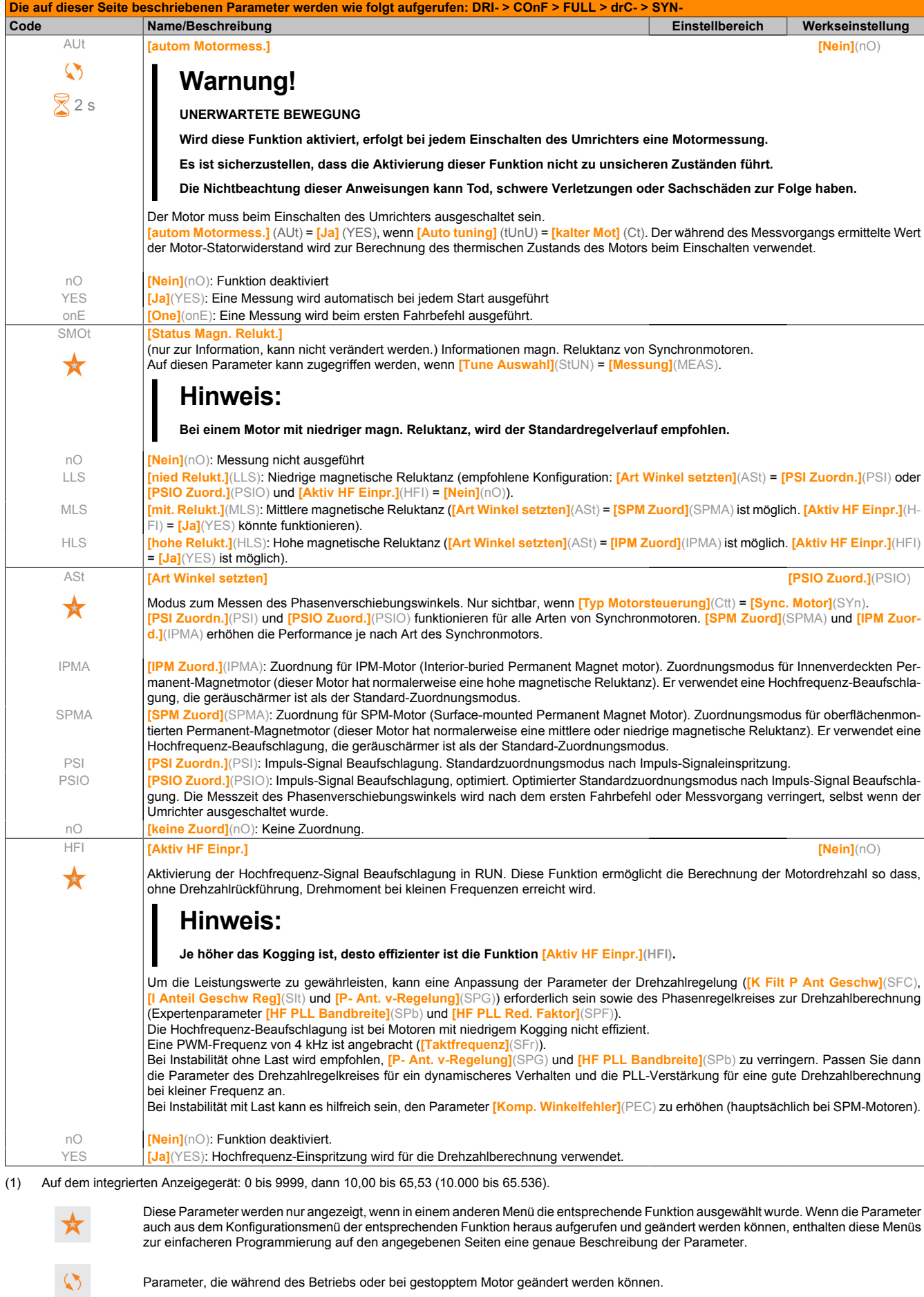

Parameter, die während des Betriebs oder bei gestopptem Motor geändert werden können.

Zum Ändern der Zuweisung dieses Parameters muss die Taste ENT zwei Sekunden lang gedrückt werden.

 $82s$ 

### **4.2.3.6.3.5 [SYNCHRONMOTOR] (SYn-) - Expertenmodus**

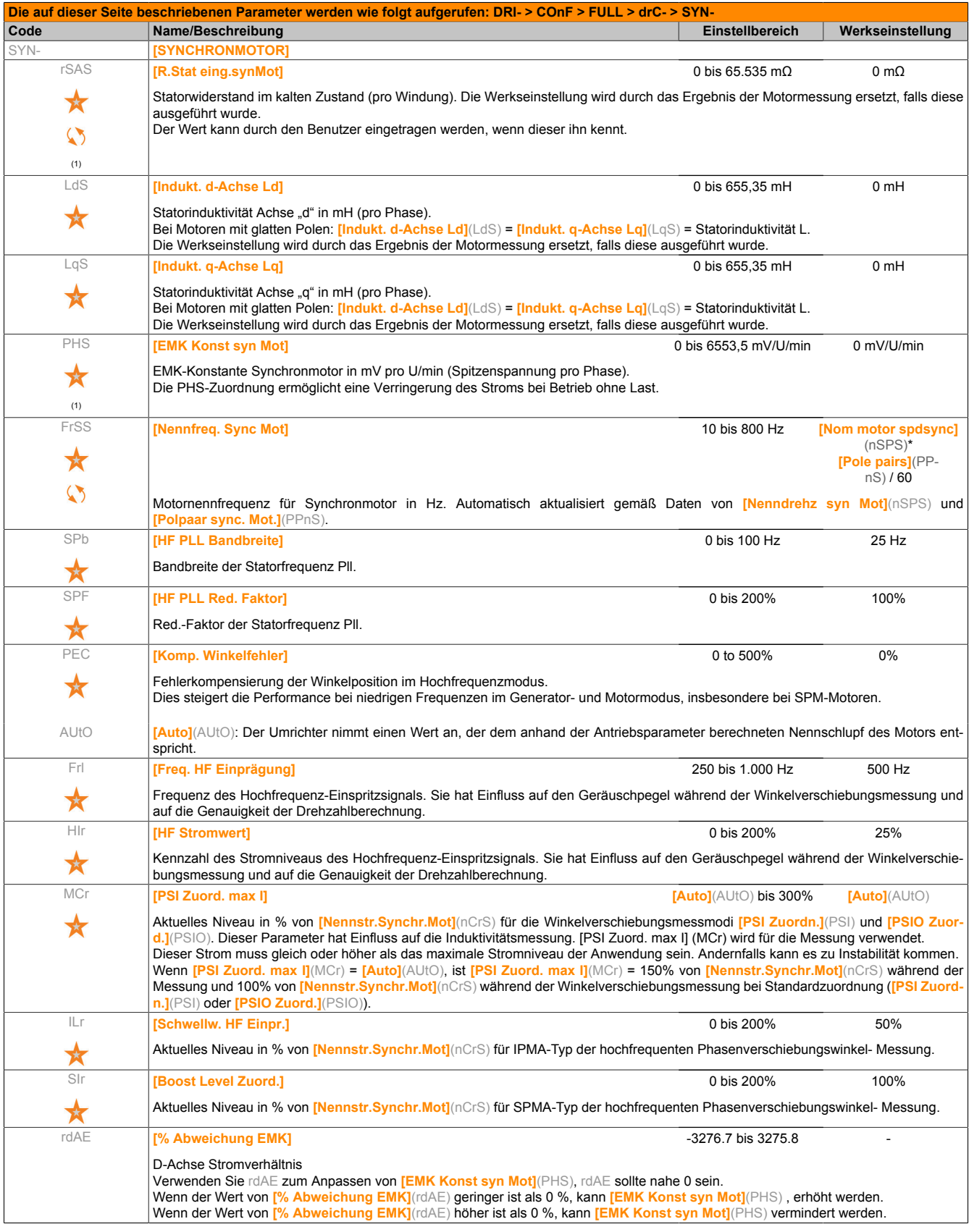

(1) Auf dem integrierten Anzeigegerät: 0 bis 9999, dann 10,00 bis 65,53 (10.000 bis 65.536).

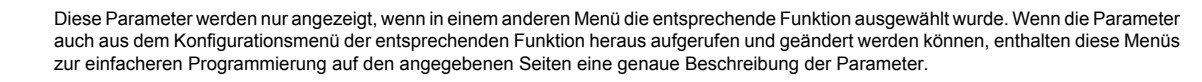

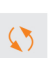

Parameter, die während des Betriebs oder bei gestopptem Motor geändert werden können.

## **4.2.3.6.3.6 [ANTRIEBSDATEN] (drC-) (Fortsetzung)**

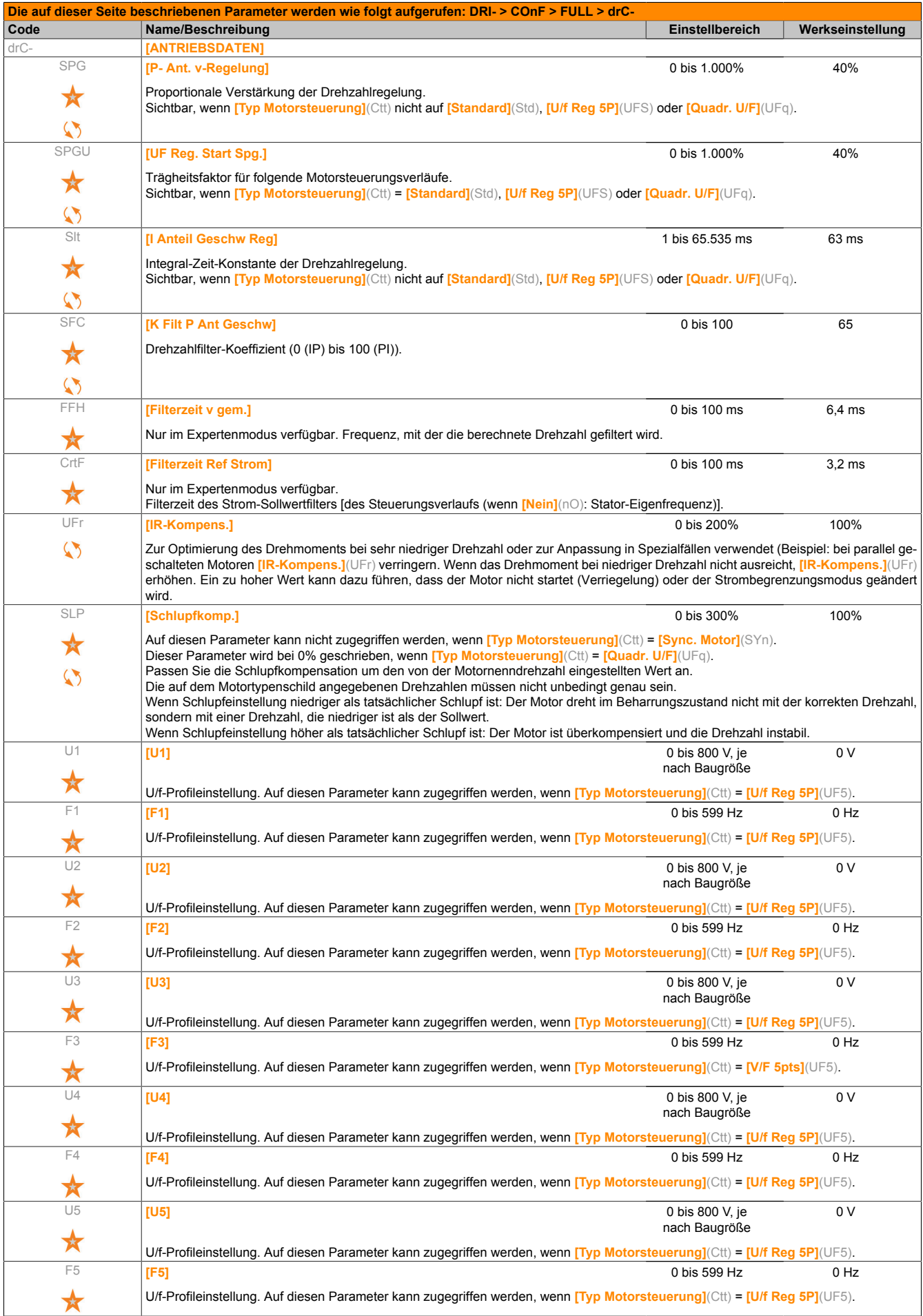

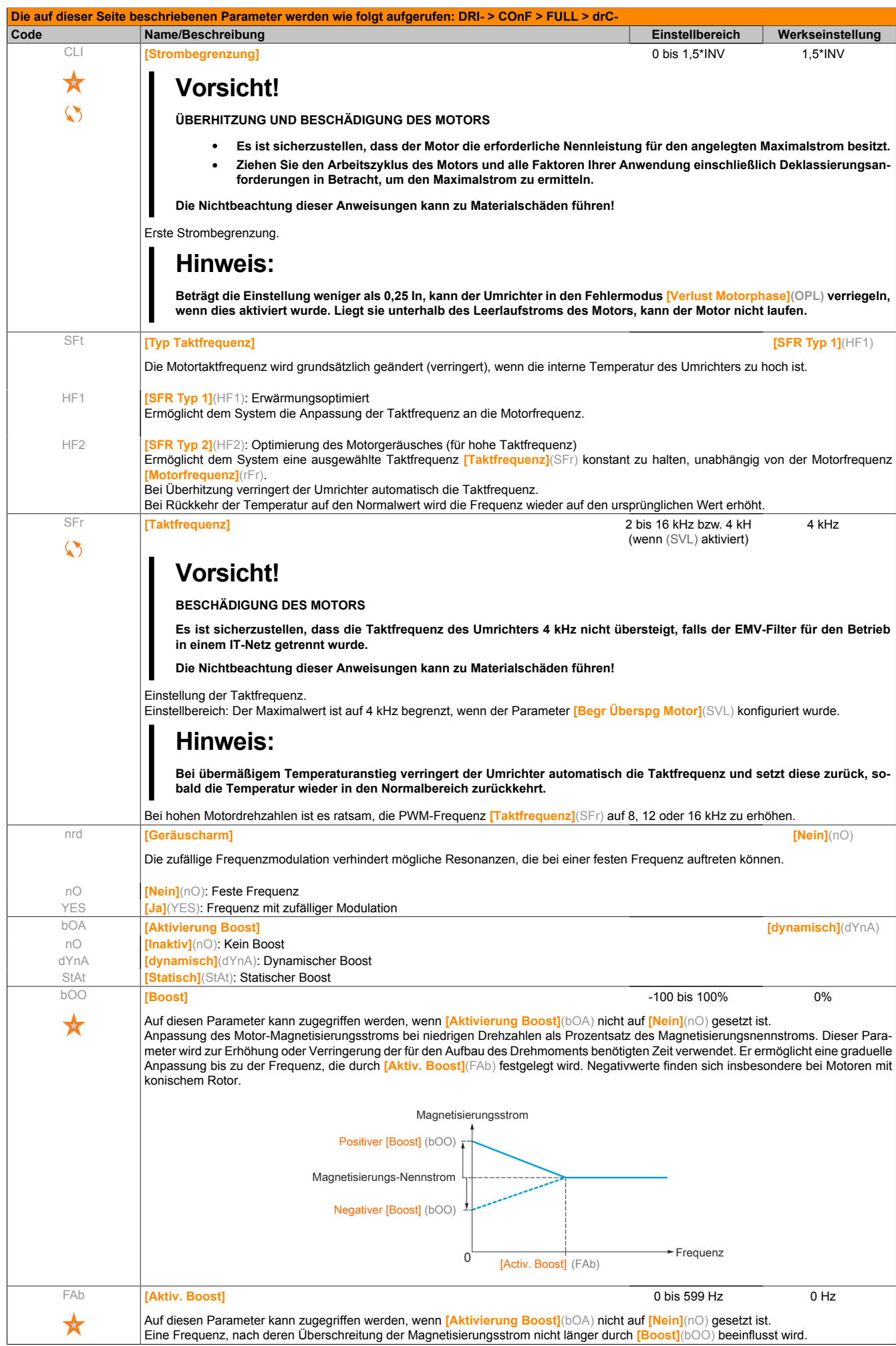

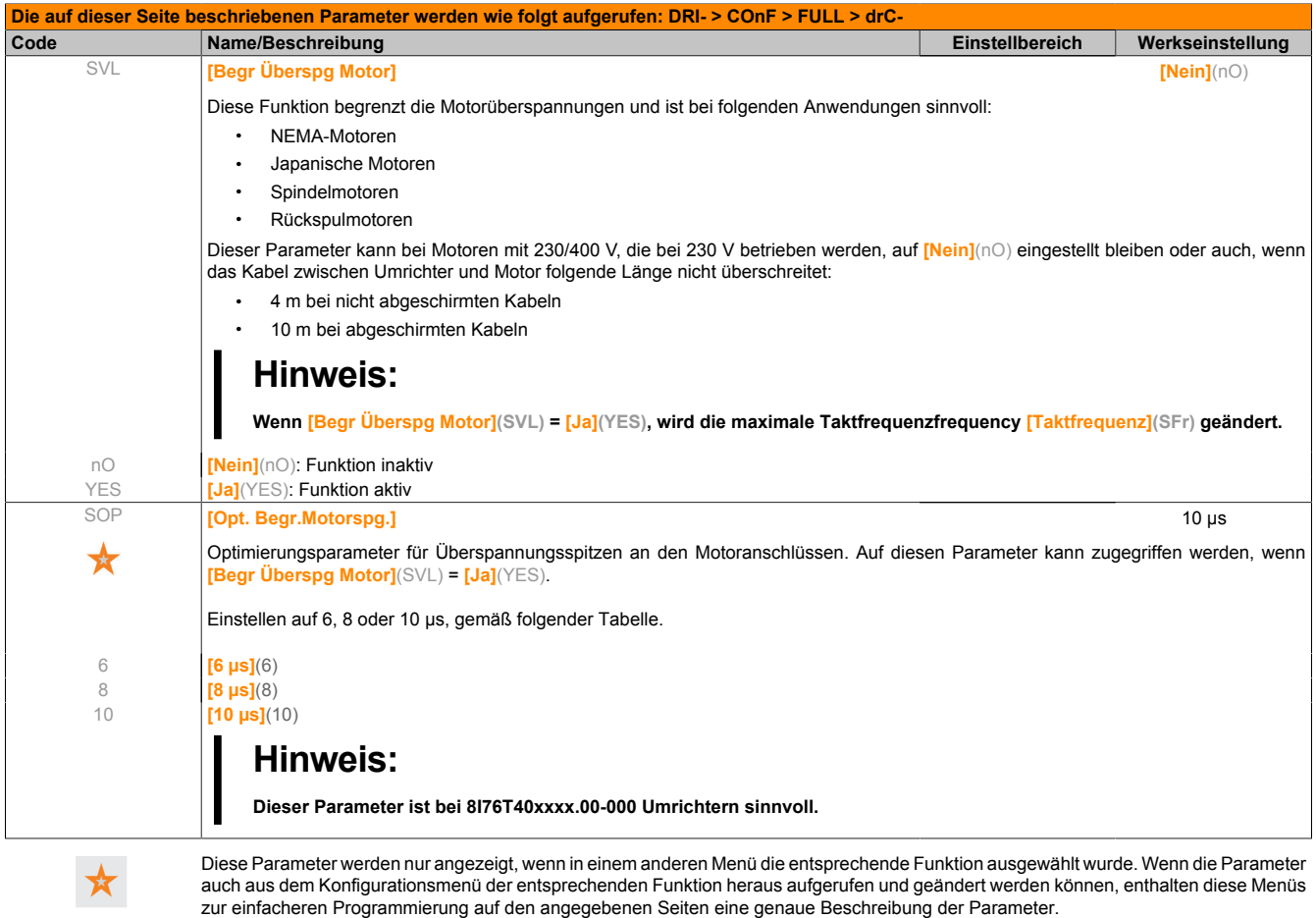

Parameter, die während des Betriebs oder bei gestopptem Motor geändert werden können.

Der Wert des Parameters **[Opt. Begr.Motorspg.]**(SOP) entspricht der Dämpfungszeit des verwendeten Kabels. Er wird für die Vermeidung von Überlagerungen der Spannungswellenreflexionen verwendet, die sich aus großen Kabellängen ergeben. Er begrenzt Überspannungen auf das Doppelte der Nennspannung des DC-Bus.

Die folgende Tabelle zeigt Beispiele für den Zusammenhang zwischen dem Parameter **[Opt. Begr. Motorspg.]**(SOP) und der Kabellänge zwischen Umrichter und Motor. Bei größeren Kabellängen muss ein Ausgang des Filters oder ein dV/dt-Schutzfilter verwendet werden.

Bei parallel geschalteten Motoren muss die Summe aller Kabellängen berücksichtigt werden. Vergleichen Sie die in der Tabelle angegebene Länge, die der Leistung eines Motors entspricht, mit der, die der Gesamtleistung entspricht, und wählen Sie die kürzere Länge aus.

Beispiel: Zwei Motoren mit 7,5 kW (10 HP)

Nehmen Sie die Längen aus der Spalte mit 15 kW (20 HP), die kürzer sind als die der Spalte mit 7,5 kW (10 HP), und teilen Sie die entsprechende Länge durch die Anzahl der Motoren, um die Länge pro Motor zu erhalten (bei nicht abgeschirmtem "GORSE"-Kabel und SOP = 6 ist das Ergebnis 40 m/2 Motoren = 20 m pro Motor als Maximum für jeden 7,5 kW (10 HP)-Motor).

In Sonderfällen (beispielsweise bei unterschiedlichen Kabelarten, unterschiedlich leistungsstarken und parallel geschalteten Motoren, unterschiedlichen Kabellängen bei Parallelschaltungen usw.) empfehlen wir die Verwendung eines Oszilloskops, um die an den Motoranschlüssen erhaltenen Überspannungswerte zu prüfen..

Um die Gesamtleistung des Umrichters zu erhalten, darf der SOP-Wert nicht unnötig erhöht werden.

Tabelle zum Überblick über den Zusammenhang zwischen dem SOP-Parameter und der Kabellänge einer Versorgung mit 400 V.

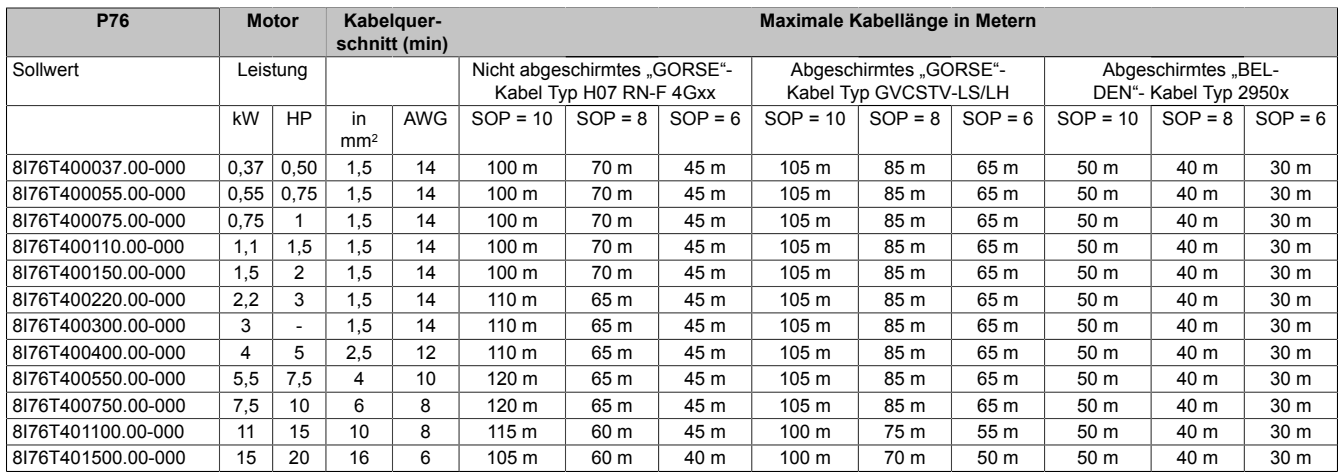

#### Bei Motoren mit 230/400 V, die bei 230 V betrieben werden, bleibt der Parameter **[Begr Überspg Motor]**(SVL) = **[Nein]**(nO).

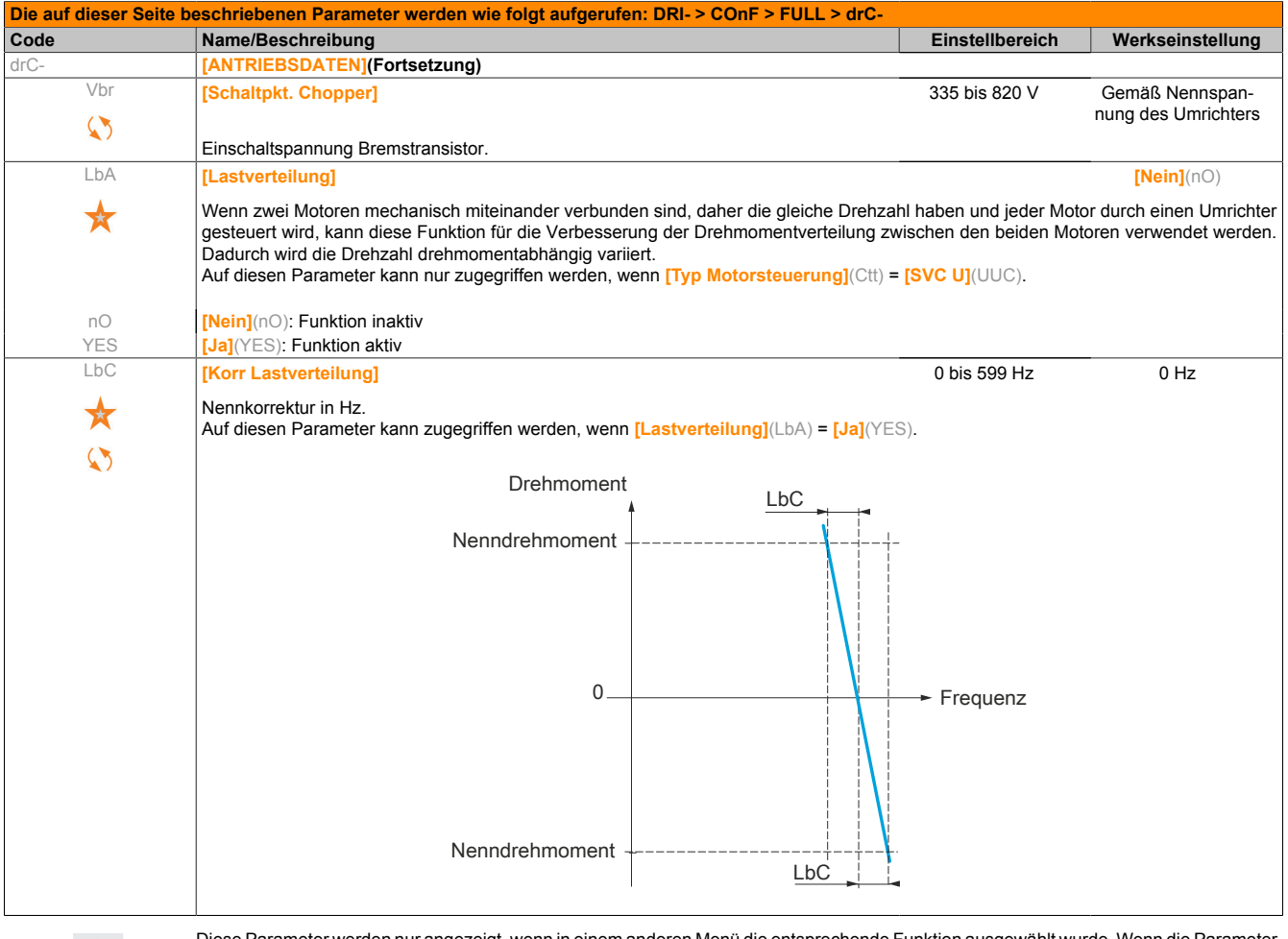

Diese Parameter werden nur angezeigt, wenn in einem anderen Menü die entsprechende Funktion ausgewählt wurde. Wenn die Parameter auch aus dem Konfigurationsmenü der entsprechenden Funktion heraus aufgerufen und geändert werden können, enthalten diese Menüs zur einfacheren Programmierung auf den angegebenen Seiten eine genaue Beschreibung der Parameter.

Parameter, die während des Betriebs oder bei gestopptem Motor geändert werden können.

#### **4.2.3.6.3.7 [ANTRIEBSDATEN] (drC-) Parameter Lastverteilung**

**Auf die Parameter der Lastverteilung kann auf Expertenebene zugegriffen werden.**

Prinzip:

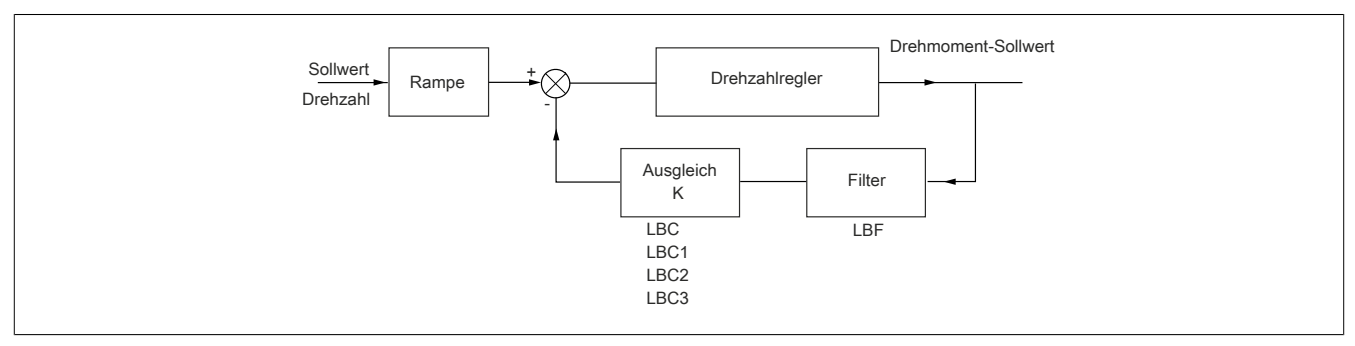

Der Lastverteilungsfaktor K wird durch das Drehmoment und die Drehzahl bestimmt, mit den zwei Faktoren K1 und K2 (K = K1 x K2).

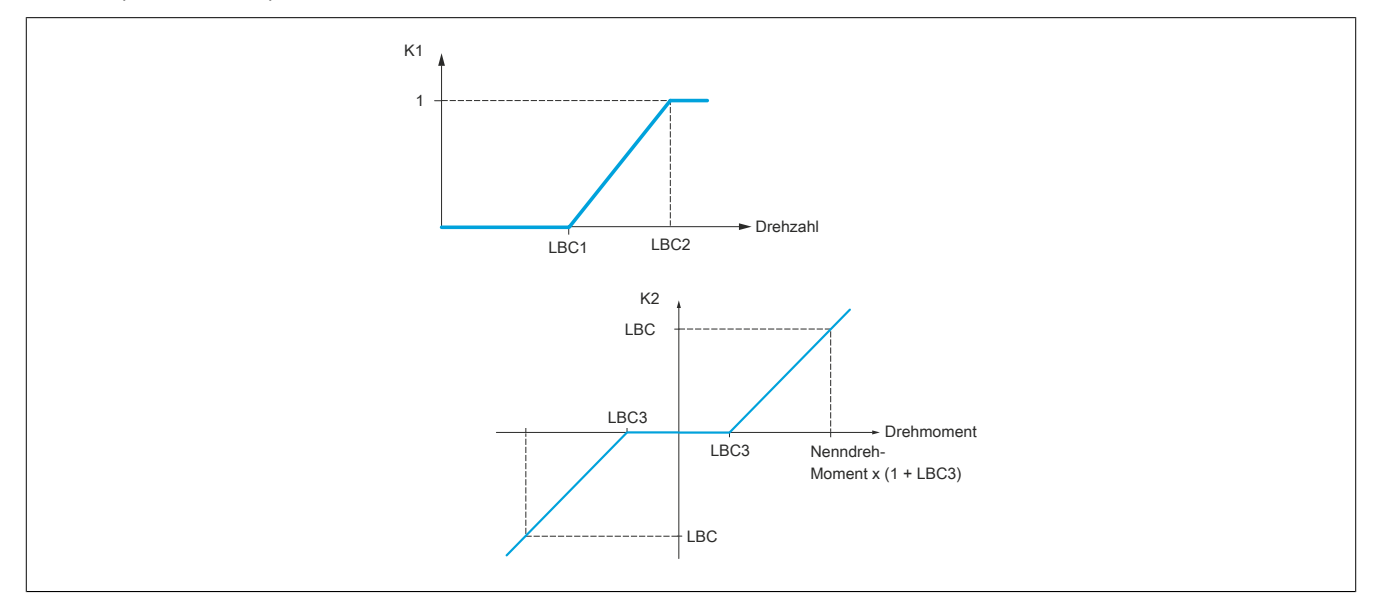

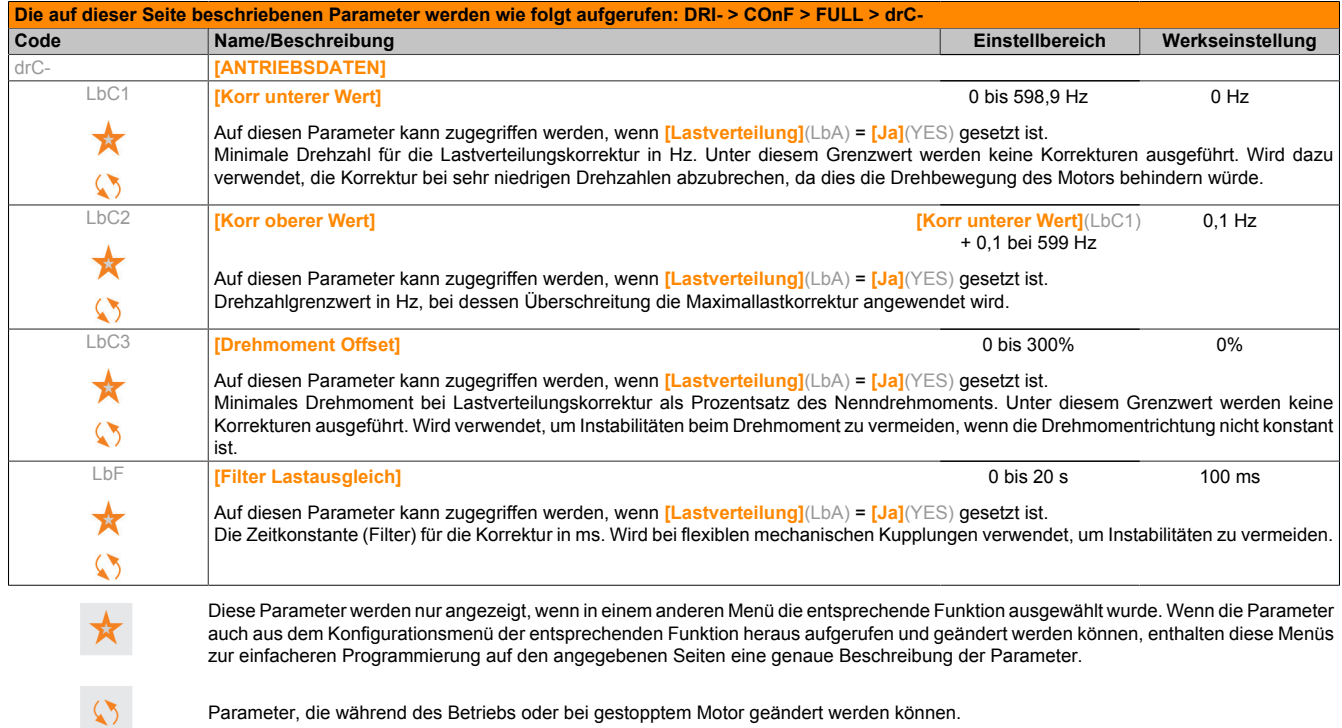

## **4.2.3.6.4 [EIN/ AUSGÄNGE] (I\_O-)**

Die Parameter im Menü **[EIN/ AUSGÄNGE]**(I\_O-) können nur geändert werden, wenn der Umrichter gestoppt wurde und kein Fahrbefehl vorliegt.

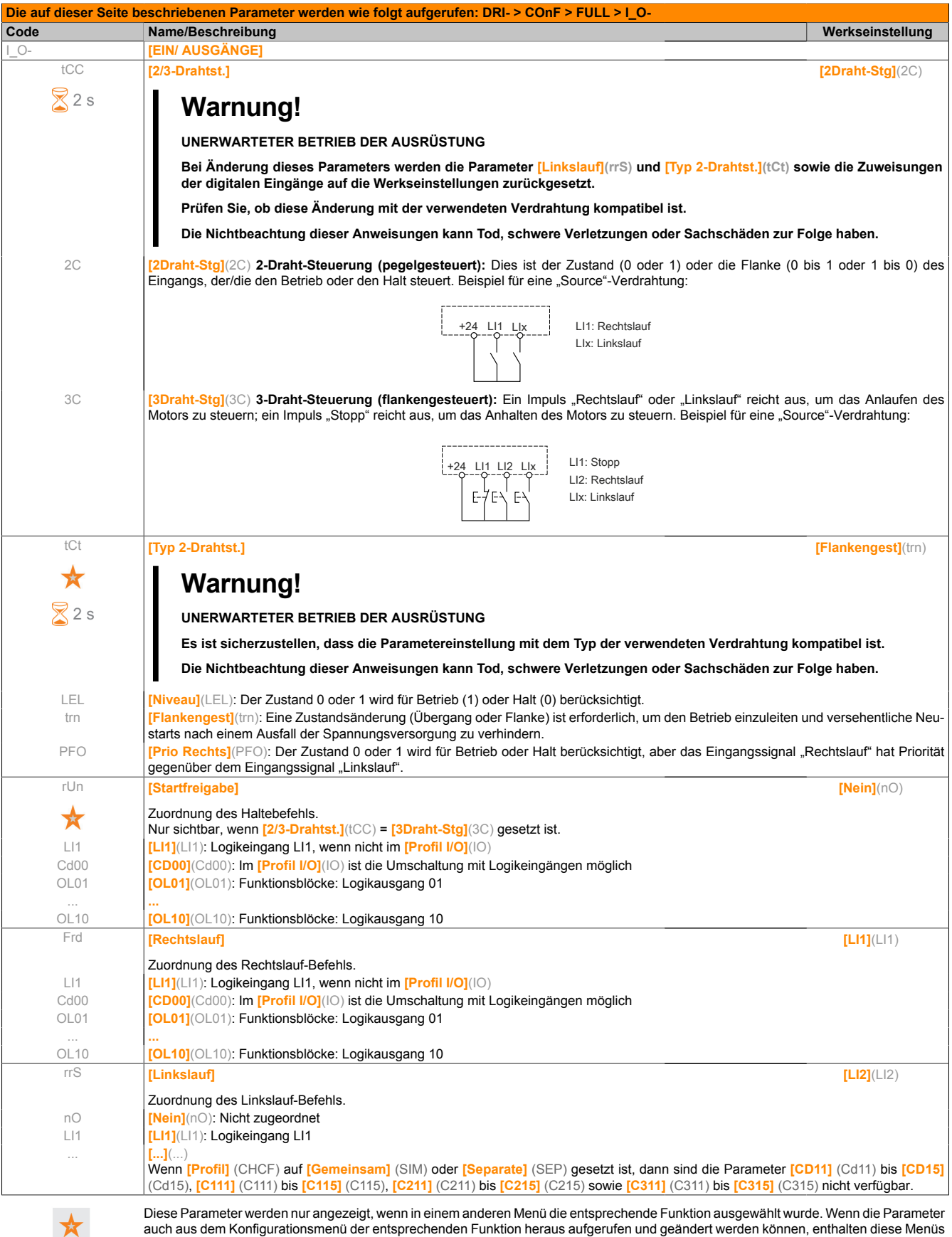

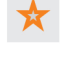

 $\times$  2 s

Zum Ändern der Zuweisung dieses Parameters muss die Taste ENT zwei Sekunden lang gedrückt werden.

zur einfacheren Programmierung auf den angegebenen Seiten eine genaue Beschreibung der Parameter.

## **4.2.3.6.4.1 [KONFIGURATION LI1] (L1-)**

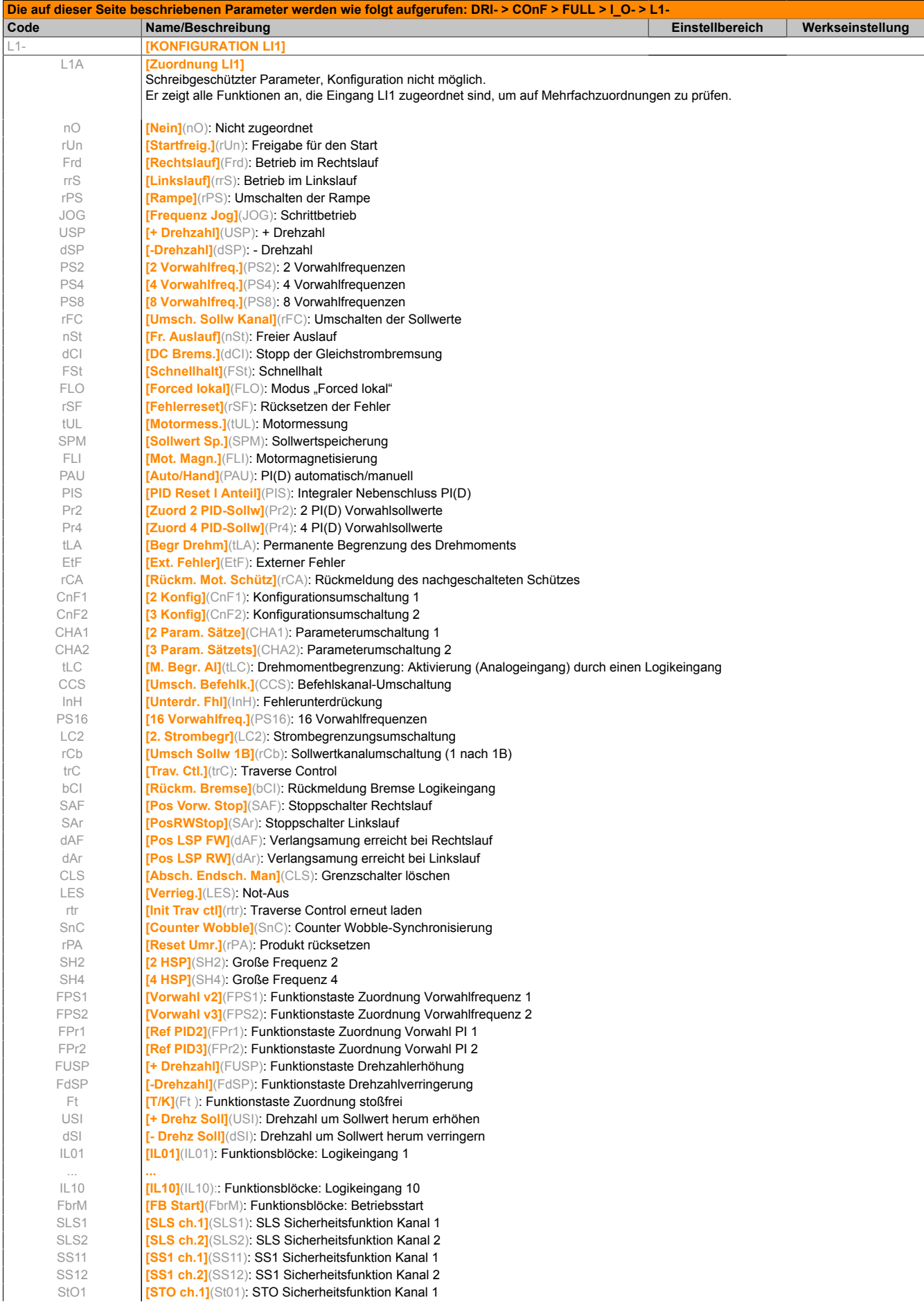

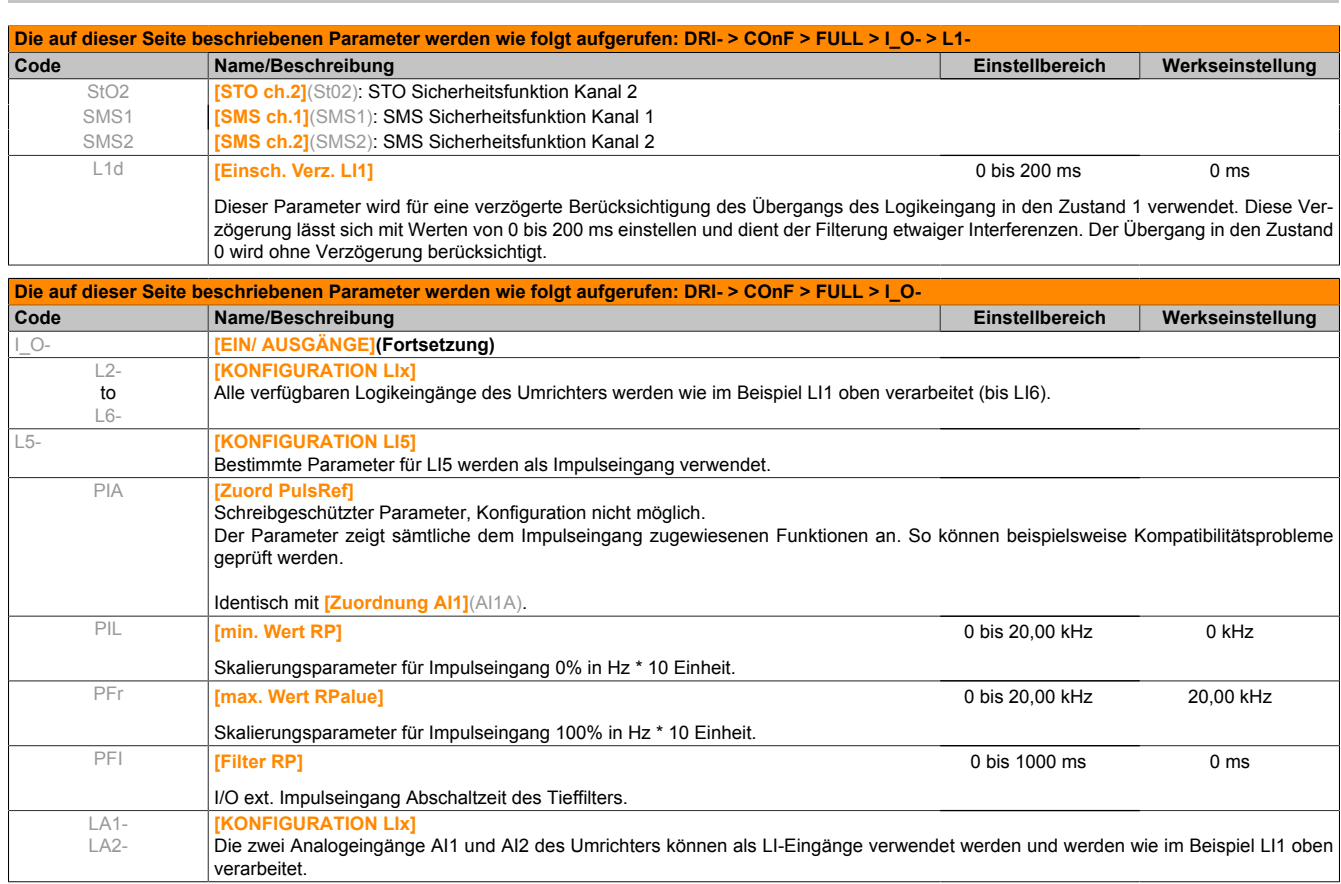

#### **Konfiguration der Analogeingänge und des Impulseingangs**

Die Mindest- und Maximalwerte der Eingänge (in V, mA usw.) werden zur Abstimmung der Sollwerte auf die Anwendung in % umgerechnet.

#### **Mindest- und Maximalwerte der Eingänge:**

Der Mindestwert entspricht einem Sollwert von 0% und der Maximalwert einem Sollwert von 100%. Der Mindestwert kann über dem Maximalwert liegen:

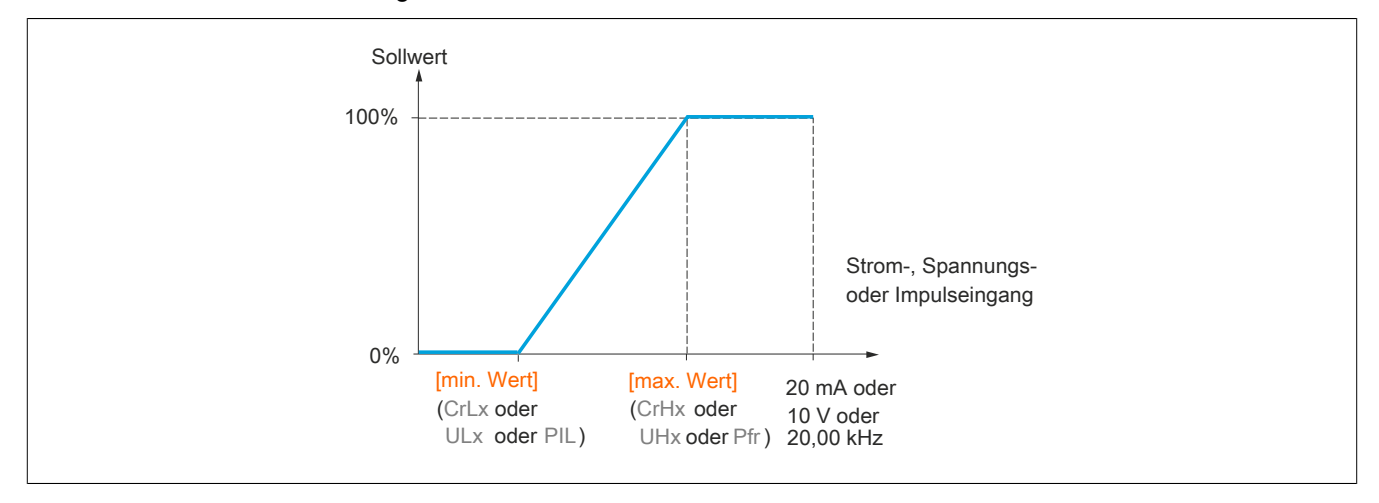

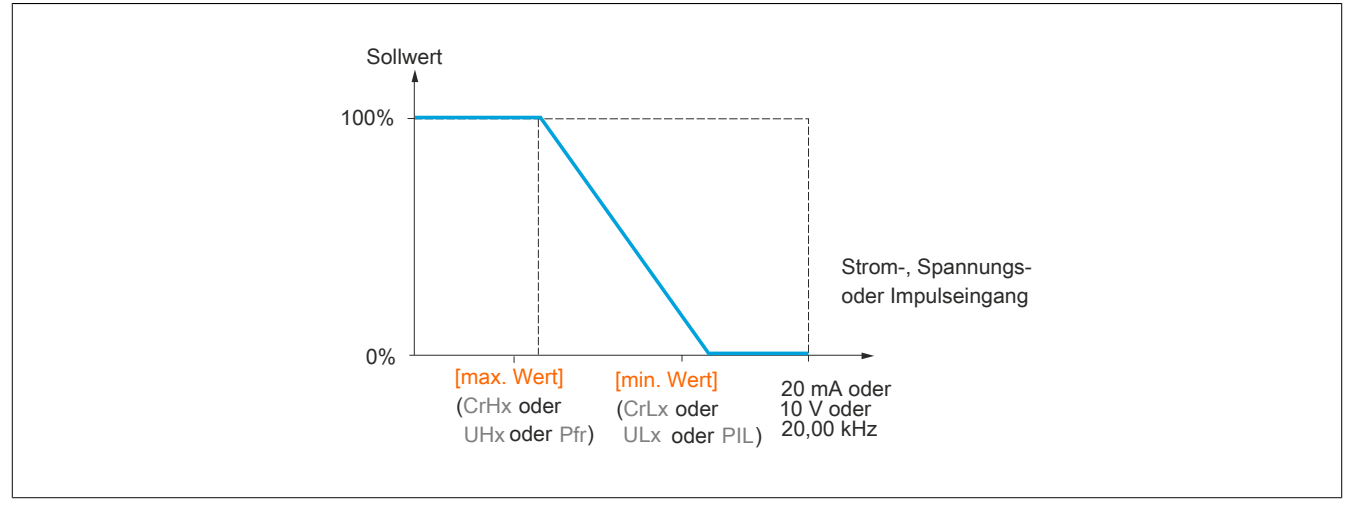

Bei bidirektionalen Eingängen (±) sind Mindest- und Maximalwert relativ zum Absolutwert, z. B. ±2 bezogen auf 8 V.

### **Bereich (Ausgangswerte): Nur für Analogeingänge:**

Mit diesem Parameter wird der Sollwertbereich auf  $[0\% \rightarrow 100\%]$  oder  $[-100\% \rightarrow +100\%]$  gesetzt. So wird bei unidirektionalem Eingang ein bidirektionaler Ausgang erzielt.

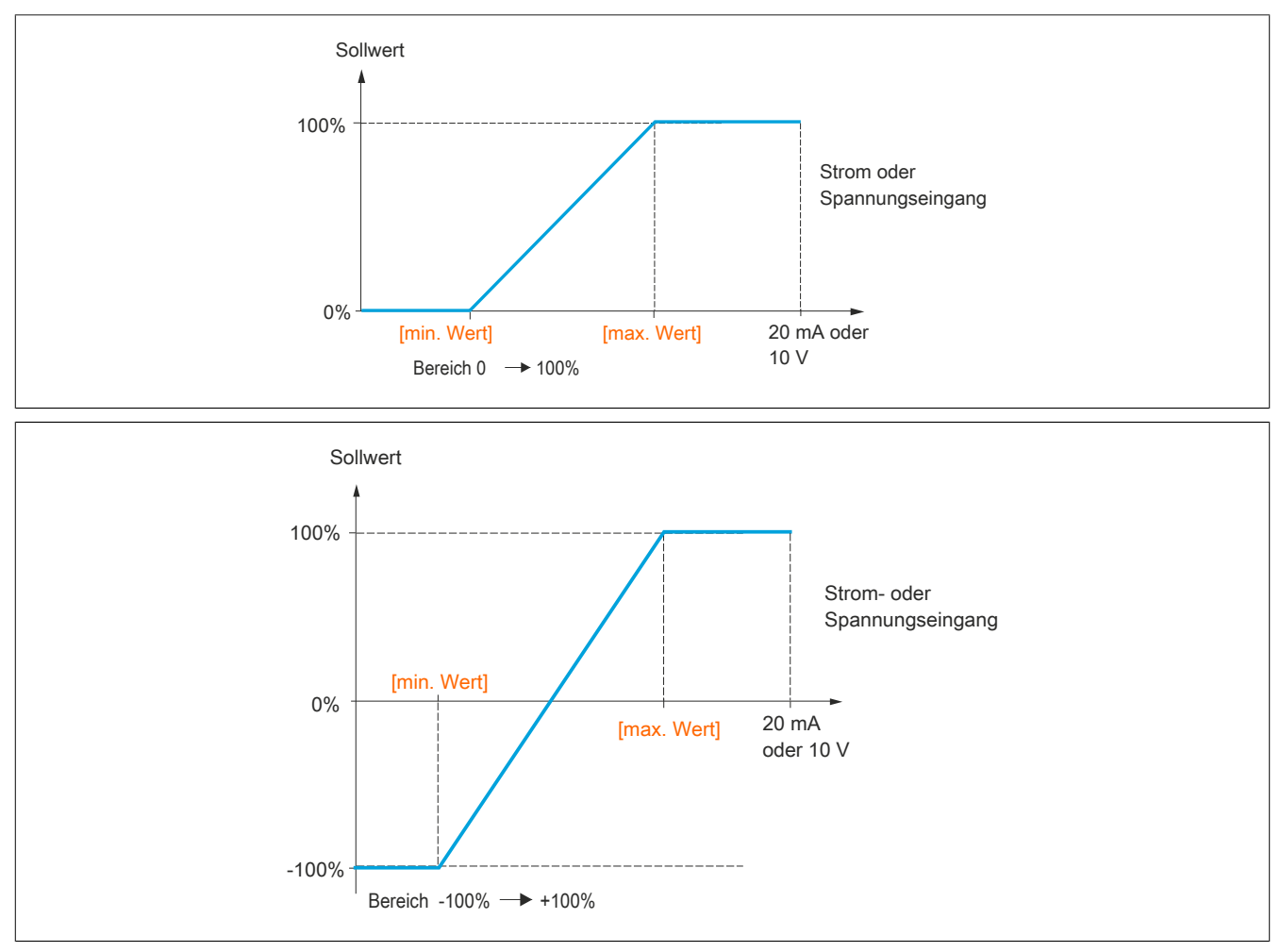

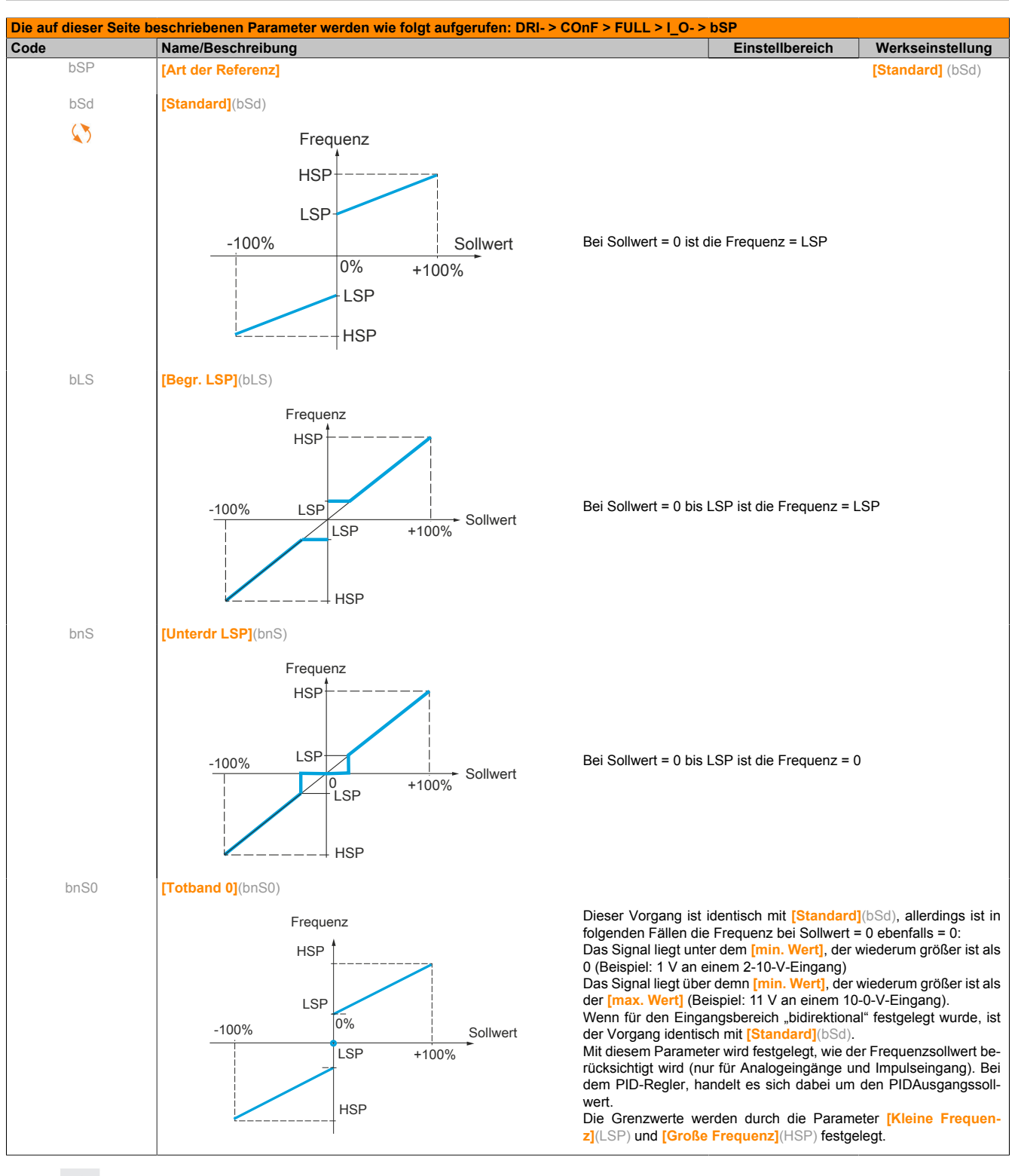

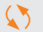

Parameter, die während des Betriebs oder bei gestopptem Motor geändert werden können.

### **Entlinearisierung: Nur für Analogeingänge:**

Zur Entlinearisierung des Eingangs muss ein Zwischenpunkt auf der Eingangs-/Ausgangskennlinie dieses Eingangs bestimmt werden:

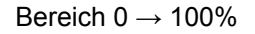

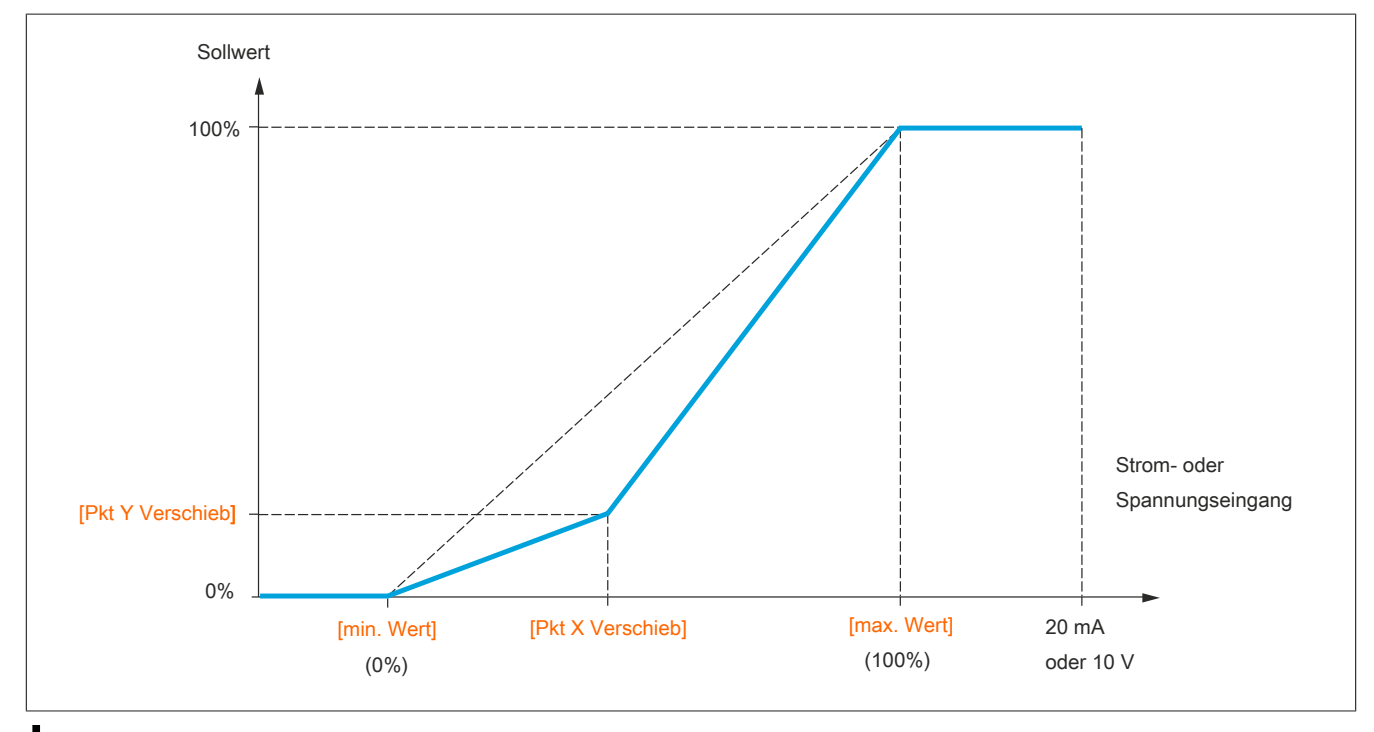

# **Hinweis:**

**Bei [Pkt X Verschieb] entspricht 0% dem [min. Wert] und 100% dem [max. Wert].**

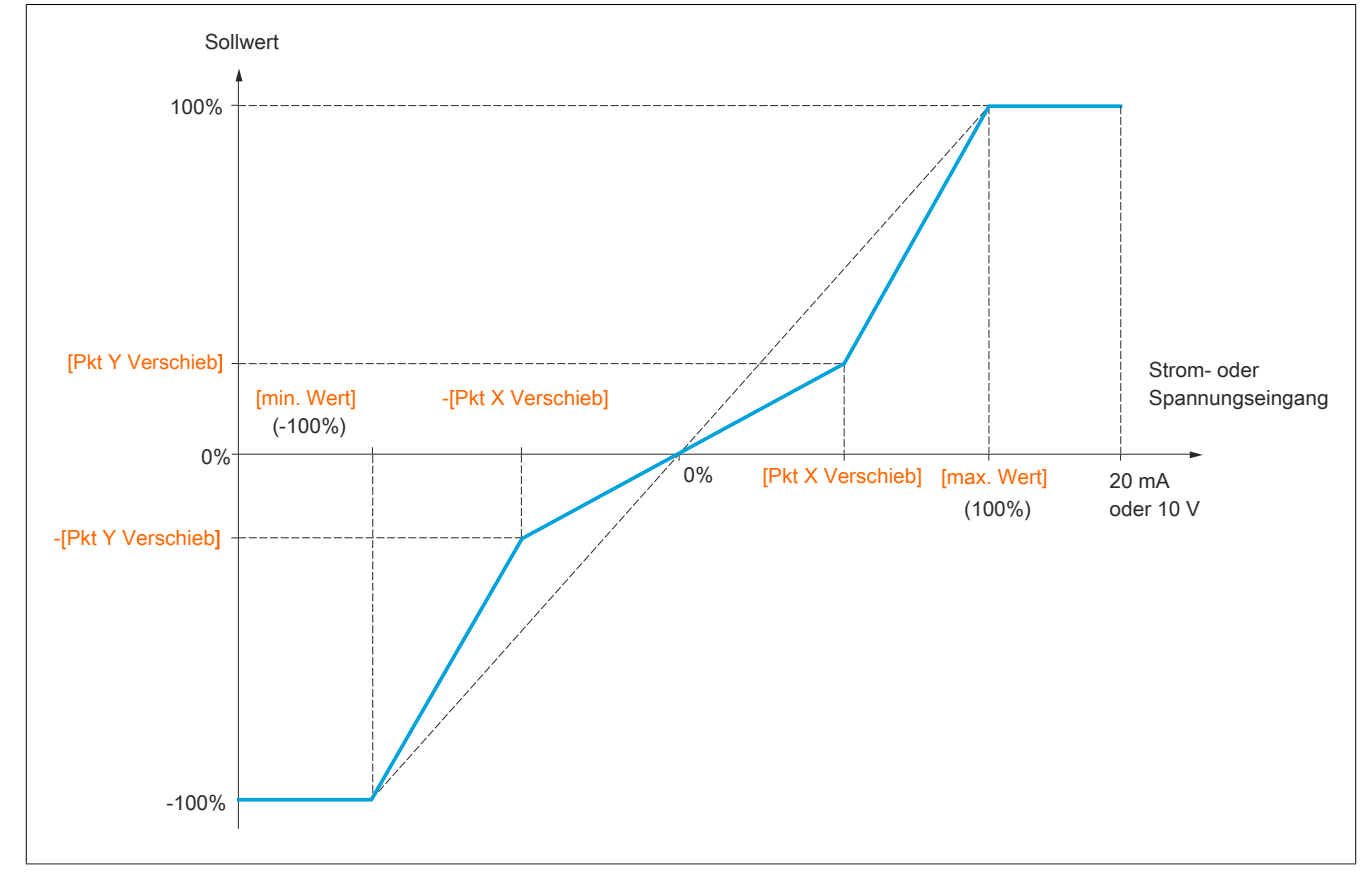

Bereich -100%  $\rightarrow$  100%

# **4.2.3.6.4.2 [KONFIGURATION AI1] (AI1-)**

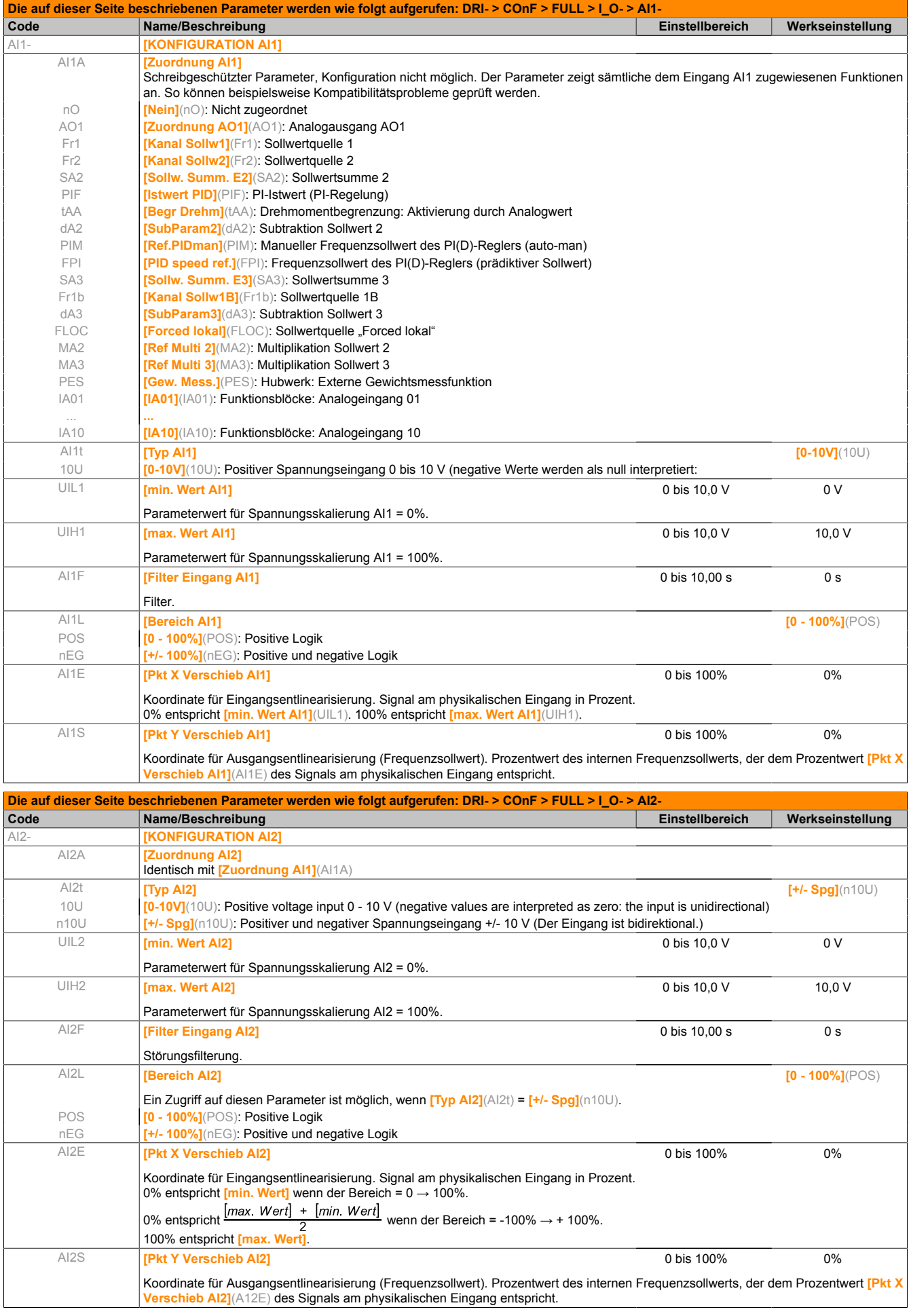

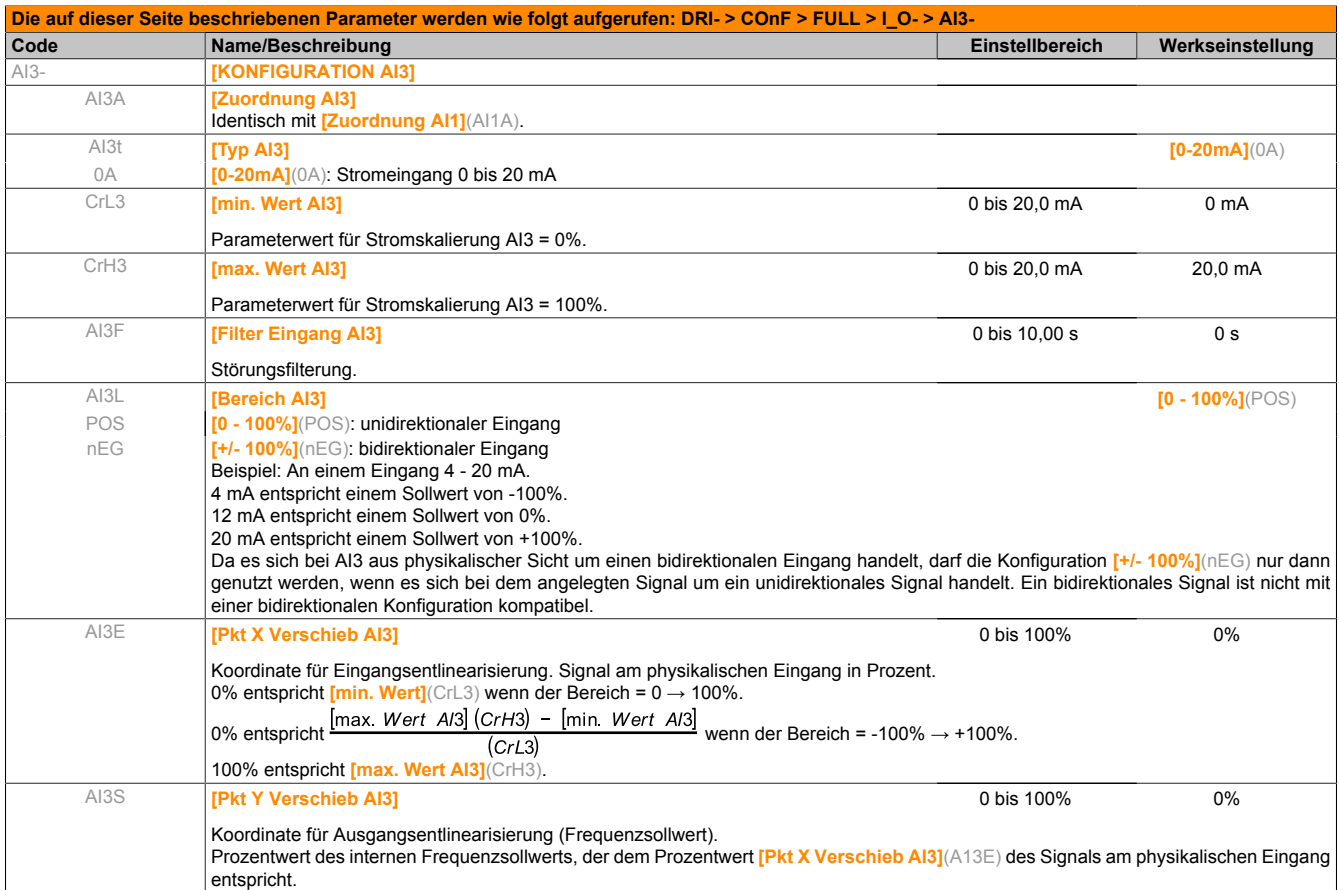

## **4.2.3.6.4.3 [AI1 VIRTUELL] (AU1-)**

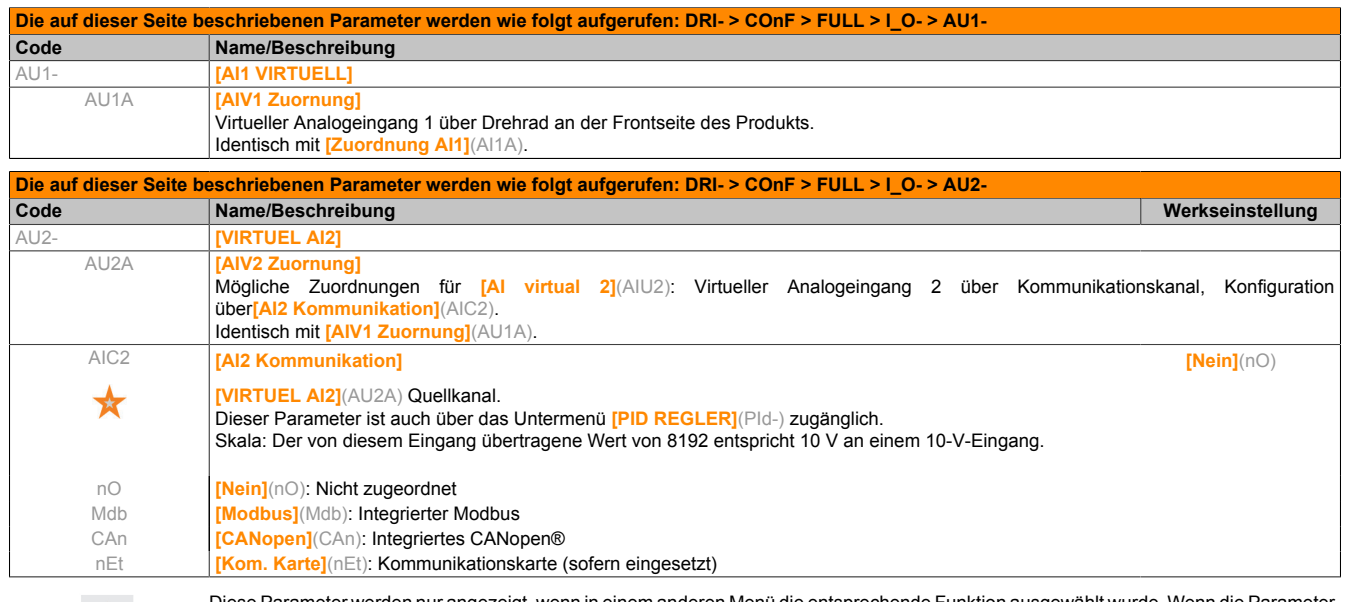

en nur angezeigt, wenn in einem anderen Menü die entsprechende Funktion ausgewählt wurde. Wenn die Parameter auch aus dem Konfigurationsmenü der entsprechenden Funktion heraus aufgerufen und geändert werden können, enthalten diese Menüs zur einfacheren Programmierung auf den angegebenen Seiten eine genaue Beschreibung der Parameter.

# **4.2.3.6.4.4 [KONFIGURATION R1] (r1-)**

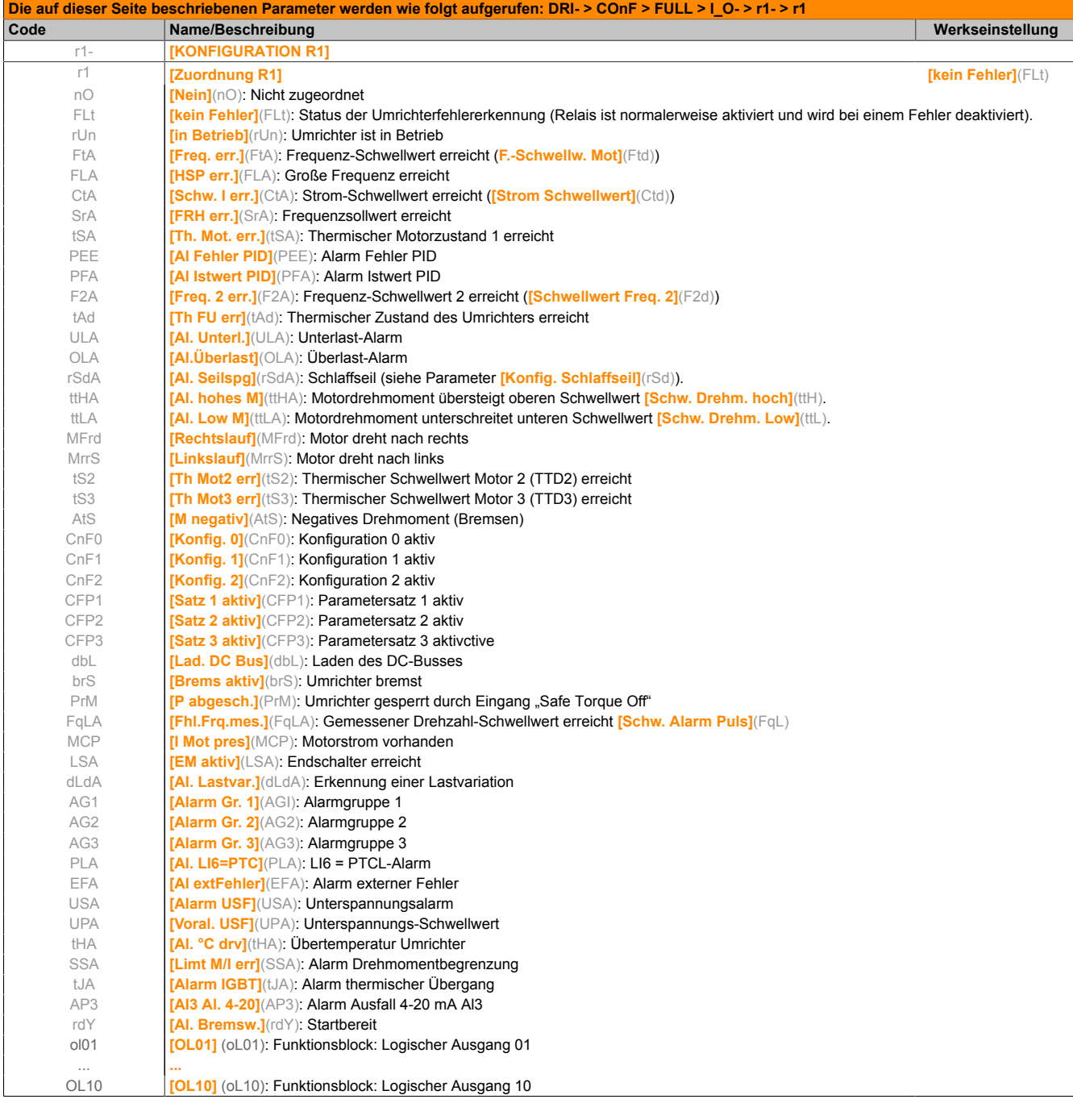

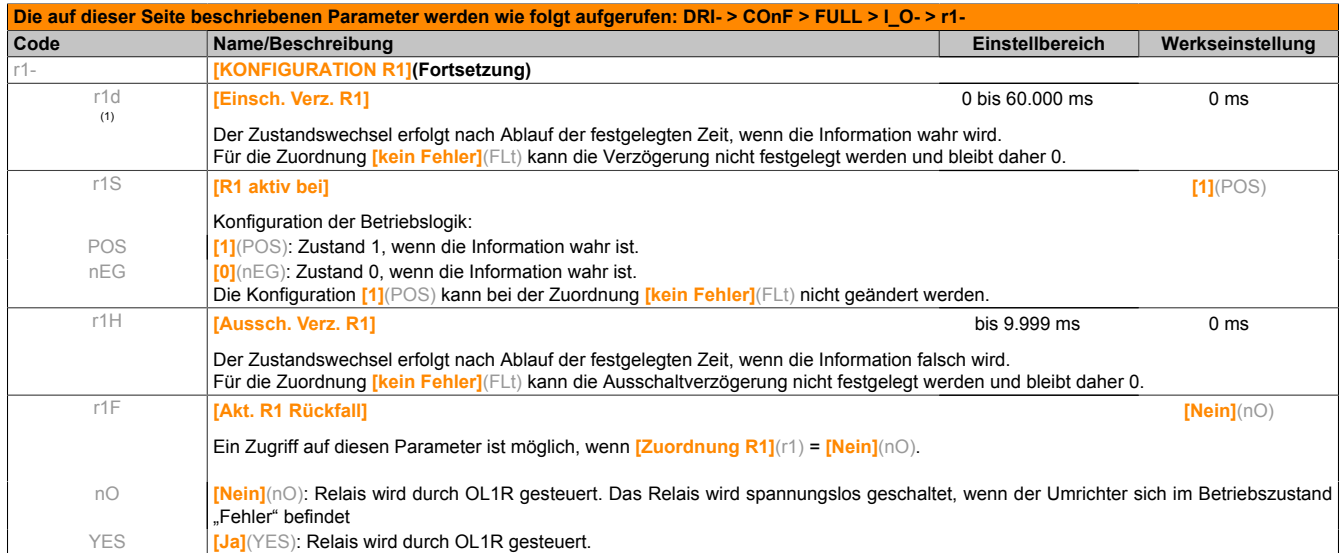

(1) 0 bis 9.999 ms, dann 10,00 bis 60,00 s auf dem integrierten Anzeigeterminal.

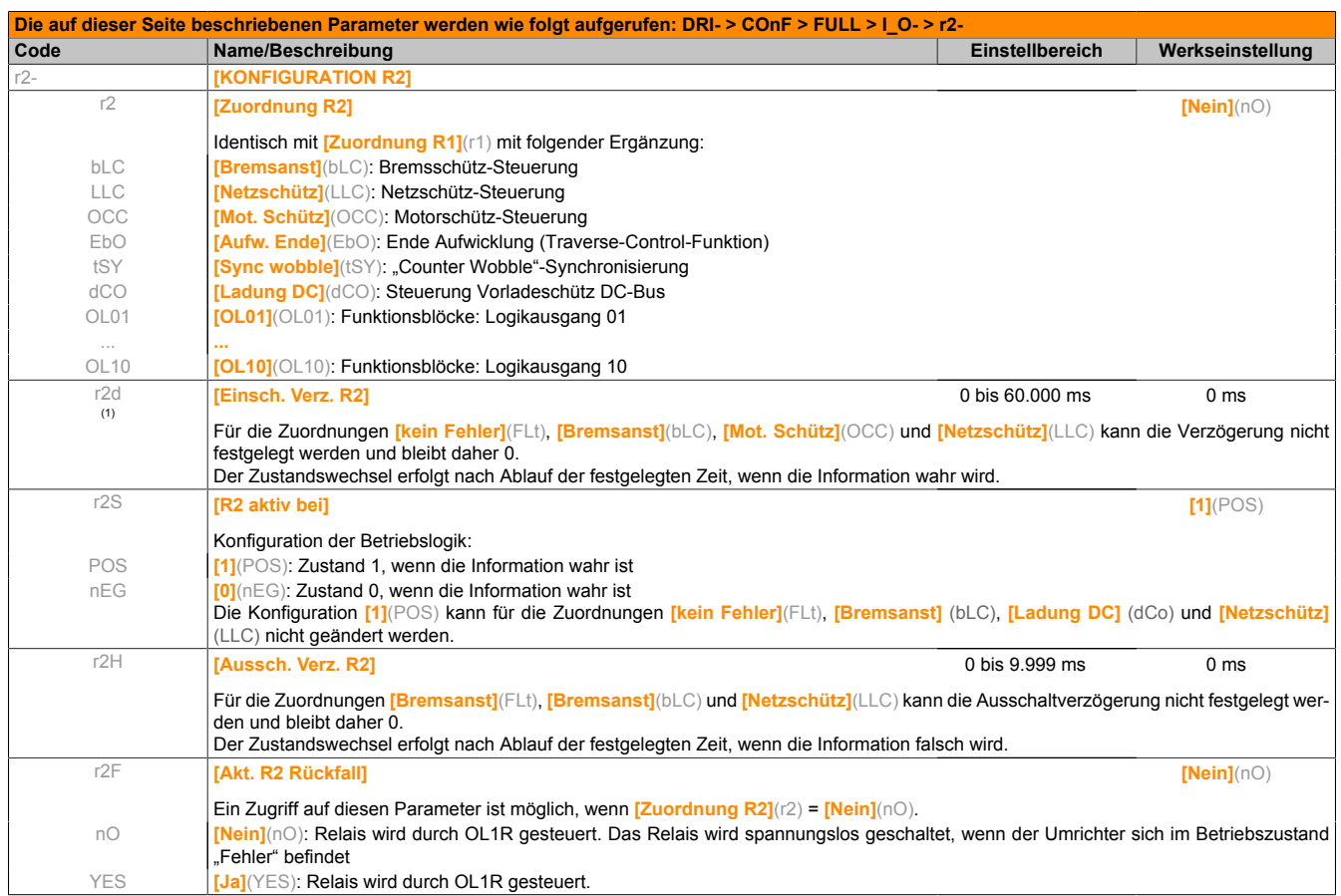

(1) 0 bis 9.999 ms, dann 10,00 bis 60,00 s auf dem integrierten Anzeigeterminal.

## **4.2.3.6.4.5 [KONFIGURATION LO1] (LO1-)**

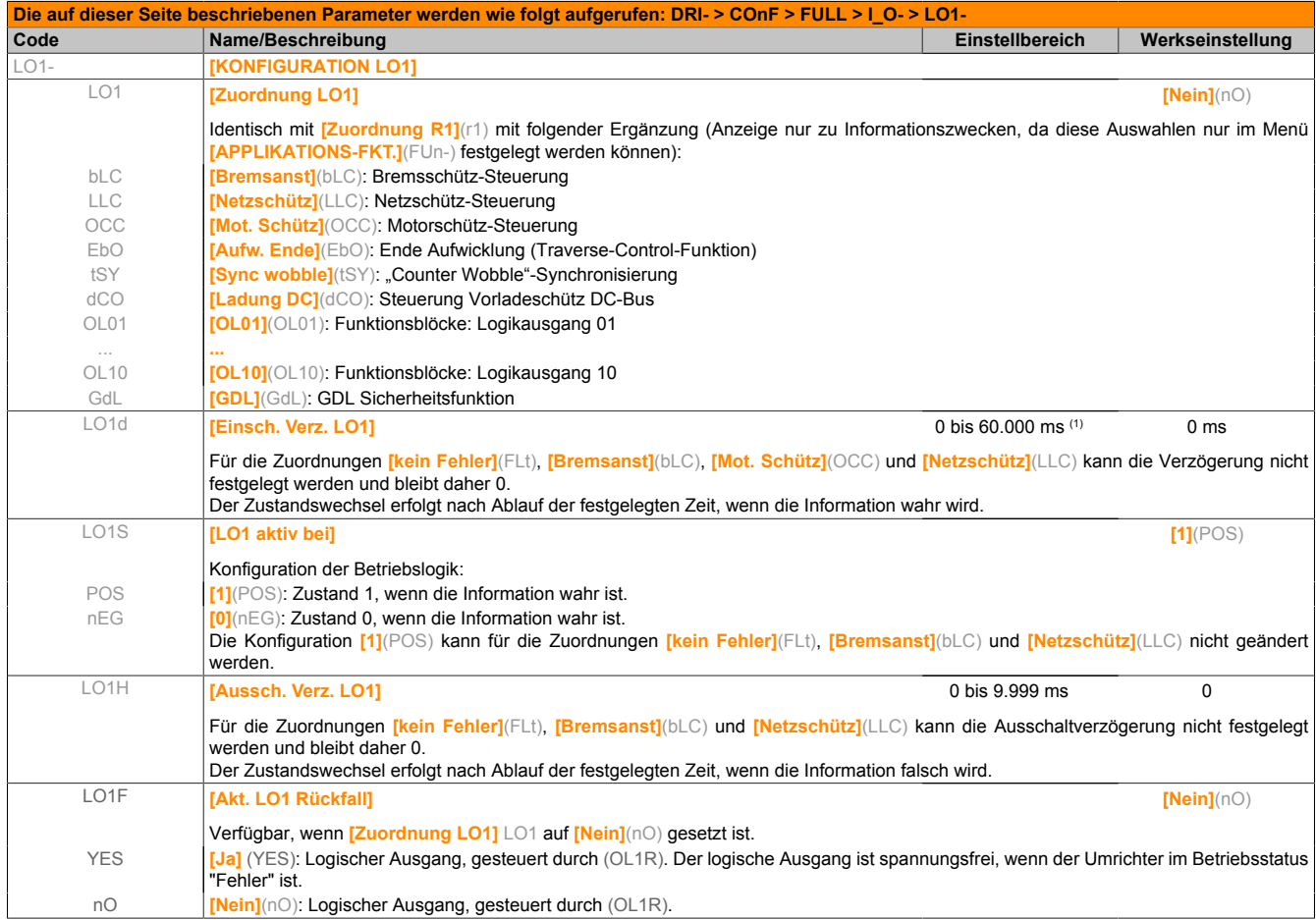

(1) 0 bis 9.999 ms, dann 10,00 bis 60,00 s auf dem integrierten Anzeigeterminal.

Der Analogausgang AO1 kann durch Zuordnung von DO1 als Logikausgang genutzt werden. In diesem Fall entspricht dieser Ausgang bei der Einstellung 0 dem min. Wert von AO1 (z. B. 0 V oder 0 mA) und bei der Einstellung 1 dem max. Wert von AO1 (z. B. 10 V oder 20 mA).

Die elektrischen Kenndaten dieses Analogeingangs bleiben unverändert. Da sich diese Kenndaten von den Kenndaten eines Logikausgangs unterscheiden, ist die Kompatibilität mit der vorgesehenen Anwendung zu überprüfen.

## **4.2.3.6.4.6 [KONFIGURATION DO1] (dO1-)**

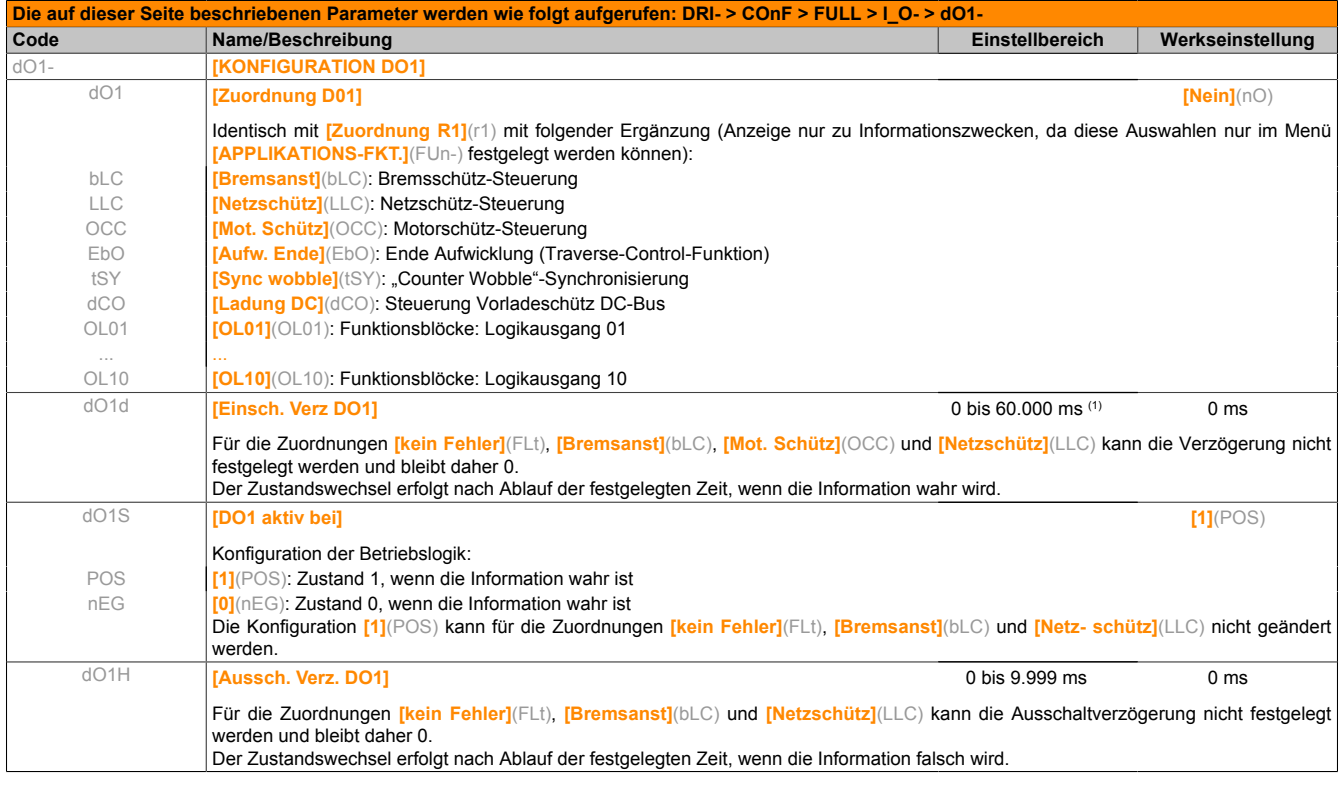

(1) 0 bis 9.999 ms, dann 10,00 bis 60,00 s auf dem integrierten Anzeigeterminal.

### **4.2.3.6.4.7 [KONFIGURATION AO1] (AO1-)**

### **Konfiguration des Analogausgangs**

#### **Mindest- und Maximalwerte (Ausgangswerte):**

Der Mindestausgangswert in V entspricht dem unteren Grenzwert und der Maximalwert dem oberen Grenzwert des zugeordneten Parameters. Der Mindestwert kann über dem Maximalwert liegen.

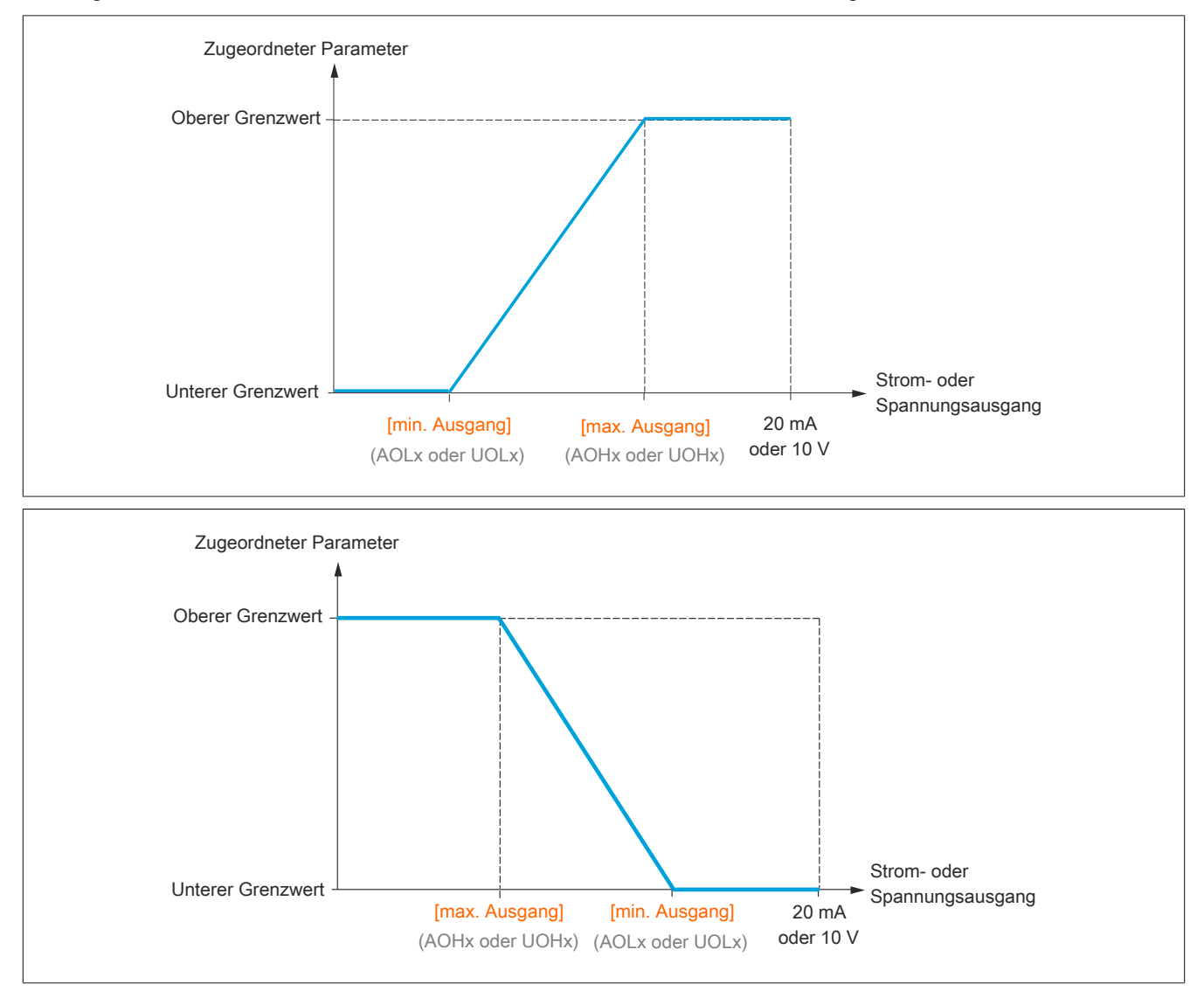

#### **Skalierung des zugeordneten Parameters**

Die Skala des zugeordneten Parameters kann entsprechend den Anforderungen angepasst werden. Dazu werden für jeden Analogeingang anhand der entsprechenden Parameter der obere und untere Grenzwert geändert.

Die Parameterwerte werden in % angegeben. 100% entspricht dem Gesamtvariationsbereich des konfigurierten Parameters. Entsprechend gilt: 100% = oberer Grenzwert - unterer Grenzwert.

Beispielsweise entspricht bei Parameter **[M Motor +/-]**(Stq) (variiert zwischen dem -3- und +3-fachen des Bemessungsmoments) die Einstellung 100% dem 6-fachen des Bemessungsmoments.

- Mit dem Parameter **[Skal. min AOx]**(ASLx) wird der untere Grenzwert geändert: neuer Wert = unterer Grenzwert + (Bereich x ASLx). Durch den werkseitig eingestellten Wert 0% erfolgt keine Änderung des unteren Grenzwerts.
- Mit dem Parameter **[Skal. max AOx]**(ASHx) wird der obere Grenzwert geändert: neuer Wert = unterer Grenzwert + (Bereich x ASLx). Durch den werkseitig eingestellten Wert 100% erfolgt keine Änderung des oberen Grenzwerts.
- Der Wert des Parameters **[Skal. min AOx]**(ASLx) muss in jedem Fall unter dem Wert des Parameters **[Skal. max AOx]**(ASHx) liegen.

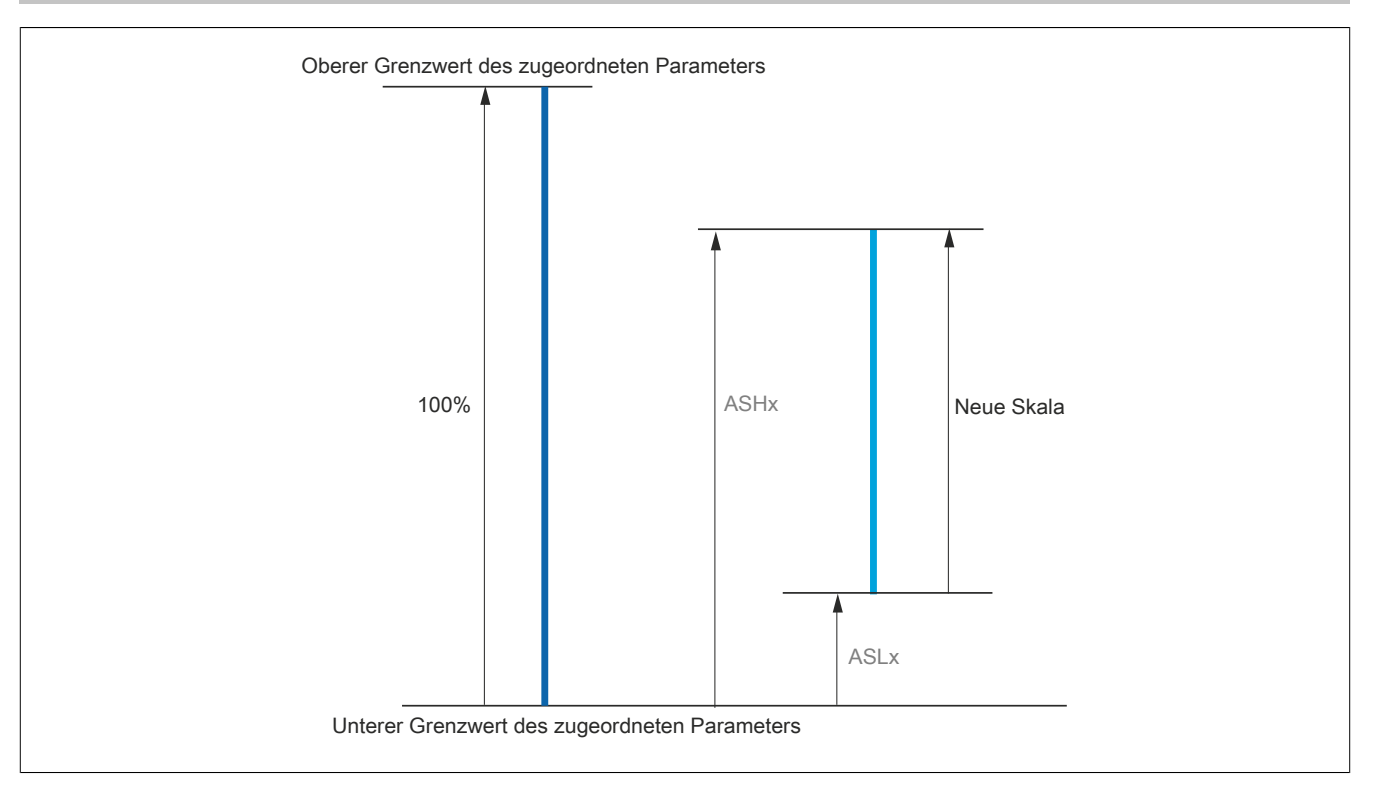

#### **Anwendungsbeispiel 2**

Der Wert des Motorstroms am Ausgang AO1 soll mit 0-20 mA (Bereich 2 In Motor) übertragen werden. In Motor entspricht dabei dem 0,8-fachen von In Umrichter.

Der Parameter **[Motorstrom]**(OCr) variiert zwischen dem 0- und 2-fachen des Umrichterbemessungsstroms oder im Bereich des 2,5-fachen des Umrichterbemessungsstroms.

Über den Parameter **[Skal. min AO1]**(ASL1) erfolgt keine Änderung des unteren Grenzwerts. Dieser verbleibt entsprechend auf der Werkseinstellung von 0%.

Über den Parameter **[Skal. max AO1]**(ASH1) wird der obere Grenzwert um das 0,5-fache des Motorbemessungsmoments oder auf 100 - 100/5 = 80% (neuer Wert = unterer Grenzwert + (Bereich x ASH1) geändert.

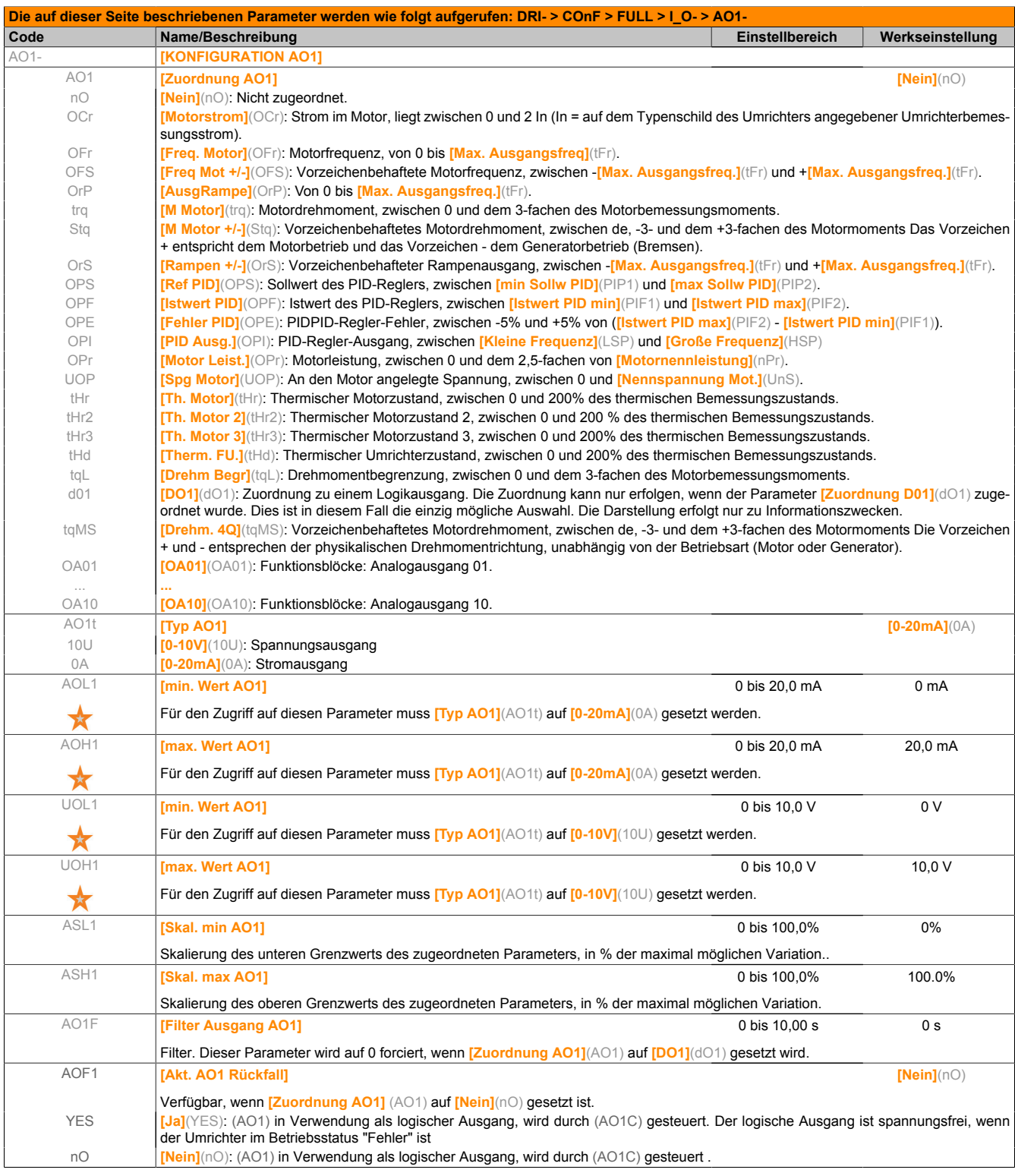

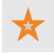

Diese Parameter werden nur angezeigt, wenn in einem anderen Menü die entsprechende Funktion ausgewählt wurde. Wenn die Parameter auch aus dem Konfigurationsmenü der entsprechenden Funktion heraus aufgerufen und geändert werden können, enthalten diese Menüs zur einfacheren Programmierung auf den angegebenen Seiten eine genaue Beschreibung der Parameter.

### **4.2.3.6.4.8 [FEHLER ALARMGR. 1] (A1C-)**

In folgenden Untermenüs werden die Alarme in einer bis drei Gruppen zusammengefasst. Die einzelnen Gruppen können zur dezentralen Signalgebung einem Relais oder einem Logikausgang zugeordnet werden. Die Gruppen können auch auf dem Grafikterminal (siehe Menü **[3.3 AUSWAHL ANZEIGETYP]**((MCF-)) und über das Menü **[1.2 ÜBERWACHUNG]**(MOn-) angezeigt werden.

Wenn in einer Gruppe ausgewählte Alarme auftreten, wird die entsprechende Alarmgruppe aktiviert.

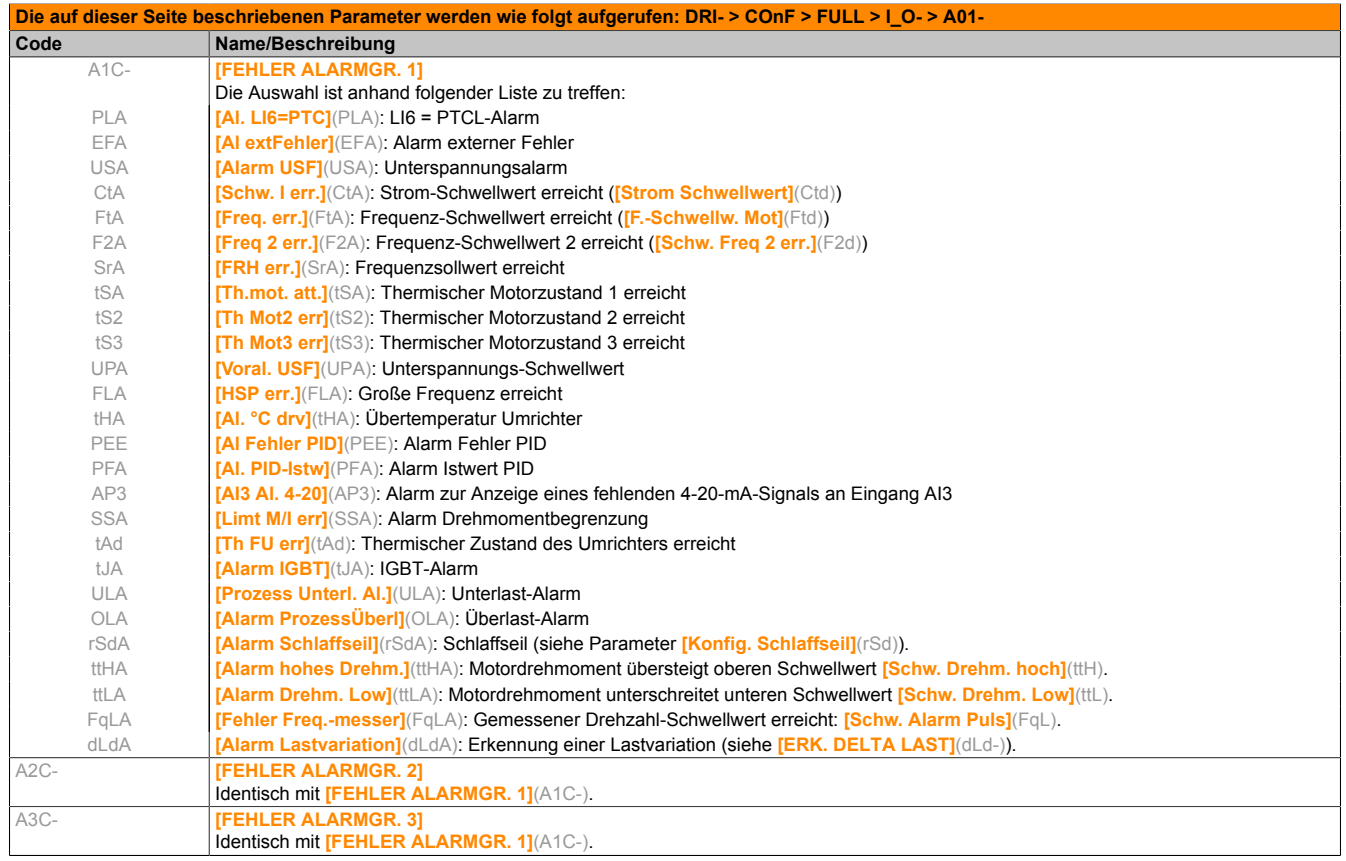

### **4.2.3.6.5 [STEUERUNG] (CtL-)**

Die Parameter im Menü **[STEUERUNG]** (CtL-) können nur dann geändert werden, wenn der Umrichter gestoppt ist und kein Fahrbefehl vorliegt.

#### **Befehls- und Sollwertkanäle**

Fahrbefehle (Rechtslauf, Linkslauf, Stopp usw.) und Sollwerte können über folgende Kanäle übertragen werden:

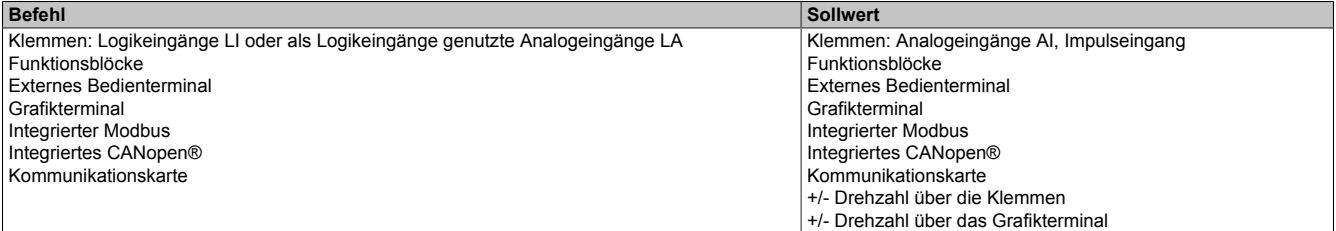

# **Gefahr!**

### **UNBEABSICHTIGTER BETRIEB VON GERÄTEN**

**Wenn die Analogeingänge [Al1] (A11) oder [Al2] (A12) in einer Konfiguration als Logikeingänge genutzt werden ([LAI1] (LAI1) oder [LAI2] (LAI2)), bleibt ihr Verhalten im Analogeingangsmodus aktiv (Beispiel: [Kanal Sollw1] (Fr1) ist weiterhin auf [Al1] (A11) gesetzt).**

- **• Löschen Sie die Konfiguration von [Al1] (A11) oder [Al2] (A12) im Analogeingangsmodus**
- **• Vergewissern Sie sich, dass dieses Verhalten in keiner Weise eine Gefahr für Personal oder Anlagen darstellt.**

**Die Nichteinhaltung dieser Anweisungen führt zu Tod oder lebensgefährlichen Verletzungen.**

# **Warnung!**

### **UNERWARTETER BETRIEB DER AUSRÜSTUNG**

**Wenn die Analogeingänge [Al1] (A11) oder [Al2] (A12) als Logikeingänge ([LAI1] (LAI1) oder [LAI2] (LAI2)) genutzt werden, bleibt ihr Verhalten im Analogeingangsmodus aktiv (Beispiel: [Kanal Sollw1] (Fr1) ist weiterhin auf [Al1] (A11) gesetzt).**

**Die Nichtbeachtung dieser Anweisungen kann Tod,schwere Verletzungen oder Sachschäden zur Folge haben.**

# **Hinweis:**

**[LAI1] (LAI1) und [LAI2] (LAI2) können nur im Sourcemodus als zwei Logikeingänge genutzt werden.**

- **• 24 V Spannungsversorgung (max. 30 V)**
- **• Zustand 0 bei <7,5 V, Zustand 1 bei >8,5 V**

### **Hinweis:**

**Die Stopptasten auf dem Grafikterminal oder dem externen Bedienterminal können als nachrangige Tasten programmiert werden. Eine Stopptaste hat nur dann Vorrang, wenn der Parameter [Vorrang STOP] (PSt) im Menü [STEUERUNG] (CtL-) auf [Ja] (YES) gesetzt ist.**

Das Verhalten des ACOPOSinverter kann entsprechend den Anforderungen angepasst werden:

- **[Gemeinsam]** (SIM): Befehl und Sollwert werden über denselben Kanal übertragen.
- **[Getrennt]** (SEP): Befehl und Sollwert können über unterschiedliche Kanäle übertragen werden.

In diesen Konfigurationen erfolgt die Steuerung über den Kommunikationsbus in Übereinstimmung mit dem Standard (nur 5 frei zuweisbare Bits). Der Zugriff auf die Anwendungsfunktionen ist über die Kommunikationsschnittstelle nicht möglich.

• **[Profil I/O]** (IO): Befehl und Sollwert können aus unterschiedlichen Kanälen stammen. Mit dieser Konfiguration wird die Nutzung der Kommunikationsschnittstelle vereinfacht und erweitert. Befehle können über die Logikeingänge an den Terminals oder über den Kommunikationsbus übertragen werden. Bei einer Übertragung über den Bus sind die Befehle auf einem Wort verfügbar, das als virtuelles Terminal mit ausschließlich Logikeingängen fungiert. Den Bits in diesem Wort können Anwendungsfunktionen zugeordnet werden. Dabei können einem Bit mehrere Funktionen zugewiesen werden.

# **Hinweis:**

**Über das Grafikterminal oder das externe Bedienterminal erteilte Haltebefehle bleiben auch dann aktiv, wenn die Terminals nicht mehr den aktiven Befehlskanal bilden.**

[Umsch Sollw 1B]  $\overline{\mathsf{F}}$ rCb 0V nO [KanalSollw 1] Fr1 AI1 **Hinweis:** Forced lokal ist in  $\begin{array}{|l|l|}\n\hline\n\text{Frb} & \text{sum}\n\hline\n\text{Frb} & \text{sum}\n\hline\n\text{SolW} & \text{Summ. E2} & \text{sum}\n\hline\n\text{SolW. Summ. E3} & \text{sum}\n\hline\n\text{SolW. Summ. E3} & \text{sum}\n\hline\n\text{SolW. Summ. E3} & \text{sum}\n\hline\n\text{SolD/1} & \text{sum}\n\hline\n\text{SolD/1} & \text{sum}\n\hline\n\text{SolD/2} & \text{sum}\n\hline\n\text{SolD/2} & \text{sum}\n\h$ Fr1b FRA [Profil I/O] nicht aktiv AI2  $[K$ anal So **ISollw** nO AI3 Grafikterminal SA2  $(CDA)$ LCC **ISollw** S<sub>p</sub><sub>2</sub> <u>SA3</u> [SubParam2]  $\overline{L}$  $SPI6$ dA2 [SubParam3] Schritt dA3 Betrieb [Multiplikator 2] nO MA2 MA3 +/- Drehzahl um den Sol [PID REGLER] P1F noLa<br>|<br>|et -|| | | | g [Große Frequenz] Rampen  $HSE$ ACC DEC PID nicht zugeordnet  $F$ rH  $\Box$  rFr nO [Kanal Sollw2] nO **SF** AC2 DE2 Fr<sub>2</sub> Kanal 2  $\frac{1}{2}$ requ FI<sub>0</sub> Forced lokal  $\Gamma$ FFC **Legende:** [Umsch. Sollw Kanal] Parameter: Das schwarze Quadrat kennzeichnet die werkseitige Zuordnung.

**Sollwertkanal für die Konfigurationen [Ref Kanal] (SIM), [Getrennt] (SEP) und [Profil I/O] (IO), PID nicht konfiguriert**

Fr1, SA2, SA3, dA2, dA3, MA2, MA3:

• Klemmen, Grafikterminal, integrierter Modbus, integriertes CANopen®, Kommunikationskarte

Fr1b für SEP und IO:

• Klemmen, Grafikterminal, integrierter Modbus, integriertes CANopen®, Kommunikationskarte

Fr1b für SIM:

• Klemmen, nur verfügbar, wenn Fr1 = Klemmen

Fr2:

• Klemmen, Grafikterminal, integrierter Modbus, integriertes CANopen®, Kommunikationskarte und +/- Drehzahl

# **Hinweis:**

**[Kanal Sollw1B] (Fr1b) und [Umsch Sollw 1B] (rCb) müssen im Menü [APPLIKATIONS- FKT.] (Fun-) konfiguriert werden.**

**Sollwertkanal für die Konfigurationen [Ref Kanal] (SIM), [Getrennt] (SEP) und [Profil I/O] (IO), PID konfiguriert mit PIDSollwerten an den Klemmen**

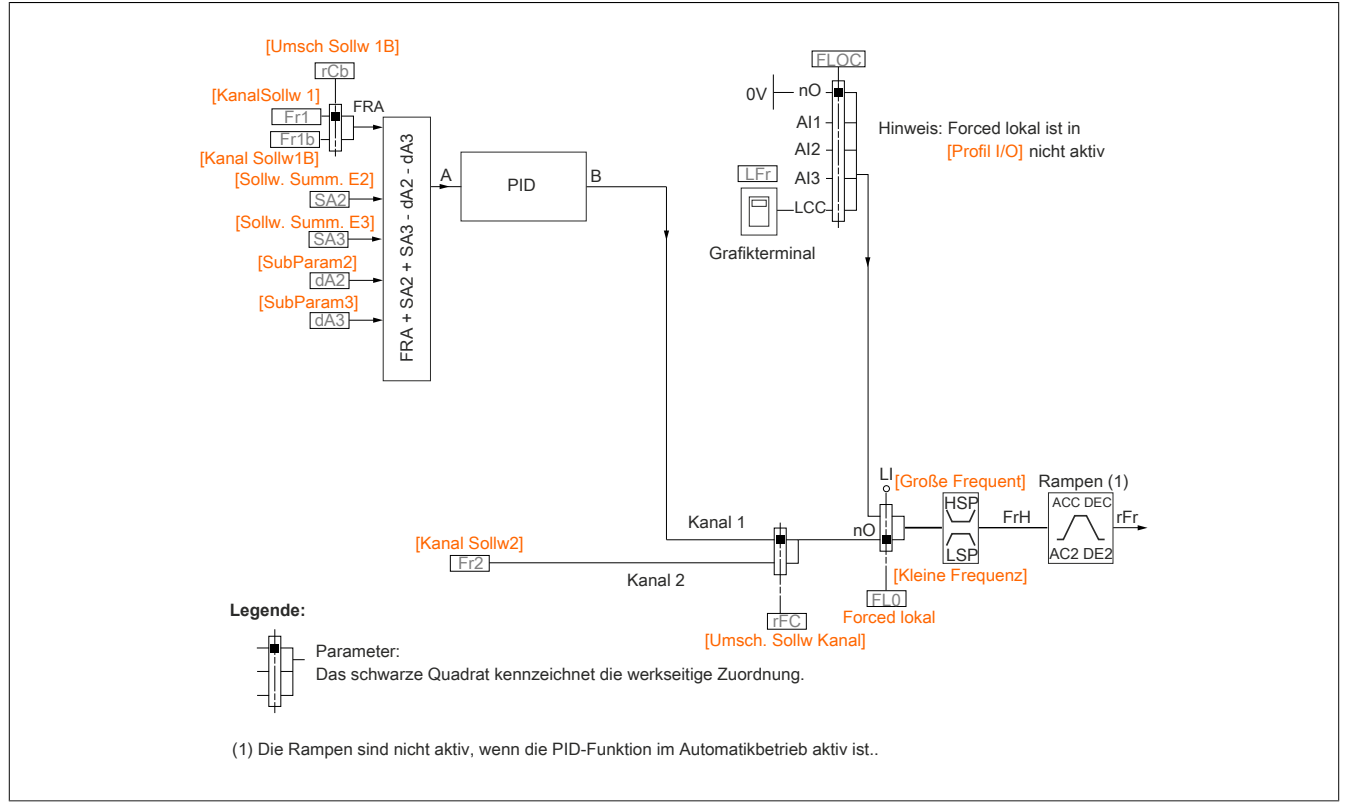

Fr1:

• Klemmen, Grafikterminal, integrierter Modbus, integriertes CANopen®, Kommunikationskarte

Fr1b für SEP und IO:

• Klemmen, Grafikterminal, integrierter Modbus, integriertes CANopen®, Kommunikationskarte

Fr1b für SIM:

• Klemmen, nur verfügbar, wenn Fr1 = Klemmen

```
SA2, SA3, dA2, dA3:
```
• Nur Klemmen

Fr2:

• Klemmen, Grafikterminal, integrierter Modbus, integriertes CANopen®, Kommunikationskarte **und +/- Drehzahl**

# **Hinweis:**

**[Kanal Sollw1B] (Fr1b) und [Umsch Sollw 1B] (rCb) müssen im Menü [APPLIKATIONS- FKT.] (Fun-) konfiguriert werden.**

### **Befehlskanal für die Konfiguration [gemeinsam] (SIM)**

Sollwert und Befehl, gemeinsam

Der Befehlskanal wird durch den Sollwertkanal bestimmt. Die Parameter Fr1, Fr2, rFC, FLO und FLOC gelten für Sollwert und Befehl.

Beispiel: Bei einer Sollwerteinstellung Fr1 = AI1 (Analogeingang an den Klemmen) erfolgt die Steuerung über LI (Logikeingang an den Klemmen).

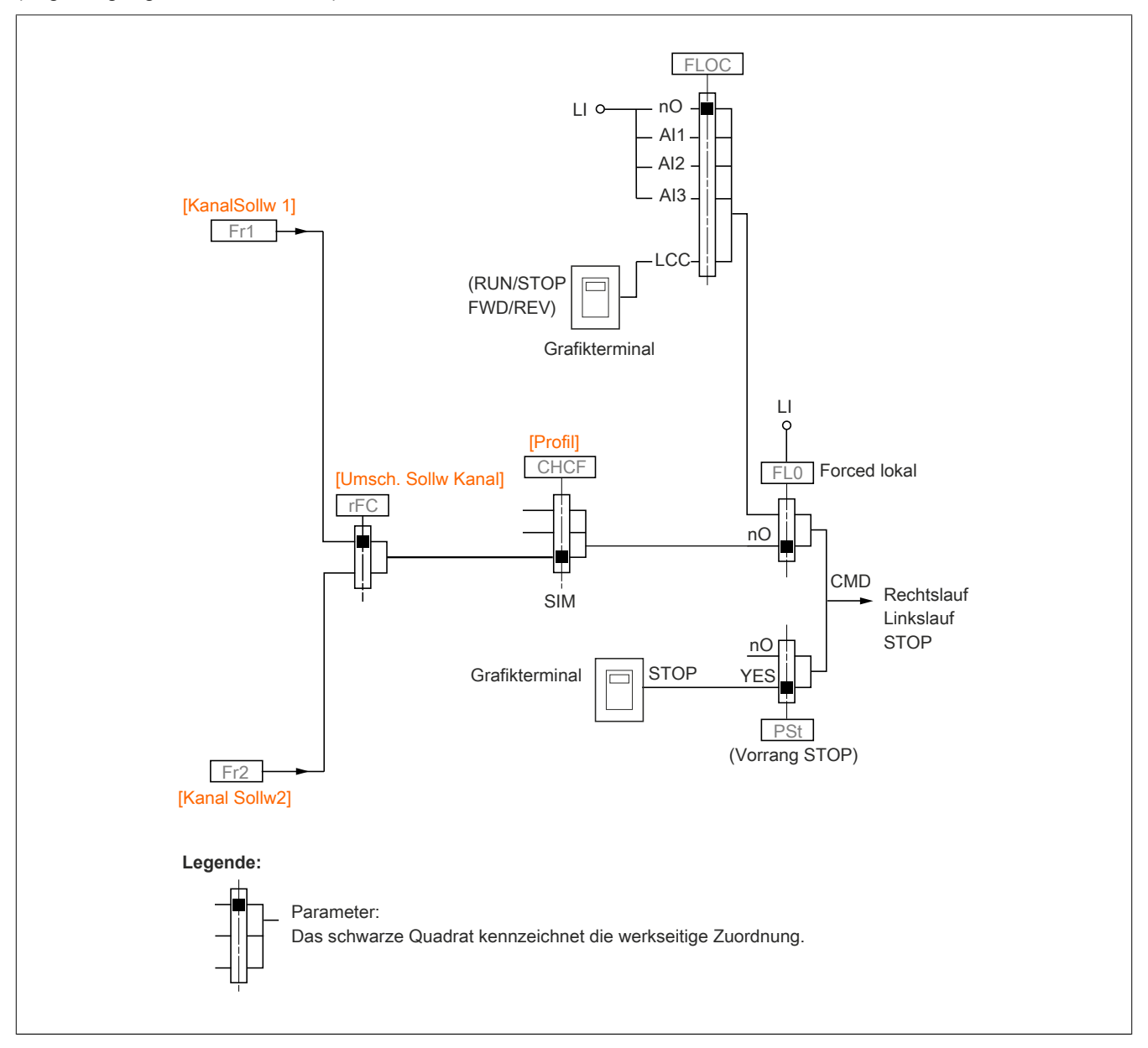

### **Befehlskanal für die Konfiguration [Getrennt] (SEP)**

Sollwert und Befehl getrennt

Die Parameter FLO und FLOC gelten für Sollwert und Befehl.

Beispiel: Bei einem Sollwert im Modus "Forced lokal" über Al1 (Analogeingang an den Klemmen), erfolgt der Befehl im erzwungenen lokalen Modus über LI (Logikeingang an den Klemmen).

Die Befehlskanäle Cd1 und Cd2 sind unabhängig von den Sollwertkanälen Fr1, Fr1b und Fr2.

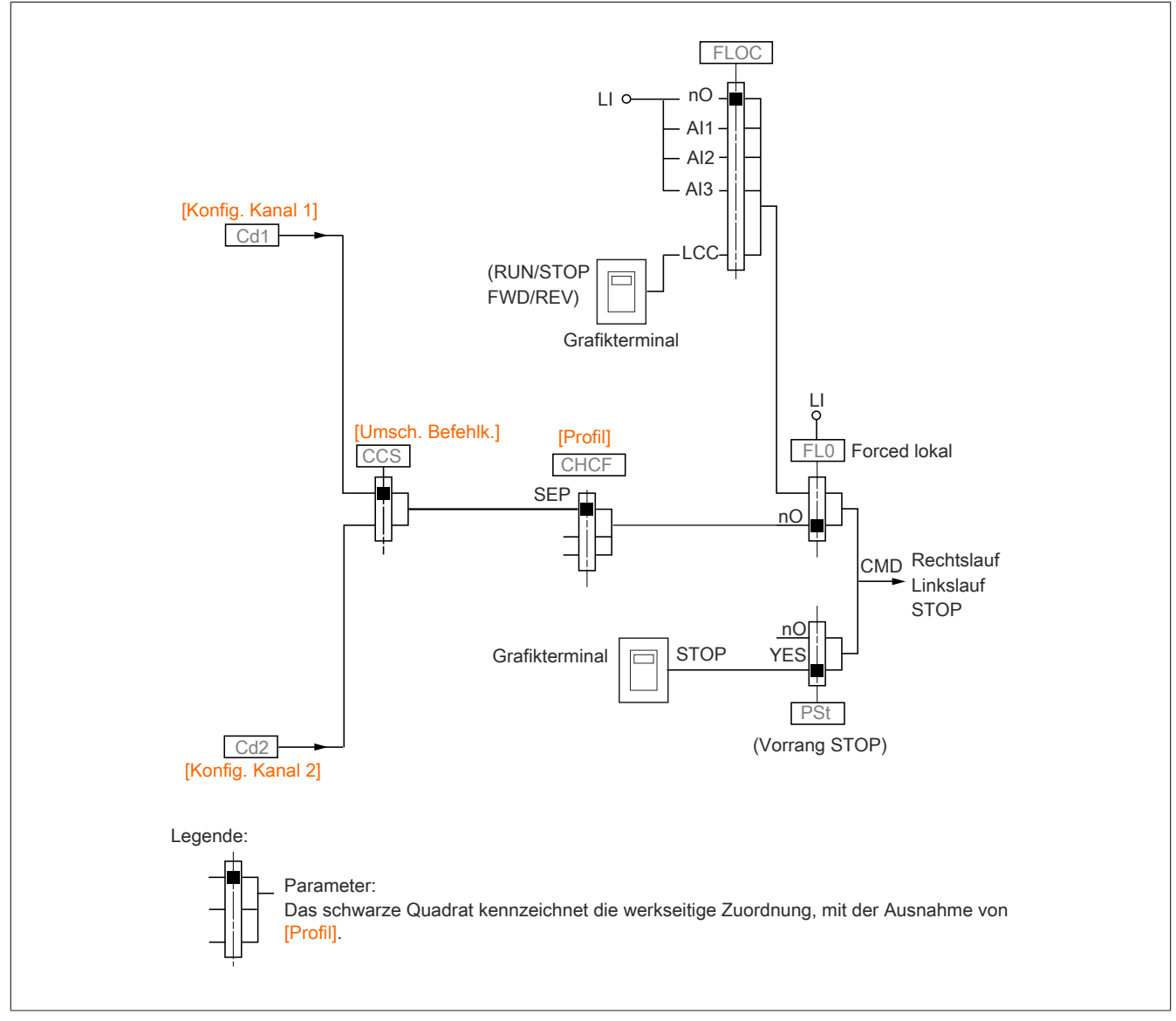

Cd1, Cd2:

• Klemmen, Grafikterminal, integrierter Modbus, integriertes CANopen®, Kommunikationskarte
## **Befehlskanal für Konfiguration [Profil I/O] (IO)**

Sollwert und Befehl getrennt, wie in der Konfiguration **[Getrennt]** (SEP) .

Die Befehlskanäle Cd1 und Cd2 sind unabhängig von den Sollwertkanälen Fr1, Fr1b und Fr2.

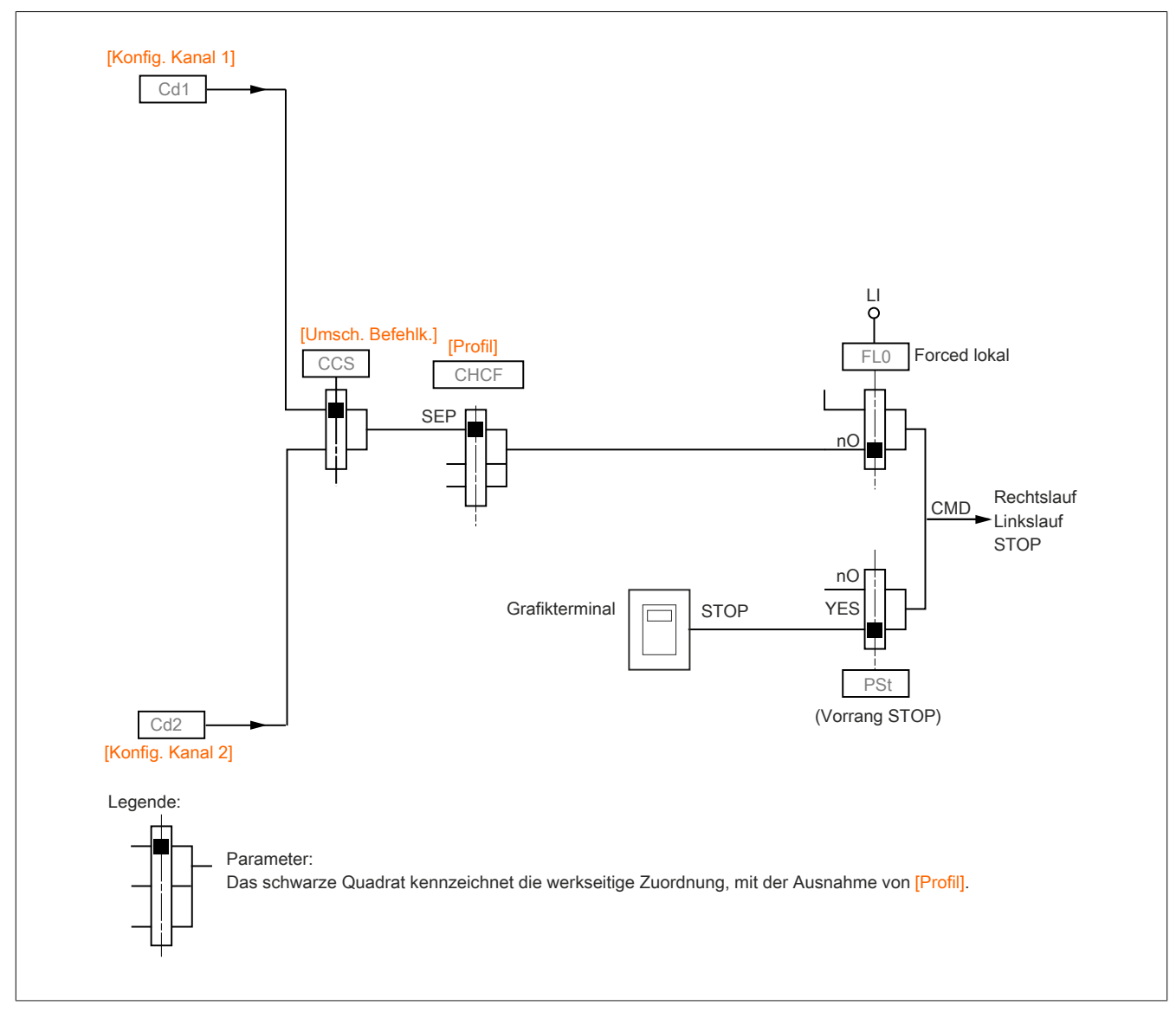

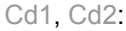

• Klemmen, Grafikterminal, integrierter Modbus, integriertes CANopen®, Kommunikationskarte

Folgenden Elementen kann ein Befehl oder eine Aktion zugewiesen werden:

- Fester Kanal durch Auswahl eines LI-Eingangs oder eines Cxxx-Bits:
	- Beispielsweise durch Auswahl von LI3 wird diese Aktion von LI3 ausgelöst, unabhängig von dem geschalteten Befehlskanal.
	- Beispielsweise durch Auswahl von C214 wird diese Aktion durch das integrierte CANopen® mit Bit 14 ausgelöst, unabhängig von dem geschalteten Befehlskanal.
- Umschaltbarer Kanal, durch Auswahl eines CDxx-Bits:
	- Beispielsweise durch Auswahl von Cd11 wird diese Aktion durch folgende Elemente ausgelöst: LI12, wenn der Klemmenkanal aktiv ist
		- C111, wenn der Kanal für den integrierten Modbus aktiv ist
		- C211, wenn der Kanal für den integrierten Modbus aktiv ist
		- C311, wenn der Kommunikationskarten-Kanal aktiv ist

Wenn es sich bei dem aktiven Kanal um das Grafikdisplay handelt, sind die den umschaltbaren internen CDxx-Bits zugewiesenen Befehle und Funktionen inaktiv.

# **Hinweis:**

**Cd06 bis Cd13 können nur zum Umschalten zwischen zwei Netzwerken genutzt werden. Es sind keine gleichwertigen Logikeingänge vorhanden.**

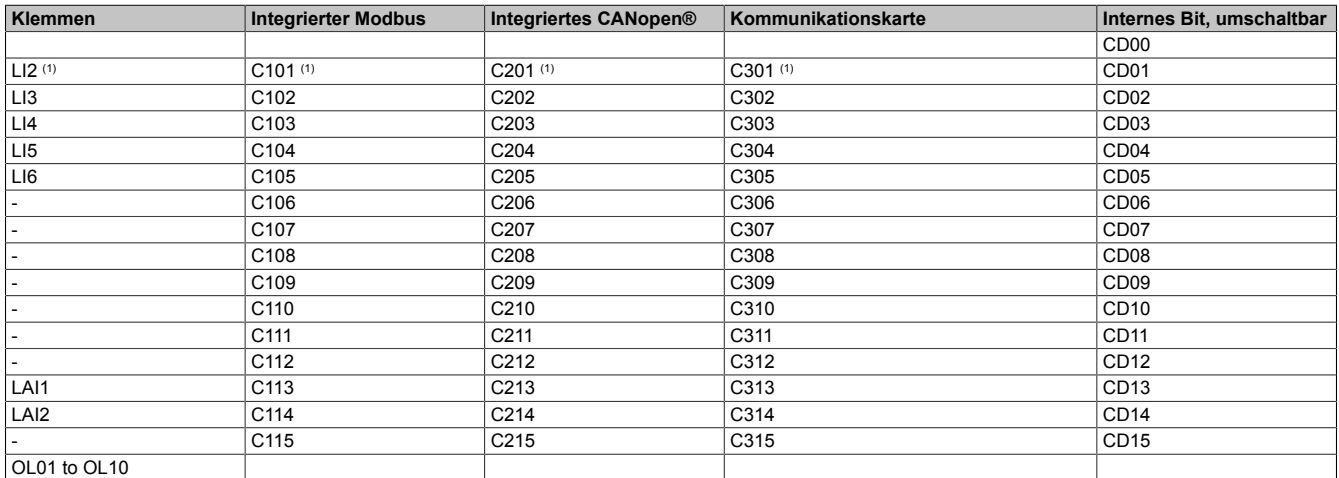

(1) Wenn **[2/3-Drahtst.]**(tCC) auf **[3Draht-Stg]**(3C) gesetzt ist, ist der Zugriff auf LI2, C101, C201 und C301 nicht möglich.

#### **Zuordnungsbedingungen für Logikeingänge und Steuerbits**

Für jeden Befehl oder jede Funktion, der/die einem Logikeingang oder einem Steuerbit zugeordnet werden kann, sind folgende Elemente verfügbar:

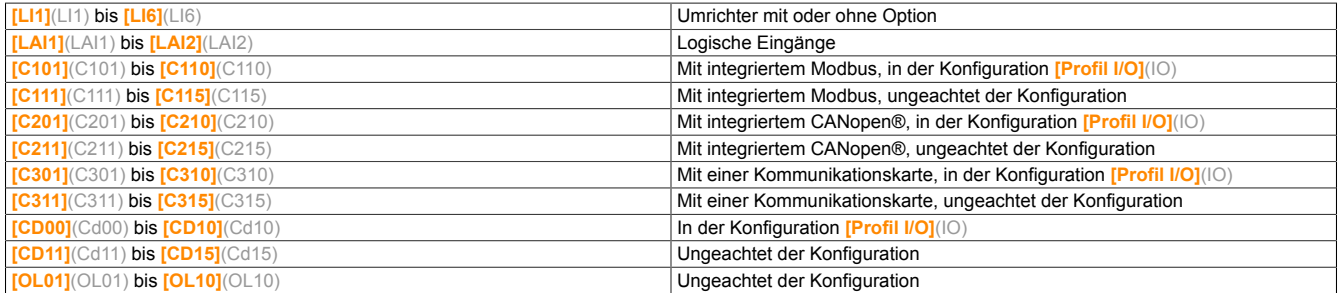

# **Hinweis:**

**In der Konfiguration [Profil I/O](IO) ist der Zugriff auf LI1 nicht möglich, wenn [2/3-Drahtst.](tCC) auf [3Draht-Stg](3C) gesetzt ist, ist der Zugriff auf LI2, C101, C201 und C301 ebenfalls nicht möglich.**

# **Warnung!**

#### **STEUERUNGSVERLUST**

**Nicht aktive Befehlskanäle werden nicht überwacht (keine Fehlererkennung aufgrund einer Unterbrechung der Kommunikation).**

**Es ist sicherzustellen, dass die den Bits C101 bis C315 zugeordneten Befehle und Funktionen im Falle einer Unterbrechung der Kommunikation nicht zu unsicheren Zuständen führen.**

**Eine Nichtbeachtung dieser Anweisungen kann schwerwiegende Körperverletzungen und sogar den Tod oder eine Beschädigung des Materials zur Folge haben.**

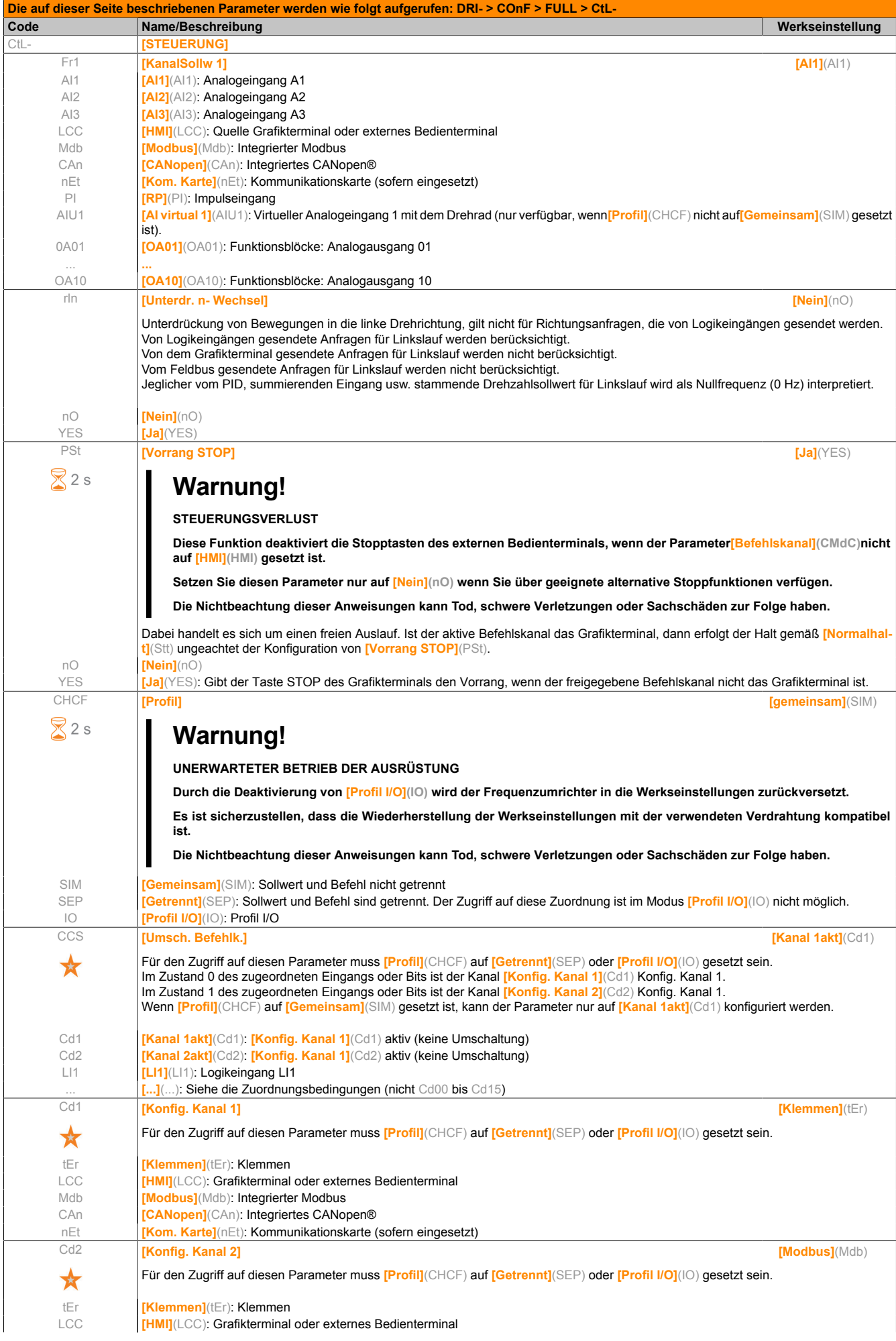

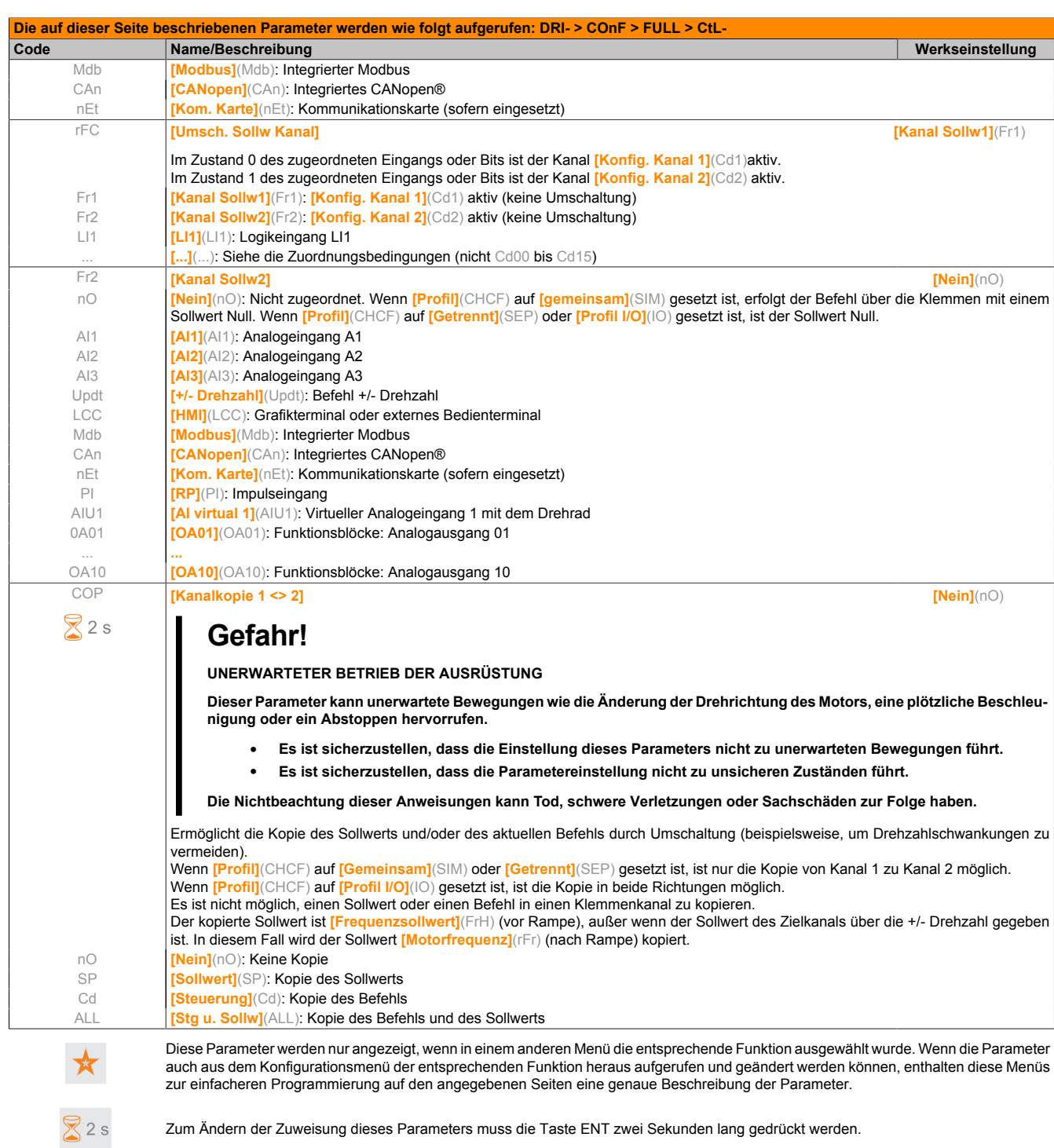

Da das Grafikdisplay als Befehls- und/oder Sollwertkanal ausgewählt werden kann, ist die Konfiguration seiner Aktionsmodi möglich.

Die Parameter auf dieser Seite können nur über das Grafikterminal aufgerufen werden, nicht über das integrierte Bedienterminal.

Kommentare:

- Der Befehl und/oder der Sollwert des Bedienterminals sind nur aktiv, wenn auch die Befehls- und/oder Sollwertkanäle über das Terminal aktiv sind, mit Ausnahme von **[T/K]**(Ft) (Befehl über das Bedienterminal), was auf diesen Kanälen Vorrang hat. Durch erneutes Drücken der Taste **[T/K]**(Ft) (Befehl über das Bedienterminal) wird die Steuerung wieder an den ausgewählten Kanal übergeben.
- Befehl und Sollwert über das Bedienterminal sind nicht möglich, wenn das Terminal an mehrere Umrichter angeschlossen ist.
- Die Funktionen JOG, Vorwahlfrequenzen und +/- Drehzahl sind nur zugänglich, wenn **[Profil]**(CHCF) auf **[gemeinsam]**(SIM) gesetzt ist.
- Die Funktionen für den vordefinierten PID-Sollwert sind nur zugänglich, wenn **[Profil]**(CHCF) auf **[gemeinsam]**(SIM) oder **[Getrennt]**(SEP) gesetzt ist.
- Die Funktion **[T/K]**(Ft) (Befehl über das Bedienterminal) ist ungeachtet von der Einstellung in **[Profil]**(CHCF) zugänglich.

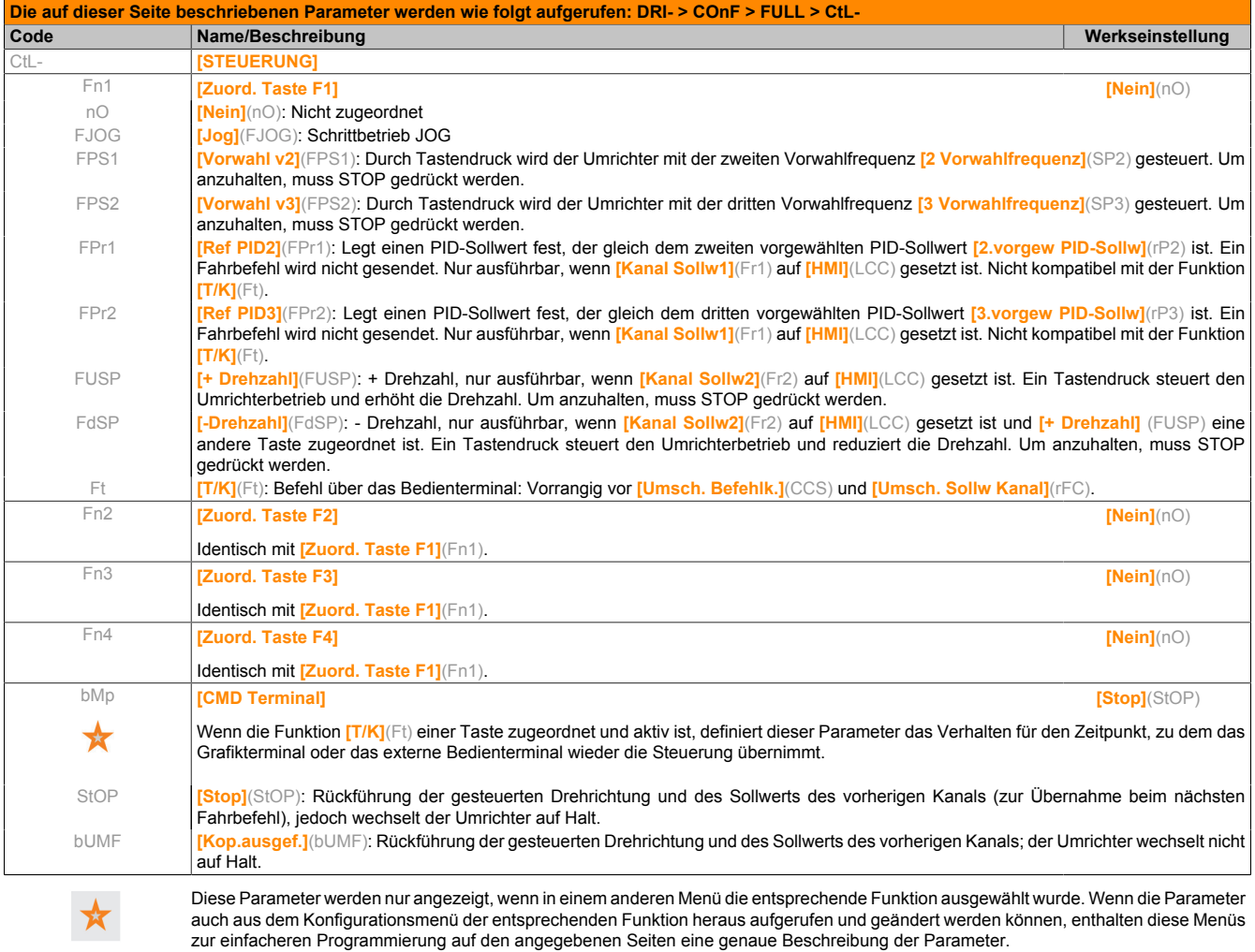

## **4.2.3.6.6 [FUNKTIONSBLÖCKE] (FbM-)**

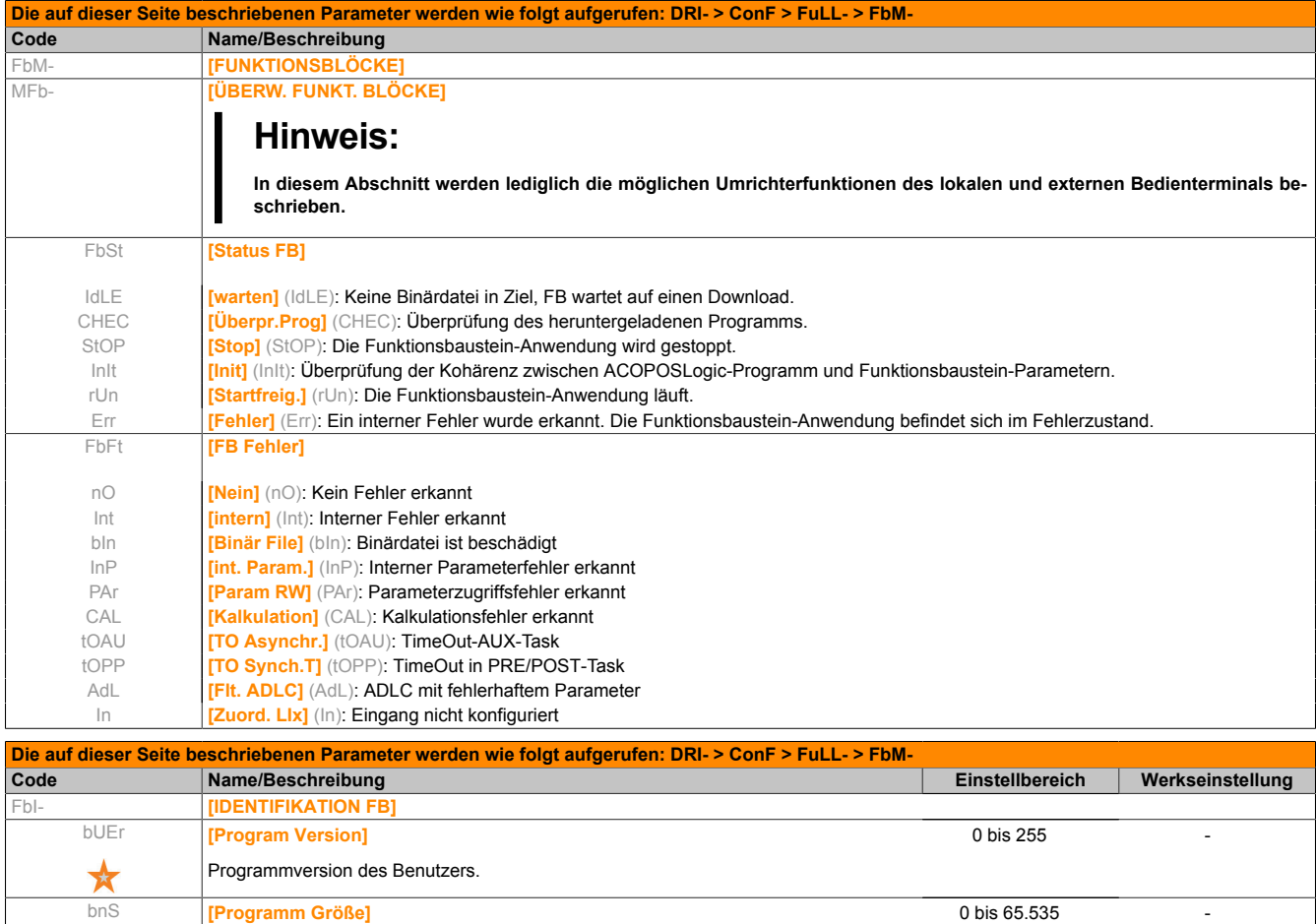

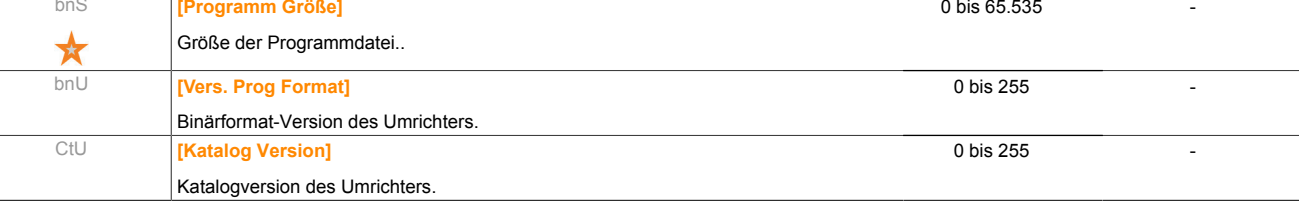

**★** 

Diese Parameter werden nur angezeigt, wenn in einem anderen Menü die entsprechende Funktion ausgewählt wurde. Wenn die Parameter auch aus dem Konfigurationsmenü der entsprechenden Funktion heraus aufgerufen und geändert werden können, enthalten diese Menüs zur einfacheren Programmierung auf den angegebenen Seiten eine genaue Beschreibung der Parameter.

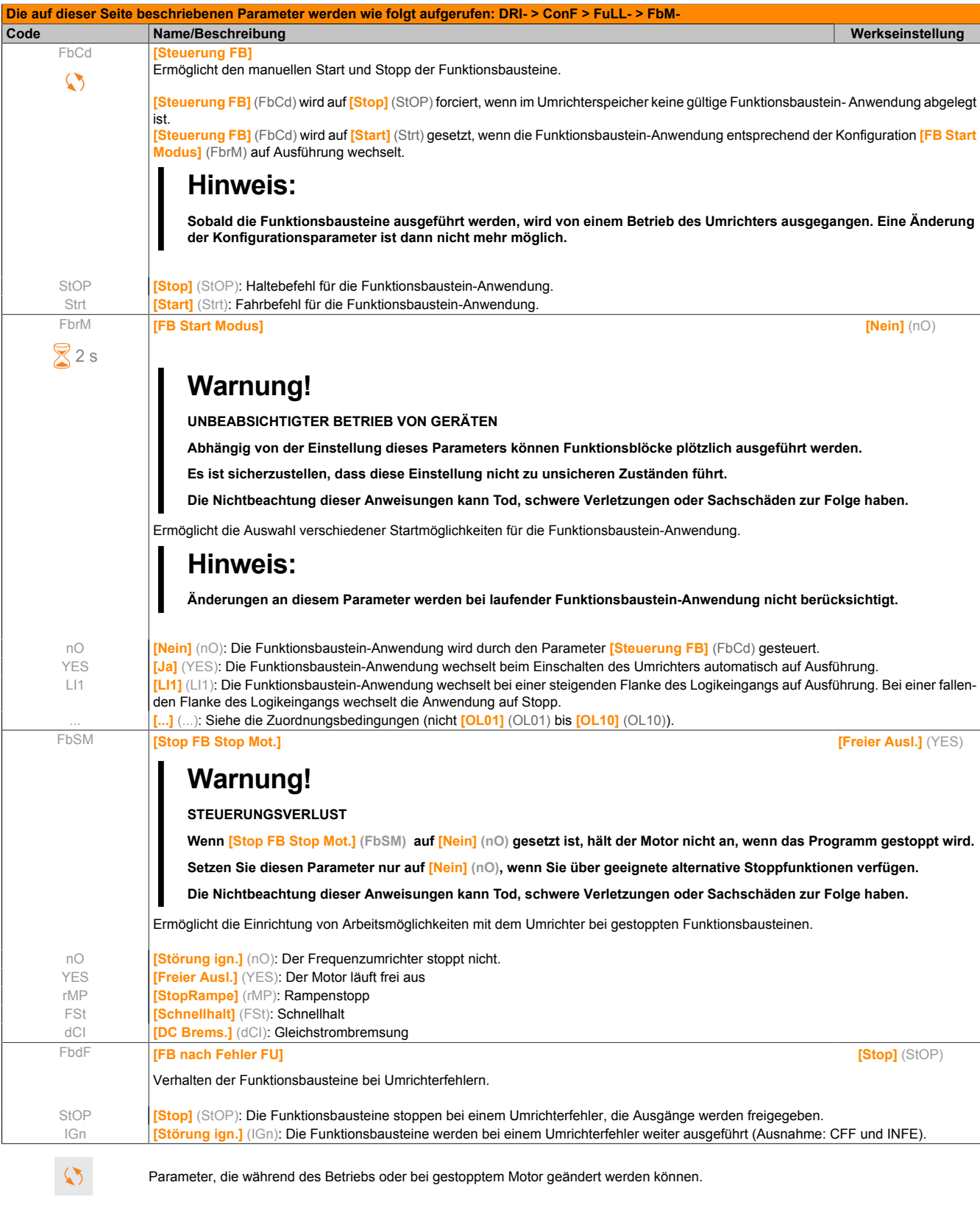

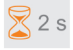

Zum Ändern der Zuweisung dieses Parameters muss die Taste ENT zwei Sekunden lang gedrückt werden.

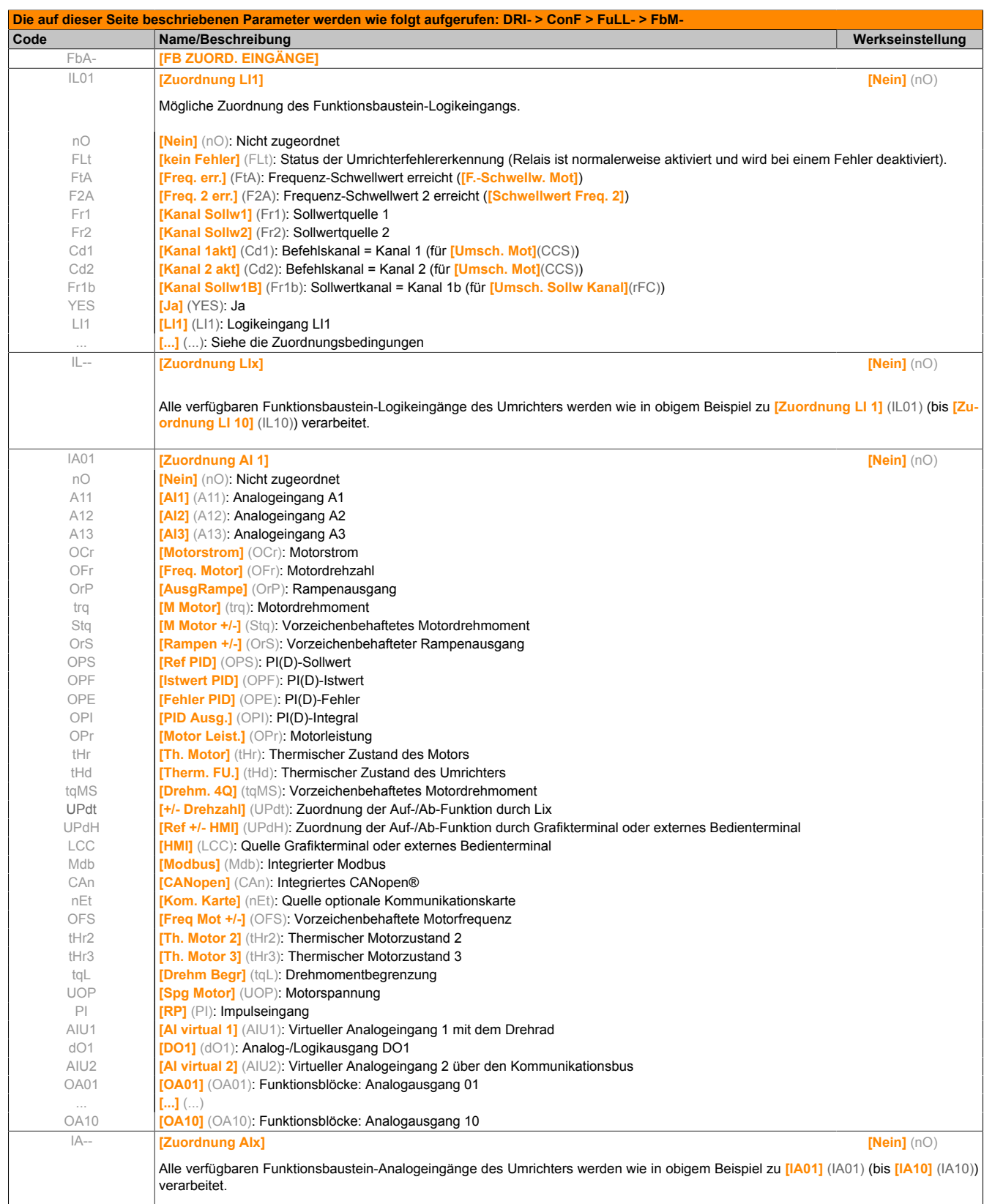

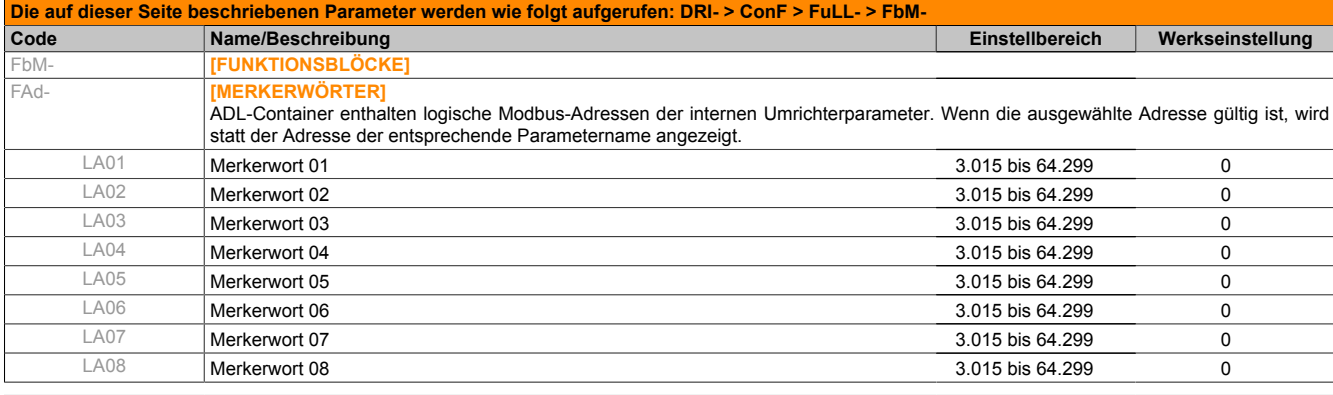

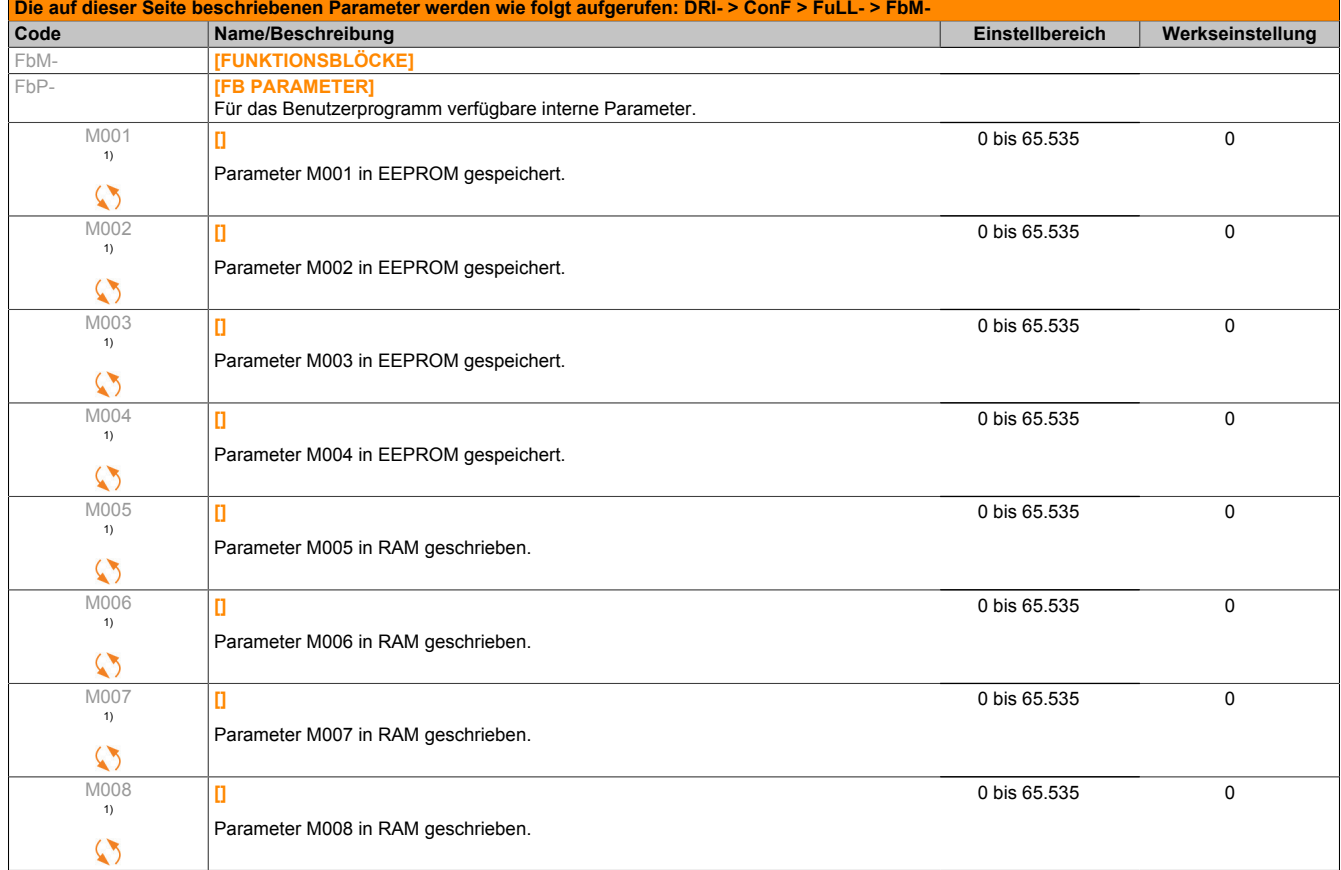

1) Wenn kein Grafikterminal genutzt wird, werden Werte über 9.999 auf der vierstelligen Anzeige mit einem Punkt als Tausendertrennzeichen angezeigt, z. B. 15,65 für 15.650.

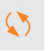

Parameter, die während des Betriebs oder bei gestopptem Motor geändert werden können.

## **4.2.3.6.7 [APPLIKATIONS-FKT.] (FUn-)**

#### Zusammenfassung der FUnktionen:

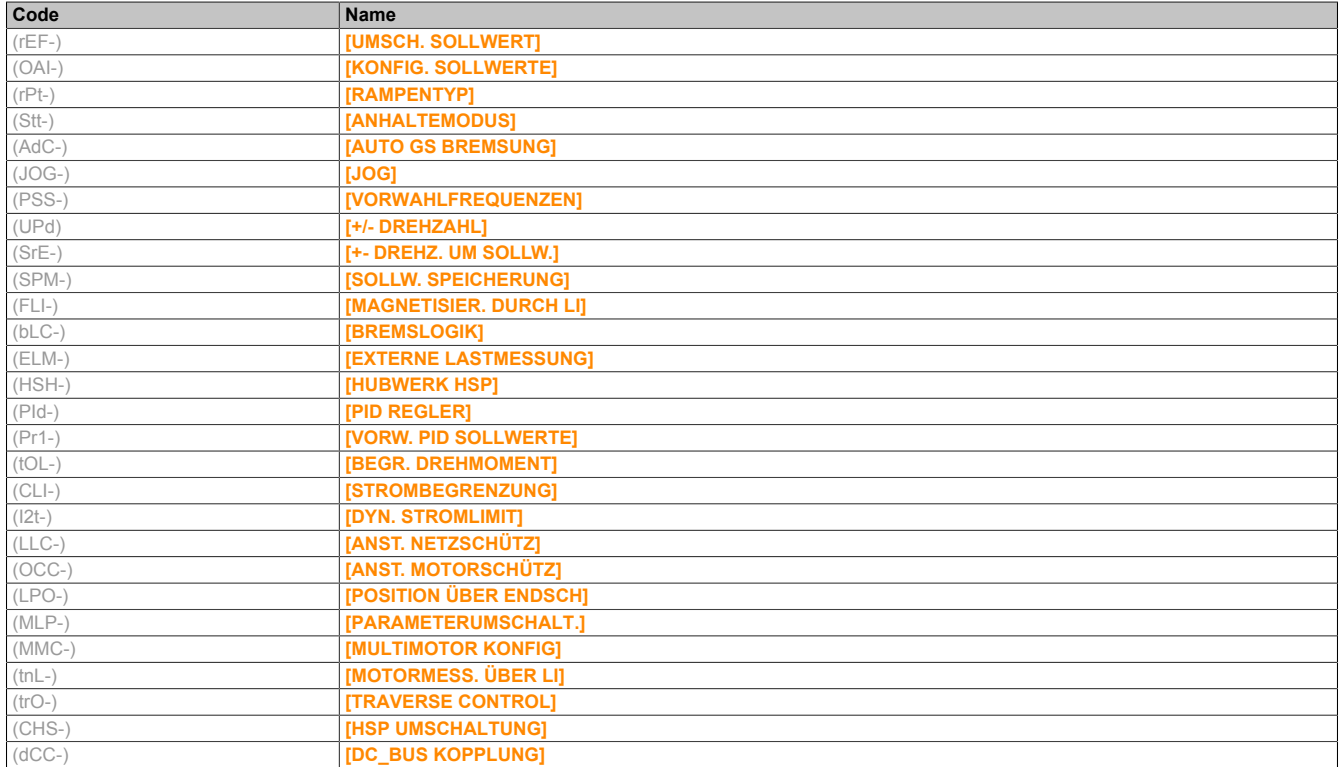

Die Parameter im Menü **[APPLIKATIONS-FKT.]**(Fun-) können nur dann geändert werden, wenn der Umrichter gestoppt ist und kein Fahrbefehl vorliegt. Ausgenommen sind Parameter mit einem Pfeil-Symbol in der Spalte "Code". Diese Parameter können bei laufendem oder gestopptem Umrichter geändert werden.

## **Hinweis:**

**Kompatibilität der Funktionen**

**Die Auswahl von Funktionen kann durch die Zahl der Ein- und Ausgänge sowie durch die Unvereinbarkeit bestimmter Funktionen untereinander begrenzt sein. Die nicht in der nachfolgenden Tabelle aufgeführten Funktionen sind frei von derartigen Einschränkungen.**

**Wenn Funktionen nicht miteinander kompatibel sind, blockiert die erste konfigurierte Funktion die Konfiguration der anderen.**

**Jede der nachstehend aufgeführten Funktionen kann einem der Ein- oder Ausgänge zugeordnet werden.**

# **Gefahr!**

**UNBEABSICHTIGTER BETRIEB VON GERÄTEN**

**Einem einzelnen Eingang können mehrere Funktionen zugewiesen und gleichzeitig über den Eingang aktiviert werden.**

**Es ist sicherzustellen, dass die Zuweisung mehrerer Funktionen zu einem einzelnen Eingang nicht zu unsicheren Zuständen führt.**

**Die Nichtbeachtung dieser Anweisungen kann Tod,schwere Verletzungen oder Sachschäden zur Folge haben.**

Die Zuordnung eines Eingangs zu mehreren Funktionen ist nur auf den Ebenen **[Erweitert]**(AdU) und **[Experte]**(EPr) möglich.

Bevor Sie einem Ein- oder Ausgang einen Befehl, einen Sollwert oder eine Funktion zuweisen, müssen Sie prüfen, ob dieser Ein- oder Ausgang nicht bereits belegt wurde und ob keinem anderen Ein- oder Ausgang eine nicht kompatible Funktion zugewiesen wurde.

Die Werkseinstellung des Umrichters oder die Makrokonfigurationen konfigurieren automatisch die Funktionen, **die wiederum die Zuordnung anderer Funktionen verbieten können**.

**Möglicherweise sind eine oder mehrere Funktionen aus der Konfiguration zu entfernen, um eine andere freigeben zu können.** Halten Sie sich diesbezüglich an die nachstehende Kompatibilitätstabelle.

Stopp-Funktionen haben Vorrang vor Fahrbefehlen.

Frequenzsollwerte über Logikbefehle haben Vorrang gegenüber Analogsollwerten.

## **Hinweis:**

**Diese Kompatibilitätstabelle betrifft nicht die Steuerbefehle, mit denen die Tasten des Grafikterminals belegt werden können.**

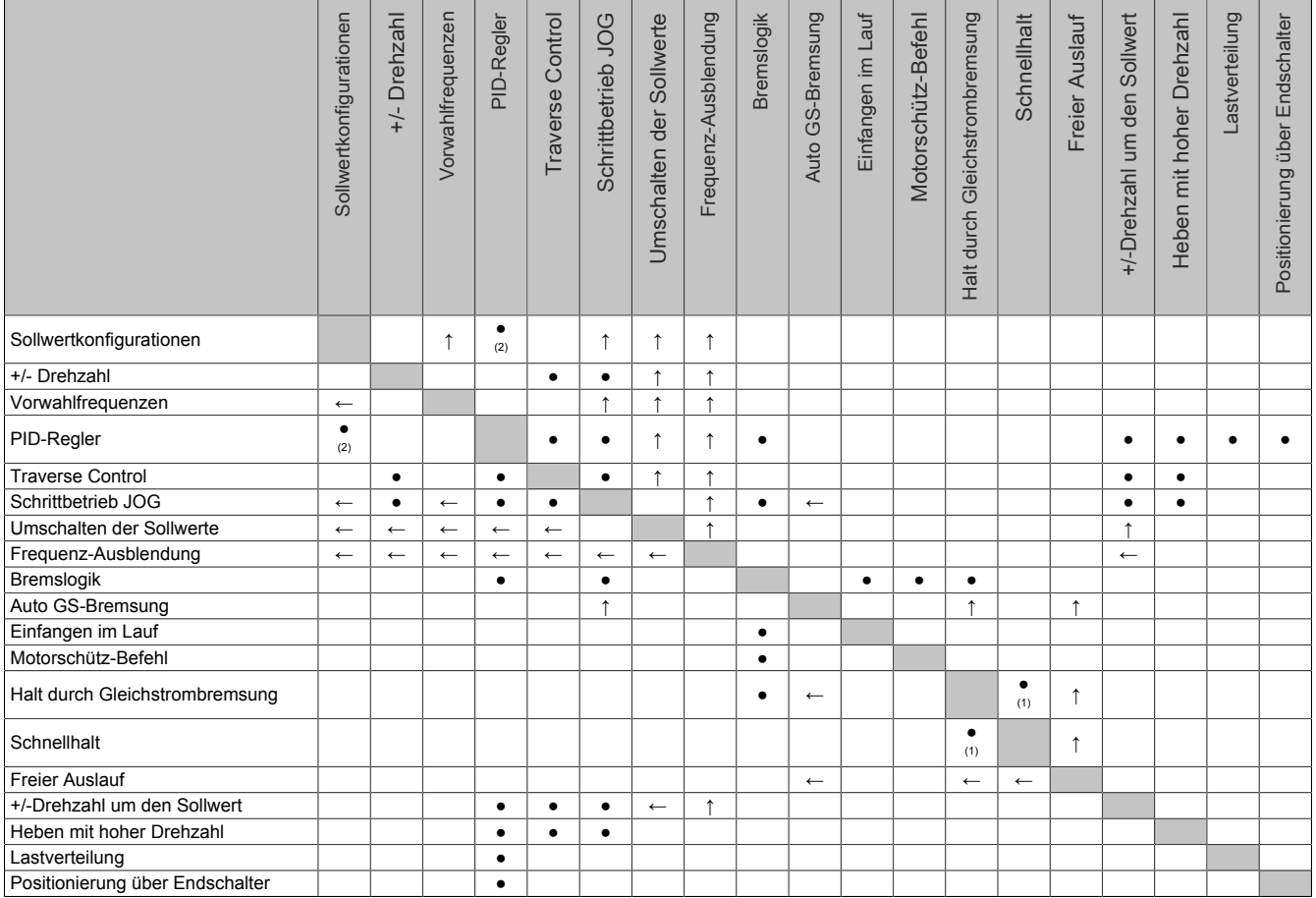

(1) Der zuerst ausgelöste Modus dieser beiden Anhaltemodi hat Vorrang.<br>(2) Nur der Multiplikationssollwert ist mit dem PID-Regler inkompatibel

(2) Nur der Multiplikationssollwert ist mit dem PID-Regler inkompatibel.

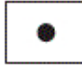

Inkompatible Funktionen Nicht anwendbaren Micht anwendbaren Kompatible Funktionen Nicht anwendbaren Nicht anwendbar

Vorrangige Funktionen (Funktionen, die nicht gleichzeitig aktiviert werden können):

 $\leftarrow$  |  $\uparrow$  | Die mit dem Pfeil gekennzeichnete Funktion hat Vorrang vor der anderen Funktion.

#### **Inkompatible Funktionen**

Folgende Funktion ist nach einem automatischen Neustart nicht zugänglich oder deaktiviert:

Diese Funktion ist nur für folgende Steuerungstypen möglich: **[2/3-Drahtst.]**(tCC) = **[2Draht-Stg]**(2C) und **[Typ 2- Drahtst.]**(tCt) = **[Niveau]**(LEL) oder **[Prio Rechts]**(PFO).

Über das Menü **[1.2 ÜBERWACHUNG]**(MOn-) lassen sich zur Überprüfung der Kompatibilität die jedem Eingang zugeordneten Funktionen anzeigen.

Wenn eine Funktion zugeordnet ist, wird ein√ auf dem Grafikterminal eingeblendet, wie im nachfolgenden Beispiel dargestellt:

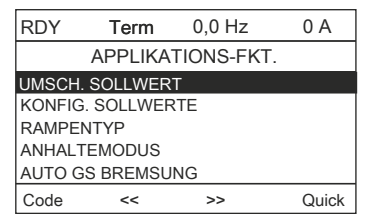

Soll eine Funktion zugewiesen werden, die mit einer anderen bereits zugewiesenen Funktion inkompatibel ist, so wird eine Alarmmeldung angezeigt:

• Mit dem Grafikterminal:

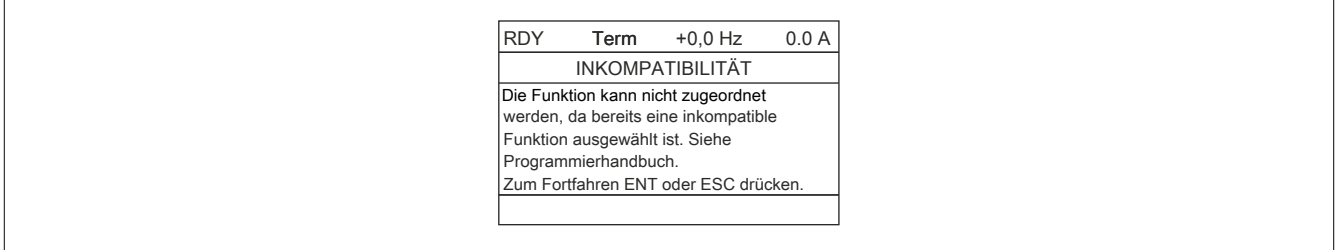

• Mit integriertem Bedienterminal und externem Bedienterminal:

COMP blinkt, bis ENT oder ESC gedrückt wird.

Wird ein Logik- oder Analogeingang, ein Sollwertkanal oder ein Bit einer Funktion zugeordnet, können mithilfe der Taste HELP die eventuell bereits von diesem Eingang, Bit oder Kanal aktivierten Funktionen angezeigt werden.

Wird ein bereits zugeordneter Logik- oder Analogeingang, Sollwertkanal oder Bit einer anderen Funktion zugeordnet, dann werden folgende Bildschirme angezeigt:

• Mit dem Grafikterminal:

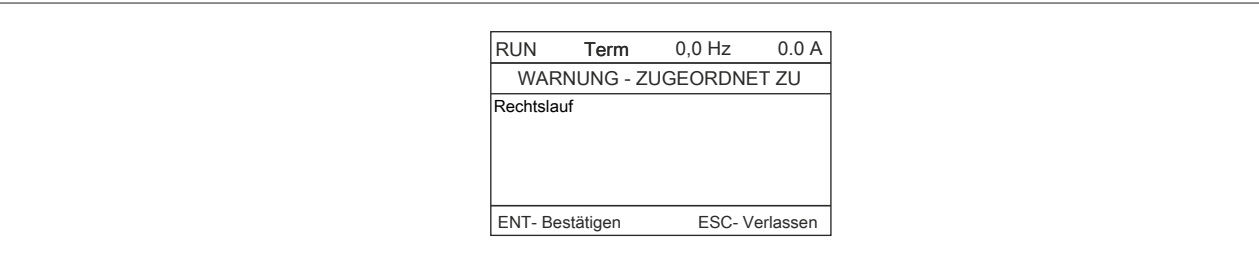

Erlaubt die Zugriffsebene diese neue Zuordnung, wird sie durch Drücken von ENT bestätigt.

Erlaubt die Zugriffsebene diese neue Zuordnung nicht, dann wird durch Drücken von ENT Folgendes angezeigt:

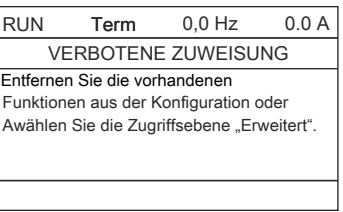

• Mit dem integrierten Bedienterminal:

Der Code der ersten bereits zugeordneten Funktion wird blinkend angezeigt.

Erlaubt die Zugriffsebene diese neue Zuordnung, wird sie durch Drücken von ENT bestätigt.

Erlaubt die Zugriffsebene diese neue Zuordnung nicht, dann hat das Drücken von ENT keinerlei Wirkung, die Meldung blinkt weiterhin. Der Bildschirm kann nur über ESC verlassen werden.

## **4.2.3.6.7.1 [UMSCH. SOLLWERT] (rEF-)**

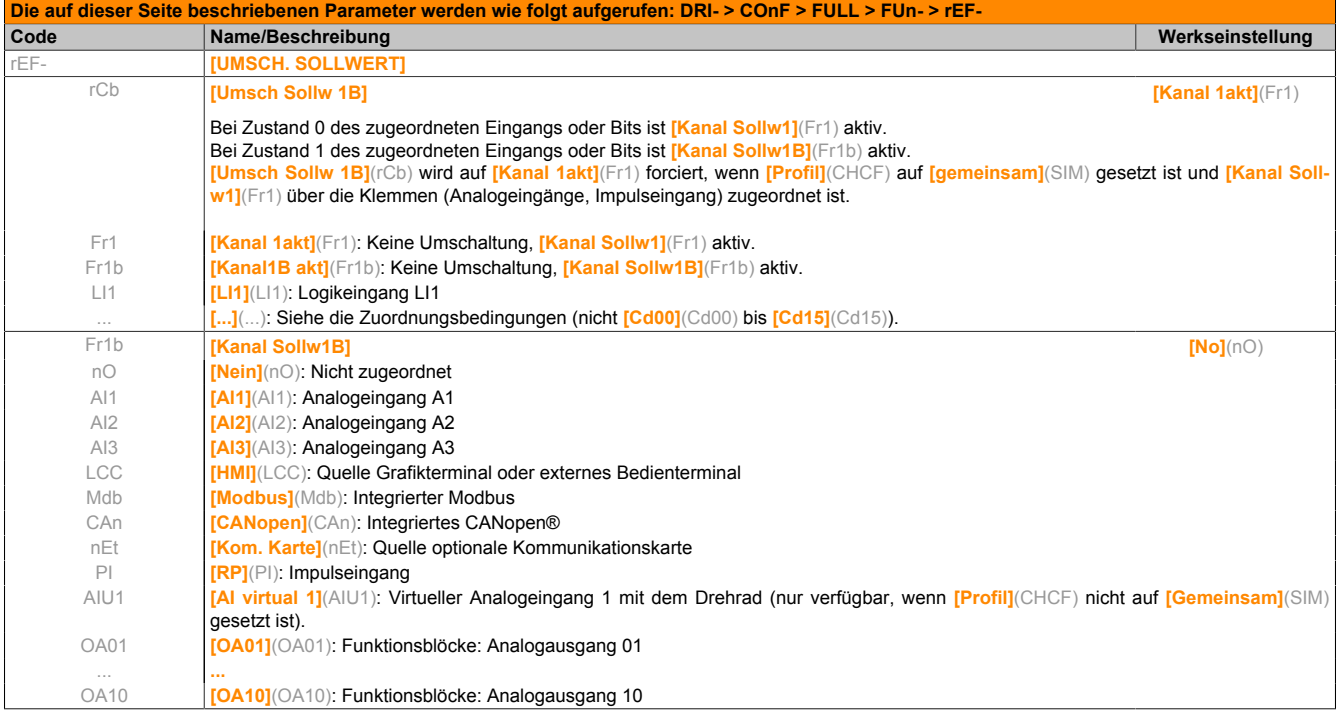

#### **4.2.3.6.7.2 [KONFIG. SOLLWERTE] (OAI-)**

#### **Eingangssummierung/Eingangssubtraktion/Multiplikator**

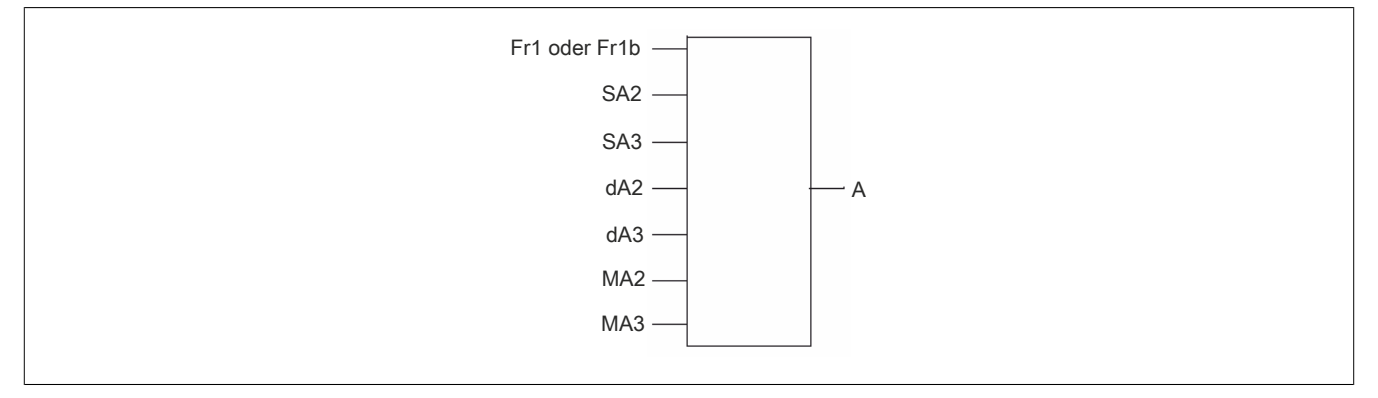

 $A = (Fr1$  oder  $Fr1b + SA2 + SA3 - dA2 - dA3)$  x MA2 x MA3

- Wenn SA2, SA3, dA2 und dA3 nicht belegt sind, werden sie auf 0 gesetzt.
- Wenn MA2 und MA3 nicht belegt sind, werden sie auf 1 gesetzt.
- A ist durch die Parameter Kleine Frequenz LSP und große Frequenz HSP begrenzt.
- Bei der Multiplikation wird das Signal an MA2 oder MA3 in % erfasst. 100% entspricht dem Maximalwert des entsprechenden Eingangs. Wenn MA2 oder MA3 durch den Kommunikationsbus oder das Grafikterminal gesendet werden, muss eine Multiplikationsvariable MFr über den Bus oder das Grafikterminal gesendet werden.
- Die Invertierung der Drehrichtung im Falle eines negativen Ergebnisses kann gesperrt werden (**[Unterdr. n- Wechsel]**(SIn)).

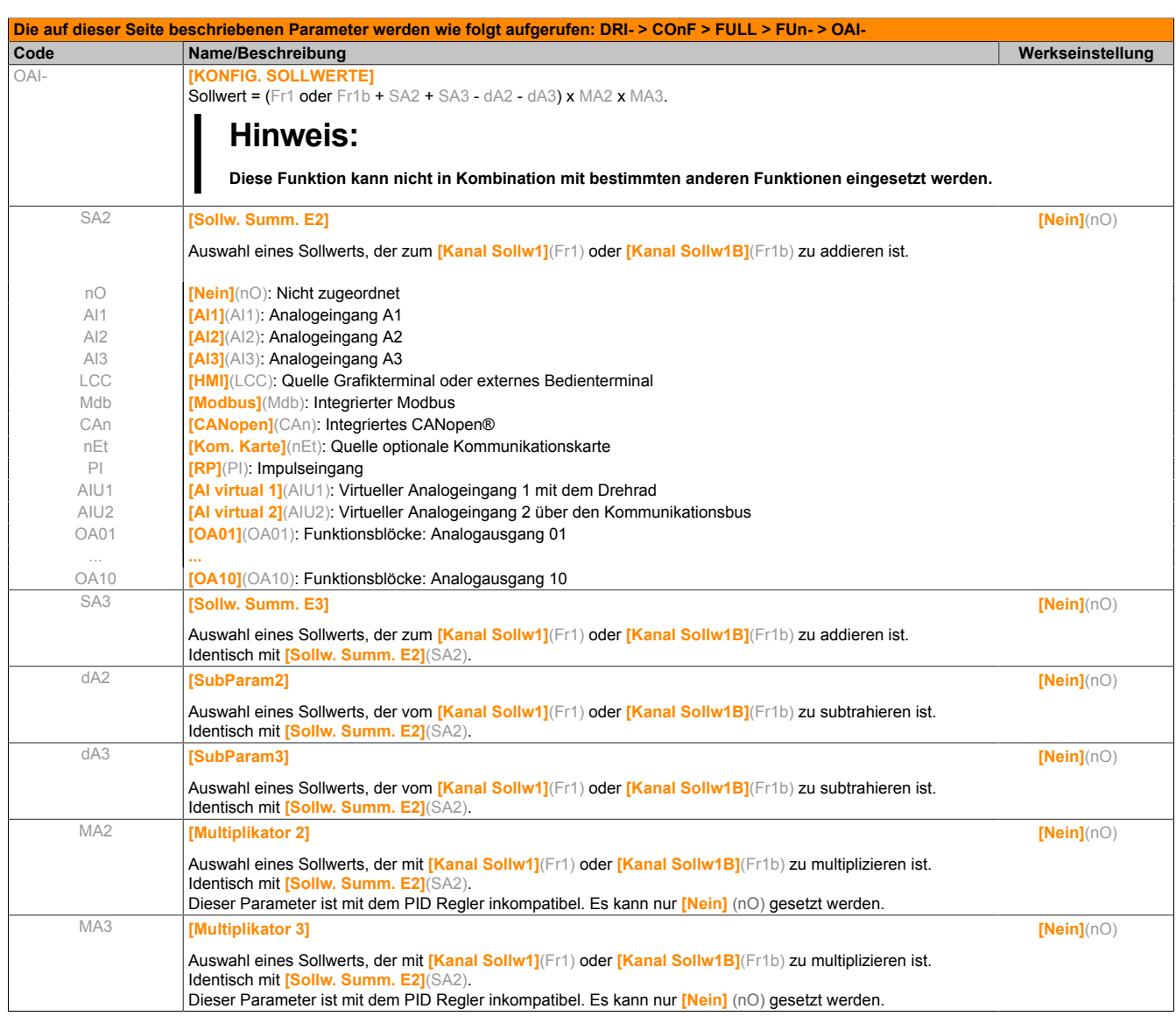

#### **Die auf dieser Seite beschriebenen Parameter werden wie folgt aufgerufen: DRI- > COnF > FULL > FUn- > rPt-Code Name/Beschreibung Einstellbereich Werkseinstellung** rPt- **[RAMPENTYP]** rPt **[Rampentyp] [Linear]**(LIn) LIn **[Linear]**(LIn) S **[S-Rampe]**(S) U **[U-Rampe]**(U) CUS **[Kundensp]**(CUS) S-förmige Rampen  $\heartsuit$  $\begin{array}{c|c}\n f (Hz) & f (Hz) \\
\hline\n\text{FrS} & \text{FrS} \n\end{array}$  $F$ FrS $\overline{K}$  $0 \frac{1}{10} + \frac{1}{10} + \frac{1}{10}$ t t2 t1 t2 t t2 t1 t2 <sup>t</sup> t2 t1 t2 t3 t3 U-förmige Rampen f (Hz) f (Hz)  $FrS$  Fr $S$  Fr $S$ <sup>t</sup> <sup>t</sup> <sup>0</sup> <sup>0</sup> t1 t2 t  $\frac{1}{1}$  t2 t3 t3 Kundenspezifische Rampen f (Hz) f (Hz)  $FrS$  FrS tA1: Einstellbar von 0 bis 100% tA2: Einstellbar von 0 bis (100% - tA1) tA3: Einstellbar von 0 bis 100% tA4: Einstellbar von 0 bis (100% - tA3)  $\overline{0}$   $\overline{1}$   $\overline{1}$   $\overline{$  $t_{AA}$   $t_{AA}$   $t_{AA}$  $tA1$   $tA2$   $tA3$ tA4 t12 t34 t12 = ACC \* (tA1(%) / 100 + tA2(%) / 100 + 1) t34 = DEC \* (tA3(%) / 100 + tA4(%) / 100 + 1) Inr (1) 0.01 **[0,01]**: Rampe 99,99 Sekunden 0.1 **[0,1]**: Rampe 999,9 Sekunden 1 **[1]**: Rampe 6.000 Sekunden ACC

## **4.2.3.6.7.3 [RAMPENTYP] (rPt-)**

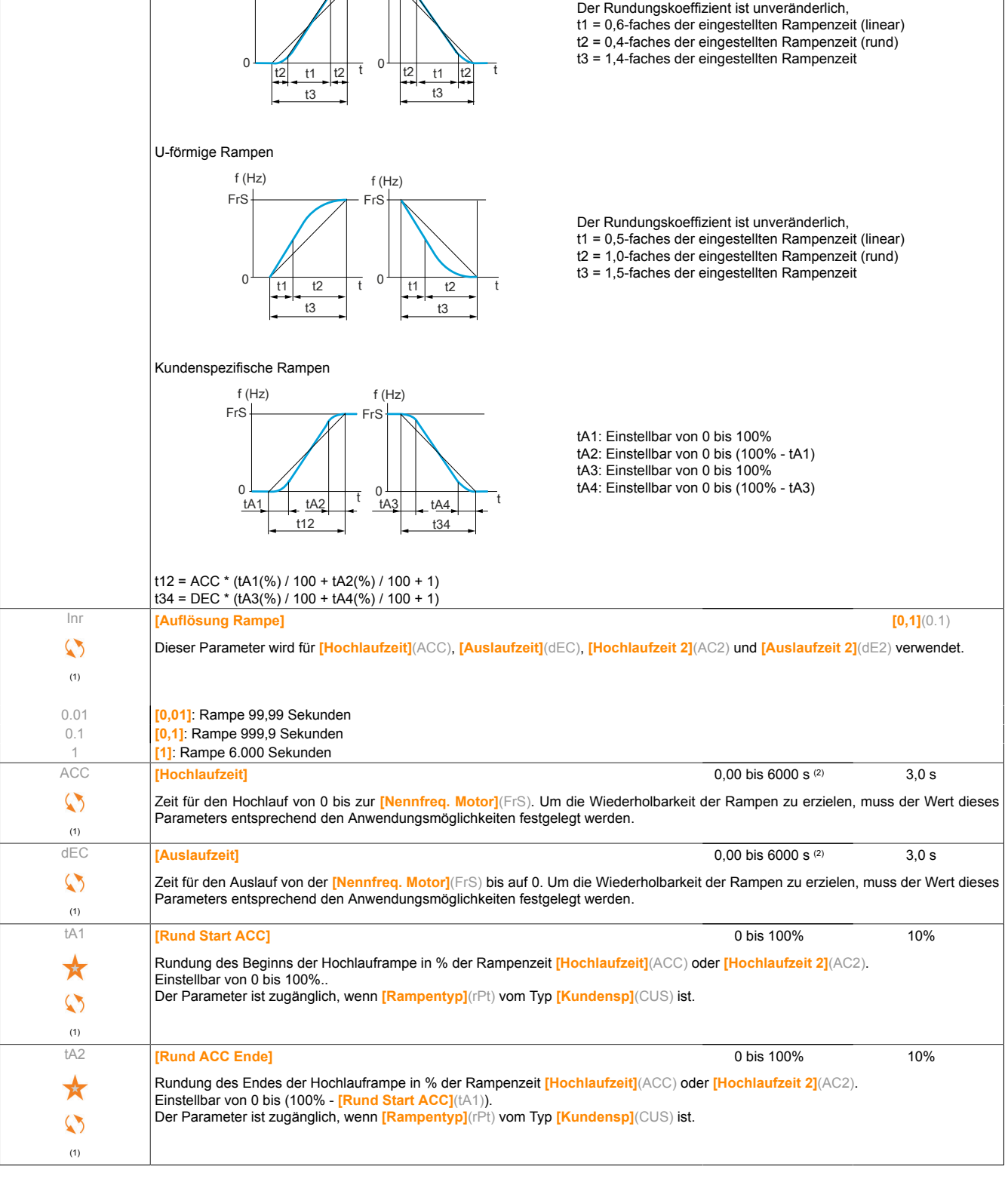

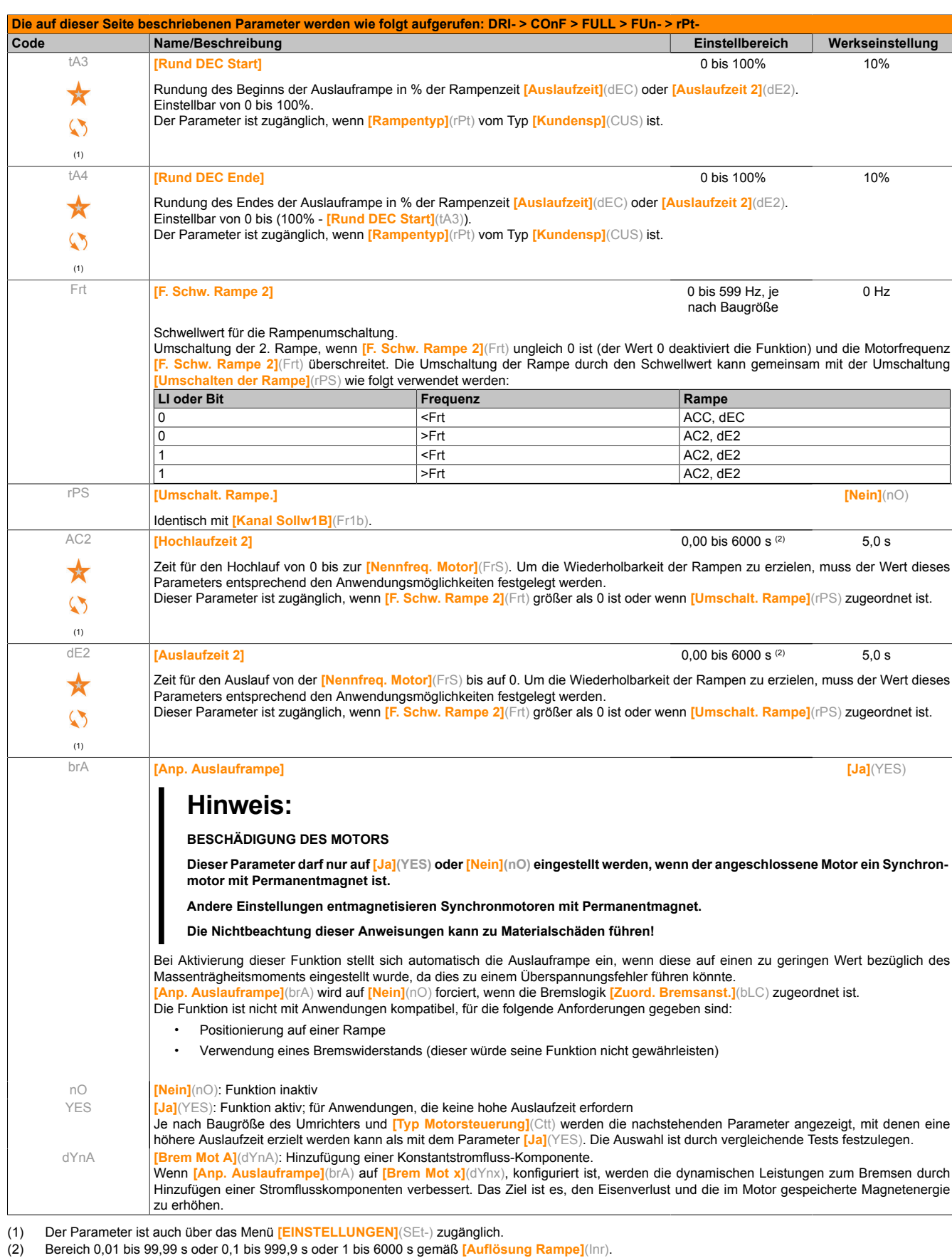

Parameter, die während des Betriebs oder bei gestopptem Motor geändert werden können.

zur einfacheren Programmierung auf den angegebenen Seiten eine genaue Beschreibung der Parameter.

Diese Parameter werden nur angezeigt, wenn in einem anderen Menü die entsprechende Funktion ausgewählt wurde. Wenn die Parameter auch aus dem Konfigurationsmenü der entsprechenden Funktion heraus aufgerufen und geändert werden können, enthalten diese Menüs

## **4.2.3.6.7.4 [ANHALTEMODUS] (Stt-)**

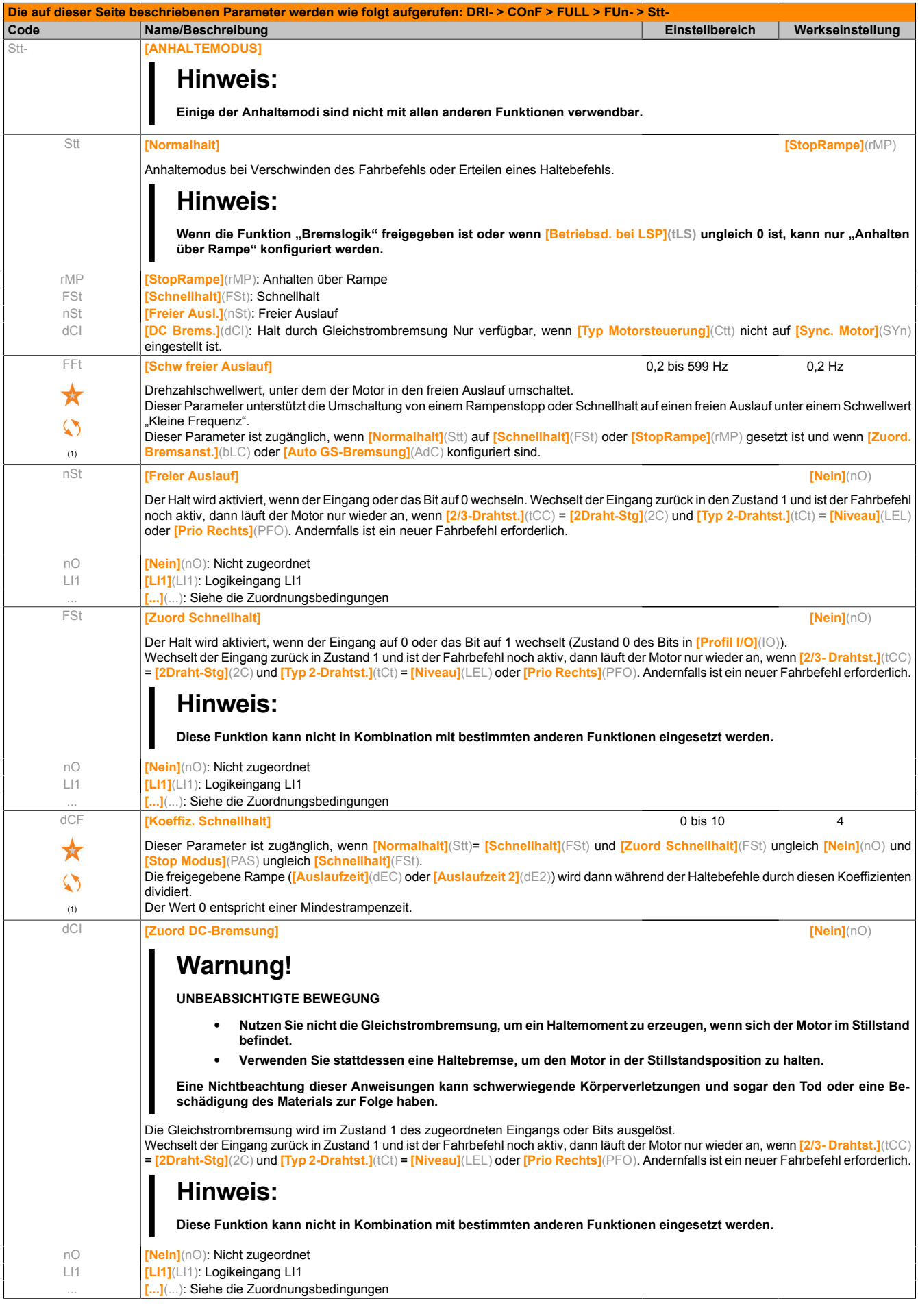

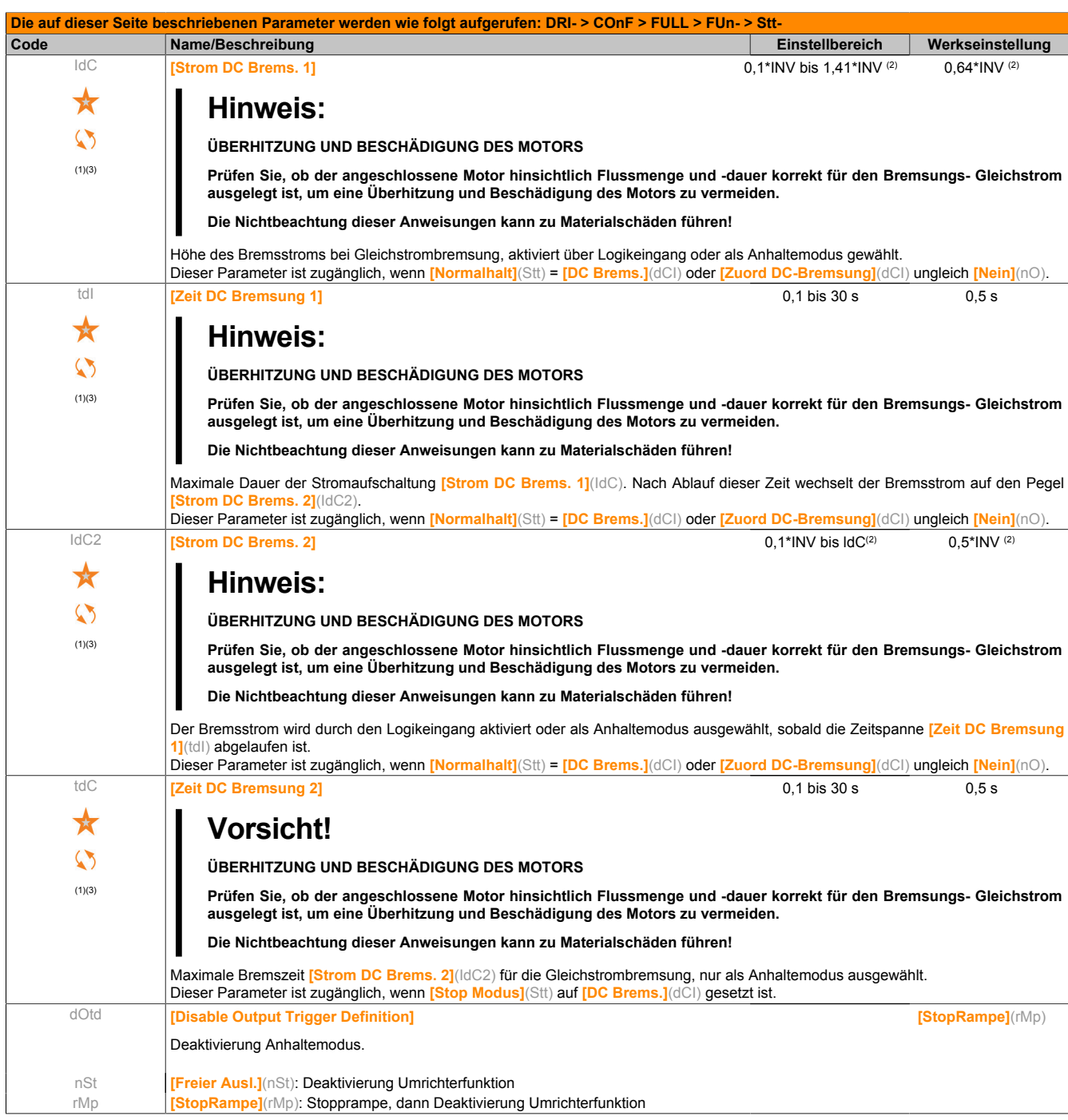

(1) Der Parameter ist auch über das Menü **[EINSTELLUNGEN]**(SEt-) zugänglich.

(2) Entsprechend dem Nennstrom des Umrichters, der auf dem Typenschild angegeben ist.<br>(3) Diese Einstellungen sind unabhängig von der Funktion [AUTO GS BREMSUNG](AdC-).

(3) Diese Einstellungen sind unabhängig von der Funktion **[AUTO GS BREMSUNG]**(AdC-).

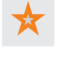

Diese Parameter werden nur angezeigt, wenn in einem anderen Menü die entsprechende Funktion ausgewählt wurde. Wenn die Parameter auch aus dem Konfigurationsmenü der entsprechenden Funktion heraus aufgerufen und geändert werden können, enthalten diese Menüs zur einfacheren Programmierung auf den angegebenen Seiten eine genaue Beschreibung der Parameter.

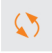

Parameter, die während des Betriebs oder bei gestopptem Motor geändert werden können.

## **4.2.3.6.7.5 [AUTO GS BREMSUNG] (AdC-)**

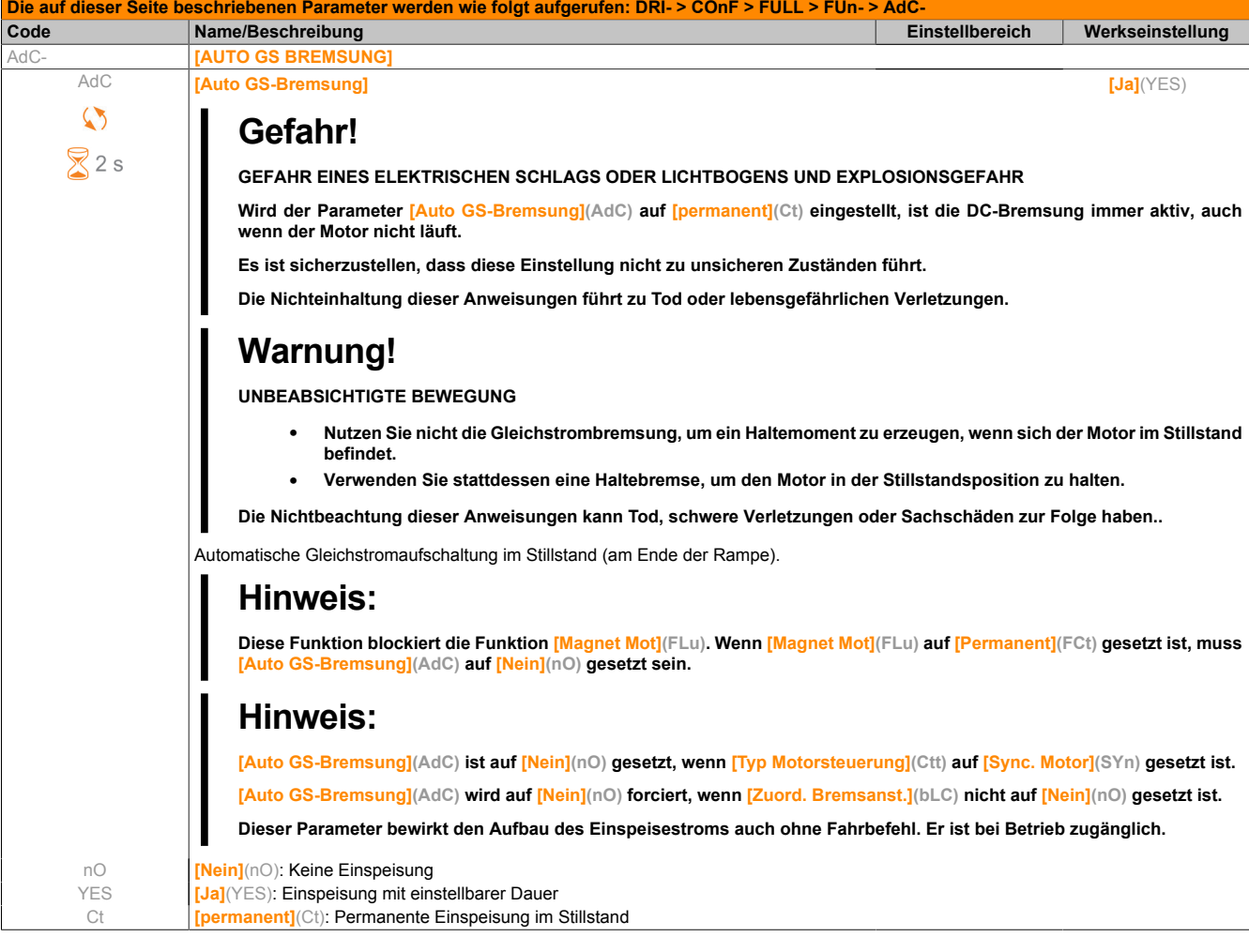

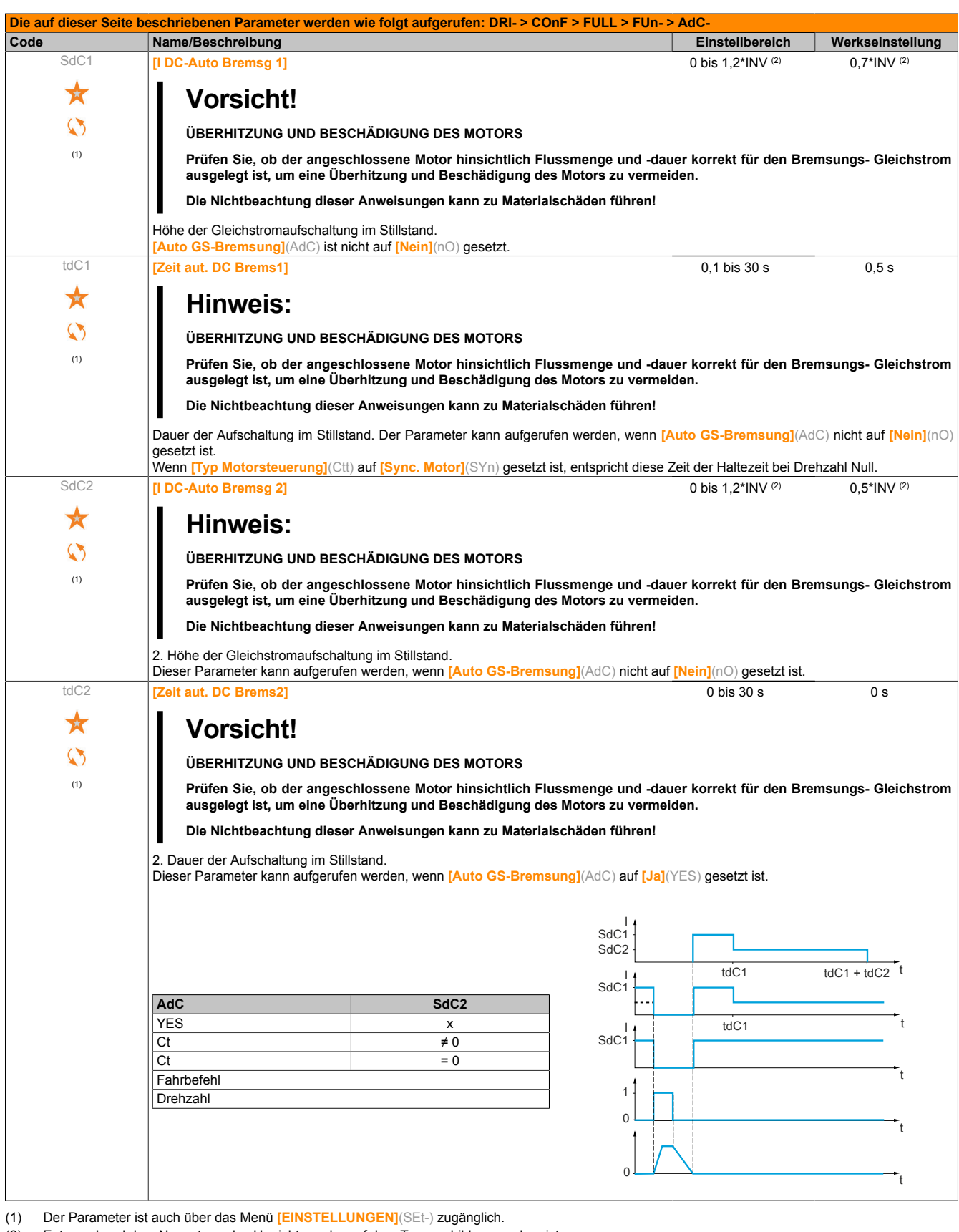

(2) Entsprechend dem Nennstrom des Umrichters, der auf dem Typenschild angegeben ist.

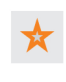

Diese Parameter werden nur angezeigt, wenn in einem anderen Menü die entsprechende Funktion ausgewählt wurde. Wenn die Parameter auch aus dem Konfigurationsmenü der entsprechenden Funktion heraus aufgerufen und geändert werden können, enthalten diese Menüs zur einfacheren Programmierung auf den angegebenen Seiten eine genaue Beschreibung der Parameter.

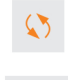

 $2s$ 

Parameter, die während des Betriebs oder bei gestopptem Motor geändert werden können.

Zum Ändern der Zuweisung dieses Parameters muss die Taste ENT zwei Sekunden lang gedrückt werden.

## **4.2.3.6.7.6 [JOG] (JOG-)**

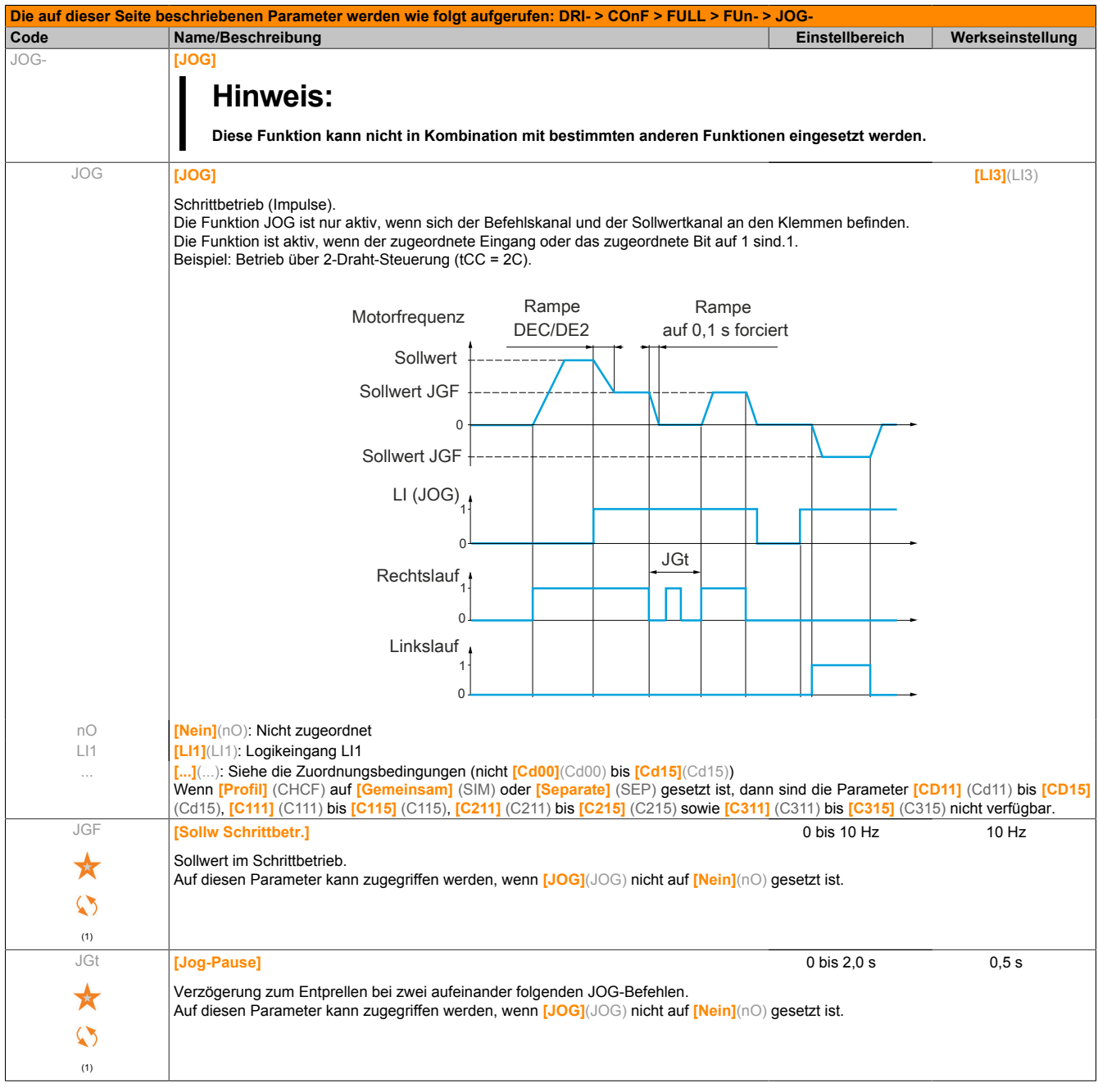

#### (1) Der Parameter ist auch über das Menü **[EINSTELLUNGEN]**(SEt-) zugänglich.

Diese Parameter werden nur angezeigt, wenn in einem anderen Menü die entsprechende Funktion ausgewählt wurde. Wenn die Parameter auch aus dem Konfigurationsmenü der entsprechenden Funktion heraus aufgerufen und geändert werden können, enthalten diese Menüs zur einfacheren Programmierung auf den angegebenen Seiten eine genaue Beschreibung der Parameter.

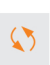

Parameter, die während des Betriebs oder bei gestopptem Motor geändert werden können.

## **4.2.3.6.7.7 [VORWAHLFREQUENZEN] (PSS-)**

Es können 2, 4, 8 oder 16 Frequenzen vorgewählt werden, wofür 1, 2, 3 oder 4 Logikeingänge erforderlich sind.

## **Hinweis:**

**Um 4 Frequenzen zu erhalten, sind 2 und 4 Frequenzen zu konfigurieren.**

**Um 8 Frequenzen zu erhalten, sind 2, 4 und 8 Frequenzen zu konfigurieren..**

**Um 16 Frequenzen zu erhalten, sind 2, 4, 8 und 16 Frequenzen zu konfigurieren.**

Kombinationstabelle für Vorwahlfrequenz-Eingänge

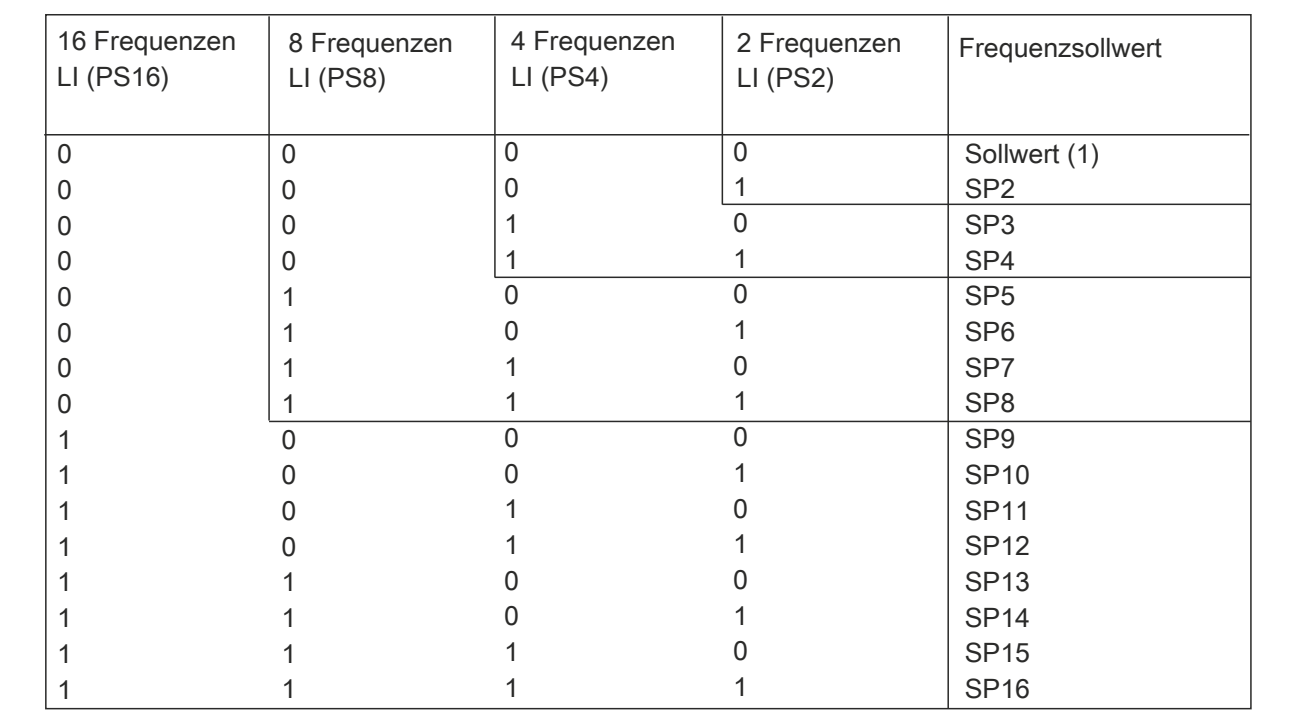

 $(1)$  Sollwert  $1 = (SP1)$ .

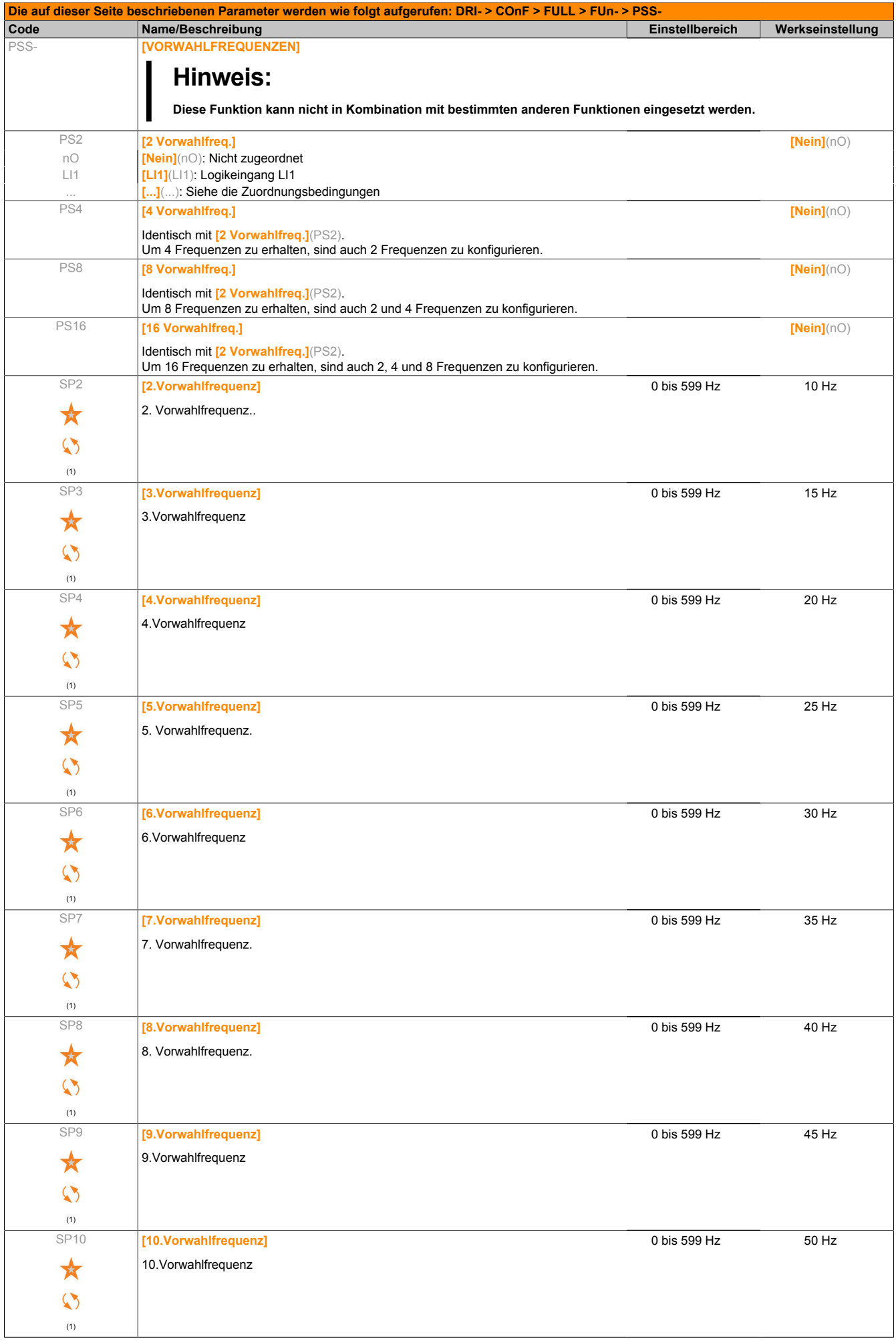

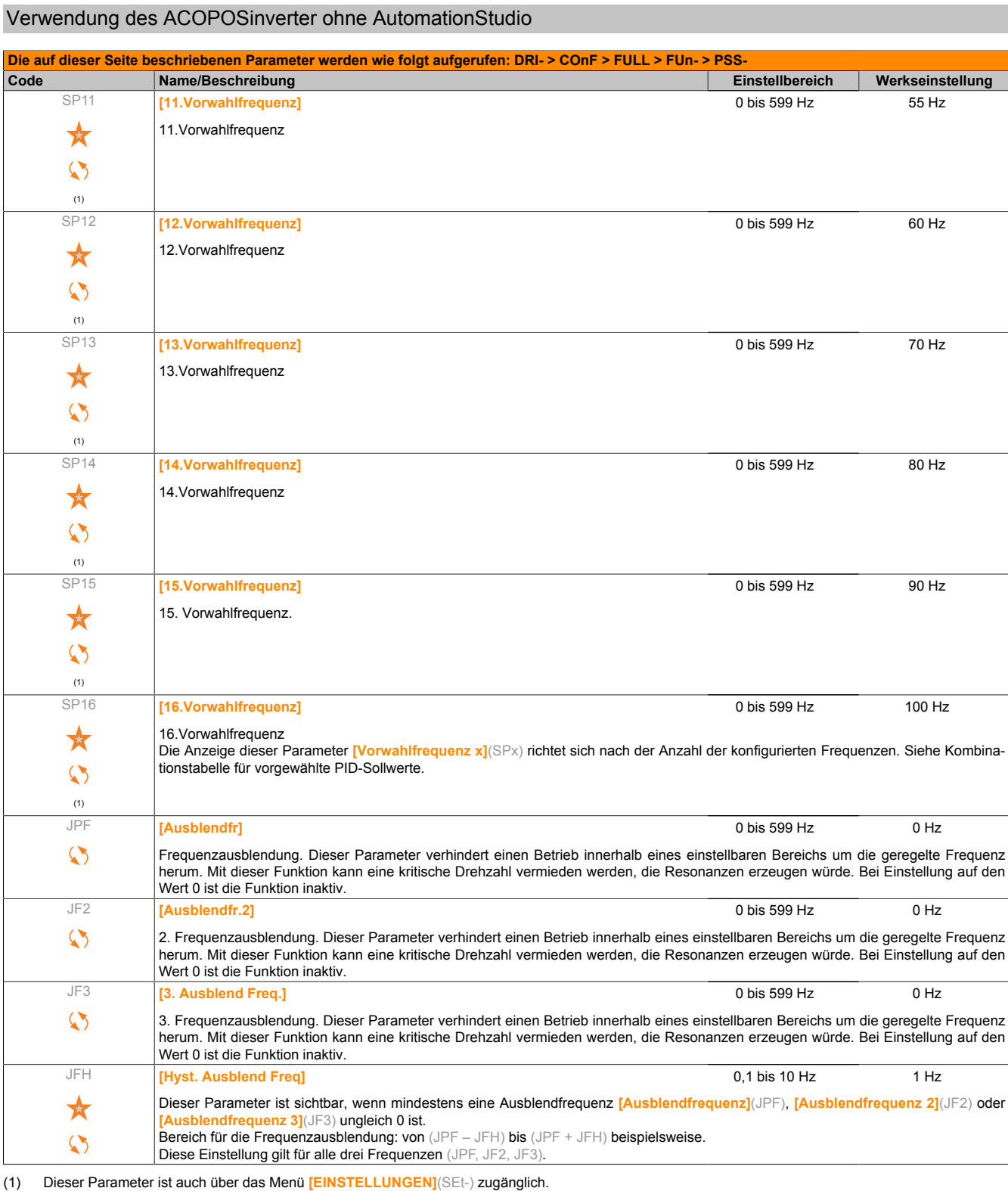

Diese Parameter werden nur angezeigt, wenn in einem anderen Menü die entsprechende Funktion ausgewählt wurde. Wenn die Parameter auch aus dem Konfigurationsmenü der entsprechenden Funktion heraus aufgerufen und geändert werden können, enthalten diese Menüs zur einfacheren Programmierung auf den angegebenen Seiten eine genaue Beschreibung der Parameter.

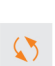

Parameter, die während des Betriebs oder bei gestopptem Motor geändert werden können.

## **4.2.3.6.7.8 [+/- DREHZAHL] (UPd-)**

Zwei Betriebsarten sind verfügbar:

- **Verwendung von Einstufentastern:** Zwei Logikeingänge sind zusätzlich zu der oder den Drehrichtung(en) erforderlich. Der mit "+ Drehzahl" belegte Eingang erhöht die Drehzahl, der mit "- Drehzahl" belegte Eingang verringert die Drehzahl.
- Verwendung von Zweistufentastern: Es ist nur ein Logikeingang erforderlich, dem "+ Drehzahl" zugeordnet ist.

+/- Drehzahl über Zweistufentaster:

Beschreibung: 1 Taste, die zweifach gedrückt (2-stufig) werden kann, für jede Drehrichtung. Jede Betätigung schließt einen Kontakt.

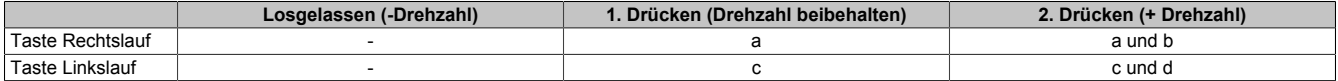

#### Anschlussbeispiel:

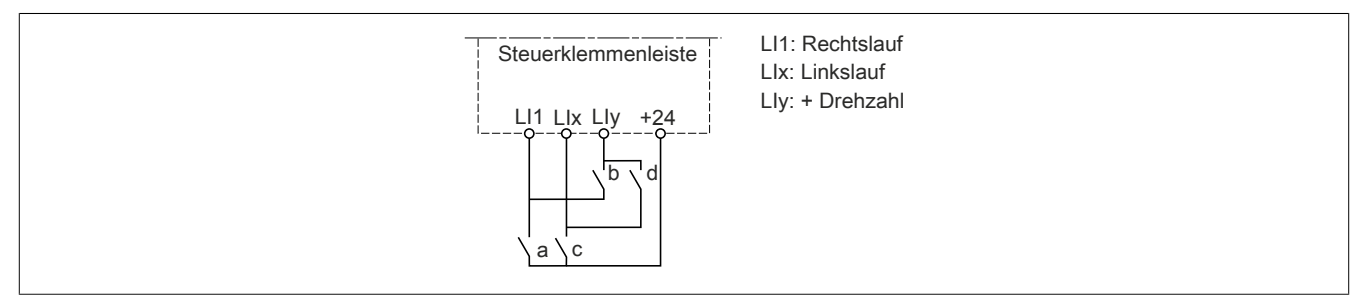

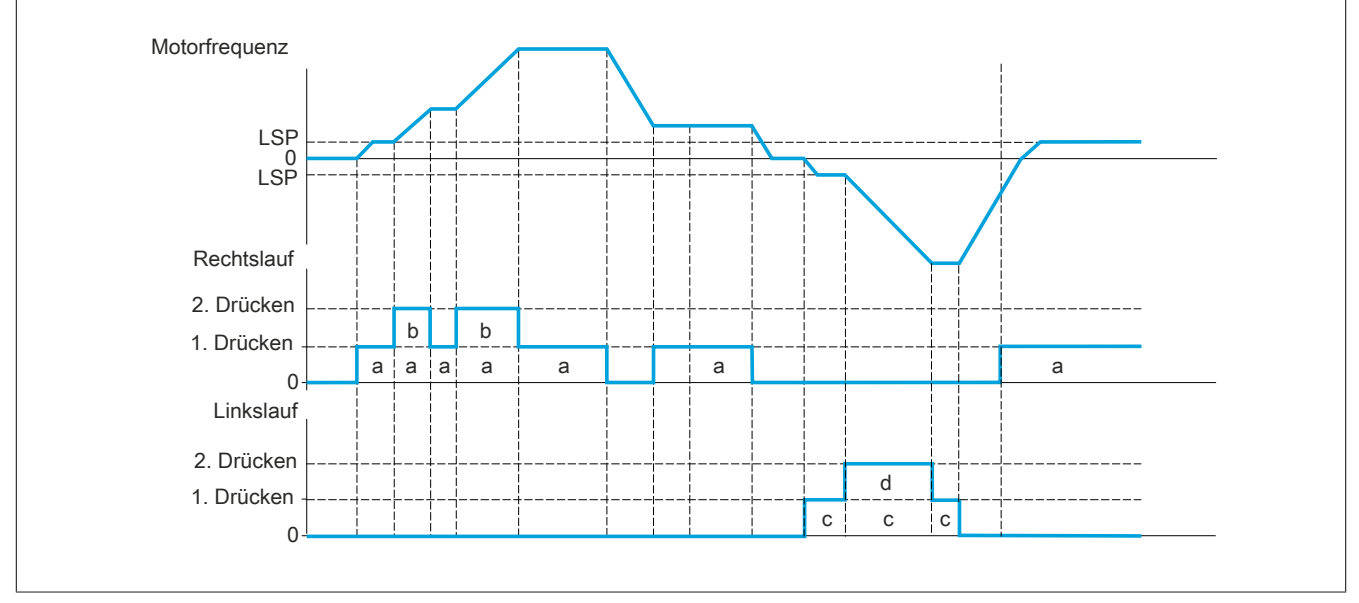

Diese Version von "+/- Drehzahl" ist nicht mit der 3-Draht-Steuerung zu verwenden.

In beiden Fällen wird die maximale Drehzahl durch **[Große Frequenz]**(HSP) vorgegeben.

## **Hinweis:**

**Bei Sollwertumschaltung durch [Umsch. Sollw Kanal](rFC) von einem beliebigen Sollwertkanal zu einem anderen Sollwertkanal mit "+/- Drehzahl" kann der Wert des Sollwerts [Motorfrequenz](rFr) (nach Rampe) gleichzeitig in Übereinstimmung mit dem Parameter [Kanalkopie 1 --> 2](COP) kopiert werden.**

**Bei Sollwertumschaltung durch [Umsch. Sollw Kanal](rFC) von einem Sollwertkanal zu einem anderen mit "+/-Drehzahl" wird gleichzeitig der Wert des Sollwerts [Motorfrequenz](rFr) (nach Rampe) kopiert.**

**Auf diese Weise kann ein unerwünschtes Nullsetzen der Drehzahl im Moment der Umschaltung vermieden werden.**

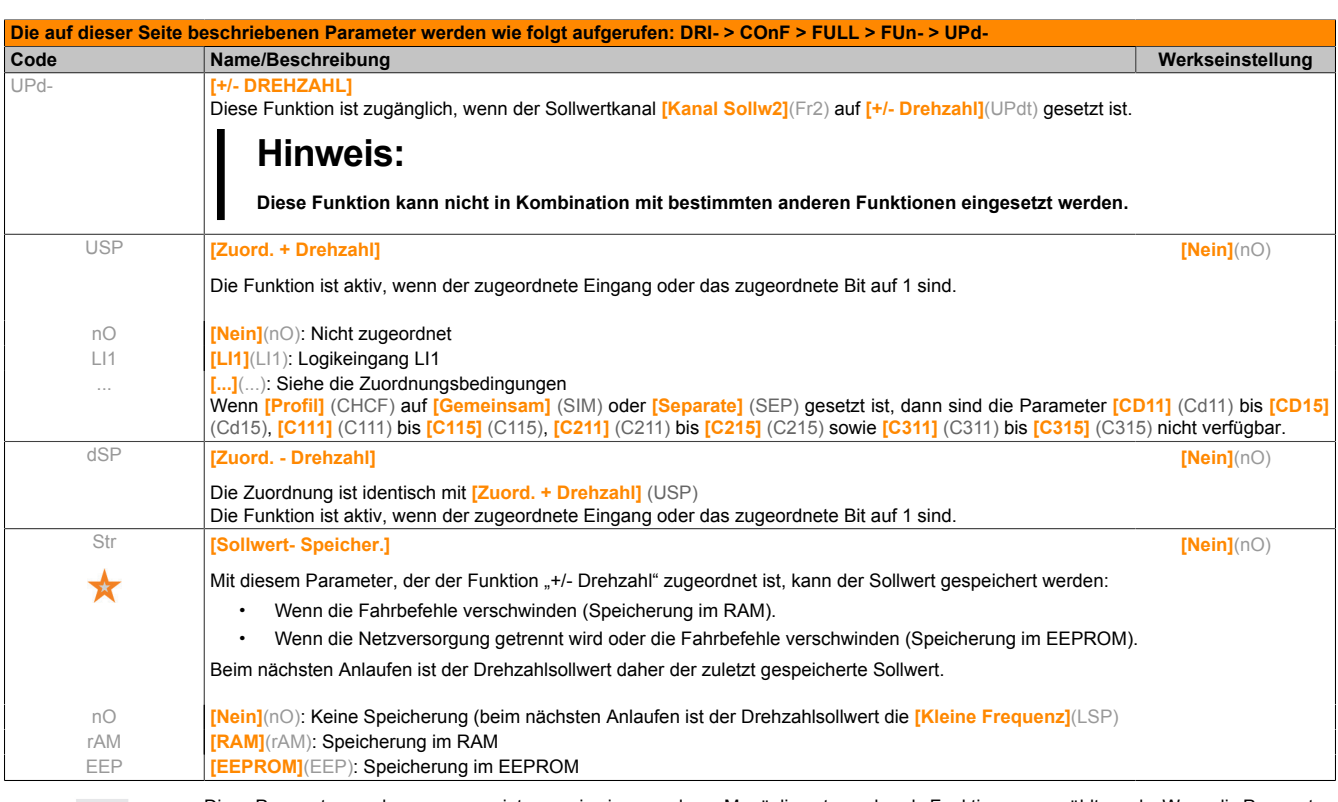

Diese Parameter werden nur angezeigt, wenn in einem anderen Menü die entsprechende Funktion ausgewählt wurde. Wenn die Parameter auch aus dem Konfigurationsmenü der entsprechenden Funktion heraus aufgerufen und geändert werden können, enthalten diese Menüs zur einfacheren Programmierung auf den angegebenen Seiten eine genaue Beschreibung der Parameter.

★

## **4.2.3.6.7.9 [+- DREHZ. UM SOLLW.] (SrE-)**

Der Sollwert wird durch **[Kanal Sollw1]**(Fr1) oder **[Kanal Sollw1B]**(Fr1b) geliefert; evtl. mit den Funktionen Summierung/Subtraktion/Multiplikation und den Vorwahlfrequenzen. Zur Vereinfachung der Erläuterungen wird er im Weiteren Sollwert A genannt. Die Aktion der Tasten + Drehzahl und - Drehzahl ist in % dieses Sollwerts A einstellbar. Beim Anhalten wird der Sollwert (A +/- Drehzahl) nicht gespeichert. Der Umrichter läuft also mit nur einem Sollwert A+.

Der maximale Gesamtsollwert ist durch die **[Große Frequenz]**(HSP) und der minimale Sollwert durch die **[Kleine Frequenz]**(LSP) begrenzt.

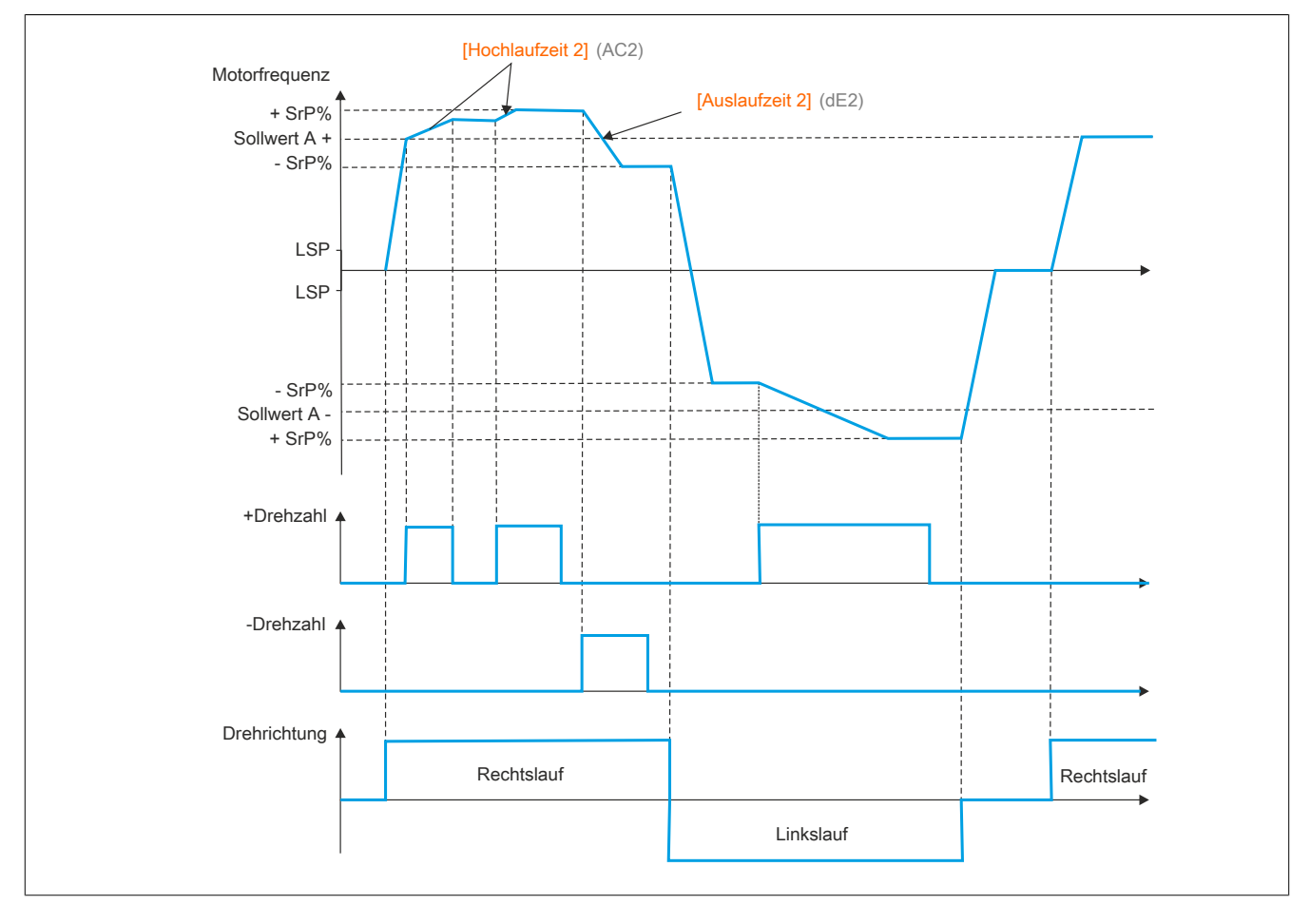

#### Beispiel einer 2-Draht-Steuerung:

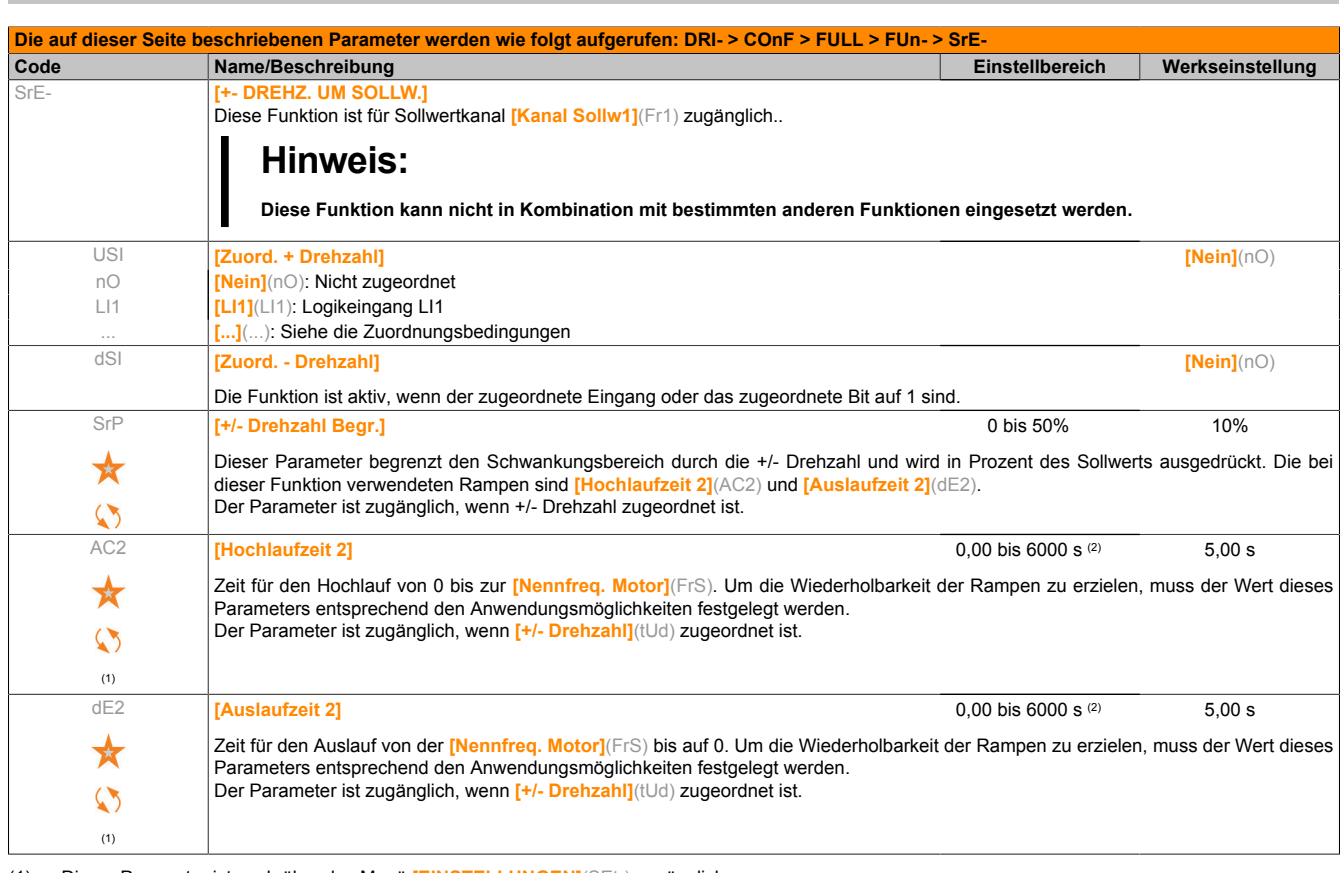

(1) Dieser Parameter ist auch über das Menü **[EINSTELLUNGEN]**(SEt-) zugänglich.

(2) Bereich 0,01 bis 99,99 s, 0,1 bis 999,9 s oder 1 bis 6000 s gemäß **[Auflösung Rampe]**(Inr).

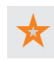

Diese Parameter werden nur angezeigt, wenn in einem anderen Menü die entsprechende Funktion ausgewählt wurde. Wenn die Parameter auch aus dem Konfigurationsmenü der entsprechenden Funktion heraus aufgerufen und geändert werden können, enthalten diese Menüs zur einfacheren Programmierung auf den angegebenen Seiten eine genaue Beschreibung der Parameter.

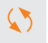

Parameter, die während des Betriebs oder bei gestopptem Motor geändert werden können.

#### **4.2.3.6.7.10 [SOLLW. SPEICHERUNG] (SPM-)**

Speicherung eines Frequenzsollwertniveaus durch einen Befehl an einem Logikeingang mit einer Dauer von mehr als 0,1 s.

- Diese Funktion ermöglicht die Drehzahlsteuerung mehrerer Umrichter im Wechsel durch einen analogen Sollwert und einen Logikeingang für jeden Umrichter.
- Sie ermöglicht außerdem die Freigabe eines Leitungssollwerts (Kommunikationsbus oder -netzwerk) über einen Logikeingang an mehreren Umrichtern. Hierdurch können die Bewegungen synchronisiert werden, indem Streuungen beim Aussenden des Sollwerts vermieden werden.
- Die Aufzeichnung des Sollwertes erfolgt 100 ms nach der ansteigenden Flanke der Aufzeichungsanforderung. Ein neuer Sollwert wird anschließend nur aufgezeichnet, wenn eine erneute Anforderung erfolgt.

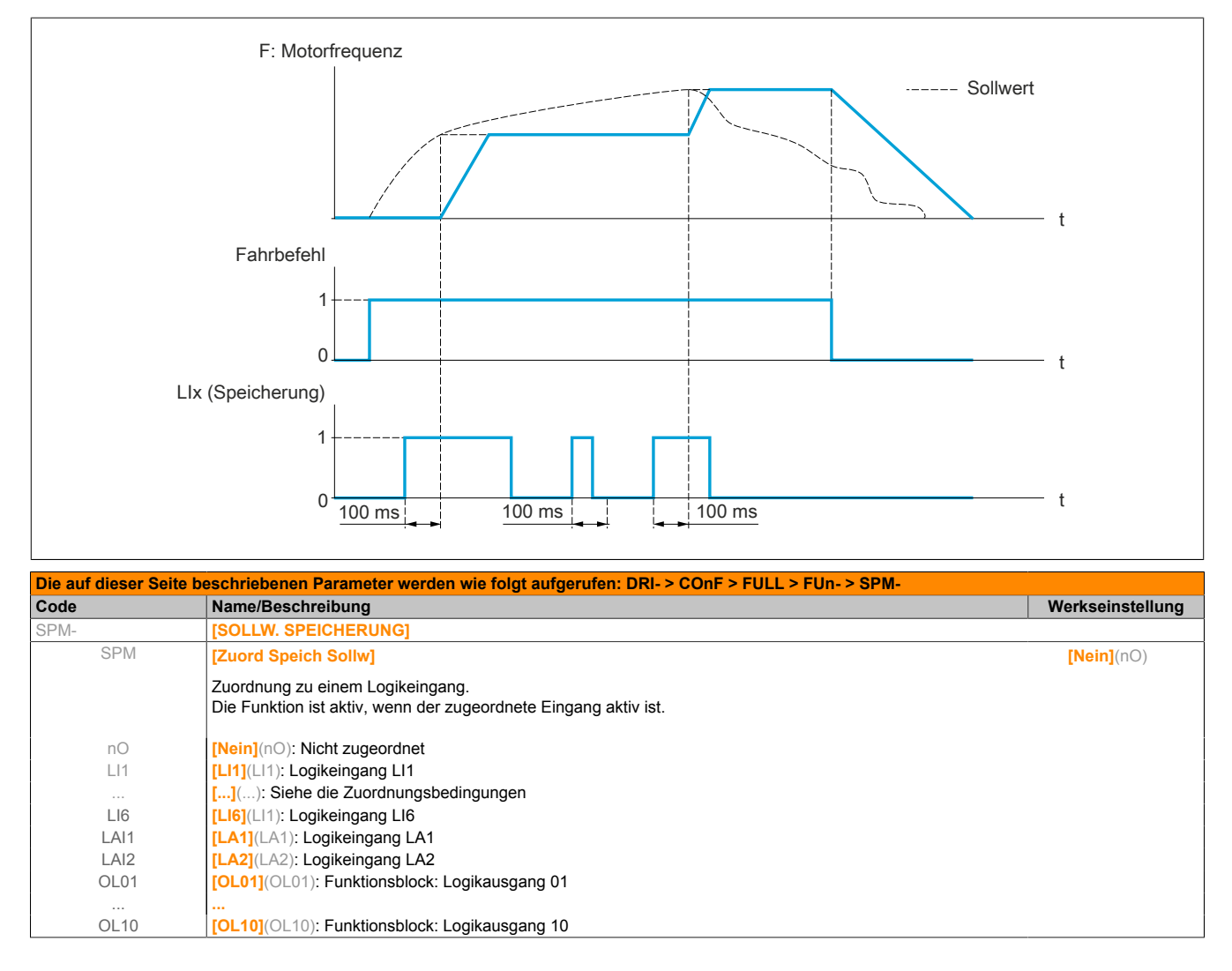

## **4.2.3.6.7.11 [MAGNETISIER. DURCH LI] (FLI-)**

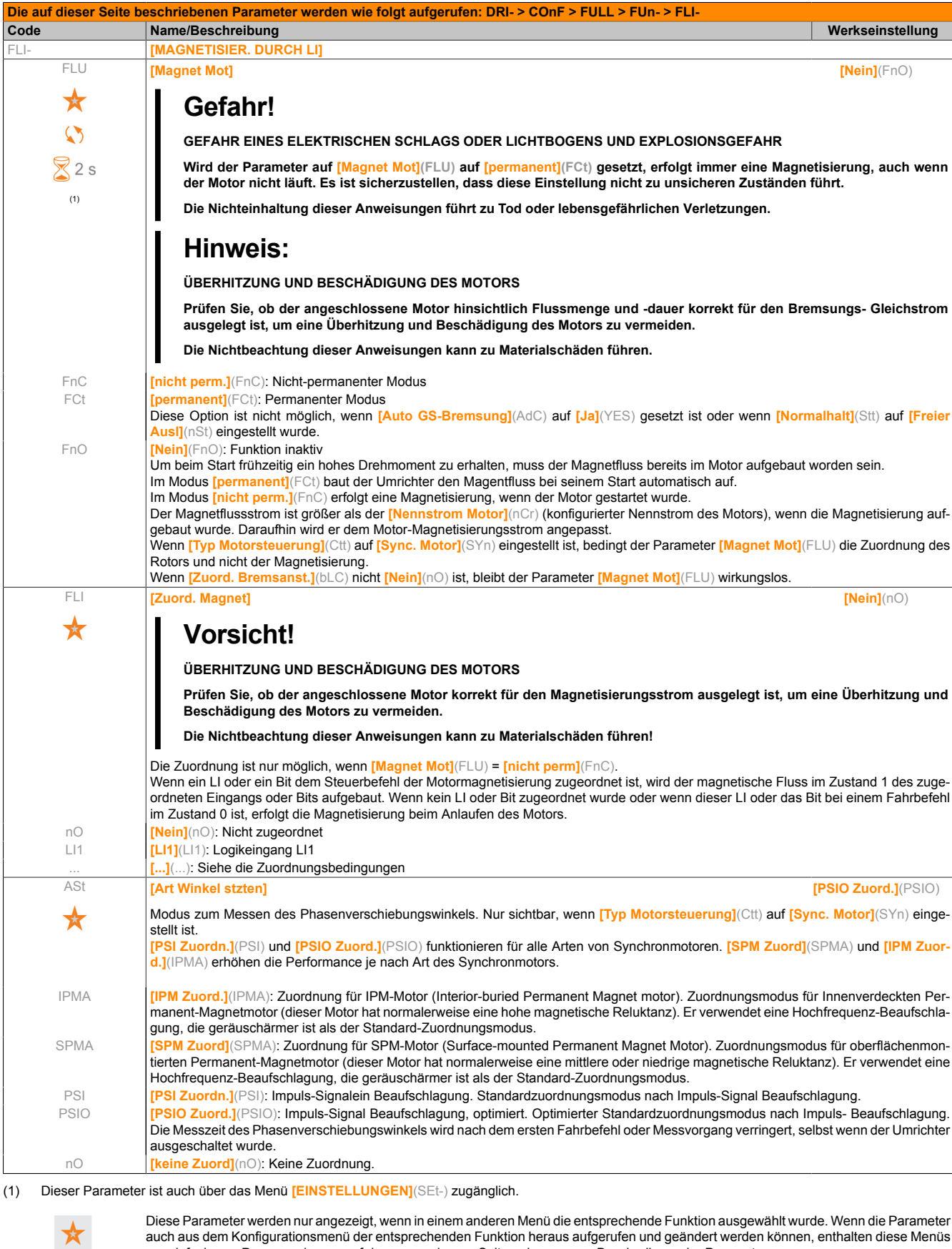

auch aus dem Konfigurationsmenü der entsprechenden Funktion heraus aufgerufen und geändert werden können, enthalten diese Menüs zur einfacheren Programmierung auf den angegebenen Seiten eine genaue Beschreibung der Parameter.

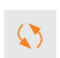

Parameter, die während des Betriebs oder bei gestopptem Motor geändert werden können.

 $\sqrt{2}$  2 s

Zum Ändern der Zuweisung dieses Parameters muss die Taste ENT zwei Sekunden lang gedrückt werden.

## **4.2.3.6.7.12 [BREMSLOGIK] (bLC-)**

Diese Funktion ermöglicht die Steuerung einer elektromagnetischen Bremse über den Umrichter bei vertikalen und horizontalen Hubanwendungen sowie Maschinen mit Unwucht.

#### **Prinzip:**

• Vertikale Hubbewegung:

Aufrechterhaltung des Motormoments während der Anzugs- und Abfallphasen der Bremse, zum Halten der Last und für ruckfreien Anlauf beim Lüften der Bremse sowie ruckfreies Anhalten beim Anziehen der Bremse.

• Horizontale Hubbewegung:

Synchronisierung des Bremsanzugs mit dem Aufbau des Anlaufmoments und dem Schließen der Bremse bei Frequenz Null im Stillstand, um Rucken zu vermeiden.

**Empfehlungen zur Einstellung der Bremslogik bei einer Anwendung mit vertikaler Hubbewegung:**

# **Warnung!**

## **UNERWARTETER BETRIEB DER AUSRÜSTUNG**

**Es ist sicherzustellen, dass die gewählten Einstellungen nicht zu einem Verlust der Kontrolle über die angehobene Last führen.**

**Eine Nichtbeachtung dieser Anweisungen kann schwerwiegende Körperverletzungen und sogar den Tod oder eine Beschädigung des Materials zur Folge haben.**

• **[Startimpuls Bremse]**(bIP): **[Ja]**(YES). Es ist darauf achten, dass die Drehrichtung FW dem Anheben der Last entspricht

Für Anwendungen, bei denen sich die gesenkte Last sehr von der angehobenen Last unterscheidet, ist bIP = 2 Ibr einzustellen (Beispiel: Anheben stets mit einer Last und Senken stets im Leerzustand).

• Bremsanzugstrom (**[I Bremsanzug aufw.]**(Ibr) und **[I Bremsanzug abw.]**(Ird), wenn **[Startimpuls Bremse]**(bIP) = 2 Ibr): Den Bremsanzugstrom auf den Nennstrom gemäß dem Typenschild des Motors einstellen.

Bei Tests den Bremsanzugstrom anpassen, um die Last ruckfrei zu halten.

• Hochlaufzeit: Für Hubanwendungen beträgt die empfohlene Einstellung der Hochlauframpen mindestens 0,5 Sekunden. Es ist zu überprüfen, dass der Umrichter nicht in Strombegrenzung übergeht. Dieselbe Empfehlung gilt auch für die Auslaufzeit.

Bitte beachten: Bei einer Hubbewegung muss ein Bremswiderstand verwendet werden.

- **[Zeit Bremsanzug]**(brt): Ist in Abhängigkeit vom Bremsentyp einzustellen. Dies ist die erforderliche Zeit, die die mechanische Bremse für das Öffnen benötigt.
- **[Freq. Bremsanzug]**(bIr), nur im offenen Regelkreis: Im Modus **[Auto]**(AUtO) belassen und ggf. abgleichen.
- **[Freq. Bremsabfall]**(bEn): Im Modus **[Auto]**(AUtO) belassen und ggf. abgleichen.
- **[Zeit Bremsabfall]**(bEt): Ist in Abhängigkeit vom Bremsentyp einzustellen. Dies ist die erforderliche Zeit, die die mechanische Bremse für das Schließen benötigt.

#### **Empfehlungen zur Einstellung der Bremslogik bei einer Anwendung mit horizontaler Hubbewegung:**

- **[Startimpuls Bremse]**(bIP): Nein
- **[Bremsanzugsstrom]**(Ibr): Auf 0 setzen.
- **[Zeit Bremsanzug]**(brt): Ist in Abhängigkeit vom Bremsentyp einzustellen. Dies ist die erforderliche Zeit, die die mechanische Bremse für das Öffnen benötigt.
- **[Freq. Bremsanzug]**(bEn), nur im offenen Regelkreis: Im Modus **[Auto]**(AUtO)belassen und ggf. abgleichen.
- **[Zeit Bremsabfall]**(bEt): Ist in Abhängigkeit vom Bremsentyp einzustellen. Dies ist die erforderliche Zeit, die die mechanische Bremse für das Schließen benötigt.

#### **Bremslogik, horizontale Bewegung im offenen Regelkreis**

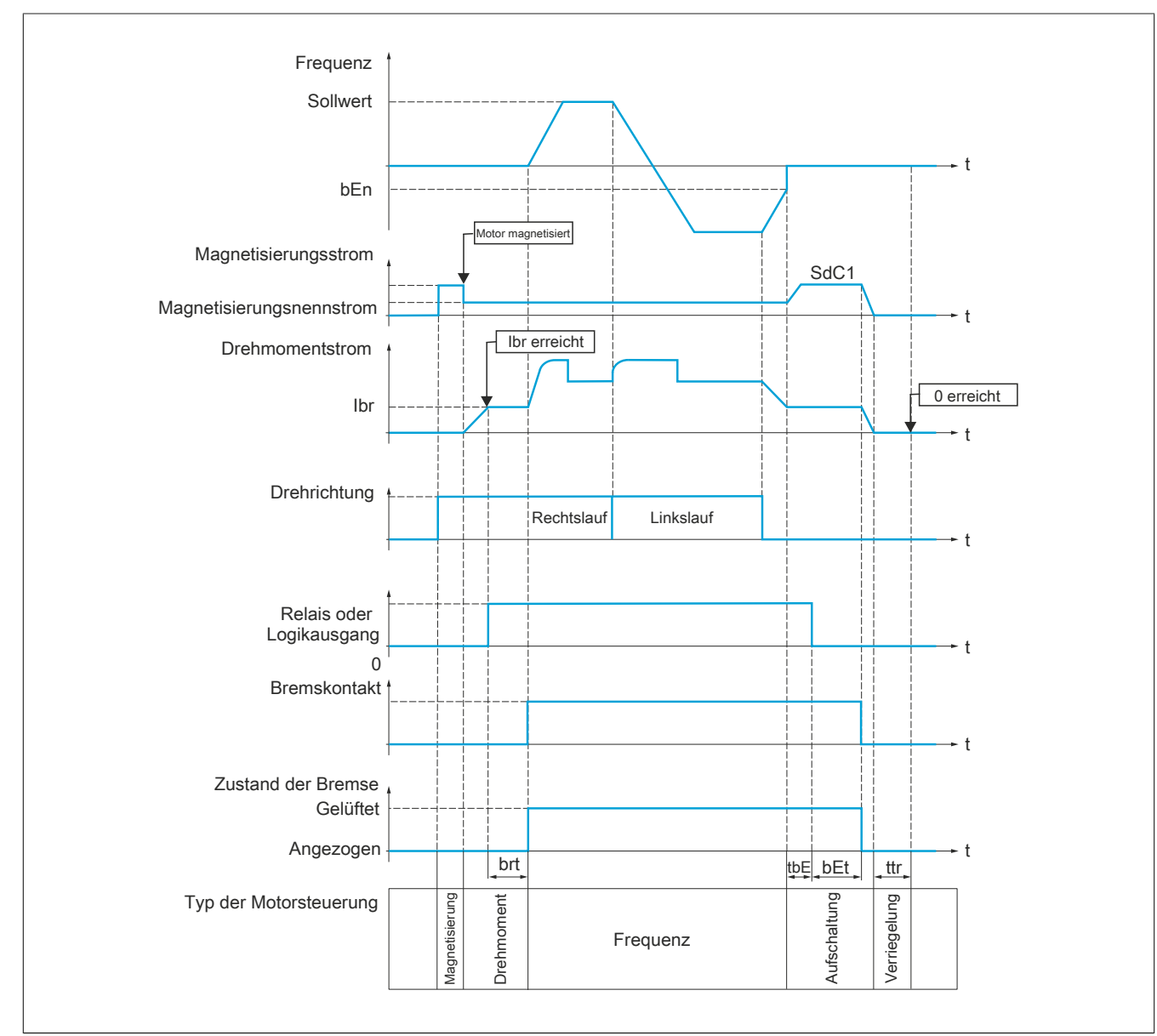

Legende:

- (bEn): **[Freq. Bremsabfall]**
- (bEt): **[Zeit Bremsabfall]**
- (brt): **[Zeit Bremsanzug]**
- (Ibr): **[I Bremsanzug aufw.]**
- (SdC1): **[I DC-Auto Bremsg 1]**
- (tbE): **[Verzög. Bremsabfall]**
- (ttr): **[Zeit Wiederanlauf]**

**Bremslogik, vertikale Bewegung im offenen Regelkreis**

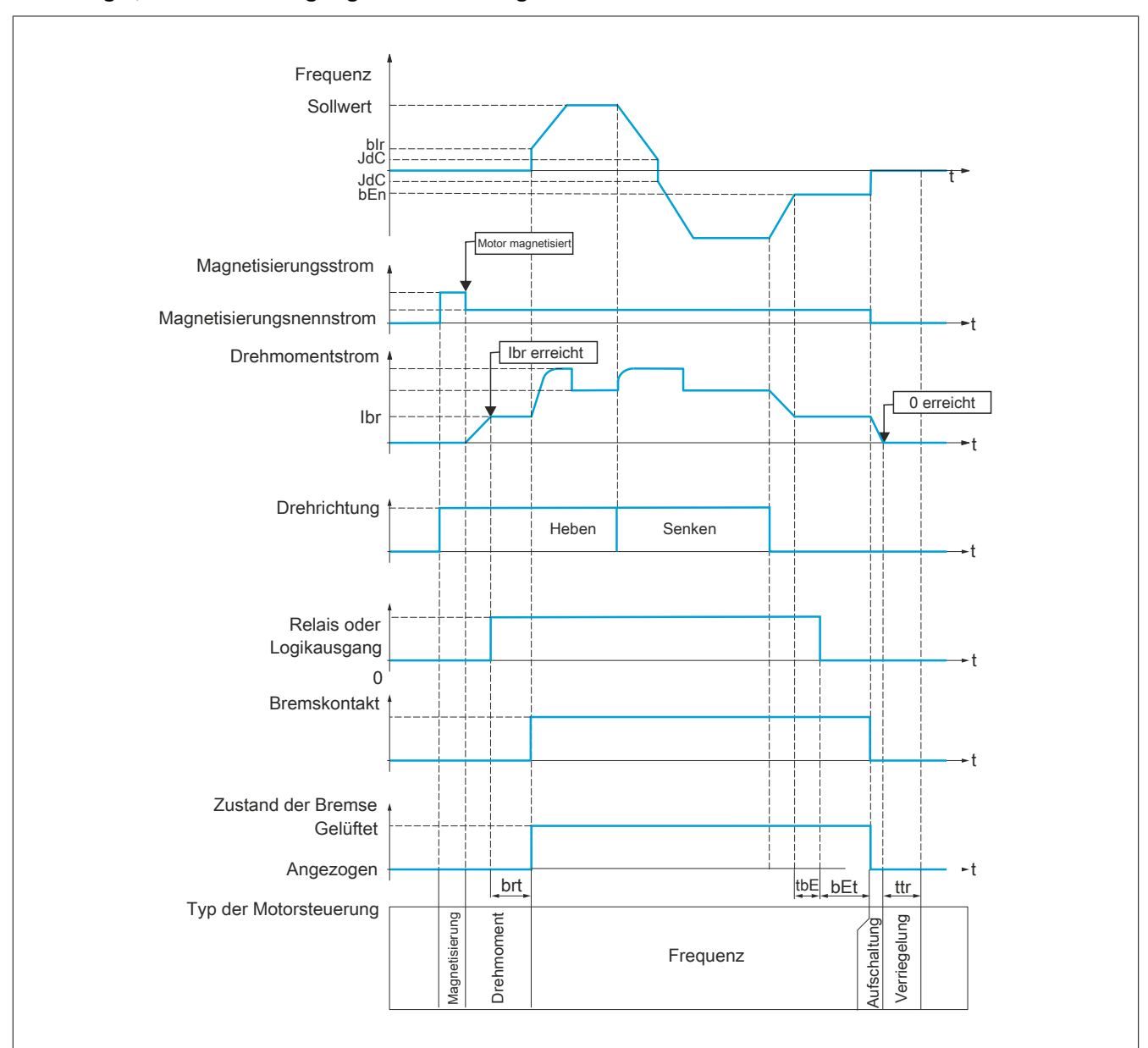

#### Legende:

- (bEn): **[Freq. Bremsabfall]**
- (bEt): **[Zeit Bremsabfall]**
- (bIr): **[Freq. Bremsanzug]**
- (brt): **[Zeit Bremsanzug]**
- (Ibr): **[I Bremsanzug aufw.]**
- (JdC): **[Sprg Freq. n-Invert.]**
- (tbE): **[Verzög. Bremsabfall]**
- (ttr): **[Zeit Wiederanlauf]**

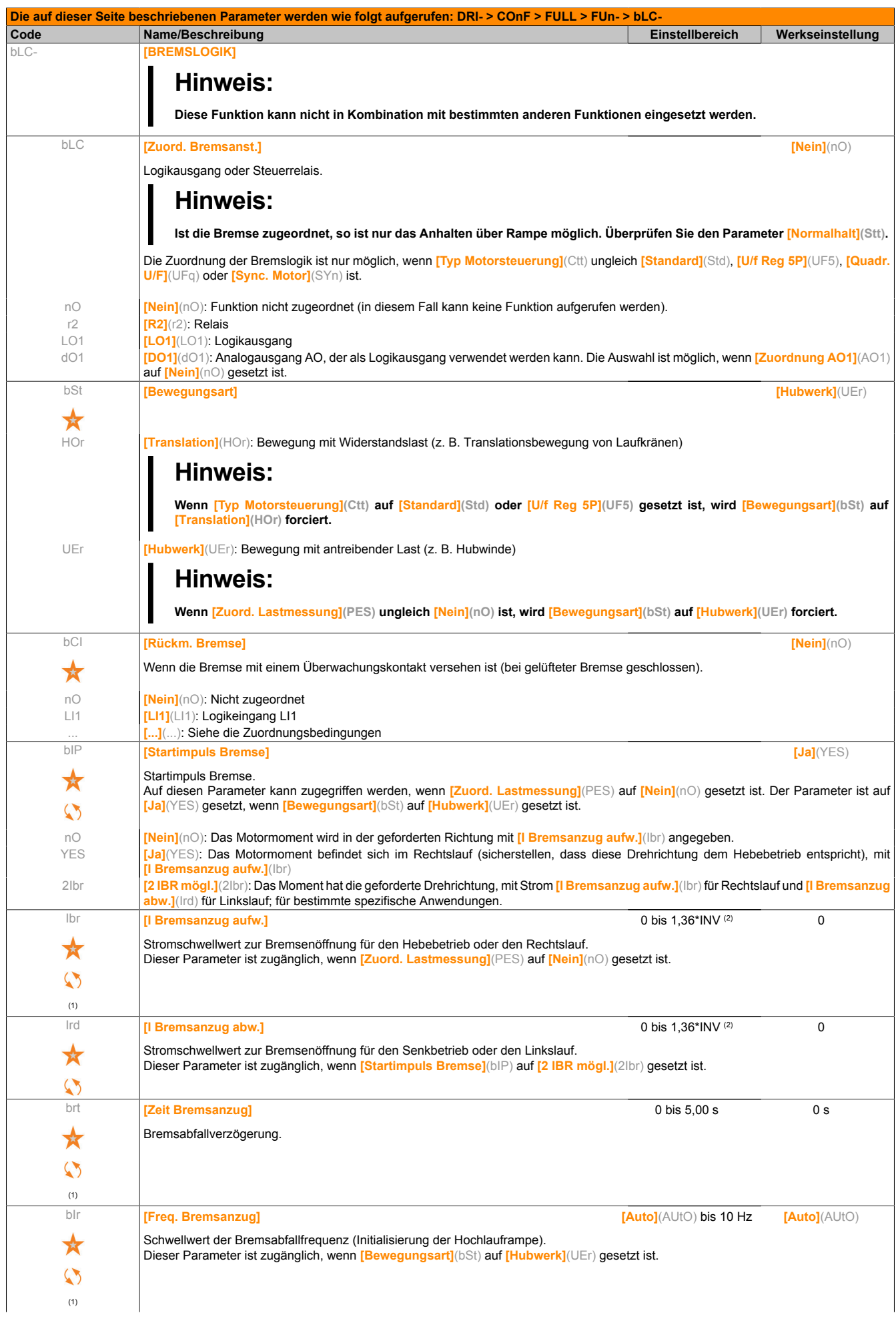

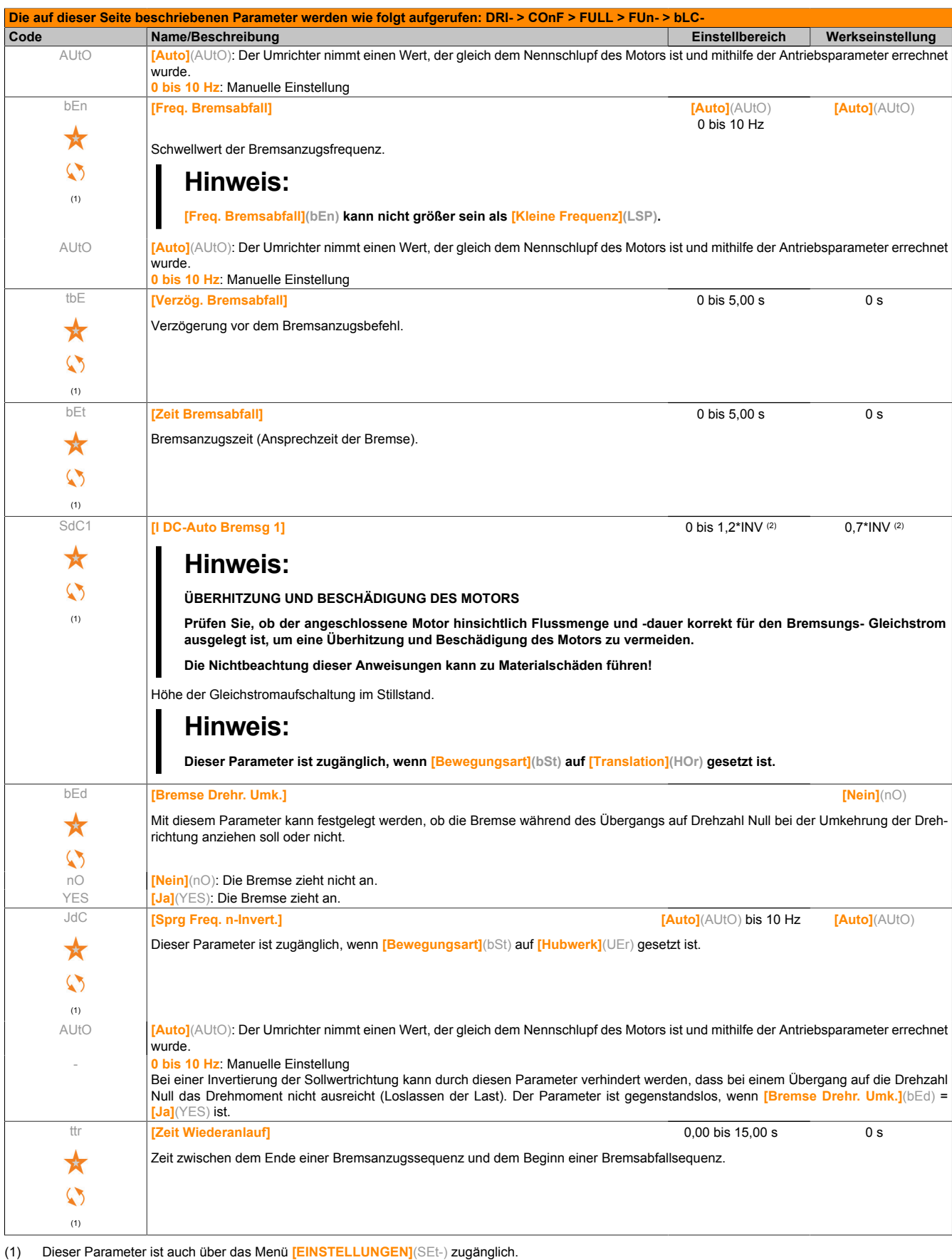

(2) Entsprechend dem Nennstrom des Umrichters, der auf dem Typenschild angegeben ist.

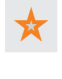

Diese Parameter werden nur angezeigt, wenn in einem anderen Menü die entsprechende Funktion ausgewählt wurde. Wenn die Parameter auch aus dem Konfigurationsmenü der entsprechenden Funktion heraus aufgerufen und geändert werden können, enthalten diese Menüs zur einfacheren Programmierung auf den angegebenen Seiten eine genaue Beschreibung der Parameter.

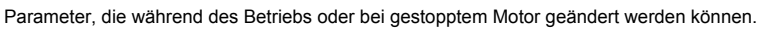

## **Parameter des Expertenmodus für die Bremslogik**

Folgende Parameter der Bremslogiksequenz sind nur im Expertenmodus zugänglich.

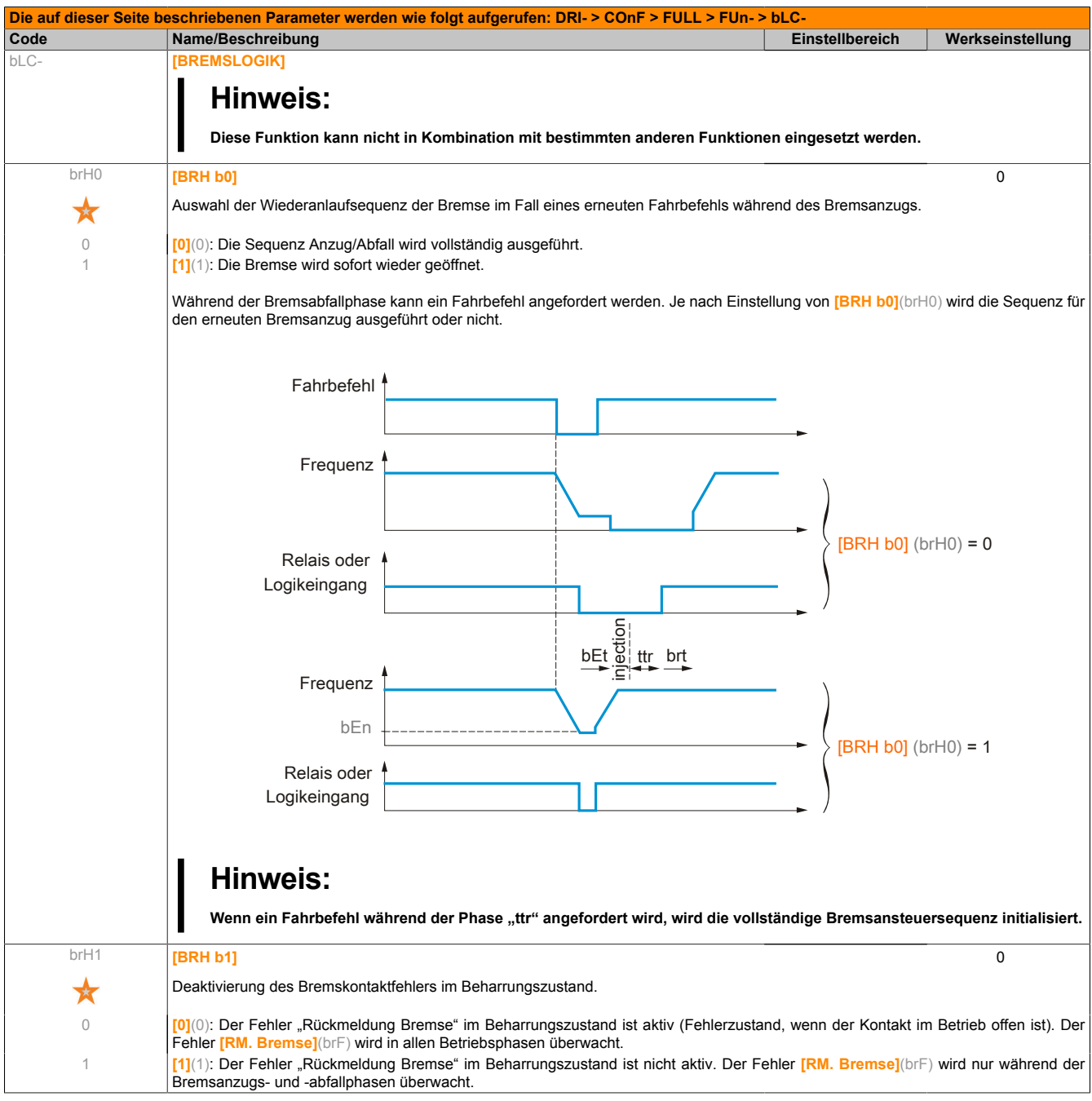
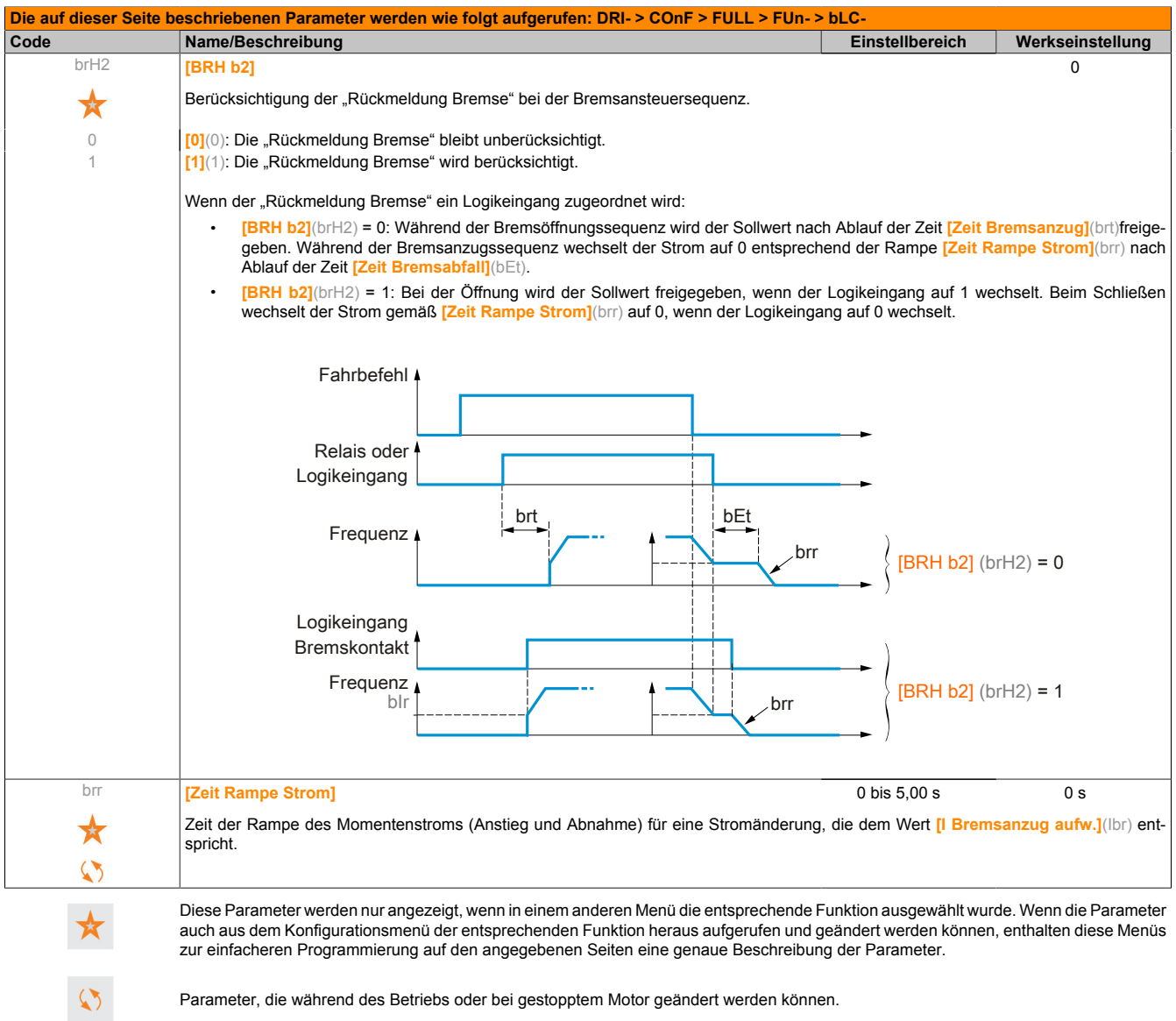

Parameter, die während des Betriebs oder bei gestopptem Motor geändert werden können.

# **4.2.3.6.7.13 [EXTERNE LASTMESSUNG] (ELM-)**

### **Lastmessung**

Diese Funktion passt auf Grundlage der Informationen eines Lastmessers den Strom **[I Bremsanzug aufw.]**(Ibr) der Funktion **[BREMSLOGIK]**(bLC-) an. Das vom Lastmesser ausgegebene Signal kann einem Analogeingang (im Allgemeinen ein 4-20-mA-Signal) oder dem Eingang-"Pulse Input" zugeordnet werden, je nach Typ des Messgebers.

### **Beispiel: Messen des Gesamtgewichts eines Hubwerks einschließlich Last.**

### Der Strom **[I Bremsanzug aufw.]**(Ibr) wird entsprechend der nachfolgenden Kennlinie angepasst.

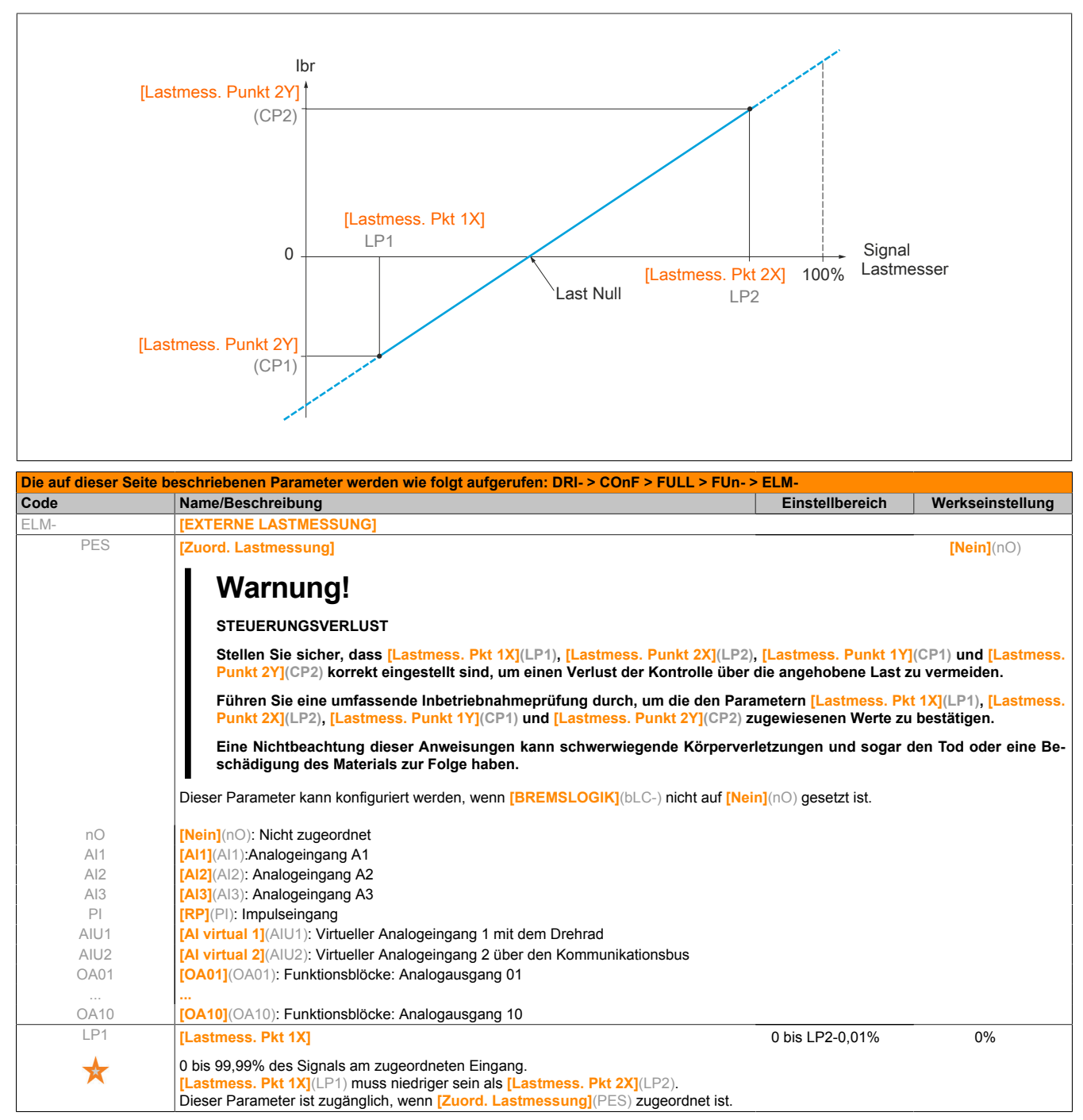

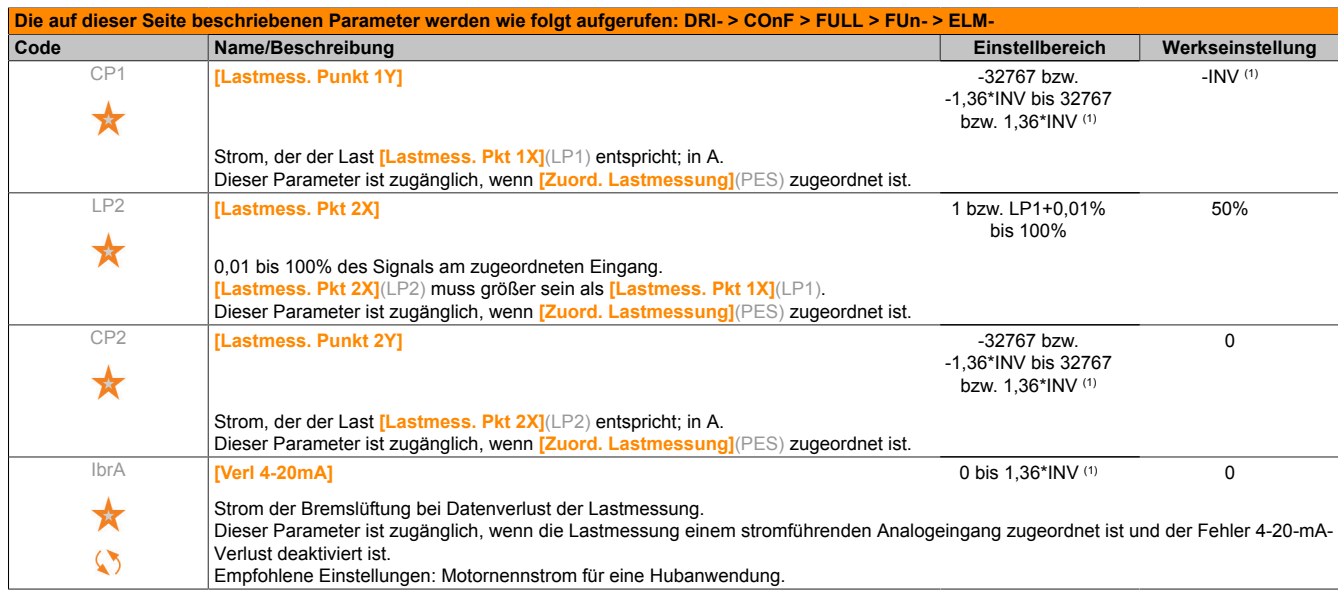

(1) Entsprechend dem Nennstrom des Umrichters, der auf dem Typenschild angegeben ist.

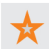

Diese Parameter werden nur angezeigt, wenn in einem anderen Menü die entsprechende Funktion ausgewählt wurde. Wenn die Parameter auch aus dem Konfigurationsmenü der entsprechenden Funktion heraus aufgerufen und geändert werden können, enthalten diese Menüs zur einfacheren Programmierung auf den angegebenen Seiten eine genaue Beschreibung der Parameter.

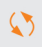

Parameter, die während des Betriebs oder bei gestopptem Motor geändert werden können.

# **4.2.3.6.7.14 [HUBWERK HSP] (HSH-)**

Über diese Funktion kann die Zykluszeit bei Hubbewegungen optimiert werden, wenn die Last Null oder niedrig ist. Sie ermöglicht einen Betrieb mit "konstanter Leistung", damit eine Drehzahl über der Nenndrehzahl erreicht werden kann, ohne dabei den Motornennstrom zu überschreiten.

Die Drehzahl bleibt durch den Parameter **[Große Frequenz]**(HSP) begrenzt.

Die Funktion wirkt auf die Begrenzung des Frequenzsollwerts und nicht auf den Sollwert selbst.

Prinzip:

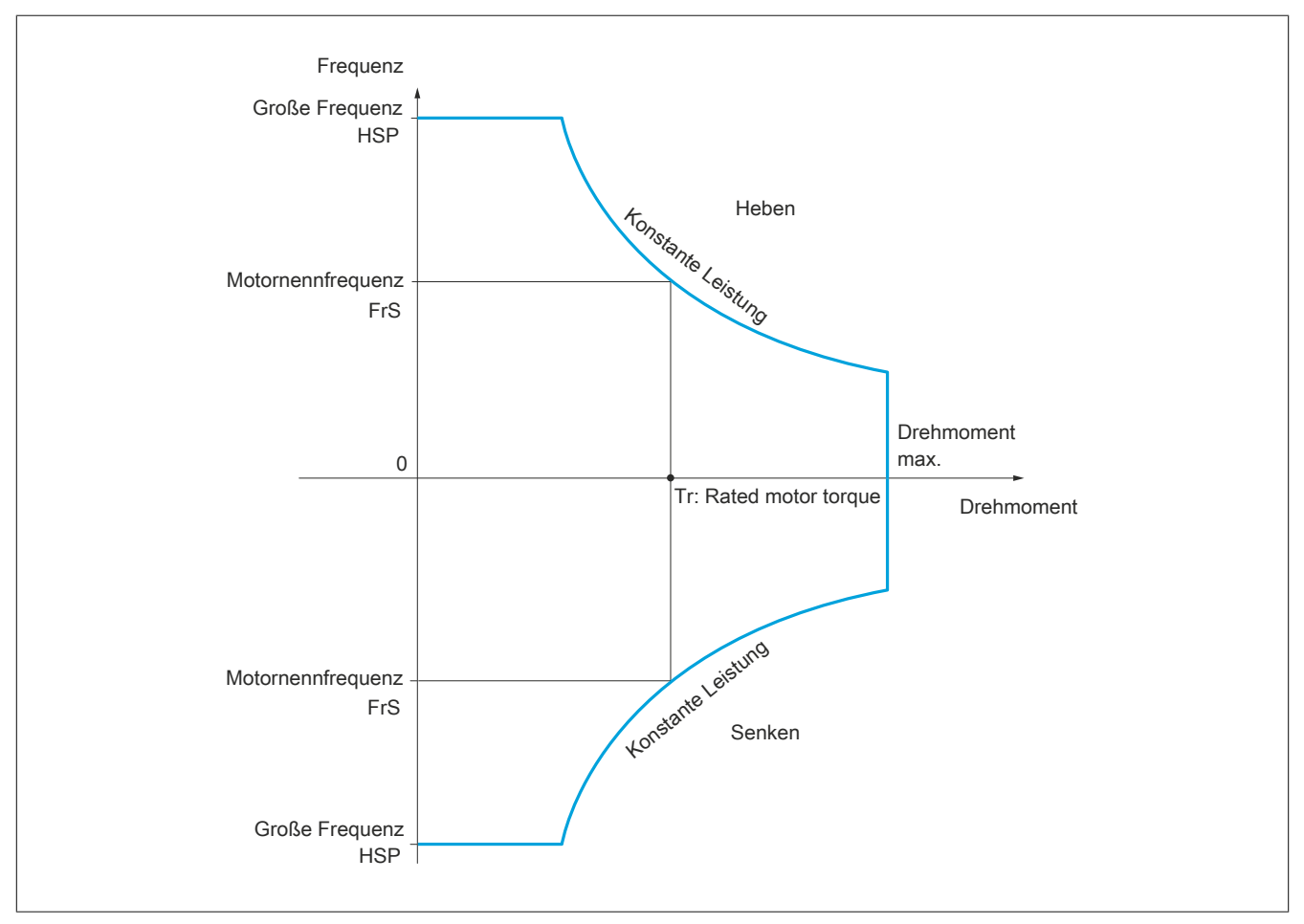

Zwei Betriebsarten sind möglich:

- Modus "Frequenzsollwert": Die maximal zulässige Frequenz wird vom Umrichter bei einer vorgeschriebenen Frequenzstufe berechnet, damit der Umrichter die Last messen kann.
- Modus "Strombegrenzung": Die maximale Frequenz ist die, die eine Strombegrenzung bei Betrieb des Motors ermöglicht (nur in Richtung "Heben"). Für die Richtung "Senken" wird stets der Betrieb entsprechend dem Modus "Frequenzsollwert" verwendet.

### **Modus** "Frequenzsollwert"

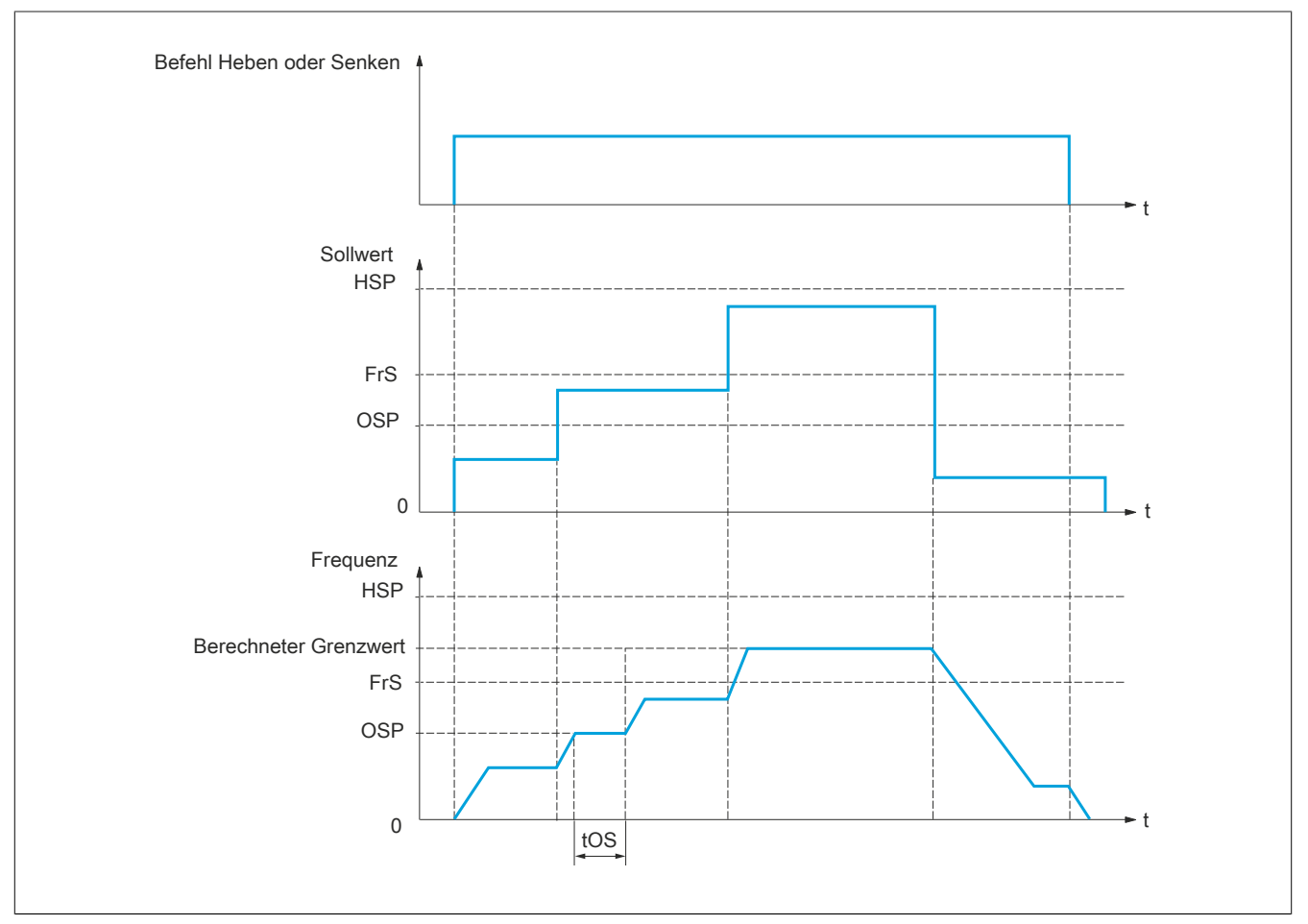

OSP: Frequenzstufe, für die Messung der Last einstellbar

tOS: Zeit für das Messen der Last

Zwei Parameter ermöglichen für die Richtung Heben und Senken die Verringerung der vom Umrichter berechneten Frequenz.

### **Modus "Strombegrenzung"**

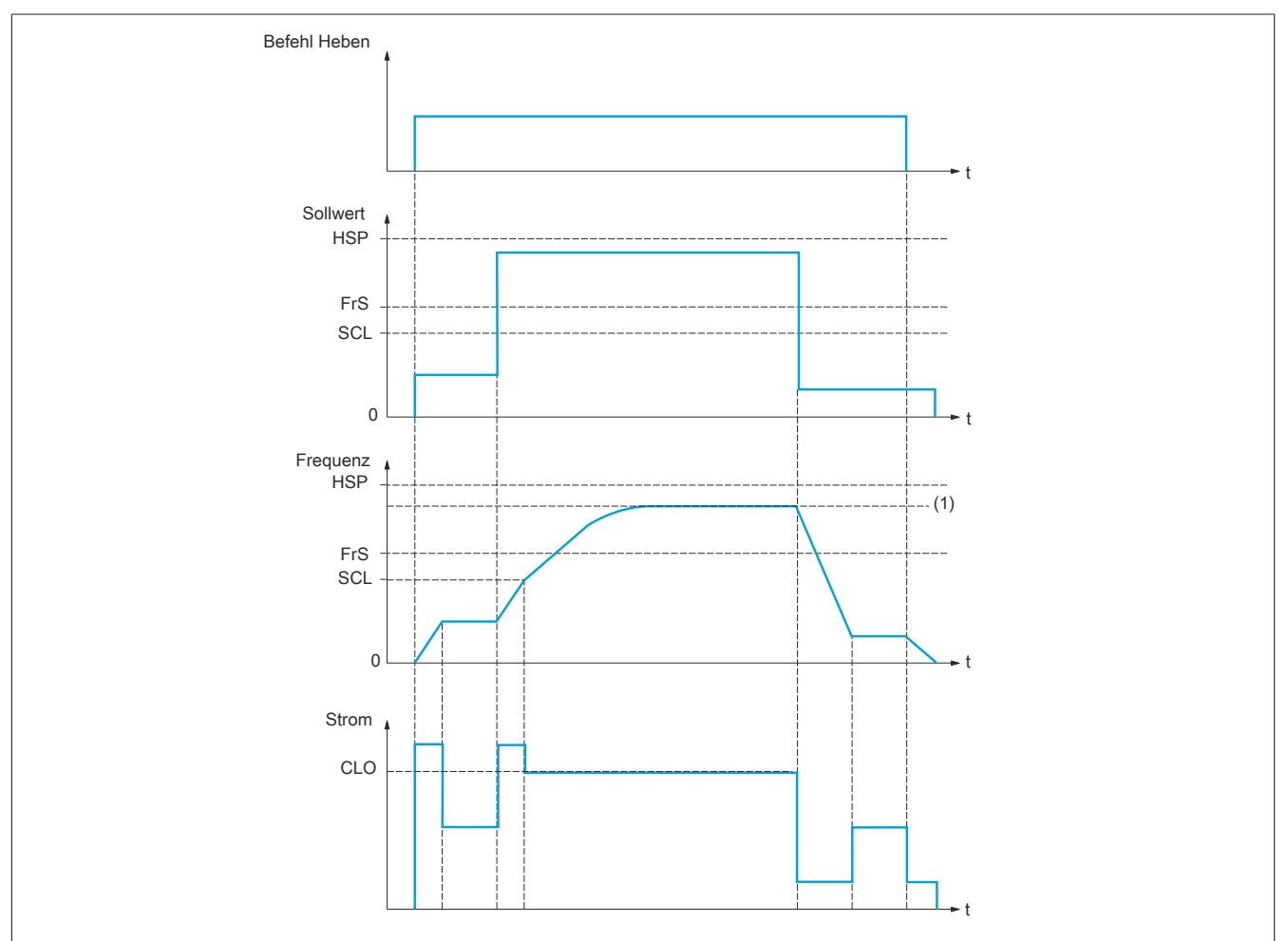

(1) Durch die Strombegrenzung vorgeschriebener Grenzwert

SCL: Einstellbarer Frequenzschwellwert, ab dem die Strombegrenzung aktiv ist.

CLO: Strombegrenzung der Funktion HSP, große Frequenz.

# **Hinweis:**

**Bei Netzunterspannung wird bei einem spezifischen Strom die erreichte Drehzahl kleiner sein als bei voller Netzspannung.**

### **Schlaffseil**

Mit der Funktion "Schlaffseil" kann der Anlauf mit großer Frequenz verhindert werden, wenn eine Last vorhanden, aber abgestellt ist und das Kabel wie in der untenstehenden Abbildung durchhängt.

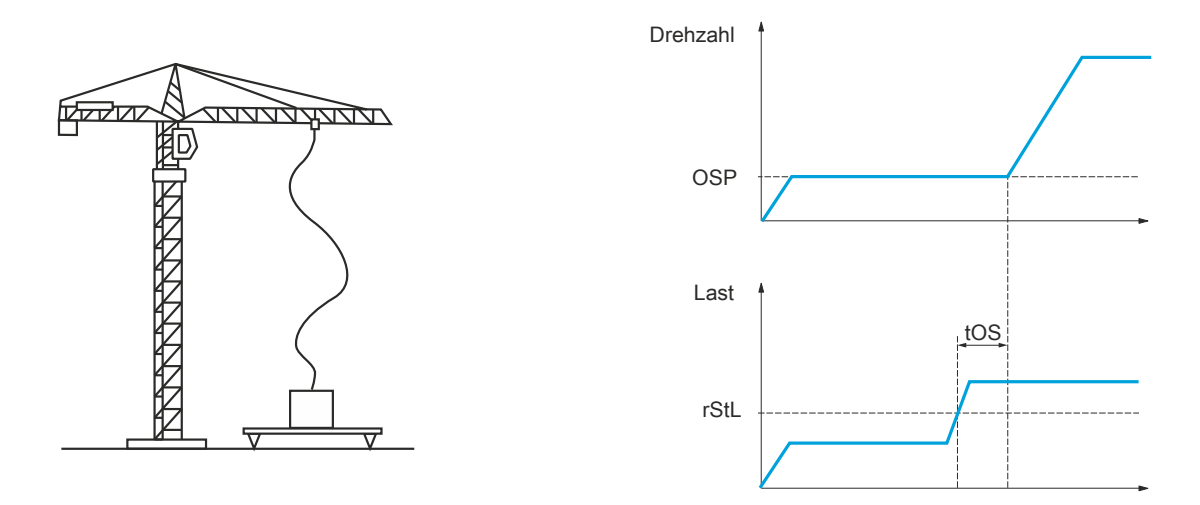

Um die Last zu messen, wird die Frequenzstufe (Parameter OSP) verwendet. Solange diese nicht den einstellbaren Schwellwert **[Schw. Schlaffs. Erk]**(rStL), erreicht hat, der dem Gewicht des Lasthakens entspricht, wird der effektive Messzyklus nicht ausgelöst.

Über das Menü **[EIN / AUSGÄNGE]**(I\_O-) kann der Anzeige des Zustands "Schlaffseil" ein Logikausgang oder ein Relais zugeordnet werden.

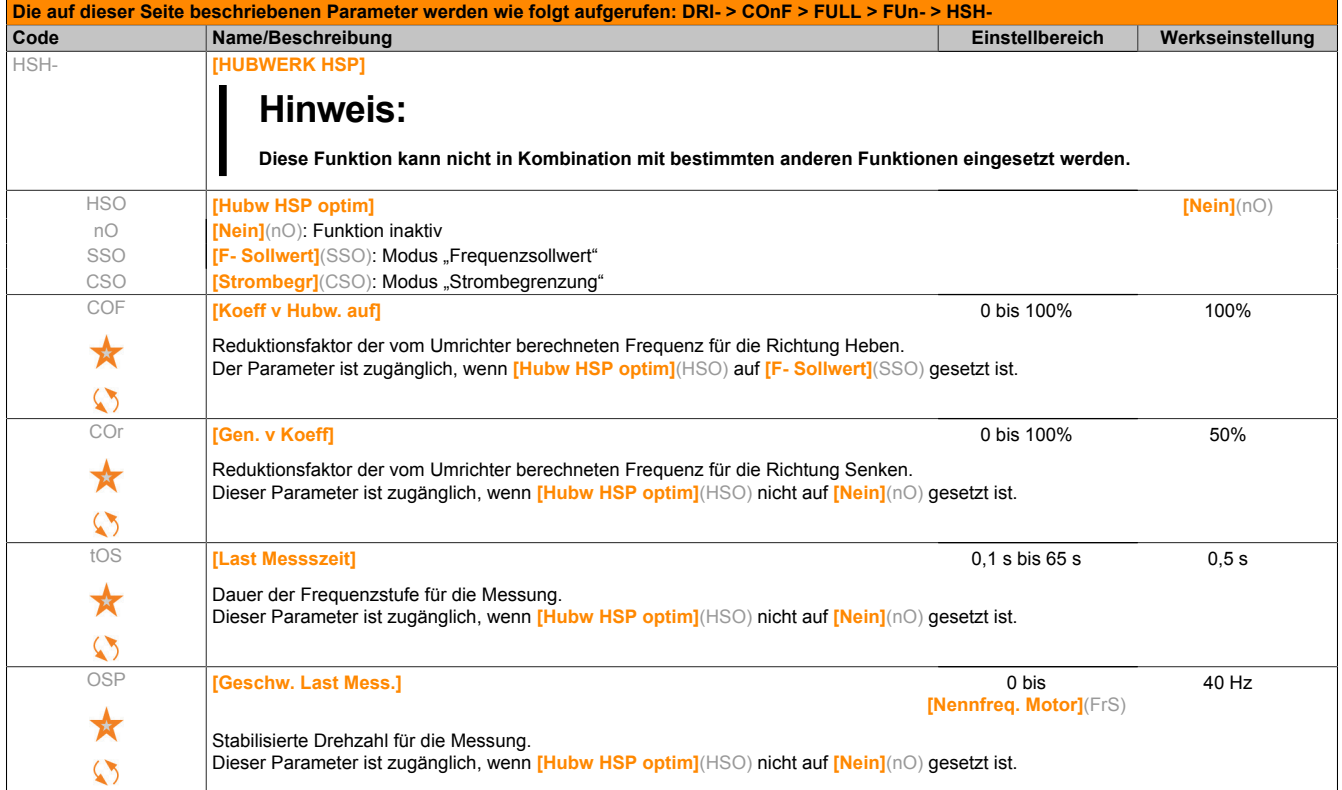

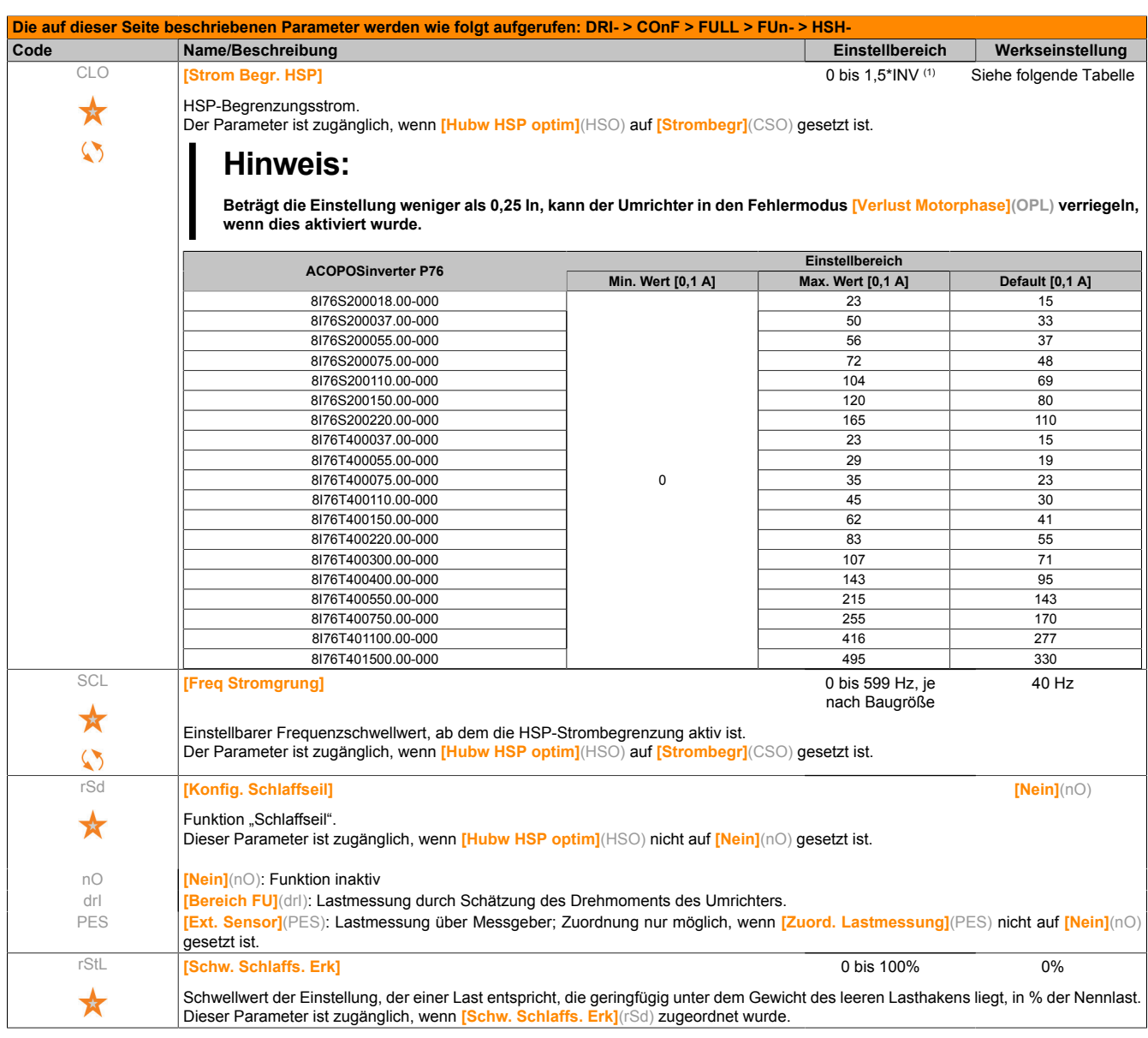

(1) Entsprechend dem Nennstrom des Umrichters, der auf dem Typenschild angegeben ist.

 $\bullet$ 

Diese Parameter werden nur angezeigt, wenn in einem anderen Menü die entsprechende Funktion ausgewählt wurde. Wenn die Parameter auch aus dem Konfigurationsmenü der entsprechenden Funktion heraus aufgerufen und geändert werden können, enthalten diese Menüs zur einfacheren Programmierung auf den angegebenen Seiten eine genaue Beschreibung der Parameter.

Parameter, die während des Betriebs oder bei gestopptem Motor geändert werden können.

## **4.2.3.6.7.15 [PID REGLER] (PId-)**

# **Übersicht**

Die Funktion wird aktiviert, wenn der PID-Istwert (Messwert) einem Analogeingang zugeordnet wird.

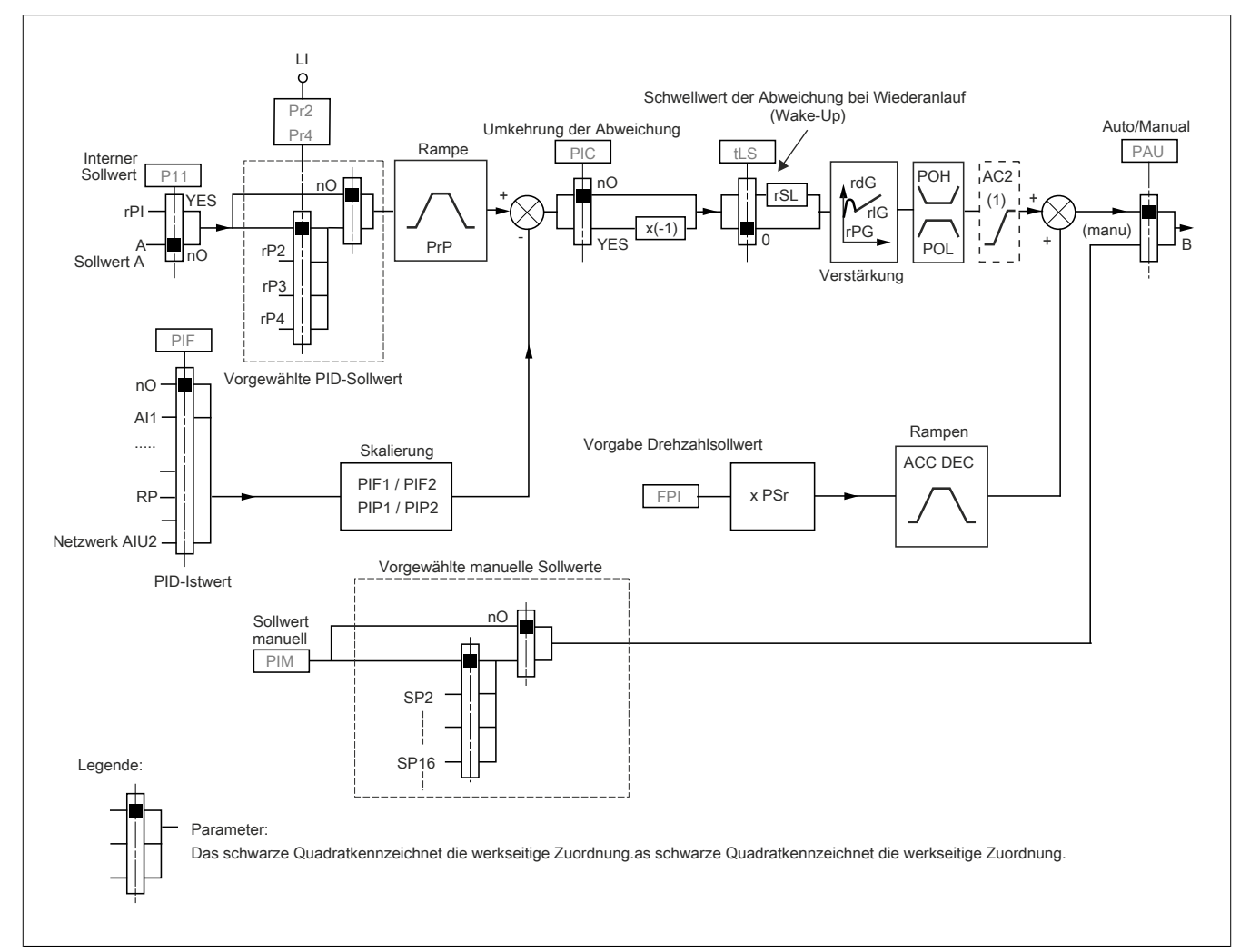

(1) Die Rampe AC2 ist nur beim Start der PID-Funktion und während der "Wake-Ups" des PID aktiv.

#### **PID-Istwert:**

Der PID-Istwert muss einem der Analogeingänge AI1 bis AI3 entsprechend der vorhandenen Erweiterungskarten am Impulseingang zugeordnet werden.

### **PID-Sollwert:**

Der PID-Sollwert muss den folgenden Parametern zugeordnet werden: Vorgewählte Sollwerte über Logikeingänge (rP2, rP3, rP4).

IGemäß Konfiguration von **[Sollw int PID]**(PII):

Interner Sollwert (rPI) oder

Sollwert A (**[Kanal Sollw1]**(Fr1) oder **[Kanal Sollw1B]**(Fr1b)).

### **Kombinationstabelle der vorgewählten PID-Sollwerte:**

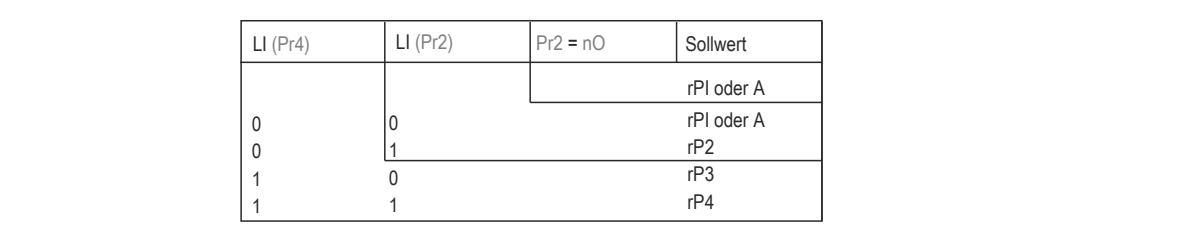

Mit einem vorgegebenen Drehzahlsollwert kann die Drehzahl beim Start des Prozesses initialisiert werden.

### **Skalierung des Istwerts und der Sollwerte:**

- Mit den Parametern **[Istwert PID min]**(PIF1) und **[Istwert PID max]**(PIF2) kann der PID-Istwert skaliert werden (Geberbereich). **Diese Skalierung muss unbedingt für alle weiteren Parameter beibehalten werden.**
- Mit den Parametern **[min Sollw PID]**(PIP1) und **[max Sollw PID]**(PIP2) kann der Regelbereich skaliert werden, d. h. der Sollwert. **Der Regelbereich muss unbedingt im Bereich des Gebers liegen.**

Der Maximalwert der Skalierungsparameter ist 32767. Zur Vereinfachung der Inbetriebnahme ist es empfehlenswert, die Werte zu verwenden, die diesem Maximalwert am nächsten liegen, hierbei jedoch verglichen mit den realen Werten bei 10-Potenzen zu bleiben.

**Beispiel** (siehe untenstehende Kennlinie): Regelung des in einem Behälter enthaltenen Volumens zwischen 6 m<sup>3</sup> und 15 m<sup>3</sup>.

- Verwendeter 4-20-mA-Geber, 4,5 m<sup>3</sup> für 4 mA und 20 m<sup>3</sup> für 20 mA, wobei PIF1 = 4500 und PIF2 = 20000.
- Regelbereich 6 bis 15 m<sup>3</sup>, wobei PIP1 = 6000 (min. Sollwert) und PIP2 = 15000 (max. Sollwert).
- Beispiele für die Sollwerte:
	- ° rP1 (interner Sollwert) = 9500
	- ° rP2 (vorgewählter Sollwert) = 6500
	- ° rP3 (vorgewählter Sollwert) = 8000
	- $^{\circ}$  rP4

Das Menü **[3.4 ANZEIGE KONFIG.]** ermöglicht eine anwenderspezifische Anpassung des Namens der angezeigten Einheit und ihres Formats.

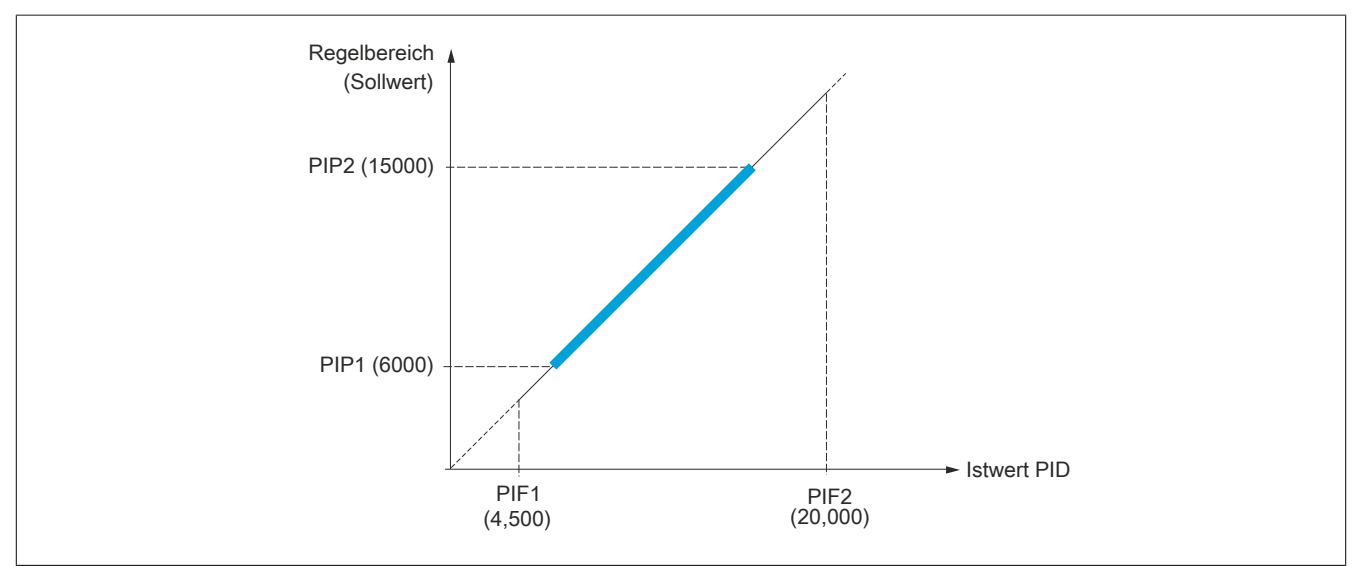

#### **Weitere Parameter:**

- **[Wert Restart PID]**(rSL): Hiermit kann der Schwellwert der PID-Abweichung festgelegt werden, ab dem der PID-Regler nach einem Halt infolge einer zeitlichen Schwellwertüberschreitung der kleinen Frequenz **[Betriebsd. bei LSP]**(tLS) neu aktiviert wird (Wake-Up).
- Invertierte Korrekturrichtung **[Umkehr Korrek. PID]**(PIC): Wenn **[Umkehr Korrek. PID]**(PIC) auf **[Nein]**(nO) gesetzt ist, dann steigt die Motordrehzahl, wenn die Abweichung positiv ist; Beispiel: Druckregelung über Kompressor. Wenn **[Umkehr Korrek. PID]**(PIC) auf **[Ja]**(YES) gesetzt ist, dann sinkt die Motordrehzahl, wenn die Abweichung positiv ist; Beispiel: Temperaturregelung über Kühllüfter.
- Der I-Anteil kann über einen Logikeingang kurzgeschlossen werden.
- Ein Alarm bei der Rückführung des PID-Istwerts kann über einen Logikausgang konfiguriert und angezeigt werden.
- Ein Alarm bei einer PID-Abweichung kann über einen Logikausgang konfiguriert und angezeigt werden.

### **Hand-/Automatikbetrieb mit PID**

In dieser Funktion sind der PID-Regler, die Vorwahlfrequenzen und ein Hand-Sollwert zusammengefasst. Je nach Zustand des Logikeingangs wird der Frequenzsollwert durch die Vorwahlfrequenzen oder durch einen manuellen Sollwerteingang über die PID-Funktion vorgegeben..

### **Hand-Sollwert [PID Sollw Hand](PIM):**

- Analogeingänge AI1 bis AI3
- Impulseingang

### **Vorgabe Drehzahlsollwert [Zuord. Ref v PID](FPI):**

- **[AI1]**(AI1): Analogeingang
- **[AI2]**(AI2): Analogeingang
- **[AI3]**(AI3): Analogeingang
- **[RP]**(PI): Impulseingang
- **[HMI]**(LCC): Grafikterminal oder externes Bedienterminal
- **[Modbus]**(Mdb): Integrierter Modbus
- **[CANopen]**(CAn): Integriertes CANopen®
- **[Kom. Karte]**(nEt): Kommunikationskarte (sofern eingesetzt)

### **Inbetriebnahme des PID-Reglers**

### **1. Konfiguration im PID-Modus**

### **2. Einen Versuch in der Werkseinstellung starten.**

Zur Optimierung des Umrichters **[P-Anteil PID Regler]**(rPG) oder **[I-Anteil PID Regler]**(rIG) schrittweise und unabhängig voneinander abgleichen und die Wirkung auf den PID-Istwert im Verhältnis zum Sollwert beobachten.

### **3. Wenn die Werkseinstellungen instabil sind oder der Sollwert nicht eingehalten wird.**

- Für den Frequenzbereich des Systems unter Last einen Versuch mit einem Frequenzsollwert im Handbetrieb (ohne PID-Regler) ausführen:
	- Im Beharrungszustand muss die Drehzahl stabil bleiben und dem Sollwert entsprechen; der PIDIstwert muss stabil bleiben.
	- Im temporären Betrieb muss die Drehzahl der Rampe folgen und sich schnell stabilisieren; der PIDIstwert muss der Drehzahl folgen. Andernfalls die Umrichtereinstellungen und/oder Gebersignale und die Verdrahtung überprüfen..
- Umschaltung in den PID-Modus
- **[Anp. Auslauframpe]**(brA) auf **[Nein]**(nO) setzen (kein Selbstabgleich der Rampe).
- Die **[PID Rampe]**(PrP) auf den für die Maschine zulässigen Minimalwert einstellen, ohne eine Überbremsung **[Überbr.]**(ObF) auszulösen.
- Den I-Anteil **[I-Anteil PID Regler]**(rIG) auf den Minimalwert einstellen.
- Den D-Anteil **[D- Anteil PID Regler]**(rdG) auf 0 lassen.
- Den PID-Istwert und den Sollwert beobachten.
- Eine Reihe von Anlauf-/Anhalteoperationen oder schnelle Last- oder Sollwert-Änderungen durchführen.
- Den P-Anteil **[P-Anteil PID Regler]**(rPG) so einstellen, dass der beste Kompromiss zwischen Ansprechzeit und Stabilität während der temporären Phasen gefunden wird (leichtes Überschwingen und 1 bis 2 Schwingungen vor Stabilität).
- Wird der Sollwert nicht im Beharrungszustand eingehalten, den I-Anteil **[I-Anteil PID-Regler]**(rIG), progressiv erhöhen und bei Instabilität (Pendeln) den P-Anteil **[P-Anteil PID-Regler]**(rPG) vermindern. Einen Kompromiss zwischen Ansprechzeit und statischer Genauigkeit ermitteln (siehe Diagramm).
- Schließlich kann mit dem D-Anteil ein Überschwingen reduziert und die Ansprechzeit verbessert werden, mit einem Stabilitätskompromiss als Ausgleich, der nicht leicht zu erzielen ist, da dies von drei Verstärkungsfaktoren abhängig ist.
- Versuche über den gesamten Sollwertbereich durchführen.

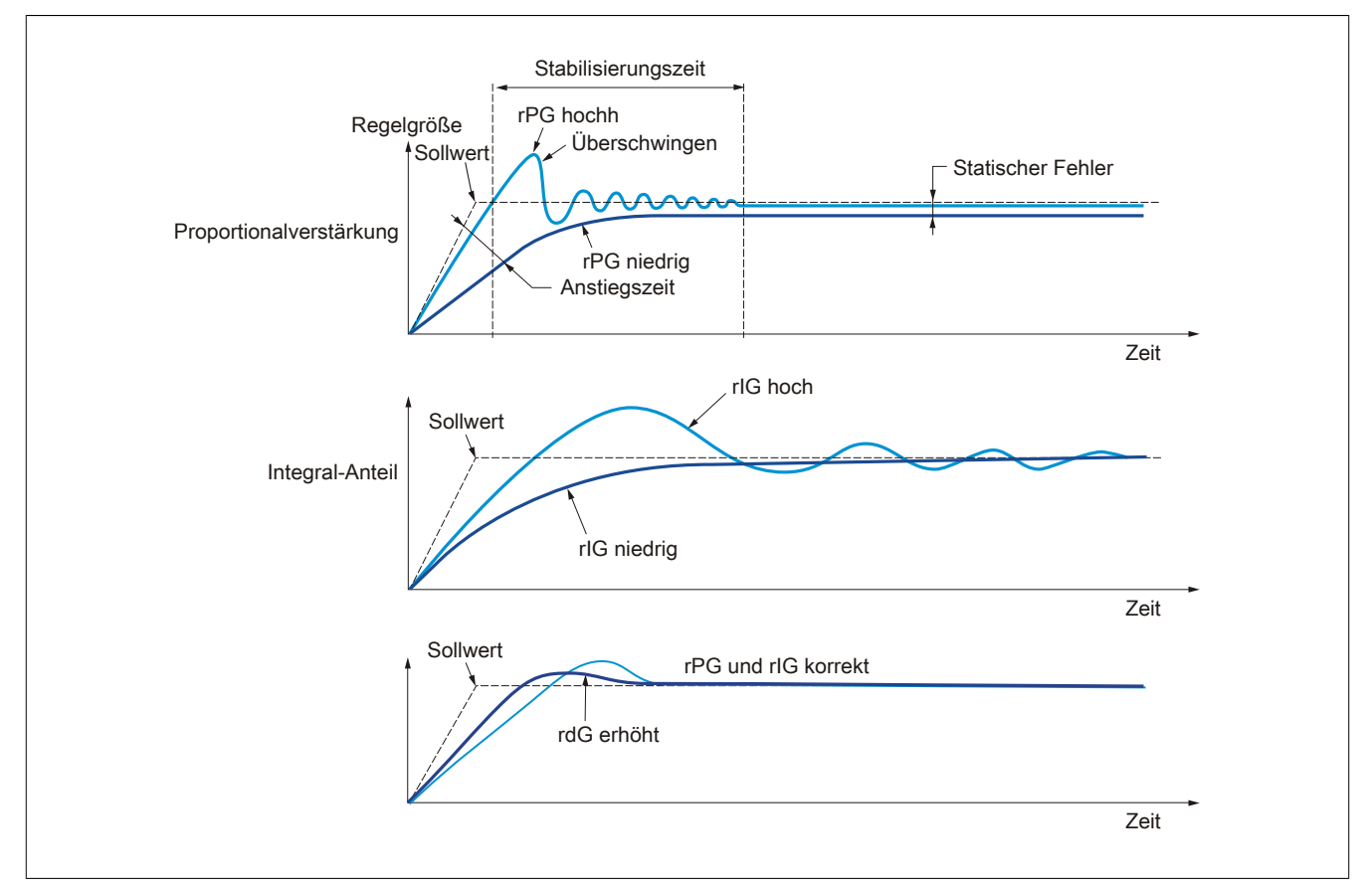

Die Schwingungsfrequenz hängt von der Kinematik des Systems ab.

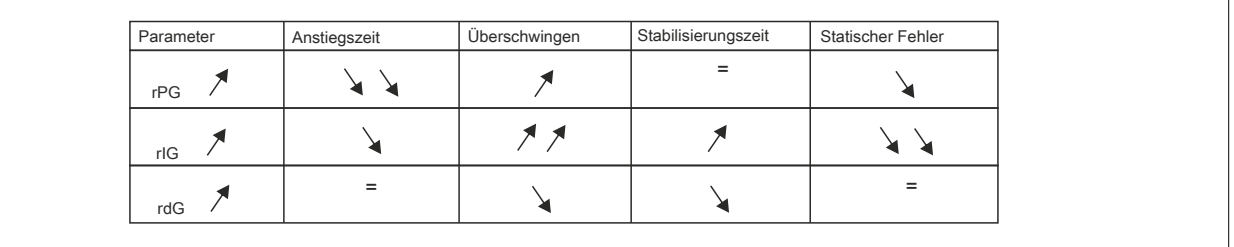

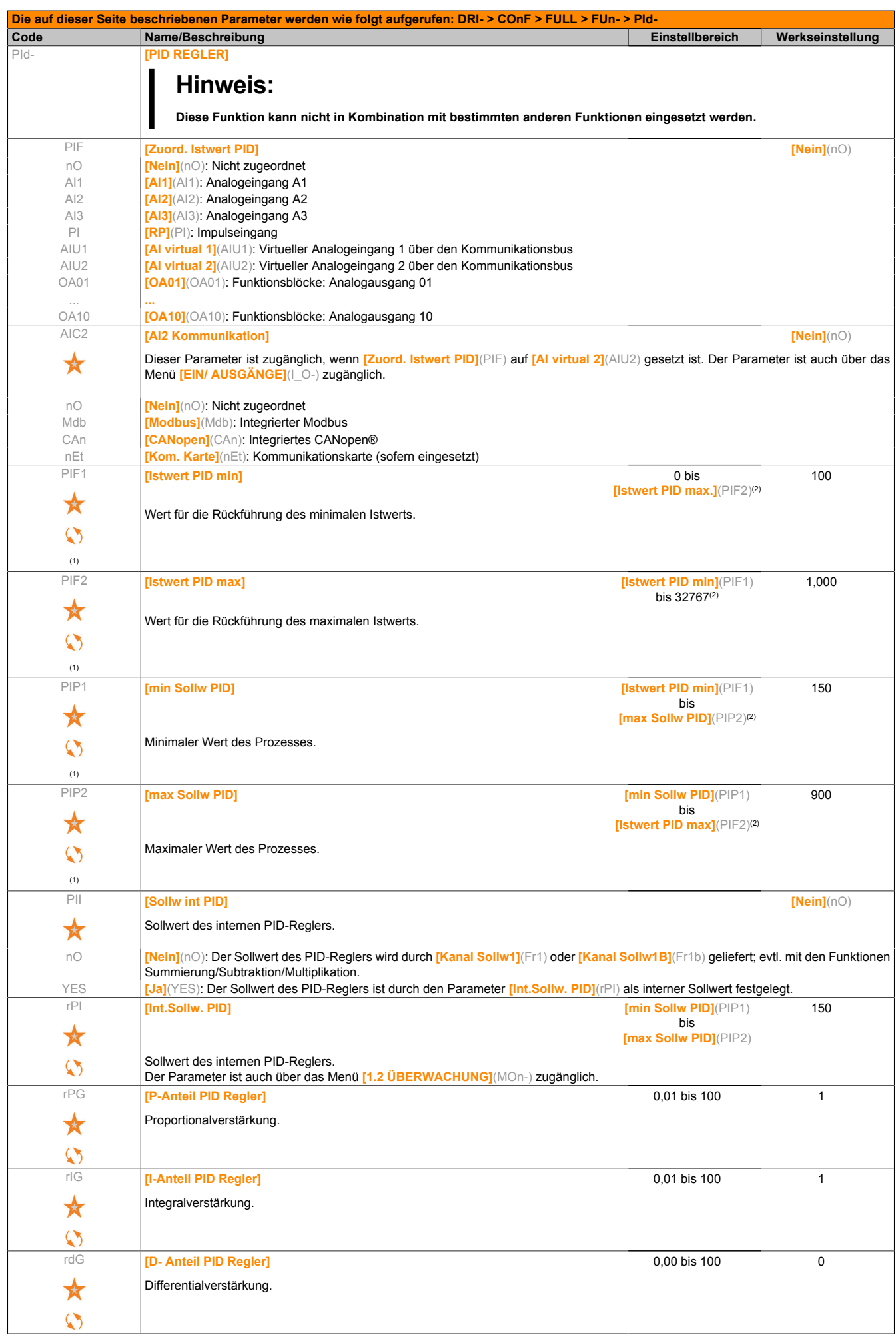

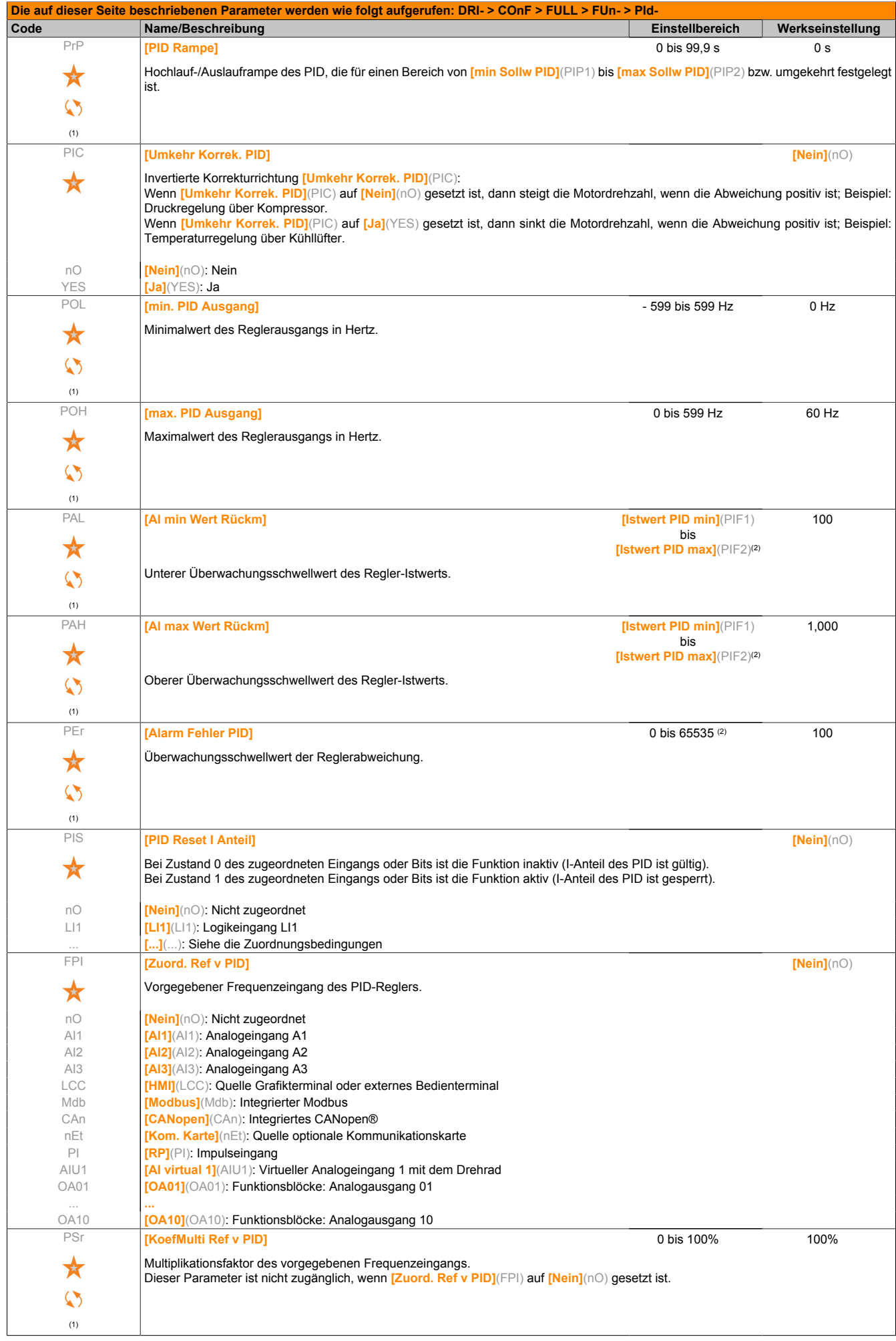

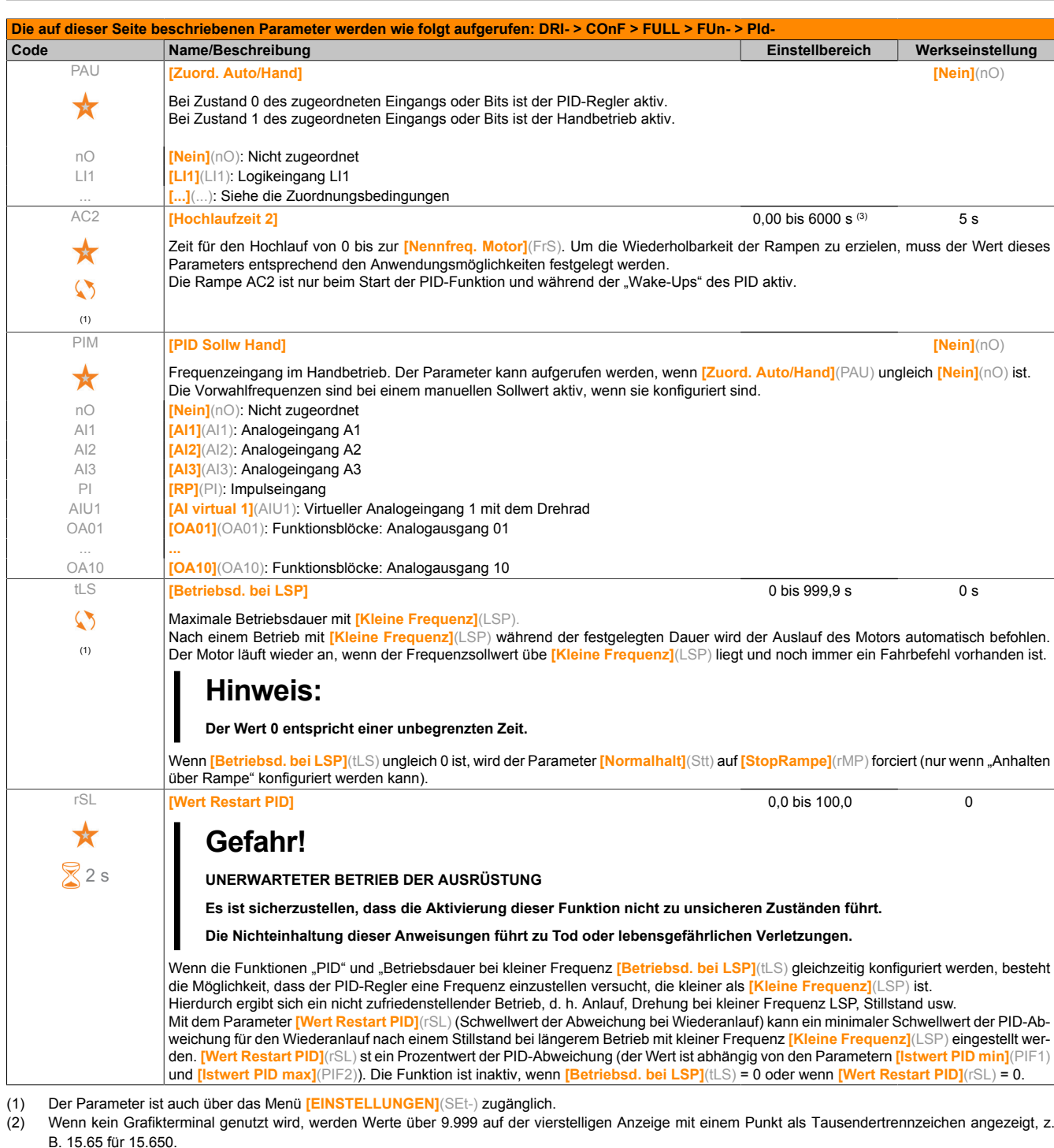

(3) Bereich 0,01 bis 99,99 s, 0,1 bis 999,9 s oder 1 bis 6000 s gemäß **[Auflösung Rampe]**(Inr).

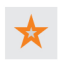

Diese Parameter werden nur angezeigt, wenn in einem anderen Menü die entsprechende Funktion ausgewählt wurde. Wenn die Parameter auch aus dem Konfigurationsmenü der entsprechenden Funktion heraus aufgerufen und geändert werden können, enthalten diese Menüs zur einfacheren Programmierung auf den angegebenen Seiten eine genaue Beschreibung der Parameter.

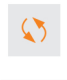

Parameter, die während des Betriebs oder bei gestopptem Motor geändert werden können.

 $2s$ 

Zum Ändern der Zuweisung dieses Parameters muss die Taste ENT zwei Sekunden lang gedrückt werden.

#### **PID-Management**

#### **Problembeschreibung**

Ein Positionssollwert wird an den Umrichter (PISP-Parameter) gesendet.

Als tatsächlicher Wert wird ein analoges Potenziometer verwendet, das in AI1 ausgelesen wird (PIF ist auf AI1 eingestellt).

Wenn der Stoppbefehl (CMDD Bit 8) jetzt ausgelöst wird, ändert sich der PISP-Parameter und der Stoppbefehl wird freigegeben. In diesem Fall kompensiert die Steuerung nicht die vollständige Differenz zwischen dem Positionssollwert und der tatsächlichen Position.

Die Bewegung erfolgt nur für eine bestimmte Entfernung, wodurch sich eine Differenz zwischen dem Positionssollwert und dem tatsächlichen Wert ergibt.

Wird der Stoppbefehl jetzt erneut ausgelöst und anschließend entfernt, erfolgt die Kompensation des Verzögerungsfehlers und der Motor bewegt sich in die korrekte Position (es wird wirklich nur der Stoppbefehl ausgelöst und zurückgesetzt – es erfolgt keine anderweitige Steuerung – und der PID des Umrichters kompensiert die Differenz zwischen dem Sollwert und der tatsächlichen Position).

# **Testfall 1: Die PID-Reaktion entspricht der Reaktionszeit des PID-Feedbacks.**

### **ACOPOSinverter PID Konfiguration:**

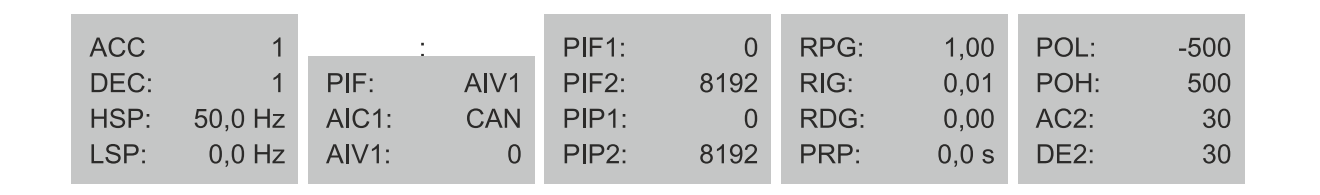

# **Prüfergebnis:**

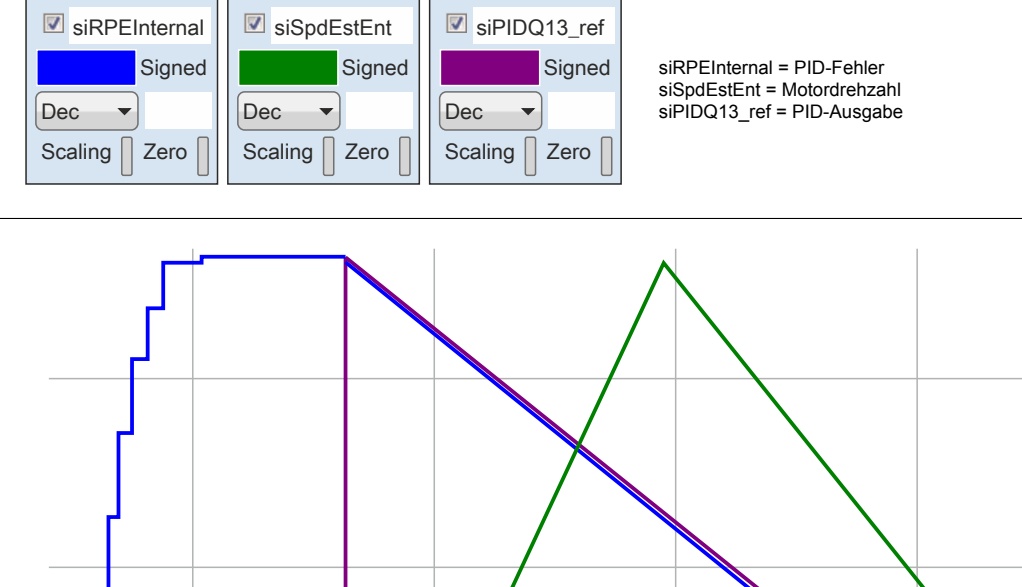

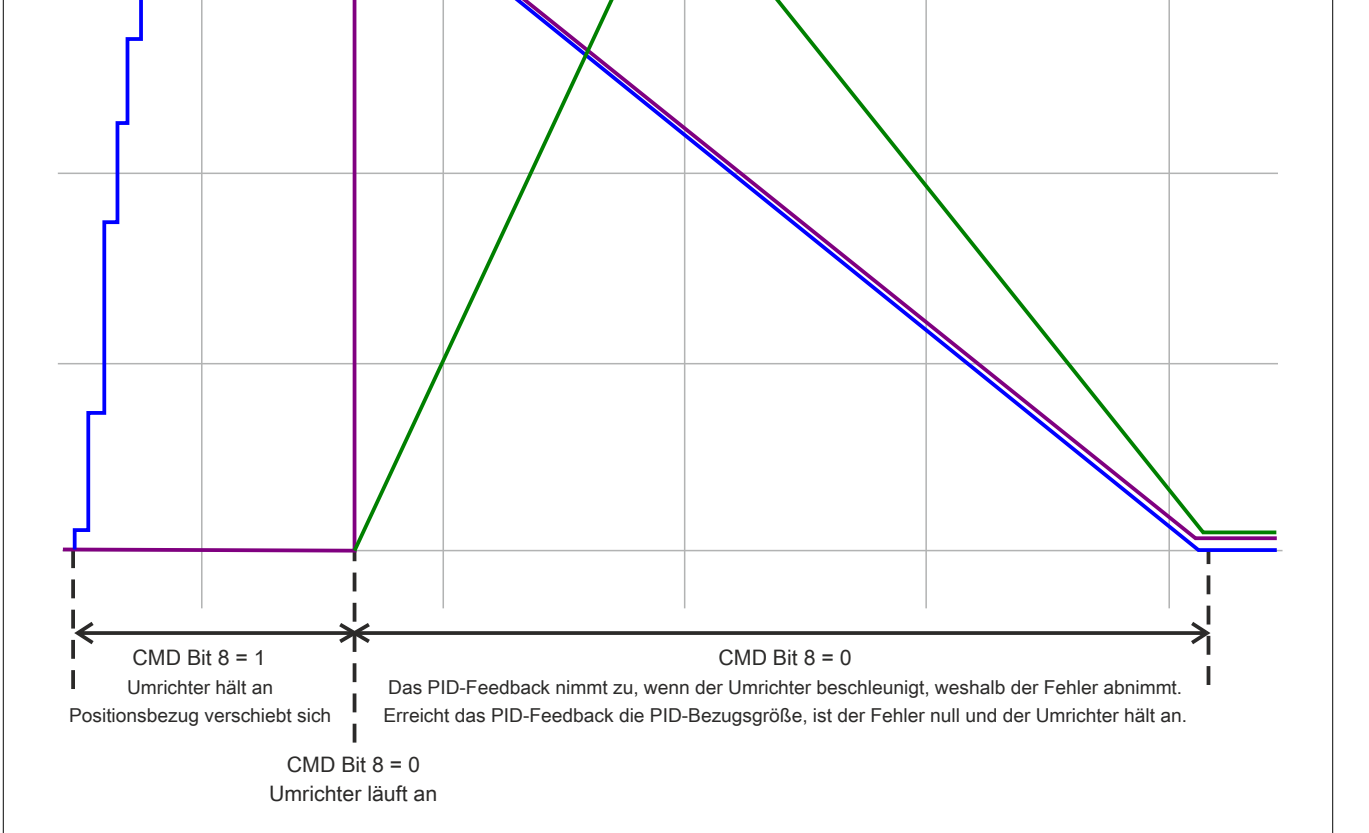

Dies ist das zu erwartende Verhalten. Der Fehler bleibt positiv, der Umrichter beschleunigt. Folglich nimmt das PID-Feedback zu (der Fehler nimmt ab), damit die PID-Bezugsgröße erreicht wird. Der Motor befindet sich im Run-Modus, aber mit einer Drehzahl von 0.

# **Testfall 2: Die PID-Reaktion ist verglichen mit der Reaktionszeit des PID-Feedbacks schneller. ACOPOSinverter PID Konfiguration:**

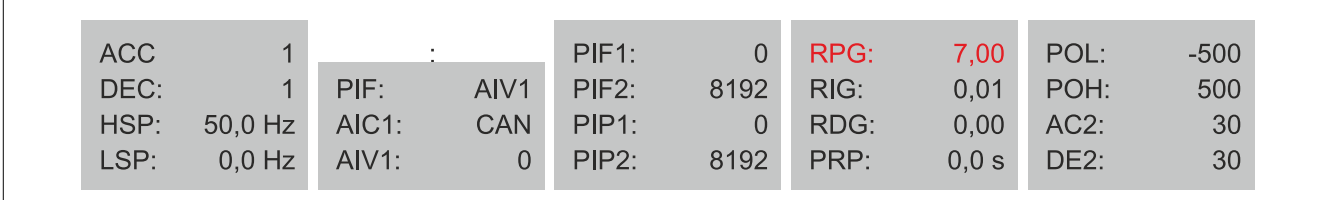

# **Prüfergebnis:**

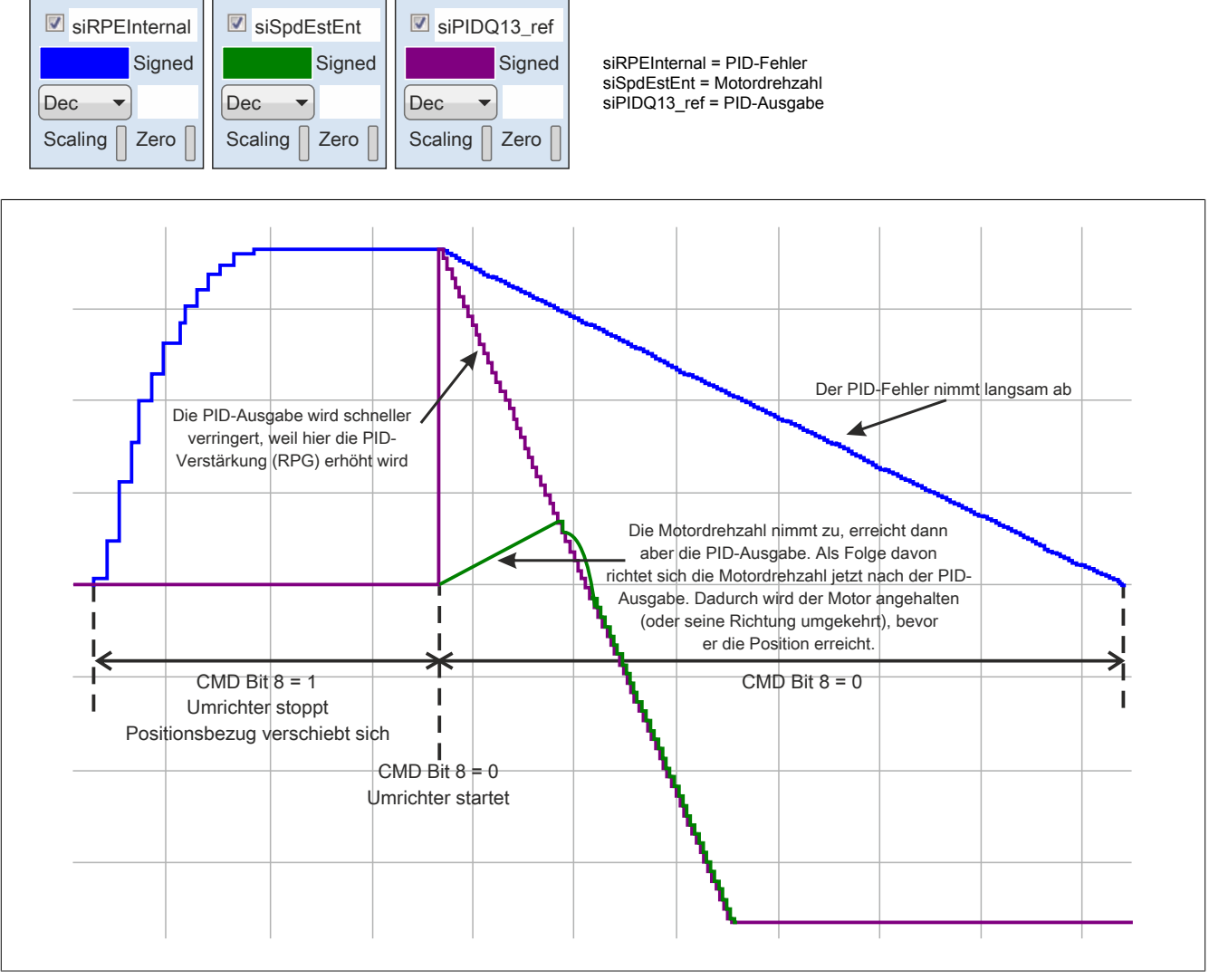

In diesem Fall ist die PID-Verstärkung (RPG) auf einen höheren Wert eingestellt, um eine höhere PID-Reaktivität zu bekommen. Durch diese Einstellung reagiert die PID-Ausgabe schneller im Vergleich zur Motordrehzahl und dem PID-Feedback. Die Motordrehzahl erreicht deshalb die PID-Ausgabe, die vor dem Erreichen der Position bereits reduziert wird. Dies führt zu einem Positionierungsfehler.

## **Testfall 3: PID-Reaktion nach STOP mit Halt-Bit.**

### **ACOPOSinverter PID Konfiguration:**

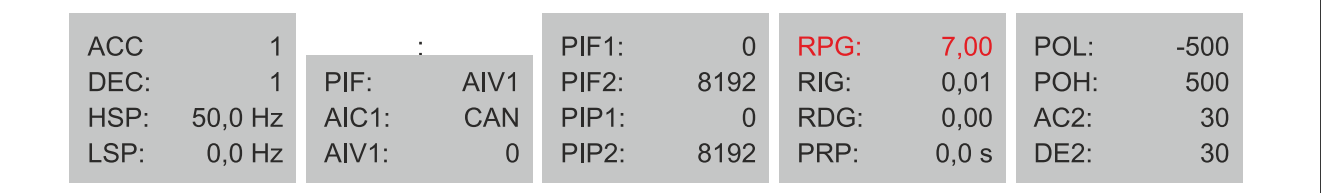

# **Prüfergebnis:**

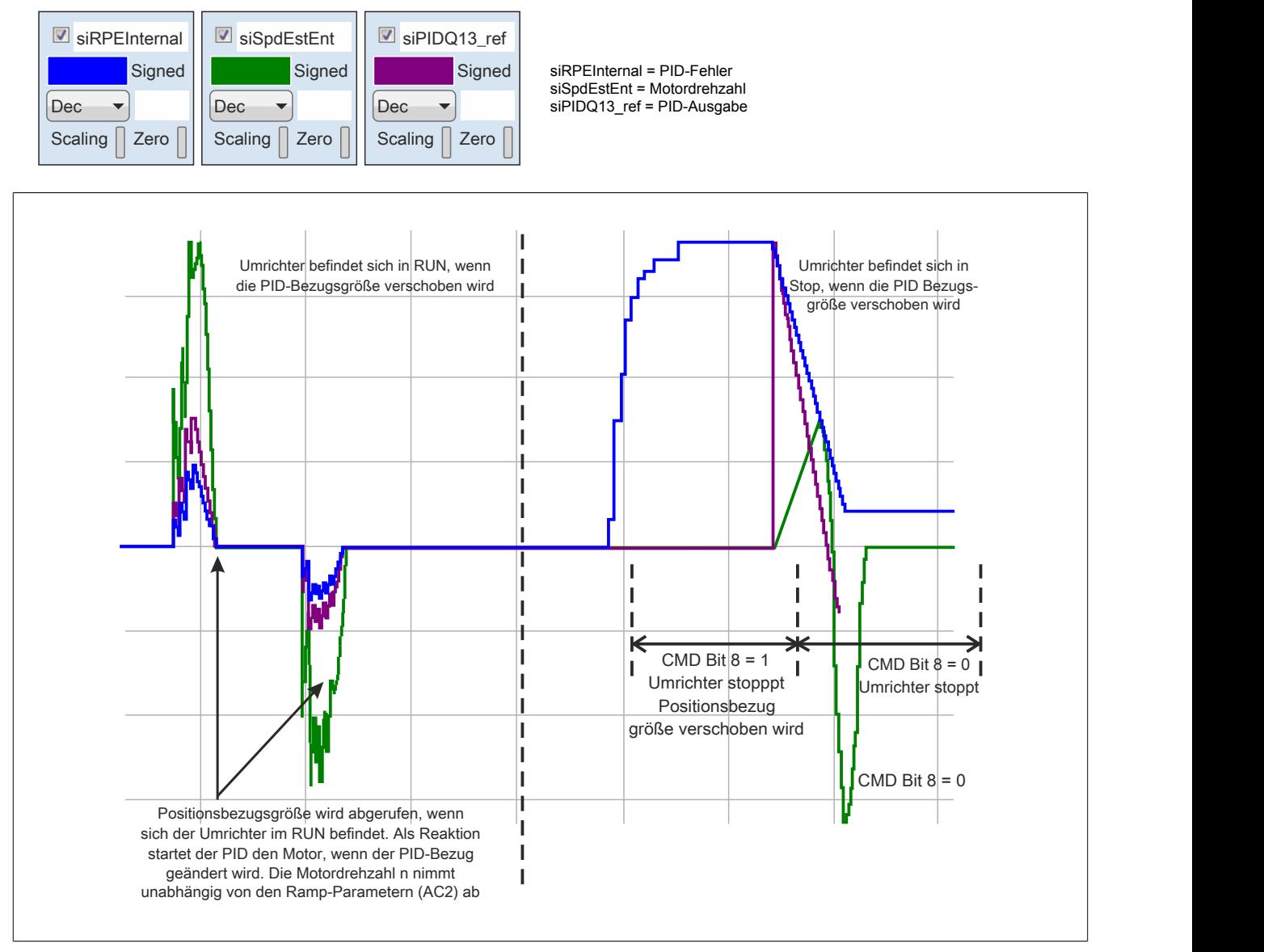

Befindet sich der Umrichter bereits im RUN-Modus, wenn die PID-Bezugsgröße geändert wird, reagiert der Motor ohne nachfolgende Verstärkung. Die Reaktion erfolgt sofort.

Wenn der Umrichter stoppt (z. B. durch CMD-Bit 8), reagiert der Motor, aber beschleunigt auf Grundlage des AC2- Parameters. Das Ergebnis wäre, dass der Motor physisch die PID-Ausgabe über die Nachverfolgung des AC2- Rampe erreicht und währenddessen Zeit verliert. Daraus ergibt sich im Vergleich zum Start ohne AC2-Nachverfolgung ein Positionierungsfehler.

# **Testfall 4: Nachstellzeit**

# **ACOPOSinverter PID Konfiguration:**

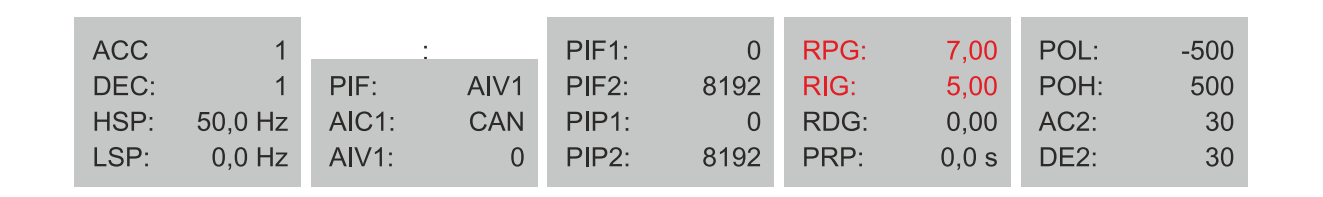

# **Prüfergebnis:**

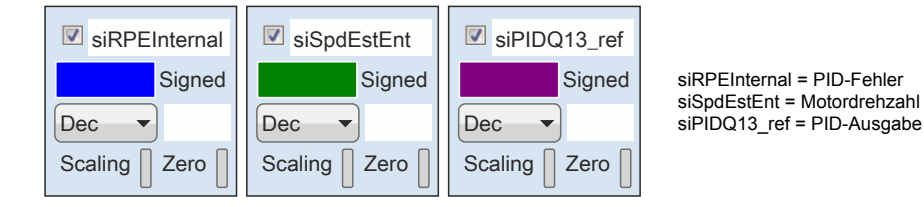

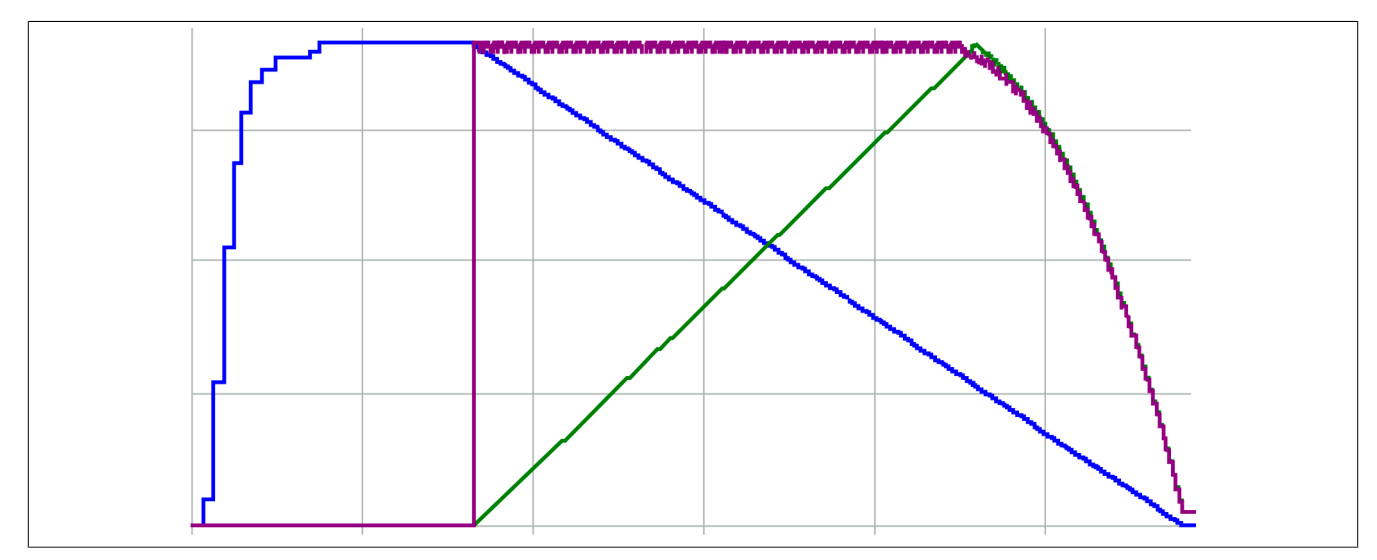

Wenn die PID-Bezugsgröße verschoben wurde, wird der Umrichter gestoppt (CMD-Bit 8 = 1). Der AC2-Parameter hat dieselbe Wirkung wie zuvor beim Starten in diesem Beispiel. Aus diesem Grund wird die Motordrehzahl entsprechend der Rampe angepasst, damit die PID-Ausgabe erreicht wird. Dieser Integraleingriff ermöglicht die Generierung eines Durchschnittswerts für den PID-Fehler und fügt diesen dann zur PID-Ausgabe hinzu. Das ergibt eine PID-Ausgabe, die nicht nur einer linearen Rampe folgt.

## **Testfall 5: Nachstellzeit + AC2-Rampen-Verringerung**

### **ACOPOSinverter PID Konfiguration:**

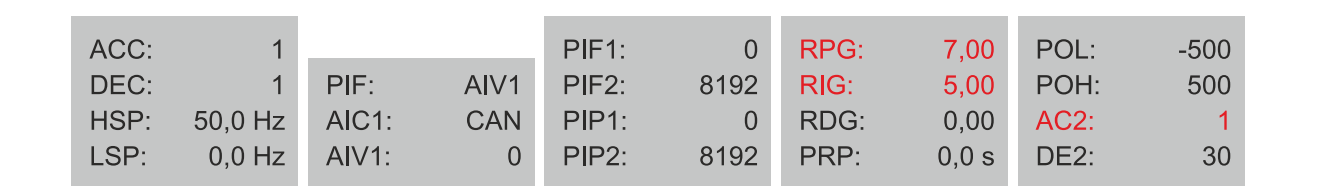

# **Prüfergebnis:**

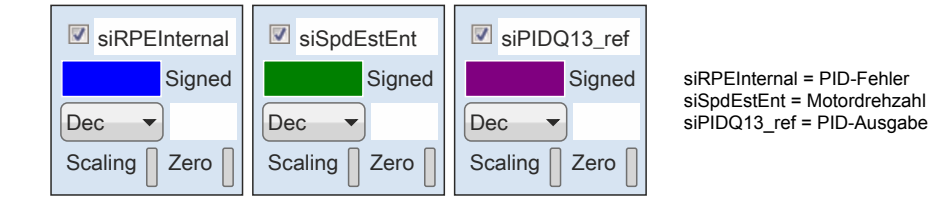

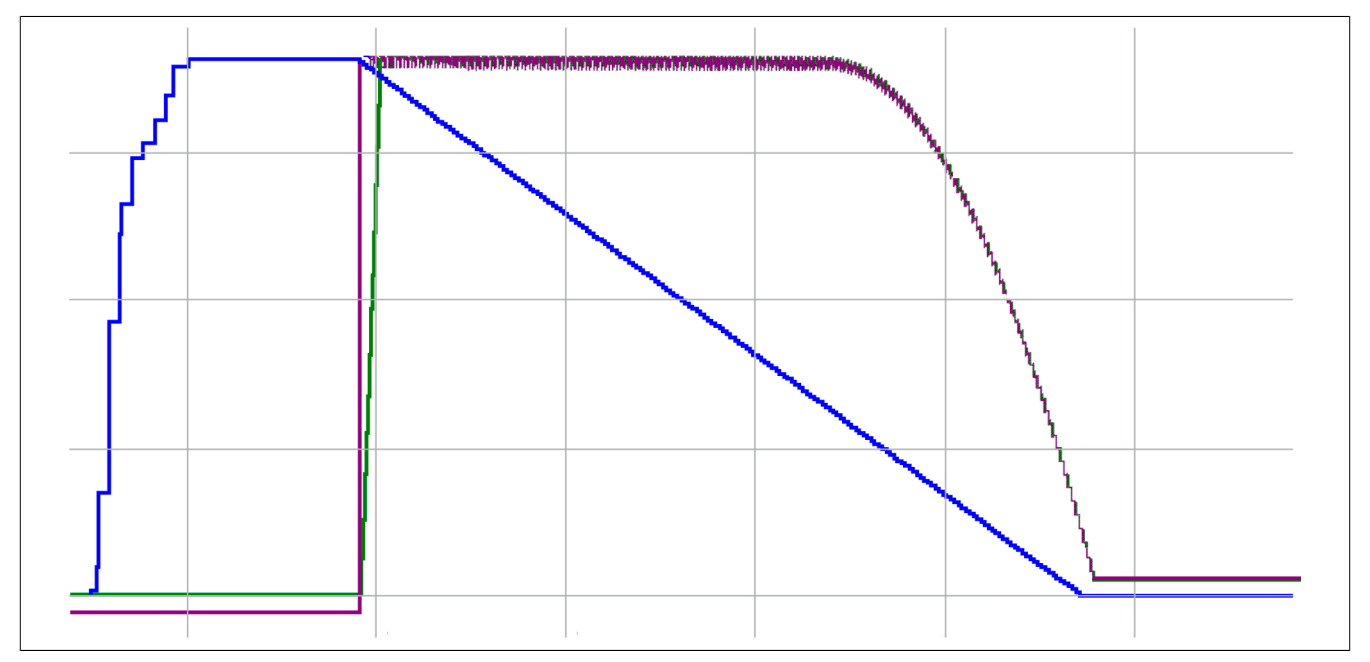

Wenn die PID-Bezugsgröße verschoben wurde, wird der Umrichter gestoppt (CMD-Bit 8 = 1). Der AC2-Parameter hat dieselbe Wirkung wie zuvor beim Starten in diesem Beispiel. Mit AC2 = 0,1 s wird die PID Ausgabe/Ausgang schneller erreicht. Diese Nachstellzeit ermöglicht die Generierung eines Durchschnittswerts für den PID-Fehler und fügt diesen dann zur PID-Ausgabe hinzu. Das ergibt eine PID-Ausgabe, die nicht nur einer linearen Rampe folgt.

# **Wodurch ergibt sich eine fallende Rampe (mit Umkehrrichtung) mit proportionaler Verstärkung und einem zu jederzeit positiven Fehler?**

Das muss untersucht werden.

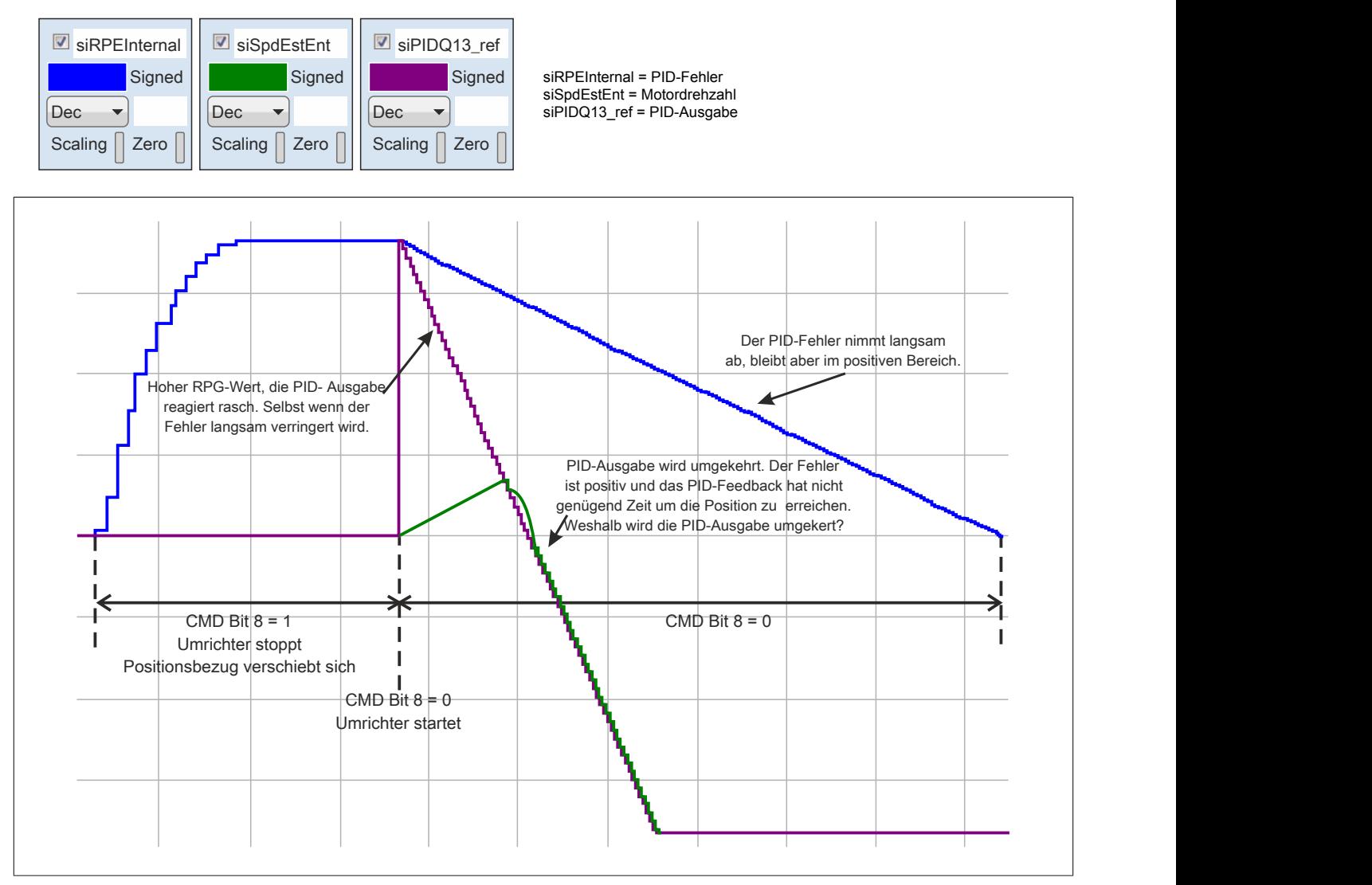

Bei einem hohen RPG-Wert reagiert die PID-Ausgabe rascher. Diese PID-Ausgabe wird selbst bei einem positiven Fehler umgekehrt. Das PID-Feedback hat nicht genügend Zeit, um die PID-Bezugsgröße zu erreichen, aber der Umrichter kehrt um. Im praktischen Einsatz bedeutet das, dass diese Position niemals erreicht wird.

Das Verhalten ist auch ähnlich, wenn sich der Umrichter im RUN-Modus befindet und sich die PID-Bezugsgröße verändert.

# **Erläuterung:**

Berücksichtigung der Umrichtereinstellungen.

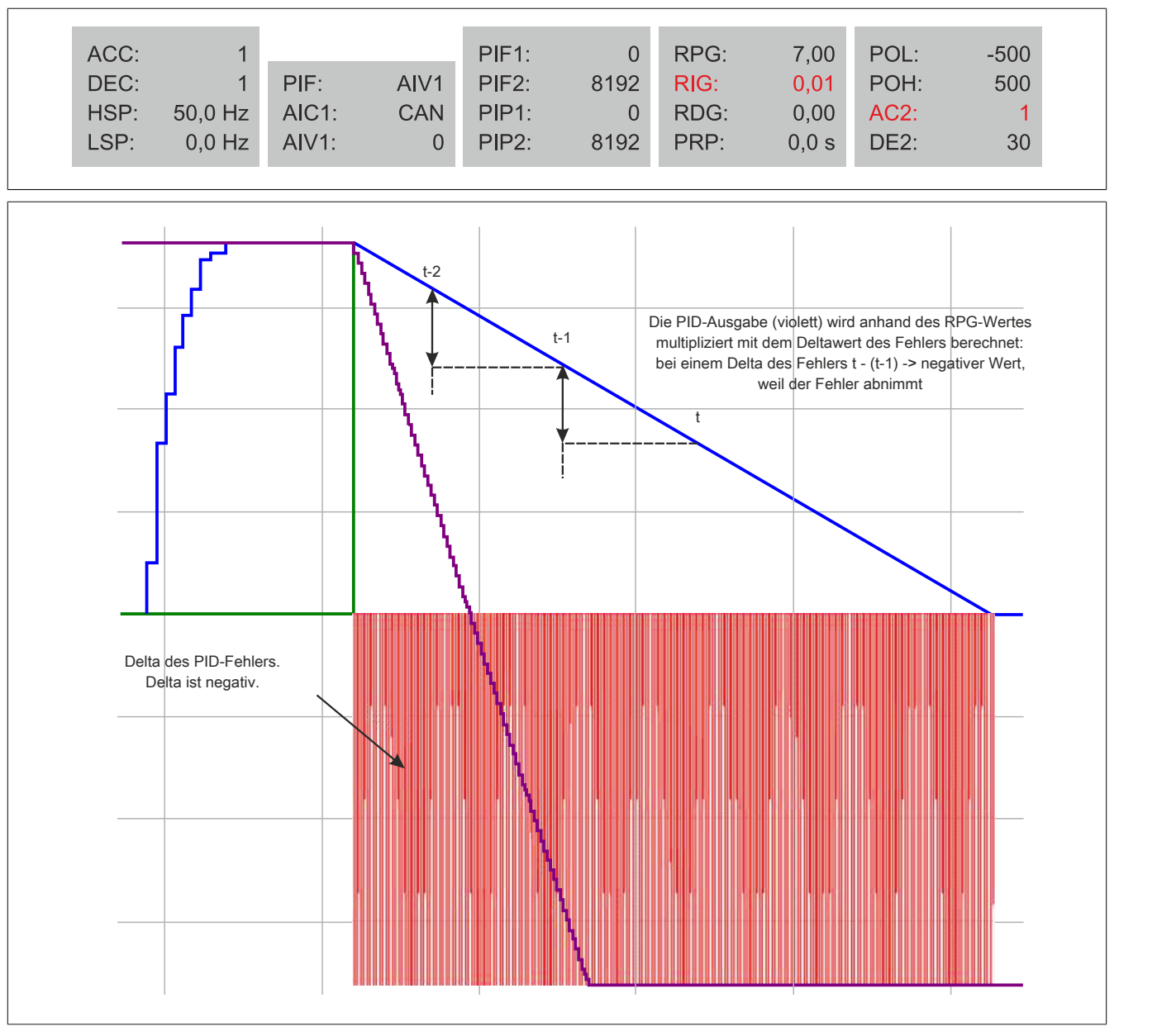

**Bei unseren Umrichtern wird die PID-Ausgabe durch die Multiplikation des RPG-Wertes (Verstärkung) mit dem Delta des Fehlers berechnet.** Da das PID-Feedback linear ist, ist der Deltawert für den Fehler zwischen t und t-1 immer der gleiche Wert. Und selbst bei einem positiven Fehler ist der Deltawert des Fehlers negativ: t-(t-1) < 0. Dieser negative Deltawert des Fehlers wird mit einem Verstärkungswert (positiv) multipliziert.

Das Ergebnis davon: Der Fehler ist positiv, aber der Deltawert des Fehlers ist negativ. Multipliziert mit der Verstärkung sinkt die PID-Ausgabe.

Ist POL = 0 wird die PID-Ausgabe auf 0 beschränkt. Wenn POL einen negativen Wert zulässt, wird die PID-Ausgabe negativ und der Motor kann rückwärts laufen.

### **Diagramm**

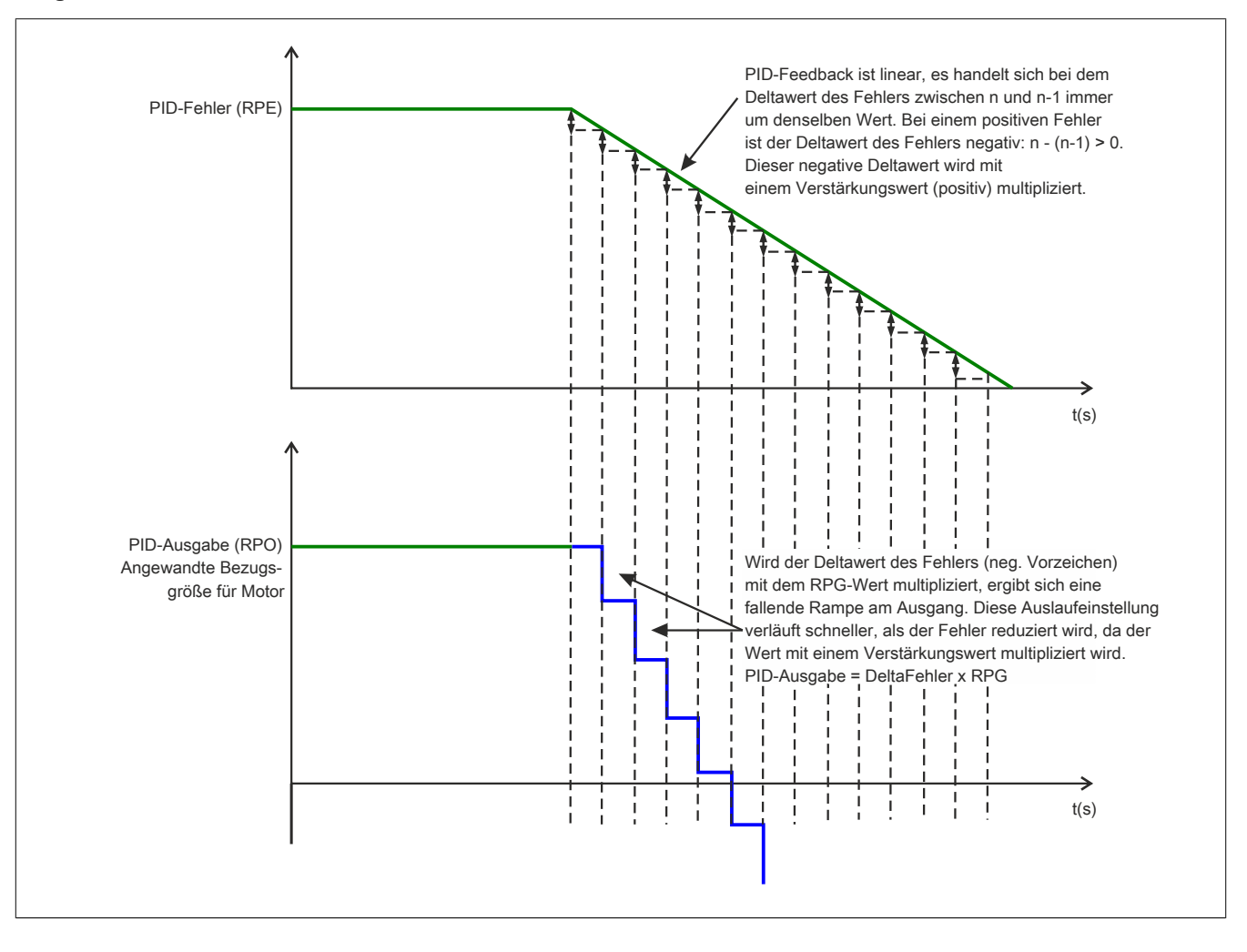

### **Schlussfolgerung und Empfehlung**

- Bei unseren Umrichtern wird die PID-Ausgabe durch die Multiplikation des RPG-Wertes (Verstärkung) mit dem Deltawert des Fehlers berechnet. Selbst bei einem positiven Fehler ist der Deltawert des Fehlers negativ, wenn dieser Fehler abnimmt. Der Deltawert dieses Fehlers wird mit dem RPG-Wert multipliziert. Aus diesem Grund ist bei einem hohen RPG-Wert die PID-Ausgabe eine fallende Rampe bis 0 (oder Umkehrbetrieb bei POL < 0).
- Wurde außerdem der Motor bei einer Änderung des PID-Bezugswertes gestoppt, startet der Motor, folgt aber den AC2-Parametern. Das ist nicht der Fall, wenn sich der Umrichter bereits im RUN-Modus befindet und die PID-Bezugsgröße bewegt wird.
- Für korrektes Verhalten muss die PID-Einstellung erfolgen. Die proportionale Verstärkung kann nicht alleine verwendet werden. Dasselbe gilt für die integrale Verstärkung – sie kann nicht vollständig unterdrückt werden. Sie können dafür einen Mindestwert von 0,01 festlegen, aber sie ist immer vorhanden.

Die Punkte 1 und/oder 2 können die Folge einer schlechten Positionierung am Kundenstandort sein.

Unsere Empfehlung:

- **Im ersten Schritt sollte der AC2-Wert auf ein Minimum reduziert werden.** Dadurch wird der Verhaltensunterschied beim Starten des Motors reduziert, wenn sich der Umrichter bereits im RUN-Modus befindet und der Motor beim Anhalten des Umrichters gestartet wird.
- **Passen Sie im zweiten Schritt die PID-Werte RPG und RIG an** (und bei Möglichkeit auch RDG). Ziel ist es beim Anhalten den besten Kompromiss aus Dynamik und Präzision zu finden.

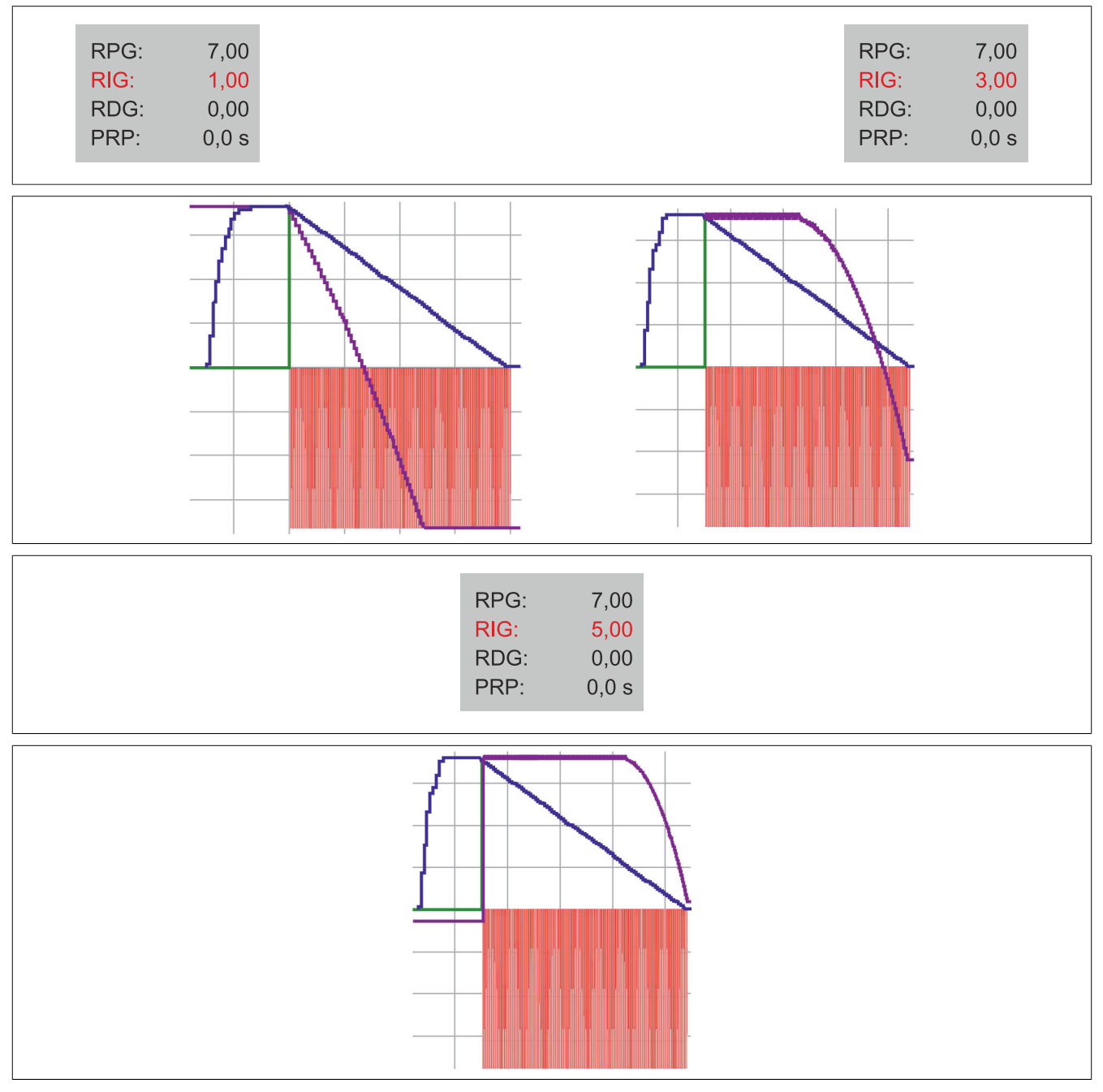

• Im dritten Schritt ist der vorgegebene Bezug zu verwenden. Mithilfe des vorgegebenen Bezugs kann eine Bezugsdrehzahl direkt an den Ausgang des PID-Reglers gesendet werden.

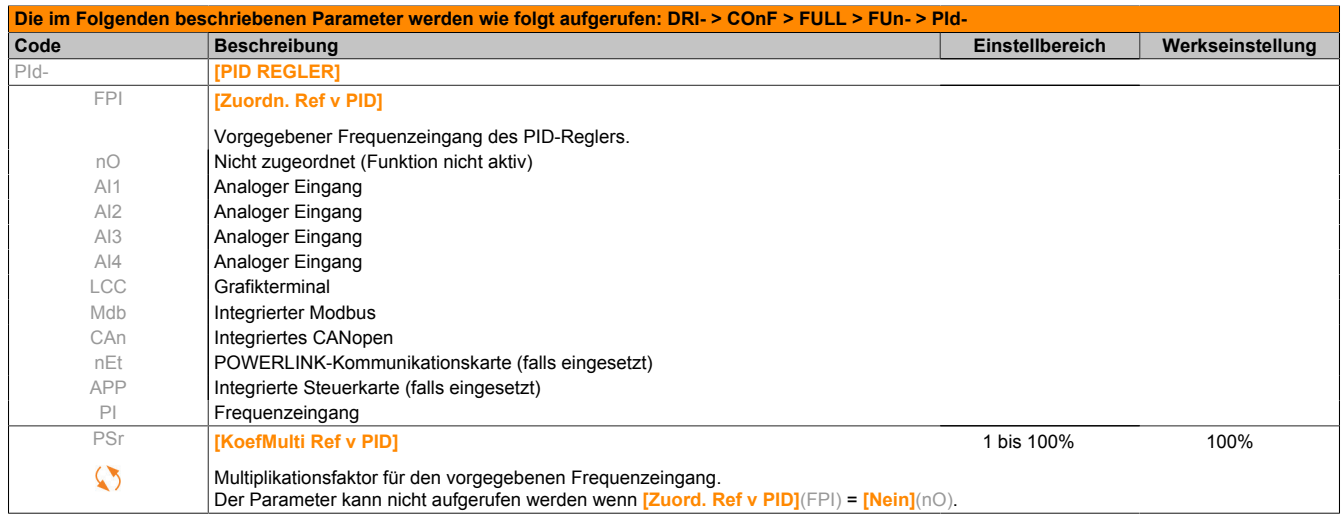

 $\heartsuit$ 

Parameter, die während des Betriebs oder bei gestopptem Motor geändert werden können.

Um FPI zu verwenden, muss dieser auf den Bezugskanal konfiguriert werden und der PSR-Wert definiert werden. Senden Sie über den konfigurierten Kanal die Zielgeschwindigkeit für die Drehzahlvorgabe.

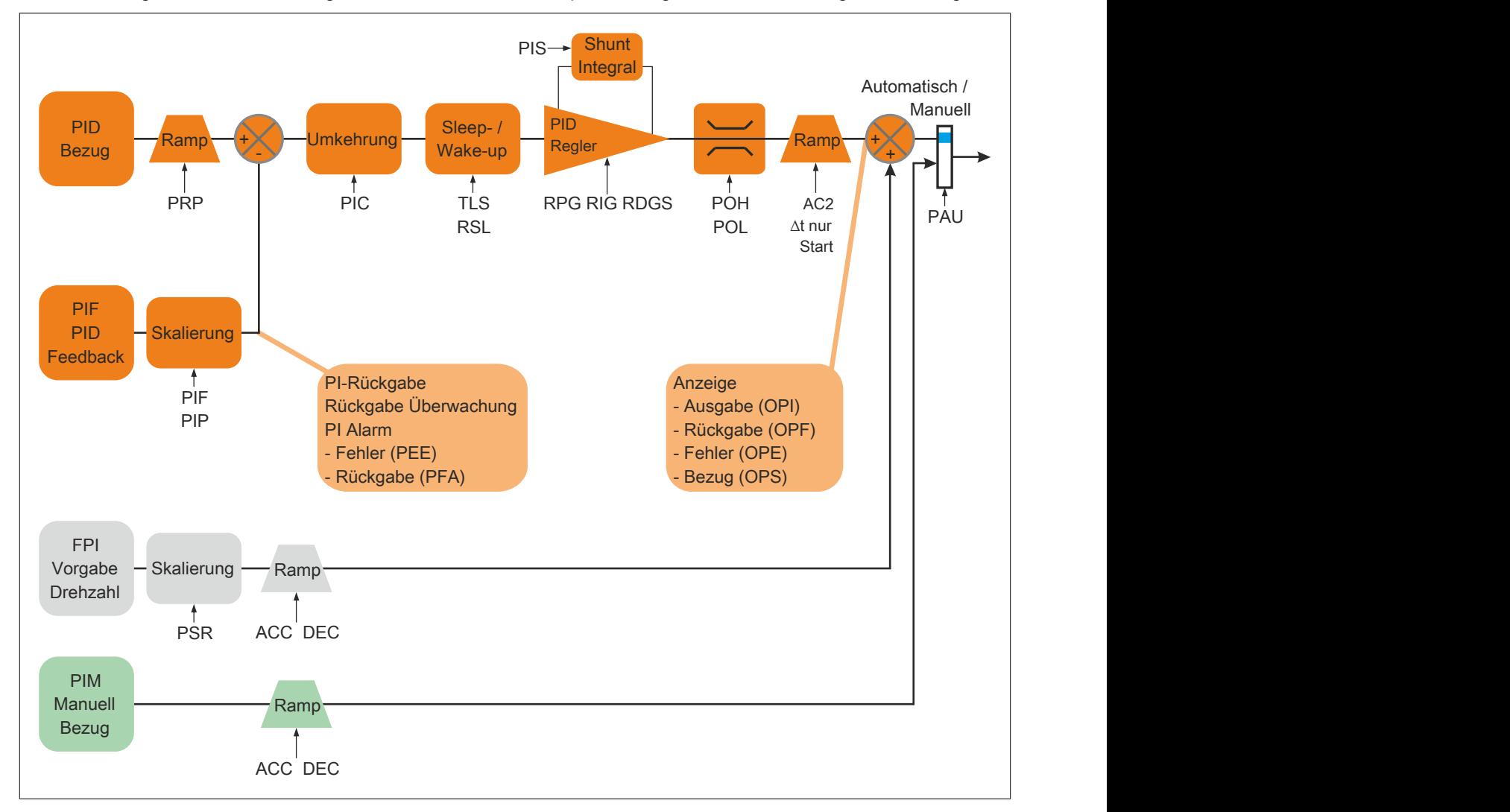

Mit dem Bezug für die Drehzahlvorgabe können Sie einen Frequenzbezug zu dieser PID-Ausgabe hinzufügen.

Nachfolgend finden Sie ein Konfigurationsbeispiel für den vorgegebenen Bezug.

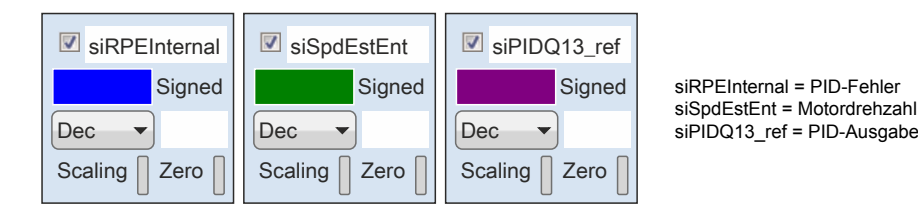

## Umrichterkonfiguration

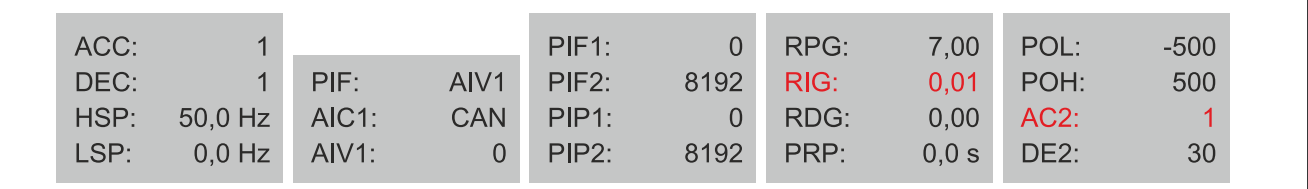

## **PSR = 1% – Zielgeschwindigkeit 0 U/min**

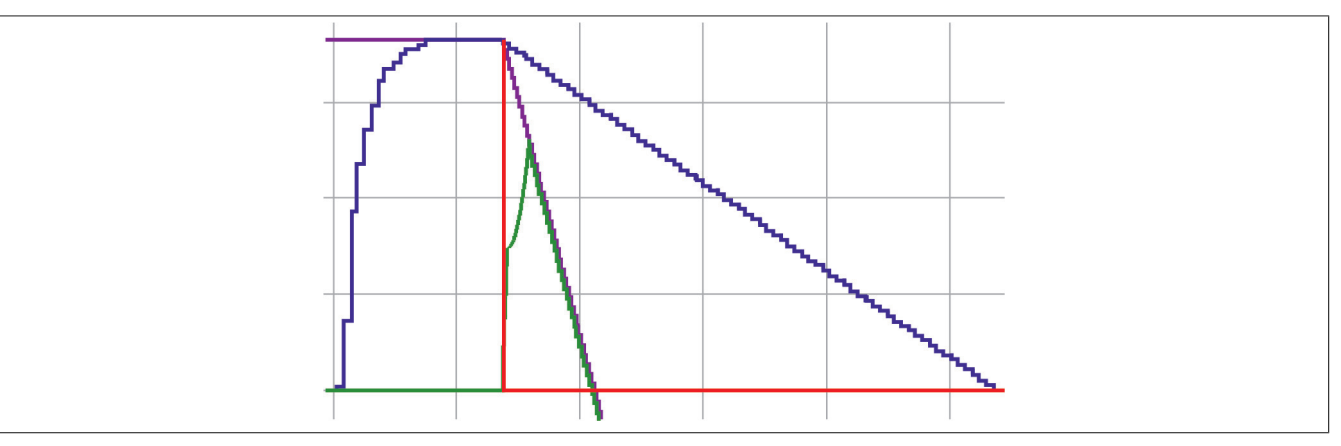

### **PSR = 1% – Zielgeschwindigkeit 1500 U/min**

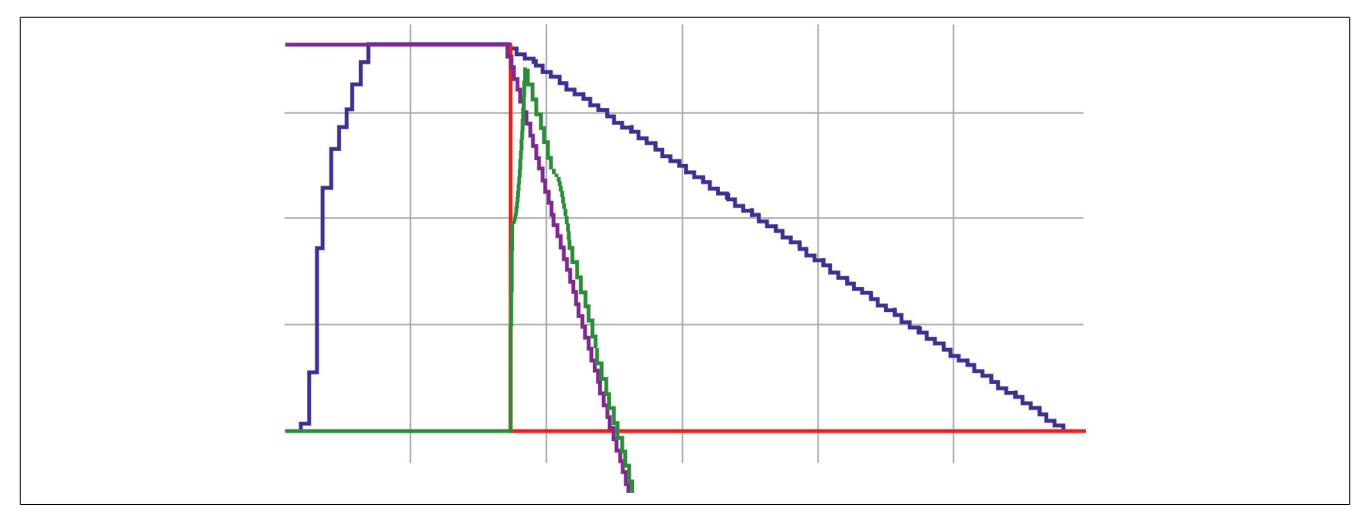

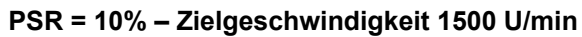

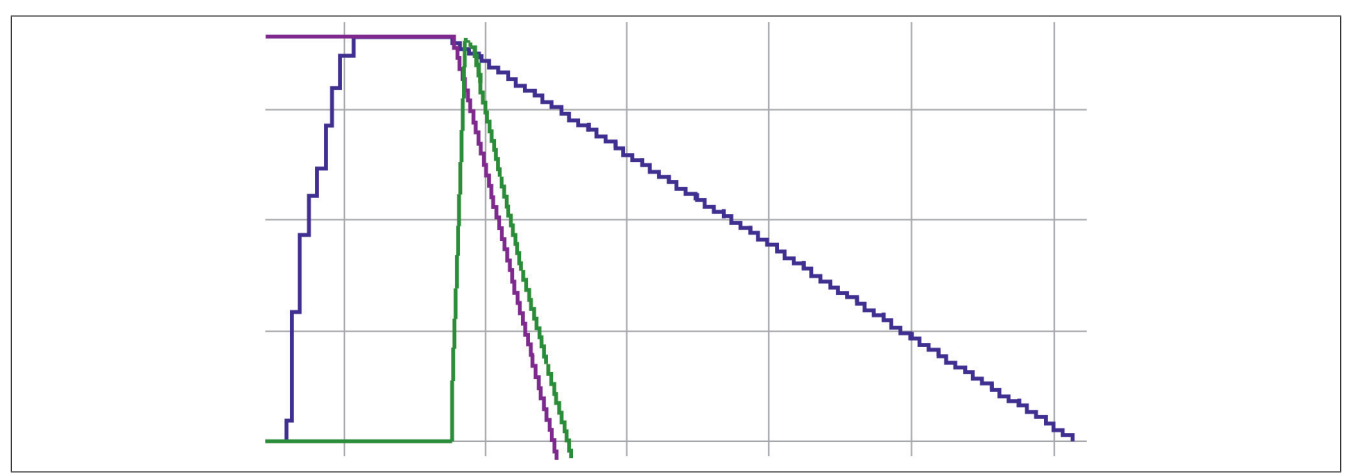

# **PSR = 50% – Zielgeschwindigkeit 1500 U/min**

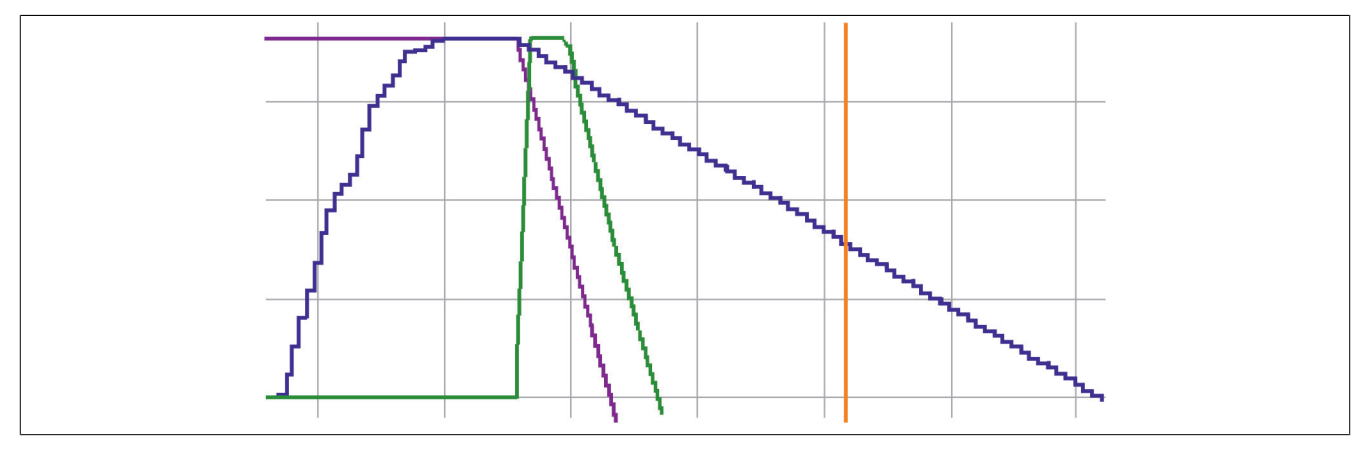

# **4.2.3.6.7.16 [VORW. PID SOLLWERTE] (PrI-)**

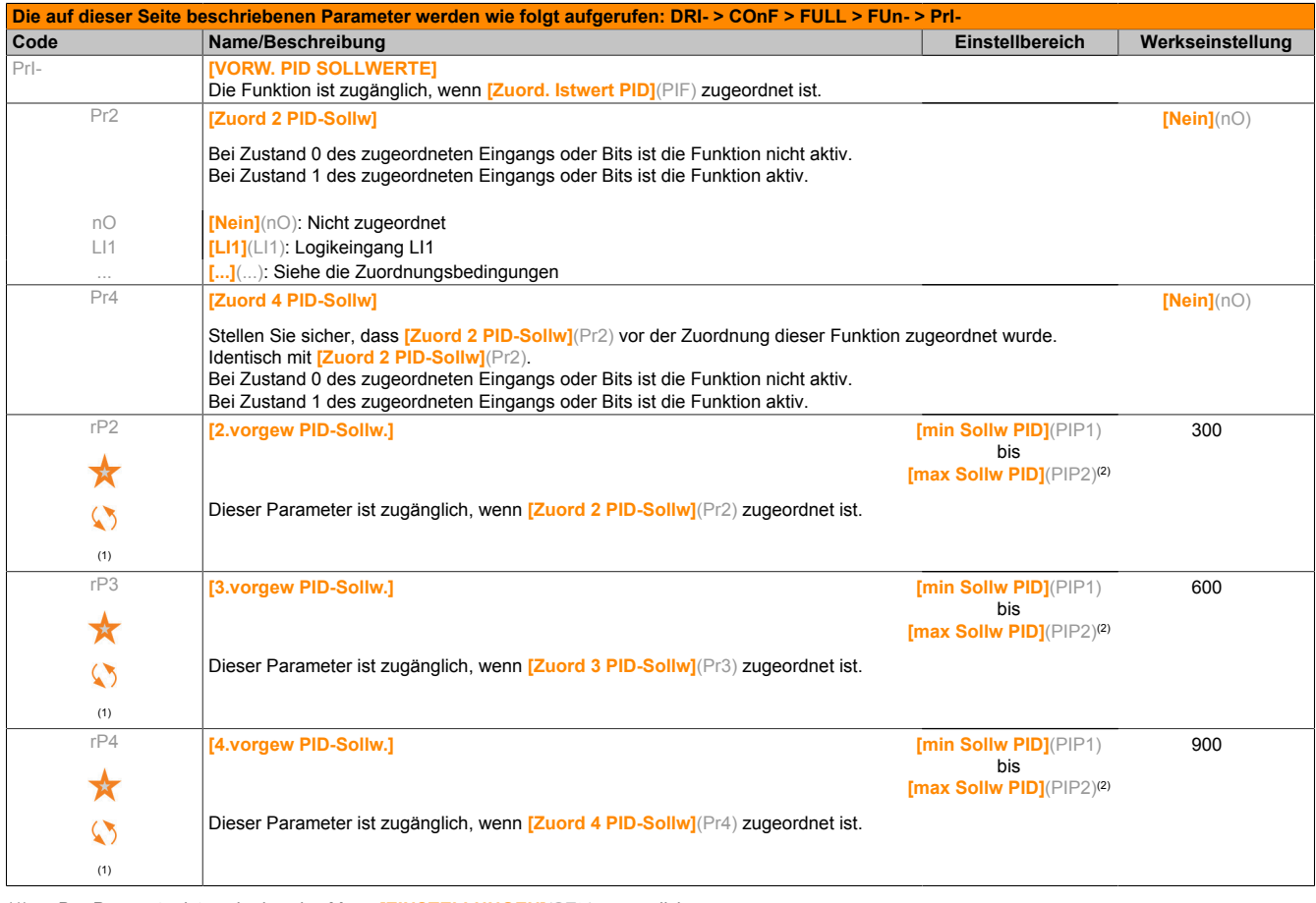

(1) Der Parameter ist auch über das Menü **[EINSTELLUNGEN]**(SEt-) zugänglich. (2) Wenn kein Grafikterminal genutzt wird, werden Werte über 9.999 auf der vierstelligen Anzeige mit einem Punkt als Tausendertrennzeichen angezeigt, z. B. 15.65 für 15.650.

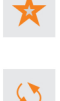

Diese Parameter werden nur angezeigt, wenn in einem anderen Menü die entsprechende Funktion ausgewählt wurde. Wenn die Parameter auch aus dem Konfigurationsmenü der entsprechenden Funktion heraus aufgerufen und geändert werden können, enthalten diese Menüs zur einfacheren Programmierung auf den angegebenen Seiten eine genaue Beschreibung der Parameter.

Parameter, die während des Betriebs oder bei gestopptem Motor geändert werden können.

### **4.2.3.6.7.17 [BEGR. DREHMOMENT] (tOL-)**

Zwei Arten der Momentenbegrenzung sind möglich:

- Mit einem durch einen Parameter festgelegten Wert
- Mit einem durch einen Analogeingang (AI oder Impulseingang) vorgegebenen Wert

Wenn diese beiden Typen freigegeben werden, wird der niedrigste Wert erfasst. Beide Begrenzungstypen sind dezentral über einen Logikeingang oder den Kommunikationsbus konfigurier- oder umschaltbar.

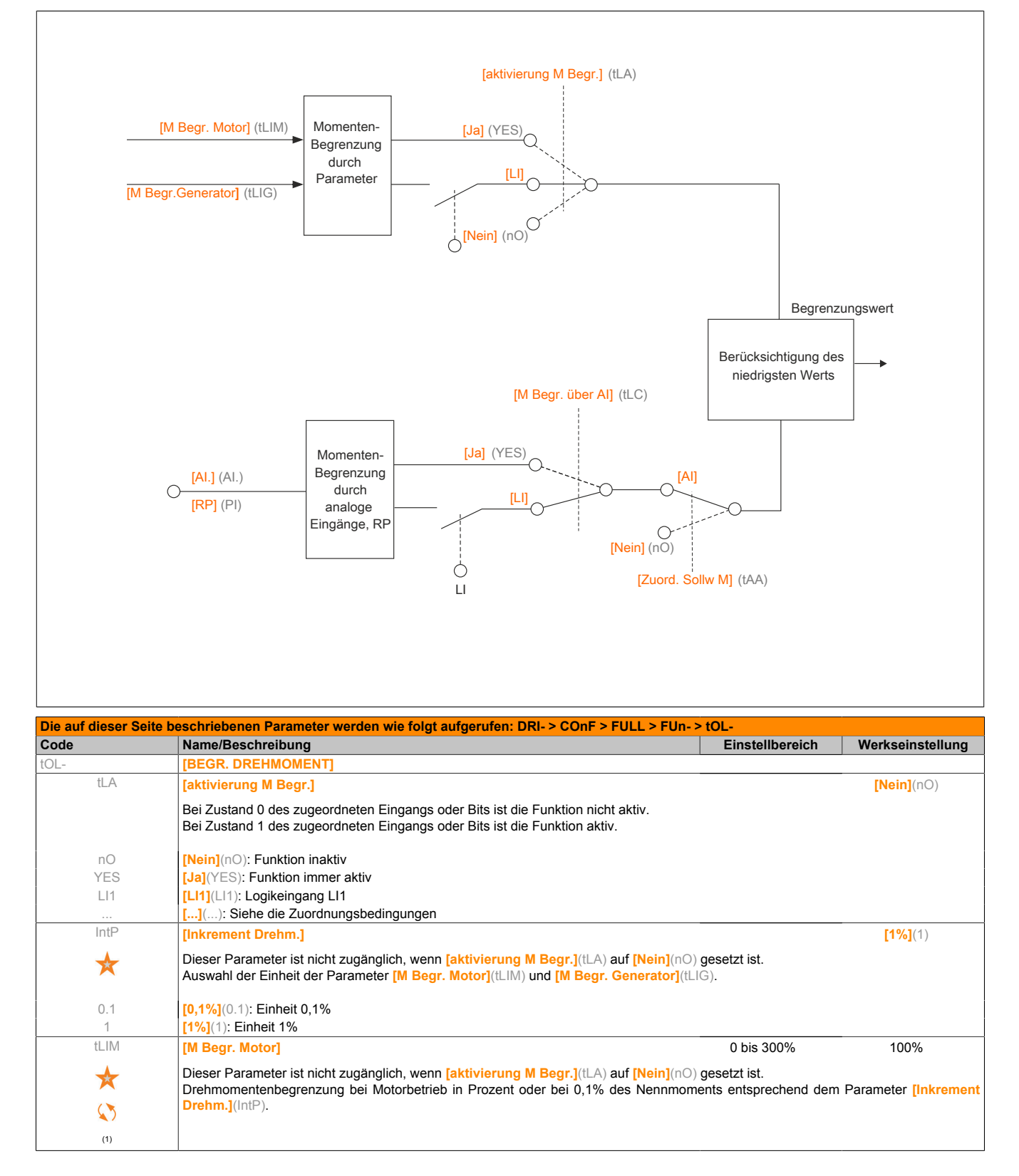

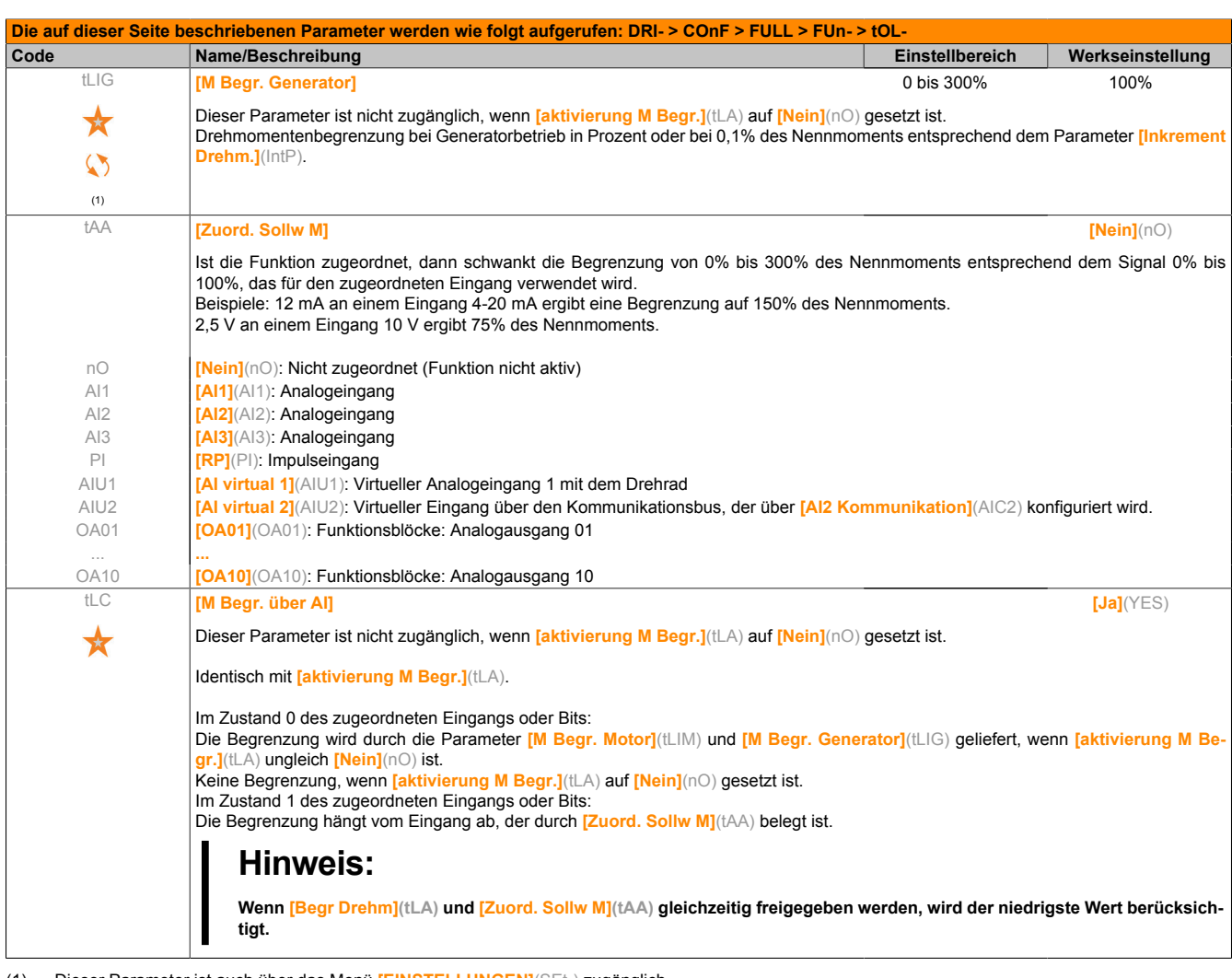

#### (1) Dieser Parameter ist auch über das Menü **[EINSTELLUNGEN]**(SEt-) zugänglich.

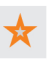

Diese Parameter werden nur angezeigt, wenn in einem anderen Menü die entsprechende Funktion ausgewählt wurde. Wenn die Parameter auch aus dem Konfigurationsmenü der entsprechenden Funktion heraus aufgerufen und geändert werden können, enthalten diese Menüs zur einfacheren Programmierung auf den angegebenen Seiten eine genaue Beschreibung der Parameter.

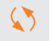

Parameter, die während des Betriebs oder bei gestopptem Motor geändert werden können.

### **4.2.3.6.7.18 [STROMBEGRENZUNG] (CLI-)**

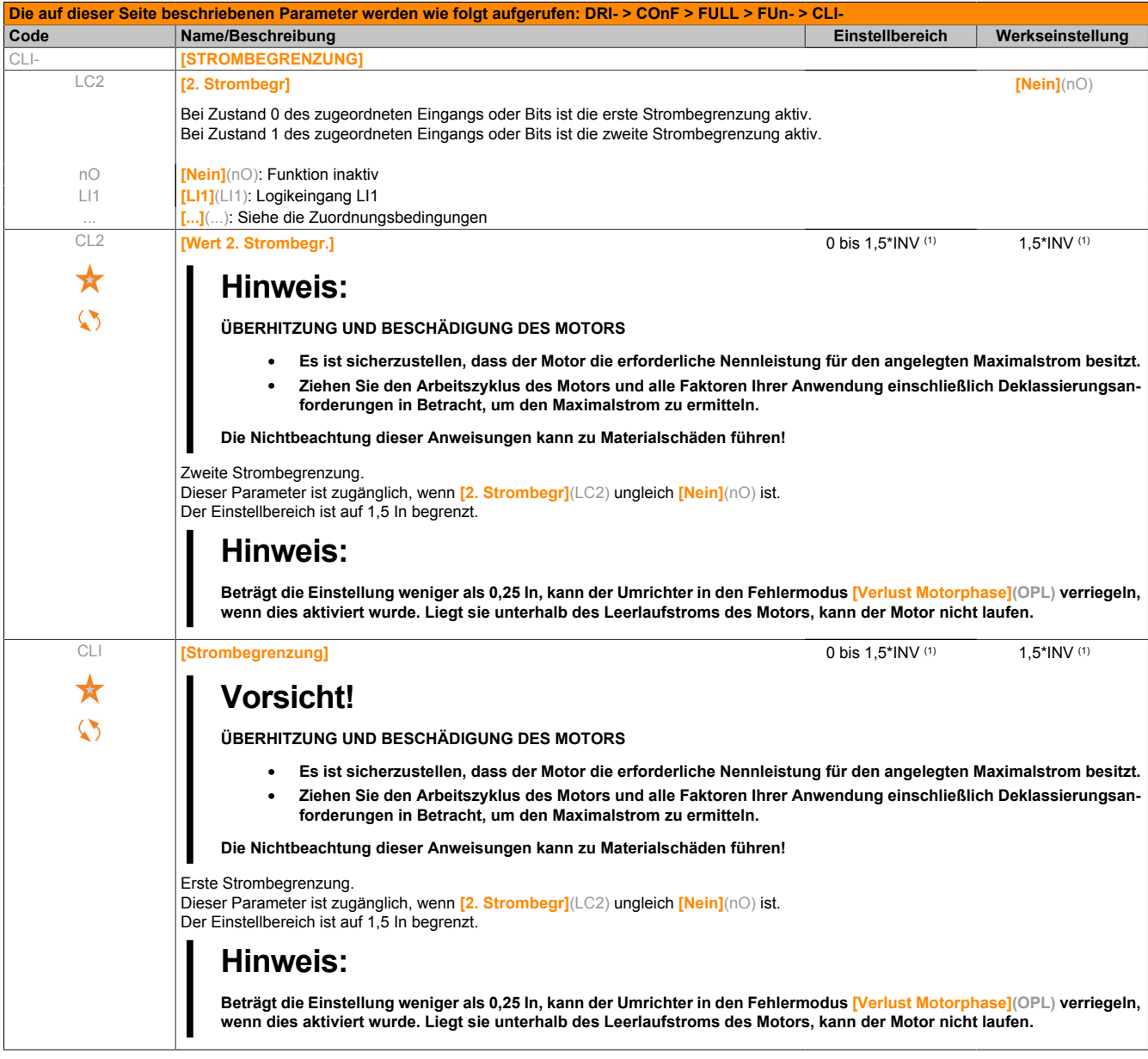

(1) Entsprechend dem Nennstrom des Umrichters, der auf dem Typenschild angegeben ist.

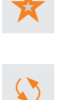

Diese Parameter werden nur angezeigt, wenn in einem anderen Menü die entsprechende Funktion ausgewählt wurde. Wenn die Parameter auch aus dem Konfigurationsmenü der entsprechenden Funktion heraus aufgerufen und geändert werden können, enthalten diese Menüs zur einfacheren Programmierung auf den angegebenen Seiten eine genaue Beschreibung der Parameter.

Parameter, die während des Betriebs oder bei gestopptem Motor geändert werden können.

### **4.2.3.6.7.19 [DYN. STROMLIMIT] (I2t-)**

Der DTM ATV320 ist für das Einstellen der BMP-Motoren mit SoMove erhältlich. Für die Installation des Altivar 320 DTM (device type manager) können Sie unser FDT (field device tool) herunterladen und installieren: SoMove lite auf [www.br-automation.com](http://www.br-automation.com).

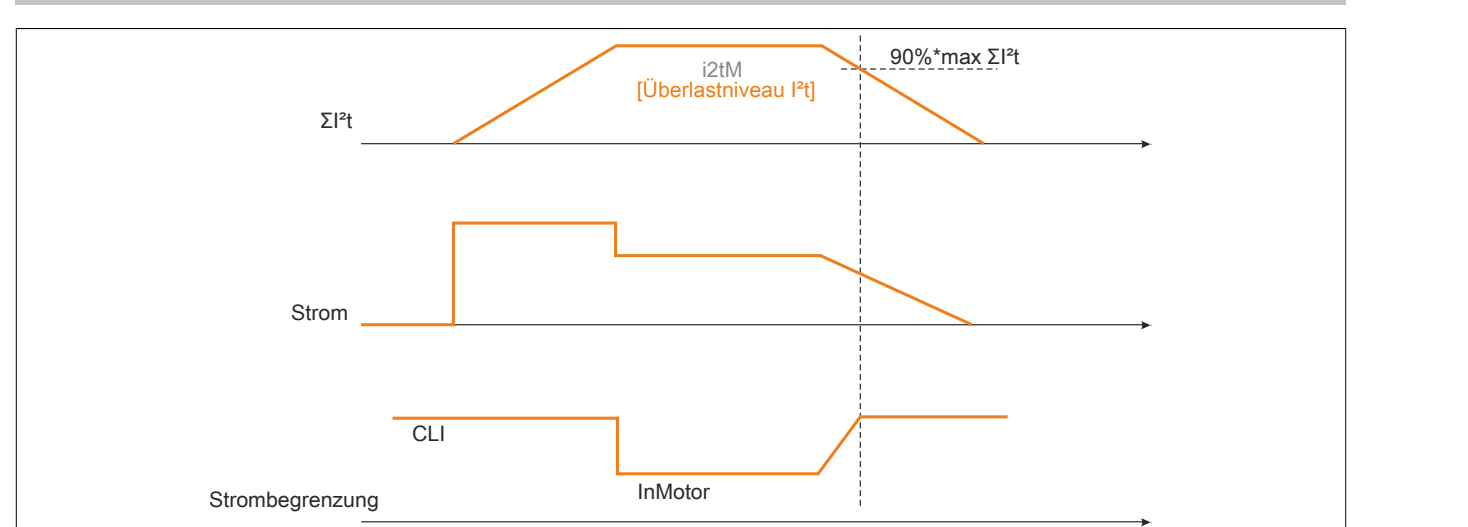

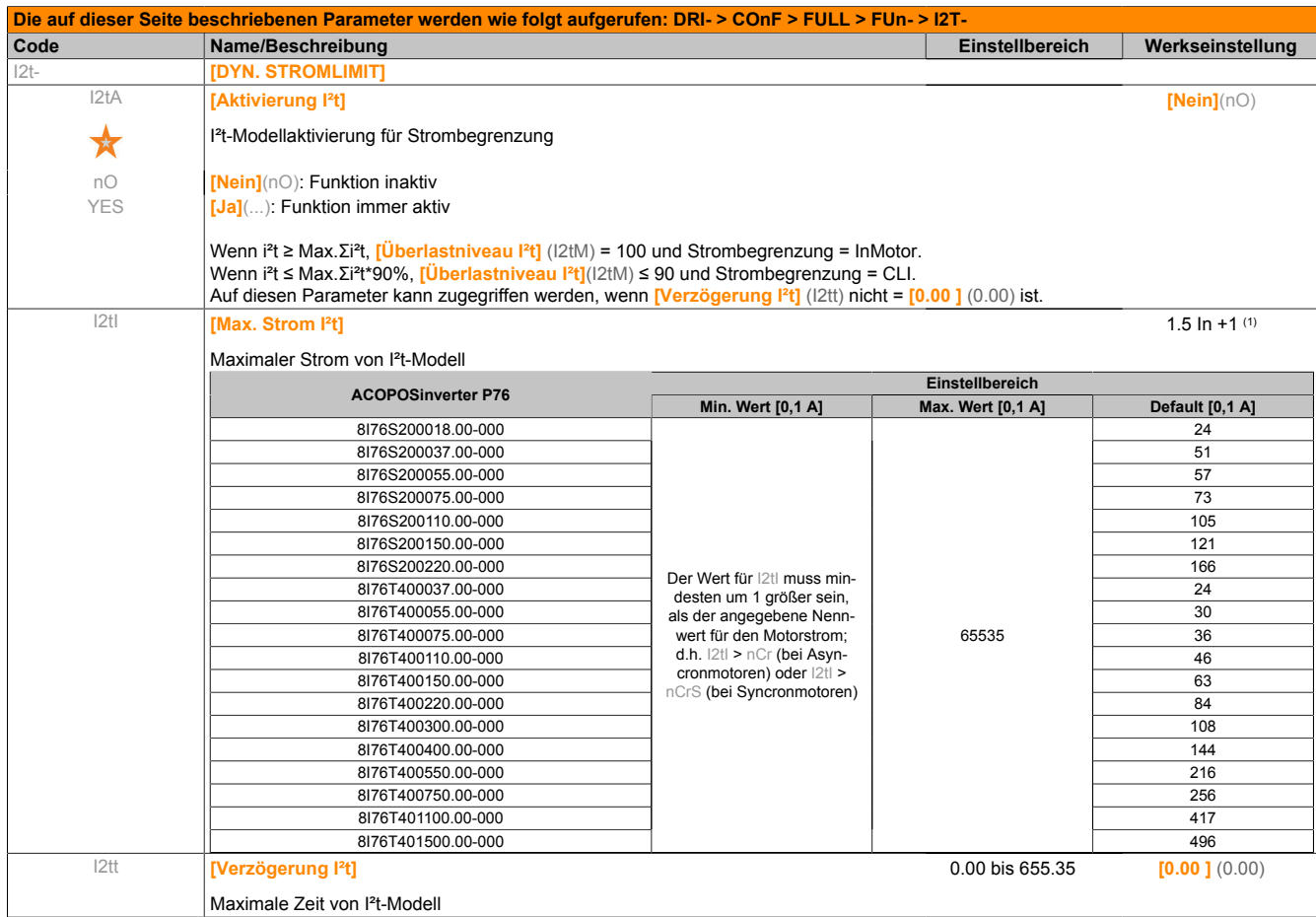

(1) Entsprechend dem Nennstrom des Umrichters, der in der Installationsanweisung und auf dem Typenschild angegeben ist.

Diese Parameter werden nur angezeigt, wenn in einem anderen Menü die entsprechende Funktion ausgewählt wurde. Wenn die Parameter auch aus dem Konfigurationsmenü der entsprechenden Funktion heraus aufgerufen und geändert werden können, enthalten diese Menüs zur einfacheren Programmierung auf den angegebenen Seiten eine genaue Beschreibung der Parameter.

## **4.2.3.6.7.20 [ANST. NETZSCHÜTZ] (LLC-)**

Das Netzschütz schließt bei jedem Fahrbefehl für Rechts- oder Linkslauf und öffnet nach jedem Halt, sobald der Umrichter verriegelt ist. Ist beispielsweise der Haltemodus ein Halt über Rampe, öffnet das Schütz, wenn die Motorfrequenz gleich Null ist.

# **Hinweis:**

### **Die Steuerung des Umrichters muss über eine externe 24-V-Quelle versorgt werden.**

Verdrahtungsbeispiel:

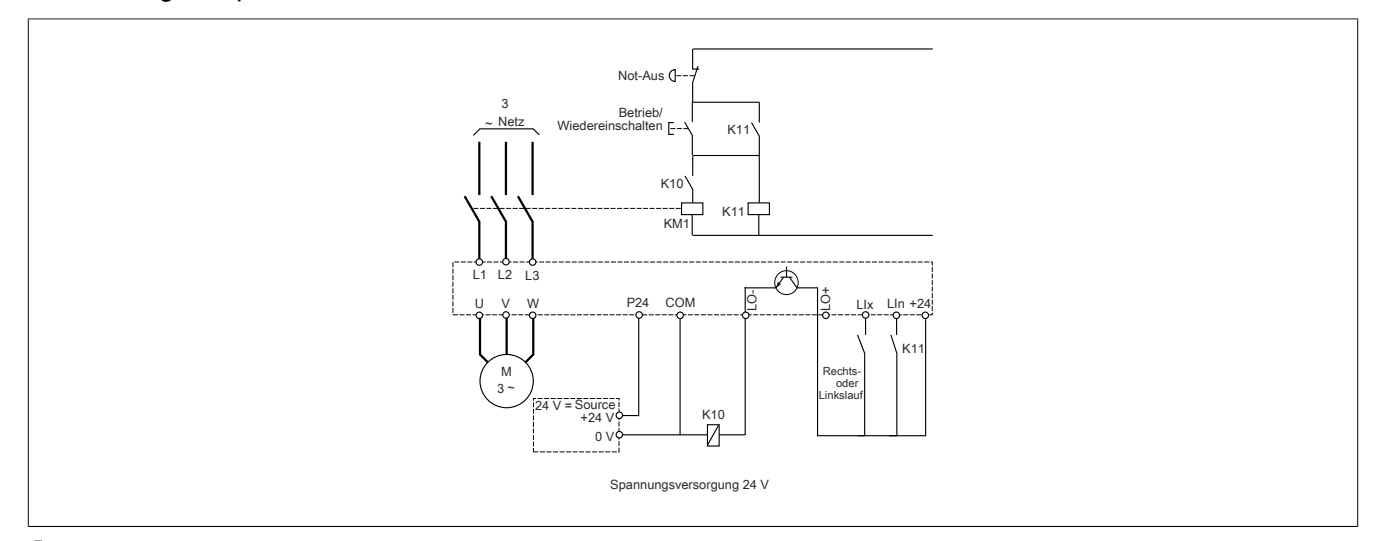

# **Hinweis:**

Nach Freigabe der Taste "Not-Aus" ist die Aktivierung der Taste "Betrieb/Wiedereinschalten" erfor**derlich.**

LIx = Fahrbefehl **[Rechtslauf]**(Frd) oder **[Linkslauf]**(rrS)

LO-/LO+ = **[Zuord. Netzschütz]**(LLC)

LIn = **[Zuord. Verriegelung]**(LES)

# **Hinweis:**

## **BESCHÄDIGUNG DES UMRICHTERS**

**Die Funktion nicht für Zyklen verwenden, die kürzer sind als 60 Sekunden.**

**Die Nichtbeachtung dieser Anweisungen kann zu Materialschäden führen!**

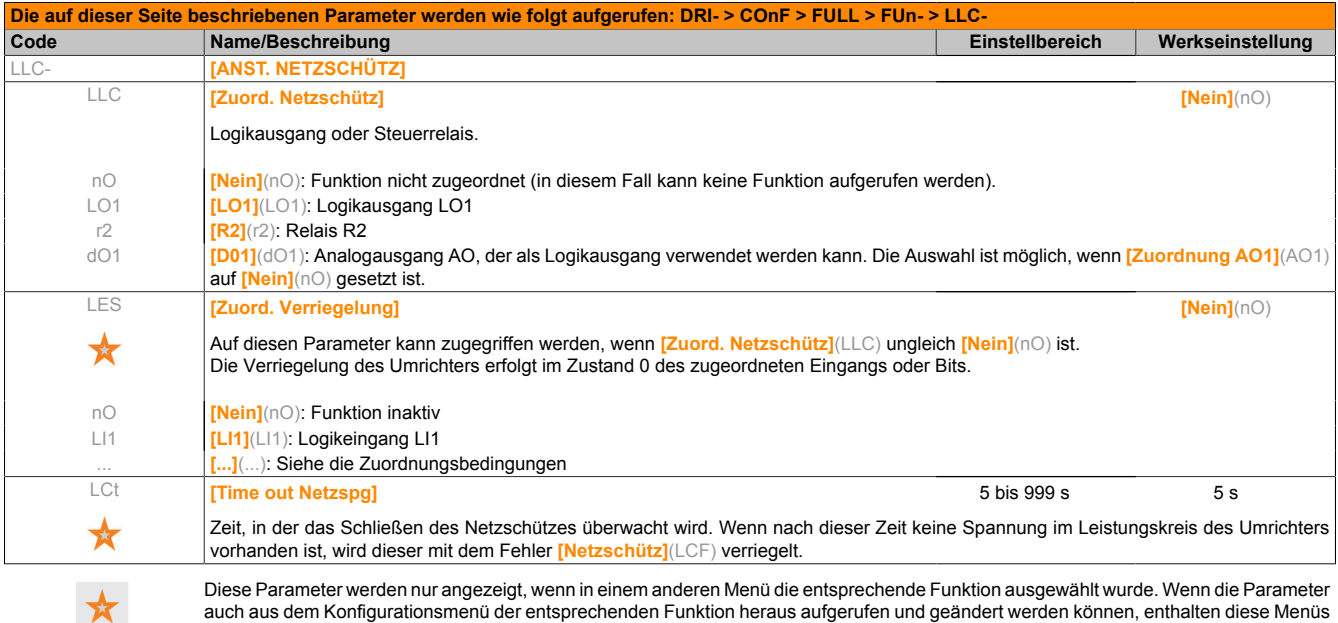

zur einfacheren Programmierung auf den angegebenen Seiten eine genaue Beschreibung der Parameter.

# **4.2.3.6.7.21 [ANST. MOTORSCHÜTZ] (OCC-)**

Diese Funktion ermöglicht die Ansteuerung eines Schützes zwischen Umrichter und Motor durch den Umrichter. Das Schließen des Schützes erfolgt, wenn ein Fahrbefehl vorliegt. Das Öffnen des Schützes erfolgt, wenn kein Strom mehr im Motor fließt.

# **Hinweis:**

**Wenn die Bremsung mit Gleichstromeinspeisung verwendet wird, erfolgt kein Schließen des Ausgangsschützes, solange die Bremsung mit Gleichstromeinspeisung aktiv ist.**

Der entsprechende Logikeingang muss auf 1 sein, wenn kein Fahrbefehl vorhanden ist, und bei Betrieb auf 0.

Bei Inkohärenz löst der Umrichter den Fehler FCF2 aus, wenn das Motorschütz nicht schließt (LIx auf 1), und den Fehler FCF1, wenn es festklemmt (LIx auf 0).

Mit dem Parameter **[Verz. Start Mot.sch.]**(dbS) kann die Auslösung des Fehlers im Fall eines Fahrbefehls verzögert werden, und der Parameter **[Zeitverz. MotSchütz]**(dAS) verzögert den Fehler bei einem Haltebefehl.

# **Hinweis:**

**Der Fehler FCF2 (das Schütz schließt nicht) kann durch einen Wechsel von 1 auf 0 des Fahrbefehls (0 --> 1 --> 0 bei einer 3-Draht- Steuerung) wiedereingeschaltet werden.**

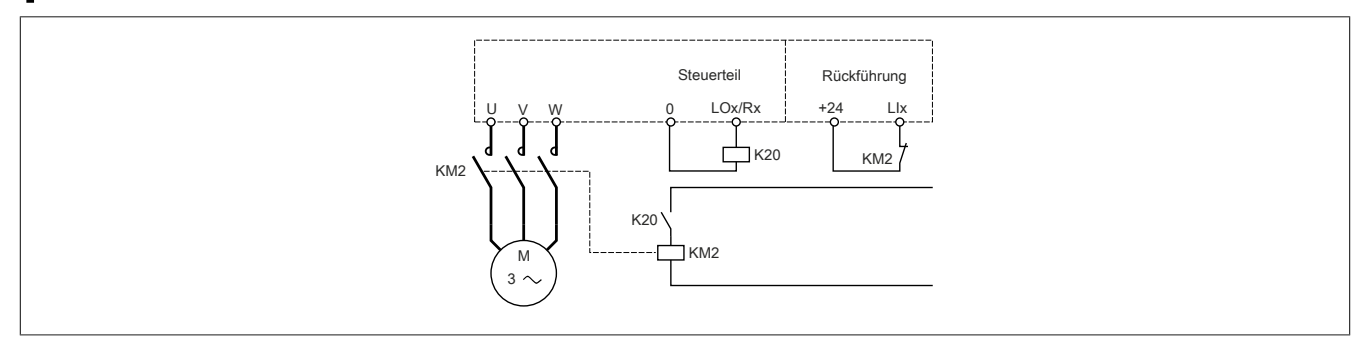

#### Die Funktionen **[Zuord. Motorschütz]**(OCC) und **[Rückm. Mot. Schütz]**(rCA) können einzeln oder gemeinsam verwendet werden.

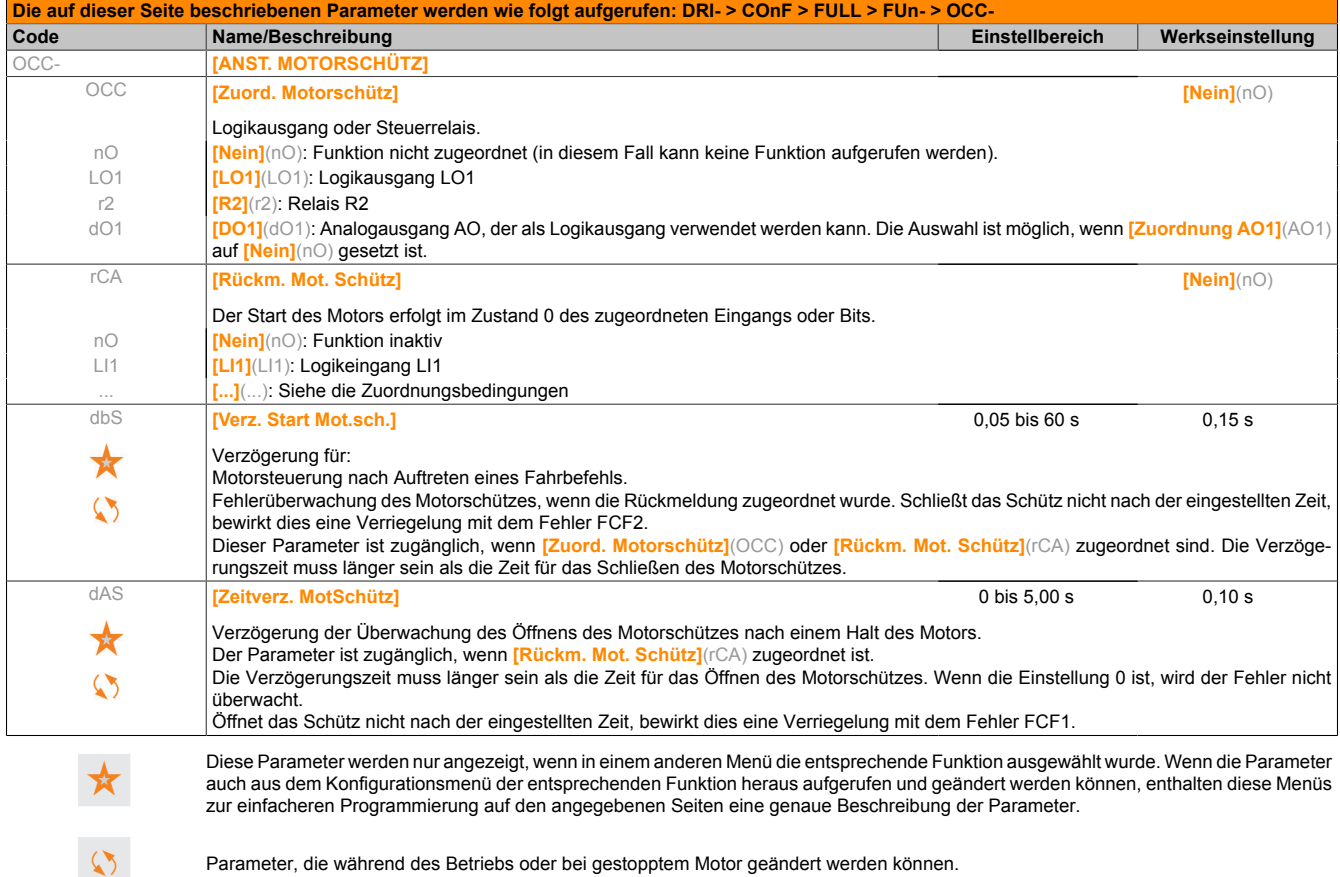
# **4.2.3.6.7.22 [POSITION ÜBER ENDSCH] (LPO-)**

Diese Funktion ermöglicht die Verwaltung der Positionierung anhand von Positions- oder Endschaltern, die mit Logikeingängen verbunden sind, oder anhand von Steuerwortbits:

- Abbremsen
- Stopp

Die Logik der Eingangs- oder der Bitaktionen ist konfigurierbar bei steigender (Wechsel von 0 auf 1) oder fallender (Wechsel von 1 auf 0) Flanke. Das folgende Beispiel bezieht sich auf eine steigende Flanke:

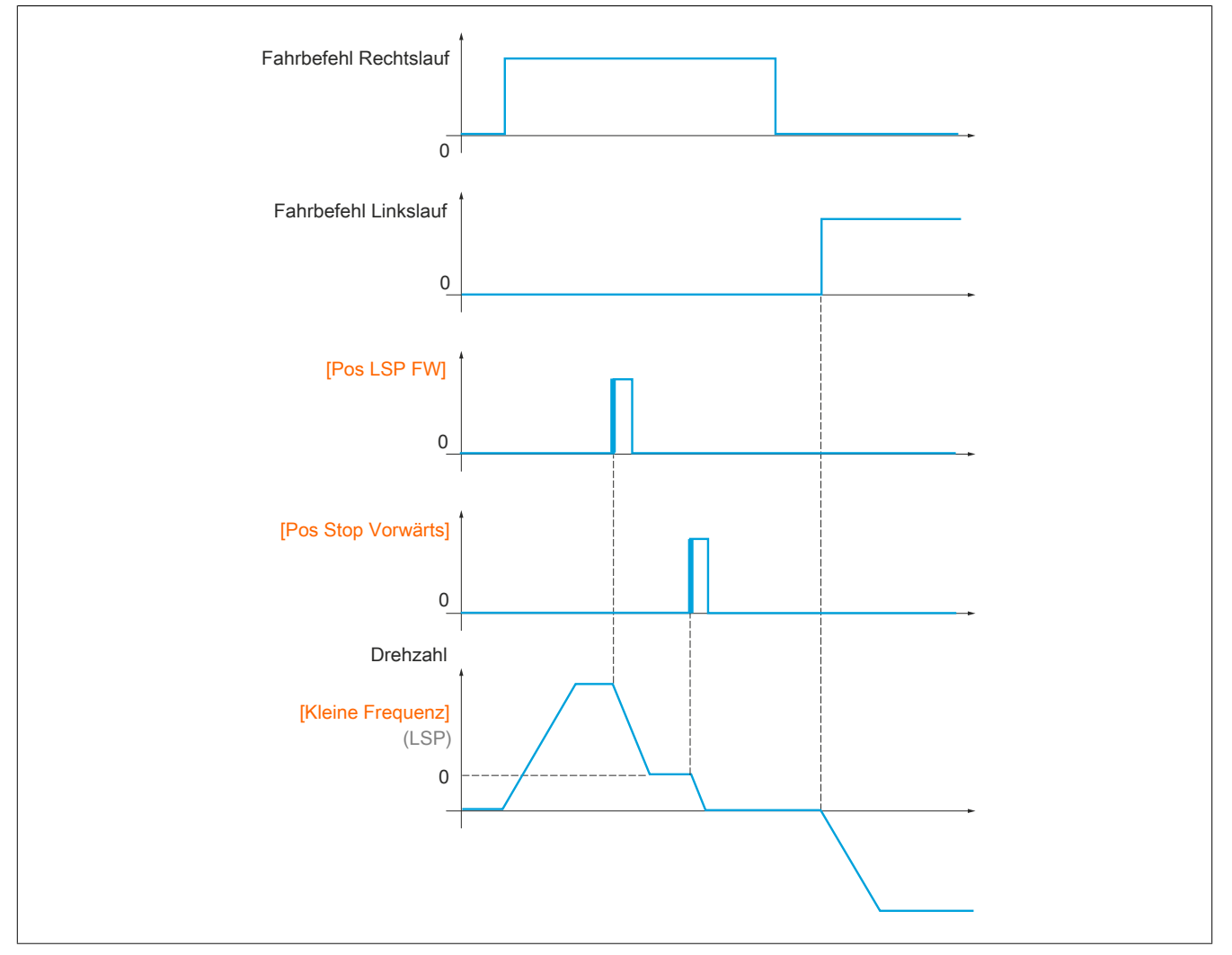

Der Abbrems- und der Stoppmodus sind konfigurierbar.

Die Funktionsweise ist für beide Drehrichtungen identisch. Die Abbremsung und der Stopp folgen der gleichen Logik wie weiter unten angegeben.

### **Beispiel: Abbremsung im Rechtslauf bei steigender Flanke**

- Die Abbremsung im Rechtslauf erfolgt bei steigender Flanke (Wechsel von 0 auf 1) des Eingangs oder des der Verlangsamung im Rechtslauf zugeordneten Bits, wenn diese steigende Flanke in Rechtsrichtung erfolgt. Der Abbremsbefehl wird dann gespeichert, selbst im Fall einer Netzunterbrechung. Der Betrieb mit großer Frequenz in der umgekehrten Drehrichtung ist zulässig. Der Abbremsbefehl wird bei fallender Flanke (Wechsel von 1 auf 0) des Eingangs oder des der Abbremsung im Rechtslauf zugeordneten Bits gelöscht, wenn diese Flanke in Linksrichtung erfolgt.
- Es ist möglich, ein Bit oder einen Logikeingang zuzuordnen, um die Funktion zu sperren.
- Der Abbremsbefehl im Rechtslauf wird während des Zustands 1 des Sperreingangs oder des Bits gesperrt, jedoch werden die Übergänge auf den Gebern überwacht und gespeichert.

#### **Beispiel: Positionierung der Endschalter bei steigender Flanke**

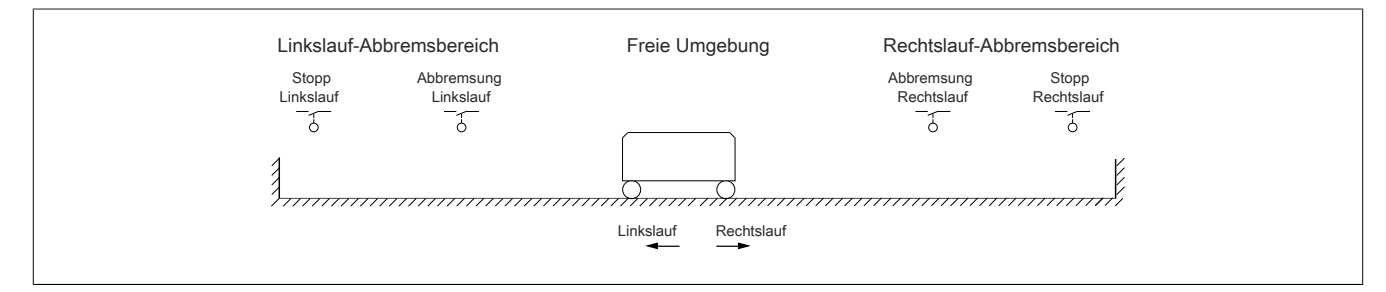

# **Warnung!**

### **STEUERUNGSVERLUST**

- **• Prüfen Sie den korrekten Anschluss der Endschalter.**
- **• Prüfen Sie die korrekte Installation der Endschalter. Die Endschalter müssen in ausreichender Entfernung vom mechanischen Anschlag installiert werden, um einen angemessenen Anhalteweg zu gewährleisten.**
- **• Sie müssen die Endschalter entriegeln, damit diese einsatzfähig sind.**
- **• Prüfen Sie die korrekte Funktion der Endschalter.**

**Eine Nichtbeachtung dieser Anweisungen kann schwerwiegende Körperverletzungen und sogar den Tod oder eine Beschädigung des Materials zur Folge haben.**

**Betrieb mit kurzen Nocken:**

# **Warnung!**

### **STEUERUNGSVERLUST**

**Bei der ersten Inbetriebnahme oder nach einem Zurücksetzen der Konfiguration auf die Werkseinstellungen muss der Motor immer außerhalb der Abbrems- und Stoppbereiche gestartet werden.**

**Eine Nichtbeachtung dieser Anweisungen kann schwerwiegende Körperverletzungen und sogar den Tod oder eine Beschädigung des Materials zur Folge haben.**

# **Warnung!**

### **STEUERUNGSVERLUST**

**Ist der Umrichter ausgeschaltet, speichert er den aktuellen Bereich.**

**Wird das System bei ausgeschaltetem Umrichter manuell bewegt, müssen Sie vor dem erneuten Einschalten die ursprüngliche Position wiederherstellen.**

**Eine Nichtbeachtung dieser Anweisungen kann schwerwiegende Körperverletzungen und sogar den Tod oder eine Beschädigung des Materials zur Folge haben.**

In diesem Fall muss beim ersten Betrieb oder nach dem Rücksetzen auf die Werkseinstellungen der Anlauf des Umrichters zur Initialisierung der Funktion ein erstes Mal außerhalb der Abbrems- und Stoppbereiche erfolgen.

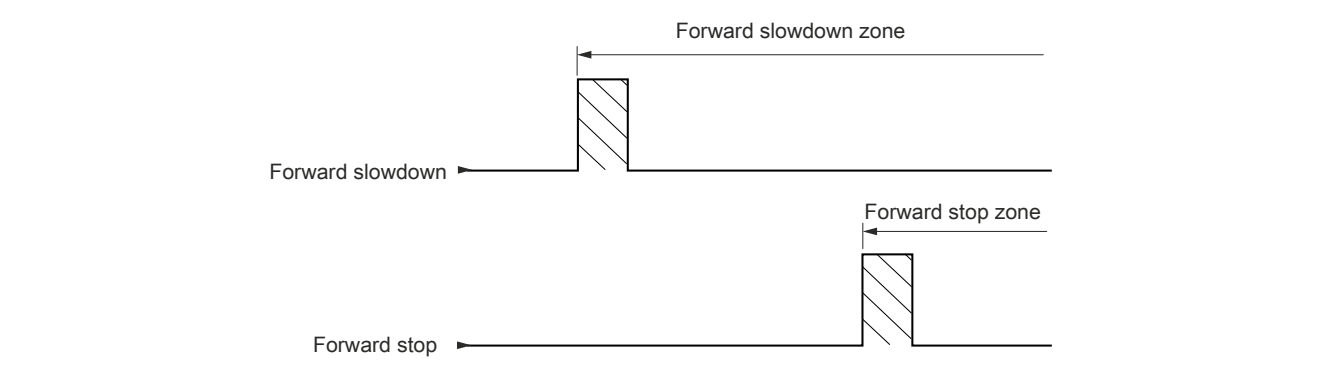

### **Betrieb mit langen Nocken:**

In diesem Fall liegt keine Einschränkung vor, und die Funktion kann über die gesamte Strecke initialisiert werden.

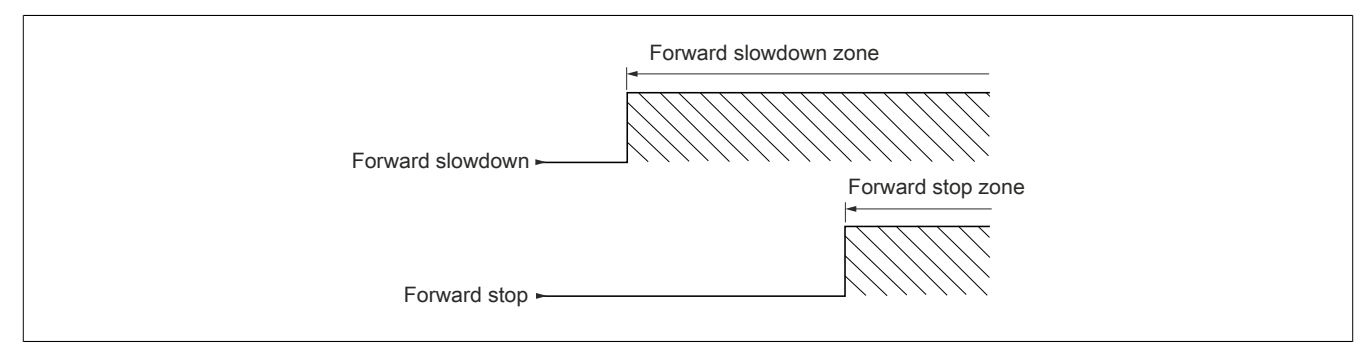

### **Berechneter Anhalteweg (Fernstopp) nach Abbremsungs-Endschalter**

Mit dieser Funktion lässt sich der Stopp der Verfahreinheit automatisch nach dem Abbremsungs-Endschalter über einen bestimmten Anhalteweg im Voraus festlegen.

Entsprechend der linearen Nenndrehzahl und der vom Umrichter geschätzten Drehzahl während der Auslösung des Abbremsungs-Endschalters löst der Umrichter selbst den Halt gemäß dem konfigurierten Anhalteweg aus.

Diese Funktion kann verwendet werden, wenn für beide Fahrtrichtungen ein gemeinsamer Endschalter (Überschreitung) mit manuellem Wiedereinschalten vorhanden ist. Er reagiert dann nur noch zur Sicherheit, wenn der Anhalteweg überschritten wird. Der Stopp-Endschalter hat Priorität vor der Funktion.

In Abhängigkeit des Parameters **[Typ Auslauframpe]** (dSF) wird eine der vier nachstehend beschriebenen Funktionsweisen erzielt:

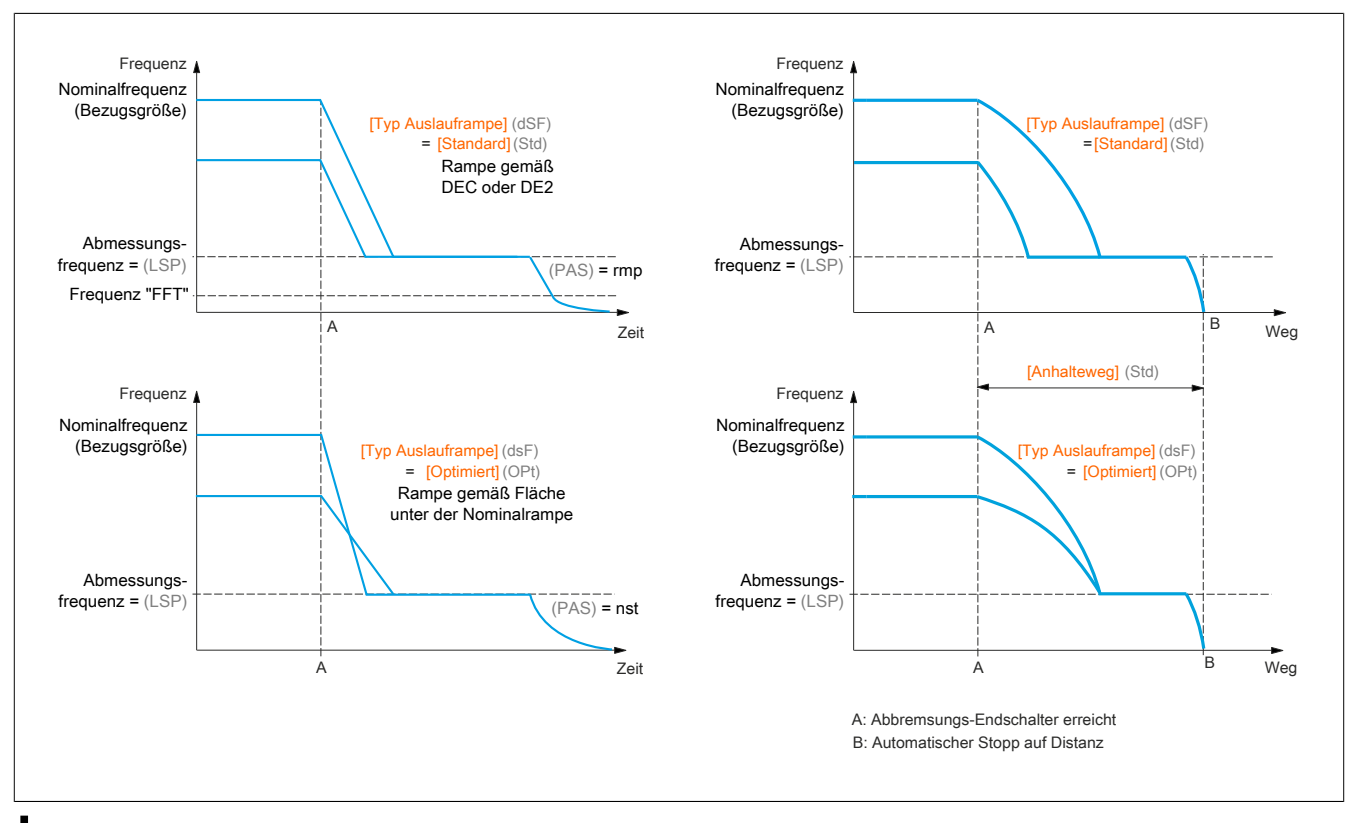

# **Hinweis:**

- **• Wird die Auslauframpe während des gefahrenen Anhaltewegs geändert, wird diese Distanz nicht eingehalten.**
- **• Wird die Fahrtrichtung während des gefahrenen Anhaltewegs geändert, wird diese Distanz nicht eingehalten.**

# **Warnung!**

**STEUERUNGSVERLUST**

**Stellen Sie sicher, dass der konfigurierte Abstand auch tatsächlich möglich ist.**

**Diese Funktion ersetzt nicht den Endschalter.**

**Eine Nichtbeachtung dieser Anweisungen kann schwerwiegende Körperverletzungen und sogar den Tod oder eine Beschädigung des Materials zur Folge haben.**

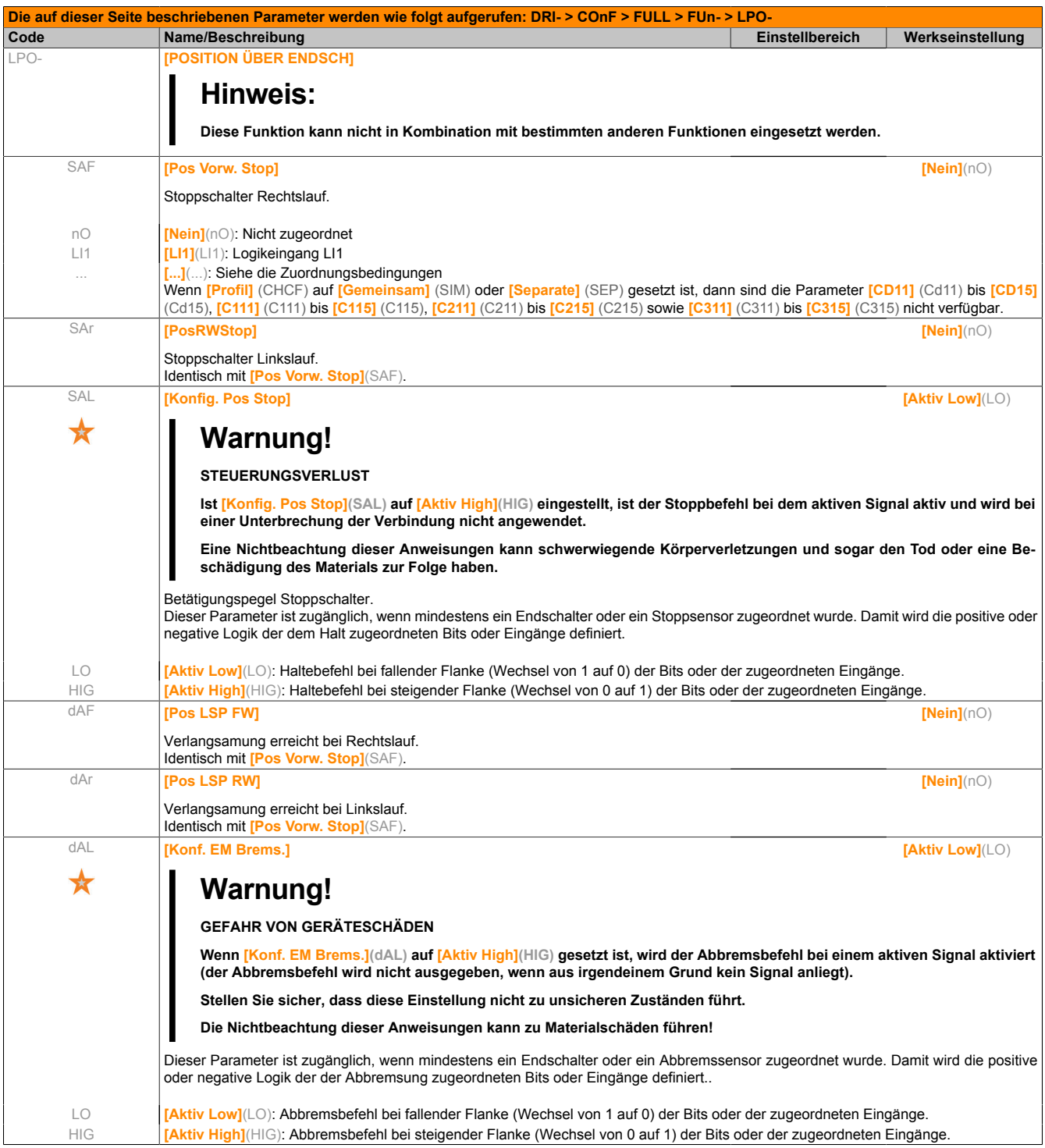

### Verwendung des ACOPOSinverter ohne AutomationStudio

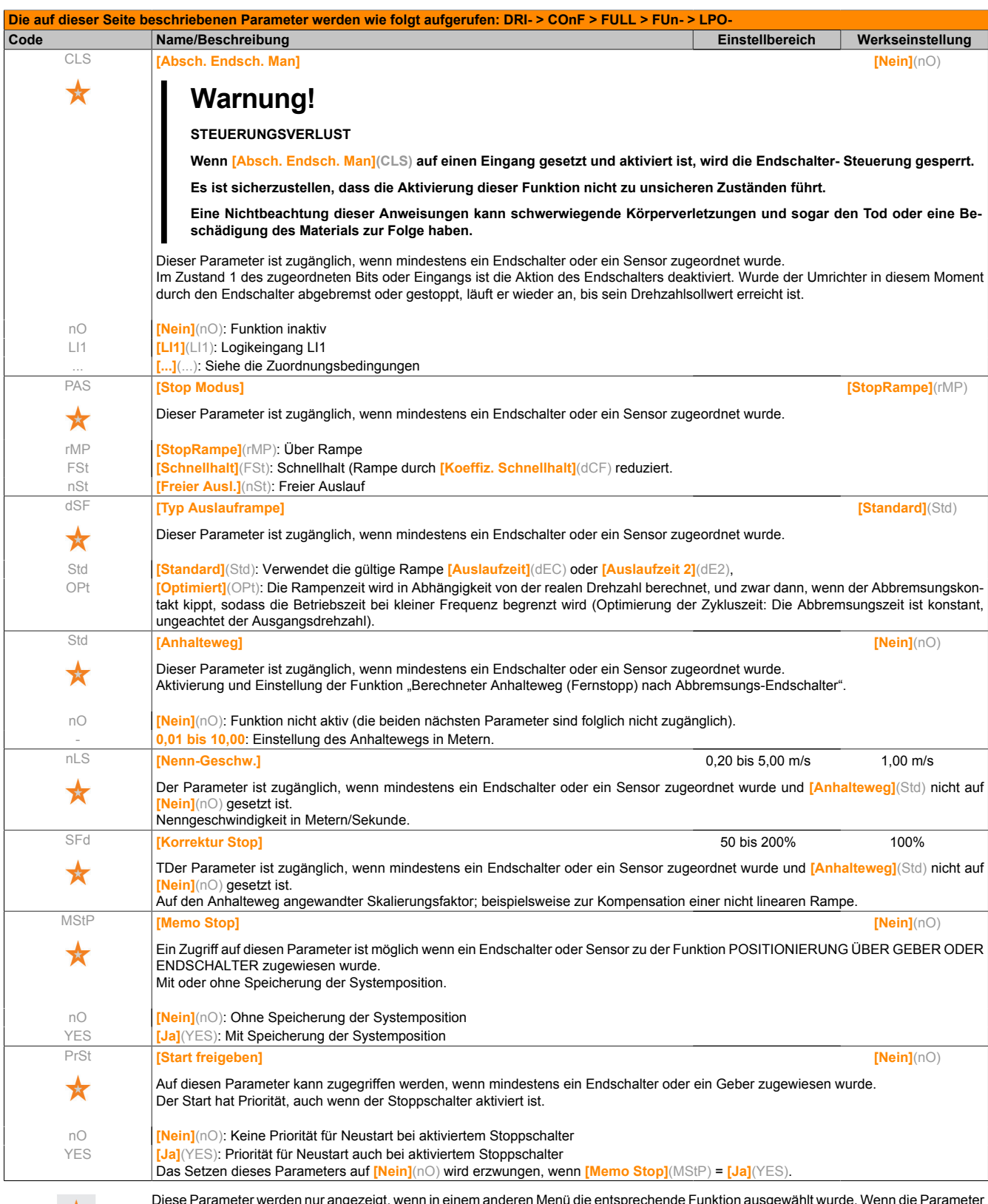

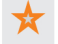

Diese Parameter werden nur angezeigt, wenn in einem anderen Menü die entsprechende Funktion ausgewählt wurde. Wenn die Parameter auch aus dem Konfigurationsmenü der entsprechenden Funktion heraus aufgerufen und geändert werden können, enthalten diese Menüs zur einfacheren Programmierung auf den angegebenen Seiten eine genaue Beschreibung der Parameter.

### **4.2.3.6.7.23 [PARAMETERUMSCHALT.] (MLP-)**

Es besteht die Möglichkeit, einen Satz von 1 bis 15 Parametern des Menüs **[EINSTELLUNGEN]**(SEt-) zu wählen. Diesen Parametern können dann 2 oder 3 unterschiedliche Werte zugewiesen werden. Die 2 oder 3 Wertegruppen können durch 1 oder 2 Logikeingänge oder Steuerwortbits geschaltet werden. Diese Umschaltung kann während des Betriebs erfolgen (Motor in Betrieb).

Diese Umschaltung kann auch durch ein oder zwei Frequenzschwellwerte gesteuert werden. Jeder Schwellwert funktioniert wie ein Logikeingang (0 = Schwellwert nicht erreicht, 1 = Schwellwert erreicht).

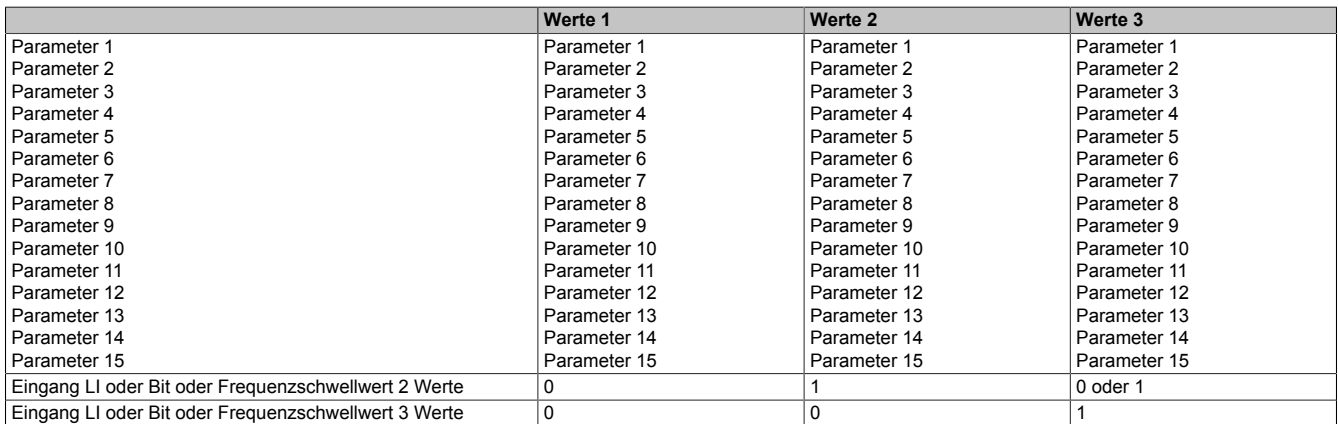

# **Hinweis:**

**Ändern Sie diese Parameter nicht im Menü [EINSTELLUNGEN](SEt-), da jede Änderung in diesem Menü ([EINSTELLUNGEN](SEt-)) beim nächsten Einschalten verloren geht. Sie können bei Betrieb über das Menü [PARAMETERUMSCHALT.](MLP-) in der aktiven Konfiguration eingestellt werden.**

# **Hinweis:**

### **Die Konfiguration der Parameterumschaltung ist nicht über das integrierte Bedienterminal möglich.**

Über das integrierte Terminal können die Parameter nur eingestellt werden, wenn die Funktion zuvor über das Grafikterminal, eine PC-Software oder das Bus- oder Kommunikationsnetz konfiguriert wurde. Wurde die Funktion nicht konfiguriert, dann werden das Menü **[PARAMETERUMSCHALT.]**(MLP-) und die Untermenüs **[PARAMETER SATZ 1]**(PS1-), **[PARAMETER SATZ 2]**(PS2-) und **[PARAMETER SATZ 3]**(PS3-) nicht angezeigt.

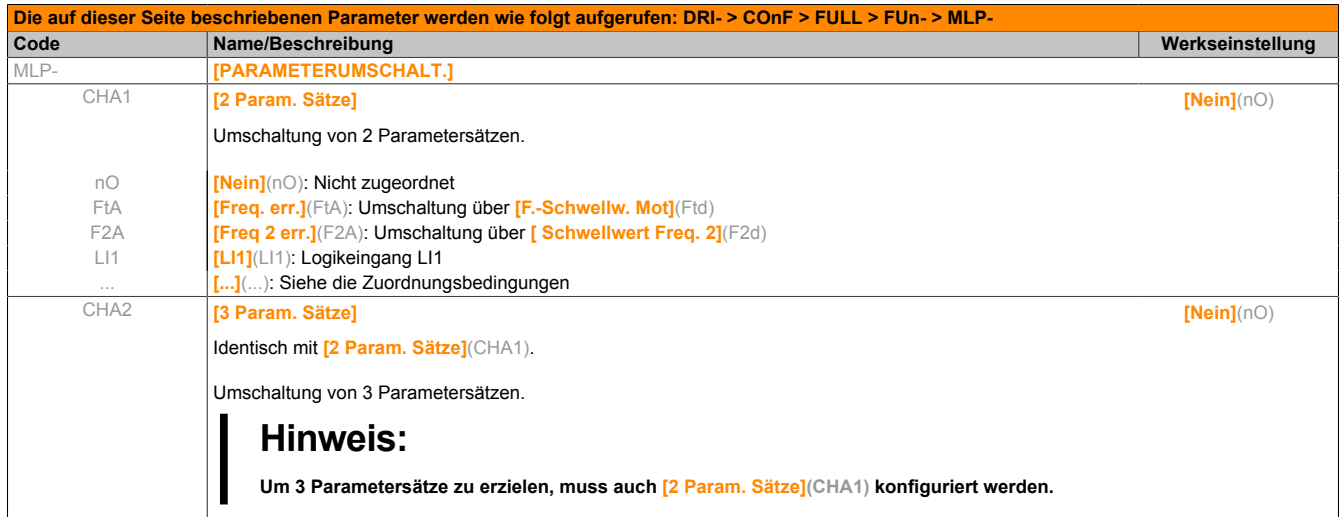

#### Verwendung des ACOPOSinverter ohne AutomationStudio

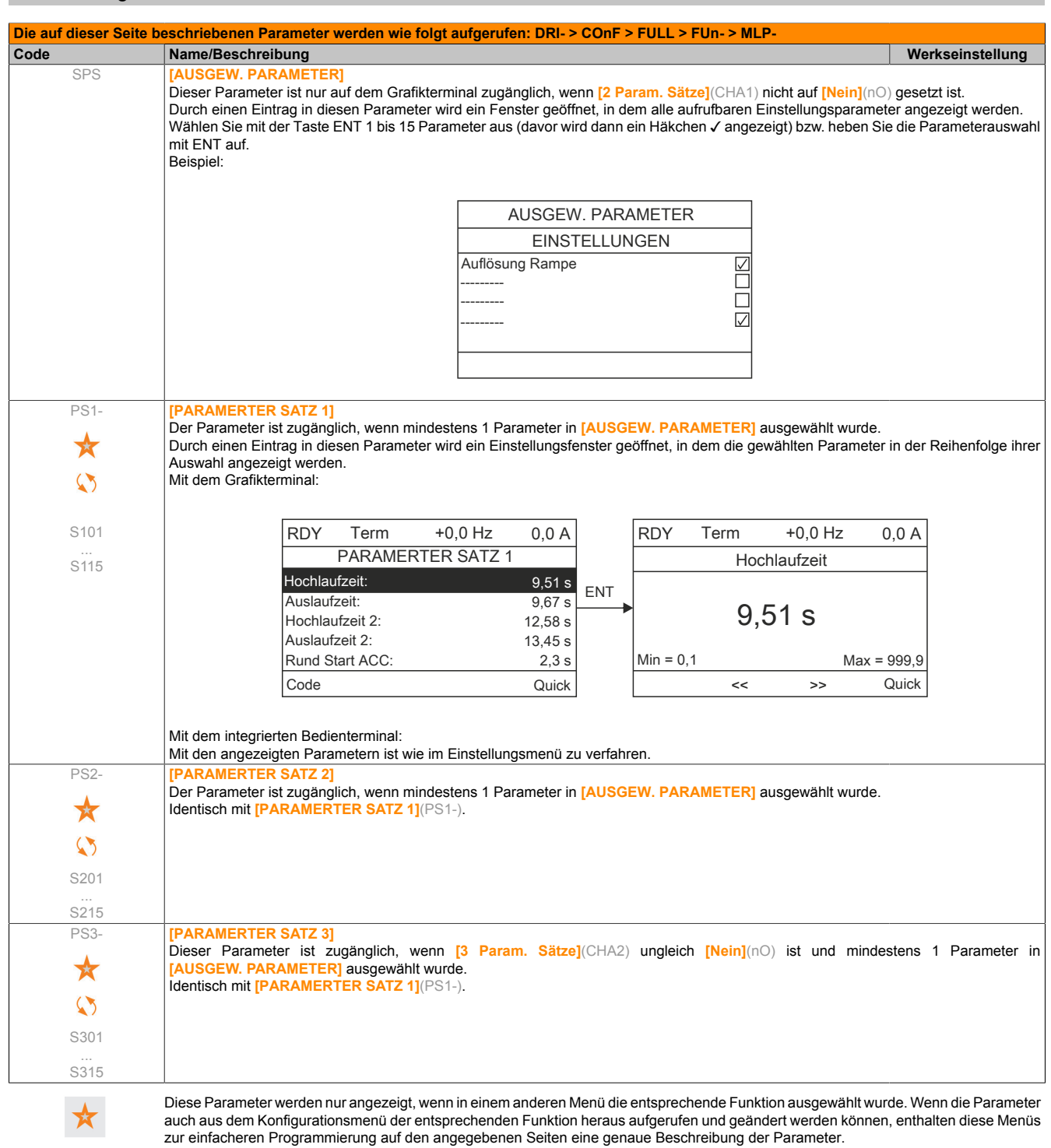

Parameter, die während des Betriebs oder bei gestopptem Motor geändert werden können.

# **Hinweis:**

#### **Es ist empfehlenswert, einen Versuch einer Parameterumschaltung im gestoppten Zustand durchzuführen und die korrekte Ausführung zu überprüfen.**

Bestimmte Parameter sind voneinander abhängig und können in diesem Fall zum Zeitpunkt der Umschaltung begrenzt werden.

Die gegenseitige Abhängigkeit von Parametern muss beachtet werden, **auch zwischen unterschiedlichen Sätzen.**

Beispiel: Die höchste **[Kleine Frequenz]**(LSP) muss niedriger sein als die niedrigste **[Große Frequenz]**(HSP).

### **4.2.3.6.7.24 [MULTIMOTOR KONFIG] (MMC-)**

### **Umschalten der Motoren oder der Konfiguration [MULTIMOTOR KONFIG](MMC-)**

Der Umrichter kann bis zu 3 Konfigurationen enthalten, die über das Menü **[WERKSEINSTELLUNG]**(FCS-) gespeichert werden können.

Jede dieser Konfigurationen kann dezentral aktiviert werden, wobei folgende Anpassung ermöglicht wird:

- 2 oder 3 Motoren oder andere Mechanismen im Modus "Mehrere Motoren"
- 2 oder 3 unterschiedliche Konfigurationen für den gleichen Motor im Modus "Mehrere Konfigurationen"

Die beiden Umschaltungsmodi sind nicht miteinander vereinbar.

# **Hinweis:**

**Die folgenden Bedingungen sind unbedingt zu beachten:**

- **• Die Umschaltung kann nur im Stillstand erfolgen (verriegelter Umrichter). Wenn sie während des Betriebs angefordert wird, wird sie erst beim nächsten Halt durchgeführt.**
- **• Bei einer Umschaltung der Motoren sind zusätzlich folgende Bedingungen einzuhalten:**
	- **° Die Umschaltung muss zusammen mit einer entsprechenden Umschaltung der betroffenen Leistungs- und Steuerklemmen erfolgen.**
	- **° Die maximale Leistung des Umrichters muss für alle Motoren eingehalten werden.**
- **• Alle Konfigurationen für die Umschaltung müssen zuvor mit der gleichen Hardwarekonfiguration, die auch die definitive Konfiguration ist, erstellt und gespeichert werden (Options- und Kommunikationskarten). Bei Nichtbeachtung dieser Vorkehrung besteht die Gefahr, dass sich der Umrichter mit dem Fehler [inkorrekte Konfig](CFF) verriegelt.**

### Im Modus "Mehrere Motoren" umschaltbare Menüs und Parameter

- **[EINSTELLUNGEN]**(SEt-)
- **[ANTRIEBSDATEN]**(drC-)
- **[EIN/ AUSGÄNGE]**(I\_O-)
- **[STEUERUNG]**(CtL-)
- **[APPLIKATIONS-FKT.]**(Fun-) mit Ausnahme der Funktion **[MULTIMOTOR KONFIG]** (nur einmal zu konfigurieren)
- **[FEHLERMANAGEMENT]**(FLt)
- **[MEIN MENÜ]**
- **[BENUTZERKONF.]**: Der vom Benutzer im Menü **[WERKSEINSTELLUNG]**(FCS-) angegebene Name der **Konfiguration**

### Im Modus "Mehrere Konfigurationen" umschaltbare Menüs und Parameter

Wie im Modus "Mehrere Motoren", mit Ausnahme der Motorparameter, die für die drei Konfigurationen gemeinsam gelten:

- Nennstrom
- Thermischer Strom
- Nennspannung
- **Nennfrequenz**
- Nenndrehzahl
- Nennleistung
- IR-Kompensation
- Schlupfkompensation
- Parameter des Synchronmotors
- Typ des thermischen Schutzes
- Thermischer Zustand
- Parameter der Motormessung und im Expertenmodus zugängliche Motorparameter
- Typ der Motorsteuerung

# **Hinweis:**

**Alle anderen Menüs und Parameter können nicht umgeschaltet werden.**

**Übertragung von Konfigurationen mit dem Grafikterminal auf andere Umrichter bei Verwendung der Funktion [MULTIMOTOR KONFIG](MMC-)**

Beispiel: A ist die Quelle und B ist das Ziel. In diesem Beispiel erfolgt die Umschaltung der Konfiguration über die Logikeingänge.

- 1) Grafikdisplay mit Umrichter A verbinden.
- 2) LI (**[2 Konfiguration]**(CnF1)) und LI (**[3 Konfiguration]**(CnF2)) auf 0 setzen.
- 3) Konfiguration 0 in eine Datei des Grafikterminals herunterladen (Beispiel: Datei 1 des Grafikterminals).
- 4) LI (**[2 Konfiguration]**(CnF1)) auf 1 setzen und LI (**[3 Konfiguration]**(CnF2)) auf 0 belassen.
- 5) Konfiguration 1 in eine Datei des Grafikterminals herunterladen (Beispiel: Datei 2 des Grafikterminals).
- 6) LI (**[3 CKonfiguration]**(CnF2)) auf 1 setzen und LI (**[2 Konfiguration]**(CnF1)) auf 1 belassen.
- 7) Konfiguration 2 in eine Datei des Grafikterminals herunterladen (Beispiel: Datei 3 des Grafikterminals).
- 8) Grafikdisplay mit Umrichter B verbinden.
- 9) LI (**[2 Konfiguration]**(CnF1)) und LI (**[3 Konfiguration]**(CnF2)) auf 0 setzen.

10)Umrichter B auf Werkseinstellung setzen.

11)Konfigurationsdatei 0 in den Umrichter laden (in diesem Beispiel Datei 1 des Grafikterminals).

12)LI (**[2 Konfiguration]**(CnF1)) auf 1 setzen und LI (**[3 Konfiguration]**(CnF2)) auf 0 belassen.

13)Konfigurationsdatei 1 in den Umrichter laden (in diesem Beispiel Datei 2 des Grafikterminals).

14)LI (**[3 Konfiguration]**(CnF2)) auf 1 setzen und LI (**[2 Konfiguration]**(CnF1)) auf 1 belassen.

15)Konfigurationsdatei 2 in den Umrichter laden (in diesem Beispiel Datei 3 des Grafikterminals).

# **Hinweis:**

**Die Schritte 6, 7, 14 und 15 sind nur erforderlich, wenn die Funktion [MULTIMOTOR KONFIG](MMC-) mit 3 Konfigurationen oder 3 Motoren verwendet wird.**

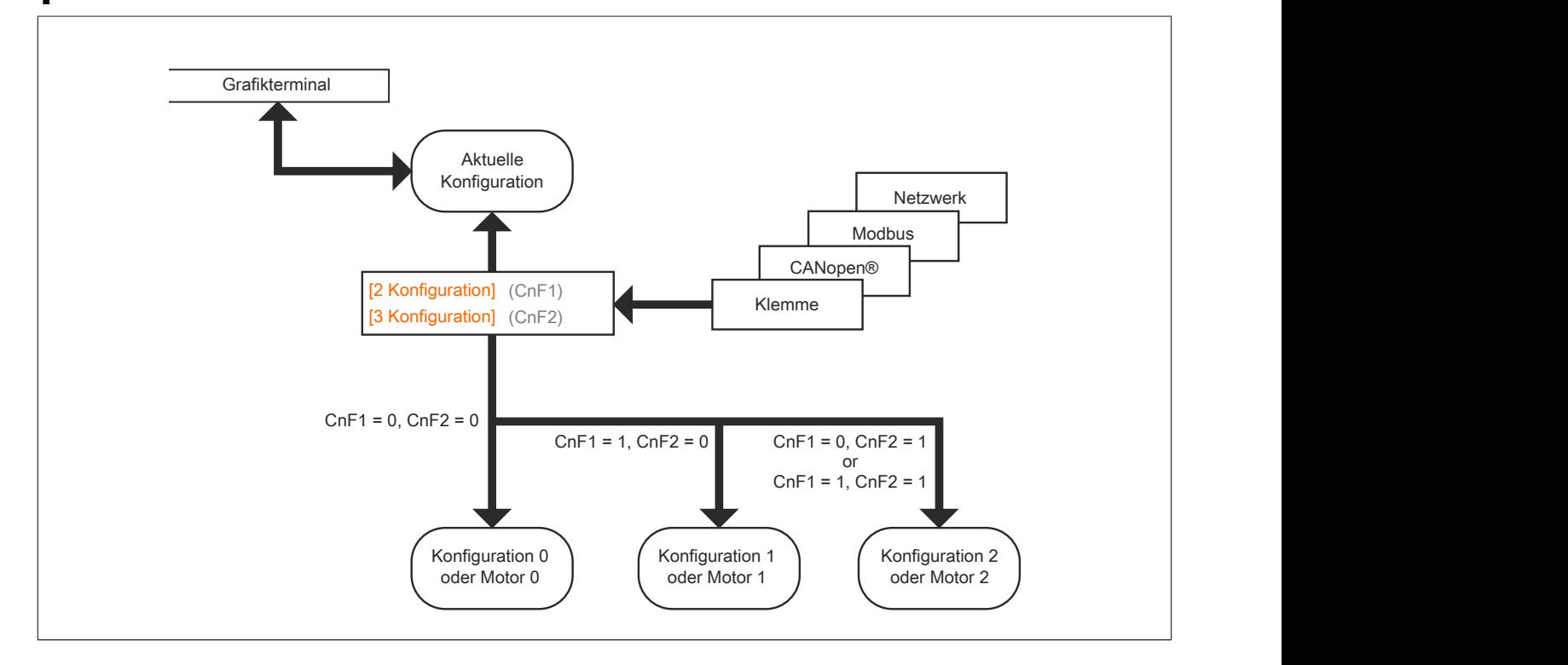

### **Steuerung der Umschaltung**

Die Steuerung der Umschaltung erfolgt durch einen oder zwei Logikeingänge entsprechend der Anzahl der Motoren oder der gewählten Konfiguration (2 oder 3). In nachstehender Tabelle sind die möglichen Kombinationen aufgeführt.

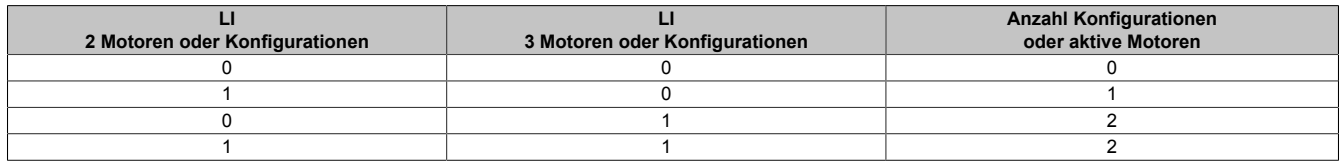

#### **Schaltbild für Modus "Mehrere Motoren"**

## **Hinweis:**

**ÜBERHITZUNG DES MOTORS**

**Der thermische Zustand der einzelnen Motoren wird beim Ausschalten des Umrichters nicht gespeichert. Wird der Umrichter wieder eingeschaltet, kennt er die thermischen Zustände der angeschlossenen Motoren nicht.**

**Um die korrekte Temperaturüberwachung der Motoren sicherzustellen, ist für jeden Motor ein externer Temperaturfühler zu installieren.**

**Die Nichtbeachtung dieser Anweisungen kann zu Materialschäden führen!**

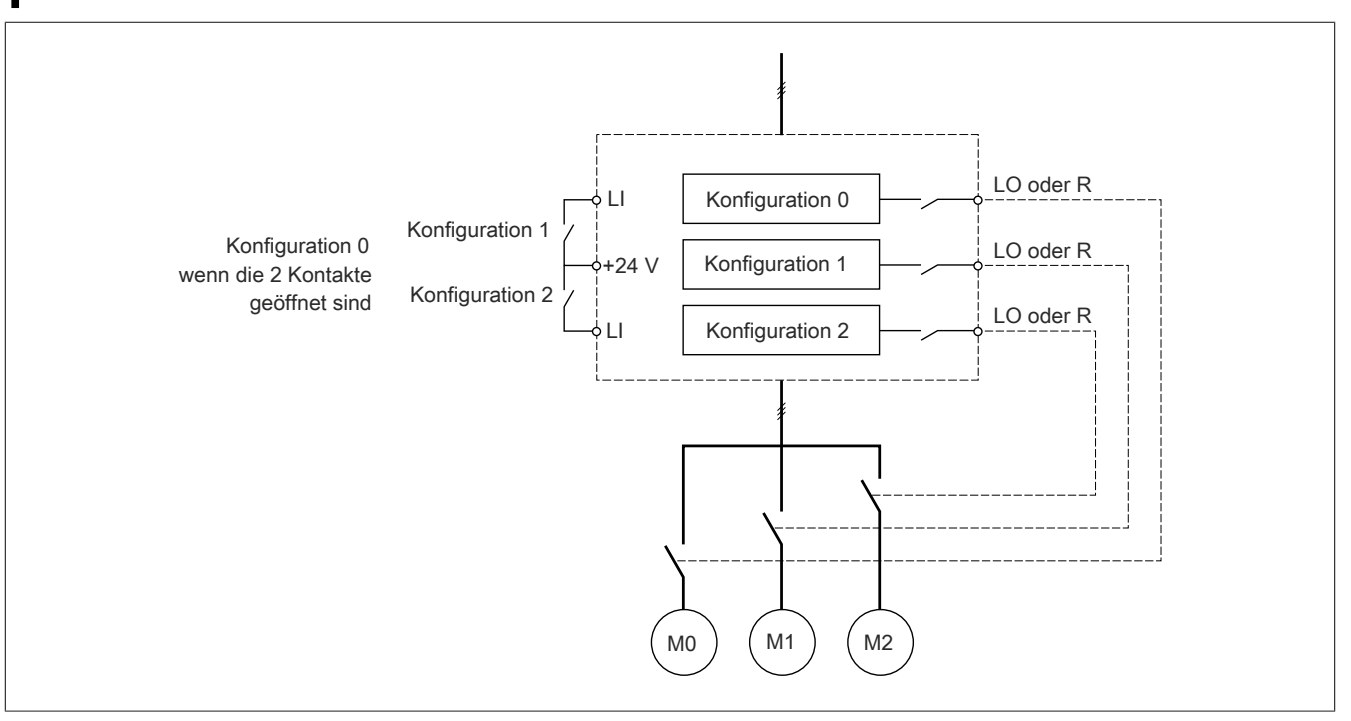

#### **Motormessung im Modus "Mehrere Motoren"**

Diese Motormessung kann folgendermaßen ausgeführt werden:

- Manuell über einen Logikeingang bei Wechsel des Motors.
- Automatisch bei jeder 1.Aktivierung des Motors nach dem Einschalten des Umrichters, wenn der Parameter **[autom Motormess.]** (AUt) auf **[Ja]** (YES) gesetzt ist.

### Thermische Zustände des Motors im Modus "Mehrere Motoren":

Der Umrichter schützt jeden der drei Motoren für sich, wobei jeder thermische Zustand alle Anhaltezeiten einschließlich der Ausschaltung des Umrichters berücksichtigt.

### **Informationsausgang der Konfiguration**

Über das Menü **[EIN/ AUSGÄNGE]**(I\_O-) kann jeder Konfiguration oder jedem Motor (2 oder 3) ein Logikausgang zugeordnet werden, um Informationen dezentral zu übertragen.

# **Hinweis:**

**Aufgrund der Umschaltung des Menüs [EIN/ AUSGÄNGE](I\_O-) sind diese Ausgänge in allen Konfigurationen zuzuordnen, wenn die Informationen notwendig sind.**

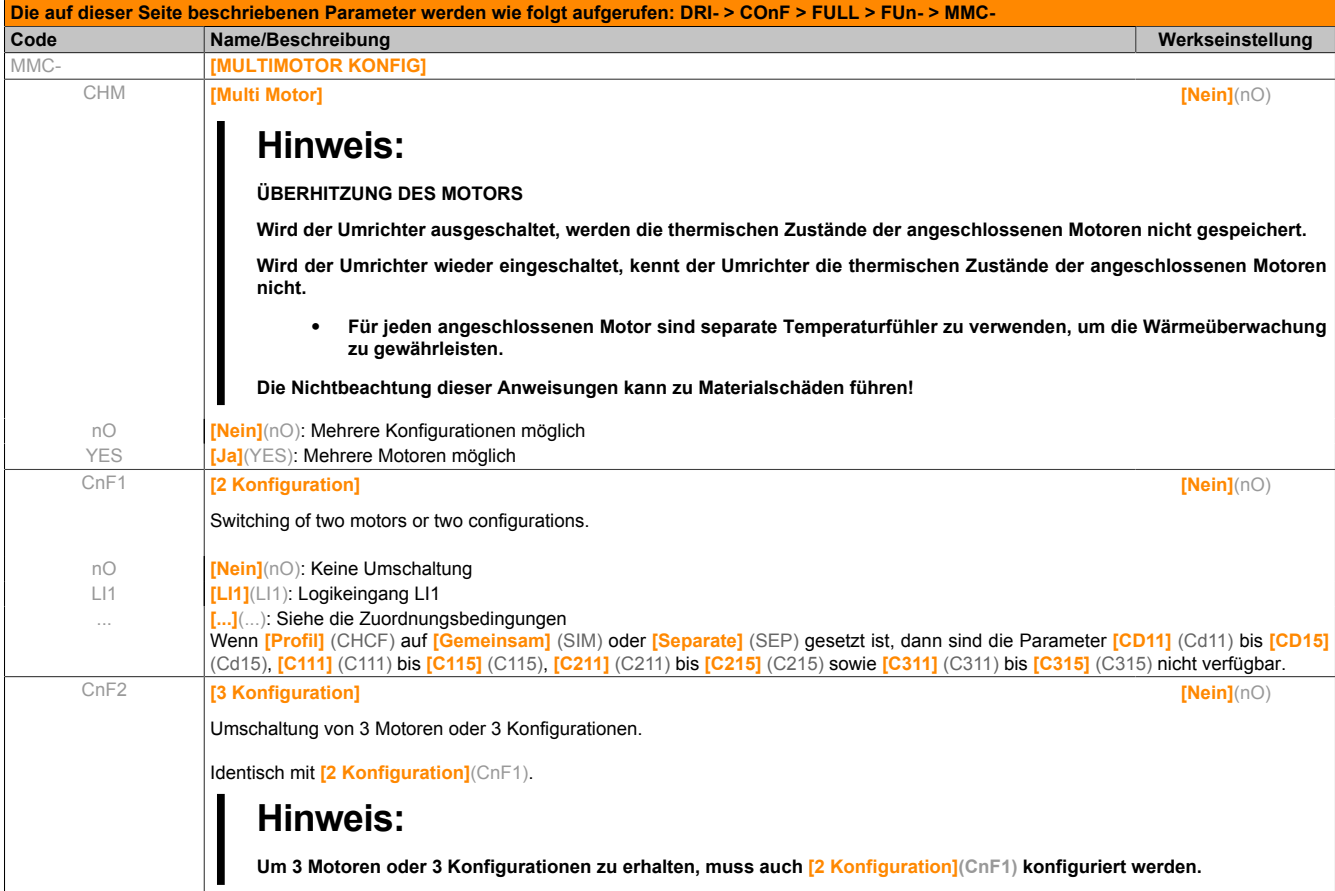

## **4.2.3.6.7.25 [MOTORMESS. ÜBER LI] (tnL-)**

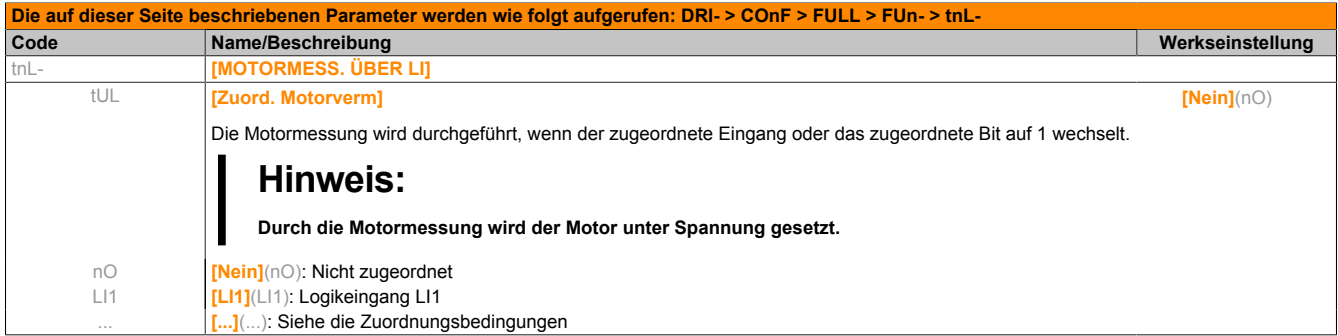

# **4.2.3.6.7.26 [TRAVERSE CONTROL] (tr0-)**

Wickeln von Garnspulen (Textilanwendungen):

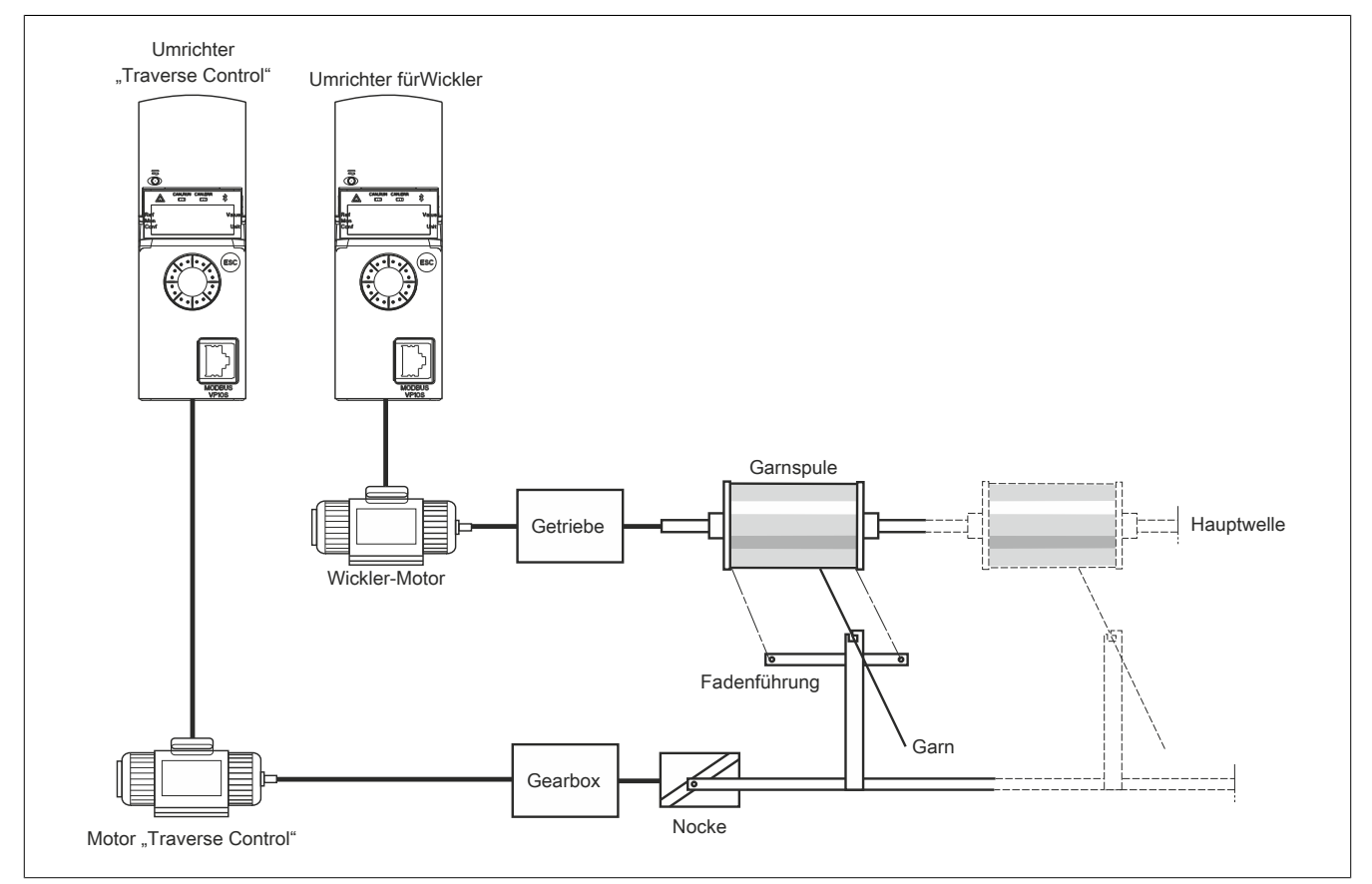

Die Umdrehungsgeschwindigkeit der Nocke muss eine festgelegte Kennlinie einhalten, um ein regelmäßiges Aufwickeln zu erzielen.

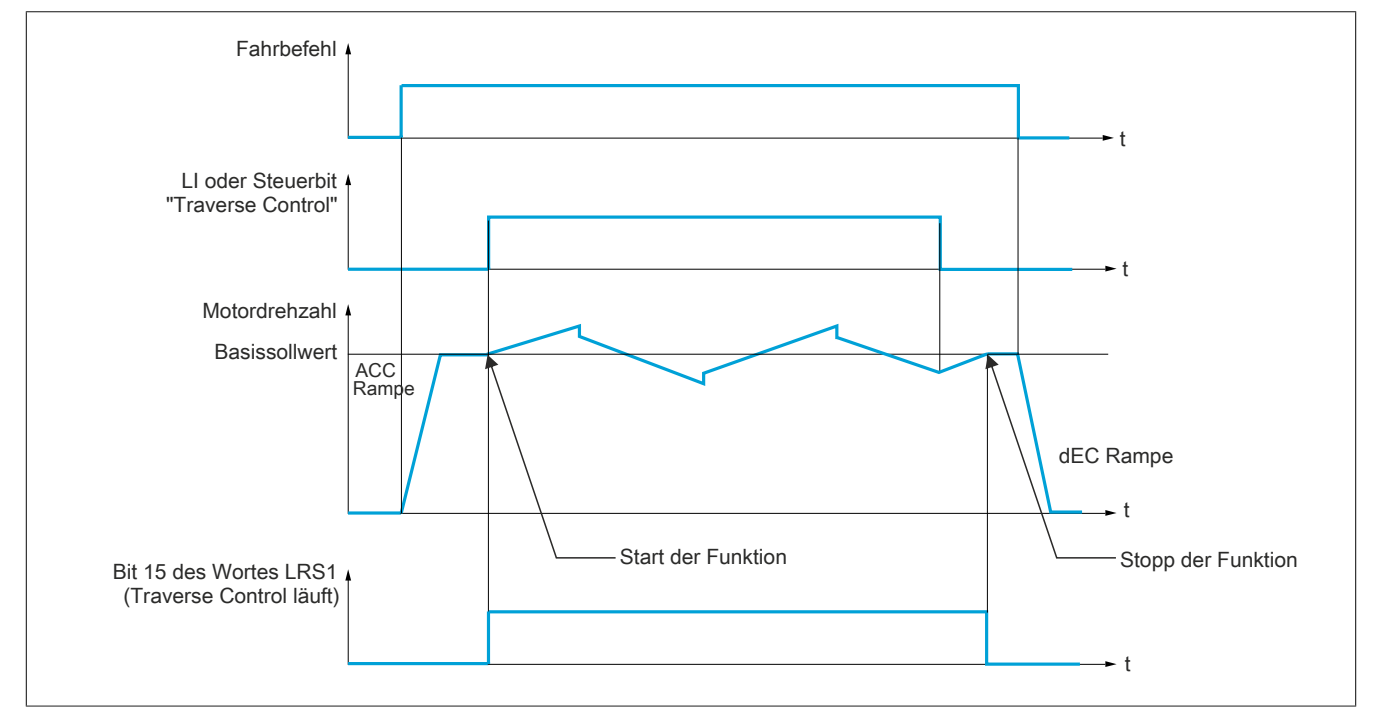

Die Funktion beginnt, wenn der Umrichter den Basissollwert erreicht hat und der Steuerbefehl "Traverse Control" freigegeben wurde.

Wenn der Befehl "Traverse Control" gelöscht wird, kehrt der Umrichter zu seinem Basissollwert zurück, indem er der durch die Funktion "Traverse Control" festgelegten Rampe folgt. Die Funktion stoppt dann, sobald er zu diesem Sollwert zurückgekehrt ist.

Bit 15 des Worts LRS1 ist auf 1, während die Funktion aktiv ist.

### **Parameter der Funktion**

Sie definieren den Zyklus der Frequenzschwankungen des Basissollwerts gemäß der unten stehenden Abbildung:

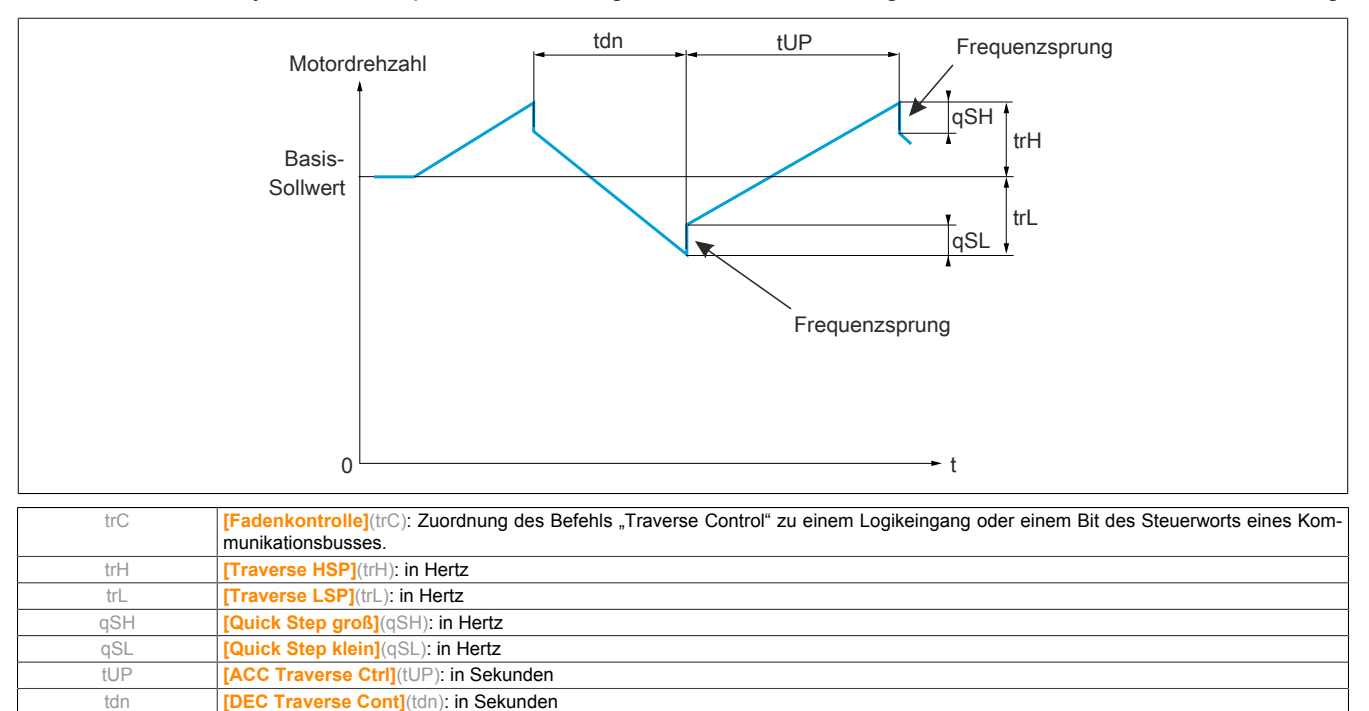

#### Parameter des Wicklers:

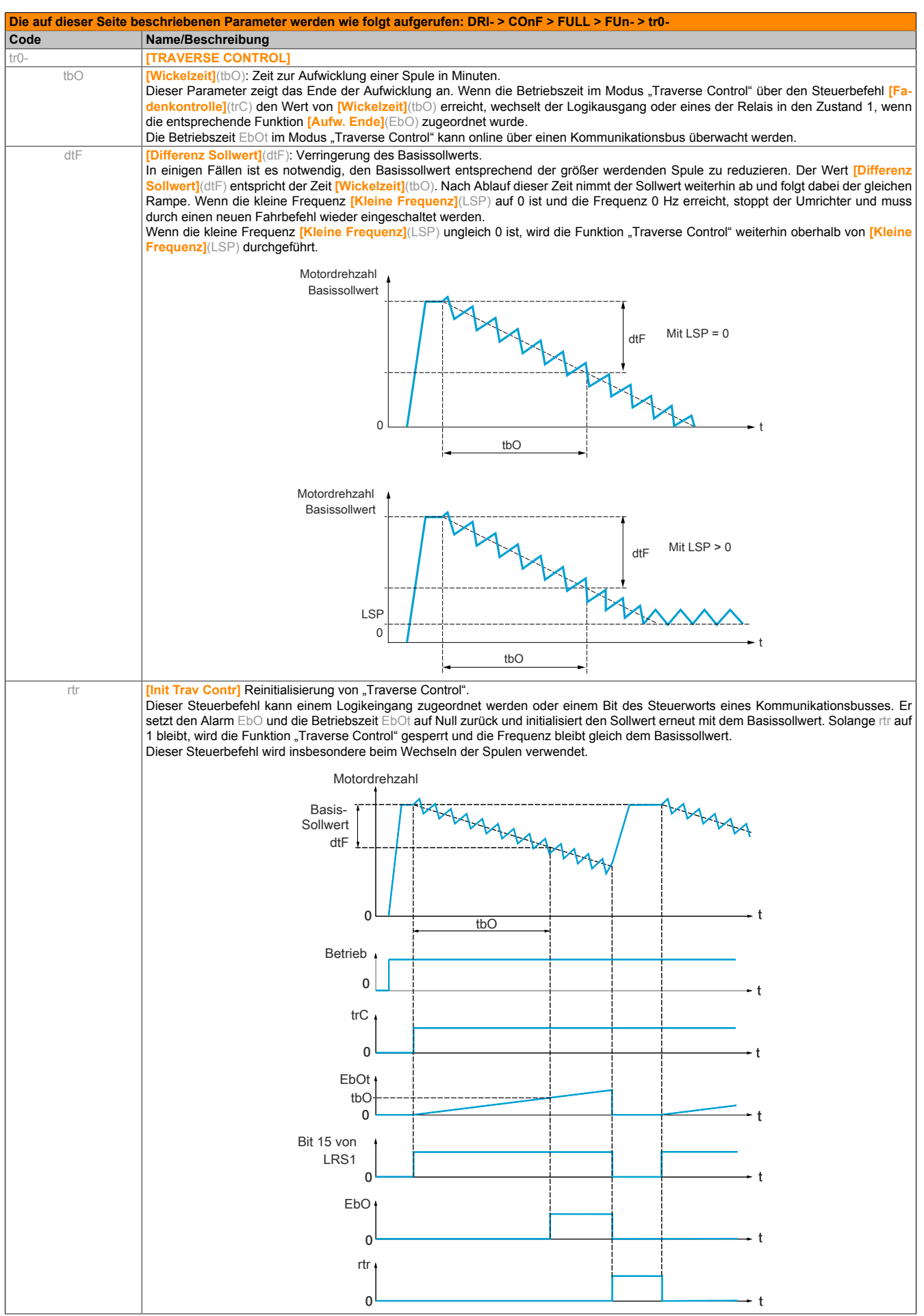

### **Counter Wobble**

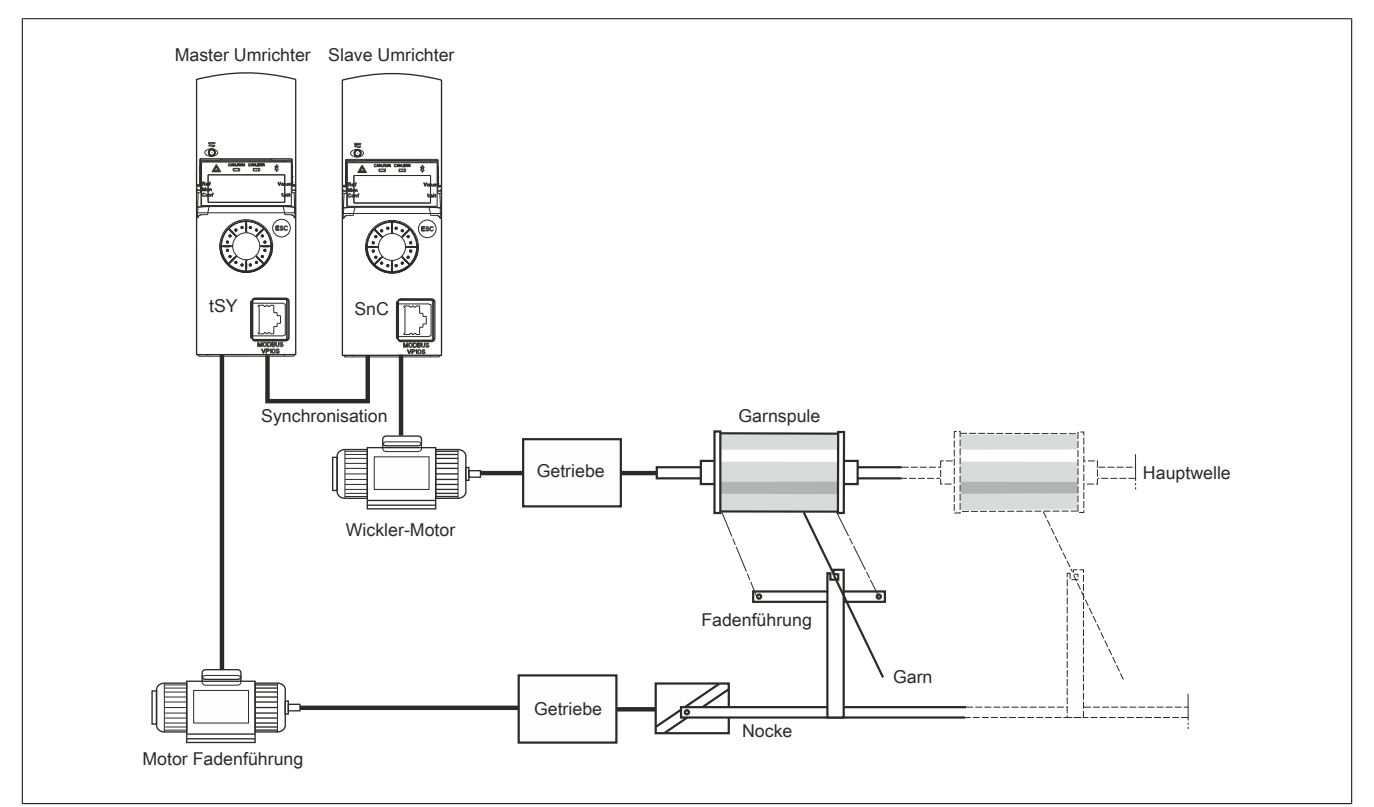

Die Funktion "Counter Wobble" dient bei einigen Anwendungen dazu, eine konstante Spannung des Garns zu erzielen, da die Funktion "Traverse Control" zu starken Frequenzschwankungen des Motors der Fadenführung führt (**[Traverse HSP]**(trH) und **[Traverse LSP]**(trL)).

Es müssen zwei Umrichter verwendet werden (ein Master und ein Slave).

Der Master steuert die Geschwindigkeit der Fadenführung und der Slave die Wicklergeschwindigkeit. Die Funktion liefert dem Slave ein Drehzahlprofil in der entgegengesetzten Richtung zum Master. Folglich ist eine Synchronisation über einen Logikausgang des Masters und einen Logikeingang des Slaves notwendig.

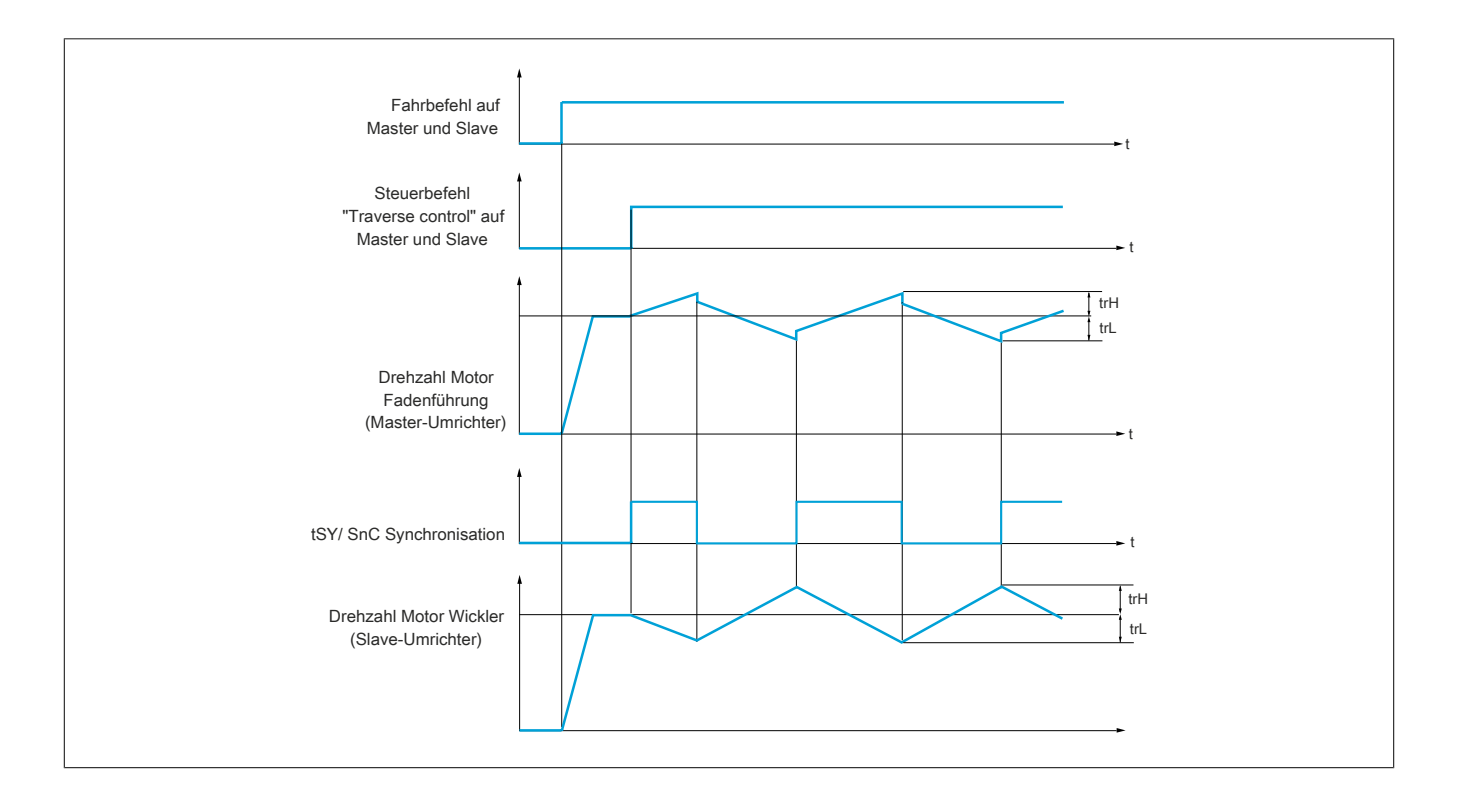

### **Anschlüsse der Synchronisations-Ein-/Ausgänge**

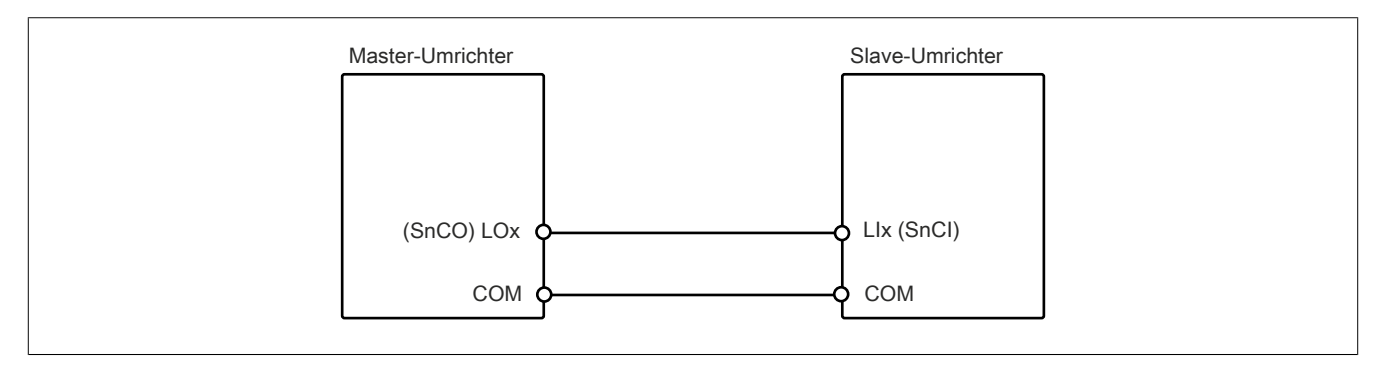

Die Startbedingungen der Funktion sind:

- Basisfrequenzen auf beiden Umrichtern erreicht
- Eingang **[Fadenkontrolle]**(trC) aktiviert
- Synchronisationssignal vorhanden

# **Hinweis:**

**Die Parameter [Quick Step groß](qSH) und [Quick Step klein](qSL) sollten generell auf Null belassen werden.**

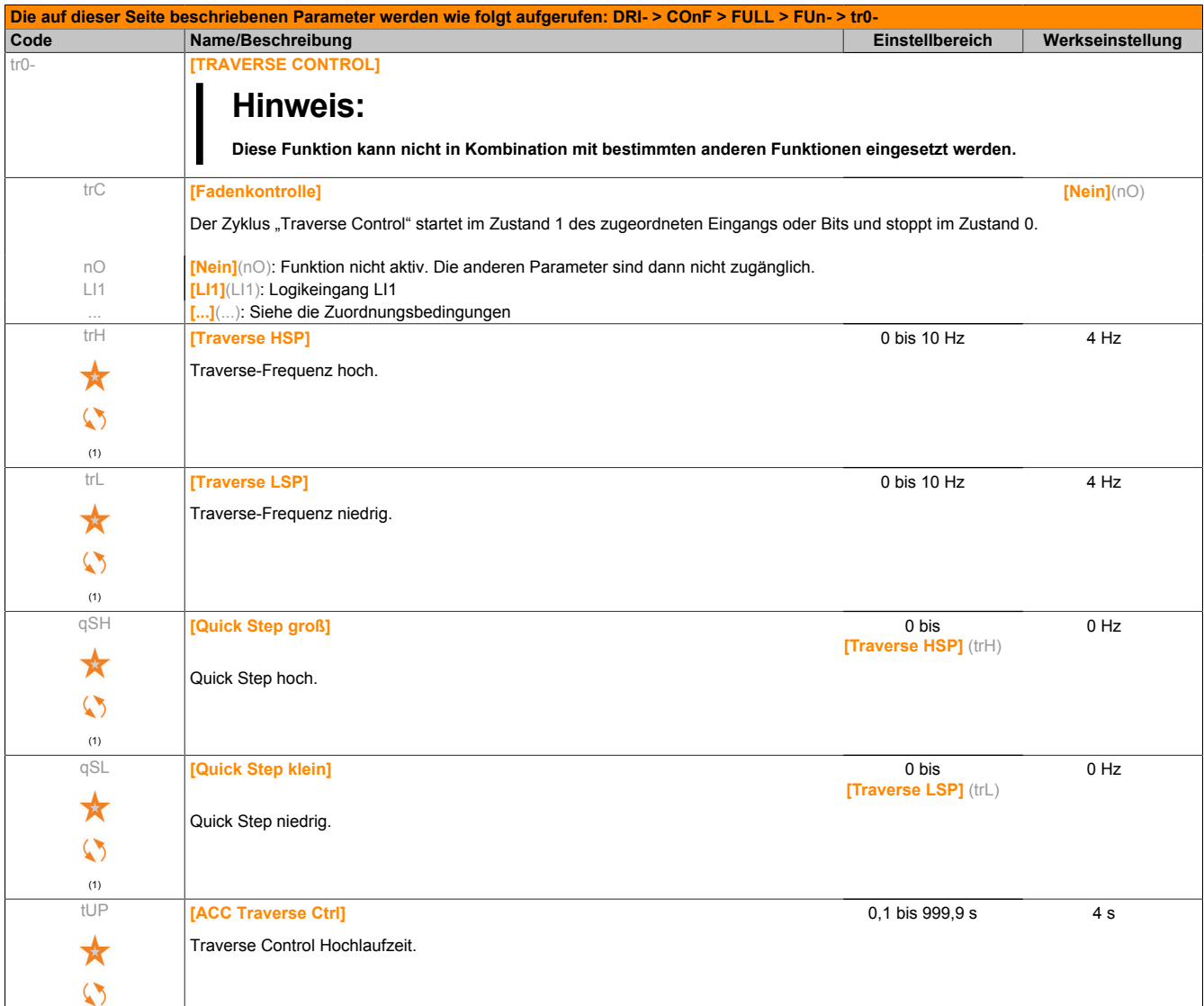

#### Verwendung des ACOPOSinverter ohne AutomationStudio

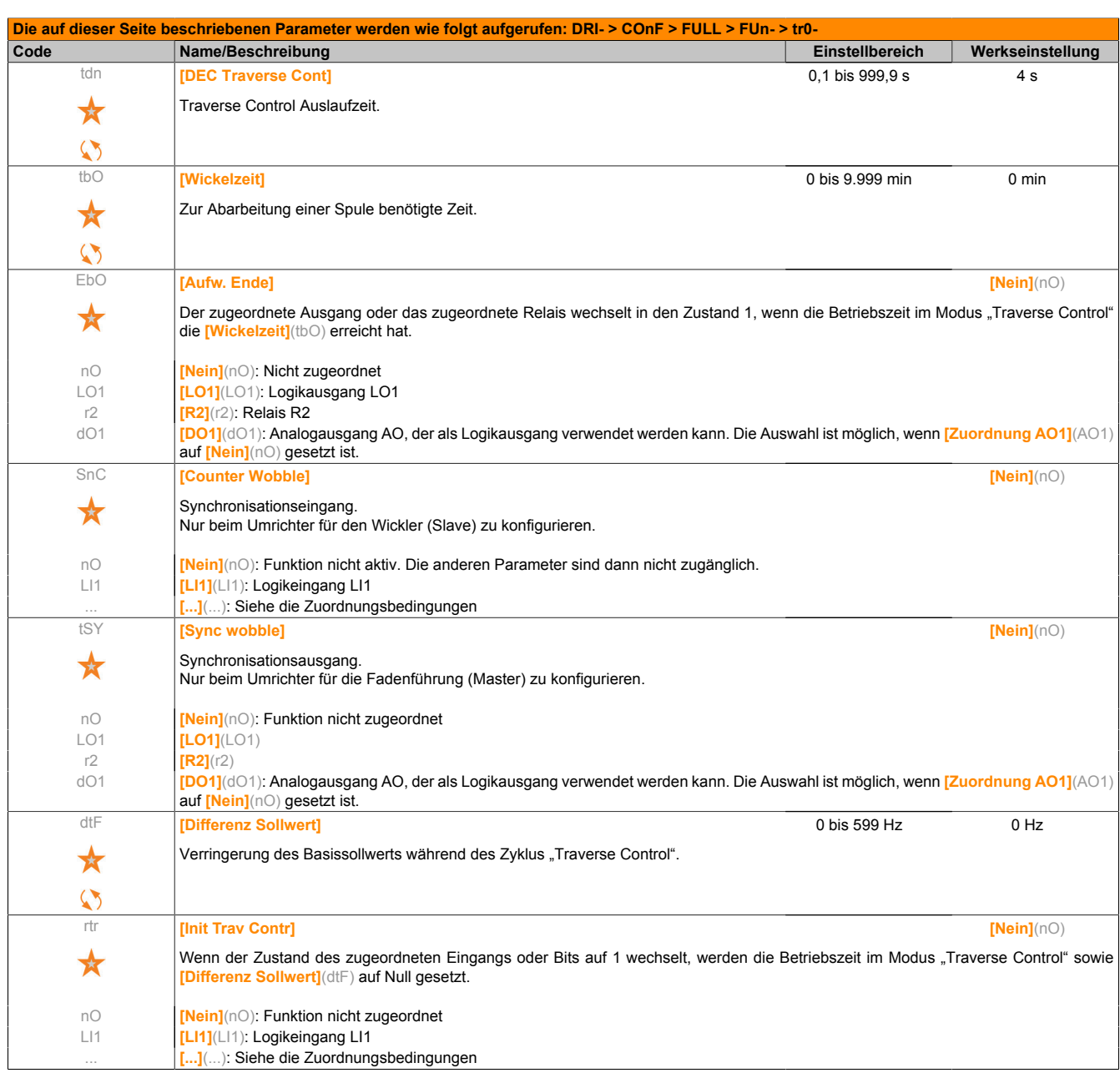

(1) Dieser Parameter ist auch über das Menü **[EINSTELLUNGEN]**(SEt-) zugänglich.

Diese Parameter werden nur angezeigt, wenn in einem anderen Menü die entsprechende Funktion ausgewählt wurde. Wenn die Parameter auch aus dem Konfigurationsmenü der entsprechenden Funktion heraus aufgerufen und geändert werden können, enthalten diese Menüs zur einfacheren Programmierung auf den angegebenen Seiten eine genaue Beschreibung der Parameter.

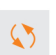

Parameter, die während des Betriebs oder bei gestopptem Motor geändert werden können.

# **4.2.3.6.7.27 [HSP UMSCHALTUNG] (CHS-)**

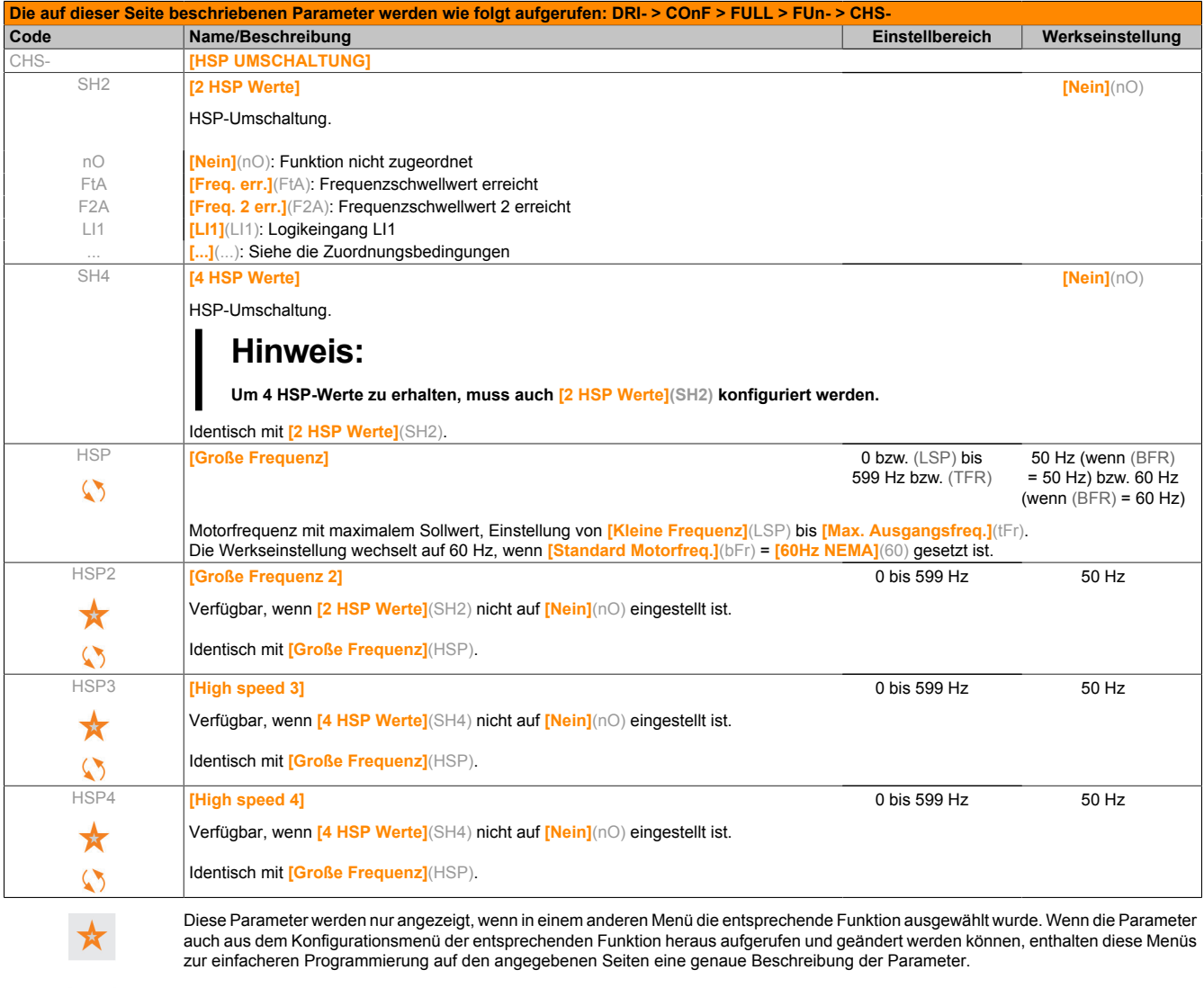

Parameter, die während des Betriebs oder bei gestopptem Motor geändert werden können.

 $\bullet$ 

# **4.2.3.6.7.28 [DC\_BUS KOPPLUNG] (dCC-)**

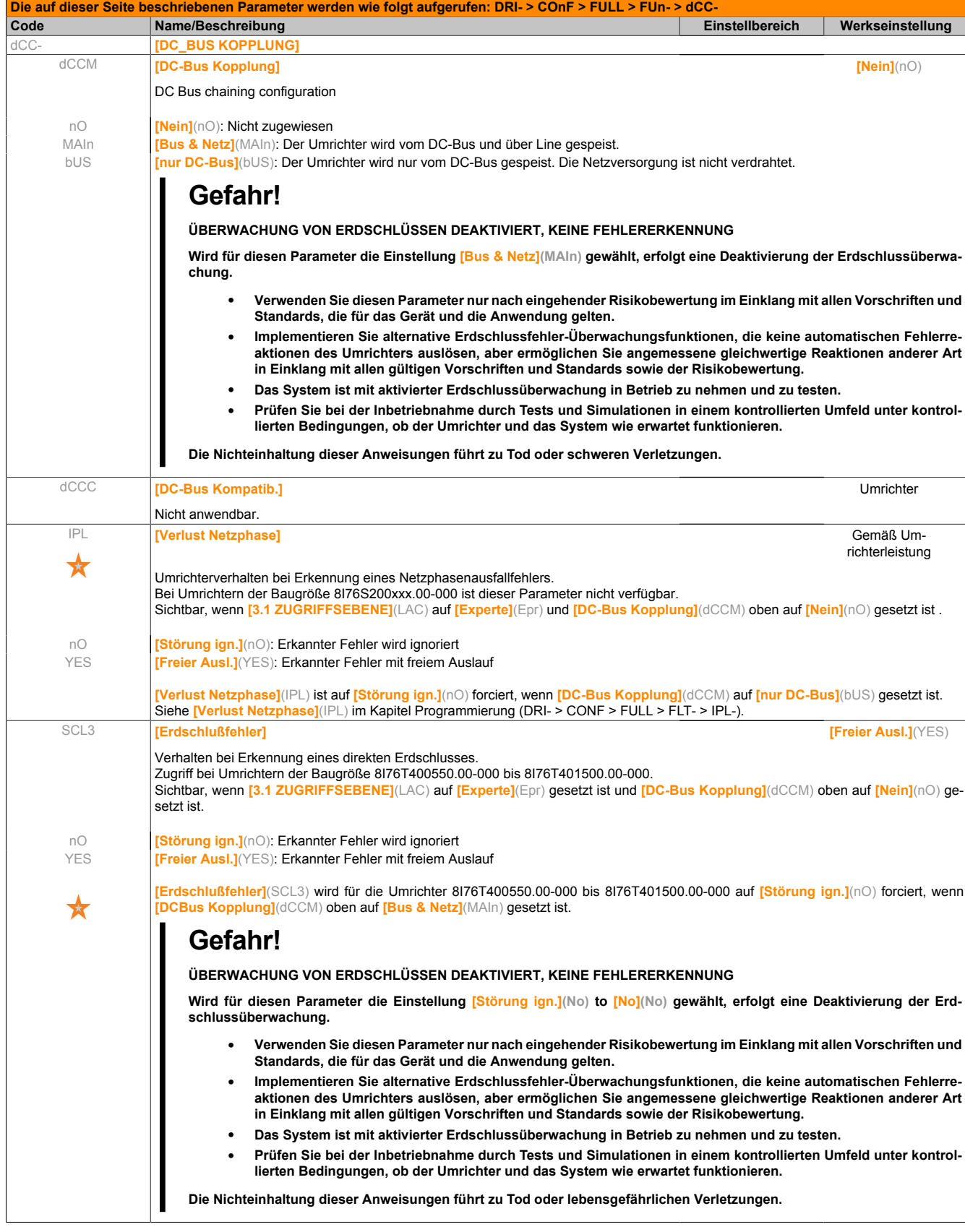

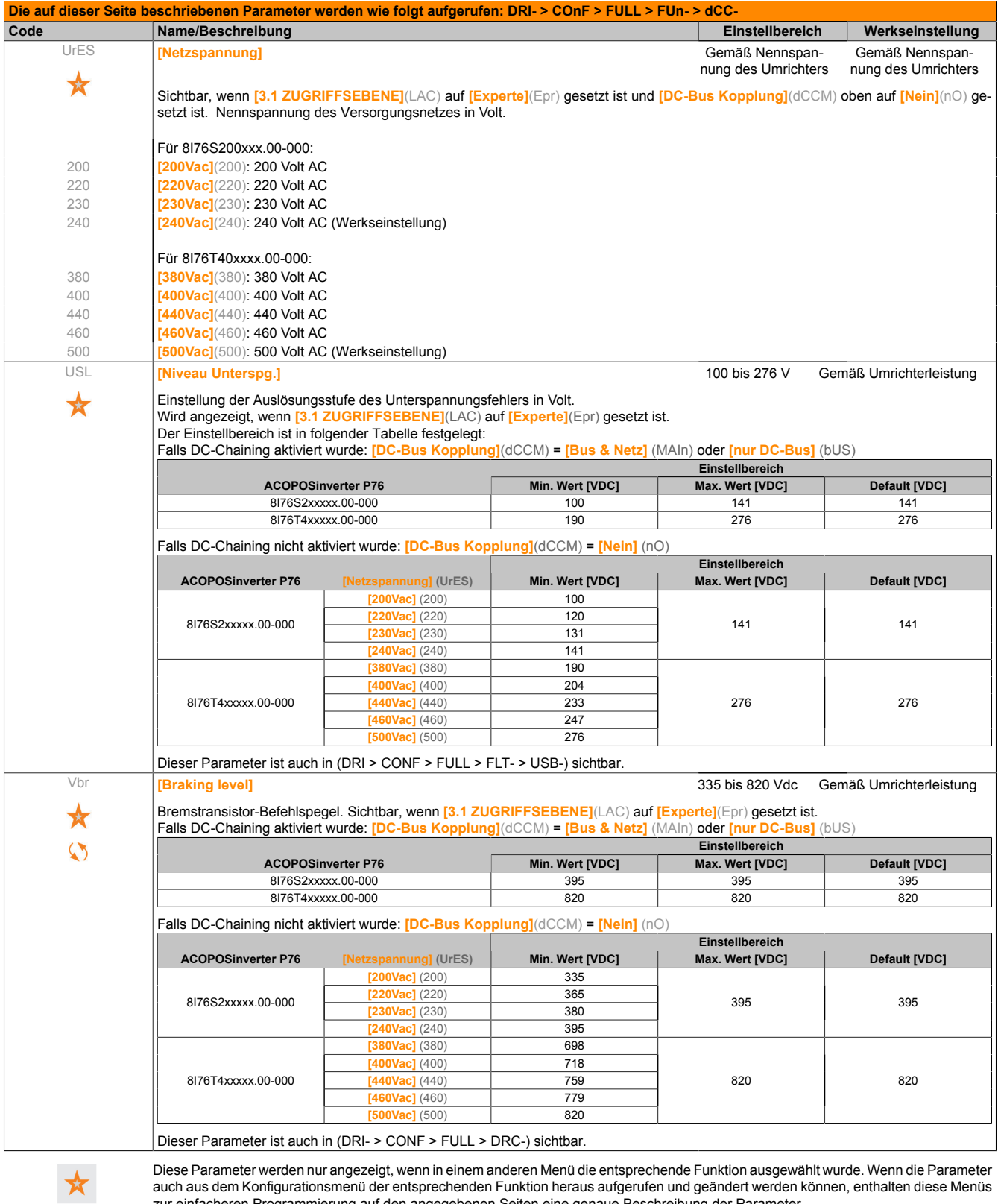

zur einfacheren Programmierung auf den angegebenen Seiten eine genaue Beschreibung der Parameter.

Parameter, die während des Betriebs oder bei gestopptem Motor geändert werden können.

 $\bullet$ 

## **4.2.3.6.8 [FEHLERMANAGEMENT] FLt-**

### **Mit integriertem Bedienterminal:**

### Funktionsübersicht:

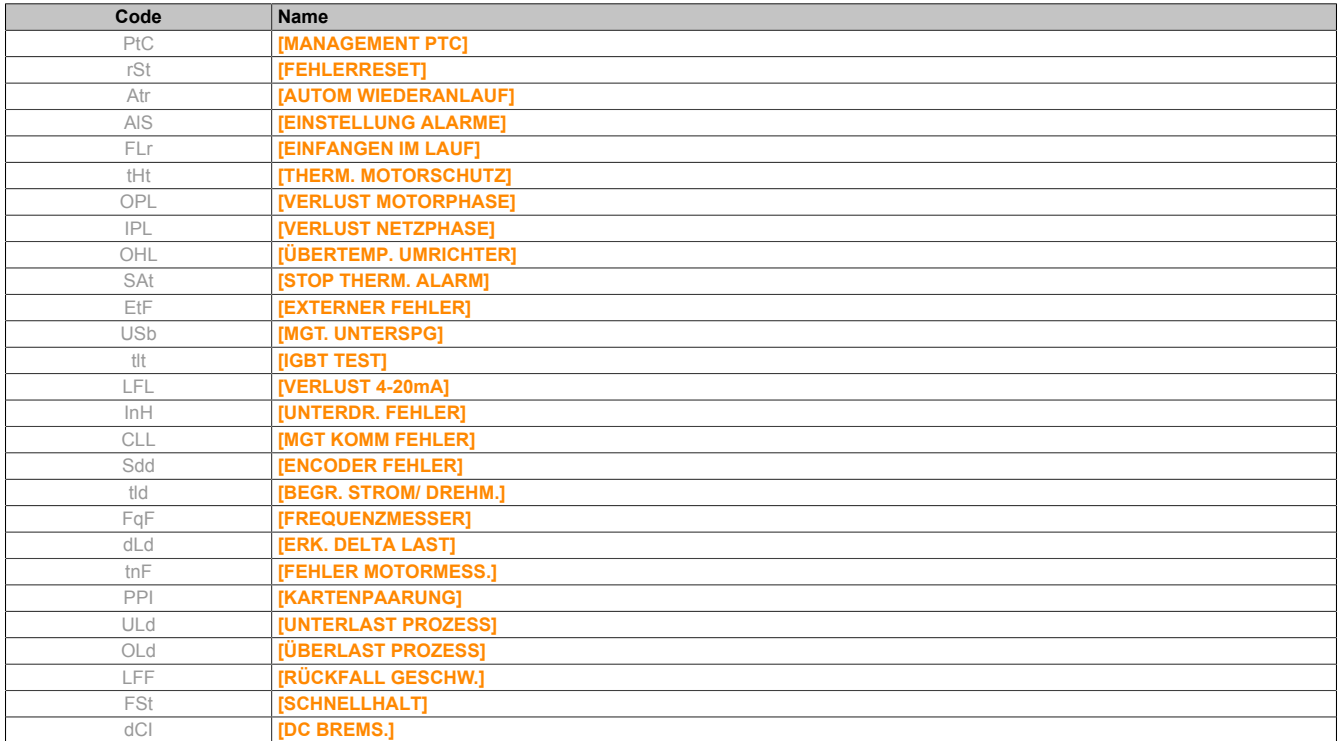

#### Aus dem Menü ConF

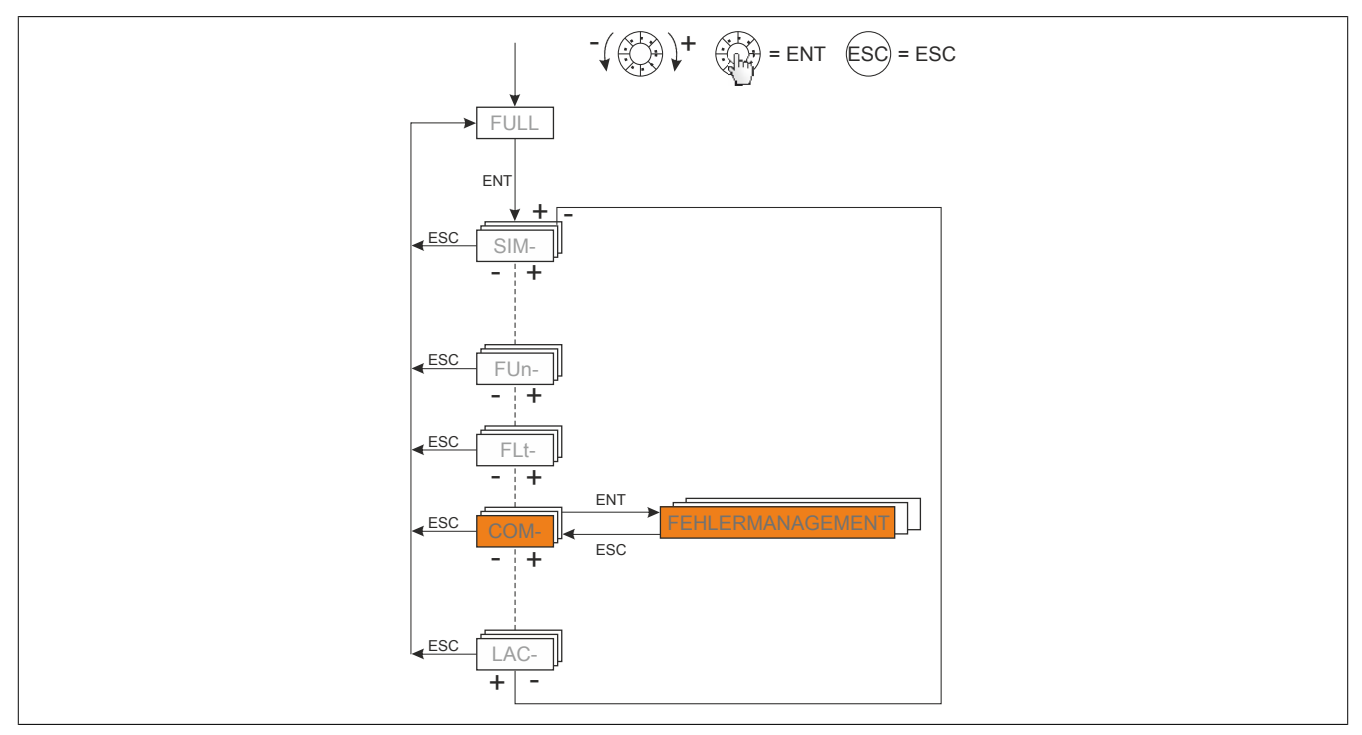

Die Parameter des Menüs **[FEHLERMANAGEMENT]**(FLt-) sind nur im Stillstand und ohne Fahrbefehl änderbar. Eine Ausnahme hiervon bilden die Parameter, die das Pfeil-Zeichen in der Spalte Code enthalten. Diese Parameter können während des Betriebs und im Stillstand geändert werden.

## **4.2.3.6.8.1 [MANAGEMENT PTC] (PtC-)**

Der Umrichter kann einen Satz PTC-Fühler für den Motorschutz verarbeiten: Ein PTC-Fühler am Logikeingang LI6. Die Aktivierung erfolgt über den Schalter "SW2" auf der Steuerkarte.

Der PTC-Fühler wird ständig auf folgende Fehler überwacht:

- Übertemperatur Motor
- Unterbrechung des Fühlers
- Kurzschluss des Fühlers

Der Schutz durch PTC-Fühler hebt nicht den Schutz durch Berechnung von I<sup>2</sup>t auf, der vom Umrichter ausgeführt wird. Beide Schutzmethoden können gemeinsam verwendet werden.

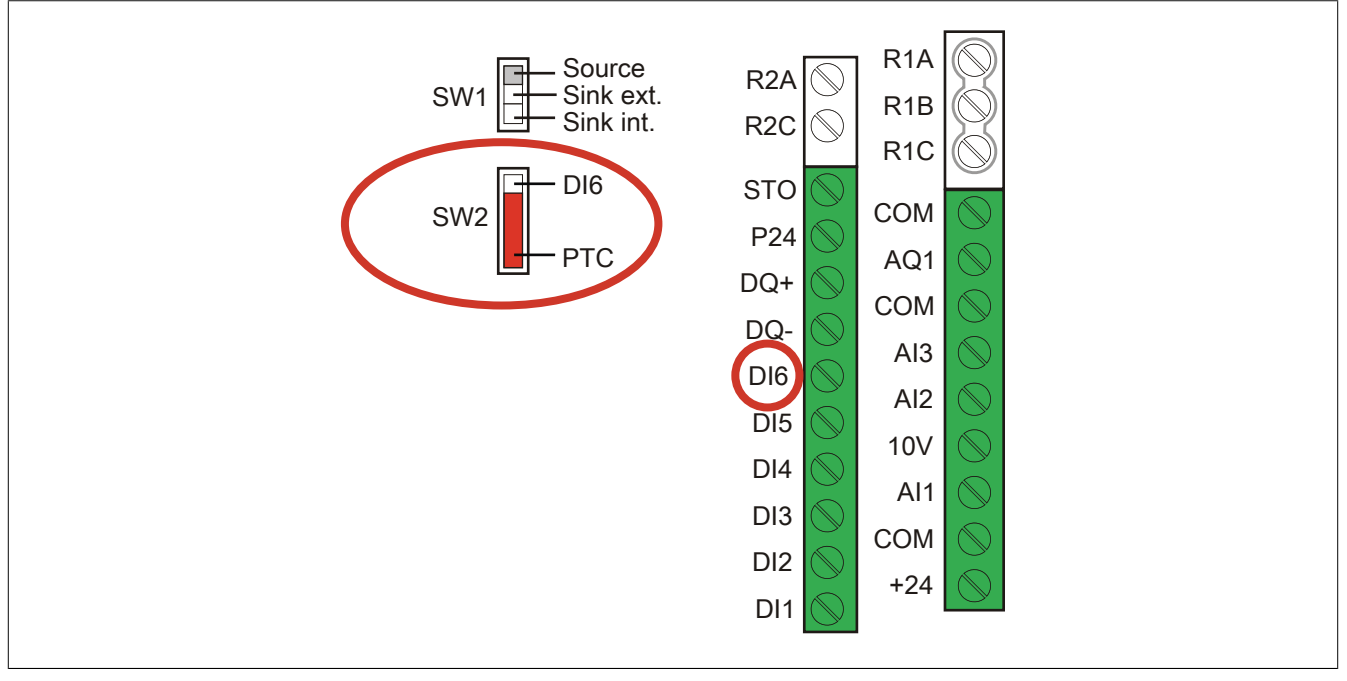

Entgegen der typischen Definition von Sink und Source, gelten für dieses Produkt folgende Aussagen:

Sink: Die Ein- und Ausgänge benötigen eine Spannungssenke, das heißt der Strom fließt aus den Ein- und Ausgängen hinaus.

Source: Die Ein- und Ausgänge benötigen eine Spannungsquelle, das heißt der Strom fließt in den Ein- und Ausgängen hinein.

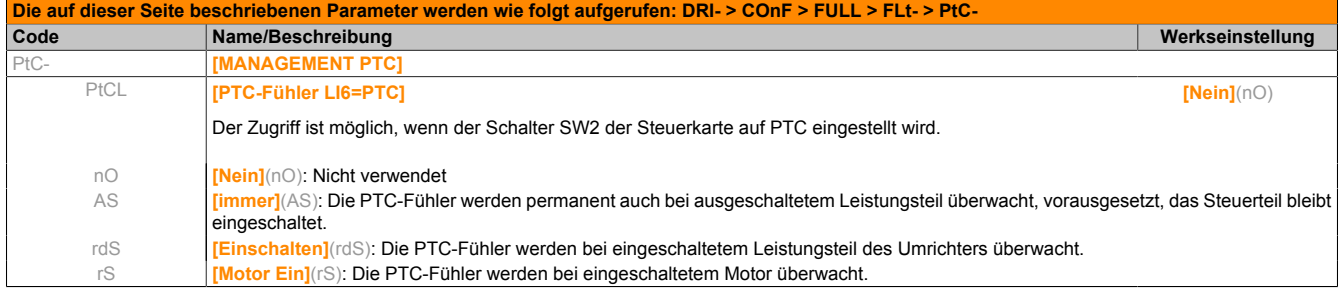

# **4.2.3.6.8.2 [FEHLERRESET] (rSt-)**

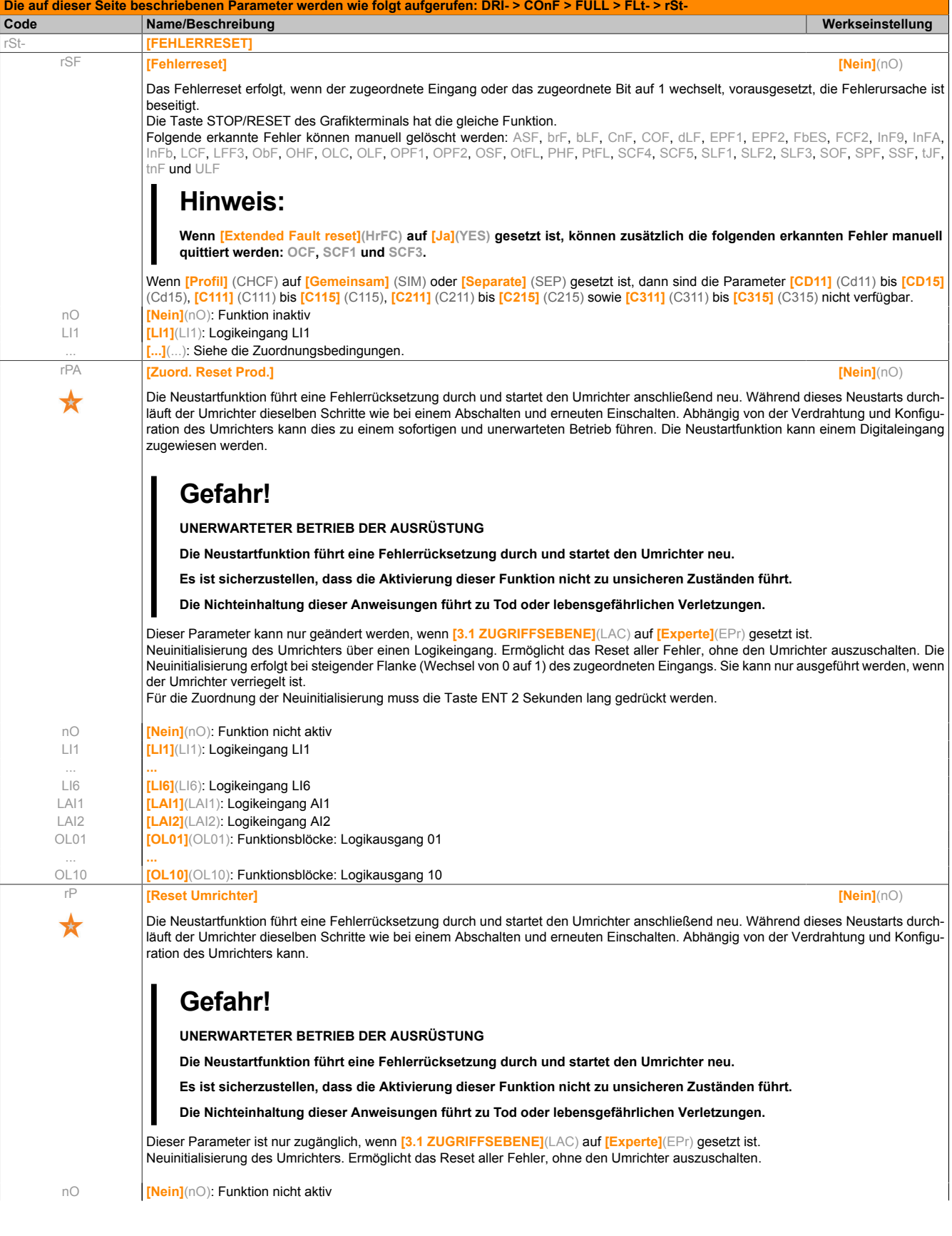

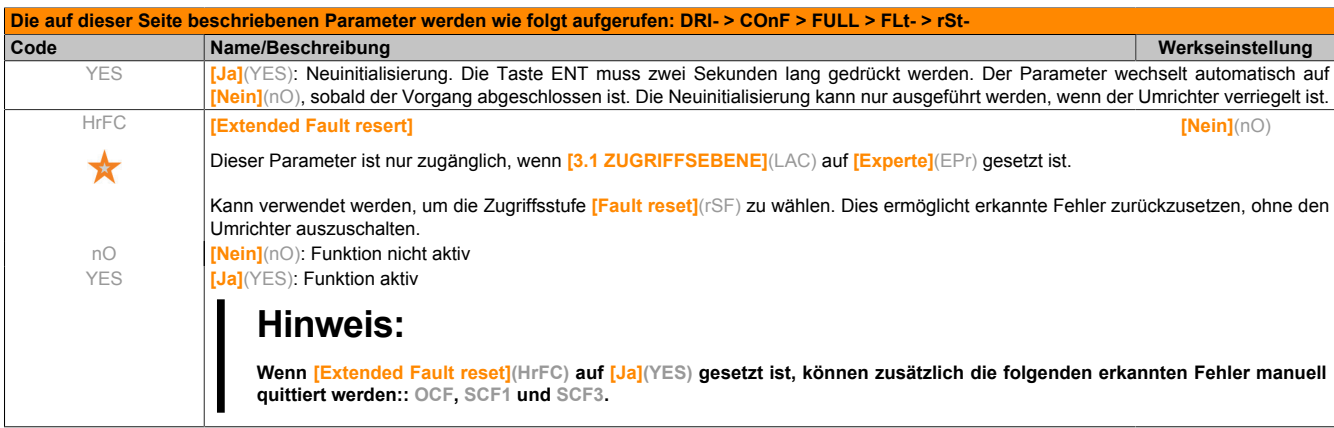

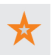

Diese Parameter werden nur angezeigt, wenn in einem anderen Menü die entsprechende Funktion ausgewählt wurde. Wenn die Parameter auch aus dem Konfigurationsmenü der entsprechenden Funktion heraus aufgerufen und geändert werden können, enthalten diese Menüs zur einfacheren Programmierung auf den angegebenen Seiten eine genaue Beschreibung der Parameter.

## **4.2.3.6.8.3 [AUTOM WIEDERANLAUF] (Atr-)**

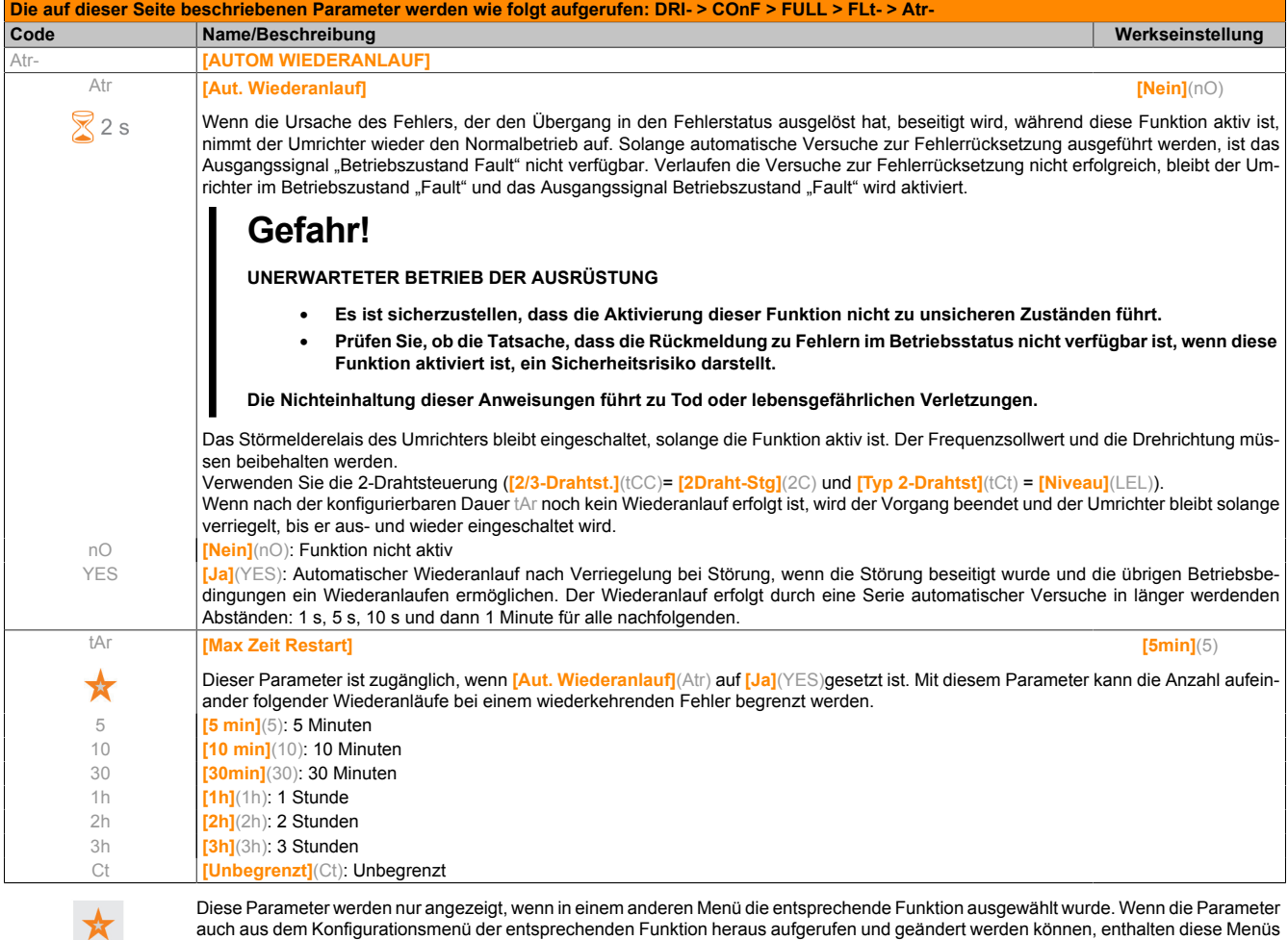

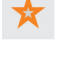

 $\bar{\mathbb{X}}$  2 s

zur einfacheren Programmierung auf den angegebenen Seiten eine genaue Beschreibung der Parameter.

Zum Ändern der Zuweisung dieses Parameters muss die Taste ENT zwei Sekunden lang gedrückt werden.

# **4.2.3.6.8.4 [EINSTELLUNG ALARME] (ALS-)**

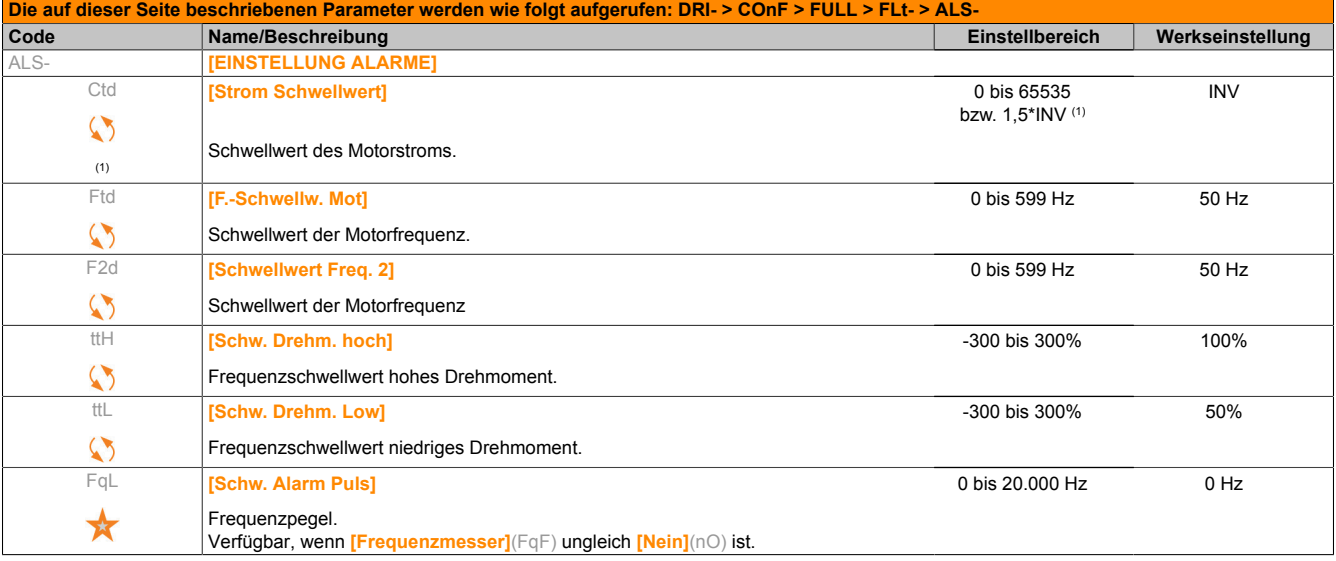

(1) Entsprechend dem Nennstrom des Umrichters, der auf dem Typenschild angegeben ist.

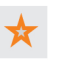

Diese Parameter werden nur angezeigt, wenn in einem anderen Menü die entsprechende Funktion ausgewählt wurde. Wenn die Parameter auch aus dem Konfigurationsmenü der entsprechenden Funktion heraus aufgerufen und geändert werden können, enthalten diese Menüs zur einfacheren Programmierung auf den angegebenen Seiten eine genaue Beschreibung der Parameter.

Parameter, die während des Betriebs oder bei gestopptem Motor geändert werden können.

## **4.2.3.6.8.5 [EINFANGEN IM LAUF] (FLr-)**

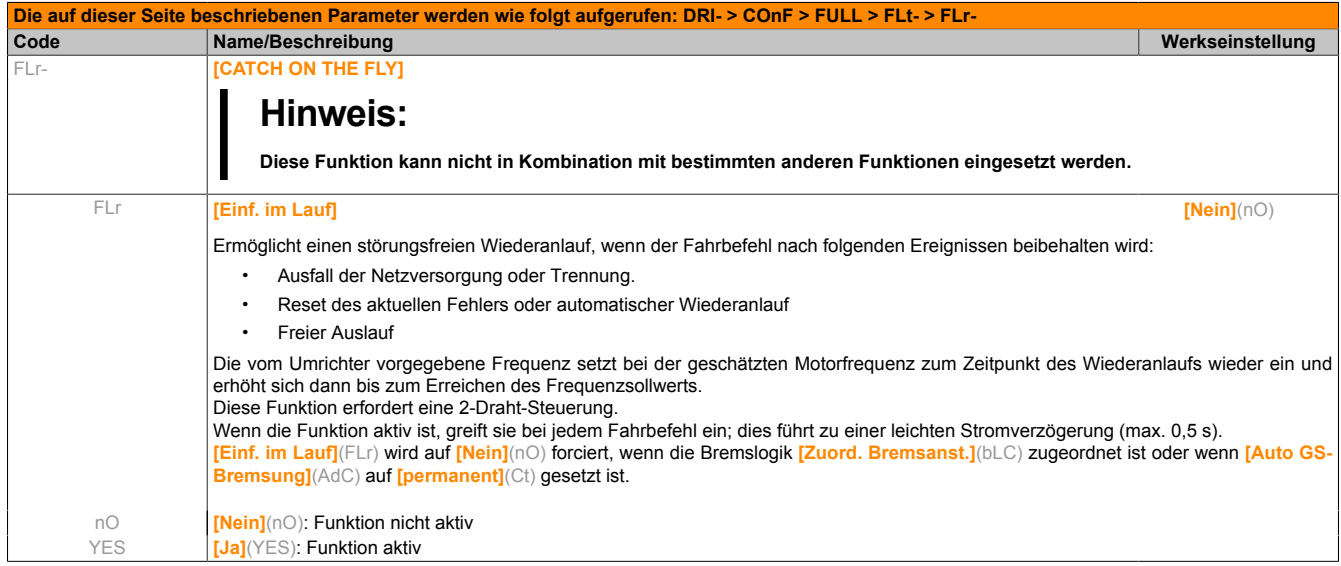

### **4.2.3.6.8.6 [THERM. MOTORSCHUTZ] (tHt-)**

### **Funktionalität**

Thermischer Motorschutz durch Berechnung von I²t.

# **Hinweis:**

### **Der thermische Motorzustand wird beim Abschalten des Umrichters nicht gespeichert.**

- Eigengekühlte Motoren: Die Auslösekennlinien sind von der Motorfrequenz abhängig.
- Fremdgekühlte Motoren: Unabhängig von der Motorfrequenz muss nur die 50-Hz-Auslösekennlinie berücksichtigt werden.

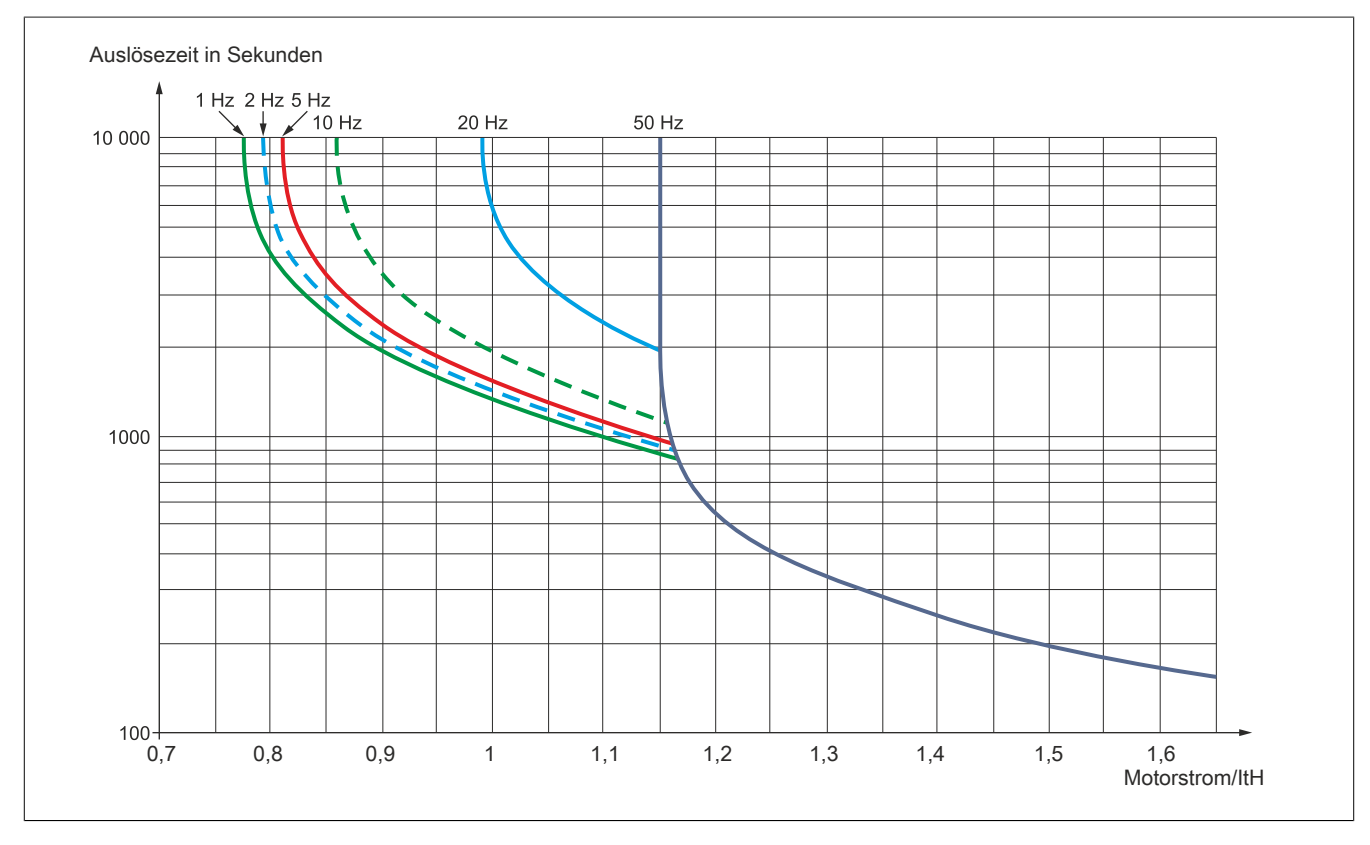

Folgende Kennlinien bilden die Auslösezeit in Sekunden ab:

# **Vorsicht!**

### **GEFAHR VON MOTORSCHÄDEN**

**Unter folgenden Umständen ist ein externer Überlastschutz erforderlich:**

- **• Wiedereinschalten des Produkts (da der thermische Motorzustand in keinem Speicher gesichert wird)**
- **• Speisung von mehreren Motoren**
- **• Speisung von Motoren mit einer Auslegung unter dem 0,2-fachen des Umrichternennstroms**
- **• Motorumschaltung**

**Die Nichtbeachtung dieser Anweisungen kann zu Materialschäden führen!**

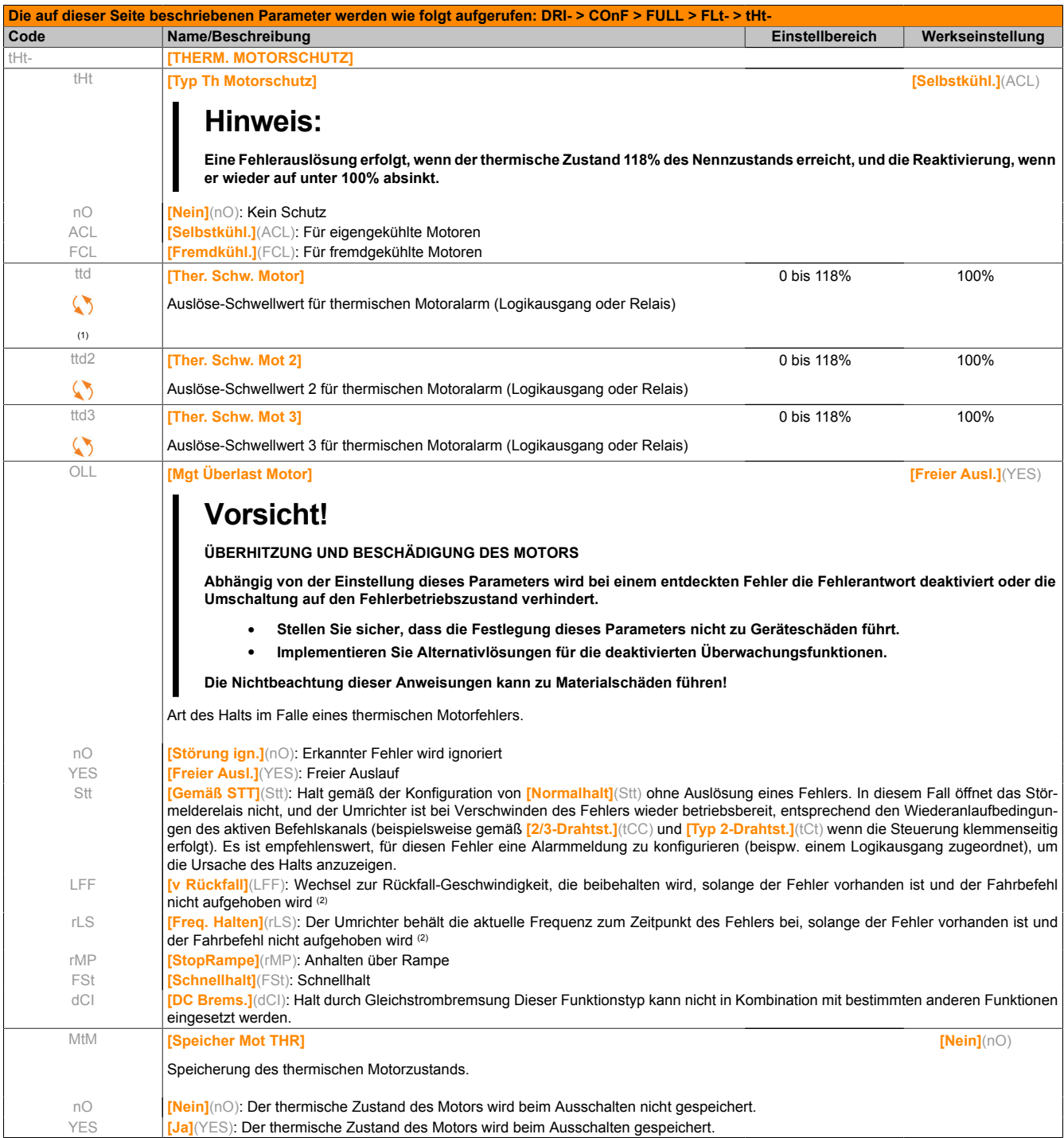

(1) Dieser Parameter ist auch über das Menü **[EINSTELLUNGEN]**(SEt-) zugänglich.

(2) Da der erkannte Fehler in diesem Fall keinen Halt auslöst, sollte zur Fehleranzeige ein Relais oder ein Logikausgang zugewiesen werden.

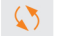

Parameter, die während des Betriebs oder bei gestopptem Motor geändert werden können.

# **4.2.3.6.8.7 [VERLUST MOTORPHASE] (OPL-)**

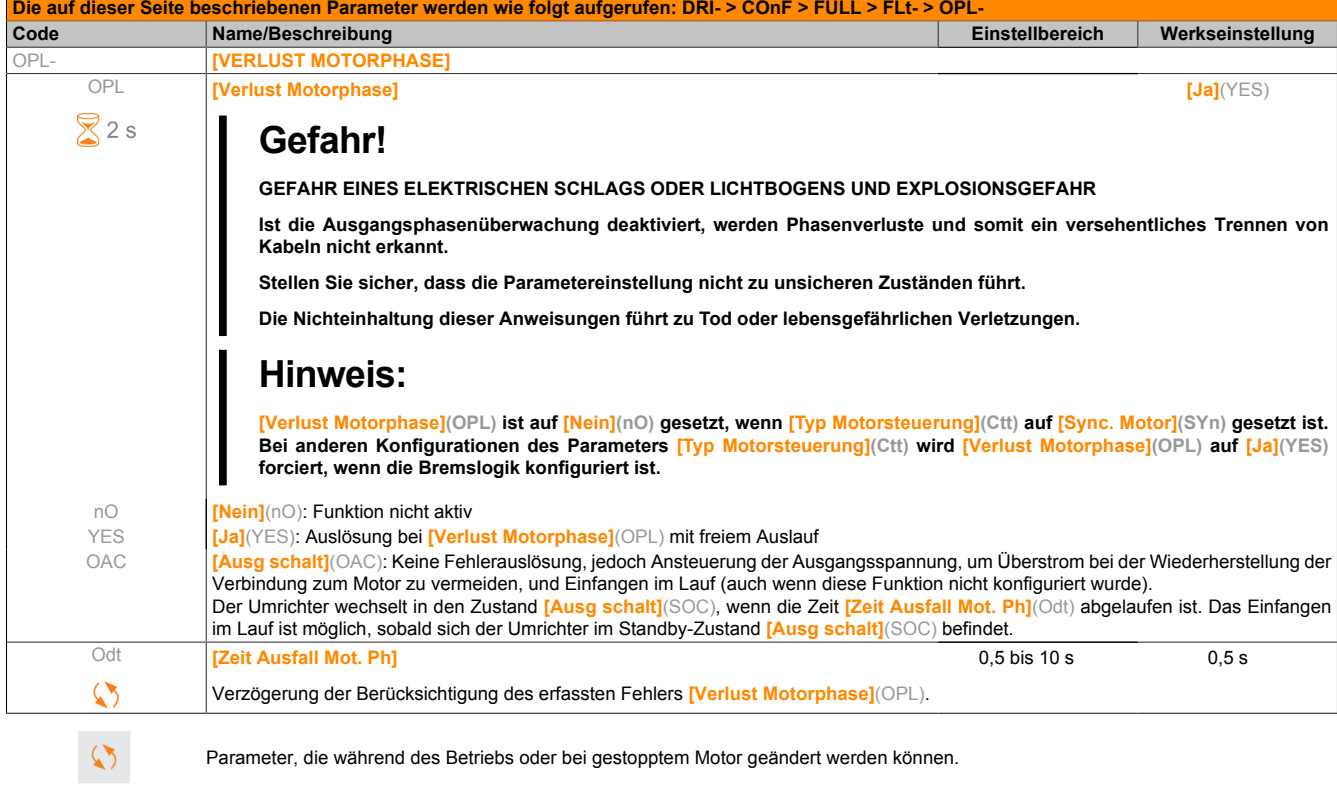

Zum Ändern der Zuweisung dieses Parameters muss die Taste ENT zwei Sekunden lang gedrückt werden.

### **4.2.3.6.8.8 [VERLUST NETZPHASE] (IPL-)**

 $2s$ 

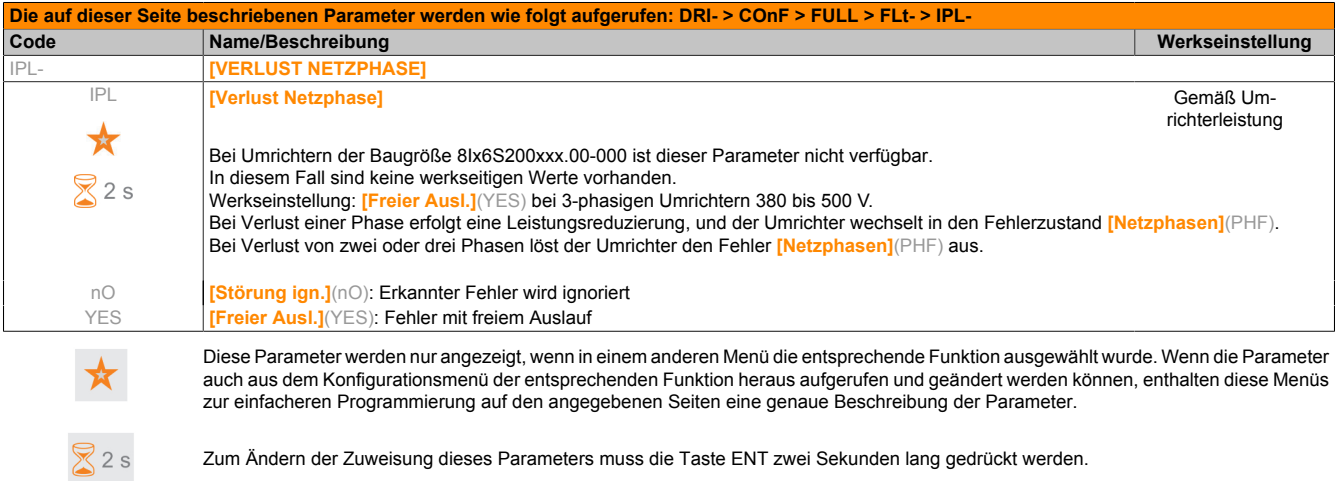

Zum Ändern der Zuweisung dieses Parameters muss die Taste ENT zwei Sekunden lang gedrückt werden.

# **4.2.3.6.8.9 [VERLUST MOTORPHASE] (OPL-)**

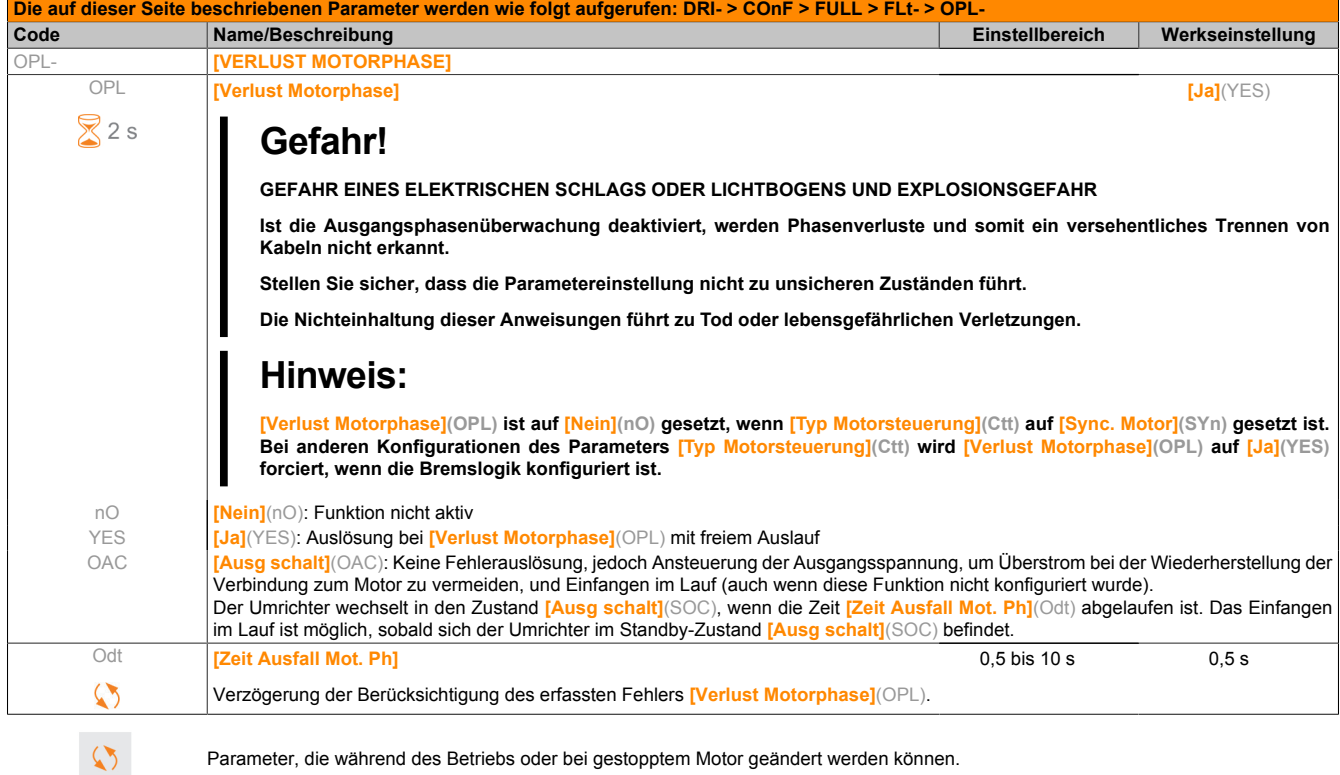

Zum Ändern der Zuweisung dieses Parameters muss die Taste ENT zwei Sekunden lang gedrückt werden.

### **4.2.3.6.8.10 [STOP THERM. ALARM] SAt-)**

 $82s$ 

#### **Verzögerter Stopp bei thermischem Alarm**

Mit dieser Funktion kann ein unerwünschter Halt des Umrichters zwischen Prozessschritten im Fall einer Überhitzung des Umrichters oder des Motors verhindert werden, indem der Betrieb bis zum nächsten Halt erlaubt wird. Beim nächsten Halt wird der Umrichter gesperrt, bis der thermische Zustand den eingestellten Schwellwert wieder um 20% unterschreitet. Beispiel: Ein auf 80% eingestellter Schwellwert ermöglicht die Reaktivierung bei 60%.

Für den Umrichter sowie den Motor/die Motoren ist ein Schwellwert für den thermischen Zustand festzulegen, der den verzögerten Halt auslöst.

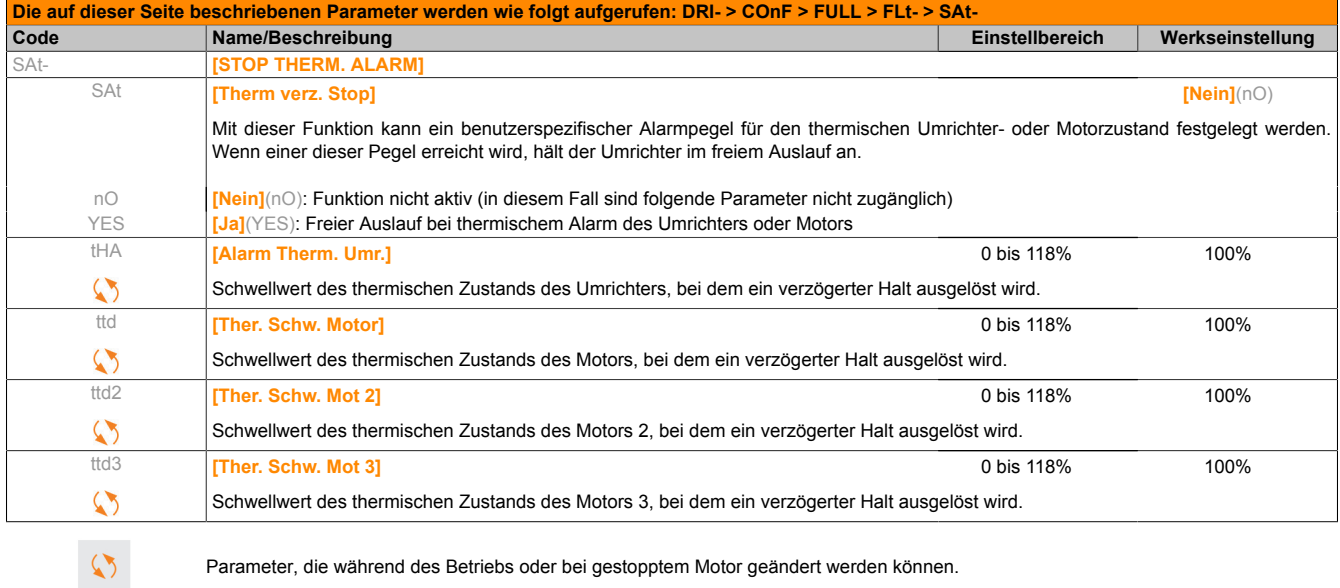

## **4.2.3.6.8.11 [EXTERNER FEHLER] (EtF-)**

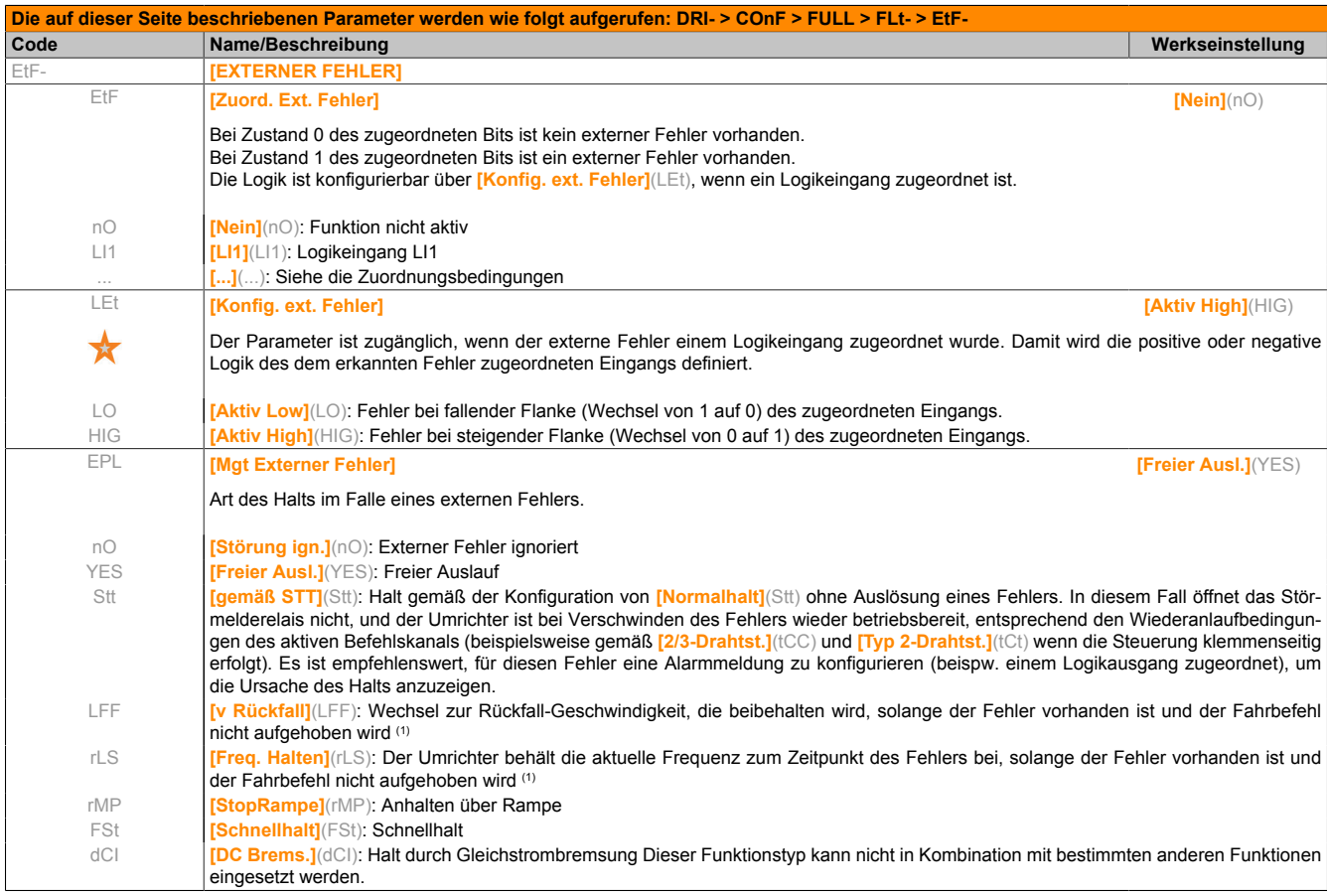

(1) Da der erkannte Fehler in diesem Fall keinen Halt auslöst, sollte zur Fehleranzeige ein Relais oder ein Logikausgang zugewiesen werden.

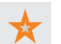

Diese Parameter werden nur angezeigt, wenn in einem anderen Menü die entsprechende Funktion ausgewählt wurde. Wenn die Parameter auch aus dem Konfigurationsmenü der entsprechenden Funktion heraus aufgerufen und geändert werden können, enthalten diese Menüs zur einfacheren Programmierung auf den angegebenen Seiten eine genaue Beschreibung der Parameter.

## **4.2.3.6.8.12 [MGT. UNTERSPG] (USb-)**

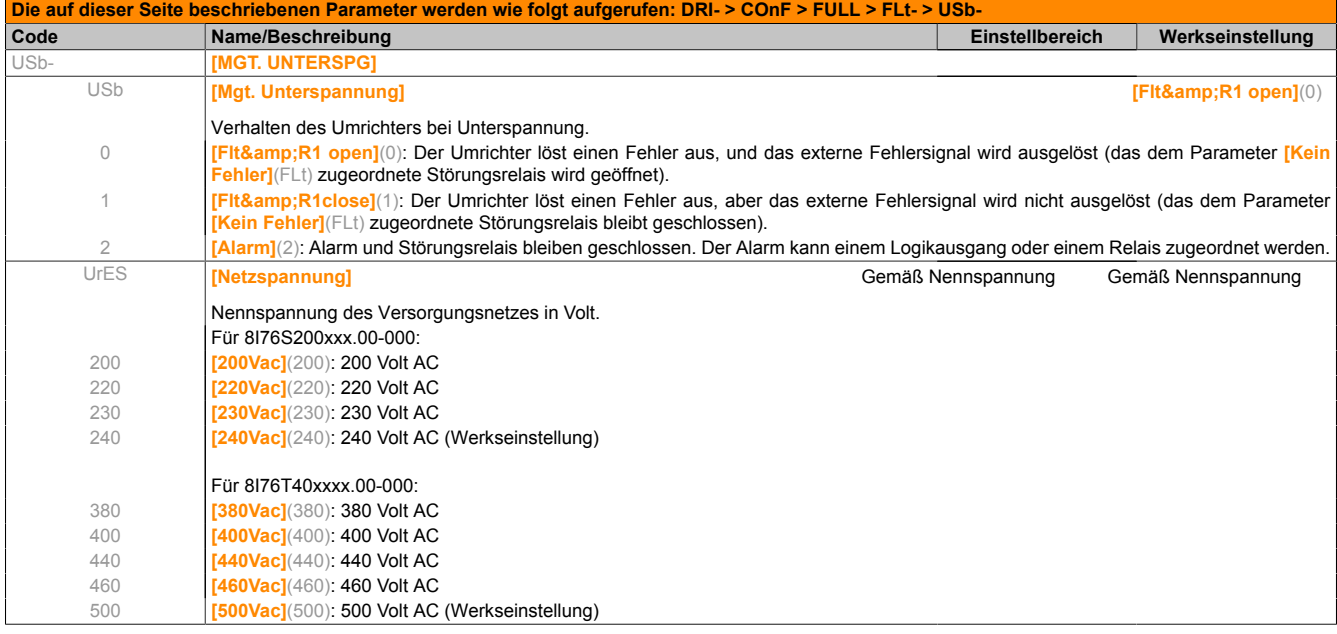

# Verwendung des ACOPOSinverter ohne AutomationStudio

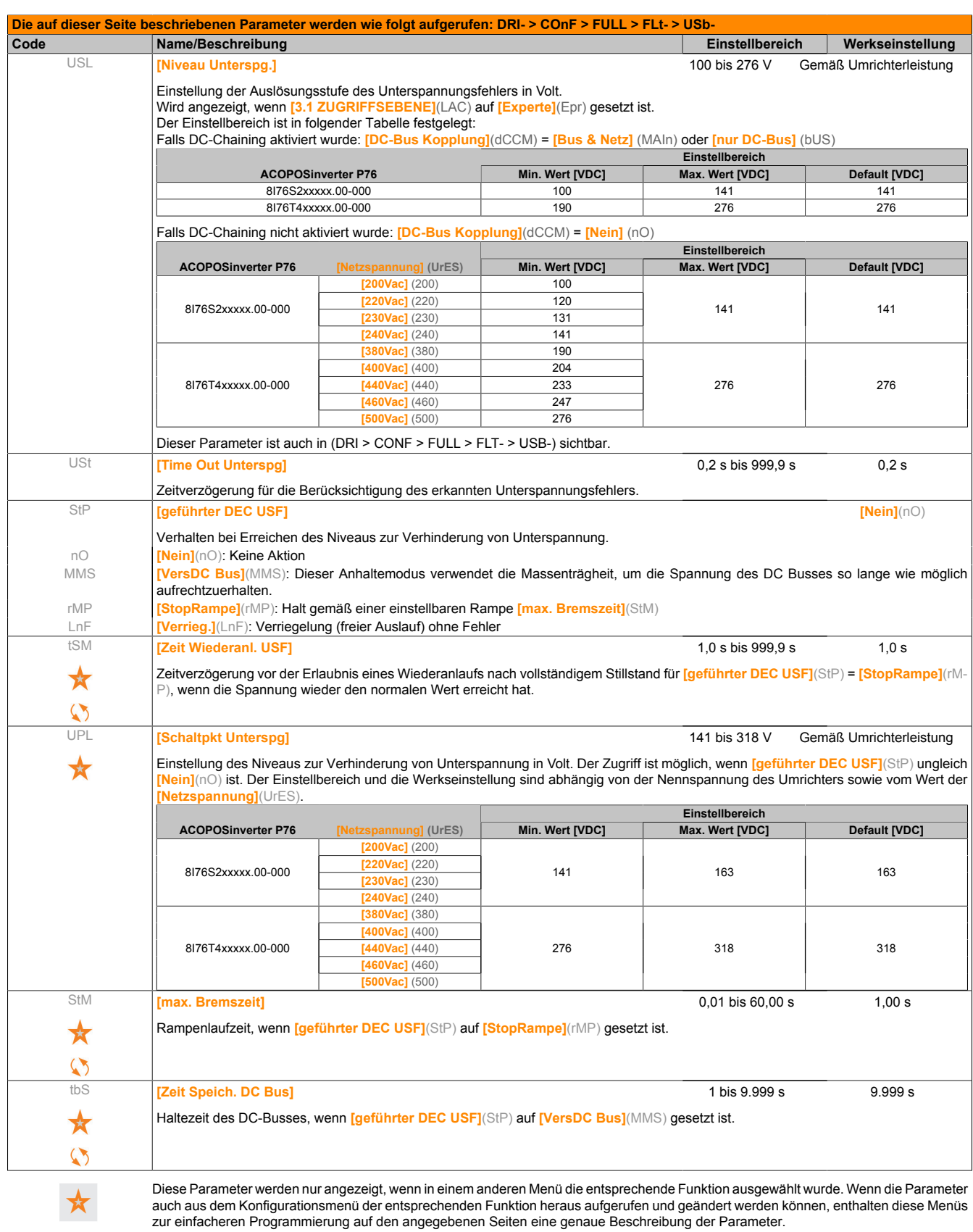

 $\bullet$ 

Parameter, die während des Betriebs oder bei gestopptem Motor geändert werden können.

## **4.2.3.6.8.13 [IGBT TEST] (tIt-)**

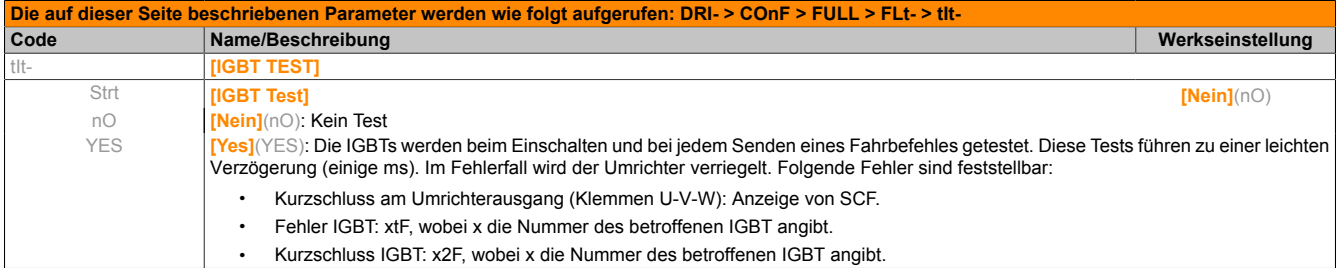

# **4.2.3.6.8.14 [VERLUST 4-20mA] (LFL-)**

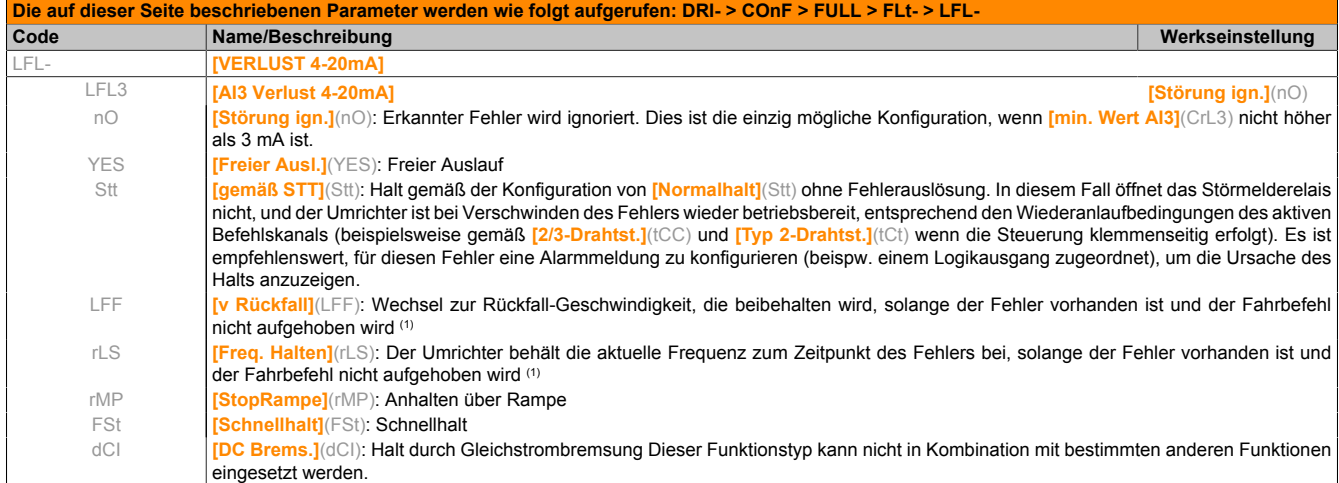

(1) Da der erkannte Fehler in diesem Fall keinen Halt auslöst, sollte zur Fehleranzeige ein Relais oder ein Logikausgang zugewiesen werden.

# **4.2.3.6.8.15 [UNTERDR. FEHLER] (InH-)**

#### Der Parameter ist im Modus **[Experte]** zugänglich.

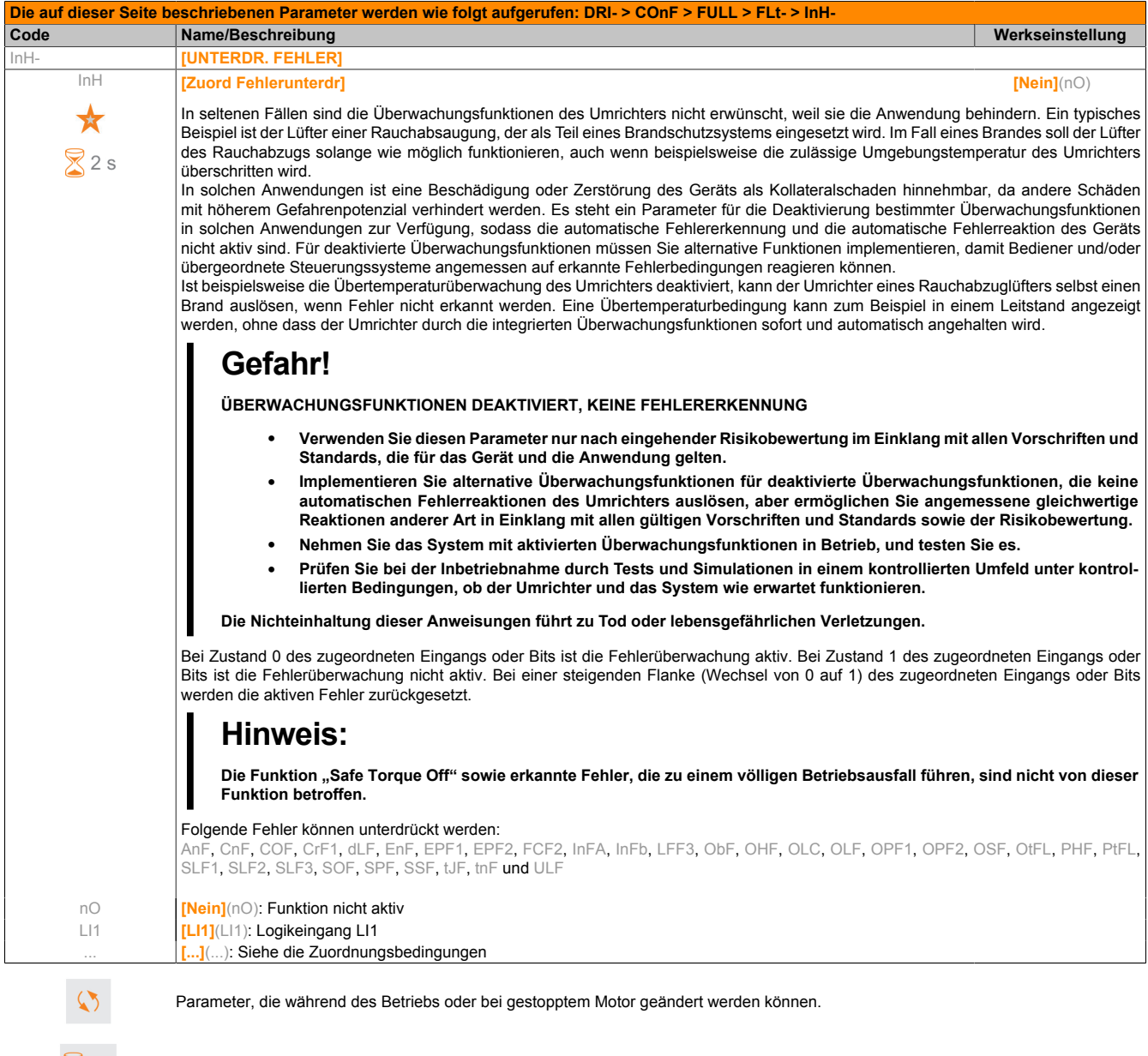

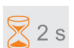

Zum Ändern der Zuweisung dieses Parameters muss die Taste ENT zwei Sekunden lang gedrückt werden.

# **4.2.3.6.8.16 [MGT KOMM FEHLER] (CLL-)**

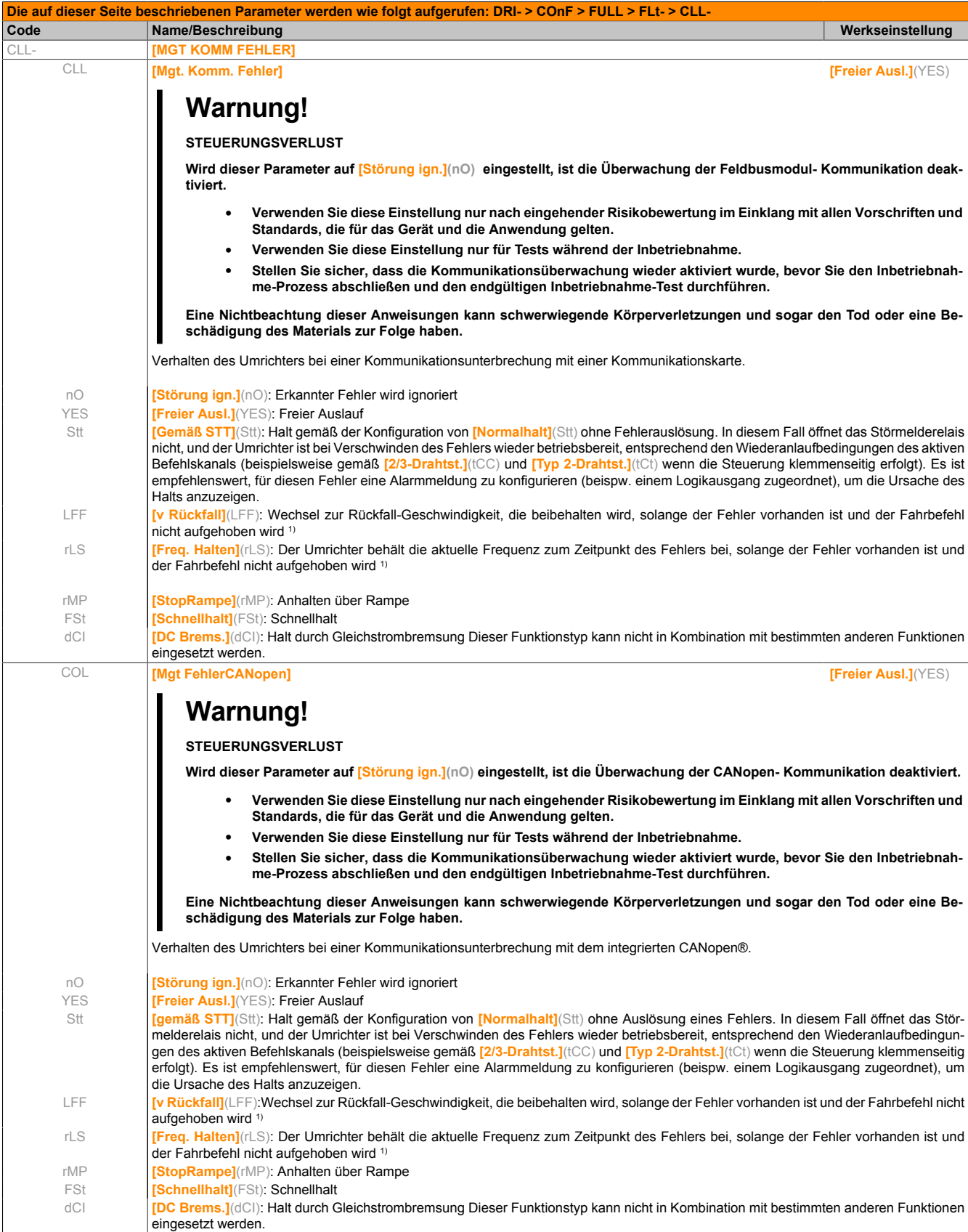

Verwendung des ACOPOSinverter ohne AutomationStudio

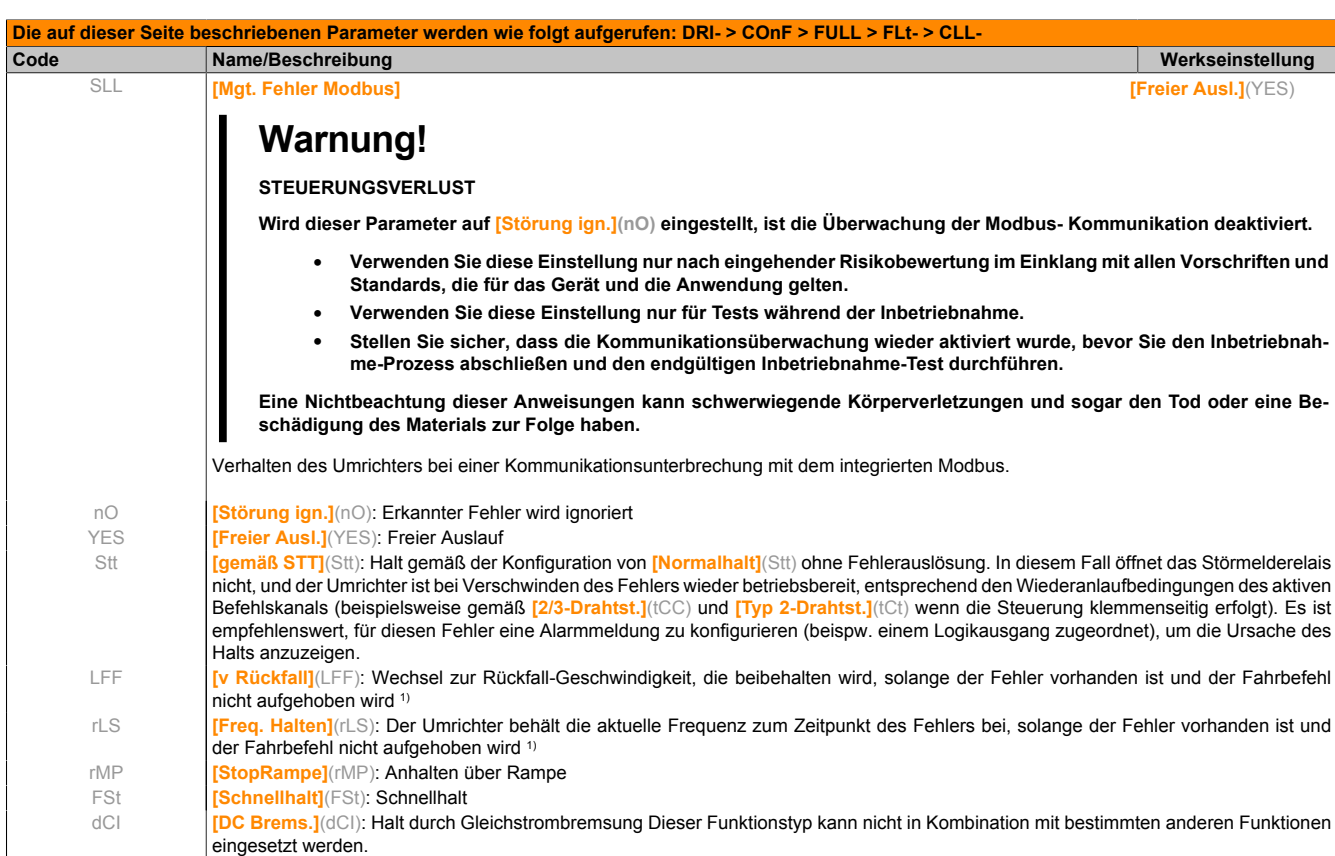

1) Da der erkannte Fehler in diesem Fall keinen Halt auslöst, sollte zur Fehleranzeige ein Relais oder ein Logikausgang zugewiesen werden.

# **4.2.3.6.8.17 [ENCODER FEHLER] (Sdd-)**

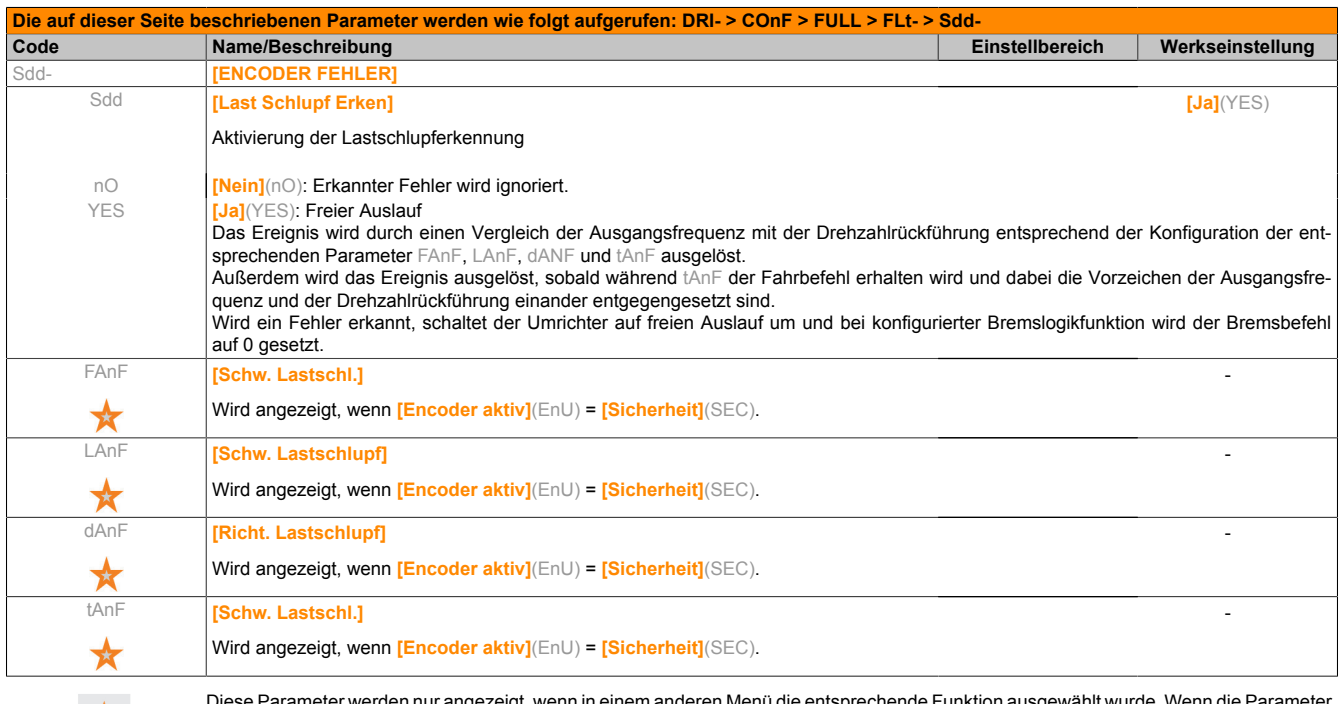

Diese Parameter werden nur angezeigt, wenn in einem anderen Menü die entsprechende Funktion ausgewählt wurde. Wenn die Parameter auch aus dem Konfigurationsmenü der entsprechenden Funktion heraus aufgerufen und geändert werden können, enthalten diese Menüs zur einfacheren Programmierung auf den angegebenen Seiten eine genaue Beschreibung der Parameter.

★
### **4.2.3.6.8.18 [BEGR. STROM/ DREHM.] (tId-)**

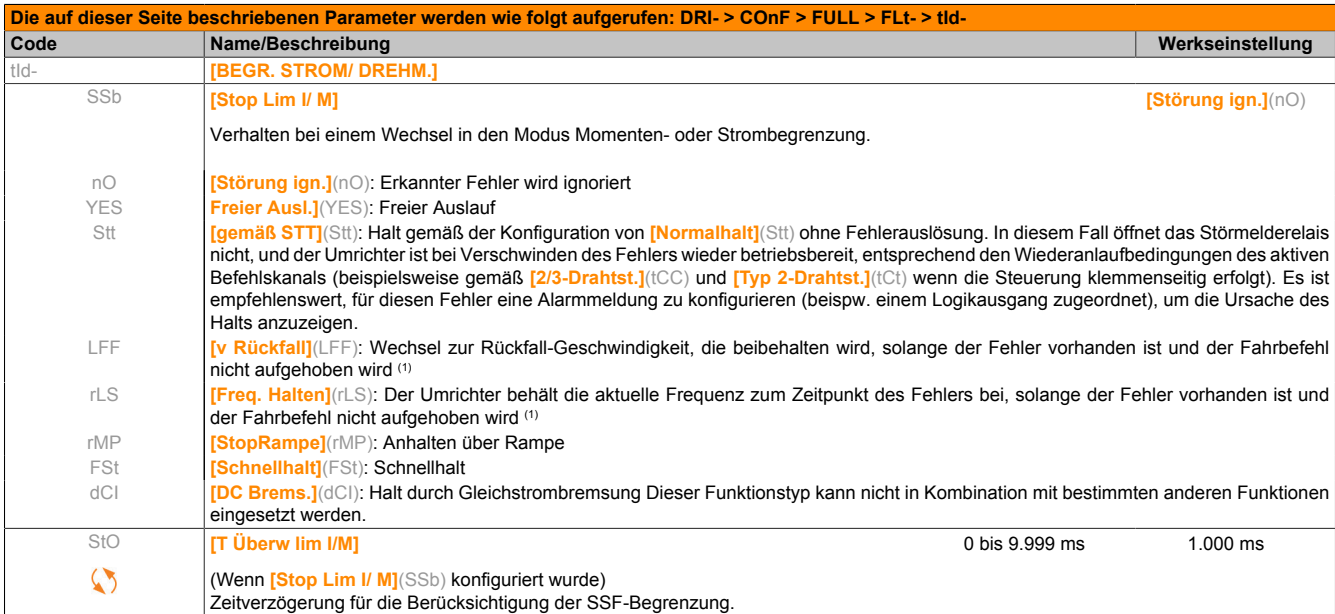

(1) Da der erkannte Fehler in diesem Fall keinen Halt auslöst, sollte zur Fehleranzeige ein Relais oder ein Logikausgang zugewiesen werden.

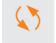

Parameter, die während des Betriebs oder bei gestopptem Motor geändert werden können.

# **4.2.3.6.8.19 [FREQUENZMESSER] (FqF-)**

### **Messung der Motordrehzahl über den Impulseingang (Pulse Input)**

Diese Funktion verwendet den Eingang "Pulse Input" und ist nur anwendbar, wenn der Eingang "Pulse Input" nicht für eine andere Funktion verwendet wird.

### **Anwendungsbeispiel**

Eine vom Motor angetriebene gezahnte Scheibe, die mit einem Näherungsschalter verbunden ist, kann ein Frequenzsignal proportional zur Motordrehzahl erzeugen.

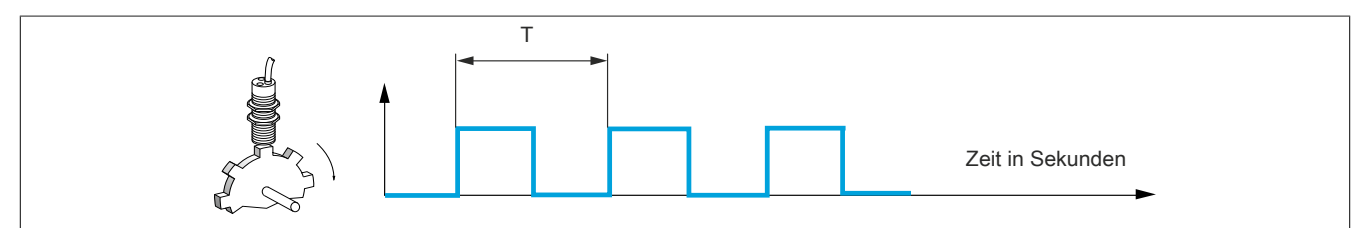

Auf den Eingang "Pulse Input" angewandt, bietet dieses Signal die folgenden Möglichkeiten:

- Messung und Anzeige der Motordrehzahl: Signalfrequenz = 1/T. Die Anzeige dieser Frequenz wird durch den Parameter **[Pulse In. Arb. Freq.]**(FqS) erreicht.
- Erkennung einer Überdrehzahl; wenn die gemessene Drehzahl einen vordefinierten Schwellwert überschreitet, löst der Umrichter einen Fehler aus.
- Erkennung einer defekten Bremse, wenn der Bremsbefehl konfiguriert ist: Wird die Drehzahl nach einem Bremsanzug-Befehl nicht schnell genug aufgehoben, löst der Umrichter einen Fehler aus. Mit dieser Funktion lässt sich die Abnutzung der Bremsbeläge feststellen.
- Erkennung eines Drehzahlschwellwerts, der über **[Schw. Alarm Puls]**(FqL) eingestellt und einem Relais oder einem Logikausgang zugeordnet werden kann.

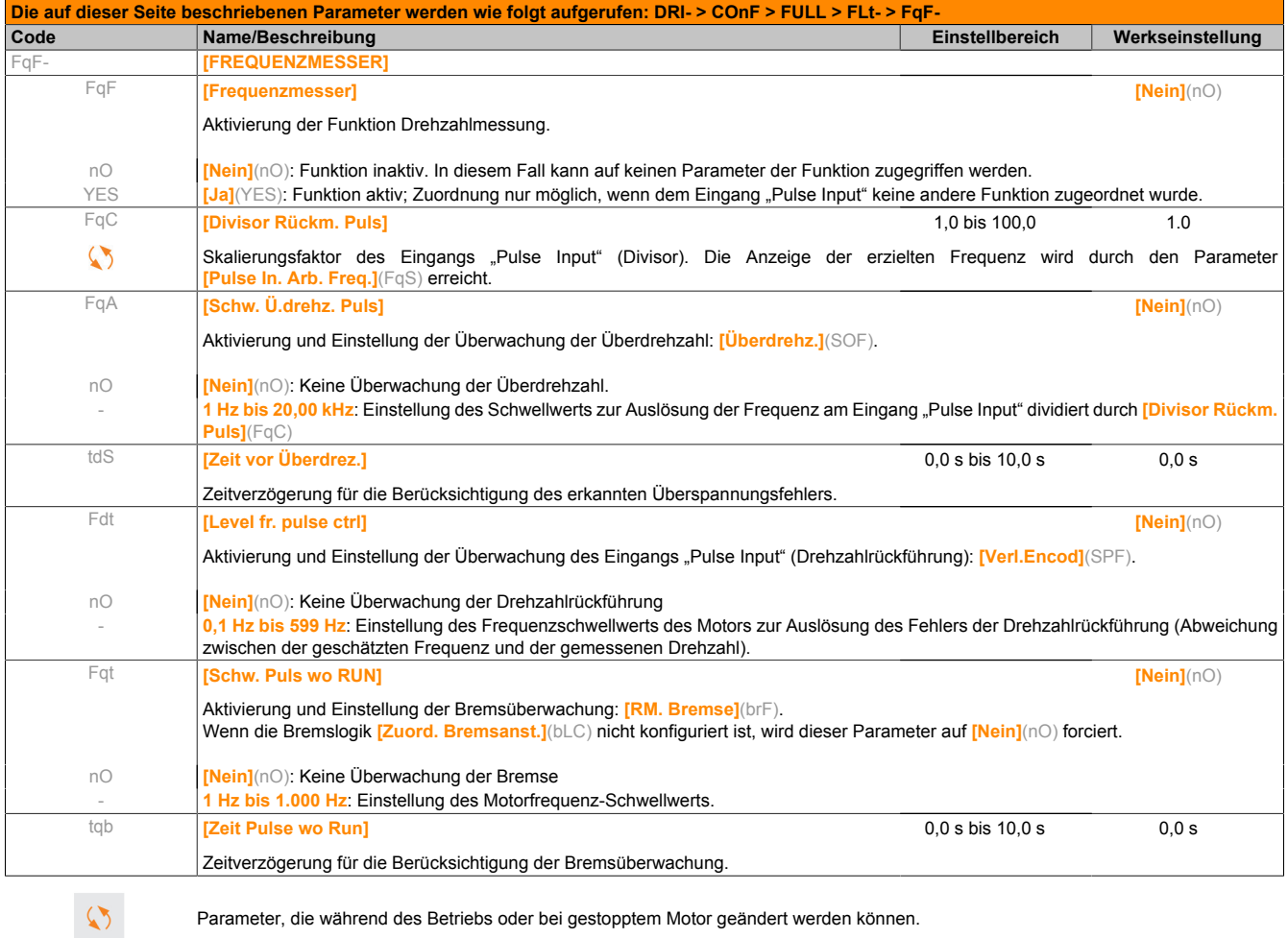

### **4.2.3.6.8.20 [ERK. DELTA LAST] (dLd-)**

#### **Erkennung einer Lastvariation**

Diese Erkennung ist nur mit der Funktion "Heben mit hoher Drehzahl" verfügbar. Mit dieser Funktion wird erkannt, ob ein Hindernis angetroffen wurde, das einen plötzlichen Anstieg (beim Heben) bzw. eine plötzliche Abnahme (beim Senken) der Last verursacht.

Die Erkennung der Abweichung einer Last führt zu einem Fehler **[Fehler Lastvariation]**(dLF). Das Verhalten des Umrichters während dieses Fehlers kann über den Parameter **[Verw. Last Appli]**(dLb) konfiguriert werden.

Die Erkennung der Lastvariation kann auch einem Relais oder einem Logikausgang zugeordnet werden.

Entsprechend der Konfiguration des Hebens mit hoher Drehzahl sind zwei Erkennungsmodi möglich:

• Modus "Frequenzsollwert"

### **[Hubw HSP optim]**(HSO) = **[F- Sollwert]**(SSO).

Erkennung von Momentenabweichung.

Während des Betriebs mit hoher Drehzahl wird die Last mit der verglichen, die während der Frequenzstufe gemessen wurde. Die zulässige Lastvariation und die Dauer sind konfigurierbar. Im Falle einer Überschreitung wechselt der Umrichter in den Fehlermodus.

Modus "Strombegrenzung"

### **[Hubw HSP optim]**(HSO) = **[I Grenze]**(CSO).

Beim Heben, während des Betriebs bei hoher Drehzahl, führt eine Erhöhung der Last zu einer Herabsetzung der Drehzahl. Auch wenn der Betrieb mit hoher Drehzahl aktiviert wurde, wechselt der Umrichter in den Fehlermodus, wenn die Motorfrequenz unter dem Schwellwert **[Freq Stromgrung]**(SCL) liegt. Die Funktion erkennt nur eine Erhöhung der Last im hohen Drehzahlbereich (bis **[Freq Stromgrung]**(SCL)). Beim Senken erfolgt der Betrieb entsprechend dem Modus "Frequenzsollwert".

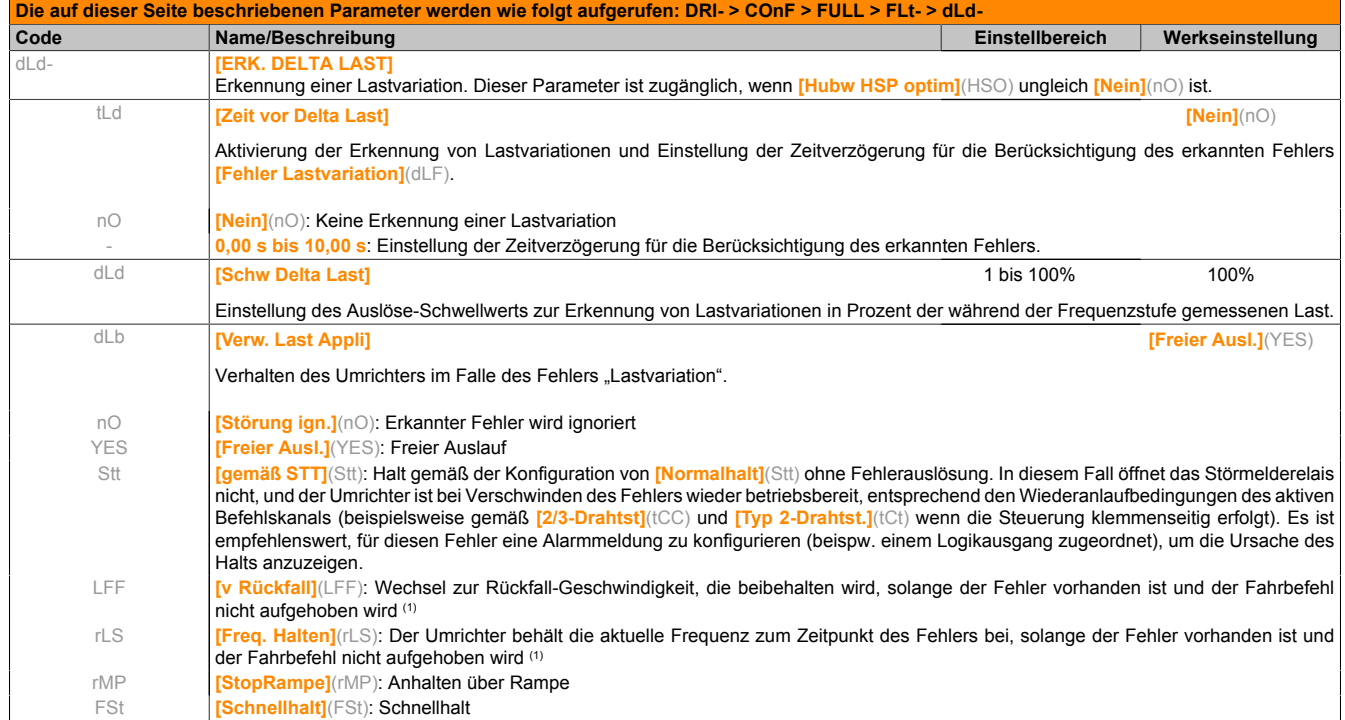

(1) Da der erkannte Fehler in diesem Fall keinen Halt auslöst, sollte zur Fehleranzeige ein Relais oder ein Logikausgang zugewiesen werden.

# **4.2.3.6.8.21 [FEHLER MOTORMESS.] (tnF-)**

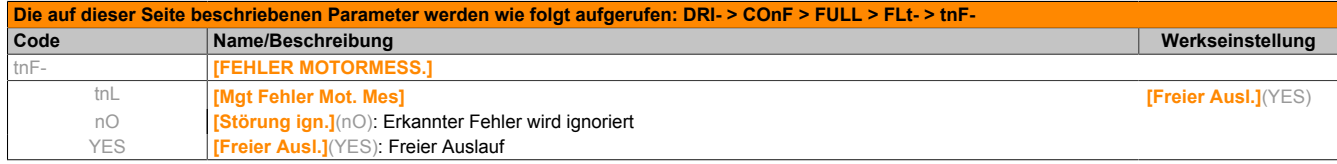

# **4.2.3.6.8.22 [KARTENPAARUNG] (PPI-)**

Die Funktion ist nur im Modus **[Experte]**(EPr) verfügbar.

Mit dieser Funktion kann ein Kartenaustausch oder eine Softwareänderung erkannt werden.

Sobald ein Zusammenfügungscode eingegeben wird, werden die Parameter der zu diesem Zeitpunkt eingesetzten Karten gespeichert. Bei jedem nachfolgenden Einschalten werden die Parameter überprüft, und falls eine Abweichung vorliegt, verriegelt der Umrichter mit dem Fehler HCF. Für den Wiederanlauf ist die Ausgangssituation wiederherzustellen oder der Zusammenfügungscode erneut einzugeben.

Die zu überprüfenden Parameter sind:

- Kartentyp: bei allen Karten
- Softwareversion: Steuerkarte, Kommunikationskarten.
- Seriennummer: Steuerkarte

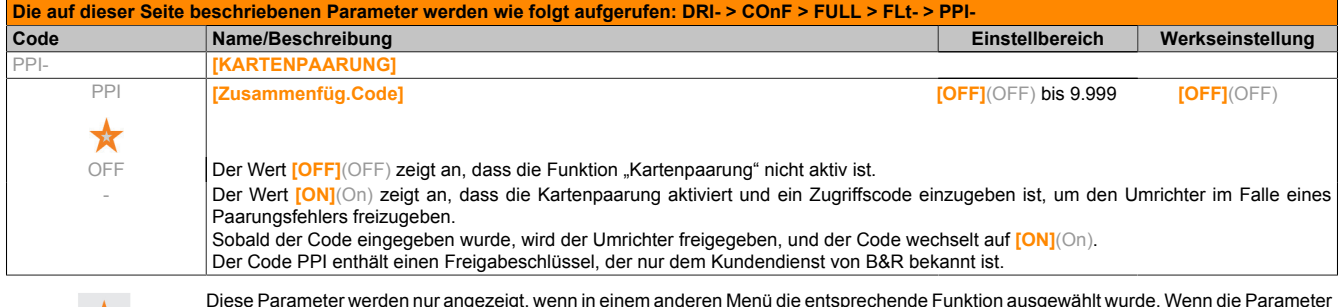

Diese Parameter werden nur angezeigt, wenn in einem anderen Menü die entsprechende Funktion ausgewählt wurde. Wenn die Parameter auch aus dem Konfigurationsmenü der entsprechenden Funktion heraus aufgerufen und geändert werden können, enthalten diese Menüs zur einfacheren Programmierung auf den angegebenen Seiten eine genaue Beschreibung der Parameter.

### **4.2.3.6.8.23 [UNTERLAST PROZESS] (ULd-)**

#### **Fehler Unterlast Prozess**

**★** 

Eine Prozessunterlast wird bei Eintritt des nächsten Ereignisses erkannt und bleibt mindestens für die konfigurierbare Zeit **[Unterl. Erk ZeitVerz.]**(ULt) ausstehend:

- Der Motor befindet sich im Beharrungszustand, und das Drehmoment liegt unter dem eingestellten Unterlastgrenzwert der Parameter (**[Unterlast Freq. = 0]**(LUL), **[Überlast Freq. nenn]**(LUn) und **[Unterl. F-Schw. Erk.]**(rMUd)).
- Der Motor befindet sich im Beharrungszustand, wenn die Differenz zwischen Frequenzsollwert und Motorfrequenz unter den konfigurierbaren Schwellwert **[Freq.Hyst. erreicht]**(Srb) fällt.

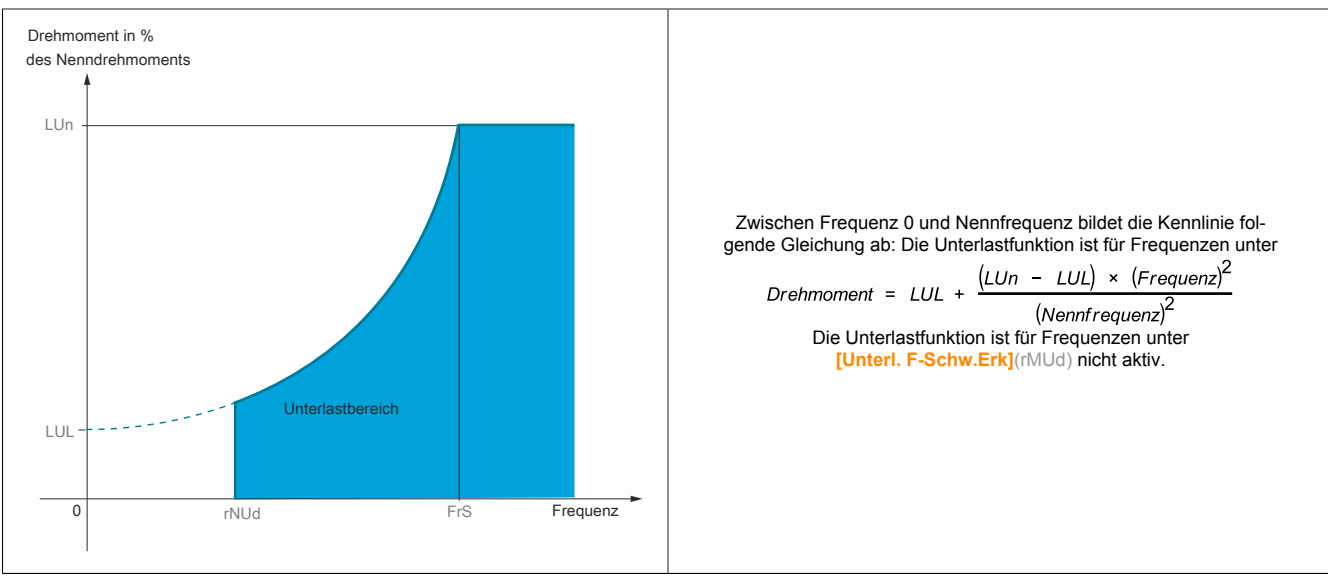

Im Menü **[EIN / AUSGÄNGE]**(I\_O-) kann dem Signal dieses Fehlers ein Relais oder Logikausgang zugeordnet werden.

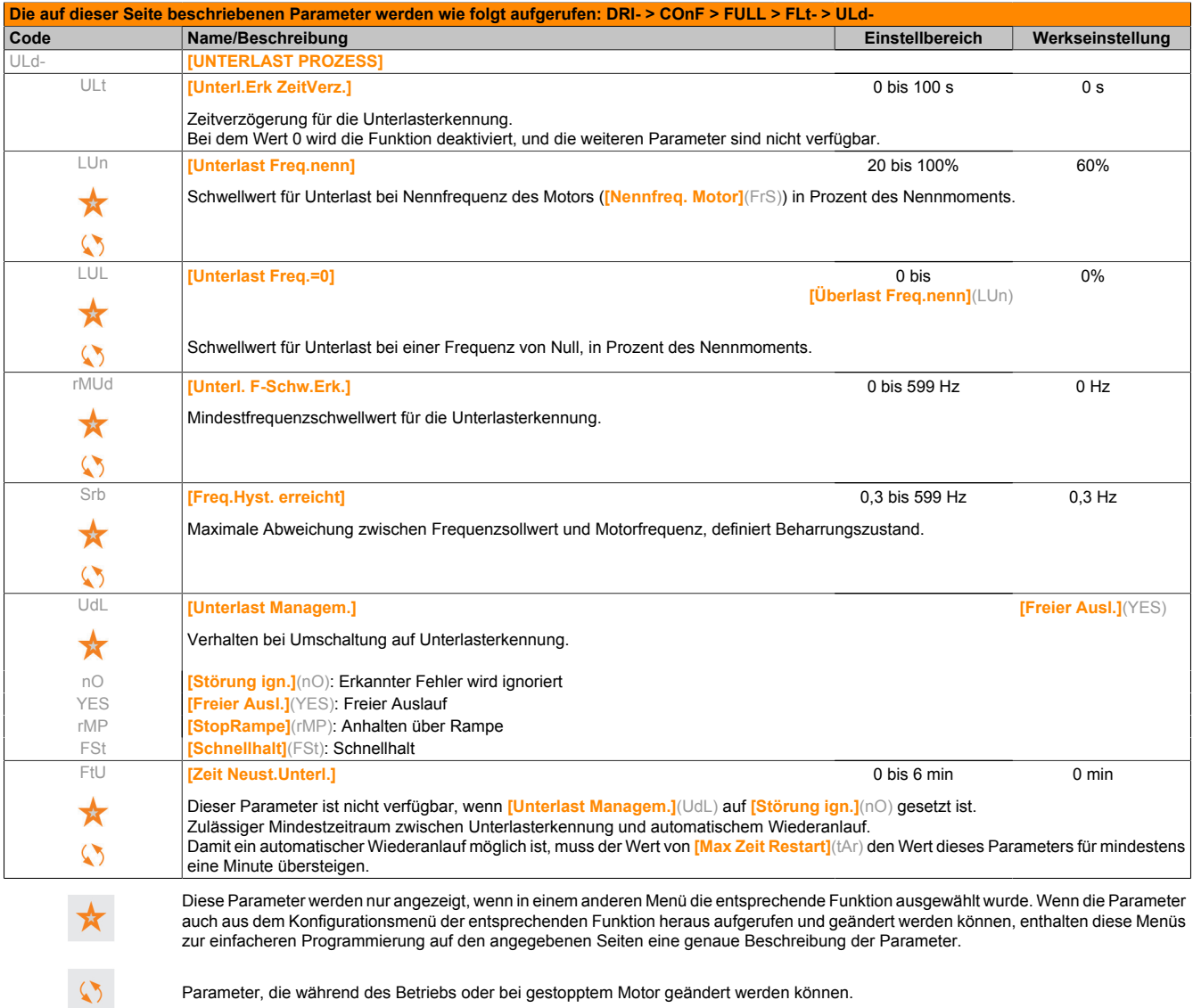

## **4.2.3.6.8.24 [ÜBERLAST PROZESS] (OLd-)**

# **Fehler Überlast Prozess**

Eine Prozessüberlast wird bei Eintritt des nächsten Ereignisses erkannt und bleibt mindestens für die konfigurierbare Zeit **[Zeiterk. Unterlast]**(tOL) ausstehend:

- Der Umrichter befindet sich im Modus "Strombegrenzung".
- Der Motor befindet sich im Beharrungszustand, und der Strom liegt über dem festgelegten Überlastschwellwert **[Überl. Schw. Erk.]**(LOC)

Der Motor befindet sich im Beharrungszustand, wenn die Differenz zwischen Frequenzsollwert und Motorfrequenz unter den konfigurierbaren Schwellwert **[Freq.Hyst. erreicht]**(Srb) fällt.

Dem Signal dieses Fehlers kann ein Relais oder Logikausgang zugeordnet werden, Menü **[EIN/ AUSGÄNGE]**(I\_O-).

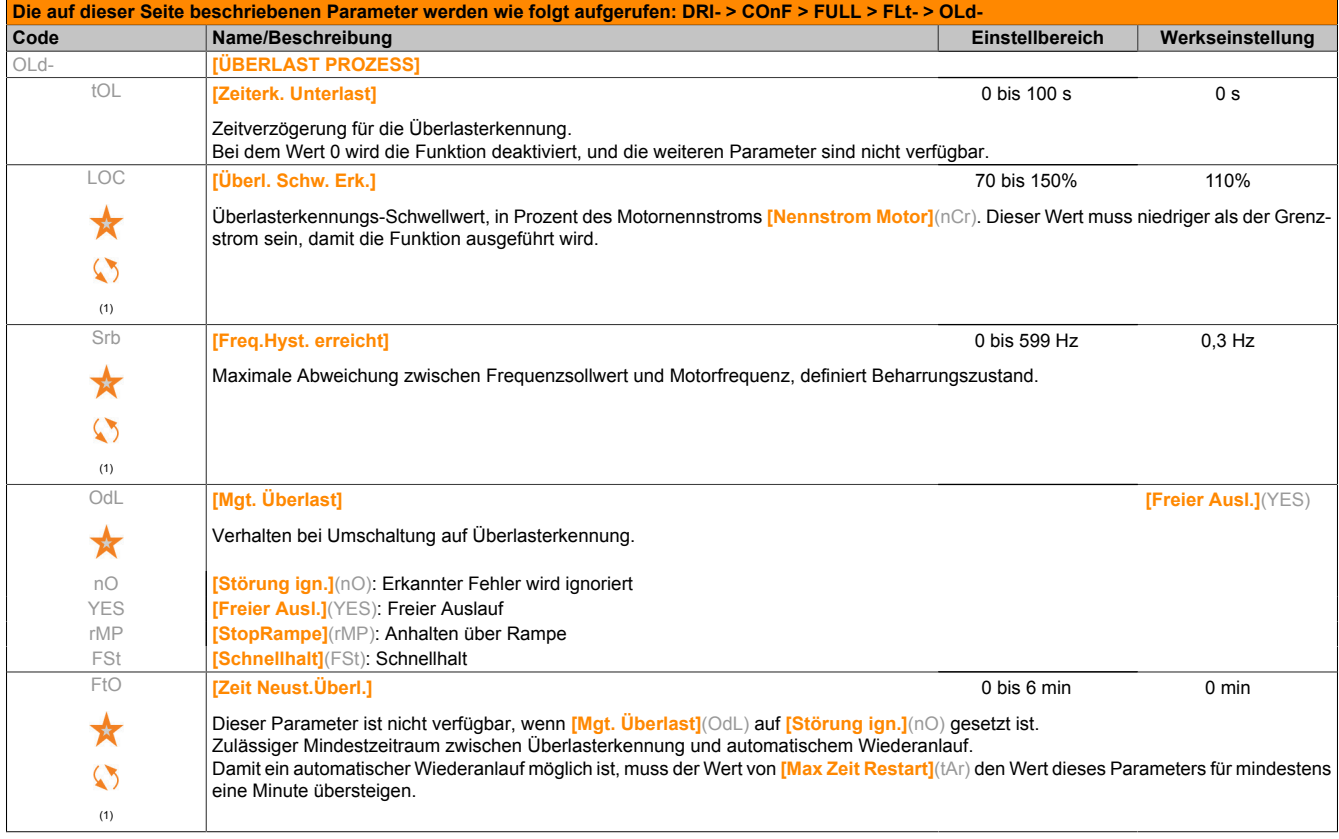

(1) Dieser Parameter ist auch über die Menüs **[EINSTELLUNGEN]**(SEt-) und **[APPLIKATIONS-FKT.]**(FUn-) menus.

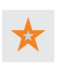

Diese Parameter werden nur angezeigt, wenn in einem anderen Menü die entsprechende Funktion ausgewählt wurde. Wenn die Parameter auch aus dem Konfigurationsmenü der entsprechenden Funktion heraus aufgerufen und geändert werden können, enthalten diese Menüs zur einfacheren Programmierung auf den angegebenen Seiten eine genaue Beschreibung der Parameter.

Parameter, die während des Betriebs oder bei gestopptem Motor geändert werden können.

# **4.2.3.6.8.25 [RÜCKFALL GESCHW.] (LFF-)**

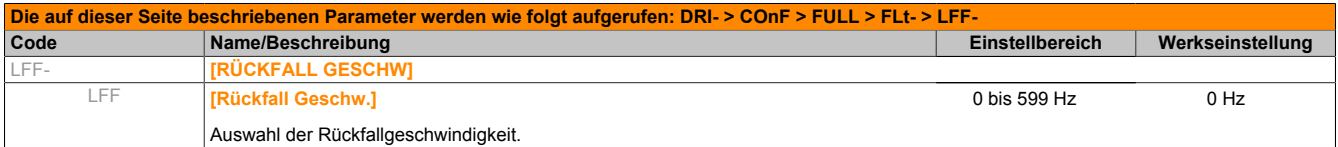

### **4.2.3.6.8.26 [SCHNELLHALT] (FSt-)**

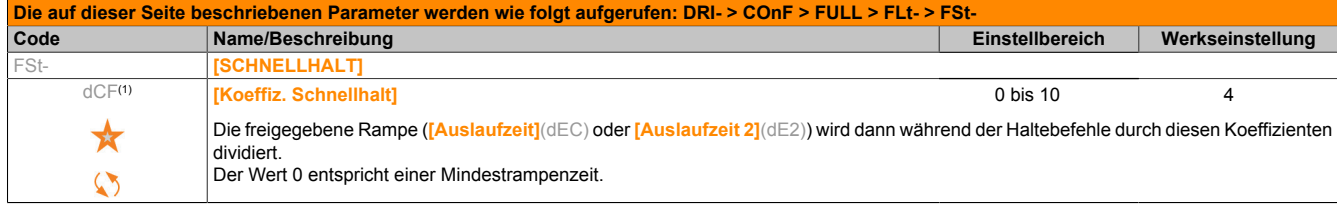

(1) Dieser Parameter ist auch über die Menüs **[EINSTELLUNGEN]**(SEt-) und **[APPLIKATIONS-FKT.]**(FUn-).

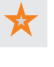

Diese Parameter werden nur angezeigt, wenn in einem anderen Menü die entsprechende Funktion ausgewählt wurde. Wenn die Parameter auch aus dem Konfigurationsmenü der entsprechenden Funktion heraus aufgerufen und geändert werden können, enthalten diese Menüs zur einfacheren Programmierung auf den angegebenen Seiten eine genaue Beschreibung der Parameter.

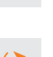

Parameter, die während des Betriebs oder bei gestopptem Motor geändert werden können.

### **4.2.3.6.8.27 [DC BREMS.] (dCI-)**

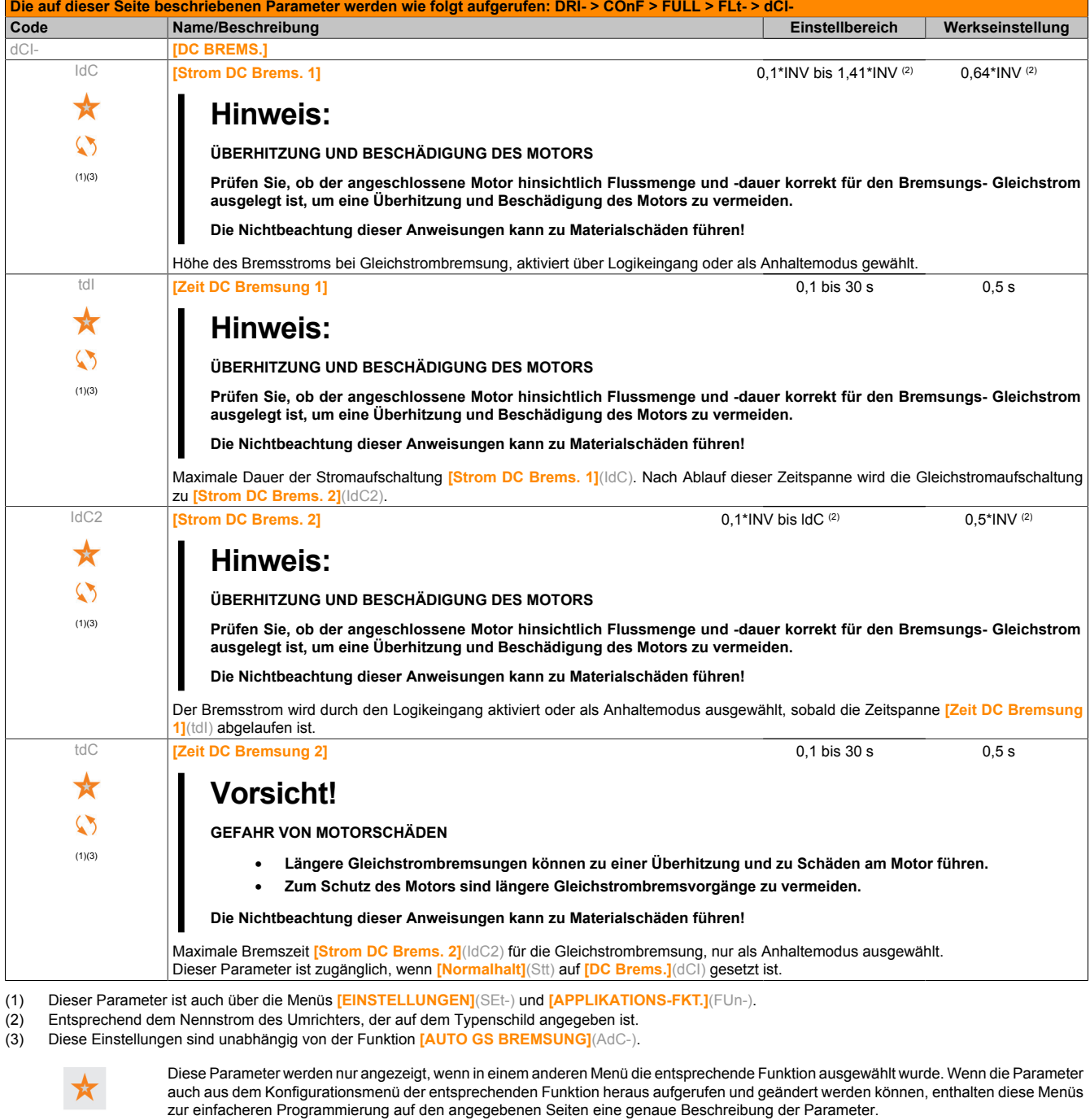

 $\heartsuit$ 

Parameter, die während des Betriebs oder bei gestopptem Motor geändert werden können.

# **4.2.3.6.9 [KOMMUNIKATION] (COM-)**

### **Mit integriertem Bedienterminal:**

Aus dem Menü COnF:

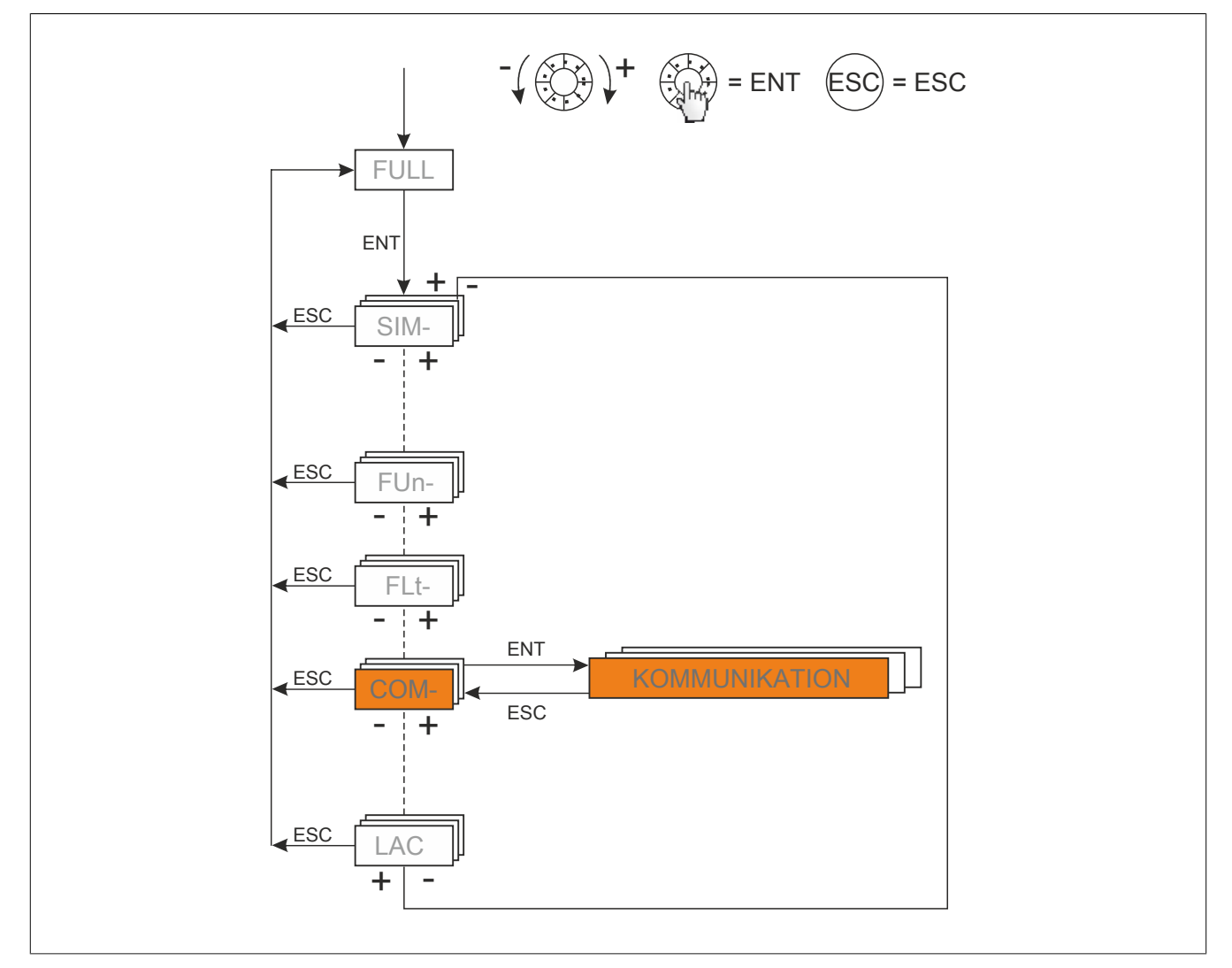

# **4.2.3.6.9.1 [SCANNER KOMM EING.] (ICS-)**

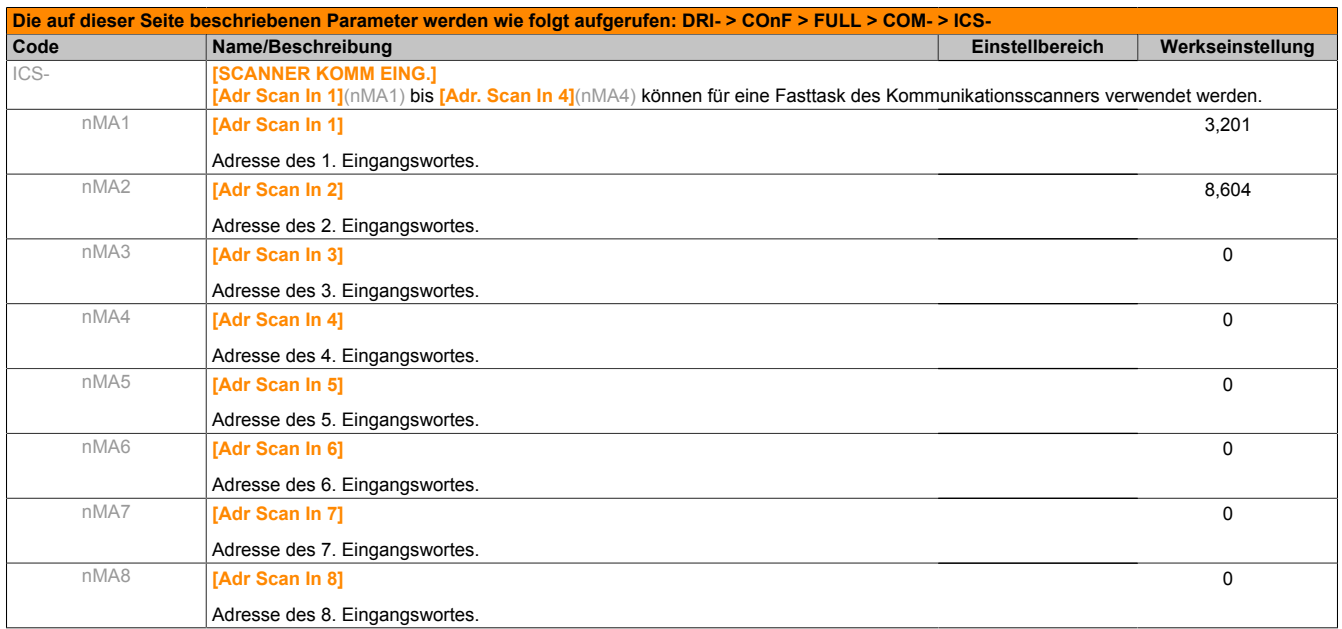

# **4.2.3.6.9.2 [SCANNER KOMM AUSG.] (OCS-)**

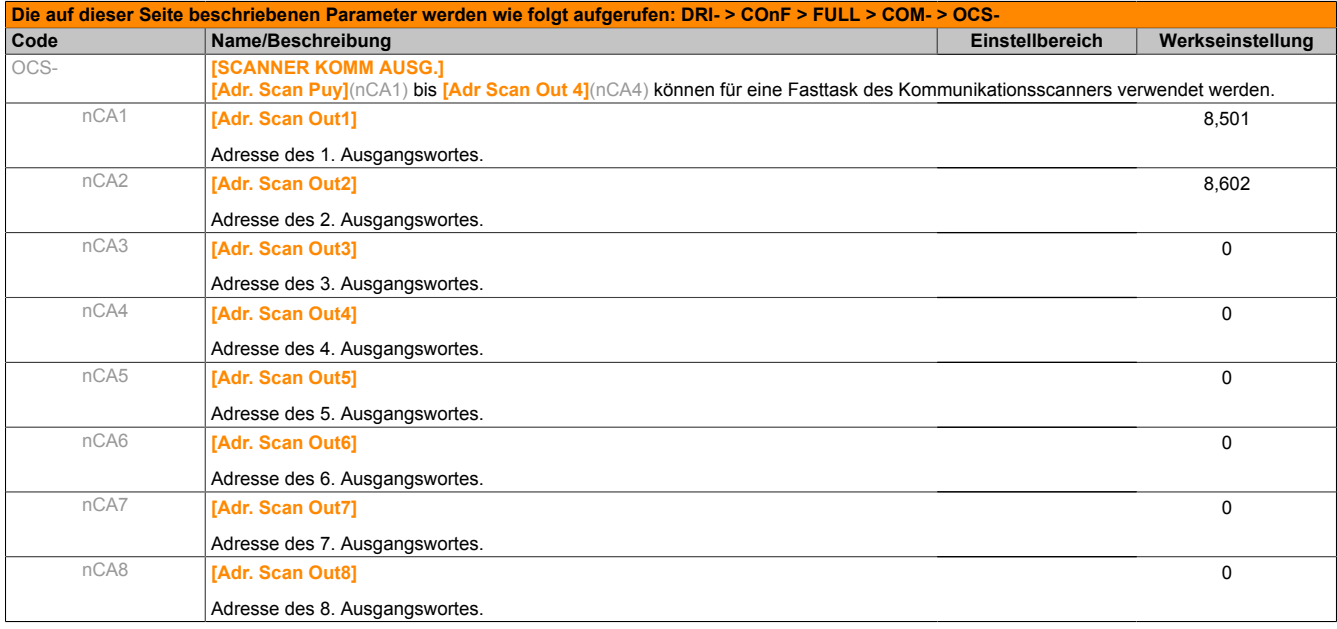

# **4.2.3.6.9.3 [MODBUS NETZWERK] (Md1-)**

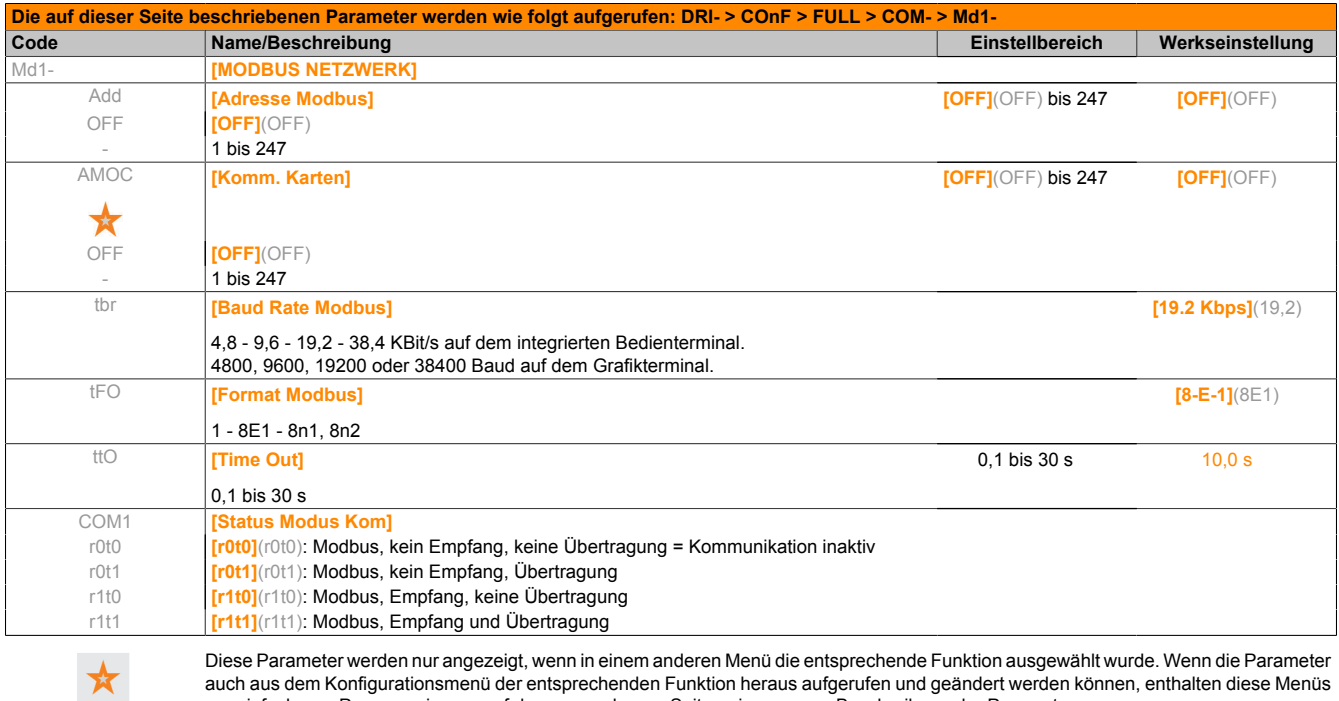

Diese Parameter werden nur angezeigt, wenn in einem anderen Menü die entsprechende Funktion ausgewählt wurde. Wenn die Parameter auch aus dem Konfigurationsmenü der entsprechenden Funktion heraus aufgerufen und geändert werden können, enthalten diese Menüs zur einfacheren Programmierung auf den angegebenen Seiten eine genaue Beschreibung der Parameter.

# **4.2.3.6.9.4 [CANopen] (CnO-)**

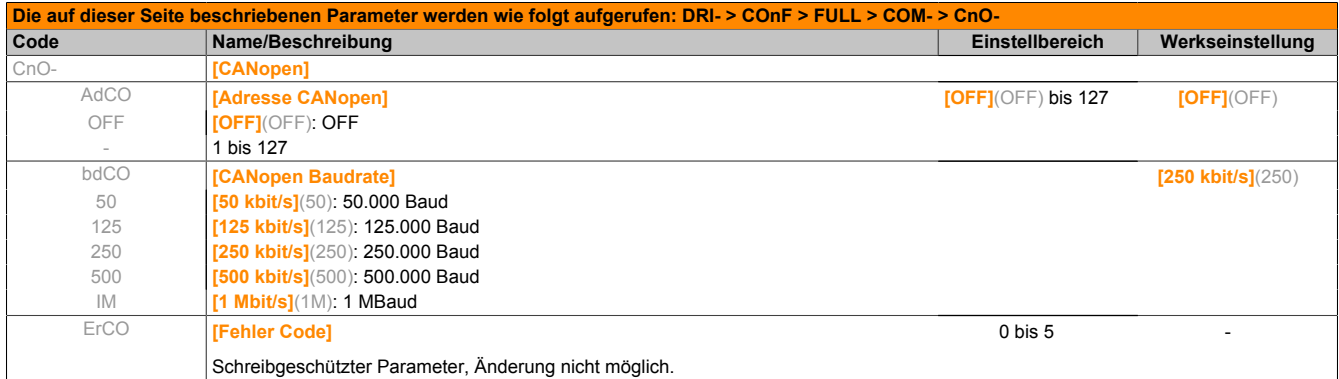

# **4.2.3.6.9.5 [KOMM. KARTE] (Cbd-)**

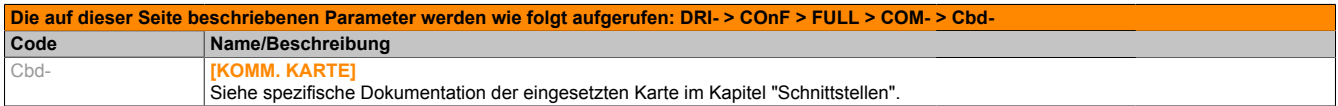

# **4.2.3.6.9.6 [FORCED LOKAL] (LCF-)**

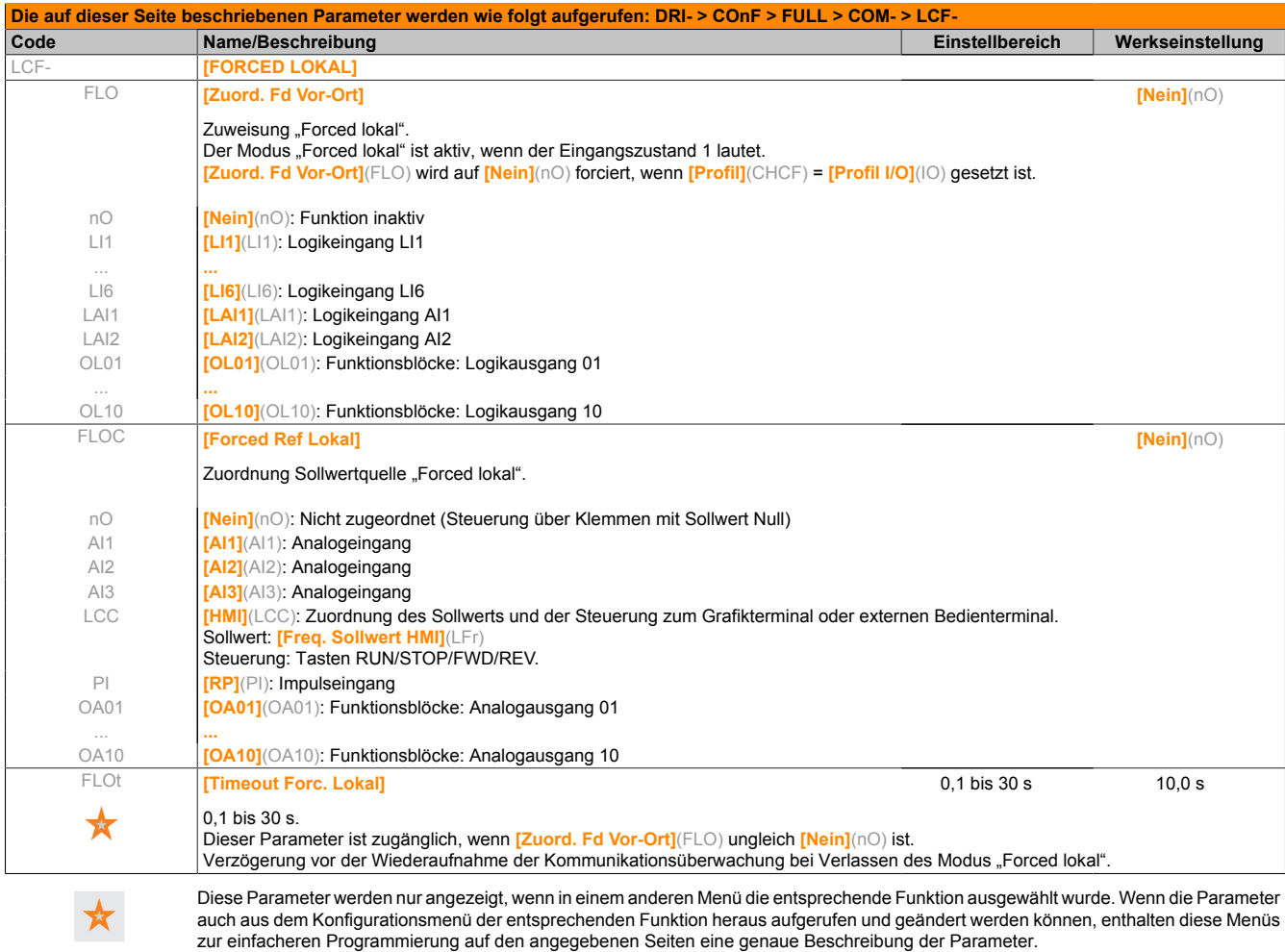

# **4.2.3.6.9.7 [Feldbus Identifikation] (NTID)**

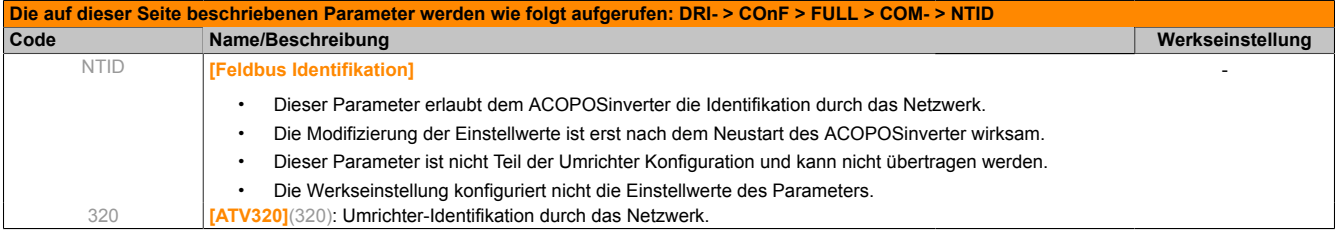

### **4.2.4 Interface (ItF)**

# **4.2.4.1 [3.1 ZUGRIFFSEBENE] (LAC)**

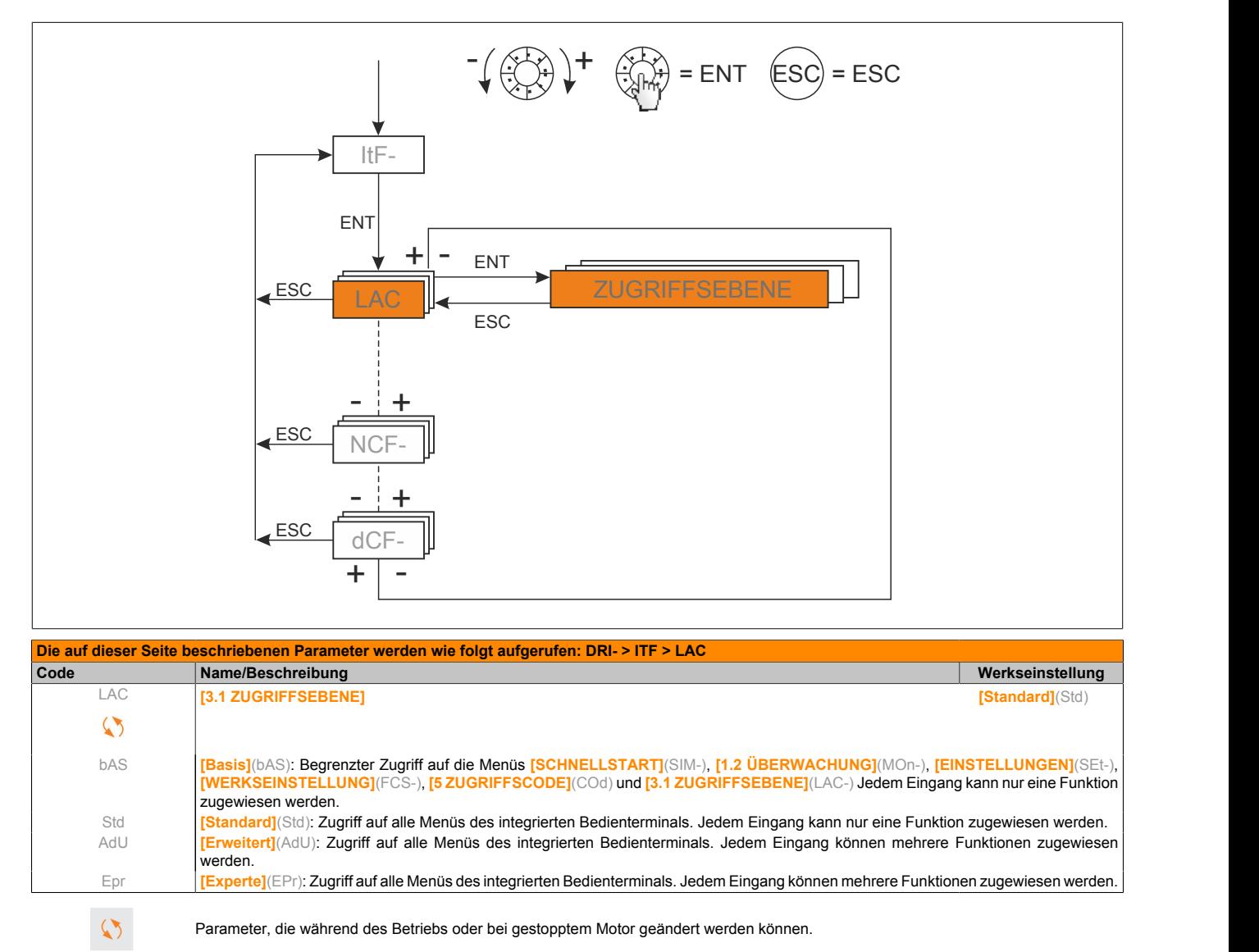

# **Überblick der Menüs, die vom Grafikterminal/integrierten Bedienterminal aus aufgerufen werden können**

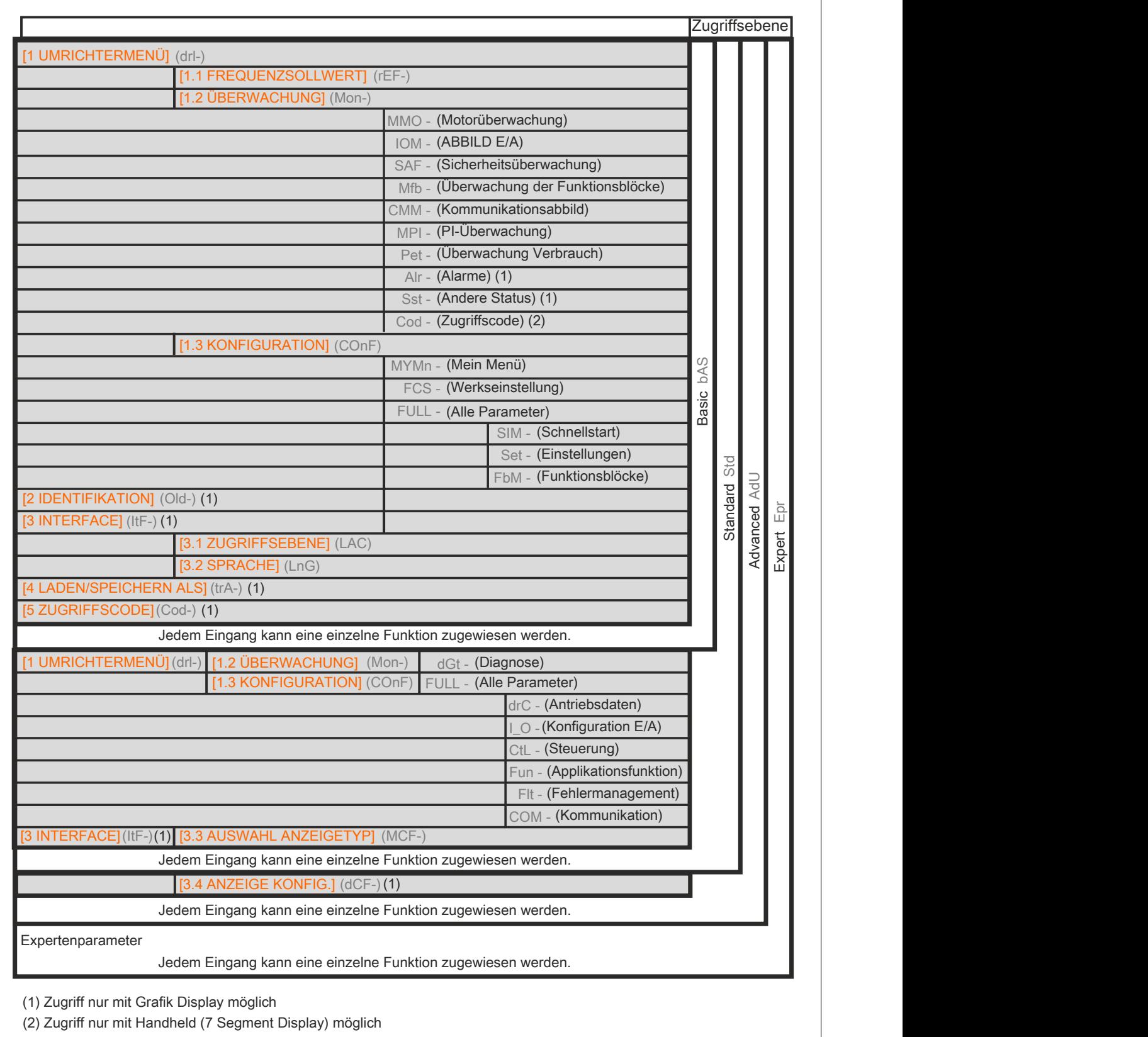

### **4.2.4.2 [3.2 SPRACHE] (LnG)**

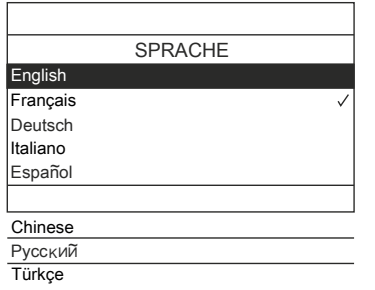

Wenn nur eine Auswahl möglich ist, wird das gewählte Element durch das Zeichen √ angegeben. Beispiel: Es kann nur eine Sprache gewählt werden.

| Die auf dieser Seite beschriebenen Parameter werden wie folgt aufgerufen: DRI- > ITF > LnG |                               |                          |
|--------------------------------------------------------------------------------------------|-------------------------------|--------------------------|
| Code                                                                                       | Name/Beschreibung             | <b>Factory setting</b>   |
| LnG                                                                                        | [3.2 SPRACHE]                 | <b>Sprache 01</b> (LnG0) |
| $\sim$                                                                                     | Aktuelle verfügbare Sprachen. |                          |
| LnG0                                                                                       | <b>Sprache 0]</b> (LnG0)      |                          |
| $\cdots$<br>LnG9                                                                           | <br>[Sprache 9](LnG9)         |                          |

 $\boldsymbol{\zeta}$ 

Parameter, die während des Betriebs oder bei gestopptem Motor geändert werden können.

### **4.2.4.3 [3.3 AUSWAHL ANZEIGETYP] (MCF-)**

Der Zugriff auf dieses Menü ist nur über das Grafikterminal möglich.

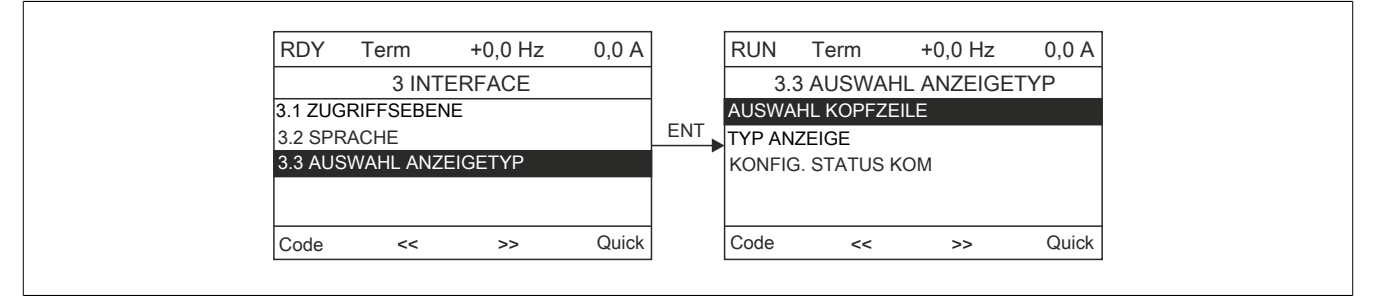

Dieser Code kann zur Konfiguration der während des Betriebs auf dem Grafikterminal angezeigten Informationen verwendet werden.

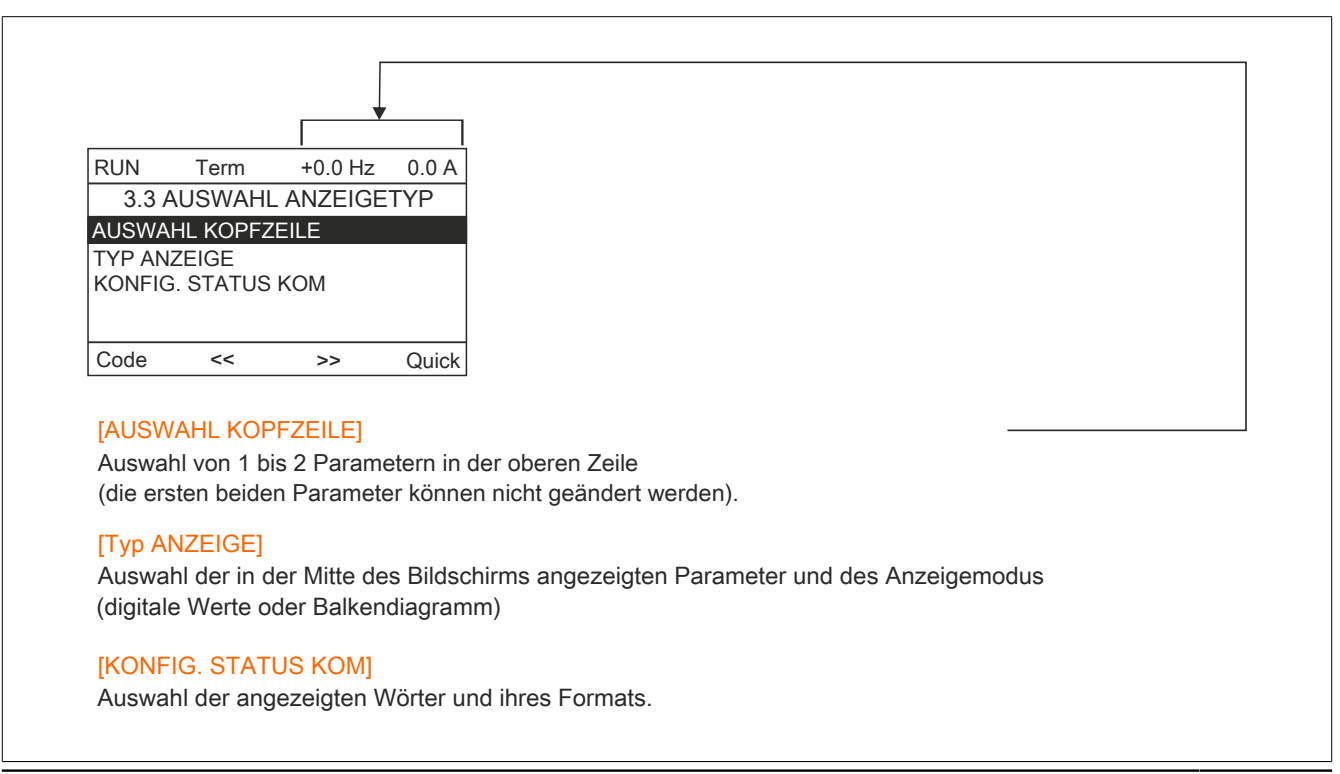

# Verwendung des ACOPOSinverter ohne AutomationStudio

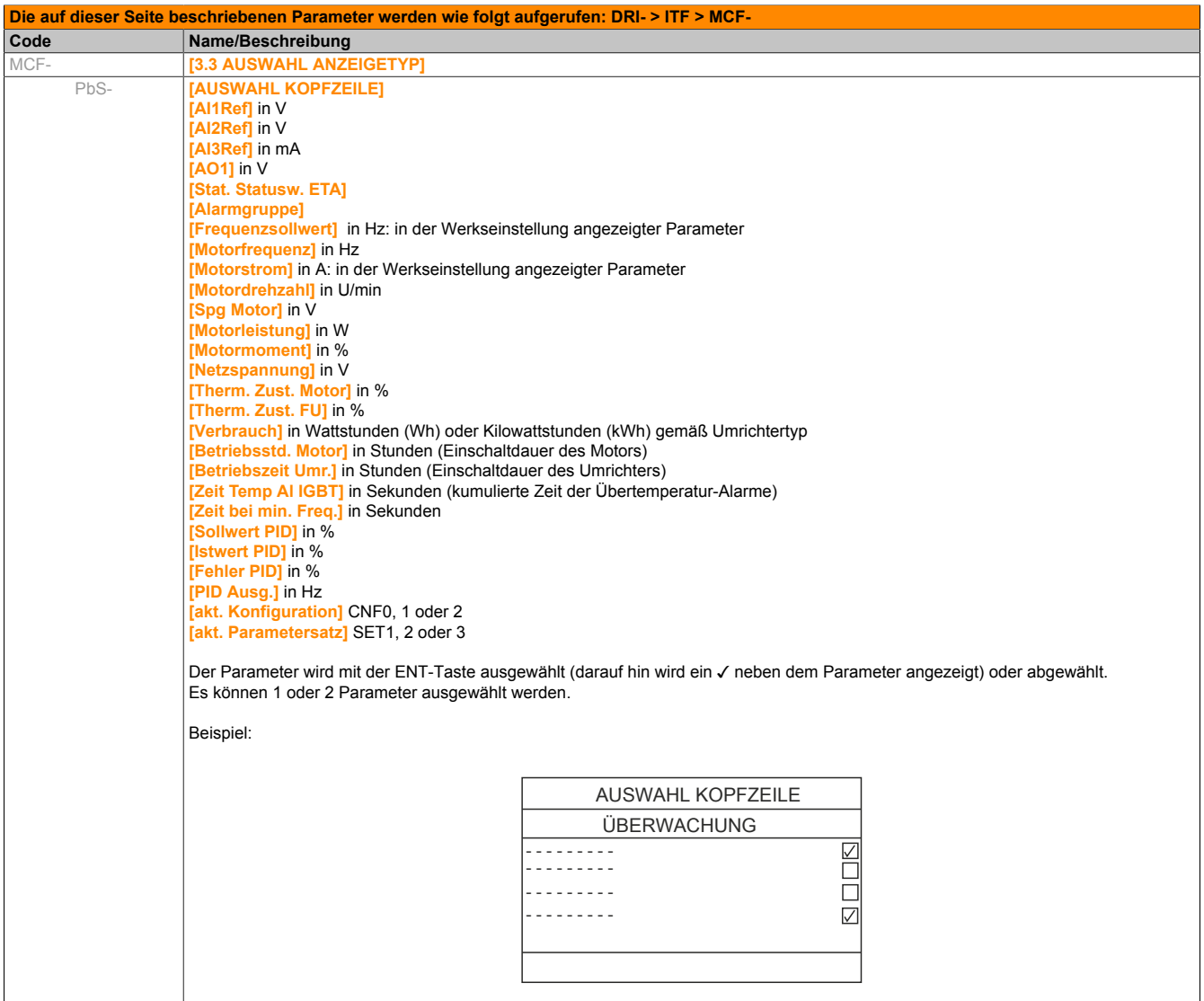

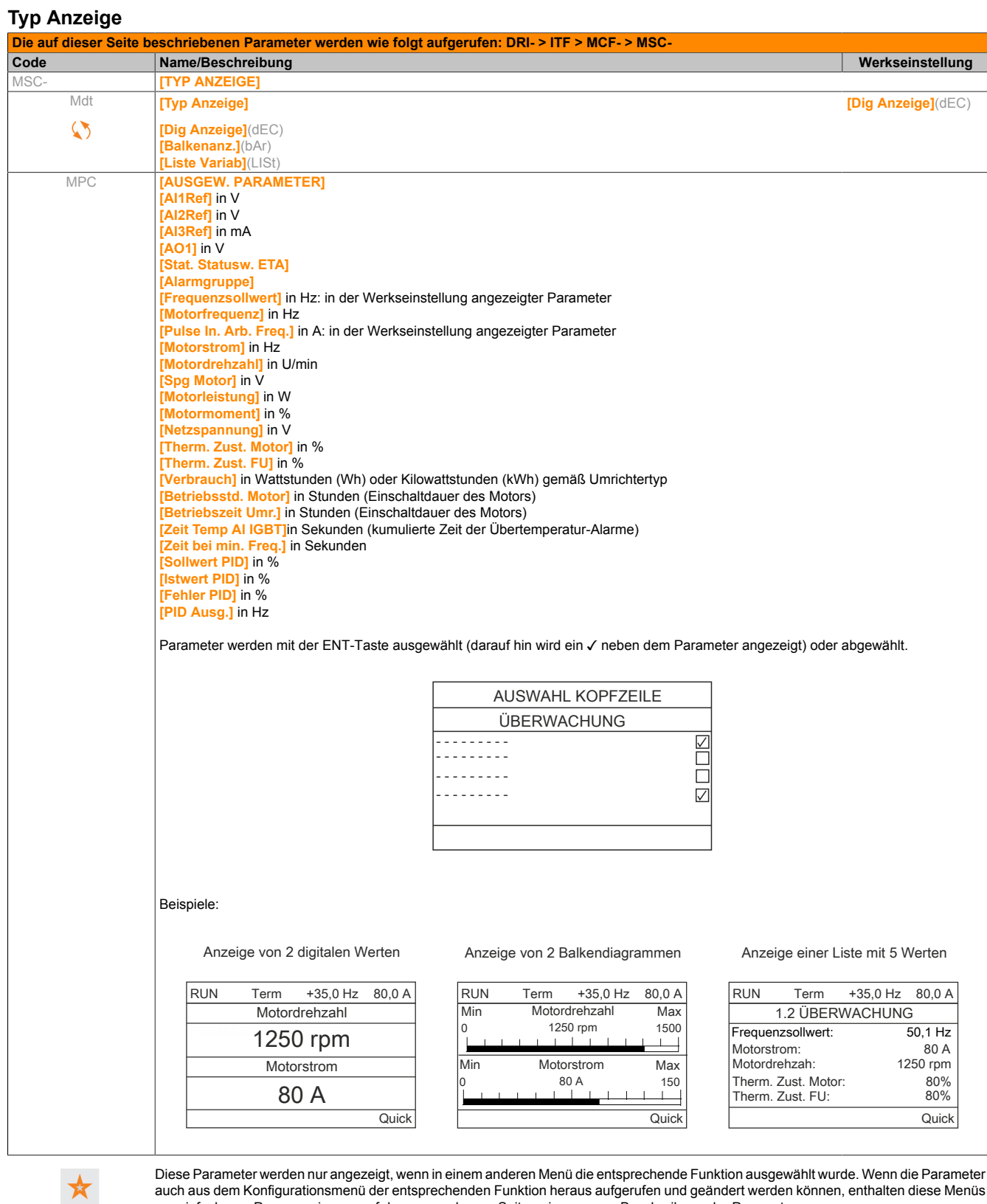

zur einfacheren Programmierung auf den angegebenen Seiten eine genaue Beschreibung der Parameter.

Parameter, die während des Betriebs oder bei gestopptem Motor geändert werden können.

 $\heartsuit$ 

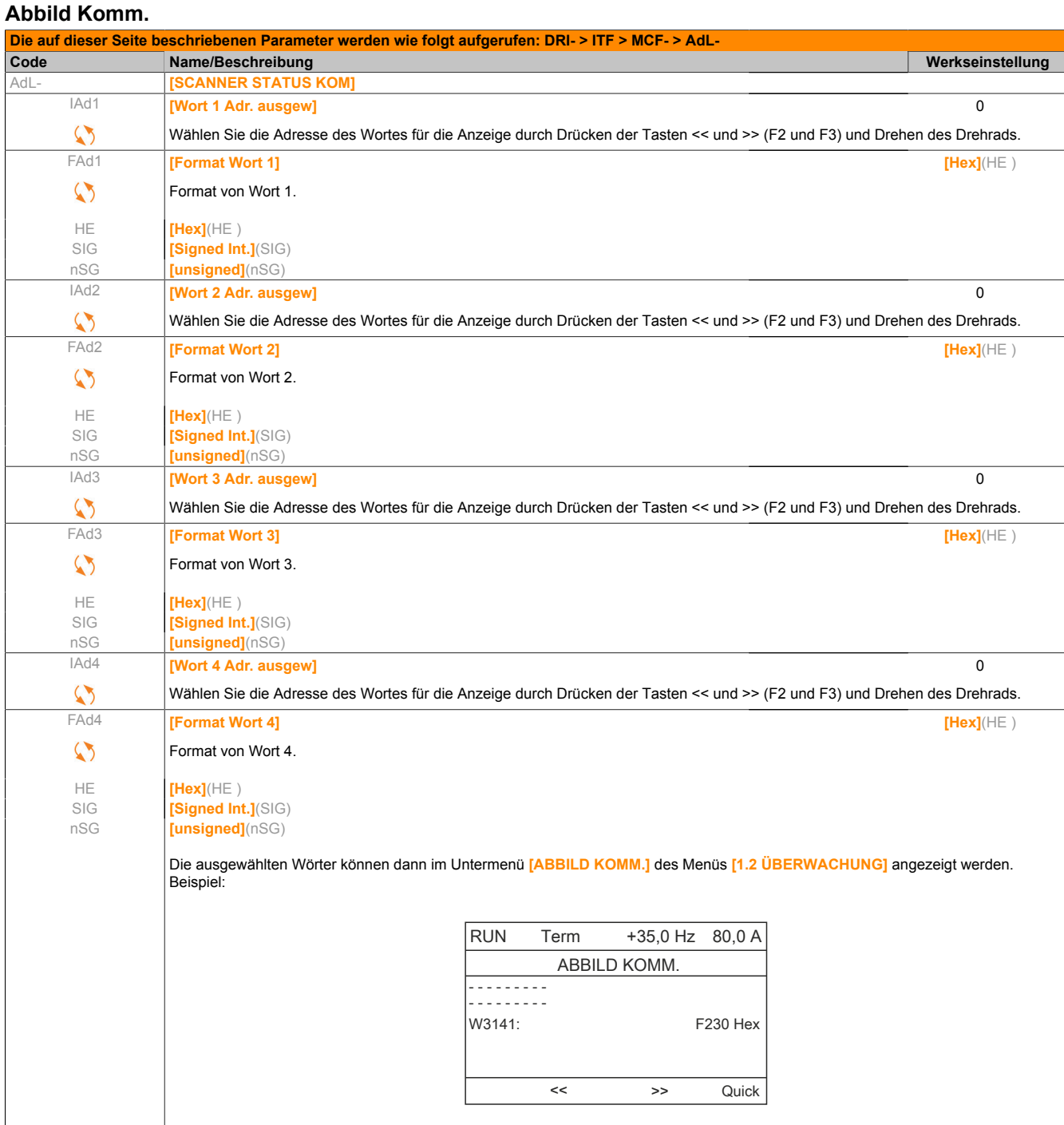

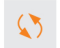

Parameter, die während des Betriebs oder bei gestopptem Motor geändert werden können.

### **4.2.4.4 [3.4 ANZEIGE KONFIG.] (dCF-)**

Der Zugriff auf dieses Menü ist nur über das Grafikterminal möglich. Mit diesem Menü können Parameter, ein Menü und der Zugriff auf die Parameter angepasst werden.

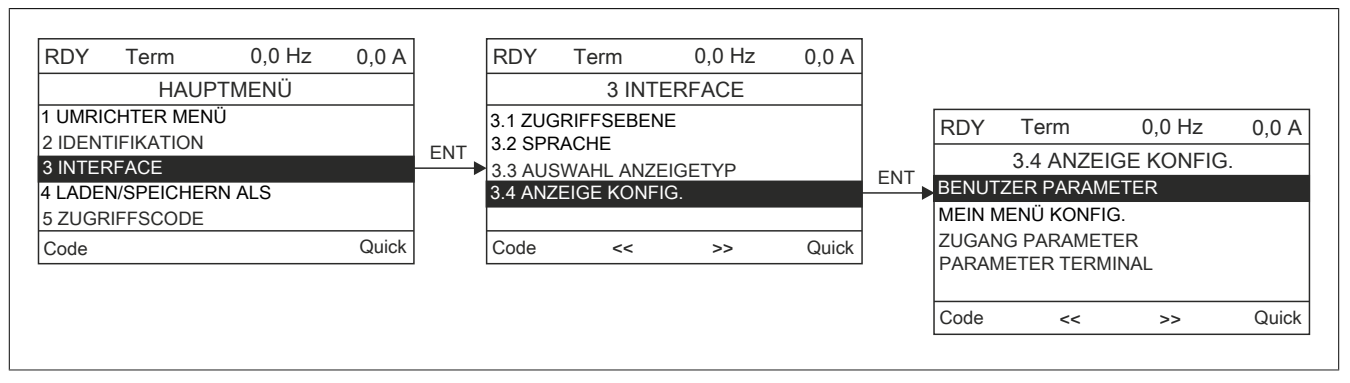

- BENUTZER PARAMETER: Anpassen von 1 bis 15 Parametern.
- BENUTZERMENÜ: Erstellen eines benutzerdefinierten Menüs.
- ZUGANG PARAMETER: Anpassen der Anzeige und der Schutzmechanismen der Menüs und der Parameter.
- PARAMETER TERMINAL: Einstellung des Kontrastes und des Standby-Modus der Grafikanzeige (im Terminal, nicht im Umrichter gespeicherte Parameter).

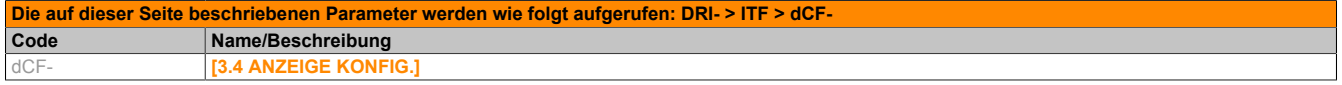

### **Benutzer Parameter**

Wenn **[Anz. Stand. Param.]** auf **[Ja]** gesetzt ist, wird die Standardanzeige wiederhergestellt, die Anpassungen bleiben jedoch gespeichert.

#### Verwendung des ACOPOSinverter ohne AutomationStudio

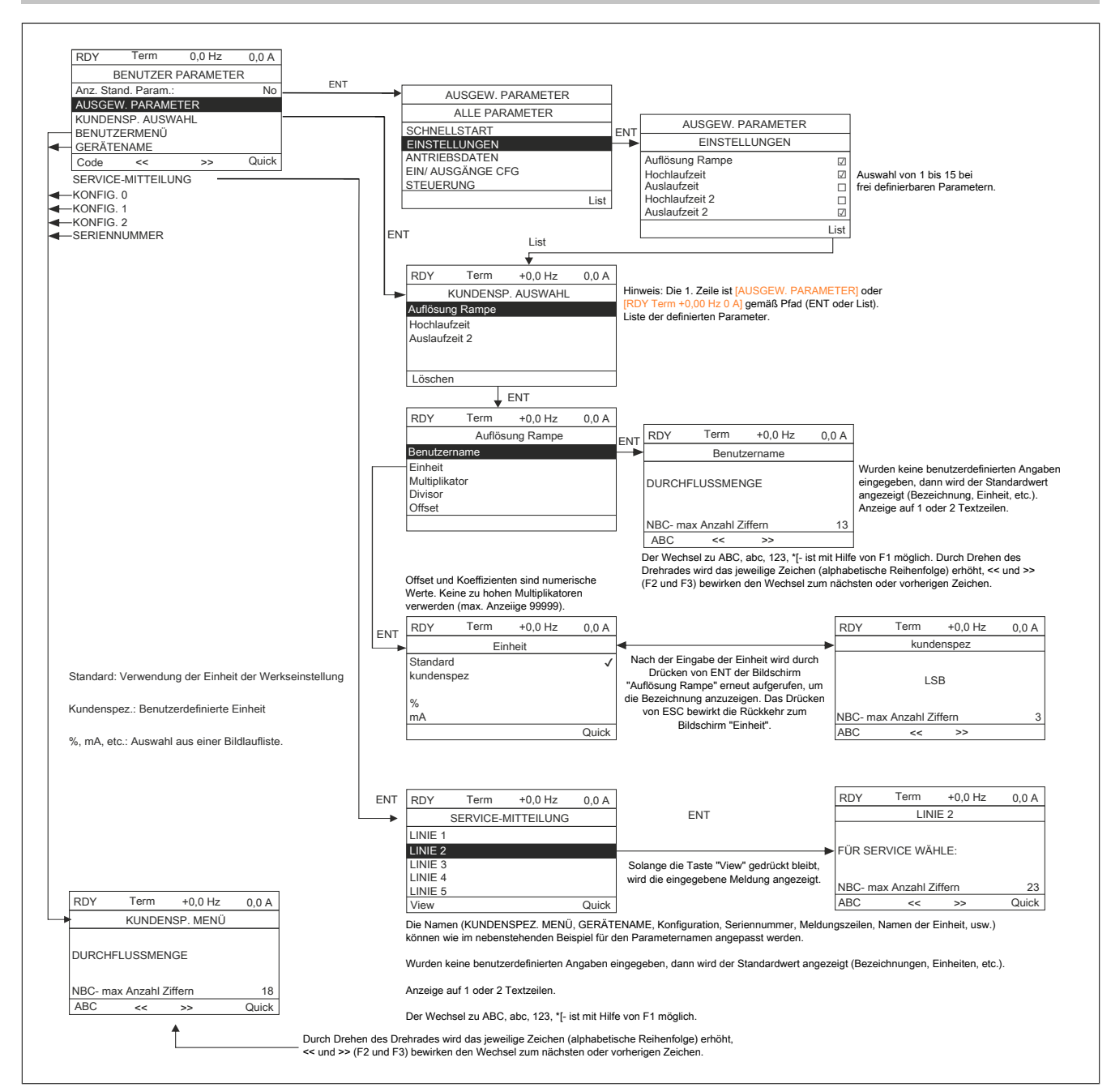

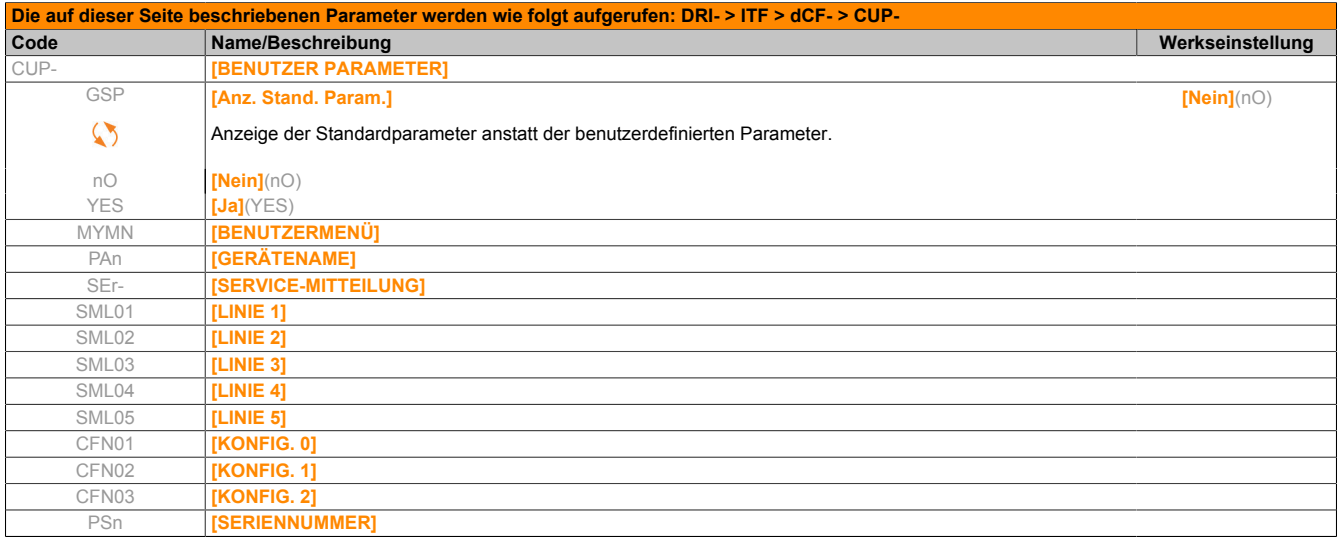

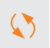

Parameter, die während des Betriebs oder bei gestopptem Motor geändert werden können.

### **Mein Menü konfig.**

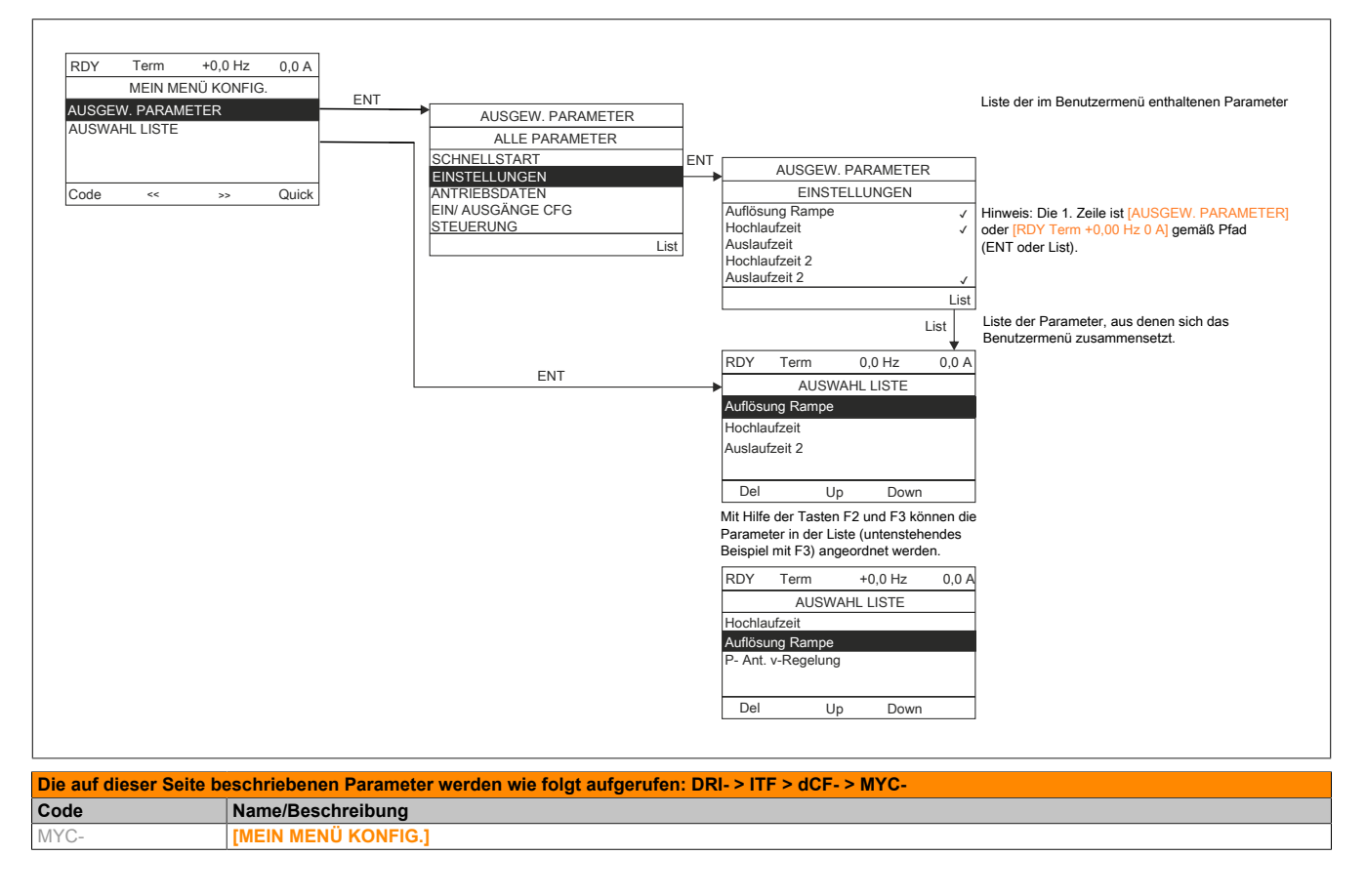

### **Zugang Parameter**

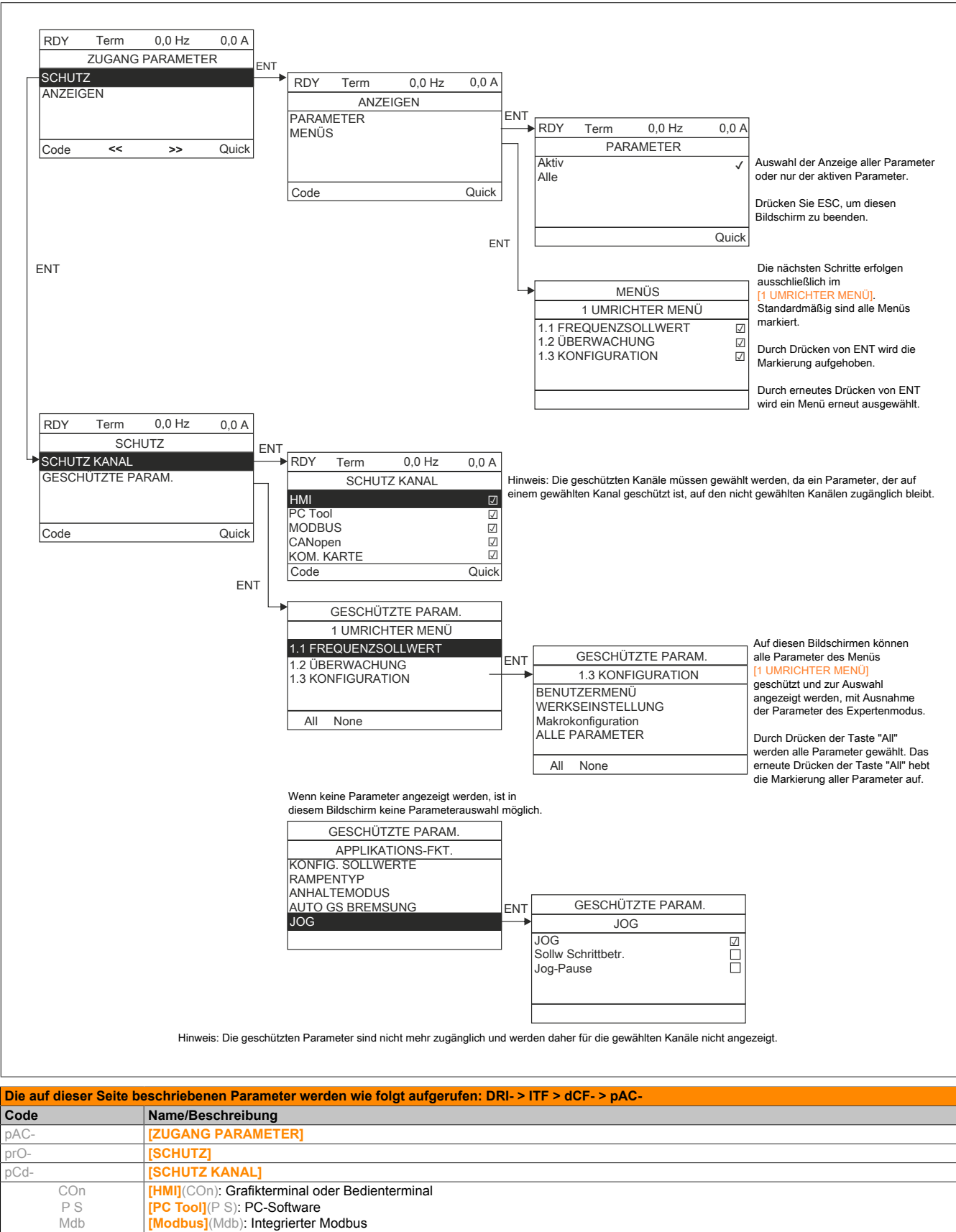

 $C\Delta n$ 

nEt **[CANopen]**(CAn): Integriertes CANopen® **[Kom. Karte]**(nEt): Kommunikationskarte (falls vorhanden)

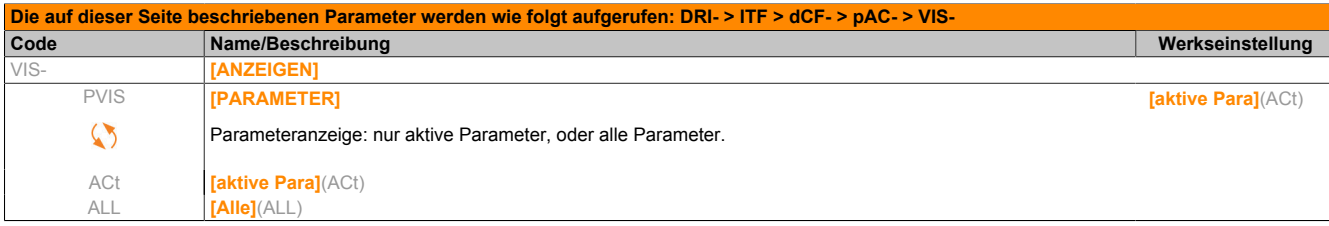

 $\heartsuit$ 

Parameter, die während des Betriebs oder bei gestopptem Motor geändert werden können.

### **Parameter Terminal**

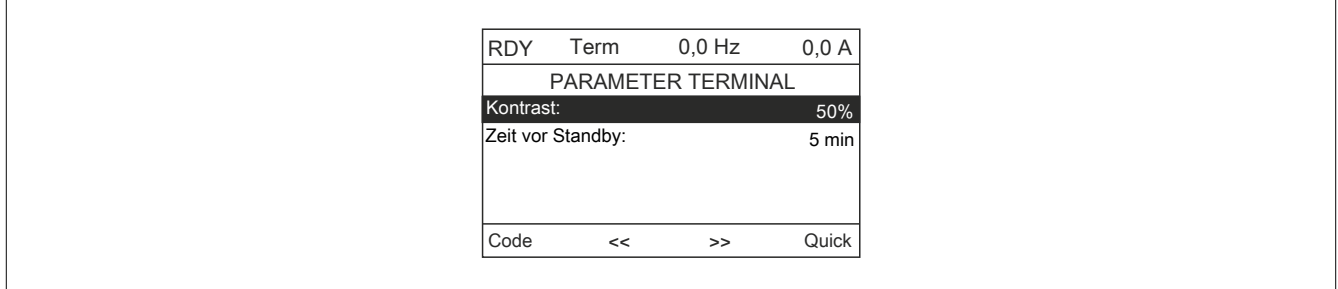

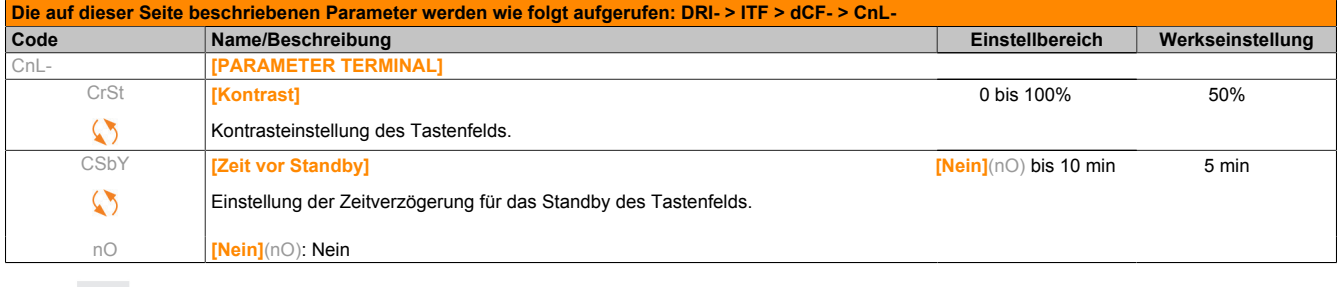

 $\bullet$ 

Parameter, die während des Betriebs oder bei gestopptem Motor geändert werden können.

# **4.2.5 Laden / Speichern als (trA)**

Der Zugriff auf dieses Menü ist nur über das Grafikterminal möglich.

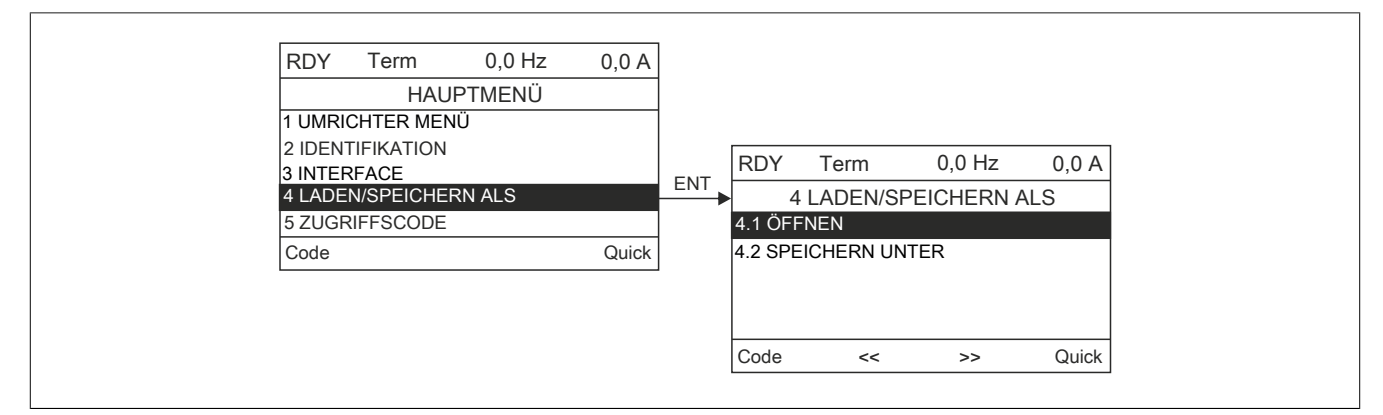

**[4.1 ÖFFNEN]**: Laden einer der vier Dateien des Grafikterminals in den Umrichter.

**[4.2 SPEICHERN UNTER]**: Laden der aktuellen Konfiguration des Umrichters in das Grafikterminal.

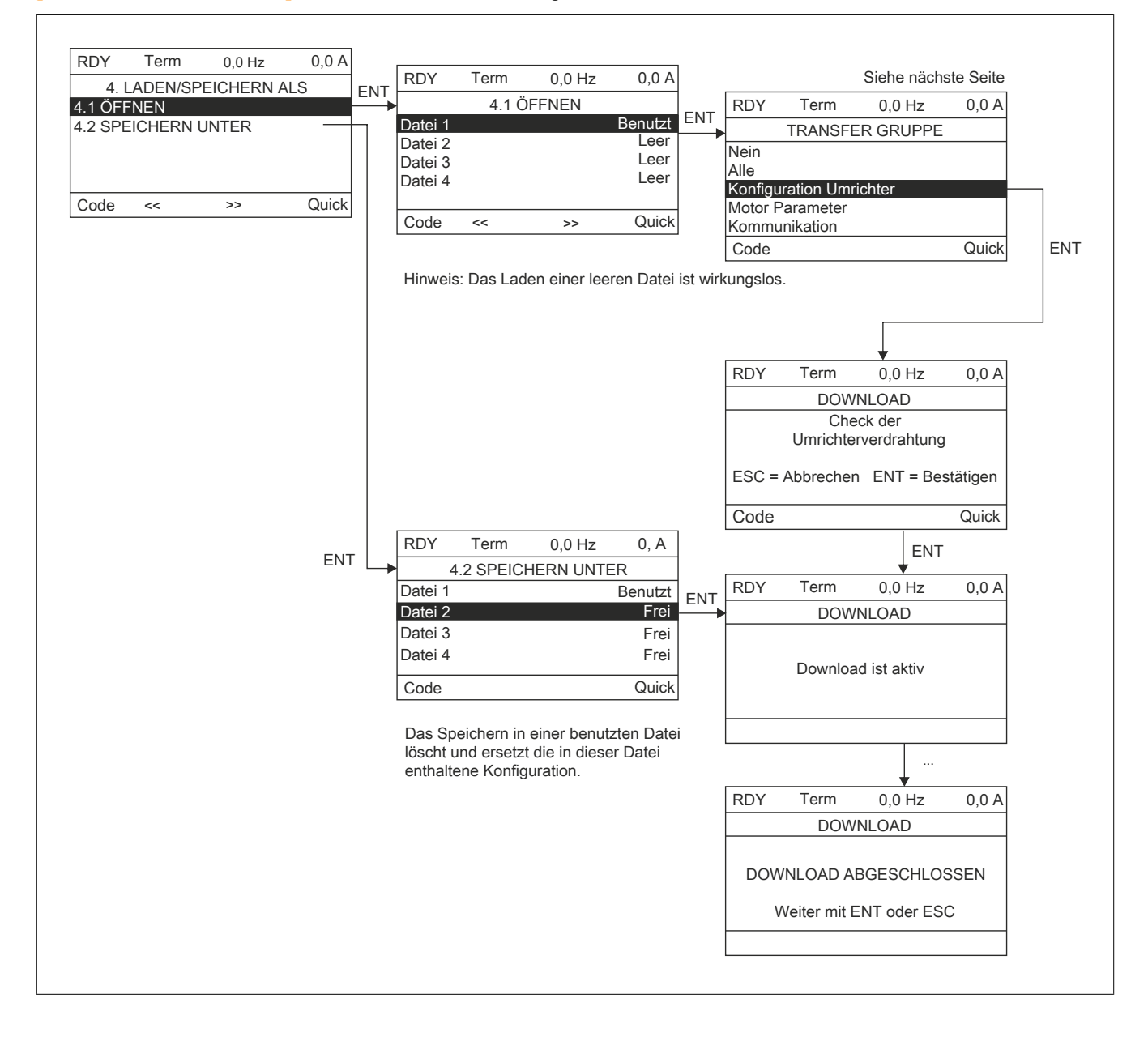

Bei der Anforderung eines Downloads können verschiedene Meldungen eingeblendet werden:

- **[DOWNLOAD IST AKTIV]**
- **[DOWNLOAD ABGESCHLOSSEN]**
- Fehlermeldungen, wenn der Download nicht möglich ist
- **[Motorparameter sind nicht kompatibel. Fortfahren?]**: In diesem Fall ist der Download möglich, jedoch sind die Parameter nicht vollständig.

#### **TRANSFER GRUPPE**

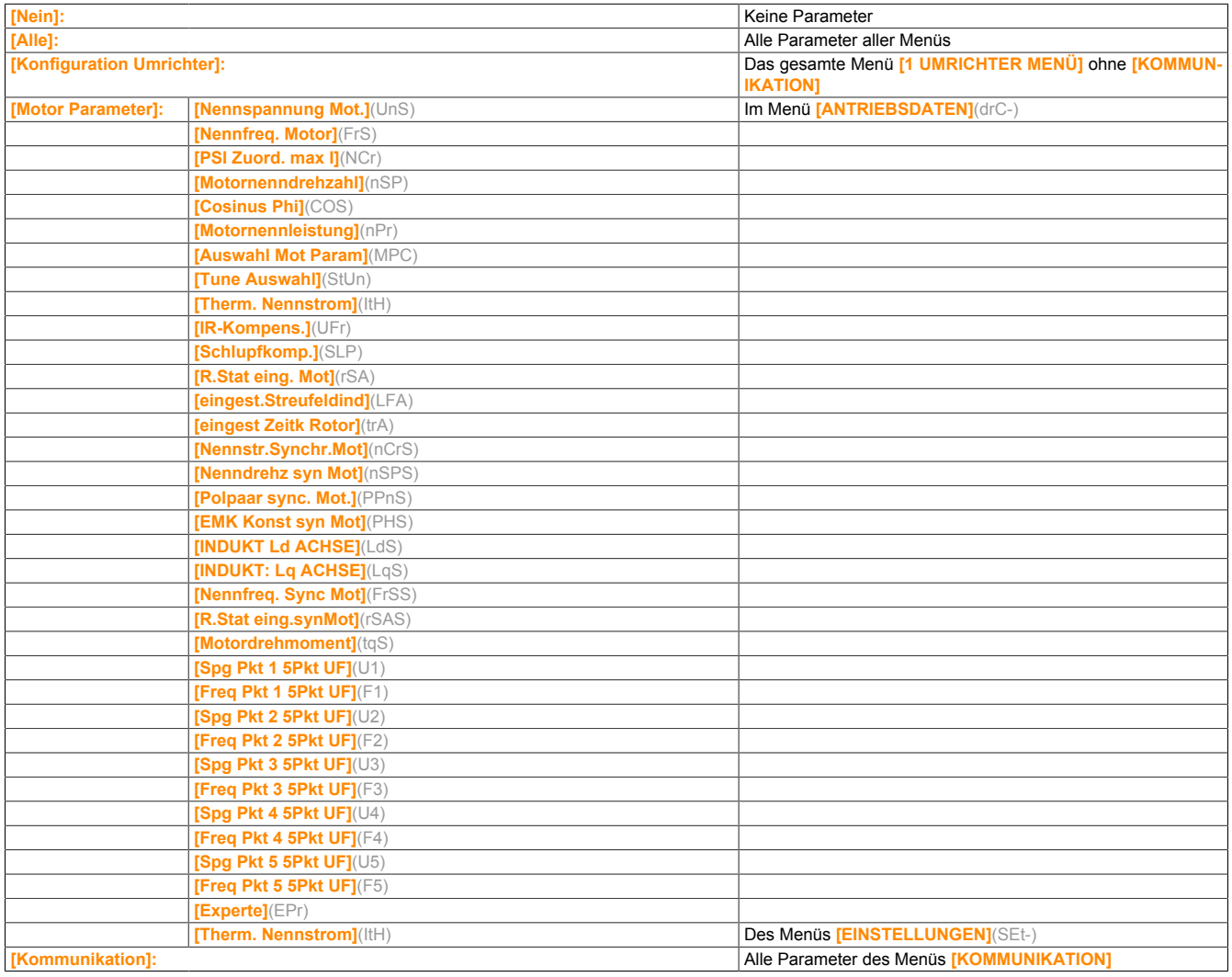

# **4.2.6 Zugriffscode (COd)**

# **Mit Grafikterminal:**

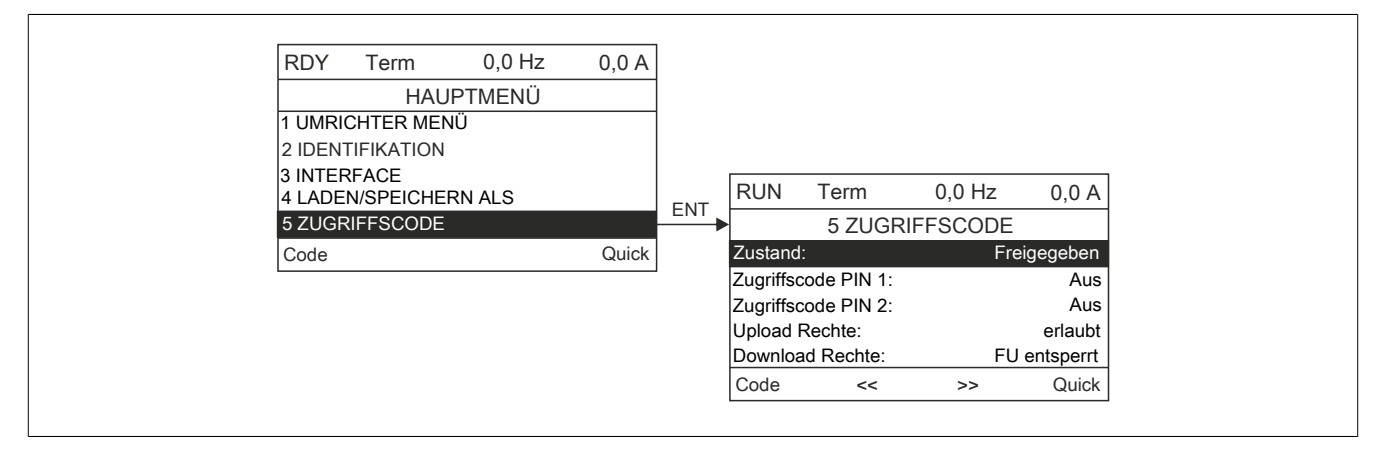

### **Mit integriertem Bedienterminal**

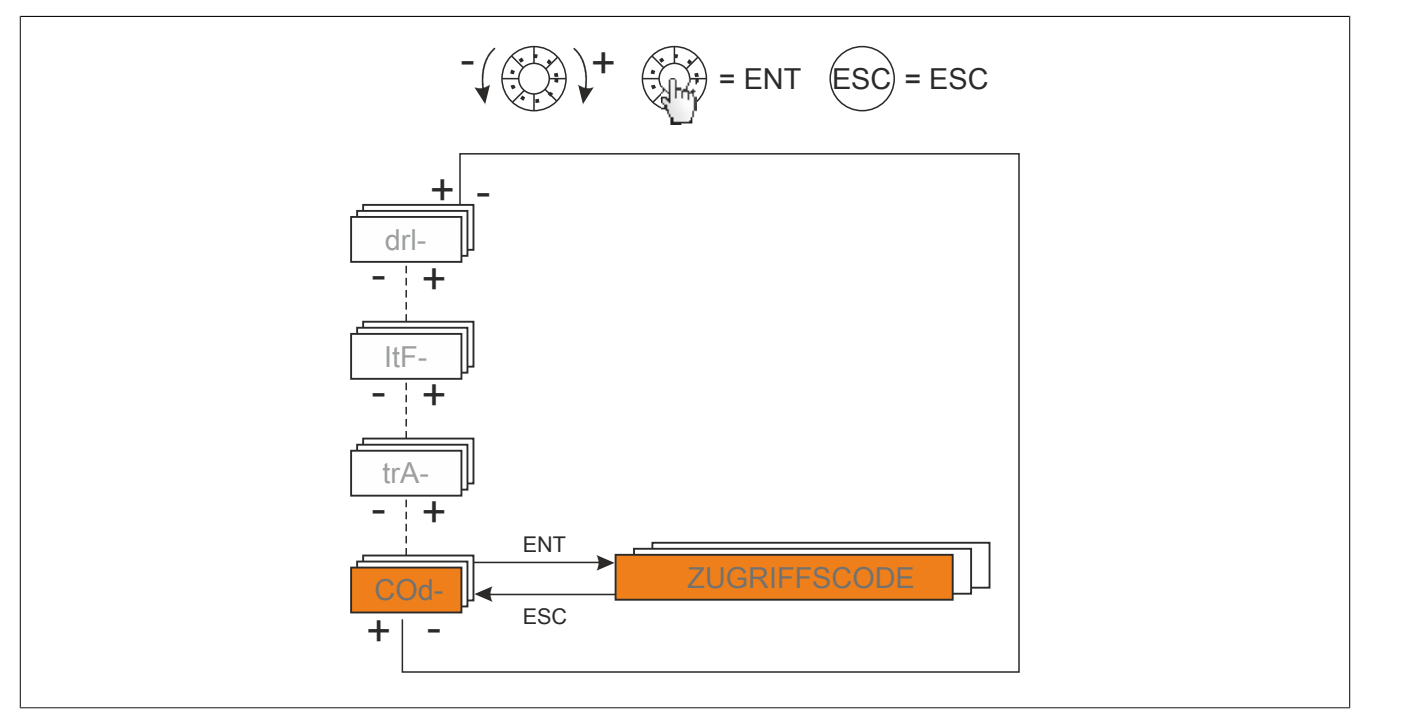

Ermöglicht den Schutz der Konfiguration durch einen Zugriffscode oder ein Passwort für den Zugriff auf eine geschützte Konfiguration.

Beispiel mit Grafikterminal:

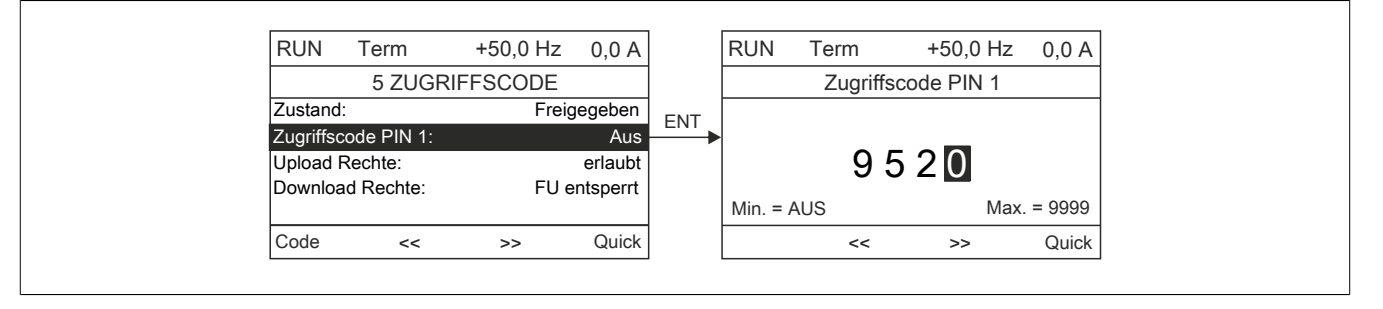

- Der Umrichter ist freigegeben, wenn die Zugriffscodes auf **[freigegeben]**(OFF) (kein Zugriffscode) eingestellt sind oder wenn der richtige Code eingegeben wurde. Alle Menüs werden angezeigt.
- Vor dem Sperren der Konfiguration durch einen Zugriffscode ist zuvor wie folgt zu verfahren:
	- ° Definieren Sie die **[Upload Rechte]**(ULr) und **[Download Rechte]**(dLr)
	- ° Notieren Sie den Code, und bewahren Sie ihn sorgfältig auf.
- Der Umrichter enthält zwei Zugriffscodes, mit denen zwei Zugriffsebenen eingerichtet werden können:
	- ° Zugriffscode PIN 1 ist ein öffentlicher Freigabecode: 6969.
	- ° Zugriffscode PIN 2 ist ein Freigabecode, der nur dem Produktsupport von B&R bekannt ist. Er ist nur im Modus **[Experte]**(EPr) aufrufbar.
	- ° Es ist nur ein Zugriffscode verwendbar, PIN1 oder PIN2; der zweite muss in Stellung **[Aus]**(OFF).

# **Hinweis:**

## **Nach Eingabe des Freigabecodes wird der Zugriffscode des Benutzers angezeigt.**

Folgende Zugriffe sind geschützt:

- Rückkehr zu den Werkseinstellungen (Menü **[WERKSEINSTELLUNGEN]**(FCS-).
- Die über das Menü **[BENUTZERMENÜ]**(MYMn-) geschützten Parameter und Kanäle sowie das Menü selbst.
- Die benutzerspezifische Anpassung der Anzeige (Menü **[3.4 ANZEIGE KONFIG.]**(dCF-) Menü).

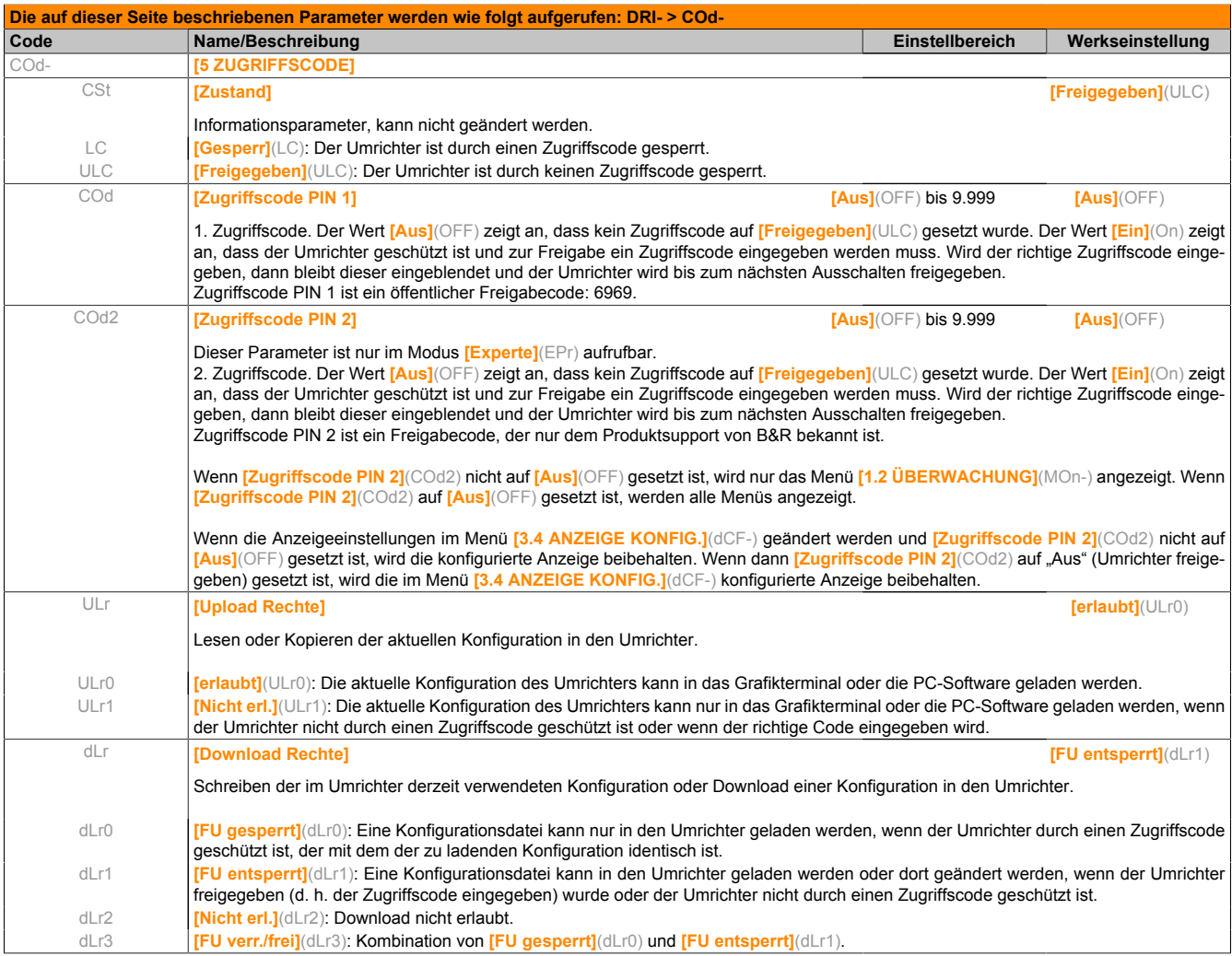

# **4.3 Wartung und Diagnose**

### **4.3.1 Wartung**

### **Garantiebeschränkung**

Die Garantie gilt nicht, wenn das Produkt von anderen Personen als den Servicemitarbeitern von B&R geöffnet wurde.

### **Service**

# **Vorsicht!**

### **GEFAHR VON SCHÄDEN AM FREQUENZUMRICHTER**

**Folgende Empfehlungen entsprechend den Umgebungsbedingungen (Temperatur, chemische Einwirkungen, Staub) befolgen.**

### **Die Nichtbeachtung dieser Anweisungen kann zu Materialschäden führen!**

Zur Optimierung des laufenden Betriebs werden folgende Maßnahmen empfohlen.

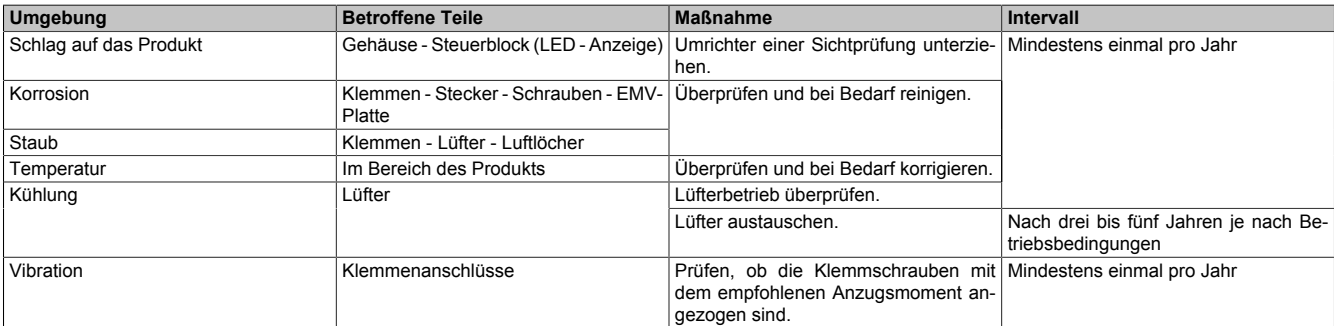

# **Hinweis:**

**Der Lüfterbetrieb ist abhängig vom thermischen Zustand des Umrichters. Es ist möglich, dass der Umrichter läuft, der Lüfter jedoch nicht.**

### **Ersatzteile und Reparaturen**

Wartbares Produkt: Bitte wenden Sie sich an das für Sie zuständige Kundendienstzentrum.

### **Längere Lagerung**

Wenn der Umrichter über längere Zeit nicht eingeschaltet war, müssen vor dem Starten des Motors zunächst die Kondensatoren wieder auf volle Leistung gebracht werden.

### **Austausch des Lüfters**

Im Rahmen der Wartung des ACOPOSinverter kann ein neuer Lüfter bestellt werden. Siehe [www.br-automati](http://www.br-automation.com)[on.com.](http://www.br-automation.com)

Die Lüfter laufen nach einer Unterbrechung der Stromversorgung des Produkts möglicherweise noch über einen gewissen Zeitraum weiter.

# **Hinweis:**

### **LAUFENDE LÜFTER**

**Vergewissern Sie sich vor einer Handhabung der Lüfter, dass diese komplett zum Stillstand gekommen sind.**

**Die Nichtbeachtung dieser Anweisungen kann zu Materialschäden führen!**

# **Hinweis:**

**Weitere Informationen finden Sie im Kapitel [3.3.3 "Formierung der Zwischenkreiskondensatoren" auf](#page-40-0) [Seite 41](#page-40-0).**

### **4.3.2 Diagnose und Fehlerbehebung**

# **Gefahr!**

### **GEFAHR EINES ELEKTRISCHEN SCHLAGS ODER LICHTBOGENS UND EXPLOSIONSGEFAHR**

Lesen Sie die Anweisungen im Abschnitt "Sicherheitsinformationen" sorgfältig durch, bevor Sie in **diesem Kapitel beschriebene Arbeiten durchführen.**

**Die Nichteinhaltung dieser Anweisungen führt zu Tod oder lebensgefährlichen Verletzungen.**

### **4.3.2.1 Fehlercode**

- Wenn die Anzeige nicht aufleuchtet, überprüfen Sie die Stromversorgung des Umrichters.
- Die Zuweisung der Funktion "Schnellhalt" oder "Freier Auslauf" verhindert einen Start des Umrichters, wenn die entsprechenden Logikeingänge nicht versorgt werden. Der ACOPOSinverter zeigt dann **[Freier Ausl.]** (nSt) bei freiem Auslauf und **[Schnellhalt]** (FSt) bei Schnellhalt an. Das ist normal, da diese Funktionen bei Null aktiv sind und der Umrichter im Falle eines Drahtbruchs gestoppt wird.
- Stellen Sie sicher, dass der Eingang für Fahrbefehle gemäß dem gewählten Steuermodus (Parameter **[2/3- Drahtst.]** (tCC) und **[Typ 2-Drahtst.]** (tCt)) aktiviert ist.
- Wenn ein Eingang der Funktion "Endschalter" zugeordnet und auf Null gesetzt ist, dann kann der Umrichter nur mit einem Fahrbefehl für die entgegen gesetzte Richtung gestartet werden.
- Wenn der Sollwert- oder Befehlskanal einem Kommunikationsbus zugeordnet ist, zeigt der Umrichter beim Anschließen der Spannungsversorgung die Meldung **[Freier Ausl.]** (nSt) an und verbleibt im Stoppmodus, bis der Kommunikationsbus einen Befehl sendet.

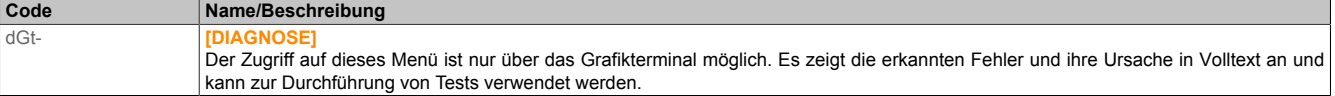

### **4.3.2.2 Beheben des festgestellten Fehlers**

Im Falle eines festgestellten Fehlers:

- Jegliche Spannungsversorgung, gegebenenfalls auch die externe Versorgung des Steuerteils, trennen.
- Den Leistungs- oder Trennschalter in der geöffneten Stellung verriegeln.
- 15 Minuten warten, damit sich die DC-Bus-Kondensatoren entladen können. (Die LEDs des Umrichters können nicht anzeigen, ob keine DC-Busspannung mehr anliegt.)
- Die Spannung des DC-Busses zwischen den Klemmen PA/+ und PC/– messen, um sicherzustellen, dass die Gleichspannung unter 42 V liegt.
- Wenn sich die Kondensatoren des DC-Busses nicht vollständig entladen, wenden Sie sich an Ihre regionale B&R Vertretung. Der Umrichter darf in diesem Fall weder repariert noch in Betrieb gesetzt werden.
- Die Fehlerursache ermitteln und den Fehler beheben.
- Die Spannungsversorgung zum Umrichter wieder herstellen, um zu überprüfen, ob der Fehler behoben wurde.

Falls es sich um einen rücksetzbaren, erkannten Fehler handelt, kann der Umrichter nach Behebung der Ursache zurückgesetzt werden:

- Durch Abschalten und Abwarten bis zum Erlöschen der Anzeige und anschließendes Wiederanschalten des Umrichters.
- Automatisch in den Fällen, die für die Funktion **[AUTOM WIEDERANLAUF]** (Atr-) beschrieben werden.
- Über einen Logikeingang oder ein Steuerbit mit Zuordnung zur Funktion **[FEHLERRESET]** (rSt-).
- Durch Drücken der Taste STOP/RESET auf dem Tastaturfeld des Grafikterminals, wenn der aktive Kanalbefehl HMI ist (siehe **[Konfig. Kanal 1]** (Cd1)).

### **4.3.2.3 Fehler, die ein Wiedereinschalten der Spannungsversorgung nach Beseitigung der Störungsursache erfordern**

Die Fehlerursache muss behoben werden, bevor ein Reset durch Aus- und anschließendes Wiedereinschalten erfolgt.

Die Fehler ASF, brF, SOF, SPF und tnF können auch dezentral über einen Logikeingang oder Steuerbit (Parameter **[Fehlerreset]** (rSF)) behoben werden.

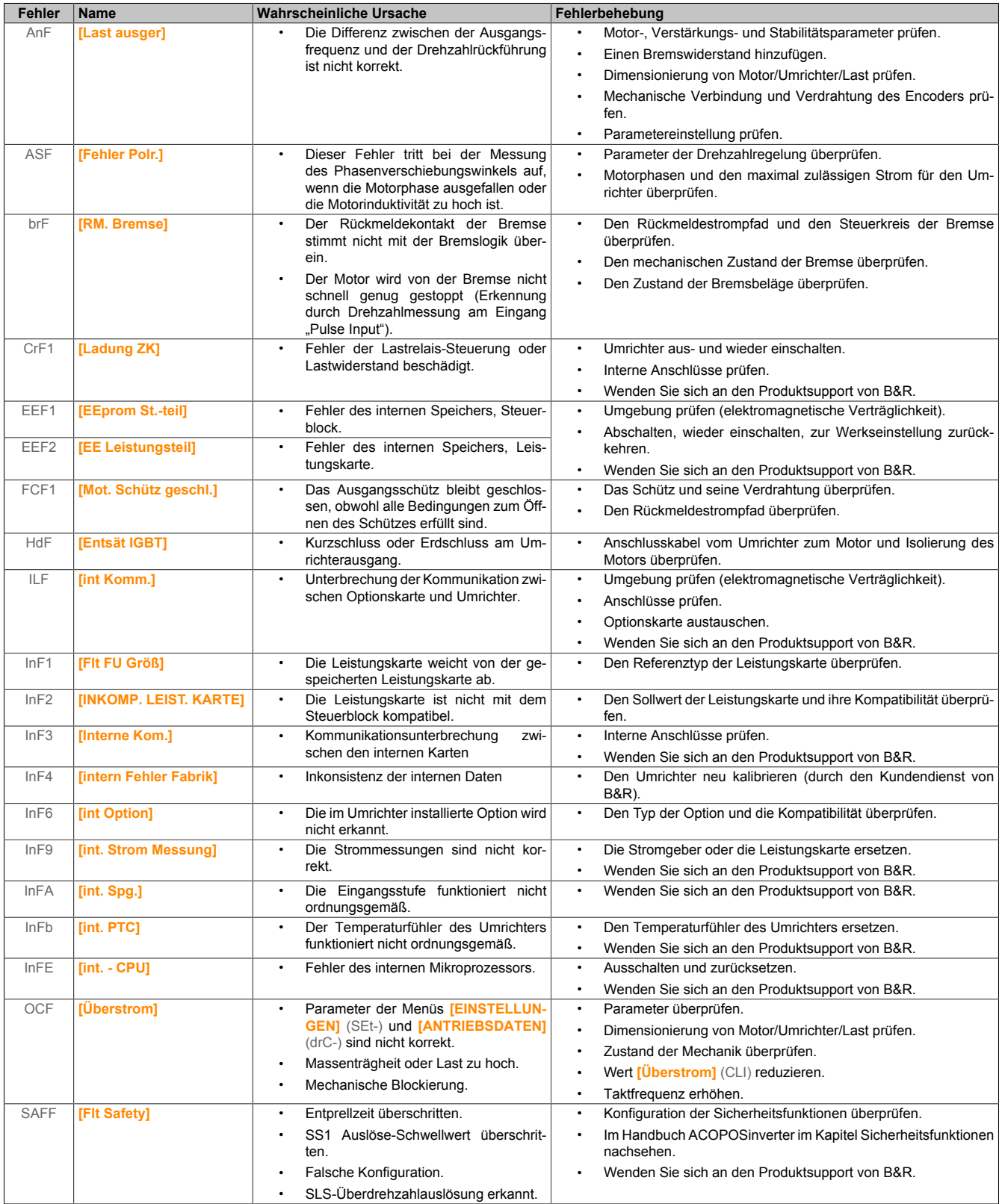

# Verwendung des ACOPOSinverter ohne AutomationStudio

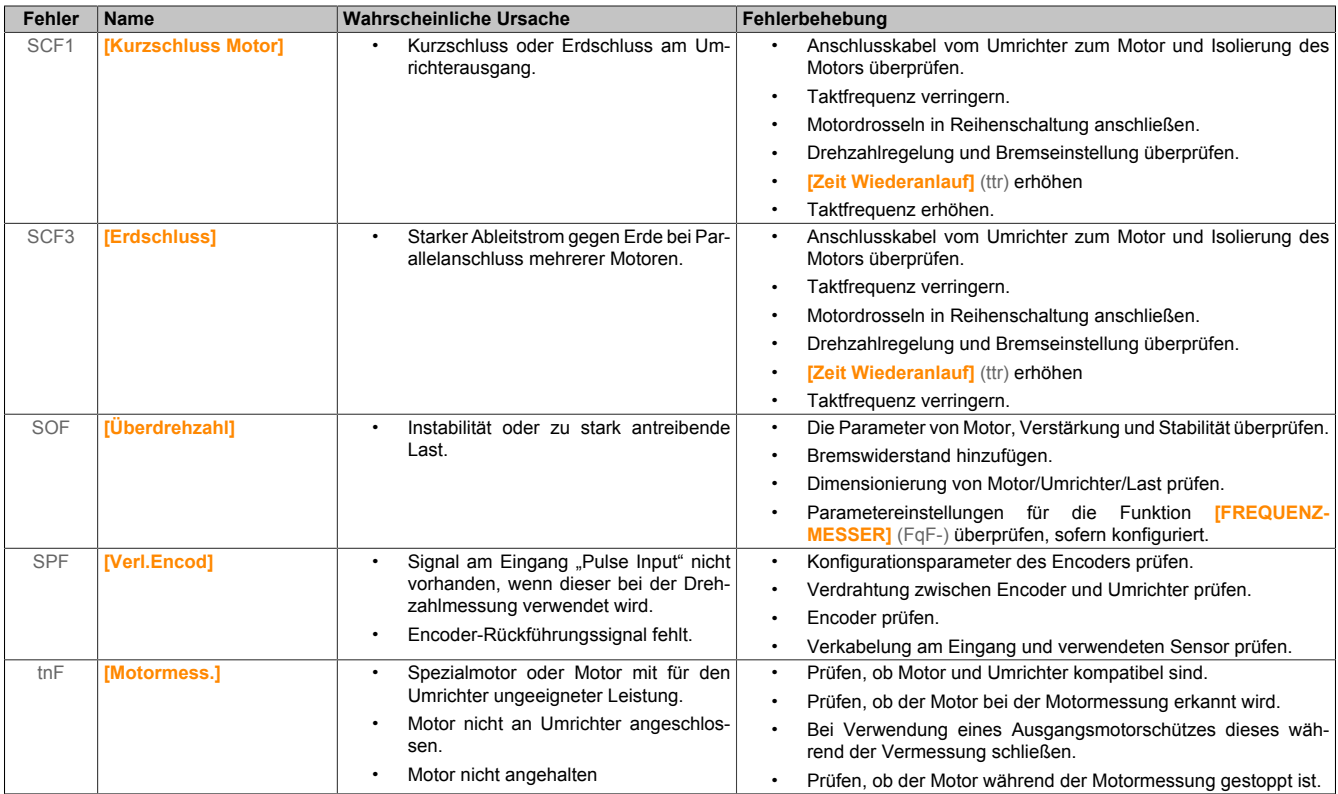

### **4.3.2.4 Fehler, die nach Beseitigung der Störungsursache durch einen automatischen Wiederanlauf quittiert werden können**

Diese Fehler können auch durch Ein- und Ausschalten durch einen Logikeingang oder ein Steuerbit behoben werden (Parameter **[Fehlerreset]** (rSF)).

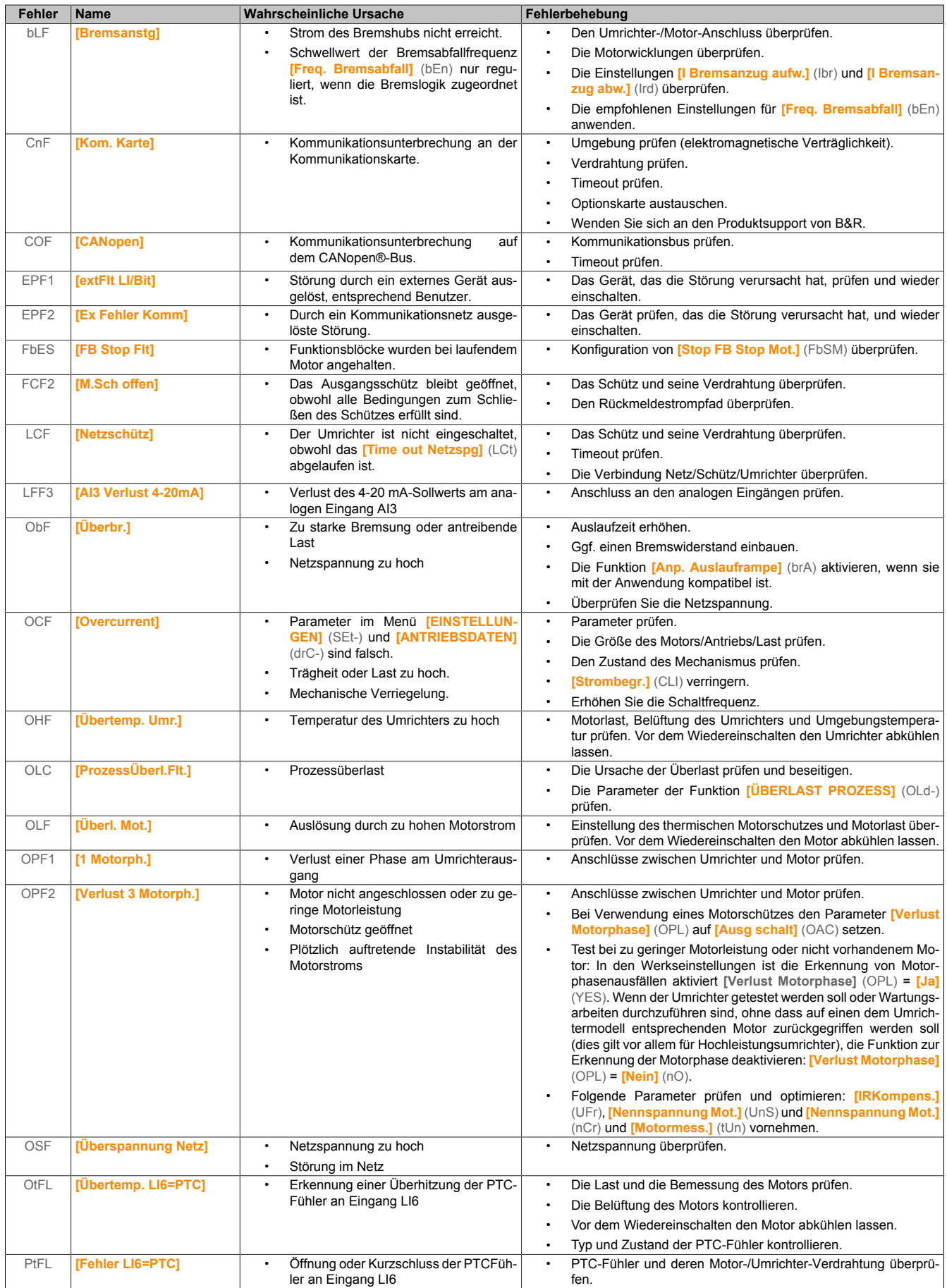

# Verwendung des ACOPOSinverter ohne AutomationStudio

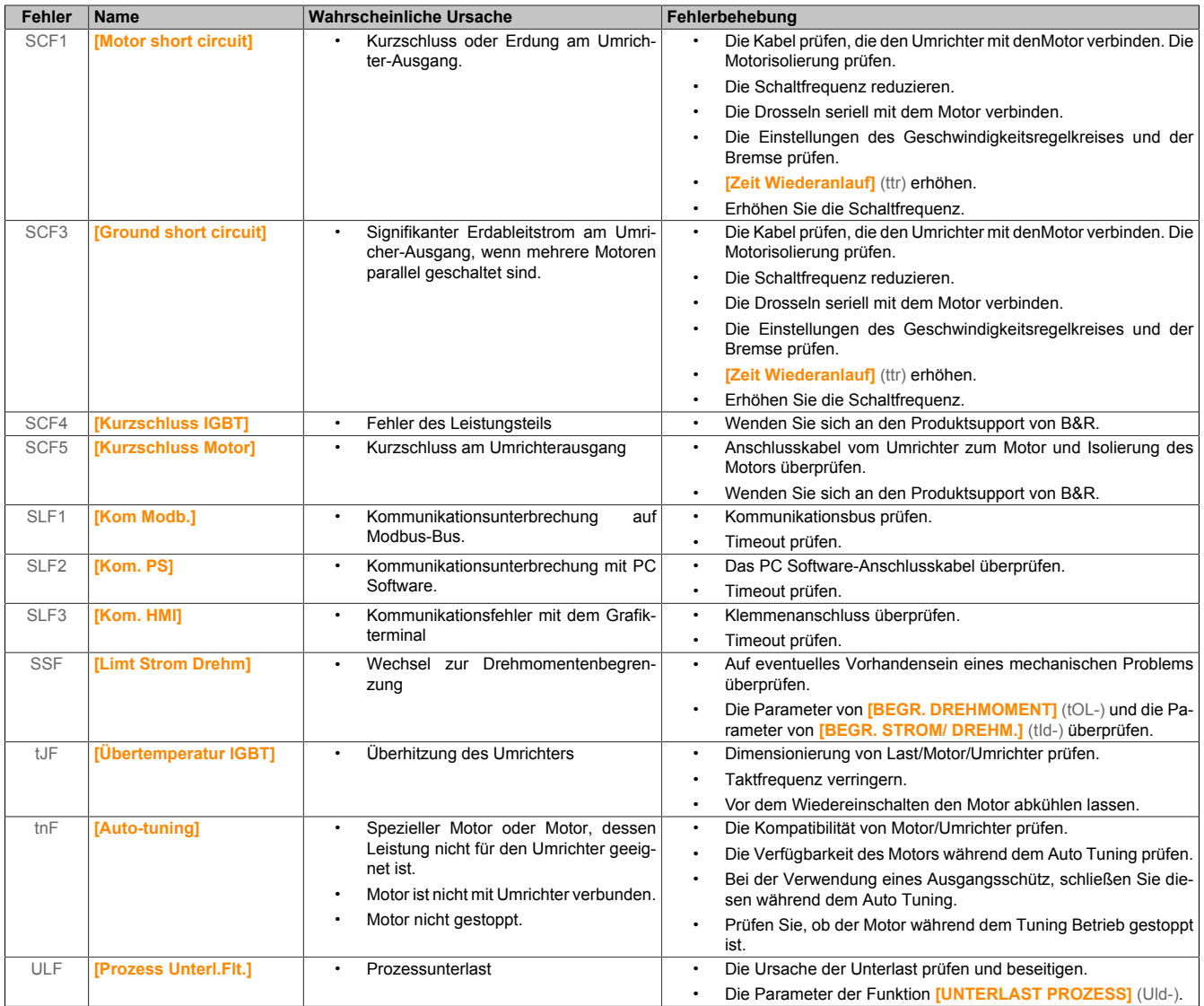

### **4.3.2.5 Fehler, die sofort nach Beseitigung der Störungsursache quittiert werden**

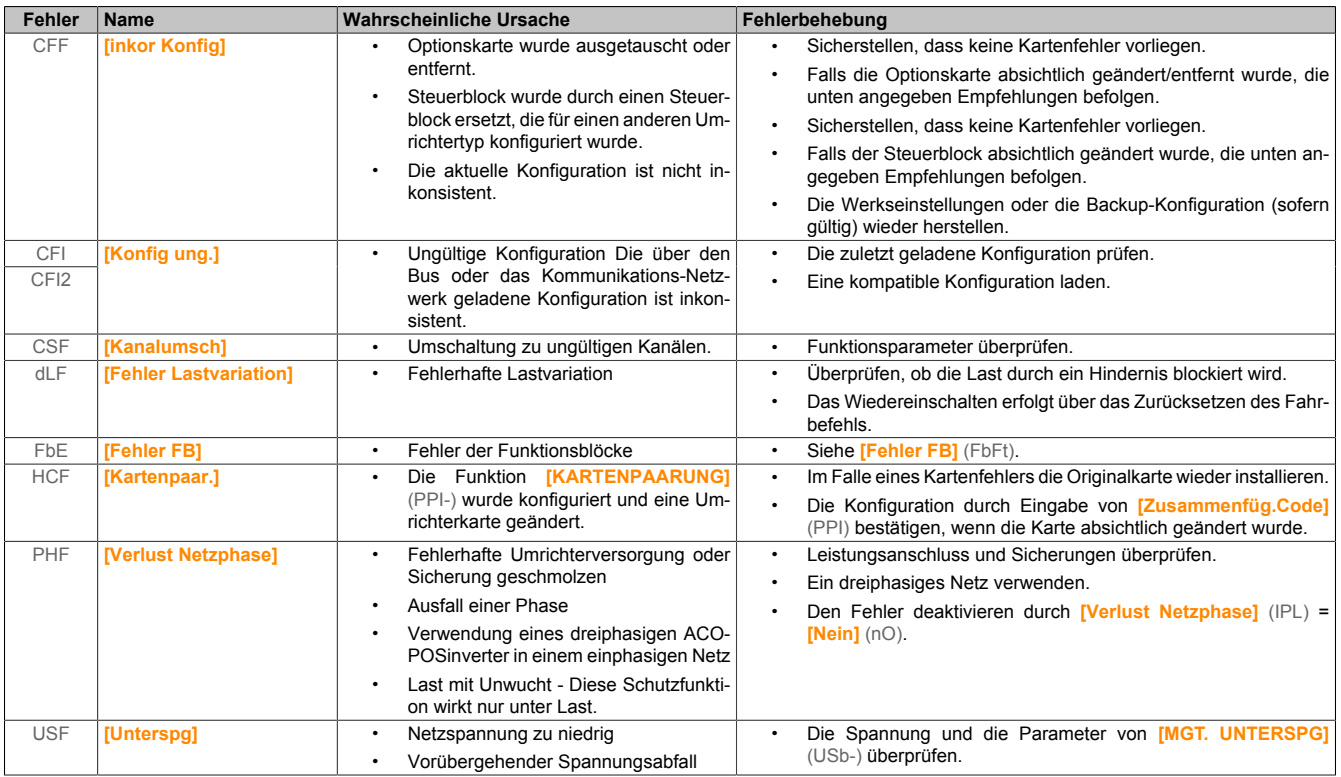

### **4.3.2.6 Optionskarte ausgetauscht oder entfernt**

Wird die Optionskarte gelöscht oder durch eine andere ersetzt, verriegelt der Umrichter im Fehlermodus **[inkor Konfig]** (CFF) beim Einschalten. Wenn die Karte absichtlich ausgetauscht oder entfernt wurde, kann dieser Fehler durch zweimaliges Drücken der ENT-Taste gelöscht werden. Dies bewirkt die Wiederherstellung aller Werkseinstellungen für die kartenspezifischen Parametergruppen. Diese lauten:

### **Austausch einer Karte durch den gleichen Kartentyp**

• Kommunikationskarten: Nur die für Kommunikationskarten spezifischen Parameter

### **4.3.2.7 Wechsel des Steuerteils**

Wird ein Steuerblock durch einen Steuerblock ersetzt, der in einem anderen Umrichtertyp konfiguriert wurde, verriegelt der Umrichter im Fehlermodus **[inkor Konfig.]** (CFF) beim Einschalten. Wenn der Steuerblock absichtlich ausgetauscht wurde, kann der Fehler durch zweimaliges Drücken der ENT-Taste gelöscht werden, was zur **Wiederherstellung aller Werkseinstellungen führt**.

#### **4.3.2.8 Fehler, die auf dem externen Bedienterminal angezeigt werden**

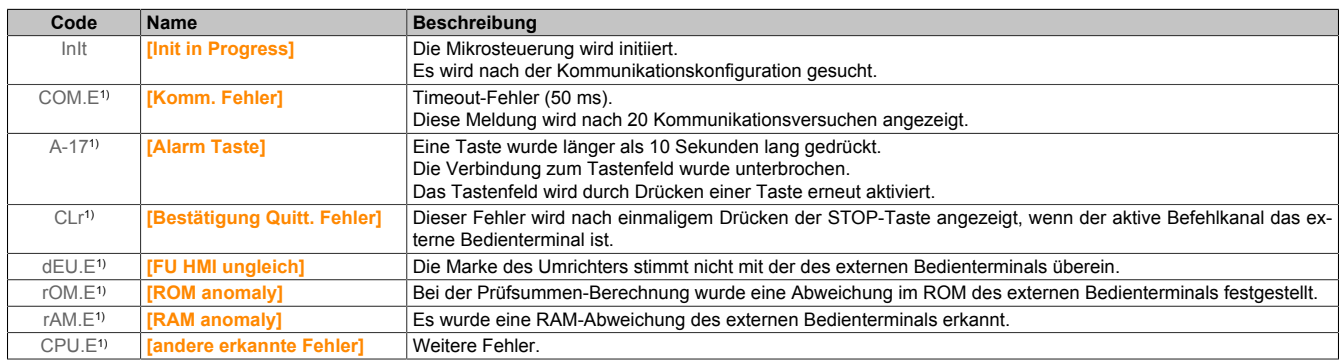

1) Blinkt

# **5 Schnittstellen**

# **5.1 POWERLINK**

### **5.1.1 Allgemeines**

POWERLINK ist ein Standardprotokoll für Fast Ethernet, das über harte Echtzeiteigenschaften verfügt. Die Offenheit und ständige Weiterentwicklung gewährt dabei die POWERLINK Standardization Group (EPSG): [www.ethernet-powerlink.org](http://www.ethernet-powerlink.org)

- POWERLINK V2 für Echtzeit Ethernet Kommunikation
- Firmware-Update über den Feldbus
- Integrierter Hub für wirtschaftliche Verkabelung
- PollResponse Chaining
- Dynamic Node Allocation (DNA)

### **5.1.2 Bestelldaten**

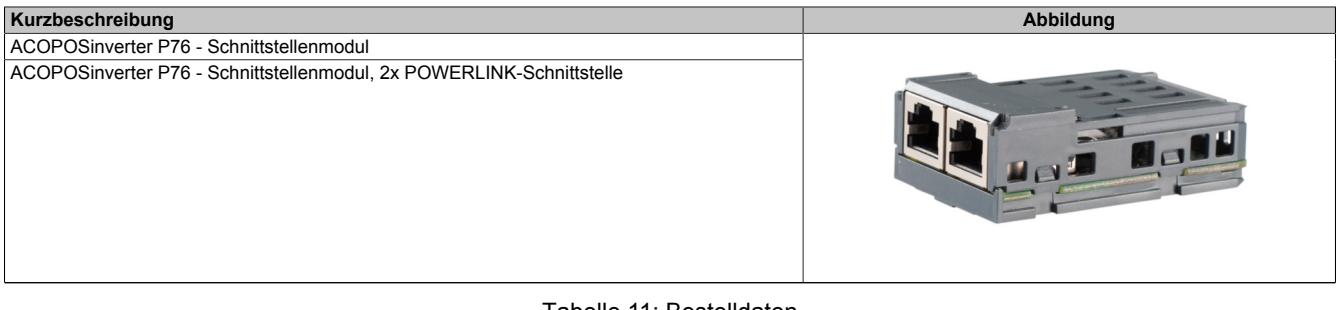

Tabelle 11: Bestelldaten

# **5.1.3 Technische Daten**

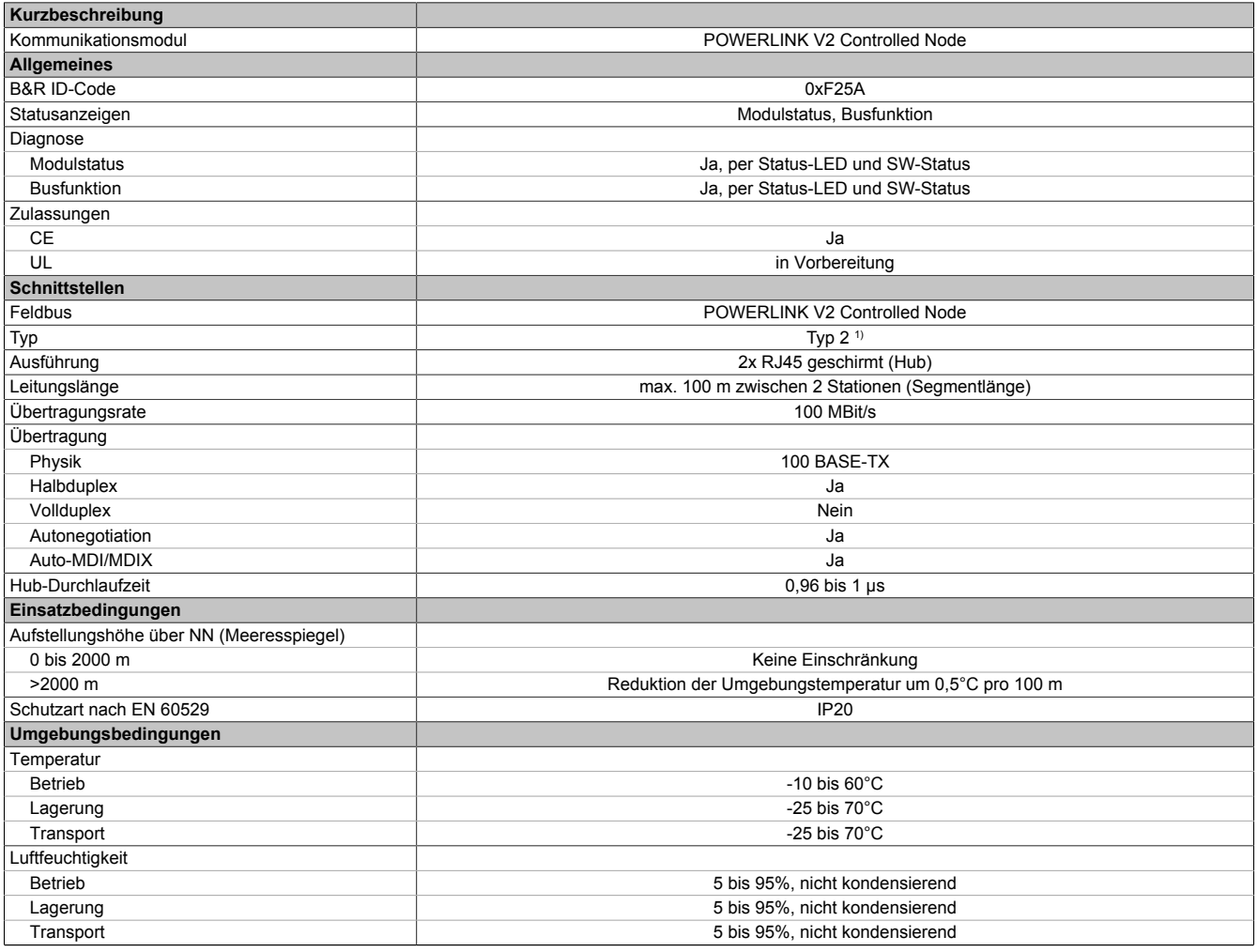

Tabelle 12: Technische Daten

1) Siehe Automation Help unter "Kommunikation, POWERLINK, Allgemeines, Hardware - IF/LS" für weitere Informationen.

# **5.1.4 Status-LEDs**

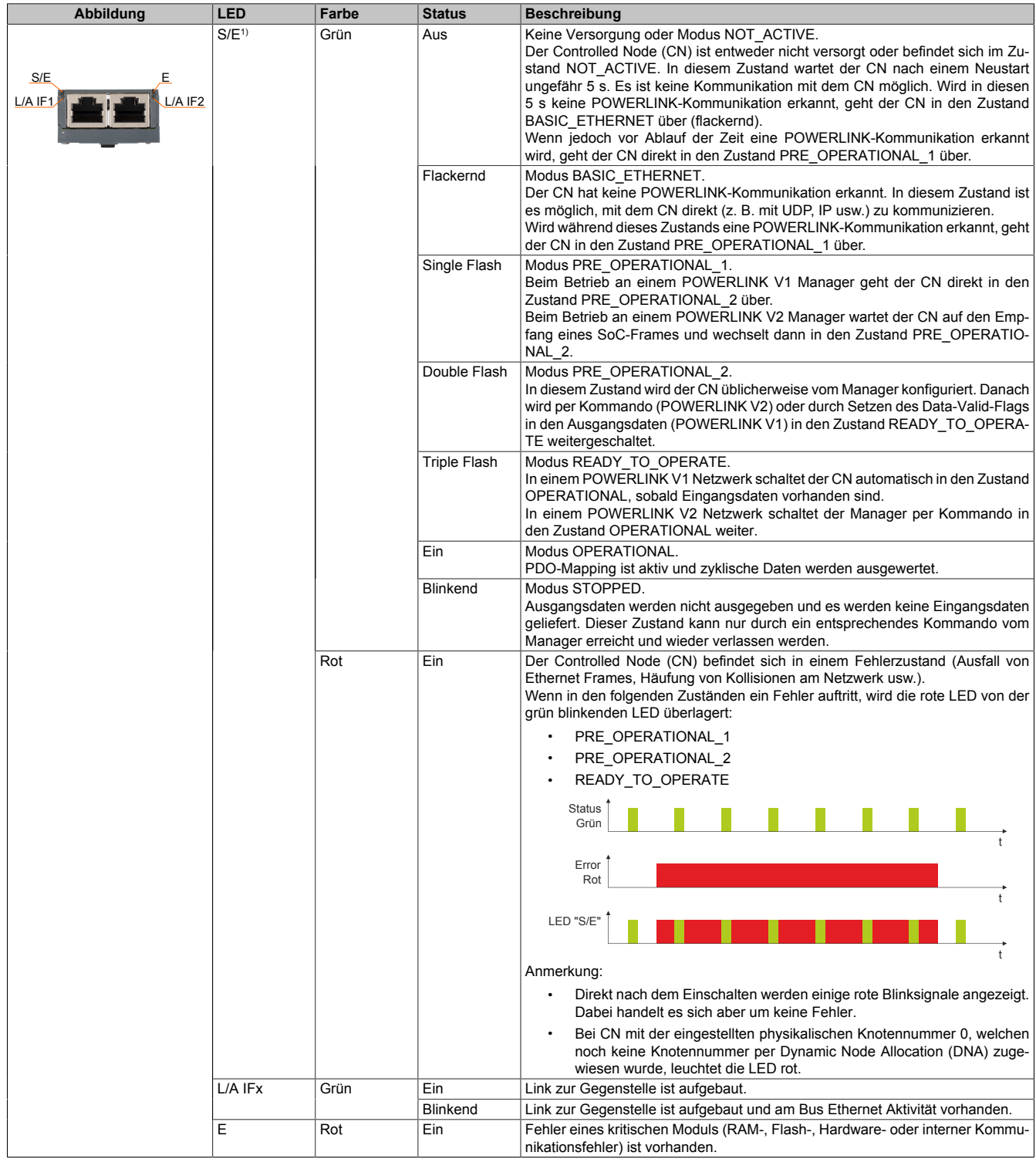

1) Die Status/Error-LED "S/E" ist eine grün/rote Dual-LED.

### **Status-LEDs - Blinkzeiten**

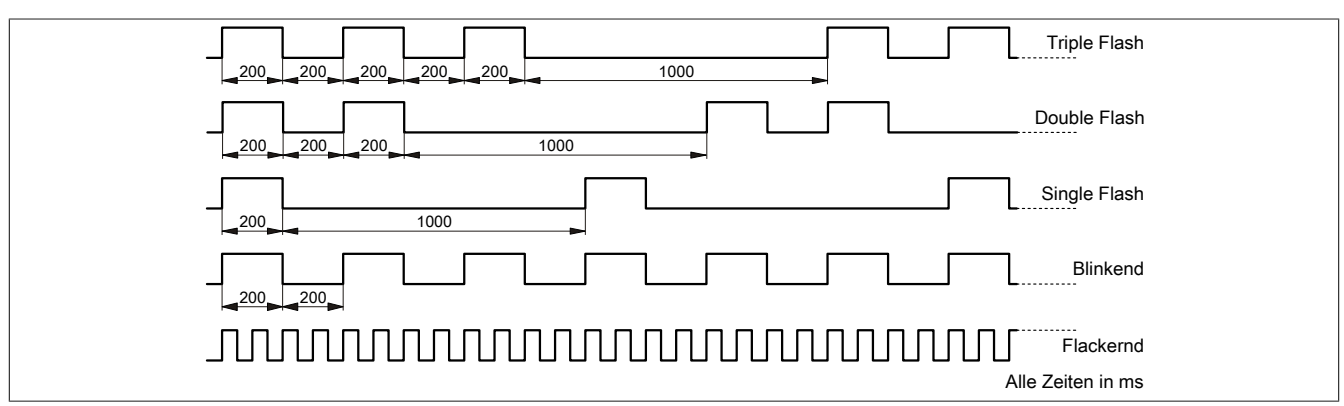

### **5.1.4.1 Systemstopp-Fehlercodes**

Ein Systemstoppfehler kann durch falsche Konfiguration oder durch defekte Hardware auftreten.

Der Fehlercode wird über die rot leuchtende Error-LED durch 4 Einschaltphasen angezeigt. Die Einschaltphasen sind entweder 150 ms oder 600 ms lang. Die Ausgabe des Fehlercodes wird nach 2 s zyklisch wiederholt.

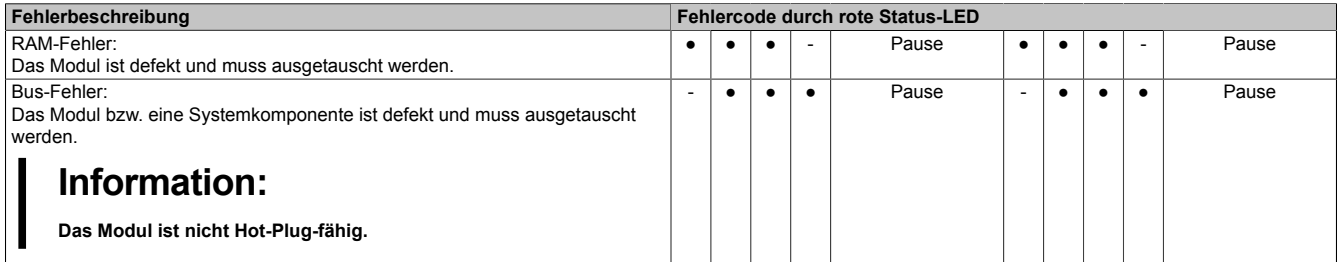

Tabelle 13: Status/Error-LED "S/E" - Systemstopp-Fehlercodes

Legende: ● ... 150 ms  $... 600$  ms Pause ... 2 s Pausenzeit

### **5.1.5 Bedien- und Anschlusselemente**

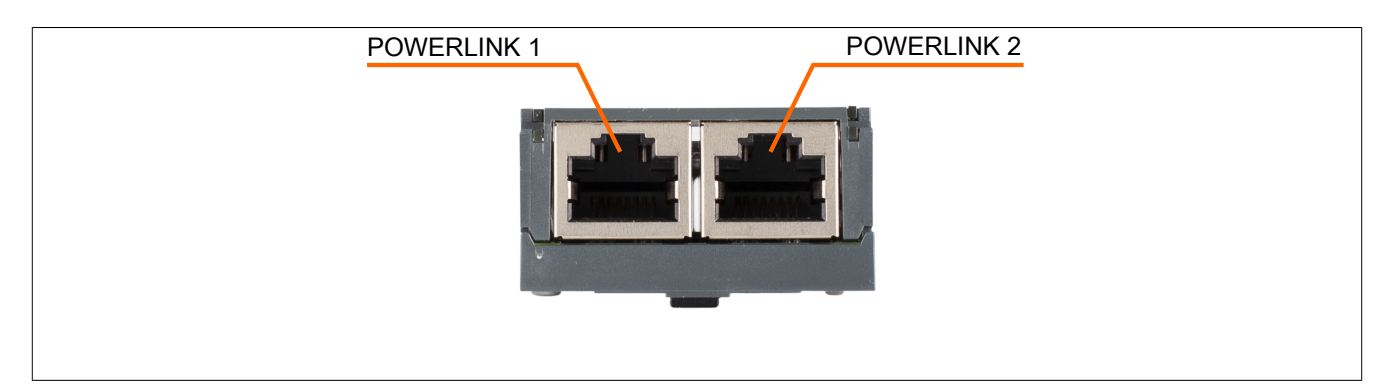
# **5.1.6 Stationsnummer POWERLINK**

Stationsnummern im Bereich 0x00 (0) bis 0xEF (239) sind erlaubt.

Die POWERLINK Stationsnummer wird über das integrierte Bedienterminal bzw. das Drehrad parametriert.

Der Parameter wird wie folgt aufgerufen:

**[UMRICHTERMENÜ]**(DRI),

**[KONF]**(CONF-),

**[VOLLST.]**(FULL-),

**[KOMMUNIKATION]**(COM-),

## **[KOMMUNIKATIONSKARTE]**(Cbd-):

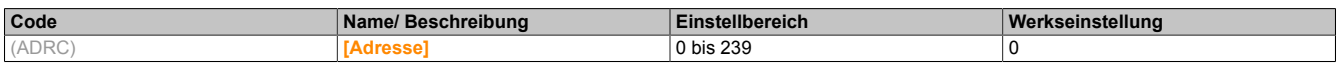

# **5.1.7 Dynamische Knotennummernzuweisung (DNA)**

Der POWERLINK Bus Controller bietet die Möglichkeit, die Knotennummer dynamisch zugewiesen zu bekommen.

Dies bietet folgende Vorteile:

- Keine Einstellung des Knotennummerschalters
- Einfachere Installation
- Reduzierte Fehlerquellen

Für Information zur Konfiguration sowie ein Beispiel siehe Automation Studio Hilfe → Kommunikation → POWER-LINK  $\rightarrow$  Allgemeines  $\rightarrow$  Dynamic Node Allocation (DNA)

# **Information:**

# **Als Eingang vom vorhergehenden Knoten muss immer Schnittstelle IF1 verwendet werden.**

# **5.1.8 Ethernet-Schnittstelle**

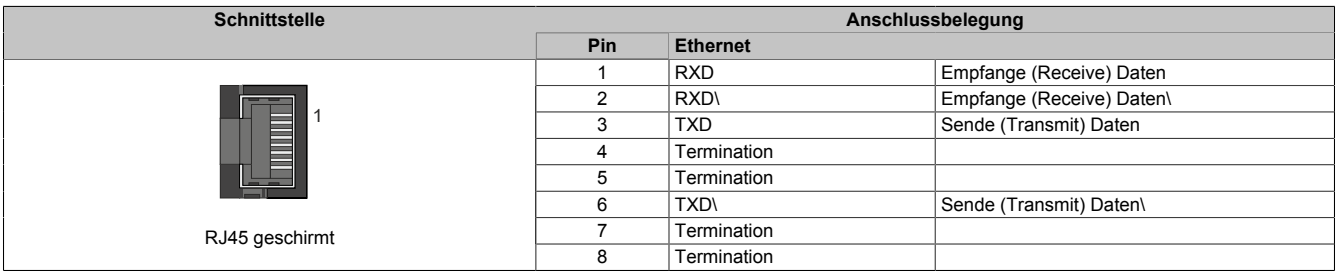

# **5.1.9 SG3**

Das Modul wird auf SG3-Zielsystemen nicht unterstützt.

# **5.1.10 SG4**

Das Kommunikationsmodul wird mit installierter Firmware ausgeliefert. Die Firmware ist auch Bestandteil des Hardware-Upgrades.

Wenn im Hardware-Upgrade das aktuell im Automation Studio verwendet wird eine andere Firmware-Version enthalten ist, wird diese beim Projekt-Download auf das Kommunikationsmodul geladen.

# **5.1.11 Verwendung des ACOPOSinverter mit AutomationStudio**

Für die Benutzung des Frequenzumrichters im AutomationStudio wurden mehrere Hardware-Upgrades erstellt (ein Upgrade pro Kommunikationskarte). Die Hardware-Beschreibungsdateien beinhalten die Standardoberflächen eines POWERLINK-CNs oder X2X-Slaves, erweitert um Kommunikationsdatenpunkte und Konfigurationsparameter des Frequenzumrichters.

Beim ACOPOSinverter P76 ist die POWERLINK-Kommunikationskarte bei Auslieferung bereits im Gerät verbaut. Für den ACOPOSinverter P66 gibt es unterschiedliche Kommunikationskarten (z.B. POWERLINK und X2X). Bei diesem Produkt wird die entsprechende Kommunikationskarte separat geliefert und muss vor Inbetriebnahme am Frequenzumrichter montiert werden.

# **Information:**

**Die Schnittstelle zwischen Frequenzumrichter und Kommunikationskarte ist nicht hotplug-fähig, d.h. die Montage der Kommunikationskarte muss im spannungslosen Zustand erfolgen.**

Die vollständige Registertabelle für den ACOPOSinverter P76 finden Sie im Kapitel [5.1.12 "Registerbeschreibung"](#page-342-0) [auf Seite 343](#page-342-0) oder in der folgenden Excel-Datei:

ACOPOSinverter - Communication Parameters

## **5.1.11.1 ACOPOSinverter Kommunikation**

# **5.1.11.1.1 Das I/O-Mapping**

Die Default-Oberfläche des I/O-Mappings ermöglicht den Zugriff auf die wichtigsten Datenpunkte des Frequenzumrichters. Dazu zählen:

- ERRD
	- ° Fehlermeldung gemäß DS402
	- Siehe dazu Liste der Fehlermeldungen im Kapitel ["Der Datenpunkt ERRD" auf Seite 331](#page-330-0)
- ETAD
	- ° Statuswort gemäß DS402
	- ° Siehe dazu State machine DS402 im Kapitel "Die [Datenpunkte](#page-326-0) ETA(D) und CMD(D) und die State[machine des DS402-Standard" auf Seite 327](#page-326-0)
- CMDD
	- ° Kommandowort gemäß DS402
	- Siehe dazu State machine DS402 im Kapitel "Die [Datenpunkte](#page-326-0) ETA(D) und CMD(D) und die State[machine des DS402-Standard" auf Seite 327](#page-326-0)
- LFRD
	- Sollwertvorgabe gemäß DS402
	- In der Default-Einstellung wird der Sollwert in U/min (rpm) vorgegeben.
- FROD
	- Sollwertrückmeldung gemäß DS402
	- In der Default-Einstellung wird der Sollwert in U/min (rpm) zurückgemeldet.
- RFRD
	- ° Istwertrückmeldung gemäß DS402
	- In der Default-Einstellung wird der Sollwert in U/min (rpm) zurückgemeldet.

# <span id="page-326-0"></span>**5.1.11.1.2 Die Datenpunkte ETA(D) und CMD(D) und die Statemachine des DS402-Standard**

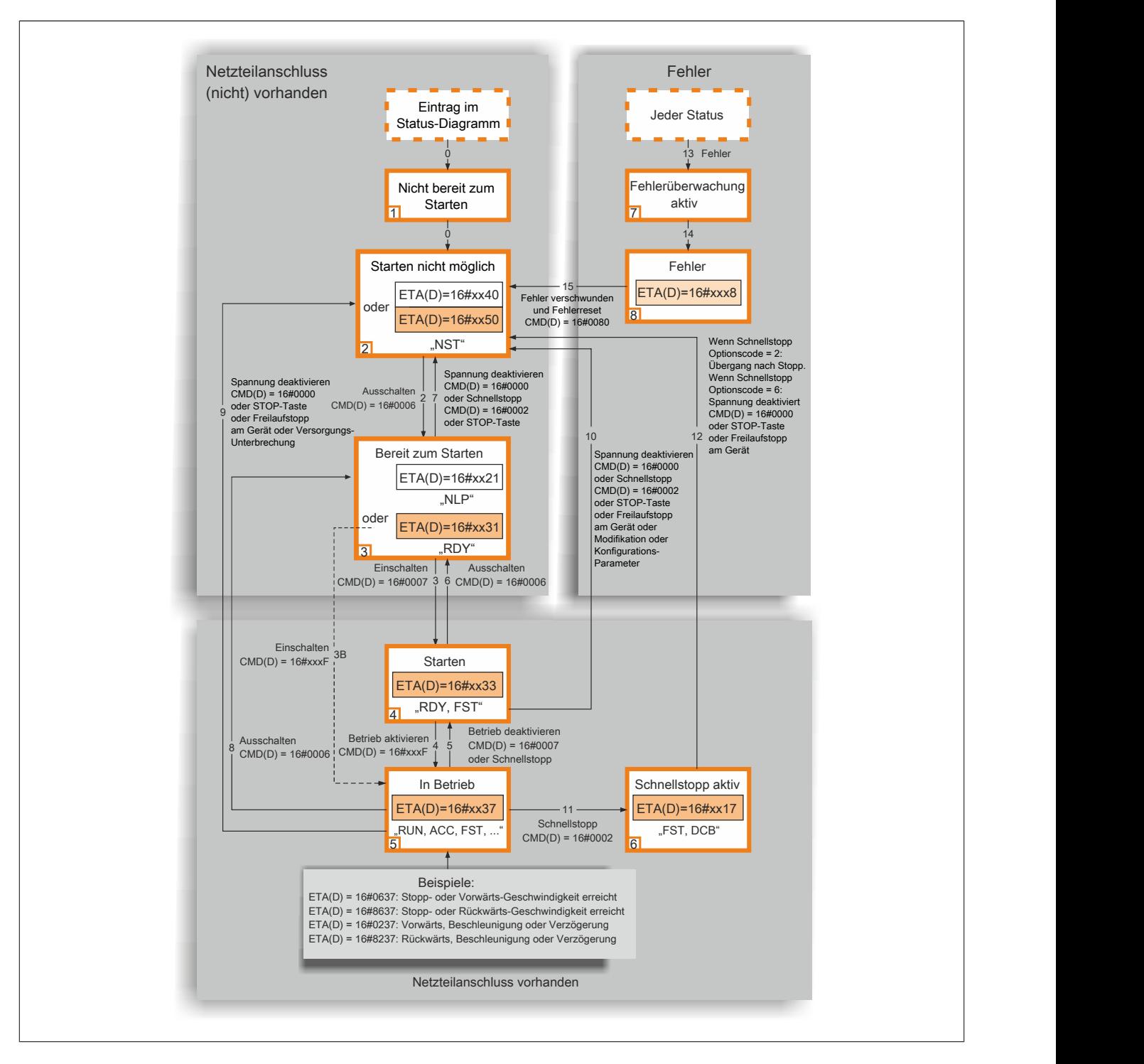

Jeder Status stellt eine interne Reaktion des Frequenzumrichters dar. Der Status wird gemäß dem gesendeten Steuerwort (CMD(D)) oder einer internen Aktivität (z.B.: Fehler) geändert. Die Identifizierung des Status erfolgt über den Wert des Status-Wortes (ETA(D)).

1) Nicht bereit zum Starten

Initialisierung Start

- ° Der Übergangszustand ist für das Kommunikationsnetzwerk nicht sichtbar.
- 2) Starten nicht möglich

Der Frequenzumrichter ist nicht aktiv.

- ° Für eine externe Steuerung ist keine AC-Versorgung am Leistungsteil notwendig.
- ° Bei einer externen Steuerung mit Netzschütz wird das Schütz nicht angesteuert.
- ° Der Frequenzumrichter ist gesperrt, der Motor kann nicht versorgt werden.
- ° Die Konfigurations- und Einstellungs-Parameter können konfiguriert werden.

3) Bereit zum Starten

Auf die Versorgung des Leistungsteils warten.

- ° Für eine externe Steuerung ist keine AC-Versorgung am Leistungsteil notwendig. Das System benötigt diesen Status, um in den Status 4 – "Starten" zu wechseln.
- ° Bei einer externen Steuerung mit Netzschütz wird das Schütz nicht angesteuert.
- ° Der Frequenzumrichter ist gesperrt, der Motor kann nicht versorgt werden.
- ° Die Konfigurations- und Einstellungs-Parameter können konfiguriert werden.

# **Vorsicht!**

**Die DS402 beschreibt die Versorgung mit Hochspannung des Frequenzumrichters im Status 3 – "Bereit zum Starten". Hier besteht ein Unterschied zwischen DS402 und der Frequenzumrichter-Beschreibung.**

# 4) Starten

Der Frequenzumrichter wird mit Wechselstrom versorgt, ist jedoch stationär.

- ° Für eine externe Steuerung ist die Versorgung des Leistungsteils notwendig.
- ° Bei einer externen Steuerung mit Netzschütz wird das Schütz nicht gesteuert.
- ° Der Frequenzumrichter ist gesperrt, der Motor kann nicht versorgt werden.
- ° Die Versorgungsstufe des Umrichters ist betriebsbereit, am Ausgang ist aber noch keine Spannung angelegt.
- ° Die Einstellungs-Parameter können konfiguriert werden.
- ° Eine Modifizierung der Konfigurations-Parameter setzt den Frequenzumrichter in den Status 2 "Starten nicht möglich" zurück.

## 5) In Betrieb

Der Frequenzumrichter ist in Betrieb.

- Für eine externe Steuerung ist die Versorgung des Leistungsteils notwendig.
- ° Bei einer externen Steuerung mit Netzschütz wird das Schütz gesteuert.
- ° Der Frequenzumrichter ist nicht gesperrt und der Motor wird versorgt.
- ° Die Funktionen des Umrichters sind aktiviert und die Motorklemmen werden mit Spannung versorgt.
- ° Im Falle eines Frequenzumrichters mit offenem Regelkreis und einem Sollwert Null oder einem Halt-Befehl wird die Versorgung des Motors und das Drehmoment abgeschaltet.
- ° Das Auto-Tuning **[Motormess.]** (tun) erfordert eine Stromeinspeisung in den Motor. Hierfür muss sich der Frequenzumrichter im Status 5 – "In Betrieb" befinden.
- ° Die Einstellungs-Parameter können konfiguriert werden.
- ° Die Konfigurations-Parameter können nicht konfiguriert werden.

# **Information:**

**Beim Übergang von Staus 4 - "Starten" in Staus 5 - "In Betrieb" muss der Kanal gültig sein. Ist der Kanal im Befehl oder im Sollwert enthalten, kann der Wechsel in den Status 4 – "Starten" nur dann erfolgen, wenn der Sollwert das erste Mal empfangen wurde. Die Reaktion des Frequenzumrichters auf den Befehl Betrieb deaktivieren ist vom Wert des Parameters [Disable Output Trigger Definition] (dotd) abhängig:**

- **• Ist der Parameter [Disable Output Trigger Definition] (dotd) im Zustand 0, wechselt der Umrichter in den Status 4 – "Starten" und stoppt im Freilauf-Stopp.**
- **• Ist der Parameter [Disable Output Trigger Definition] (dotd) im Zustand 1, stoppt der Frequenzumrichter an der Rampe und wechselt dann in den Status 4 – "Starten".**

## 6) Schnellstopp aktiv

Not-Halt

- ° Der Frequenzumrichter führt einen Schnellstopp durch. Nach einem Schnellstopp ist ein Neustart nur möglich, wenn man zuvor in den Status 2 - "Starten nicht möglich" wechselt.
- ° Während dem Schnellstopp ist der Frequenzumrichter gesperrt und der Motor wird versorgt.
- ° Die Konfigurations-Parameter können nicht konfiguriert werden

# **Information:**

**Die Bedingung für den Übergang von Staus 6 - "Schnellstopp aktiv" in Staus 2 - "Starten nicht möglich" ist vom Wert des Parameters [Disable Output Quick Stop] (qStd) abhängig:**

- **• Ist der Parameter [Disable Output Quick Stop] (qStd) im Zustand 2, stoppt der Umrichter gemäß der Schnellstopp-Rampe und wechselt dann in den Status 2 – "Starten nicht möglich".**
- **• Ist der Parameter [Disable Output Quick Stop] (qStd) im Zustand 6, stoppt der Umrichter gemäß der Schnellstopp-Rampe und bleibt dann im Status 6 – "Schnellstopp aktiv" bis, …**
	- **° ... der Befehl Spannung deaktivieren empfangen wird.**
	- **° … die STOP-Taste gedrückt wird.**
	- **° … der Befehl Freilaufstopp über das Bedien-Terminal empfangen wird.**

## 7) Fehlerüberwachung aktiv

Übergangszustand, in dem der Frequenzumrichter eine Aktion entsprechend eines Fehlertyps durchführt.

- ° Die Frequenzumrichter-Funktion ist gemäß dem im Fehlermanagement-Parameter konfiguriertem Reaktionstyp aktiviert oder deaktiviert.
- 8) Fehler

Frequenzumrichter fehlerhaft.

° Der Frequenzumrichter ist gesperrt, der Motor kann nicht versorgt werden.

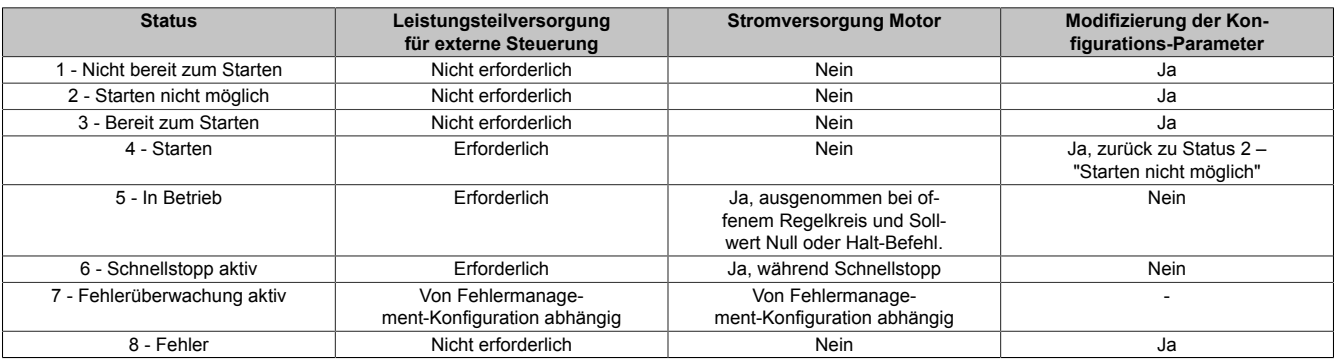

# **Struktur des Statuswortes ETA(D)**

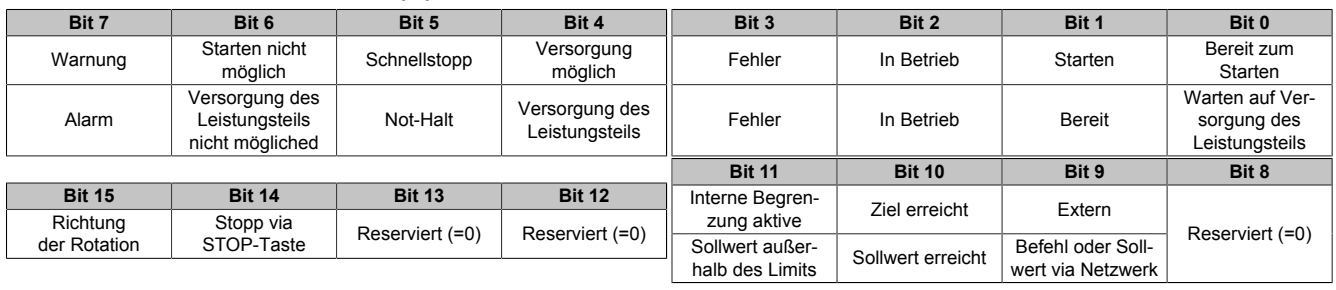

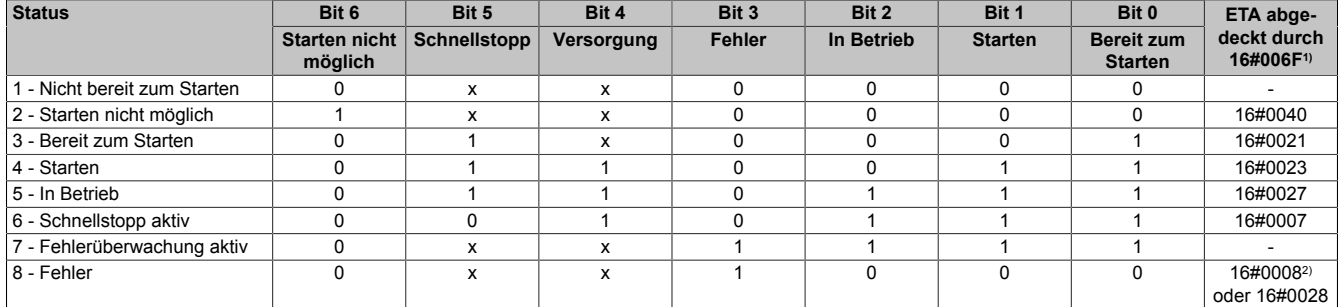

1) Diese Maske kann vom PLC Programm zum Testen des Diagrammstatus verwendet werden.

2) Fehler nach dem Status 6 – "Schnellstopp aktiv"

x In diesem Status ist der Wert des Bits 0 oder 1.

#### **Struktur des Steuerwortes CMD(D)**

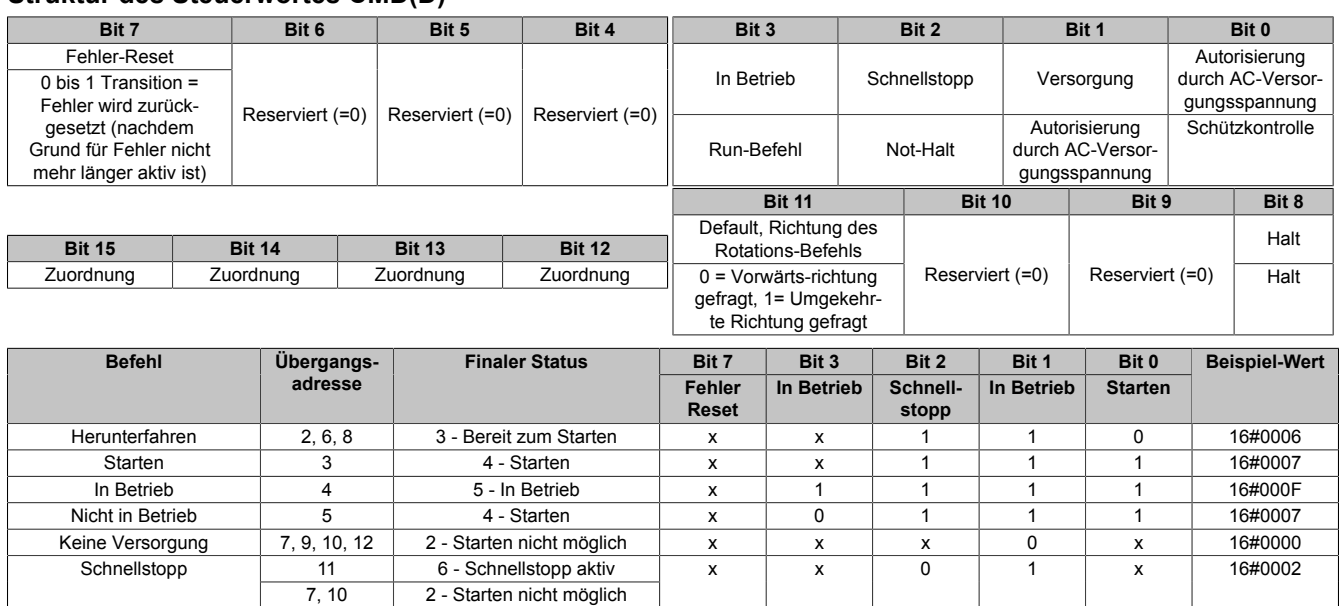

x Wert ist für diesen Befehl nicht relevant.

0>1 Befehl bei steigender Flanke

## **Stopp-Befehl**

Ist CMD(D) Bit 8 im Zustand True:

Der Halt-Befehl ist getriggert:

Der Halt-Befehl unterbricht den Stromfluss ohne den Status 5 – "In Betrieb" zu verlassen. Der Stopp wird gemäß der durch den Parameter STT definierten Rampe durchgeführt. Trotz der Einstellung des Parameters STT bleibt der Frequenzumrichter in Status 5 – "In Betrieb".

Fehler Reset 15 2 - Starten nicht möglich 0 > 1 x x x x x 16#0080

Im Falle eines Frequenzumrichters mit offenem Regelkreis und einem Sollwert Null oder einem Halt-Befehl wird die Versorgung des Motors und das Drehmoment abgeschaltet.

#### Ist CMD(D) Bit 1 im Zustand True:

Der Stopp-Befehl "Schnel"l resultiert in einen Wechsel in den Status 4 – "Starten".

CMD(D) wird zurückgesetzt (CMD(D) = 0):

Der Stopp-Befehl "Freilauf" resultiert in einen Wechsel in den Status 2 – "Starten nicht möglich".

#### <span id="page-330-0"></span>**5.1.11.1.3 Der Datenpunkt ERRD**

Wenn Bit 3 des Statuswortes (ETAD) true zurückmeldet, befindet sich der Frequenzumrichter im Zustand "Fehler". Die Ursache des Fehlers kann entweder mit Hilfe des standardisierten Fehlercodes (Datenpunkt: ERRD) oder des gerätespezifischen Fehlercodes (Datenpunkte: LFT) analysiert werden.

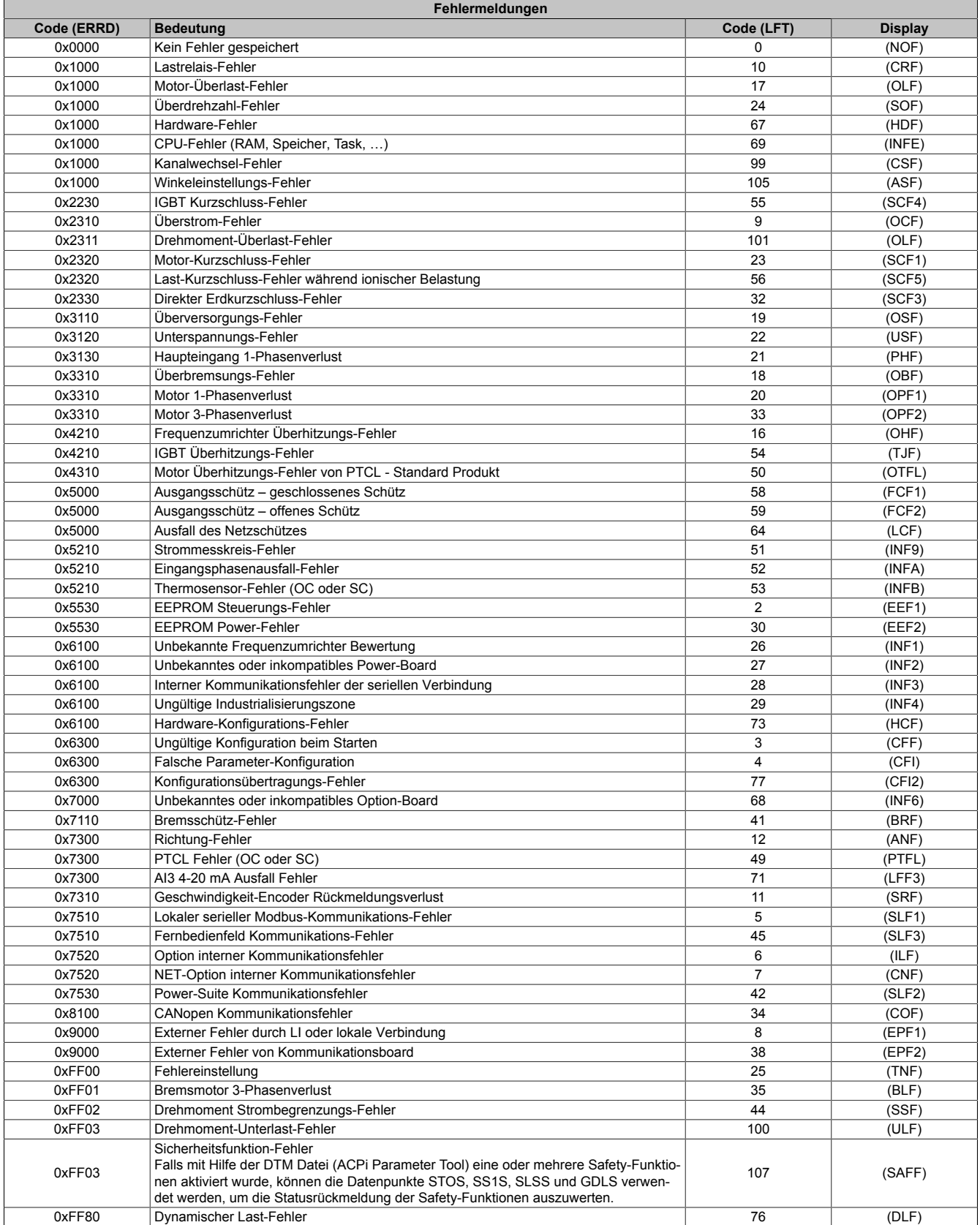

# **5.1.11.1.4 Der Datenpunkt HMIS (gerätespezifisches Statuswort)**

Die Datenpunkte HMIS und LFT sind gerätespezifisch, d.h. sie entsprechen nicht dem DS402-Standard. Aus diesem Grund müssen diese Datenpunkte, sollten sie verwendet werden, gesondert in der Applikation des AutomationStudio-Projektes implementiert werden.

Mit Hilfe des Statuswortes HMIS kann der aktuelle Zustand des Frequenzumrichters zurückgelesen werden. Damit fungiert der HMIS-Datenpunkt als gerätespezifisches Pendant zu ETAD.

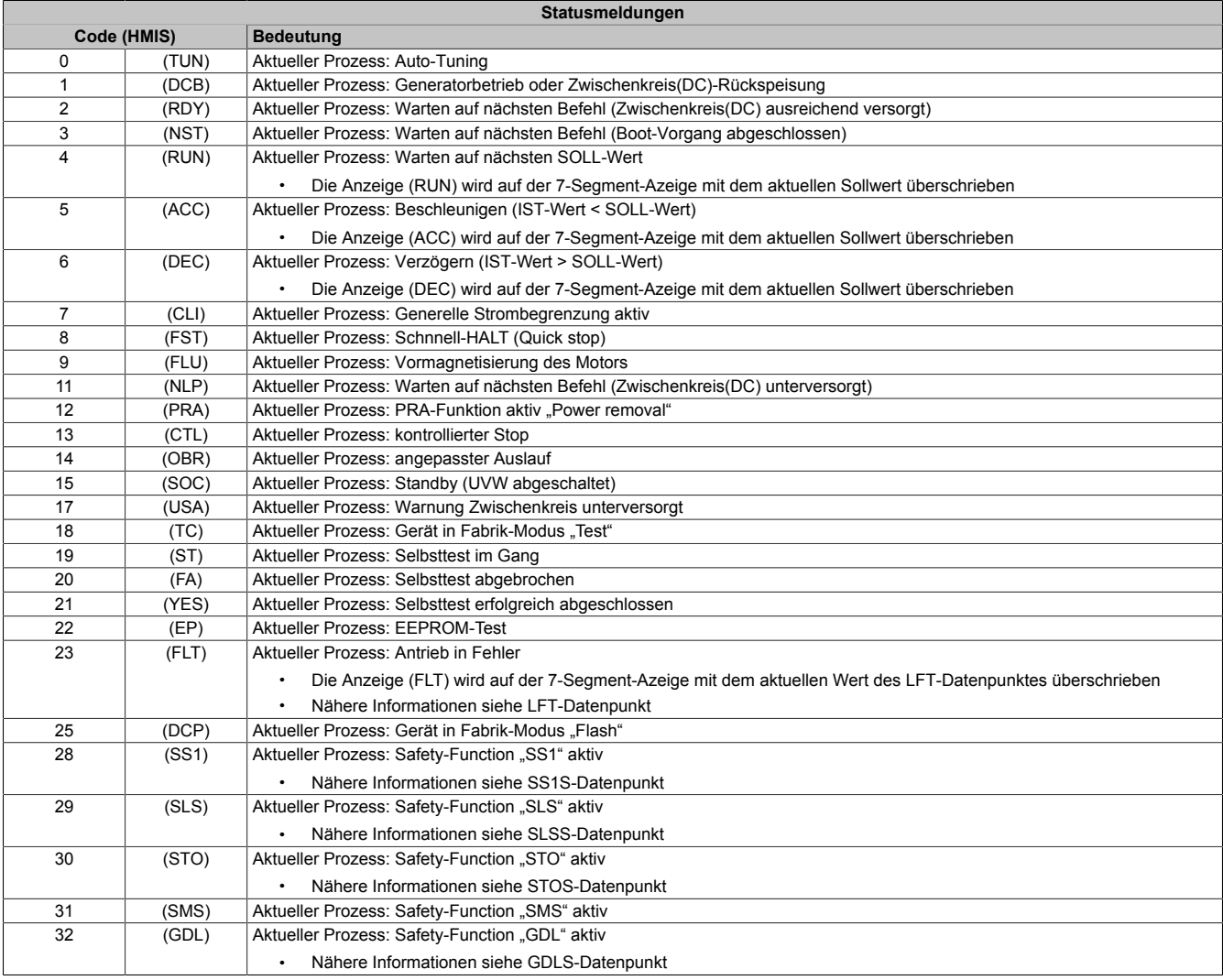

Wenn HIMS-Statuswort den Wert 23 zurückgemeldet, befindet sich der Frequenzumrichter im Zustand "Fehler". Die Fehlerquelle kann entweder mit Hilfe des standardisierten Fehlercodes (Datenpunkt: ERRD) oder des gerätespezifischen Fehlercodes (Datenpunkte: LFT) analysiert werden.

## **5.1.11.1.5 Der Datenpunkt LFT (gerätespezifische Fehlermeldungen)**

Die Datenpunkte HMIS und LFT sind gerätespezifisch; d.h. sie entsprechen nicht dem DS402-Standard. Aus diesem Grund müssen diese Datenpunkte, sollten sie verwendet werden, gesondert in der Applikation des AutomationStudio-Projektes implementiert werden. Der Datenpunkt LFT speichert den letzten Fehlercode. Damit fungiert der LFT-Datenpunkt als gerätespezifisches Pendant zu ERRD.

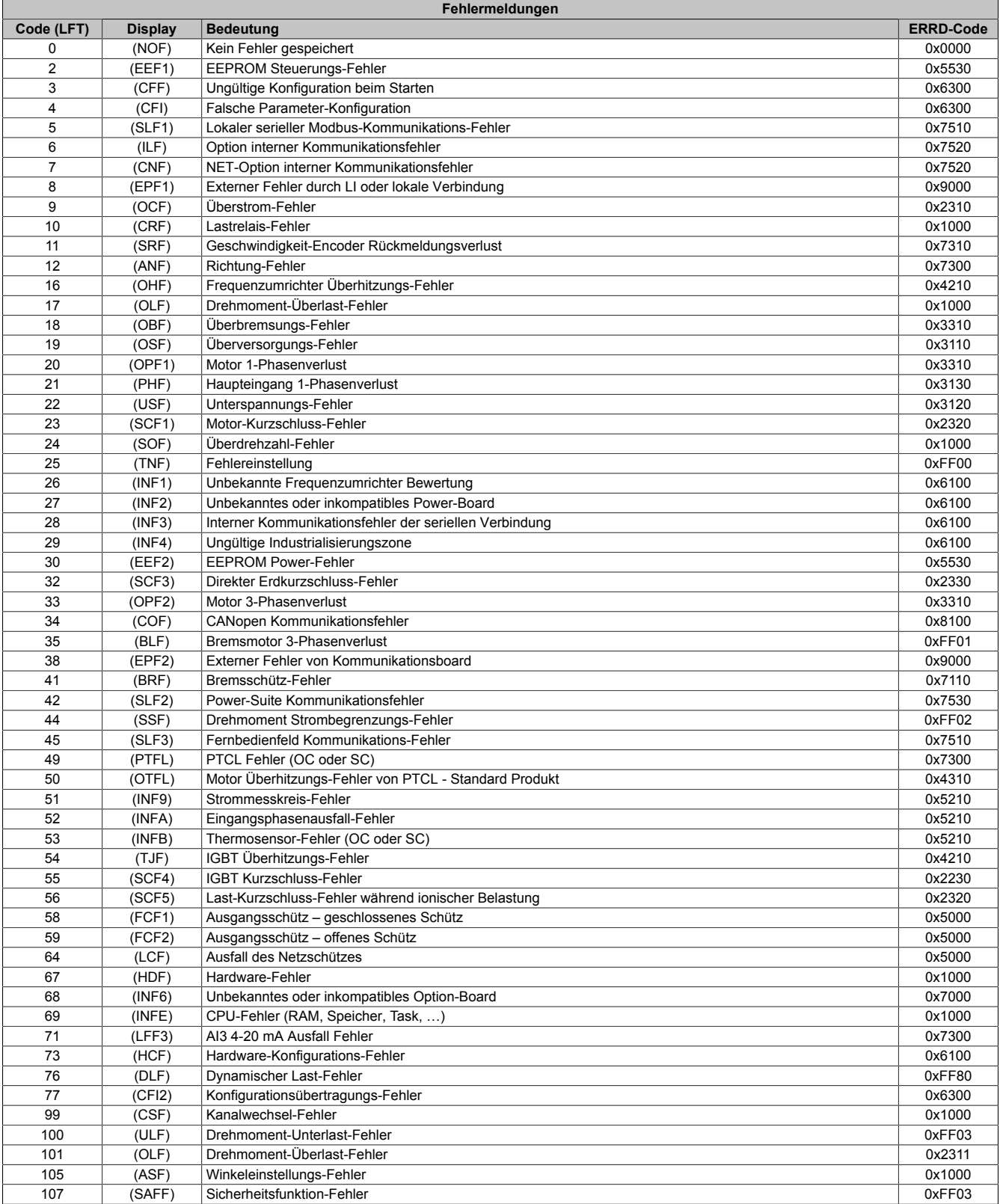

# **Information:**

**Die Abkürzung in Klammern an der 7-Segment-Anzeige abgelesen werden, wenn mehrfach die Taste** "ESC" gedrückt wurde. Auf der 7-Segment-Anzeige wird der HIMS-Code 23 mit dem jeweiligen LFT-**Code überschrieben.**

## **5.1.11.2 ACOPOSinverter Konfiguration**

## **5.1.11.2.1 Die I/O-Configuration**

In der I/O-Konfiguration wurden zusätzliche Einstellungsmöglichkeiten implementiert, um weitere Datenpunkte im I/O-Mapping einzublenden und die Funktionsweise des Antriebs anzupassen.

## **5.1.11.2.2 Anpassung des I/O-Mappings**

Die Standarddatenpunkte im I/O-Mapping ermöglichen die Nutzung des Antriebes gemäß den Richtlinien des Standards "DS402". Alternativ kann die Sollwertvorgabe von U/min auf Hertz umgeschaltet werden.

Um die Prozesse im Frequenzumrichter nachvollziehen zu können, besteht außerdem die Möglichkeit bis zu zehn weitere Eingangsvariablen zyklisch zu übertragen. Somit kann die Arbeitsweise des Frequenzumrichters kann an die individuellen Bedürfnisse des Nutzers angepasst werden.

## **5.1.11.2.3 Parametrierung des Frequenzumrichters**

Das Gerät bietet z.B. folgende Anpassungsmöglichkeiten:

- Antrieb für Asynchron- und Synchronmotoren
- Motormanagement: Drehmoment- oder Schlupfregelung
- Achsmanagement: Drehzahl- oder Frequenzeingabe
- Sollwertverarbeitung in U/min oder Hz
- Generelle Begrenzung des ausgegebenen Stromes und Drehmomentes
- Optionales Lastmanagement (Drehmomentüberwachung)

## **5.1.11.2.4 Empfohlene Vorgehensweise**

Einige Einstellungsmöglichkeiten zu Beginn der Ansicht wirken sich auf andere weiter unten platzierte Konfigurationsschalter aus. Deshalb wird empfohlen, die Konfigurationsoberfläche des Frequenzumrichters von oben nach unten anzupassen.

## **5.1.11.2.4.1 Konfiguration der I/Os (Klemmblock)**

Zuerst sollten die Einstellungen der I/Os festgelegt werden. Insbesondere die gewählte Funktionsweise der Ausgänge kann Auswirkung auf andere Einstellungsmöglichkeiten haben.

## **5.1.11.2.4.2 Bekanntgabe der Motordaten (Motor)**

Im Anschluss an die Konfiguration der I/Os sollten die Angaben zum verwendeten Motor eingegeben werden. Dafür müssen die Informationen des Typenschildes vom Motor abgelesen und in die Konfigurationsansicht eingegeben werden. Für eine optimale Ansteuerung des Motors sollten zum Zeitpunkt der Achsansteuerung die sogenannten Tuning-Parameter auf der jeweiligen Kombination aus Antrieb, Motorkabel und Motor angepasst werden. Diese Zusatzparameter können entweder direkt eingeben oder mit Hilfe des Autotunings bei der ersten Transition (Übergang) in "Operation enabled" ermittelt werden (weitere Information zum Tuning-Prozess; [siehe "Tuning" auf](#page-334-0) [Seite 335](#page-334-0)).

# **Achtung!**

**Die Angaben im Abschnitt Typenschild müssen innerhalb der zulässigen Grenzen für den jeweils verwendeten Frequenzumrichter angegeben werden. Dabei ist sowohl die Obergrenze als auch die Untergrenze der Werte zu beachten. Es wird empfohlen, nach Bekanntgabe der Motordaten das AutomationStudio-Projekt auf die CPU zu laden, um den Frequenzumrichter vorab in den Zustand RUN zu versetzen.**

**Die notwendigen Anpassungen im Anschnitt Antrieb ([siehe "Parametrierung des Reglers im ACO-](#page-334-1)[POSinverter \(Antrieb\)" auf Seite 335](#page-334-1)) sollen erst durchgeführt werden, wenn nach dem Download im I/O-Mapping des Frequenzumrichters ModuleOk = true zurückgemeldet wird.**

## <span id="page-334-0"></span>**5.1.11.2.4.3 Tuning**

Die Grundlage für den Tuning-Prozess bilden die eingegeben Nennwerte des Typenschildes.

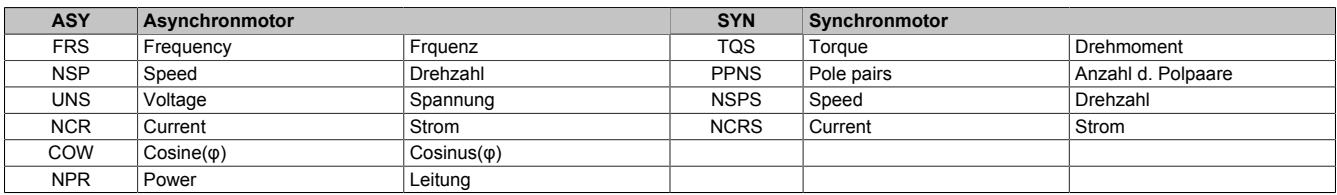

1) Für die Beschreibung des Asynchronmotors muss entweder der Cosinus(φ) oder die Nennleistung bekanntgegeben werden. Es wird empfohlen der Wert für Cosinus(φ) anzugeben.

Mit Hilfe dieser Kenndaten werden dem ACOPOSinverter die Eigenschaften des angeschlossenen Motors bekannt gegeben. Auf diese Weise kann ein idealisiertes Modell erzeugt werden. In der Realität müssen weitere Einflussfaktoren berücksichtigt werden. Um das Gesamtsystem aus Motor, Motorkabel und ACOPOSinverter realistischer abbilden zu können, werden folgende Tuning-Parameter verwendet:

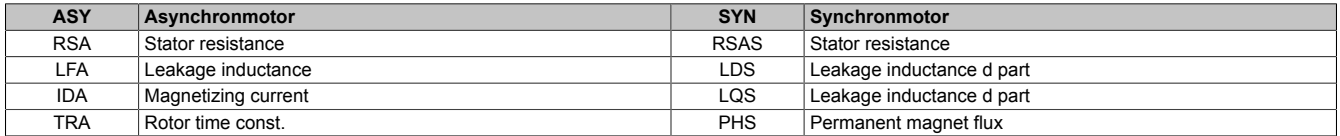

Optimal eingestellte Tuning-Parameter verbessern die Ansteuerung der Achse. Automation Studio bietet die Möglichkeit, die Werte direkt in der I/O-Konfiguration einzugeben oder bei der ersten Transition in den Status 5 - Operation enabled automatisch ermitteln zu lassen.

# **Information:**

**Wenn die Werte automatisch bei der ersten Transition in den Status 5 - Operation enabled ermittelt** werden, kann über den Löschbefehl (Register "TUN" einmalig auf 2 schreiben) ein erneutes Tuning bei **der nächsten Transition in den Status 5 - Operation enabled ausgelöst werden.**

<span id="page-334-1"></span>**5.1.11.2.4.4 Parametrierung des Reglers im ACOPOSinverter (Antrieb)**

# **Achtung!**

**Bevor der Anschnitt Antrieb der I/O-Konfiguration angepasst wird, sollten die Parameter der Abschnitte Klemmblock und Motor festgelegt sein. In einigen Versionen des Automation Studios muss nach der Parametrierung der Ausgänge bzw. der Bekanntgabe des Motortyps die Konfigurationsansicht des Moduls geschlossen und erneut geöffnet werden, damit der Anschnitt Antrieb vollständig angezeigt wird.**

## **Abhängigkeit: Konfiguration der I/Os und Antrieb**

Siehe ["Parametrierung des Reglers im ACOPOSinverter \(Antrieb\)" auf Seite 335](#page-334-1).

Mit Hilfe der Ausgänge R2, LO1 und DO1 können zusätzliche Funktionen des Frequenzumrichters eingeschaltet werden. Dazu zählen insbesondere:

- BLC: Ansteuerung der Bremse (Typ: BLC)
- LLC: Ansteuerung des Netzschützes
- OCC: Ansteuerung des Motorschützes

Wird eine dieser Funktionen einem Ausgang zugewiesen, werden zusätzliche Konfigurationsparameter im Abschnitt Antrieb [\(siehe "Parametrierung des Reglers im ACOPOSinverter \(Antrieb\)" auf Seite 335\)](#page-334-1) freigeschaltet.

# **Information:**

**Das Freischalten der Funktion BLC gelingt nur, falls der Motor von Typ Asynchronmotor ist.**

# **Abhängigkeit: Auswahl des Motortyps und Parameter CTT**

Im Abschnitt Motor wird unter Anderem der Motortyp, d.h. Synchron-/Asynchronmotor festgelegt. Diese Auswahl wirkt sich teilweise auf den Wert des Parameters CTT "Motormanagement" aus.

- Wenn im Abschnitt Motor ein Asynchronmotor ausgewählt ist, kann der Parameter CTT nicht auf "(SYN) M control; synchronus motor" gesetzt werden. Falls diese Kombination eingestellt ist, wird der Parameter CTT nicht heruntergeladen und der Frequenzumrichter arbeitet mit der Standardkonfiguration für Asynchronmotoren (Das Motormanagement ist in diesem Fall auf "(STD) Slip control; M const., F~f" eingestellt.)
- Wenn im Abschnitt Motor ein Synchronmotor ausgewählt ist, arbeitet der Frequenzumrichter immer mit dem Standardmotormanagement für Synchronmotoren; d.h. der Parameter CTT wird intern auf "(SYN) M control; synchronus motor" gesetzt. Eine Kombination aus Synchronmotor und einem anderen Wert für CTT ist ungültig und wird beim Download korrigiert. Die Ansteuerung des Motors geschieht in diesem Fall mit den Standardwerten für "(SYN) M control; synchronus motor".

# **Zugang**

Die Einstellungen im Abschnitt Zugang sind für die Verwendung des ACOPOSinverters an einer Steuerung voreingestellt. Da sie nur in seltenen Fällen angepasst werden müssen, wird empfohlen, die Einstellung nicht zu verändern.

## **Generelle Strom- und Drehmomentbegrenzung**

Sowohl der Stromfluss als auch das übertragene Drehmoment können begrenzt werden. Diese Begrenzung kann statisch (während der Laufzeit unveränderlich) oder dynamisch (während der Laufzeit veränderlich) geschehen. Die statische Begrenzung des Stromes kann über die Konfigurationsansicht eingestellt und mit Hilfe eines digitalen Eingangs aktiviert und deaktiviert werden.

Für die dynamische Begrenzung des Stromes wurde dem ACOPOSinverter das I²t-Temperaturmodell implementiert, um die Temperatur des Motors abzuschätzen. Die Begrenzung wird ausgelöst, wenn über längere Zeit sehr viel Strom an den Motor abgegeben wird.

Die statische Begrenzung des Drehmomentes kann über die Konfigurationsansicht in Ein- und Ausgangsrichtung; d.h. für den Normalbetrieb und den Generatorbetrieb eingestellt werden. Das variable Limit der dynamische Drehmomentbegrenzung kann entweder über einen analogen Eingang oder direkt über einen Datenpunkt im IO-Mapping erfolgen. Um das Drehmoment über einen Datenpunkt im I/O-Mapping zu begrenzen, kann entweder das Register AIV1 oder AIV2 genutzt werden.

- AIV1 ist mit Werten von 0 bis 1000 vorzugeben. Der Vorgabewert entspricht damit 0 bis 1000‰ des angegebenen Nenndrehmoments des Motors.
- AIV2 ist mit Werten von 0 bis 8192 vorzugeben. Der Vorgabewert bezieht sich ebenfalls auf 0 bis 100% des angegebene Nenndrehmoments des Motors.

## **Lastmanagement: Unterschied zur generellen Drehmomentbegrenzung**

Der Zweck des Lastmanagements ist die Überwachung des Drehmoments während der Laufzeit; d.h. durch die Nutzung des Lastmanagements wird nicht direkt auf die Arbeitsweise des PWM-Ausgangs und damit in die Ansteuerung des Motors eingegriffen.

Für das Lastmanagement werden zusätzlich Ober- und Untergrenzen für ausgegebene Drehmoment festgelegt. Sollte der aktuelle Wert des Drehmomentes außerhalb dieses zulässigen Bereichs liegen, werden entsprechende Warn- oder Alarmmeldungen erzeugt. Diese Warn- und Alarmmeldungen können in weiterer Folge als Auslöser für andere Funktionen genutzt werden.

## **Motormanagement - Teil 1**

Der Wesentliche Bestandteil des Motormanagements basiert auf den mathematischen Grundlagen der Park-Transformation (auch dq0-Transformation). Sie ermöglicht Darstellung einer elektrischen Drehfeldgröße als Vektor in einem zweidimensionalen Koordinatensystem, der um einen Punkt kreist; d.h. mit Hilfe eines Winkels θ, der die aktuelle Lage des Vektors beschreibt, können sinusförmige Spannungen als Schenkelpaar aus einem sogenannten d- und einem q-Anteil ausgedrückt werden, z.B.

$$
U_{U/T1}, U_{V/T2} \text{ oder } U_{W/T3} \qquad \qquad < \theta \text{ (Winkel)} > \qquad \qquad U_d, U_q
$$

Die mathematische Transformation ist reversibel und kann auch auf andere Größen des Drehfeldes angewandt werden, z.B.

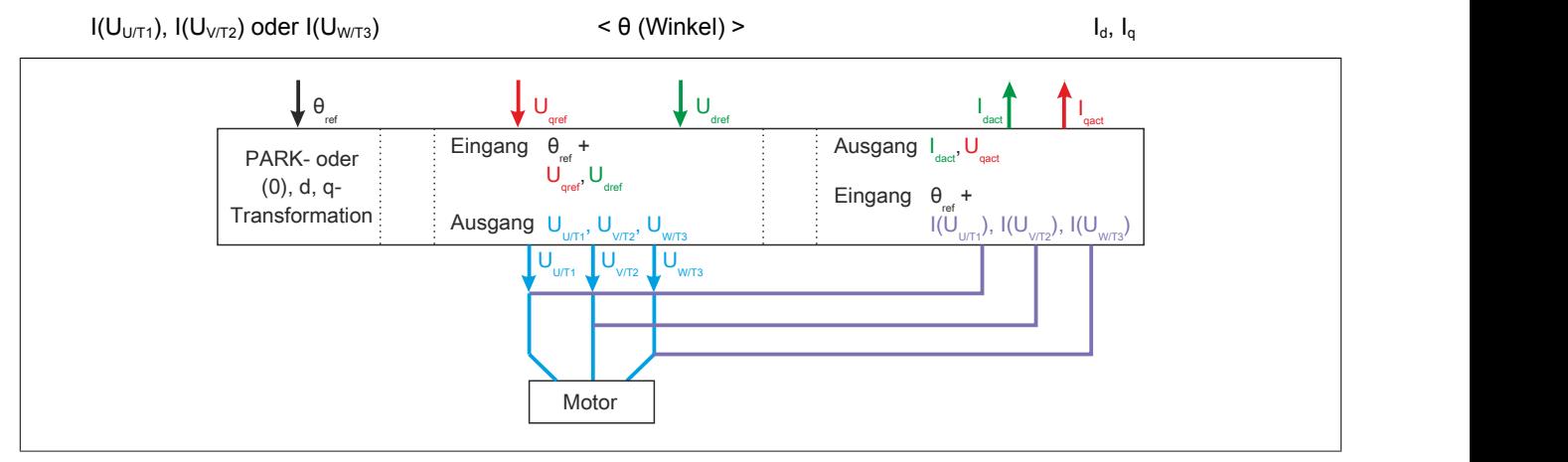

Zur Ansteuerung des PWM-Ausgangs am ACOPOSinverter sind somit drei Regelgrößen notwendig:

- $\cdot$   $\theta_{\text{ref}}$ : Referenzwinkel der Vektoren
- U<sub>d</sub>: d-Anteil der auszugebenden Spannung (Magnetisierung)
- Uq: q-Anteil der auszugebenden Spannung (Feldstärke)

Um aus diesen Angaben Spannungswerte für alle drei Phasen des PWM-Ausgangs zu berechnen wird der Referenzwinkel für U<sub>V/T2</sub> mit einem Offset von 120° und für U<sub>W/T3</sub> mit einem Offset von 240° beaufschlagt.

Wenn am PWM-Ausgang des ACOPOSinverters ein dreiphasiger Motor angeschlossen ist, fließen bei Ansteuerung des Ausgangs entsprechende Ströme. Diese werden innerhalb des Frequenzumrichters gemessen, gemittelt und anschließend wieder gemäß den Prinzipen der Park-Transformation als Vektor mit d- und q-Anteil ausgedrückt.

Der d Anteil repräsentiert die Intensität des magnetischen Flusses und wird kaskadiert geregelt. Der Äußere Regelkreis basiert auf der Strommessung am Ausgang. Der innere Regelkreis wird mit Hilfe einer eines Referenzprofils abgebildet, das bei der Wahl des Motormanagements ausgewählt wurde.

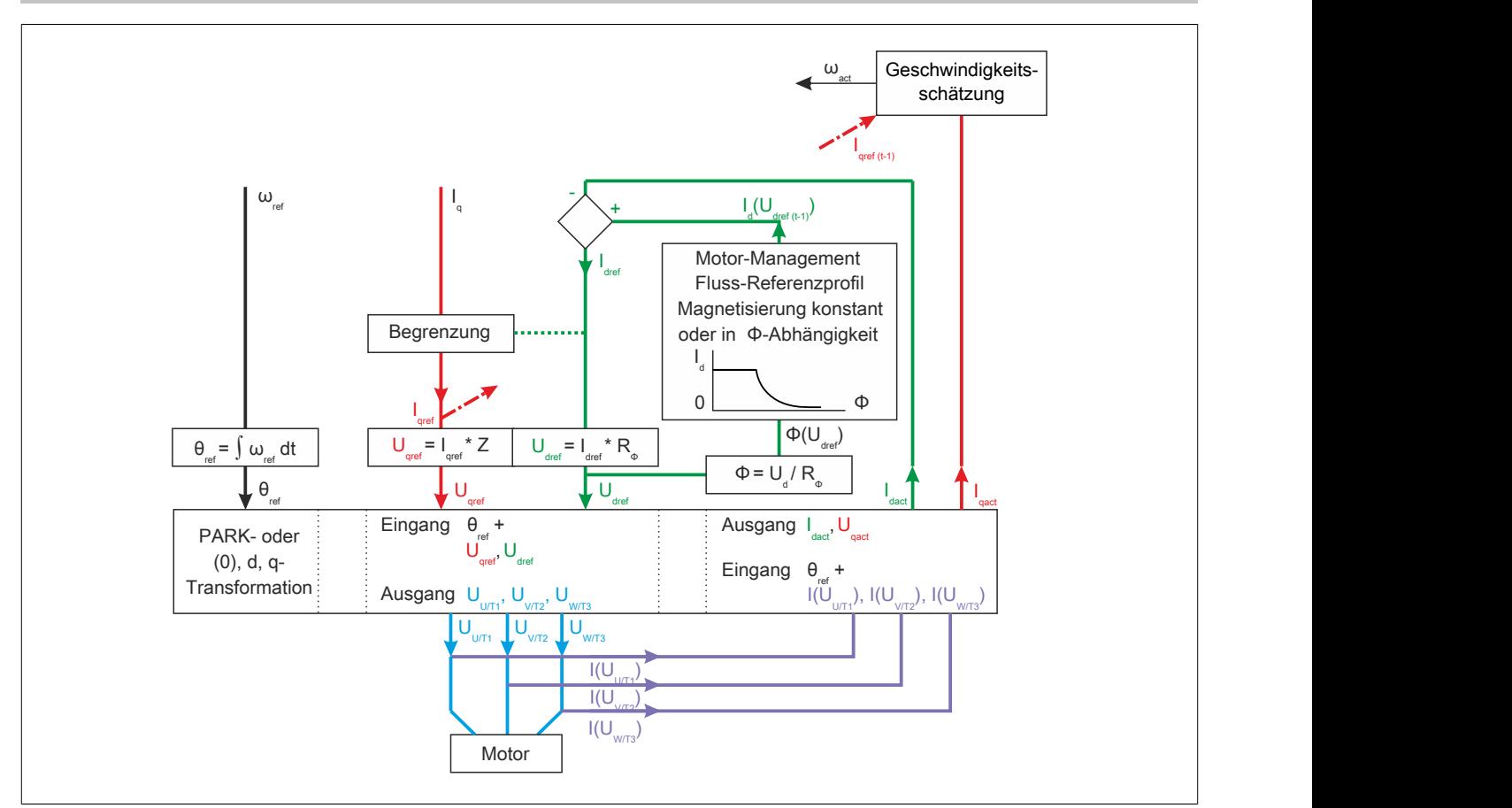

Anhand des aktuell gemessenen Istwertes und des zuvor angeforderten Sollwertes für I<sub>g</sub> wird die aktuelle Winkelgeschwindigkeit ( $\omega_{act}$ ) ermittelt. Aus der Applikation wird außerdem der gewünschte Wert für die Drehzahl (LFRD) bzw. die elektrische Frequenz (LFR) bereitgestellt. Der Sollwert für die Winkelgeschwindigkeit ( $\omega_{\text{set}}$ ) ergibt sich nach der Formel:

- $\omega_{\text{set}} = 2 \pi f = 2 \pi LFR$
- $ω_{\text{set}} = 2 π (n_{\text{mech}} * \text{Polpaarzahl} / 60) = 2 π (LFRD * \text{Polpaarzahl} / 60)$

Um von einem Wert für die Winkelgeschwindigkeit ω auf einen Winkel θ zu schließen, erfolgt am Ende der Ansteuerung des Winkels θ eine Ableitung nach der Zeit erfolgen.

Der q Anteil ist Ausdruck der Feldstärke und somit des Drehmomentes. Der Referenzwert für I<sub>g</sub> kann begrenzt werden. Diese Begrenzung ergibt sich aus den Vorgaben der Applikation (z.B. CLI, TAA) und wird vom aktuellen Referenzwert für Id beeinflusst.

Die Art und Weise, wie die Informationen für I<sub>gact</sub>, ω<sub>act</sub> und ω<sub>set</sub> zur Ermittlung des Winkels θ und zur Ansteuerung von Uq genutzt werden, unterscheidet die Schlupf- und die Drehmomentregelung.

# **Sollwertverarbeitung bei Schlupfregelung**

Bei der Schlupfregelung werden die Werte für ω<sub>act</sub> und ω<sub>set</sub> addiert. Diese "angepasste" Winkelgeschwindigkeit wird anschließend zur Ermittlung des Referenzwinkels θ genutzt. Der q Anteil ergibt sich als einfacher Regelkreis, der auf der Strommessung am PWM-Ausgang basiert. Dieses relativ einfache Verfahren zur Ermittlung der benötigten Referenzwerte reicht für einige einfache Anwendungen mit Asynchronmotor aus. Es basiert auf eindeutigen mathematischen Zusammenhängen und ist fehlertoleranter, d.h. es kann auch dann angewendet werden, wenn die Tuningparameter nur ungenau ermittelt wurden. Die Schlupfregelung ist ungeeignet für Anwendungen mit hoher Dynamik, da das System relativ behäbig ist, d.h. es benötigt relativ viel Zeit, um in den eingeschwungenen Zustand zu gelangen.

# **Information:**

**Für die Verwendung des ACOPOSinverters an einer Steuerung wird die Schlupfregelung nicht empfohlen.**

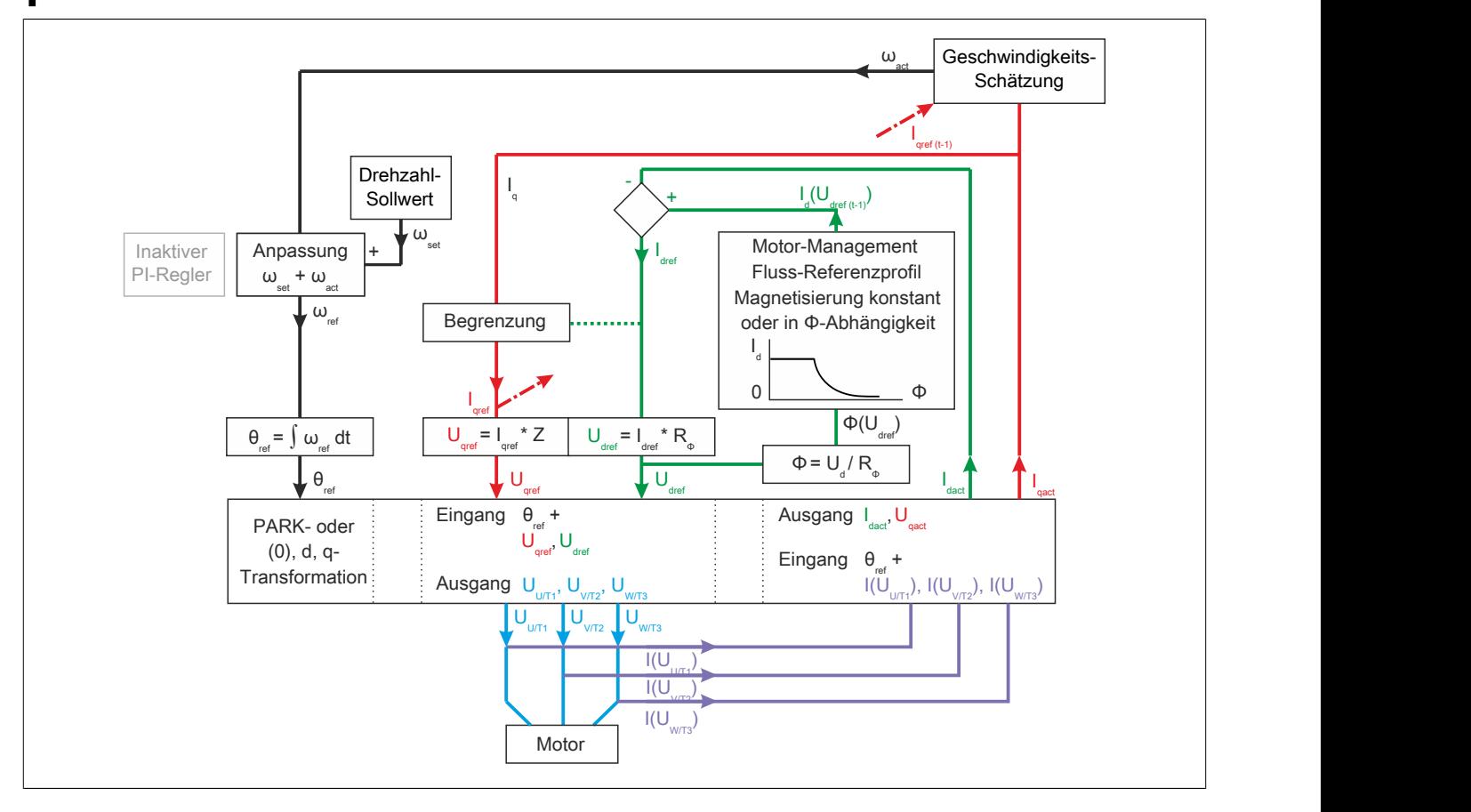

# **Sollwertverarbeitung bei Drehmomentregelung**

Bei der Drehmomentregelung wird der Wert ω<sub>act</sub> direkt als Basis zur Ermittlung des Referenzwinkels θ genutzt. Der q Anteil ergibt sich über einen PI-Regler. Auf Basis des Geschwindigkeitsunterschiedes zwischen  $\omega_{\text{act}}$  und  $\omega_{\text{set}}$ wird der nächste (unbegrenzte) Referenzwert für I<sub>g</sub> ermittelt.

Aufgrund der PI-Regelung erreicht dieses Verfahren zur Ermittlung der benötigten Referenzwerte eine sehr hohe Dynamik, d.h. neue Referenzwerte für die Geschwindigkeit können schneller umgesetzt werden und kann sowohl mit Asynchron- als auch für Synchronmotoren verwendet werden.

Da es allerdings auf Vorhersagen beruht, erfordert dieses Verfahren möglichst zuverlässige Werte für die Tuningparameter.

# **Information:**

**Für die Verwendung des ACOPOSinverters an einer Steuerung wird die Schlupfregelung nicht empfohlen.**

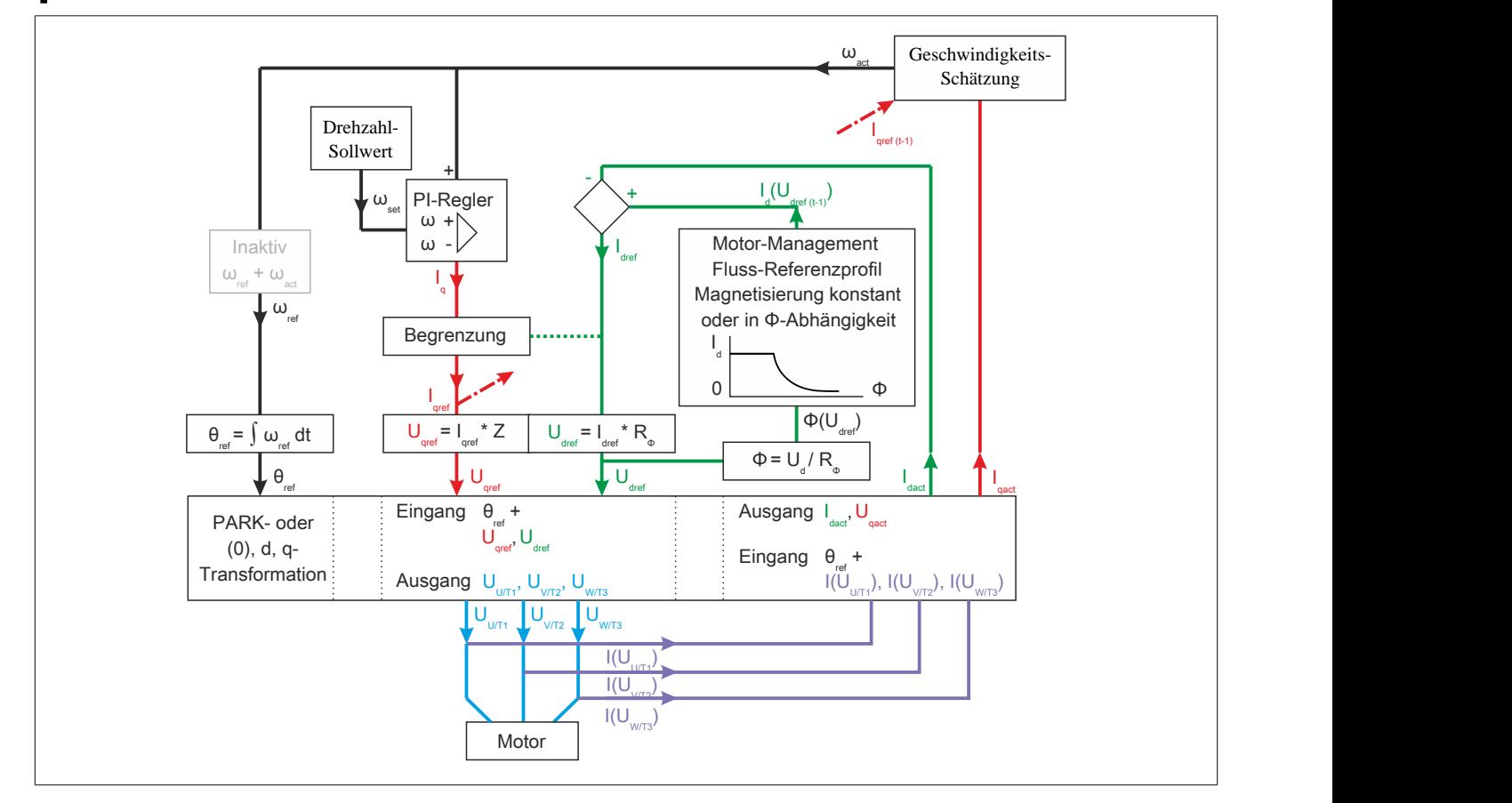

# **Motormanagement - Teil 2**

Die wichtigste Größe zur Beschreibung eines Systems aus Antrieb und Motor ist die Leistung. Bei Normal- oder Motorbetrieb wird elektrische Leistung ( $P_{el}$ ) in mechanische Leistung ( $P_{mech}$ ) und bei Generatorbetrieb mechanische Leistung ( $P_{mech}$ ) in elektrische Leistung ( $P_{el}$ ) umgewandelt.

# **Information:**

- $P_{el,3ph} = \sqrt{(3)} * U * I * cos(\phi)$
- **• Pmech = M \* 2 \* π \* f = M \* ω**

**Bei genauerer Betrachtung der mechanische Leistung (Pmech), speziell der Wechselwirkung zwischen Drehmoment (M) und Winkelgeschwindigkeit (ω) bei konstanter Leistung ergibt sich eine hyperbolische Verteilung zwischen diesen Größen.**

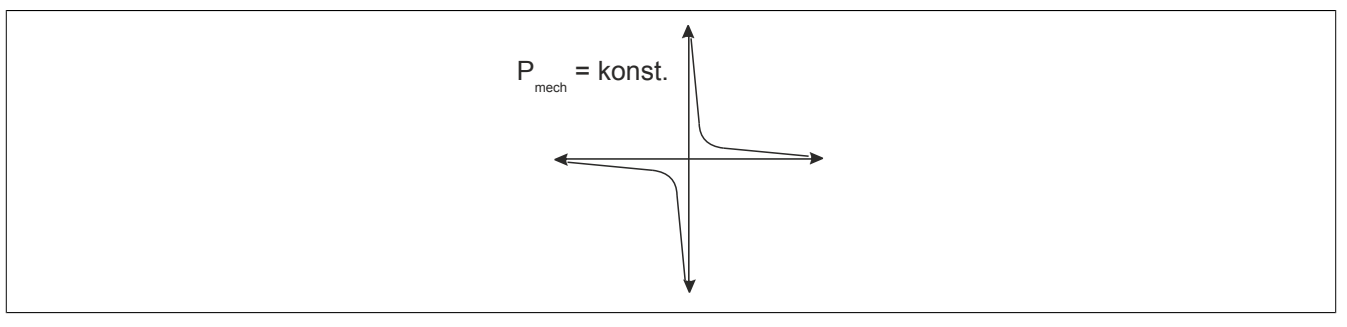

Das Drehzahl/Drehmoment-Diagramm ist eine allgemeine Angabe, die für jeden Motor erstellt werden kann. Bei Elektromotoren hängt die Drehzahl direkt von der Frequenz der Wechselspannung ab, sodass die y-Achse häufig als Frequenzachse dargestellt und in zwei Bereiche untergliedert wird. Frequenzen größer Nennfrequenz unterliegen der sogenannten Feldschwächung, d.h. in diesem Frequenzbereich kann es gesehen, dass die maximale Leistung des Motors ausgegeben wird und das angegebene Nenndrehmoment nicht mehr vollständig aufgebaut werden kann.

Im Frequenzbereich zwischen 0 Hz und Nennfrequenz ist das Drehmoment normalerweise auf das Nenndrehmoment begrenzt, sodass die maximal mögliche Leistung nicht vollständig ausgegeben werden muss.

Die unterschiedlichen Arten des Motormanagements am ACOPOSinverter beziehen sich auf den Frequenzbereich zwischen 0 Hz und Nenndrehfrequenz. Je nachdem wie sich die elektrische Leistung im Verhältnis zur Frequenz (Drehzahl) verhält, steht entweder das volle Drehmoment zur Verfügung oder es ergibt sich ein geringerer Energieverbrauch.

# **n/M-Diagramm: M konst., P~f**

Das idealisierte Drehzahl/Drehmoment-Diagramm mit hohem Drehmoment bei niedrigen Drehzahlen ergibt sich folgendermaßen:

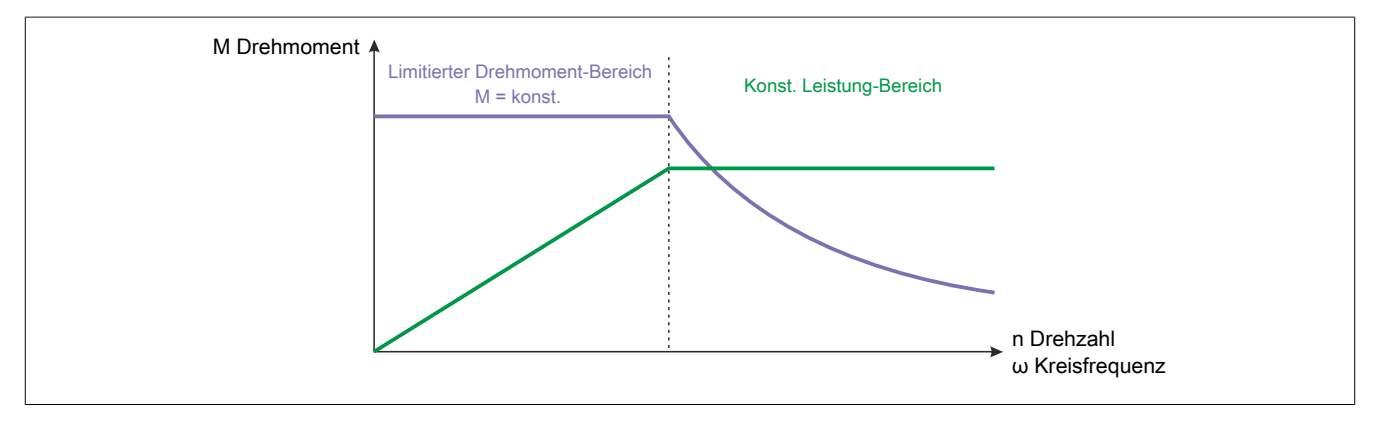

## **Achsmanagement: Drehzahl-/Frequenzangaben**

Beim ACOPOSinverter wurde die mechanischen Parameter der rotierenden Achse so implementiert, dass der Standard DS402 eingehalten wird.

Die Drehzahlangaben beziehen sich dabei auf eine rotierende Achse, die der Frequenzumrichter selbst nicht zur Verfügung stellt. Am PWM-Ausgang (U/T1, V/T2, W/T3) gibt er lediglich eine Wechselspannung mit regulierter Frequenz aus. Da diese elektrischen Größen für die Ansteuerung eines Drehstrommotors bestimmt sind, wurde dem Antrieb ein Berechnungsmodel implementiert, dass die Wirkung der ausgegebenen Wechselspannung am angeschlossenen Motor beschreibt. Die Betrachtung der rotierenden Achse ist somit als höhere Abstraktionssicht zu verstehen, die eine komfortablere Handhabung des Gesamtsystems aus Frequenzumrichter und Motor ermöglicht. Intern rechnet der Frequenzumrichter die Drehzahlangaben [U/min] in el. Frequenz [Hz] um. Dabei muss die Polpaarzahl des Motors beachtet werden. Es gilt:

 $n_{\text{mech.}}$  [U/min] \* Polpaarzahl =  $f_{el.}$  [Hz] \* 60

# **Information:**

**Da der Frequenzumrichter primär die elektrische Frequenz der ausgegebenen Wechselspannung steuert, zeigt er im Status 5 Operation enabled default die aktuell erzeugte elektrische Frequenz an. Dieser Wert kann, wenn nötig, mit Hilfe des Parameters SDS mit einem Umrechnungsfaktor beaufschlagt werden.**

# **Spezialfunktionen des Reglers im ACOPOSinverter**

Der Frequenzumrichter bietet spezielle Funktionen, die u.U. auch in Verbindung mit einer Steuerung verwendet werden können.

- Positionierung über Endschalter
- PID-Regelung des Frequenzsollwertes
- Heben mit hoher Drehzahl

Die Aktivierung dieser Funktionen bewirkt eine Vorverarbeitung der Sollwerte, die von der Steuerung an den Antrieb gesendet werden. Die veränderten Sollwerte werden anschließend vom Motormanagement verwendet. Die Spezialfunktionen stellen individuelle Lösungen für sehr spezifische Anwendung dar. Es wird empfohlen, die Spezialfunktionen nur dann zu verwenden, wenn die gewünschte Anwendung nicht im Automation Studio Projekt abgebildet werden kann.

# <span id="page-342-0"></span>**5.1.12 Registerbeschreibung**

# **5.1.12.1 Systemvoraussetzungen**

Um generell alle Funktionen verwenden zu können, werden folgende Mindestversionen empfohlen:

- Automation Studio 4.1.4
- Automation Runtime D4.10

## **5.1.12.2 Basiswerte des Antriebs**

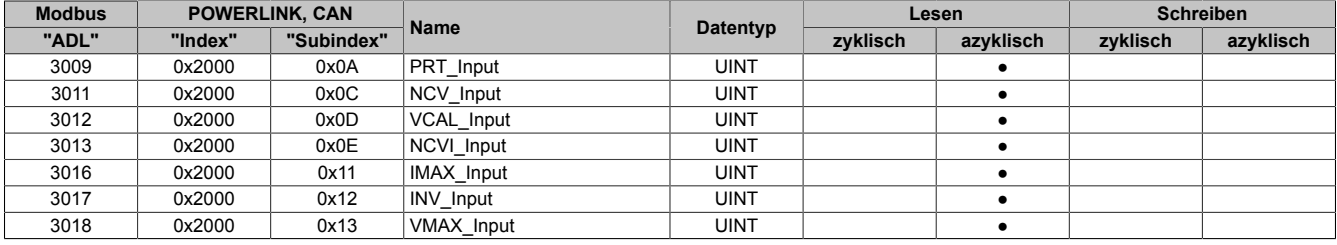

# **5.1.12.3 Ein-/Ausgänge am Klemmblock**

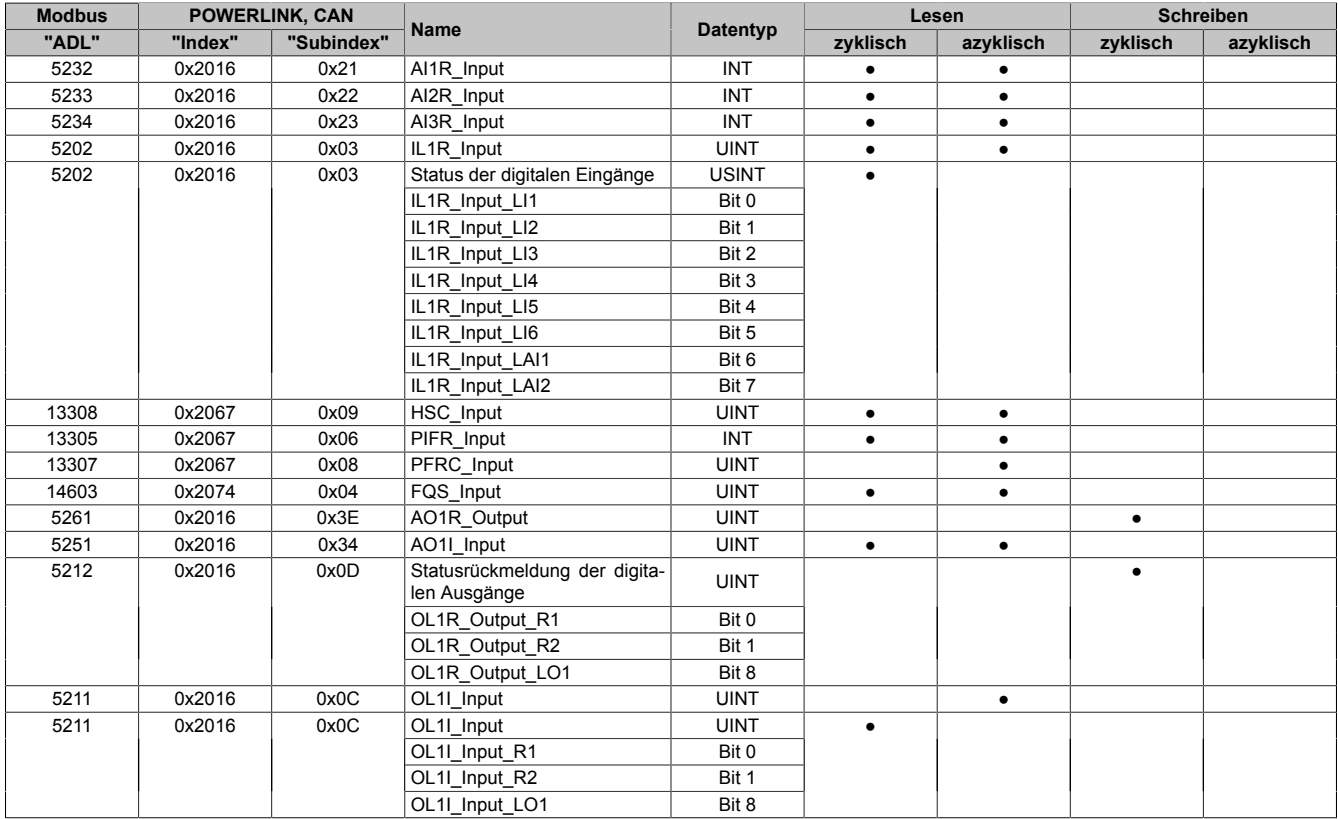

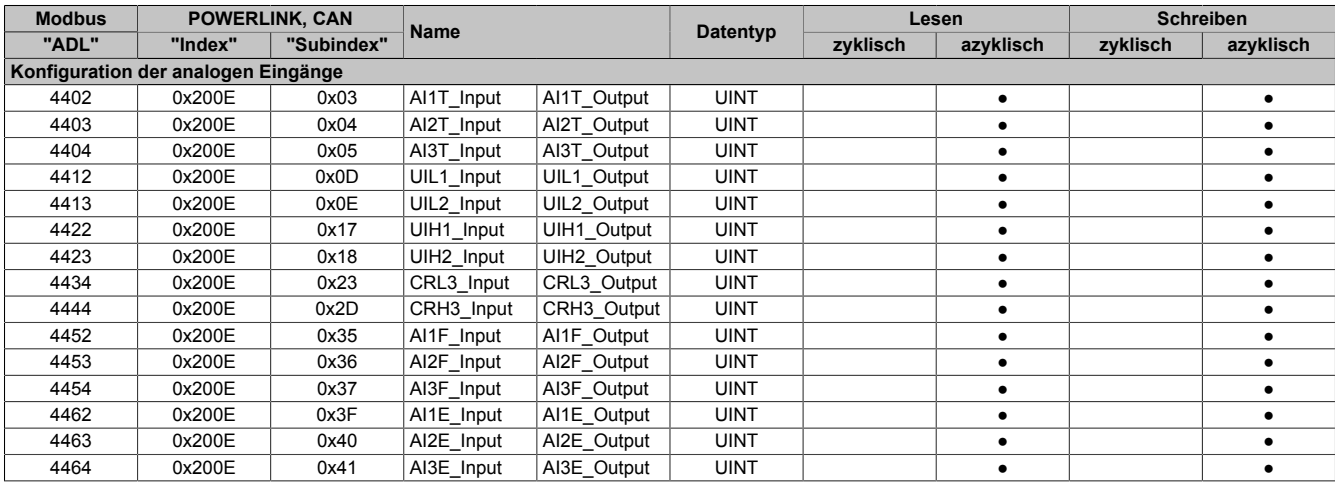

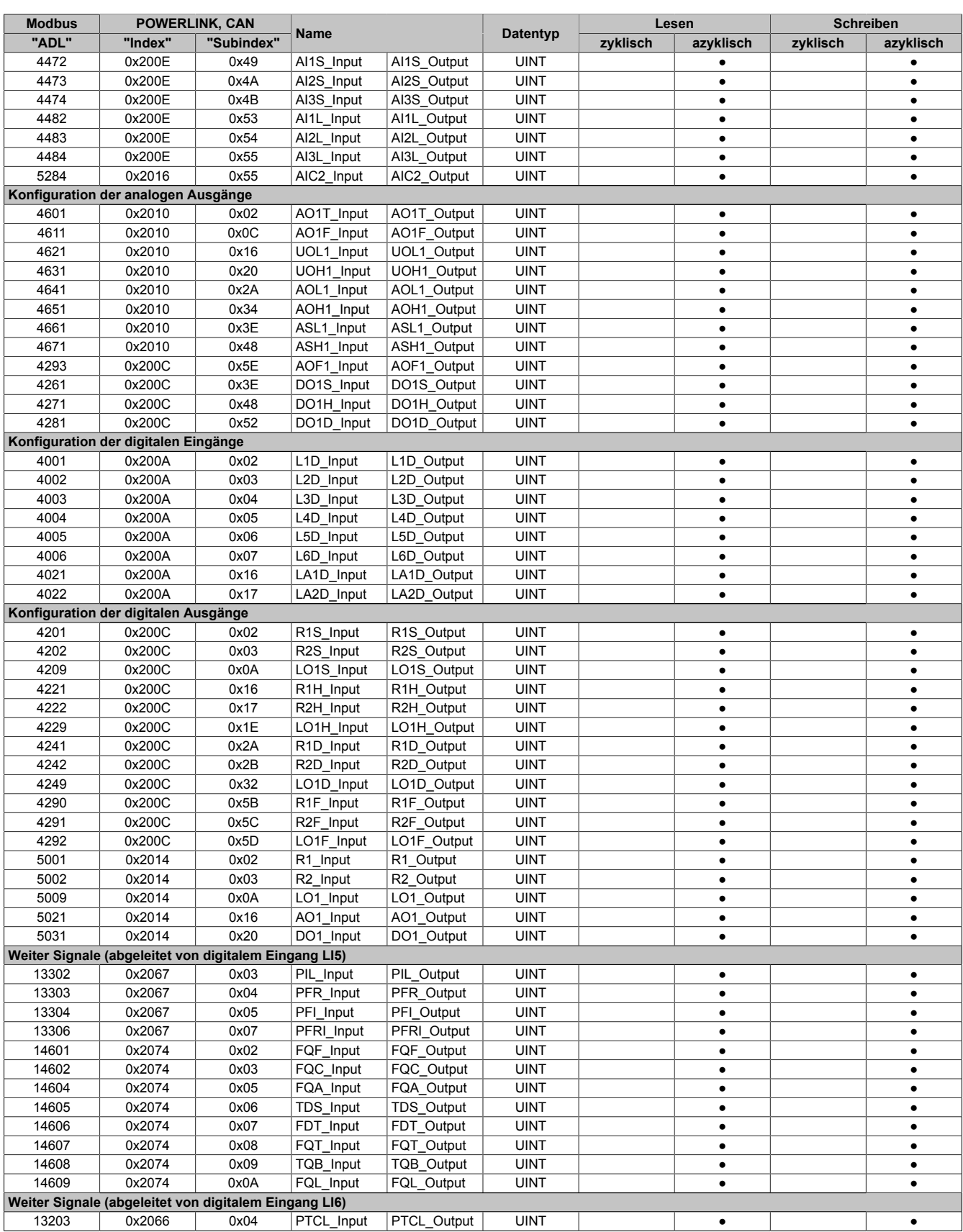

# **5.1.12.4 Kommunikation (mit Sollwert in U/min)**

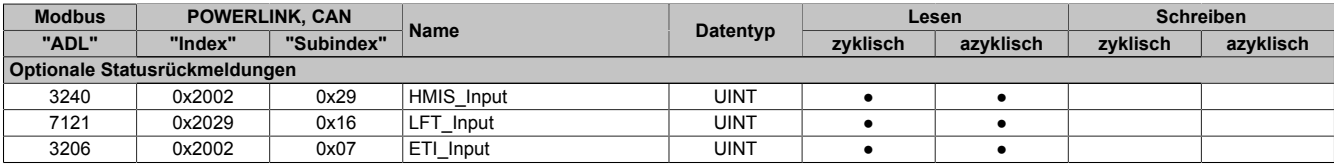

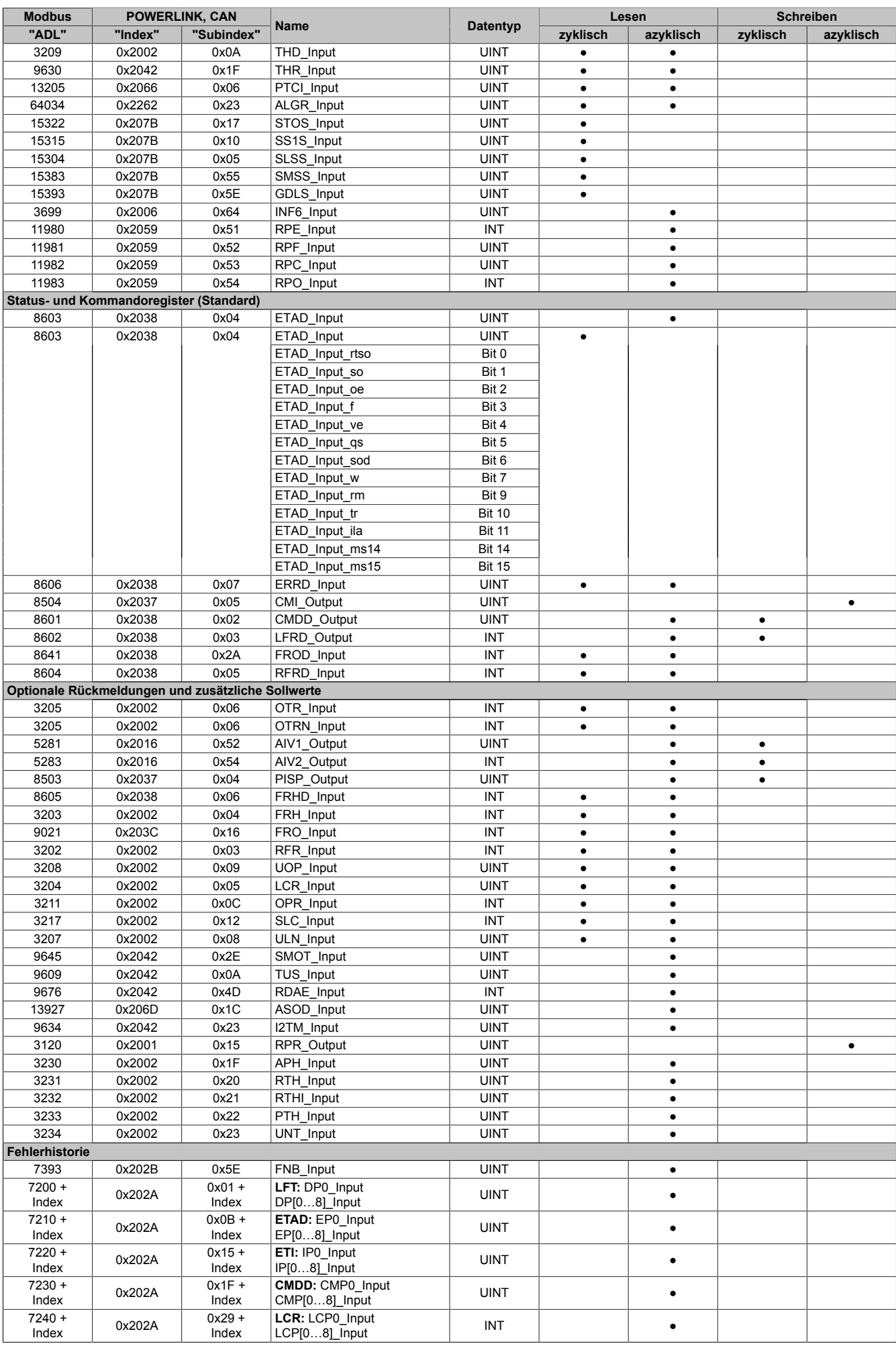

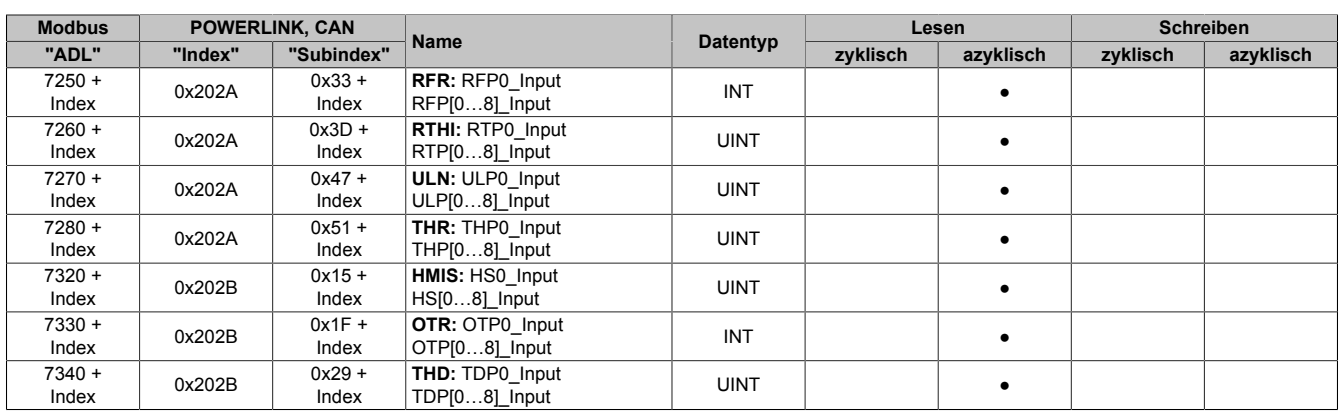

# **5.1.12.5 Kommunikation (mit Sollwert in Hz)**

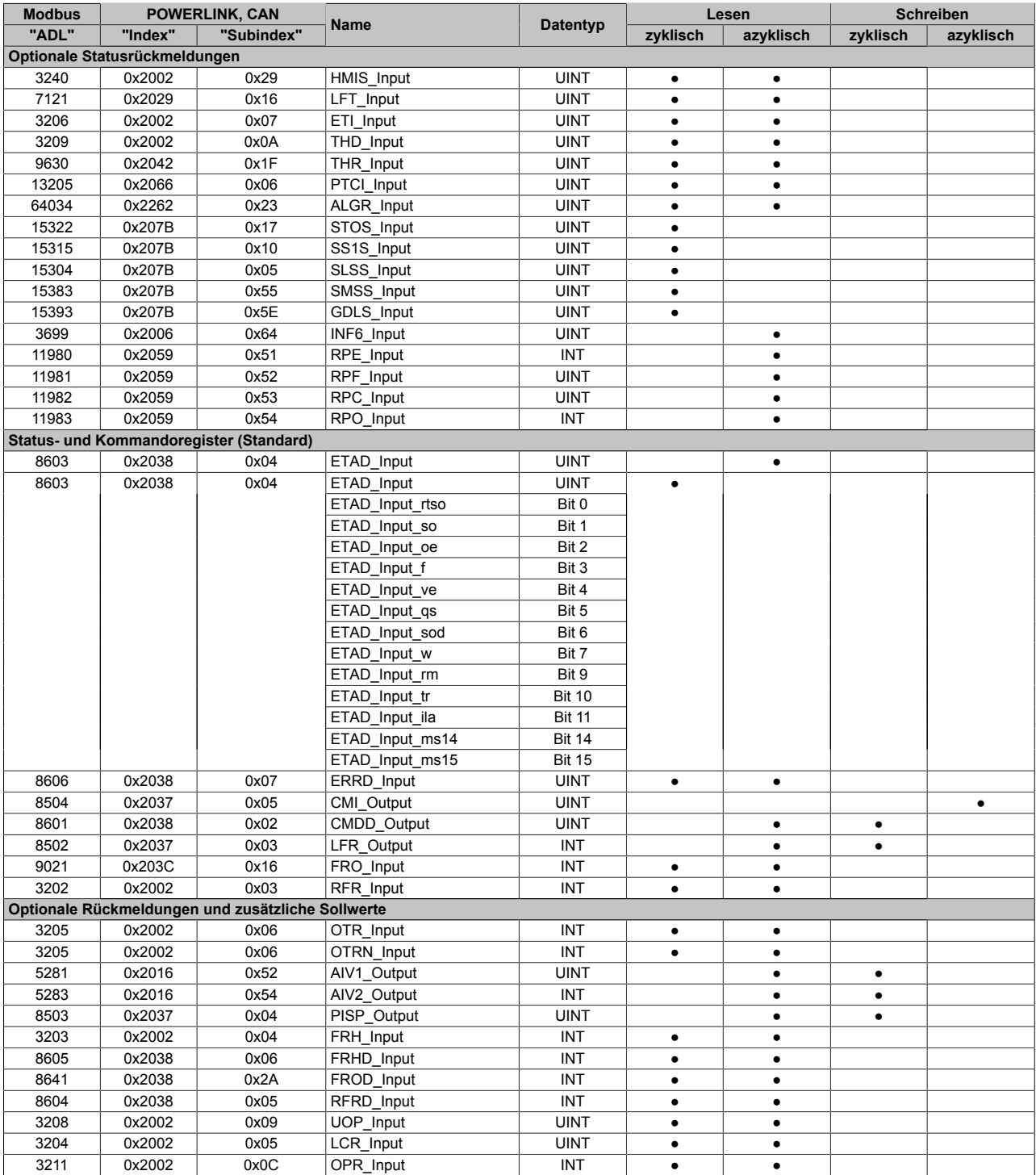

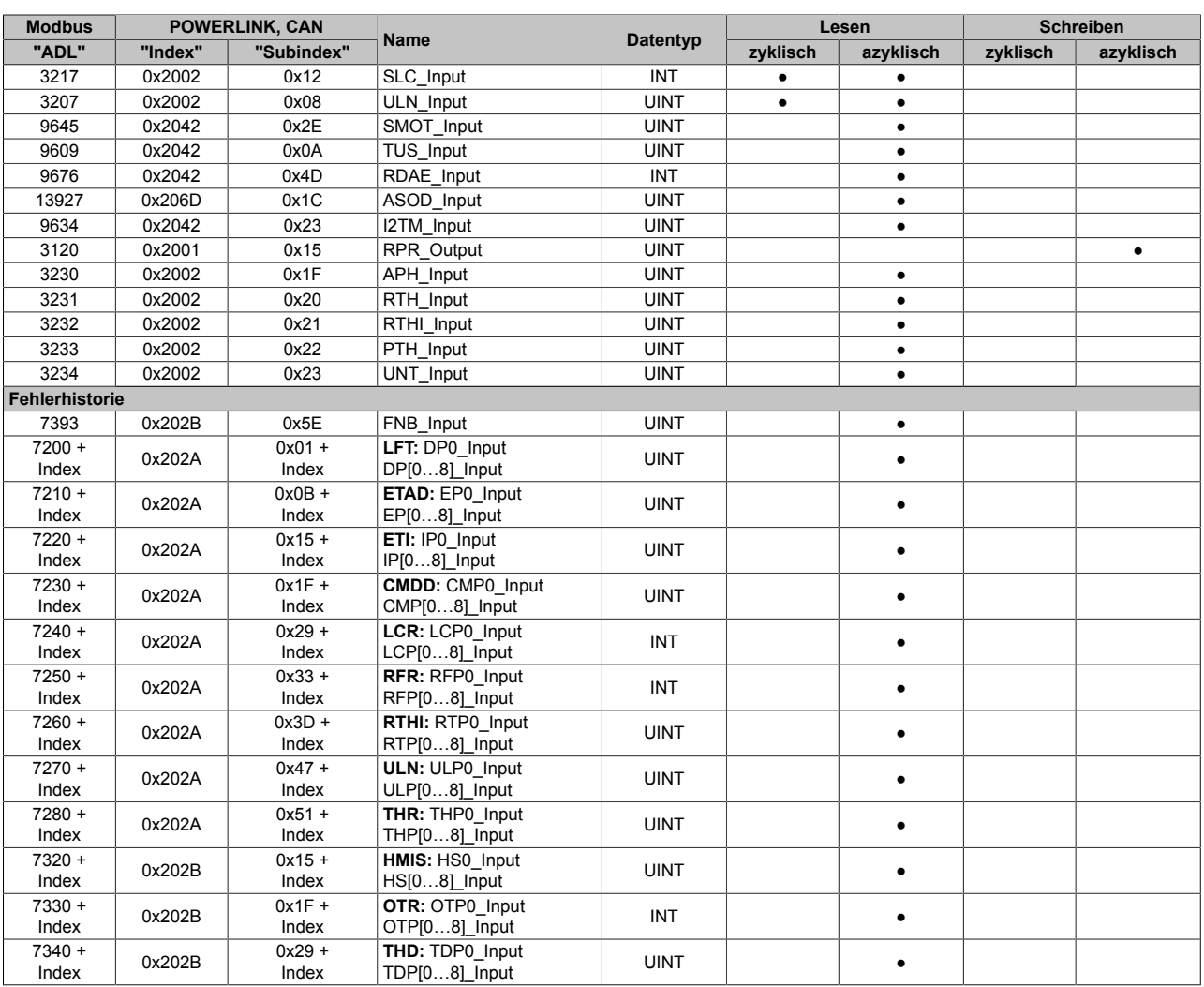

# **5.1.12.6 Konfiguration**

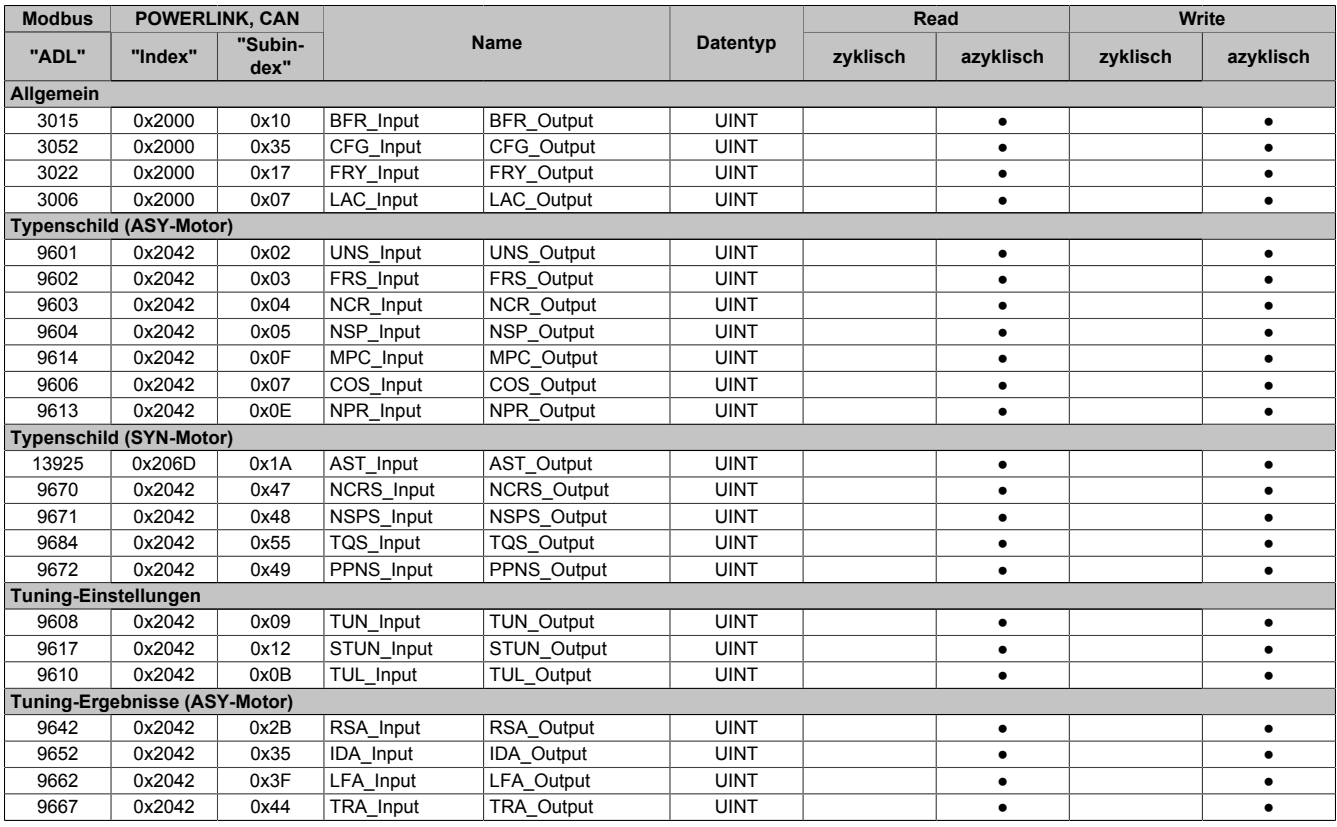

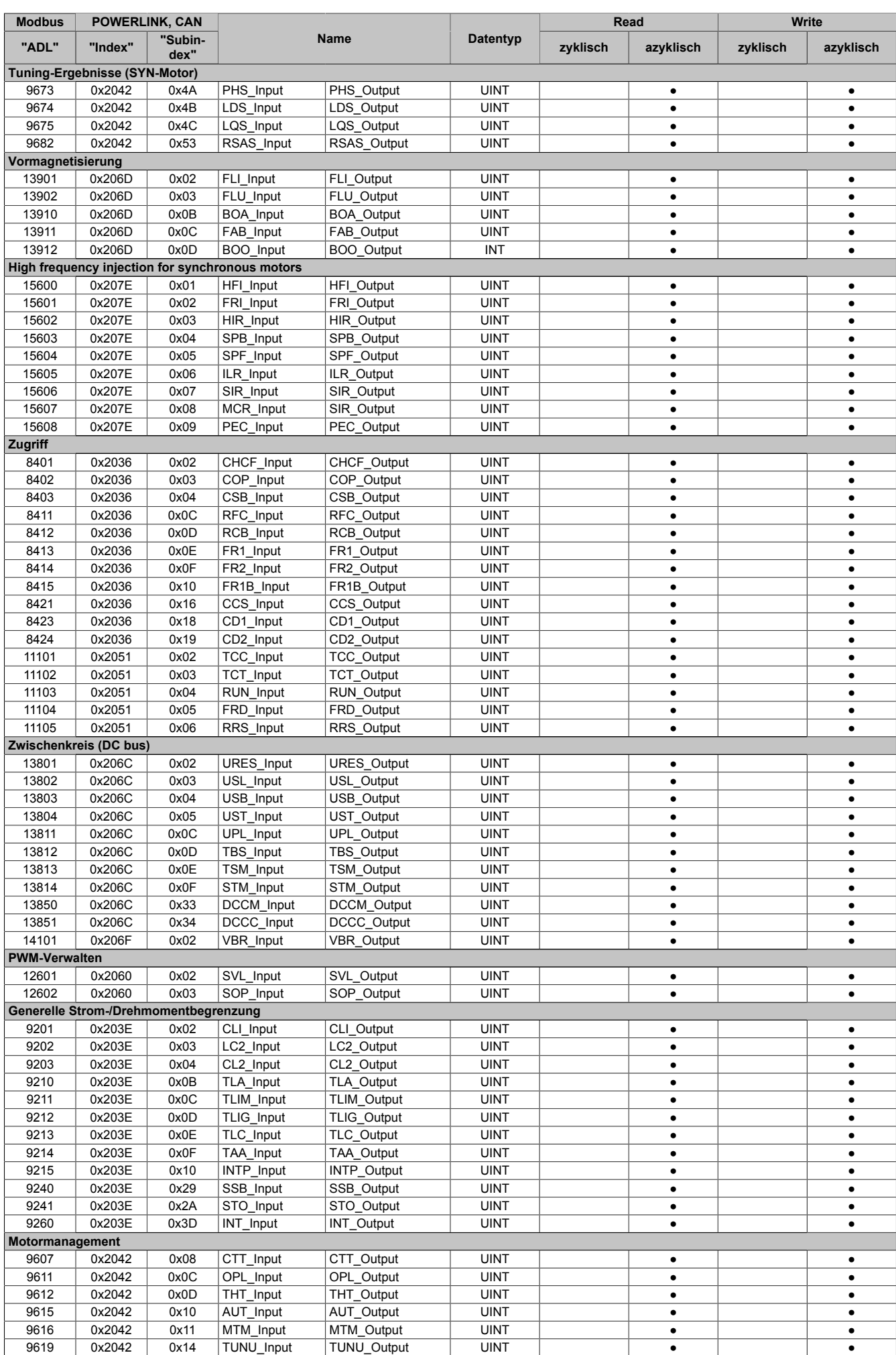

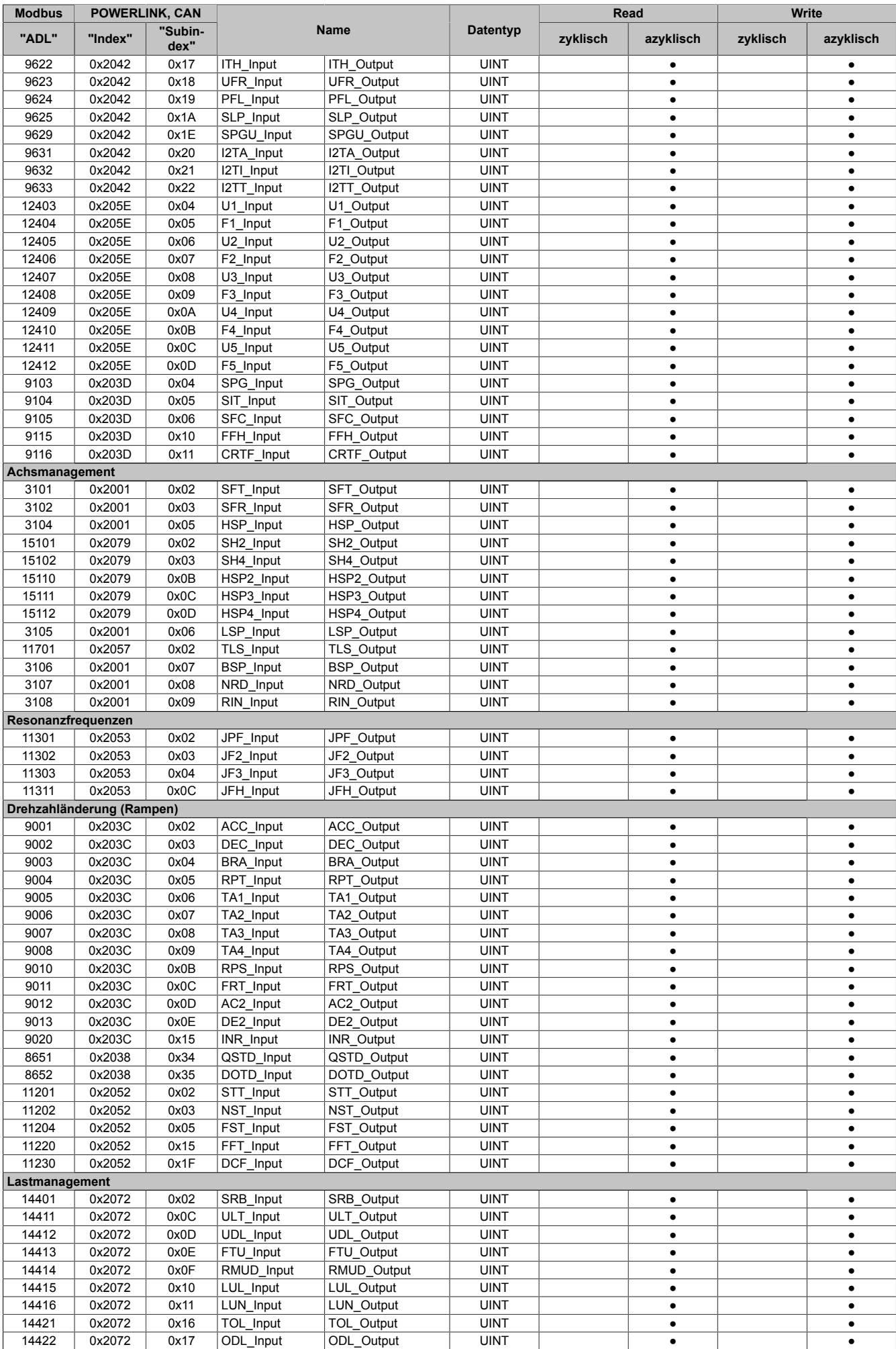

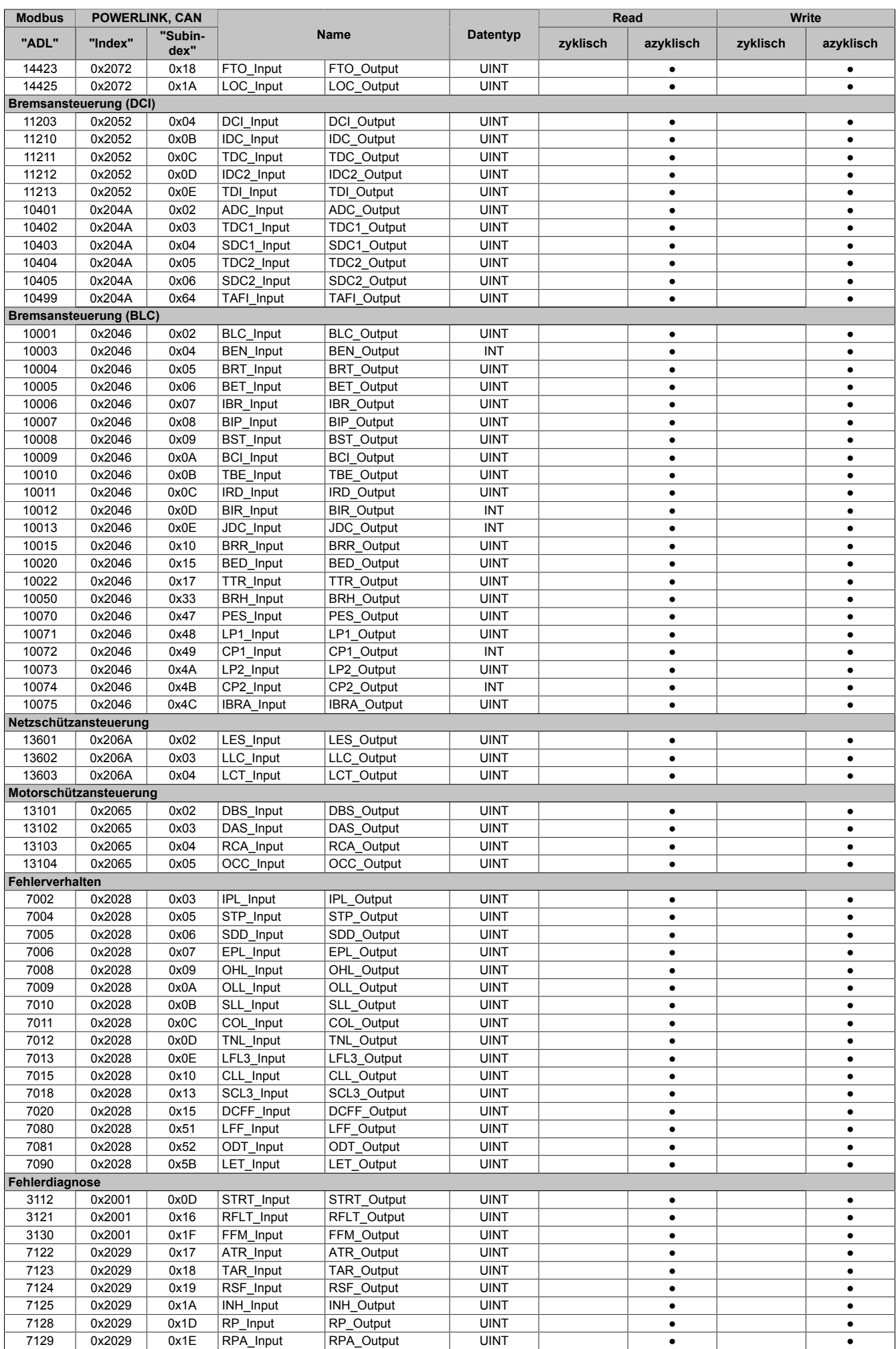

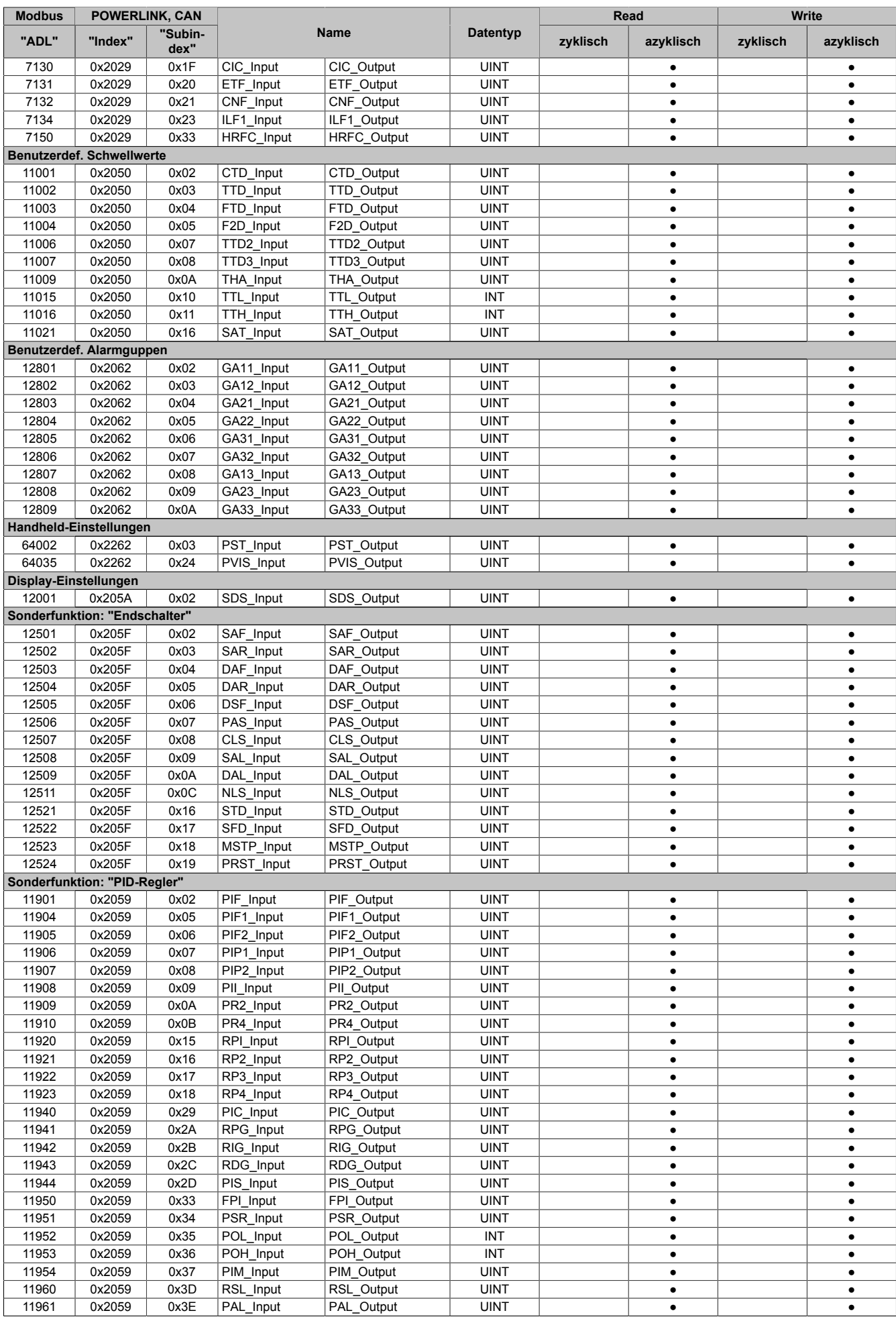

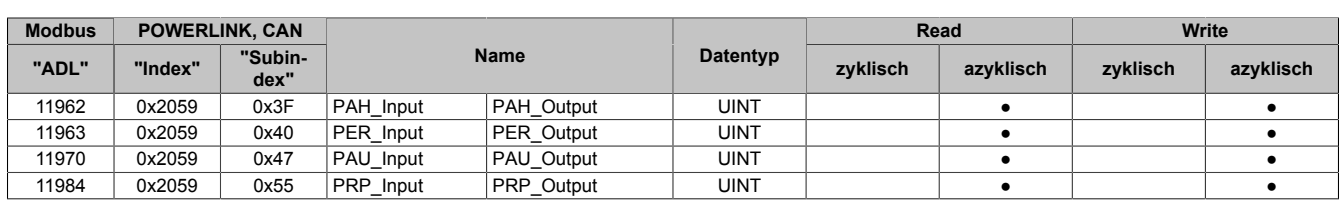

# **5.1.12.7 Minimale Zykluszeit**

Die minimale Zykluszeit gibt an, bis zu welcher Zeit der Buszyklus heruntergefahren werden kann, ohne dass Kommunikationsfehler auftreten. Es ist zu beachten, dass durch sehr schnelle Zyklen die Restzeit zur Behandlung der Überwachungen, Diagnosen und azyklischen Befehle verringert wird.

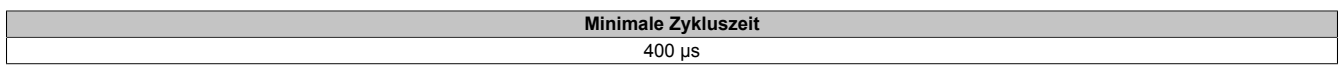

# **6 Sicherheitsfunktionen**

# **6.1 Allgemeines**

# **6.1.1 Einführung**

# **Überblick**

Die in den ACOPOSinverter integrierten Sicherheitsfunktionen dienen dazu, den sicheren Zustand der Installation aufrechtzuerhalten oder das Auftreten gefährlicher Zustände in der Installation zu verhindern. In manchen Fällen können weitere sicherheitsrelevante, vom Frequenzumrichter separate Systeme (z. B. eine mechanische Bremse) erforderlich sein, um den sicheren Zustand aufrechtzuerhalten, nachdem die Stromversorgung unterbrochen wurde.

Die Sicherheitsfunktionen werden mit dem ACPi Parameter Tool konfiguriert.

Die integrierten Sicherheitsfunktionen bieten folgende Vorteile:

- Zusätzliche richtlinienkonforme Sicherheitsfunktionen
- Keine externen Sicherheitseinrichtungen erforderlich
- Reduzierter Verdrahtungsaufwand und Platzbedarf
- Geringere Kosten

Die ACOPOSinverter Frequenzumrichter entsprechen den Anforderungen der Normen für die Implementierung der Sicherheitsfunktionen.

# **Sicherheitsfunktionen gemäß IEC 61800-5-2**

#### Definitionen

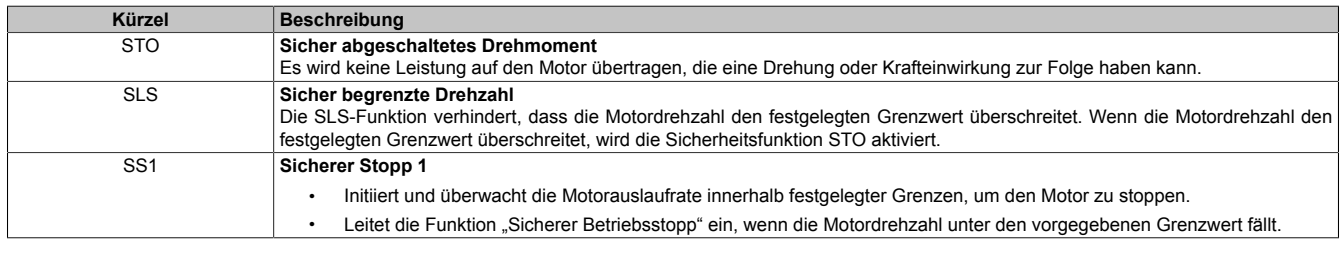

## **Nicht gemäß IEC 61800-5-2 definierte Sicherheitsfunktionen**

## Definitionen

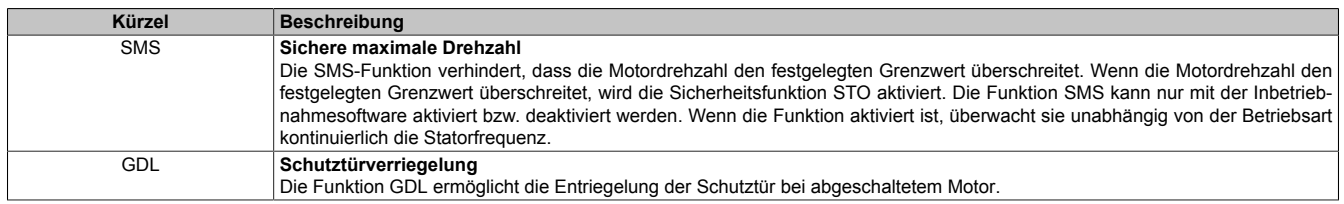

## **Schreibweisen**

Die Menüs des Grafikterminals werden in eckigen Klammern angezeigt.

Die Menüs der integrierten 7-stelligen Segment-Anzeige werden in runden Klammern dargestellt.

Die Parameternamen werden am Grafikterminal in eckigen Klammern angezeigt.

Die Parametercodes werden auf der integrierten 7-Segment-Anzeige in runden Klammern dargestellt.

## **Anschlussbeispiele**

# **Hinweis:**

**Anschlussbeispiele für den ACOPOSinverter und die Sicherheitsmodule finden Sie im Benutzerhandbuch zu den integrierten Sicherheitsfunktionen "Integrated Safety Technology User's manual" – MASAFETY:**

**• Anschlussbeispiele**

# **Warnung!**

**Das Parallel-Verbinden/Verdrahten von STO-Eingängen mehrerer Umrichter ist nicht zulässig.**

**Konfiguration Nr. 1:**

**Zur Aktivierung der Power Removal Sicherheitsfunktionen (PWRM Activation) am ACOPOSinverter wird nur ein Sicherheitskontakt der externen 24 V Versorgung verwendet.**

**Aufgabe: Wie in der Konfiguration 1 ersichtlich, wird nach dem Auslösen des PWRM-Sicherheitskreises die Spannung an den STO-Eingängen weggenommen und somit die Stromversorgung für die Motoren M1, M2, und M3 über die STO-Funktion abgestellt.**

**Beurteilung: Aufgrund elektromagnetischer Phänomene können unbeabsichtigte Potenzialunterschiede zwischen den Bezugspotenzialen der STO-Eingänge (0VMx) auftreten. Die Potenzialunterschiede (V21, V31, V32) können je nach Verkabelung/Aufbau des Verkabelungssystems so groß werden, dass die beabsichtigte Safety-Funktion nicht mehr gewährleistet werden kann.**

**Ergebnis: Das Ausfallen der Sicherheitsfunktionen führt zu einem gefährlichen Fehler, der durch die internen Diagnosefunktionen in den Umrichtern nicht erkannt wird. Das Verkabelungsdiagramm Konfiguration Nr.1 ist bei der Verwendung von Power Removal Sicherheitsfunktionen (PWRM Activation) nicht zulässig.**

**Anmerkung: Die Verkabelung wie in Konfiguration Nr. 1 abgebildet ist auch bei Verwendung der internen 24 V Versorgung der Inverter mit dem Sicherheitsrelais nicht zulässig.**

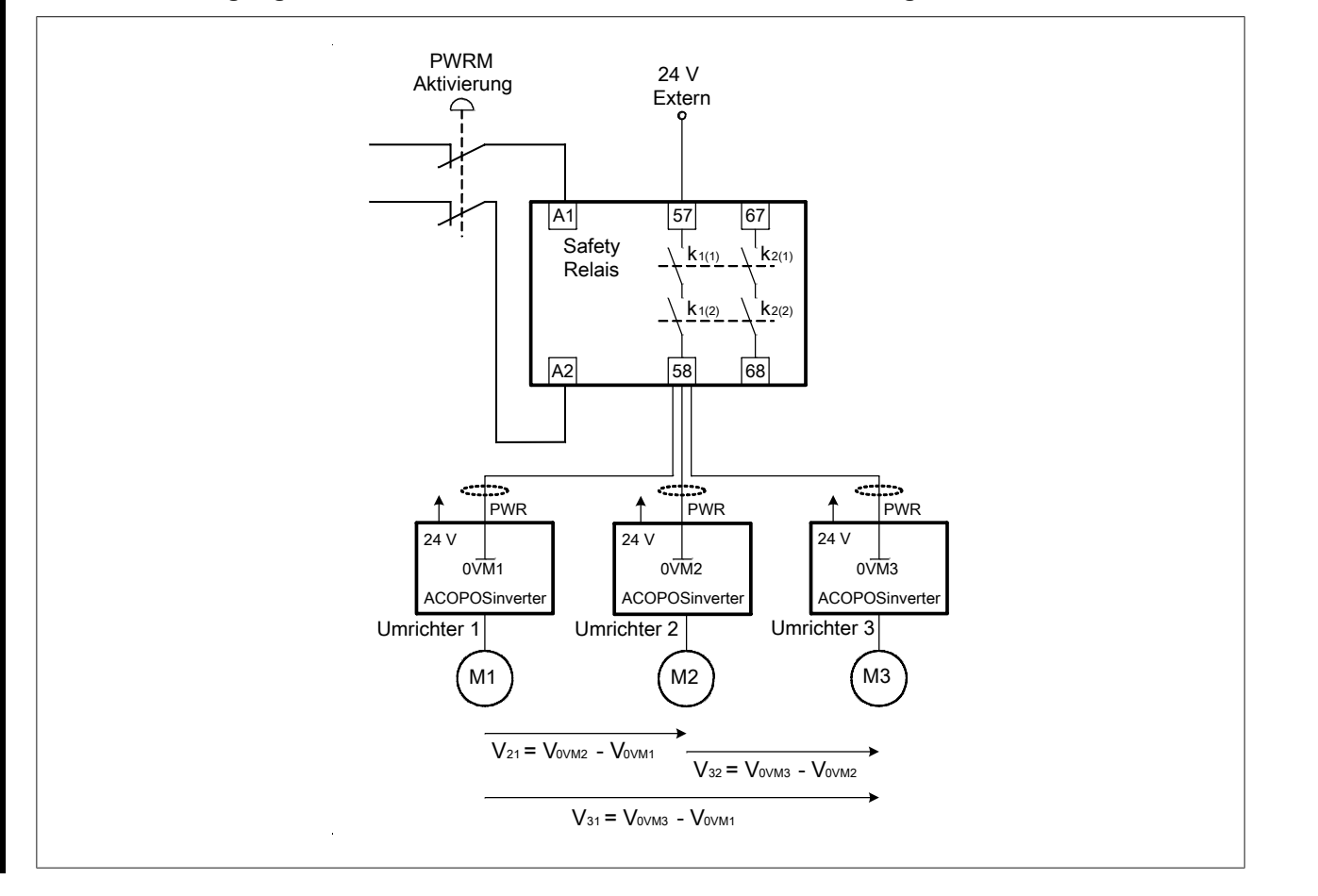

# **6.1.2 Zertifizierungen**

## **EG-Konformitätserklärung**

Die EG-Konformitätserklärung für die EMV-Richtlinie ist verfügbar unter [www.br-automation.com](http://www.br-automation.com).

## **Zertifizierung für funktionale Sicherheit**

Die integrierten Sicherheitsfunktionen sind mit folgender Richtlinie konform und gemäß dieser zertifiziert: IEC 61800-5-2 Ausg. 1 "Elektrische Leistungsantriebssysteme mit einstellbarer Drehzahl" – Teil 5-2: Anforderungen an die Sicherheit – Funktionale Sicherheit.

IEC 61800-5-2 als Produktrichtlinie legt sicherheitsrelevante Aspekte für Leistungsantriebssysteme mit integrierten Sicherheitsfunktionen (PDS (SR)) im Rahmen der Richtlinienreihe IEC 61508 Ausg. 2 fest.

Die Konformität der im Folgenden beschriebenen Sicherheitsfunktionen mit der Richtlinie IEC 61800-5-2 vereinfacht die Integration eines PDS (SR) (für sicherheitsrelevante Anwendungen geeignetes Leistungsantriebssystem) in ein sicherheitsbezogenes Steuerungssystem unter Verwendung der Prinzipien von IEC 61508 oder IEC 13849-1 sowie von IEC 62061 für Prozesssysteme und Maschinen.

Die definierten Sicherheitsfunktionen sind:

- SIL 2- und SIL 3-Fähigkeit unter Einhaltung der Richtlinien IEC 61800-5-2 und IEC 61508 Ausg. 2
- Leistungsstufe d und e unter Einhaltung von IEC 13849-1
- Konformität mit Kategorie 3 und 4 der europäischen Richtlinie IEC 13849-1 (EN 954-1)

Siehe auch ["Leistungsmerkmale von Sicherheitsfunktionen" auf Seite 391.](#page-390-0)

Der Betriebsmodus Sicherheitsanforderung wird gemäß Richtlinie IEC 61800-5-2 bei hoher oder kontinuierlicher Beanspruchung berücksichtigt.

Das Zertifikat für funktionale Sicherheit ist verfügbar unter [www.br-automation.com.](http://www.br-automation.com)

## **6.1.3 Grundlagen**

#### **Funktionssicherheit**

Automation und Sicherheitstechnik sind zwei Bereiche, die in der Vergangenheit vollkommen voneinander getrennt waren, in jüngster Zeit jedoch zunehmend miteinander integriert werden.

Die Entwicklung und Installation komplexer Automationslösungen wird durch integrierte Sicherheitsfunktionen deutlich vereinfacht.

Die Anforderungen an Sicherheitstechnik sind in der Regel anwendungsabhängig.

Der Anforderungs-Level richtet sich nach dem Risiko- und Gefahrenpotenzial der spezifischen Anwendung.

## **Richtlinie IEC 61508**

Die Richtlinie IEC 61508 "Funktionale Sicherheit von elektrischen/elektronischen/programmierbaren Sicherheitssystemen" deckt die sicherheitsbezogenen Funktionen ab.

Anstelle einer Einzelkomponente wird eine vollständige Funktionskette (z. B. von einem Sensor über die logischen Verarbeitungseinheiten zum Aktuator) als Einheit betrachtet.

Diese Funktionskette muss die Anforderungen des spezifischen Sicherheits-Integritätslevels als Ganzes erfüllen.

Eine solche Basis ermöglicht die Entwicklung von Systemen und Komponenten, die in verschiedenen Sicherheitsanwendungen mit vergleichbaren Risikostufen eingesetzt werden können.

## **SIL – Sicherheits-Integritätslevel**

Die Richtlinie IEC 61508 definiert vier Sicherheits-Integritätslevel (SIL) für Sicherheitsfunktionen.

SIL1 ist der niedrigste und SIL4 der höchste Level.

Als Grundlage für die Bestimmung des erforderlichen Sicherheits-Integritätslevels dient eine Gefahren- und Risikoanalyse.

Anhand dieser Analyse wird entschieden, ob die relevante Funktionskette als Sicherheitsfunktion betrachtet werden kann und welches Gefahrenpotenzial sie abdecken muss.

# **PFH – Wahrscheinlichkeit eines gefährlichen Ausfalls pro Stunde**

Zur Aufrechterhaltung der Sicherheitsfunktion schreibt die Richtlinie IEC 61508 je nach erforderlichem Sicherheits-Integritätslevel Maßnahmen unterschiedlichen Umfangs zur Vermeidung und Kontrolle festgestellter Fehler vor.

Alle Komponenten einer Sicherheitsfunktion müssen einer Wahrscheinlichkeitsbewertung unterzogen werden, um die Effektivität der Maßnahmen zur Kontrolle festgestellter Fehler zu bestimmen.

Diese Bewertung entscheidet über die PFH (mittlere Häufigkeit eines gefährlichen Ausfalls) eines Sicherheitssystems.

Dabei handelt es sich um die Wahrscheinlichkeit, dass in einem Sicherheitssystem ein gefährlicher Ausfall auftritt und die Sicherheitsfunktion nicht korrekt ausgeführt werden kann.

Je nach SIL darf der PFH-Wert gewisse Werte für das gesamte Sicherheitssystem nicht überschreiten.

Hierzu werden die einzelnen PFH-Werte einer Funktionskette addiert. Das Resultat darf nicht die in der Richtlinie festgelegten Höchstwerte überschreiten.

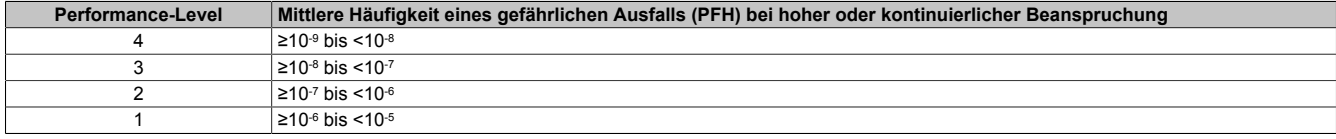

# **PL – Leistungsstufe (Performance Level)**

Die Richtlinie ISO 13849-1 definiert fünf Leistungsstufen (PL) für Sicherheitsfunktionen.

"a" ist die niedrigste und "e" die höchste Stufe.

Die fünf Stufen (a, b, c, d und e) entsprechen verschiedenen Werten für die mittlere Häufigkeit eines gefährlichen Ausfalls.

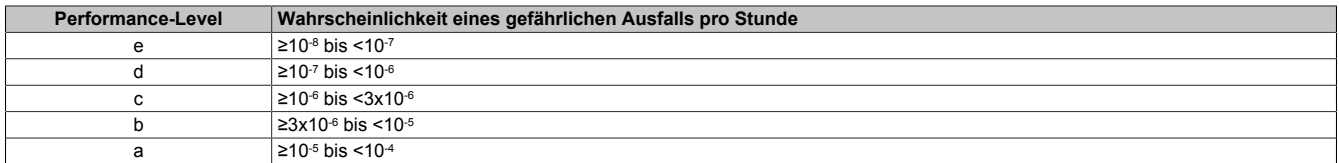

# **HFT – Hardware-Fehlertoleranz (Hardware Fault Tolerance) und SFF – Anteil sicherer Ausfälle (Safe Failure Fraction)**

Je nach geltendem SIL für das Sicherheitssystem erfordert die Richtlinie IEC 61508 eine spezifische Toleranz für festgestellte Hardware-Fehler (HFT) in Verbindung mit einem spezifischen Anteil sicherer Ausfälle (Safe Failure Fraction, SFF).

Die Hardwarefehlertoleranz beschreibt die Fähigkeit des Systems, trotz eines oder mehrerer festgestellter Hardware-Fehler die erforderliche Sicherheitsfunktion auszuführen.

Der Anteil sicherer Ausfälle (SFF) ist als Rate der sicheren Ausfälle und der erkannten gefährlichen Zustände im Verhältnis zur Gesamtausfallrate des Systems definiert.

$$
SFF = \frac{\Sigma \lambda_{s} + \Sigma \lambda_{Dd}}{\Sigma \lambda_{s} + \Sigma \lambda_{Dd} + \Sigma \lambda_{Du}}
$$

Laut IEC 61508 wird der maximal erreichbare Sicherheits-Integritätslevel eines Systems teilweise durch die Hardwarefehlertoleranz (HFT) und den Anteil sicherer Ausfälle (SFF) des Systems bestimmt.

Die Richtlinie IEC 61508 unterscheidet zwei Typen von Subsystemen (Typ-A-Subsystem, Typ-B-Subsystem).

Die Spezifizierung dieser Typen erfolgt auf der Basis von Kriterien, die von der Richtlinie für die sicherheitsrelevanten Komponenten definiert werden.

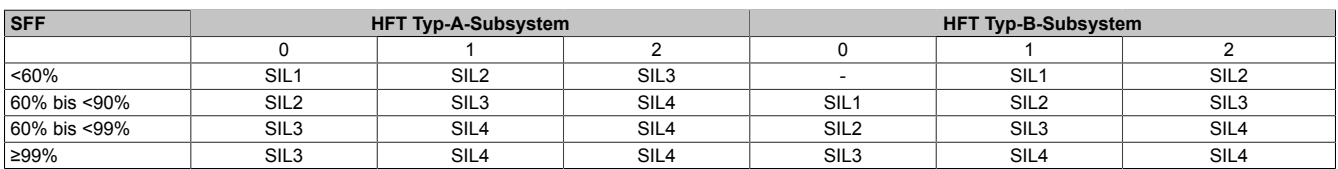

## **PFD - Wahrscheinlichkeit eines Versagens bei Anforderung**

Die Richtlinie IEC 61508 definiert den SIL anhand von Anforderungen, die in zwei Hauptkategorien aufgeteilt sind: Sicherheitsintegrität der Hardware und systematische Sicherheitsintegrität. Ein Gerät oder System muss die Anforderungen beider Kategorien erfüllen, um einen gegebenen SIL zu erreichen.

Die SIL-Anforderungen für die Sicherheitsintegrität der Hardware basieren auf einer Wahrscheinlichkeitsanalyse des Geräts. Zur Erreichung eines gegebenen SIL muss das Gerät die Vorgaben hinsichtlich der maximalen Wahrscheinlichkeit gefährlicher Ausfälle und des minimalen Anteils sicherer Ausfälle einhalten. Das Konzept des gefährlichen Ausfalls muss für das betreffende System streng definiert werden. Dies geschieht normalerweise in Form einschränkender Anforderungen, deren Integrität während der gesamten Systementwicklung geprüft wird. Die erforderlichen Zielwerte variieren je nach Wahrscheinlichkeit einer Anforderung, der Komplexität des bzw. der Geräte und des verwendeten Redundanztyps.

Die PFD-Werte (Ausfallwahrscheinlichkeit bei Anforderung) und die RRF-Werte (Risikoreduktionsfaktor) bei Betrieb mit geringer Beanspruchung für verschiedene SIL sind wie folgt in der Richtlinie IEC 61508 definiert:

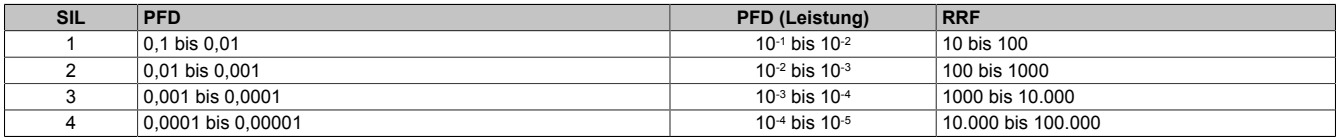

Für hohe Beanspruchung oder Dauerbetrieb gelten folgende Werte:

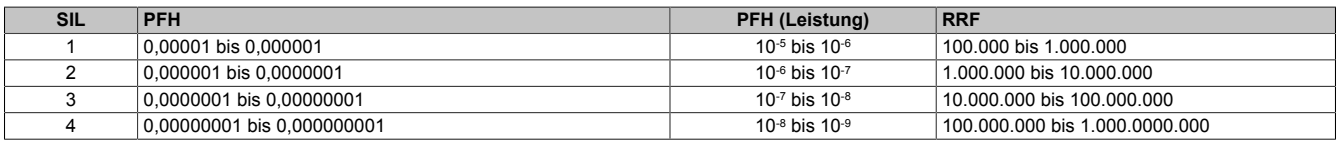

Die Gefahren eines Steuerungssystems müssen identifiziert und im Rahmen einer Risikoanalyse bewertet werden. Die Reduzierung dieser Risiken ist fortzuführen, bis ihr Gesamtbeitrag zur Gefahr als akzeptabel betrachtet wird. Der zulässige Level dieser Risiken wird als Sicherheitsanforderung in Form eines Zielwerts für die "Wahrscheinlichkeit eines gefährlichen Ausfalls in einem gegebenen Zeitraum" angegeben: eines diskreten SIL.

#### **Maßnahmen zur Fehlervermeidung**

Systematische Fehler in den Spezifikationen, in der Hardware und der Software, sowie Fehler bei Betrieb und Wartung des Sicherheitssystems sind in höchstmöglichem Maße zu vermeiden. Damit diese Anforderungen eingehalten werden, spezifiziert die Richtlinie IEC 61508 je nach erforderlichem SIL eine Reihe von Maßnahmen zur Fehlervermeidung, die implementiert werden müssen. Diese Maßnahmen zur Fehlervermeidung müssen den gesamten Lebensdauerzyklus des Sicherheitssystems von der Entwicklung bis hin zur Außerbetriebnahme abdecken.

# **6.2 Beschreibung**

# **6.2.1 Sicherheitsfunktion "Sicher abgeschaltetes Drehmoment" (STO, Safe Torque Off)**

# **Überblick**

Die Sicherheitsfunktion ST (Safe Torque Off - sicher abgeschalteter Moment) versetzt den DC-Bus nicht in den Standby-Modus. Die Sicherheitsfunktion STO setzt nur den Motor in den Standby-Modus. Die DCBus- Spannung und die Netzspannung zum Antrieb sind immer noch vorhanden.

# **Gefahr!**

# **GEFAHR EINES ELEKTRISCHEN SCHLAGS**

- **• Nutzen Sie die Sicherheitsfunktion STO nicht für einen anderen Zweck als für seine vorgesehene Funktion.**
- **• Verwenden Sie einen passenden Schalter, der zum Stromkreise der Sicherheitsfunktion STO gehört, um den Antrieb von der Netzspannungsversorgung zu trennen.**

# **Die Nichtbeachtung dieser Anweisungen führt zu Tod oder schweren Verletzungen.**

Wenn die Sicherheitsfunktion STO ausgelöst wird, wird die Leistungsstufe sofort deaktiviert. Im Falle von vertikalen Anwendungen oder äußeren Kräften, die auf die Antriebswelle einwirken, müssen Sie unter Umständen zusätzliche Maßnahmen ergreifen, um den Motor zum Stillstand zu bringen und um ihn im Stillstand zu halten, wenn die Sicherheitsfunktion STO verwendet wird, z.B., indem Sie Betriebsbremse betätigen.

# **Warnung!**

# **UNZULÄNGLICHE DEKLARATION OR UNBEABSICHTIGTE ANLAGENBEDIENUNG**

- **• Stellen Sie sicher, dass die Nutzung der Funktion STO nicht zu unsicheren Bedingungen führt.**
- **• Wenn Stillstand bei Ihrer Anwendung erforderlich ist, vergewissern Sie sich, dass der Motor zu einem sicheren Stillstand kommt, wenn die Sicherheitsfunktion STO verwendet wird.**

**Die Nichtbeachtung dieser Anweisungen kann Tod,schwere Verletzungen oder Sachschäden zur Folge haben.**

Diese Funktion bringt den Motor sicher in einen Zustand ohne Drehmoment und/oder verhindert ein unerwartetes Starten des Motors.

Die Funktion "Sicher abgeschaltetes Drehmoment" (STO) dient dazu, ein unerwartetes Starten des Motors effektiv zu verhindern. Dies sorgt für eine sichere Abschaltung, da nur die Leistungsübertragung an den Motor unterbrochen wird, während die Hauptschaltkreise des Frequenzumrichters weiterhin versorgt werden.

Die Prinzipien und Anforderungen zur Vermeidung eines unerwarteten Motorstarts sind in der Richtlinie EN 1037:1995+A1 (deutsche Fassung: DIN EN 1037:2008-11) beschrieben.

Der STO-Logikeingang ist dieser Sicherheitsfunktion zugeordnet und kann nicht geändert werden.

Wenn die Auslösung der Sicherheitsfunktion STO eine zweikanalige Ansteuerung erfordert, kann die Funktion auch über die sicherheitsbezogenen Logikeingänge aktiviert werden.

Die Sicherheitsfunktion STO wird mit der Inbetriebnahmesoftware konfiguriert. Der Status der Sicherheitsfunktion STO kann mit der HMI am Frequenzumrichter oder mit der Inbetriebnahmesoftware angezeigt werden.

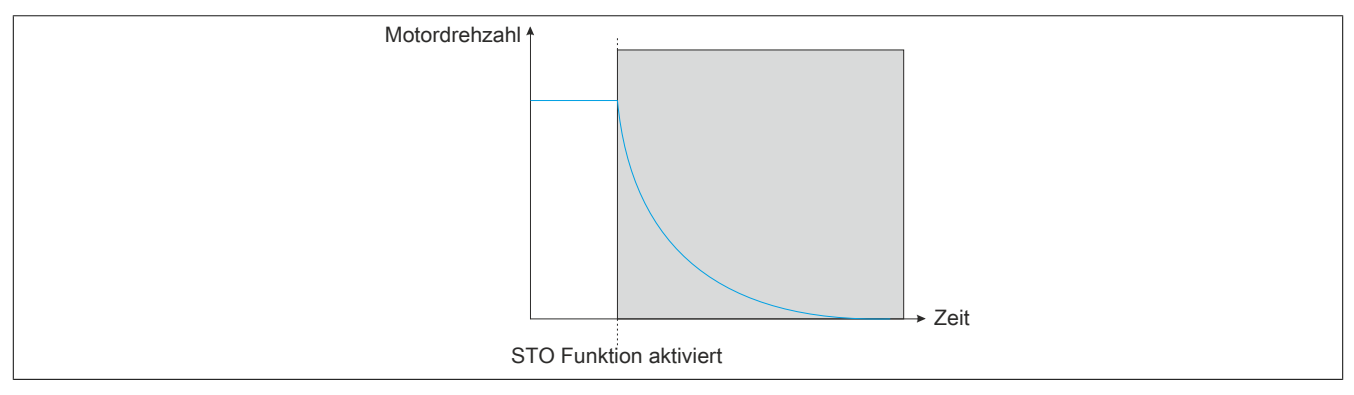

## **Referenzrichtlinien für die Sicherheitsfunktion STO**

Die Sicherheitsfunktion STO ist in Abschnitt 4.2.2.2 der Richtlinie IEC 61800-5-2 (Version 1.0 2007.07) wie folgt definiert:

Es wird keine Leistung auf den Motor übertragen, die eine Drehung (bzw. eine Bewegung bei Linearmotoren) be*wirken kann. Das PDS (SR) (für sicherheitsrelevante Anwendungen geeignetes Leistungsantriebssystem) sendet keine Energie an den Motor, die Drehmoment (bzw. Kraft bei Linearmotoren) erzeugen kann.*

- HINWEIS 1: Diese Sicherheitsfunktion entspricht einem unkontrollierten Stopp der Kategorie 0 gemäß IEC 60204-1.
- HINWEIS 2: Diese Sicherheitsfunktion bietet sich an, wenn eine Trennung der Stromversorgung erforderlich ist, um einen unerwarteten Start zu verhindern.
- HINWEIS 3: Situationen, in denen externe Einflüsse (z. B. das Abstürzen hängender Lasten) vorhanden sind, erfordern ggf. zusätzliche Maßnahmen (z. B. mechanische Bremsen).
- HINWEIS 4: Elektronische Mittel und Schütze sind nicht zum Schutz vor elektrischen Schlägen geeignet. Eventuell sind zusätzliche Isolierungsmaßnahmen erforderlich.

#### **Sicherheitsfunktionslevel (SF) der Sicherheitsfunktion STO**

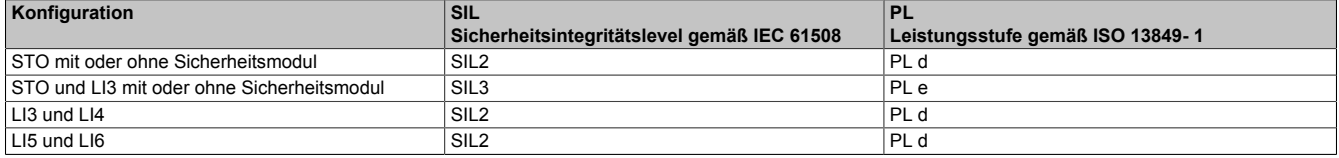

#### **Notfallfunktionen**

Die Richtlinie IEC 60204-1 beschreibt zwei Notfallfunktionen:

• **Not-Aus-Einrichtung:**

Für diese Funktion sind externe Schaltkomponenten erforderlich. Sie kann mit frequenzumrichterbasierten Funktionen wie "Sicher abgeschaltetes Drehmoment" (STO) nicht umgesetzt werden.

• **Not-Halt-Einrichtung:**

Eine Not-Halt-Einrichtung muss so arbeiten, dass bei ihrer Aktivierung die gefährliche Bewegung der Maschine gestoppt wird und die Maschine unter keinen Umständen wieder anlaufen kann, auch dann nicht, wenn der Not-Halt aufgehoben wird.

Eine Not-Halt-Einrichtung muss als Stopp der Kategorie 0 oder 1 ausgelegt sein.

Ein Stopp der Kategorie 0 bedeutet, dass die an den Motor übertragene Leistung sofort abgeschaltet wird. Ein Stopp der Kategorie 0 entspricht der Funktion "Sicher abgeschaltetes Drehmoment" (STO) gemäß der Definition in Richtlinie EN 61800-5-2.

Neben den Anforderungen für das Anhalten (siehe IEC 60204-1, Abschnitt 9.2.5.3) gelten für die Not- Halt-Einrichtung folgende Bestimmungen:

- Sie muss in allen Betriebsarten Vorrang vor allen anderen Funktionen haben.
- ° Eine Rücksetzung darf nur durch eine manuelle Aktion an der Stelle, an der der Befehl initiiert wurde, möglich sein. Durch die Rücksetzung des Befehls darf die Maschine nicht direkt wieder anlaufen, sondern lediglich ein Neustart ermöglicht werden.
- ° Bezüglich der Maschinenumgebung (IEC 60204-1 und Maschinenrichtlinie) darf bei Verwendung der Sicherheitsfunktion STO zur Verwaltung einer Notabschaltung der Kategorie 0 der Motor nicht automatisch wieder anlaufen, wenn die Sicherheitsfunktion STO ausgelöst und deaktiviert wurde (mit oder ohne Aus- und Einschalten der Stromversorgung). Aus diesem Grund ist ein zusätzliches Sicherheitsmodul erforderlich, wenn die Maschine automatisch wieder anläuft, nachdem die Sicherheitsfunktion STO deaktiviert wurde.

# **6.2.2 Sicherheitsfunktion "Sicherer Stopp 1" (SS1, Safe Stop 1)**

# **Überblick**

Die Sicherheitsfunktion "Sicherer Stopp 1" (SS1) überwacht den Auslauf gemäß einer spezifischen Auslauframpe und schaltet das Drehmoment sicher ab, nachdem der Stillstand erreicht wurde.

Wenn die Sicherheitsfunktion SS1 aktiviert wird, erhält sie in allen Betriebsarten Vorrang vor allen anderen Funktionen (außer der STO-Funktion, die höchste Priorität hat).

Die SS1-Auslauframpe wird in der Einheit Hz/s angegeben. Die Einstellung der Rampe erfolgt anhand von zwei Parametern:

**[SS1-Rampeneinheit]** (SSrU) (Hz/s) zur Festlegung der Einheit für die Rampe in 1 Hz/s, 10 Hz/s und 100 Hz/s

**[SS1-Rampenwert]** (SSrt) (0,1) zur Festlegung des Werts für die Rampe

# **Berechnung der Rampe:**

Rampe = SSrU x SSrt

Beispiel: Für SSrU = 10 Hz/s und SSrt = 5,0 lautet der Wert der Auslauframpe 50 Hz/s.

Die Sicherheitsfunktion SS1 wird mit der Inbetriebnahmesoftware konfiguriert. Für weitere Informationen [siehe](#page-404-0) ["Inbetriebnahme" auf Seite 405](#page-404-0).

Der Status der Sicherheitsfunktion SS1 kann mit der HMI am Frequenzumrichter oder mit der Inbetriebnahmesoftware angezeigt werden.

# **Verhalten bei Aktivierung der SS1-Funktion**

Wenn die Sicherheitsfunktion SS1 aktiviert wird, überwacht sie den Auslauf des Motors gemäß der festgelegten Auslauframpe, bis der Stillstand erreicht ist, und gewährleistet, dass die Motordrehzahl nicht über einem überwachten Grenzwert liegt, der von der festgelegten Auslauframpe und dem Parameter **[SS1-Abschaltwert]** (SStt) bestimmt wird.

Wenn der festgelegte Grenzwert überschritten wird:

- Wird ein Fehler ausgelöst und der Fehlercode **[Sicherheitsfehler]** (SAFF) angezeigt .
- Wird die Sicherheitsfunktion STO aktiviert

Sobald der **[Stillstandswert]** (SSSL) erreicht wurde, wird die Sicherheitsfunktion STO aktiviert.

Die SS1-Funktion bleibt weiterhin aktiv, wenn die Anforderung aufgehoben wird, bevor der Stillstand erreicht wurde.

# **Hinweis:**

**Die Fehlererkennung ist von der [Statorfrequenz] (StFr) abhängig.**

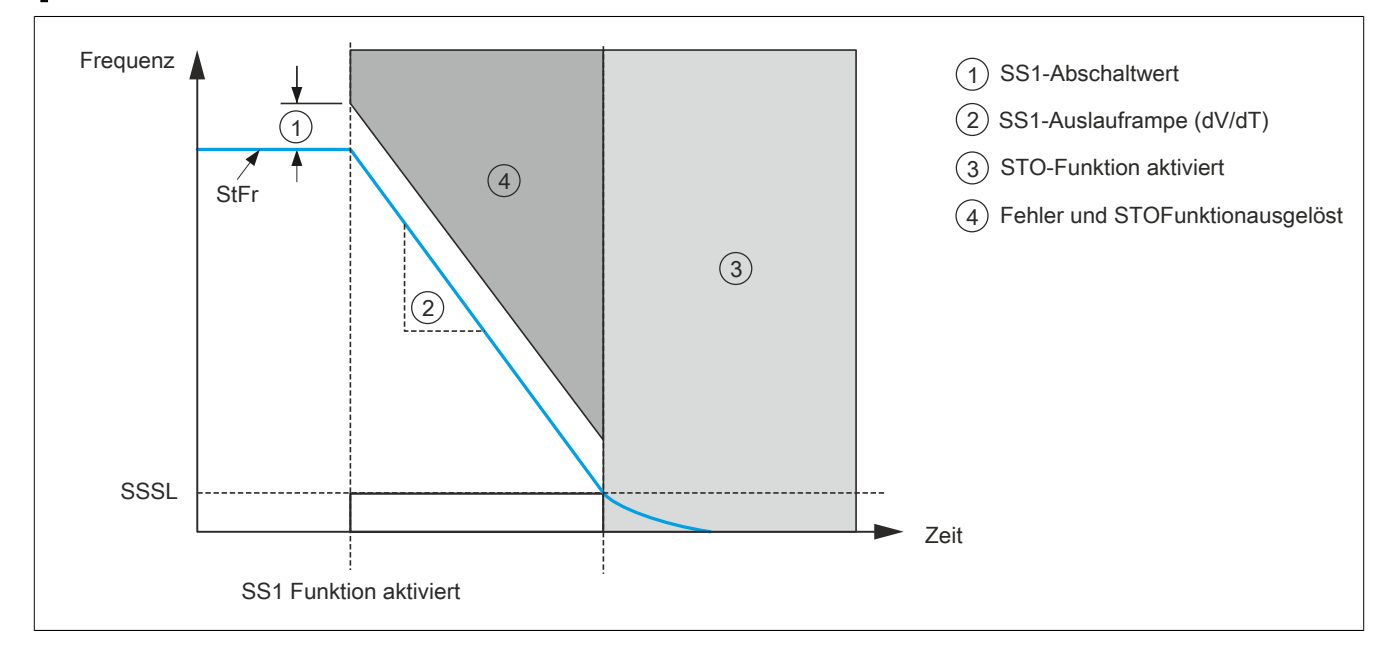

# **Verhalten bei Deaktivierung der SS1-Funktion**

Geben Sie nach einem SS1-Stopp einen neuen Fahrbefehl aus (auch wenn der Fahrbefehl als Level gesetzt ist).
### **SS1-Referenzrichtlinien**

Die SS1-Funktion ist wie folgt in Abschnitt 4.2.2.2 der Norm IEC 61800-5-2 definiert:

Das PDS (SR) (für sicherheitsrelevante Anwendungen geeignetes Leistungsantriebssystem) führt folgende Aktionen aus:

- Es initiiert und steuert die Motorauslaufrate innerhalb festgelegter Grenzen, um den Motor zu stoppen, und leitet die STO-Funktion ein, wenn die Motordrehzahl unter einen festgelegten Grenzwert fällt.
- Oder es initiiert und überwacht die Motorauslaufrate innerhalb festgelegter Grenzen, um den Motor zu stoppen, und leitet die STO-Funktion ein, wenn die Motordrehzahl unter einen festgelegten Grenzwert fällt.
- Oder es initiiert den Motorauslauf und leitet nach Ablauf einer anwendungsspezifischen Zeitverzögerung die STO-Funktion ein.

# **Hinweis:**

**Diese Sicherheitsfunktion entspricht einem kontrollierten Stopp der Stoppkategorie 1 gemäß IEC 60204-1.**

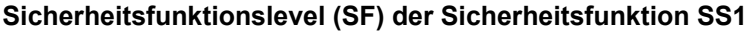

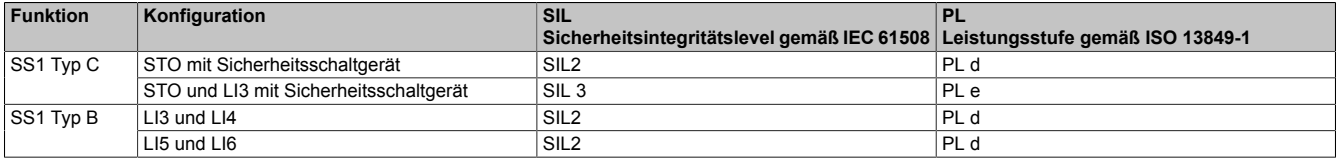

#### **Not-Halt Kategorie 1**

Eine Not-Halt-Einrichtung muss so arbeiten, dass bei ihrer Aktivierung die gefährliche Bewegung der Maschine gestoppt wird und die Maschine unter keinen Umständen wieder anlaufen kann, auch dann nicht, wenn der Not-Halt aufgehoben wird.

Eine Not-Halt-Einrichtung muss als Stopp der Kategorie 0 oder 1 ausgelegt sein.

Ein Stopp der Kategorie 1 ist eine kontrollierte Abschaltung, bei der die Energieversorgung des Motors zur Ausführung des Abschaltvorgangs aufrechterhalten und erst unterbrochen wird, wenn dieser abgeschlossen ist.

Ein Stopp der Kategorie 1 entspricht der Funktion **[Sicherer Stopp 1]** (SS1) gemäß der Definition in Richtlinie EN 61800-5-2.

Neben den Anforderungen für das Anhalten (siehe IEC 60204-1, Abschnitt 9.2.5.3) gelten für die Not-Halt- Einrichtung folgende Bestimmungen:

- Sie muss in allen Betriebsarten Vorrang vor allen anderen Funktionen haben.
- Eine Rücksetzung darf nur durch eine manuelle Aktion an der Stelle, an der der Befehl initiiert wurde, möglich sein. Durch die Rücksetzung des Befehls darf die Maschine nicht direkt wieder anlaufen, sondern lediglich ein Neustart ermöglicht werden.

Bezüglich der Maschinenumgebung (IEC 60204-1 und Maschinenrichtlinie) darf bei Verwendung der Sicherheitsfunktion SS1 zur Verwaltung einer Notabschaltung der Kategorie 1 der Motor nicht automatisch wieder anlaufen, wenn die Sicherheitsfunktion SS1 ausgelöst und deaktiviert wurde (mit oder ohne Ausund Einschalten der Stromversorgung). Aus diesem Grund ist ein zusätzliches Sicherheitsmodul erforderlich, wenn die Maschine automatisch wieder anläuft, nachdem die Sicherheitsfunktion SS1 deaktiviert wurde.

## **6.2.3 Sicherheitsfunktion "Sicher begrenzte Drehzahl" (SLS, Safely Limited Speed)**

## **Überblick**

Diese Funktion dient zum Begrenzen der Drehzahl eines Motors.

Es werden sechs Typen von SLS-Funktionen unterschieden:

- SLS-Typ 1: Begrenzt die Motordrehzahl auf die Ist-Drehzahl.
- SLS-Typ 2: Begrenzt die Motordrehzahl auf einen mithilfe eines Parameters eingestellten Wert.
- SLS-Typ 3: Entspricht Typ 2, jedoch mit spezifischem Verhalten, wenn die Motordrehzahl den mithilfe eines Parameters eingestellten Schwellwert übersteigt.
- SLS-Typ 4: Begrenzt die Motordrehzahl auf einen mithilfe eines Parameters eingestellten Wert. Die Drehrichtung kann geändert werden, während die Sicherheitsfunktion aktiv ist.
- SLS-Typ 5: Entspricht Typ 4, jedoch mit spezifischem Verhalten, wenn die Motordrehzahl den mithilfe eines Parameters eingestellten Schwellwert übersteigt.
- SLS-Typ 6: Entspricht Typ 4, jedoch mit spezifischem Verhalten, wenn die Motordrehzahl den mithilfe eines Parameters eingestellten Schwellwert übersteigt.

# **Hinweis:**

**Die SLS-Typen 2 und 3 nutzen den Parameter [SLS-Verzögerung] (SLwt), sodass der Motor für einen bestimmten Zeitraum unter dem [Stillstandswert ] (SSSL) laufen kann, nachdem die Sicherheitsfunktion SLS aktiviert wurde.**

Die Sicherheitsfunktion SLS wird mit der Inbetriebnahmesoftware konfiguriert. Für weitere Informationen [siehe](#page-404-0) ["Inbetriebnahme" auf Seite 405](#page-404-0).

Der Status der Sicherheitsfunktion SLS kann mit der HMI des Frequenzumrichters oder mit der Inbetriebnahmesoftware angezeigt werden.

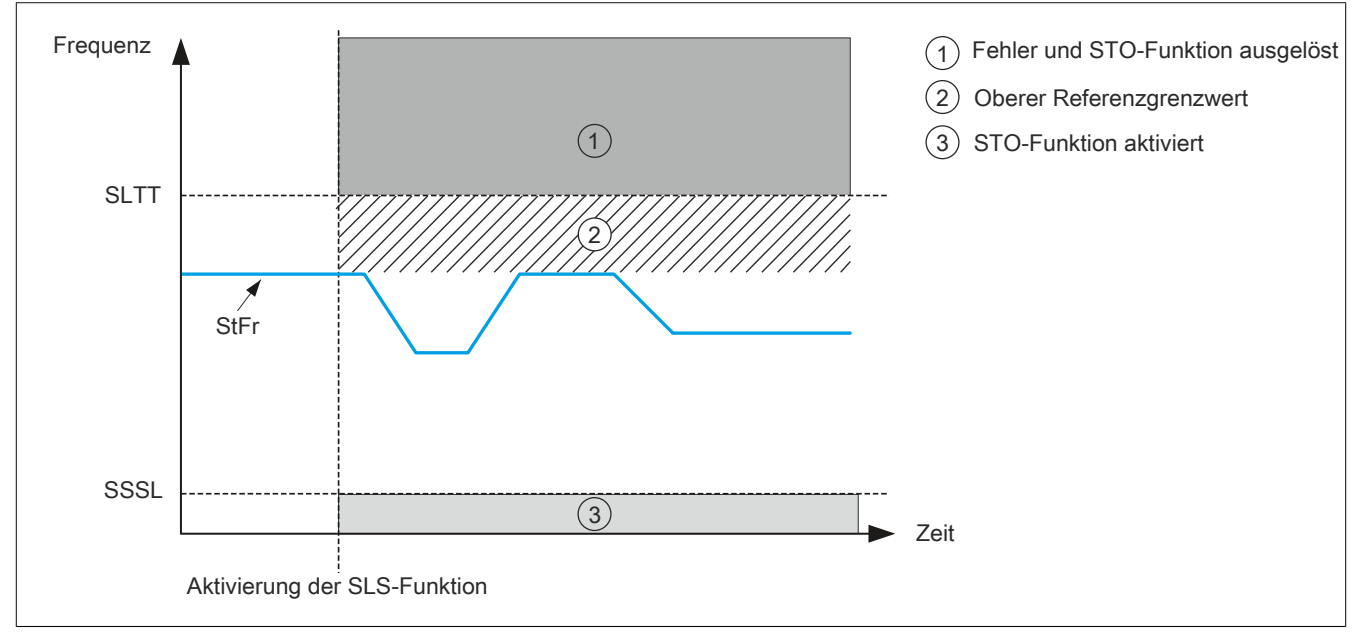

Wenn die Sicherheitsfunktion aktiviert wird:

- Wenn die **[Statorfrequenz]** (StFr) über dem **[SLS-Toleranzwert]** (SLtt) liegt, wird die Sicherheitsfunktion STO aktiviert und ein Fehler mit dem Fehlercode **[Sicherheitsfehler]** (SAFF) wird ausgelöst.
- Wenn die **[Statorfrequenz]** (StFr) unter dem **[SLS-Toleranzwert]** (SLtt) liegt, wird die Statorfrequenz auf die Ist-Statorfrequenz begrenzt. Der Frequenzsollwert variiert nur zwischen diesem Wert und dem Stillstandswert SSSL.

- Wenn die **[Statorfrequenz]** (StFr) sinkt und den **[Stillstandswert]** (SSSL) der Frequenz erreicht, wird die Sicherheitsfunktion STO aktiviert.
- Wenn die **[Statorfrequenz]** (StFr) steigt und den **[SLS-Toleranzwert]** (SLtt) erreicht, wird die Sicherheitsfunktion STO aktiviert und ein Fehler mit dem Fehlercode **[Sicherheitsfehler]** (SAFF) wird ausgelöst.

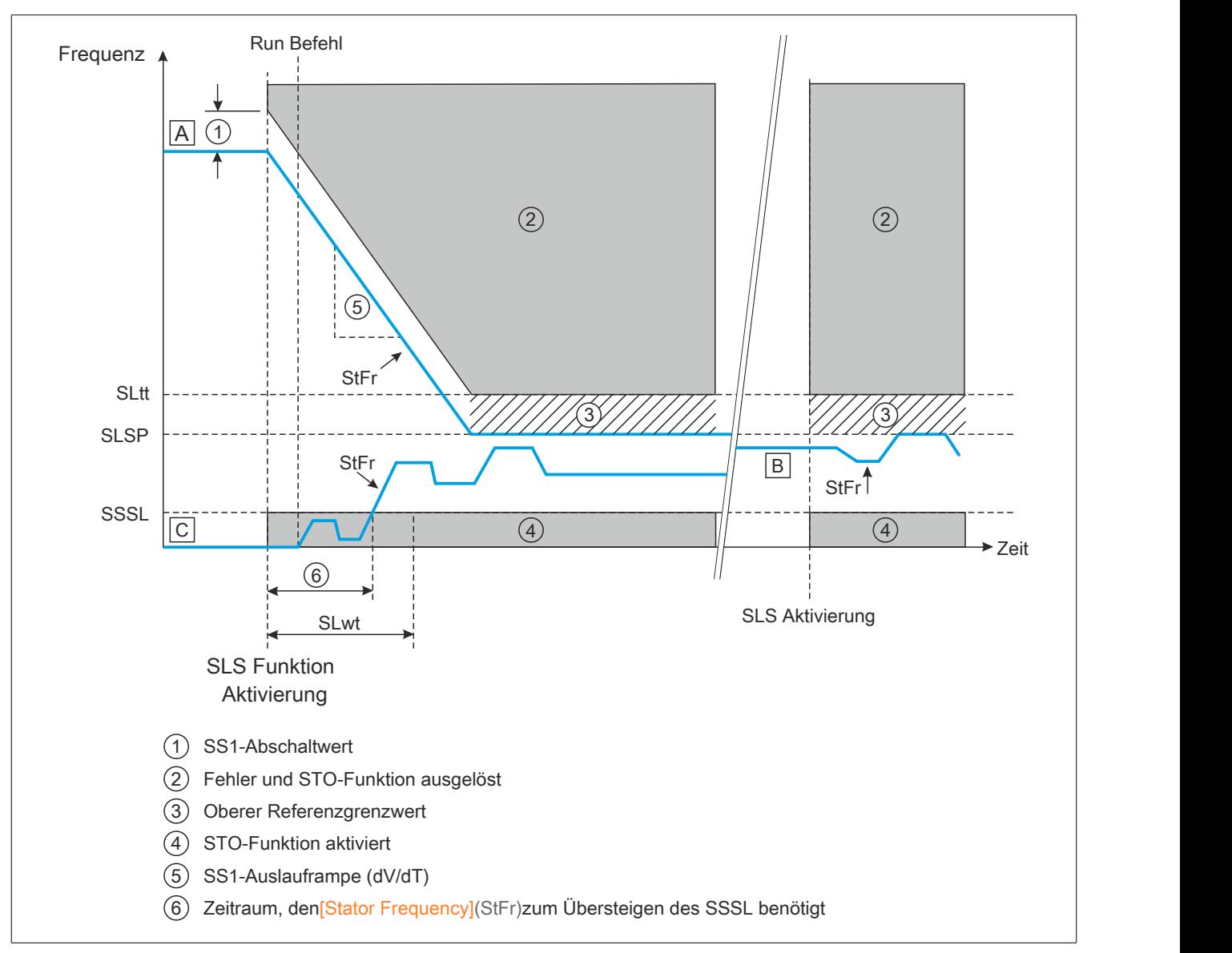

[A]: Die **[Statorfrequenz]** (StFr) liegt über dem **[Sollwert]** (SLSP).

[B]: Die **[Statorfrequenz]** (StFr) liegt zwischen **[Stillstandswert]** (SSSL) und **[Sollwert]** (SLSP).

[C]: Die [**Statorfrequenz]** (StFr) liegt unter dem **[Stillstandswert]** (SSSL) und der **[SLS-Verzögerung]** (SLwt) ≠ 0.

Wenn die Funktion aktiviert wird:

- Wenn die **[Statorfrequenz ]** (StFr) über dem **[Sollwert]** (SLSP) liegt, verzögert der Frequenzumrichter gemäß der SS1-Auslauframpe, bis der **[Sollwert]** (SLSP) erreicht ist (siehe Fall A).
- Wenn die **[Statorfrequenz]** (StFr) unter dem SLSP liegt, wird der aktuelle Referenzwert nicht verändert, sondern lediglich auf den **[Sollwert]** (SLSP) begrenzt (siehe Fall B).
- Wenn die **[Statorfrequenz]** (StFr) noch immer unter dem **[Stillstandswert]** (SSSL) der Frequenz liegt, nachdem die **[SLS-Verzögerung]** (SLwt) abgelaufen ist, wird die Sicherheitsfunktion STO aktiviert (siehe Fall C).

- Der Referenzfrequenzwert kann nur zwischen dem **[Sollwert]** (SLSP) und dem **[Stillstandswert]** (SSSL) variieren.
- Wenn die **[Statorfrequenz]** (StFr) sinkt und den **[Stillstandswert]** (SSSL) der Frequenz erreicht, wird die Sicherheitsfunktion STO aktiviert.
- Wenn die **[Statorfrequenz]** (StFr) steigt und den **[SLS-Toleranzwert]** (SLtt) erreicht, wird die Sicherheitsfunktion STO aktiviert und ein Fehler mit dem Fehlercode **[Sicherheitsfehler]** (SAFF) wird ausgelöst.

SLS-Typ 3 weist dasselbe Verhalten wie SLS-Typ 2 auf, mit folgender Ausnahme: Wenn die **[Statorfrequenz]** (StFr) über dem **[SLS-Toleranzwert]** (SLtt) liegt, wird anstelle einer Verzögerung auf den **[Sollwert]** (SLSP) die Sicherheitsfunktion SS1 aktiviert (siehe Fall A).

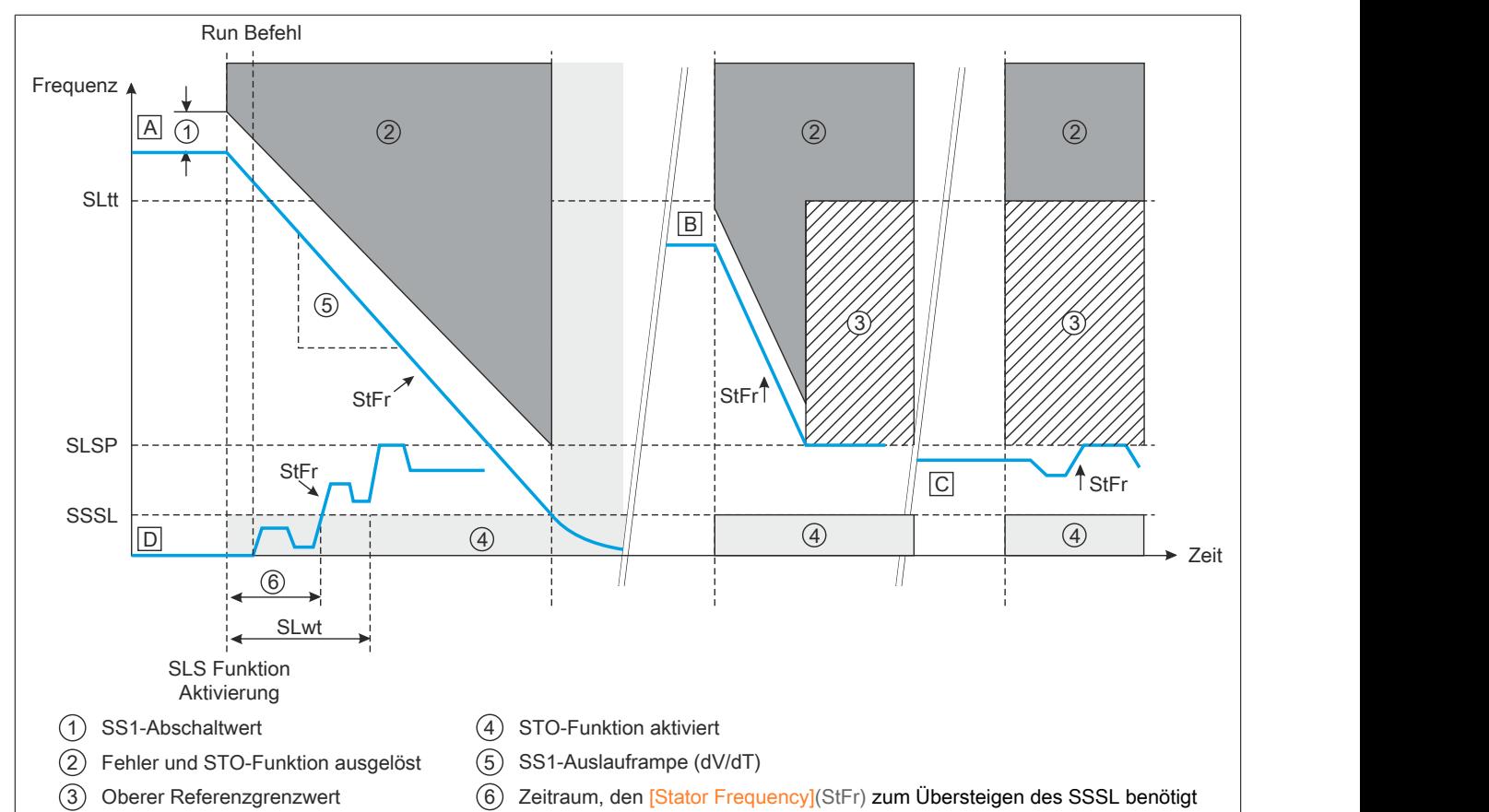

[A]: Die **[Statorfrequenz]** (StFr) liegt über dem **[SLS-Toleranzwert]** (SLtt).

[B]: Die **[Statorfrequenz]** (StFr) liegt zwischen **[Sollwert]** (SLSP) und **[SLS-Toleranzwert]** (SLtt).

[C]: Die **[Statorfrequenz]** (StFr) liegt zwischen **[Stillstandswert]** (SSSL) und **[Sollwert]** (SLSP).

[D]: Die **[Statorfrequenz]** (StFr) liegt unter dem **[Stillstandswert]** (SSSL) und der **[SLS-Verzögerung]** (SLwt) ≠ 0.

Wenn die Funktion aktiviert wird:

- Wenn die **[Statorfrequenz]** (StFr) über dem **[SLS-Toleranzwert]** (SLtt) liegt, wird die Sicherheitsfunktion SS1 aktiviert (siehe Fall A).
- Wenn die **[Statorfrequenz]** (StFr) zwischen **[SLS-Toleranzwert]** (SLtt) und **[Sollwert]** (SLSP) liegt, verzögert der Frequenzumrichter gemäß der SS1-Auslauframpe, bis der **[Sollwert]** (SLSP) erreicht wurde (siehe Fall B).
- Wenn die **[Statorfrequenz]** (StFr) unter dem **[Sollwert]** (SLSP) liegt, wird der aktuelle Referenzwert nicht verändert, sondern lediglich auf den **[Sollwert]** (SLSP) begrenzt (siehe Fall C).
- Wenn die **[Statorfrequenz]** (StFr) noch immer unter dem **[Stillstandswert]** (SSSL) der Frequenz liegt, nachdem die **[SLS-Verzögerung]** (SLwt) abgelaufen ist, wird die Sicherheitsfunktion STO aktiviert (siehe Fall D).

- Der Referenzfrequenzwert kann nur zwischen dem **[Sollwert]** (SLSP) und dem **[Stillstandswert]** (SSSL) variieren.
- Wenn die **[Statorfrequenz]** (StFr) sinkt und den **[Stillstandswert]** (SSSL) der Frequenz erreicht, wird die Sicherheitsfunktion STO aktiviert.
- Wenn die **[Statorfrequenz]** (StFr) steigt und den **[SLS-Toleranzwert]** (SLtt) erreicht, wird die Sicherheitsfunktion STO aktiviert und ein Fehler mit dem Fehlercode **[Sicherheitsfehler]** (SAFF) wird ausgelöst.

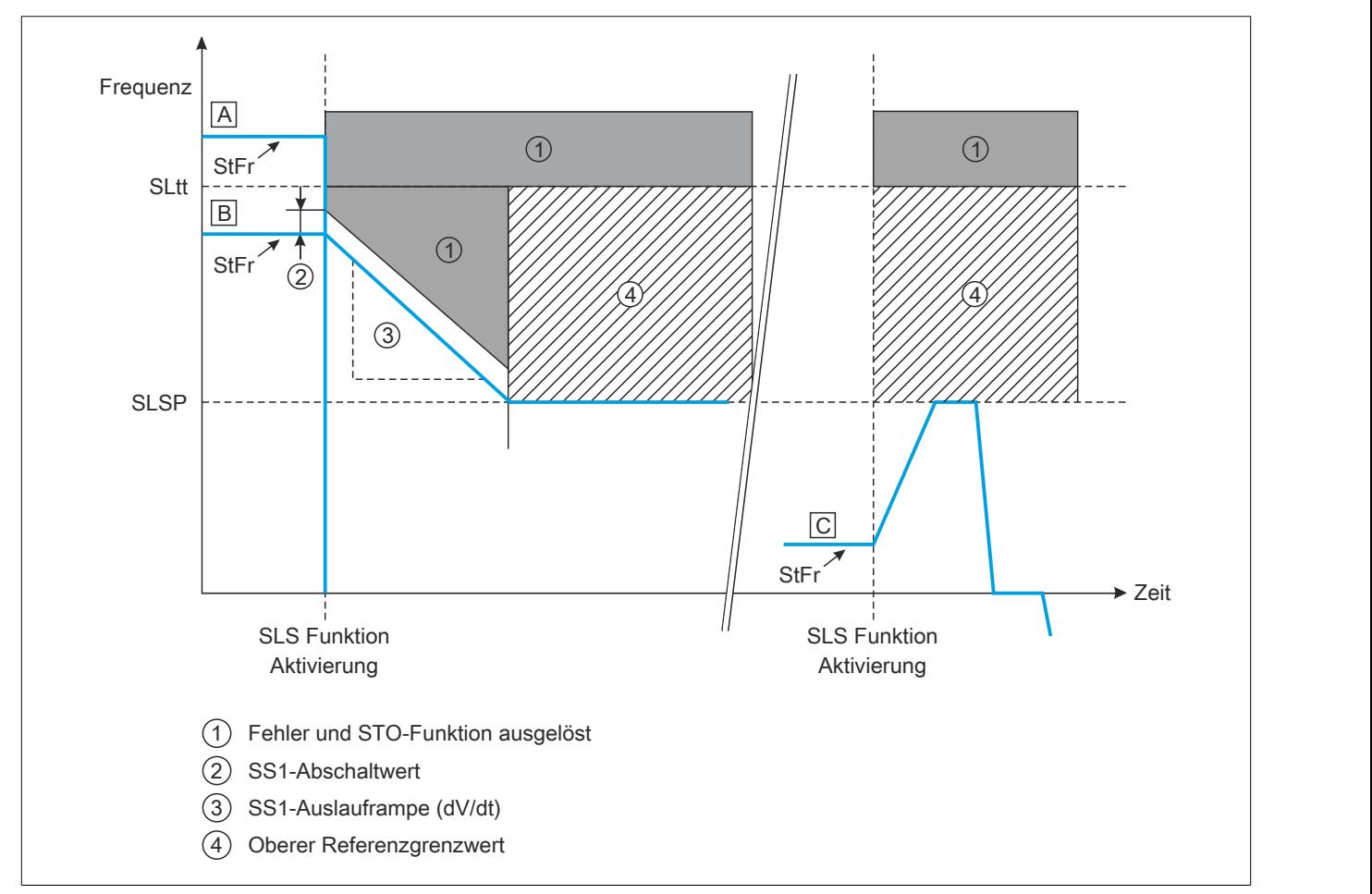

[A]: Die **[Statorfrequenz]** (StFr) liegt über dem **[SLS-Toleranzwert]** (SLtt).

[B]: Die **[Statorfrequenz]** (StFr) liegt zwischen **[Sollwert]** (SLSP) und **[SLS-Toleranzwert]** (SLtt).

[C]: Die **[Statorfrequenz]** (StFr) liegt unter dem **[Sollwert]** (SLSP).

# **Hinweis:**

**Wenn (SLTT) ≤ (SLSP) für SLS-Typ 4, wird ein SAFF-Fehler ausgelöst.**

Wenn die Funktion aktiviert wird:

- Wenn die **[Statorfrequenz]** (StFr) über dem **[SLS-Toleranzwert]** (SLtt) liegt, werden die Sicherheitsfunktion STO und der Fehlercode **[Sicherheitsfehler]** (SAFF) aktiviert (siehe Fall A).
- Wenn die **[Statorfrequenz]** (StFr) zwischen **[SLS-Toleranzwert]** (SLtt) und **[Sollwert]** (SLSP) liegt, verzögert der Frequenzumrichter gemäß der SS1-Auslauframpe, bis der **[Sollwert]** (SLSP) erreicht wurde (siehe Fall B).
- Wenn die **[Statorfrequenz]** (StFr) unter dem **[Sollwert]** (SLSP) liegt, wird der aktuelle Referenzwert nicht verändert, sondern lediglich auf den **[Sollwert]** (SLSP) begrenzt (siehe Fall C).

- Der Referenzfrequenzwert kann zwischen dem **[Sollwert]** (SLSP) in beide Richtungen variieren.
- Wenn die **[Statorfrequenz]** (StFr) steigt und den **[SLS-Toleranzwert]** (SLtt) erreicht, wird die Sicherheitsfunktion STO aktiviert und ein Fehler mit dem Fehlercode **[Sicherheitsfehler]** (SAFF) wird ausgelöst.

**Verhalten bei Aktivierung der Sicherheitsfunktion SLS Typ 5**

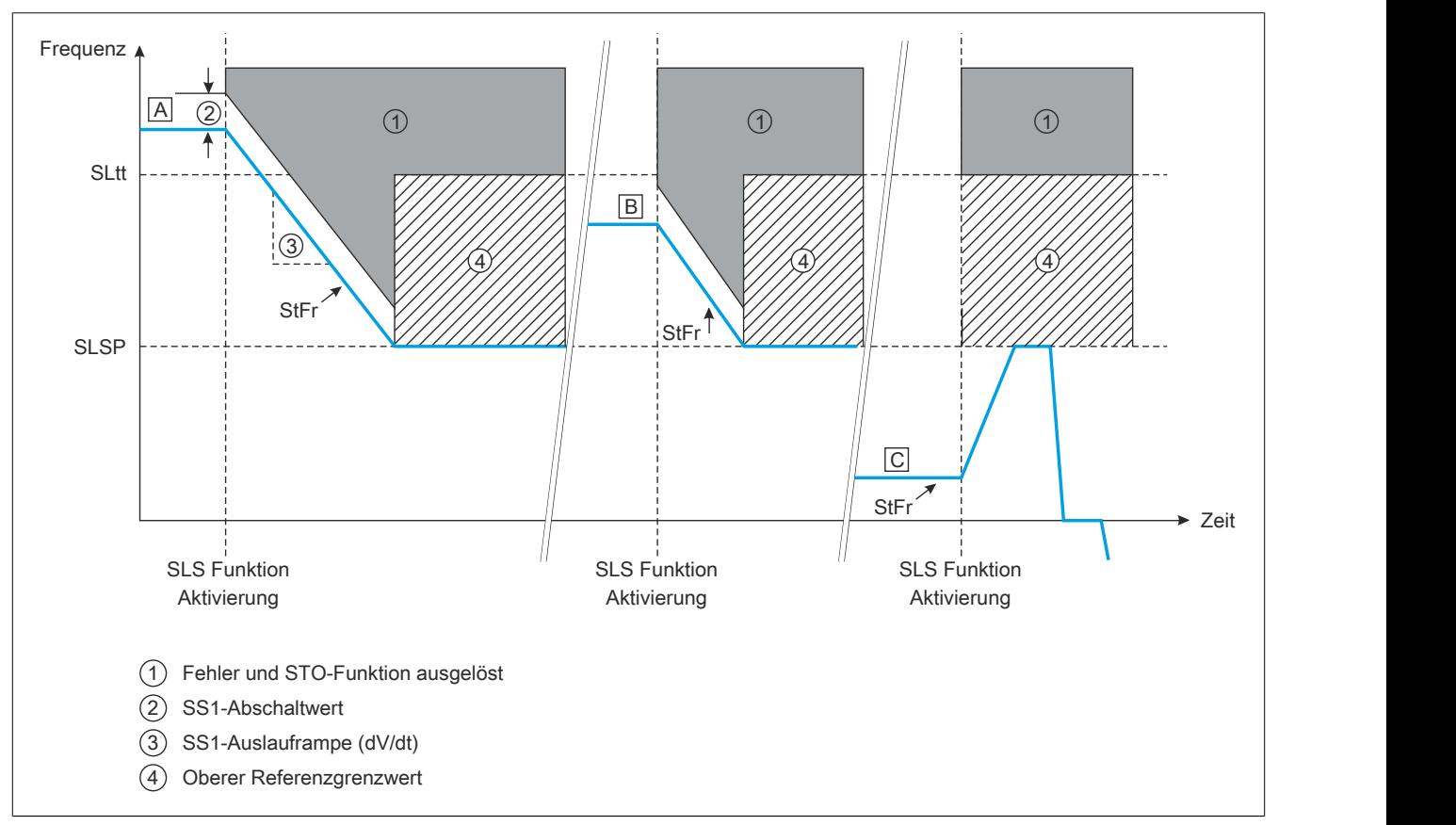

[A]: Die **[Statorfrequenz]** (StFr) liegt über dem **[SLS-Toleranzwert]** (SLtt).

[B]: Die **[Statorfrequenz]** (StFr) liegt zwischen **[Sollwert]** (SLSP) und **[SLS-Toleranzwert]** (SLtt).

[C]: Die **[Statorfrequenz]** (StFr) liegt unter dem **[Sollwert]** (SLSP).

Wenn die Funktion aktiviert wird:

- Wenn die **[Statorfrequenz]** (StFr) über dem **[SLS-Toleranzwert]** (SLtt) liegt, verzögert der Frequenzumrichter gemäß der SS1-Auslauframpe, bis der **[Sollwert]** (SLSP) erreicht wurde (siehe Fall A).
- Wenn die **[Statorfrequenz]** (StFr) zwischen **[SLS-Toleranzwert]** (SLtt) und **[Sollwert]** (SLSP) liegt, verzögert der Frequenzumrichter gemäß der SS1-Auslauframpe, bis der **[Sollwert]** (SLSP) erreicht wurde (siehe Fall B).
- Wenn die **[Statorfrequenz]** (StFr) unter dem **[Sollwert]** (SLSP) liegt, wird der aktuelle Referenzwert nicht verändert, sondern lediglich auf den **[Sollwert]** (SLSP) begrenzt (siehe Fall C).

- Der Referenzfrequenzwert kann zwischen dem **[Sollwert]** (SLSP) in beide Richtungen variieren.
- Wenn die **[Statorfrequenz]** (StFr) steigt und den **[SLS-Toleranzwert]** (SLtt) erreicht, wird die Sicherheitsfunktion STO aktiviert und ein Fehler mit dem Fehlercode **[Sicherheitsfehler]** (SAFF) wird ausgelöst.

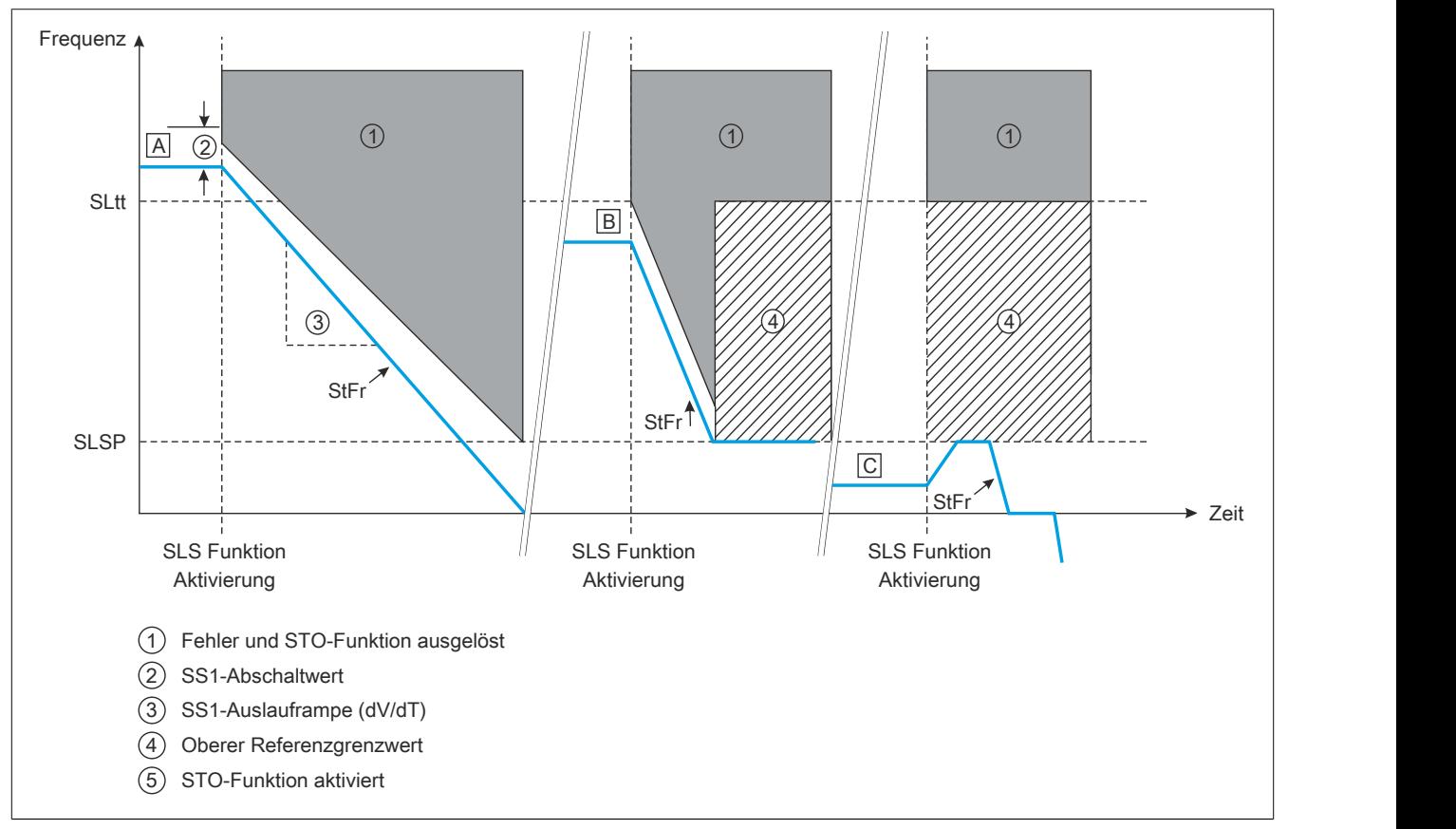

[A]: Die **[Statorfrequenz]** (StFr) liegt über dem **[SLS-Toleranzwert]** (SLtt).

[B]: Die **[Statorfrequenz]** (StFr) liegt zwischen **[Sollwert]** (SLSP) und **[SLS-Toleranzwert]** (SLtt).

[C]: Die **[Statorfrequenz]** (StFr) liegt unter dem **[Sollwert]** (SLSP).

Wenn die Funktion aktiviert wird:

- Wenn die **[Statorfrequenz]** (StFr) über dem **[SLS-Toleranzwert]** (SLtt) liegt, verzögert der Frequenzumrichter gemäß der SS1-Auslauframpe, bis ein Wert von 0 Hz erreicht wurde (siehe Fall A).
- Wenn die **[Statorfrequenz]** (StFr) zwischen **[SLS-Toleranzwert]** (SLtt) und **[Sollwert]** (SLSP) liegt, verzögert der Frequenzumrichter gemäß der SS1-Auslauframpe, bis der **[Sollwert]** (SLSP) erreicht wurde (siehe Fall B).
- Wenn die **[Statorfrequenz]** (StFr) unter dem **[Sollwert]** (SLSP) liegt, wird der aktuelle Referenzwert nicht verändert, sondern lediglich auf den **[Sollwert]** (SLSP) begrenzt (siehe Fall C).

- Der Referenzfrequenzwert kann zwischen dem **[Sollwert]** (SLSP) in beide Richtungen variieren.
- Wenn die **[Statorfrequenz]** (StFr) steigt und den **[SLS-Toleranzwert]** (SLtt) erreicht, wird die Sicherheitsfunktion STO aktiviert und ein Fehler mit dem Fehlercode **[Sicherheitsfehler]** (SAFF) wird ausgelöst.

#### **Verhalten bei Deaktivierung der Sicherheitsfunktion SLS für alle SLS-Typen**

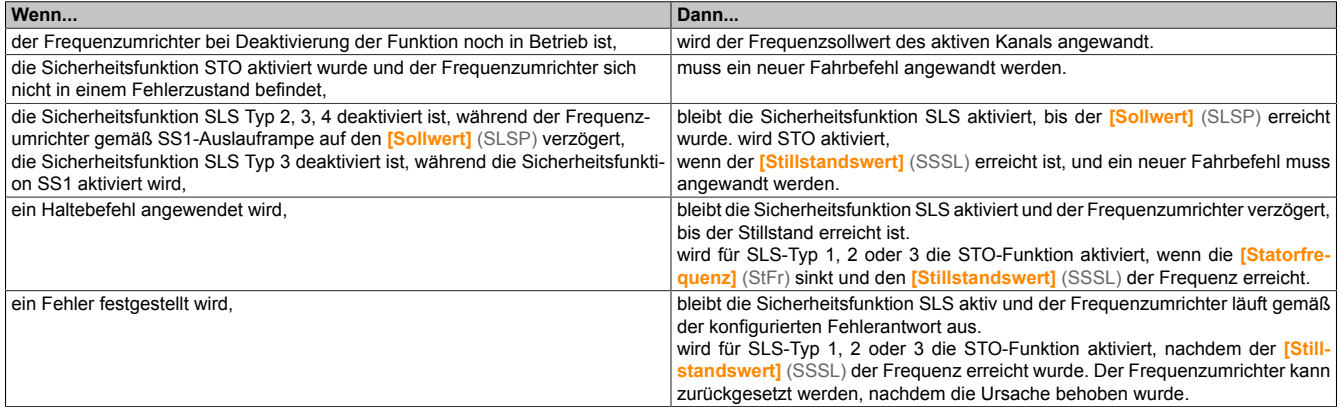

#### **SLS-Referenzrichtlinien**

Die Sicherheitsfunktion SLS ist in Abschnitt 4.2.3.4 der Norm IEC 61800-5-2 wie folgt definiert: Die SLSFunktion hilft zu verhindern, dass die Motordrehzahl den festgelegten Grenzwert überschreitet.

#### **Sicherheitsfunktionslevel (SF) der Sicherheitsfunktion SLS**

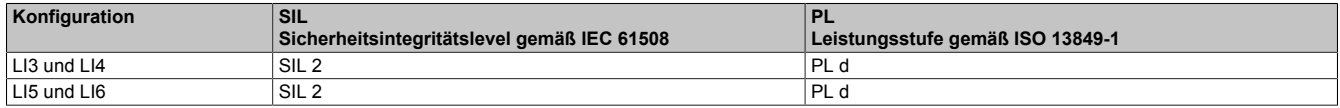

### **6.2.4 Sicherheitsfunktion SMS (Sichere maximale Drehzahl)**

#### **Überblick**

Diese Funktion verhindert, dass die Motordrehzahl den festgelegten Grenzwert für die sichere maximale Drehzahl überschreitet.

Die Sicherheitsfunktion SMS wird mithilfe der Inbetriebnahmesoftware konfiguriert. Für weitere Informationen [siehe](#page-404-0) ["Inbetriebnahme" auf Seite 405](#page-404-0).

Der Parameter **[SMS-Aktivierung]** (SMSA) dient zur Aktivierung bzw. Deaktivierung der SMS-Funktion.

Mit den folgenden Parametern können zwei Drehzahlgrenzwerte festgelegt werden:

- **[SMS-Untergrenze]** (SMLL): Dient zur Auswahl der Drehzahl-Untergrenze.
- **[SMS-Obergrenze]** (SMLH): Dient zur Auswahl der Drehzahl-Obergrenze.

Je nach Einstellung von **[SMS-Zuweisung]** (SMLS) gilt **[SMS-Untergrenze]** (SMLL) oder **[SMSObergrenze]** (SMLH) als Grenzwert für die sichere maximale Drehzahl.

Wenn **[SMS-Zuweisung]** (SMLS) auf L34 oder L56 gesetzt ist (Logikeingang 3 und 4 oder Logikeingang 5 und 6), gilt Folgendes:

- Wenn sich die Logikeingänge im Low-Status (0) befinden, gilt **[SMS-Untergrenze]** (SMLL) als Grenzwert für die sichere maximale Drehzahl.
- Wenn sich die Logikeingänge im High-Status (1) befinden, gilt **[SMS-Obergrenze]** (SMLH) als Grenzwert für die sichere maximale Drehzahl.

Wenn **[SMS-Zuweisung]** (SMLS) auf NEIN gesetzt ist, gilt **[SMS-Untergrenze]** (SMLL) als Grenzwert für die sichere maximale Drehzahl.

# **Hinweis:**

- **• Die SMS-Funktion dient nicht zur Einstellung des Drehzahlsollwerts.**
- **• Die Einstellung des Drehzahlsollwerts sollte über einen aktiven Drehzahlsollwert-Kanal entsprechend der Einstellung für [SMS-Untergrenze] (SMLL) bzw. [SMS-Obergrenze] (SMLH) erfolgen.**

Der Status der Sicherheitsfunktion SMS wird am Grafikterminal des Frequenzumrichters sowie in der Registerkarte Überwachung der Inbetriebnahmesoftware angezeigt.

**Verhalten bei Aktivierung der Sicherheitsfunktion SMS**

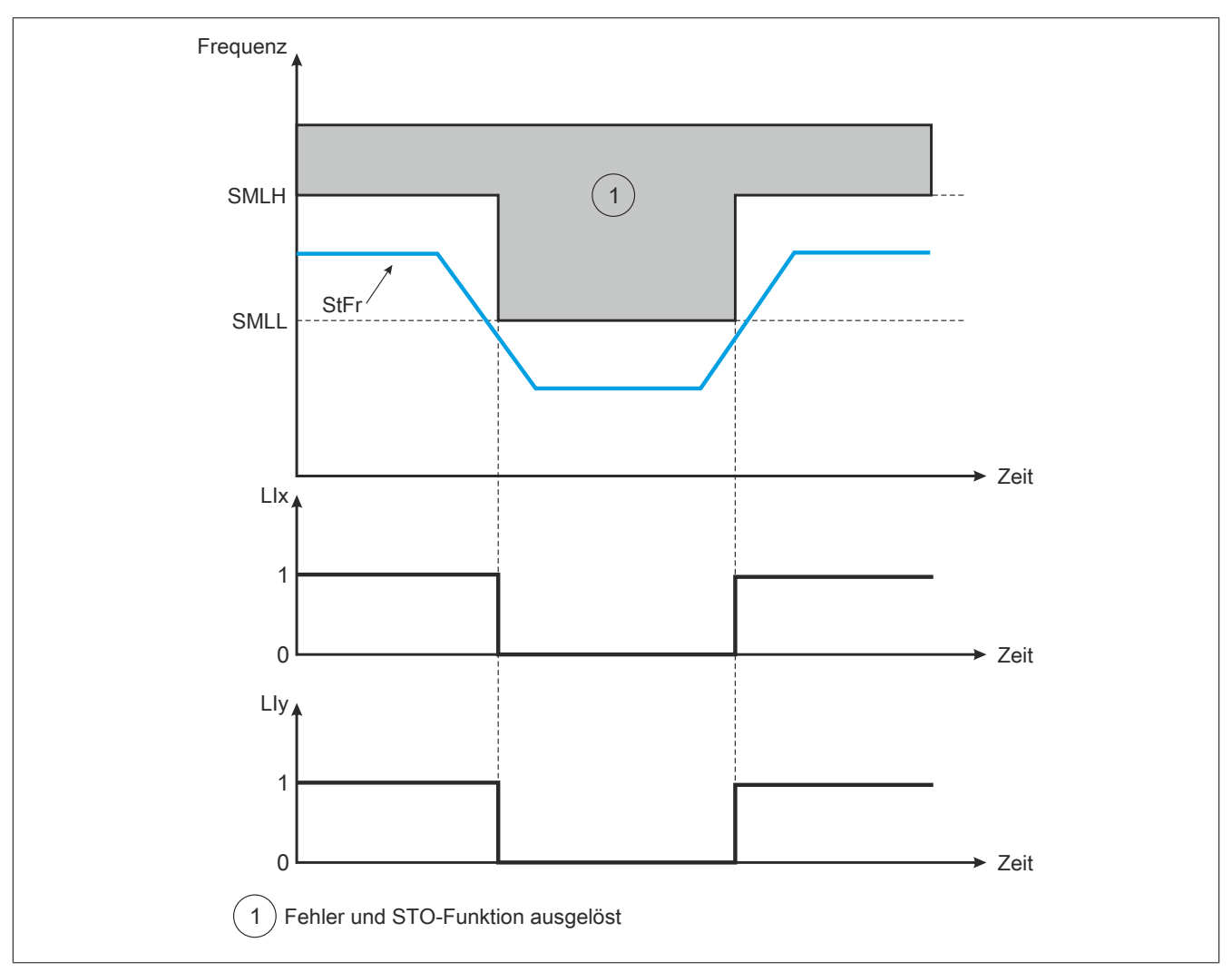

Während die Funktion aktiviert ist, gilt Folgendes:

- Wenn sich die Logikeingänge (LIx und LIy) im Low-Status (0) befinden und die **[Statorfrequenz]** (StFR) ansteigt und die **[SMS-Untergrenze]** (SMLL) erreicht, wird die Funktion STO ausgelöst und es wird ein Fehler mit dem Fehlercode **[Sicherheitsfehler]** (SAFF) angezeigt.
- Wenn sich die Logikeingänge (LIx und LIy) im High-Status (1) befinden und die **[Statorfrequenz]** (StFR) ansteigt und die **[SMS-Obergrenze]** (SMLH) erreicht, wird die Funktion STO ausgelöst und es wird ein Fehler mit dem Fehlercode **[Sicherheitsfehler]** (SAFF) angezeigt.
- Wenn die Logikeingänge (LIx und LIy) nicht zugewiesen sind und die **[Statorfrequenz]** (StFR) ansteigt und die **[SMS-Untergrenze]** (SMLL) erreicht, wird die Funktion STO ausgelöst und es wird ein Fehler mit dem Fehlercode **[Sicherheitsfehler]** (SAFF) angezeigt.

#### **Referenzrichtlinien für die Funktion SMS**

Die Sicherheitsfunktion SMS ist nicht in der Richtlinie IEC 61800-5-2 definiert. Die Funktion SMS verhindert, dass die Motordrehzahl die vorgegebene Drehzahlgrenze überschreitet. Wenn die Motordrehzahl den festgelegten Grenzwert überschreitet, wird die Sicherheitsfunktion STO aktiviert. Die Funktion SMS kann nur mit der Inbetriebnahmesoftware aktiviert bzw. deaktiviert werden. Wenn die Funktion aktiviert ist, überwacht sie unabhängig von der Betriebsart kontinuierlich die Statorfrequenz.

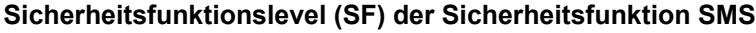

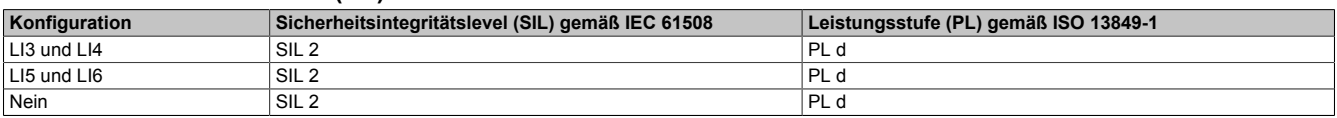

## **6.2.5 Sicherheitsfunktion GDL (Schutztürverriegelung)**

## **Überblick**

Diese Funktion ermöglicht bei abgeschaltetem Motor nach einer vorgegebenen Verzögerung die Entriegelung der Schutztür. Die Fronttür der Maschine lässt sich nur öffnen, wenn zuvor der Motor abgeschaltet wurde. Diese Funktion soll dazu beitragen, die Sicherheit des Bedieners zu garantieren.

Für Details zum zertifizierten Verdrahtungsschema siehe Einzelantrieb gemäß IEC 61508 und IEC 62061 für die GDL-Funktion [\(siehe "Einzelantrieb gemäß IEC 61508 und IEC 62061 mit der Sicherheitsfunktion GDL" auf Seite](#page-403-0) [404\)](#page-403-0).

Der Parameter **[GDL-Zuweisung]** (GDLA) dient zur Aktivierung bzw. Deaktivierung der GDL-Funktion.

Die GDL-Funktion verwendet den Parameter LO1.

Mithilfe der folgenden Parameter können zwei Verzögerungen konfiguriert werden.

- **[Schutztürverriegelung lange Verzögerung]** (GLLD): Lange Verzögerung nach einem beliebigen Stoppbefehl (z. B. STO, Stopprampe, Gleichstrombremsung, usw.) außer SS1-Stopp, um sicherzustellen, dass die Maschine gestoppt ist.
- **[Schutztürverriegelung kurze Verzögerung]** (GLSD): Kurze Verzögerung nach SS1-Rampe, um sicherzustellen, dass die Maschine gestoppt ist.

## **Hinweis:**

**[Schutztürverriegelung lange Verzögerung] (GLLD) und [Schutztürverriegelung kurze Verzögerung] (GLSD) werden auf Basis der Kenndaten und Anforderungen der Maschine definiert.**

Die Sicherheitsfunktion GDL wird mithilfe der Inbetriebnahmesoftware konfiguriert. Für weitere Informationen [siehe](#page-404-0) ["Inbetriebnahme" auf Seite 405](#page-404-0).

Das Status der Sicherheitsfunktion GDL wird am Grafikterminal des Frequenzumrichters sowie in der Registerkarte Überwachung der Inbetriebnahmesoftware angezeigt.

### **Verhalten bei Aktivierung der Sicherheitsfunktion GDL**

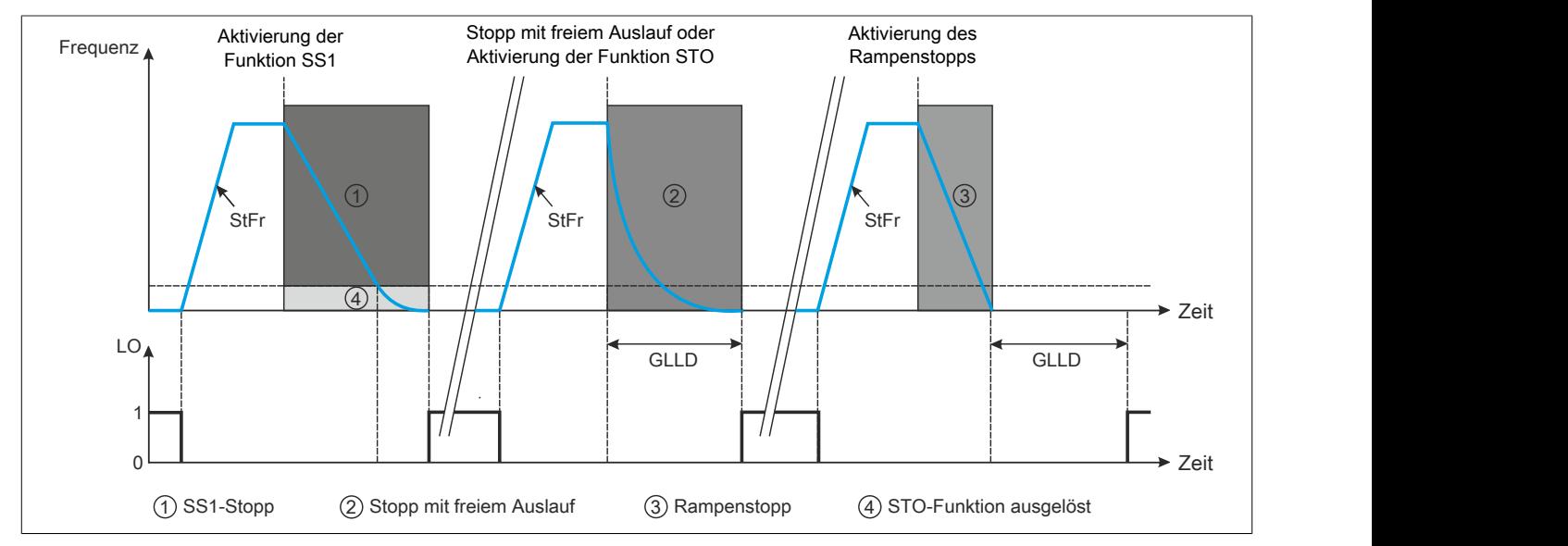

Während die Funktion aktiviert ist, gilt Folgendes:

- Wenn die Sicherheitsfunktion SS1 ausgelöst wird, wechselt der Logikausgang (LO) nach Ablauf von **[GDL kurze Verzögerung]** (GLSD) in den High-Status (1) und die Schutztür wird entriegelt.
- Wenn ein Stopp mit freiem Auslauf oder die Sicherheitsfunktion STO ausgelöst wird, wechselt der Logikausgang (LO) nach Ablauf von **[GDL lange Verzögerung]** (GLLD) in den High-Status (1) und die Schutztür wird entriegelt.
- Wenn ein Rampenstopp ausgelöst wird, wechselt der Logikausgang (LO) nach Ablauf von **[GDL lange Verzögerung]** (GLLD) in den High-Status (1) und die Schutztür wird entriegelt.

## **Referenzrichtlinien für die Funktion GDL**

Die Sicherheitsfunktion GDL ist nicht in der Richtlinie IEC-61800-5-2 definiert. Die Funktion GDL ermöglicht die Entriegelung der Schutztür bei abgeschaltetem Motor.

#### **Sicherheitsfunktionslevel (SF) der Sicherheitsfunktion GDL**

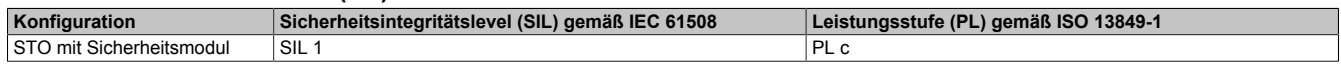

# **6.3 Berechnung sicherheitsrelevanter Parameter**

## **6.3.1 SLS-Typ 1**

#### **Anwendungsdaten erfassen**

Bevor Sie mit der Konfiguration der SLS-Funktion beginnen, müssen Sie folgende Daten erfassen:

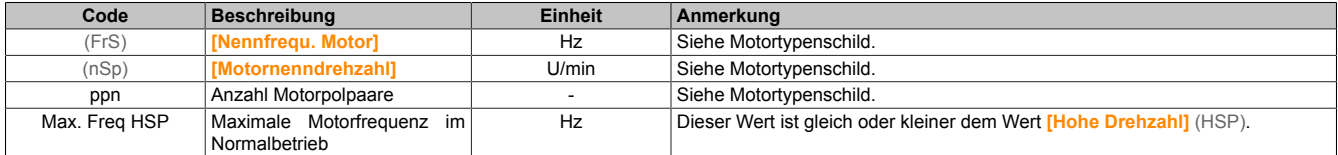

Berechnung des Nennwerts der Schlupfkompensation Fslip (Hz) des Motors:

Nsp ppn  $Fslip = FrS$ ิคก

### **Konfiguration der Funktion**

### **Übersichtsdiagramm**

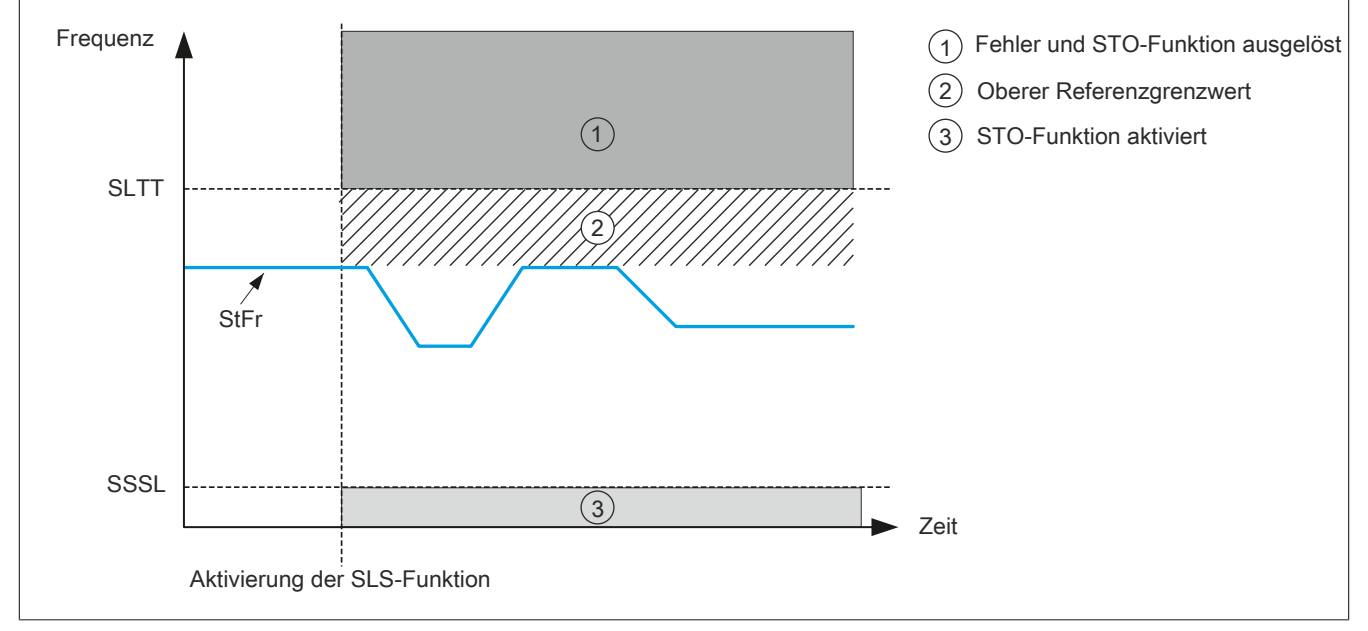

#### **Stillstandswert**

Der empfohlene Stillstandswert lautet: *SSSL = Fslip*

Wenn die Anwendung einen anderen Stillstandswert erfordert, kann dieser gemäß dem SSSL-Parameter eingestellt werden.

#### **Schwellwert der Motorfrequenz**

Der empfohlene Wert des Parameters ist *SLtt = 1,2 x Max. Freq HSP + Fslip*

#### **Konfiguration testen und einstellen**

Überprüfen Sie nach erfolgter Konfiguration, ob sich die SLS-Funktion verhält wie erwartet.

Wenn ein Fehler mit dem Fehlercode **[Sicherheitsfehler]** (SAFF) ausgelöst wird, befolgen Sie die nachfolgend aufgeführten Maßnahmen zur Fehlerbehebung.

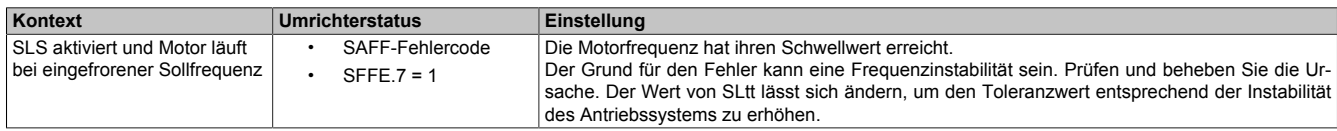

#### **Beispiel**

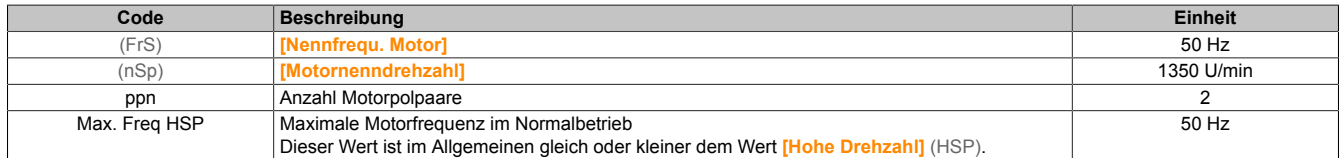

Mit diesen numerischen Werten lautet die Konfiguration von SLS-Typ 1 wie folgt:

 $Fslip = 50 - \frac{1350 \times 2}{60} = 5 Hz$ 

*SSSL = Fslip = 5 Hz*

SLtt =  $1,2 \times$  Max. Freq HSP + Fslip =  $1,2 \times 50 + 5 = 65$  Hz

## **6.3.2 SLS-Type 2, Typ 3, Typ 4, Typ 5 und Typ 6**

#### **Anwendungsdaten erfassen**

Bevor Sie mit der Konfiguration der SLS-Funktion beginnen, müssen Sie folgende Daten erfassen:

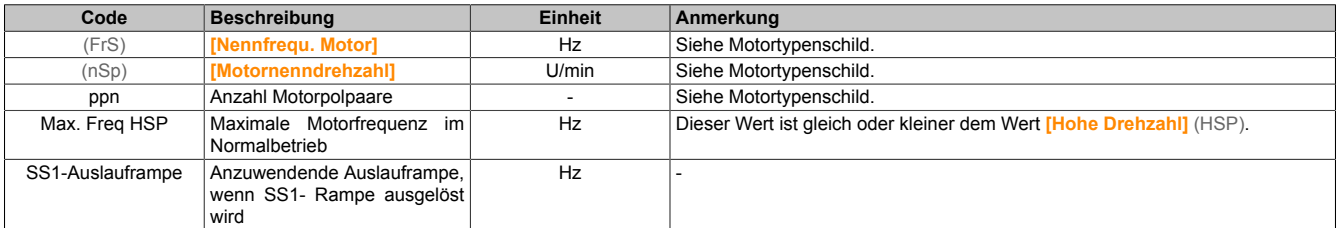

Berechnung des Nennwerts der Schlupfkompensation Fslip (Hz) des Motors:

$$
Fslip = FrS - \frac{Nsp \times ppn}{60}
$$

## **Konfiguration der Funktion**

### **Übersichtsdiagramm**

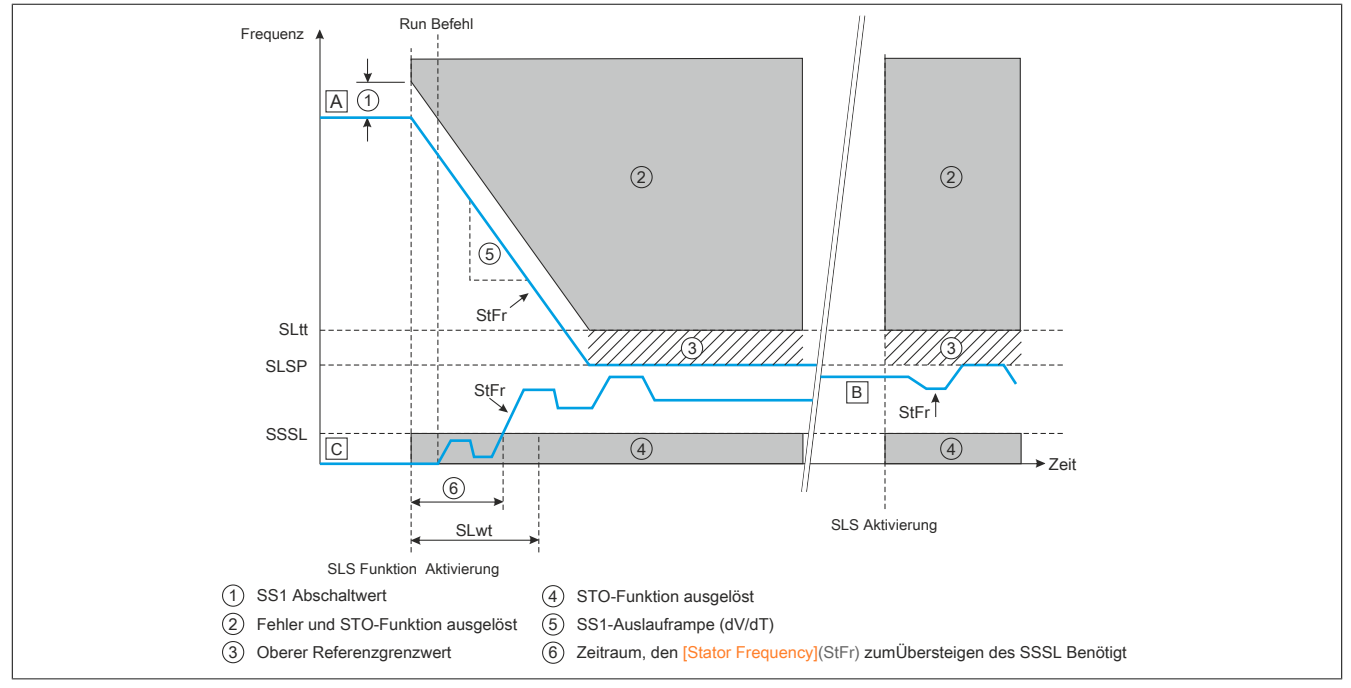

[A]: Die **[Statorfrequenz]** (StFr) liegt über dem **[Sollwert]** (SLSP).

[B]: Die **[Statorfrequenz]** (StFr) liegt zwischen **[Stillstandswert]** (SSSL) und **[Sollwert]** (SLSP).

[C]: Die **[Statorfrequenz]** (StFr) liegt unter dem **[Stillstandswert]** (SSSL) und der **[SLS-Verzögerung]** (SLwt) ≠ 0.

#### **Stillstandswert**

Der empfohlene Stillstandswert lautet: *SSSL = Fslip.* Wenn die Anwendung einen anderen Stillstandswert erfordert, kann dieser gemäß dem SSSL-Parameter eingestellt werden.

#### **Rampenwert und Rampeneinheit**

Legen Sie die Parameter (SSrt) (Rampenwert) und (SSrU) (Rampeneinheit) gemäß der Auslauframpe fest, die anzuwenden ist, wenn die Sicherheitsfunktion SS1 aktiviert wird.

Berechnung der Rampe: Rampe = SSrU x SSrt

Beispiel 1: Für SSrU = 1 Hz/s und SSrt = 500,0 lautet der Wert der Auslauframpe 500,0 Hz/s bei einer Genauigkeit von 0,1 Hz.

Beispiel 2: Für SSrU = 10 Hz/s und SSrt = 50,0 lautet der Wert der Auslauframpe 500 Hz/s bei einer Genauigkeit von 1 Hz.

Verwenden Sie die Tabelle, um die richtige Genauigkeit gemäß der Auslauframpe festzulegen, die anzuwenden ist, wenn die Sicherheitsfunktion SS1 aktiviert wird.

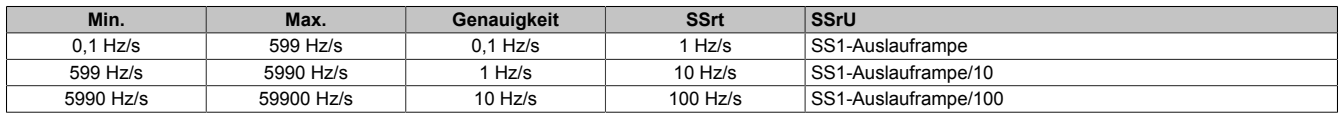

#### **SLS-Sollwert**

Setzen Sie den Parameter SLS-Sollwert (SLSP) auf: *SLSP= Fsetpoint (SLS)*

#### **Schwellwert von Motorfrequenz und Rampe**

Der empfohlene Schwellwert der Motorfrequenz ist *SLtt = 1,2 x SLSP + Fslip*, der empfohlene Schwellwert der SS1-Rampe ist *SStt = 0,2 x Max. Freq HSP*.

#### **SLS-Verzögerung**

Stellen Sie die **[SLS-Verzögerung]** (SLwt) auf einen Wert über 0 ms ein, sodass der Motor für einen bestimmten Zeitraum unter dem **[Stillstandswert]** (SSSL) laufen kann, nachdem die Sicherheitsfunktion SLS aktiviert wurde.

# **Hinweis:**

**Wenn SLS-Typ 4 konfiguriert ist, muss die [SLS-Verzögerung] (SLwt) auf 0 eingestellt werden, da sonst ein Fehler ausgelöst und der Fehlercode [Sicherheitsfehler] (SAFF) angezeigt wird.**

#### **Konfiguration testen und einstellen**

Überprüfen Sie nach erfolgter Konfiguration, ob sich die SLS-Funktion verhält wie erwartet.

Wenn ein Fehler mit dem Fehlercode **[Sicherheitsfehler]** (SAFF) ausgelöst wird, befolgen Sie die nachfolgend aufgeführten Maßnahmen zur Fehlerbehebung.

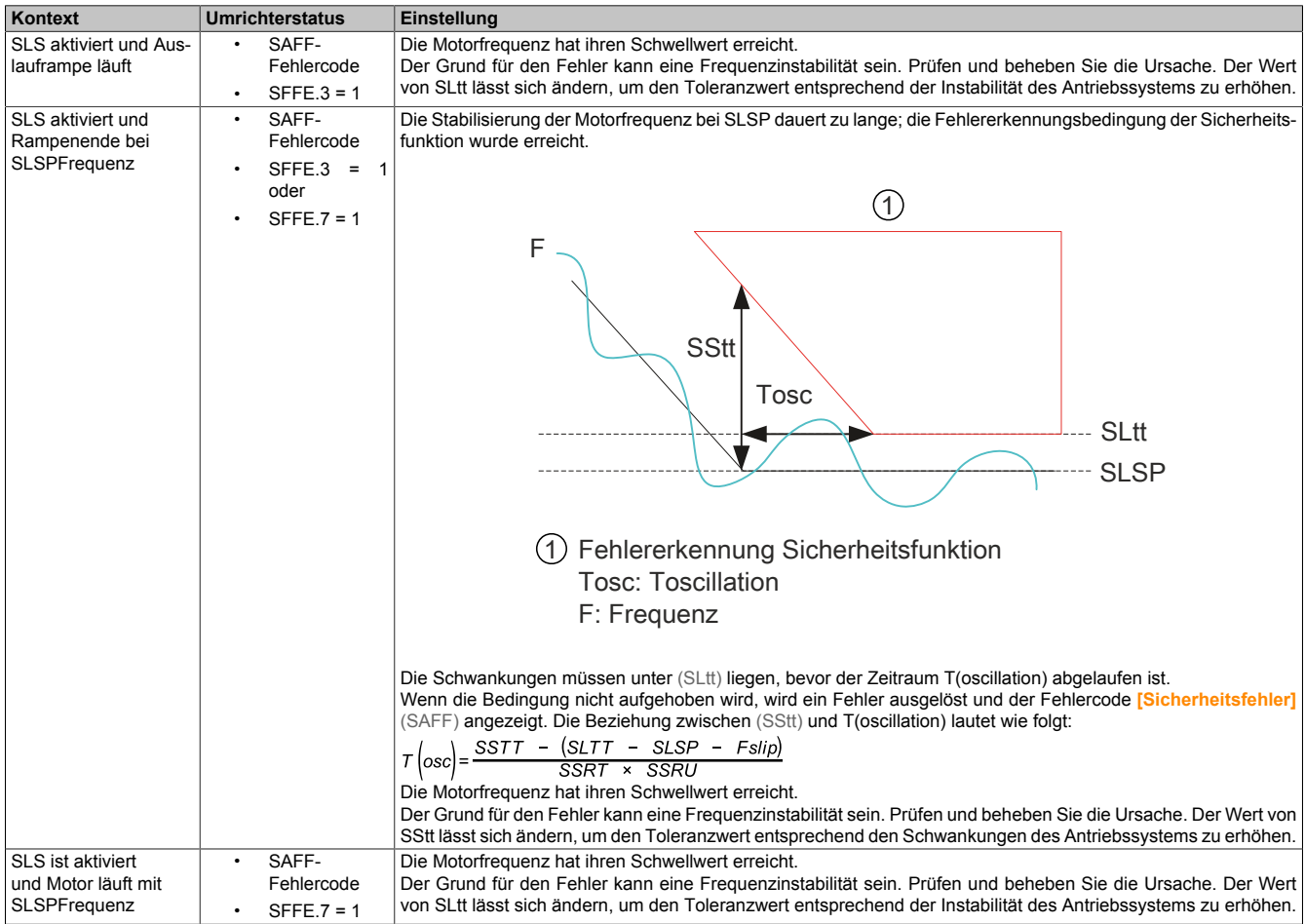

#### **Beispiel**

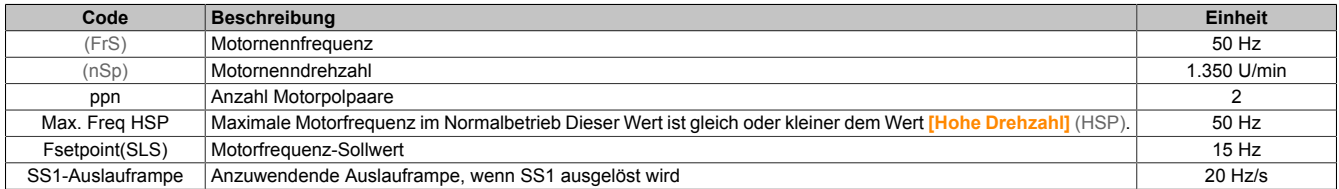

Mit diesen numerischen Werten lautet die Konfiguration der SLS-Typen 2, 3 und 4 wie folgt:

$$
Fslip = 50 - \frac{1350 \times 2}{60} = 5 Hz
$$

*SSSL = Fsl*ip = 5 Hz *SSrU* = 1 Hz/s und *SSrt* = 20 wenn SS1-Auslauframpe = 20 Hz/s (Genauigkeit: 0,1 Hz) *SLSP = Fsetpoint(SLS)* = 15 Hz *SLtt* = 1,2 x *SLSP + Fslip* = 1,2 x 15 + 5 = 23 Hz *SStt* = 0,2 x Max. Freq HSP = 0,2 x 50 = 10 Hz

$$
T\left( oscillation\right) = \frac{SSSt - (SLtt - SLSP - Fslip)}{SStr \times SStrU} = \frac{10 - (23 - 15 - 5)}{20 \times 1} = 350 ms
$$

In diesem Beispiel dürfen die Frequenzschwankungen 350 ms lang über SLtt liegen.

## **6.3.3 SS1**

#### **Anwendungsdaten erfassen**

Bevor Sie die SS1-Funktion konfigurieren, müssen Sie folgende Daten erfassen:

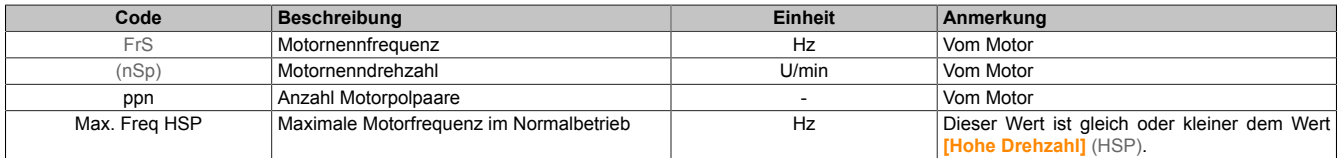

Berechnung des Nennwerts der Schlupfkompensation Fslip (Hz) des Motors:

$$
Fslip = FrS - \frac{Nsp \times ppn}{60}
$$

## **Konfiguration der Funktion**

## **Übersichtsdiagramm**

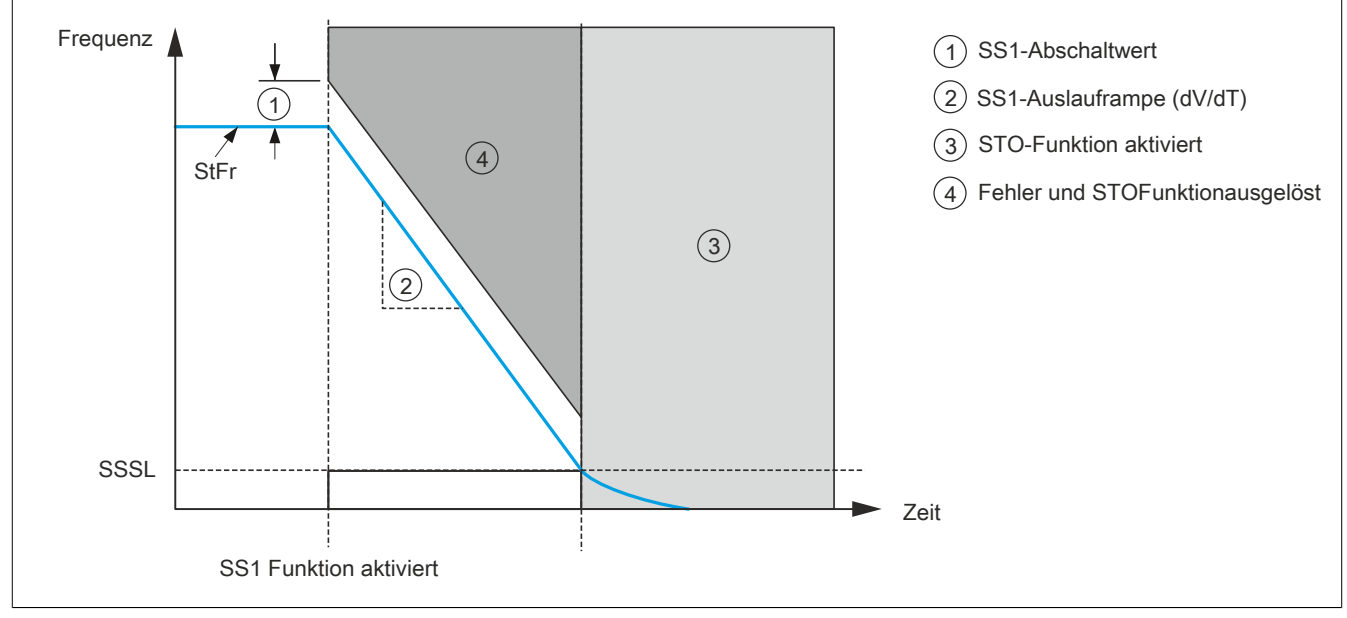

#### **Stillstandswert**

Der empfohlene Stillstandswert lautet: *SSSL = Fslip*

Wenn die Anwendung einen anderen Stillstandswert erfordert, kann dieser gemäß dem SSSL-Parameter eingestellt werden.

## **Rampenwert und Rampeneinheit**

Legen Sie die Parameter SSrt (Rampenwert) und SSrU (Rampeneinheit) gemäß der Auslauframpe fest, die anzuwenden ist, wenn die Sicherheitsfunktion SS1 aktiviert wird.

Berechnung der Rampe: Rampe = SSrU x SSrt

Beispiel 1: Für SSrU = 1 Hz/s und SSrt = 500 lautet der Wert der Auslauframpe 500 Hz/s bei einer Genauigkeit von 0,1 Hz.

Beispiel 2: Für SSrU = 10 Hz/s und SSrt = 50 lautet der Wert der Auslauframpe 500 Hz/s bei einer Genauigkeit von 1 Hz.

Verwenden Sie die Tabelle, um die richtige Genauigkeit gemäß der Auslauframpe festzulegen, die anzuwenden ist, wenn die Sicherheitsfunktion SS1 aktiviert wird.

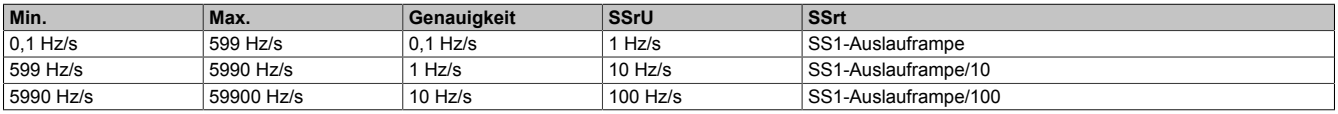

## **Schwellwert der Rampe**

Der Grenzwert für die SS1 Rampenauslösung wird wie folgt berechnet: *SStt = 0,2 x Max. Freq HSP* Dieser Wert ist gleich oder kleiner dem Wert **[Hohe Drehzahl]** (HSP).

#### **Konfiguration testen und einstellen**

Überprüfen Sie nach erfolgter Konfiguration, ob sich die Sicherheitsfunktion SS1 verhält wie erwartet. Wenn ein Fehler mit dem Fehlercode **[Sicherheitsfehler]** (SAFF) ausgelöst wird, befolgen Sie die nachfolgend aufgeführten Maßnahmen zur Fehlerbehebung.

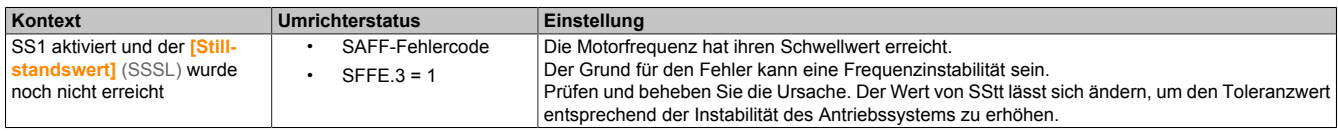

#### **Beispiel**

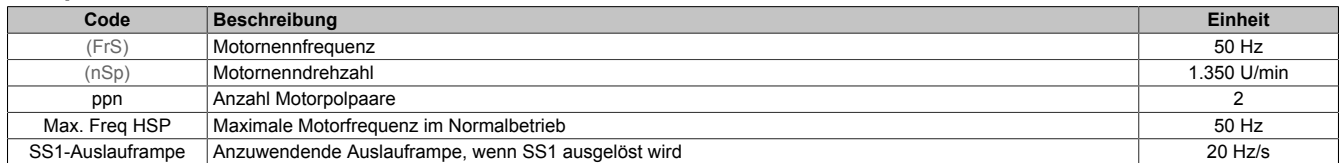

Mit diesen numerischen Werten lautet die Konfiguration von SS1 wie folgt:

$$
Fslip = 50 - \frac{1350 \times 2}{60} = 5 Hz
$$

*SSSL = Fslip* = 5 Hz *SSrU* = 1 Hz/s und *SSrt* = 20 wenn SS1-Auslauframpe = 20 Hz/s (Genauigkeit: 0,1 Hz) *SStt* = 0,2 x *Max. Freq HSP* = 0,2 x 50 = 10 Hz

## **6.3.4 SMS**

## **Anwendungsdaten erfassen**

Bevor Sie mit der Konfiguration der SMS-Funktion beginnen, müssen Sie folgende Daten erfassen:

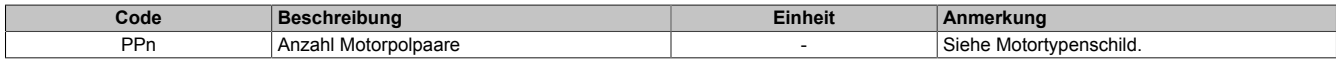

Max. Ausgangsfrequenz in Hz = ((Max. Drehzahl in U/Min)/60)\* PPn

#### **Konfiguration der Funktion**

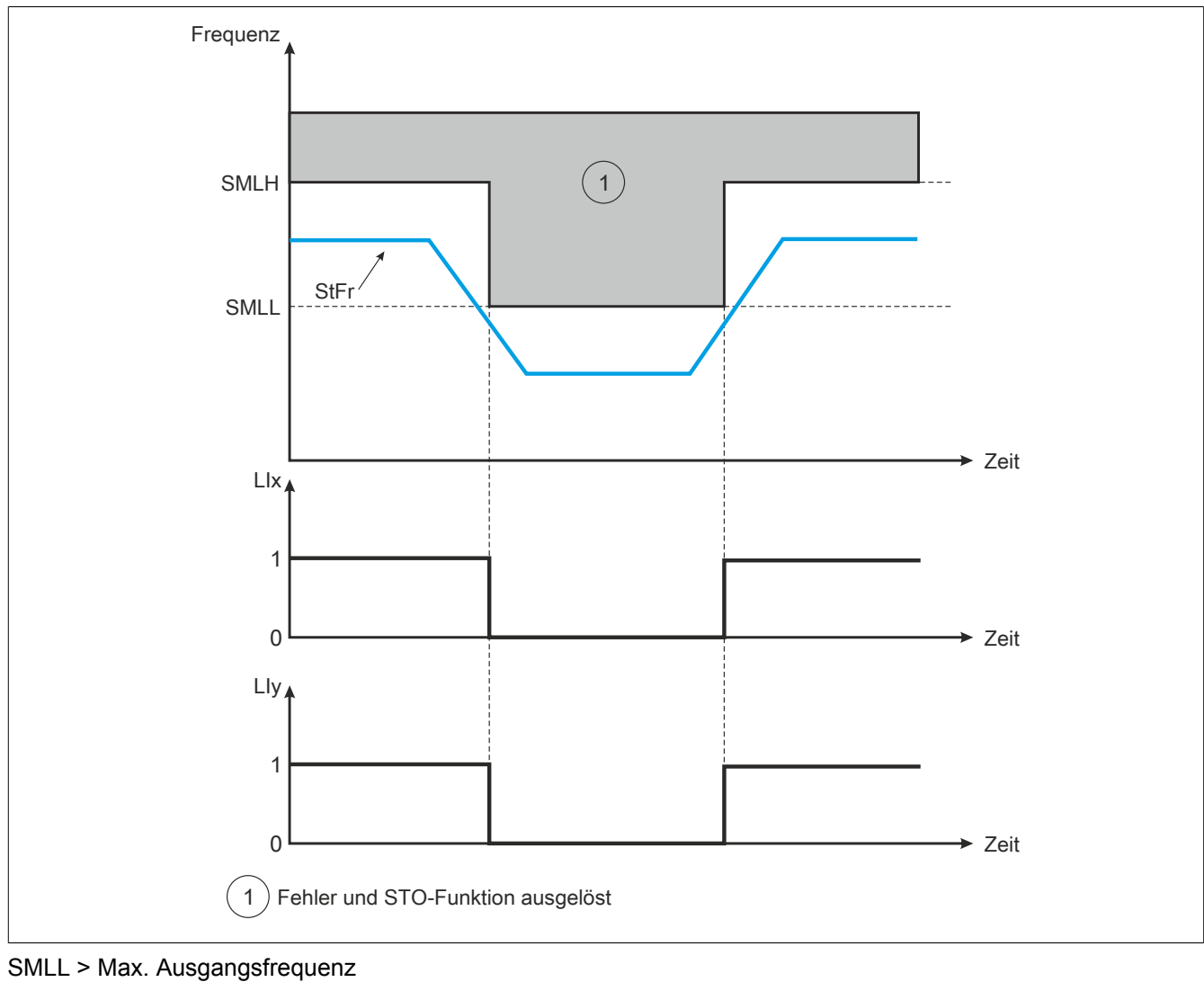

SMLH > Max. Ausgangsfrequenz

## **6.3.5 GDL**

#### **Anwendungsdaten erfassen**

Bevor Sie mit der Konfiguration der GDL-Funktion beginnen, müssen Sie folgende Daten erfassen:

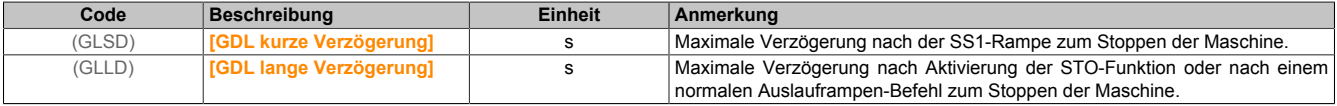

#### **Konfiguration der Funktion**

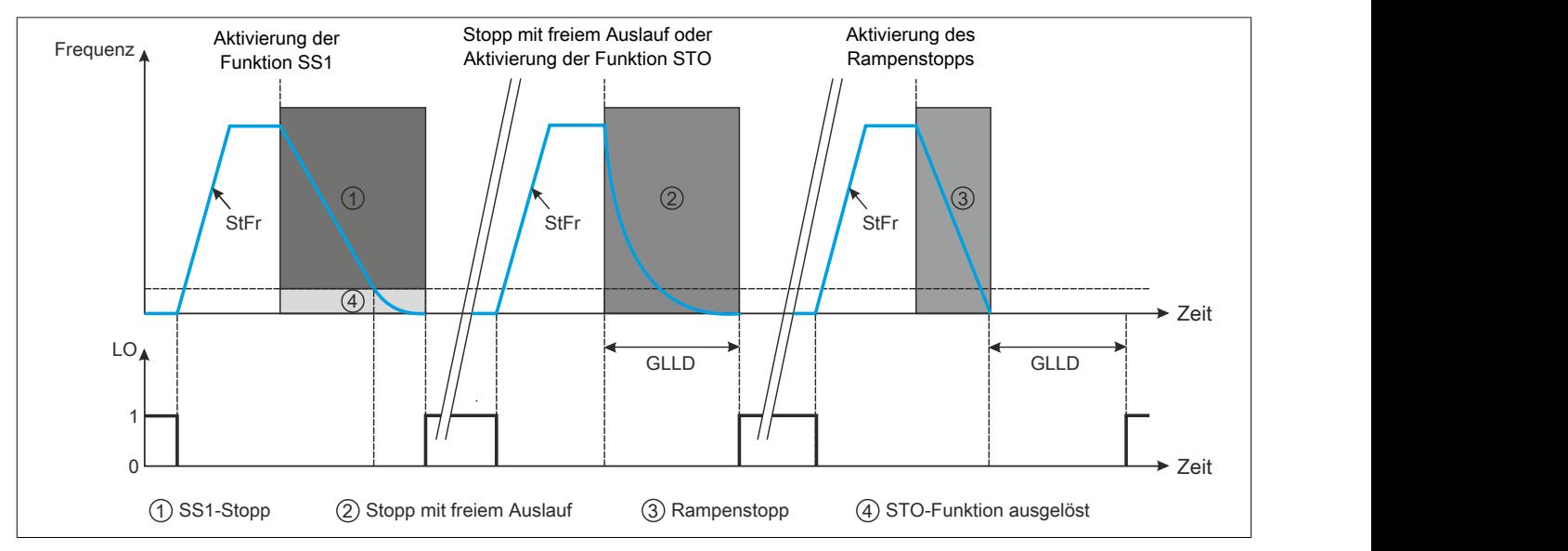

#### **Konfiguration testen und einstellen**

Nach Abschluss der Konfiguration von GDL:

- Aktivieren Sie die Sicherheitsfunktion SS1 und prüfen Sie, ob der Logikausgang beim Stoppen der Maschine in den High-Status (1) wechselt.
- Aktivieren Sie die Sicherheitsfunktion STO und prüfen Sie, ob der Logikausgang beim Stoppen der Maschine in den High-Status (1) wechselt.

# **6.4 Verhalten von Sicherheitsfunktionen**

## **6.4.1 Einschränkungen**

## **Motortyp**

Die Sicherheitsfunktionen SLS, SS1 und SMS des ACOPOSinverters sind nur für Asynchronmotoren im offenen Regelkreis anwendbar.

Die Sicherheitsfunktionen STO und GDL können mit Synchron- und Asynchronmotoren verwendet werden.

### **Voraussetzungen für die Verwendung von Sicherheitsfunktionen**

Für den störungsfreien Betrieb müssen folgende Bedingungen erfüllt sein:

- Der Motor ist für diese Applikation dimensioniert und liegt nicht im Grenzbereich der Kapazität.
- Der Frequenzumrichter wurde unter Berücksichtigung der elektrischen Daten wie z. B. Netzspannung, Sequenz und Motor sowie den Bedingungen der Anwendung ausreichend dimensioniert und liegt nicht im Grenzbereich seiner Kapazität.
- Bei Bedarf werden die geeigneten Optionen verwendet. Beispiel: Bremswiderstand oder Motordrossel.
- Der Umrichter wurde gut auf die Drehzahl und Drehmomentanforderungen der Anwendung eingestellt; das auf den Frequenzumrichter-Regelkreis angewandte Frequenzsollwert-Profil wird befolgt.

## **Anforderungen an Logikeingängen**

- Der Modus "Sink" wird nicht gemeinsam mit der Sicherheitsfunktion verwendet. Wenn Sie die Sicherheitsfunktion verwenden, müssen Sie die Logikeingänge im "Source"-Modus verdrahten.
- PTC an LI6 ist nicht mit der an diesem Eingang eingerichteten Sicherheitsfunktion kompatibel. Wenn Sie die Sicherheitsfunktion an LI6 verwenden, stellen Sie den PTC-Schalter nicht auf PTC.
- Wenn Sie den Impulseingang verwenden, können Sie die Sicherheitsfunktion nicht gleichzeitig an LI5 setzen.

## **6.4.2 Fehlerunterdrückung**

Wenn eine Sicherheitsfunktion konfiguriert wurde, kann der Fehler **[Sicherheitsfehler]** (SAFF) nicht durch die Funktion **[Zuord. Fehlerunterdr. unterdrückt werden.]** (InH) unterdrückt werden.

## **6.4.3 Priorität zwischen Sicherheitsfunktionen**

- 1) Die Sicherheitsfunktion STO hat die höchste Priorität. Wenn die Sicherheitsfunktion STO ausgelöst wird, erfolgt unabhängig von den anderen aktiven Funktionen eine Abschaltung mit sicherem Drehmoment.
- 2) Die Sicherheitsfunktion SS1 hat mittlere Priorität gegenüber den anderen Sicherheitsfunktionen.
- 3) Die Sicherheitsfunktionen SLS und GDL haben die niedrigste Priorität.

### **6.4.4 Werkseinstellungen**

Wenn die Sicherheitsfunktionen konfiguriert sind und Sie die Werkseinstellungen wiederherstellen, werden nur die Parameter auf die Werkseinstellungen zurückgesetzt, die nicht sicherheitsrelevant sind. Die Einstellungen sicherheitsrelevanter Parameter können nur mit der Inbetriebnahmesoftware zurückgesetzt werden. Für weitere Informationen [siehe "Inbetriebnahme" auf Seite 405.](#page-404-0)

## **6.4.5 Konfigurations-Download**

Sie können eine Konfiguration in allen Situationen übertragen. Wenn eine Sicherheitsfunktion konfiguriert wurde, sind die Funktionen, die dieselben Logikeingänge verwenden, nicht konfiguriert.

Beispiel: Wenn die heruntergeladene Konfiguration über Funktionen (Vorwahlfrequenz usw.) an LI3-4-5-6 verfügt und an diesen Logikeingängen eine Sicherheitsfunktion des Frequenzumrichters konfiguriert ist, wird die Sicherheitsfunktion nicht gelöscht. Die Funktionen mit denselben Logikeingängen wie Sicherheitsfunktionen werden nicht übertragen. Die Modi "Mehrfachkonfiguration/Multi-Motor" und "Makrokonfiguration" unterliegen denselben Regeln.

### **6.4.6 Priorität zwischen Sicherheitsfunktionen und nicht sicherheitsrelevanten Funktionen**

Für weitere Informationen über diese Funktionen [siehe "Verwendung des ACOPOSinverter ohne AutomationStu](#page-75-0)[dio" auf Seite 76](#page-75-0).

- o: Kompatible Funktionen
- x: Inkompatible Funktionen

▲◄ : Die mit dem Pfeil gekennzeichnete Funktion hat Vorrang vor der anderen Funktion.

### Sicherheitsfunktionen

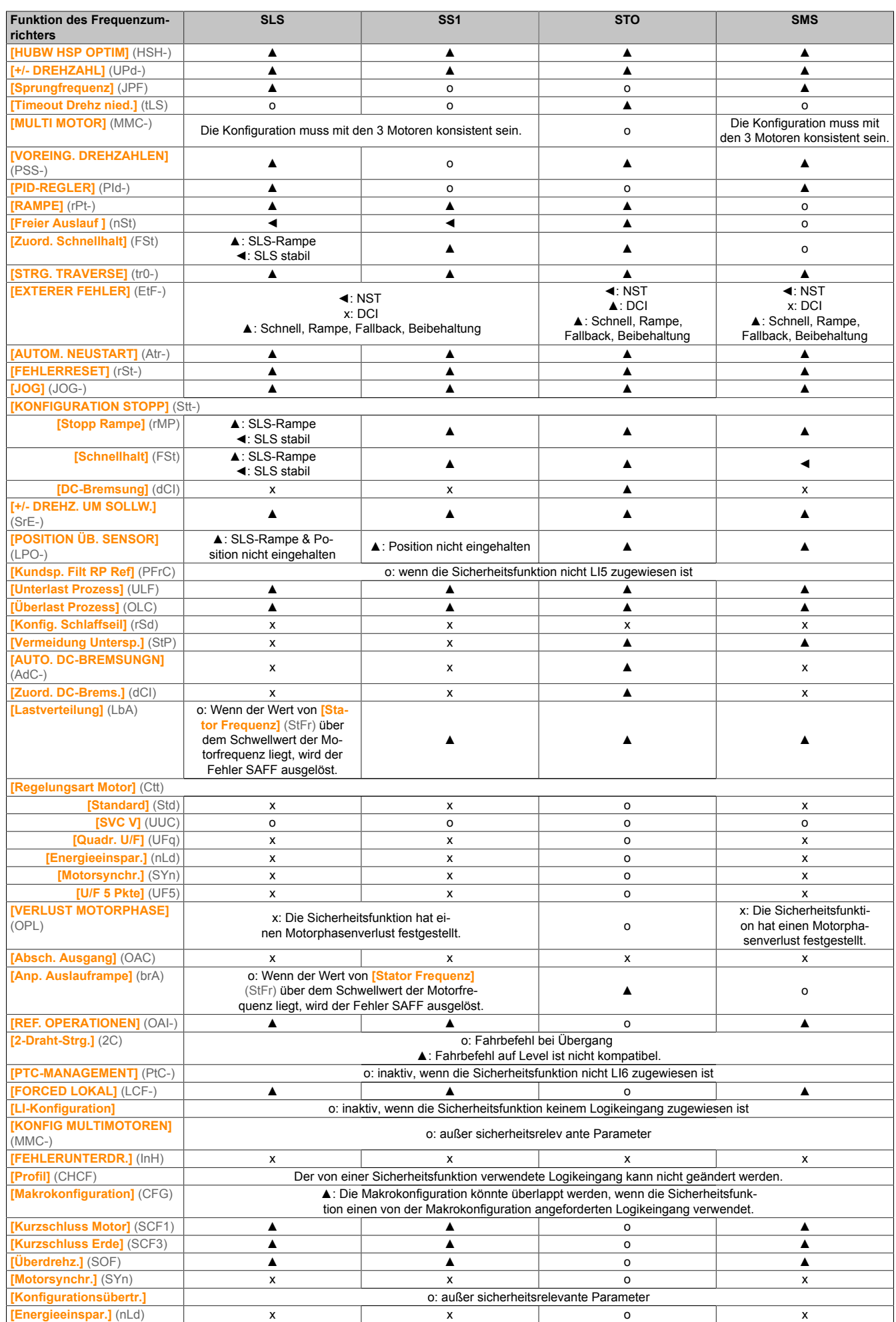

# **6.5 Darstellung der Sicherheitsfunktion durch HMI**

## **6.5.1 Status von Sicherheitsfunktionen**

### **Beschreibung**

Der Status der Sicherheitsfunktionen kann mit der HMI des Frequenzumrichters oder mit der Inbetriebnahmesoftware angezeigt werden. Die HMI des Frequenzumrichters kann die lokale HMI am Produkt, das Grafikterminal oder das externe Bedienterminal sein. Für jede Sicherheitsfunktion gibt es ein Register. Für weitere Informationen über die Sicherheitsfunktionen [Einführung.](#page-352-0)

So greifen Sie mit einer HMI auf diese Register zu: **[2 ÜBERWACHUNG]** (MOn-) --> **[ÜBERW. SICHERHEIT]** (SAF-)

- **[STO-Status]** (StOS): Status der Sicherheitsfunktion STO (Sicher abgeschaltetes Drehmoment)
- **[SLS-Status]** (SLSS): Status der Sicherheitsfunktion SLS (Sicher begrenzte Drehzahl)
- **[SS1-Status]** (SS1S): Status der Sicherheitsfunktion SS1 (Sicherer Stopp 1)
- **[SMS-Status]** (SMSS): Status der Sicherheitsfunktion SMS (Sichere maximale Drehzahl)
- **[GDL-Status]** (GDLS): Status der Sicherheitsfunktion GDL (Schutztürverriegelung)

Die Statusregister sind für keinerlei sicherheitsrelevante Nutzung zugelassen.

Für weitere Informationen über diese Register [siehe "Darstellung und Status von Sicherheitsfunktionen" auf Seite](#page-410-0) [411.](#page-410-0)

## **6.5.2 Spezielle HMI**

### **Beschreibung**

Wenn eine Sicherheitsfunktion ausgelöst wurde, werden einige Informationen angezeigt.

Beispiel anhand der lokalen HMI des Produkts bei Auslösung der Sicherheitsfunktion SS1:

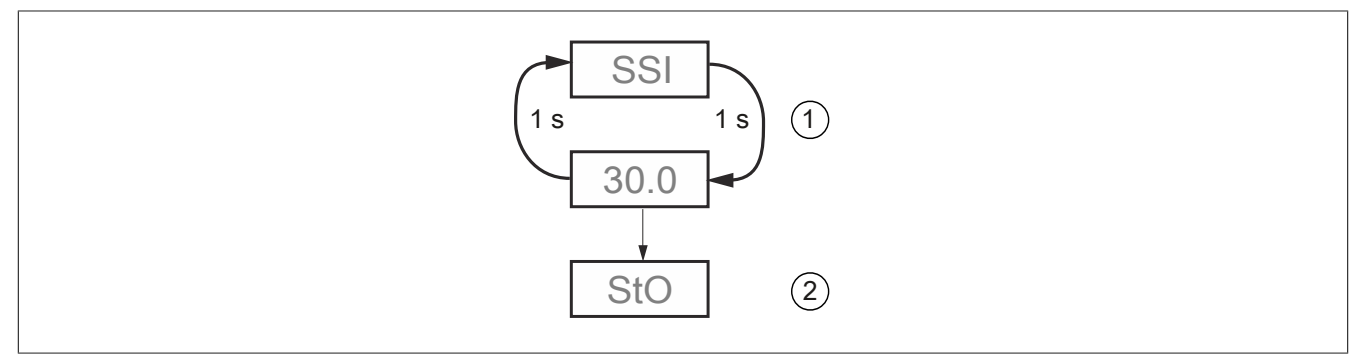

(1) Es werden abwechselnd der Name der Sicherheitsfunktion (SS1) und der aktuelle Anzeigeparameter angezeigt, solange der Motor gemäß der festgelegten Auslauframpe ausläuft und bis er zum Stillstand gekommen ist

(2) Nachdem der **[Stillstandswert]** (SSSL) erreicht wurde, wird die Sicherheitsfunktion STO aktiviert und angezeigt.

## **6.5.3 Fehlercodebeschreibung**

#### **Beschreibung**

Wenn eine Sicherheitsfunktion einen Fehler erkennt, zeigt der Frequenzumrichter **[Sicherheitsfehler]** (SAFF) an. Dieser erkannte Fehler kann erst nach Aus- und Wiedereinschalten des Frequenzumrichters zurückgesetzt werden.

Wenn Sie mögliche Ursachen für die Fehlerauslösung anzeigen möchten, können Sie auf die Register zugreifen.

Diese Register können am Grafikterminal oder mit der Inbetriebnahmesoftware angezeigt werden.

**[UMRICHTERMENÜ]** --> **[ÜBERWACHUNG]** --> **[DIAGNOSE]** --> **[ERGÄNZ. FEHLERINFO]**

## **[Fehlerregister Sicherheitsfunktion] (SFFE)**

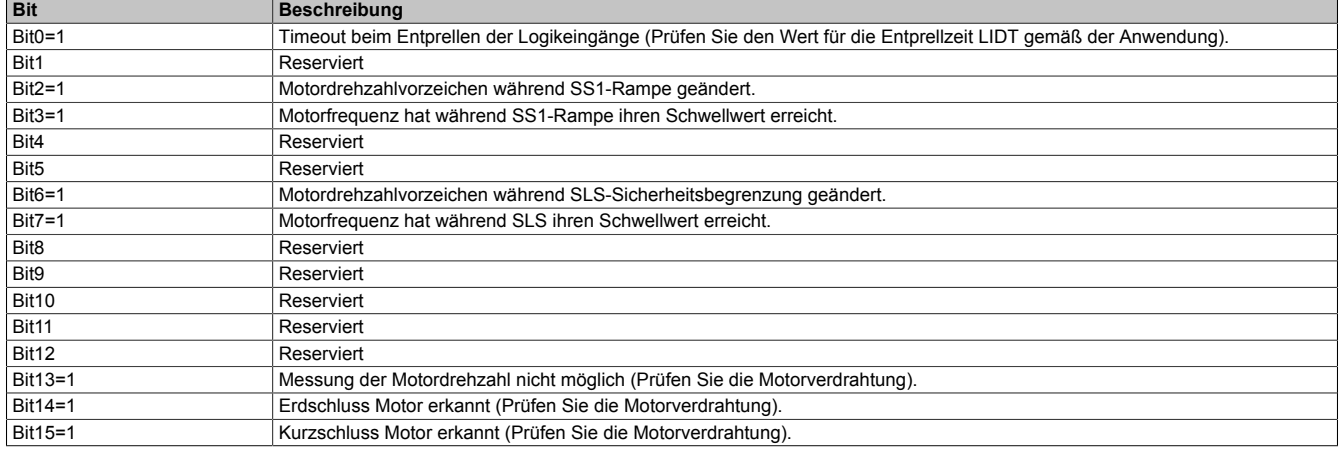

Dieses Register wird nach Aus- und Wiedereinschalten der Spannungsversorgung zurückgesetzt.

Auf dieses Register können Sie auch zugreifen unter **[UMRICHTERMENÜ]** --> **[ÜBERWACHUNG]** --> **[ÜBERW. SICHERHEIT]**

### **[Sicherheitsfehlerregister 1] (SAF1)**

Dies ist ein Fehlerregister der Anwendungssteuerung.

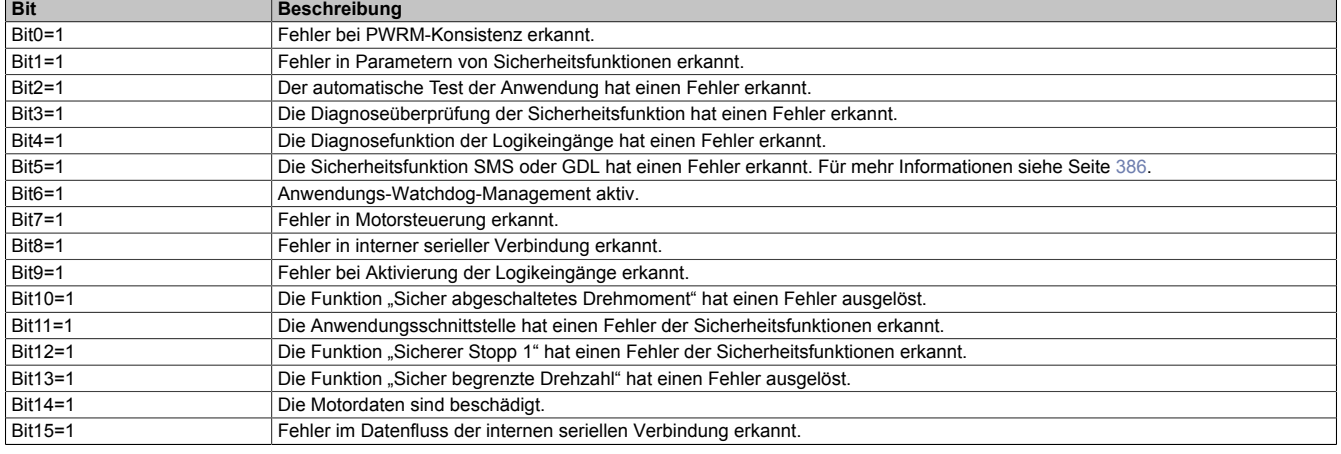

Dieses Register wird nach Aus- und Wiedereinschalten der Spannungsversorgung zurückgesetzt.

## **[Sicherheitsfehlerregister 2] (SAF2)**

Dies ist ein Fehlerregister der Motorsteuerung.

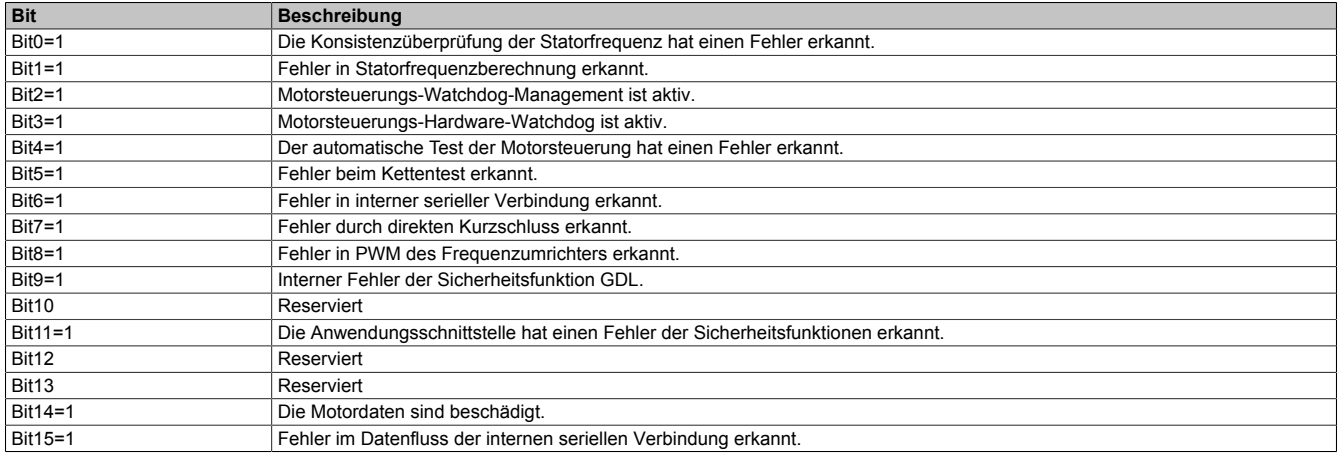

## **[Sicherheitsfehler-Unterregister 00] (SF00)**

Dies ist ein Fehlerregister des automatischen Tests der Anwendung.

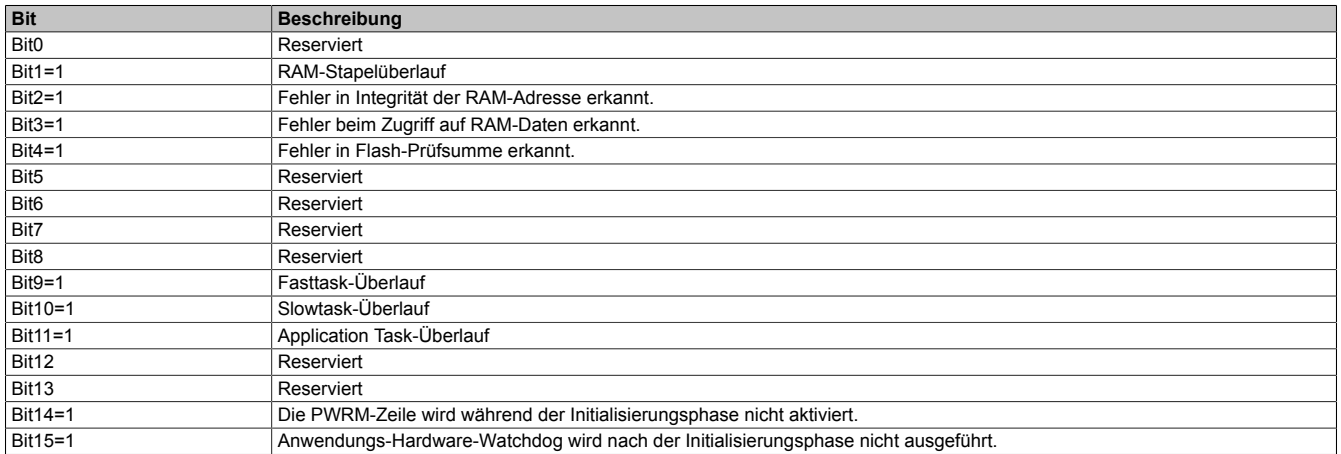

Dieses Register wird nach Aus- und Wiedereinschalten der Spannungsversorgung zurückgesetzt.

### **[Sicherheitsfehler-Unterregister 01] (SF01)**

Dies ist ein Diagnosefehlerregister für Logikeingänge.

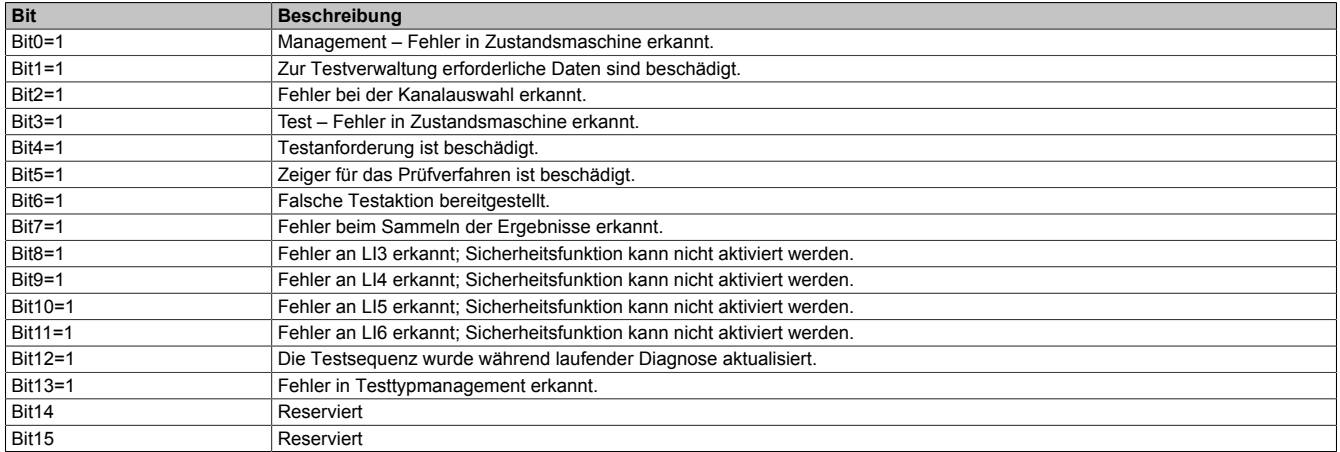

Dieses Register wird nach Aus- und Wiedereinschalten der Spannungsversorgung zurückgesetzt.

#### **[Sicherheitsfehler-Unterregister 02] (SF02)**

Dies ist ein Register für erkannte Fehler des Anwendungs-Watchdog-Managements.

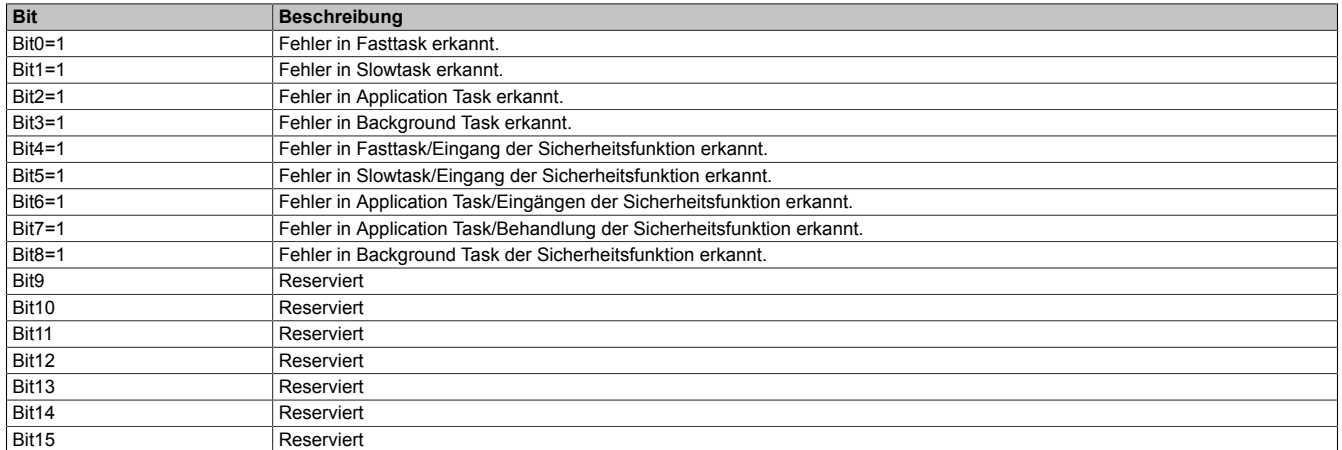

### **[Sicherheitsfehler-Unterregister 03] (SF03)**

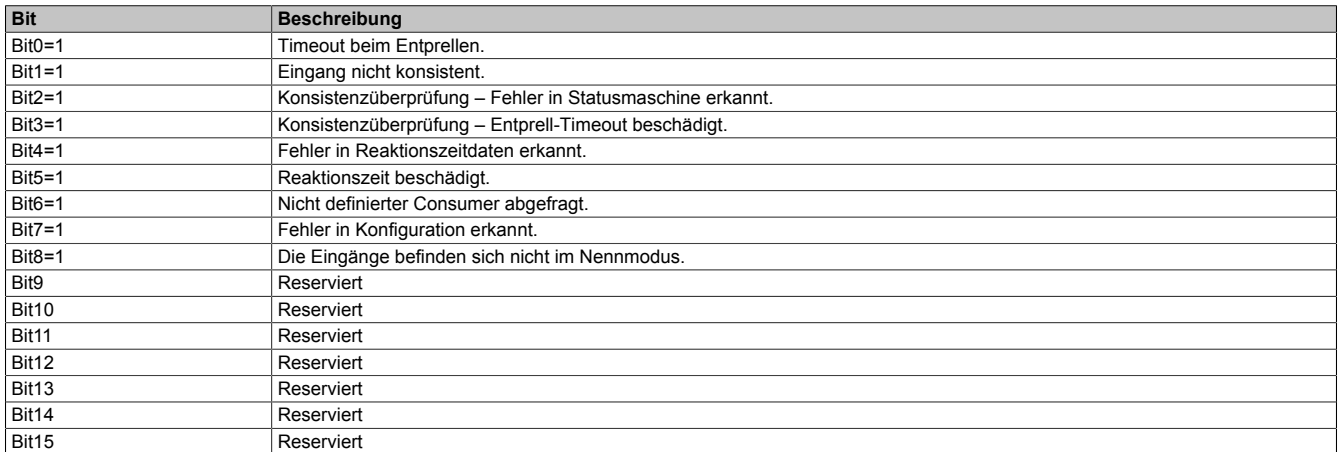

Dieses Register wird nach Aus- und Wiedereinschalten der Spannungsversorgung zurückgesetzt.

#### **[Sicherheitsfehler-Unterregister 04] (SF04)**

Dies ist ein Register für erkannte Fehler zur Funktion **[Sicher abgeschaltetes Drehmoment]** (STO).

<span id="page-385-0"></span>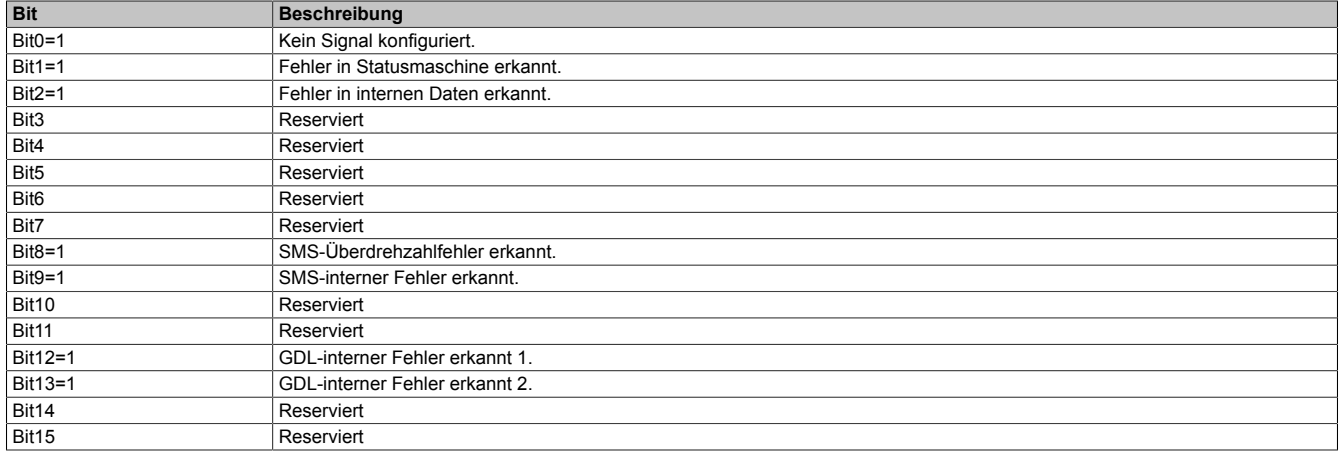

Dieses Register wird nach Aus- und Wiedereinschalten der Spannungsversorgung zurückgesetzt.

#### **[Sicherheitsfehler-Unterregister 05] (SF05)**

Dies ist ein Register für erkannte Fehler zur Funktion **[Sicherer Stopp 1]** (SS1).

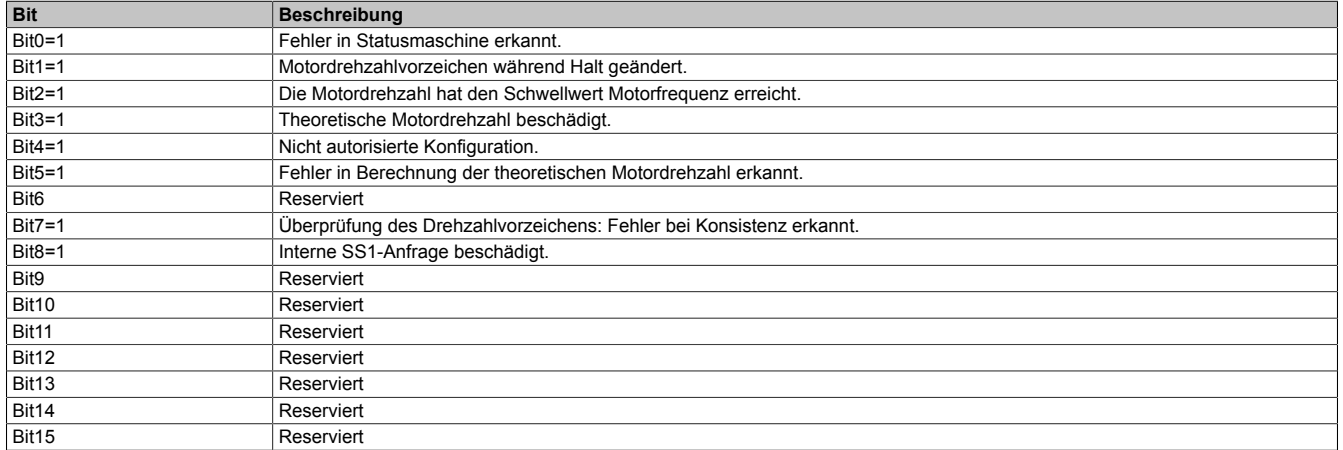

## **[Sicherheitsfehler-Unterregister 06] (SF06)**

Dies ist ein Register für erkannte Fehler zur Funktion **[Sicher begrenzte Drehzahl]** (SLS).

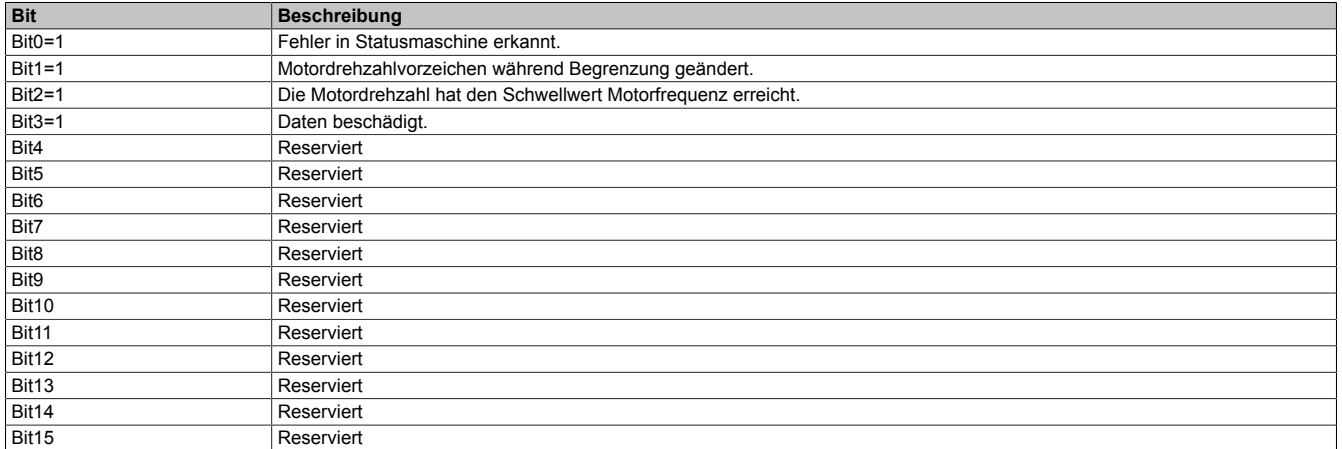

Dieses Register wird nach Aus- und Wiedereinschalten der Spannungsversorgung zurückgesetzt.

### **[Sicherheitsfehler-Unterregister 07] (SF07)**

Dies ist ein Register für erkannte Fehler des Anwendungs-Watchdog-Managements.

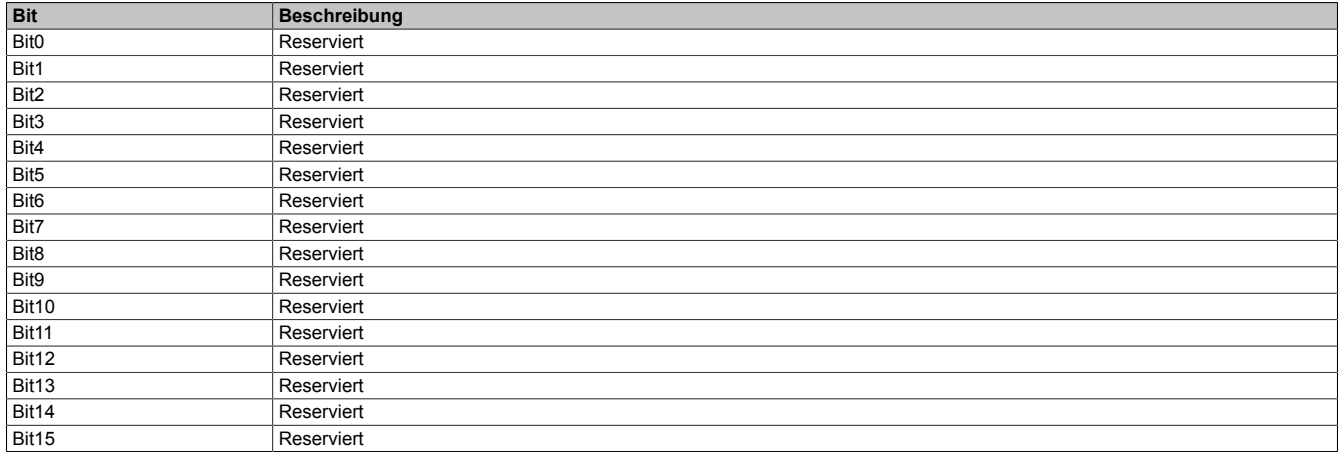

Dieses Register wird nach Aus- und Wiedereinschalten der Spannungsversorgung zurückgesetzt.

#### **[Sicherheitsfehler-Unterregister 08] (SF08)**

Dies ist ein Register für erkannte Fehler des Anwendungs-Watchdog-Managements.

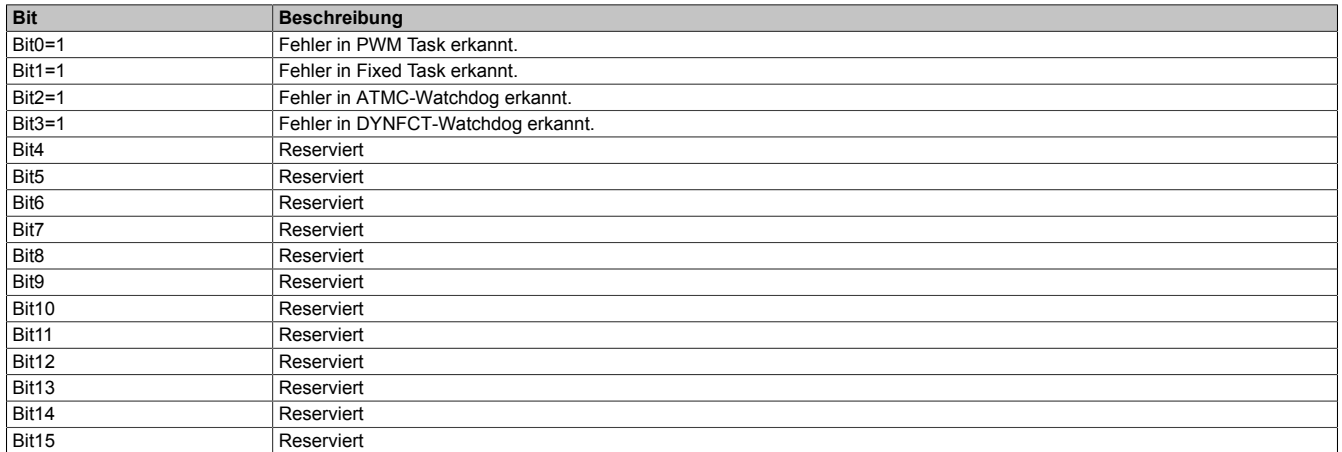

## **[Sicherheitsfehler-Unterregister 09] (SF09)**

Dies ist ein Register für erkannte Fehler des automatischen Tests der Motorsteuerung.

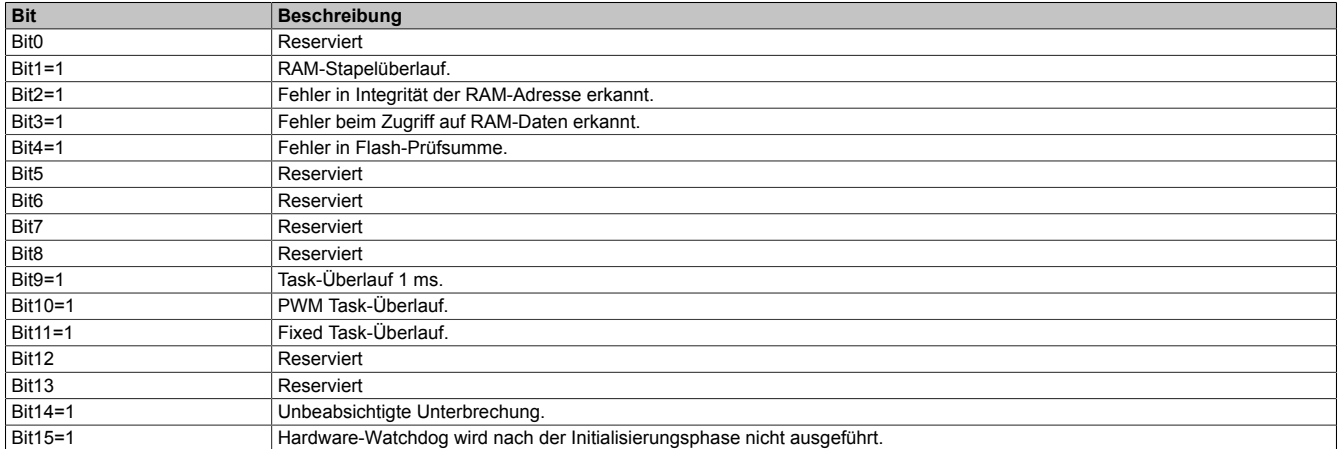

Dieses Register wird nach Aus- und Wiedereinschalten der Spannungsversorgung zurückgesetzt.

#### **[Sicherheitsfehler-Unterregister 10] (SF10)**

Dies ist ein Register für erkannte Fehler durch direkten Kurzschluss der Motorsteuerung.

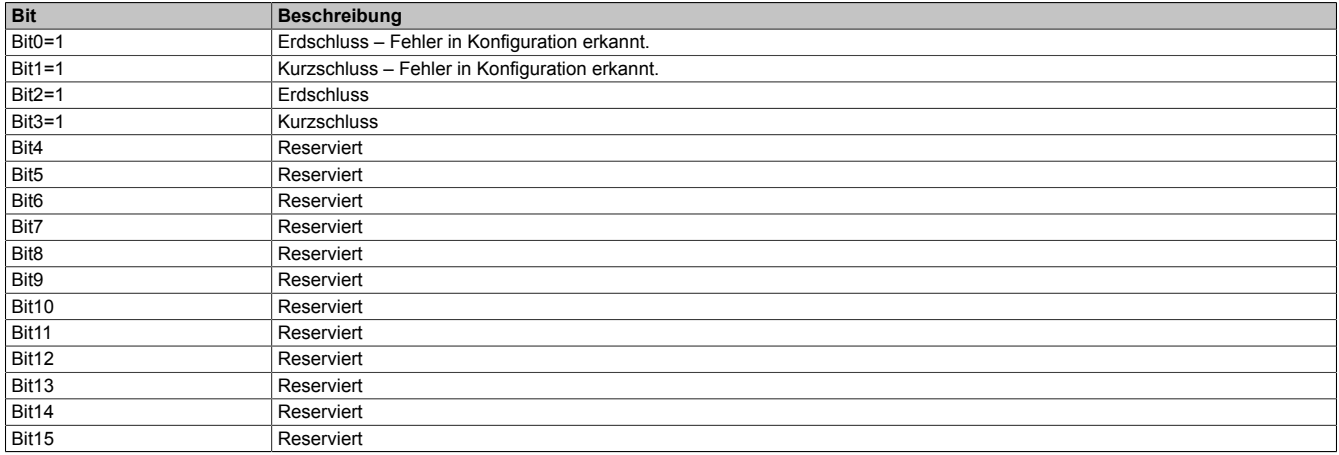

Dieses Register wird nach Aus- und Wiedereinschalten der Spannungsversorgung zurückgesetzt.

## **[Sicherheitsfehler-Unterregister 11] (SF11)**

Dies ist ein Register für erkannte Fehler der dynamischen Aktivitätsüberprüfung der Motorsteuerung.

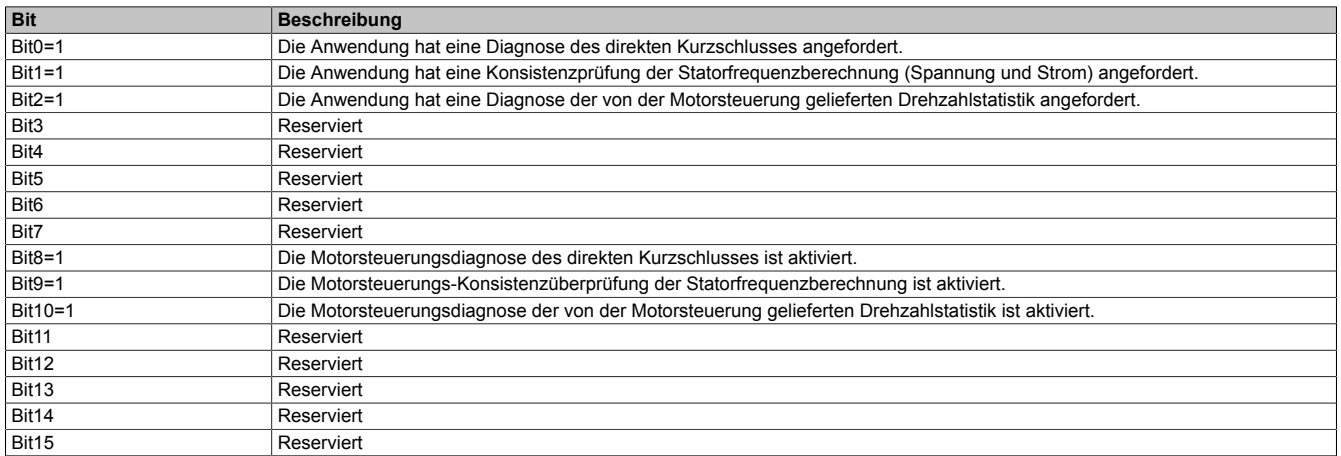

# **6.6 Technische Daten**

## **6.6.1 Elektrische Daten**

## **Logiktyp**

Entgegen der typischen Definition von Sink und Source, gelten für dieses Produkt folgende Aussagen:

Sink: Die Ein- und Ausgänge benötigen eine Spannungssenke, das heißt der Strom fließt aus den Ein- und Ausgängen hinaus.

Source: Die Ein- und Ausgänge benötigen eine Spannungsquelle, das heißt der Strom fließt in den Ein- und Ausgängen hinein.

Die Logikeingänge und -ausgänge des Frequenzumrichters können für Logiktyp 1 oder Logiktyp 2 verdrahtet werden.

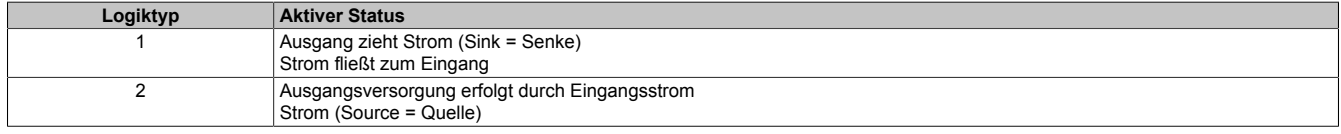

Sicherheitsfunktionen dürfen nur im "Source"-Modus verwendet werden.

Die Signaleingänge sind vor Verpolung geschützt, die Ausgänge vor Kurzschlüssen. Die Ein- und Ausgänge sind galvanisch getrennt.

#### **Verdrahtungsschema**

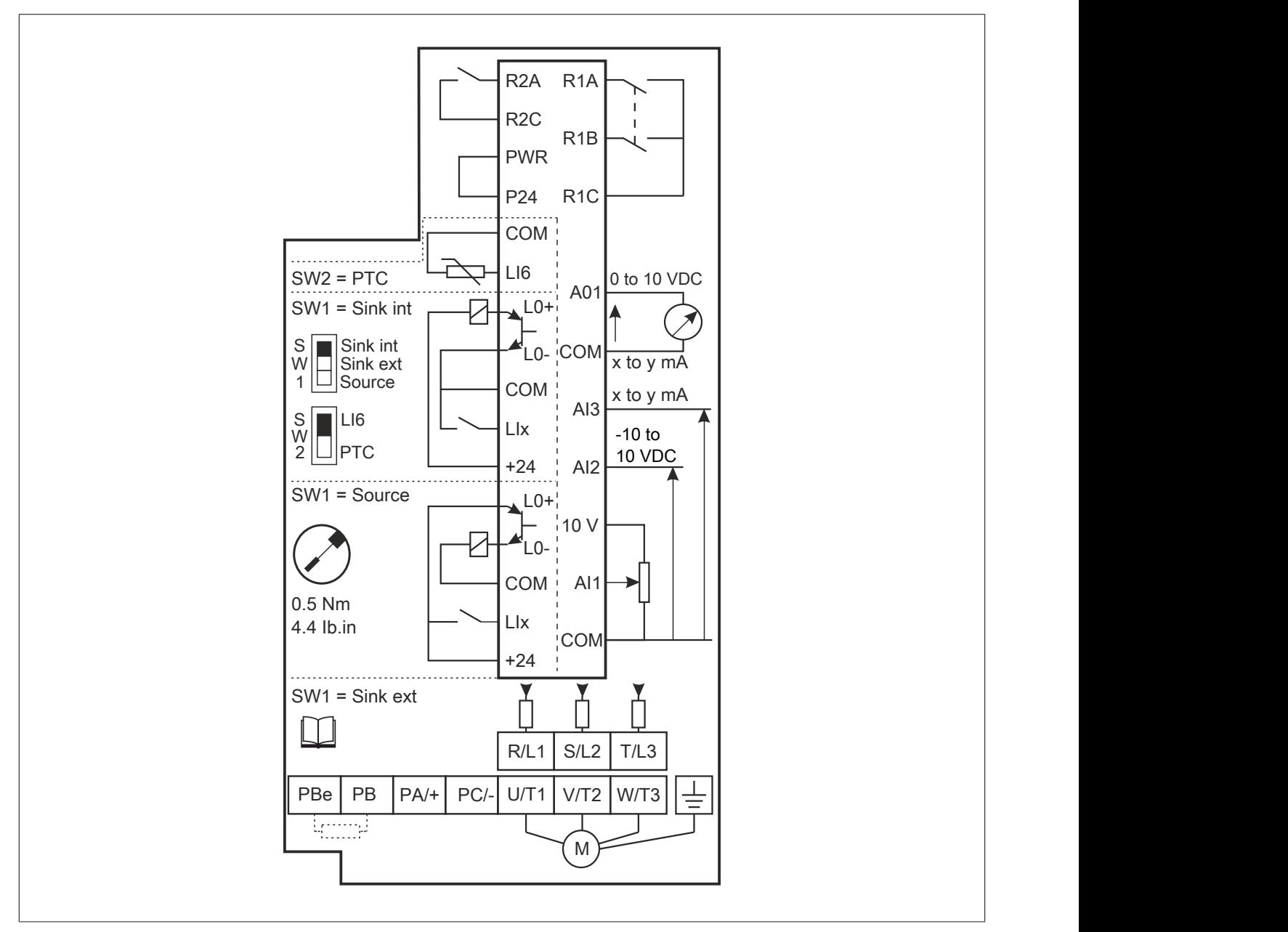

## **6.6.2 Einrichtung und Betrieb der Sicherheitsfunktion**

#### **Logikeingang**

Allgemeine logische Eingänge können zur Auslösung einer Sicherheitsfunktion verwendet werden. Logikeingänge müssen paarweise kombiniert werden, um eine redundante Anforderung zu erhalten. Nur vier allgemeine logische Eingänge sind mit Sicherheitsfunktionen verknüpfbar: LI3, LI4, LI5, LI6. Die Logikeingangs-Paare sind wie folgt festgelegt:

- LI3 und LI4
- LI5 und LI6
- Eine weitere Kombination ist nur für die STO-Funktion zulässig: LI3 und STO.

Logikeingangs-Paare sind erst dann zuweisbar, wenn sie mit einer Sicherheitsfunktion verknüpft sind. Wenn Sie eine Sicherheitsfunktion an einem Logikeingang einrichten, können Sie an diesem Logikeingang keine andere Funktion (sicherheitsrelevant oder nicht) einrichten. Wenn Sie eine nicht sicherheitsrelevante Funktion an einem Logikeingang einrichten, können Sie an diesem Logikeingang keine Sicherheitsfunktion einrichten.

## **6.6.3 Leistungsmerkmale von Sicherheitsfunktionen**

#### **Die Sicherheitsfunktionen von PDS (SR) sind Teil eines globalen Systems.**

Wenn die durch die Endanwendung vorgegebenen qualitativen und quantitativen Ziele Einstellungen erfordern, um die Sicherheitsfunktionen auf sichere Weise ausführen zu können, dann liegt die Verantwortung für diese zusätzlichen Entwicklungselemente (z. B. Management der mechanischen Motorbremse) beim Integrator des BDM (Basic Drive Module, grundlegendes Frequenzumrichtermodul).

Zudem werden die bei der Verwendung von Sicherheitsfunktionen erzeugten Ausgabedaten (Fehlerrelaisaktivierung, Anzeige von Fehlercodes oder -informationen usw.) nicht als Sicherheitsinformationen betrachtet.

#### **Konfiguration der Maschinenanwendung**

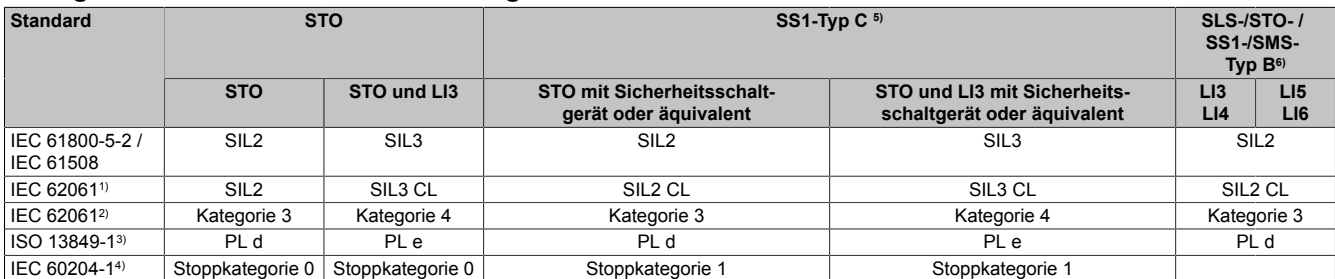

1) Da es sich bei der Richtlinie IEC 62061 um einen Integrationsstandard handelt, unterscheidet die Richtlinie zwischen der globalen Sicherheitsfunktion (d.h. Klassifizierung gemäß SIL2 oder SIL3 für ACOPOSinverter) gemäß den Diagrammen Prozesssystem SF - Fall 1 und Prozesssystem SF - Fall 2) und Komponenten, welche die Sicherheitsfunktion darstellen (d.h. Klassifizierung gemäß SIL2 CL oder SIL3 CL für ACOPOSinverter).

2) Gemäß Tabelle 6 der Richtlinie IEC 62061 (2005).

3) Gemäß Tabelle 4 der Richtlinie EN 13849-1 (2008).

4) Wenn ein Schutz vor Ausfall der Spannungsversorgung oder Spannungsreduzierung und anschließender Wiederherstellung gemäß IEC 60204-1 erforderlich ist, muss ein Sicherheitsschaltgerät oder äquivalent verwendet werden.

5) SS1-Typ C: Das Leistungsantriebssystem initiiert den Motorauslauf und leitet nach Ablauf einer anwendungsspezifischen Zeitverzögerung die STO-Funktion ein.

6) SS1-Typ B: Das Leistungsantriebssystem initiiert und überwacht die Motorauslaufrate innerhalb festgelegter Grenzen, um den Motor zu stoppen, und leitet die STO-Funktion ein, wenn die Motordrehzahl unter einen festgelegten Grenzwert fällt.

#### **Konfiguration der Prozessanwendung**

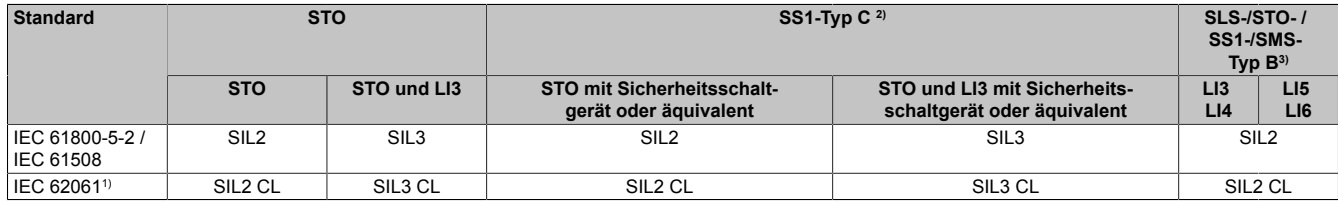

1) Da es sich bei der Richtlinie IEC 62061 um einen Integrationsstandard handelt, unterscheidet die Richtlinie zwischen der globalen Sicherheitsfunktion (d.h. Klassifizierung gemäß SIL2 oder SIL3 für ACOPOSinverter) gemäß den Diagrammen FALL 1 und FALL 2 und Komponenten, welche die Sicherheitsfunktion darstellen (d.h. Klassifizierung gemäß SIL2 CL oder SIL3 CL für ACOPOSinverter).

2) SS1-Typ C: Das Leistungsantriebssystem initiiert den Motorauslauf und leitet nach Ablauf einer anwendungsspezifischen Zeitverzögerung die STO-Funktion ein.

3) SS1-Typ B: Das Leistungsantriebssystem initiiert und überwacht die Motorauslaufrate innerhalb festgelegter Grenzen, um den Motor zu stoppen, und leitet die STO-Funktion ein, wenn die Motordrehzahl unter einen festgelegten Grenzwert fällt.

#### **Eingangssignale der Sicherheitsfunktionen**

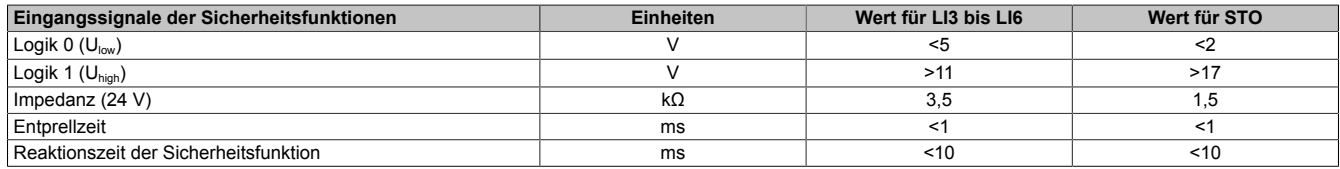

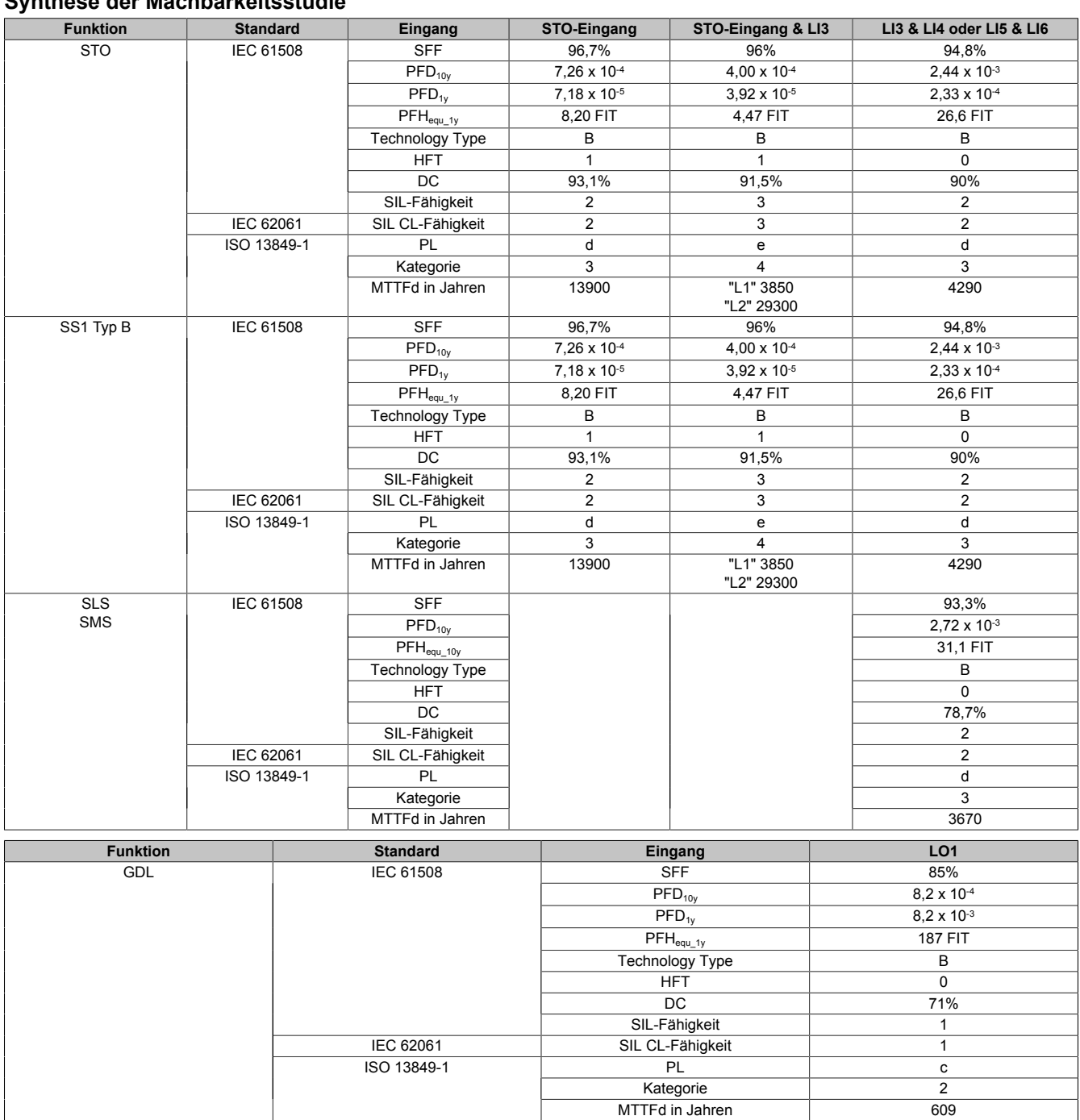

## **Synthese der Machbarkeitsstudie**

Eine vorbeugende jährliche Aktivierung der Sicherheitsfunktion wird empfohlen. Die Sicherheitsstufen werden jedoch mit geringeren Margen ohne jährliche Aktivierung erreicht. Die Maschinenumgebung erfordert das Sicherheitsmodul für die STO-Funktion. Um die Verwendung eines Sicherheitsmoduls zu vermeiden, müssen die Parameter der Funktion "Neustart" Teil der Sicherheitsfunktion sein. Siehe Details zur Zweckmäßigkeit des Sicherheitsmoduls.

## **Hinweis:**

**Die obige Tabelle reicht nicht für die Bewertung der Leistungsstufe (PL) eines PDS aus. Die PLBewertung muss auf Systemebene erfolgen. Der Installateur oder Integrator des BDM (Basic Drive Module, grundlegendes Frequenzumrichtermodul) muss bei der Bewertung der System-PL Sensordaten mit Zahlen aus der obigen Tabelle mit einbeziehen.**

## **6.6.4 Entprellzeit und Reaktionszeit**

#### **Beschreibung**

Im ACOPOSinverter dienen zwei Parameter zur Konfiguration von Logikeingängen für Sicherheitsfunktionen (LI3, LI4, LI5, LI6).

Die Konsistenz der einzelnen Logikeingangspaare wird kontinuierlich geprüft.

**[LI-Entprellzeit]** (LIdt): Zwischen LI3/LI4 oder LI5/LI6 ist für die Dauer der Entprellzeit ein unterschiedlicher logischer Status erlaubt. Ansonsten wird ein Fehler aktiviert.

**[LI-Reaktionszeit]** (LIrt): Die Logikeingang-Reaktionszeit steuert die Verzögerung bis zur Aktivierung der Sicherheitsfunktion.

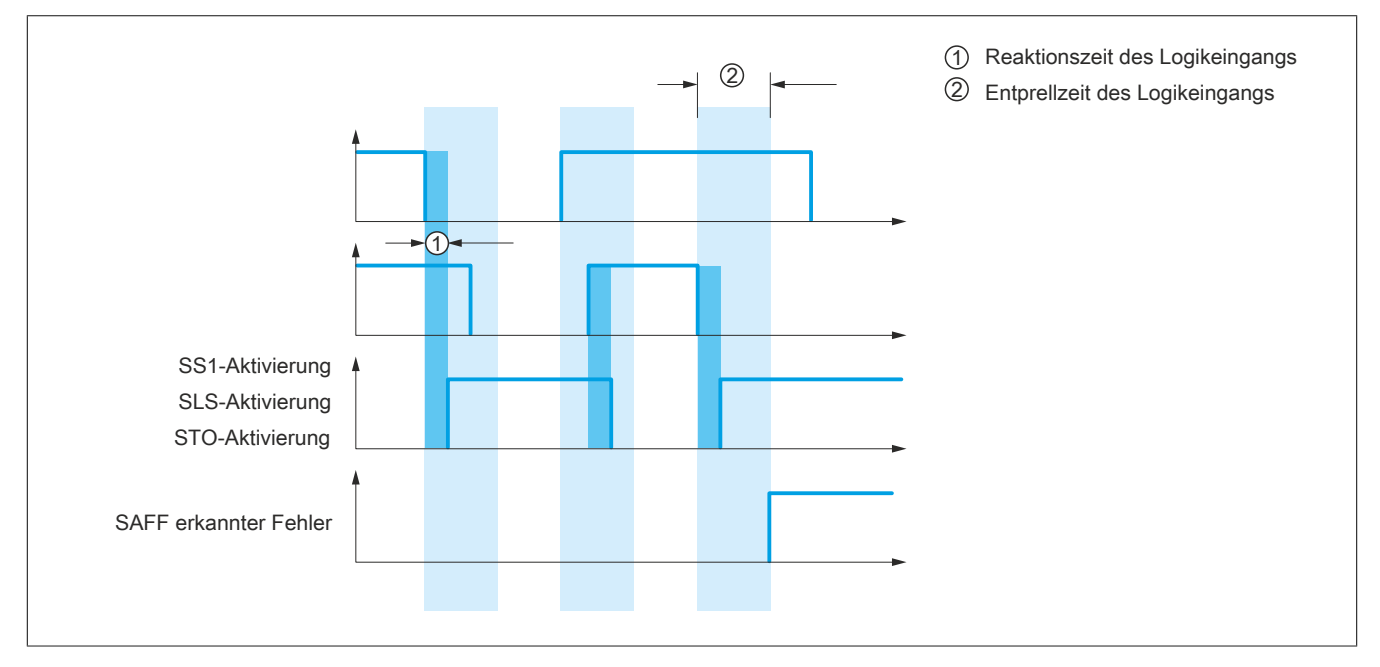

# **6.7 Zertifizierte Architekturen**

## **6.7.1 Einführung**

## **Zertifizierte Architekturen**

## **Hinweis:**

**Für die Zertifizierung hinsichtlich funktionaler Aspekte wird nur das PDS (SR) (für sicherheitsrelevante Anwendungen geeignetes Leistungsantriebssystem) berücksichtigt, nicht jedoch das komplette System, in das es integriert wird, um dazu beizutragen, die funktionale Sicherheit einer Maschine bzw. eines Systems/Prozesses zu gewährleisten.**

Nachfolgend sind die zertifizierten Architekturen aufgeführt:

- [Mehrfachantrieb mit Sicherheitsschaltgerät Fall 1](#page-394-0)
- [Mehrfachantrieb mit Sicherheitsschaltgerät Fall 2](#page-395-0)
- [Mehrfachantrieb ohne Sicherheitsmodul](#page-396-0)
- [Einzelantrieb mit Sicherheitsschaltgerät Fall 1](#page-397-0)
- [Einzelantrieb mit Sicherheitsschaltgerät Fall 2](#page-398-0)
- [Einzelantrieb mit Sicherheitsschaltgerät Fall 1](#page-399-0)
- [Einzelantrieb mit Sicherheitsschaltgerät Fall 2](#page-400-0)
- [Einzelantrieb gemäß IEC 61508 und IEC 60204-1 Fall 1](#page-401-0)
- [Einzelantrieb gemäß IEC 61508 und IEC 60204-1 Fall 2](#page-402-0)
- [Einzelantrieb gemäß IEC 61508 und IEC 62061 mit der Sicherheitsfunktion GDL](#page-403-0)

Die Sicherheitsfunktionen des PDS (SR) sind Teil eines globalen Systems.

Wenn die durch die Endanwendung vorgegebenen qualitativen und quantitativen sicherheitsrelevanten Ziele Einstellungen erfordern, um die Sicherheitsfunktionen auf sichere Weise ausführen zu können, dann liegt die Verantwortung für diese zusätzlichen Entwicklungselemente (z. B. Management der mechanischen Motorbremse) beim Integrator des BDM (Basic Drive Module, grundlegendes Frequenzumrichtermodul).

Zudem werden die bei der Verwendung von Sicherheitsfunktionen erzeugten Ausgabedaten (Fehlerrelaisaktivierung, Anzeige von Fehlercodes oder -informationen usw.) nicht als Sicherheitsinformationen betrachtet.

## <span id="page-394-0"></span>**6.7.2 Mehrfachantrieb mit Sicherheitsschaltgerät XPS AF – Fall 1**

### **Mehrfachantrieb mit Sicherheitsschaltgerät gemäß EN 954-1, IEC 13849-1 und IEC 60204-1 (Maschine)**

Die folgenden Konfigurationen entsprechen dem Schaltschema unten:

- Maschine mit STO-Kategorie 4, PL e/ SIL3 mit Sicherheitsschaltgerät oder äquivalent und LI3 auf STO gesetzt.
- SLS-Kategorie 3, PL d/SIL2 oder SS1 Typ B Kategorie 3 an LI5/LI6.

Oder

- Maschine mit STO-Kategorie 4, PL e/ SIL3 mit Sicherheitsschaltgerät oder äguivalent und LI3 auf STO gesetzt.
- LI4 und LI5/LI6 sind nicht auf eine Sicherheitsfunktion eingestellt.

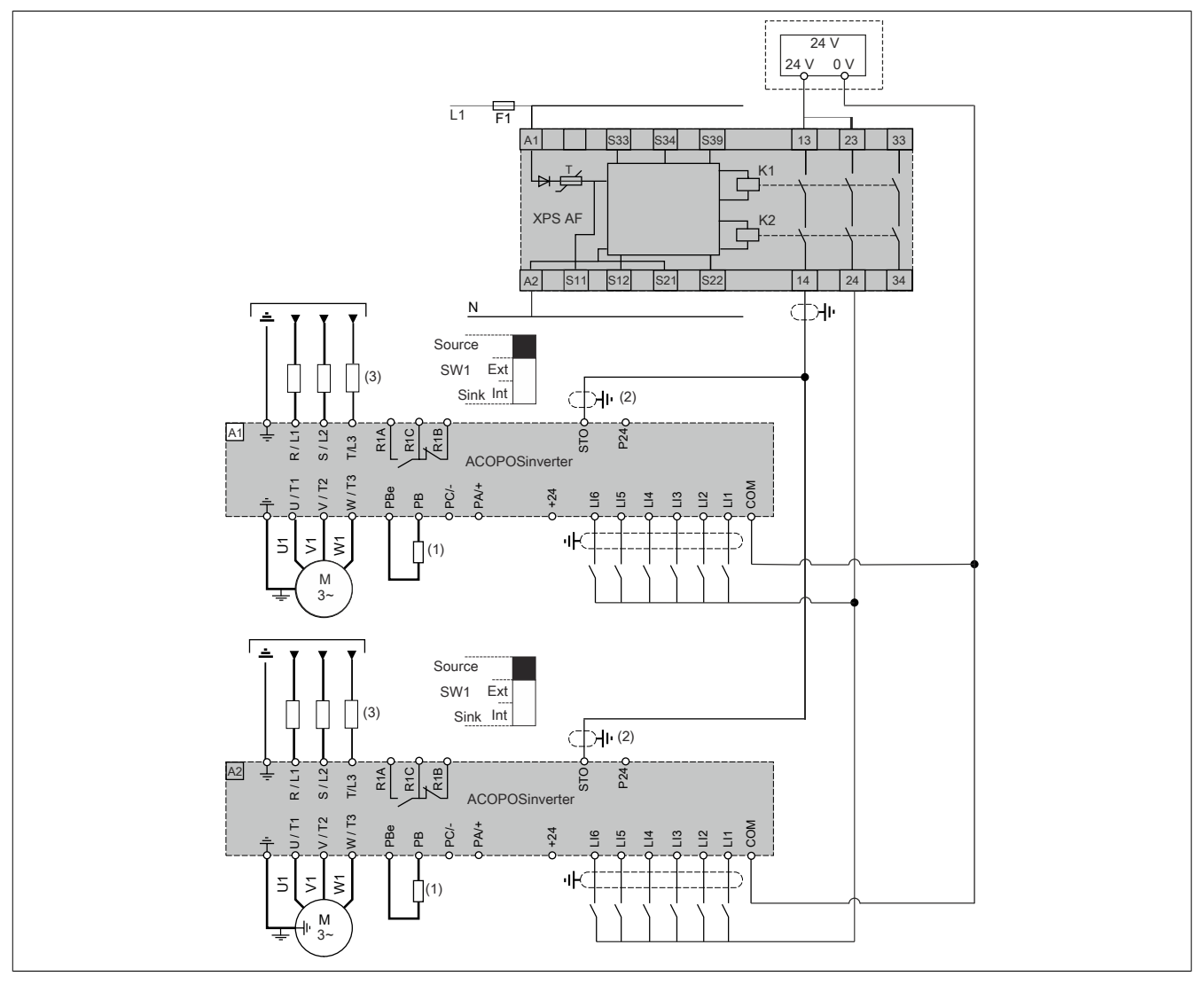

(1) Bremswiderstand (sofern verwendet)

(2) Standardisiertes Koaxial-Kabel, Typ RG174/U gemäß MILC17 oder KX3B gemäß NF C 93-550, Außendurchmesser 2,54 mm, maximale Länge 15 m. Die Kabelschirmung muss geerdet sein

(3) Netzdrossel (sofern verwendet)

(4) Mehrfach-Antrieb ist mit einem anderen Frequenzrichter möglich (Beispiel: ACOPOSinverter P84 mit PWR-Anschluss).

# **Hinweis:**

**Für weitere Informationen zu den Merkmale der Steuerklemme [siehe "Installation" auf Seite 33.](#page-32-0)**

# <span id="page-395-0"></span>**6.7.3 Mehrfachantrieb mit Sicherheitsschaltgerät XPS AF – Fall 2**

## **Mehrfachantrieb mit Sicherheitsschaltgerät gemäß EN 954-1, IEC 13849-1 und IEC 60204-1 (Maschine)**

Die folgenden Konfigurationen entsprechen dem Schaltschema unten:

- Maschine mit STO-Kategorie 3, PL d/SIL3 mit Sicherheitsschaltgerät oder äquivalent.
- SLS-Kategorie 3, PL d/SIL2 oder SS1 Typ B Kategorie 3 an LI3/LI4 oder LI5/LI6.

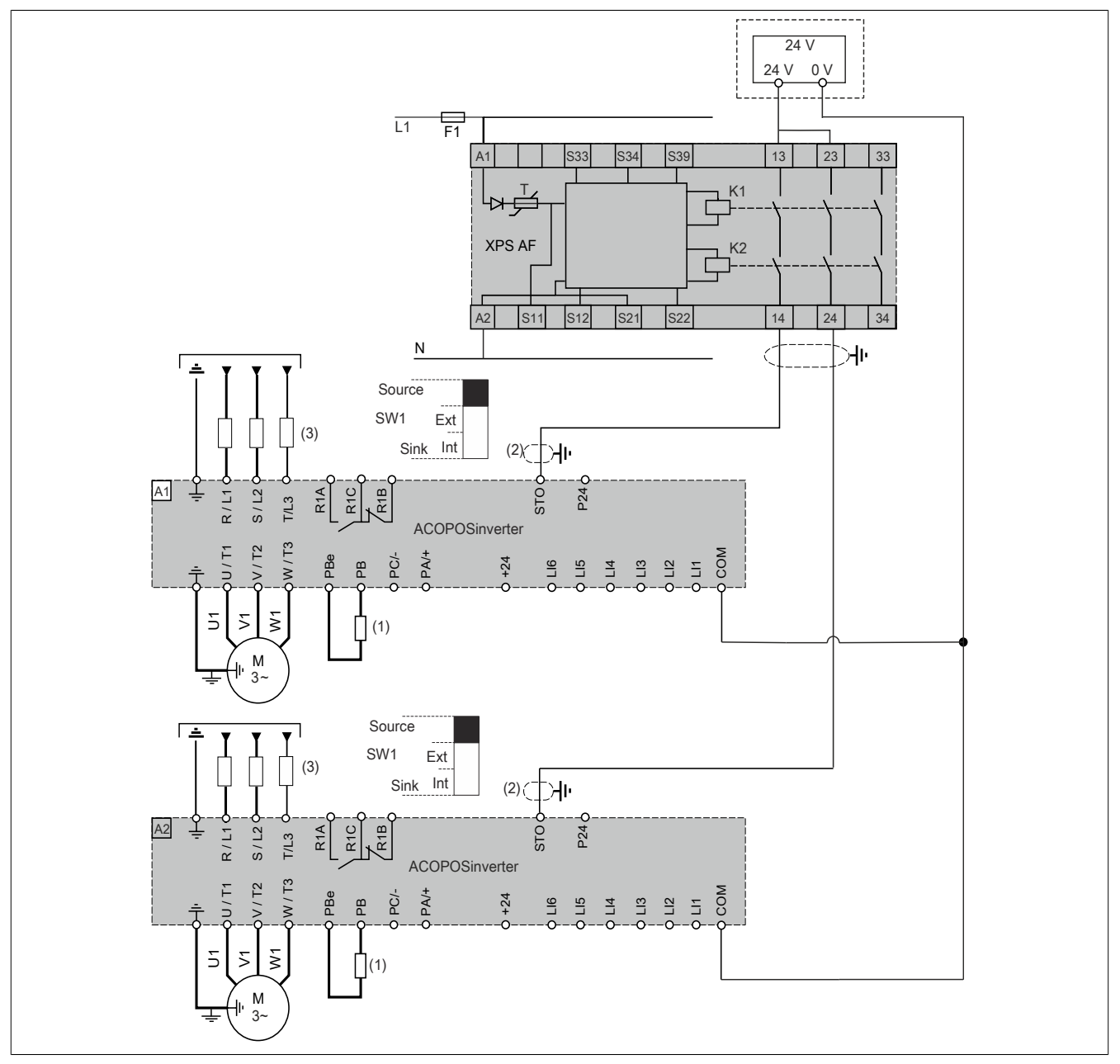

(1) Bremswiderstand (sofern verwendet)

(2) Standardisiertes Koaxial-Kabel, Typ RG174/U gemäß MILC17 oder KX3B gemäß NF C 93-550, Außendurchmesser 2,54 mm, maximale Länge 15 m. Die Kabelschirmung muss geerdet sein

(3) Netzdrossel (sofern verwendet)

(4) Mehrfach-Antrieb ist mit einem anderen Frequenzrichter möglich (Beispiel: ACOPOSinverter P84 mit PWR-Anschluss).

# **Hinweis:**

**Für weitere Informationen zu den Merkmale der Steuerklemme [siehe "Installation" auf Seite 33.](#page-32-0)**
## **6.7.4 Mehrfachantrieb ohne Sicherheitsmodul**

#### **Mehrfachantrieb ohne Sicherheitsschaltgerät gemäß IEC 61508**

Die folgenden Konfigurationen entsprechen dem Schaltschema unten:

- STO SIL2 an STO.
- SLS SIL2 oder SS1 Typ B SIL2 an LI3/LI4 oder LI5/LI6.

#### Oder

- STO SIL2 an STO.
- SLS oder SS1 Typ B an LI3/LI4
- LI5/LI6 ist nicht auf eine Sicherheitsfunktion eingestellt.

#### Oder

- STO SIL2 an STO.
- LI3/LI4 und LI5/LI6 sind nicht auf eine Sicherheitsfunktion eingestellt.

#### Oder

- STO SIL3 an STO und LI3.
- SLS SIL2 oder SS1 Typ B SIL2 an LI5/LI6.
- LI4 ist nicht auf eine Sicherheitsfunktion eingestellt.

#### Oder

- STO SIL3 an STO und LI3.
- LI4 und LI5/LI6 sind nicht auf eine Sicherheitsfunktion eingestellt.

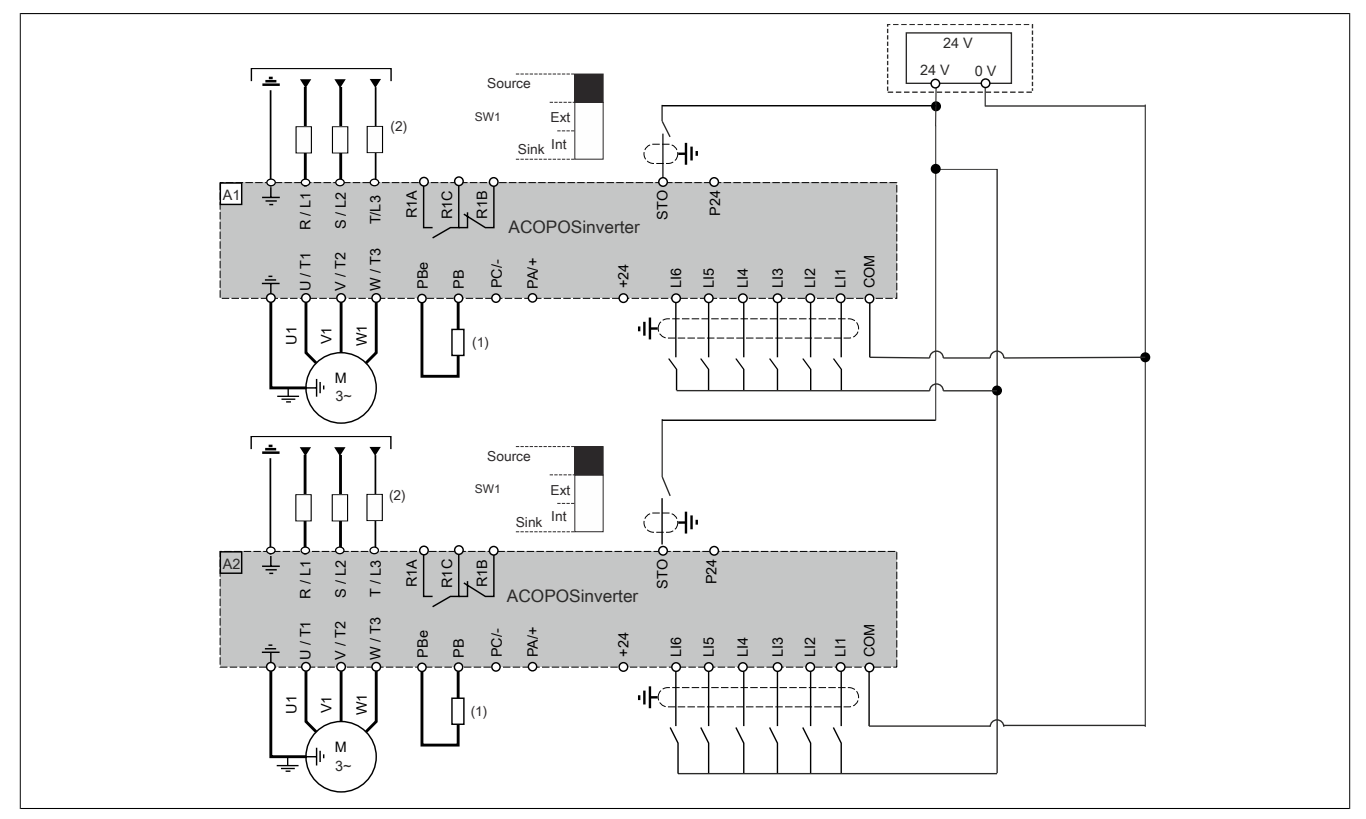

- (1) Bremswiderstand (sofern verwendet)
- (2) Netzdrosseln (sofern verwendet)

# **Hinweis:**

## **6.7.5 Einzelantrieb mit Sicherheitsschaltgerät XPS AV – Fall 1**

#### **Einzelantrieb mit Sicherheitsschaltgerät gemäß EN 954-1, IEC 13849-1 und IEC 60204-1 (Maschine)**

Die folgenden Konfigurationen entsprechen dem Schaltschema unten:

• SS1 Typ C Kategorie 3, PL d/ SIL2 an STO mit Sicherheitsschaltgerät oder äquivalent.

#### Oder

- SS1 Typ C Kategorie 3, PL d/ SIL2 an STO mit Sicherheitsschaltgerät oder äquivalent.
- SLS-Kategorie 3, PL d/SIL2 oder SS1 Typ B Kategorie 3 an LI3/LI4.
- LI5/LI6 ist nicht auf eine Sicherheitsfunktion eingestellt.

#### Oder

- SS1 Typ C Kategorie 3, PL d/SIL2 an STO und LI3 mit Sicherheitsschaltgerät oder äquivalent.
- LI3/LI4 und LI5/LI6 sind nicht auf eine Sicherheitsfunktion eingestellt.

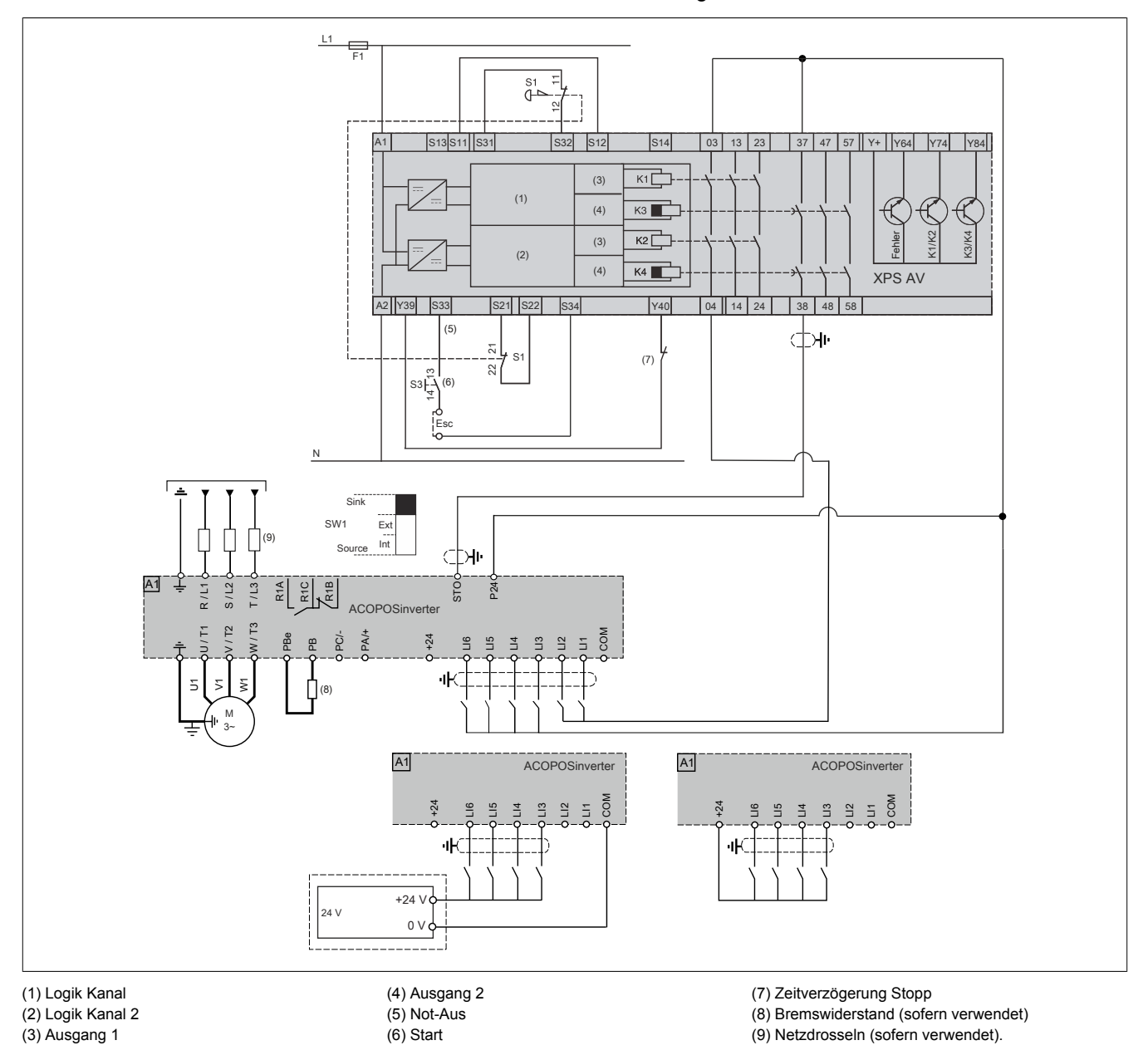

# **Hinweis:**

## **6.7.6 Einzelantrieb mit Sicherheitsschaltgerät XPS AV – Fall 2**

#### **Einzelantrieb mit Sicherheitsschaltgerät gemäß EN 954-1, IEC 13849-1 und IEC 60204-1 (Maschine)**

Die folgenden Konfigurationen entsprechen dem Schaltschema unten:

- SS1 Typ C Kategorie 4, PL e/SIL3 an STO und LI3 mit Sicherheitsschaltgerät oder äquivalent.
- SLS-Kategorie 3, PL d/SIL2 oder SS1 Typ B Kategorie 3 PL d/SIL2 an LI5/LI6.
- LI4 ist nicht auf eine Sicherheitsfunktion eingestellt.

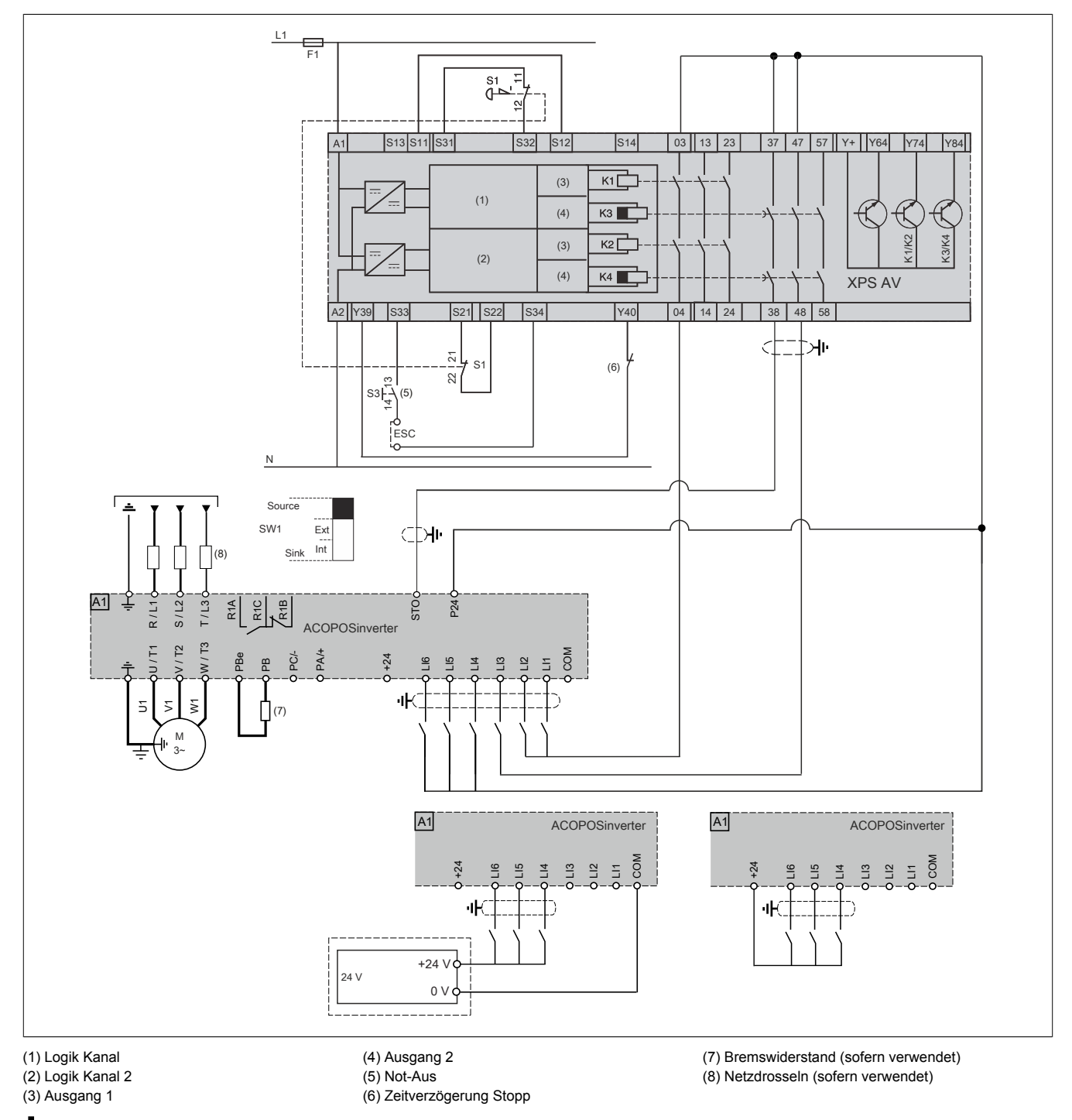

# **Hinweis:**

# **6.7.7 Einzelantrieb mit Sicherheitsschaltgerät XPS AF – Fall 1**

## **Einzelantrieb mit Sicherheitsschaltgerät gemäß EN 954-1, IEC 13849-1, IEC 62061 und IEC 60204-1 (Maschine)**

Die folgenden Konfigurationen entsprechen dem Schaltschema unten:

- STO-Kategorie 3, PL d/SIL2 an STO mit Sicherheitsschaltgerät oder äquivalent.
- SLS-Kategorie 3, PL d/SIL2 oder SS1 Typ B Kategorie 3 an LI3/LI4 oder LI5/LI6.

#### **Oder**

- STO-Kategorie 3, PL d/SIL2 an STO mit Sicherheitsschaltgerät oder äquivalent.
- SLS-Kategorie 3, PL d/SIL2 oder SS1 Typ B Kategorie 3 an LI3/LI4.
- LI5/LI6 ist nicht auf eine Sicherheitsfunktion eingestellt.

## **Oder**

- STO-Kategorie 3, PL d/SIL2 an STO mit Sicherheitsschaltgerät oder äquivalent.
- LI3/LI4 und LI5/LI6 sind nicht auf eine Sicherheitsfunktion eingestellt.

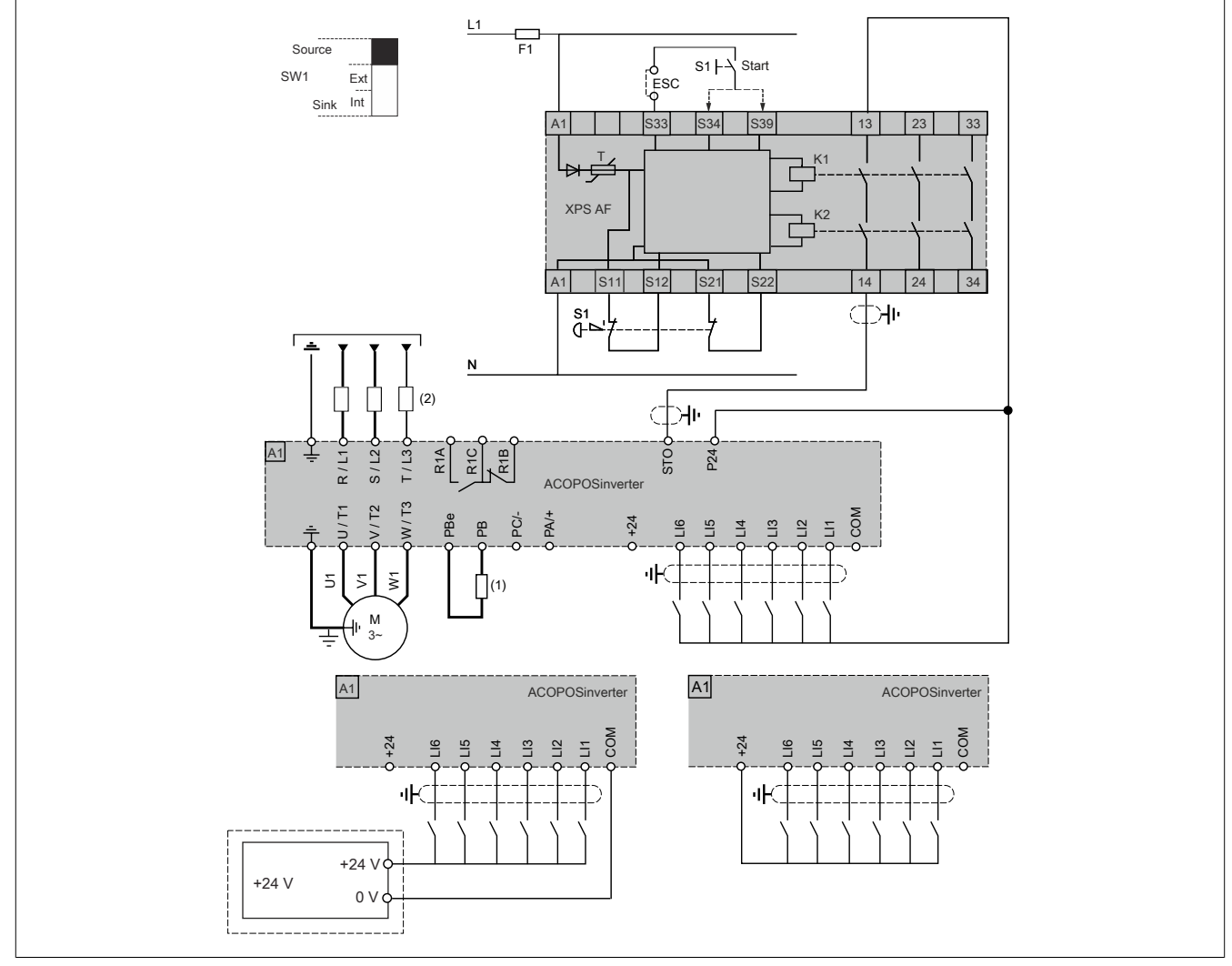

- (1) Bremswiderstand (sofern verwendet)
- (2) Netzdrosseln (sofern verwendet)

# **Hinweis:**

## **6.7.8 Einzelantrieb mit Sicherheitsschaltgerät XPS AF – Fall 2**

## **Einzelantrieb mit Sicherheitsschaltgerät gemäß EN 954-1, IEC 13849-1, IEC 62061 und IEC 60204-1 (Maschine)**

Die folgenden Konfigurationen entsprechen dem Schaltschema unten:

- STO-Kategorie 4, PL e/SIL3 an STO mit Sicherheitsschaltgerät oder äquivalent und LI3 auf STO gesetzt.
- SLS-Kategorie 3, PL d/SIL2 oder SS1 Typ B Kategorie 3 an LI5/LI6.
- LI4 ist nicht auf eine Sicherheitsfunktion eingestellt.

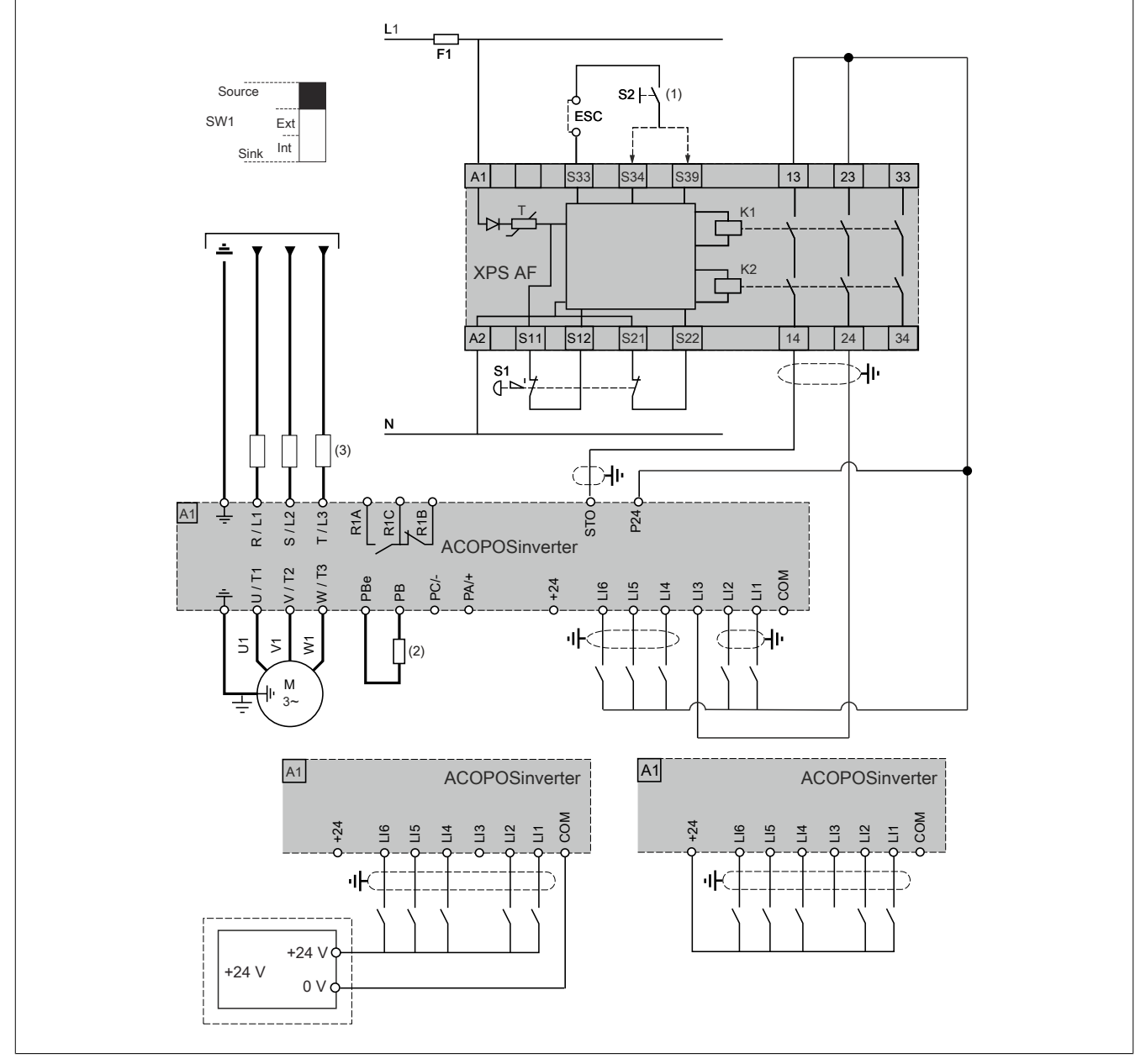

- (1) Start
- (2) Bremswiderstand (sofern verwendet)
- (3) Netzdrosseln (sofern verwendet)

# **Hinweis:**

# **6.7.9 Einzelantrieb gemäß IEC 61508 und IEC 60204-1 – Fall 1**

## **Einzelantrieb gemäß IEC 61508 und IEC 60204-1 ohne Schutz vor Unterbrechung der Spannungsversorgung oder Spannungsreduzierung und anschließender Rotation**

Die folgenden Konfigurationen entsprechen dem Schaltschema unten:

- STO SIL2 an STO.
- STO oder SLS SIL2 oder SS1 Typ B SIL2 an LI3/LI4 oder LI5/LI6.

#### **Oder**

- STO SIL2 an STO.
- STO oder SLS oder SS1 Typ B an LI3/LI4.
- LI5/LI6 ist nicht auf eine Sicherheitsfunktion eingestellt.

## **Oder**

- STO SIL2 an STO.
- LI3/LI4 und LI5/LI6 sind nicht auf eine Sicherheitsfunktion eingestellt.

## **Oder**

- STO SIL3 an STO und LI3.
- SLS SIL2 oder SS1 Typ B SIL2 an LI5/LI6.
- LI4 ist nicht auf eine Sicherheitsfunktion eingestellt.

## **Oder**

- STO SIL3 an STO und LI3.
- LI4 und LI5/LI6 sind nicht auf eine Sicherheitsfunktion eingestellt.

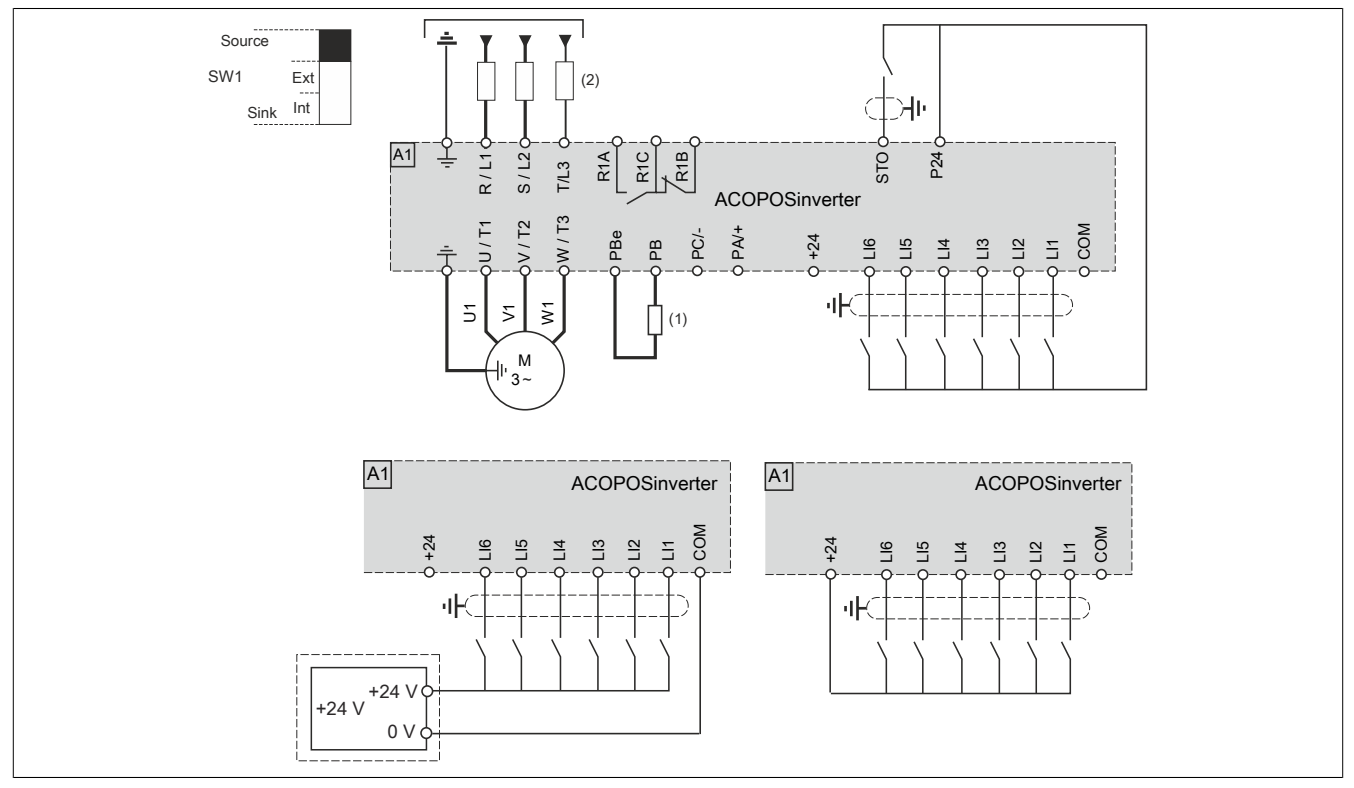

- (1) Bremswiderstand (sofern verwendet)
- (2) Netzdrosseln (sofern verwendet)

# **Hinweis:**

## **6.7.10 Einzelantrieb gemäß IEC 61508 und IEC 60204-1 – Fall 2**

## **Einzelantrieb gemäß IEC 61508 und IEC 60204-1 ohne Schutz vor Unterbrechung der Spannungsversorgung oder Spannungsreduzierung und anschließender Rotation**

Die folgenden Konfigurationen entsprechen dem Schaltschema unten:

- STO SIL2 an LI3 und LI4.
- SLS SIL2 oder SS1 Typ B SIL2 an LI5/LI6.

#### Oder

- STO SIL2 an LI3 und LI4.
- LI5/LI6 ist nicht auf eine Sicherheitsfunktion eingestellt.

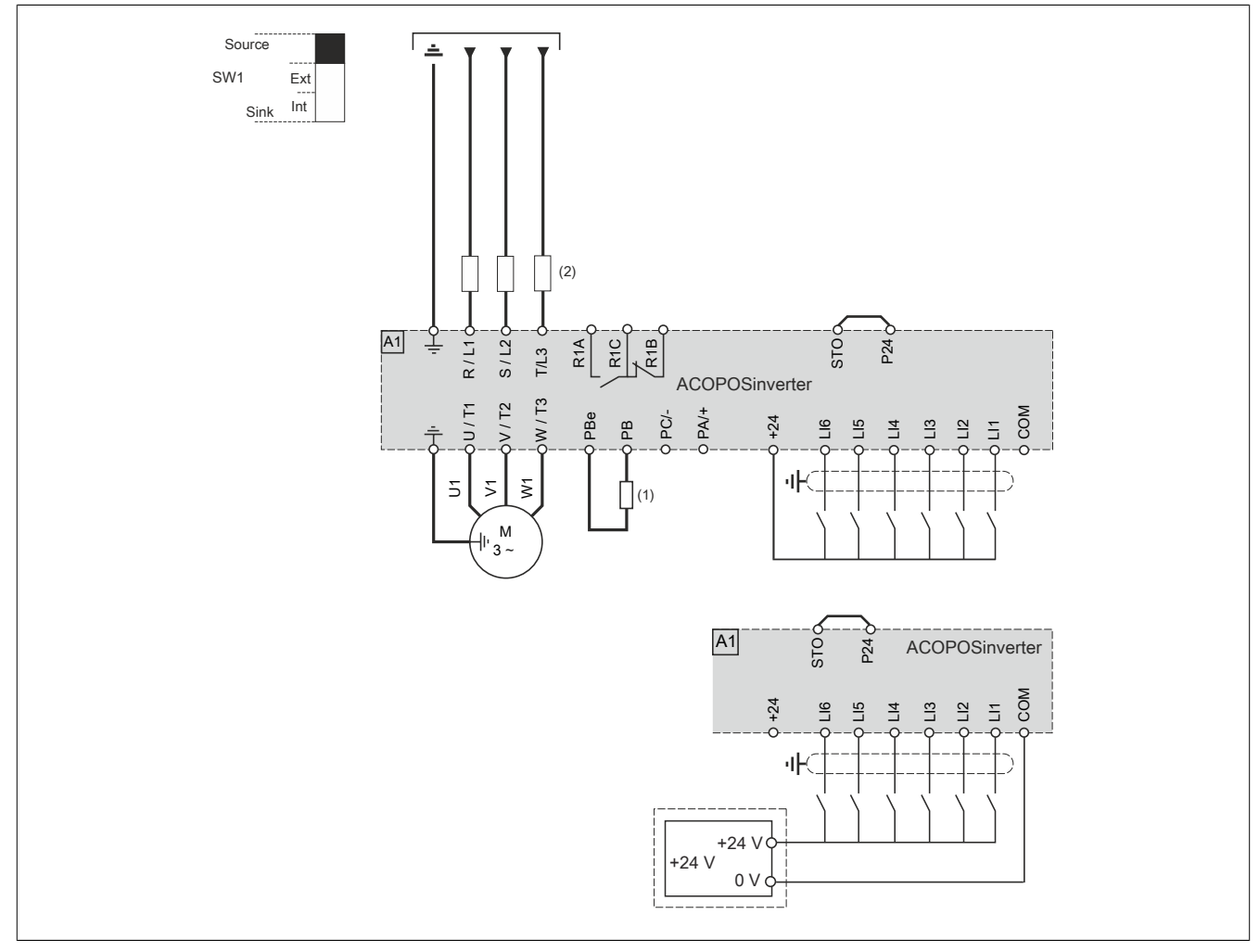

(1) Bremswiderstand (sofern verwendet)

(2) Netzdrosseln (sofern verwendet)

# **Hinweis:**

## **6.7.11 Einzelantrieb gemäß IEC 61508 und IEC 62061 mit der Sicherheitsfunktion GDL**

## **Zertifiziertes Verdrahtungsschema**

GDL Kategorie 2, PL c/SIL1 ist auf das folgende Verdrahtungsschema anwendbar.

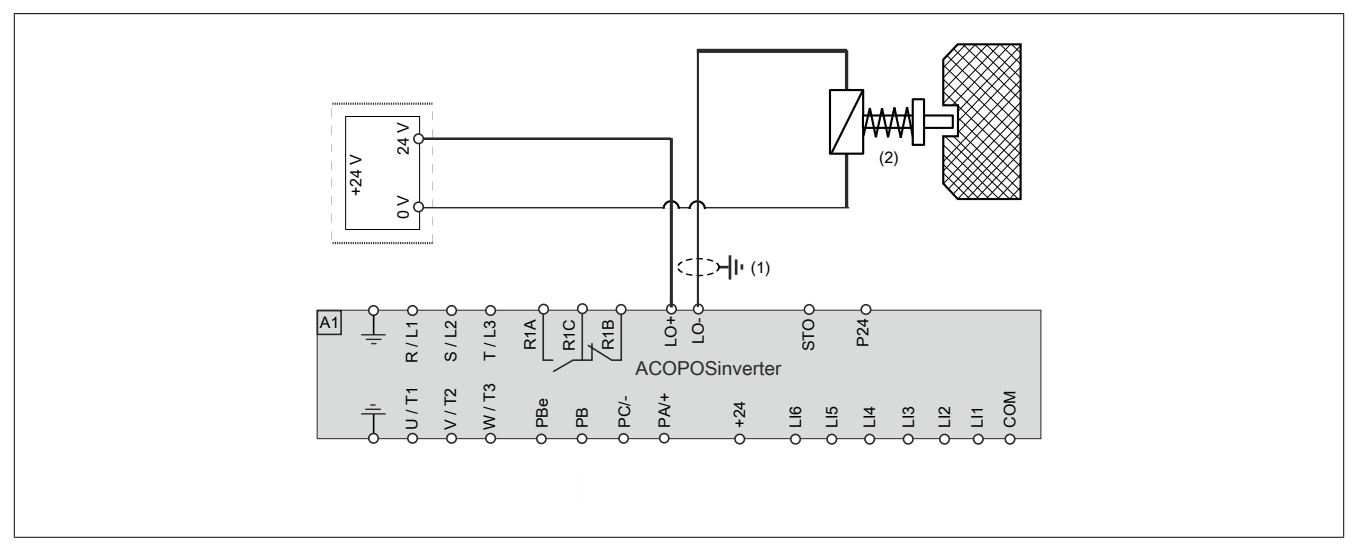

(1) Standardisiertes Koaxialkabel, Typ RG174/U gemäß MIL-C17 oder KX3B gemäß NF C 93-550. Außendurchmesser maximal 2,54 mm, Länge maximal 15 m. Die Kabelschirmung muss geerdet werden. (2) Schutztürverriegelung

# **6.8 Inbetriebnahme**

## **6.8.1 Registerkarte "Sicherheitsfunktionen"**

## **Einführung**

Klicken Sie auf die Registerkarte Sicherheitsfunktionen, um auf die **Sicherheitsfunktionen** zuzugreifen. In diesem schreibgeschützten Bildschirm werden alle aktuellen Konfigurationen von Sicherheitsfunktionen angezeigt.

Die Registerkarte **Sicherheitsfunktionen** bietet Zugriff auf:

- eine Übersicht der im ACOPOSinverter (online/offline zugänglich)
- den Status aller E/A im Modus "Verbunden"
- allgemeine Informationen über die Maschine (online/offline)

Zudem sind folgende Dialogfelder zugänglich:

- Konfiguration
	- ° Konfigurieren (nur im verbundenen Modus verfügbar)
	- ° Konfiguration zurücksetzen
	- ° Vom GERÄT auf einen PC kopieren
	- ° Vom PC auf das GERÄT kopieren
- Passwortkonfiguration
	- Passwort ändern
	- Passwort zurücksetzen

#### **Vorbedingung**

Vor der Konfiguration der sicherheitsrelevanten Parameter stellen Sie sicher, dass die Geräte-Firmware und die DTM-Version gleich sind.

#### **Schritte zur Konfiguration der Sicherheitsfunktionen**

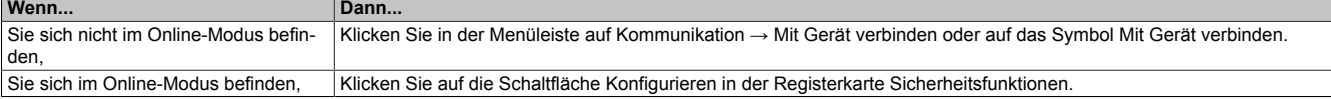

Sobald Sie verbunden sind:

- 1) Klicken Sie auf die Schaltfläche Konfigurieren in der Registerkarte Sicherheitsfunktionen. Anmerkung: Das Dialogfeld Konfigurationspasswort festlegen wird angezeigt:
	- ° Geben Sie das neue Konfigurationspasswort in das Feld Neues Passwort eingeben ein.
	- ° Geben Sie im Feld Neues Passwort bestätigen das Passwort erneut ein.
	- Klicken Sie auf OK.

## **Hinweis:**

**Ihr Passwort:**

- **• Muss aus einem numerischen Wert zwischen 1 und 9999 bestehen.**
- **• Darf nicht länger als vier Zeichen sein.**
- **• Darf nicht den Wert 0 haben.**

Resultat: Das Fenster Konfiguration der Sicherheitsfunktionen wird geöffnet.

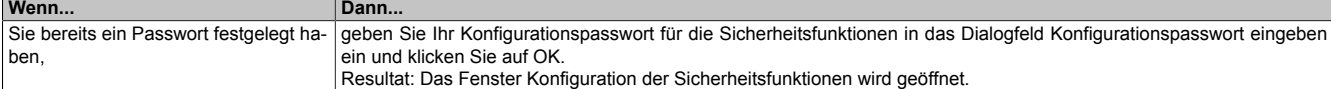

## **6.8.2 Das Fenster "Konfiguration der Sicherheitsfunktionen"**

## **Überblick**

Das Fenster Konfiguration der Sicherheitsfunktionen beinhaltet die Registerkarten Information, STO, SLS, SS1, SMS, GDL und Ein-/Ausgang.

#### **Registerkarte Information**

Auf der Registerkarte Information können Sie Produktsysteminformationen festlegen und anzeigen.

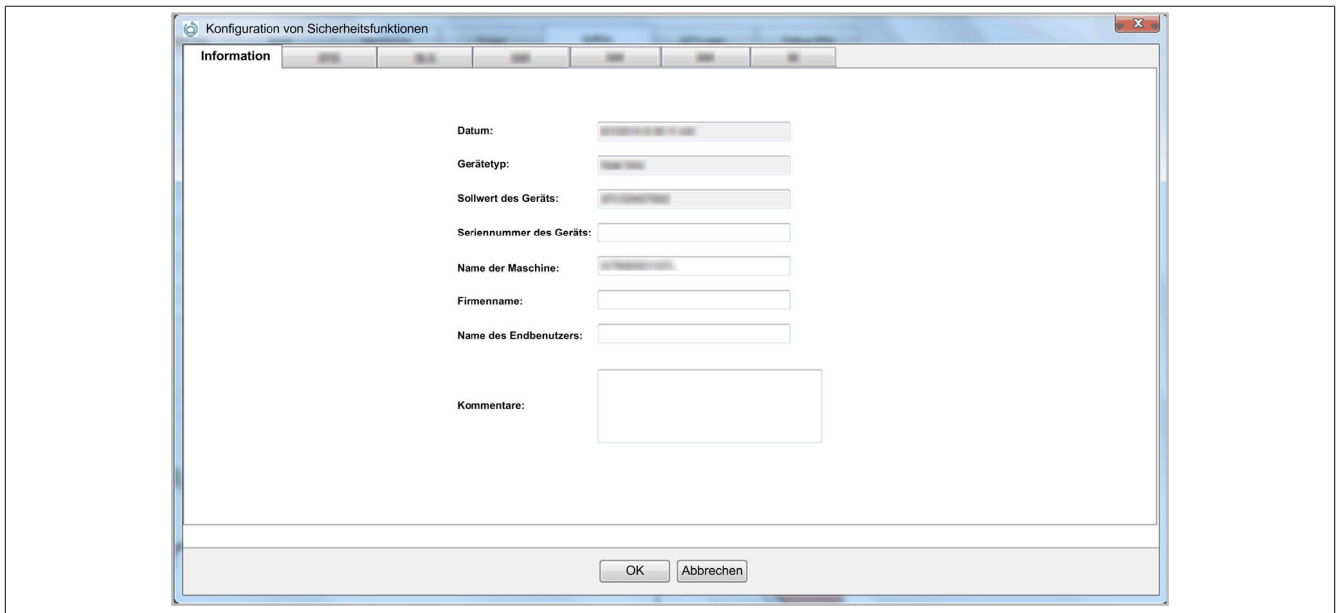

Folgende Daten werden automatisch vom ACPi Parameter Tool eingegeben:

- Datum (Format ist von den lokalen Optionen und der Spracheinstellung des PCs abhängig)
- Gerätetyp
- Bestellnummer des Umrichters

Folgende Daten sind manuell einzugeben:

- Seriennummer des Geräts (Zahlenwert)
- Name des Geräts
- Firmenname
- Name des Endbenutzers
- Kommentare

#### **Registerkarte STO (Sicher abgeschaltetes Drehmoment)**

Für weitere Informationen über die STO-Funktion [siehe "Sicherheitsfunktion "Sicher abgeschaltetes Drehmo](#page-357-0)ment" (STO, Safe [Torque](#page-357-0) Off)" auf Seite 358. Für diese Funktion darf nur der verknüpfte Satz Eingänge im Feld gewählt werden. Der zu verwaltende Parameter lautet: STOA.

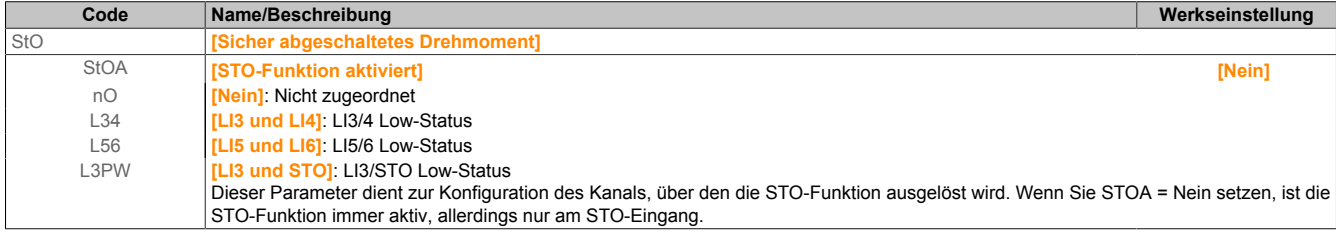

## **Registerkarte SLS (Sicher begrenzte Drehzahl)**

Für weitere Informationen über die SLS-Funktion [siehe "Sicherheitsfunktion "Sicher begrenzte Drehzahl" \(SLS,](#page-361-0) [Safely Limited Speed\)" auf Seite 362](#page-361-0).

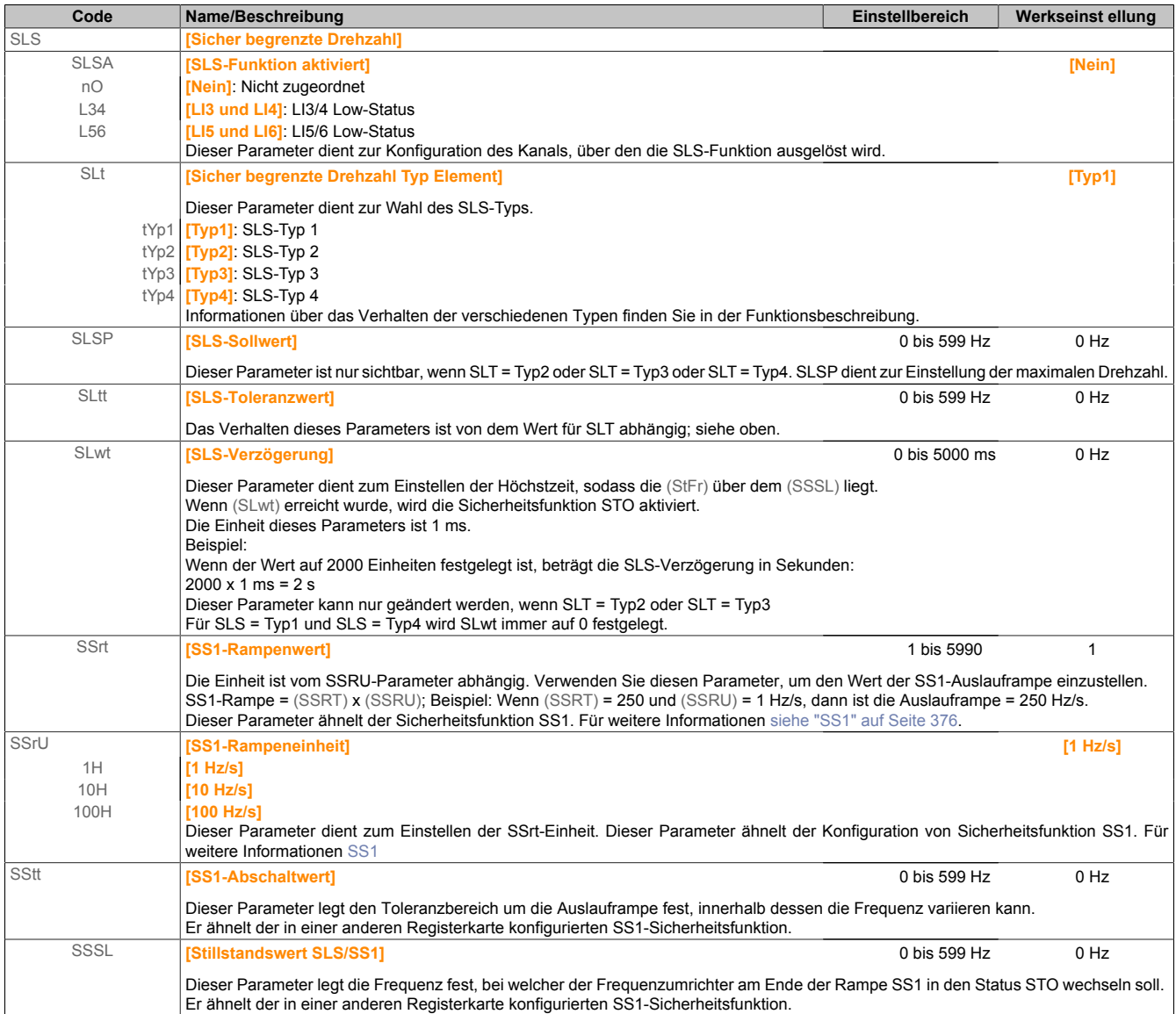

## **Registerkarte Sicherer Stopp 1 (SS1)**

Für weitere Informationen über die SS1-Funktion [siehe "Sicherheitsfunktion "Sicherer Stopp 1" \(SS1, Safe Stop](#page-359-0) [1\)" auf Seite 360](#page-359-0).

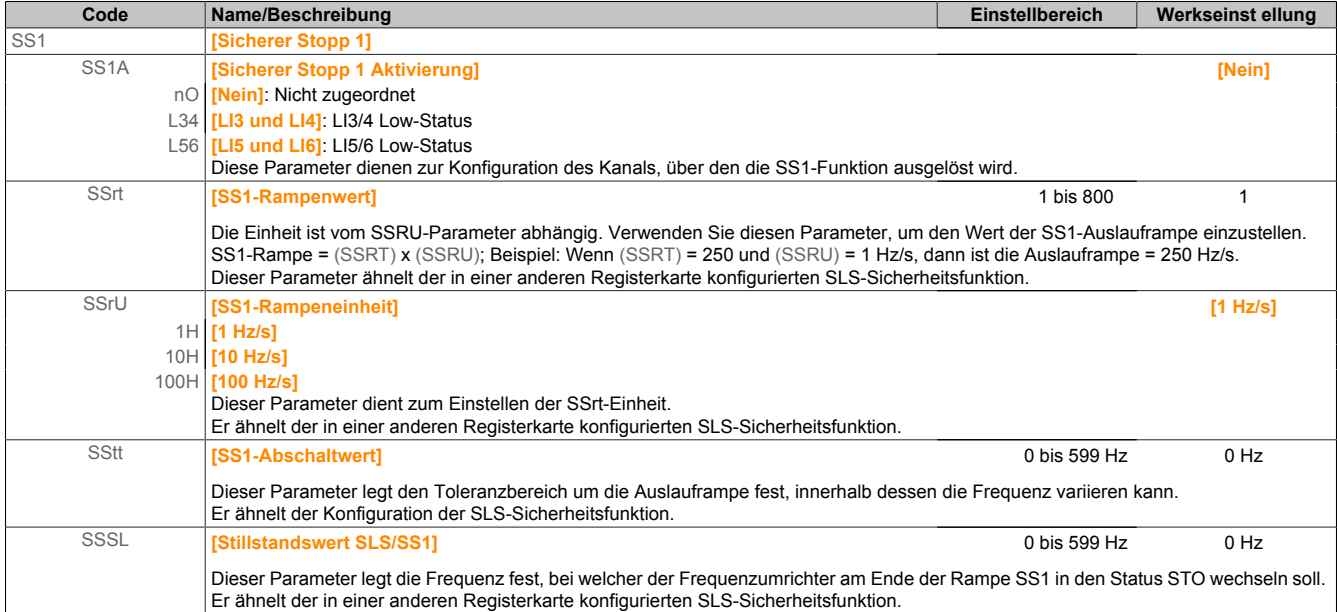

#### **Registerkarte SMS (Sichere maximale Drehzahl)**

Für weitere Informationen über die SMS-Funktion [siehe "Sicherheitsfunktion SMS \(Sichere maximale Drehzahl\)"](#page-368-0) [auf Seite 369](#page-368-0).

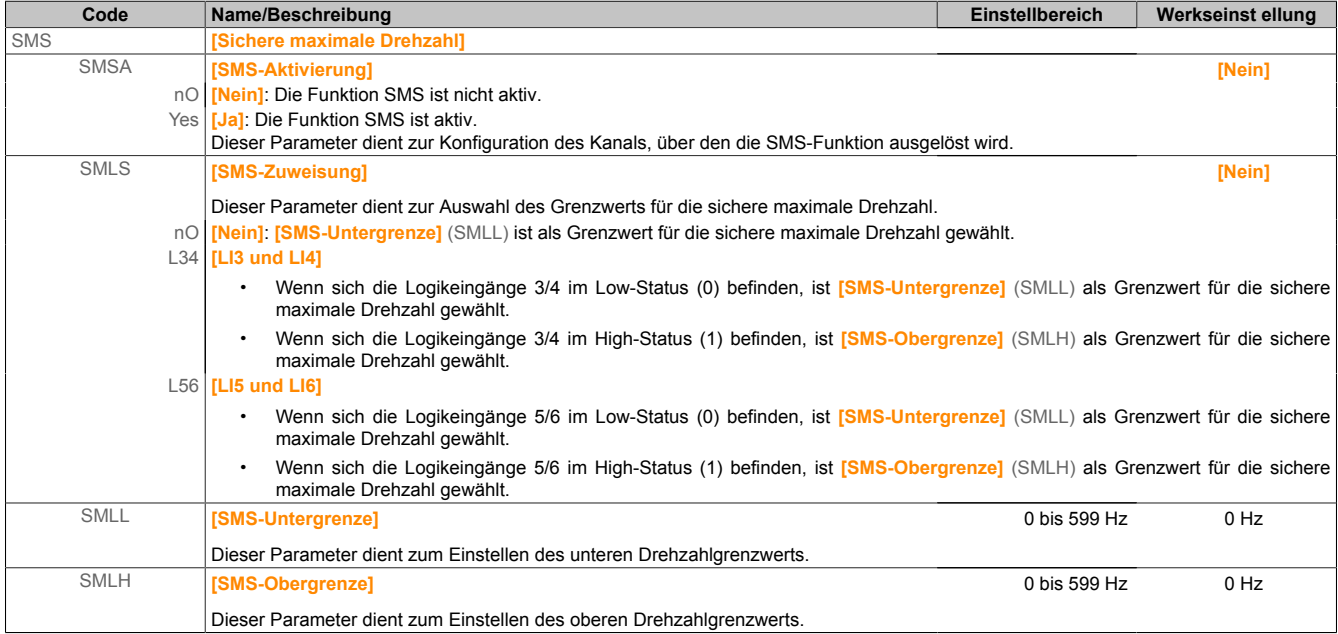

## **Registerkarte "Schutztürverriegelung" (GDL)**

Für weitere Informationen über die GDL-Funktion [siehe "Sicherheitsfunktion GDL \(Schutztürverriegelung\)" auf](#page-370-0) [Seite 371](#page-370-0).

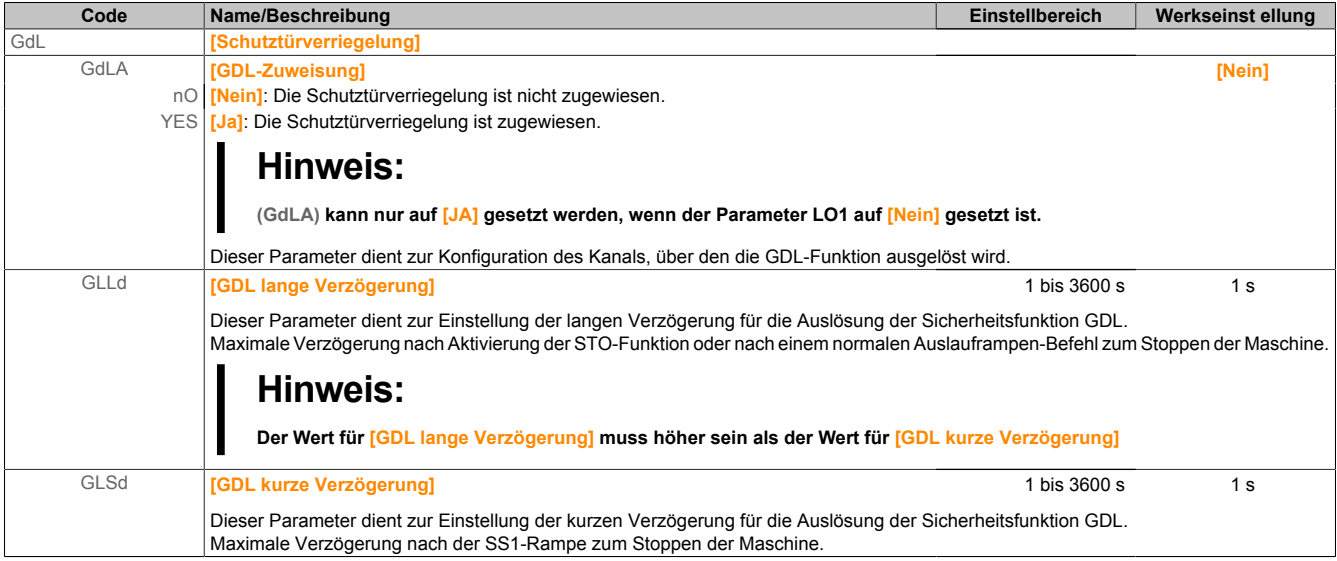

#### **Ein-/Ausgangskonfiguration**

#### In der Abbildung ist die Registerkarte Ein-/Ausgang dargestellt.

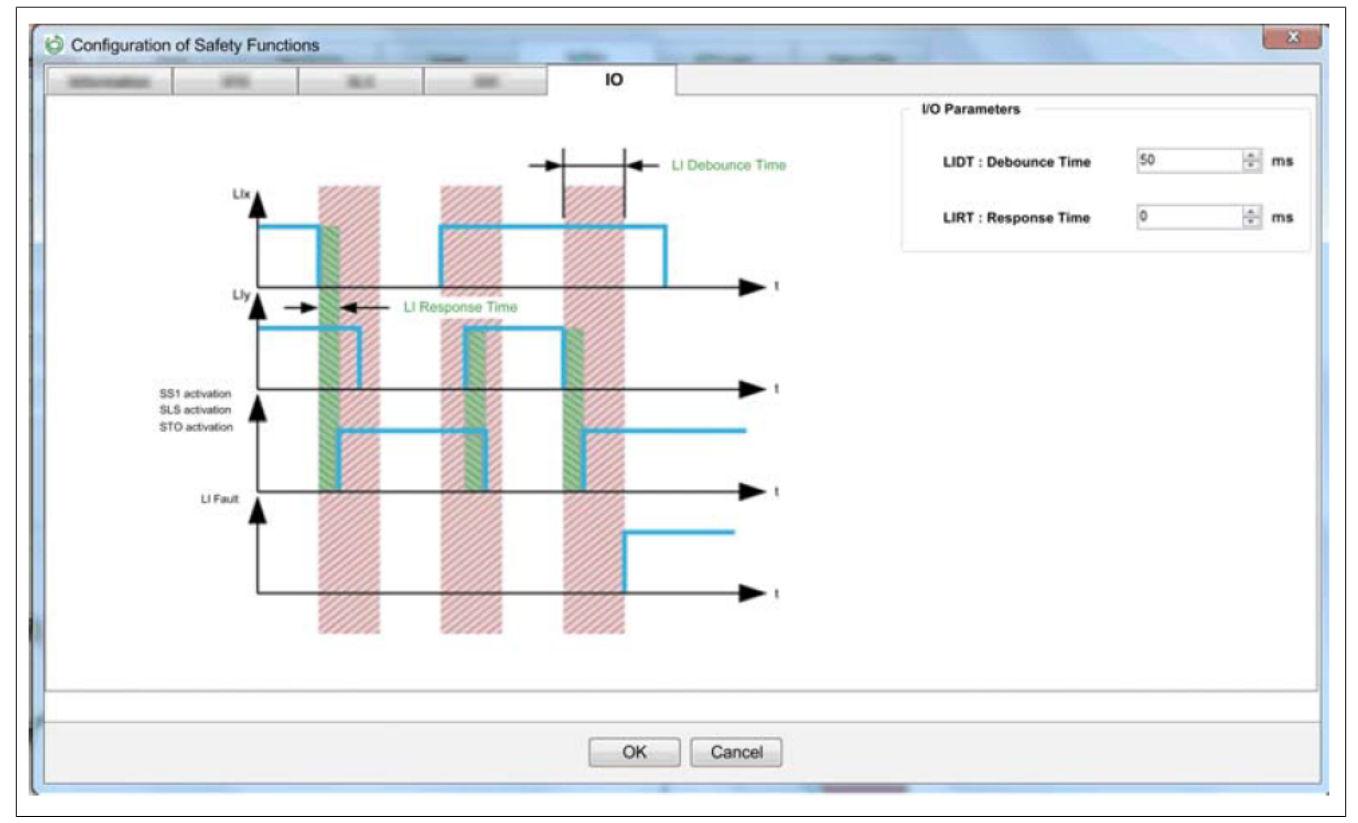

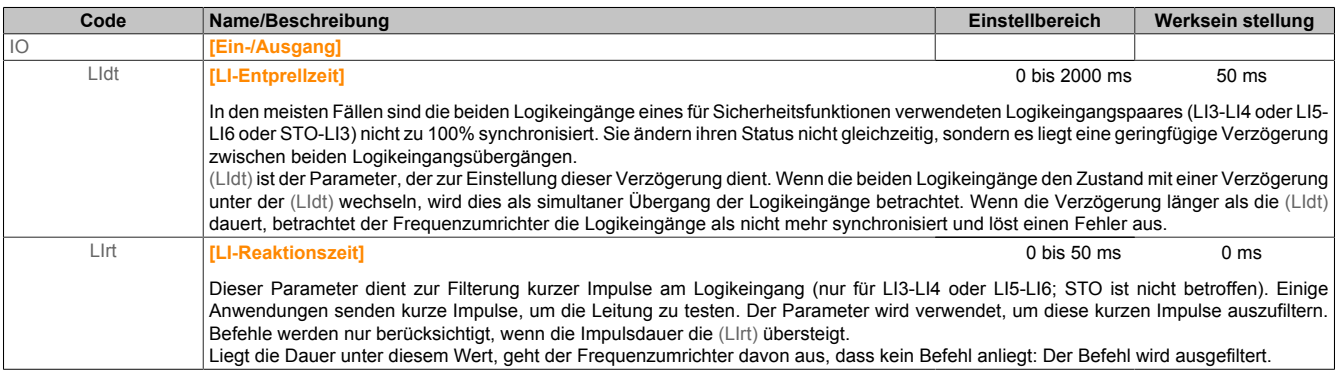

#### **Passwortkonfiguration – Passwort ändern**

Mit dieser Funktion können Sie das Konfigurationspasswort im Frequenzumrichter ändern.

So ändern Sie das Konfigurationspasswort:

- 1) Klicken Sie auf der Registerkarte **Sicherheitsfunktionen** auf die Schaltfläche **Passwort ändern**. **Resultat:** Das Dialogfeld **Konfigurationspasswort ändern** wird angezeigt.
- 2) Im Dialogfeld **Konfigurationspasswort ändern**:
	- ° Geben Sie das bestehende Konfigurationspasswort in das Feld **Aktuelles Passwort eingeben** ein.
	- ° Geben Sie das neue Konfigurationspasswort in das Feld **Neues Passwort eingeben** ein.
	- ° Geben Sie im Feld **Neues Passwort bestätigen** das Passwort erneut ein.
	- ° Klicken Sie auf **OK**.

# **Hinweis:**

**Sie müssen in die Felder Neues Passwort eingeben und Neues Passwort bestätigen jeweils dasselbe Passwort eingeben.**

# **Hinweis:**

**Ihr Passwort:**

- **• Muss aus einem numerischen Wert zwischen 1 und 9999 bestehen.**
- **• Darf nicht länger als vier Zeichen sein.**
- **• Darf nicht den Wert 0 haben.**

**Resultat:** Das Konfigurationspasswort wird geändert.

#### **Passwortkonfiguration – Passwort zurücksetzen**

Diese Funktion ist für den Fall gedacht, dass Sie das im Frequenzumrichter festgelegte Konfigurationspasswort vergessen. Zum Rücksetzen des Frequenzumrichters ist das universelle Passwort erforderlich. Sie erhalten dieses Passwort von der B&R Support-Abteilung.

Nach Ausführung dieser Aktion kehrt das Gerät zum undefinierten Konfigurationspasswort zurück und die Sitzung wird automatisch geschlossen.

Die Funktionskonfiguration bleibt jedoch unverändert.

#### **Konfiguration zurücksetzen**

Diese Funktion dient zum Rücksetzen der Konfiguration der Sicherheitsfunktion auf die Werkseinstellungen. Klicken Sie auf der Registerkarte **Sicherheitsfunktionen** auf die Schaltfläche **Konfiguration zurücksetzen**. Geben Sie zunächst das Passwort ein und bestätigen Sie dann Ihre Auswahl.

Nach dieser Aktion werden alle sicherheitsrelevanten Parameter auf die Werkseinstellungen zurückgesetzt.

# **6.8.3 Darstellung und Status von Sicherheitsfunktionen**

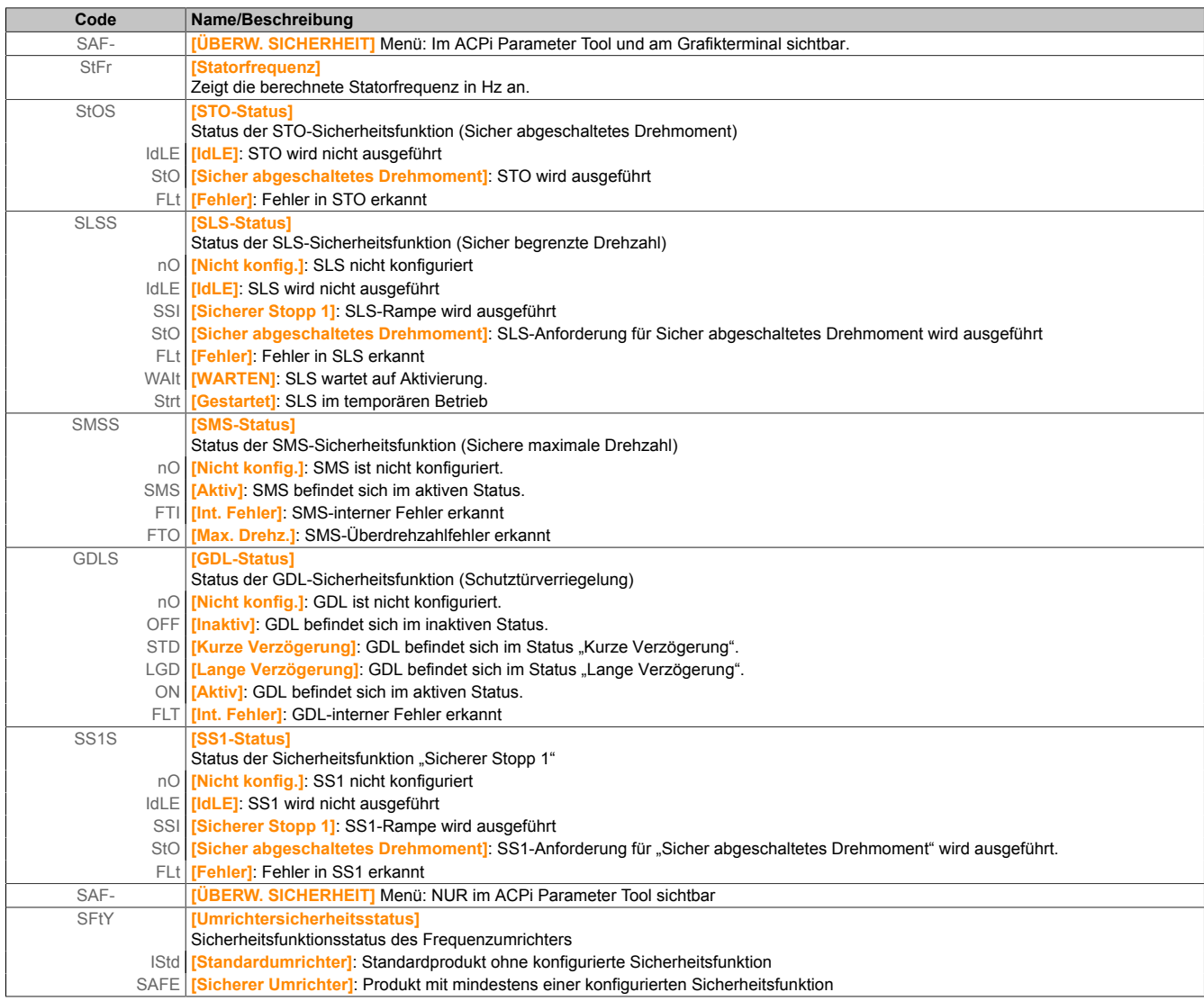

## **6.8.4 Kopieren der Sicherheitskonfiguration vom Gerät auf einen PC und umgekehrt**

## **Überblick**

Diese Funktion dient dazu, die geprüfte Sicherheitskonfiguration unterschiedlicher Frequenzumrichter zu kopieren und in ein anderes Gerät desselben Typs einzufügen.

Mit dieser Funktion können Sie:

- die eindeutige Sicherheitskonfiguration auf dem Frequenzumrichter identifizieren
- die Sicherheitskonfigurationsdatei vom Frequenzumrichter auf einen PC kopieren
- die Sicherheitskonfigurationsdatei vom PC auf Frequenzumrichter kopieren

#### **Architektur**

Die Abbildung zeigt die Architektur zum Kopieren der Sicherheitskonfiguration vom Gerät auf einen PC und umgekehrt:

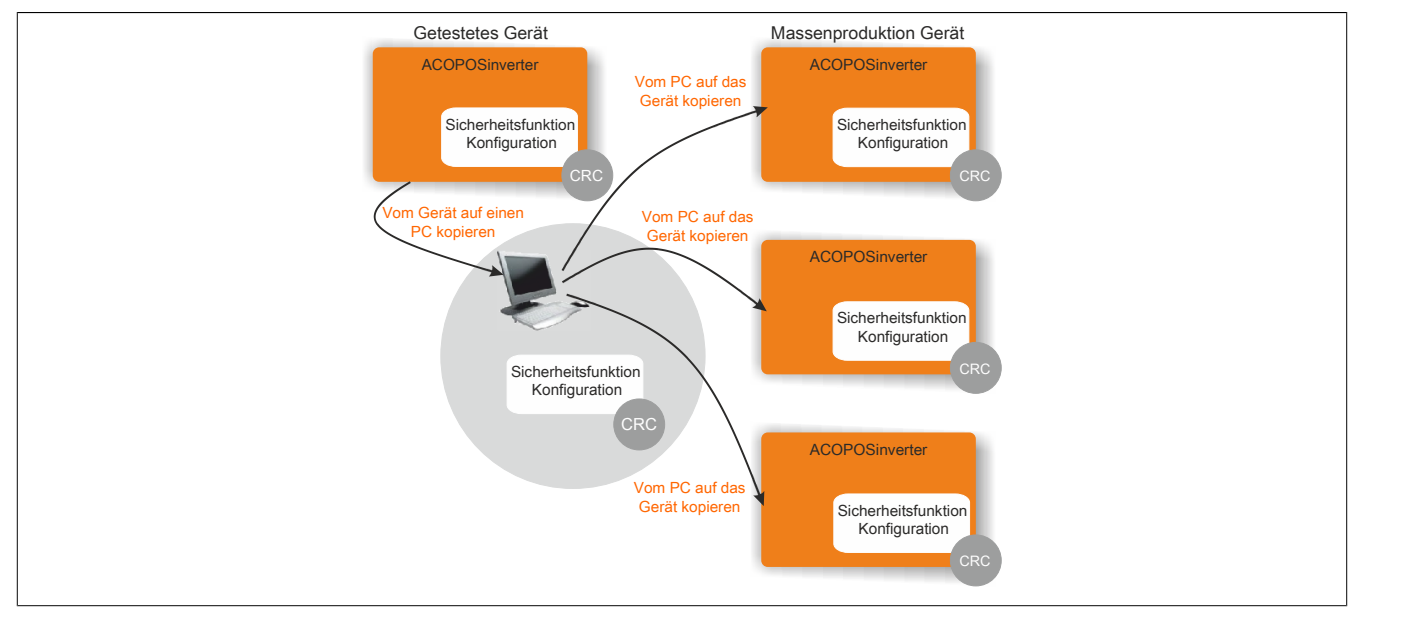

## **Identifizierung der eindeutigen Sicherheitskonfiguration**

Die Identifizierung der Sicherheitskonfiguration erfolgt mithilfe von CRC. Für die Berechnung werden alle sicherheitsrelevanten Parameter verwendet.

Den CRC-Wert können Sie von der Registerkarte **Mein Gerät** abrufen. Notieren Sie sich den CRC-Wert, nachdem der Frequenzumrichter vollständig getestet wurde.

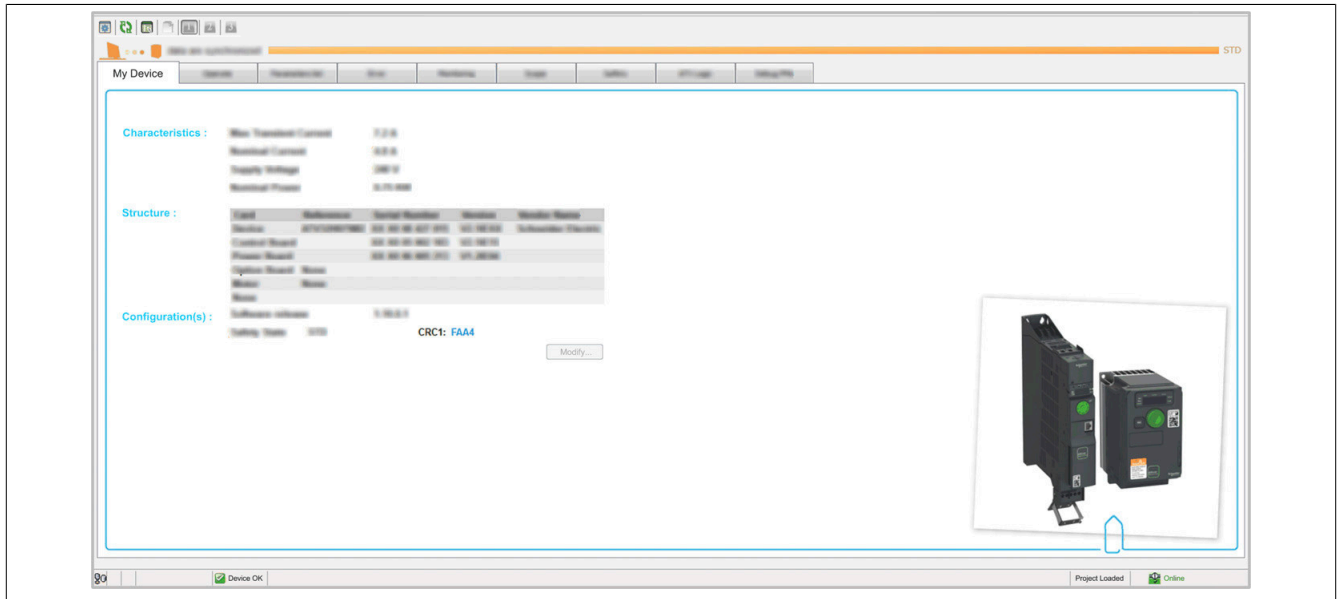

#### **Vom Gerät auf einen PC kopieren**

So kopieren Sie eine Konfigurationsdatei vom Gerät auf einen PC:

1) Klicken Sie auf der Registerkarte **Sicherheitsfunktionen** auf die Schaltfläche **Vom GERÄT auf einen PC kopieren**.

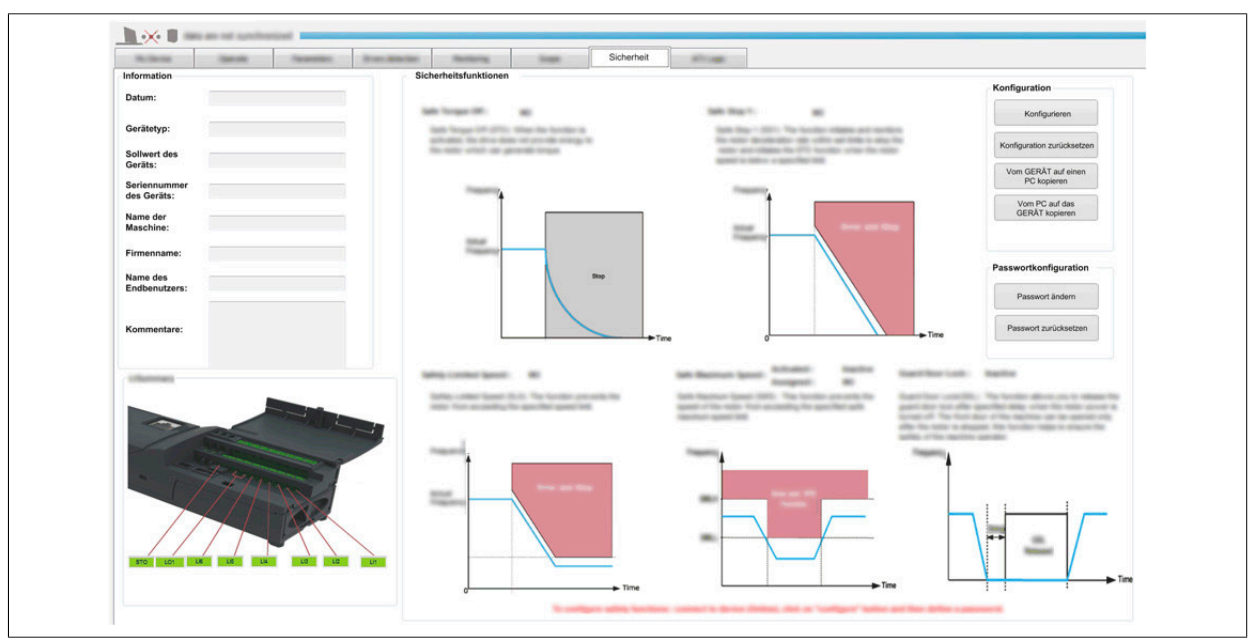

**Ergebnis:** öffnet das Dialogfeld **Kopie vom Gerät auf den PC**.

2) Geben Sie das Konfigurationspasswort in das Dialogfeld **Konfigurationspasswort eingeben** ein und klicken Sie auf **OK**.

**Resultat:** Der CRC1-Wert wird angezeigt.

- 3) Notieren Sie den CRC1-Wert und klicken Sie auf **Speichern**. **Ergebnis:** Das Fenster **Datei speichern** wird geöffnet.
- 4) Im Fenster **Datei speichern**:
	- ° Wählen Sie folgenden Ordner aus bzw. erstellen Sie ihn:
	- ° Geben Sie den Namen der Datei in das Feld **Dateiname** ein.
	- ° Klicken Sie auf **Speichern**.

**Resultat**: Die Meldung **Sicherheitsrelevante Parameter erfolgreich gespeichert** wird auf dem Bildschirm angezeigt. Damit wird bestätigt, dass die Datei erfolgreich unter dem gewünschten Pfad gespeichert wurde.

## **Hinweis:**

**Sie können die Konfigurationsdatei nicht vom Gerät auf einen PC kopieren, wenn:**

- **• der Motor eingeschaltet ist**
- **• ein Funktionsbaustein sich im Betriebsstatus (Betrieb) befindet**
- **• die Funktion Erzw. lokal aktiv ist**
- **• eine Sicherheitsfunktion aktiviert wird**

#### **Vom PC auf das Gerät kopieren**

# **Warnung!**

**UNBEABSICHTIGTER BETRIEB DES GERÄTS**

- **• Schließen Sie das Gerät über eine Punkt-zu-Punkt-Verbindung an den PC an.**
- **• Die Aktion Vom PC auf das GERÄT kopieren darf gemäß IEC 61800-5-2 nur von Fachpersonal durchgeführt werden.**
- **• Überprüfen Sie die Konfiguration der Sicherheitsfunktionen, nachdem Sie sie vom PC auf das Gerät kopiert haben.**

**Die Nichtbeachtung dieser Anweisungen kann Tod,schwere Verletzungen oder Sachschäden zur Folge haben.**

So kopieren Sie eine Datei vom PC auf das Gerät:

1) Klicken Sie auf der Registerkarte **Sicherheitsfunktionen** auf die Schaltfläche **Vom PC auf das GERÄT kopieren**

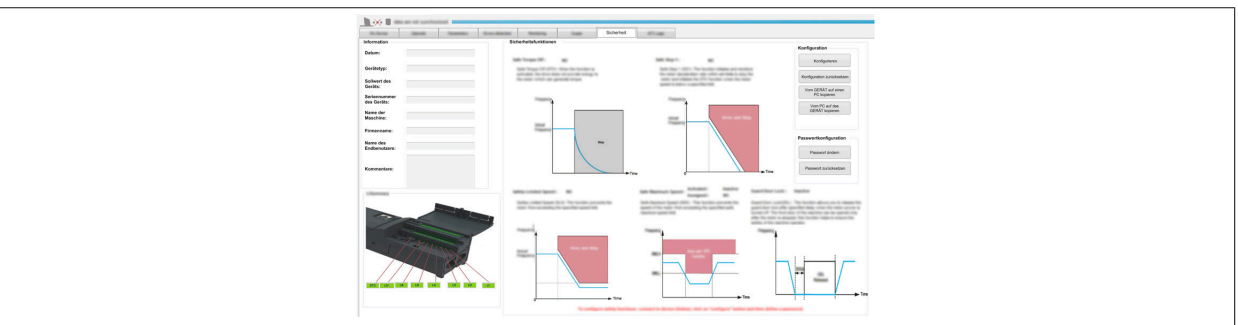

**Resultat**: Eine Warnmeldung (**Warnung**) wird angezeigt. Lesen Sie die Anweisungen, bevor Sie mit dem Kopiervorgang fortfahren.

2) Klicken Sie auf **OK**.

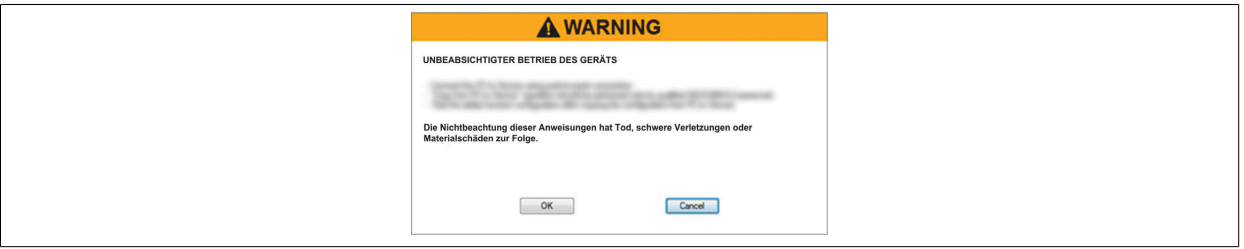

**Resultat**: Das Fenster **Datei öffnen** wird geöffnet.

- 3) Im Fenster **Datei öffnen**:
	- Wählen Sie eine .sfty-Datei aus.
	- ° Klicken Sie auf **Öffnen**.

**Resultat**: Der CRC1-Wert wird angezeigt.

- 4) Überprüfen Sie, ob der CRC1-Wert demjenigen entspricht, den Sie beim Kopieren der Konfiguration vom Gerät auf den PC notiert haben. Wenn die beiden Werte gleich sind, klicken Sie auf **Fortfahren**. **Resultat**: Das Dialogfeld **Vom PC auf das GERÄT kopieren** wird geöffnet.
- 5) Geben Sie das Passwort (49157) in das Dialogfeld **Kopierpasswort eingeben** ein und klicken Sie auf **OK**. **Resultat**: Die Konfiguration wurde erfolgreich vom PC auf das Gerät kopiert. Es muss ein Inbetriebnahmetest der Sicherheitsfunktionen durchgeführt werden.

# **Hinweis:**

**Sie können die Konfigurationsdatei nicht vom PC auf das Gerät kopieren, wenn:**

- **• der Motor eingeschaltet ist**
- **• ein Funktionsbaustein sich im Betriebsstatus (Betrieb) befindet**
- **• die Funktion Erzw. lokal aktiv ist**
- **• die Konfiguration der Sicherheitsfunktion bereits auf dem Gerät vorhanden ist**

#### **6.8.5 Gerätesignatur**

#### **Überblick**

Ziel der Prüfung ist es, die korrekte Konfiguration der definierten Sicherheitsfunktionen und von Testmechanismen zu bestätigen und das Ansprechverhalten spezifischer Überwachungsfunktionen auf die explizite Eingabe von Werten außerhalb der Toleranzgrenzen zu untersuchen.

Die Prüfung muss alle umrichterspezifischen Überwachungsfunktionen sowie alle globalen integrierten Sicherheitsfunktionen des ACOPOSinverter.

#### **Voraussetzungen für die Abnahmeprüfung**

- Die Maschine ist korrekt verdrahtet.
- Alle sicherheitsrelevanten Vorrichtungen wie z. B. Überwachungsgeräte für Schutztüren, Lichtschranken oder Not-Aus-Schalter sind angeschlossen und betriebsbereit.
- Alle Motor- und Befehlsparameter sind korrekt im Umrichter konfiguriert.

#### **Verfahren zur Abnahmeprüfung**

Die Konfiguration der Abnahmeprüfung erfolgt mit dem ACPi Parameter Tool.

- 1) Wählen Sie die Option **Gerät → Sicherheitsfunktion → Gerätesignatur** und führen Sie die folgenden fünf Schritte aus.
- 2) **Allgemeine Information**

Um diesen Schritt zum abschließenden Bericht hinzuzufügen, wählen Sie **Zu Gerätesignatur hinzufügen**. Klicken Sie auf **Weiter**.

Die hier angezeigten Informationen entsprechen dem Abschnitt **Identifizierung** der Registerkarte **Sicherheitsfunktionen**.

#### 3) **Funktionszusammenfassung**

Um eine Funktion zum abschließenden Bericht hinzuzufügen, wählen Sie **Zu Gerätesignatur hinzufügen**. Klicken Sie auf **Weiter.**

Dieser Schritt ist in Zwischenschritte unterteilt.

Jeder Zwischenschritt ist eine Sicherheitsfunktion:

- $\degree$  STO<br> $\degree$  SLS
- ° SLS
- $\degree$  SS1

In einem Zwischenschritt für eine Funktion werden das Funktionsdiagramm und die Parameterwerte angezeigt.

In einem Textfeld können Sie weitere Kommentare einfügen.

#### 4) **E/A-Zusammenfassung**

Um eine Funktion zum abschließenden Bericht hinzuzufügen, wählen Sie **Zu Gerätesignatur hinzufügen**. Klicken Sie auf **Weiter**.

Die hier angezeigten Informationen entsprechen dem Abschnitt **Übersicht der Logikeingänge** der Registerkarte **Sicherheitsfunktionen**:

- ° Der einer Sicherheitsfunktion zugewiesene Logikeingang ist rot dargestellt und zeigt die zugehörige Sicherheitsfunktion an.
- ° Logikeingänge, die keiner Sicherheitsfunktion zugewiesen sind, werden grün angezeigt und geben keine Zuweisung an.

#### 5) **Test**

Um eine Funktion zum abschließenden Bericht hinzuzufügen, wählen Sie **Zu Gerätesignatur hinzufügen**. Klicken Sie auf **Weiter**.

Aktivieren Sie in diesem Schritt das Kontrollkästchen, wenn Sie die Prüfung Ihrer Sicherheitsfunktionen durchgeführt haben, um zu bestätigen, dass die Funktionen für die gesamte Ausrüstung das korrekte Verhalten aufweisen.

#### 6) **Schlüssel**

Klicken Sie auf **Fertigstellen**, um den Bericht zu erstellen.

Die Prüfsumme der sicherheitsrelevanten Konfiguration wird wie berechnet angezeigt und bei Anklicken von **Übernehmen** in dieser Form an das verbundene Gerät gesendet.

So können Sie den Wert der Prüfsumme mit dem Wert vergleichen, der im Identifikationsmenü des Grafikterminals angezeigt wird.

## **Abnahmebericht**

Das ACPi Parameter Tool erstellt den Abnahmebericht.

Diese Funktion liefert einen abschließenden Bericht, wenn eine oder mehrere Sicherheitsfunktionen konfiguriert und überprüft wurden. Der Bericht gilt als Gerätesignatur und zertifiziert, dass alle Sicherheitsfunktionen einsatzbereit sind. Der Abnahmebericht kann als Zusatzdokument ausgedruckt oder im PDF Format gespeichert werden.

**Bei einer Änderung der Umrichterkonfiguration (nicht nur sicherheitsrelevante Parameter) müssen Sie die Abnahmeprüfung erneut durchführen.**

# **7 Zubehör**

# **7.1 Übersicht**

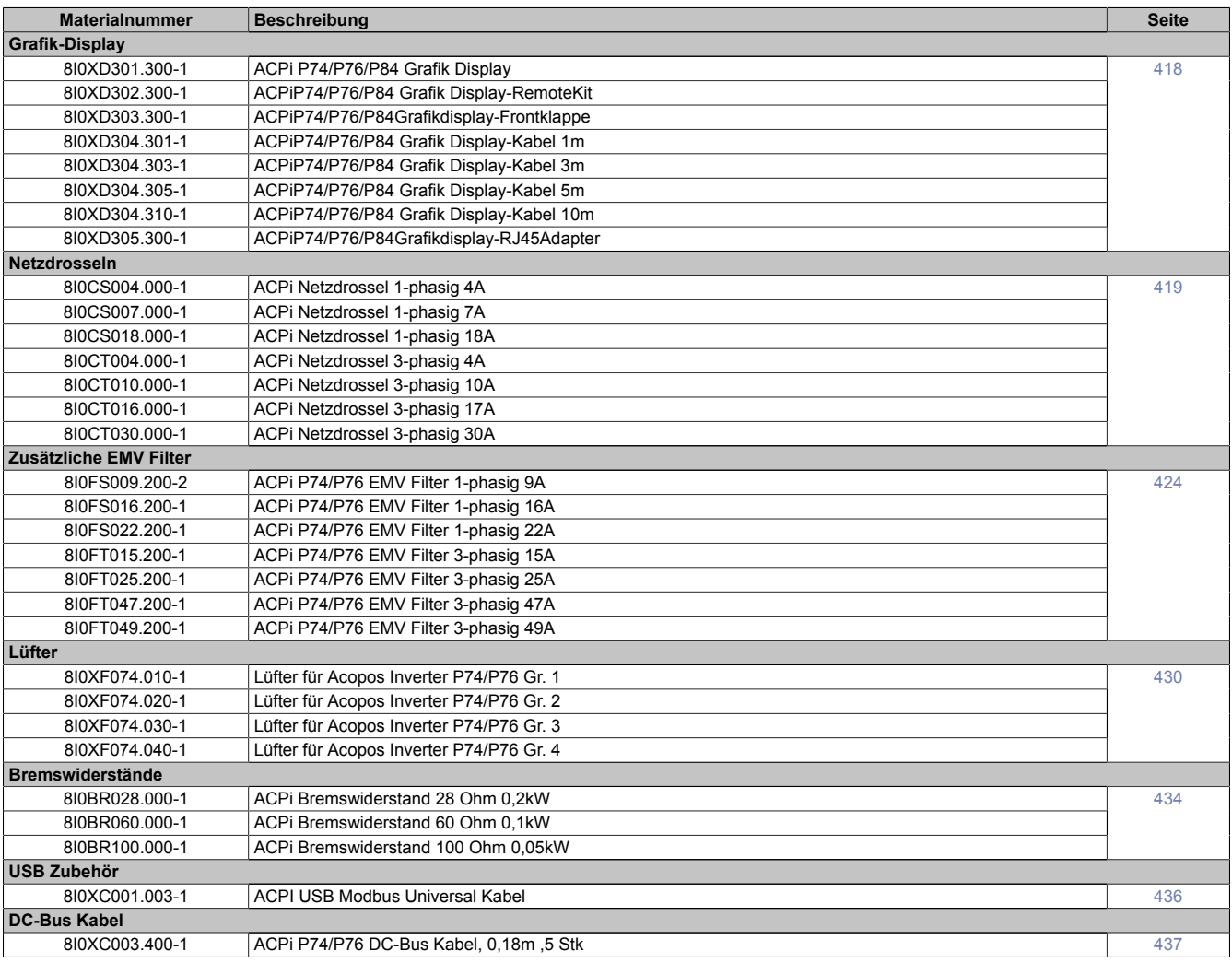

# <span id="page-417-0"></span>**7.2 Grafik-Display**

Das optionale Grafik-Display kann mit ACOPOSinverter verwendet werden. Es ermöglicht Folgendes:

- Steuern, Abstimmen und Konfigurieren des Umrichters
- Anzeigen der aktuellen Werte (Motor, Ein-/ Ausgangswerte usw.)
- Speichern und Herunterladen von Konfigurationen (es können 4 Konfigurationsdateien gespeichert werden)

Das folgende Zubehör ist erhältlich:

- Ein Remote-Montagekit zur Montage in einer Schaltschranktür mit Schutzart IP54
- Eine transparente Klappe zur Befestigung am Remote-Montagemechanismus für Schutzart IP65
- Ein Kabel zum Anschließen des Grafik-Displays an den ACOPOSinverter Umrichter
- Ein RJ45-Adapter zum Anschließen des Grafik-Displays an das Remote-Kabel

(1) 8I0XD301.300-1 (2) 8I0XD302.300-1 (3) 8I0XD303.300-1 (4) 8I0XD304.301-1, 8I0XD304.303-1, 8I0XD304.305-1, 8I0XD304.310-1 (5) 8I0XD305.300-1

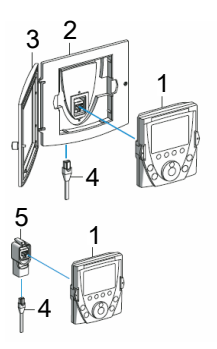

## **7.2.1 Bestelldaten**

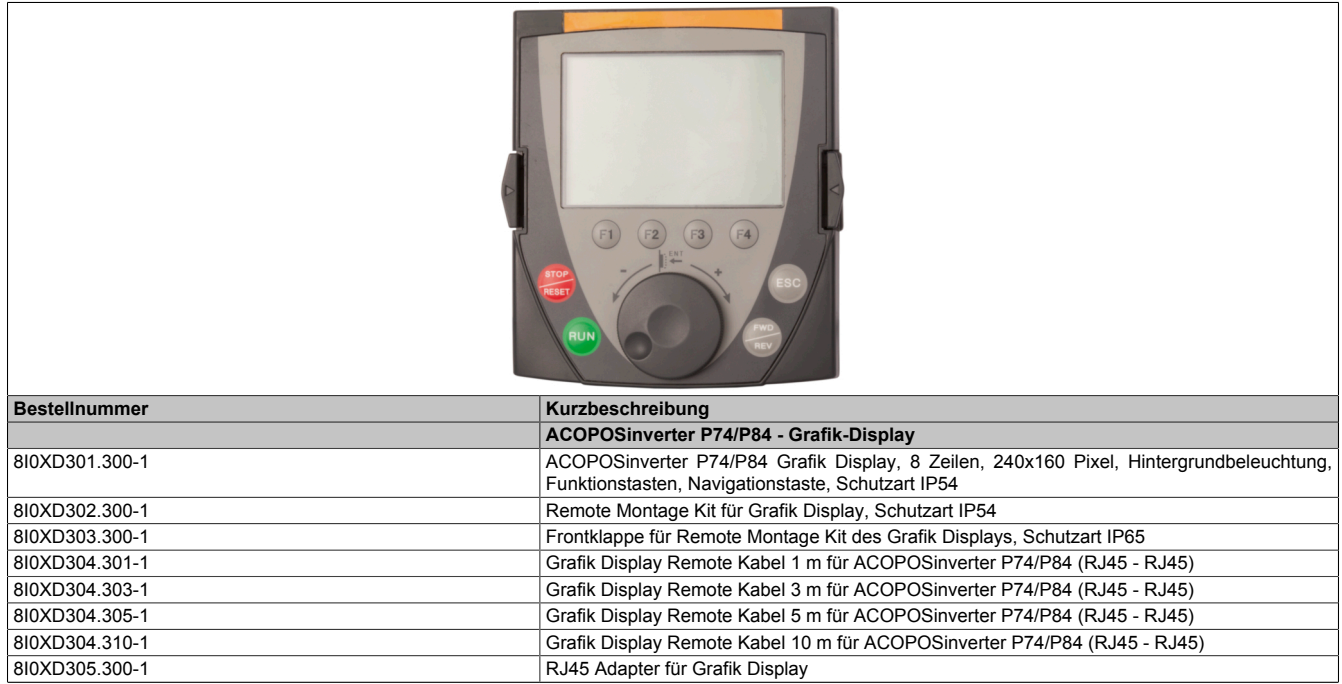

Tabelle 14: 8I0XD301.300-1, 8I0XD302.300-1, 8I0XD303.300-1, 8I0XD304.301-1, 8I0XD304.303-1, 8I0XD304.305-1, 8I0XD304.310-1, 8I0XD305.300-1 - Bestelldaten

# <span id="page-418-0"></span>**7.3 Netzdrosseln**

- Verbesserter Schutz gegen Überspannungen in der Netzversorgung und Verringerung des Klirrfaktor des vom Umrichter erzeugten Stroms.
- Begrenzung des Netzstroms.
- Die Verwendung von Netzdrosseln wird unter folgenden Bedingungen empfohlen:
	- ° Anschluss von mehreren parallel geschalteten Umrichtern in geringem Abstand.
	- ° Netzversorgung mit Störeinflüssen durch andere Geräte (Interferenzen, Überspannungen).
	- ° Netzversorgung mit Spannungsunsymmetrie zwischen Phasen >1,8% der Nennspannung.
	- ° Umrichter mit Versorgung über eine Leitung mit sehr geringer Impedanz (in der Nähe von Leistungstransformatoren 10-mal höher als die Nennspannung des Umrichters).
	- ° Anschluss einer großen Anzahl von Frequenzumrichtern an einer Leitung.
	- Reduzierung der Überlasten an den Kondensatoren für die Cosinus ϕ-Korrektur, wenn die Anlage eine Vorrichtung für die Leistungsfaktorkorrektur umfasst.

## **7.3.1 Bestelldaten**

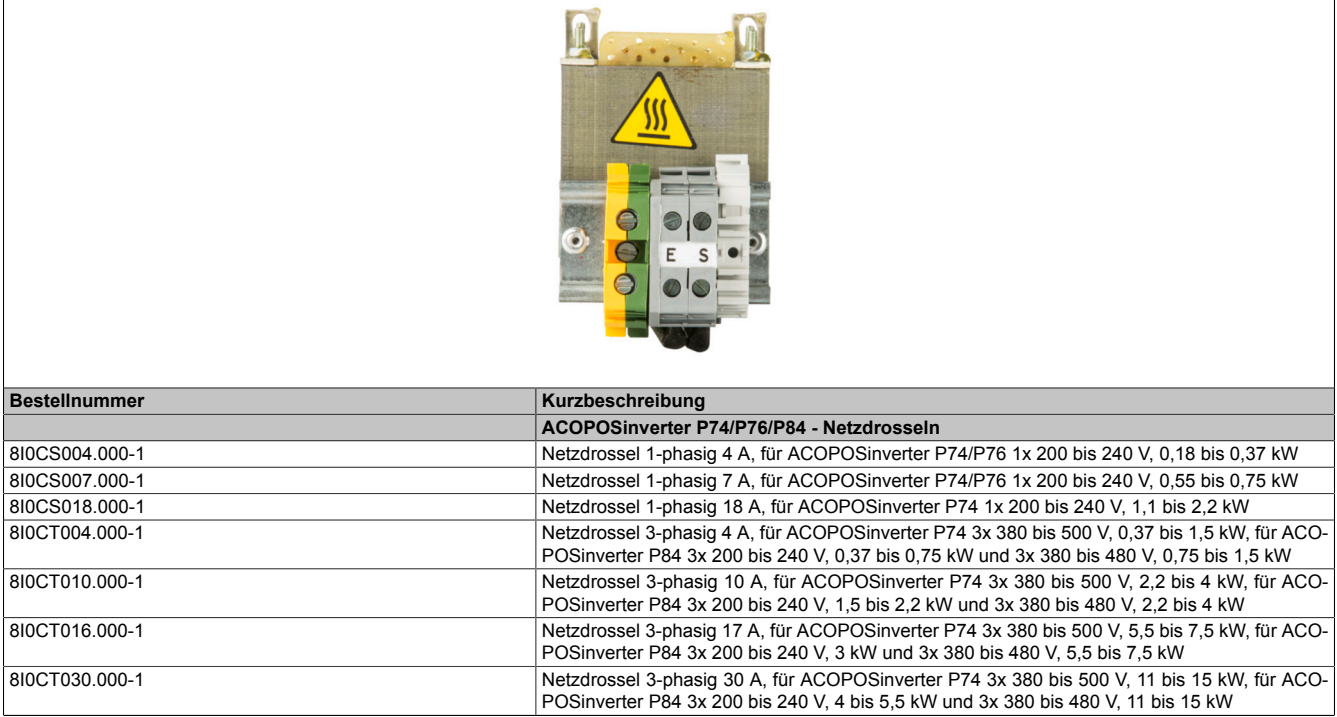

Tabelle 15: 8I0CS004.000-1, 8I0CS007.000-1, 8I0CS018.000-1, 8I0C-T004.000-1, 8I0CT010.000-1, 8I0CT016.000-1, 8I0CT030.000-1 - Bestelldaten

# **7.3.2 Technische Daten**

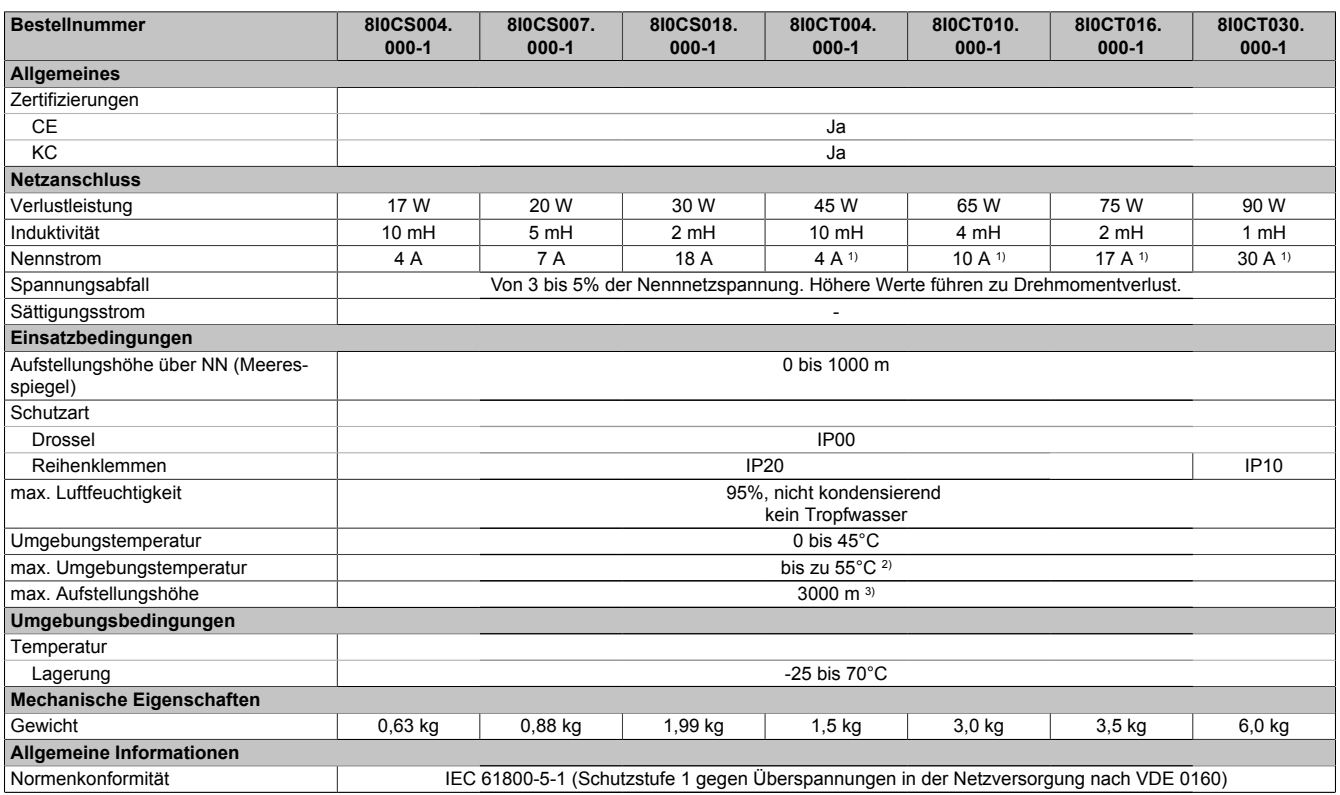

Tabelle 16: 8I0CS004.000-1, 8I0CS007.000-1, 8I0CS018.000-1, 8I0CT004.000-1, 8I0CT010.000-1, 8I0CT016.000-1, 8I0CT030.000-1 - Technische Daten

1) Max. Strom = 1,65 x Nennstrom für 60 Sekunden

2) Mit Stromreduktion von 2% pro °C über 45°C<br>3) Von 1000 bis 3000 m Stromreduktion von 1 %

3) Von 1000 bis 3000 m Stromreduktion von 1 % pro 100 m

#### **7.3.3 Abmessungen**

#### **8I0CS004.000-1**

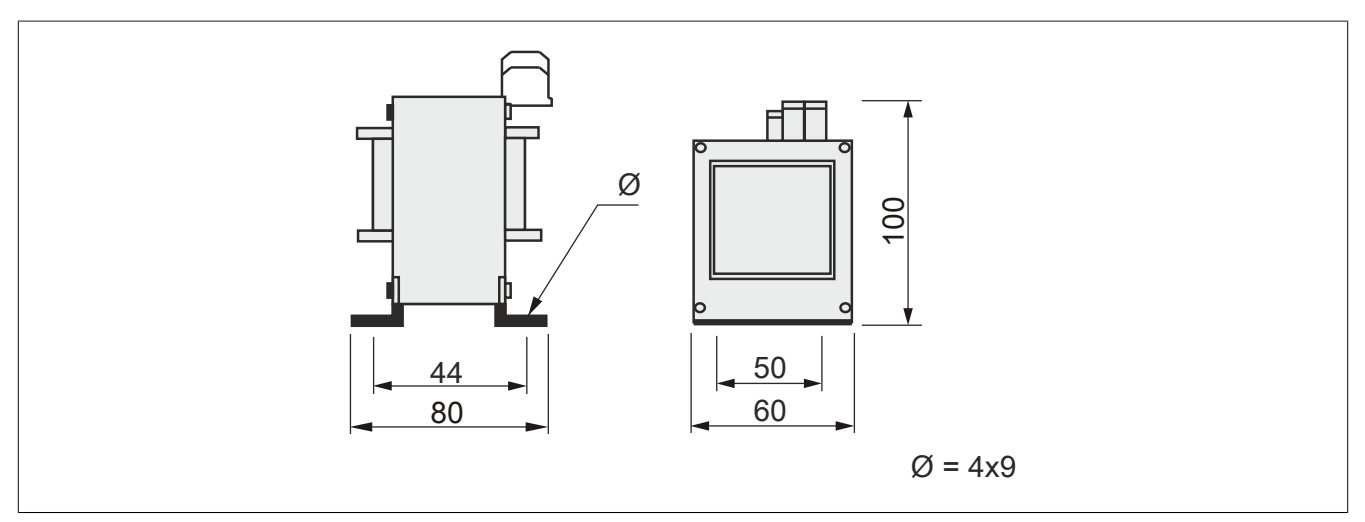

## **8I0CS007.000-1**

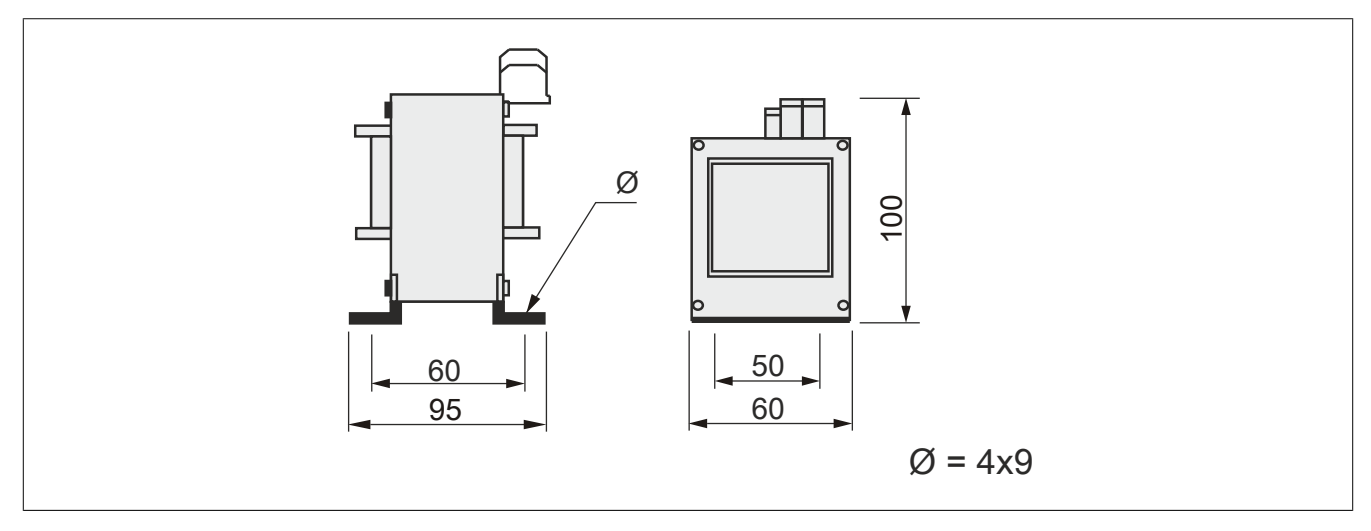

#### **8I0CS018.000-1**

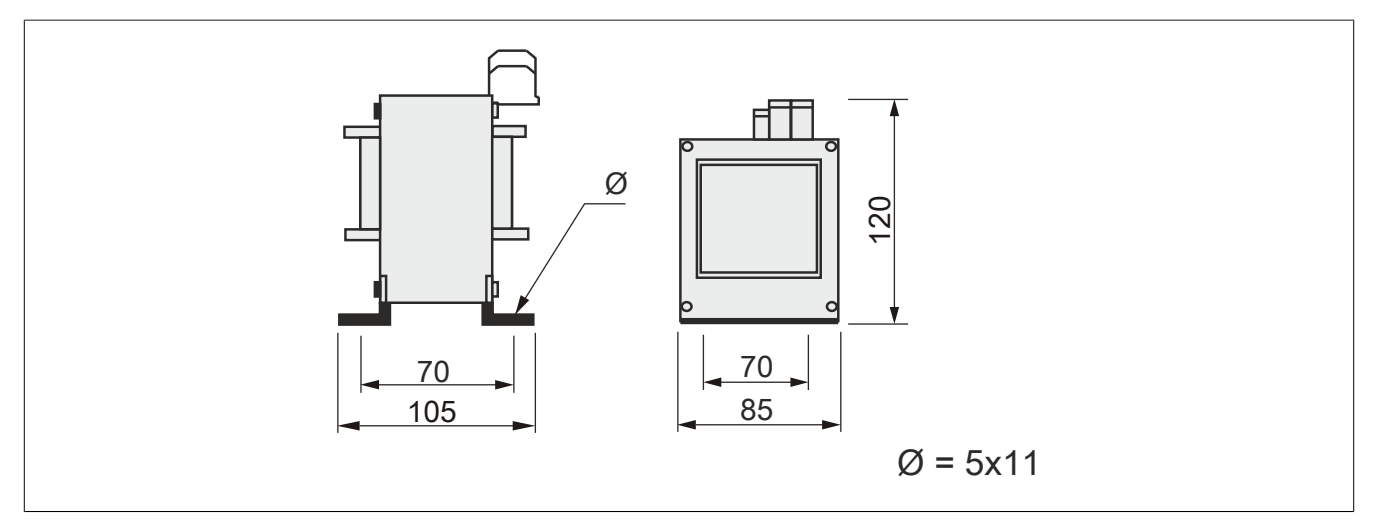

## **8I0CT004.000-1**

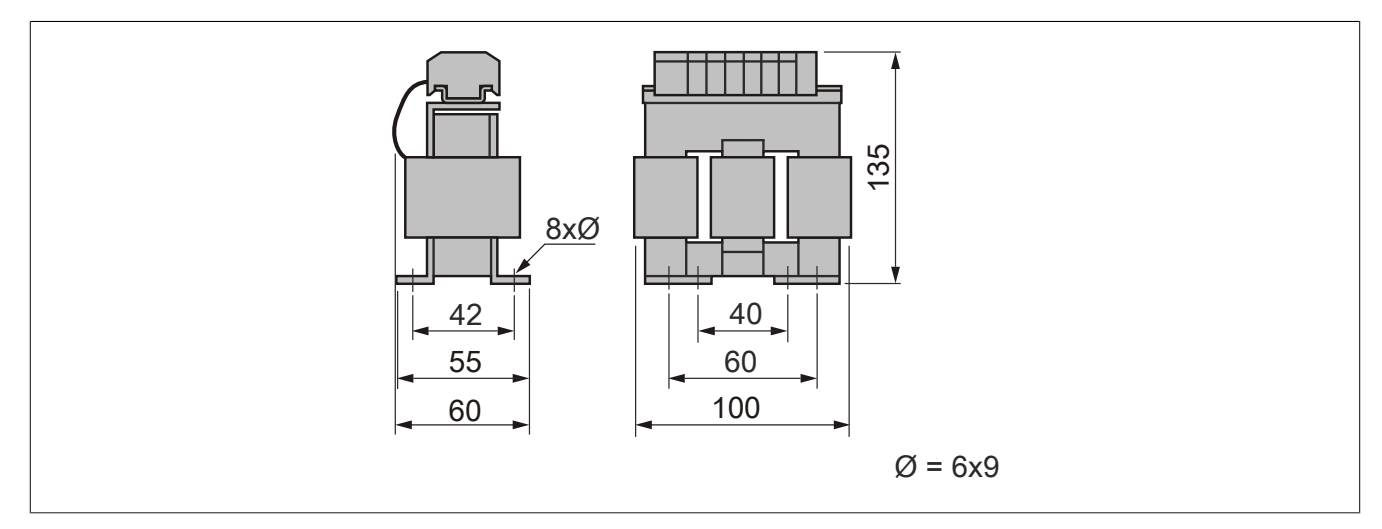

#### Zubehör

## **8I0CT010.000-1**

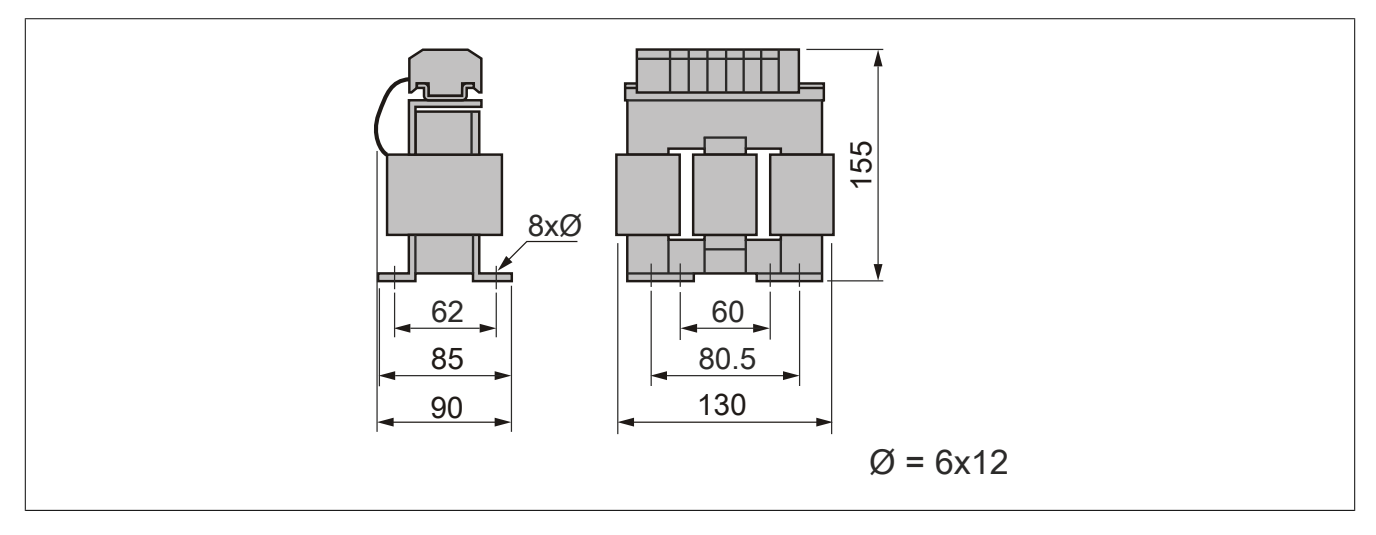

#### **8I0CT016.000-1**

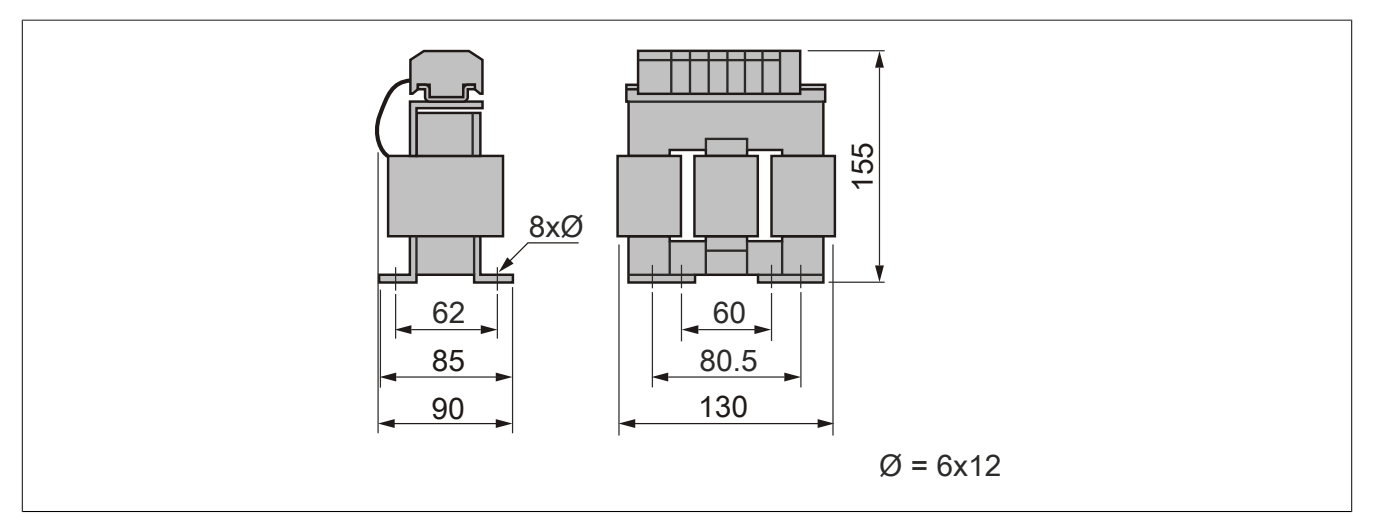

#### **8I0CT030.000-1**

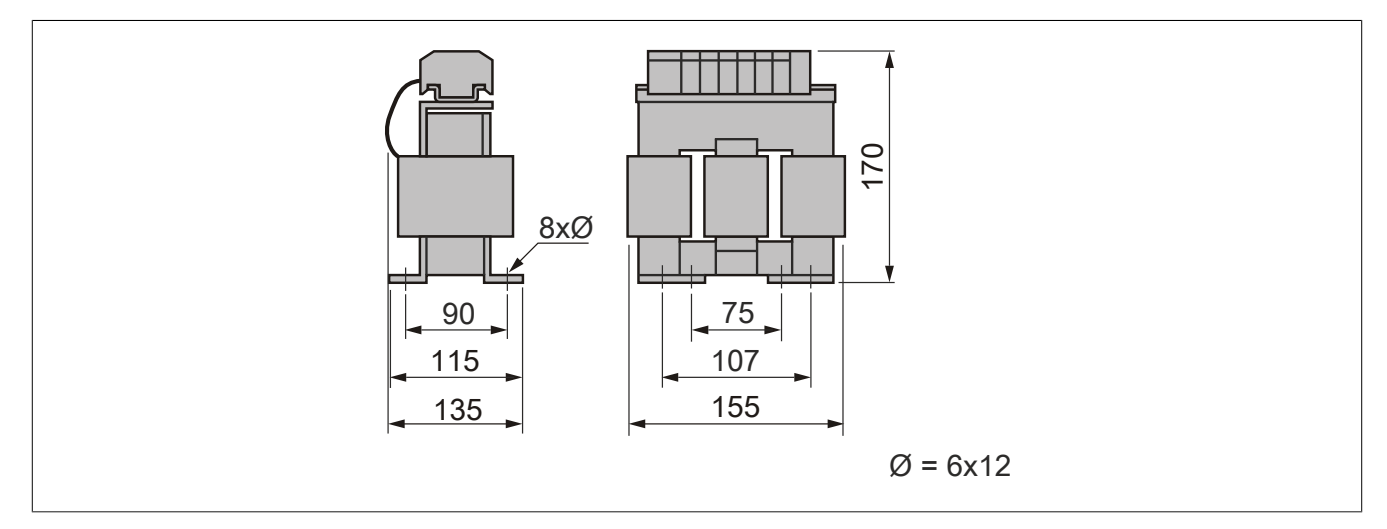

# **7.3.4 Installation**

## **8I0CS0xx.000-1**

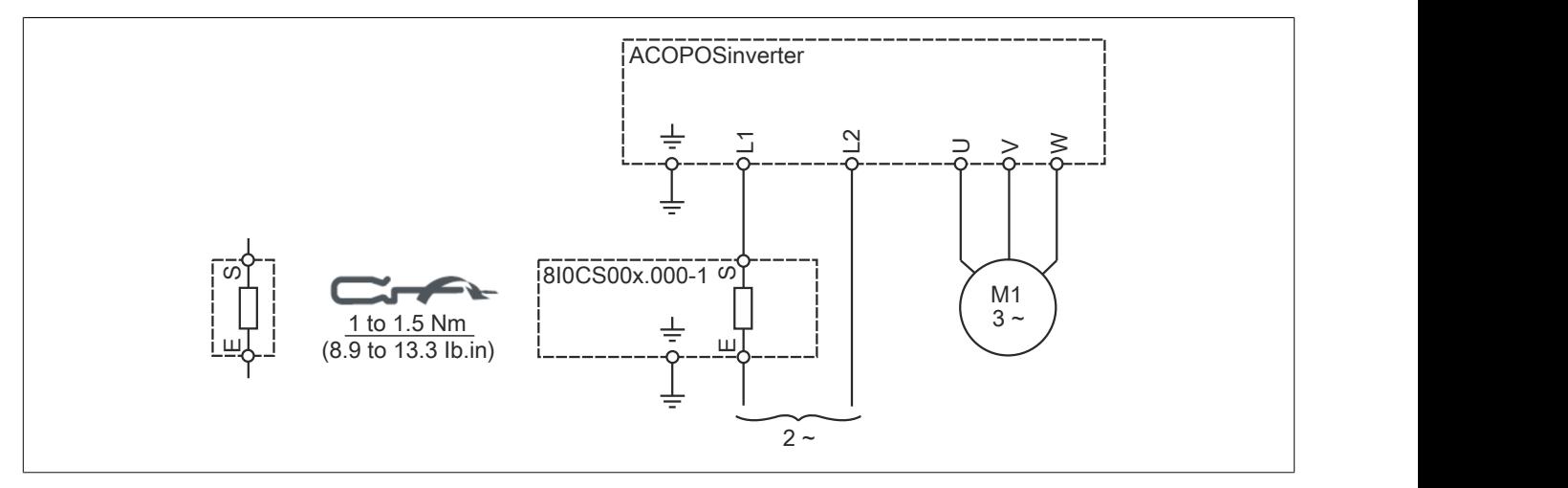

#### **8I0CT0xx.000-1**

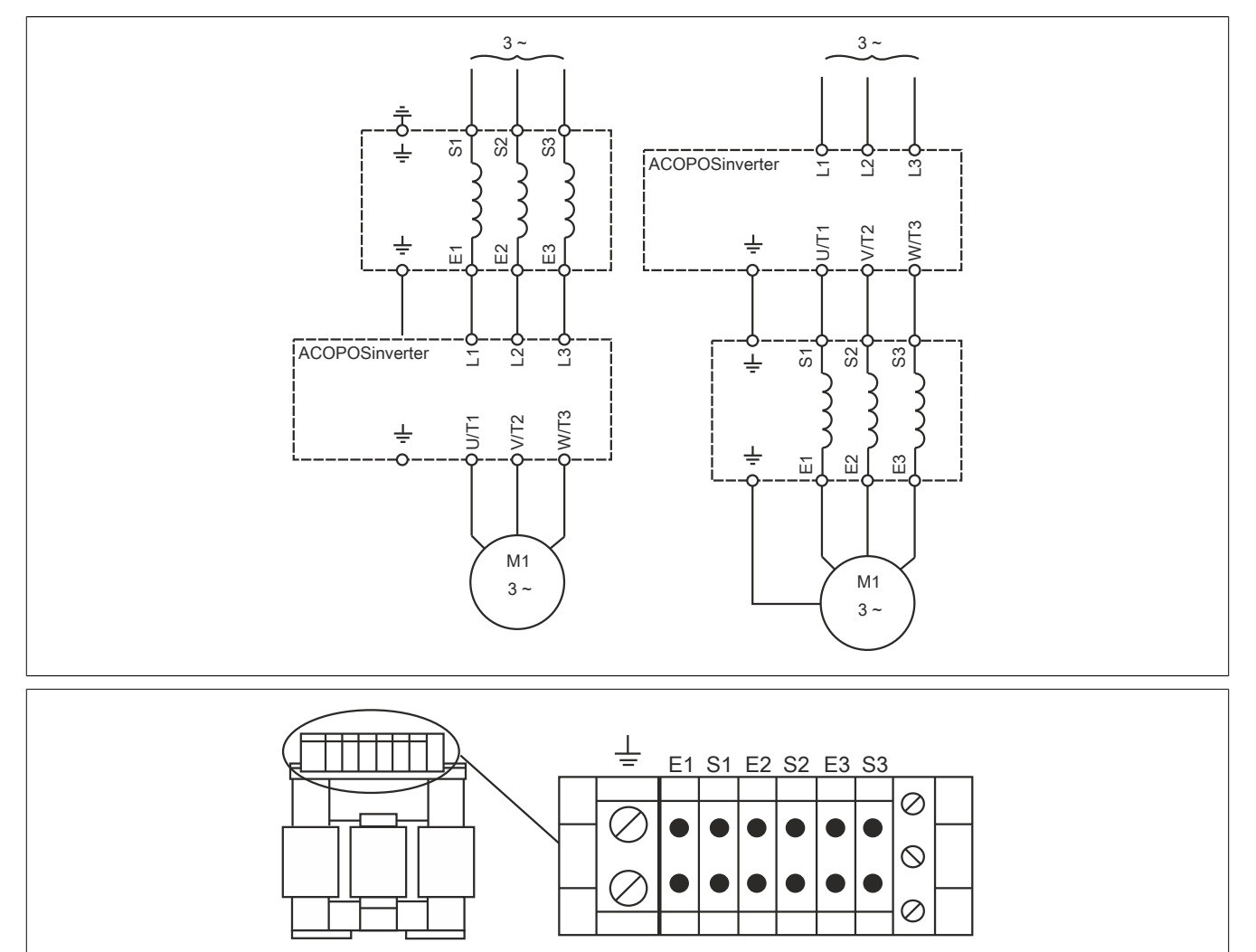

# <span id="page-423-0"></span>**7.4 Zusätzliche EMV Filter**

- Zusätzliche EMV-Filter sind dazu vorgesehen, leitungsgebundene Störaussendungen der Netzversorgung auf ein Niveau unterhalb der Grenzwerte der Norm IEC/EN 61800-3, Kategorie C1, C2 oder C3 in Umgebung 1 (öffentliches Netz) oder 2 (Industrienetz) zu reduzieren (je nach der Umrichterleistung).
- Die Daten zur Ermittlung der zulässigen Länge des geschirmten Motorkabels finden Sie in den Technischen Daten des ACOPOSinverters unter "Leitungsgebundene und gestrahlte Störaussendungen".
- Zusätzliche EMV-Filter können nur für die Anschlussarten TN (Nullleiteranschluss) und TT (Nullleiter-Erde) verwendet werden.

## **7.4.1 Bestelldaten**

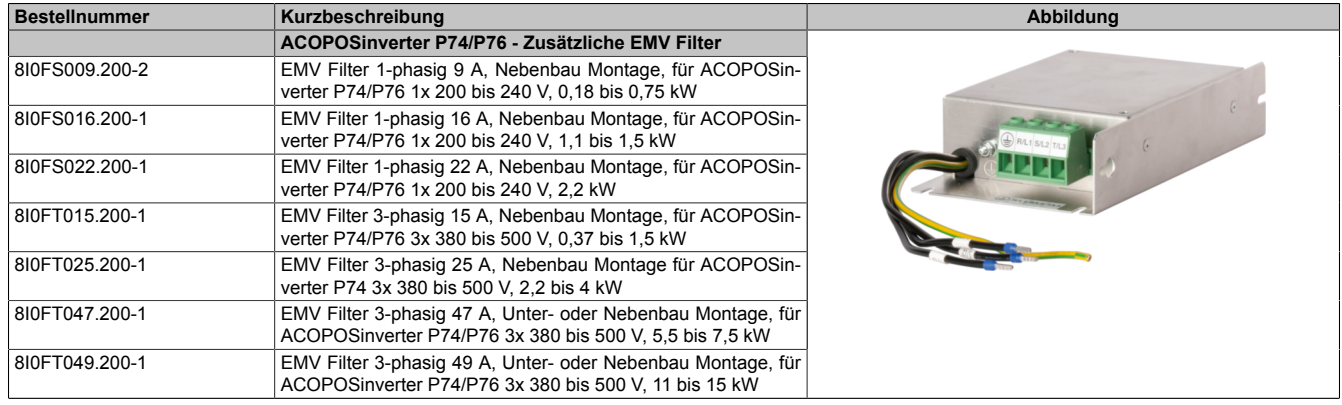

Tabelle 17: 8I0FS009.200-2, 8I0FS016.200-1, 8I0FS022.200-1, 8I0F-T015.200-1, 8I0FT025.200-1, 8I0FT047.200-1, 8I0FT049.200-1 - Bestelldaten

## **7.4.2 Technische Daten**

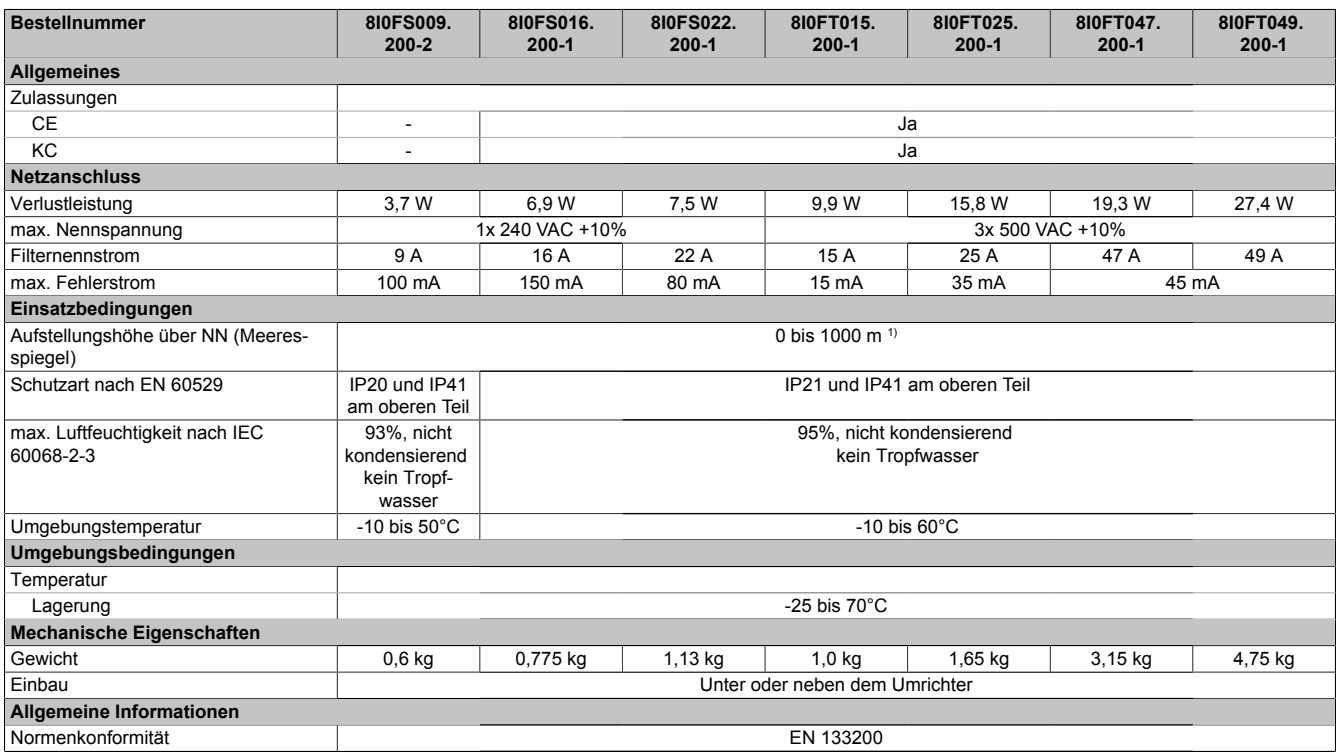

Tabelle 18: 8I0FS009.200-2, 8I0FS016.200-1, 8I0FS022.200-1, 8I0FT015.200-1, 8I0FT025.200-1, 8I0FT047.200-1, 8I0FT049.200-1 - Technische Daten

1) Über 1000 m Stromreduktion von 1 % pro 100 m

# **7.4.3 Abmessungen**

**8I0FS009.200-2**

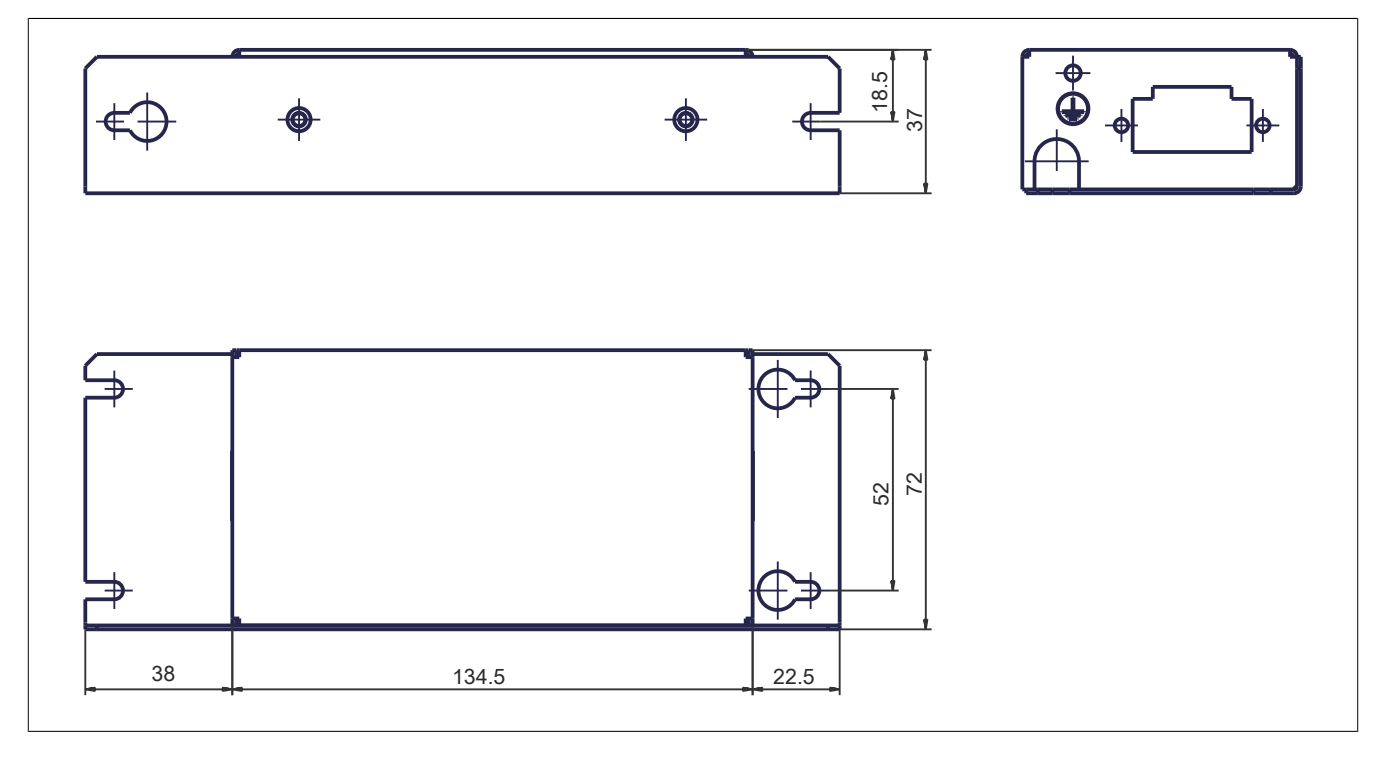

## **8I0FS016.200-1**

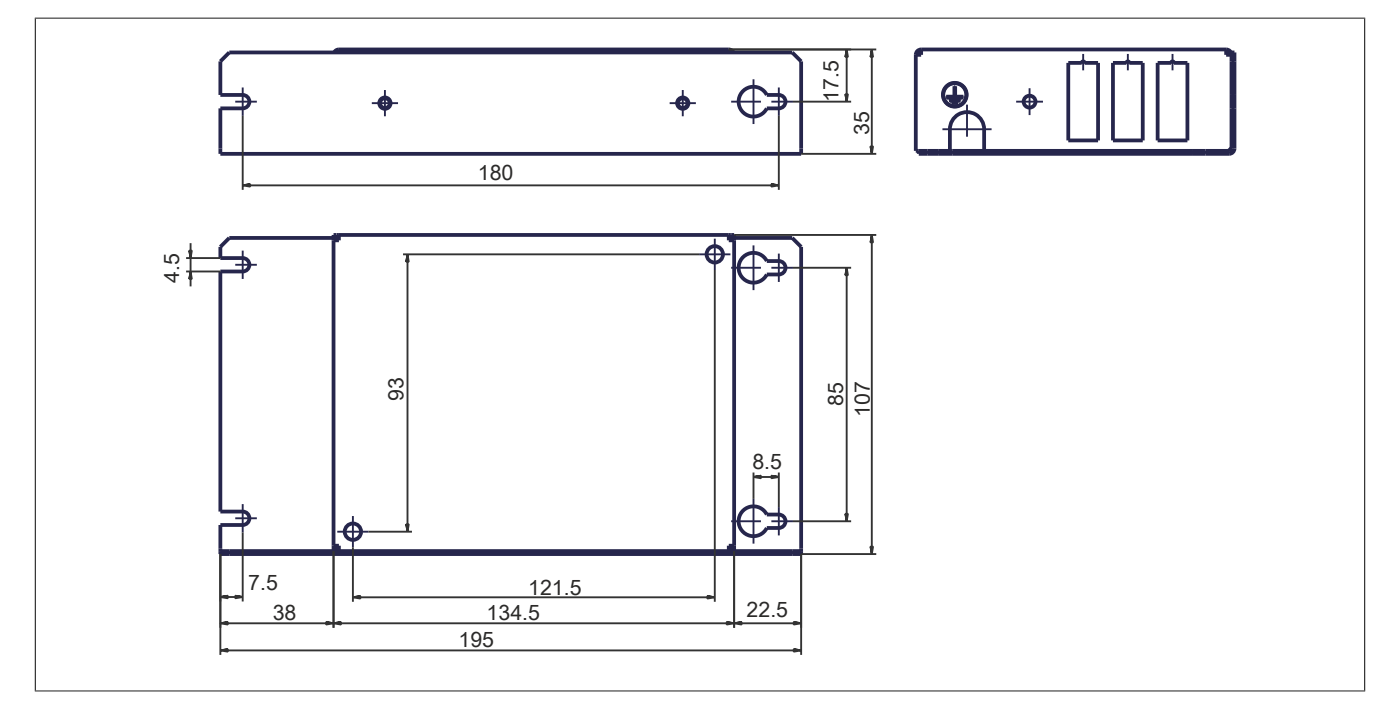

#### Zubehör

## **8I0FS022.200-1**

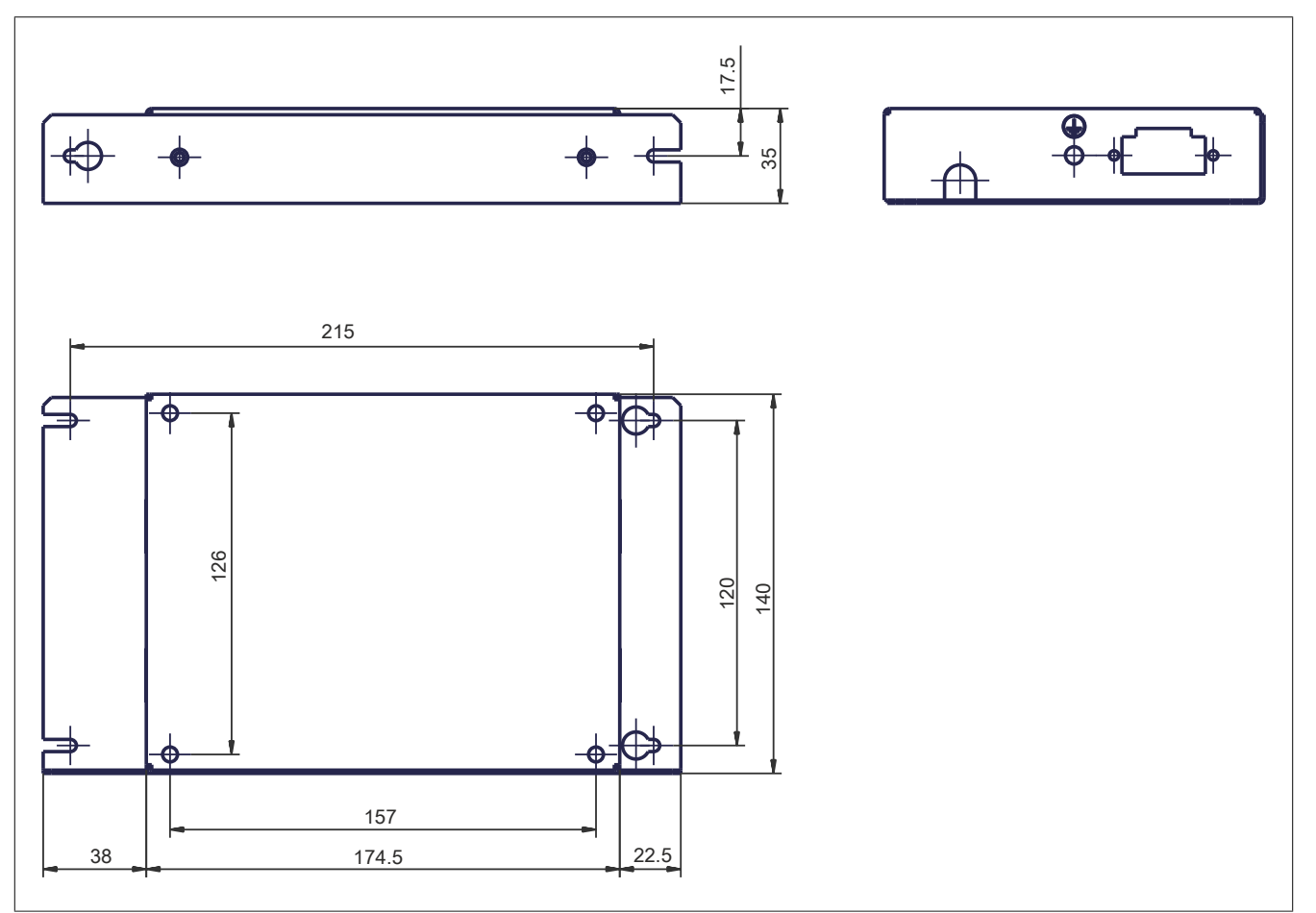

## **8I0FT015.200-1**

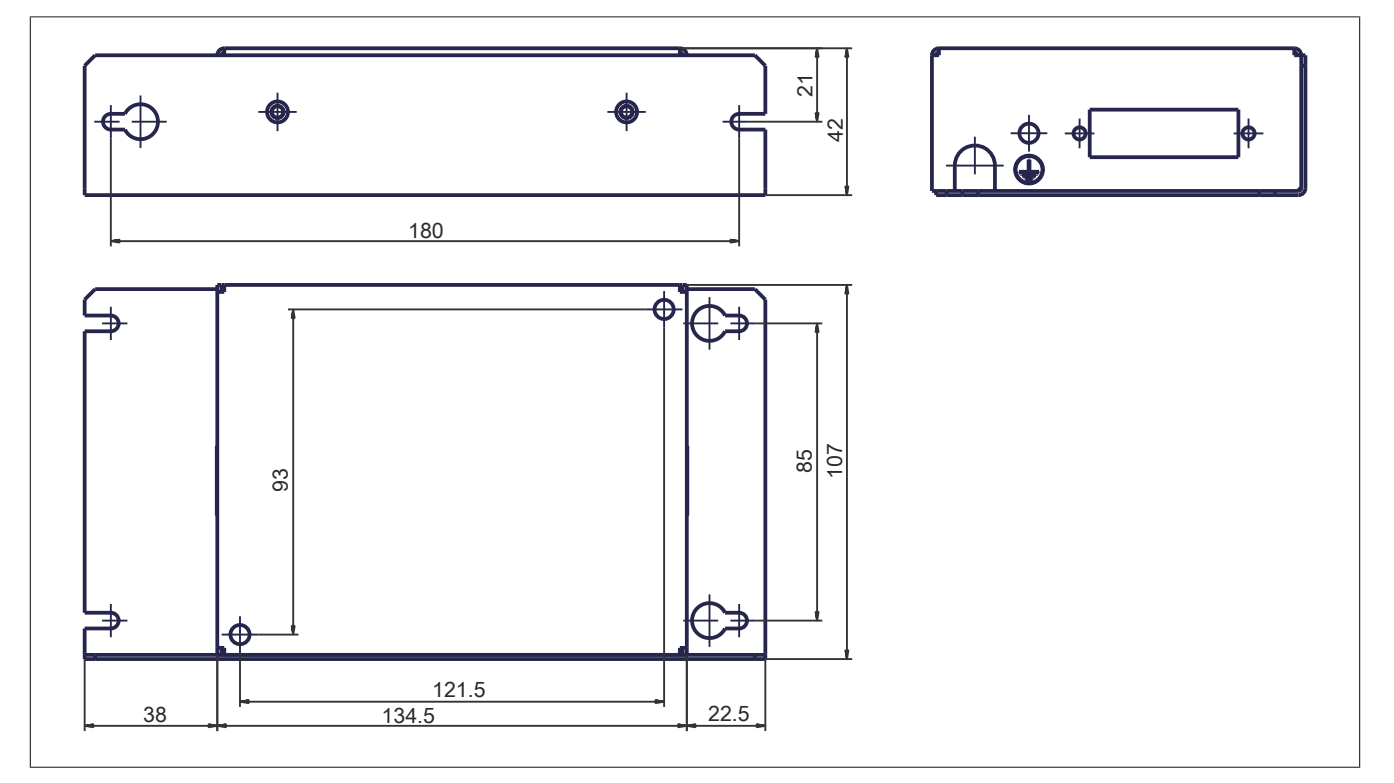

## **8I0FT025.200-1**

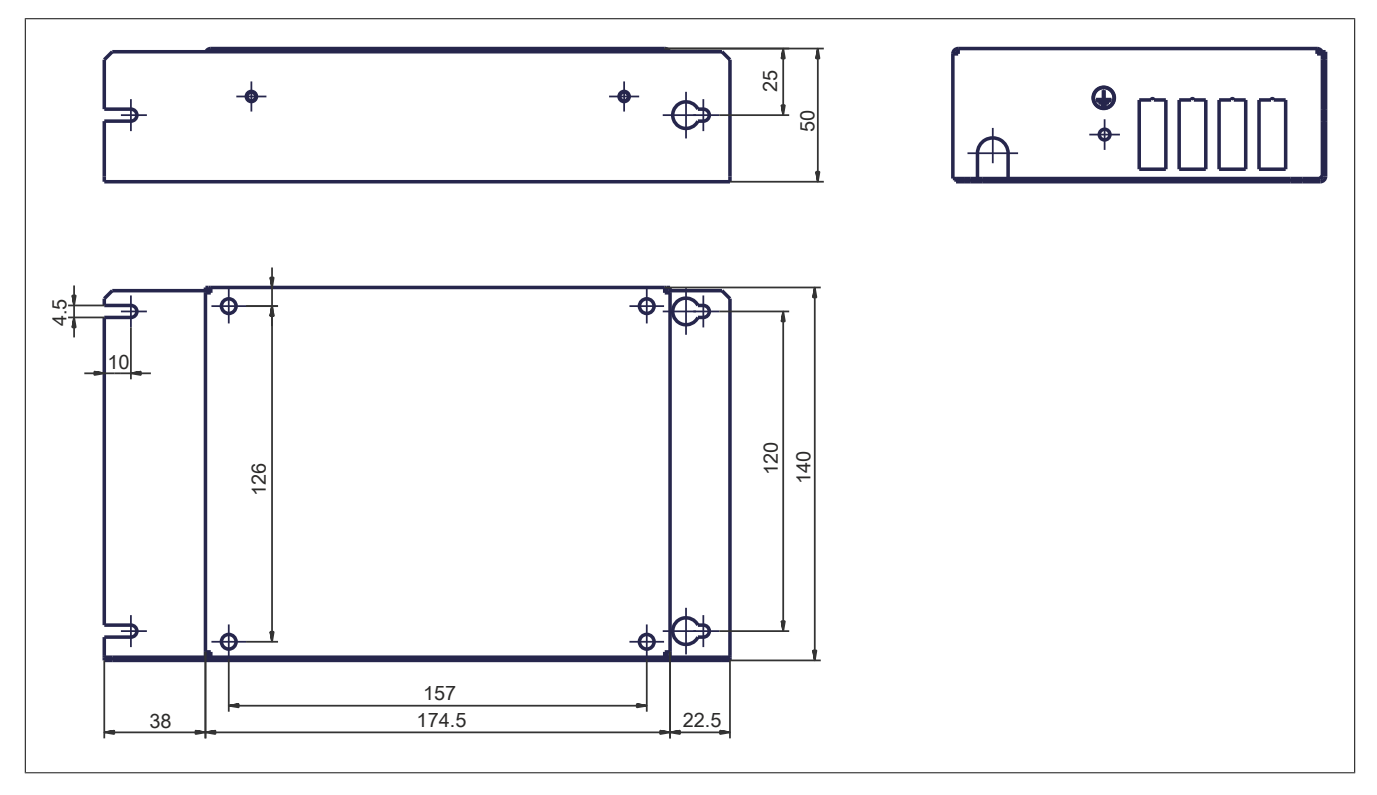

## **8I0FT047.200-1**

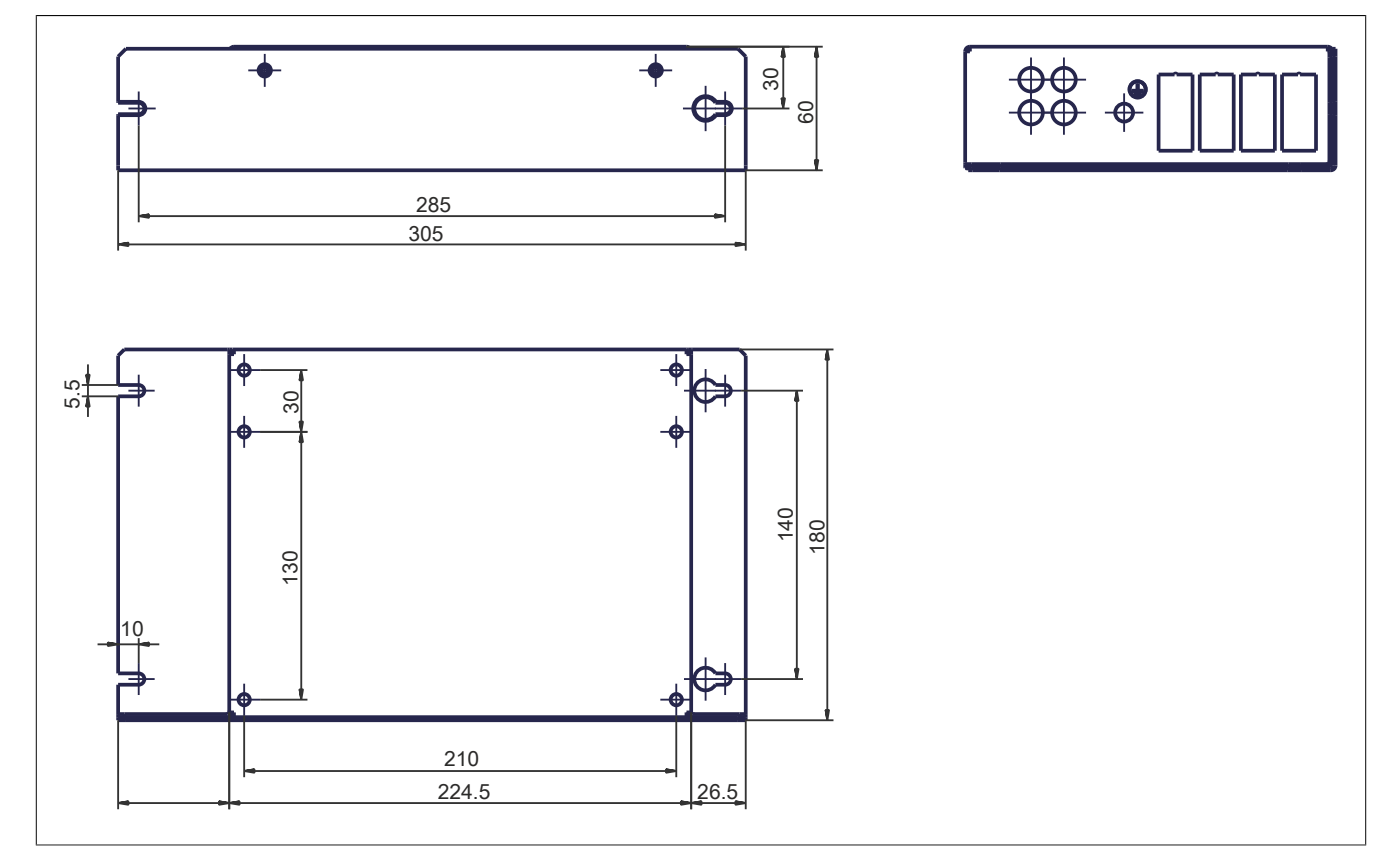

#### Zubehör

## **8I0FT049.200-1**

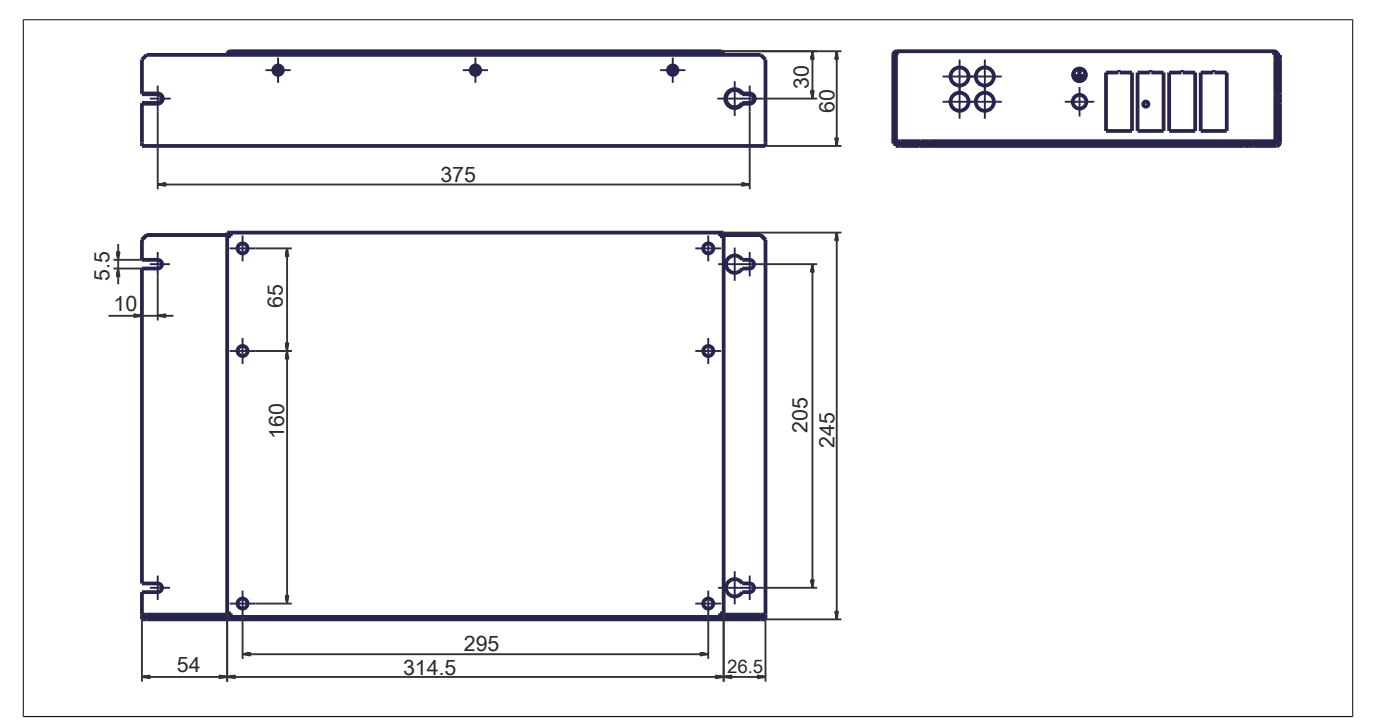

## **7.4.4 Installation**

#### **8I0FS0xx.200-x**

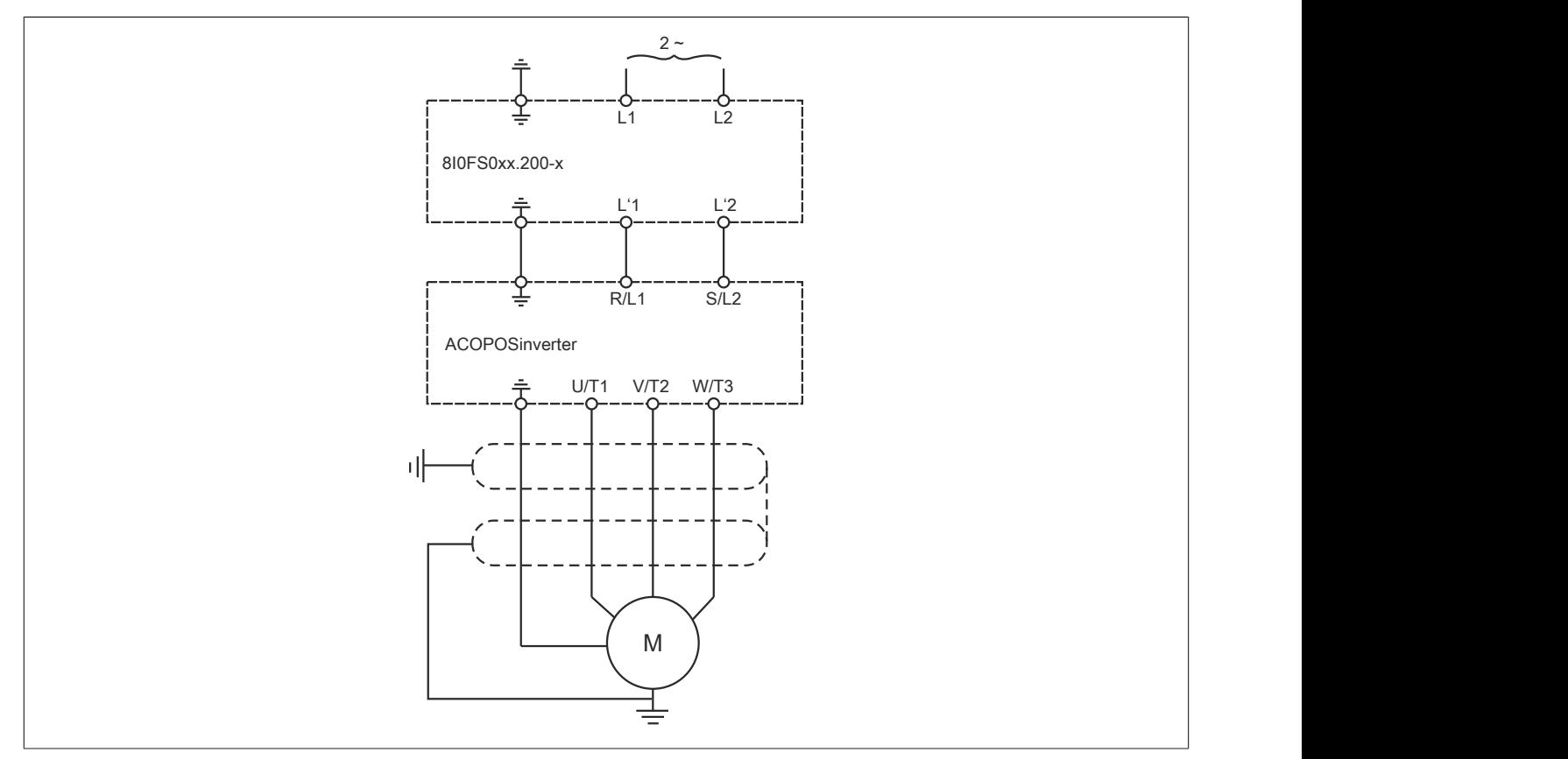

## **8I0FT0xx.200-1**

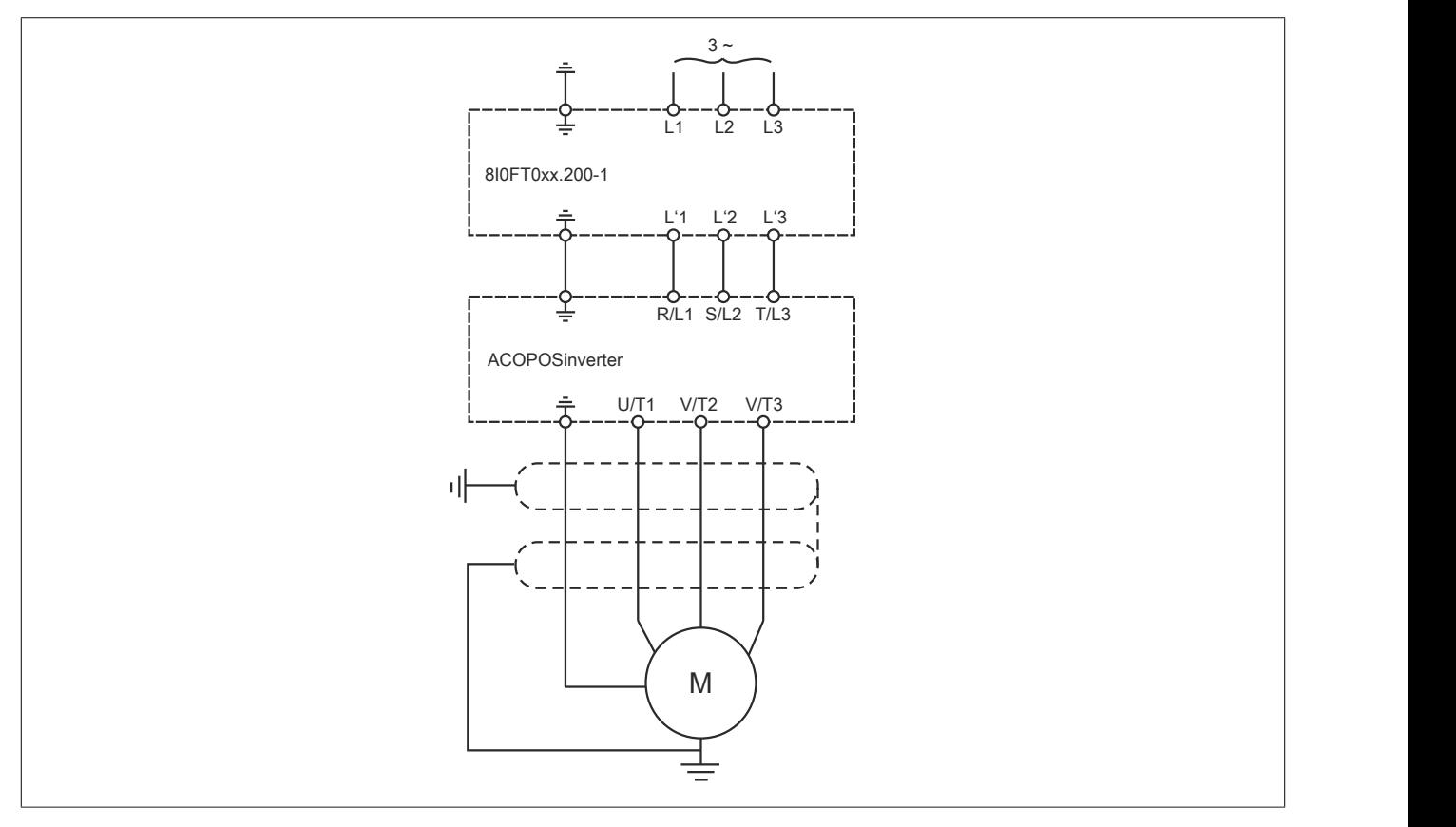

# <span id="page-429-0"></span>**7.5 Lüfter**

# **Gefahr!**

**GEFAHR EINES ELEKTRISCHEN SCHLAGS ODER LICHTBOGENS UND EXPLOSIONSGEFAHR**

- **• Die Arbeit an und mit diesem Antriebssystem darf nur durch entsprechend geschultes und autorisiertes Personal erfolgen, das mit dem Inhalt dieses Handbuchs sowie der gesamten zugehörigen Produktdokumentation vertraut ist und eine Sicherheitsschulung zur Erkennung und Vermeidung der involvierten Gefahren absolviert hat. Installation, Einstellung, Reparatur und Wartung müssen von Fachpersonal durchgeführt werden.**
- **• Der Systemintegrator ist für die Einhaltung aller relevanten lokalen und nationalen elektrotechnischen Anforderungen sowie aller anderen geltenden Bestimmungen bezüglich der Schutzerdung sämtlicher Geräte verantwortlich.**
- **• Zahlreiche Bauteile des Produkts, einschließlich der gedruckten Schaltungen, werden über die Netzspannung versorgt. Nicht berühren! Verwenden Sie ausschließlich elektrisch isolierte Werkzeuge.**
- **• Berühren Sie bei angelegter Spannung keine ungeschirmten Bauteile oder Klemmen.**
- **• Motoren können Spannung erzeugen, wenn die Welle gedreht wird. Sichern Sie vor jeglichen Arbeiten am Antriebssystem die Motorwelle gegen Fremdantrieb.**
- **• Bei Wechselspannung kann Spannung an nicht verwendete Leiter im Motorkabel ausgekoppelt werden. Isolieren Sie nicht verwendete Leiter im Motorkabel an beiden Enden.**
- **• Schließen Sie die DC-Bus-Klemmen, die DC-Bus-Kondensatoren oder die Bremswiderstandsklemmen nicht kurz. Vor der Durchführung von Arbeiten am Antriebssystem:**
	- **° Trennen Sie jegliche Spannungsversorgung, gegebenenfalls auch die externe Spannung des Steuerteils.**
	- **° Bringen Sie ein Schild mit der Aufschrift NICHT EINSCHALTEN an allen Leistungsschaltern an.**
	- **° Verriegeln Sie alle Leistungsschalter in der geoffneten Stellung.**
	- **° Warten Sie 15 Minuten, damit sich die DC-Bus-Kondensatoren entladen konnen. Die DC-Bus-LED zeigt nicht an, ob keine DC-Bus-Spannung mehr anliegt. Diese Spannung kann 800 VDC ubersteigen.**
	- **° Messen Sie die Spannung am DC-Bus zwischen den DC-Bus-Klemmen (PA/+, PC/-), um sicherzustellen, dass die Spannung unter 42 VDC liegt. Verwenden Sie hierzu einen Spannungsmesser mit der korrekten Bemessungsspannung.**
	- **° Wenn sich die Kondensatoren des DC-Busses nicht ordnungsgemäß entladen, wenden Sie sich an Ihre lokale B&R-Vertretung. Das Produkt darf in diesem Fall weder repariert noch in Betrieb genommen werden.**
- **• Montieren und schließen Sie alle Abdeckungen, bevor Sie die Spannungsversorgung einschalten.**

**Die Nichteinhaltung dieser Anweisungen führt zu Tod oder lebensgefährlichen Verletzungen.**

## **7.5.1 Bestelldaten**

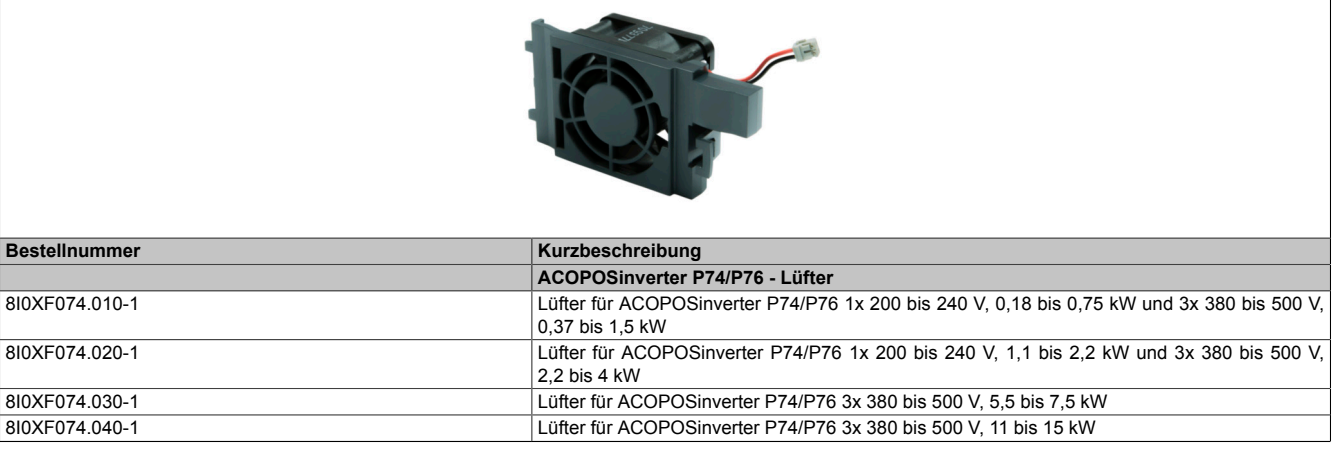

Tabelle 19: 8I0XF074.010-1, 8I0XF074.020-1, 8I0XF074.030-1, 8I0XF074.040-1 - Bestelldaten

## **7.5.2 Installation**

## **8I0XF074.010-1, 8I0XF074.020-1**

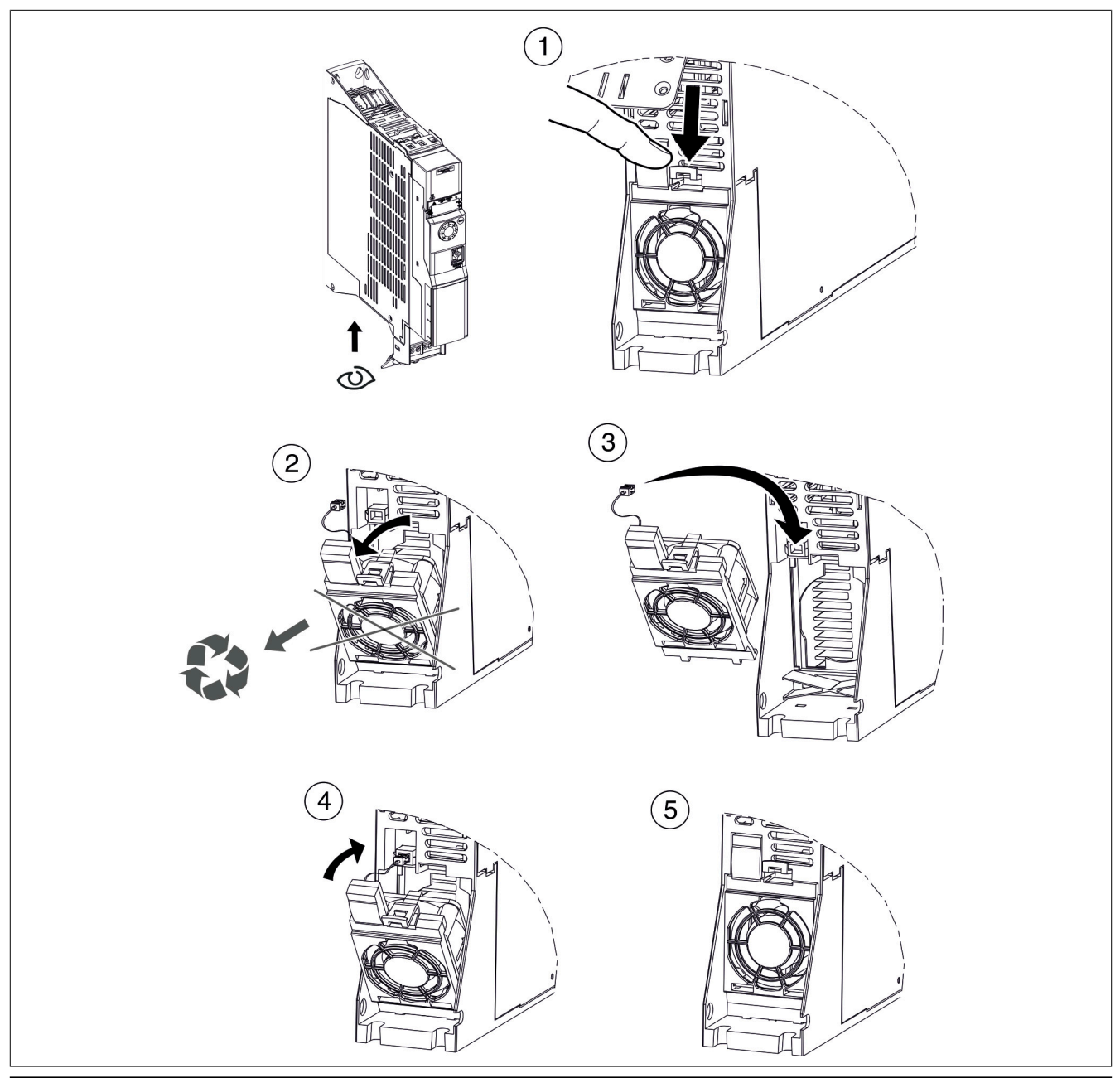

# **8I0XF074.030-1**

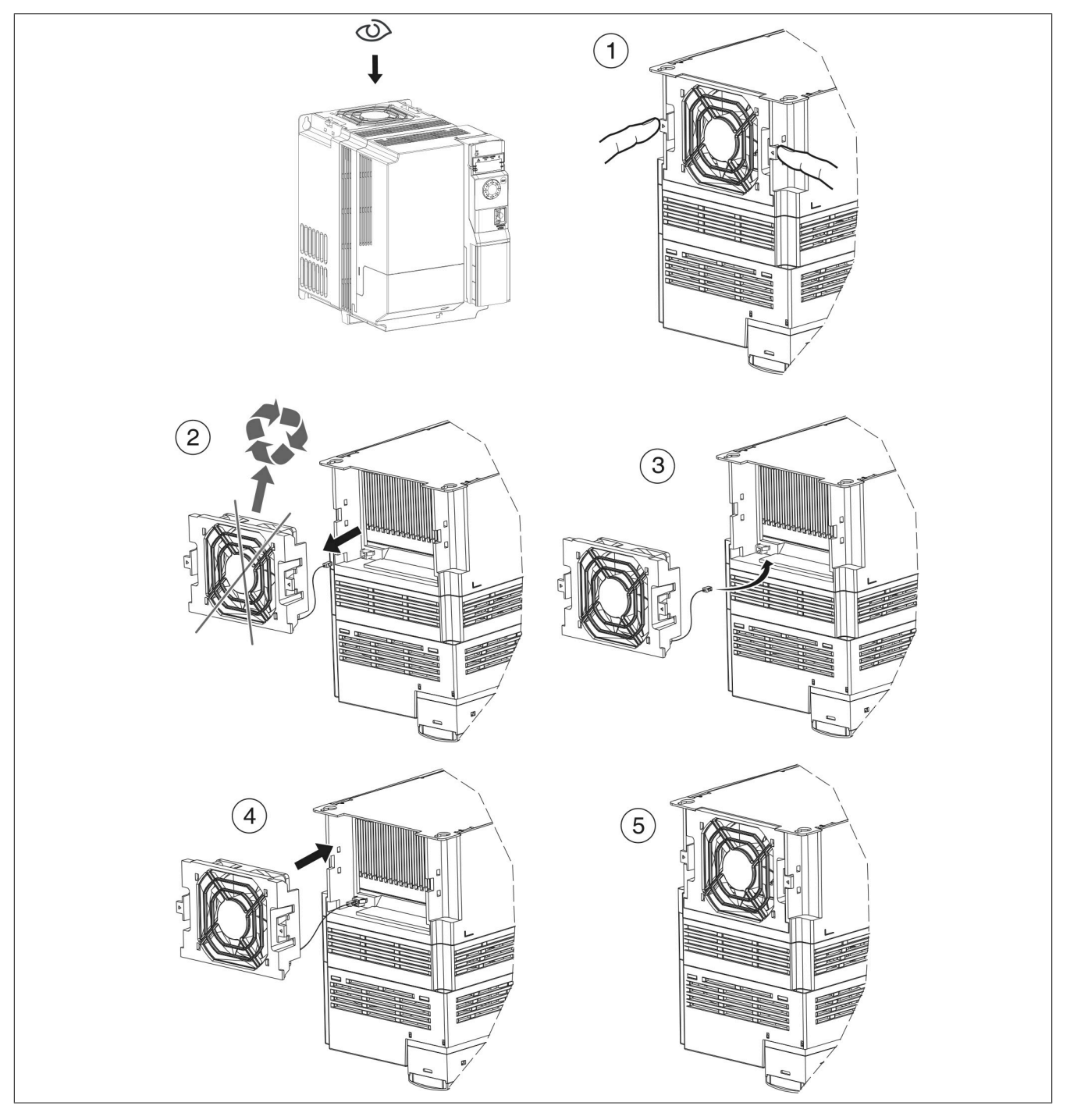
# **8I0XF074.040-1**

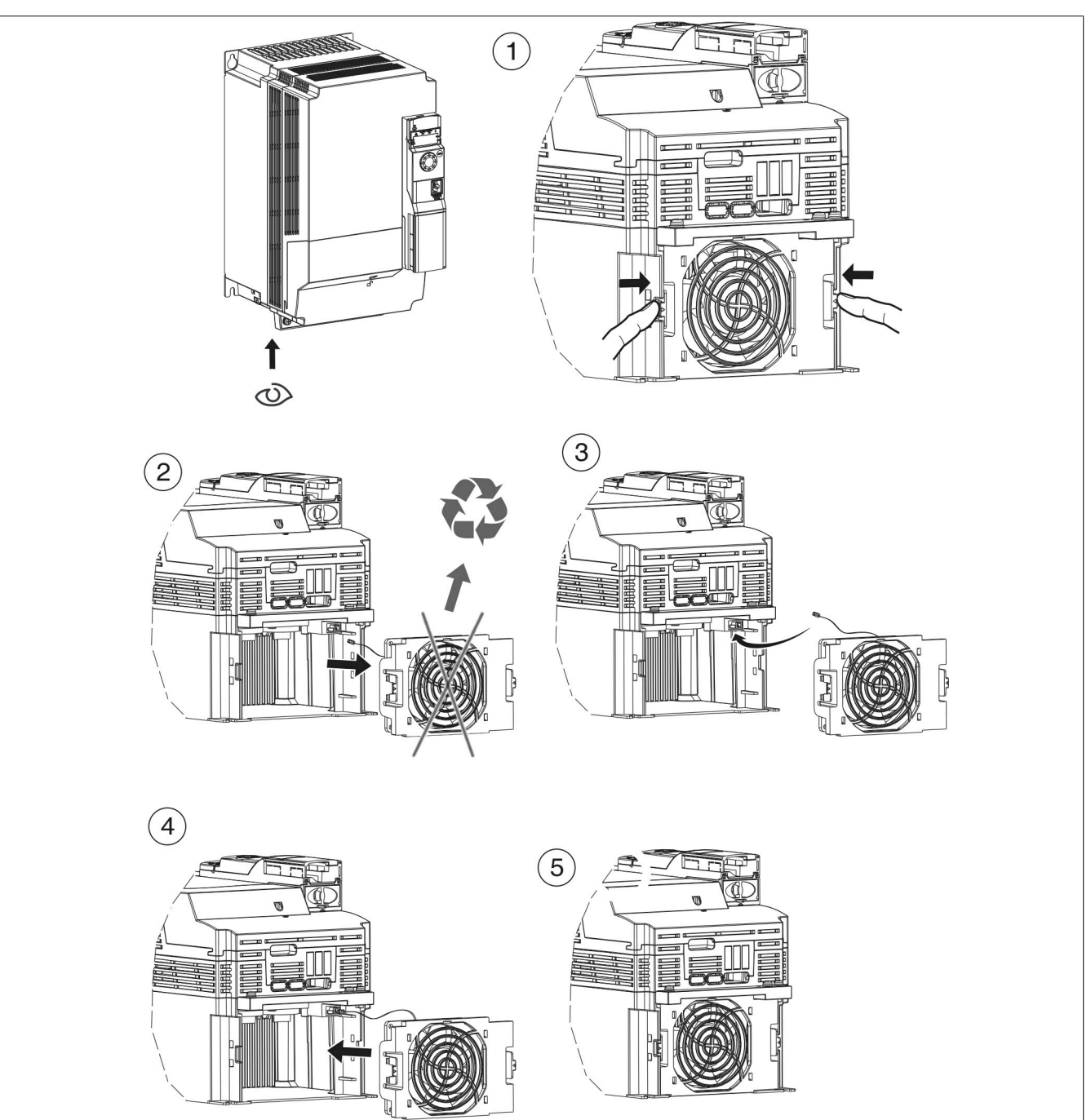

# **7.6 Bremswiderstände**

Der Bremswiderstand ermöglicht dem Umrichter beim Abbremsen oder langsamen Herunterbremsen durch Ableitung der Bremsenergie zu laufen. Er ermöglicht ein maximales kurzzeitiges Bremsmoment.

Die Widerstände sind für die Montage an der Außenseite des Gehäuses vorgesehen, dürfen jedoch die natürliche Kühlung nicht beeinträchtigen. Luftein- und -auslässe dürfen nicht blockiert werden. Die Luft muss frei von Staub, Kondensation und korrosiven Gasen sein.

#### **7.6.1 Bestelldaten**

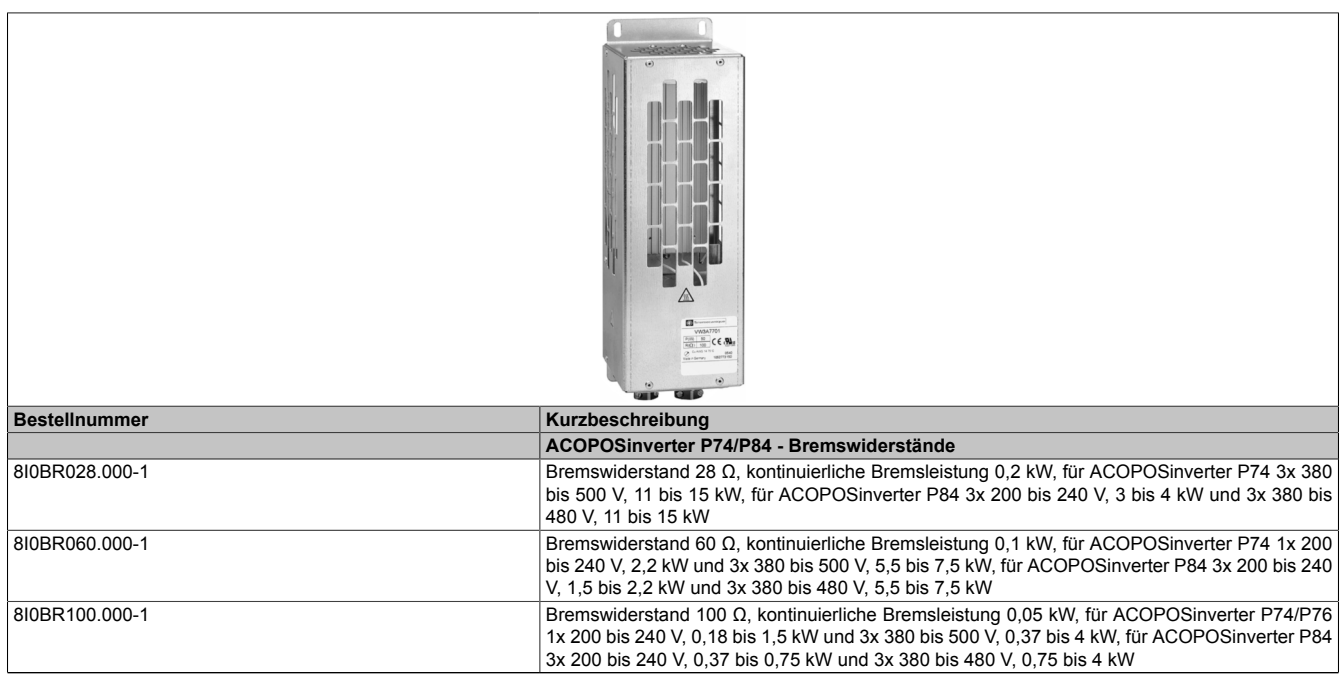

Tabelle 20: 8I0BR028.000-1, 8I0BR060.000-1, 8I0BR100.000-1 - Bestelldaten

### **7.6.2 Technische Daten**

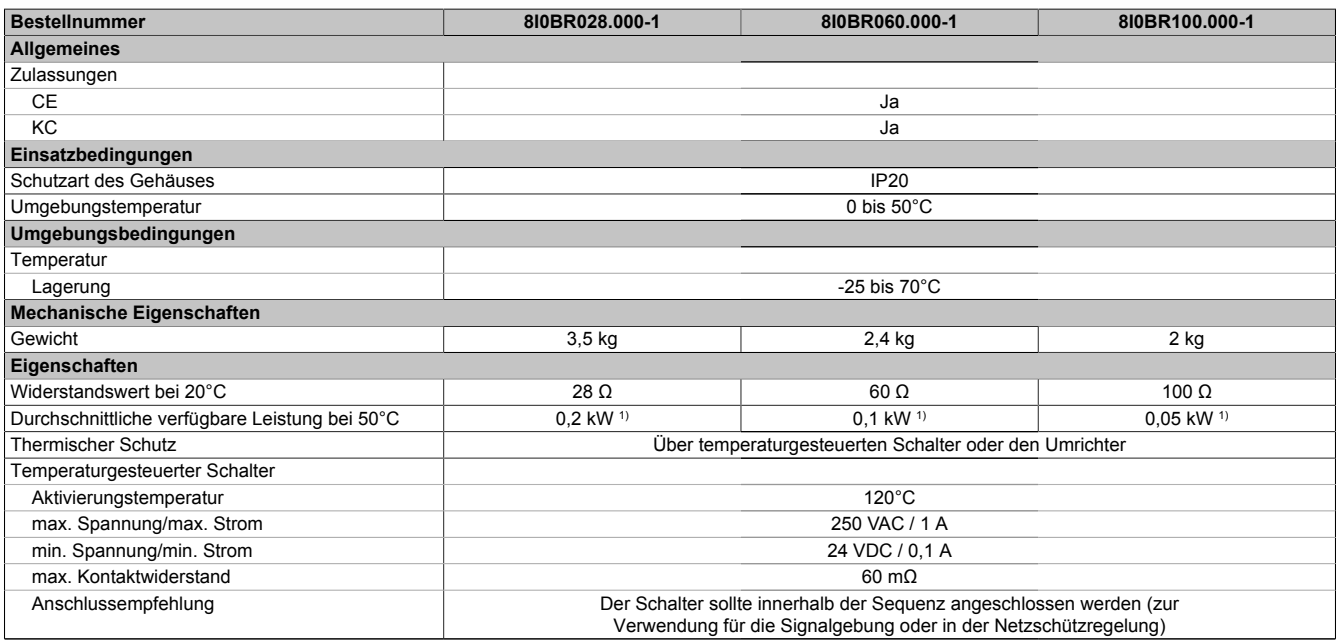

Tabelle 21: 8I0BR028.000-1, 8I0BR060.000-1, 8I0BR100.000-1 - Technische Daten

1) Lastfaktoren für Widerstände: Der Wert der durchschnittlichen Leistung, die bei 50°C vom Widerstand an das Gehäuse abgegeben werden kann, ist auf einen Lastfaktor beim Bremsen ausgerichtet, der den meisten gängigen Anwendungen entspricht. Für 8I0BR100.000-1 bis 8I0BR003.000-1:

-2 s Bremsen mit einem Bremsmoment von 0,6 Tn für einen 40-Sekunden-Zyklus

-0,8 s Bremsen mit einem Bremsmoment von 1,5 Tn für einen 40-Sekunden-Zyklus

Für 8I0BR003.001-1 bis 8I0BR001.004-1:

-10 s Bremsen mit einem Bremsmoment von 2 Tn für einen 30-Sekunden-Zyklus

# **7.6.3 Abmessungen**

## **8I0BR028.000-1**

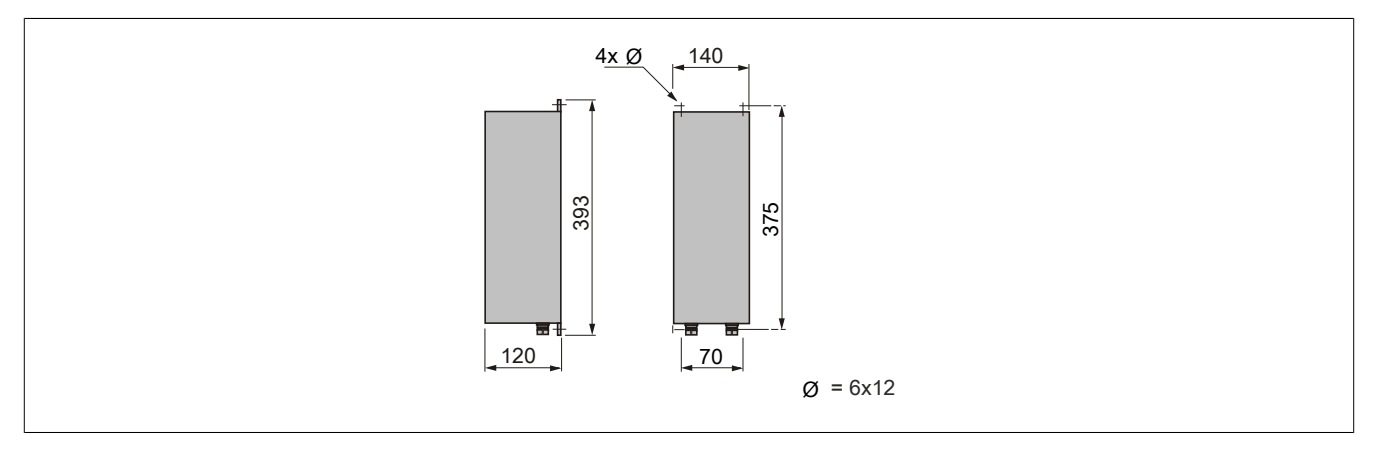

#### **8I0BR060.000-1**

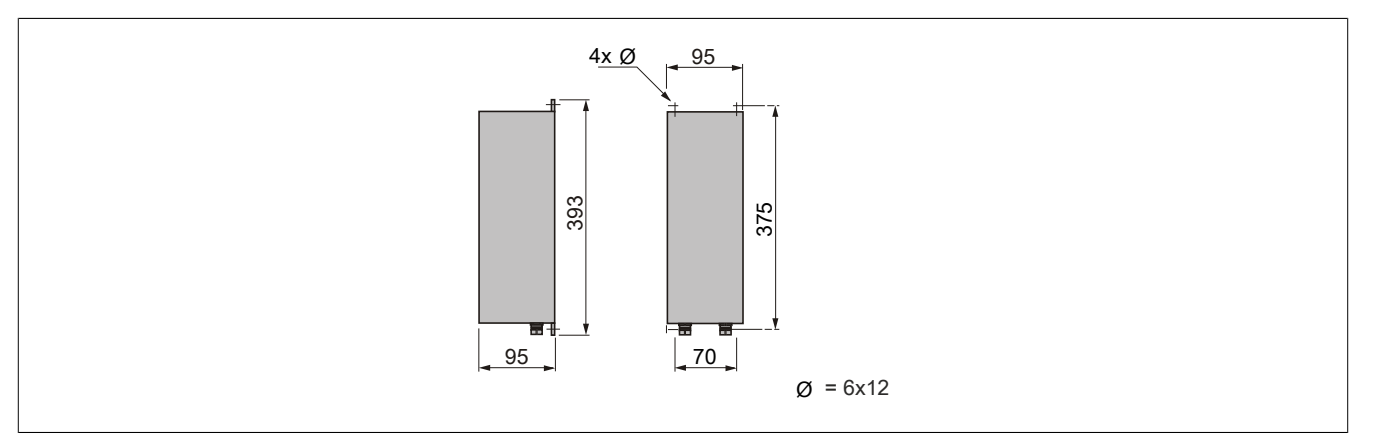

#### **8I0BR100.000-1**

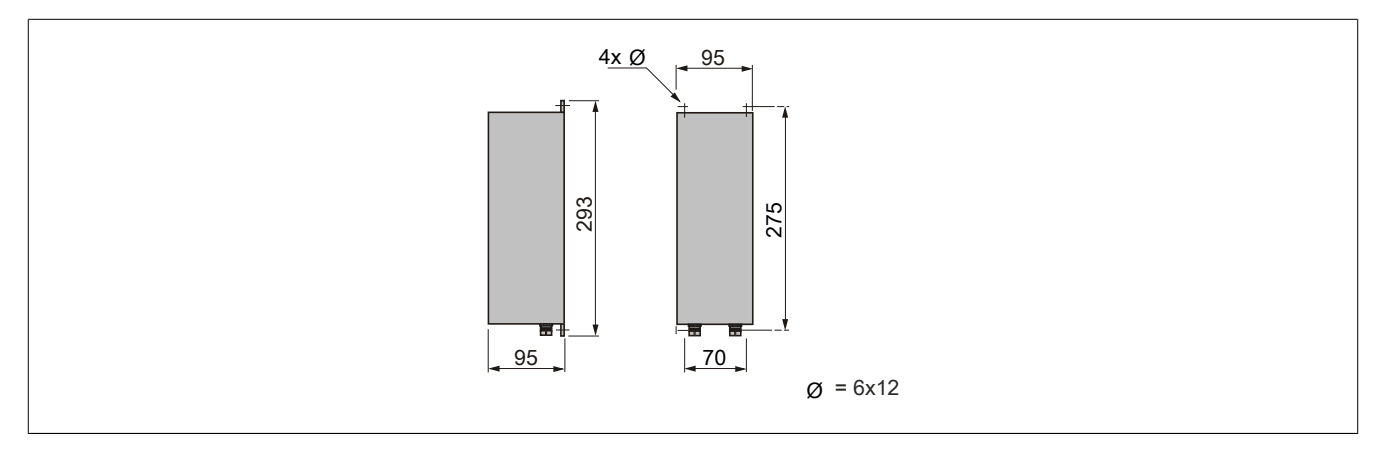

# **7.6.4 Installation**

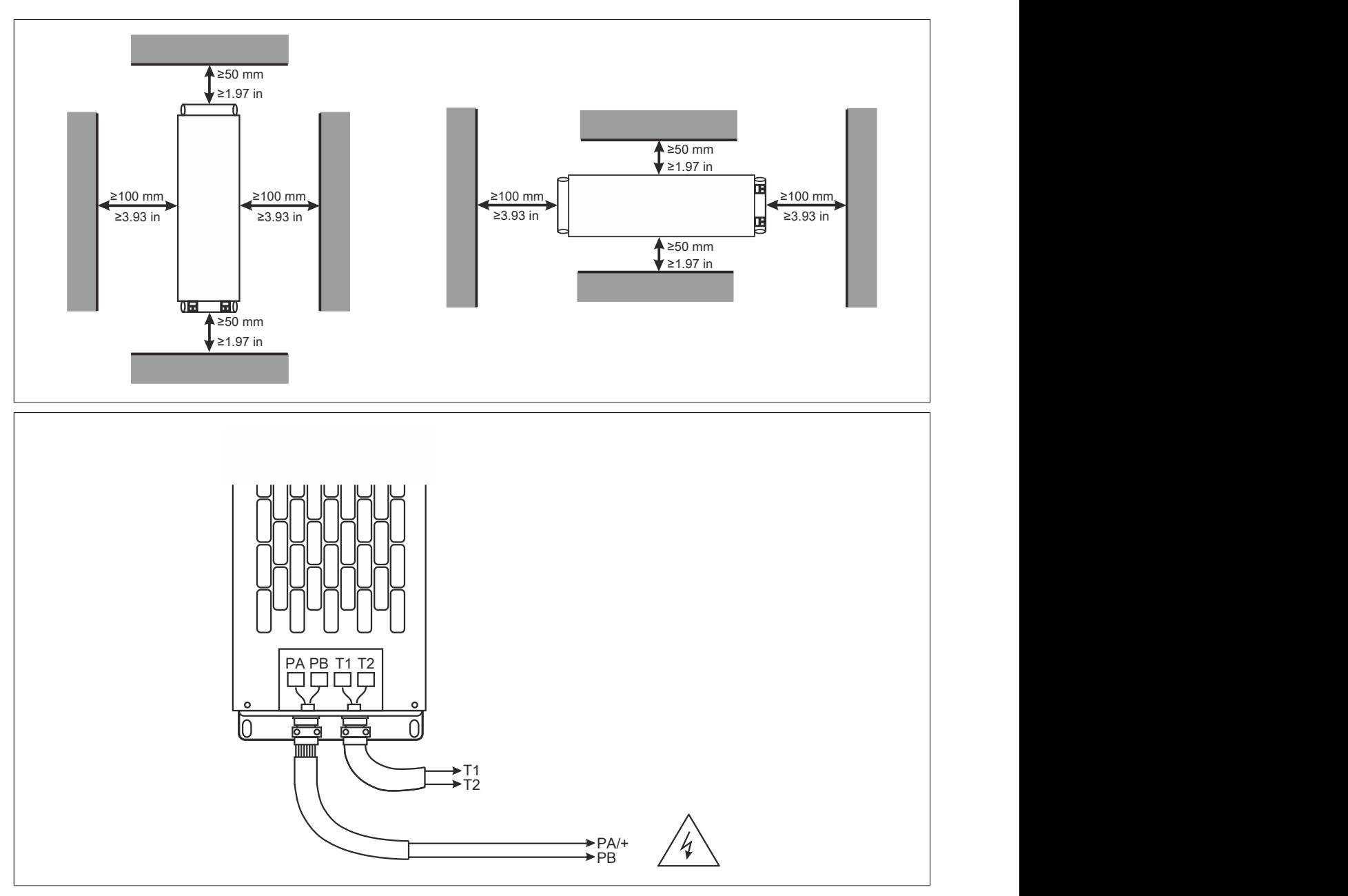

# **7.7 USB Zubehör**

# **7.7.1 Bestelldaten**

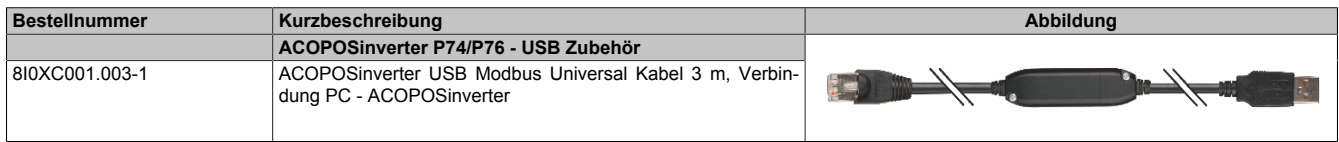

Tabelle 22: 8I0XC001.003-1 - Bestelldaten

# **7.8 DC-Bus Kabel**

# **7.8.1 Bestelldaten**

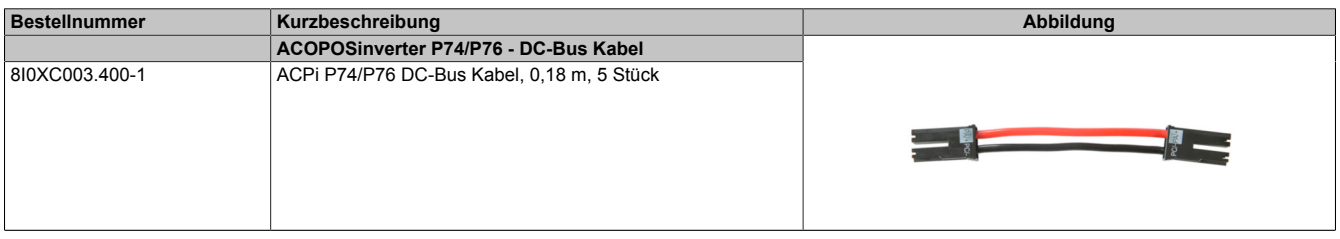

Tabelle 23: 8I0XC003.400-1 - Bestelldaten

## **7.8.2 Technische Daten**

| <b>Bestellnummer</b>      | 810XC003.400-1        |
|---------------------------|-----------------------|
| Kurzbeschreibung          |                       |
| Zubehör                   | ACPi P74 DC-Bus Kabel |
| Mechanische Eigenschaften |                       |
| Abmessungen               |                       |
| Länge                     | $0,18 \; \text{m}$    |
| Kurzübersicht             |                       |
| Lieferumfang              | 5 Stück               |

Tabelle 24: 8I0XC003.400-1 - Technische Daten

## **7.8.3 Installation**

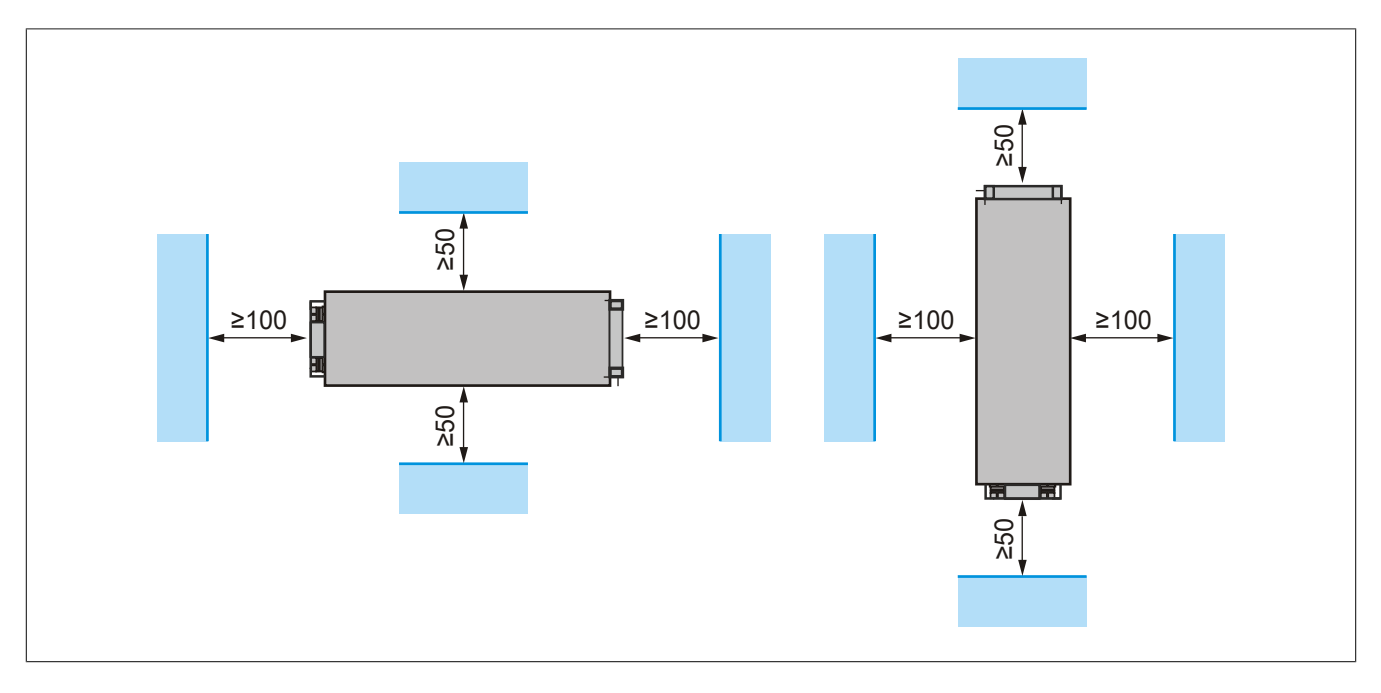

# **8 EG-Konformitätserklärung**

Dieses Dokument wurde ursprünglich in deutscher Sprache verfasst. Die deutsche Ausgabe stellt somit die Originalbetriebsanleitung gemäß der Maschinenrichtlinie 2006/42 / EG dar. Dokumente in anderen Sprachen sind als Übersetzungen der Originalbetriebsanleitung zu betrachten.

#### **Produkthersteller:**

B&R Industrial Automation GmbH

B&R Strasse 1

5142 Eggelsberg

AUSTRIA

Die EG-Konformitätserklärungen für B&R-Produkte können von der B&R-Homepage unter [www.br-automation.com](http://www.br-automation.com) heruntergeladen werden.